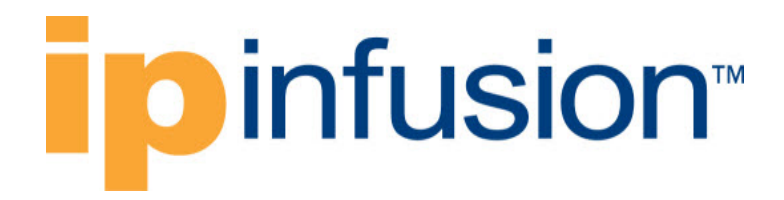

# **OcNOS**®

# **Open Compute Network Operating System for Service Providers Version 6.4.2**

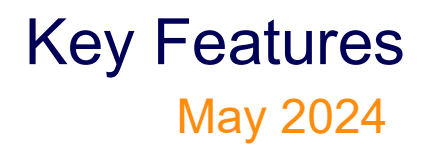

IP Infusion Inc. Proprietary

#### © 2024 IP Infusion Inc. All Rights Reserved.

This documentation is subject to change without notice. The software described in this document and this documentation are furnished under a license agreement or nondisclosure agreement. The software and documentation may be used or copied only in accordance with the terms of the applicable agreement. No part of this publication may be reproduced, stored in a retrieval system, or transmitted in any form or any means electronic or mechanical, including photocopying and recording for any purpose other than the purchaser's internal use without the written permission of IP Infusion Inc.

IP Infusion Inc. 3965 Freedom Circle, Suite 200 Santa Clara, CA 95054 +1 408-400-1900 <http://www.ipinfusion.com/>

For support, questions, or comments via E-mail, contact: [support@ipinfusion.com](mailto://support@ipinfusion.com)

Trademarks:

IP Infusion and OcNOS are trademarks or registered trademarks of IP Infusion. All other trademarks, service marks, registered trademarks, or registered service marks are the property of their respective owners.

Use of certain software included in this equipment is subject to the IP Infusion, Inc. End User License Agreement at http:// www.ipinfusion.com/license</u>. By using the equipment, you accept the terms of the End User License Agreement.

# **Contents**

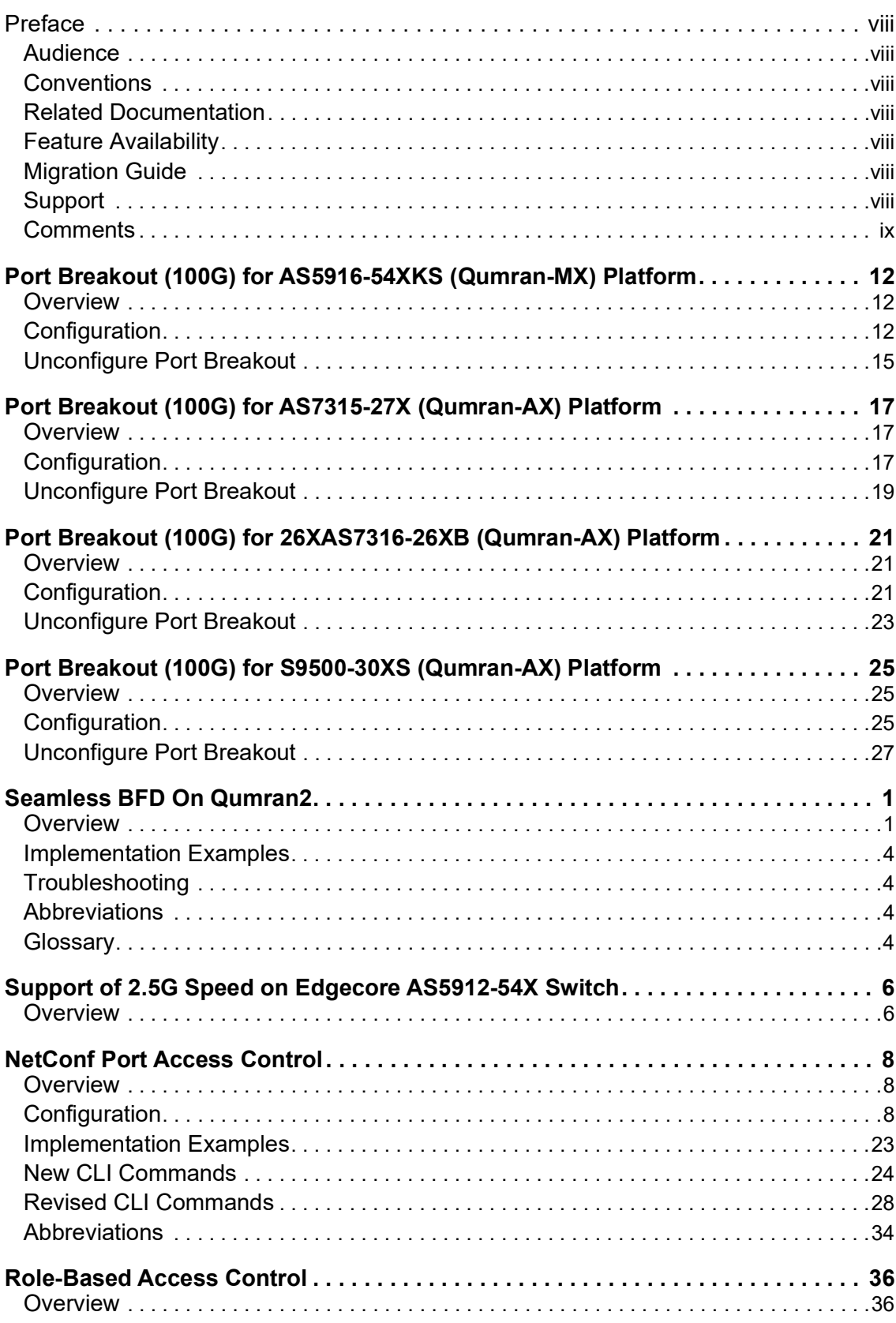

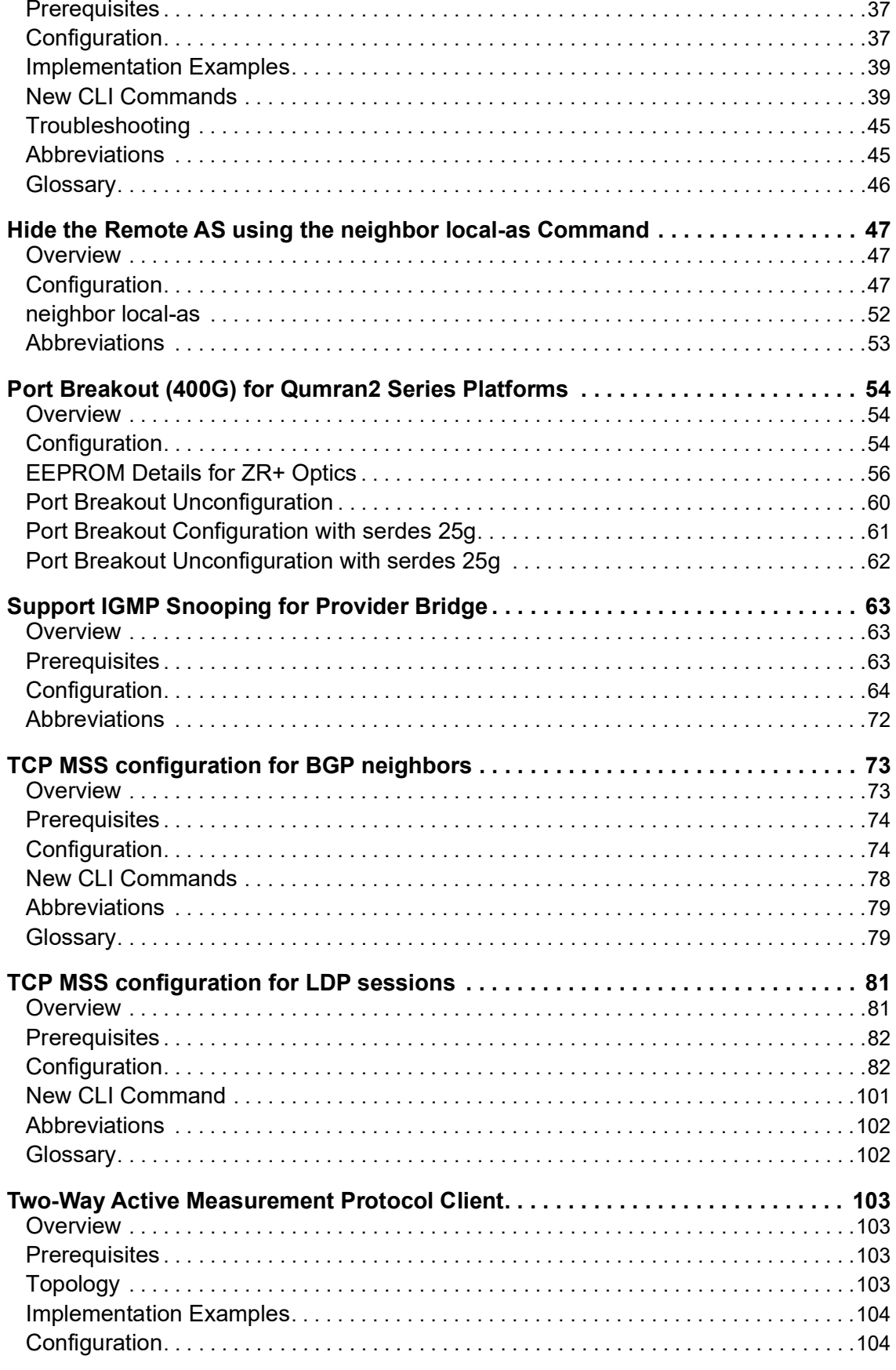

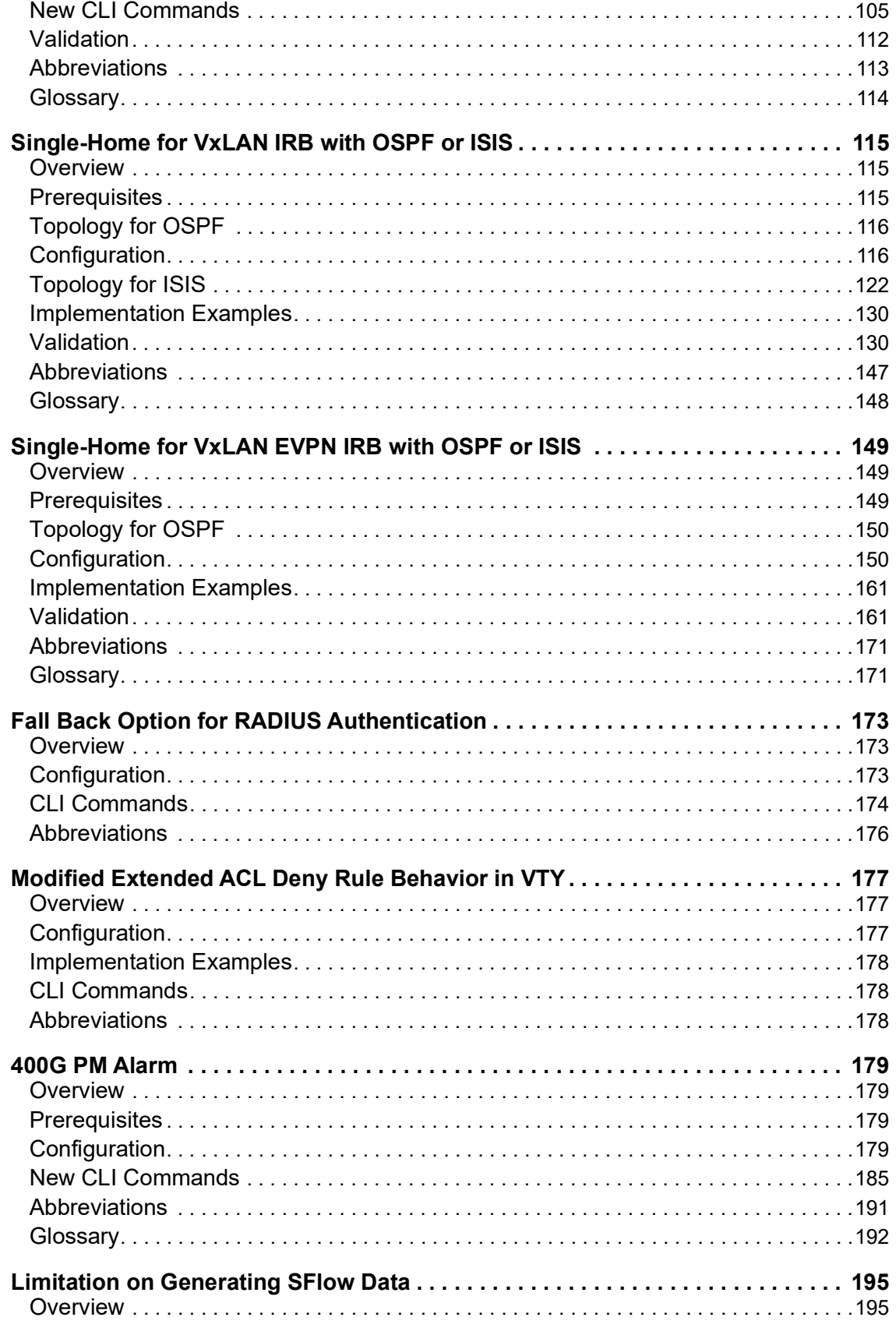

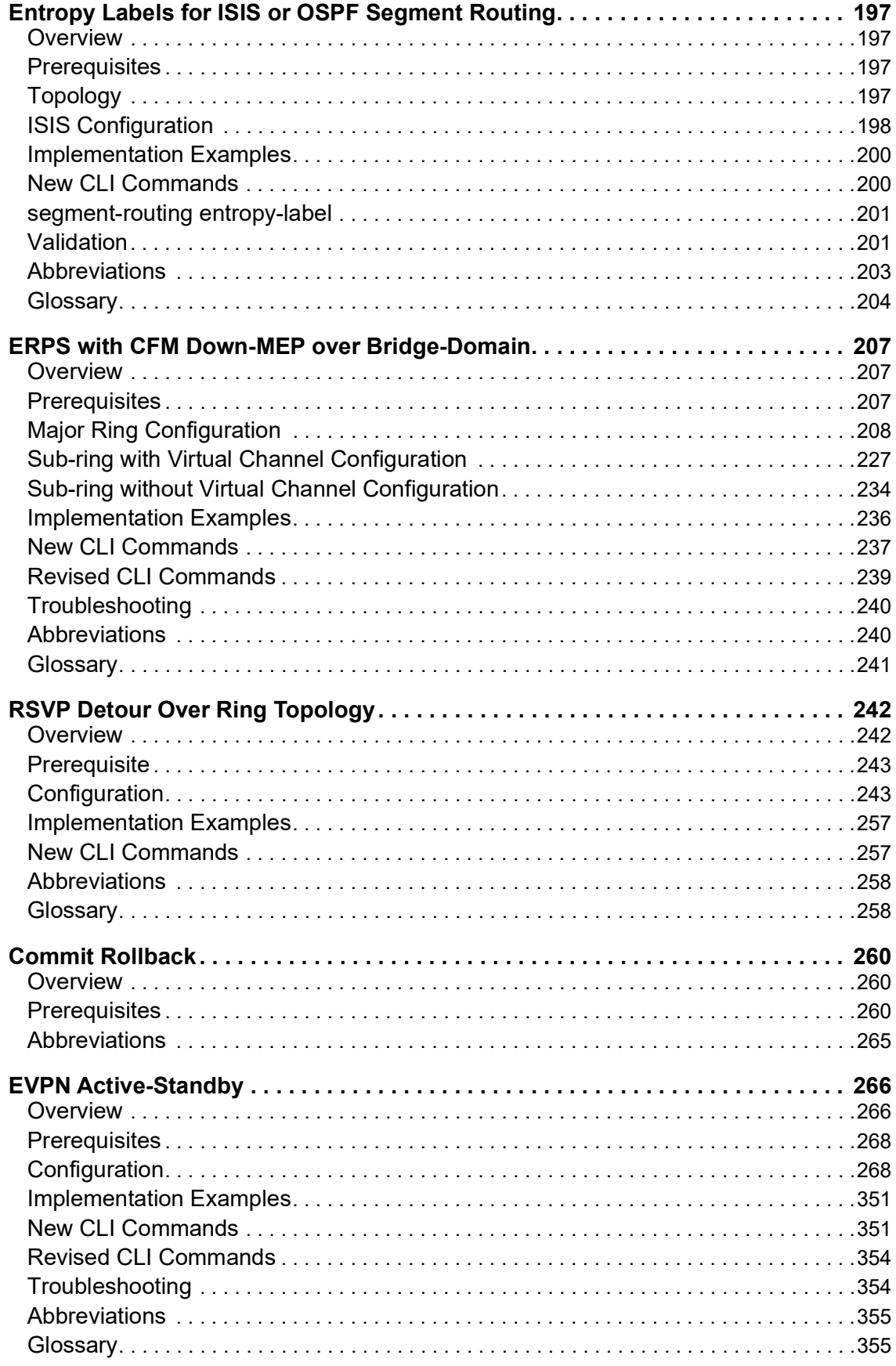

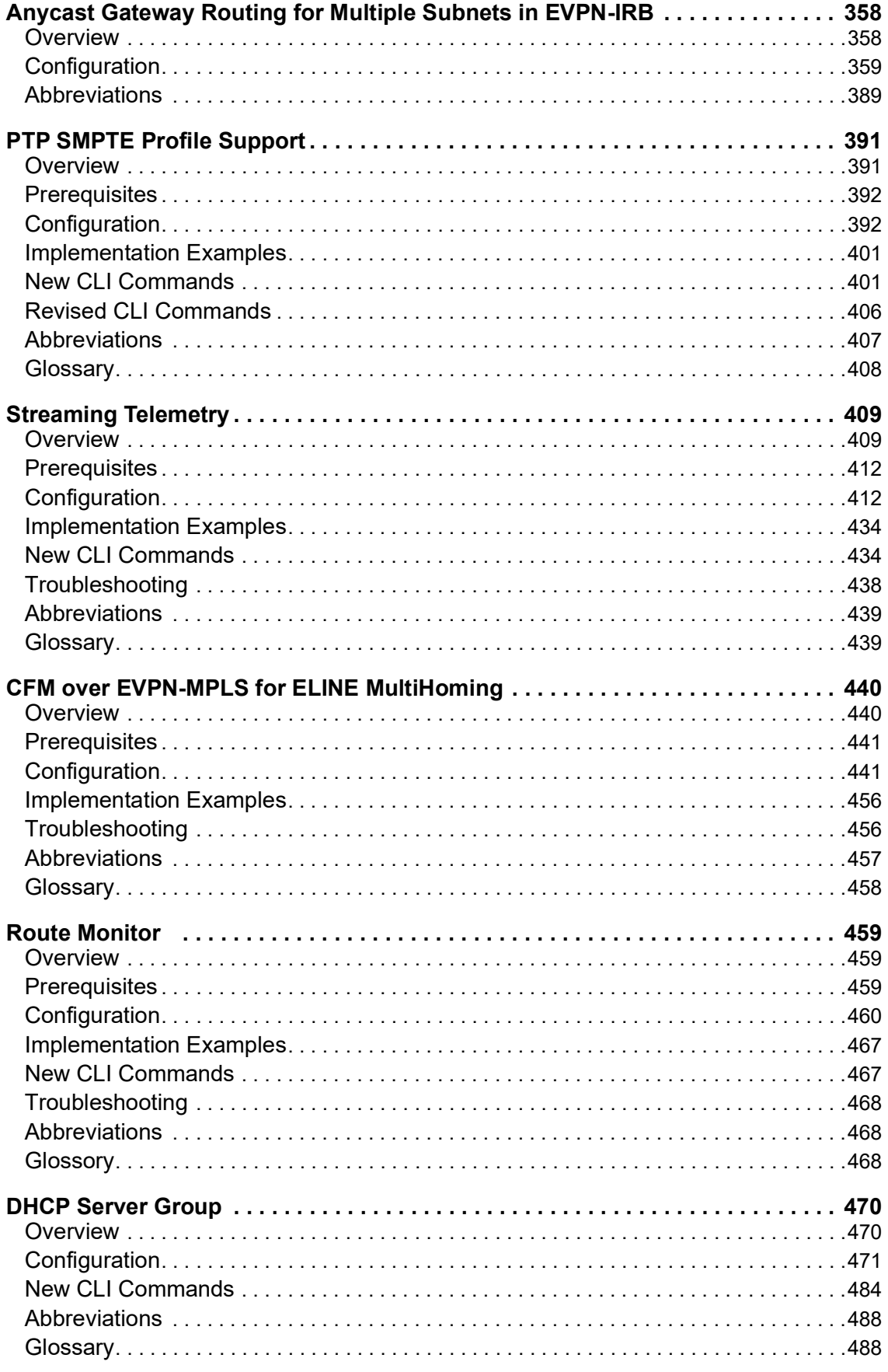

# <span id="page-7-0"></span>Preface

This guide describes how to configure OcNOS.

# <span id="page-7-1"></span>**Audience**

This guide is intended for network administrators and other engineering professionals who configure OcNOS.

# <span id="page-7-2"></span>**Conventions**

[Table P](#page-7-7)-1 shows the conventions used in this guide.

<span id="page-7-7"></span>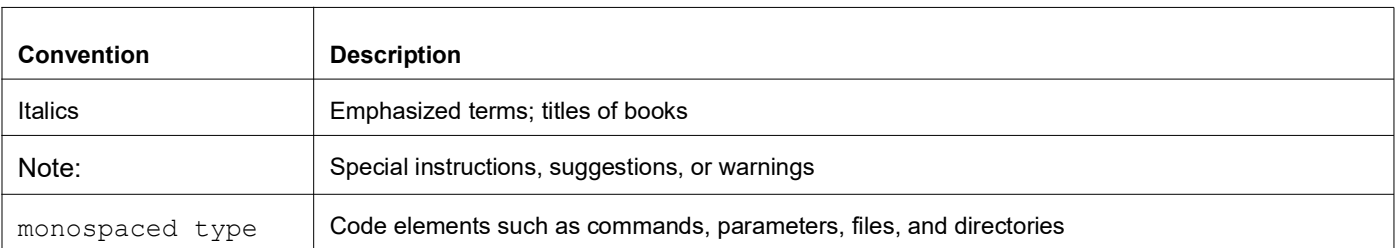

#### **Table 1: Conventions**

# <span id="page-7-3"></span>**Related Documentation**

For information about installing OcNOS, see the *Installation Guide* for your platform.

# <span id="page-7-4"></span>**Feature Availability**

The features described in this document that are available depend upon the OcNOS SKU that you purchased. See the *Feature Matrix* for a description of the OcNOS SKUs.

# <span id="page-7-5"></span>**Migration Guide**

Check the *Migration Guide* for configuration changes to make when migrating from one version of OcNOS to another.

# <span id="page-7-6"></span>**Support**

For support-related questions, contact support@ipinfusion.com.

# <span id="page-8-0"></span>**Comments**

If you have comments, or need to report a problem with the content, contact **techpubs@ipinfusion.com.** 

# Enhanced Security and Performance

This section describes the security, performance, scalability, and access control enhancements and new features introduced in the Release 6.4.2 and Release 6.4.1.

#### **Release 6.4.2**

- [Port Breakout \(100G\) for 26XAS7316-26XB \(Qumran-AX\) Platform](#page-19-3)
- [Port Breakout \(100G\) for S9500-30XS \(Qumran-AX\) Platform](#page-23-3)
- [Seamless BFD On Qumran2](#page-27-2)
- [Support of 2.5G Speed on Edgecore AS5912-54X Switch](#page-32-2)

#### **Release 6.4.1**

- **[NetConf Port Access Control](#page-34-3)**
- [Role-Based Access Control](#page-62-2)
- [Hide the Remote AS using the neighbor local-as Command](#page-73-3)
- [Port Breakout \(400G\) for Qumran2 Series Platforms](#page-80-3)
- [Port Breakout \(100G\) for AS5916-54XKS \(Qumran-MX\) Platform](#page-10-3)
- [Port Breakout \(100G\) for AS7315-27X \(Qumran-AX\) Platform](#page-15-3)
- [Support IGMP Snooping for Provider Bridge](#page-89-3)
- [TCP MSS configuration for LDP sessions](#page-107-2)
- [TCP MSS configuration for BGP neighbors](#page-99-2)
- [Two-Way Active Measurement Protocol Client](#page-129-4)
- [Single-Home for VxLAN IRB with OSPF or ISIS](#page-141-3)
- [Single-Home for VxLAN EVPN IRB with OSPF or ISIS](#page-175-3)
- [Fall Back Option for RADIUS Authentication](#page-199-3)
- [Modified Extended ACL Deny Rule Behavior in VTY](#page-203-3)
- [400G PM Alarm](#page-205-4)

# <span id="page-10-3"></span><span id="page-10-0"></span>Port Breakout (100G) for AS5916-54XKS (Qumran-MX) Platform

# <span id="page-10-1"></span>**Overview**

The port breakout system AS5916-54XKS device offers support for 48 ports (1-48) with 10GbE SFP+ interfaces, and 6 ports (0-5) with 100GbEQSFP28 interfaces. Port breakout allows the flexibility to divide each 100G QSFP28 port (ce0, ce1, ce2, ce3, ce4, ce5) into (4X25G) configurations.

Note: The port breakout functionality is not supported on ports other than these designated ports.

### **Feature Characteristics**

Breakout configurations facilitate the connection between network devices with varying port speeds, allowing for the optimal utilization of port bandwidth.

The breakout mode on network equipment, such as switches, routers, and servers, opens up new possibilities for network operators to keep up with the pace of bandwidth demand. By adding high-speed ports that support breakout mode, network operators can increase the front port density and incrementally enable an upgrade to higher data rates.

### **Benefits**

The advantages of utilizing a 100G port breakout:

- Boosts port density and saves on rack space
- Reduces power consumption
- Facilitates future upgrades.

# <span id="page-10-2"></span>**Configuration**

By default, mode 1 designates the board with 100G ports. If you switch it to mode 2, all 100G ports will be divided into 4x25G ports. To split a 100G port into 4x25G ports, use the following command, save the configuration, and then reload the device.

# <span id="page-10-4"></span>**Topology**

The platform supports splitting a single 100G QSFP28 port into the following 4x25G ports.

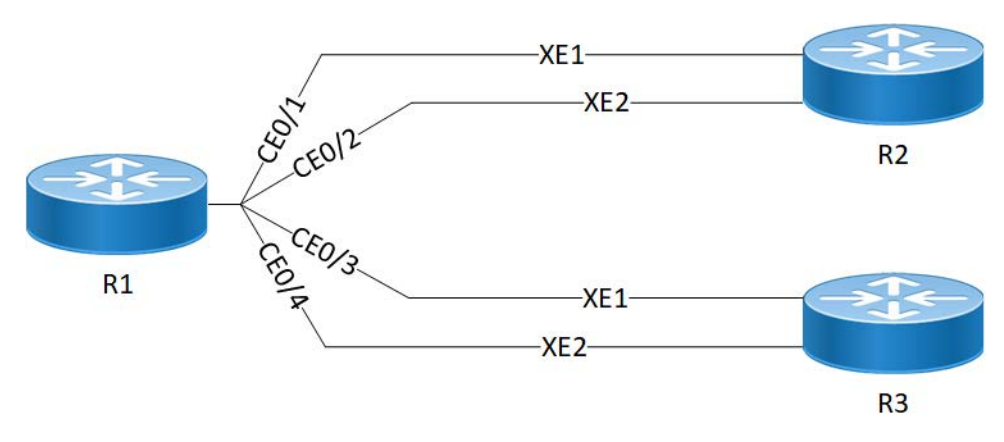

**AS5916-54XKS(QMX) 100G Port Breakout Configuration**

#### **R1**

The following table outlines the configuration steps for dividing a single port into multiple ports through channelization.

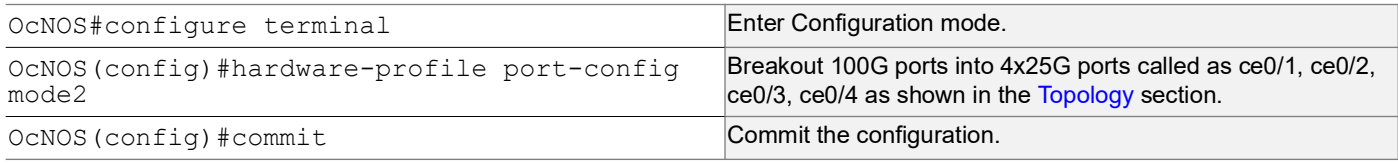

### **Validation**

Use this command to validate the port breakout configuration.

```
OcNOS#show interface brief
Codes: ETH - Ethernet, LB - Loopback, AGG - Aggregate, MLAG - MLAG Aggregate
       FR - Frame Relay, TUN -Tunnel, PBB - PBB Logical Port, VP - Virtual Port
       CVP - Channelised Virtual Port, METH - Management Ethernet, UNK- Unknown
       ED - ErrDisabled, PD - Protocol Down, AD - Admin Down, IA - InActive
       PD(Min L/B) - Protocol Down Min-Links/Bandwidth
       OTD - Object Tracking Down
       DV - DDM Violation, NA - Not Applicable
       NOM - No operational members, PVID - Port Vlan-id
       Ctl - Control Port (Br-Breakout/Bu-Bundle)
       HD - ESI Hold Timer Down
--------------------------------------------------------------------------------
                                               Status Reason Speed Port
```
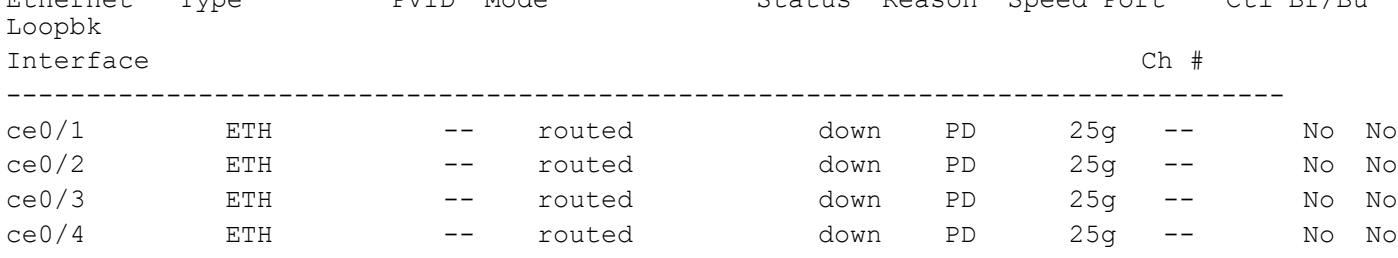

#### Port Breakout (100G) for AS5916-54XKS (Qumran-MX) Platform

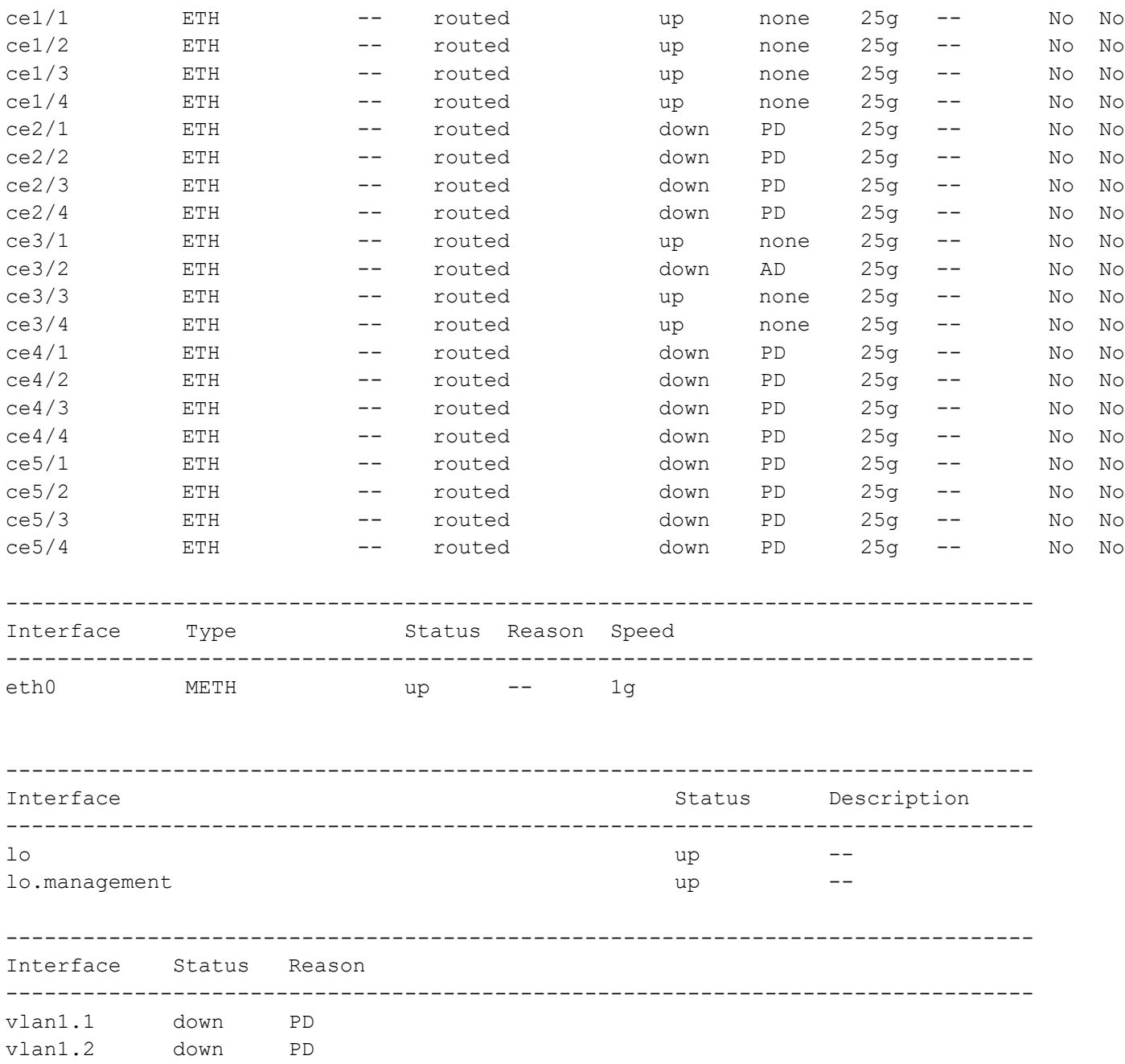

After reloading the interfaces ce0, ce1, ce2, ce3, ce4, and ce5, the 100G ports are subdivided into four 25G ports, as indicated below.

ce0 - ce0/1,ce0/2,ce0/3,ce0/4 ce1 - ce1/1,ce1/2,ce1/3,ce1/4 ce2 - ce2/1,ce2/2,ce2/3,ce2/4 ce3 - ce3/1,ce3/2,ce3/3,ce3/4  $ce4 - ce4/1, ce4/2, ce4/3, ce4/4$ ce5 - ce5/1,ce5/2,ce5/3,ce5/4

## <span id="page-13-0"></span>**Unconfigure Port Breakout**

Combine a port that has been previously split into multiple smaller ports. This command allows you to revert the port to its original combined state. For example, if port ce0 was a 100G port that was broken into four 25G ports, this command will allow you to revert the port to its original state as a 100G port.

#### **R1**

The following table outlines the unconfiguration steps for port breakout.

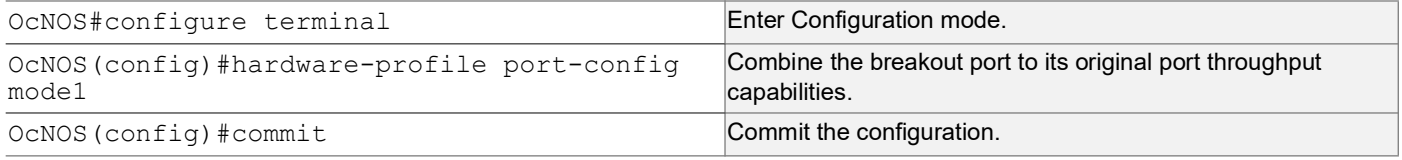

### **Validation**

Use this command to validate the port breakout unconfiguration.

```
OcNOS#show interface brief
```

```
Codes: ETH - Ethernet, LB - Loopback, AGG - Aggregate, MLAG - MLAG Aggregate
       FR - Frame Relay, TUN -Tunnel, PBB - PBB Logical Port, VP - Virtual Port
       CVP - Channelised Virtual Port, METH - Management Ethernet, UNK- Unknown
       ED - ErrDisabled, PD - Protocol Down, AD - Admin Down, IA - InActive
        PD(Min L/B) - Protocol Down Min-Links/Bandwidth
        DV - DDM Violation, NA - Not Applicable
       NOM - No operational members, PVID - Port Vlan-id
       Ctl - Control Port (Br-Breakout/Bu-Bundle)
        HD - ESI Hold Timer Down
```
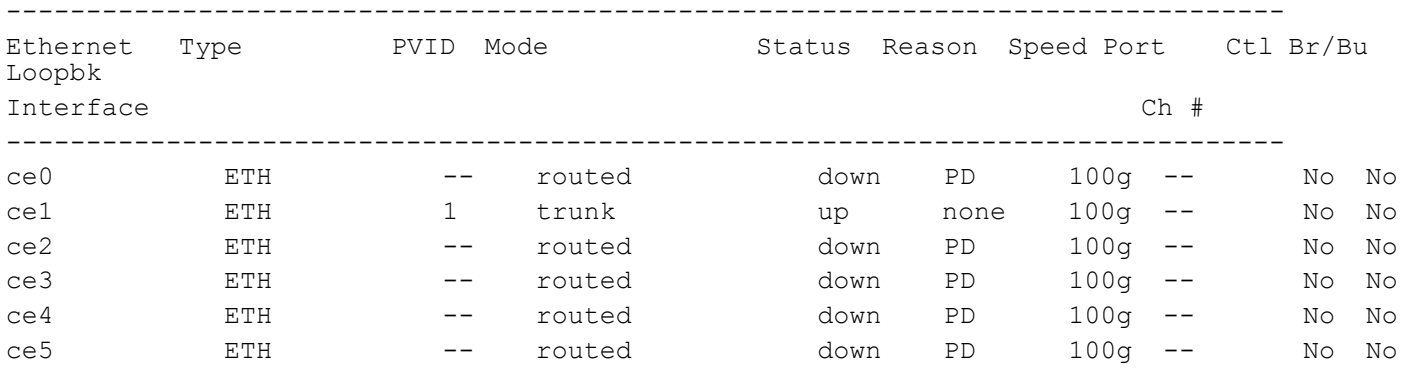

After reloading the interfaces ce0, ce1, ce2, ce3, ce4, and ce5, all the 4x25G sub-ports will be deleted, and the 100G ports ce0, ce1, ce2, ce3, ce4, and ce5 will be added.

ce0 - ce0/1,ce0/2,ce0/3,ce0/4 ce1 - ce1/1,ce1/2,ce1/3,ce1/4

```
ce2 - ce2/1,ce2/2,ce2/3,ce2/4
ce3 - ce3/1,ce3/2,ce3/3,ce3/4
ce4 - ce4/1,ce4/2,ce4/3,ce4/4
ce5 - ce5/1,ce5/2,ce5/3,ce5/4
```
# <span id="page-15-3"></span><span id="page-15-0"></span>Port Breakout (100G) for AS7315-27X (Qumran-AX) Platform

# <span id="page-15-1"></span>**Overview**

The AS7315-27X device accommodates a combination of port breakout options with hybrid port speeds. On this device, configure 4 ports (port 1-4) with 25G Ethernet SFP28 interfaces, 20 ports (port 5-24) with 10GbE SFP+ interfaces, and 3 ports (port 25-27) with 100G Ethernet QSFP28 interfaces. Using port breakout, divide the 100G QSFP28 ports (ce0, ce1, and ce2) into 4X25G configurations if desired.

Note: The port breakout functionality is not supported on ports other than these designated ports.

### **Feature Characteristics**

Breakout configurations facilitate the connection between network devices with varying port speeds, allowing for the optimal utilization of port bandwidth.

Enabling breakout mode on network equipment such as switches, routers, and servers introduces innovative approaches for network operators to meet the ever-growing need for higher bandwidth. By incorporating high-speed ports that support breakout functionality, operators can enhance faceplate port density and enable a gradual transition to higher data rates, effectively adapting to evolving bandwidth requirements.

### **Benefits**

The advantages of utilizing a 100G port breakout:

- Boosts port density and saves on rack space
- Reduces power consumption
- Facilitates future upgrades.

# <span id="page-15-2"></span>**Configuration**

By default, mode 1 designates the board with 100G ports. If you switch it to mode 2, all 100G ports will be divided into 4x25G ports. To split a 100G port into 4x25G ports, use the following command, save the configuration, and then reload the device.

### <span id="page-15-4"></span>**Topology**

The platform supports splitting a single 100G QSFP28 port into the following 4x25G ports.

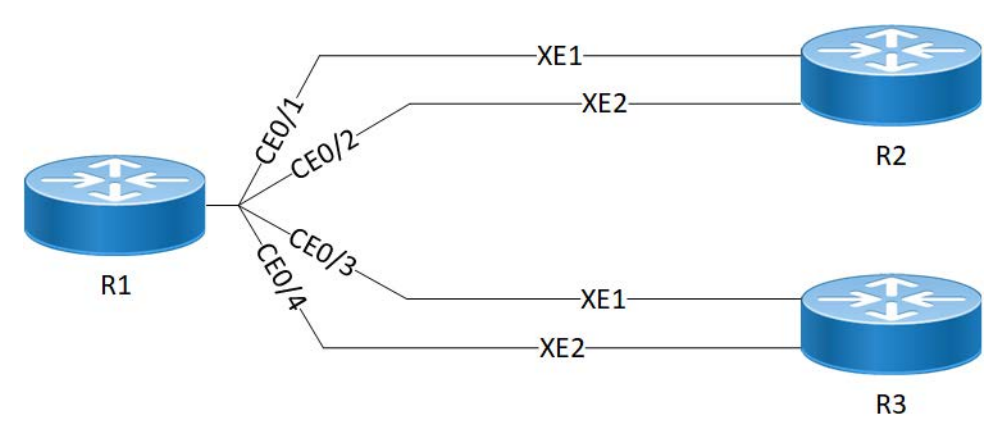

**AS7315-27X(QAX) 100G Port Breakout Configuration**

#### **R1**

The following table outlines the configuration steps for dividing a single port into multiple ports through channelization.

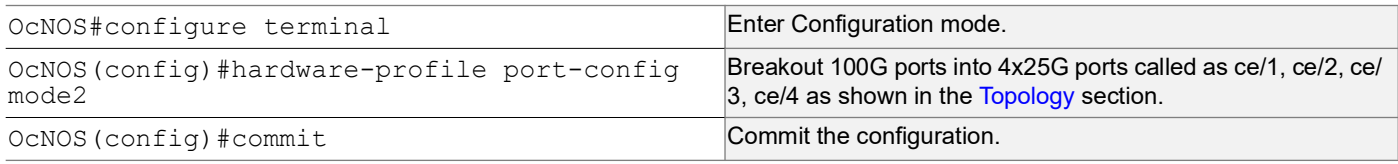

### **Validation**

Use this command to validate the port breakout configuration.

```
OcNOS#show interface brief
Codes: ETH - Ethernet, LB - Loopback, AGG - Aggregate, MLAG - MLAG Aggregate
       LBG - Link Bonding Group, MODEM - Link Bonding Modem
       FR - Frame Relay, TUN -Tunnel, PBB - PBB Logical Port, VP - Virtual Port
       CVP - Channelised Virtual Port, METH - Management Ethernet, UNK- Unknown
       ED - ErrDisabled, PD - Protocol Down, AD - Admin Down, IA - InActive
       PD(Min L/B) - Protocol Down Min-Links/Bandwidth
       OTD - Object Tracking Down
       DV - DDM Violation, NA - Not Applicable
       NOM - No operational members, PVID - Port Vlan-id
       Ctl - Control Port (Br-Breakout/Bu-Bundle)
       HD - ESI Hold Timer Down
           --------------------------------------------------------------------------------
Ethernet Type PVID Mode Status Reason Speed Port Ctl Br/Bu
Loopbk
Interface Ch #
--------------------------------------------------------------------------------
ce0/1 ETH -- routed down PD 25g -- No No
ce0/2 ETH -- routed down PD 25g -- No No<br>ce0/3 ETH -- routed down PD 25g -- No No
ce0/3 ETH -- routed down PD 25g -- No No
```
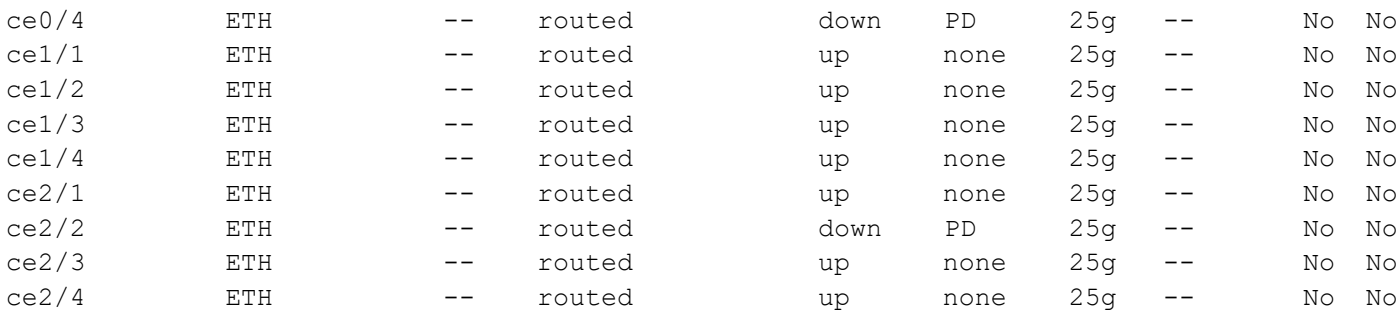

After reloading the interfaces ce/1, ce/2, ce/3, and ce/4, the 100G ports are subdivided into four 25G ports, as indicated below.

```
 ce0 - ce0/1,ce0/2,ce0/3,ce0/4
 ce1 - ce1/1,ce1/2,ce1/3,ce1/4 
 ce2 - ce2/1,ce2/2,ce21/3,ce2/4
```
## <span id="page-17-0"></span>**Unconfigure Port Breakout**

Combine a port that has been previously split into multiple smaller ports. This command allows you to revert the port to its original combined state. For example, if port ce49 was a 100G port that was broken into four 25G ports, this command will allow you to revert the port to its original state as a 100G port.

#### **R1**

The following table outlines the unconfiguration steps for port breakout.

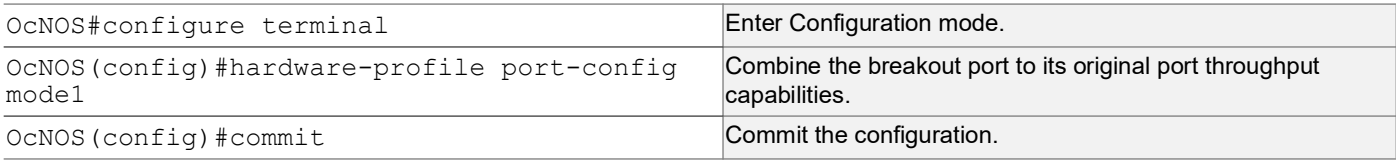

### **Validation**

Use this command to validate the port breakout unconfiguration.

```
OcNOS#show interface brief
```

```
Codes: ETH - Ethernet, LB - Loopback, AGG - Aggregate, MLAG - MLAG Aggregate
       LBG - Link Bonding Group, MODEM - Link Bonding Modem
        FR - Frame Relay, TUN -Tunnel, PBB - PBB Logical Port, VP - Virtual Port
       CVP - Channelised Virtual Port, METH - Management Ethernet, UNK- Unknown
       ED - ErrDisabled, PD - Protocol Down, AD - Admin Down, IA - InActive
        PD(Min L/B) - Protocol Down Min-Links/Bandwidth
        OTD - Object Tracking Down
        DV - DDM Violation, NA - Not Applicable
       NOM - No operational members, PVID - Port Vlan-id
       Ctl - Control Port (Br-Breakout/Bu-Bundle)
        HD - ESI Hold Timer Down
```
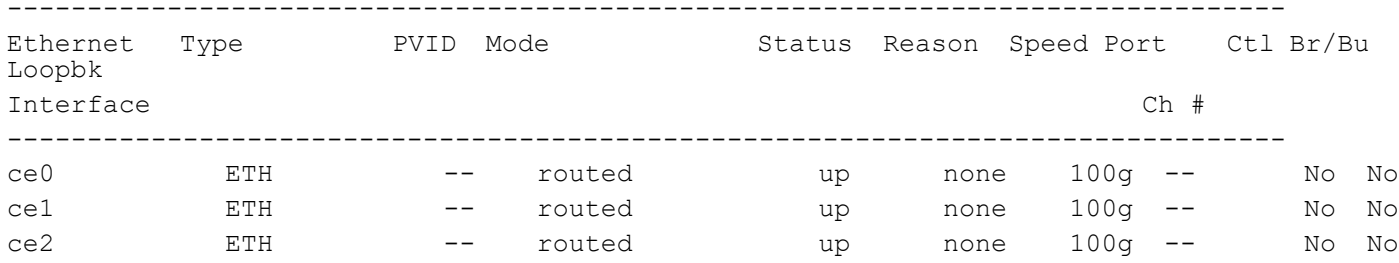

After reloading the interfaces ce/1, ce/2, ce/3, and ce/4, all the 4x25G sub-ports will be deleted, and the 100G ports ce/ 1, ce/2, ce/3, and ce/4 will be added.

 ce0/1,ce0/2,ce0/3,ce0/4 ce1/1,ce1/2,ce1/3,ce1/4 ce2/1,ce2/2,ce21/3,ce2/4

# <span id="page-19-3"></span><span id="page-19-0"></span>Port Breakout (100G) for 26XAS7316-26XB (Qumran-AX) Platform

# <span id="page-19-1"></span>**Overview**

The AS7316-26XB supports 16 (port 1-16) 10GbE SFP+ ports, 8 (port 17-24) 25GbE SFP28 ports and 2 (25-26) 100 GbE QSFP28 ports. We can split only the 100G QSFP28 (ce0,ce1)ports into 4X25G. Breakout not supported for other ports.

Note: The port breakout functionality is not supported on ports other than these designated ports.

### **Feature Characteristics**

Breakout configurations facilitate the connection between network devices with varying port speeds, allowing for the optimal utilization of port bandwidth.

The breakout mode on network equipment, such as switches, routers, and servers, opens up new possibilities for network operators to keep up with the pace of bandwidth demand. By adding high-speed ports that support breakout mode, network operators can increase the front port density and incrementally enable an upgrade to higher data rates.

### **Benefits**

The advantages of utilizing a 100G port breakout:

- Boosts port density and saves on rack space
- Reduces power consumption
- Facilitates future upgrades.

# <span id="page-19-2"></span>**Configuration**

By default, mode 1 designates the board with 100G ports. If you switch it to mode 2, all 100G ports will be divided into 4x25G ports. To split a 100G port into 4x25G ports, use the following command, save the configuration, and then reload the device.

# **Topology**

The platform supports splitting a single 100G QSFP28 port into the following 4x25G ports.

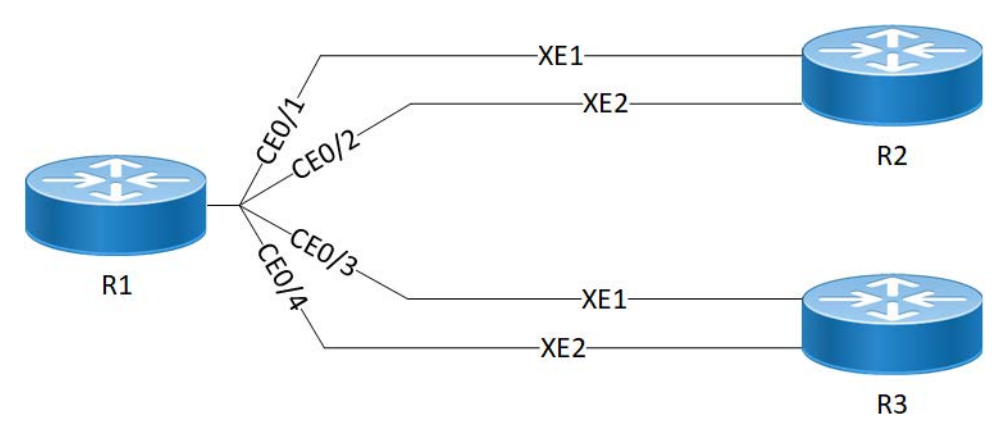

**AS7316-26XB (QAX) 100G Port Breakout Configuration**

#### **R1**

The following table outlines the configuration steps for dividing a single port into multiple ports through channelization.

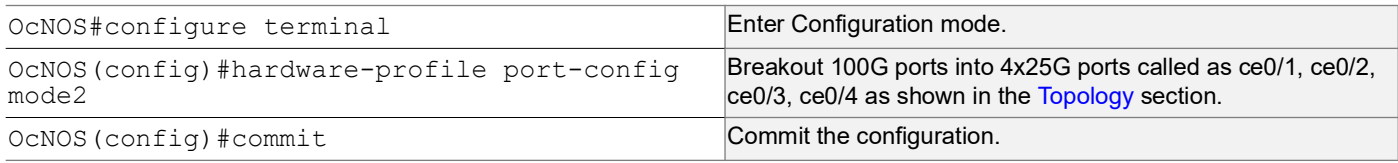

### **Validation**

Loopbach 12

Use this command to validate the port breakout configuration.

```
OcNOS#show interface brief
Codes: ETH - Ethernet, LB - Loopback, AGG - Aggregate, MLAG - MLAG Aggregate
       FR - Frame Relay, TUN -Tunnel, PBB - PBB Logical Port, VP - Virtual Port
       CVP - Channelised Virtual Port, METH - Management Ethernet, UNK- Unknown
       ED - ErrDisabled, PD - Protocol Down, AD - Admin Down, IA - InActive
       PD(Min L/B) - Protocol Down Min-Links/Bandwidth
       OTD - Object Tracking Down
       DV - DDM Violation, NA - Not Applicable
       NOM - No operational members, PVID - Port Vlan-id
       Ctl - Control Port (Br-Breakout/Bu-Bundle)
       HD - ESI Hold Timer Down
  --------------------------------------------------------------------------------
Ethernet Type PVID Mode Status Reason Speed Port Ctl Br/Bu
```
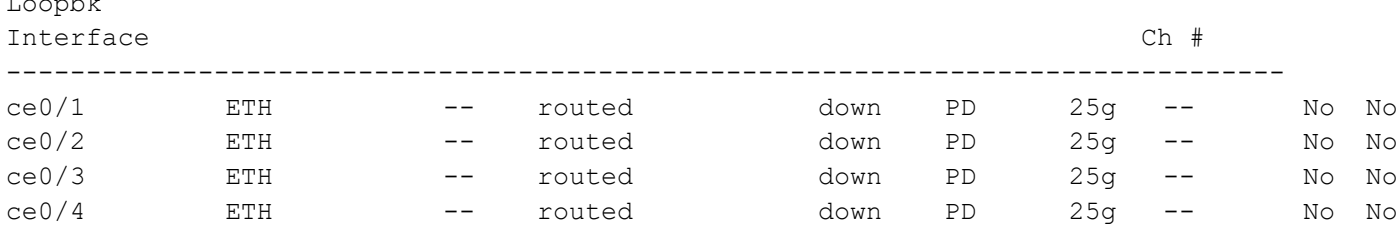

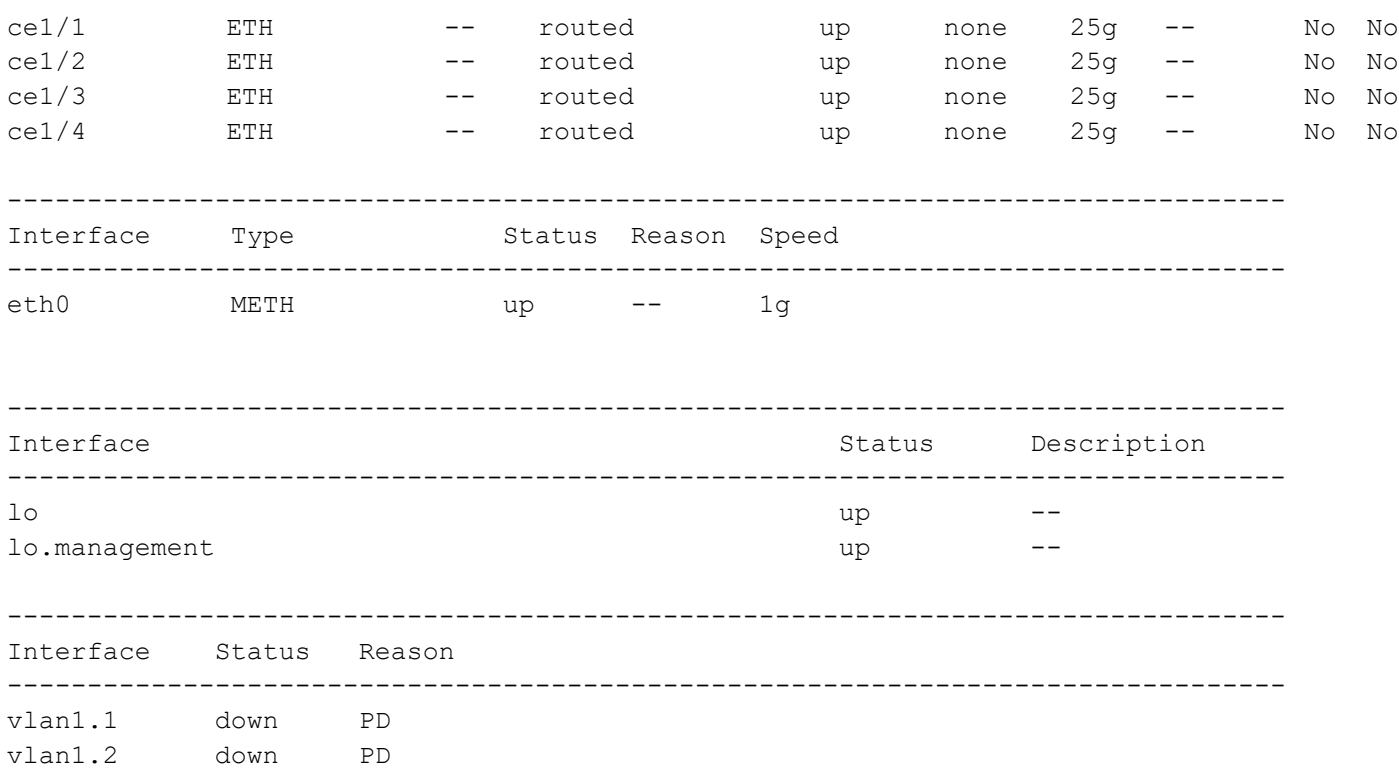

After reloading the interfaces ce0 and ce1 the 100G ports are subdivided into four 25G ports, as indicated below.

ce0 - ce0/1,ce0/2,ce0/3,ce0/4 ce1 - ce1/1,ce1/2,ce1/3,ce1/4

## <span id="page-21-0"></span>**Unconfigure Port Breakout**

Combine a port that has been previously split into multiple smaller ports. This command allows you to revert the port to its original combined state. For example, if port ce0 was a 100G port that was broken into four 25G ports, this command will allow you to revert the port to its original state as a 100G port.

#### **R1**

The following table outlines the unconfiguration steps for port breakout.

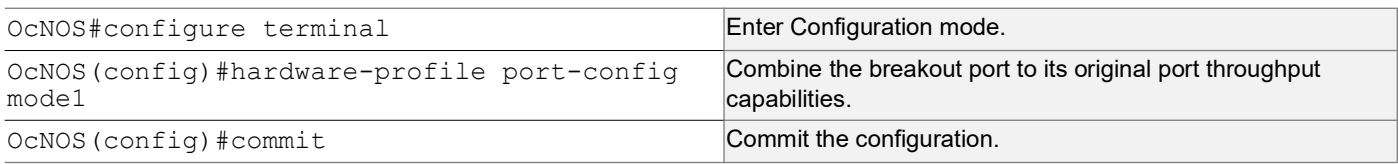

### **Validation**

Use this command to validate the port breakout unconfiguration.

```
OcNOS#show interface brief
```
Codes: ETH - Ethernet, LB - Loopback, AGG - Aggregate, MLAG - MLAG Aggregate FR - Frame Relay, TUN -Tunnel, PBB - PBB Logical Port, VP - Virtual Port CVP - Channelised Virtual Port, METH - Management Ethernet, UNK- Unknown ED - ErrDisabled, PD - Protocol Down, AD - Admin Down, IA - InActive PD(Min L/B) - Protocol Down Min-Links/Bandwidth DV - DDM Violation, NA - Not Applicable NOM - No operational members, PVID - Port Vlan-id Ctl - Control Port (Br-Breakout/Bu-Bundle) HD - ESI Hold Timer Down

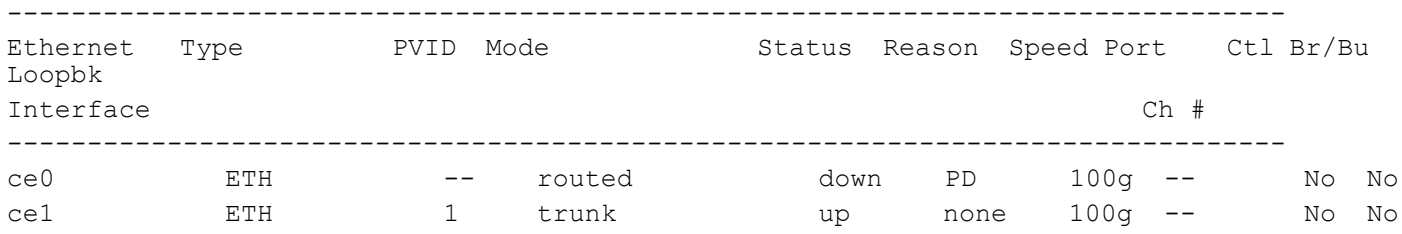

After reloading the interfaces ce0/1, ce0/2, ce0/3, and ce0/4 all the 4x25G sub-ports will be deleted, and the 100G ports ce0 and ce1 will be added.

ce0 - ce0/1,ce0/2,ce0/3,ce0/4 ce1 - ce1/1,ce1/2,ce1/3,ce1/4

# <span id="page-23-3"></span><span id="page-23-0"></span>Port Breakout (100G) for S9500-30XS (Qumran-AX) Platform

# <span id="page-23-1"></span>**Overview**

The S9500-30XS supports 20 (port 1-20) 10GbE SFP+ ports, 8 (port 21-28) 25GbE SFP28 ports and 2 (29-30) 100 GbE QSFP28 ports. We can split only the 100G QSFP28 (ce0,ce1)ports into 4X25G. Breakout not supported for other ports.

Note: The port breakout functionality is not supported on ports other than these designated ports.

### **Feature Characteristics**

Breakout configurations facilitate the connection between network devices with varying port speeds, allowing for the optimal utilization of port bandwidth.

Enabling breakout mode on network equipment such as switches, routers, and servers introduces innovative approaches for network operators to meet the ever-growing need for higher bandwidth. By incorporating high-speed ports that support breakout functionality, operators can enhance faceplate port density and enable a gradual transition to higher data rates, effectively adapting to evolving bandwidth requirements.

### **Benefits**

The advantages of utilizing a 100G port breakout:

- Boosts port density and saves on rack space
- Reduces power consumption
- Facilitates future upgrades.

# <span id="page-23-2"></span>**Configuration**

By default, mode 1 designates the board with 100G ports. If you switch it to mode 2, all 100G ports will be divided into 4x25G ports. To split a 100G port into 4x25G ports, use the following command, save the configuration, and then reload the device.

# **Topology**

The platform supports splitting a single 100G QSFP28 port into the following 4x25G ports.

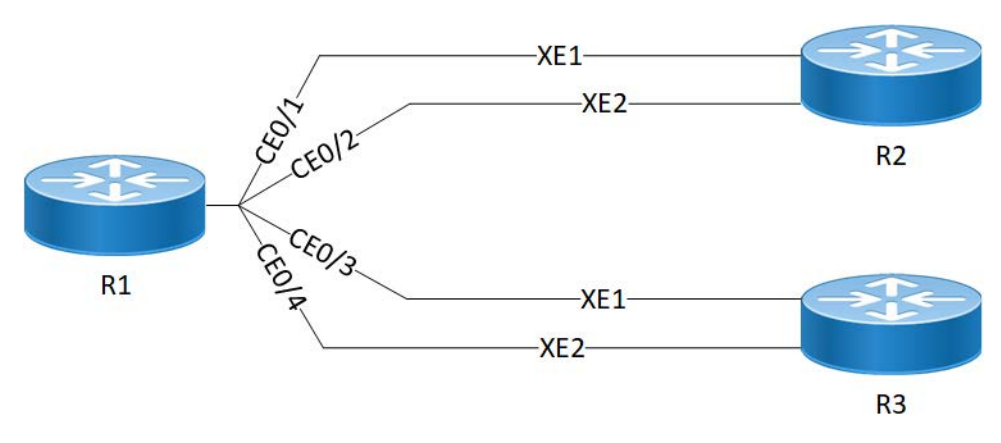

**SP9500-30XS (QAX) 100G Port Breakout Configuration**

#### **R1**

The following table outlines the configuration steps for dividing a single port into multiple ports through channelization.

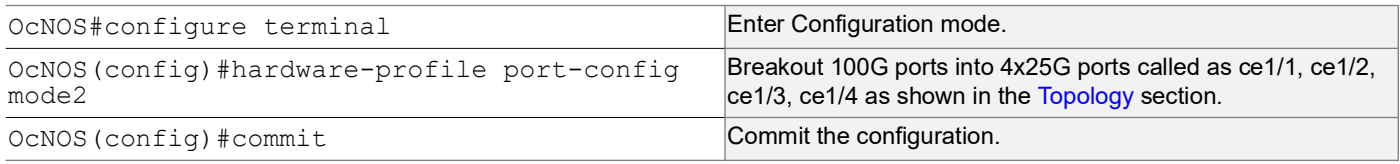

### **Validation**

Use this command to validate the port breakout configuration.

```
OcNOS#show interface brief
Codes: ETH - Ethernet, LB - Loopback, AGG - Aggregate, MLAG - MLAG Aggregate
       LBG - Link Bonding Group, MODEM - Link Bonding Modem
       FR - Frame Relay, TUN -Tunnel, PBB - PBB Logical Port, VP - Virtual Port
       CVP - Channelised Virtual Port, METH - Management Ethernet, UNK- Unknown
       ED - ErrDisabled, PD - Protocol Down, AD - Admin Down, IA - InActive
       PD(Min L/B) - Protocol Down Min-Links/Bandwidth
       OTD - Object Tracking Down
       DV - DDM Violation, NA - Not Applicable
       NOM - No operational members, PVID - Port Vlan-id
       Ctl - Control Port (Br-Breakout/Bu-Bundle)
       HD - ESI Hold Timer Down
           --------------------------------------------------------------------------------
Ethernet Type PVID Mode Status Reason Speed Port Ctl Br/Bu
Loopbk
Interface Ch #
--------------------------------------------------------------------------------
ce0/1 ETH -- routed down PD 25g -- No No
ce0/2 ETH -- routed down PD 25g -- No No<br>ce0/3 ETH -- routed down PD 25g -- No No
ce0/3 ETH -- routed down PD 25g -- No No
```
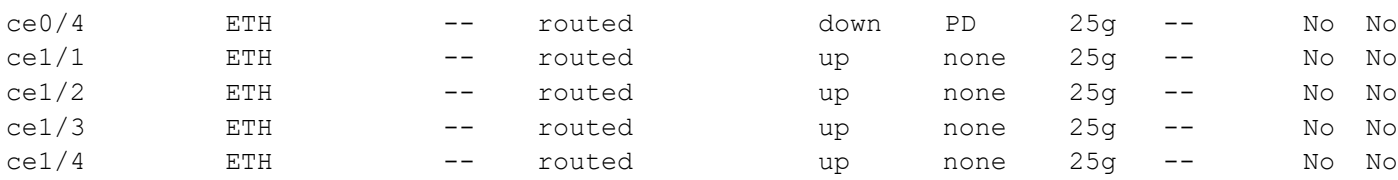

After reloading the interfaces ce0 and ce1, the 100G ports are subdivided into four 25G ports, as indicated below.

 ce0 - ce0/1,ce0/2,ce0/3,ce0/4 ce1 - ce1/1,ce1/2,ce1/3,ce1/4

# <span id="page-25-0"></span>**Unconfigure Port Breakout**

Combine a port that has been previously split into multiple smaller ports. This command allows you to revert the port to its original combined state. For example, if port ce49 was a 100G port that was broken into four 25G ports, this command will allow you to revert the port to its original state as a 100G port.

#### **R1**

The following table outlines the unconfiguration steps for port breakout.

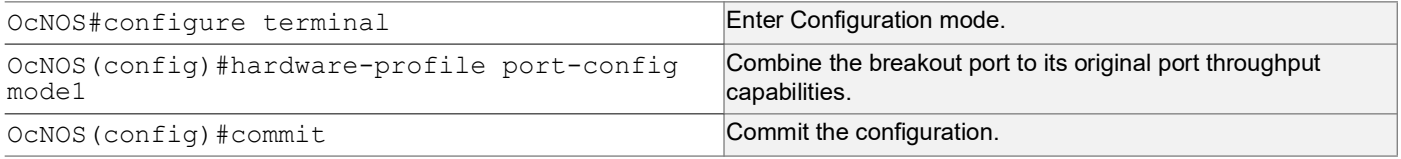

### **Validation**

Use this command to validate the port breakout unconfiguration.

```
OcNOS#show interface brief
```

```
Codes: ETH - Ethernet, LB - Loopback, AGG - Aggregate, MLAG - MLAG Aggregate
       LBG - Link Bonding Group, MODEM - Link Bonding Modem
       FR - Frame Relay, TUN -Tunnel, PBB - PBB Logical Port, VP - Virtual Port
       CVP - Channelised Virtual Port, METH - Management Ethernet, UNK- Unknown
       ED - ErrDisabled, PD - Protocol Down, AD - Admin Down, IA - InActive
       PD(Min L/B) - Protocol Down Min-Links/Bandwidth
       OTD - Object Tracking Down
       DV - DDM Violation, NA - Not Applicable
       NOM - No operational members, PVID - Port Vlan-id
       Ctl - Control Port (Br-Breakout/Bu-Bundle)
       HD - ESI Hold Timer Down
--------------------------------------------------------------------------------
Ethernet Type Mode Status Reason Speed Port Ctl Br/Bu
Loopbk
```
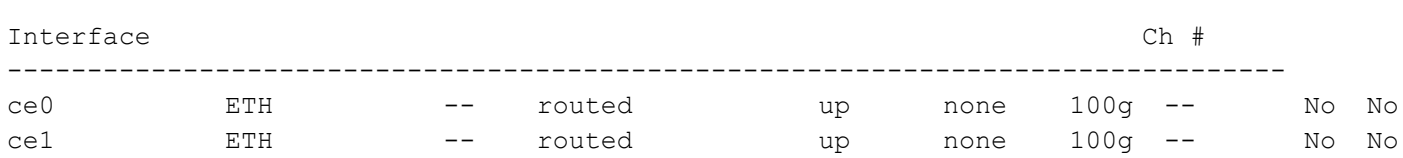

After reloading the interfaces ce1/1, ce1/2, ce1/3, and ce1/4, all the 4x25G sub-ports will be deleted, and the 100G ports ce0, ce1, will be added.

 ce0/1,ce0/2,ce0/3,ce0/4-ce0 ce1/1,ce1/2,ce1/3,ce1/4-ce1

# <span id="page-27-2"></span><span id="page-27-0"></span>Seamless BFD On Qumran2

# <span id="page-27-1"></span>**Overview**

Seamless Bidirectional Forwarding Detection (S-BFD) is an extension or enhancement of Bidirectional Forwarding Detection (BFD). This protocol is primarily used in IP-based networks to monitor and detect faults quickly between systems. S-BFD is designed to provide a seamless and rapid fault detection mechanism while minimizing the impact on network resources. It is a simplified mechanism for using BFD with a large proportion of negotiation aspects eliminated. BFD provides a smooth and continuous operational experience for applications in a network.

### **Feature Characteristics**

S-BFD consists of an initiator (a network node hosts an S-BFD Initiator) and a responder (a network node hosts an S-BFD Reflector). In network traffic, S-BFD detects a link failure, and the traffic immediately switches to a backup path. The traffic returns to the primary once the link is up or the corresponding path becomes active.

S-BFD works on the following concepts:

- Initiator: A network node hosting an S-BFDInitiator.
- Responder: A network node hosting an S-BFDReflector.
- S-BFD Initiator: In a network, an S-BFD session performs a continuity test by sending S-BFD packets to a remote entity.
- BFD Discriminator: A BFD Discriminator is allocated for an SBFDInitiator.
- SBFD Reflector: In a network node, S-BFD session gathers incoming S-BFD control packets from local entities and generates responses to S-BFD control packets.

For more information, see the *Seamless BFD for SR-TE* in the *OcNOS Segment Routing Config Guide document*, Release 6.4.1.

### **Benefits**

The following are the benefits of using S-BFD on Q2:

- Quick provisioning: S-BFD can be deployed in any network with less time and effort, ensuring the configured environment is rapid and efficient.
- Improved control: S-BFD continuously monitors the network, predicts the network blocks, and diverts the network traffic to back up path.
- Flexibility for network nodes: S-BFD easily adapts to network functionalities, ensuring efficient traffic distribution and minimizing congestion.
- Initiating path monitoring: Path monitoring in a network involves regular monitoring and checking the communication path between two network endpoints.

S-BFD provides quick convergence time is 50 milliseconds.

#### **Prerequisites**

The following prerequisites are mandatory before installing S-BFD:

Configure ISIS.

• Configure Segment Routing policy.

### **Configuration**

S-BFD is supported only on Qumran2 platforms. The topology below describes active routers PE1,P3,P4, PE2 and as a backup PE1,P2, PE2 with lowest preference.

For more information on the S-BFD configurations, see the *Seamless BFD for SR-TE Configuration* in the *OcNOS Segment Routing Config Guide*.

## **Topology**

In a network, a node can be either the initiator or the reflector, the initiator sends an S-BFD packet for the detection to the reflector. The reflector reflects the received S-BFD packet. As soon as the S-BFD packet is received from the initiator, it checks that the S-BFD discriminator in the packet is the same. If it doesn't match the packet is discarded. If it matches, the reflector reflects the packet.

The following topology illustrates the S-BFD process.

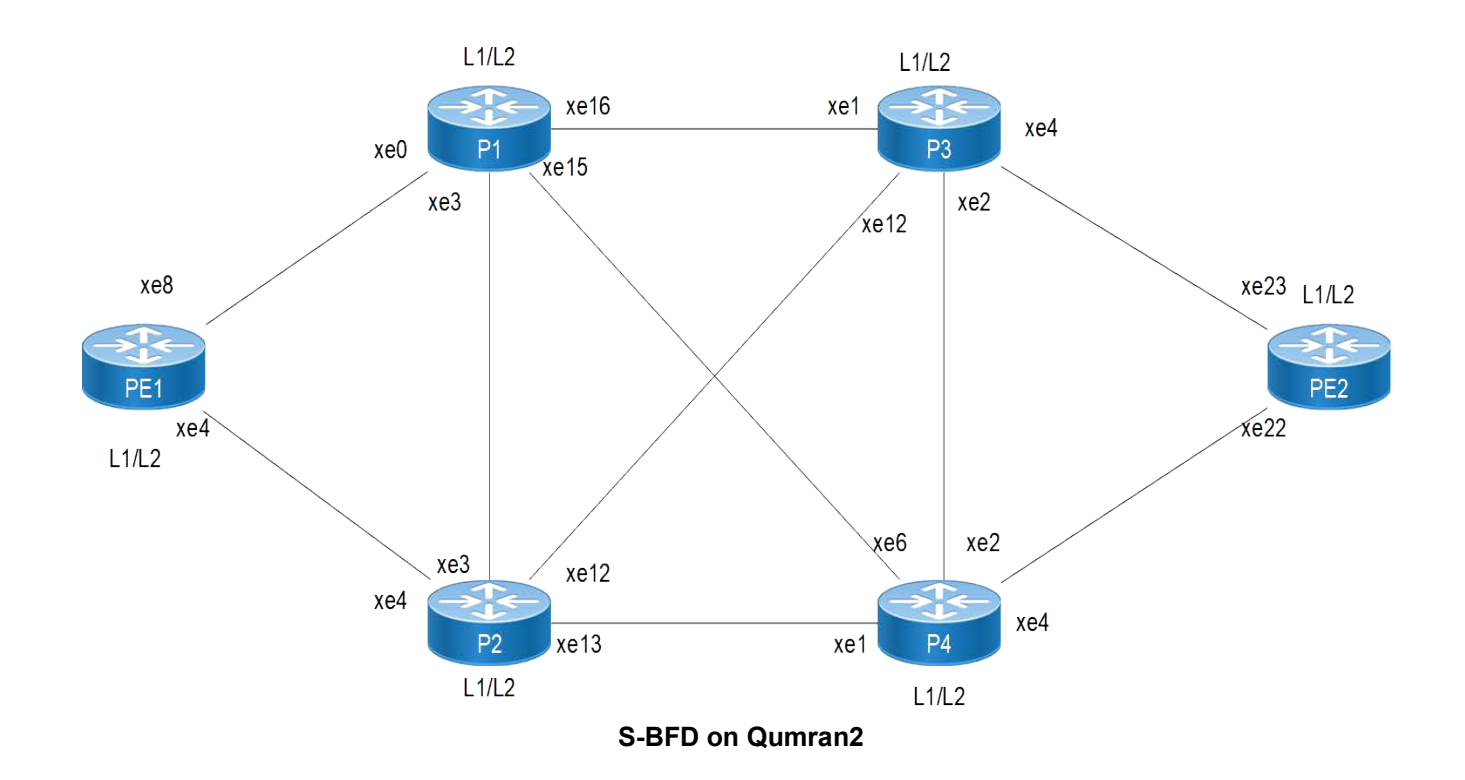

For this topology to work, ensure that these following conditions are met

Note:

- 1. Ensure that prefix SIDs are unique globally.
- 2. Use L1 or L2 routers throughout your SR domain.
- 3. Redistribution from L1 to L2 and vice-versa is not supported for Segment Routing.

#### **Validation**

PE2-7048#show bfd session BFD process for VRF: (DEFAULT VRF) ===================================================================================== Sess-Idx Remote-Disc Lower-Layer Sess-Type Sess-State UP-Time Interface Down-Reason Remote-Addr<br>1281 45.45.45.45 MP 1281 45.45.45.45 MPLS LSP Single-Hop Up 00:01:15 po1.10 NA 45.45.45.45/32 Number of Sessions: 1 PE2-7048#show segment-routing policy detail Policy-Name: 1 Color 1 End-point 45.45.45.45 Tunnel-ID: 1 Admin-Status: UP Oper-Status: UP for 00:01:13 State Transition Count: 1 CSPF Retry Limit: 100 CSPF Retry Interval: 10 S-BFD is enabled. Binding SID : BSID: 25600 Alloc mode: Dynamic Oper State: Programmed CP ID: 1, Active Preference: 300 Path Type: Explicit CP Origin: Local CP state: Valid Segment List: Total no. of segments: 2 Segment0[LABEL]: Label :16042 Segment1[LABEL]: Label :16045 Out-if: po1.10 Out-label-stack: 3/16045 Backup ftn ix: 6 (calculated based on s-bfd) Attributes: Configured: Explicit segment-list Name: 48-42 Last Recorded Error: Next-hop resolution failed for SID-LIST, 00:02:15 ago CP ID: 2, S-BFD backup Preference: 100 Path Type: Explicit CP Origin: Local CP state: Valid Segment List: Total no. of segments: 2 Segment0[LABEL]: Label :16043 Segment1[LABEL]: Label :16045 Out-if: xe0 Out-label-stack: 3/16045 Attributes:

```
Configured:
Explicit segment-list Name: 48-43
 Last Recorded Error: Next-hop resolution failed for SID-LIST, 00:02:15 ago
```
For more information, see the *Seamless BFD for SR-TE Validation* in the *OcNOS Segment Routing Config Guide document*, Release 6.4.1.

## <span id="page-30-0"></span>**Implementation Examples**

To achieve minimal traffic convergence time and a quick switch over to backup if there is any link failure in the primary path.

- 1. Configure the S-BFD Segment Routing policy NAME where the data enters the traffic on a network and decides which path to flow.
- 2. Configure the S-BFD discriminator A.B.C.D at the outgoing or existing data from the network traffic.
- 3. S-BFD starts monitoring the segment routing policy path, once it is mapped to S-BFD.

## <span id="page-30-1"></span>**Troubleshooting**

- 1. Check if the discriminator is learnt at initiator.
- 2. Check if the learnt discriminator is the same as the segment routing policy end-point address.
- 3. Check if the segment routing policy is mapped to S-BFD is operationally up.

## <span id="page-30-2"></span>**Abbreviations**

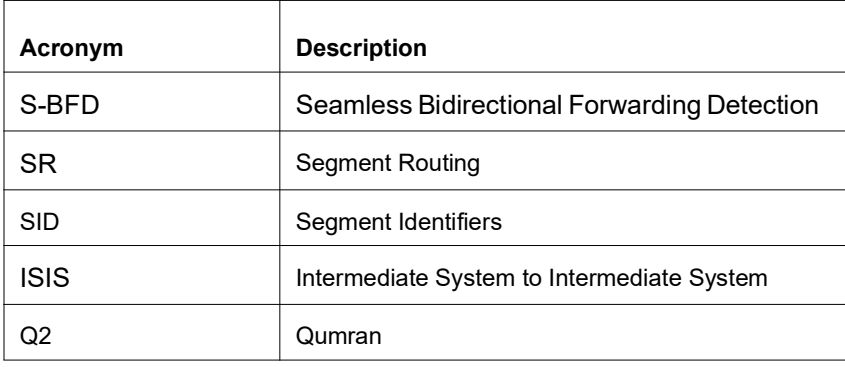

## <span id="page-30-3"></span>**Glossary**

The following provides definitions for key terms used throughout this document.

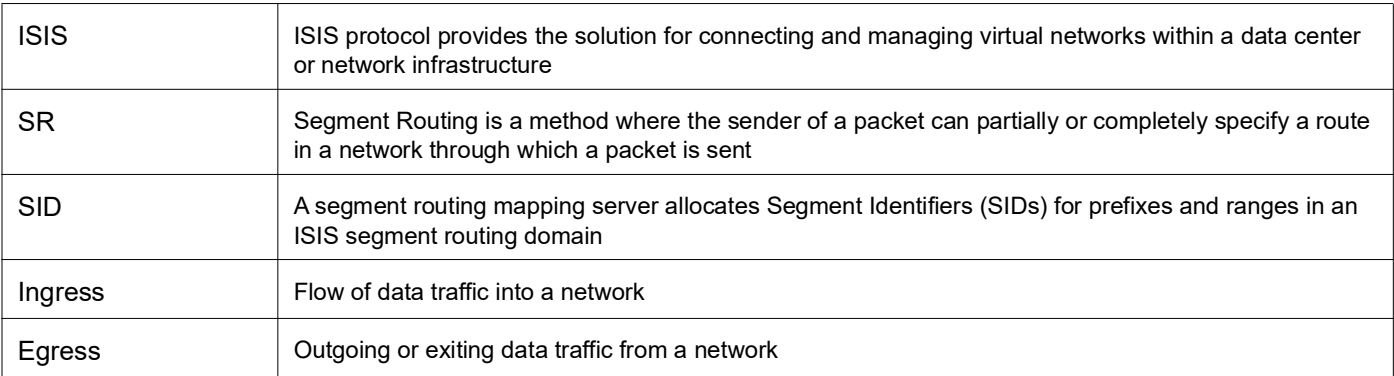

# <span id="page-32-2"></span><span id="page-32-0"></span>Support of 2.5G Speed on Edgecore AS5912-54X Switch

## <span id="page-32-1"></span>**Overview**

### **Feature Characteristics**

OcNOS support on Edgecore AS5912-54X now includes compatibility with 2.5G speed, expanding its capabilities beyond the originally supported speeds.on 48 ports. The ports designed for 10G speed can now be configured for 2.5G.

### **Benefits**

This improvement provides users to use the 800 Gbps switching capacity and 2.5G speed on ports within Edgecore AS5912-54X switch, delivering adaptability in network configurations and meeting the growing demand for diverse speed options.

### **Use Case**

Here is an example of a use case where the AS5912-54X required support for 2.5G speed:

In the context of providing fiber optics broadband service to residents in multiple dwelling units (MDUs, such as an apartment building, the AS5912-54X operates as an aggregation switch/router. It establishes connections via optical fiber at 2.5Gbps through SFP+ ports to the customer premise equipment (CPE of MDU residents. The role of the AS5912-54X is to aggregate and distribute the traffic of residents to and from a core network, facilitating a symmetric broadband service over fiber.

### **References**

For more insights into the features, benefits, and specifications of the Edgecore AS5912-54X switch, refer to the Edgecore Datasheet available under Supported Hardware Datasheets on the [IP Infusion website](https://www.ipinfusion.com/documentation/supported-hardware-datasheets/).

For more information on the Edgecore AS5912-54X port mapping, refer to the *Edgecore AS5912/AS5916 Port Mapping* chapter in the *Edgecore Installation Guide*, Release 6.4.2.

# <span id="page-34-3"></span><span id="page-34-0"></span>NetConf Port Access Control

# <span id="page-34-1"></span>**Overview**

NetConf is a software tool that provides a mechanism to configure and manage remote network devices seamlessly. It uses a simple Remote Procedure Call (RPC mechanism to facilitate communication between a client and a server.

During the OcNOS installation, the NetConf subsystem called "netconf" is installed. It runs on the default access port 830 over SSH and port 6513 over TLS.

Typically, these default access ports are not configurable and controlled. The NetConf port access control feature enhancement ensures that the Netconf-SSH and NetConf-TLS port access can be controlled and configurable through the *New CLI Commands* introduced in the 6.4.1 release.

### **Feature Characteristics**

- This feature allows access control capabilities for the NetConf-SSH and NetConf-TLS ports.
- Enabling/disabling the port.
- Changing the default port.
- Accessing and controlling the NetConf services through Inband and Outband.
- Applying ACL rules to the NetConf port to control its access.

#### **Benefits**

This feature enables the user to control the NetConf port access and change the default port.

# <span id="page-34-2"></span>**Configuration**

To configure either NetConf-SSH port or the NetConf-TLS port, perform the following steps. After completing the steps you will be configured with a port for NetConf.

- 1. Disable netconf-ssh and netconf-tls feature
- 2. Configure port for netconf-ssh and netconf-tls
- 3. Enable netconf-ssh and netconf-tls feature

### **Topology**

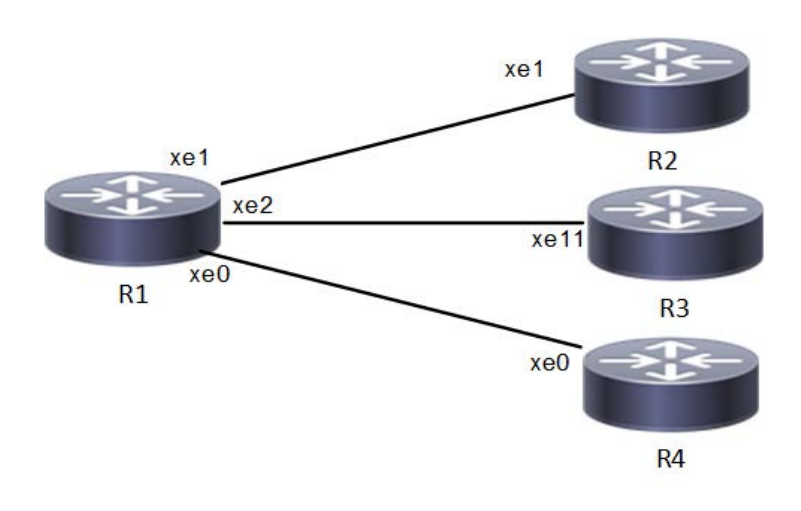

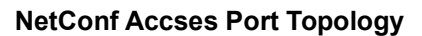

### **Enable Netconf-ssh on the default and vrf management port**

**R1**

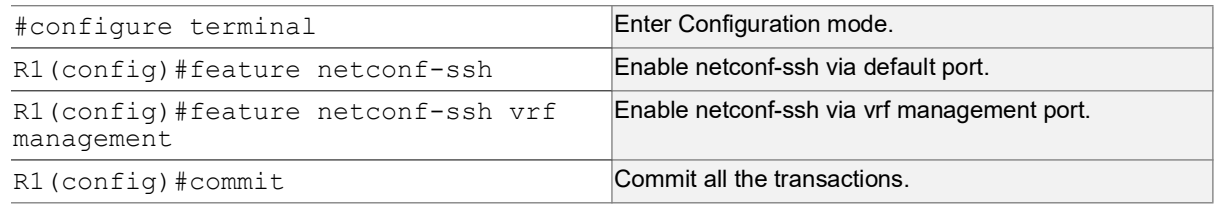

# **Enable Netconf-tls on the default and vrf management port**

**R1**

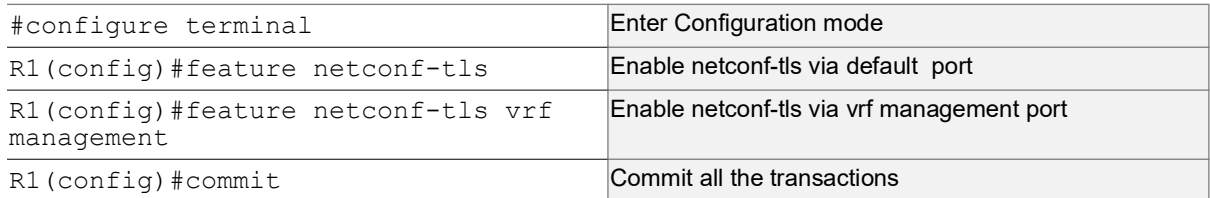

#### **Validation**

Execute the below commands to verify the NetConf port is enabled on VRF Management.

Following is the output of the NetConf server status and port.

```
#show netconf server
VRF Management
       Netconf SSH Server: Enabled
        SSH-Netconf Port : 830
       Netconf TLS Server: Enabled
       TLS-Netconf Port : 6513
VRF Default
```
Netconf SSH Server: Enabled SSH-Netconf Port : 830 Netconf TLS Server: Enabled TLS-Netconf Port : 6513

Following is the output of NetConf server configurations.

```
#show running-config netconf-server
!
feature netconf-ssh vrf management
feature netconf-tls vrf management
netconf server ssh-port 2000 vrf management
netconf server tls-port 60000 vrf management
feature netconf-ssh
feature netconf-tls
netconf server ssh-port 1060
netconf server tls-port 5000
!
```
Following is the output of the NetConf server configuration in XML format.

```
#show xml running-config
<netconf-server xmlns="http://www.ipinfusion.com/yang/ocnos/ipi-management-serve
r">
   <vrfs>
     <vrf>
       <vrf-name>default</vrf-name>
       <config>
        <vrf-name>default</vrf-name>
       </config>
       <netconf-ssh-config>
        <config>
          <feature-netconf-ssh>true</feature-netconf-ssh>
          <ssh-port>1060</ssh-port>
        </config>
       </netconf-ssh-config>
       <netconf-tls-config>
        <config>
          <feature-netconf-tls>true</feature-netconf-tls>
          <tls-port>5000</tls-port>
        </config>
       </netconf-tls-config>
    \langle/vrf>
     <vrf>
       <vrf-name>management</vrf-name>
       <config>
        <vrf-name>management</vrf-name>
       </config>
       <netconf-ssh-config>
        <config>
          <feature-netconf-ssh>true</feature-netconf-ssh>
```

```
<ssh-port>2000</ssh-port>
        </config>
       </netconf-ssh-config>
       <netconf-tls-config>
        <config>
          <feature-netconf-tls>true</feature-netconf-tls>
          <tls-port>60000</tls-port>
        </config>
       </netconf-tls-config>
    \langle/vrf\rangle </vrfs>
</netconf-server>
<network-instances xmlns="http://www.ipinfusion.com/yang/ocnos/ipi-network-insta
nce">
   <network-instance>
     <instance-name>default</instance-name>
     <instance-type>vrf</instance-type>
     <config>
       <instance-name>default</instance-name>
       <instance-type>vrf</instance-type>
     </config>
     <vrf xmlns="http://www.ipinfusion.com/yang/ocnos/ipi-vrf">
       <config>
        <vrf-name>default</vrf-name>
       </config>
    \langle/vrf\rangle </network-instance>
   <network-instance>
     <instance-name>management</instance-name>
     <instance-type>vrf</instance-type>
     <config>
       <instance-name>management</instance-name>
       <instance-type>vrf</instance-type>
     </config>
     <vrf xmlns="http://www.ipinfusion.com/yang/ocnos/ipi-vrf">
       <config>
        <vrf-name>management</vrf-name>
       </config>
    \langle/vrf>
   </network-instance>
</network-instances>
<interfaces xmlns="http://www.ipinfusion.com/yang/ocnos/ipi-interface">
```
Following is the output after login to the NetConf interface (YangCLI) on R1 node via the default NetConf port:

root@OcNOS:~# ip netns exec zebosfib0 yangcli --server=127.1 --user=ocnos - password=ocnos

```
yangcli version 2.5-5
  libssh2 version 1.8.0
  Copyright (c) 2008-2012, Andy Bierman, All Rights Reserved.
  Copyright (c) 2013-2015, Vladimir Vassilev, All Rights Reserved.
  Copyright (c) 2012-2016, OpenClovis Inc, All Rights Reserved.
  Type 'help' or 'help <command-name>' to get started
  Use the <tab> key for command and value completion
  Use the <enter> key to accept the default value in brackets
  These escape sequences are available when filling parameter values:
       ? help
       ?? full help
       ?s skip current parameter
       ?c cancel current command
  These assignment statements are available when entering commands:
       $<varname> = <expr> Local user variable assignment
       $$<varname> = <expr> Global user variable assignment
       @<filespec> = <expr> File assignment
val->res is NO_ERR.
yangcli: Starting NETCONF session for ocnos on 127.1
NETCONF session established for ocnos on 127.1
…………
```
# **Disable netconf-ssh via default and vrf management port**

## **R1**

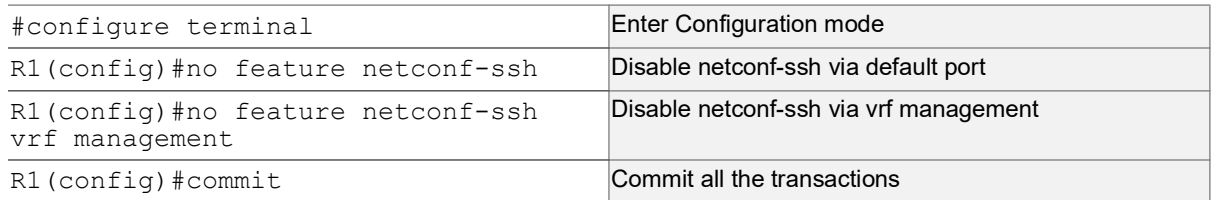

# **Disable netconf-tls via default port and vrf management port**

## **R1**

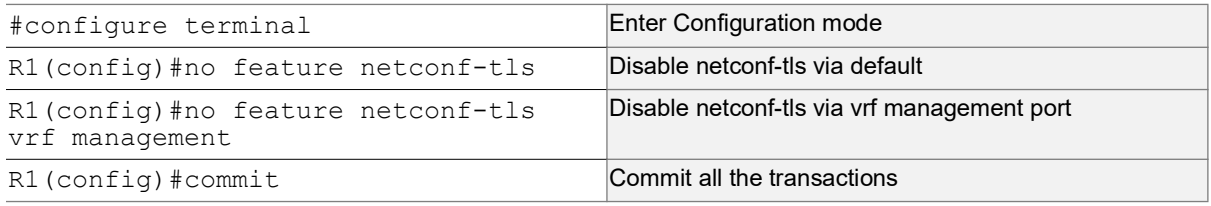

## **Validation**

Execute the below commands to verify the NetConf port is disabled on VRF Management.

Following is the output of the NetConf server status and port.

```
#show netconf server
VRF Management
       Netconf Server: Disabled
VRF Default
       Netconf Server: Disabled
```
# **Configuring NetConf Port**

## **R1**

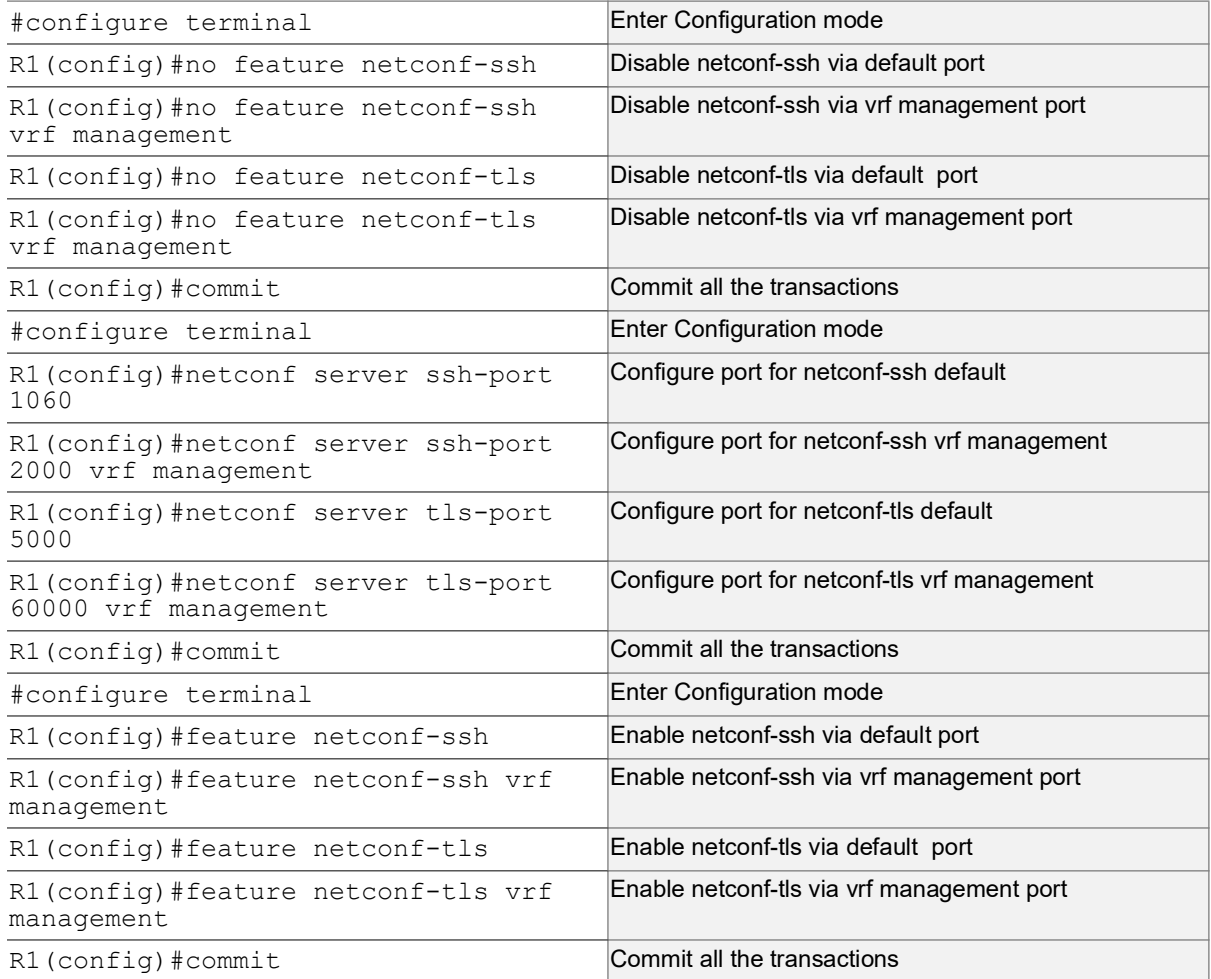

## **Validation**

Following is the output of the NetConf server status and port.

```
#show netconf server
VRF Management
       Netconf SSH Server: Enabled
        SSH-Netconf Port : 2000
        Netconf TLS Server: Enabled
       TLS-Netconf Port : 60000
VRF Default
        Netconf SSH Server: Enabled
        SSH-Netconf Port : 1060
        Netconf TLS Server: Enabled
        TLS-Netconf Port : 5000
```
Following is the output after login to the NetConf interface (YangCLI) on R1 node via the user defined NetConf port:

```
root@OcNOS:~# ip netns exec zebosfib1 yangcli --server=127.1 --user=ocnos --
password=ocnos ncport=2000
Warning: Revision date in the future (2022-08-30), further warnings are suppressed
ietf-netconf-notifications.yang:46.4: warning(421): revision date in the future
  yangcli version 2.5-5
  libssh2 version 1.8.0
  Copyright (c) 2008-2012, Andy Bierman, All Rights Reserved.
  Copyright (c) 2013-2015, Vladimir Vassilev, All Rights Reserved.
  Copyright (c) 2012-2016, OpenClovis Inc, All Rights Reserved.
  Type 'help' or 'help <command-name>' to get started
  Use the <tab> key for command and value completion
  Use the <enter> key to accept the default value in brackets
  These escape sequences are available when filling parameter values:
        ? help
       ?? full help
        ?s skip current parameter
        ?c cancel current command
  These assignment statements are available when entering commands:
       $<varname> = <expr> Local user variable assignment
       $$<varname> = <expr> Global user variable assignment
       @<filespec> = <expr> File assignment
val->res is NO_ERR.
yangcli: Starting NETCONF session for ocnos on 127.1
NETCONF session established for ocnos on 127.1
.........................
Checking Server Modules...
yangcli ocnos@127.1>
```
# **Ping between two nodes via Yang CLI**

Perform the following configurations to verify the reachability among R1, R2 and R3 routers via NetConf-SSH and NetConf-TLS port.

## **R1**

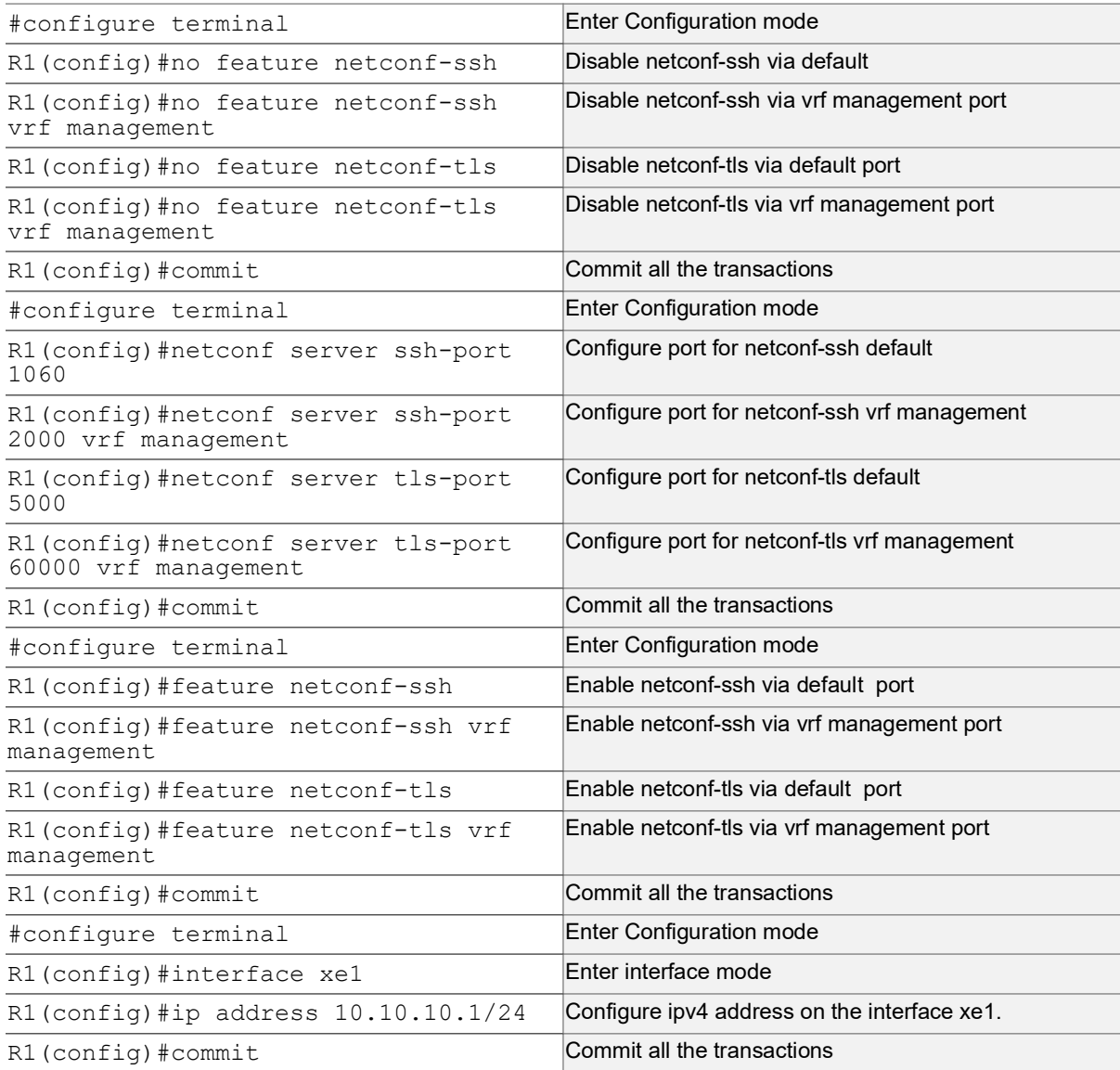

## **R2**

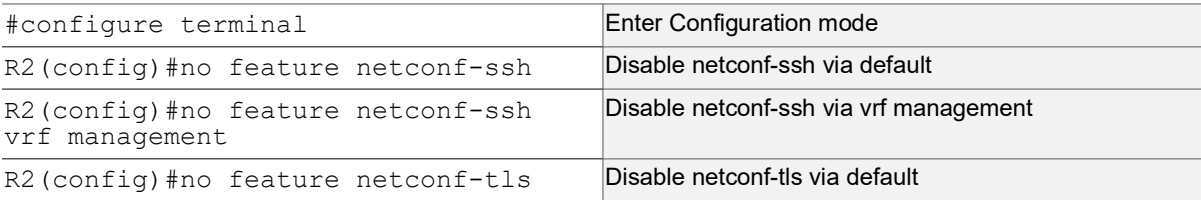

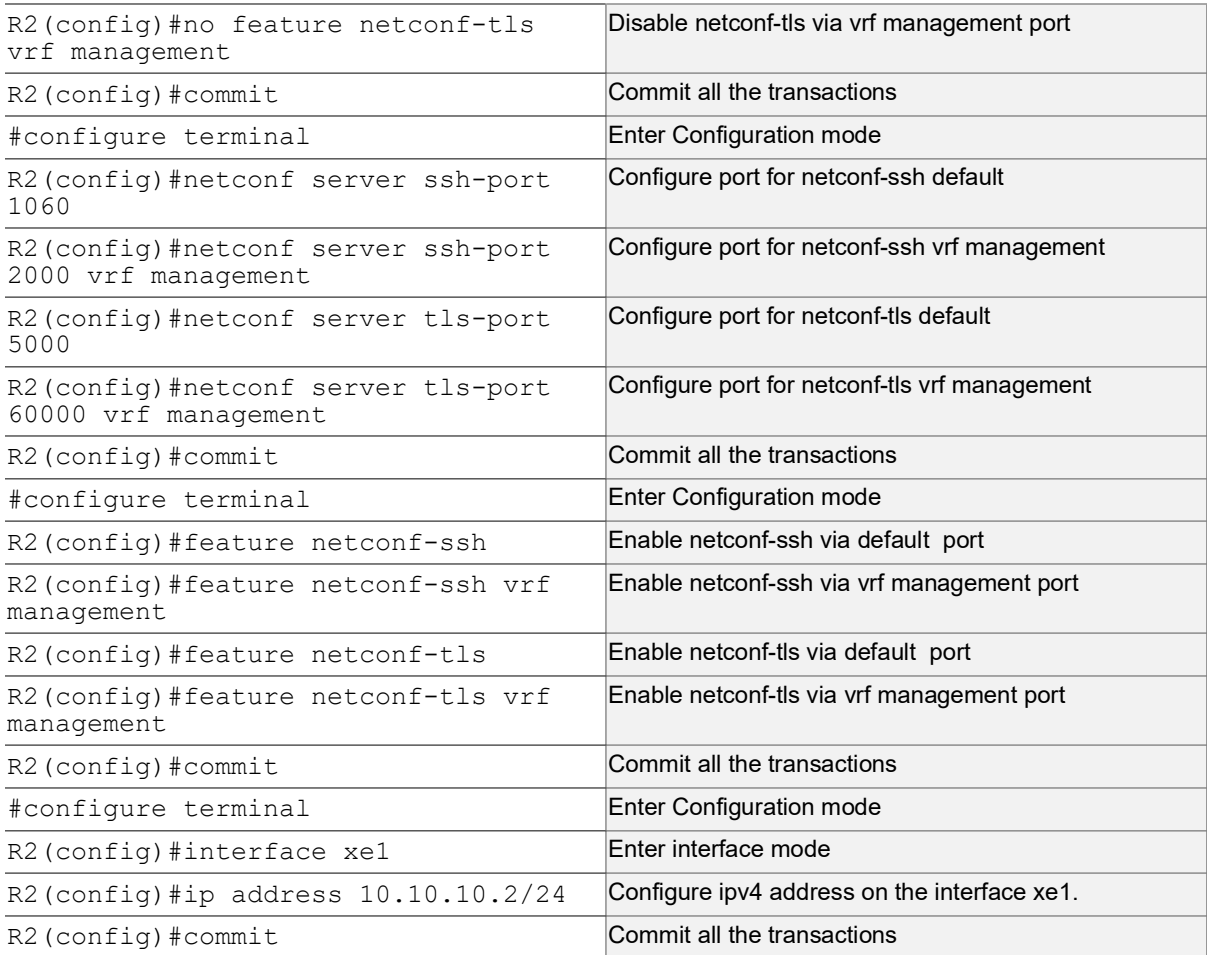

## **Validation**

Following is the output of the configured NetConf port.

```
#show netconf server
VRF Management
       Netconf SSH Server: Enabled
        SSH-Netconf Port : 2000
       Netconf TLS Server: Enabled
       TLS-Netconf Port : 60000
VRF Default
       Netconf SSH Server: Enabled
        SSH-Netconf Port : 1060
       Netconf TLS Server: Enabled
        TLS-Netconf Port : 5000
OcNOS#show running-config interface xe1
!
interface xe1
  ip address 10.10.10.1/24
!
OcNOS#ping 10.10.10.2
Press CTRL+C to exit
```

```
PING 10.10.10.2 (10.10.10.2) 56(84) bytes of data.
64 bytes from 10.10.10.2: icmp_seq=1 ttl=64 time=0.567 ms
64 bytes from 10.10.10.2: icmp_seq=2 ttl=64 time=0.258 ms
64 bytes from 10.10.10.2: icmp_seq=3 ttl=64 time=0.241 ms
--- 10.10.10.2 ping statistics ---
3 packets transmitted, 3 received, 0% packet loss, time 80ms
```
rtt min/avg/max/mdev = 0.241/0.355/0.567/0.150 ms

Following is the output after login to the NetConf interface (YangCLI) on R2 node through the user defined NetConf port:

```
root@OcNOS:~# ip netns exec zebosfib0 yangcli --server=10.10.10.2 --user=ocnos --
password=ocnos ncport=1060
Warning: Revision date in the future (2022-08-30), further warnings are suppressed
ietf-netconf-notifications.yang:46.4: warning(421): revision date in the future
  yangcli version 2.5-5
  libssh2 version 1.8.0
  Copyright (c) 2008-2012, Andy Bierman, All Rights Reserved.
  Copyright (c) 2013-2015, Vladimir Vassilev, All Rights Reserved.
  Copyright (c) 2012-2016, OpenClovis Inc, All Rights Reserved.
  Type 'help' or 'help <command-name>' to get started
  Use the <tab> key for command and value completion
  Use the <enter> key to accept the default value in brackets
  These escape sequences are available when filling parameter values:
        ? help
        ?? full help
        ?s skip current parameter
        ?c cancel current command
  These assignment statements are available when entering commands:
       $<varname> = <expr> Local user variable assignment
       $$<varname> = <expr> Global user variable assignment
       @<filespec> = <expr> File assignment
val->res is NO_ERR.
yangcli: Starting NETCONF session for ocnos on 10.10.10.2
NETCONF session established for ocnos on 10.10.10.2
..........................
Checking Server Modules...
yangcli ocnos@10.10.10.2>
```
# **ACL Rule with IPv4 Configuration**

Perform the following configurations to apply an ACL rule to allow or deny traffic from R1 to other nodes via NetConf port.

## **R1**

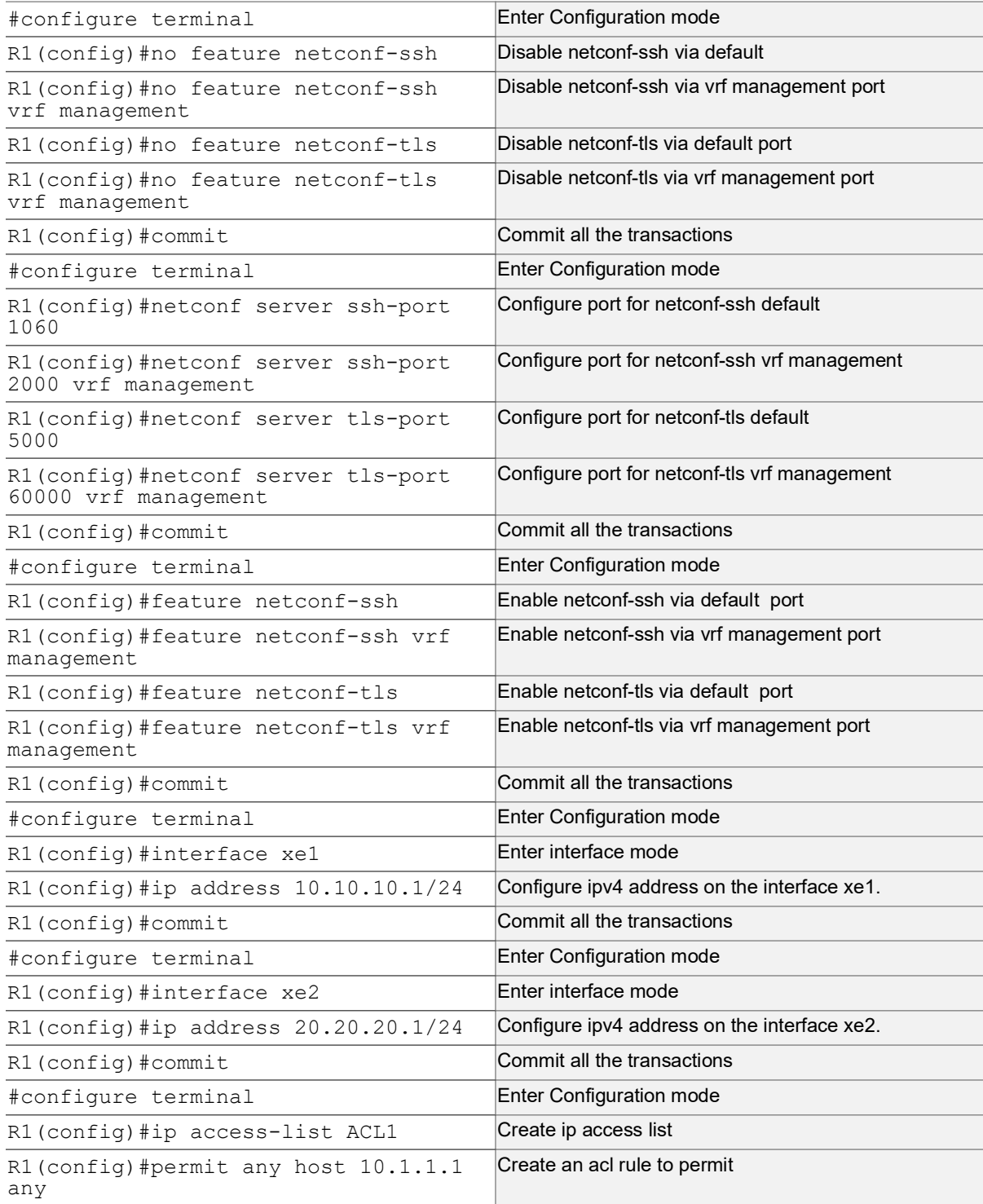

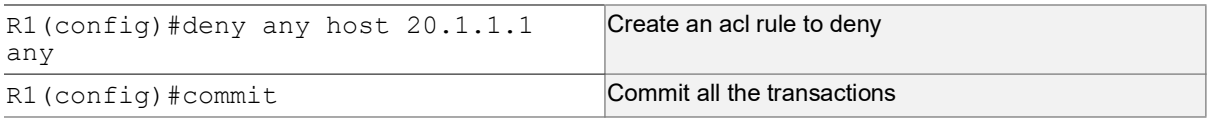

## **R2**

Perform the following configurations to apply an ACL rule to allow or deny traffic from R2 to other nodes via NetConf port

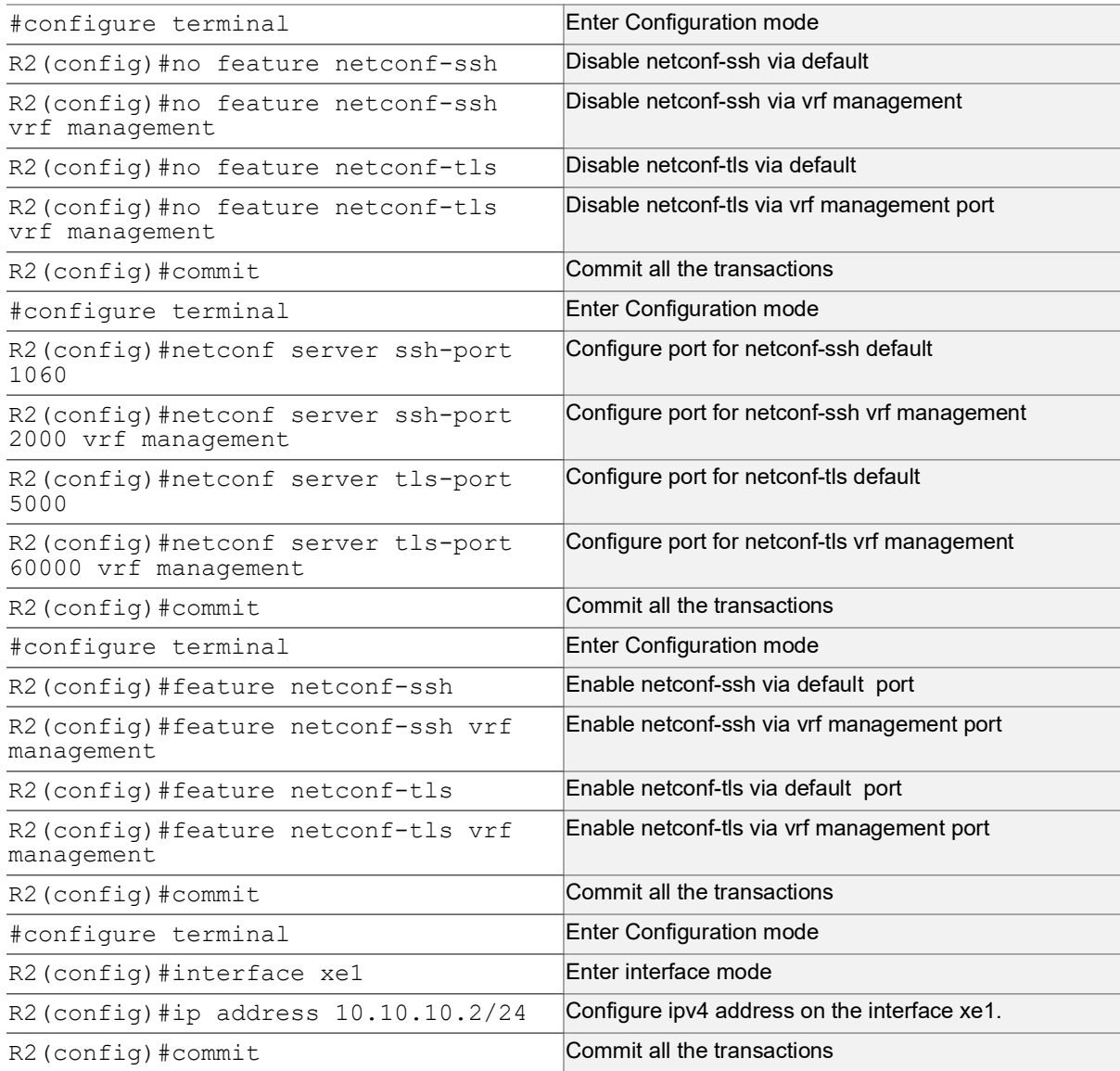

## **R3**

Perform the following configurations to apply an ACL rule to allow or deny traffic from R3 to other nodes via NetConf port.

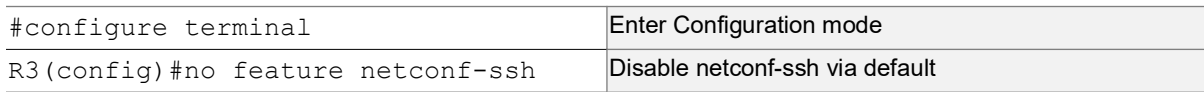

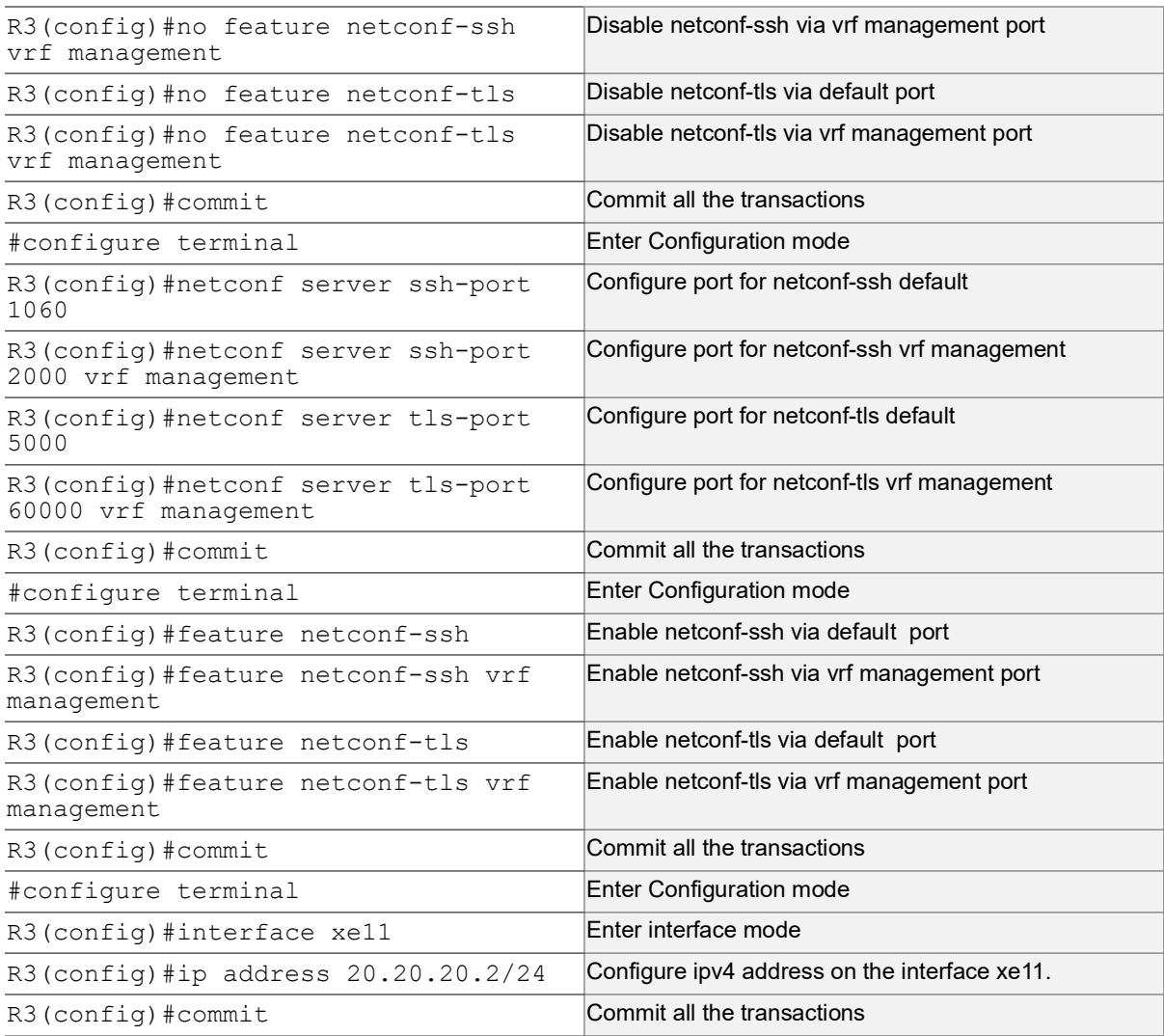

## **Validation**

Following is the output to verify the user defined NetConf port.

```
R1#show running-config netconf-server
!
feature netconf-ssh vrf management
feature netconf-tls vrf management
netconf server ssh-port 2000 vrf management
netconf server tls-port 60000 vrf management
feature netconf-ssh
feature netconf-tls
netconf server ssh-port 1060
netconf server tls-port 5000
!
R1#show netconf server
VRF Management
       Netconf SSH Server: Enabled
       SSH-Netconf Port : 2000
```

```
Netconf TLS Server: Enabled
        TLS-Netconf Port : 60000
VRF Default
       Netconf SSH Server: Enabled
        SSH-Netconf Port : 1060
        Netconf TLS Server: Enabled
        TLS-Netconf Port : 5000
```
Following is the output of the show running-config in XML format.

```
R1#show xml running-config
<netconf-server xmlns="http://www.ipinfusion.com/yang/ocnos/ipi-management-serve
r">
   <vrfs>
     <vrf>
       <vrf-name>default</vrf-name>
       <config>
        <vrf-name>default</vrf-name>
       </config>
       <netconf-ssh-config>
        <config>
          <feature-netconf-ssh>true</feature-netconf-ssh>
          <ssh-port>1060</ssh-port>
        </config>
       </netconf-ssh-config>
       <netconf-tls-config>
        <config>
          <feature-netconf-tls>true</feature-netconf-tls>
          <tls-port>5000</tls-port>
        </config>
       </netconf-tls-config>
    \langle/vrf\rangle <vrf>
       <vrf-name>management</vrf-name>
       <config>
        <vrf-name>management</vrf-name>
       </config>
       <netconf-ssh-config>
        <config>
          <feature-netconf-ssh>true</feature-netconf-ssh>
          <ssh-port>2000</ssh-port>
        </config>
       </netconf-ssh-config>
       <netconf-tls-config>
        <config>
          <feature-netconf-tls>true</feature-netconf-tls>
          <tls-port>60000</tls-port>
        </config>
       </netconf-tls-config>
    \langle/vrf\rangle
```

```
 </vrfs>
</netconf-server>
<network-instances xmlns="http://www.ipinfusion.com/yang/ocnos/ipi-network-insta
nce">
   <network-instance>
     <instance-name>default</instance-name>
     <instance-type>vrf</instance-type>
     <config>
       <instance-name>default</instance-name>
       <instance-type>vrf</instance-type>
     </config>
     <vrf xmlns="http://www.ipinfusion.com/yang/ocnos/ipi-vrf">
       <config>
        <vrf-name>default</vrf-name>
       </config>
    \langle/vrf\rangle </network-instance>
   <network-instance>
     <instance-name>management</instance-name>
     <instance-type>vrf</instance-type>
     <config>
       <instance-name>management</instance-name>
       <instance-type>vrf</instance-type>
     </config>
     <vrf xmlns="http://www.ipinfusion.com/yang/ocnos/ipi-vrf">
       <config>
        <vrf-name>management</vrf-name>
       </config>
    \langle/vrf>
   </network-instance>
</network-instances>
<interfaces xmlns="http://www.ipinfusion.com/yang/ocnos/ipi-interface">
```
# **Implementation Examples**

The below examples are based on the topology given in Topology section.

## **Accessing R1 from R2 with default port**

Below is an example to access R1 from R2 with default port.

From OcNOS CLI:

```
feature netconf-ssh
feature netconf-ssh vrf management
feature netconf-tls
feature netconf-tls vrf management
```
From Yang CLI:

```
root@OcNOS:~# ip netns exec zebosfib0 yangcli --server=127.1 --user=ocnos --
password=ocnos
```
## **Accessing R1 from R2 with user defined port**

Below is an example to access R1 from R2 via user defined port.

#### From OcNOS CLI:

netconf server ssh-port 1060 netconf server ssh-port 2000 vrf management netconf server tls-port 5000 netconf server tls-port 60000 vrf management

#### From Yang CLI:

```
root@OcNOS:~#ip netns exec zebosfib1 yangcli --server=10.10.10.1 --user=ocnos --
password=ocnos ncport=2000
```
## **Applying ACL rule to permit or deny any Node**

Below is an example to permit any traffic originating from IP address 10.1.1.1. and deny any traffic originating from 20.1.1.1.

#### From OcNOS CLI:

ip access-list ACL1 permit any host 10.1.1.1 any deny any host 20.1.1.1 any Permitting R2 and denying R3

From Yang CLI:

root@OcNOS:~# ip netns exec zebosfib1 yangcli --server=10.10.10.2 --user=ocnos - password=ocnos ncport=2000

# **New CLI Commands**

## **feature netconf-ssh**

Use this command to enable or disable the netconf-ssh feature specific to the management VRF. When netconf feature-ssh is enabled, it allows the logins through the default netconf-ssh port or through default ssh port if feature SSH is also enabled.

#### **Command Syntax**

```
feature netconf-ssh (vrf management|)
no feature netconf-ssh (vrf management|)
```
#### **Parameters**

vrf management Specifies the management Virtual Routing and Forwarding

## **Default**

Disabled by default.

## **Command Mode**

Configure mode

## **Applicability**

This command was introduced in OcNOS version 6.4.1.

## **Examples**

The following example shows you how to enable NetConf SSH on either the VRF management port or the default port. The no parameter disables the same.

```
(config)#feature netconf-ssh vrf management
(config)#feature netconf-ssh
(config)#no feature netconf-ssh vrf management
(config)#no feature netconf-ssh
#
```
## **feature netconf-tls**

Use this command to enable or disable the NetConf TLS feature specific to a VRF. When netconf feature-ssh is enabled, it allows the logins through the default netconf-tls port and allows login through a default TLS port when the TLS feature is also enabled.

## **Command Syntax**

```
 feature netconf-tls (vrf management|)
 no feature netconf-tls (vrf management|)
```
## **Parameters**

vrf management Specifies management Virtual Routing and Forwarding.

## **Default**

Disabled by default.

## **Command Mode**

Configure mode

## **Applicability**

This command was introduced in OcNOS version 6.4.1.

## **Examples**

The following example shows how to execute the CLI:

```
(config)#feature netconf-tls vrf management
(config)#feature netconf-tls
(config)#no feature netconf-tls vrf management
```

```
(config)#no feature netconf-tls
```
If either NetConf SSH or NetConf TLS are disabled one after the other, the following error message will be displayed,  $\frac{1}{6}$ Disabling this will stop the netconf service that is running in management vrf" as shown below.

#### Management VRF Configuration

OcNOS#configure terminal Enter configuration commands, one per line. End with CNTL/Z. (config)#no feature netconf-ssh vrf management (config)#commit (config)#no feature netconf-tls vrf management (config)#commit % Disabling this will stop the netconf service that is running in management vrf.

#### Default VRF Configuration

OcNOS#configure terminal Enter configuration commands, one per line. End with CNTL/Z. (config)#no feature netconf-ssh vrf management (config)#commit (config)#no feature netconf-tls vrf management (config)#commit % Disabling this will stop the netconf service that is running in defualt vrf.

## **netconf-ssh port**

Use this command to either configure or unconfigure the custom NetConf SSH port.

#### **Command Syntax**

```
netconf-server ssh-port <1024-65535> (vrf management|)
no netconf-server ssh-port (vrf management|)
```
#### **Parameters**

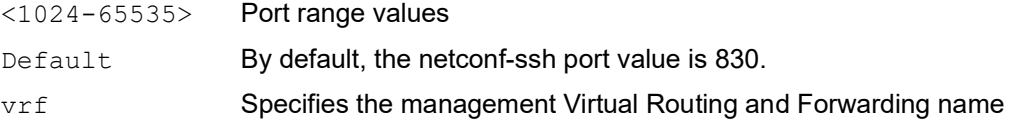

#### **Command Mode**

Config mode

## **Applicability**

This command was introduced in OcNOS version 6.4.1.

## **Examples**

The following example shows how to execute the CLI:

```
(config)#netconf server ssh-port ?
```

```
 <1024-65535> port
(config)#netconf server ssh-port 1024 vrf management
(config)#netconf server ssh-port 2000
(config)#no netconf server ssh-port
(config)#no netconf server ssh-port vrf management
```
## **netconf-tls port**

Use this command to either configure or unconfigure the indicated NetConf TLS port.

## **Command Syntax**

netconf-server tls-port <1024-65535> (vrf management|) no netconf-server tls-port (vrf management|)

#### **Parameters**

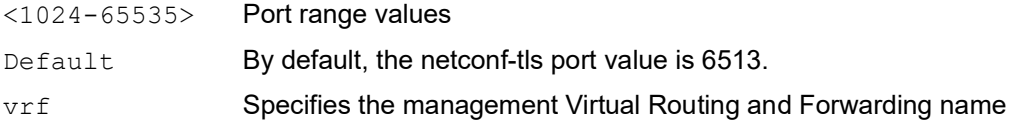

## **Command Mode**

Config mode

## **Applicability**

This command was introduced in OcNOS version 6.4.1.

## **Examples**

```
(config)#netconf server tls-port ?
  <1024-65535> port
(config)#netconf server tls-port 5000 vrf management
(config)#netconf server tls-port 3000
(config)#no netconf server tls-port vrf management
(config)#no netconf server tls-port
```
## **show netconf server**

Use this command to display netconf server status.

#### **Command Syntax**

show netconf server

#### **Parameters**

None

## **Command Mode**

Exec mode

## **Applicability**

This command was introduced before OcNOS version 6.4.1.

## **Examples**

The following example shows the output of the CLI:

```
OcNOS#show netconf server
VRF MANAGEMENT
Netconf Server: Enabled
SSH-Netconf Port : 1000
TLS-Netconf Port : 7000
VRF DEFAULT
Netconf Server: Enabled
SSH-Netconf Port : 4500
TLS-Netconf Port : 3000
```
## **show running-config netconf server**

Use this command to display the NetConf server settings that appear in the running configuration.

#### **Command Syntax**

show running-config netconf-server

#### **Parameters**

None

## **Command Mode**

Exec mode

## **Applicability**

This command was introduced in OcNOS version 6.4.1.

## **Examples**

The following example shows the output of the CLI:

```
OcNOS#show running-config netconf-server
feature netconf vrf management
netconf server ssh-port 1000 vrf management
netconf server tls-port 7000 vrf management
feature netconf
netconf server ssh-port 4500
netconf server tls-port 3000
!
```
## **Revised CLI Commands**

The existing  $ip$  access-list tcp|udp CLI is updated with the following two options to support the Access List (ACL) rules on the NetConf port. The ACL defines a set of rules to control network traffic and reduce network attacks.

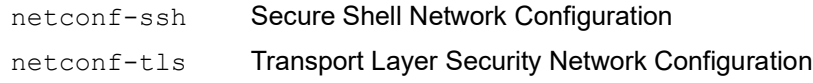

## **ip access-list tcp|udp**

Use this command to define a named access control list (ACL) that determines whether to accept or drop an incoming TCP or UDP IP packet based on the specified match criteria. This command filters packets based on source and destination IP address along with the TCP or UDP protocol and port.

Use the no form of this command to remove an ACL specification.

- Note: Configuring same filter again with change of sequence number or change of action will result in update of sequence number or filter action.
- Note: TCP flags options and range options like neq, gt, lt and range are not supported by hardware in egress direction.
- Note: Both Ack and established flag in tcp have same functionality in hardware.

## **Command Syntax**

- (<1-268435453>|) (deny|permit) tcp (A.B.C.D/M|A.B.C.D A.B.C.D|host A.B.C.D|any) ((eq|gt|lt|neq) (<0-65535>|bgp|chargen|cmd|daytime|discard|domain|drip|echo |exec|finger|ftp |ftp-data|gopher|hostname|ident|irc|klogin|kshell|login |lpd|nntp|pim-auto- rp|pop2|pop3|smtp|ssh|sunrpc|tacacs|talk|telnet|time| uucp|whois|www)| range <0-65535> <0-65535>|) (A.B.C.D/M|A.B.C.D A.B.C.D|host A.B.C.D|any) ((eq|gt|lt|neq) (<0-65535>|bgp|chargen|cmd|daytime|discard|domain| drip|echo|exec|finger|ftp|ftp-data|gopher|hostname|ident|irc|klogin|kshell|login |lpd|nntp|pim-auto- rp|pop2|pop3|smtp|ssh|sunrpc|tacacs|talk|telnet |time|uucp|whois|www|**netconf-ssh|netconf-tls**) | range <0-65535> <0-65535>|) ((dscp (<0-63>| af11| af12| af13| af21| af22| af23| af31| af32| af33| af41| af42| af43| cs1| cs2| cs3| cs4| cs5| cs6| cs7| default| ef)) |(precedence (<0-7>| critical| flash | flashoverride| immediate| internet| network| priority| routine)) |) ({ack|established|fin|psh|rst|syn|urg}|) vlan <1-4094>|)(inner-vlan  $(1-4094)$
- (<1-268435453>|) (deny|permit) udp (A.B.C.D/M|A.B.C.D A.B.C.D|host A.B.C.D|any) ((eq|gt|lt|neq) (<0-65535>|biff|bootpc|bootps|discard|dnsix|domain| echo|isakmp|mobile-ip |nameserver | netbios-dgm | netbios-ns| netbios-ss|non500 isakmp|ntp|pim-auto-rp|rip|snmp|snmptrap|sunrpc|syslog|tacacs|talk|tftp |time|who|xdmcp) | range <0-65535> <0-65535>|) (A.B.C.D/M|A.B.C.D A.B.C.D|host A.B.C.D|any) ((eq|gt |lt|neq)(<0-65535> |biff |bootpc |bootps| discard| dnsix| domain| echo| isakmp|mobile-ip|nameserver|netbios-dgm|netbios-ns|netbiosss|non500-isakmp |ntp|pim-auto- rp| rip| snmp| snmptrap| sunrpc| syslog| tacacs| talk| tftp| time| who| xdmcp) | range  $\langle 0-65535 \rangle$   $\langle 0-65535 \rangle$ |) ((dscp  $(\langle 0-63 \rangle)$  af11| af12| af13| af21| af22| af23| af31| af32| af33| af41| af42| af43| cs1| cs2| cs3| cs4| cs5| cs6| cs7| default| ef)) | (precedence (<0-7>| critical| flash | flashoverride| immediate| internet| network| priority| routine))|) (vlan <1- 4094>|)(inner-vlan <1-4094>|)
- no (<1-268435453>|) (deny|permit) tcp (A.B.C.D/M|A.B.C.D A.B.C.D|host A.B.C.D|any)((eq|gt|lt|neq) (<0-65535>| bgp| chargen| cmd| daytime| discard| domain| drip| echo|exec|finger|ftp |ftp-data |gopher |hostname| ident| irc| klogin| kshell|login|lpd|nntp|pim-auto-rp |pop2 |pop3 |smtp| ssh| sunrpc| tacacs |talk|telnet|time|uucp|whois|www|**netconf-ssh|netconf-tls**) | range <0-65535> <0- 65535>|) (A.B.C.D/M|A.B.C.D A.B.C.D|host A.B.C.D|any)((eq|gt|lt|neq) (<0-65535> |bgp |chargen |cmd |daytime|discard|domain|drip|echo|exec|finger|ftp|ftp-data| gopher| hostname| ident| irc| klogin| kshell| login| lpd| nntp| pim-auto-rp | pop2| pop3| smtp |ssh |sunrpc|tacacs|talk|telnet|time|uucp|whois|www) | range <0- 65535> <0-65535>|) ((dscp (<0-63>| af11| af12| af13| af21| af22| af23| af31|  $af32| af33| af41| af42| af43| cs1| cs2| cs3| cs4| cs5| cs6| cs7| default| ef)$

(precedence (<0-7>| critical| flash | flashoverride| immediate| internet| network| priority| routine)) |) ({ack|established|fin|psh|rst|syn|urg}|)(vlan <1- 4094>|)(inner-vlan <1-4094>|)

no (<1-268435453>|)(deny|permit) udp (A.B.C.D/M|A.B.C.D A.B.C.D|host A.B.C.D|any) ((eq|gt|lt|neq) (<0-65535> |biff| bootpc| bootps| discard| dnsix| domain|echo|isakmp|mobile-ip|nameserver|netbios-dgm|netbios-ns|netbiosss|non500-isakmp|ntp|pim-auto-rp|rip|snmp|snmptrap|sunrpc|syslog|tacacs|talk| tftp|time|who|xdmcp) | range <0-65535> <0-65535>|)(A.B.C.D/M|A.B.C.D A.B.C.D|host A.B.C.D| any) ((eq|gt|lt|neq) (<0-65535> |biff| bootpc| bootps| discard| dnsix| domain|echo| isakmp|mobile- ip|nameserver|netbios-dgm|netbios-ns|netbiosss|non500-isakmp| ntp|pim-auto-rp|rip|snmp|snmptrap|sunrpc|syslog| tacacs|talk|tftp|time|who|xdmcp) | range <0-65535> <0-65535>|) ((dscp (<0-63>| af11| af12| af13| af21| af22| af23| af31| af32| af33| af41| af42| af43| cs1| cs2| cs3| cs4| cs5| cs6| cs7| default| ef)) | (precedence (<0-7>| critical| flash | flashoverride| immediate| internet| network| priority| routine)) |)(vlan <1- 4094>|)(inner-vlan <1-4094>|)

## **Parameters**

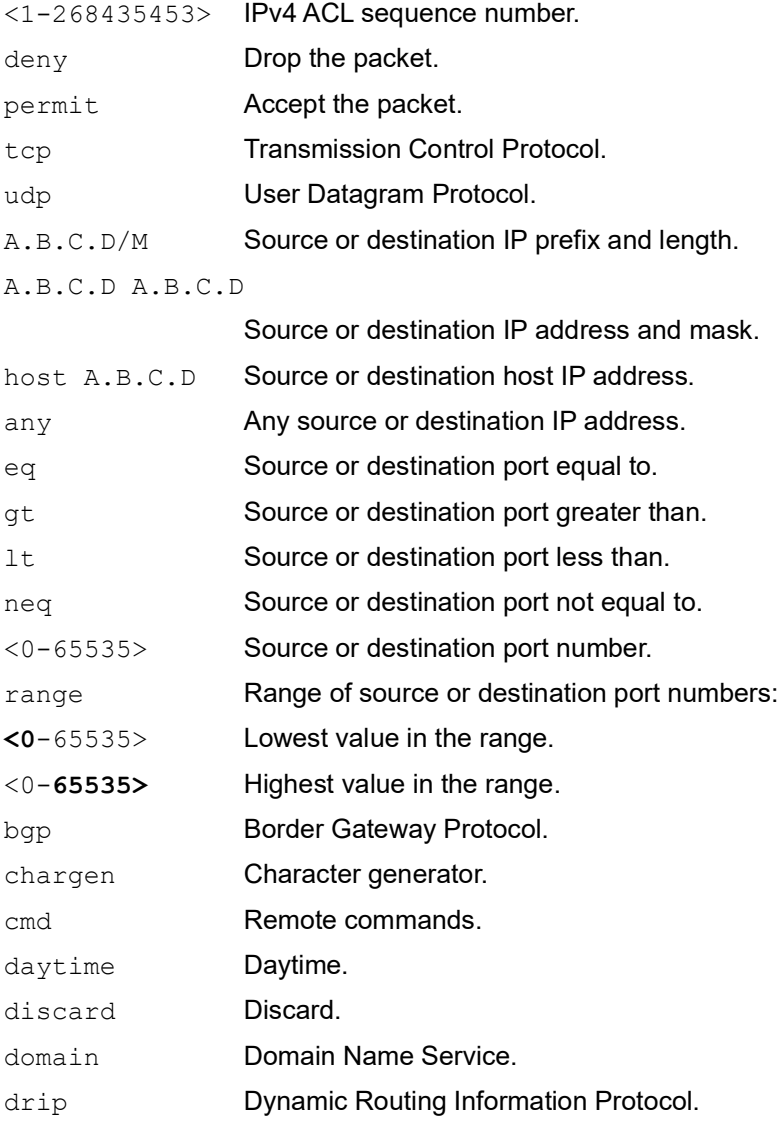

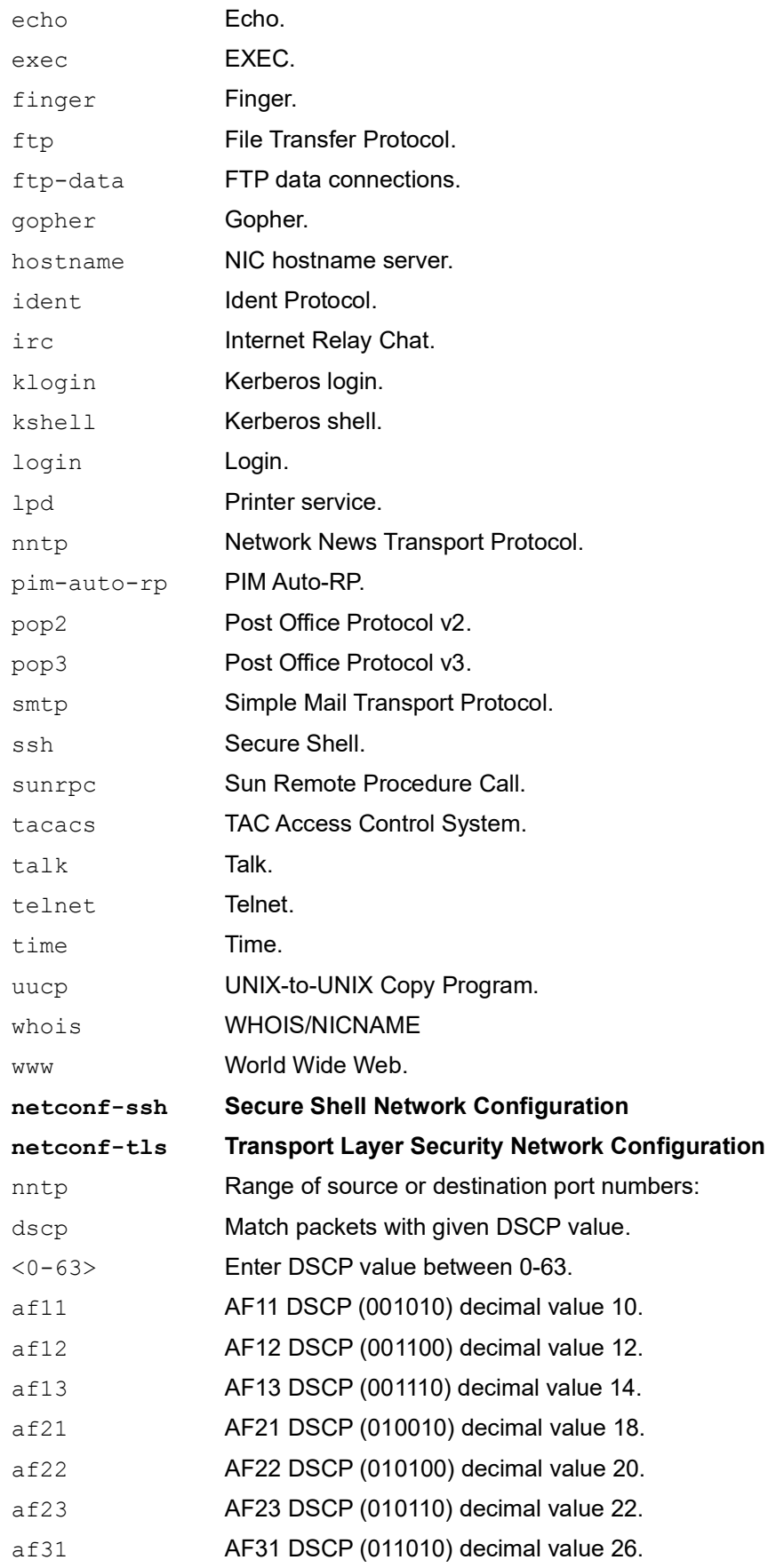

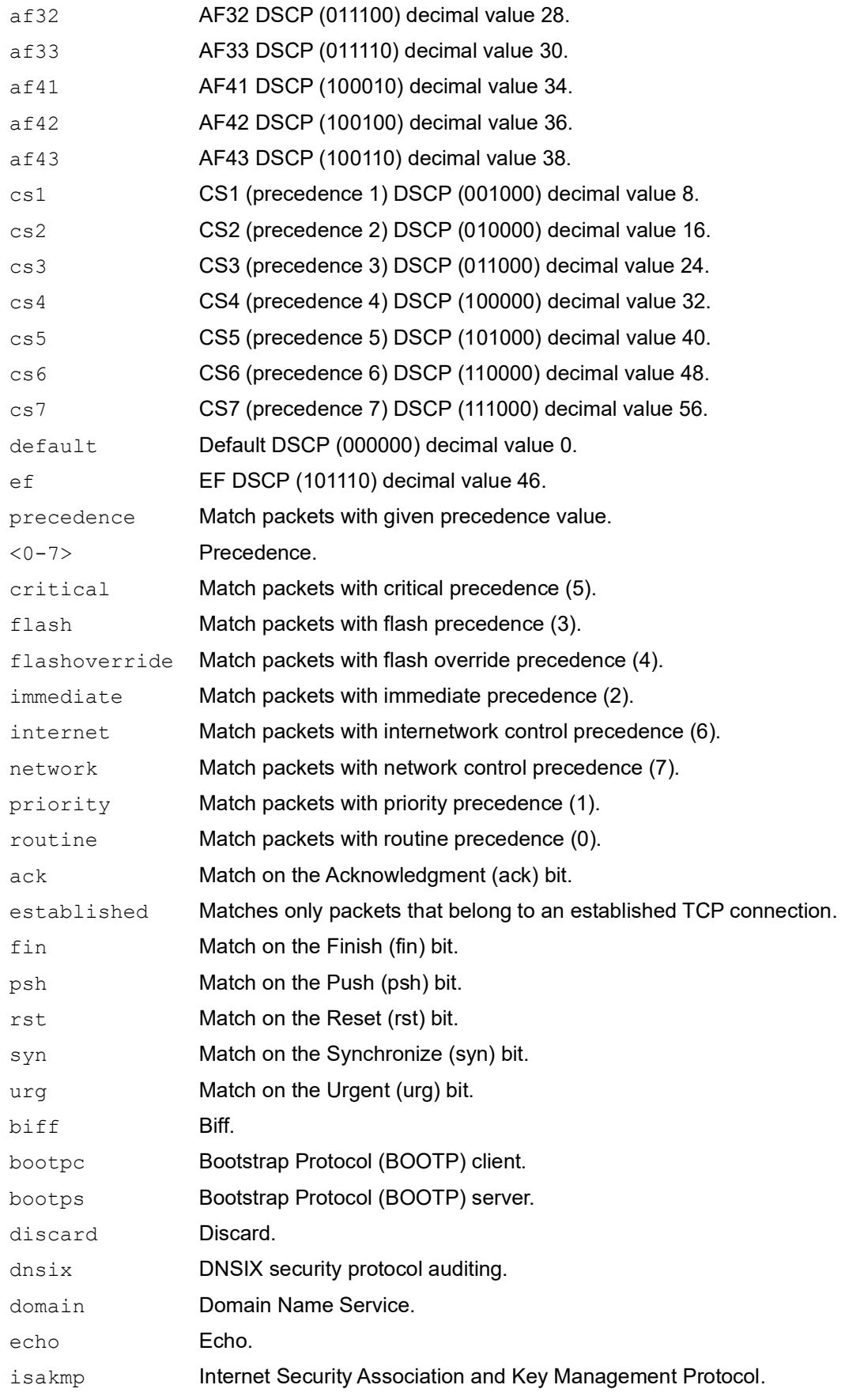

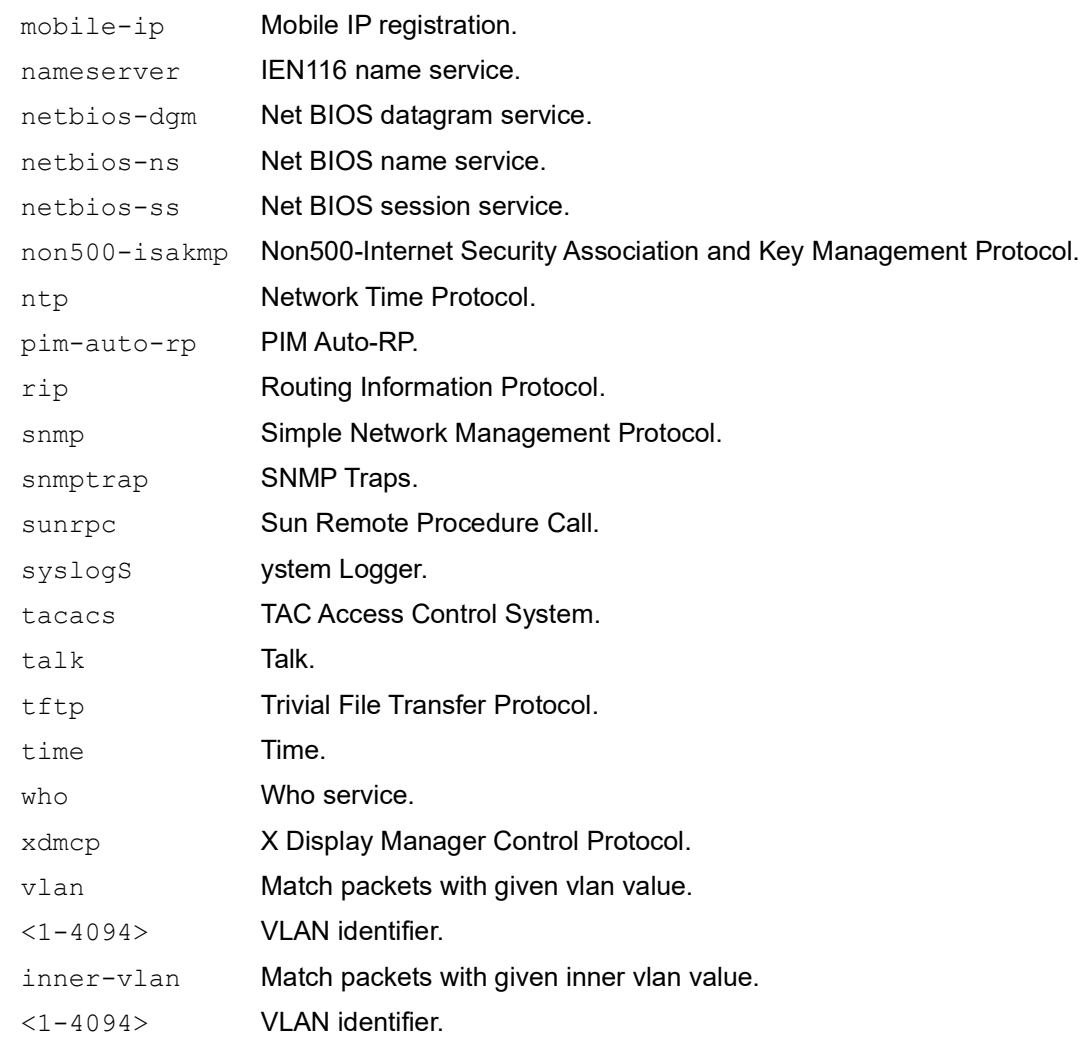

## **Default**

No default value is specified.

## **Command Mode**

IP access-list mode

## **Applicability**

This command was introduced before OcNOS version 1.3.

## **Examples**

The following is an example to execute the CLI:

```
#configure terminal
(config)#ip access-list ip-acl-02
(config-ip-acl)#deny udp any any eq tftp
(config-ip-acl)#deny tcp any any eq ssh
(config-ip-acl)#end.
```
# **Abbreviations**

The following are some key abbreviations and their meanings relevant to this document:

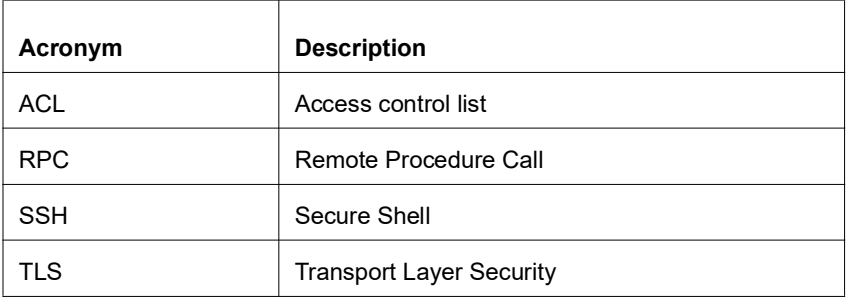

# Role-Based Access Control

# **Overview**

The Role-Based Access Control (RBAC) feature in OcNOS allows the creation of custom user roles locally. This provides administrators with the flexibility to define specific groups of commands that can be allowed or denied for each role. Users can then be assigned to these user roles on a per-switch basis or by utilizing a TACACS+ server.

## **Feature Characteristics**

RBAC offers the capability to restrict or permit users from executing CLI commands in OcNOS and command authorization is entirely handled within OcNOS. With Role-Based Command Authorization, administrators can create the following entities:

- **Policy**
- User Role
- User Name

## **Policy**

A policy is a collection of rules that determine which commands are permitted or denied. The maximum number of policies that can be configured is 20.

## **User Role**

User roles group users together, allowing restrictions to be applied based on the policies associated with the role. When creating a User Role, a default policy should be specified. This default policy determines whether all commands are permitted or denied by default. One or more policies can be attached to a User Role. The maximum number of roles that can be configured is 14.

## **User Name**

Users can be assigned to predefined user roles or customized roles. Some predefined roles include:

- Network-Administrator
- Network-Operator
- Network-Engineer
- Network-User

Multiple users can be assigned the same User Role.

RBAC user accounts will not be deleted when a corresponding RBAC-role is deleted or when the dynamic-RBAC feature is disabled. If an RBAC-user is authenticated but the associated role is not present, the user privilege will default to network-user privilege, and the role will be displayed as RBAC-customized-role in the show users command.

## **Benefits**

RBAC ensures secure and controlled access to CLI commands, streamlining network management.

# **Prerequisites**

Ensure there is a supported OcNOS router with management interface access.

# **Configuration**

Here is the example configurations for the RBAC feature. For TACACS+ configurations, see the TACACS Client Configuration chapter in the System Management guide, Release 6.4.1.

Note: When implemented, users will have visibility into the imposed restrictions through the show runningconfig command. Additionally, both the configured policy and role specifics can be observed using the show running-config command.

## Example 1:

In the provided example, RBAC is employed to define user roles and policies that restrict command access for enhanced security and control. Here is the configuration steps:

```
OcNOS#show running-config rbac
feature dynamic-rbac
policy p1
permit "enable"
 permit "configure terminal"
 Permit "snmp-server .*"
role custom
default deny-all
add policy p1
OcNOS#configure terminal
Enter configuration commands, one per line. End with CNTL/Z.
OcNOS(config)#username test password Test@123
OcNOS(config)#username test role custom
OcNOS(config)#commit
OcNOS#sh user-account
User:ocnos
                 roles: network-admin
```
User:**test**

#### **roles: custom**

- The RBAC feature is enabled with the feature dynamic-rbac command.
- A policy named  $p1$  is created, allowing specific commands such as enable, configure terminal, and SNMPrelated commands.
- A custom role called custom is established, with a default action to deny all commands (default deny-all). The previously defined policy  $p1$  is added to this role.
- A new user account named test is created with the password Test@123, and the role custom is assigned to this user.
- The configuration changes are committed using the  $\text{commit}$  command. The output indicates that the user test has the custom role, granting specific permissions.

```
root@debian:~# ssh test@10.12.29.130
test@10.12.29.130's password:
Last login: Tue Aug 23 01:06:31 2022 from 10.12.17.153
OcNOS version DELL_S3048-ON-OcNOS-1.3.9.364-ENT_IPBASE-S0-P0 01/21/2022 
15:03:56
```

```
OcNOS>en
OcNOS#conf t
Enter configuration commands, one per line. End with CNTL/Z.
OcNOS(config)#snmp-server community test vrf management -->Allowed<br>OcNOS(config)#ntp server 1.1.1.1 vrf management -->Not Allowed
OcNOS(config)#ntp server 1.1.1.1 vrf management
% Access restricted for user %
```
- The user test logs into the system via SSH and demonstrates RBAC enforcement by successfully executing permitted SNMP-related commands but encountering an access restriction when attempting an unauthorized command (ntp server).
- This example showcases RBAC in action, illustrating how user roles and policies can control command access based on predefined configurations.

## Example 2:

In the below example, the user  $test1$  establishes an SSH connection and demonstrates the RBAC setup. As the default action permits all commands except SNMP-related ones, the user is able to execute various configurations, except for snmp-server configurations:

```
OcNOS#show running-config rbac
feature dynamic-rbac
policy p1
permit "enable"
 permit "configure terminal"
 permit "snmp-server .*" mode config
policy p2
 permit "enable"
 permit "configure terminal"
  deny "snmp-server .*"
role custom-snmp
 default permit-all
 add policy p2
OcNOS#configure terminal
Enter configuration commands, one per line. End with CNTL/Z.
OcNOS(config)#username test1 password Test@1234
OcNOS(config)#username test1 role custom-snmp
OcNOS(config)#commit
OcNOS#sh user-account
User:ocnos
                  roles: network-admin
User:test1
                  roles: custom-snmp
root@debian:~# ssh test1@10.12.29.130
test1@10.12.29.130's password:
OcNOS version DELL_S3048-ON-OcNOS-1.3.9.364-ENT_IPBASE-S0-P0 01/21/2022 
15:03:56
OcNOS>enable
OcNOS#configure terminal
Enter configuration commands, one per line. End with CNTL/Z.<br>OcNOS(config)#ntp server 1.1.1.1 vrf management. --> Allowed
OcNOS(config)#ntp server 1.1.1.1 vrf management
OcNOS(config)#snmp-server community test vrf management -->NotAllowed
% Access restricted for user %
```
# **Implementation Examples**

RBAC provides a structured and efficient approach to managing and controlling user access to various resources and functionalities within a system. RBAC is particularly beneficial in scenarios with multiple users with varying levels of permissions and responsibilities. Some common use cases for RBAC include:

**Network Security:** RBAC enhances network security by restricting users to only the resources and commands they need for their roles, reducing the risk of unauthorized access and potential breaches.

**Administrative Efficiency:** RBAC simplifies user management by categorizing users into predefined roles and streamlining tasks such as provisioning, access updates, and permissions adjustments.

**Regulatory Compliance:** RBAC ensures compliance with regulations by enforcing proper access controls and maintaining audit trails, helping organizations meet required standards for data security and privacy.

**Reduced Human Error:** RBAC minimizes the chance of human errors that could lead to network disruptions or security incidents, as users are limited to the specific commands relevant to their roles.

**Access Segmentation:** In multi-tenant or multi-customer environments, RBAC facilitates access segmentation, ensuring that different groups can only interact with their designated resources, enhancing isolation and privacy.

## **New CLI Commands**

Here is the compilation of the new commands for configuring RBAC feature. For TACACS+ commands, see the *TACACS+* chapter in the System Management guide, Release 6.4.1.

## **add policy**

Use this command to add a policy to a TACACS+ role-based authorization (RBAC) role.

Use the no form of this command to remove a policy from an RBAC role.

## **Command Syntax**

add policy POLICY-NAME no add policy POLICY-NAME

## **Parameters**

POLICY-NAME Name of the policy

## **Default**

None

## **Command Mode**

RBAC role mode

## **Applicability**

This command was introduced in OcNOS version 6.4.1.

## **Examples**

The following examples demonstrate the configuration of a role named  $myRo1e$ , defining its default permissions, adding 'myPolicy1' to the role, and subsequently removing 'myPolicy2' from it.

```
OcNOS(config)#role myRole
OcNOS(config-role)#default permit-all
OcNOS(config-role)#add policy myPolicy1
OcNOS(config-role)#no add policy myPolicy2
OcNOS(config-role)#exit
```
## **default**

Use this command to set the default rule for a TACACS+ role-based authorization (RBAC) role.

Use the  $p_0$  parameter with this command to remove the default rule for a TACACS+ role-based authorization (RBAC) role.

## **Command Syntax**

```
default (permit-all | deny-all)
no default
```
## **Parameters**

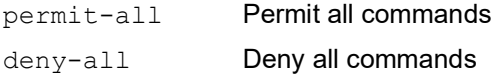

## **Default**

Unless this command is explicitly configured, the default rule for a role is  $deny-all$ .

## **Command Mode**

RBAC role mode

## **Applicability**

This command was introduced in OcNOS version 6.4.1.

## **Examples**

The below example illustrates the configuration of a role named 'myRole' in OcNOS, and specifying its default permission.

```
OcNOS(config)#role myRole
OcNOS(config-role)#default permit-all
OcNOS(config-role)#exit
```
## **deny**

Use this command to add a deny rule to a TACACS+ role-based authorization (RBAC) policy.

Use the no form of this command to remove a deny rule from an RBAC policy.

## **Command Syntax**

```
deny RULE-STRING (mode MODE-NAME |)
```

```
no deny RULE-STRING (mode MODE-NAME |)
```
#### **Parameters**

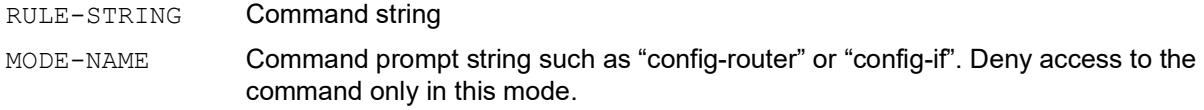

## **Default**

None

## **Command Mode**

RBAC policy mode

## **Applicability**

This command was introduced in OcNOS version 6.4.1.

## **Examples**

The example below illustrates the configuration of a policy named  $myPoly$  in OcNOS. It includes a deny rule that restricts access to the 'ip address' command, specifically within the configuration interface mode (config-if).

```
OcNOS#configure terminal
OcNOS(config)#policy myPolicy
OcNOS(config-policy)#deny "ip address" mode config-if
OcNOS(config-policy)#end
```
## **feature dynamic-rbac**

Use this command to enable the TACACS+ role-based authorization (RBAC) feature.

Use the no form of this command to disable the RBAC feature.

## **Command Syntax**

```
feature dynamic-rbac
no feature dynamic-rbac
```
## **Parameters**

None

## **Default**

By default, feature TACACS+ RBAC is disabled.

## **Command Mode**

Configure mode

## **Applicability**

This command was introduced in OcNOS version 6.4.1.

## **Examples**

The example below illustrates the configuration of enabling the TACACS+ RBAC feature.

```
OcNOS#configure terminal
OcNOS(config)#feature dynamic-rbac
```
## **permit**

Use this command to add a permit rule to a TACACS+ role-based authorization (RBAC) policy.

Use the no form of this command to remove a permit rule in an RBAC policy.

## **Command Syntax**

```
permit RULE-STRING (mode MODE-NAME |)
no permit RULE-STRING (mode MODE-NAME |)
```
## **Parameters**

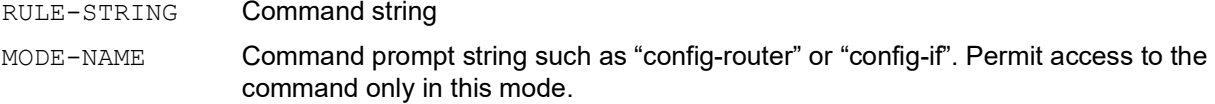

## **Default**

None

## **Command Mode**

RBAC policy mode

## **Applicability**

This command was introduced in OcNOS version 6.4.1.

## **Examples**

The following examples demonstrate the configuration of a policy named ' $mp$ olicy', permitting access to the 'ip address' command specifically in the configuration interface mode.

```
OcNOS#configure terminal
OcNOS(config)#policy myPolicy
OcNOS(config-policy)#permit "ip address" mode config-if
```
## **policy**

Use this command to create a TACACS+ role-based authorization (RBAC) policy and enter RBAC policy mode.

Use the no form of this command to remove an RBAC policy.

## **Command Syntax**

```
policy POLICY-NAME
no policy POLICY-NAME
```
## **Parameters**

POLICY-NAME Policy name

## **Default**

None

## **Command Mode**

Configure mode

## **Applicability**

This command was introduced in OcNOS version 6.4.1.

## **Examples**

The following examples demonstrate the configuration of creating the RBAC policy named myPolicy, and the command prompt enters the policy configuration mode.

```
OcNOS#configure terminal
OcNOS(config)#policy myPolicy
OcNOS(config-policy)#exit
```
## **role**

Use this command to create a TACACS+ role-based authorization (RBAC) role and enter RBAC role mode.

Use the no form of this command to remove an RBAC role.

## **Command Syntax**

role ROLE-NAME no role ROLE-NAME

## **Parameters**

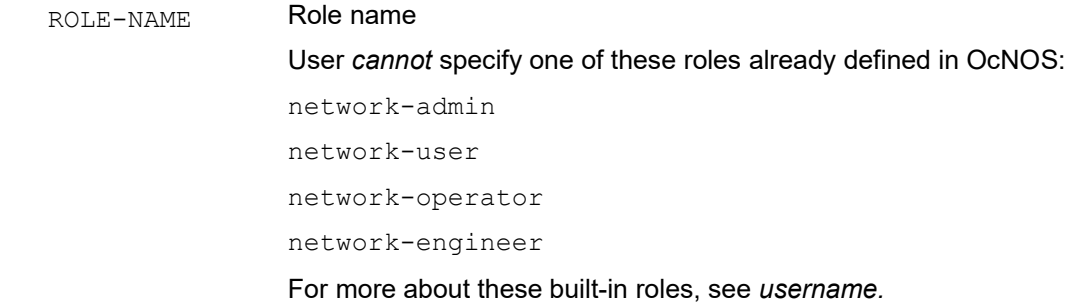

## **Default**

None

## **Command Mode**

Configure mode

## **Applicability**

This command was introduced in OcNOS version 6.4.1.

## **Examples**

The following examples demonstrate the configuration of creating the RBAC role named 'myRole,' with the command prompt entering the role configuration mode.

```
OcNOS#configure terminal
OcNOS(config)#role myRole
OcNOS(config-role)#exit
```
## **show rbac-policy**

Use this command to display TACACS+ role-based authorization (RBAC) policies.

## **Command Syntax**

show rbac-policy (POLICY-NAME |)

## **Parameters**

POLICY-NAME Policy name

## **Default**

None

## **Command Mode**

Exec and privileged exec mode

## **Applicability**

This command was introduced in OcNOS version 6.4.1.

## **Examples**

The following examples display the show output of the RBAC policy named ' $myPolicy'$  and its associated configurations.

```
OcNOS#show rbac-policy myPolicy
---------------------------------------------------------------------- 
            : myPolicy
permit "ip address" mode config-if
```
## **show rbac-role**

Use this command to display information about TACACS+ role-based authorization (RBAC) roles.

## **Command Syntax**

```
show rbac-role (ROLE-NAME |)
```
## **Parameters**

ROLE-NAME Role name

## **Default**

None

## **Command Mode**

Exec and privileged exec mode

## **Applicability**

This command was introduced in OcNOS version 6.4.1.

## **Examples**

The following examples display the show output of the RBAC role named 'myRole' and its associated configurations.

```
OcNOS#show rbac-role myRole
----------------------------------------------------------------------
Role Name : myRole
Default rule : permit-all
Attached Policies : myPolicy1
                  : myPolicy2
```
Table P-2-1 explains the output fields.

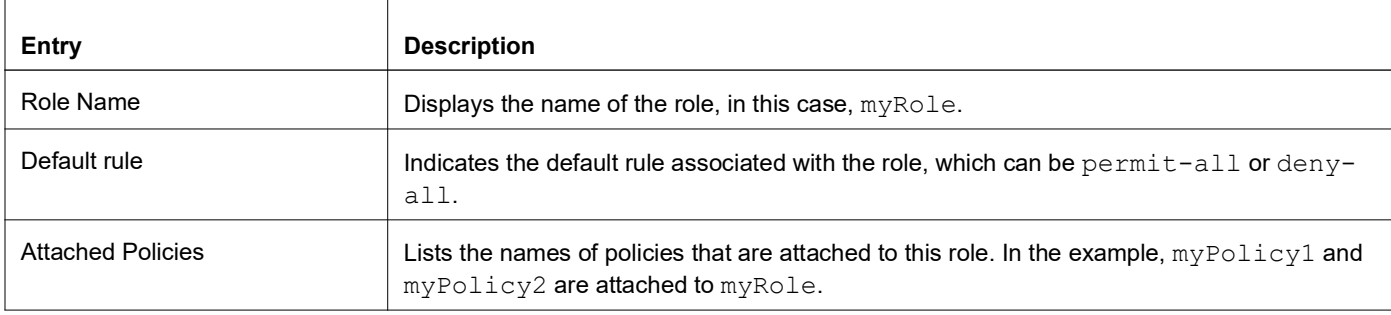

#### **Table 2-1: show rbac-role fields**

----------------------------------------------------------------------

# **Troubleshooting**

For smooth operation, verify accurate sensor path configuration, check encoding method compatibility, and ensure proper router-management system connectivity.

# **Abbreviations**

The following are some key abbreviations and their meanings relevant to this document:

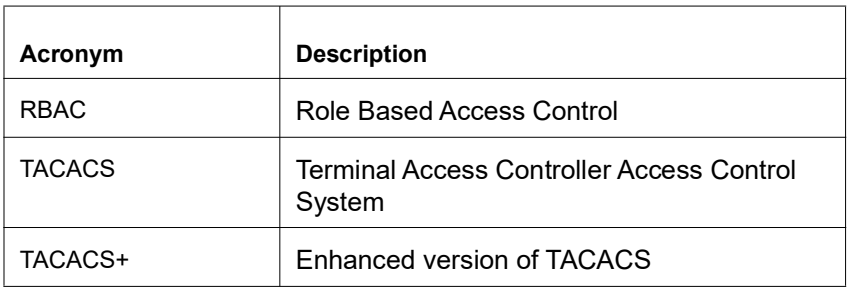
# **Glossary**

The following provides definitions for key terms used throughout this document.

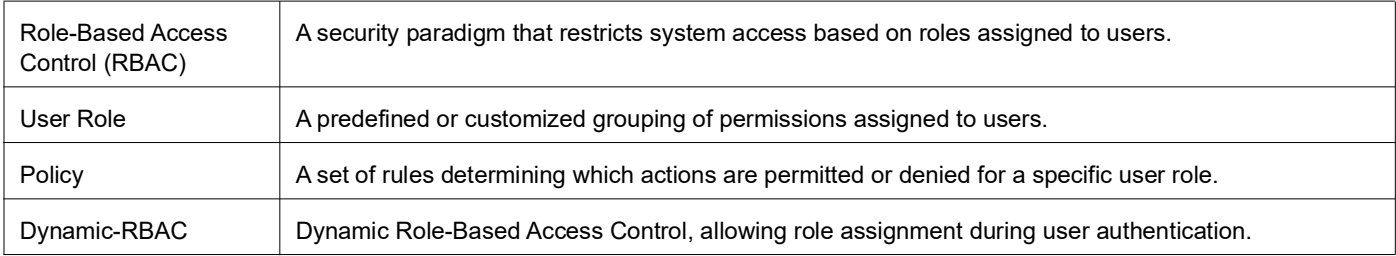

# Hide the Remote AS using the neighbor local-as **Command**

# **Overview**

In a network, an Autonomous System (AS) is available to define a set of IP routing prefixes that are under a common administration policy control. These defined routing policies are used by other connected routers o n the Internet. When an AS is configured in Border Gateway Protocol (BGP), it is used to share routing information to connected peers. The neighbor local-as CLI command configures the AS number to be used with External Border Gateway Protocol (EBGP) peers. By default, the configured AS number is included in the AS-PATH message that is exchanged between the peers.

When a BGP router, configured in one network, connects to another router on the network, it will automatically share routing information with the AS number of both the local and remote routers in the AS-PATH message with other connected, external peers. For example, if a router ISP1-R, accesses services from another router, ISP2-R, ISP1-R router will share routing information with local and remote AS numbers in the AS-PATH message when services are merged. This allows the external peers to learn the AS numbers of remote routers not connected to it (in this case, the AS number of ISP2-R). It is not desirable to disclose the AS number of remote routers to external peers.

To avoid advertising the remote peer's AS number, OcNOS provides an option in the neighbor local-as CLI to not include (no-prepend) the remote AS number and replace (replace-as) it with alternate AS number. Configuring an alternate AS in the BGP neighbor system, provides the ability to hide the AS number of the remote router that actually shares the services. Thus, the AS number of the BGP router that is actually providing services is unknown to the external peer.

Hence, the existing neighbor local-as CLI command has been modified in this release.

### **Feature Characteristics**

The neighbor local-as CLI is enhanced to hide and replace the AS number of the remote routers not connected to external peer. Two new options 'no-prepend' and 'replace-as' have been added. These options replace the AS number with an alternate AS number in the AS PATH and BGP OPEN message. Hence, the AS of the remote router is unknown to the respective neighbor peer.

### **Benefits**

The actual Autonomous System number is never shared to the external network.

# **Configuration**

The following configuration assumes the router R1 and R2 is assigned with AS300 and AS100 respectively.

### **Topology**  $R<sub>1</sub>$  $R<sub>2</sub>$  $eth2$ eth<sub>1</sub>  $eth2$  $eth1$

### **Disparate Autonomous System Number**

### **R1**

#### Perform the following configuration on R1 router.

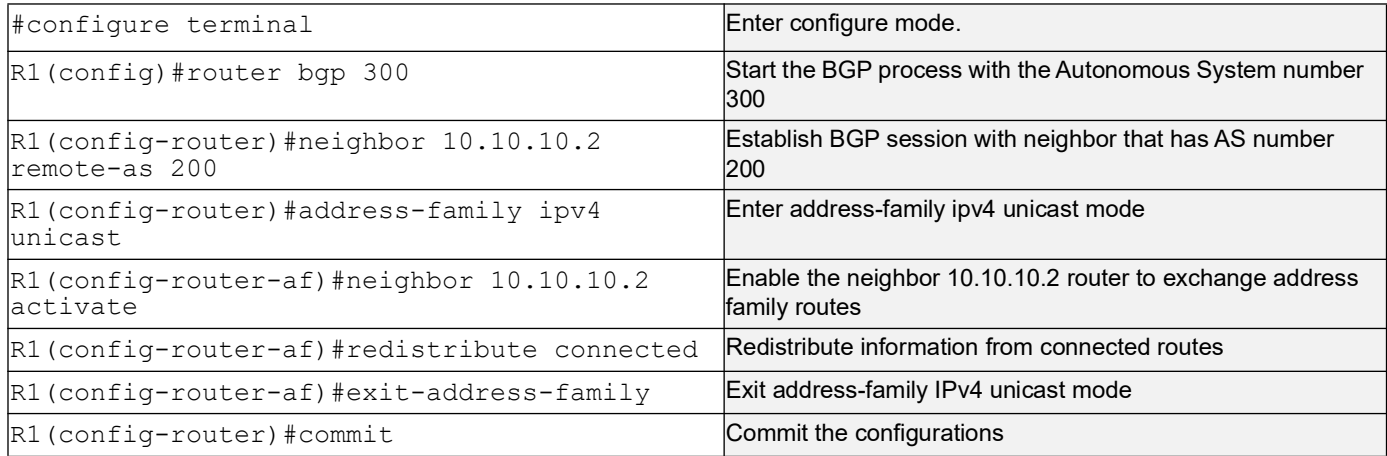

### **R2**

#### Perform the following configuration on R2 router.

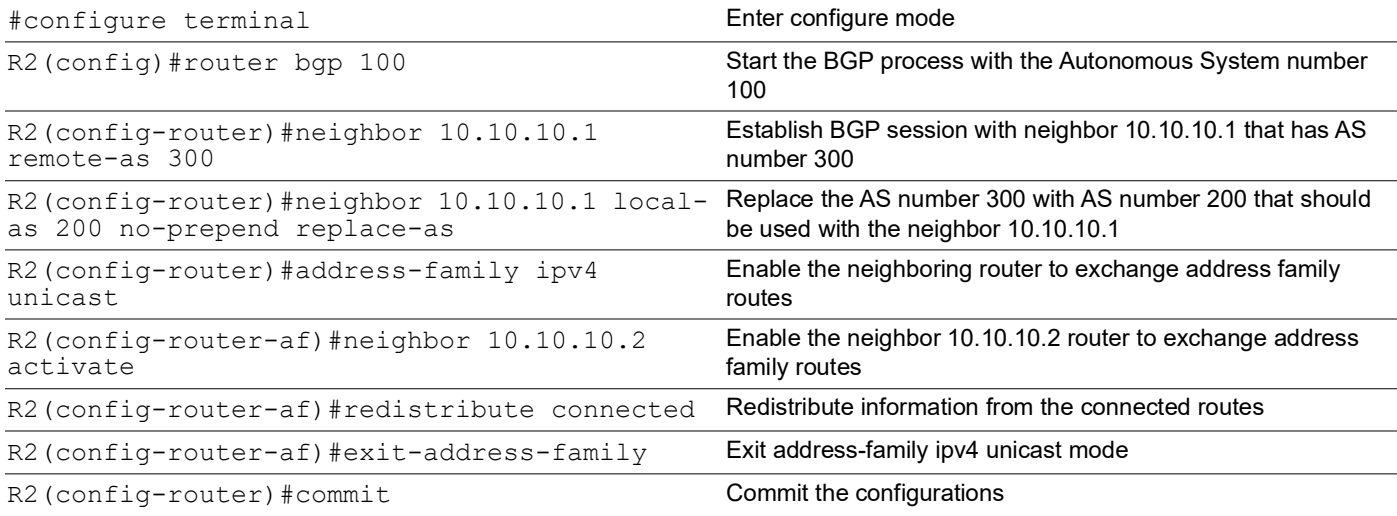

# **Validation**

Check the AS number 300 running on R1. It has established a BGP connection with 10.10.10.2 router that has AS number of 200.

### **R1**

```
OcNOS#show running-config bgp
!
router bgp 300
 neighbor 10.10.10.2 remote-as 200
 !
  address-family ipv4 unicast
 redistribute connected
 redistribute static
 neighbor 10.10.10.2 activate
 exit-address-family
!
OcNOS#
OcNOS#show ip bgp summary
BGP router identifier 10.10.10.1, local AS number 300
BGP table version is 4
2 BGP AS-PATH entries
0 BGP community entries
Neighbor V AS MsgRcv MsgSen TblVer InQ OutQ Up/Down State/
PfxRcd<br>10.10.10.2
10.10.10.2 4 200 185 181 3 0 0 00:00:28 2
Total number of neighbors 1
Total number of Established sessions 1
OcNOS#
OcNOS#show ip route
Codes: K - kernel, C - connected, S - static, R - RIP, B - BGP
       O - OSPF, IA - OSPF inter area
       N1 - OSPF NSSA external type 1, N2 - OSPF NSSA external type 2
       E1 - OSPF external type 1, E2 - OSPF external type 2
       i - IS-IS, L1 - IS-IS level-1, L2 - IS-IS level-2,
       ia - IS-IS inter area, E - EVPN,
       v - vrf leaked
       * - candidate default
IP Route Table for VRF "default"
C 10.10.10.0/24 is directly connected, ce1, 1d14h18m
B 30.30.30.0/24 [20/0] via 10.10.10.2, ce1, 00:00:18
C 40.40.40.0/24 is directly connected, xe33, 1d13h40m
C 127.0.0.0/8 is directly connected, lo, 1d14h23m
Gateway of last resort is not set
```
#### OcNOS#

Check if the AS number 100 for R2 has been replaced with AS number 200 before sharing the information with R1.

**R2**

```
OcNOS#show running-config bgp
!
router bgp 100
 neighbor 10.10.10.1 remote-as 300
 neighbor 10.10.10.1 local-as 200
 !
 address-family ipv4 unicast
 redistribute connected
 redistribute static
 neighbor 10.10.10.1 activate
 exit-address-family
!
OcNOS#
OcNOS#show ip bgp summary
BGP router identifier 10.10.10.2, local AS number 100
BGP table version is 2
2 BGP AS-PATH entries
0 BGP community entries
Neighbor V AS MsgRcv MsgSen TblVer InQ OutQ Up/Down State/
PfxRcd
10.10.10.1    4    300    180    186    2    0    00:00:39    2
Total number of neighbors 1
Total number of Established sessions 1
Check if the AS number for R2 is changed to 100 and R1 shares AS 100 in the AS-PATH message.
R1
OcNOS#
OcNOS#
OcNOS#show ip bgp
BGP table version is 4, local router ID is 10.10.10.1
Status codes: s suppressed, d damped, h history, a add-path, * valid, > best, i -
internal,
             l - labeled, S Stale
Origin codes: i - IGP, e - EGP, ? - incomplete
   Network Next Hop Metric LocPrf Weight Path
*> 10.10.10.0/24 0.0.0.0 0 100 32768 ?
* 10.10.10.2 0 100 0 200 100 ? 
*> 30.30.30.0/24 10.10.10.2 0 100 0 200 100 ?
*> 40.40.40.0/24 0.0.0.0 0 100 32768 ?
```
Total number of prefixes 3

## **neighbor local-as**

Use this command to specify an Autonomous System (AS) number to use with a BGP neighbor.

Use the no parameter with this command to disable this command.

### **Command Syntax**

```
neighbor (A.B.C.D|X:X::X:X|WORD) local-as <1-4294967295> (no-prepend|) (replace-
  as|)
no neighbor (A.B.C.D|X:X::X:X|WORD) local-as <1-4294967295>
no neighbor (A.B.C.D|X:X::X:X|WORD) local-as <1-4294967295> no-prepend
no neighbor (A.B.C.D|X:X::X:X|WORD) local-as <1-4294967295> replace-as
```
#### For BGP unnumbered mode:

```
neighbor WORD local-as <1-4294967295> (no-prepend|) (replace-as|)
no neighbor WORD local-as <1-4294967295>
no neighbor WORD local-as <1-4294967295> no-prepend
no neighbor WORD local-as <1-4294967295> replace-as
```
#### **Parameters**

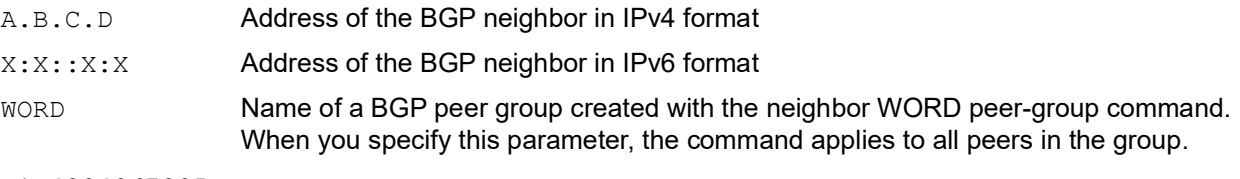

<1-4294967295>

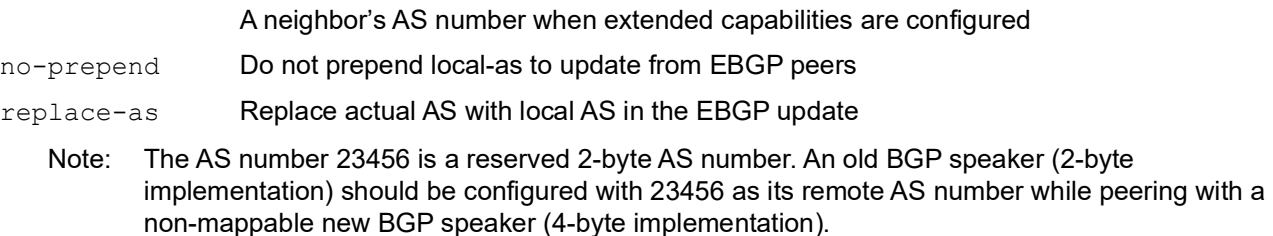

#### **Default**

By default, local-as is disabled.

#### **Command Mode**

Router mode and Address Family-VRF mode and BGP unnumbered mode

#### **Applicability**

This command was introduced before OcNOS version 1.3. The new version of the command with "no-prepend" and "replace-as" option is introduced in OcNOS version 6.4.1.

#### **Example**

The following example show a sample configuration command.

```
#configure terminal
(config)#router bgp 100
(config-router)#neighbor 20.1.1.3 remote-as 300
(config-router)#neighbor 20.1.1.3 local-as 200 no-prepend replace-as
(config)#router bgp 100
(config-router)#address-family ipv6 vrf VRF_A
(config-router-af)#neighbor 3ffe:15:15:15:15::0 remote-as 300
(config-router-af)#neighbor 3ffe:15:15:15:15::0 local-as 200
```
For unnumbered peer below configuration is given in BGP unnumbered-mode.

```
(config)#router bgp 100
(config-router)#bgp unnumbered-mode
(config-router-unnum)#neighbor eth1 local-as 300
```
## **Abbreviations**

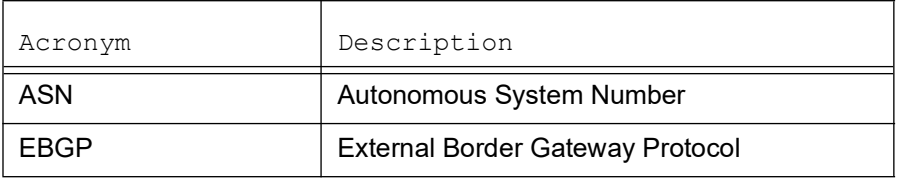

# Port Breakout (400G) for Qumran2 Series Platforms

# **Overview**

The port breakout capability offers a robust and secure solution for divide 400GbE ports into multiple port, ensuring a reliable network infrastructure. In today's networks, there's a demand for a diverse range of Ethernet interface speeds, including 10GbE, 25GbE, 40GbE, and 100GbE. It is essential to have a variety of cost-effective cabling options. This flexibility is crucial to address connectivity requirements and facilitate seamless migrations as network speeds and density needs continue to evolve.

Each 400GbE port (QSFP-DD) has the capacity to support up to eight SERDES, with each SERDES capable of delivering 50G of bandwidth. This capability allows for the following port configurations. The default SERDES mode operates at 50G.

### **Feature Characteristics**

Breakout configurations facilitate the connection between network devices with varying port speeds, allowing for the optimal utilization of port bandwidth.

The breakout mode on network equipment, such as switches, routers, and servers, opens up new possibilities for network operators to keep up with the pace of bandwidth demand. By adding high-speed ports that support breakout mode, network operators can increase the front port density and incrementally enable an upgrade to higher data rates.

### **Benefits**

The 400G platforms empower data centers and high-performance computing environments to meet the increasing demand for greater bandwidth at a reduced cost and power consumption per gigabit. Some key benefits of these platforms include:

• Upgrades from 100G to 400G systems increases the available switching bandwidth by a factor of 4, effectively addressing the need for higher data throughput.

• Enables the use of optical or copper breakouts to create higher density 100G ports, providing more options for data connectivity and transmission.

• Reduces the number of optical fiber links, connectors, and patch panels required, achieving a fourfold reduction in infrastructure components when compared to 100G platforms with the same aggregate bandwidth. This reduction contributes to cost savings and simplifies network management.

# **Configuration**

Use the config# gsfp dd application command to select the application ID to be configured for this QSFP-DD module.

Note: Only 400G application modes are supported.

Use the show qsfp ddport no > advertisement applications command to check the application modes.

## **Topology**

The platform supports splitting a single 400G (QSFP-DD) port into any of the following ports.

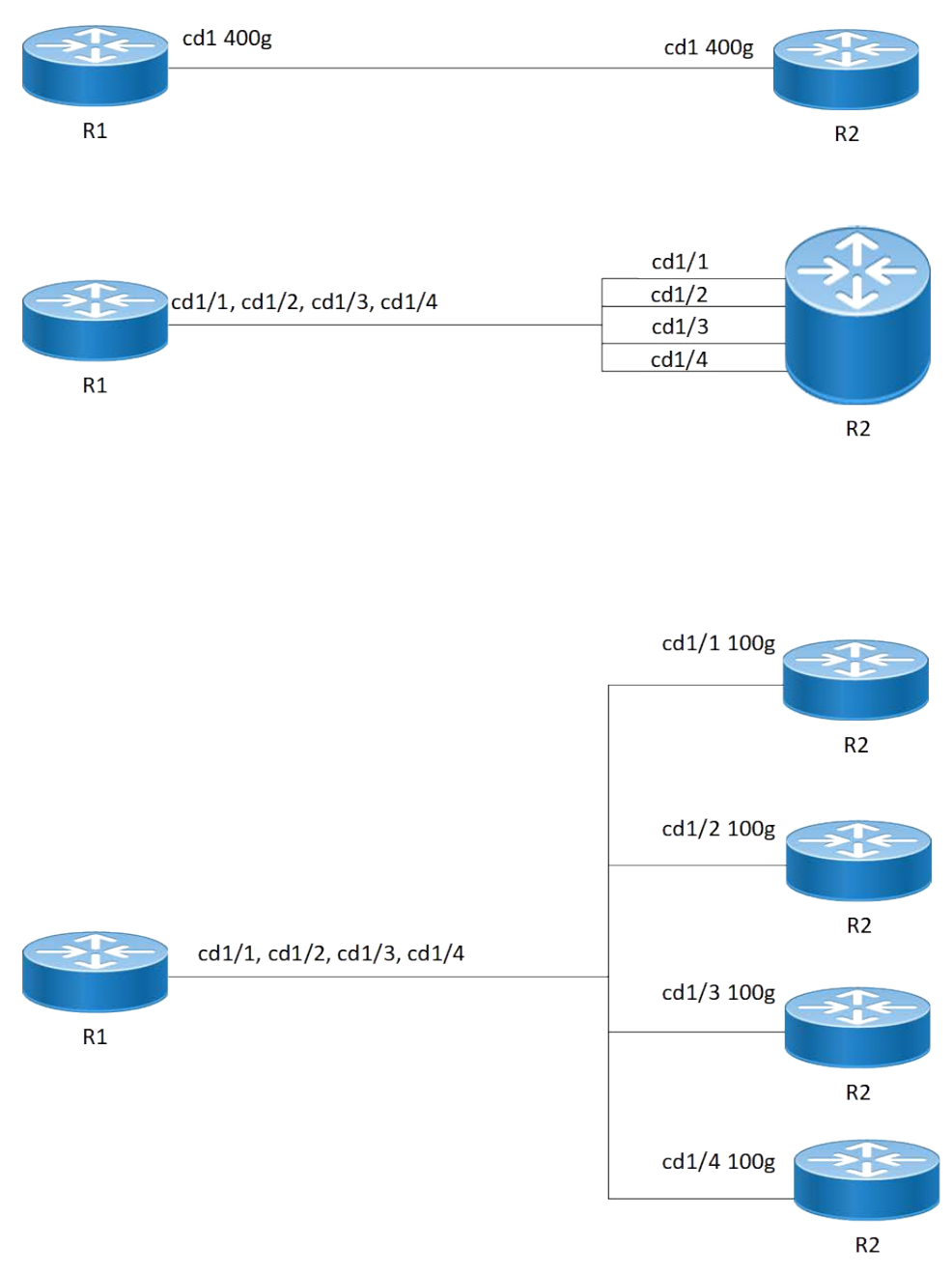

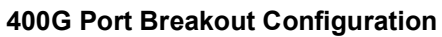

### **R1**

The following table outlines the configuration steps for dividing a single port into multiple ports through channelization.

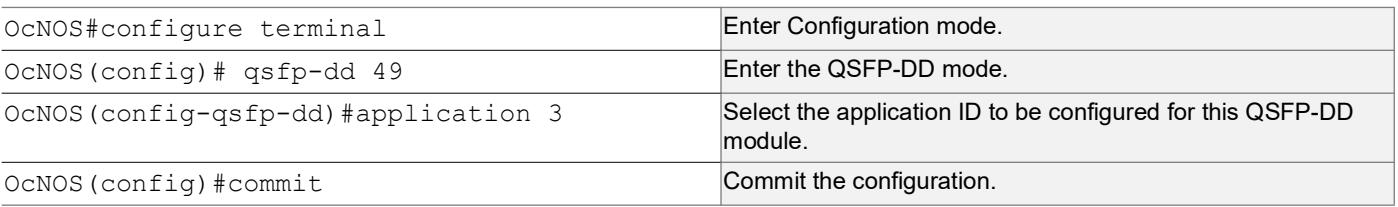

# **EEPROM Details for ZR+ Optics**

The below show command displays output for "SO-TQSFPDD4CCZRP**"** optics**.**

Execute the "show qsfp-dd 3 eeprom" command in the terminal window.

```
Port Number : 3
Identifier : QSFP-DD Double Density 8X Pluggable Transceiver
Name : SmartOptics
OUI : 0x0 0x53 0x4f
Part No : SO-TOSFPDD4CCZRP
Revision Level : A
Serial Number : 223950575
Manufacturing Date : 220926 (yymmddvv, v=vendor specific)
Module Power Class : 8
Module Max Power : 23.75 Watt
Cooling Implemented : Yes
Module Temperature Max : 80 Celsius
Module Temperature Min : 0 Celsius
Operating Voltage Min : 3.12 Volt
Optical Detector : PIN
Rx Power Measurement : Average Power
Tx Disable Module Wide : No
Cable Assembly Link Length : Separable Media
Connector Type : LC (Lucent Connector)
Media Interface Technology : 1550 nm DFB
CMIS Revision : 4.1
Memory Model : Paged
MCI Max Speed : 1000 kHz
Active Firmware Revision : 61.20
Inactive Firmware Revision : 61.20
Hardware Revision : 1.2
Media Type : Optical SMF
Max SMF Link Length : 630.0 Kilometer
Wavelength Nominal : 1547.70 nm
Wavelength Tolerance : 166.55 nm
```
### **Port Breakout Configuration**

Use this command to configure the port breakout on the QSFP-DD module.

### **R1**

The following table outlines the configuration steps for port breakout.

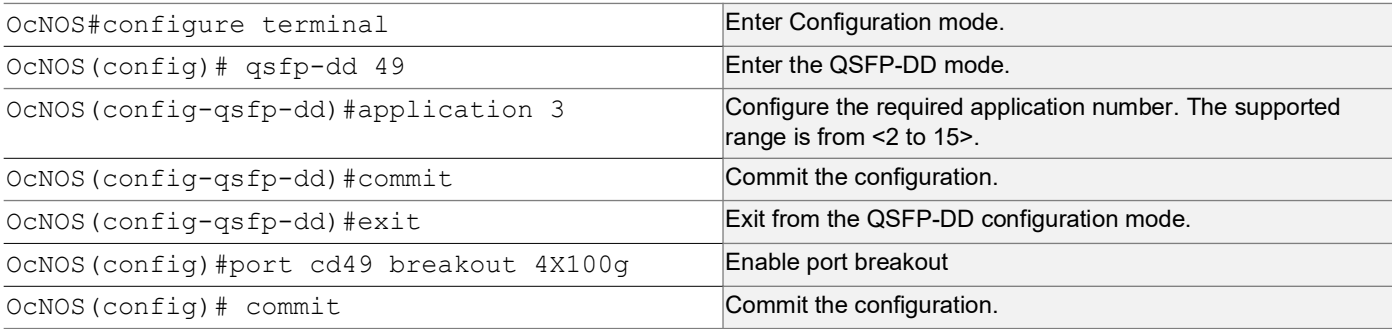

### **Validation**

Use this command to validate the port breakout configuration.

```
OcNOS#show qsfp-dd 49 application
```

```
Port Number : 49
-----------------------------------
  User Config | H/W Config
-----------------------------------
   Application 3 | Application 3
OcNOS#show qsfp-dd 49 advertisement applications
Port Number : 49
> Application 1:
    | Host |
       Interface : 400GAUI-8 C2M
       Application BR : 425.00
       Lane Count : 8
       Lane Sig BR : 26.5625
        Modulation Format : PAM4
        Bits Per Unit Intvl : 2.000000
       Lane Assigned : Lane-1
    | Media |
       Interface : 400ZR, DWDM, Amplified
       Application BR : 478.75
       Lane Count : 1
       Lane Sig BR : 59.84375
        Modulation Format : DP-16QAM
        Bits Per Unit Intvl : 8.000000
       Lane Assigned : Lane-1
  Application 2:
    | Host |
       Interface : 400GAUI-8 C2M
       Application BR : 425.00
```

```
Lane Count : 8
     Lane Sig BR : 26.5625
      Modulation Format : PAM4
      Bits Per Unit Intvl : 2.000000
     Lane Assigned : Lane-1
  | Media |
     Interface : 400ZR, Single Wavelen., Unamp.
     Application BR : 478.75
     Lane Count : 1
     Lane Sig BR : 59.84375
     Modulation Format : DP-16QAM
      Bits Per Unit Intvl : 8.000000
     Lane Assigned : Lane-1
 Application 3:
  | Host |
     Interface : 100GAUI-2 C2M
     Application BR : 106.25
     Lane Count : 2
     Lane Sig BR : 26.5625
      Modulation Format : PAM4
      Bits Per Unit Intvl : 2.000000
     Lane Assigned : Lane-7/Lane-5/Lane-3/Lane-1
  | Media |
     Interface : 400ZR, DWDM, Amplified
     Application BR : 478.75
     Lane Count : 1
     Lane Sig BR : 59.84375
      Modulation Format : DP-16QAM
      Bits Per Unit Intvl : 8.000000
     Lane Assigned : Lane-1
 Application 4:
  | Host |
     Interface : 400GAUI-8 C2M
     Application BR : 425.00
     Lane Count : 8
     Lane Sig BR : 26.5625
      Modulation Format : PAM4
      Bits Per Unit Intvl : 2.000000
     Lane Assigned : Lane-1
  | Media |
     Interface : ZR400-OFEC-16QAM
     Application BR : 481.108374
     Lane Count : 1
     Lane Sig BR : 60.1385468
      Modulation Format : DP-16QAM
      Bits Per Unit Intvl : 8.000000
```

```
Lane Assigned : Lane-1
 Application 5:
  | Host |
     Interface : 100GAUI-2 C2M
     Application BR : 106.25
     Lane Count : 2
     Lane Sig BR : 26.5625
      Modulation Format : PAM4
      Bits Per Unit Intvl : 2.000000
     Lane Assigned : Lane-7/Lane-5/Lane-3/Lane-1
  | Media |
     Interface : ZR400-OFEC-16QAM
     Application BR : 481.108374
     Lane Count : 1
     Lane Sig BR : 60.1385468
      Modulation Format : DP-16QAM
      Bits Per Unit Intvl : 8.000000
     Lane Assigned : Lane-1
 Application 6:
  | Host |
     Interface : 100GAUI-2 C2M
     Application BR : 106.25
     Lane Count : 2
     Lane Sig BR : 26.5625
      Modulation Format : PAM4
      Bits Per Unit Intvl : 2.000000
     Lane Assigned : Lane-7/Lane-5/Lane-3/Lane-1
  | Media |
     Interface : ZR300-OFEC-8QAM
     Application BR : 360.831281
     Lane Count : 1
     Lane Sig BR : 60.1385468
      Modulation Format : DP-8QAM
      Bits Per Unit Intvl : 6.000000
     Lane Assigned : Lane-1
 Application 7:
  | Host |
     Interface : 100GAUI-2 C2M
     Application BR : 106.25
     Lane Count : 2
     Lane Sig BR : 26.5625
      Modulation Format : PAM4
      Bits Per Unit Intvl : 2.000000
     Lane Assigned : Lane-7/Lane-5/Lane-3/Lane-1
  | Media |
     Interface : ZR200-OFEC-QPSK
```

```
Application BR : 240.554187
     Lane Count : 1
     Lane Sig BR : 60.1385468
      Modulation Format : DP-QPSK
      Bits Per Unit Intvl : 4.000000
     Lane Assigned : Lane-1
 Application 8:
  | Host |
     Interface : 100GAUI-2 C2M
     Application BR : 106.25
     Lane Count : 2
     Lane Sig BR : 26.5625
      Modulation Format : PAM4
      Bits Per Unit Intvl : 2.000000
     Lane Assigned : Lane-7/Lane-5/Lane-3/Lane-1
  | Media |
     Interface : ZR100-OFEC-QPSK
      Application BR : 120.277094
     Lane Count : 1
     Lane Sig BR : 30.069273
     Modulation Format : DP-QPSK
      Bits Per Unit Intvl : 4.000000
     Lane Assigned : Lane-1
```
### **Port Breakout Interfaces**

Use this command to configure the to see the interfaces after the port breakout.

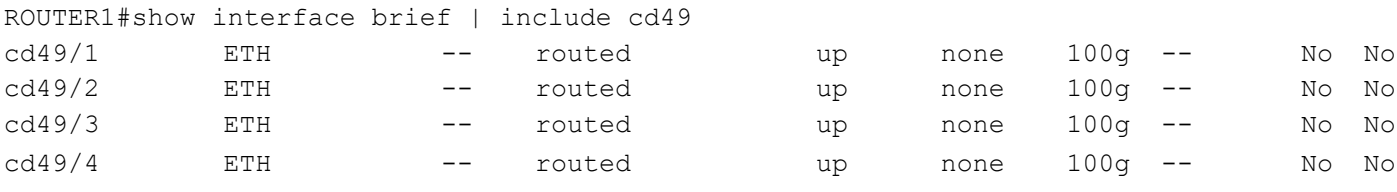

# **Port Breakout Unconfiguration**

Use this command to unconfigure the port breakout on the QSFP-DD module.

### **R1**

The following table outlines the configuration steps for port breakout.

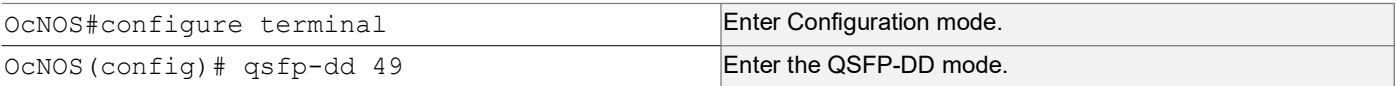

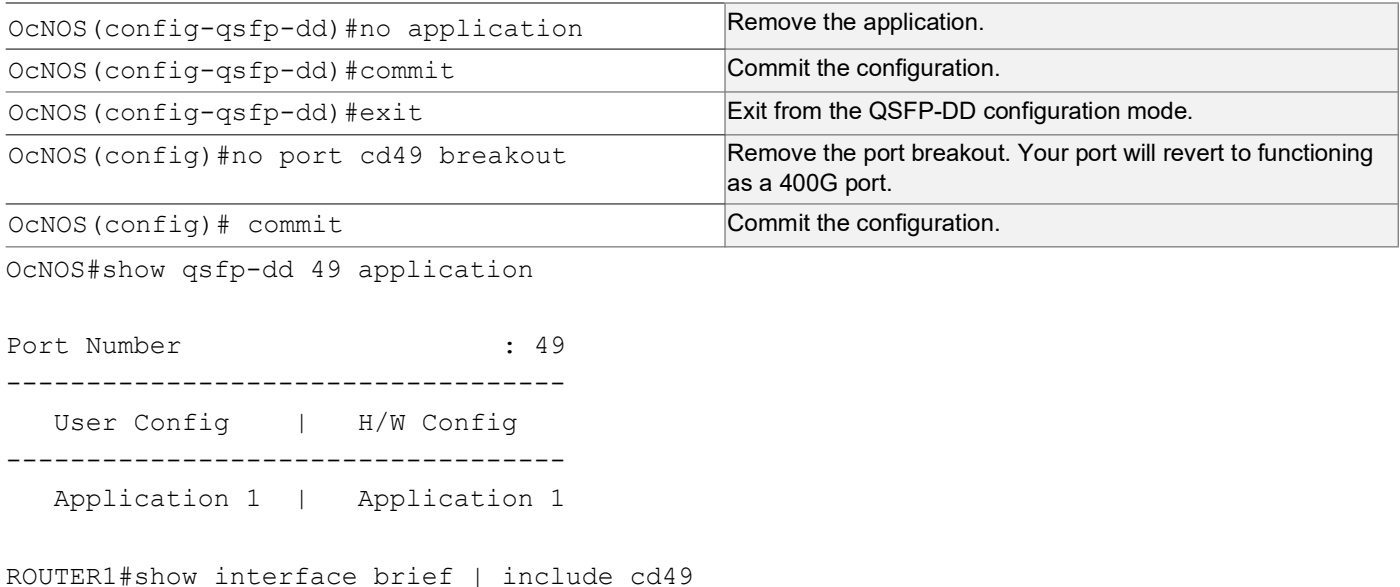

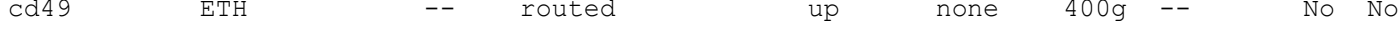

# **Port Breakout Configuration with serdes 25g**

Use this command to configure the port breakout on the QSFP-DD module.

#### **R1**

The following table outlines the configuration steps for port breakout.

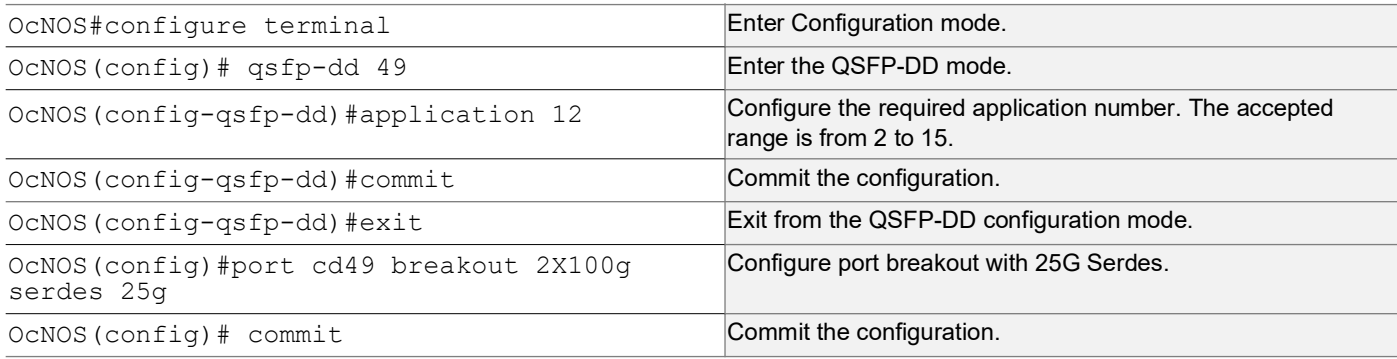

### **Validation**

Use this command to validate the port breakout configuration.

OcNOS#show qsfp-dd 49 application

Port Number : 49 -----------------------------------

User Config | H/W Config

```
-----------------------------------
 Application 12 | Application 12
```
### **Port Breakout Interfaces**

Use this command to configure the to see the interfaces after the port breakout.

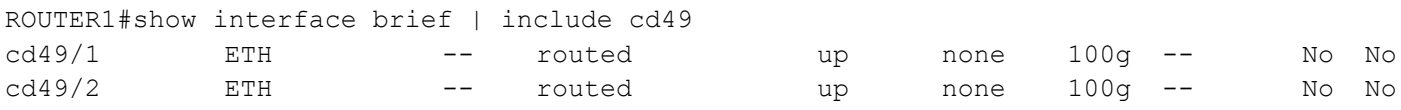

# **Port Breakout Unconfiguration with serdes 25g**

Use this command to unconfigure the port breakout on the QSFP-DD module.

#### **R1**

The following table outlines the configuration steps for port breakout.

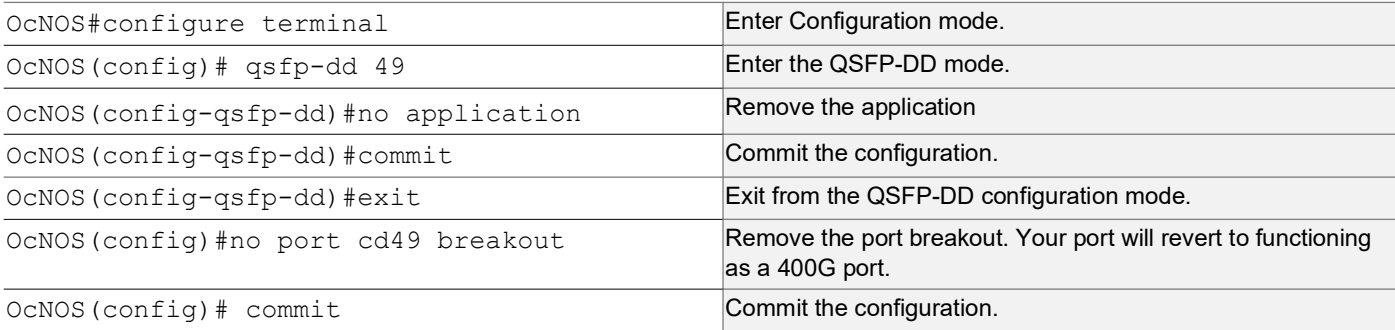

OcNOS#show qsfp-dd 49 application

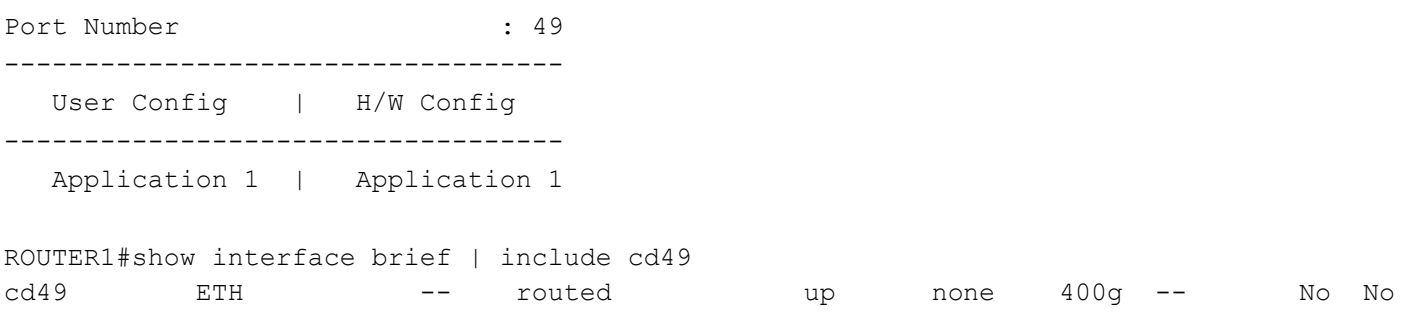

# Support IGMP Snooping for Provider Bridge

# **Overview**

In Layer-2 switches, multicast IP traffic is handled in the same manner as broadcast traffic and forwards frames received on one interface to all other interfaces. This creates excessive traffic on the network, and affects network performance. The Internet Group Management Protocol (IGMP) Snooping allows switches to monitor network traffic, and determine hosts to receive multicast traffic. Thus, at a time only an host's membership report is relayed from a group instead of a report from each host in the group.

A Provider Bridge (PB) network is a virtual bridge Local Area Network (LAN) that comprises of Service provider bridges (SVLAN and PB) and attached LANs controlled under a single service provider administration. Provider bridges interconnect the MACs of the IEEE 802 LANs separately. This combined provider bridged network relay frames to all the connected LANs that provide customer interfaces for each service instance.

### **Feature Characteristics**

The existing IGMP Snooping extended to support in the Provider Bridged (PB) network. The PB connects customer LANs using the switched provider network consisting of SVLAN bridges and provider edge bridges. Each customer LAN is connected to a separate service VLAN inside the provider network. Current release supports the IGMPv1/ IGMPv2/IGMPv3.

The following are supported:

- Snooping entries are captured in provider bridge network
- Egress traffic from router is tagged with single SVLAN ID
- IGMP snooping feature supported only in SVLAN

### **Benefits**

This feature enables a Provider bridging network service provider to conserve bandwidth by efficiently switching the multicast packets.

# **Prerequisites**

IGMP snooping is available over a number of network underlays. In this chapter, it is assumed that Provider Bridge support is configured.

# **Configuration**

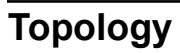

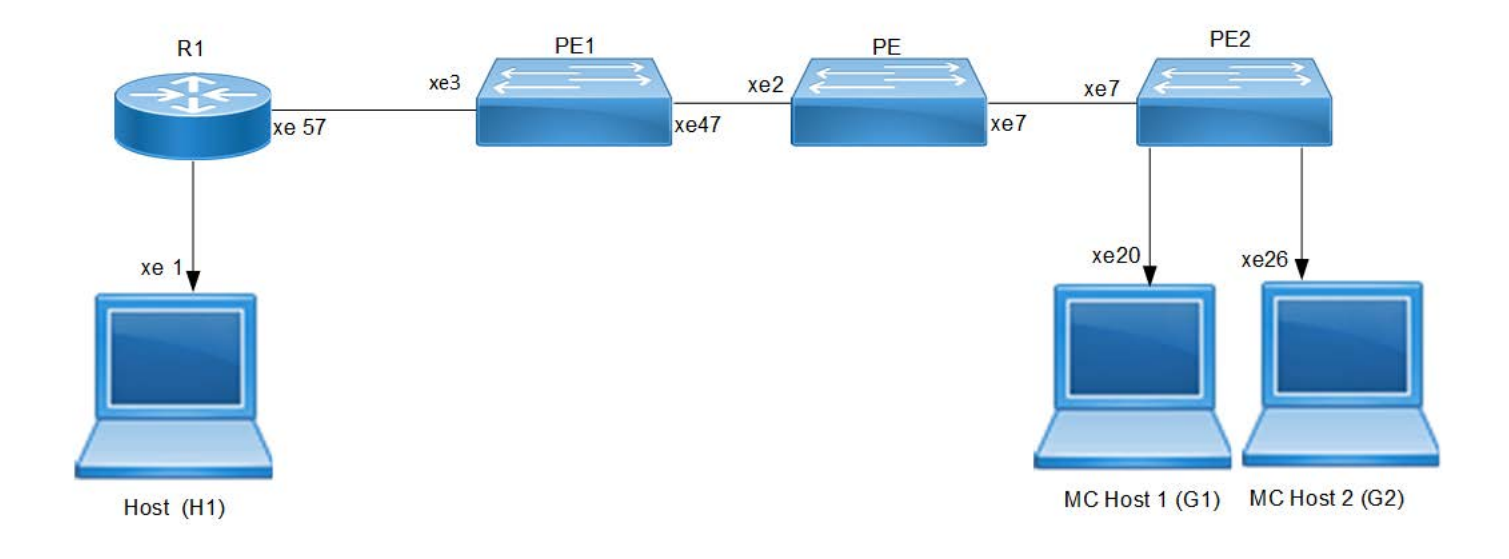

### **IGMP Snooping Provider Bridge Topology**

## **R1**

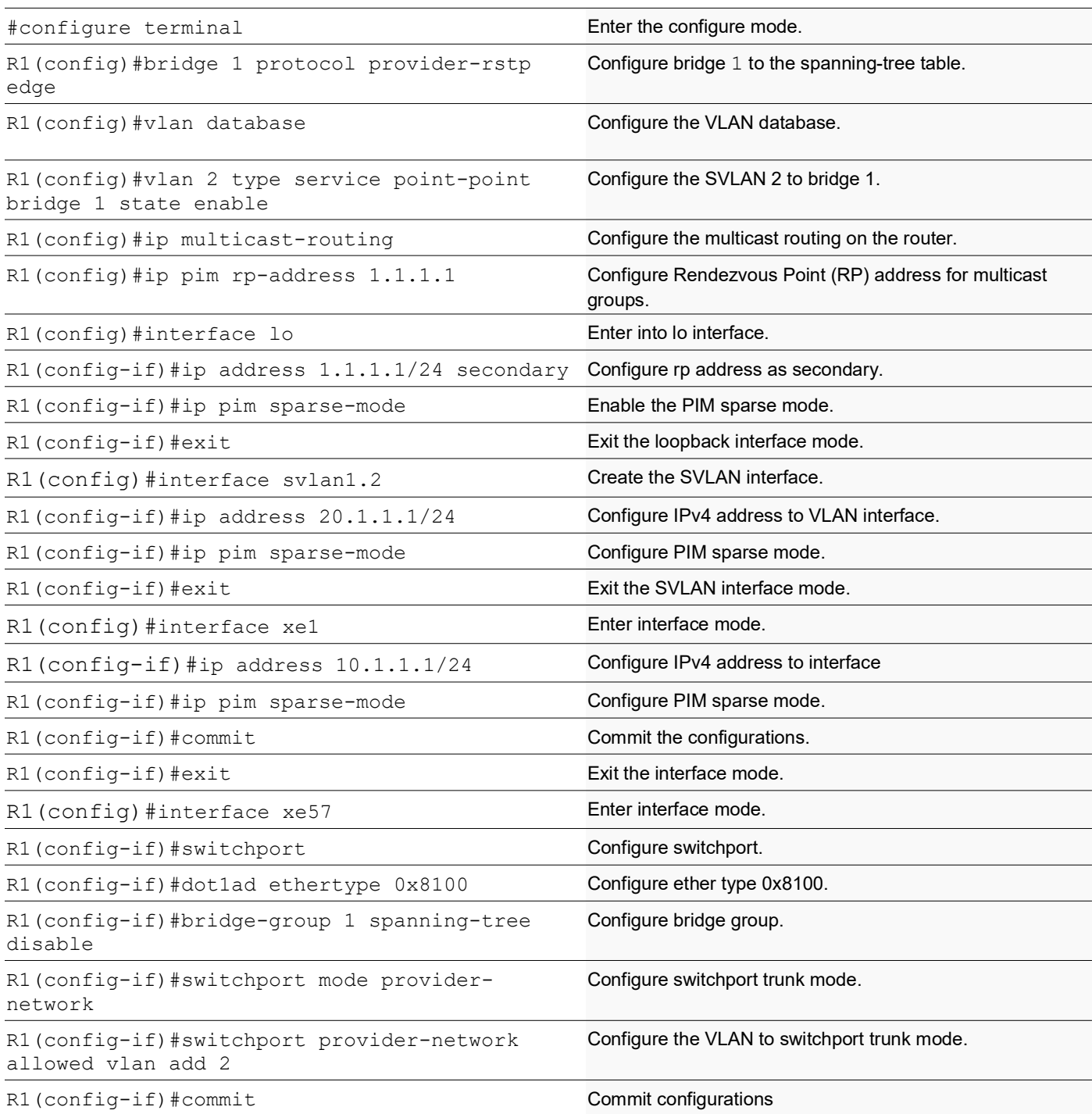

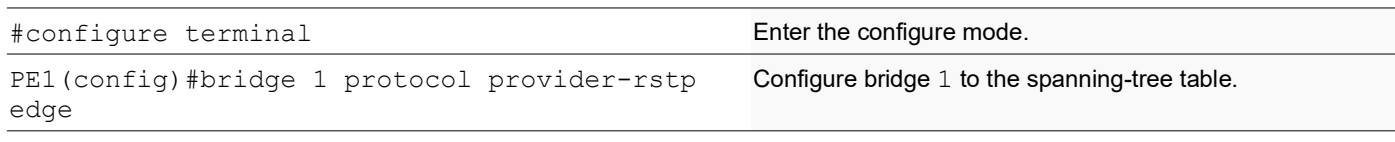

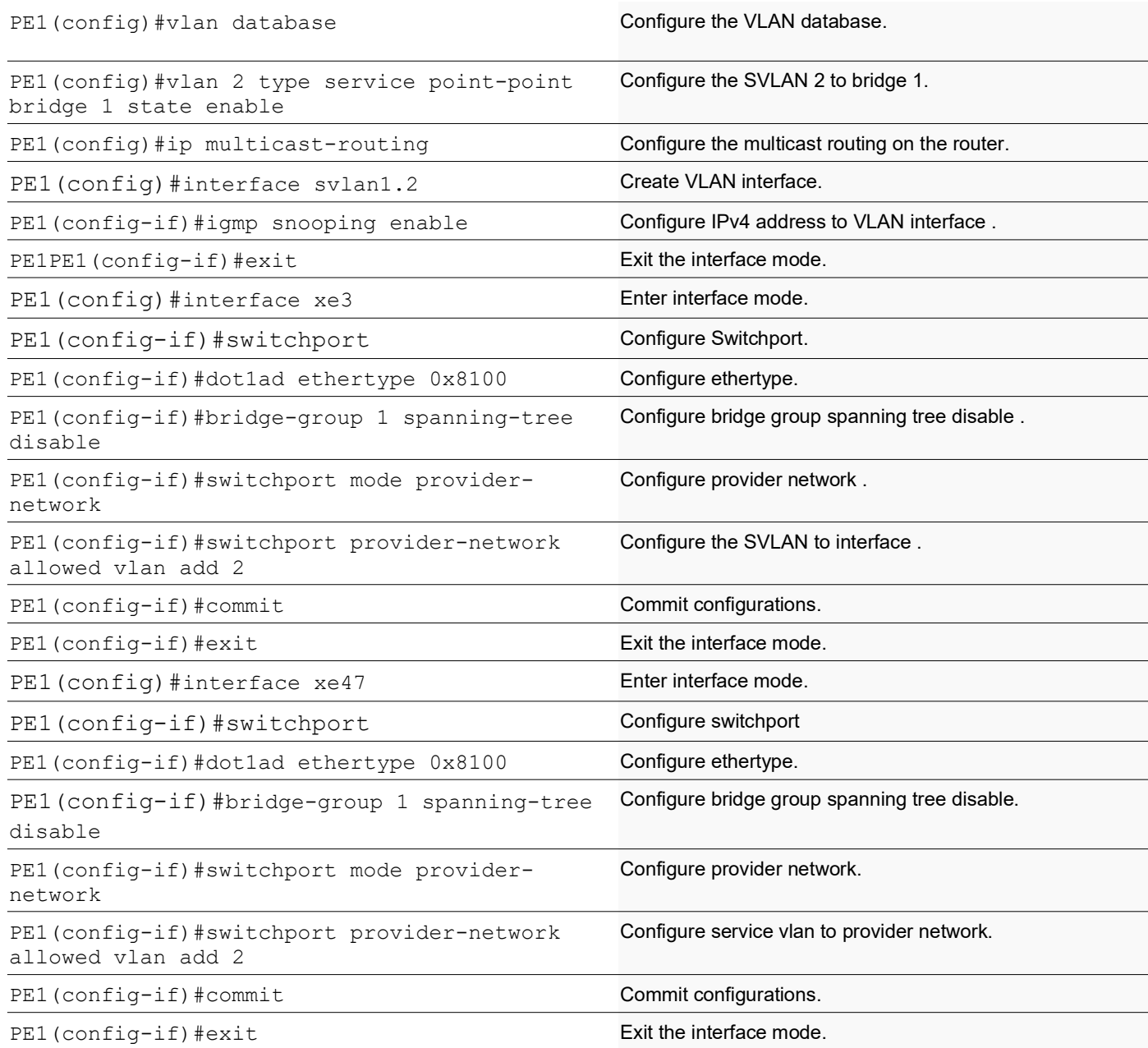

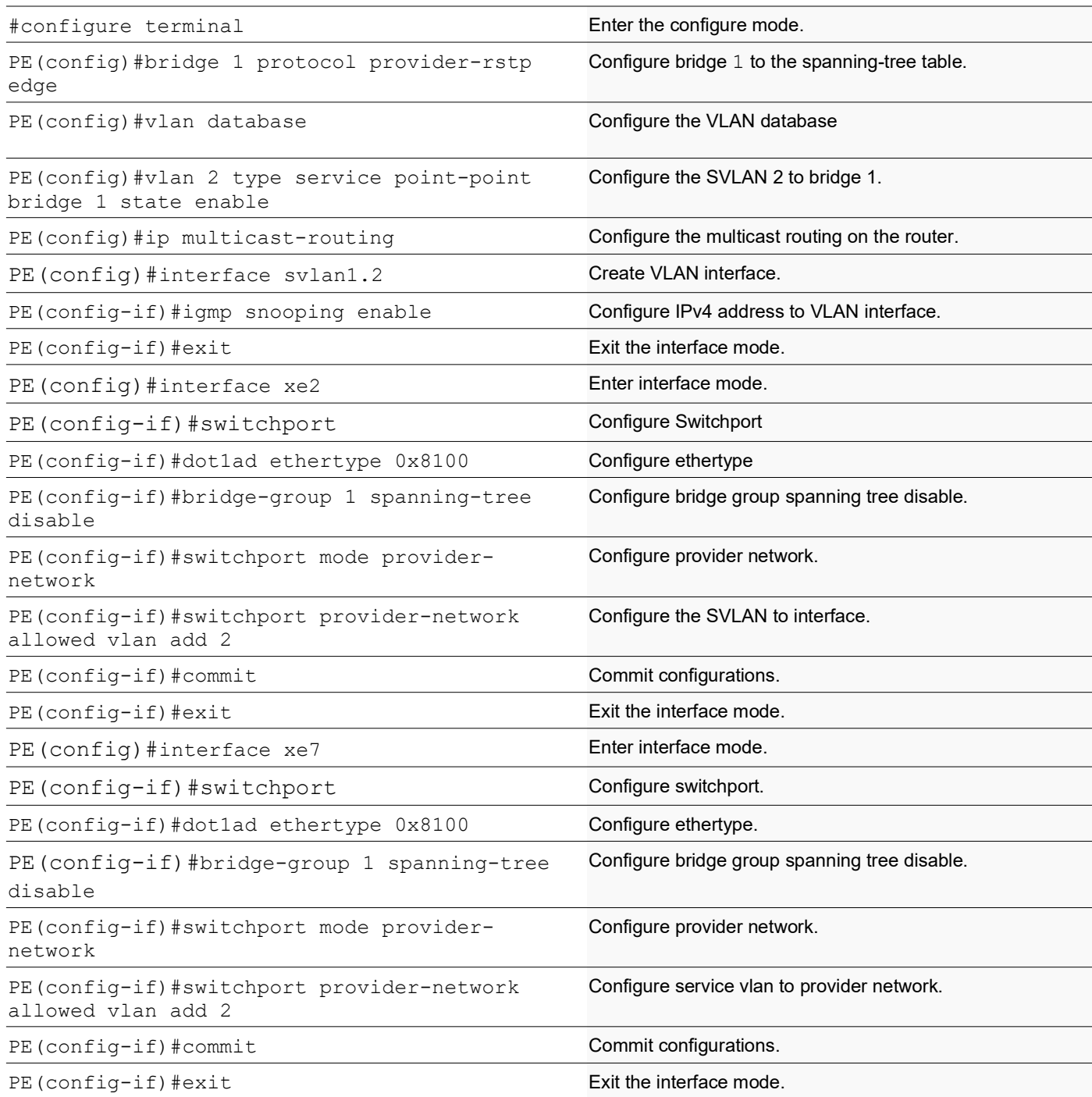

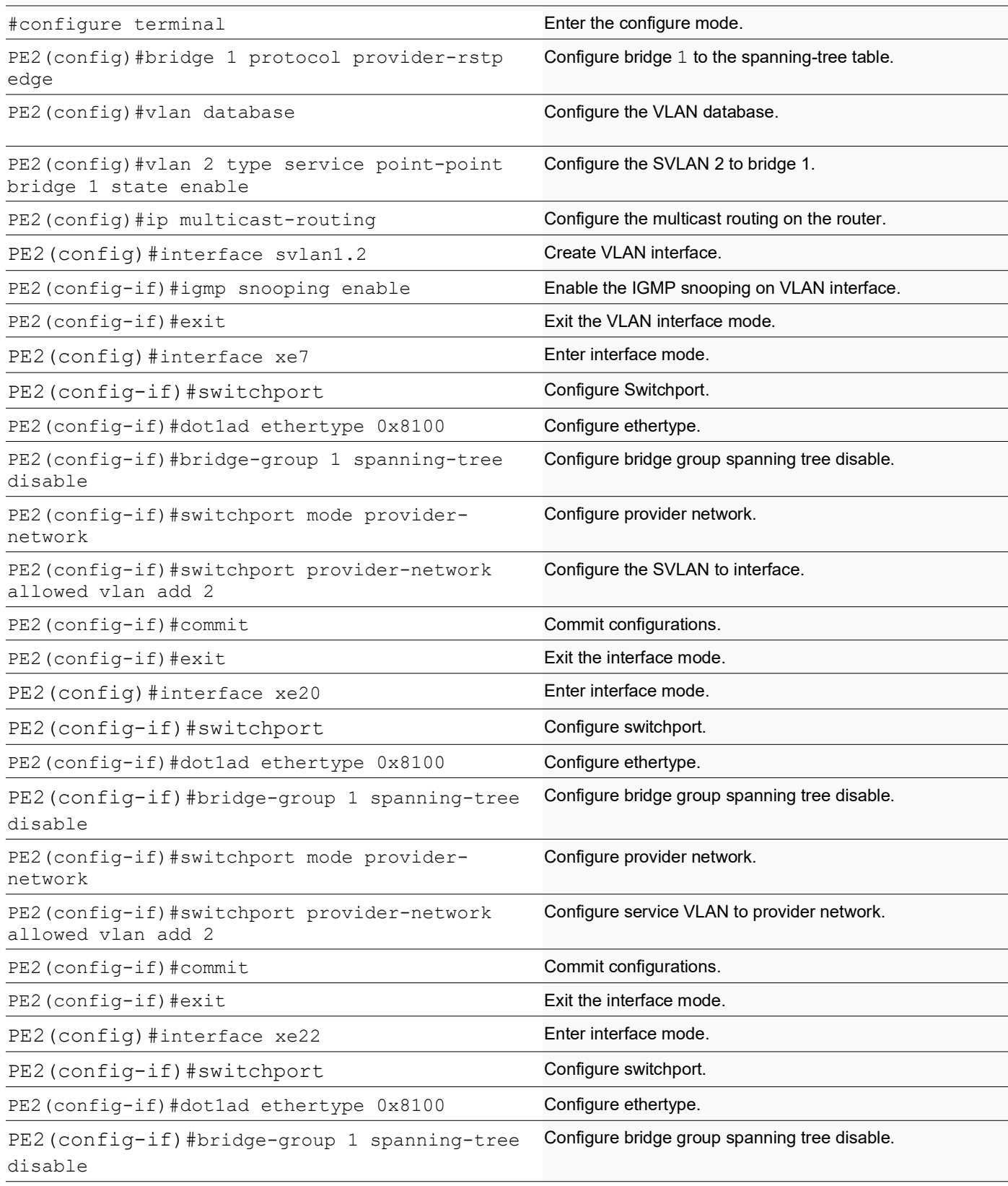

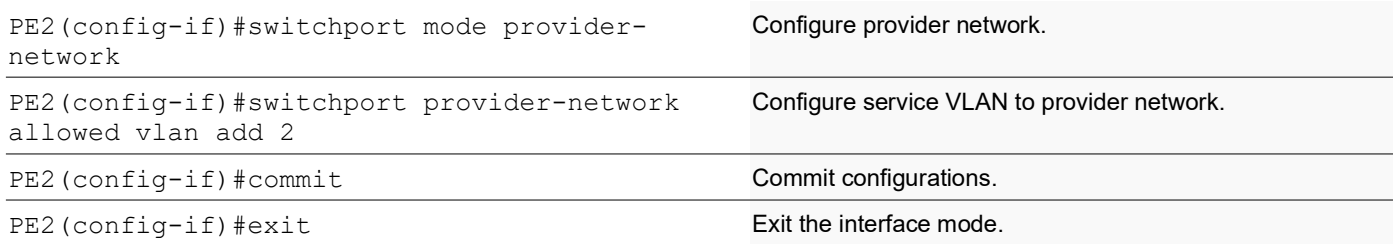

#### **Validation**

#### R1

```
MCRTR#show ip igmp groups
IGMP Instance wide G-Recs Count is: 2
IGMP Connected Group Membership
Group Address Interface Muptime Expires State Last Reporter
231.1.1.1 svlan1.2 00:00:12 00:04:07 Active 0.0.0.0
231.1.1.2 svlan1.2 00:00:12 00:04:07 Active 0.0.0.0
MCRTR#
MCRTR#show ip pim mroute
IP Multicast Routing Table
(*,*,RP) Entries: 0
G/prefix Entries: 0
(*,G) Entries: 2
(S,G) Entries: 0
(S,G,rpt) Entries: 0
FCR Entries: 0
(*, 231.1.1.1)RP: 1.1.1.1
RPF nbr: 0.0.0.0
RPF idx: None
Upstream State: JOINED
 Local ..i.............................
           Joined ................................
Asserted ................................
FCR:
(*, 231.1.1.2)
RP: 1.1.1.1
RPF nbr: 0.0.0.0
RPF idx: None
Upstream State: JOINED
 Local ..i.............................
 Joined ................................
Asserted ................................
FCR:
MCRTR#
```
#### PE1

```
PEB1-7014#show igmp snooping interface
Global IGMP Snooping information
 IGMP Snooping Enabled
 IGMPv1/v2 Report suppression Enabled
 IGMPv3 Report suppression Enabled
IGMP Snooping information for svlan1.2
  IGMP Snooping enabled
  Snooping Querier none
 IGMP Snooping other querier timeout is 255 seconds
 Group Membership interval is 260 seconds
  IGMPv2 fast-leave is disabled
  IGMPv1/v2 Report suppression enabled
  IGMPv3 Report suppression enabled
  Router port detection using IGMP Queries
 Number of router-ports: 1
 Number of Groups: 0
 Number of v1-reports: 0
 Number of v2-reports: 0
 Number of v2-leaves: 0
 Number of v3-reports: 0
 Active Ports:
  xe3
   xe47
PEB1-7014#show igmp snooping groups
IGMP Instance wide G-Recs Count is: 2
IGMP Snooping Group Membership
Group source list: (R - Remote, S - Static, > - Hw Installed)<br>Vlan Group/Source Address Interface Flags Uptime Expires Last Reporter
Vlan Group/Source Address Interface Flags Uptime Expires Last Reporter Version
2 231.1.1.1 xe47 R > 00:07:15 00:03:48 0.0.0.0 V3
2 231.1.1.2 xe47 R > 00:07:15 00:03:48 0.0.0.0 V3
PEB1-7014#
```
#### PE

PB-7024#show igmp snooping interface Global IGMP Snooping information IGMP Snooping Enabled IGMPv1/v2 Report suppression Enabled IGMPv3 Report suppression Enabled

```
IGMP Snooping information for svlan1.2
  IGMP Snooping enabled
  Snooping Querier none
  IGMP Snooping other querier timeout is 255 seconds
  Group Membership interval is 260 seconds
  IGMPv2 fast-leave is disabled
  IGMPv1/v2 Report suppression enabled
  IGMPv3 Report suppression enabled
```

```
 Router port detection using IGMP Queries
  Number of router-ports: 1
  Number of Groups: 0
 Number of v1-reports: 0
 Number of v2-reports: 0
 Number of v2-leaves: 0
 Number of v3-reports: 0
 Active Ports:
  xe7
  xe2
PB-7024#
PB-7024#show igmp snooping groups
IGMP Instance wide G-Recs Count is: 2
IGMP Snooping Group Membership
Group source list: (R - Remote, S - Static, > - Hw Installed)
Vlan Group/Source Address Interface Flags Uptime 
Expires Last Reporter Version<br>2 231.1.1.1 xe7
2 231.1.1.1 xe7 R > 00:07:15 00:03:45 20.1.1.2 V3
2 231.1.1.2 xe7 R > 00:07:15 00:03:51 20.1.1.3 V3
PB-7024#
```

```
PEB2-7019#show igmp snooping interface
Global IGMP Snooping information
 IGMP Snooping Enabled
 IGMPv1/v2 Report suppression Disabled
  IGMPv3 Report suppression Disabled
```

```
IGMP Snooping information for svlan1.2
  IGMP Snooping enabled
  Snooping Querier none
  IGMP Snooping other querier timeout is 255 seconds
  Group Membership interval is 260 seconds
  IGMPv2 fast-leave is disabled
  IGMPv1/v2 Report suppression disabled
  IGMPv3 Report suppression disabled
  Router port detection using IGMP Queries
  Number of router-ports: 1
 Number of Groups: 0
 Number of v1-reports: 0
  Number of v2-reports: 0
  Number of v2-leaves: 0
 Number of v3-reports: 0
  Active Ports:
  xe20
 x \in 26 xe7
    PEB2-7019#
    PEB2-7019#show igmp snooping groups
    IGMP Instance wide G-Recs Count is: 2
    IGMP Snooping Group Membership
```

```
Group source list: (R - Remote, S - Static, > - Hw Installed)
Vlan Group/Source Address Interface Flags Uptime Expires Last Reporter Version<br>
2 231.1.1.1 xe20 R > 00:07:14 00:03:45 20.1.1.2<br>
231.1.1.2 xe26 R > 00:07:15 00:03:51 20.1.1.3 V3
2 231.1.1.1 xe20 R > 00:07:14 00:03:45 20.1.1.2 V3
2 231.1.1.2 xe26 R > 00:07:15 00:03:51 20.1.1.3 V3
PEB2-7019#
```
# **Abbreviations**

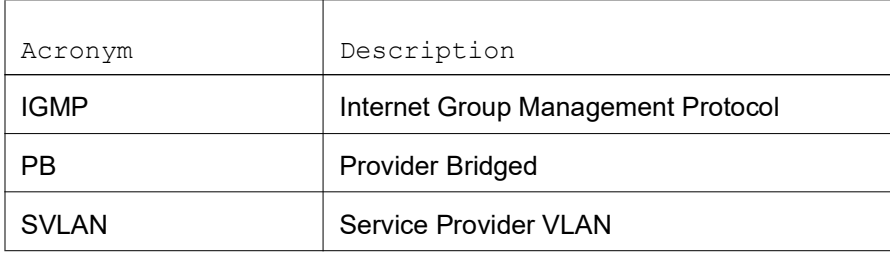

# TCP MSS configuration for BGP neighbors

# **Overview**

The manual configuration between the routing devices establishes the BGP peer that creates a TCP session.

This feature enables the configuration of TCP Maximum Segment Size (MSS) that defines the maximum segment size in a single TCP segment during a communication session. TCP segment is a unit of data transmitted in a TCP connection. TCP uses three-way handshake process for initial establishment of a TCP connection. In the three-way handshake process, the sending host sends a SYN packet. Once the receiving host receives the SYN packet, it acknowledges and sends back a SYN-ACK packet to the sending host. Once the sending host receives the SYN-ACK packet from the receiving host, it sends an ACK packet, establishing a reliable connection. In this three way handshake process, the MSS is negotiated between the BGP neighbors.

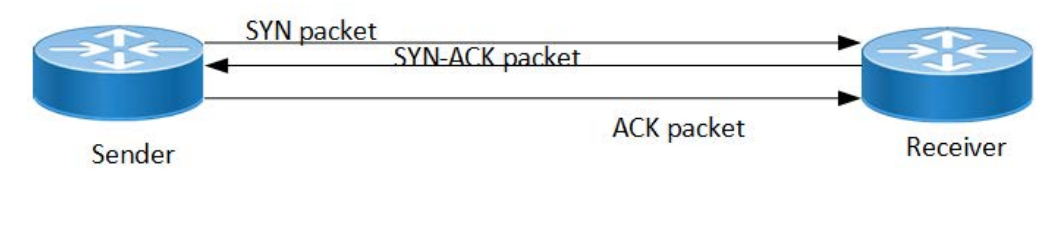

**Three-way handshake**

### **Feature Characteristics**

The configuration of the TCP MSS for BGP neighbors helps the neighbors adjust the MSS value of the TCP SYN packet. Configure the TCP MSS through the CLI and NetConf interface. The configurable MSS range is offered from 40-1440 bytes. By default, the MTU value for ethernet cable is 1500 bytes. When configuring the highest MSS value that is 1440, the total MSS becomes 1440 bytes (MSS) plus 20 bytes (IP Header Size), 20 bytes (TCP Header), and Ethernet header which does not cross the default path MTU value.

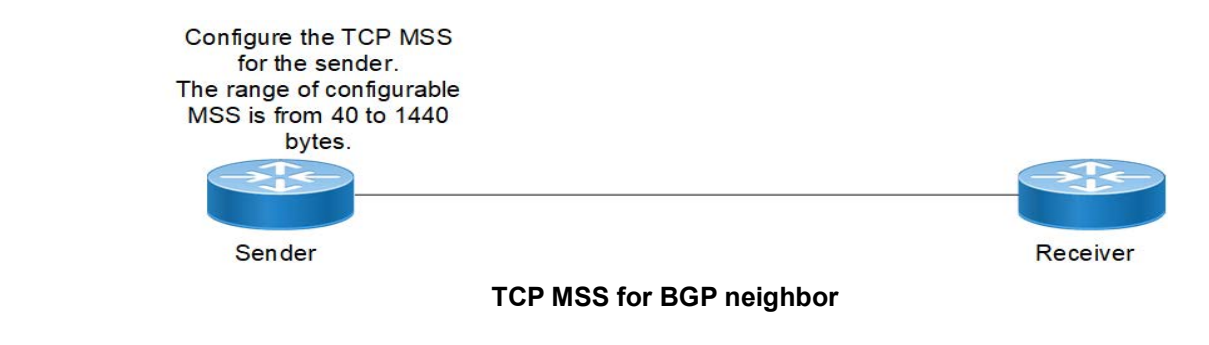

### **Benefits**

By default, the interface MTU value determines the MSS value of a packet. When the interface MTU value exceeds the default ethernet path MTU value of 1500 bytes, the MSS value also crosses the default ethernet path MTU value, resulting in packet fragmentation. The configuration of the specific MSS value limits the packet size irrespective of the interface MTU value, preventing packet fragmentation.

# **Prerequisites**

Requires the knowledge on TCP handshake and BGP neighbor discovery.

# **Configuration**

This section shows the procedure to configure TCP MSS between BGP peers.

## **Topology**

The below example shows the configuration required to enable BGP on an interface. PE1 and RR1 are routers belonging to the same Autonomous System (AS) with the Autonomous System Number (ASN) as AS100, connecting to network 10.1.1.0/24. First, define the routing process and the ASN to which the routers belong. Then, define BGP neighbors to start exchanging routing updates and configure the TCP MSS for BGP between PE1 and RR1 devices.

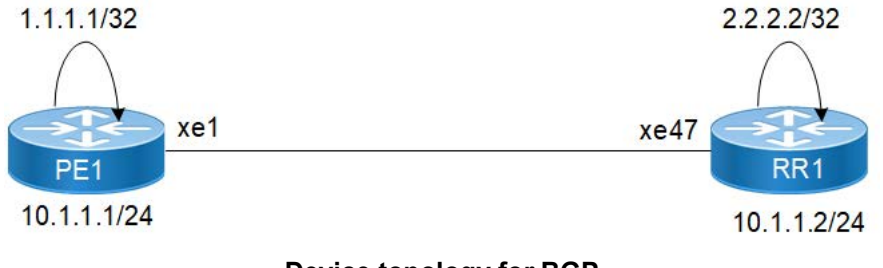

**Device topology for BGP**

### **Configuration**

The configuration shows how to configure the TCP MSS value for the BGP peer.

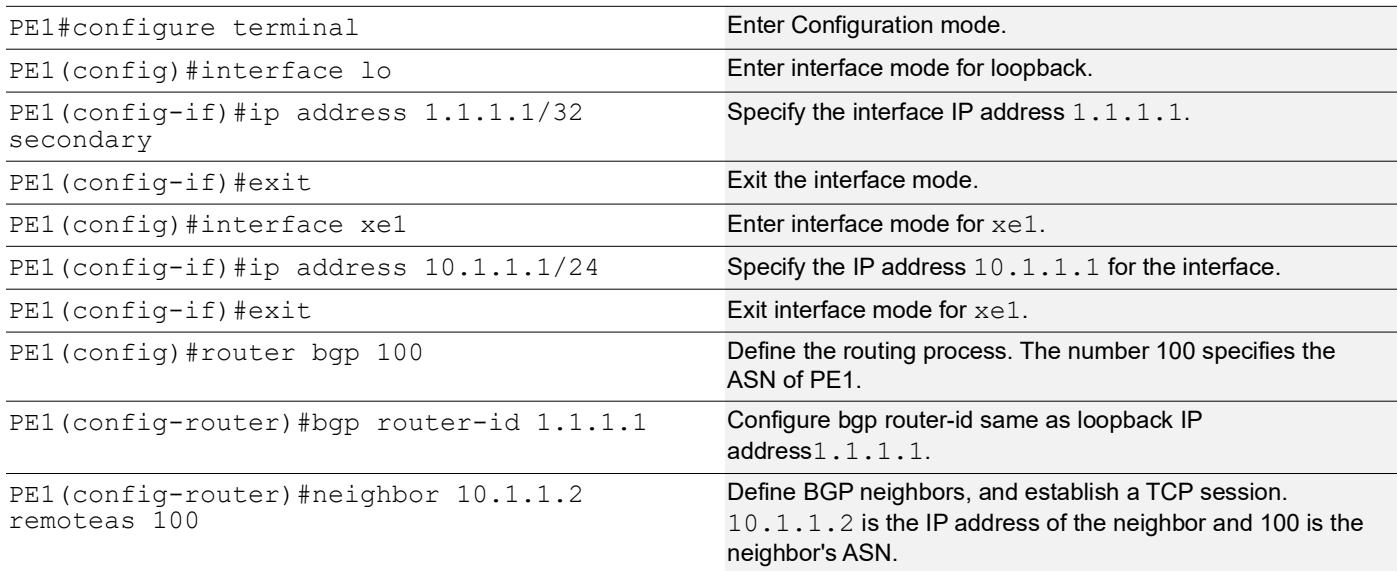

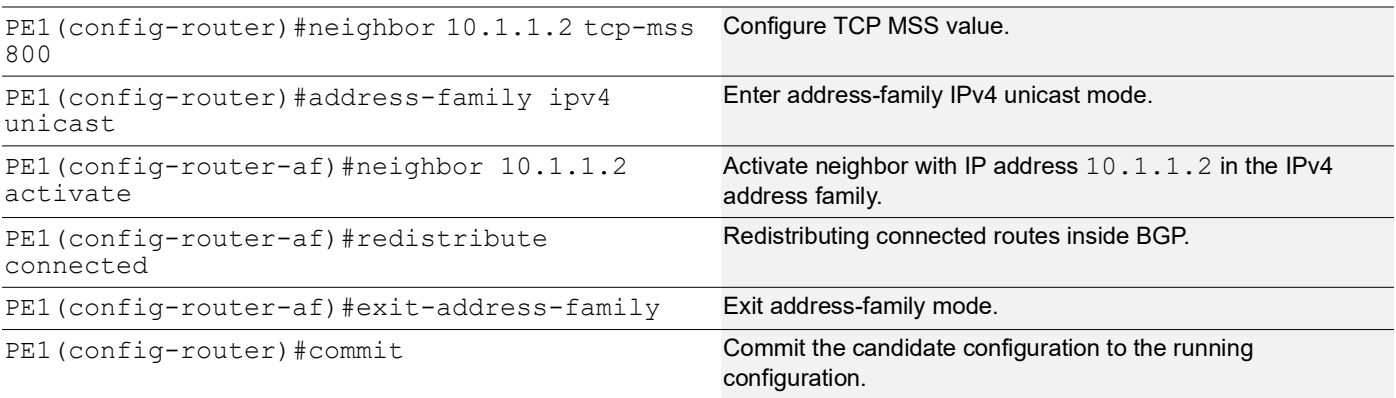

### **RR1**

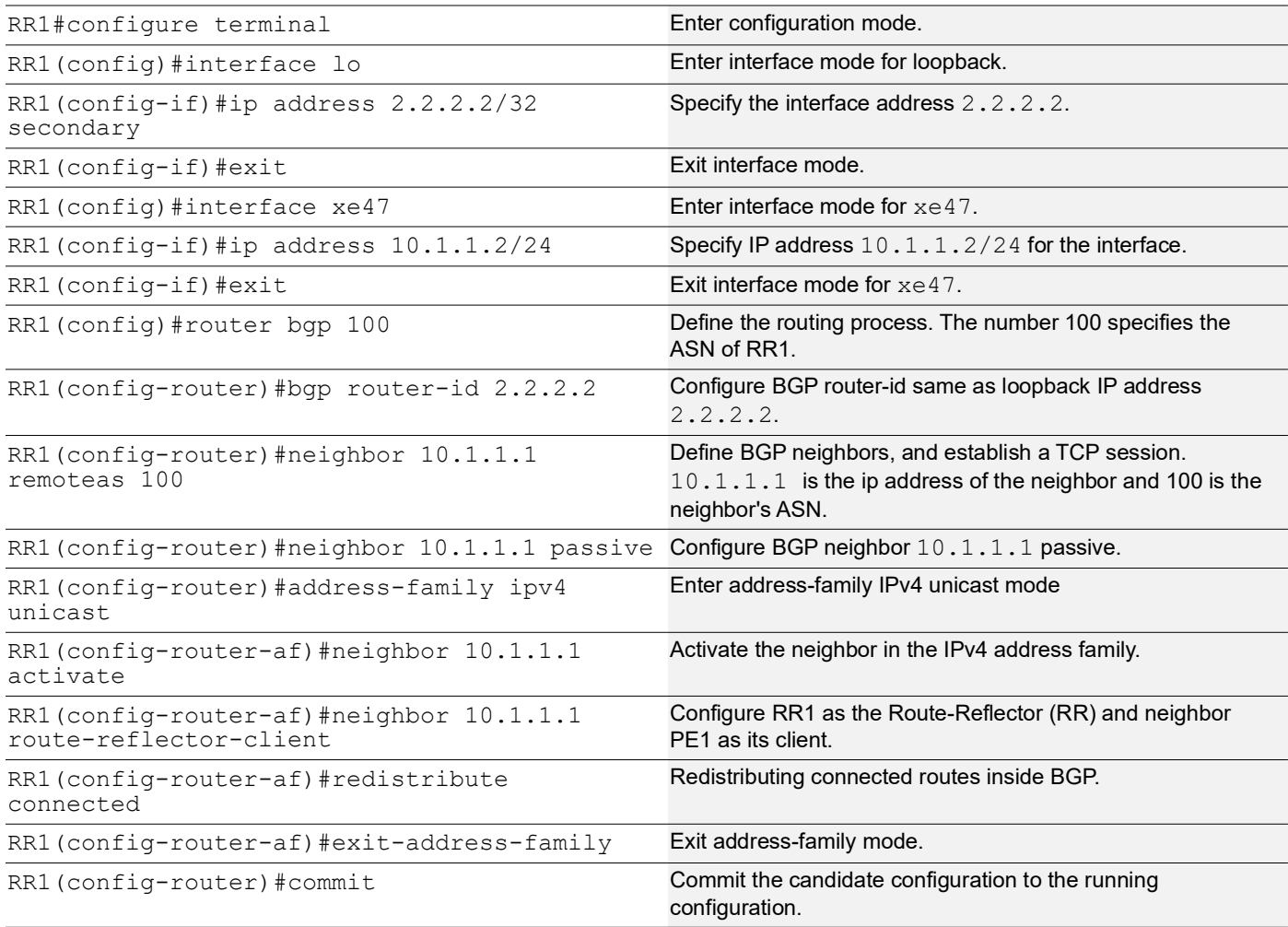

# **Validation**

### **PE1**

PE1#show bgp summary

BGP router identifier 1.1.1.1, local AS number 100 BGP table version is 1 0 BGP AS-PATH entries 0 BGP community entries Neighbor V AS MsgRcv MsgSen TblVer InQ OutQ Up/Dow n State/PfxRcd 10.1.1.2 4 100 171 170 1 0 0 00:00:11 0 Total number of neighbors 1 Total number of Established sessions 1 PE1# PE1#sh bgp neighbors BGP neighbor is 10.1.1.2, remote AS 100, local AS 100, internal link, peer index : 2 BGP version 4, local router ID 10.1.1.1, remote router ID 10.1.1.2 BGP state = Established, up for 00:07:29 Last read 00:00:24, hold time is 90, keepalive interval is 30 seconds Neighbor capabilities: Route refresh: advertised and received (old and new) Address family IPv4 Unicast: advertised and received Received 43 messages, 1 notifications, 0 in queue Sent 46 messages, 4 notifications, 0 in queue Route refresh request: received 0, sent 0 Minimum time between advertisement runs is 5 seconds For address family: IPv4 Unicast BGP table version 1, neighbor version 1 Index 1, Offset 0, Mask 0x2 AIGP is enabled Community attribute sent to this neighbor (both) Large Community attribute sent to this neighbor 0 accepted prefixes 0 announced prefixes Connections established 6; dropped 5 Local host: 10.1.1.1, Local port: 34738 Foreign host: 10.1.1.2, Foreign port: 179 TCP MSS: (800), Advertise TCP MSS: (800), Send TCP MSS: (800), Receive TCP MSS: (536) Sock FD : (25) Nexthop: 10.1.1.1 Nexthop global: :: Nexthop local: :: BGP connection: non shared network Last Reset: 00:08:45, due to Administratively Reset (Cease Notification sent)

#### **RR1**

RR1#show bgp summary BGP router identifier 2.2..2.2, local AS number 100 BGP table version is 1 0 BGP AS-PATH entries 0 BGP community entries Neighbor V AS MsgRcv MsgSen TblVer InQ OutQ Up/Dow n State/PfxRcd 10.1.1.1 4 100 2 3 1 0 0 00:00:26 0 Total number of neighbors 1 Total number of Established sessions 1 RR1#sh bgp neighbors BGP neighbor is 10.1.1.1, remote AS 100, local AS 100, internal link, peer index : 2 BGP version 4, local router ID 10.1.1.2, remote router ID 10.1.1.1 BGP state = Established, up for 00:08:31 Last read 00:00:24, hold time is 90, keepalive interval is 30 seconds Neighbor capabilities: Route refresh: advertised and received (old and new) Address family IPv4 Unicast: advertised and received Received 46 messages, 4 notifications, 0 in queue Sent 47 messages, 1 notifications, 0 in queue Route refresh request: received 0, sent 0 Minimum time between advertisement runs is 5 seconds For address family: IPv4 Unicast BGP table version 1, neighbor version 1 Index 1, Offset 0, Mask 0x2 AIGP is enabled Community attribute sent to this neighbor (both) Large Community attribute sent to this neighbor 0 accepted prefixes 0 announced prefixes Connections established 6; dropped 5 Local host: 10.1.1.2, Local port: 179 Foreign host: 10.1.1.1, Foreign port: 34738 TCP MSS: (0), Advertise TCP MSS: (1460), Send TCP MSS: (800), Receive TCP MSS: (536) Sock FD : (22) Nexthop: 10.1.1.2 Nexthop global: :: Nexthop local: :: BGP connection: non shared network Last Reset: 00:09:52, due to BGP Notification received

## **New CLI Commands**

### **neighbor tcp-mss**

Use this command to set the BGP TCP MSS of a neighbor.

Use the no parameter with this command to remove a TCP MSS setting from a BGP neighbor.

#### **Command Syntax**

neighbor (A.B.C.D|X:X::X:X|WORD) tcp-mss <40-1440>

no neighbor (A.B.C.D|X:X::X:X|WORD) tcp-mss

#### For BGP unnumbered mode:

neighbor WORD tcp-mss <40-1440> no neighbor WORD tcp-mss

#### **Parameters**

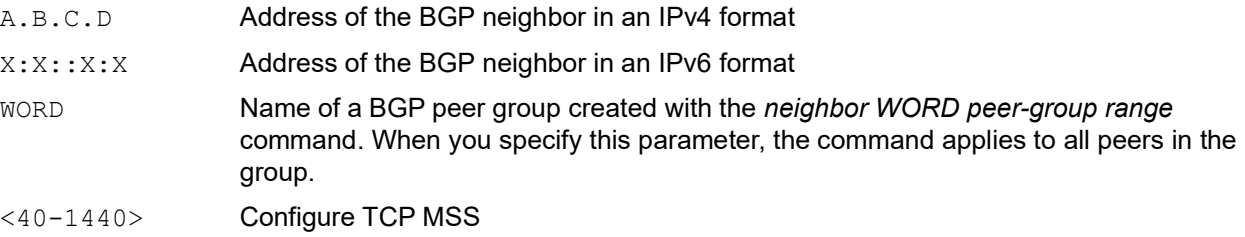

#### **Default**

By default, neighbor tcp-mss is disabled.

#### **Command Mode**

Router mode, address family-vrf mode and BGP unnumbered mode.

#### **Applicability**

This command was introduced in OcNOS version 6.4.1.

#### **Examples**

```
#configure terminal
(config)#router bgp 10
(config-router)#neighbor 10.10.0.72 tcp-mss 1000
(config)#router bgp 100
(config-router)#address-family ipv6 vrf VRF_A
(config-router-af)#neighbor 3ffe:15:15:15:15::0 tcp-mss 900
```
For unnumbered peer below configuration is given in BGP unnumbered-mode.

```
(config)#router bgp 100
(config-router)#bgp unnumbered-mode
(config-router-unnum)#neighbor eth1 tcp-mss 800
```
# **Abbreviations**

The following are some key abbreviations and their meanings relevant to this document:

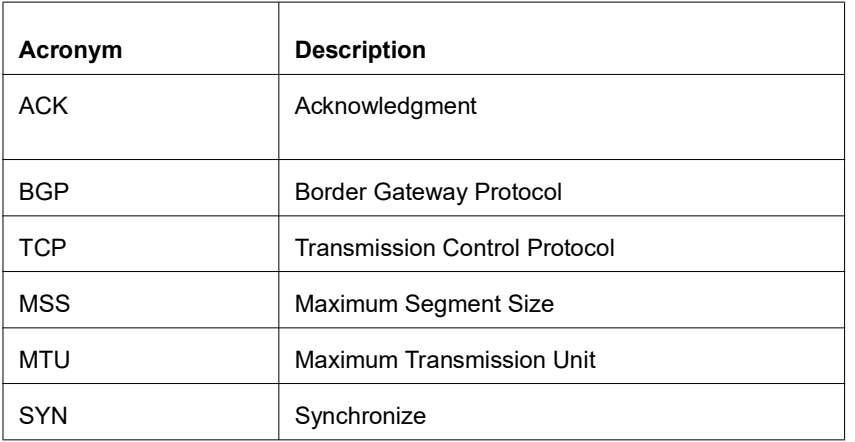

# **Glossary**

The following provides definitions for key terms used throughout this document.

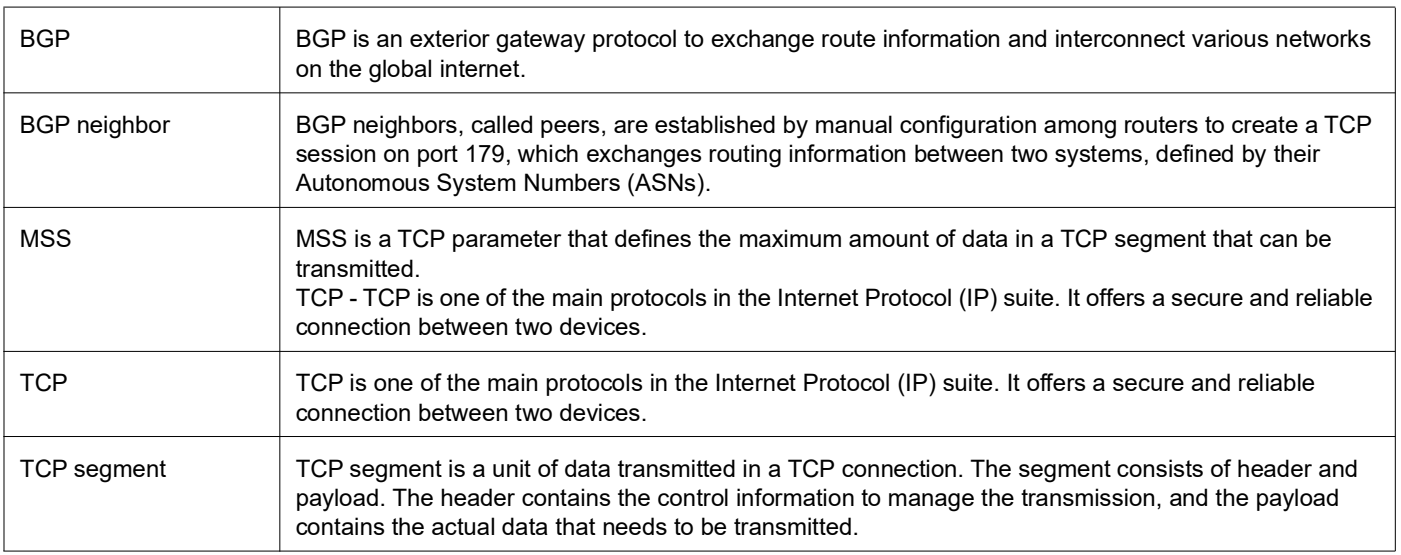

# TCP MSS configuration for LDP sessions

# **Overview**

Label Distribution Protocol (LDP) uses Transmission Control Protocol (TCP) to establish sessions between the devices. This feature enables the configuration of TCP Maximum Segment Size (MSS) that defines the maximum segment size in a single TCP segment during a communication session.TCP segment is a unit of data transmitted in a TCP connection. TCP uses three-way handshake process for initial establishment of a TCP connection. In the threeway handshake process, the sending host sends a SYN packet. Once the receiving host receives the SYN packet, it acknowledges and sends back a SYN-ACK packet to the sending host. Once the sending host receives the SYN-ACK packet from the receiving host, it sends an ACK packet, establishing a reliable connection. In this three way handshake process, the MSS is negotiated between the LDP neighbors.

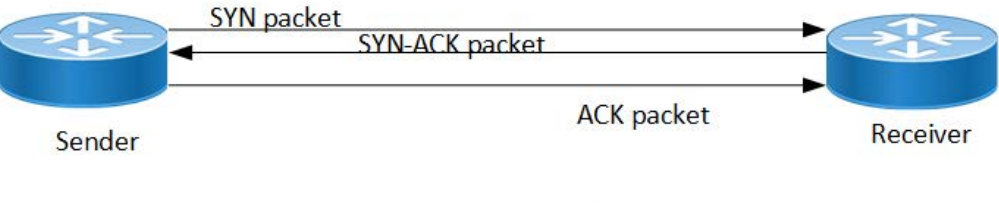

**Three-way handshake**

### **Feature Characteristics**

The configuration of the TCP MSS for LDP neighbors helps the neighbors adjust the MSS value of the TCP SYN packet. Configure the TCP MSS through the CLI and NetConf interface. The configurable MSS range is offered from 560 to 1440. By default, the MTU value for ethernet cable is 1500 bytes. When configuring the highest MSS value that is 1440, the total MSS becomes 1440 bytes (MSS) plus 20 bytes (IP Header Size), 20 bytes (TCP Header), and Ethernet header which does not cross the default path MTU value.

Note: After configuring TCP MSS, use *clear ldp session* command to apply the MSS for the operational session.

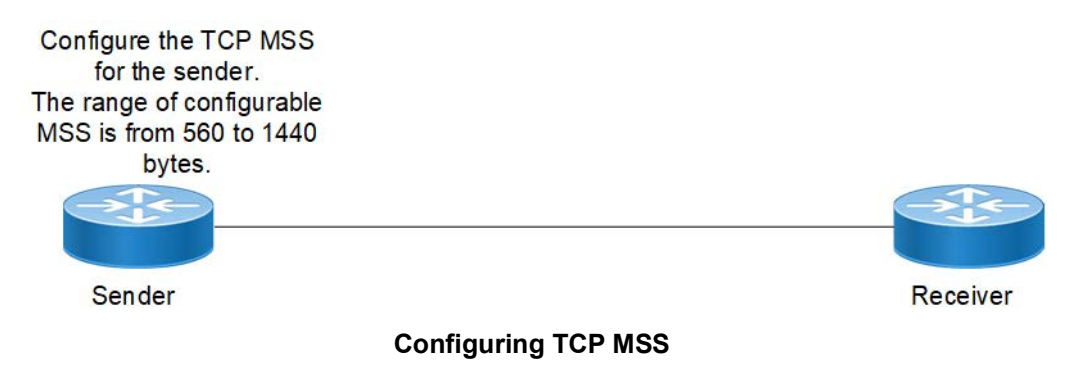

### **Benefits**

By default, the interface MTU value determines the MSS value of an LDP packet. When the interface MTU value exceeds the default ethernet path MTU value of 1500 bytes, the MSS value also crosses the default ethernet path MTU
value, resulting in packet fragmentation. The configuration of the specific MSS value limits the packet size irrespective of the interface MTU value, preventing packet fragmentation.[

# **Prerequisites**

Requires the knowledge on TCP handshake and the formation of LDP neighbors.

# **Configuration**

This section shows the procedure to configure TCP MSS for LDP session.

## **Enable Label Switching**

Running LDP on a system requires the following tasks:

- 1. Enabling label-switching on the interface on NSM.
- 2. Enabling LDP on an interface in the LDP daemon.
- 3. Running an Internal Gateway Protocol (IGP), for example, Open Shortest Path first (OSPF), to distribute reachability information within the MPLS cloud.
- 4. Configuring the transport address.
- 5. Configure the TCP MSS neighbor on peer node (Active node).

# **Topology**

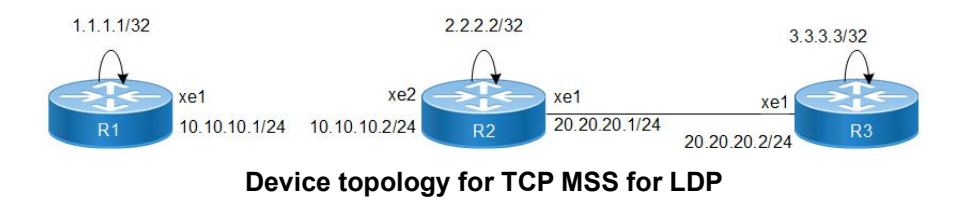

# **Configuration**

The below configuration shows how to configure the TCP MSS value for the LDP neighbors.

#### **R1 - NSM**

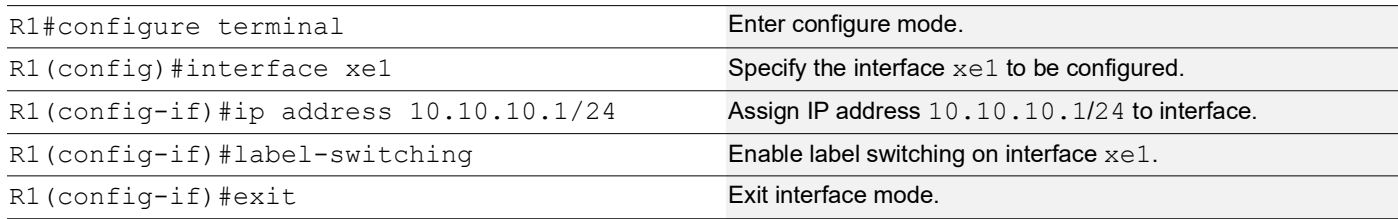

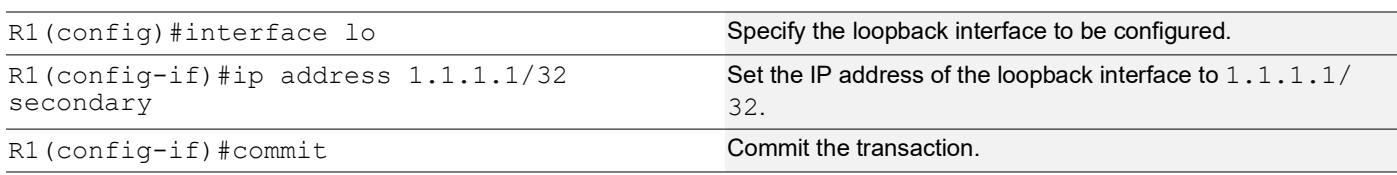

## **R1 - LDP**

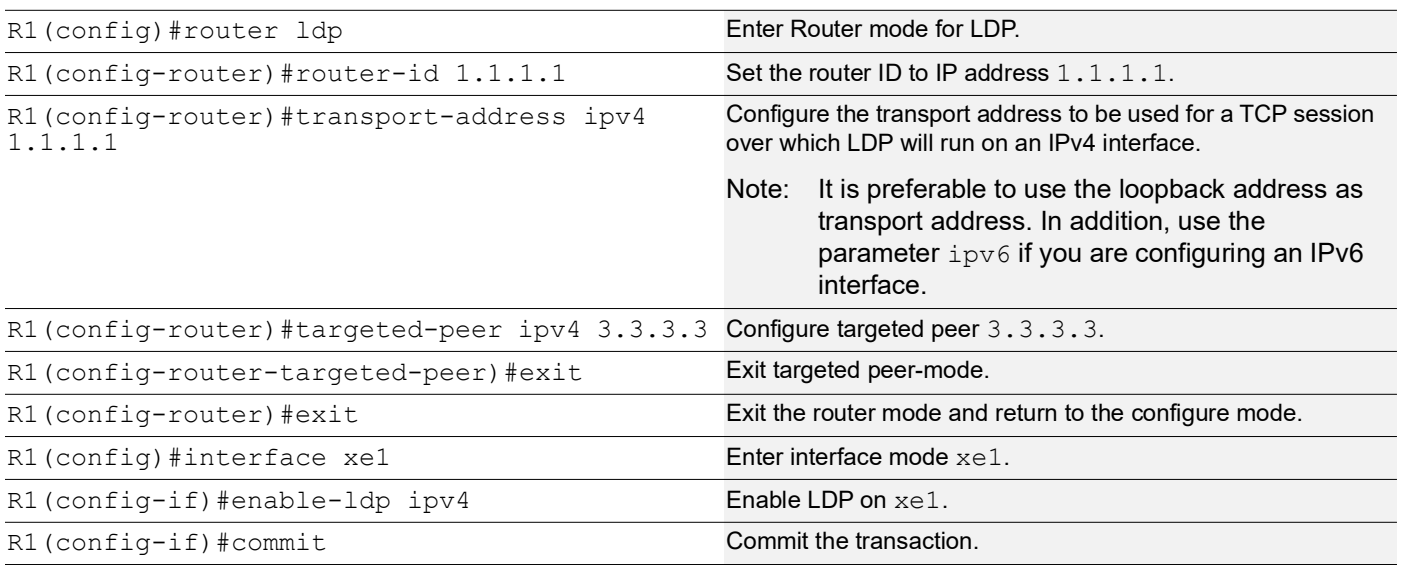

## **R1 - OSPF**

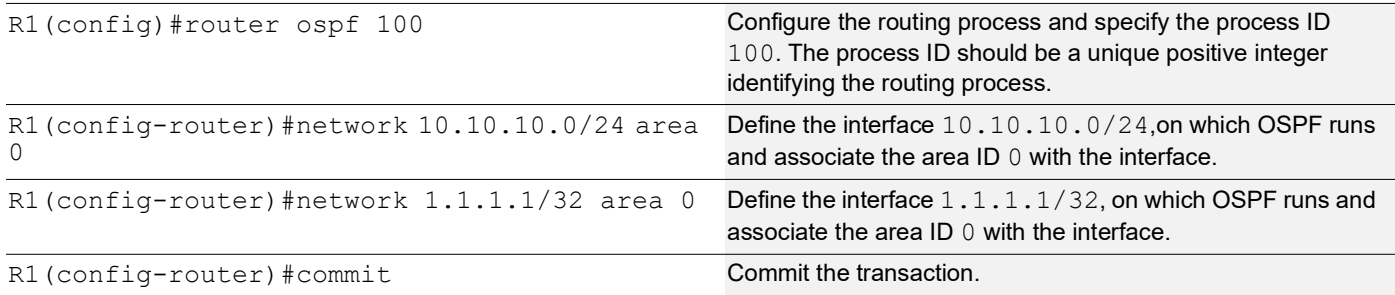

## **R2 - NSM**

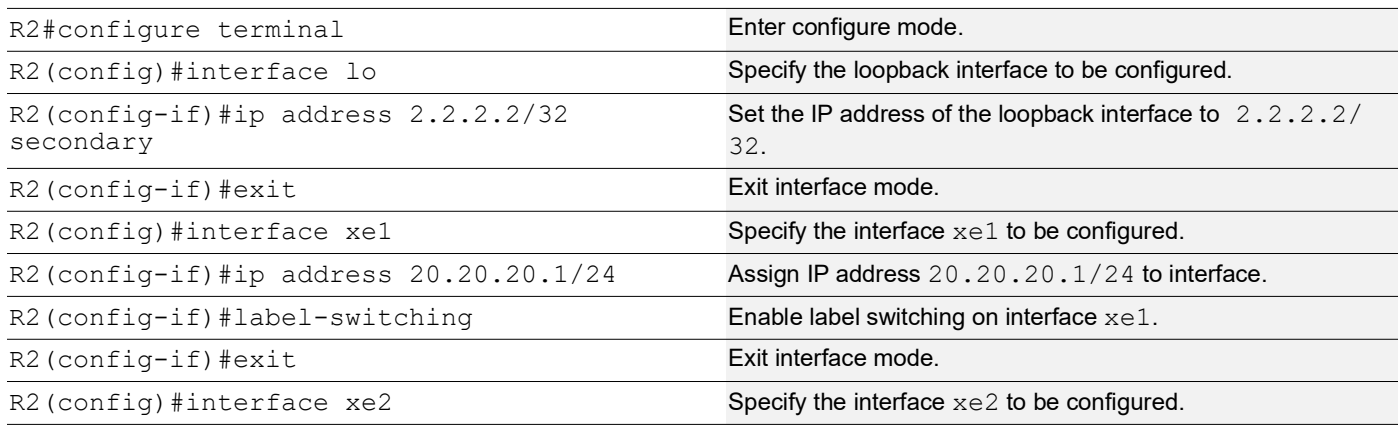

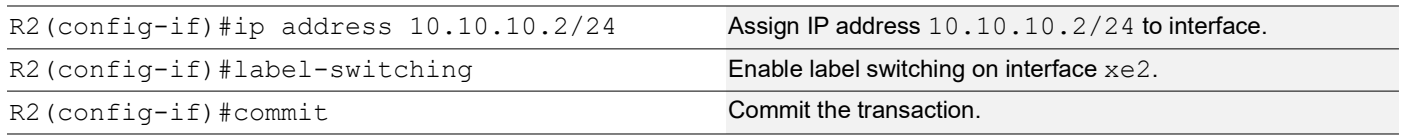

## **R2 - LDP**

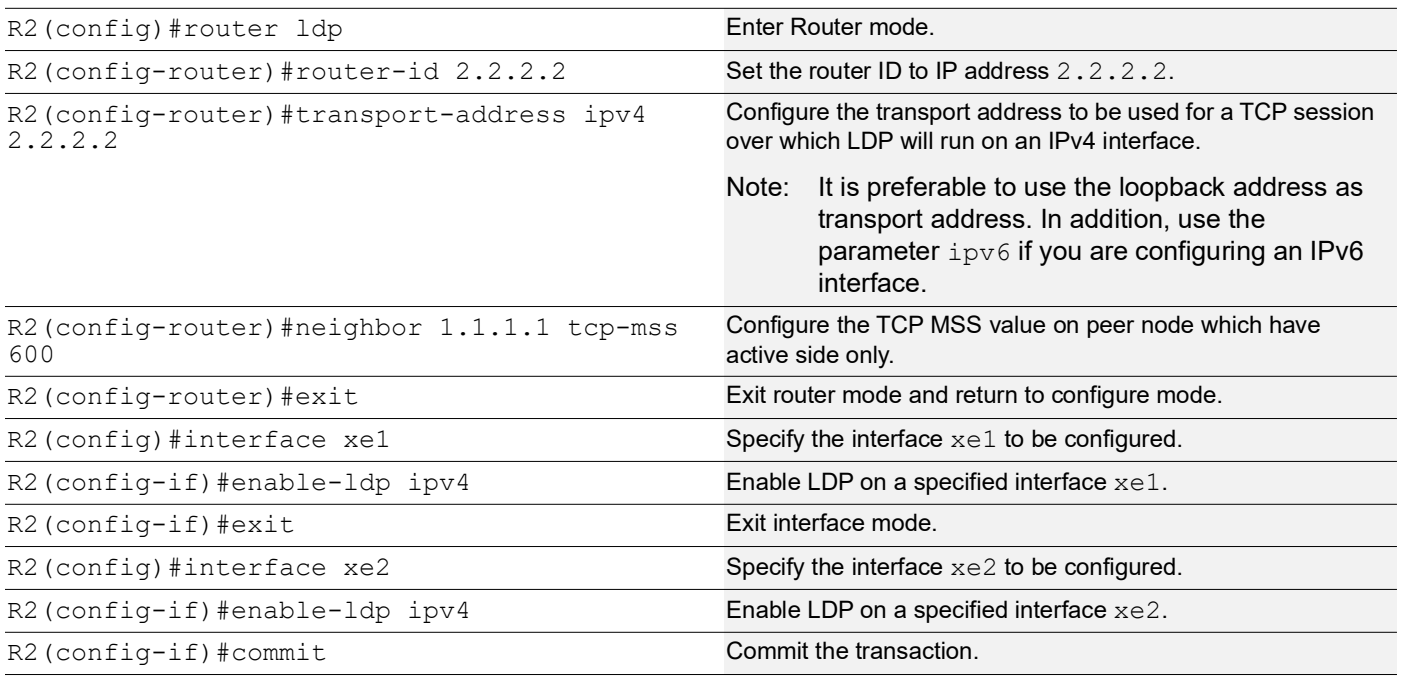

### **R2 - OSPF**

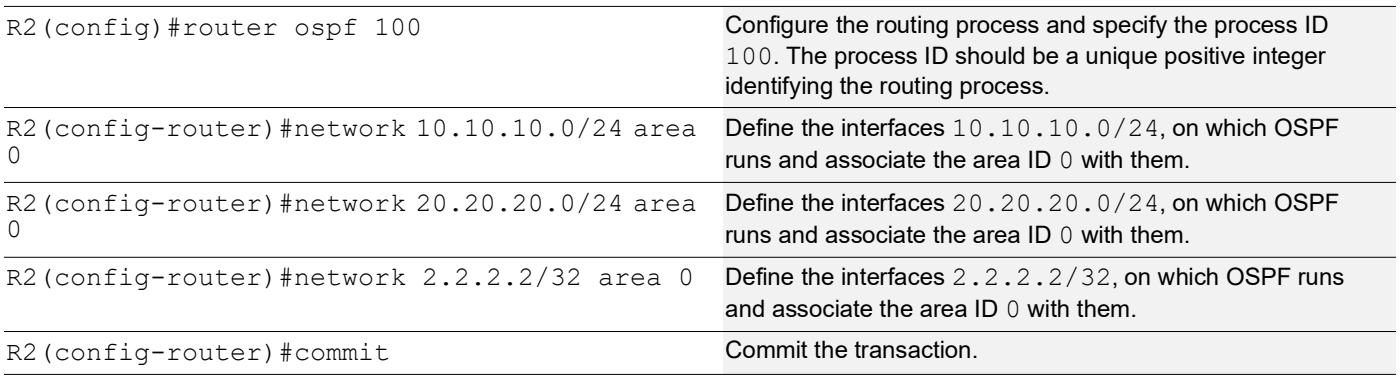

## **R3 - NSM**

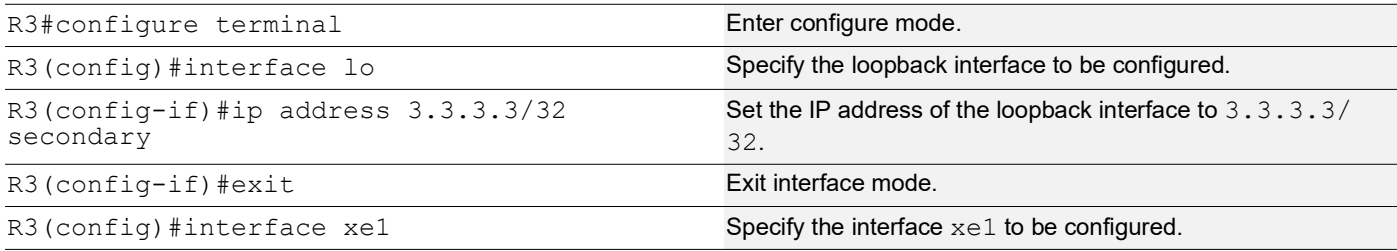

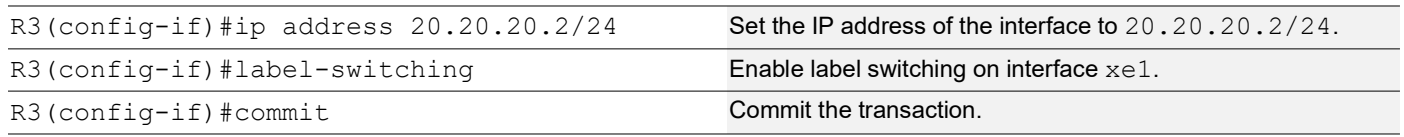

#### **R3 - LDP**

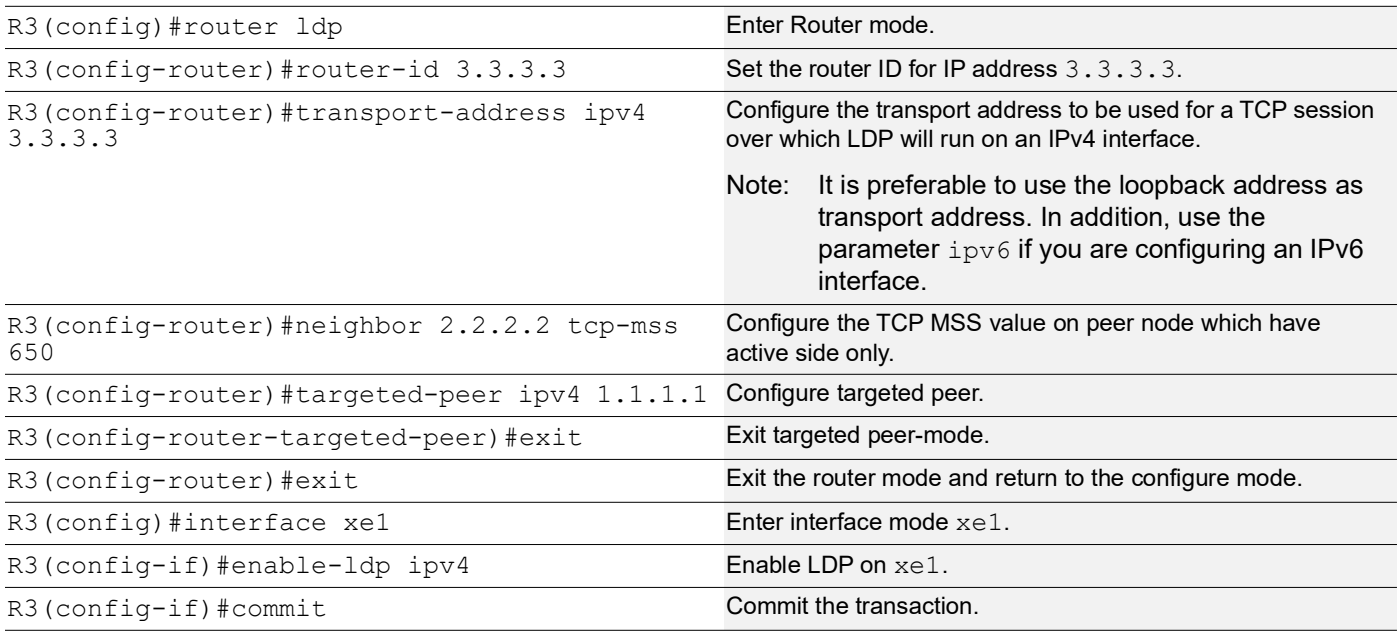

### **R3 - OSPF**

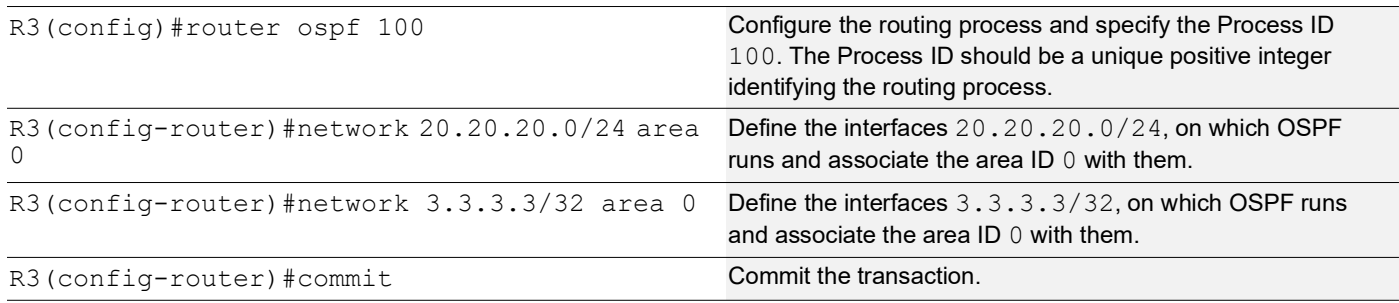

# **Validation**

```
R3#show ldp session
Codes: m - MD5 password is not set/unset.
        g - GR configuration not set/unset.
        t - TCP MSS not set/unset.
        Session has to be cleared manually
Code Peer IP Address IF Name My Role State KeepAlive UpTime<br>2.2.2.2 xel Active OPERATIONAL 30 00:03:06
                             2.2.2.2 xe1 Active OPERATIONAL 30 00:03:06
```
 1.1.1.1 xe1 Active OPERATIONAL 30 00:03:06 R3#show ldp targeted-peer count ------------------------------------------------- Num Targeted Peers: 1 [UP: 1] ------------------------------------------------- PE2#show ldp session count -------------------------------------------- Multicast Peers : 1 [UP: 1] Targeted Peers : 1 [UP: 1] Total Sessions : 2 [UP: 2] -------------------------------------------- R3#show ldp routes Prefix Addr Mexthop Addr Intf Owner 1.1.1.1/32 20.20.20.1 xe1 ospf 2.2.2.2/32 20.20.20.1 xe1 ospf 3.3.3.3/32 0.0.0.0 lo connected 10.10.10.0/24 20.20.20.1 xe1 ospf 20.20.20.0/24 0.0.0.0 xe1 connected R3#show ldp fec-ipv4 count ------------------------ Num. IPv4 FEC(s): 5 ------------------------ R3#show ldp session 2.2.2.2 Session state : OPERATIONAL Session role : Active TCP Connection : Established IP Address for TCP : 2.2.2.2 Interface being used : xel<br>Peer LDP ID : 2.2  $: 2.2.2.2:0$ Preferred Peer LDP Password : Not Set Adjacencies : 20.20.20.1 Advertisement mode : Downstream Unsolicited<br>
Label retention mode : Liberal Label retention mode Graceful Restart : Not Capable<br>Keepalive Timeout : 30 Keepalive Timeout Reconnect Interval : 15 Configured TCP MSS : 650 Applied TCP MSS : 650 Preferred TCP MSS : NA Address List received : 2.2.2.2 10.10.10.2 20.20.20.1 Received Labels : Fec Fec Label Maps To IPV4:20.20.20.0/24 impl-null none IPV4:10.10.10.0/24 impl-null none IPV4:2.2.2.2/32 impl-null none IPV4:1.1.1.1/32 25600 none Sent Labels : Fec Contract Label Maps To IPV4:20.20.20.0/24 impl-null none IPV4:3.3.3.3/32 impl-null none

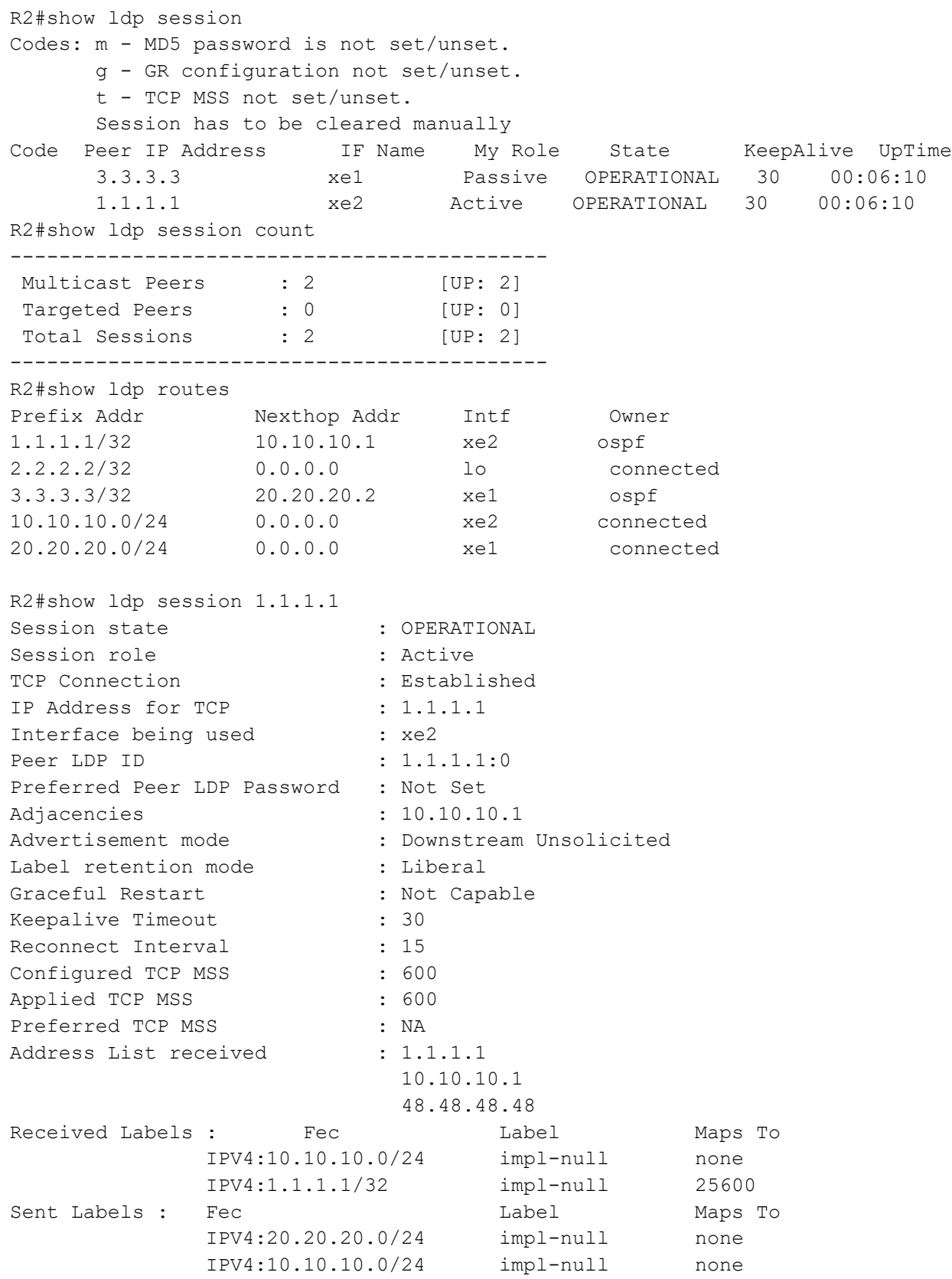

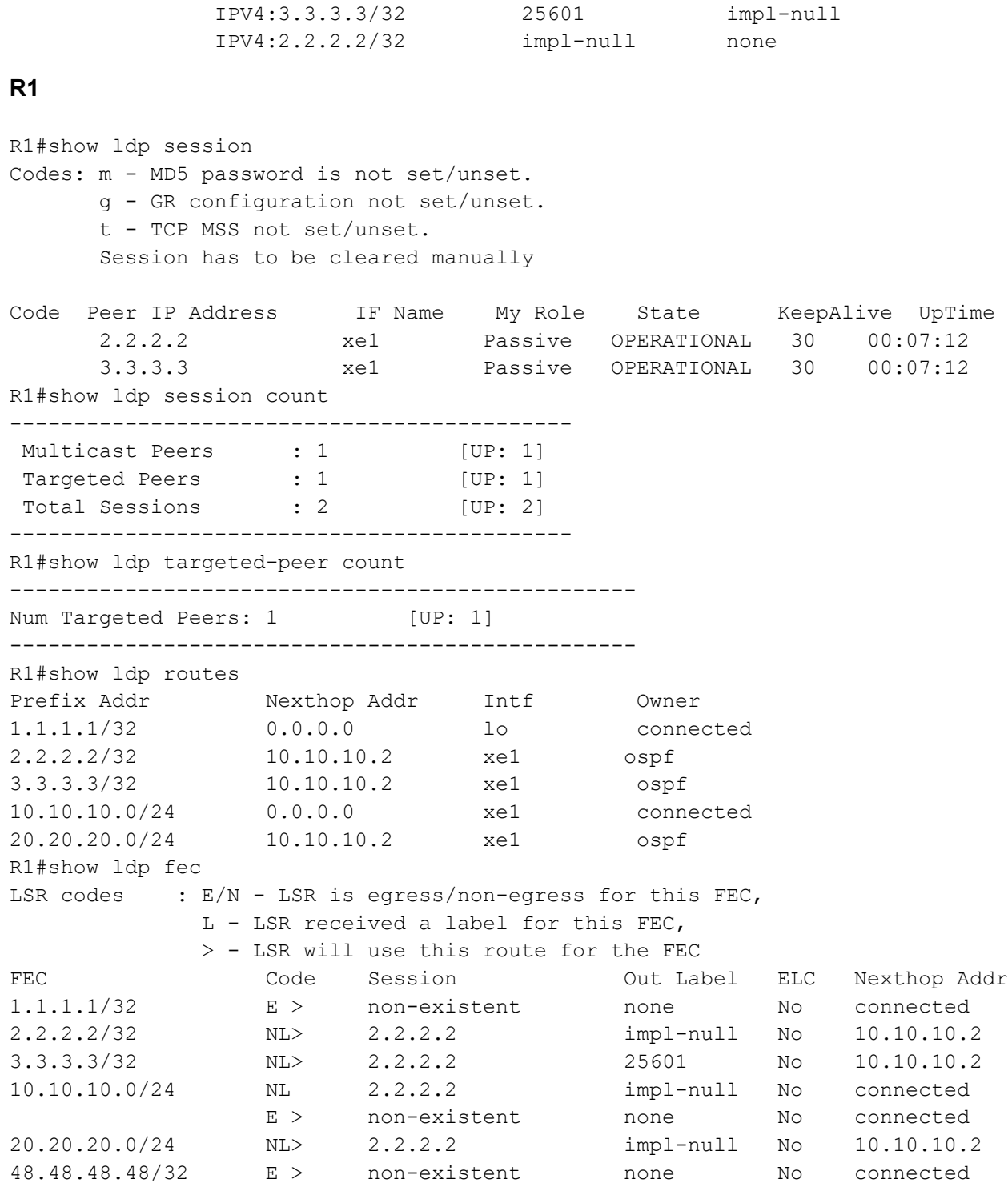

# **Configure TCP MSS on ALL neighbor**

# **R1 - NSM**

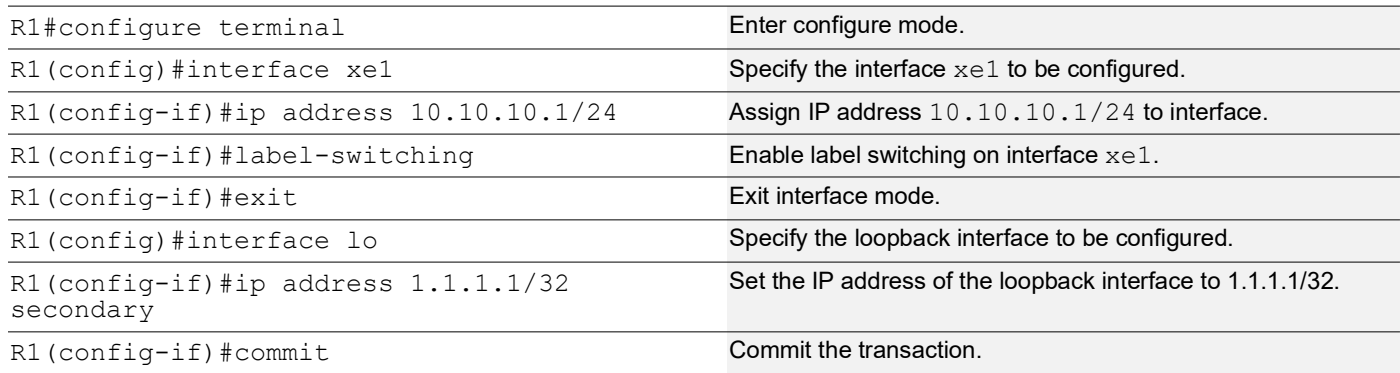

## **R1 - LDP**

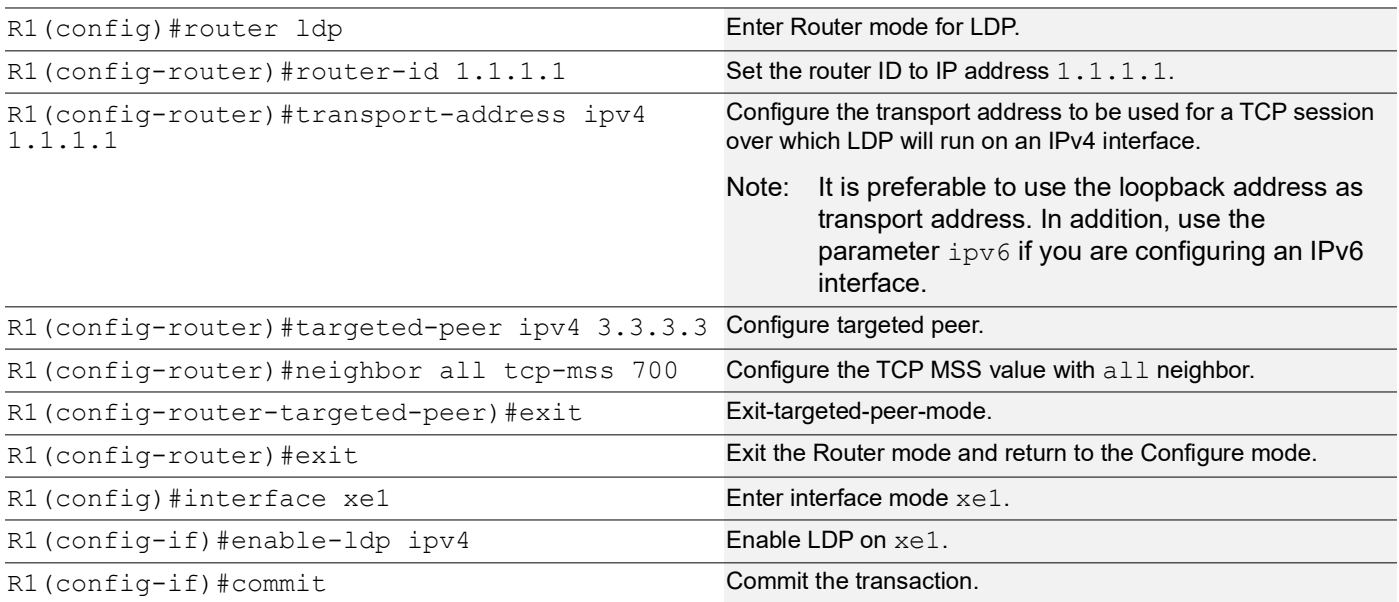

## **R1 - OSPF**

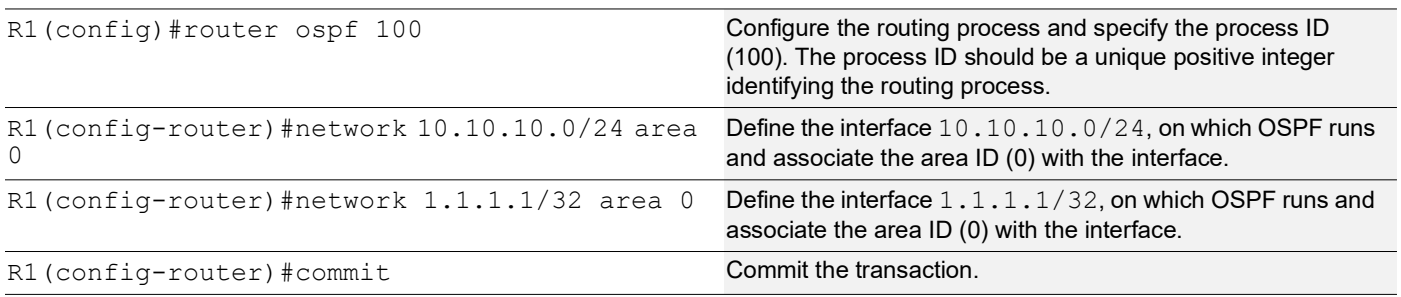

## **R2 - NSM**

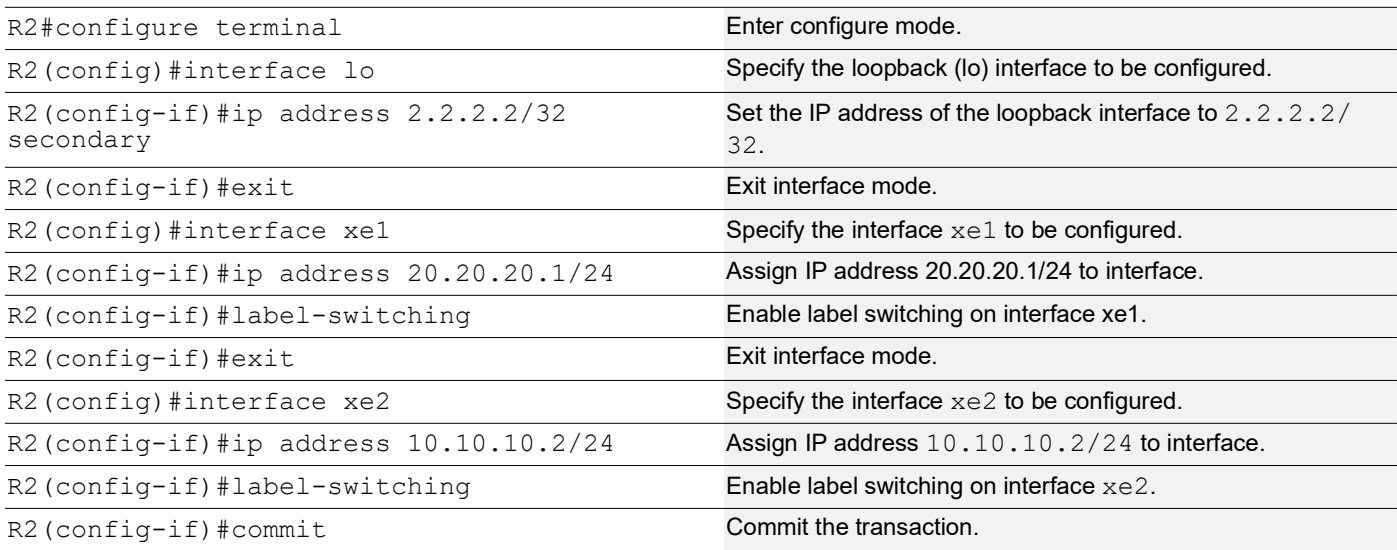

## **R2 - LDP**

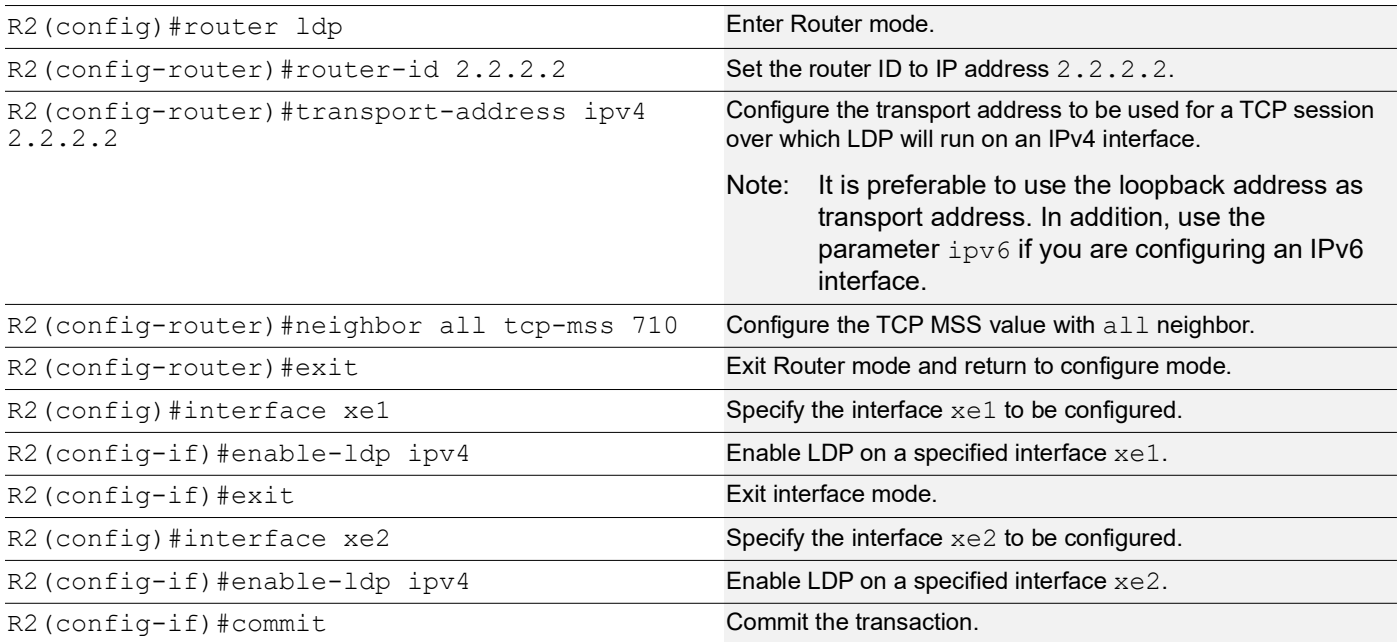

## **R2 - OSPF**

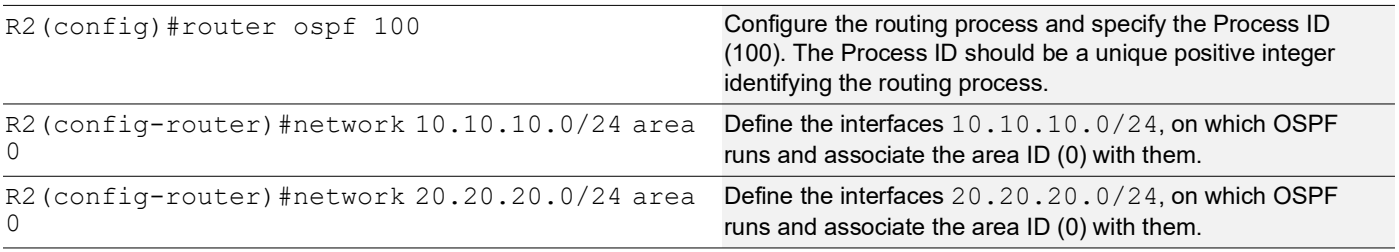

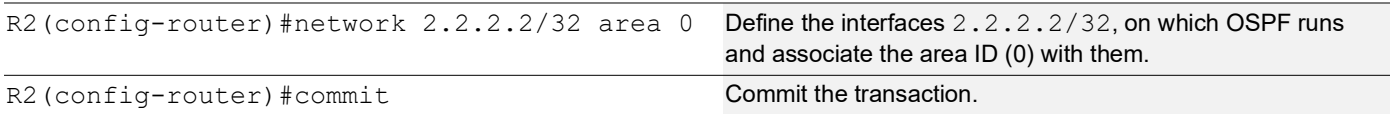

#### **R3 - NSM**

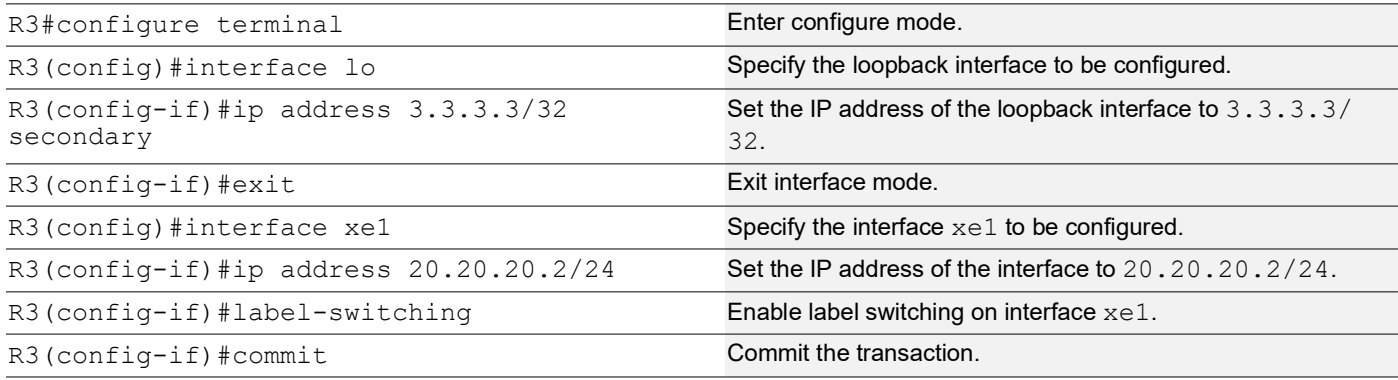

## **R3 - LDP**

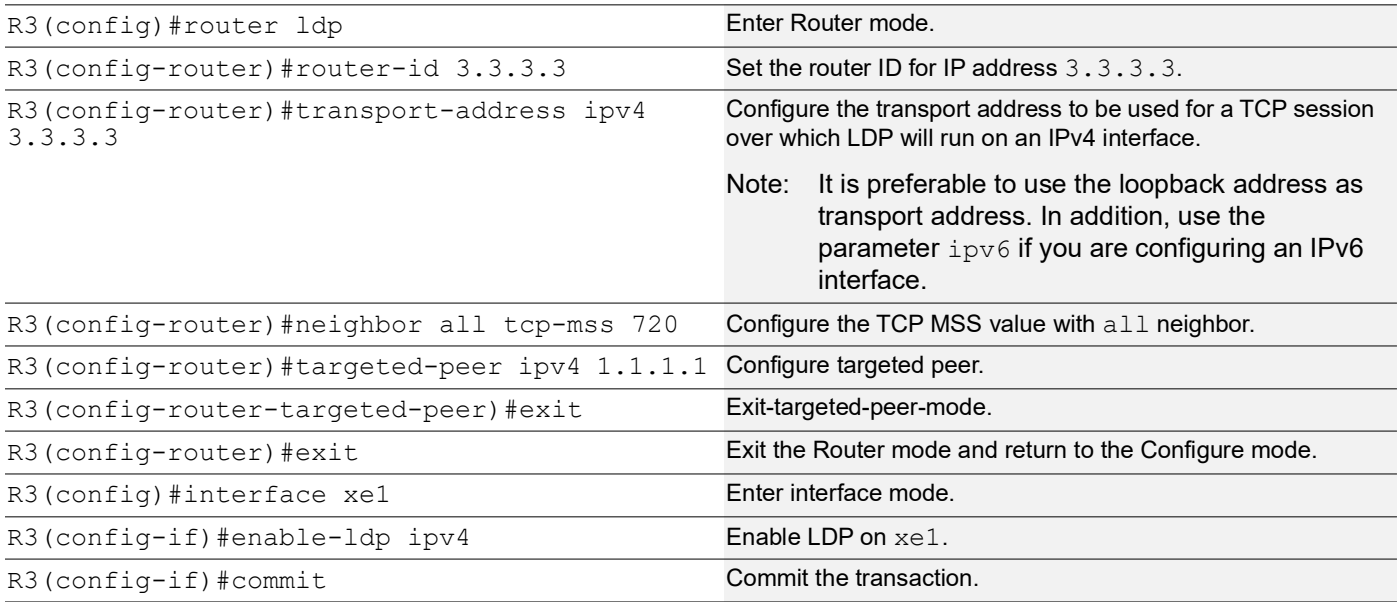

## **R3 - OSPF**

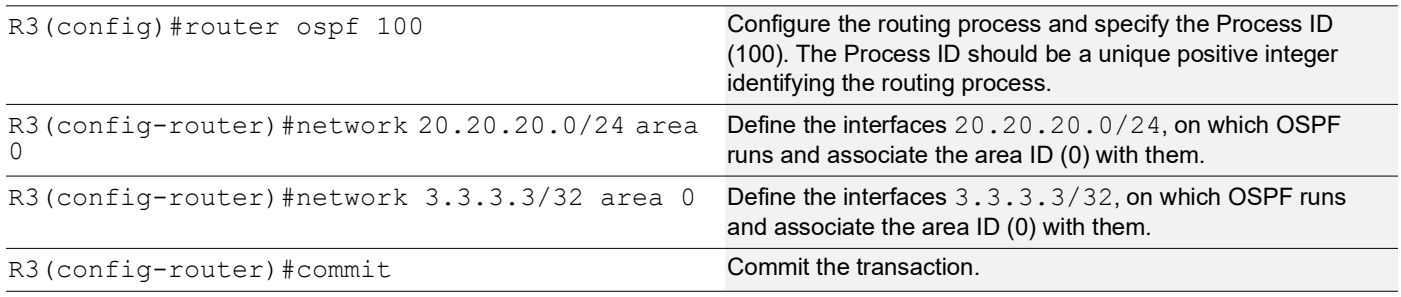

# **Validation**

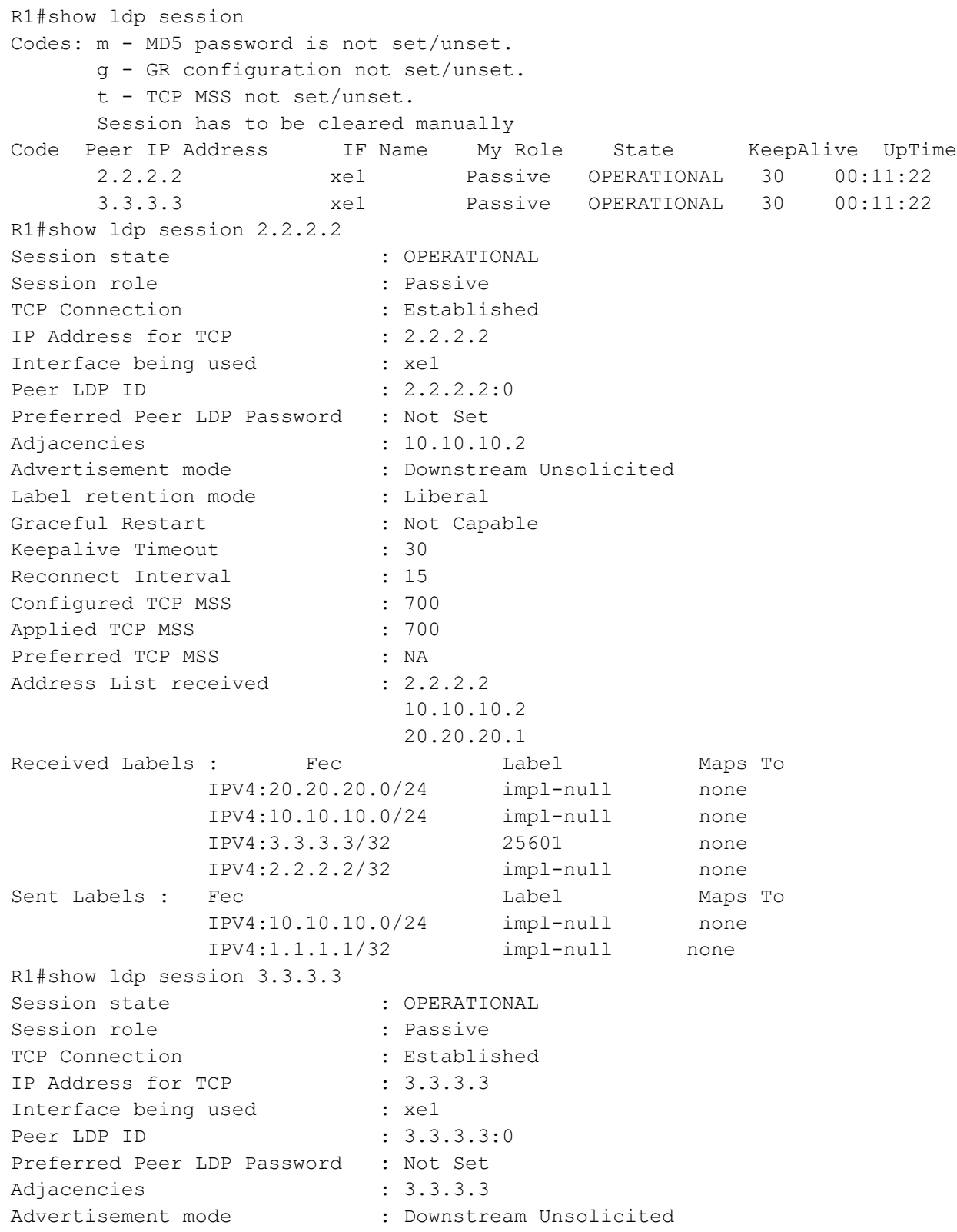

Label retention mode : Liberal Graceful Restart : Not Capable Keepalive Timeout : 30<br>Reconnect Interval : 15 Reconnect Interval Configured TCP MSS : 700 Applied TCP MSS : 700 Preferred TCP MSS : NA Address List received : 3.3.3.3 20.20.20.2 Received Labels : Fec Mabel Maps To Sent Labels : Fec Contract Label Maps To

#### **R2**

R2#show ldp session Codes: m - MD5 password is not set/unset. g - GR configuration not set/unset. t - TCP MSS not set/unset. Session has to be cleared manually Code Peer IP Address IF Name My Role State KeepAlive UpTime 3.3.3.3 xe1 Passive OPERATIONAL 30 00:13:39 1.1.1.1 xe2 Active OPERATIONAL 30 00:13:39 R2#show ldp session 3.3.3.3 Session state : OPERATIONAL Session role (3) : Passive TCP Connection : Established IP Address for TCP : 3.3.3.3 Interface being used : xel Peer LDP ID : 3.3.3.3:0 Preferred Peer LDP Password : Not Set Adjacencies : 20.20.20.2 Advertisement mode : Downstream Unsolicited Label retention mode : Liberal Graceful Restart : Not Capable Keepalive Timeout : 30 Reconnect Interval : 15 Configured TCP MSS : 710<br>Applied TCP MSS : 710 Applied TCP MSS Preferred TCP MSS : NA<br>Address List received : 3.3.3.3 Address List received 20.20.20.2 Received Labels : Fec Mabel Maps To IPV4:20.20.20.0/24 impl-null none IPV4:3.3.3.3/32 impl-null 25601 Sent Labels : Fec Contract Label Maps To IPV4:20.20.20.0/24 impl-null none IPV4:10.10.10.0/24 impl-null none IPV4:2.2.2.2/32 impl-null none IPV4:1.1.1.1/32 25600 impl-null R2#show ldp session 1.1.1.1 Session state : OPERATIONAL

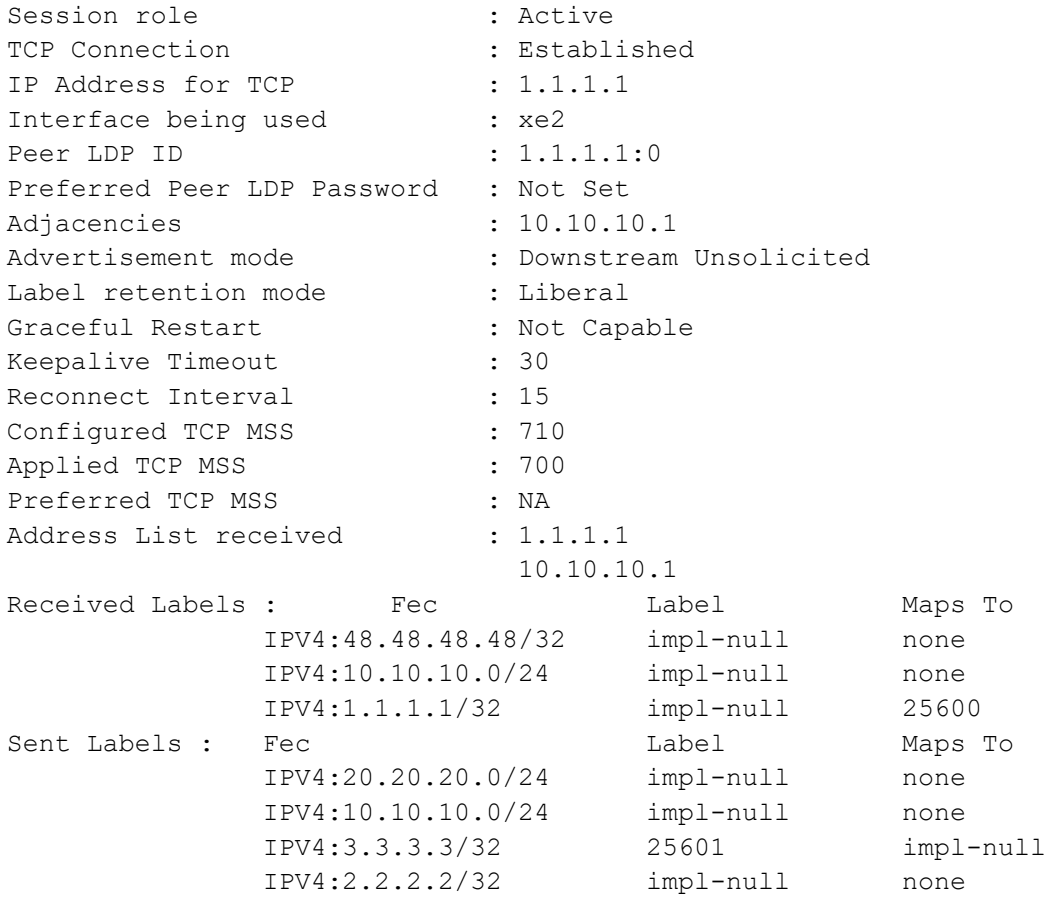

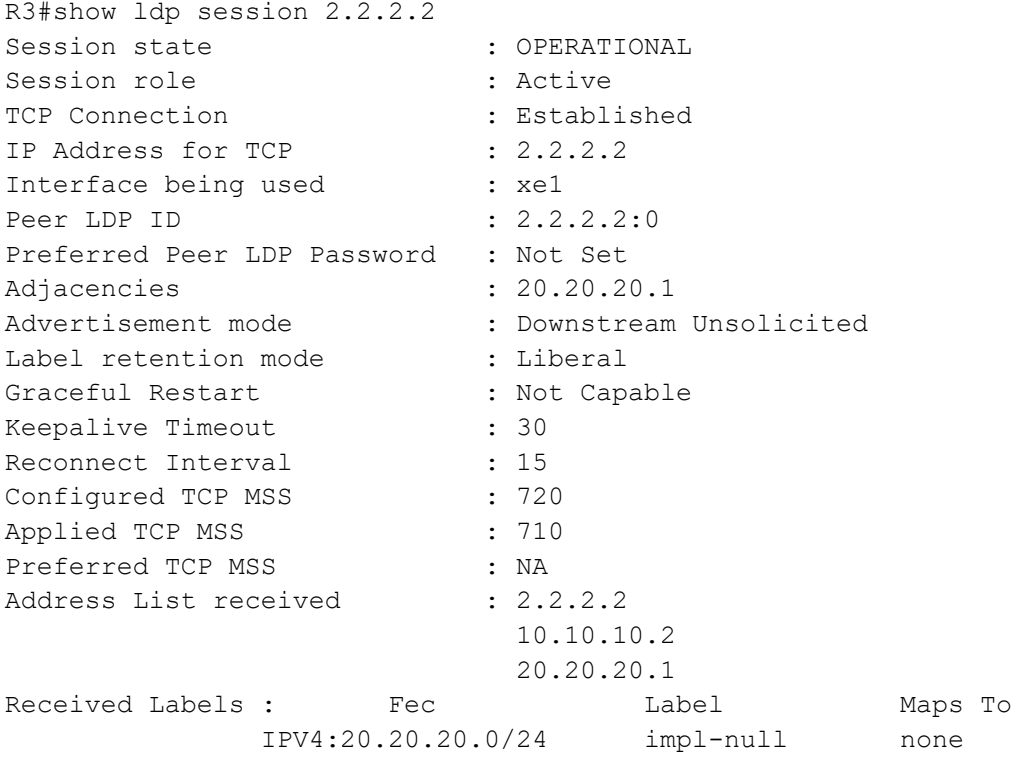

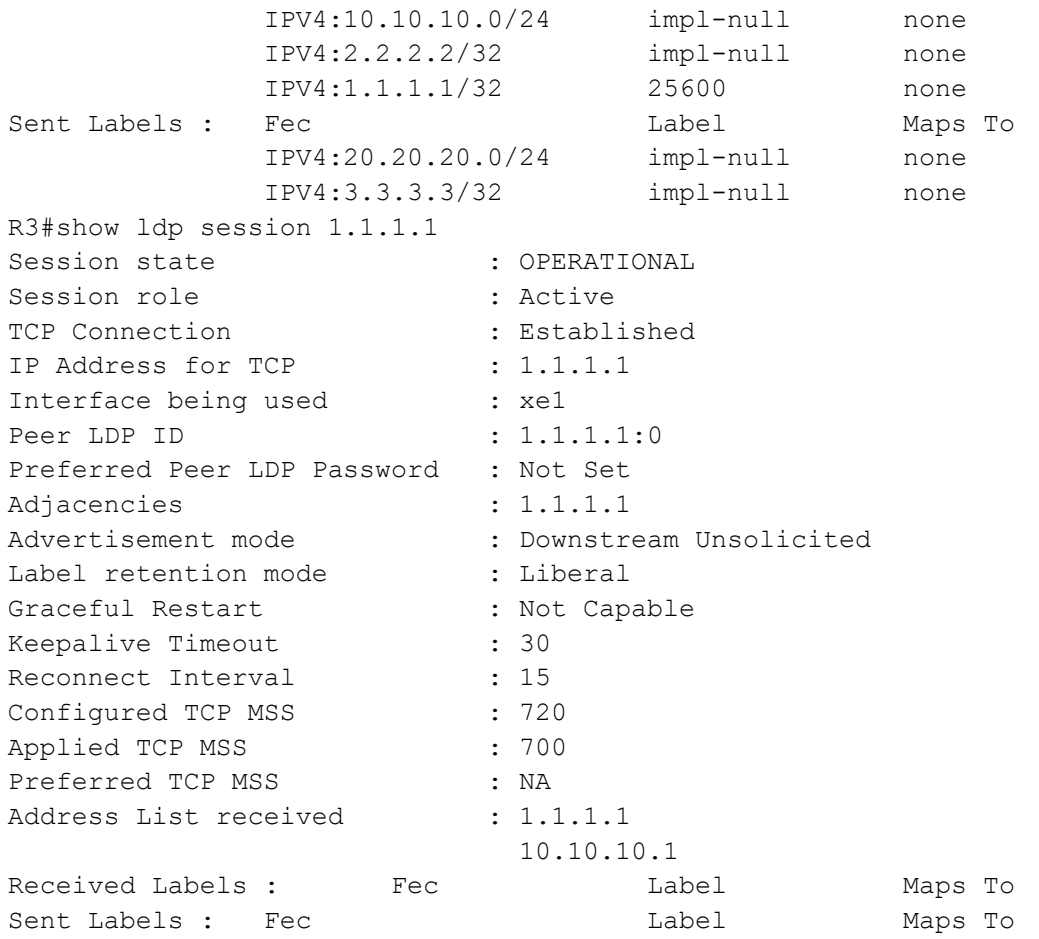

# **Configuration of TCP MSS with Auto-targeted**

### **R1 - NSM**

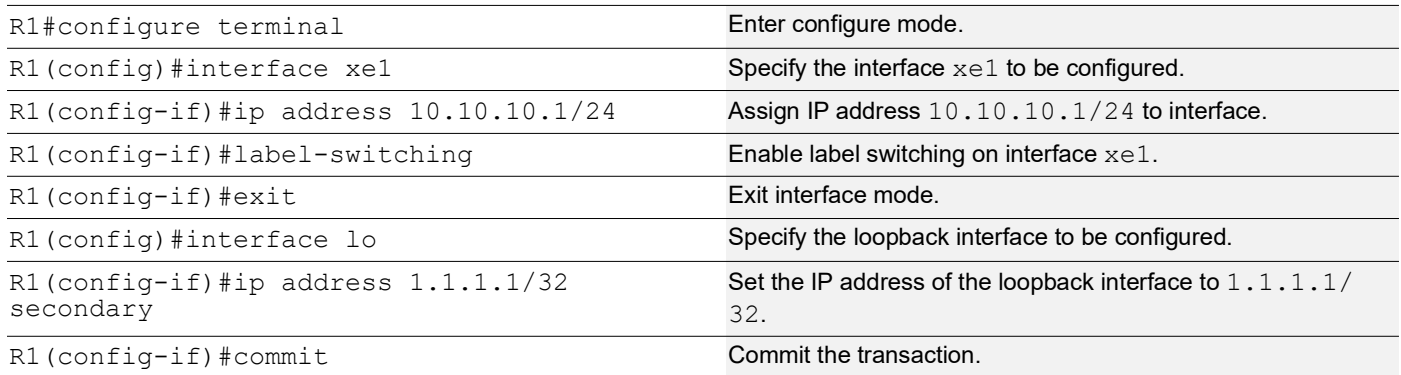

## **R1 - LDP**

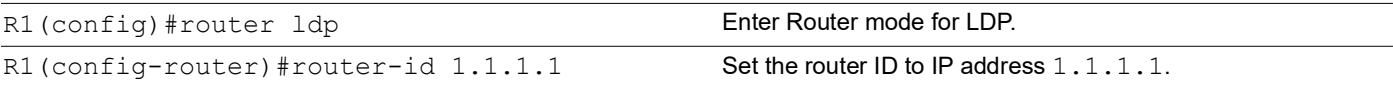

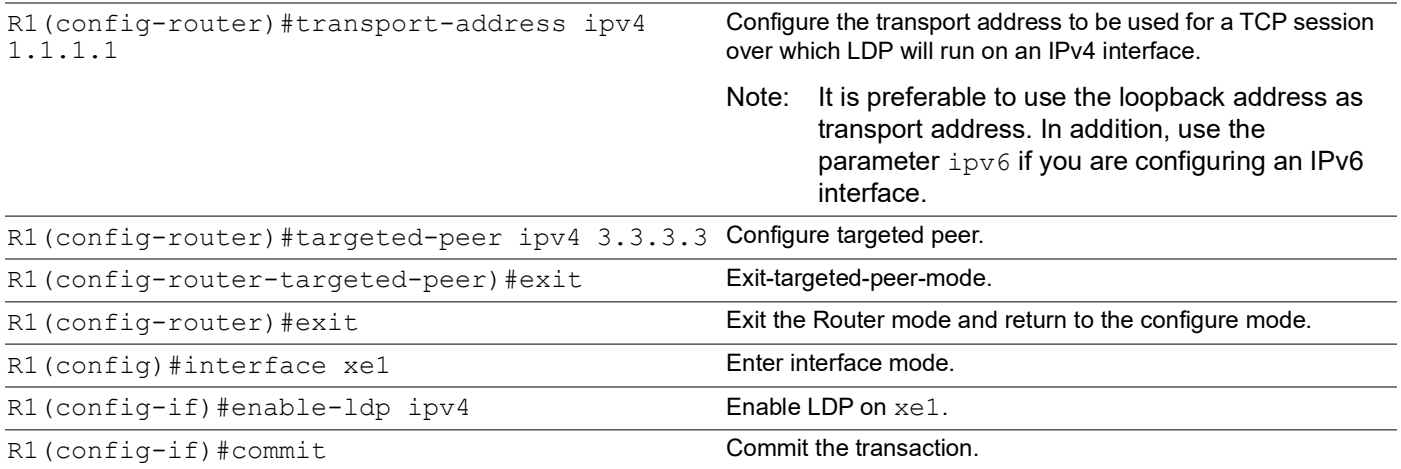

## **R1 - OSPF**

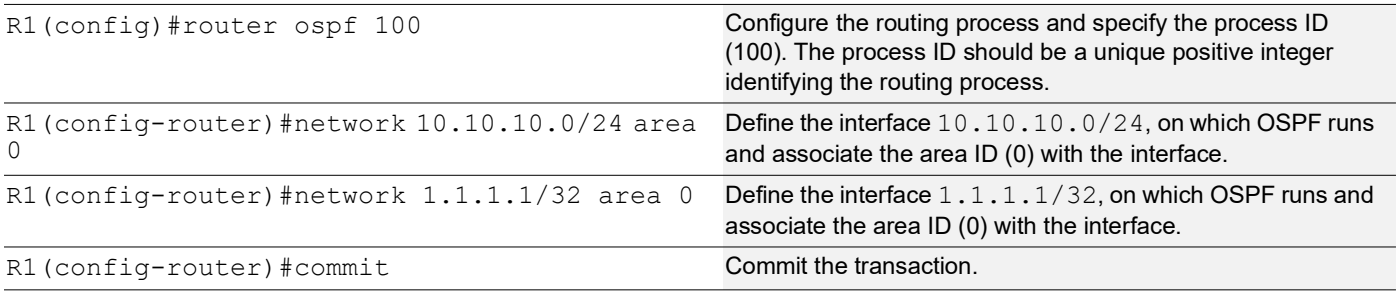

## **R2 - NSM**

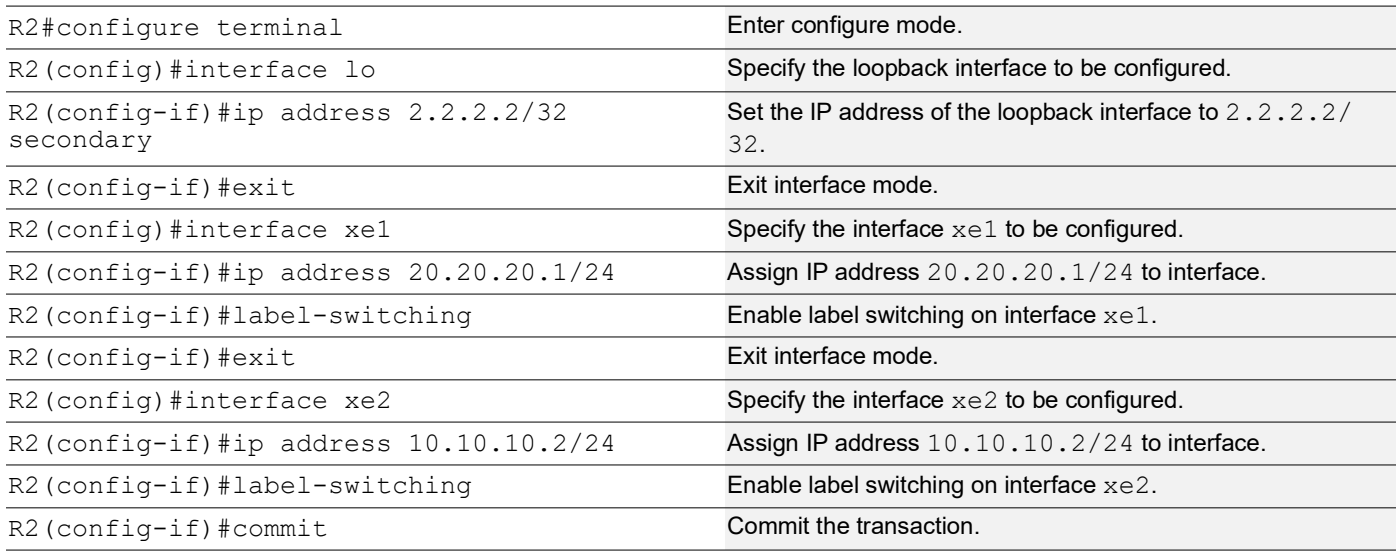

## **R2 - LDP**

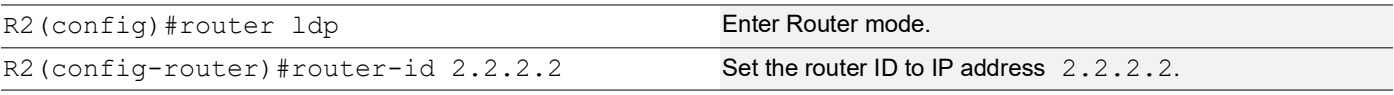

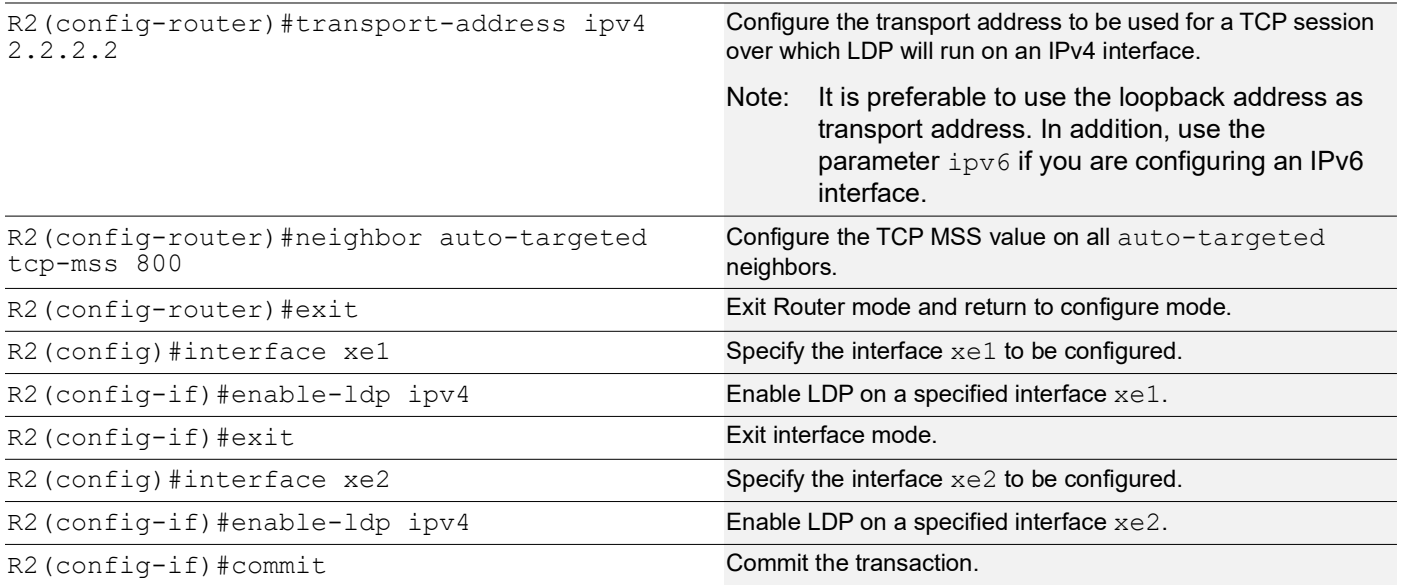

## **R2 - OSPF**

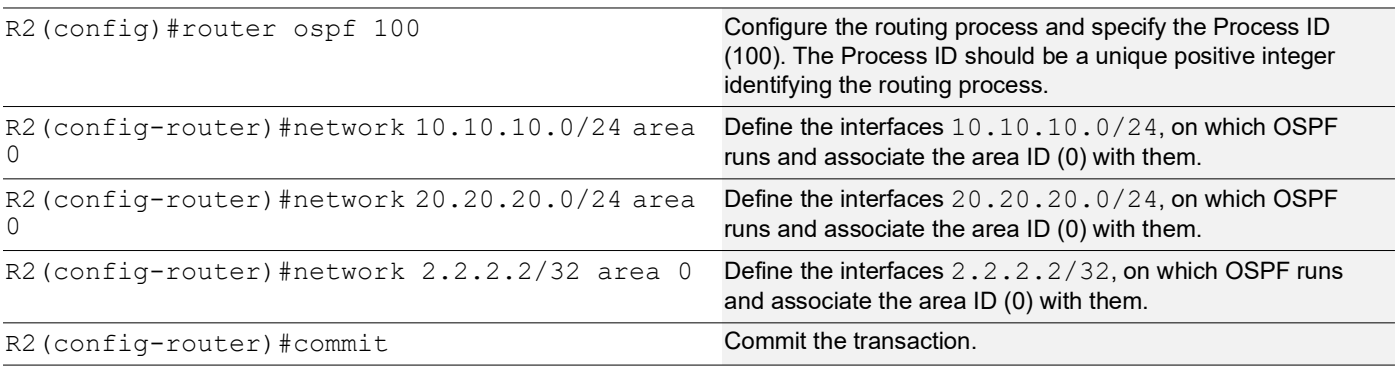

## **R3 - NSM**

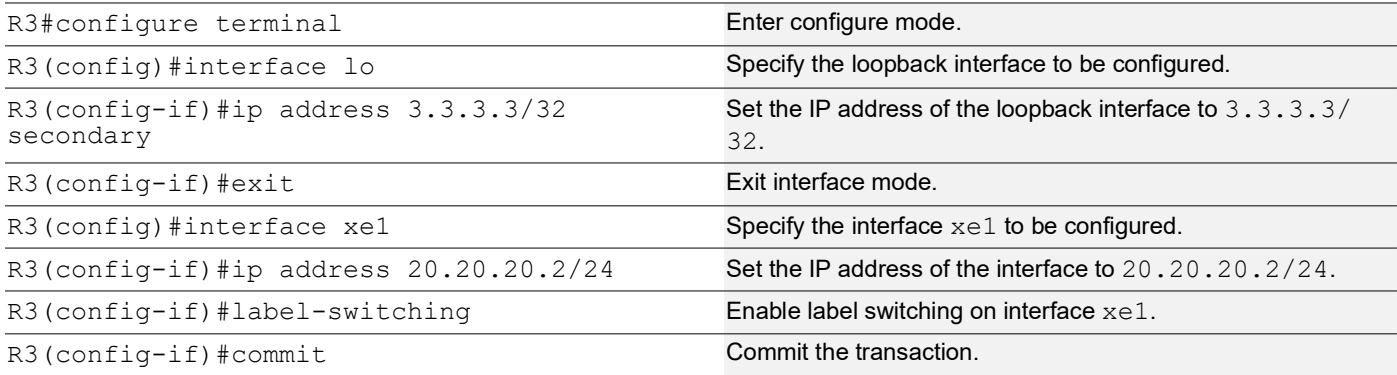

## **R3 - LDP**

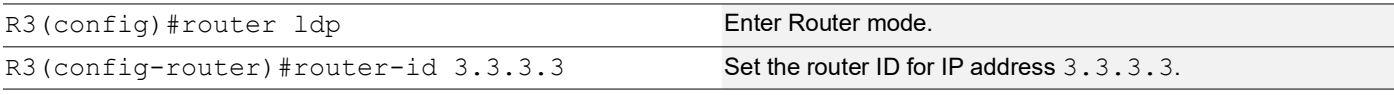

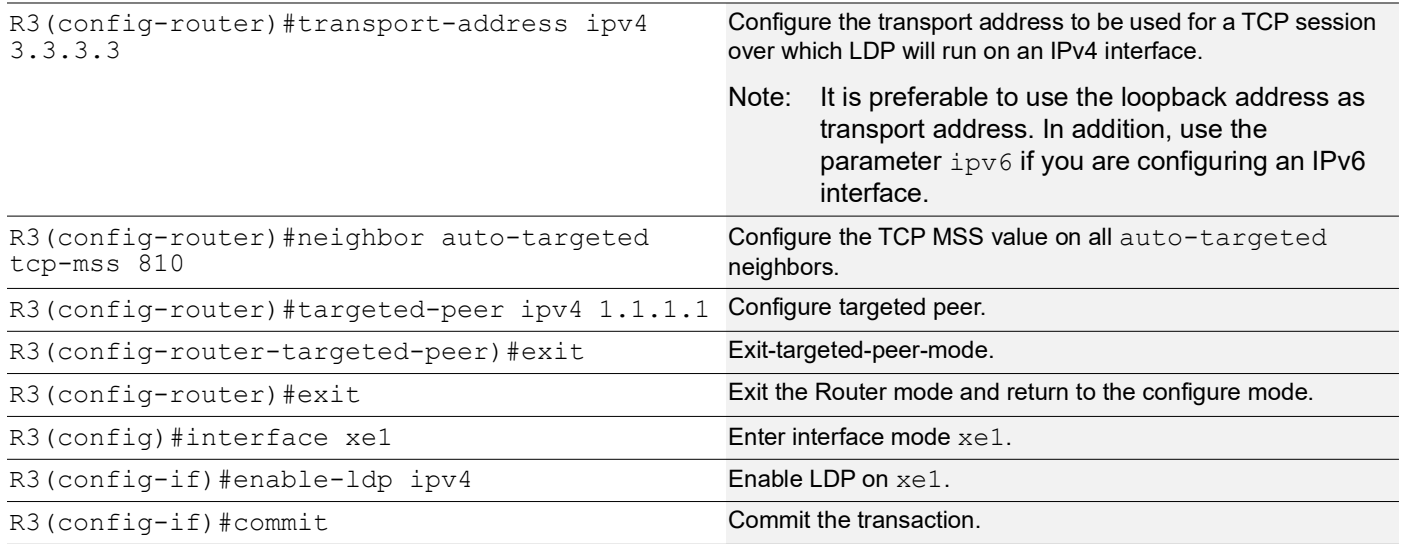

### **R3 - OSPF**

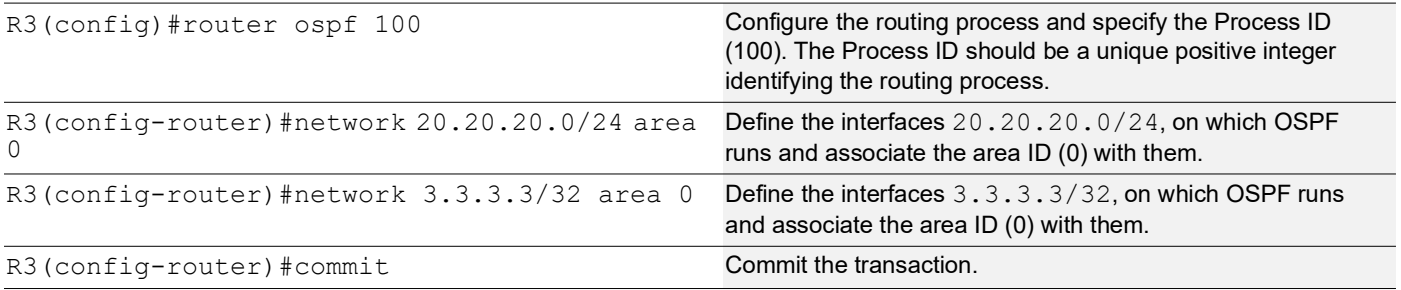

# **Validation**

```
R1#show ldp session
Codes: m - MD5 password is not set/unset.
       g - GR configuration not set/unset.
       t - TCP MSS not set/unset.
       Session has to be cleared manually
Code Peer IP Address IF Name My Role State KeepAlive UpTime<br>2.2.2.2 xe1 Passive OPERATIONAL 30 00:00:03
                        2.2.2.2 xe1 Passive OPERATIONAL 30 00:00:03
       3.3.3.3 xe1 Passive OPERATIONAL 30 00:00:03
R1#show ldp targeted-peers
IP Address Interface
3.3.3.3 xe1
R1#show ldp session 3.3.3.3
Session state : OPERATIONAL
Session role : Passive :
TCP Connection : Established<br>IP Address for TCP : 3.3.3.3
IP Address for TCP
Interface being used : xel
```
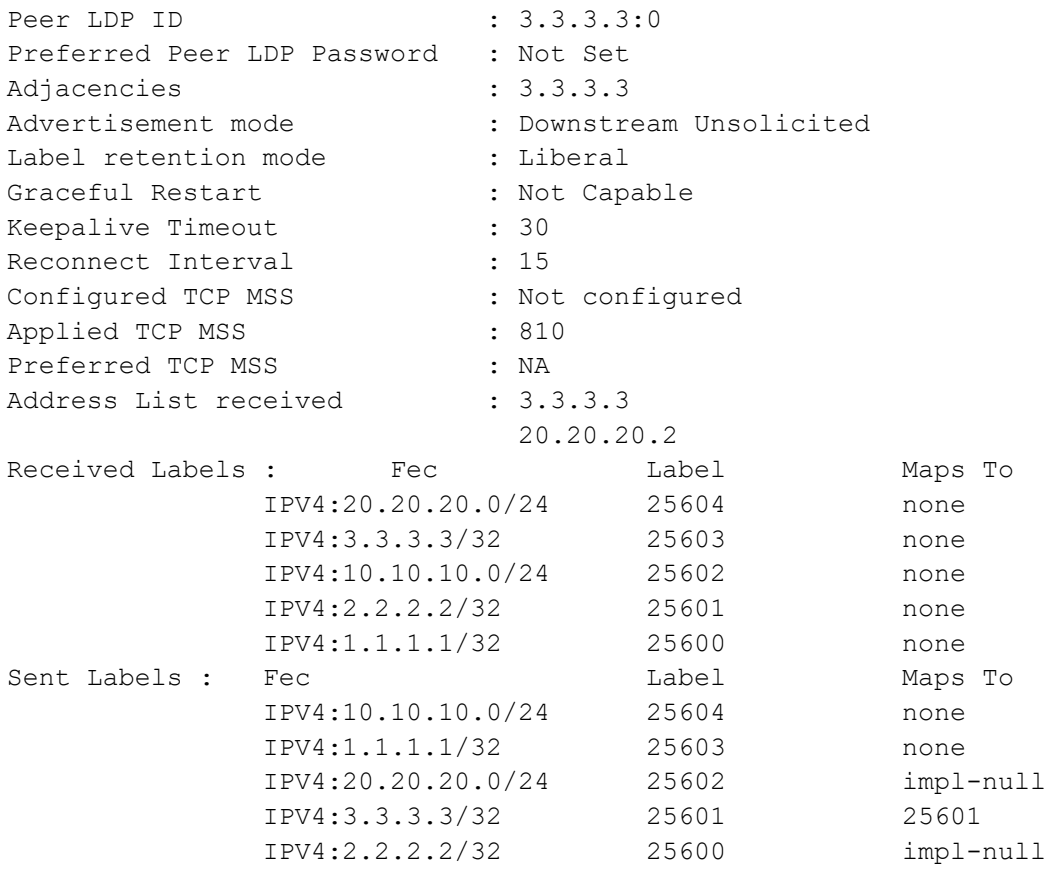

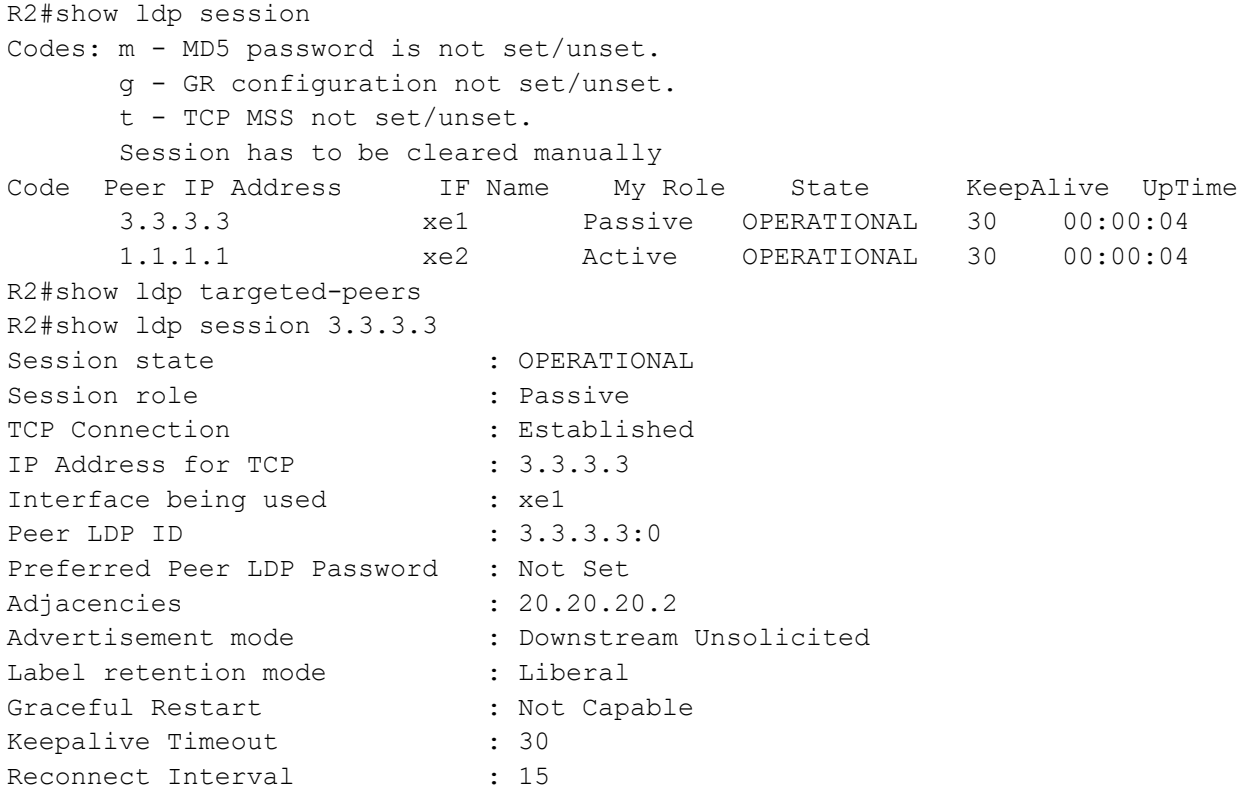

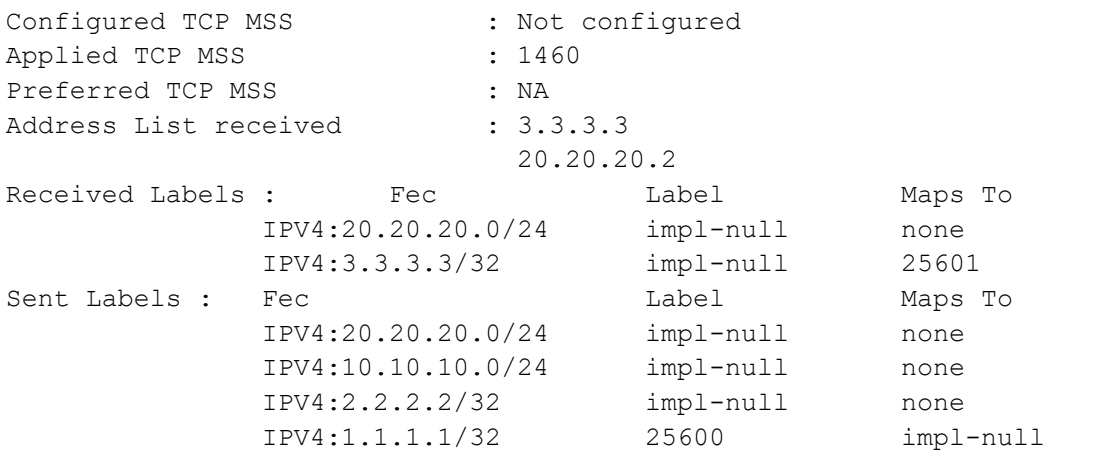

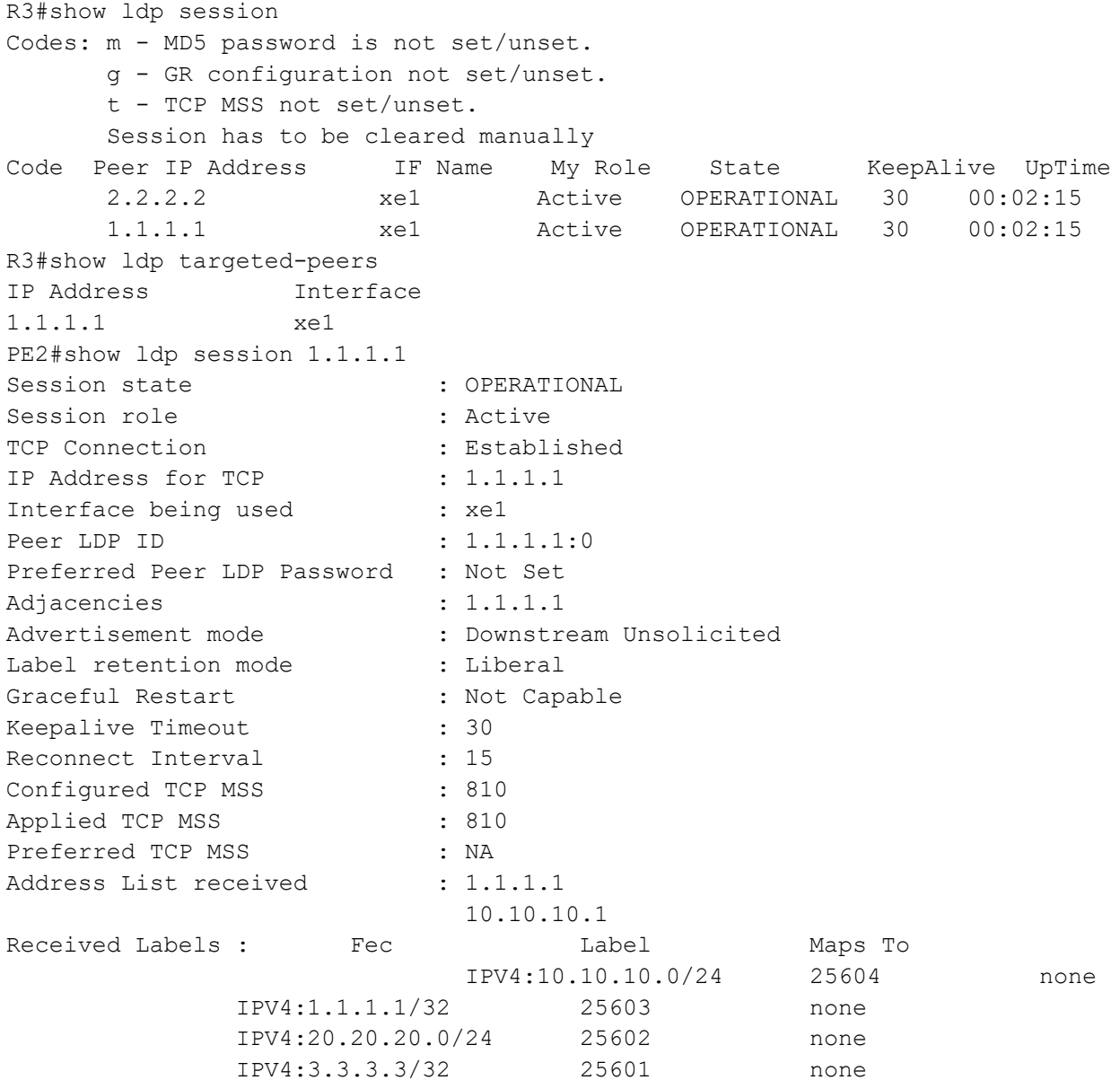

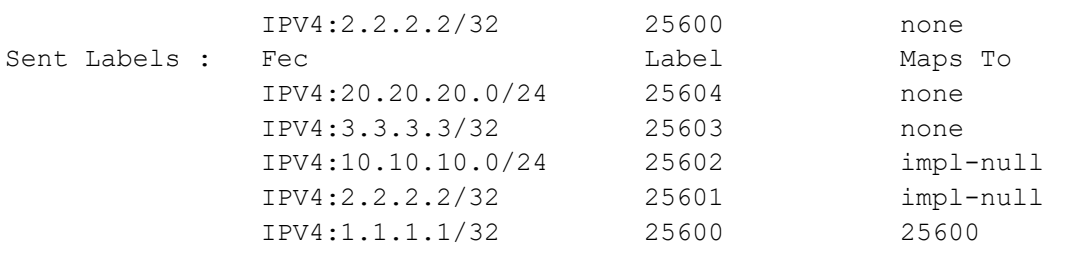

# **New CLI Command**

### **neighbor tcp-mss**

Use this command to set the TCP MSS for an LDP session. MSS is a TCP parameter that defines the maximum amount of data in a TCP segment that can be transmitted.

Use the no command to remove the TCP MSS from an LDP session.

#### **Command Syntax**

neighbor (A.B.C.D| auto-targeted | all) tcp-mss <560-1440> no neighbor (A.B.C.D | auto-targeted | all) tcp-mss

#### **Parameters**

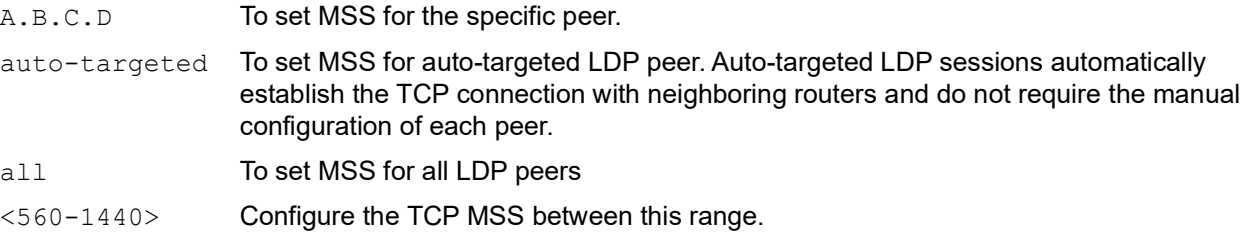

#### **Default**

By default, neighbor tcp-mss is disabled and the MSS value is 1460 bytes.

#### **Command Mode**

Router LDP mode.

#### **Applicability**

This command was introduced in OcNOS version 6.4.1.

#### **Examples**

```
OcNOS(config)#router ldp
OcNOS(config-router)#neighbor 2.2.2.2 tcp-mss 900
OcNOS(config-router)#neighbor all tcp-mss 1000
OcNOS(config-router)#neighbor auto-targeted tcp-mss 800
OcNOS(config-router)#commit
```
# **Abbreviations**

The following are some key abbreviations and their meanings relevant to this document:

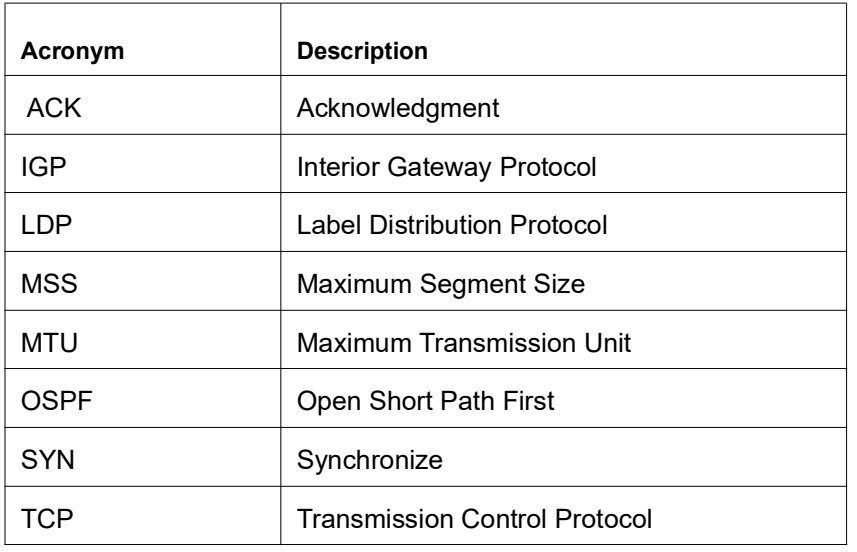

# **Glossary**

The following provides definitions for key terms used throughout this document:

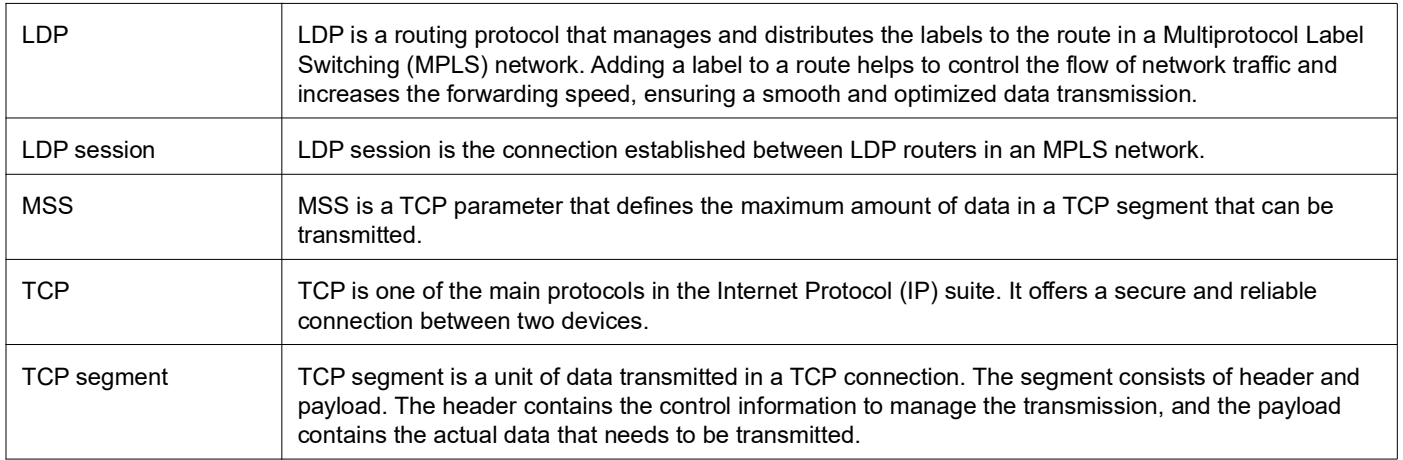

# Two-Way Active Measurement Protocol Client

# **Overview**

The Two-way Active Measurement Protocol (TWAMP) Client implementation is a network performance measurement feature that facilitates TWAMP on routers. This feature implements the client-side of the control session. The TWAMP Client is responsible for initiating and controlling network performance tests, while the TWAMP server receives these test requests, conducts the tests, and provides measurement results. The TWAMP client is used in conjunction with a TWAMP server on the other end to conduct bidirectional measurements, assess the network, troubleshoot issues, and ensure the quality of service in the network infrastructure.

# **Feature Characteristics**

The Two-way Active Measurement Protocol Client feature has the following characteristics:

- The Twamp client initiates when a user creates a client connection to the server address and port.
- The Twamp client establishes a TCP connection with the designated server address and port.
- The server accepts the connection to establish the TCP session and ensures the seamless communication and exchange control messages with other TWAMP-compliant devices.

# **Benefits**

The TWAMP Client Implementation has following benefits to network management and optimization:

- TWAMP clients adhere to standardized protocols, ensuring compatibility and interoperability with various TWAMP servers.
- TWAMP clients support authentication and access controls, ensuring the security of the measurement process and preventing unauthorized access.

# **Prerequisites**

Ensure that the TWAMP client has a stable and reliable network connection to the TWAMP server.

# **Topology**

The network topology includes the interactions between TWAMP Server and TWAMP Client entities, highlighting the flow of control messages and test packets. The TWAMP Client initiates active measurement sessions by sending control messages to the TWAMP Server over the TWAMP Control Connection. The TWAMP Server, in response, configures the session and directs test packets to the TWAMP Session-Reflector, which ensures proper routing and measurement. The results of these measurements are then relayed back to the TWAMP Client for analysis.

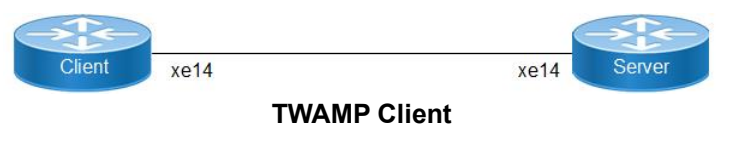

# **Implementation Examples**

**Scenario**: Configure a TWAMP client with VRF settings, specifying the VRF vrf1 and setting up an IPv6 connection with advanced session parameters.

# **Configuration**

.

.

.

.

Perform the following configuration TWAMP client on the Router.

1. Enable the Hardware profiles.

```
Client(config)# hardware-profile filter 
twamp-ipv6 enable
                                                         Enables the hardware profile filter for IPv6 traffic.
Client(config-twamp-server)# hardware-profile 
filter twamp-ipv6-mpls enable
                                                         Enables the hardware profile filter for IPv6 traffic over 
                                                         MPLS.
```
2. Configure VRF to define a separate virtual routing instance within the network device

Note: This step is optional, pre-existing VRFs can be used.

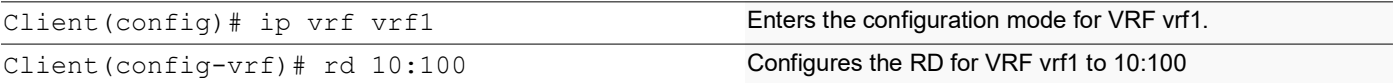

#### 3. Configure the interface with VR

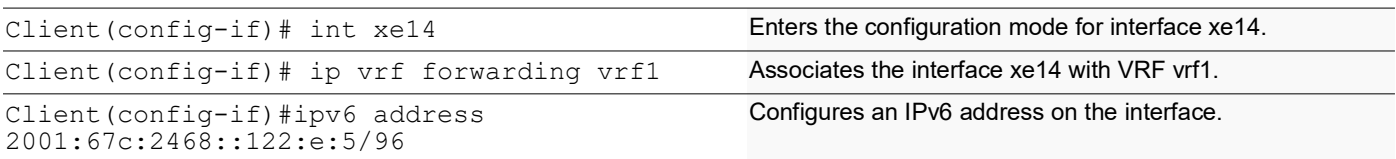

4. Configure the delay-profile clients to specify parameters and customize the behavior of TWAMP client measurement

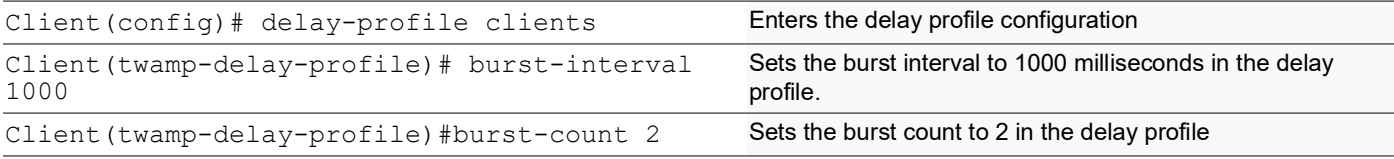

#### 5. Enable the Twamp control to configure TWAMP control settings in a network device

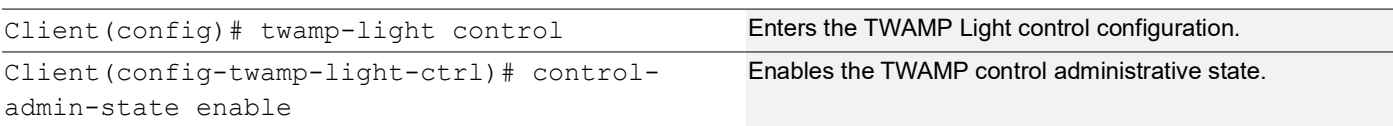

6. Configure TWAMP Client to define the client's settings, connections, and measurement sessions.

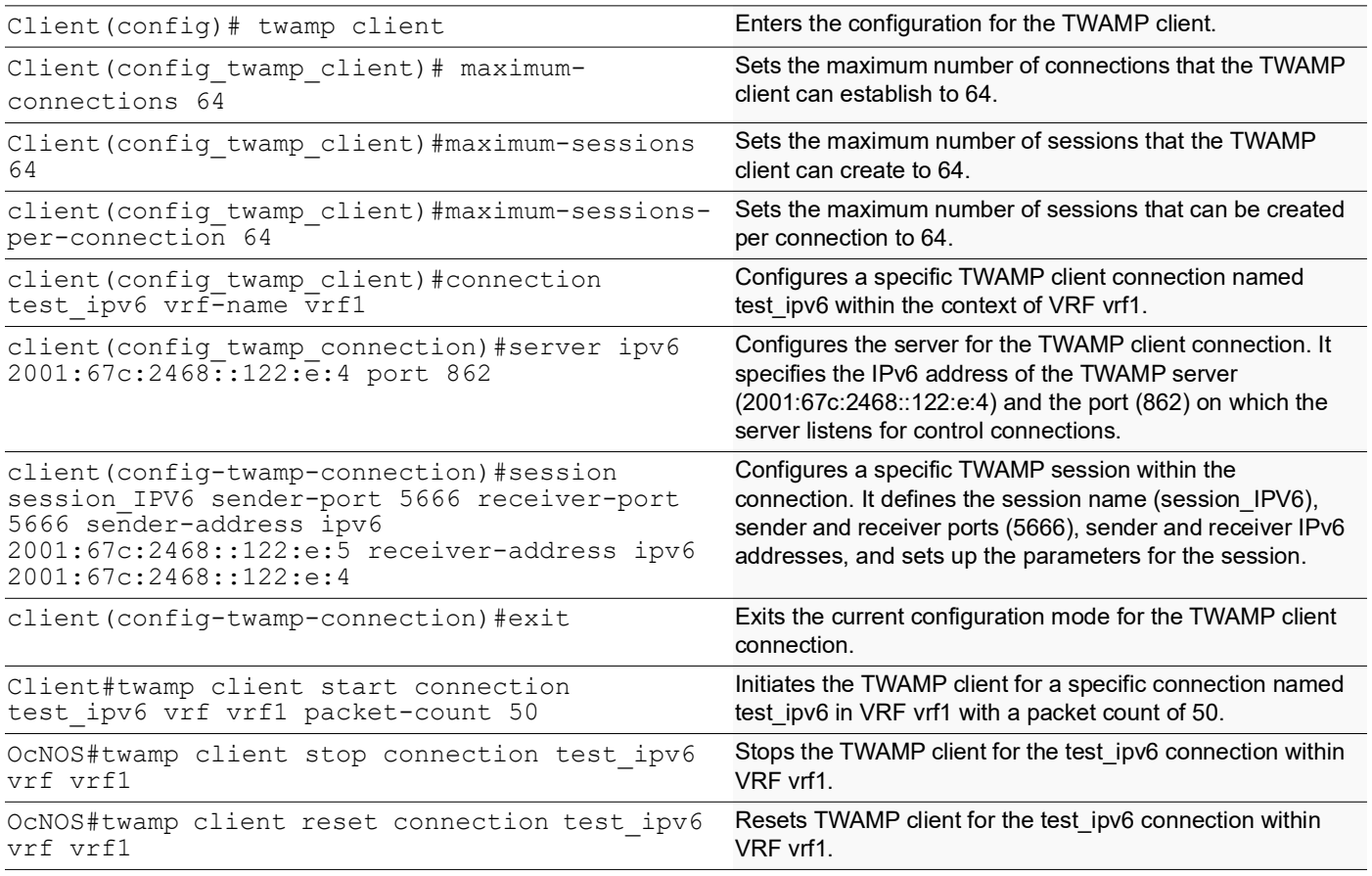

# **New CLI Commands**

Here is the compilation of new commands for configuring TWAMP client.

• twamp client, maximum-sessions, maximum-connections, maximum-sessions-perconnection, connection, server, session, twamp client start connection, twamp client stop connection and twamp client reset connection in the "New Features in Release 6.4.1" document.

## **twamp client**

Use this command to enable and configure the TWAMP client.

#### **Command Syntax**

twamp client

#### **Parameters**

None

.

#### **Command Mode**

Configure mode

### **Applicability**

This command was introduced in OcNOS version 6.4.1.

#### **Examples**

```
OcNOS(config)#
OcNOS(config)#twamp client
OcNOS(config-twamp-client)#
```
## **twamp client maximum-connections**

Use this command to set the maximum number of connections that the client can create. The default value of this flag is 64.Use the no form of this command to set the value to the default value 64.

#### **Command Syntax**

max-connections <1-64>

#### **Parameters**

<1-64> Set the maximum number of connections value between 1 and 64.

#### **Default**

Default value is 64

#### **Command mode**

twamp-client mode

### **Applicability**

This command was introduced in OcNOS version 6.4.1

#### **Examples**

```
OcNOS(config)#twamp client
OcNOS(config-twamp-client)# maximum-connections 10
OcNOS(config-twamp-client)#commit
OcNOS(config-twamp-client)#no max-connections 
OcNOS(config-twamp-client)#commit
```
## **twamp client maximum-sessions**

Use this command to set the maximum number of test sessions that the client can simultaneously handle. The default value of this flag is 64.

Use the no form of this command to set the value to the default value 64.

#### **Command Syntax**

maximum-sessions <1-64>

#### **Parameters**

<1-64> Set the maximum number of sessions between 1 and 64.

### **Default**

Default value is 64

### **Command mode**

twamp-client mode

### **Applicability**

This command was introduced in OcNOS version 6.4.1

### **Examples**

```
OcNOS(config)#twamp client 
OcNOS(config-twamp-client )#maximum-sessions 44
OcNOS(config-twamp-client)#commit
OcNOS(config-twamp-client )#no maximum-sessions
OcNOS(config-twamp-client )#commit
OcNOS(config-twamp-client )#
```
## **twamp client maximum-sessions-per-connection**

Use this command to set the maximum number of test sessions that the client can simultaneously create on the same connection. The default value of this flag is 1.

Use the no form of this command to set the value to the default value 1.

### **Command Syntax**

```
maximum-sessions-per-connection <1-64>
```
#### **Parameters**

<1-64> Set the maximum number of sessions per connection between 1 and 64.

### **Default**

Default value is 1

#### **Command mode**

twamp-client mode

### **Applicability**

This command was introduced in OcNOS version 6.4.1

#### **Examples**

```
OcNOS(config)#twamp server
OcNOS(config-twamp-client )#maximum-sessions-per-connection 26
OcNOS(config-twamp-client )#commit
OcNOS(config-twamp-client )#no maximum-sessions-per-connection 
OcNOS(config-twamp-client)#commit
OcNOS(config-twamp-client)#
```
## **twamp connection**

Use this command to create a connection between the server and the client.

Multiple connections can be specified. The user can issue the same command multiple times, once for each VRF.

Only clients in the configured VRFs are allowed to connect to the server and only sessions to IPs in the configured VRFs are allowed to be established.

Use the no form of this command to remove the connection.

#### **Command Syntax**

```
connection NAME <vrf-name NAME>
no connection NAME <vrf-name NAME>
```
#### **Parameters**

NAME connection name to add to the client.

#### **Default**

N/A

#### **Command mode**

twamp-client mode

#### **Applicability**

This command was introduced in OcNOS version 6.4.1.

#### **Examples**

```
OcNOS(config)#twamp client
OcNOS(config-twamp-client)#connection Connection1 vrf VRF1
OcNOS(config-twamp-client)#commit
OcNOS(config-twamp-client)#
OcNOS(config-twamp-client)#no connection Connection1 vrf VRF1
OcNOS(config-twamp-client)#commit
```
## **twamp client server**

Use this command to configure the server ip address(ipv4/ipv6), hostname, and port number.

#### **Command Syntax**

server (ipv4 A.B.C.D|ipv6 X:X::X:X|HOSTNAME) (port (862|<1025-65535>)|)

### **Parameters**

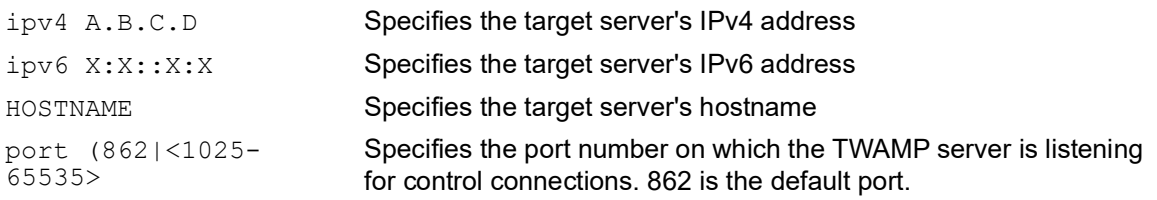

### **Default**

N/A

### **Command mode**

twamp-client connection mode

### **Applicability**

This command was introduced in OcNOS version 6.4.1.

#### **Examples**

```
OcNOS(config)#twamp client
OcNOS(config_twamp_client)#connection con4
OcNOS(config-twamp-connection)#server ipv4 192.168.1.100 port 862
OcNOS(config-twamp-connection)#commit
```

```
OcNOS(config)#twamp client
OcNOS(config_twamp_client)#connection con6
OcNOS(config-twamp-connection)#server ipv6 
2001:0db8:85a3:0000:0000:8a2e:0370:7334 port 5000
OcNOS(config-twamp-connection)#commit
```

```
OcNOS(config)#twamp client
OcNOS(config_twamp_client)#connection conhost
OcNOS(config-twamp-connection)#server pe1-host port 5100
OcNOS(config-twamp-connection)#commit
```
## **twamp client session**

Use this command to request a session from the server.

#### **Command Syntax**

```
session <session-name> sender-port <port> receiver-port <port> (sender-address
 <address>|) (receiver-address <address>|) (start-time <TIME>|) (interface 
 <IFNAME>|)
```
### **Parameters**

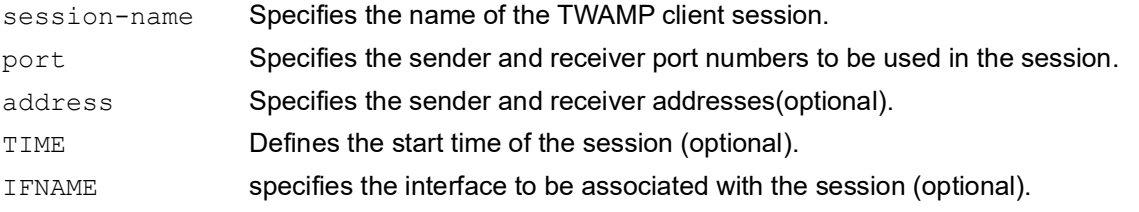

### **Default**

N/A

#### **Command mode**

twamp-client-connection mode

### **Applicability**

This command was introduced in OcNOS version 6.4.1.

#### **Examples**

```
OcNOS(config)#twamp client
OcNOS(config_twamp_client)#connection testipv6
OcNOS(config-twamp-connection)#server ipv6 2001:67c:2468::122:e:5 port 862
OcNOS(config-twamp-connection)#session sessionipv6 sender-port 4555 receiver-
port 4555 sender-address ipv6 20
```
## **twamp client start connection**

Use this command to start the sessions already requested from the server and accepted by the server over the specified connection.

#### **Command Syntax**

```
twamp client start connection <NAME> packet-count <0-1000000> (vrf NAME |)
```
#### **Parameters**

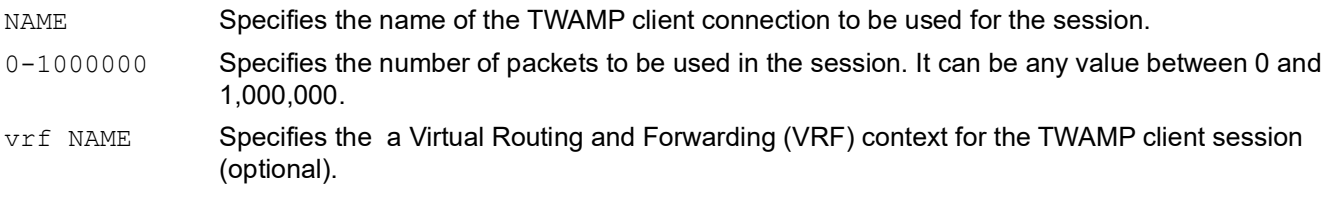

#### **Default**

N/A

#### **Command mode**

exec mode

### **Applicability**

This command was introduced in OcNOS version 6.4.1.

#### **Examples**

```
OcNOS(config)#twamp client 
OcNOS(config-twamp-client)#twamp client start connection MyConnection packet-
count 1000 vrf VRF1
OcNOS(config-twamp-client)#commit
```
## **twamp client stop connection**

Use this command to stop the sessions already requested from the server and accepted by the server over the specified connection.

#### **Command Syntax**

```
twamp client stop connection <NAME> packet-count <0-1000000> (vrf NAME |)
```
#### **Parameters**

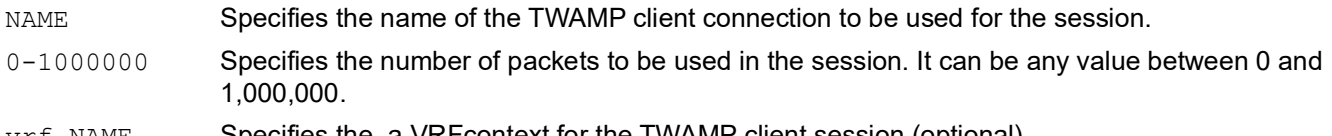

vrf NAME Specifies the a VRFcontext for the TWAMP client session (optional).

#### **Default**

N/A

#### **Command mode**

exec mode

#### **Applicability**

This command was introduced in OcNOS version 6.4.1.

#### **Examples**

```
OcNOS(config)#twamp client 
OcNOS(config-twamp-client)#twamp client stop connection MyConnection packet-
count 1000 vrf VRF1
OcNOS(config-twamp-client)#commit
```
### **twamp client reset connection**

Use this command to reset the TWAMP client sessions on a connection.

#### **Command Syntax**

```
twamp client reset connection NAME (session NAME|) (vrf WORD|)
```
#### **Parameters**

NAME Specifies the name of the connection where the sessions will be reset. NAME Specifies the name of the session to be reset. If not specified, all sessions on the connection will be reset. WORD Specifies the name of the vrf where the connection is operating. If not specified, the default vrf will be used.

#### **Default**

N/A

#### **Command mode**

exec mode

#### **Applicability**

This command was introduced in OcNOS version 6.4.1.

#### **Examples**

OcNOS#twamp client reset connection test\_ipv6 vrf vrf1

# **Validation**

Show Output commands.

#### **1.To verify the Client is established**

OcNOS#sh twamp client connection connection Name Server address Server port VRF Status test ipv6 2001:67c:2468::122:e:4 862 vrf1 Established

#### **2.To verify the Session is accepted**

OcNOS#sh twamp client session

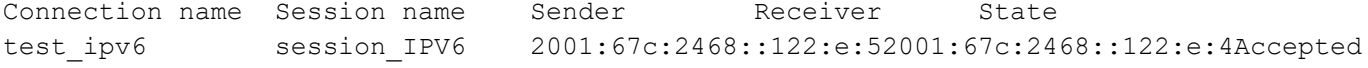

#### **3.To measure the Packets from Client to Server**

OcNOS#sh twamp-statistics

```
=========================================
       TWAMP Test-Session Statistics
```
=========================================

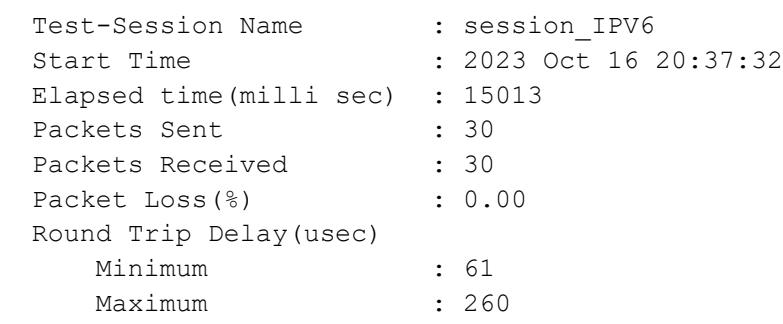

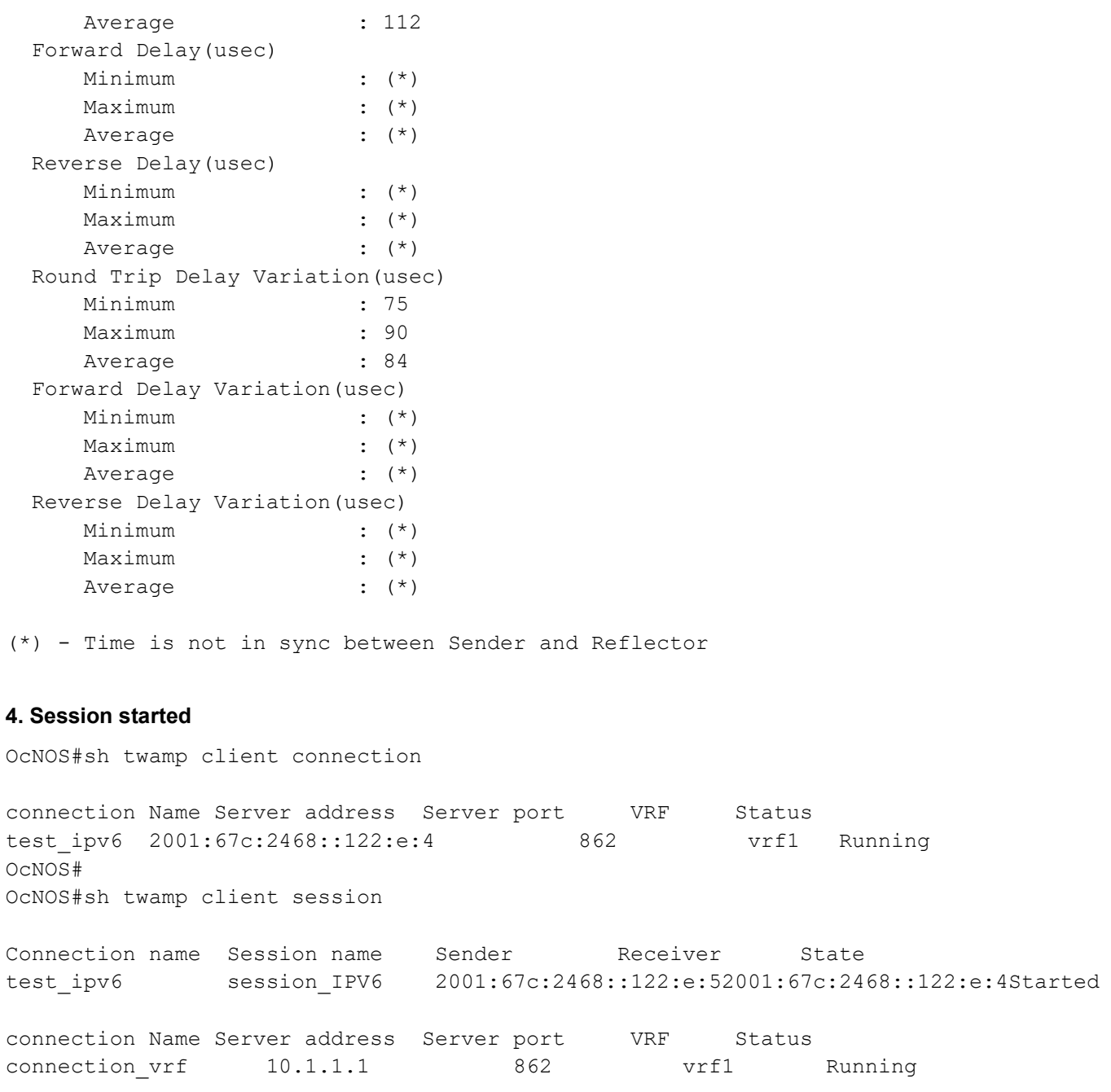

# **Abbreviations**

The following are some key abbreviations and their meanings relevant to this document:

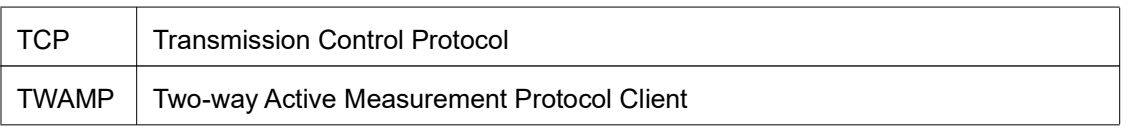

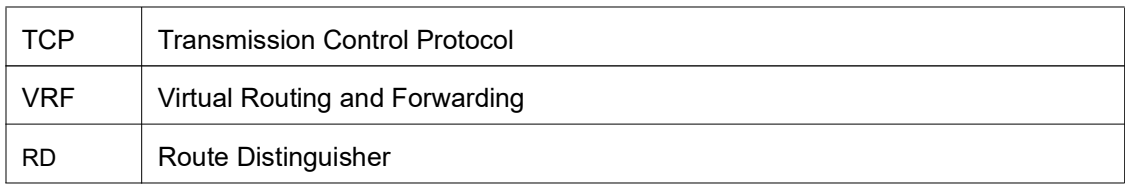

# **Glossary**

The following provides definitions for key terms used throughout this document.

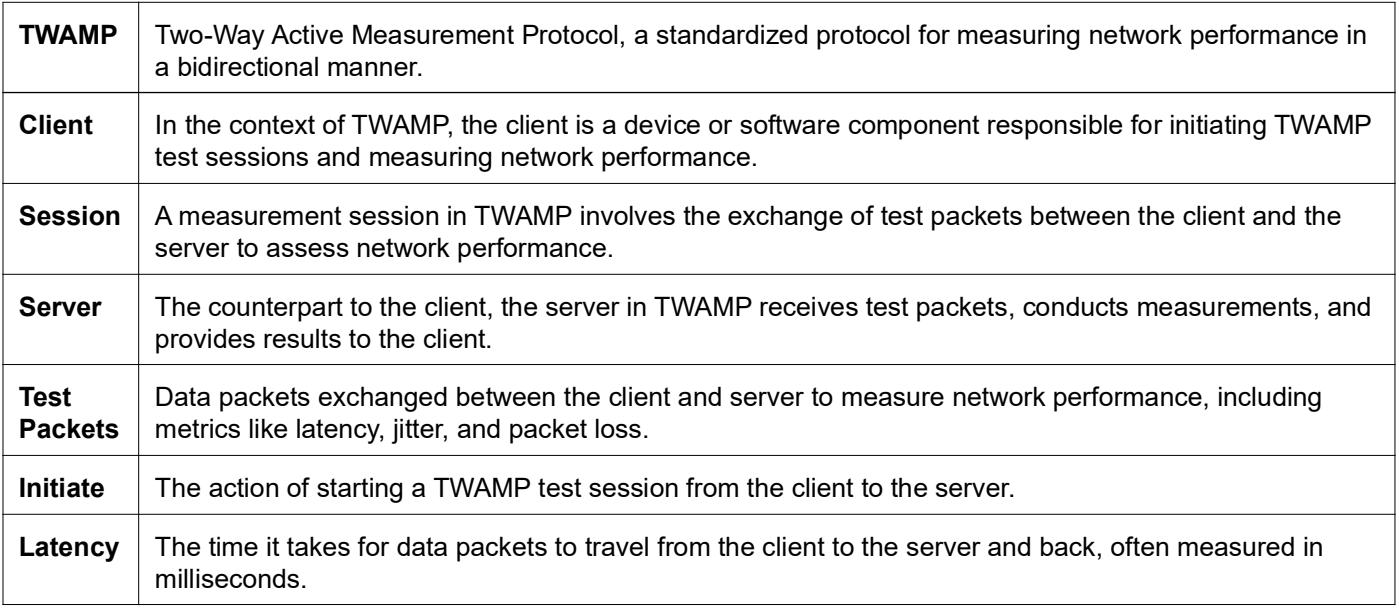

# Single-Home for VxLAN IRB with OSPF or ISIS

# **Overview**

Single Home Virtual Extensible LAN (VxLAN) with Integrated Routing (IRB) using Open Shortest Path First (OSPF) and Intermediate System to Intermediate System (ISIS) protocols provides the solution for connecting and managing virtual networks within a data center or network infrastructure.

This feature offers a solution for networks where the interconnection of VLANs is required. These protocols can be configured on IRB interfaces within layer 3 switches or routers. This configuration enables dynamic routing, facilitating the exchange of routing information with other devices in the network. By assigning IP addresses to the IRB interfaces, they serve as the default gateways for devices within the respective VLANs.

Both OSPF and ISIS routing updates are dynamically exchanged over IRB interfaces, ensuring up-to-date routing tables and optimized traffic routing across different VLANs and networks.

This feature offers flexibility in configuring network topologies, and ensures compatibility and interoperability within diverse network environments.

# **Feature Characteristics**

The OSPF and ISIS support over the IRB Interface feature has the following characteristics:

- Enables the control of Receive (RX)/ Transmit (TX) of OSPF and ISIS packets on IRB interfaces, providing effective management of IRB interfaces interactions with OSPF and ISIS for optimized network communication and routing.
- IRB interfaces process configured MTU size packets.
- Maintains consistency in CLI commands with SVI interfaces for OSPF and ISIS configurations, simplifying network management tasks.

## **Benefits**

The OSPF and ISIS support over the IRB Interface has the following benefits:

- Enables seamless inter-subnet communication across different VNIDs and subnets within the same customer network.
- Promotes seamless connectivity between devices, irrespective of whether they are connected through IRB or SVI interfaces, and simplifies network management.
- The network gains greater adaptability to various scenarios and evolving requirements, offering greater versatility in its operations.

# **Prerequisites**

- Router must be up and running.
- Maintain synchronization with VRF changes by performing IRB shut/no shut actions when specific events occur within the IPVRF. These events may involve adding or removing Route Targets (RTs), updating Route Distinguishers (RDs), or modifying Layer 3 Virtual Network Identifiers (L3VNIs).

# **Topology for OSPF**

The network topology includes various network elements such as routers, customer edge (CE) devices, Service Aggregator (SA) devices, and Provider Edge (PE) routers. The feature enables OSPF on the IRB interfaces, allowing for efficient routing and communication between network devices within the topology.

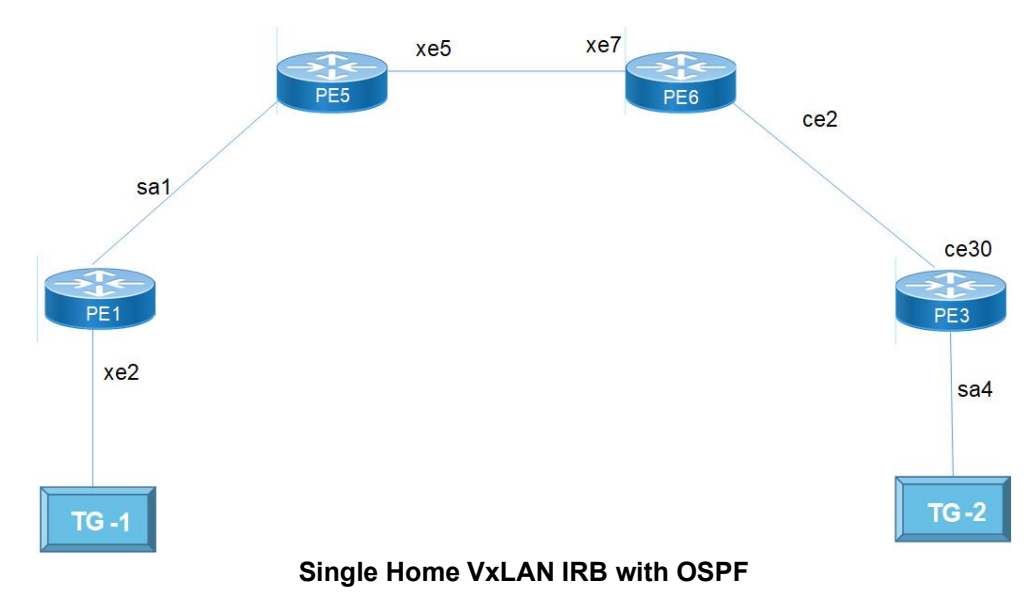

# **Configuration**

Perform the following configurations to set up different interfaces, routing protocols, and BGP parameters to enable VXLAN, IRB, and EVPN functionality in the network.

## **OSPF**

**PE1**

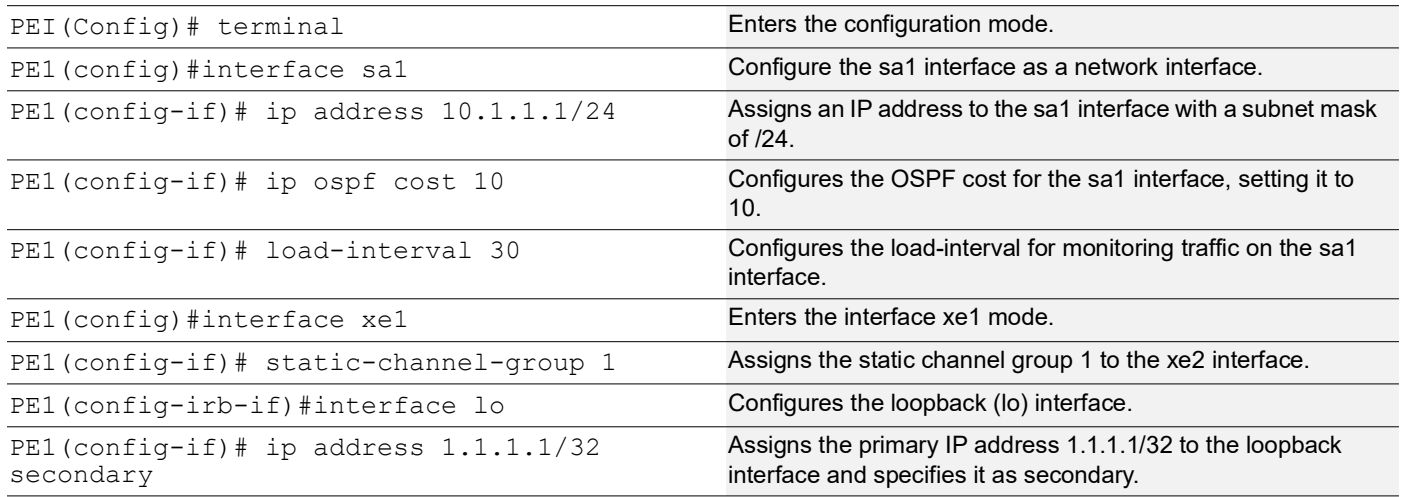

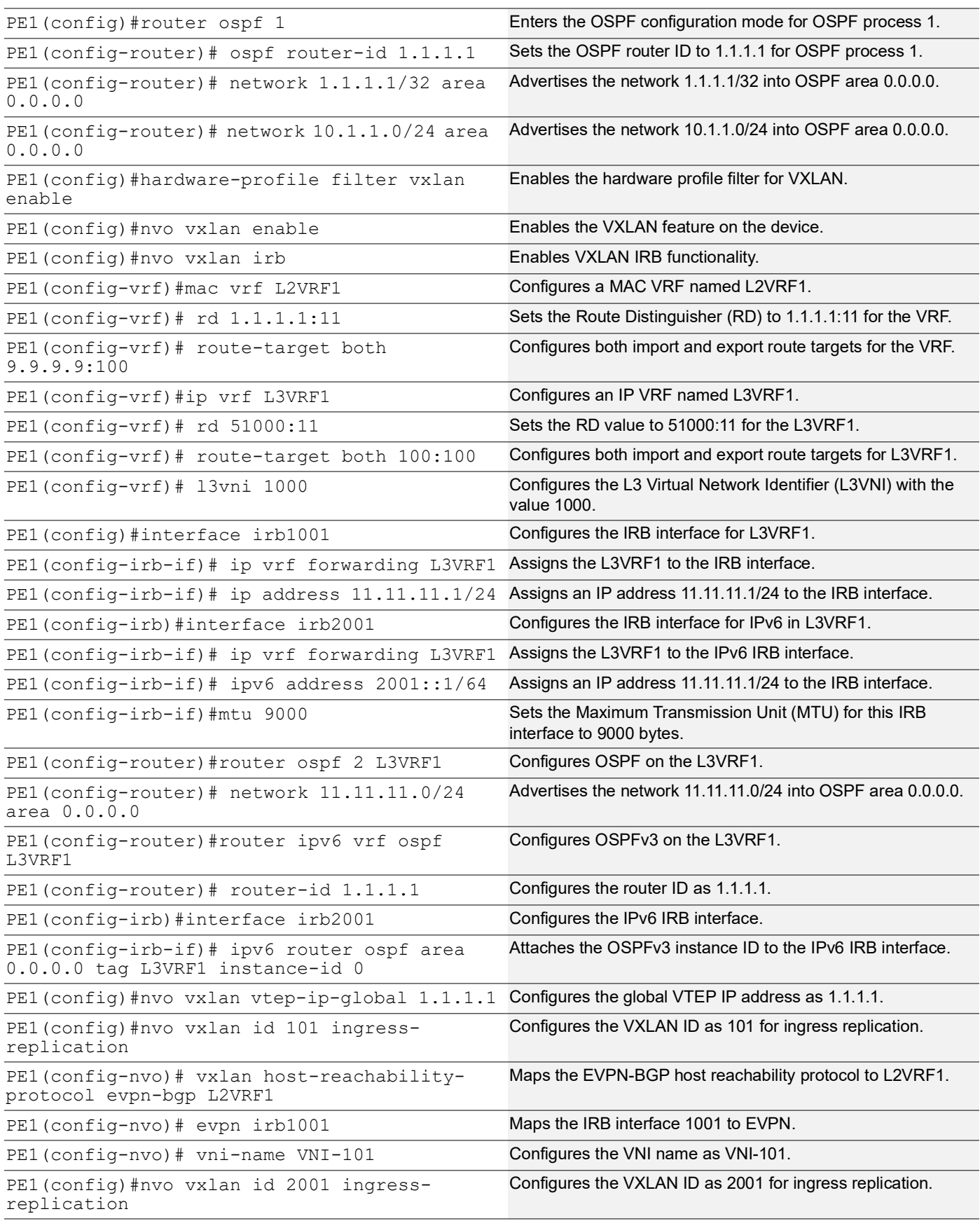
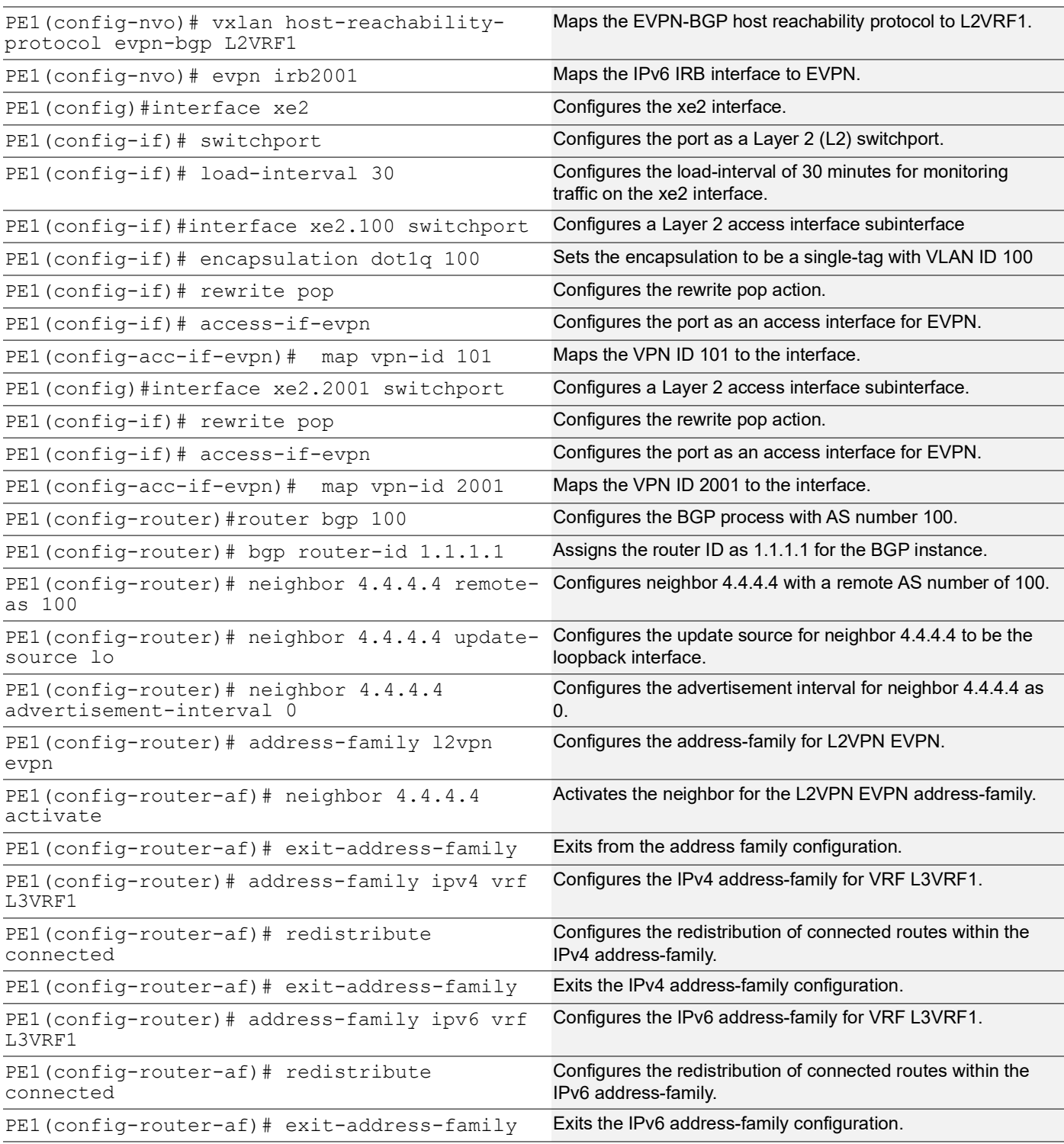

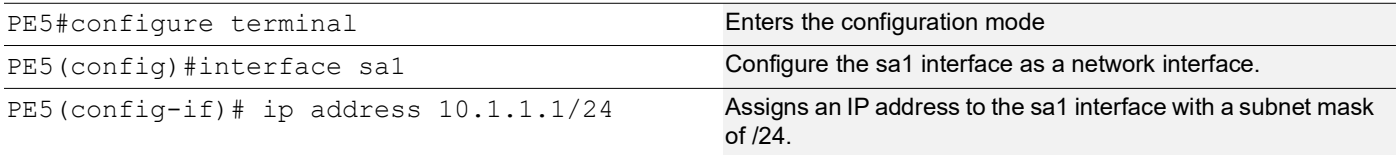

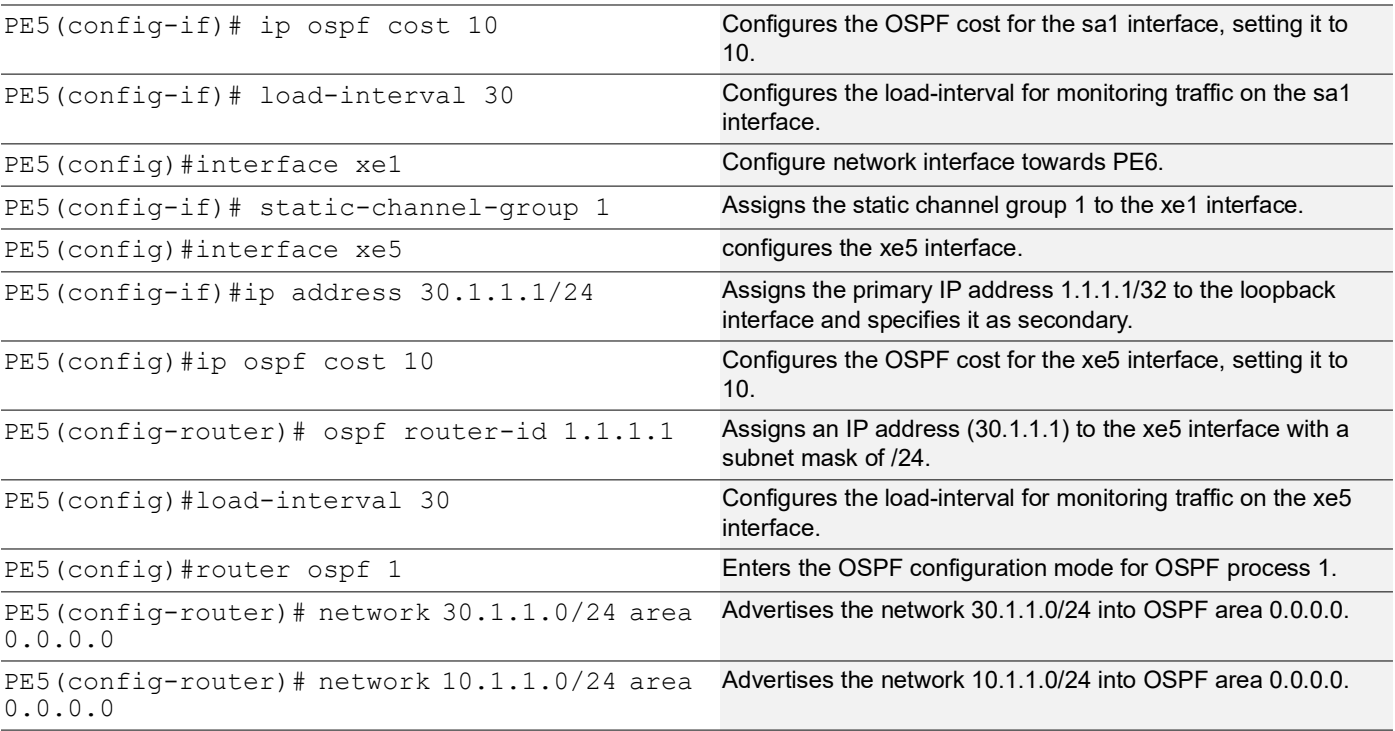

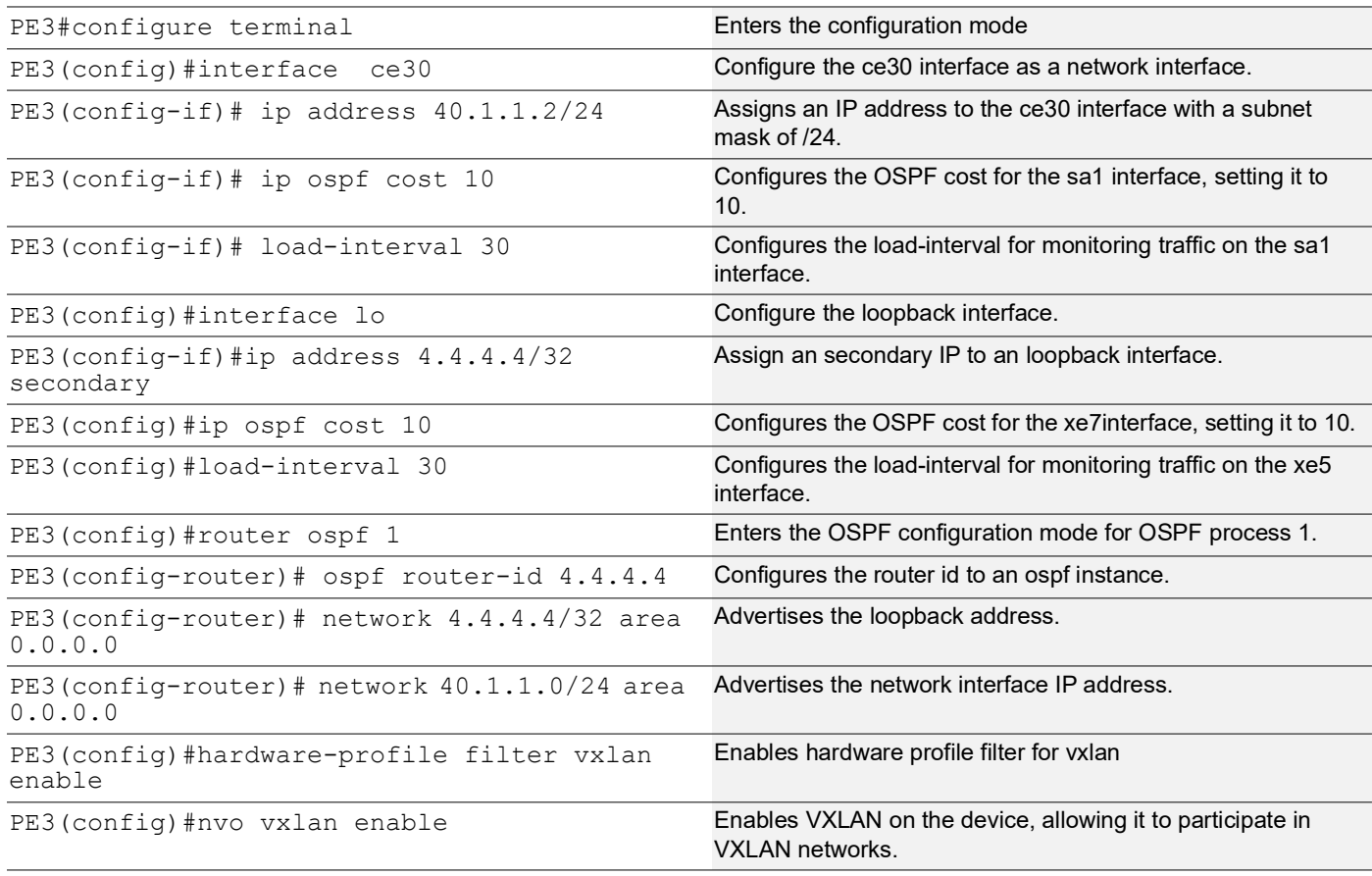

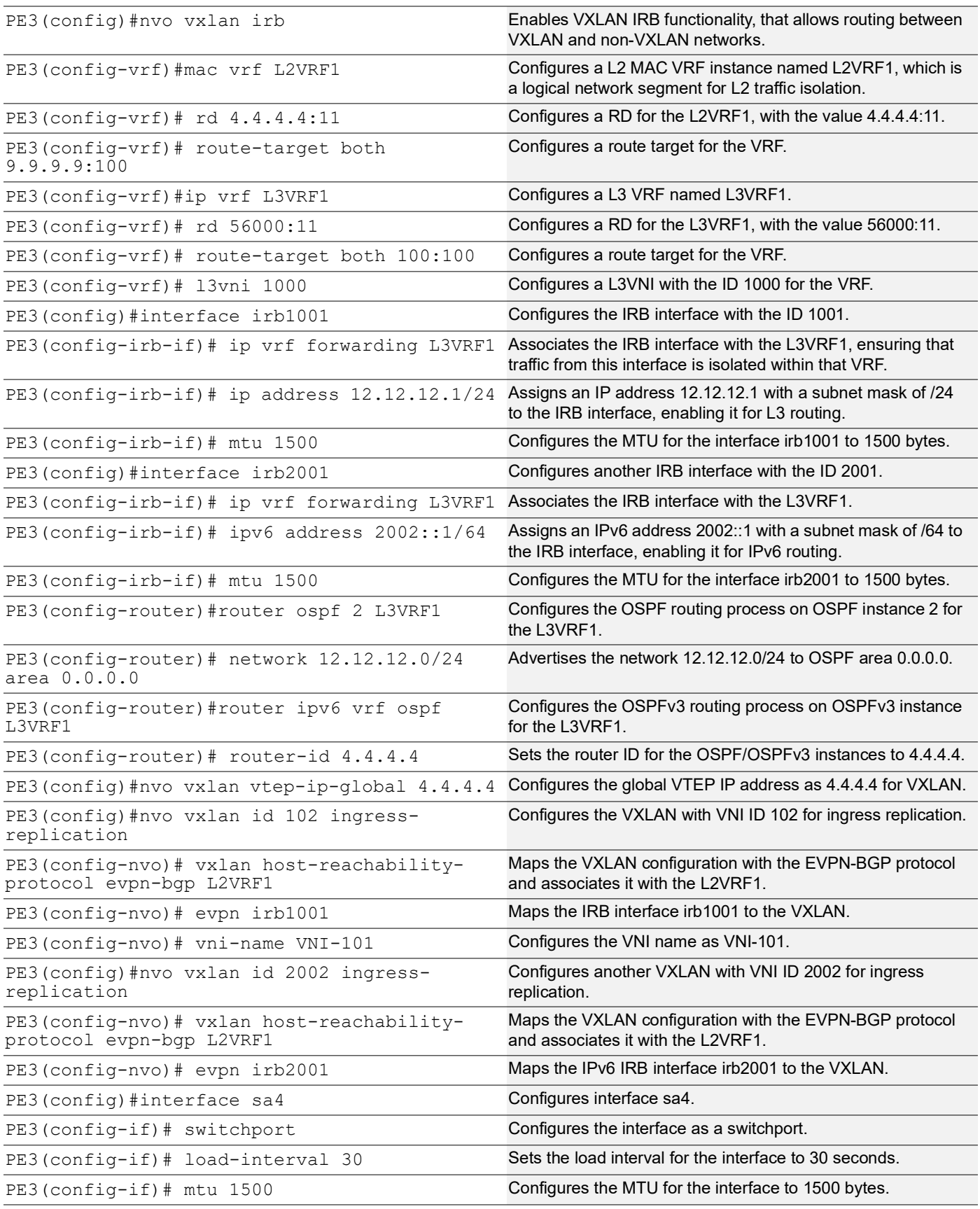

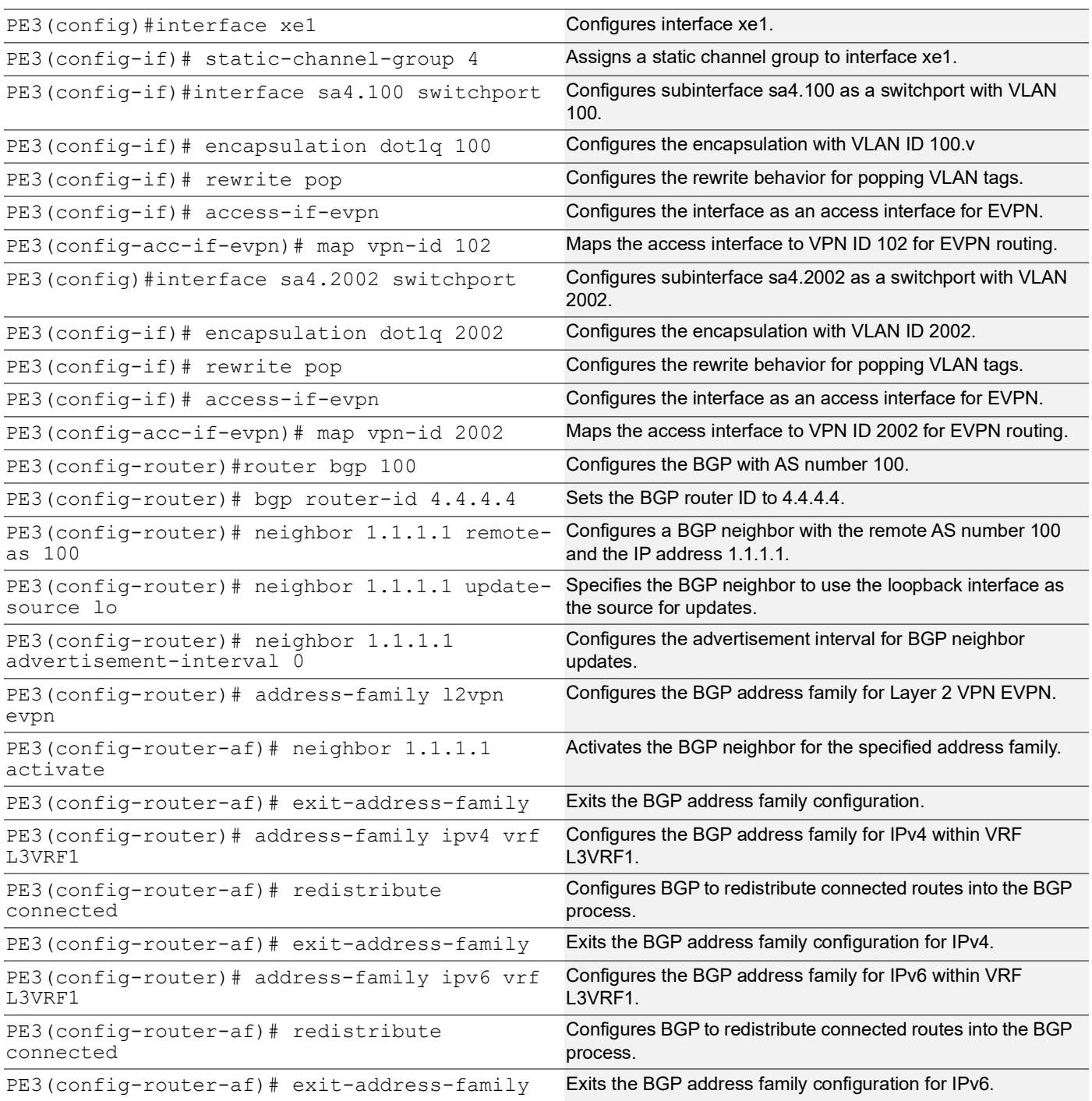

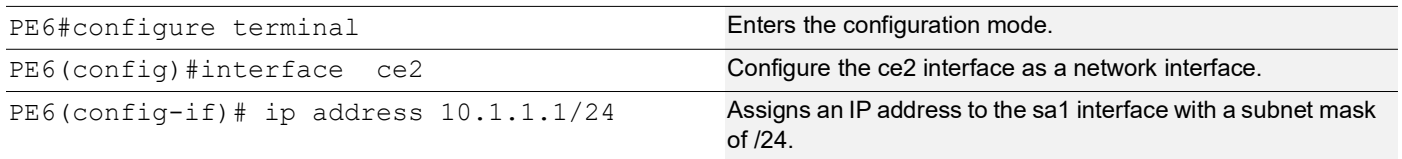

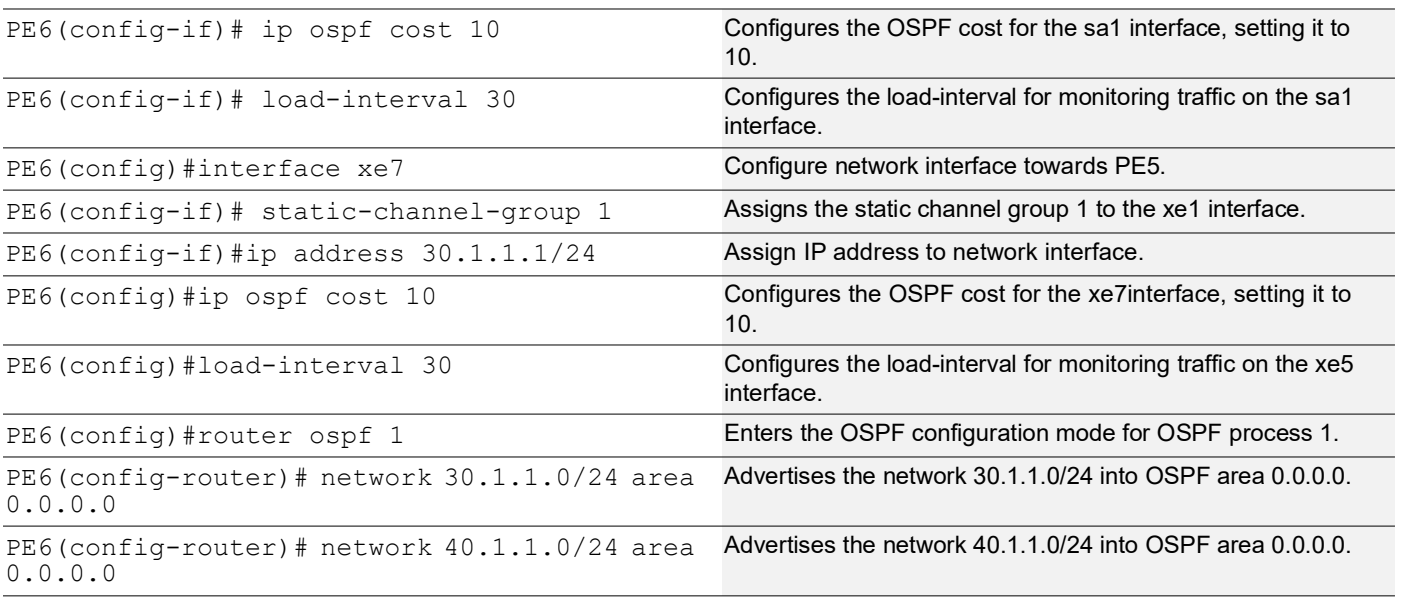

# **Topology for ISIS**

The network topology includes various network elements such as routers, customer edge (CE) devices, Service Aggregator (SA) devices, and Provider Edge (PE) routers. The feature enables OSPF and ISIS support on the IRB interfaces, allowing for efficient routing and communication between network devices within the topology.

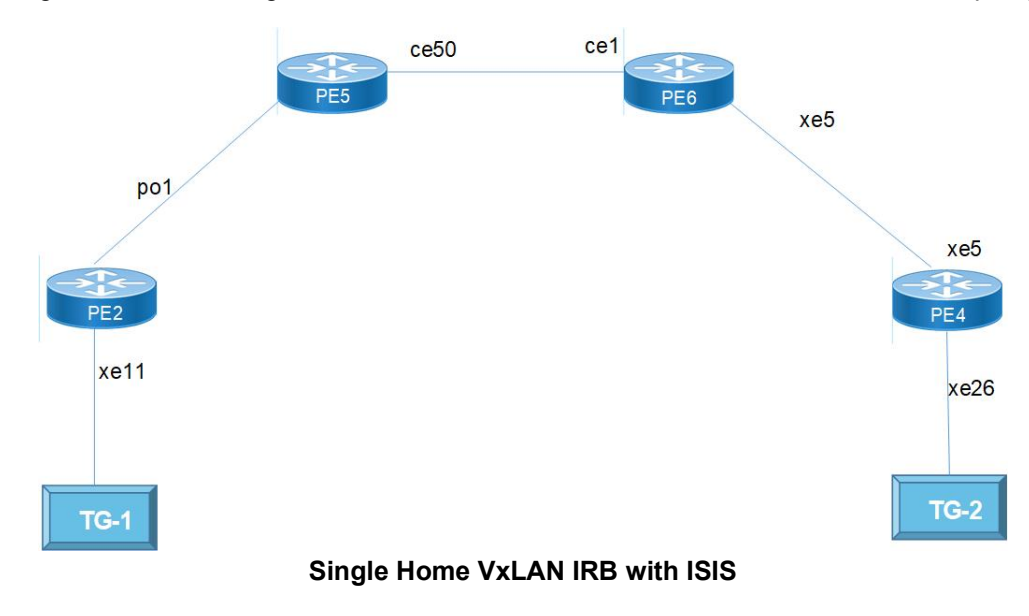

# **Configure ISIS**

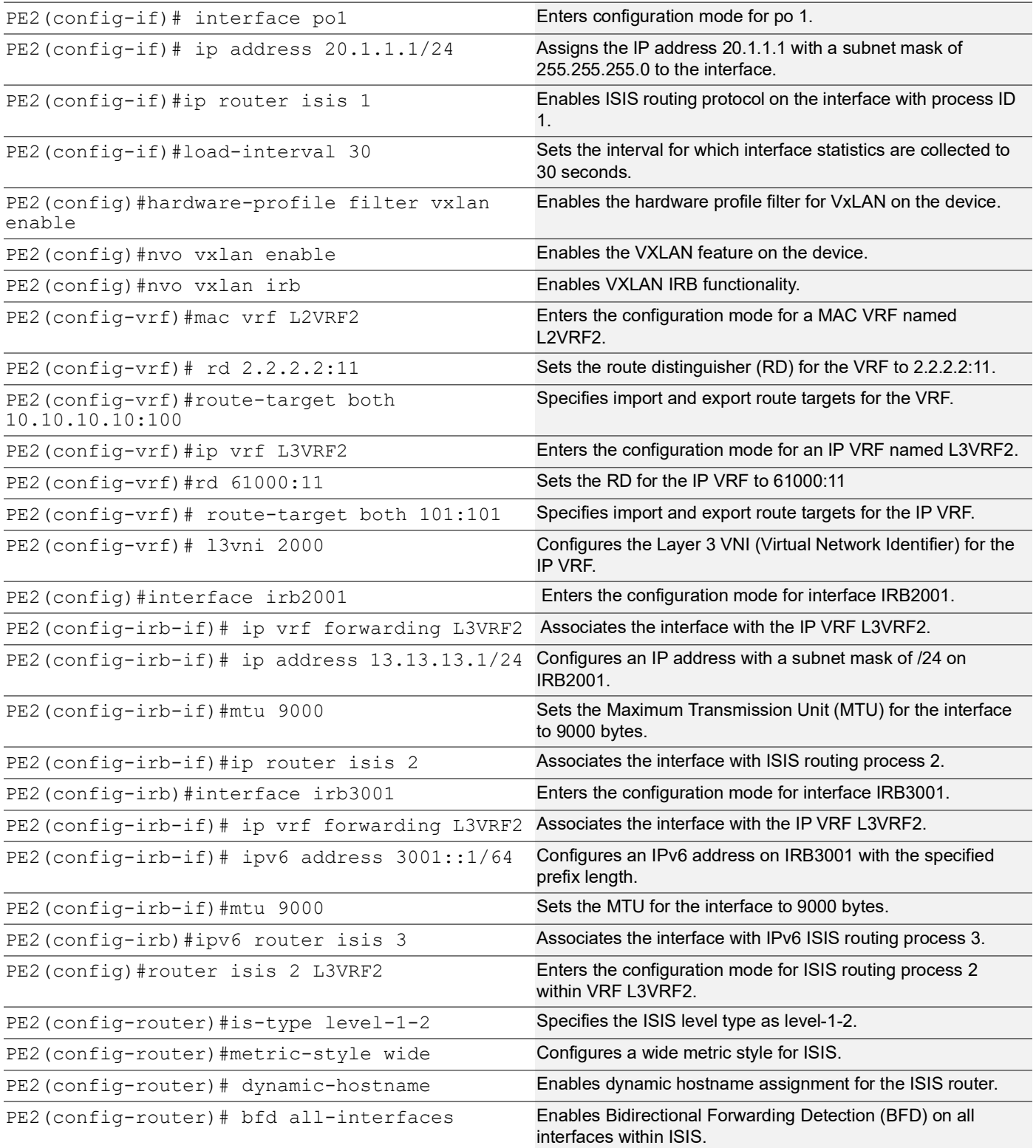

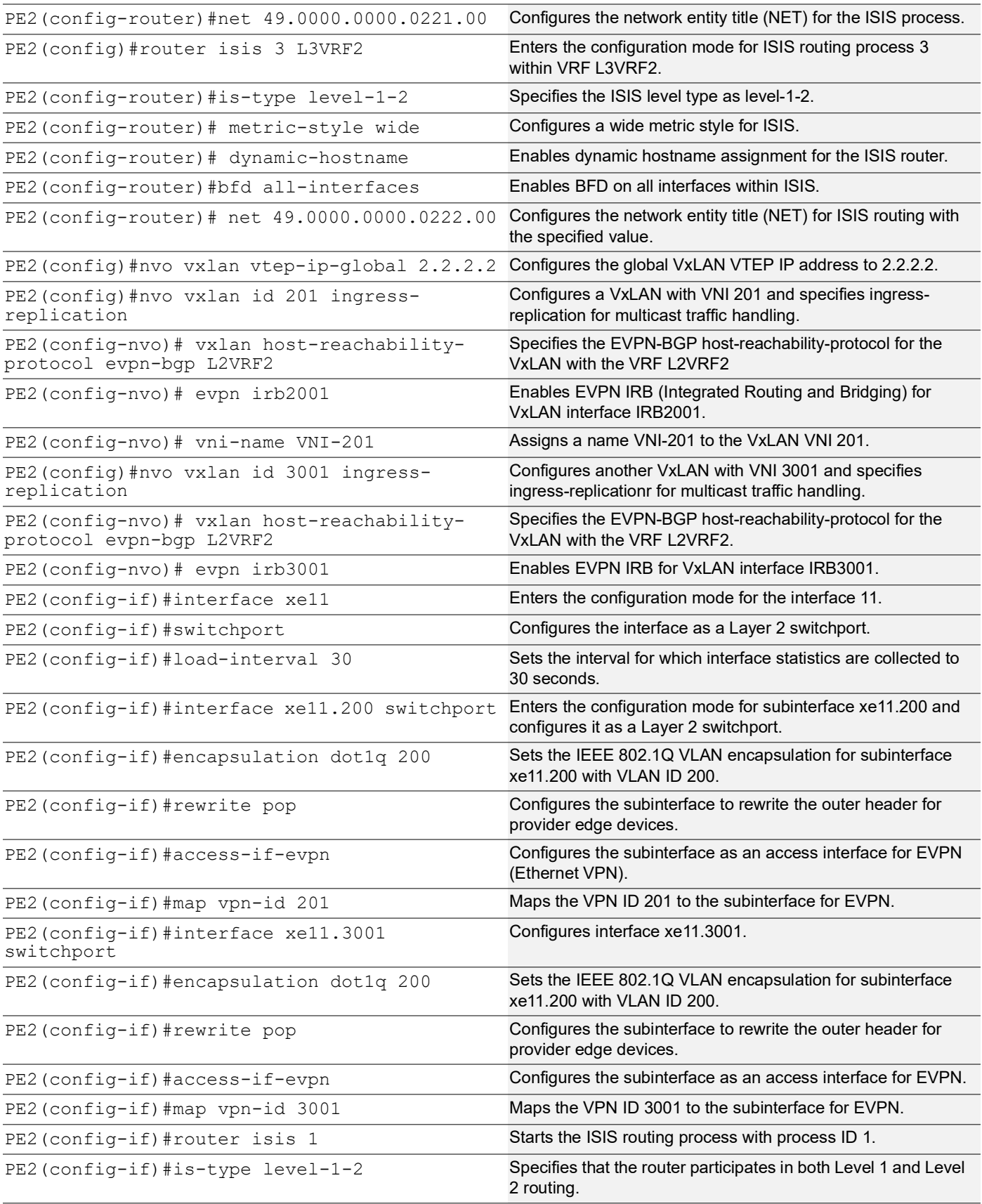

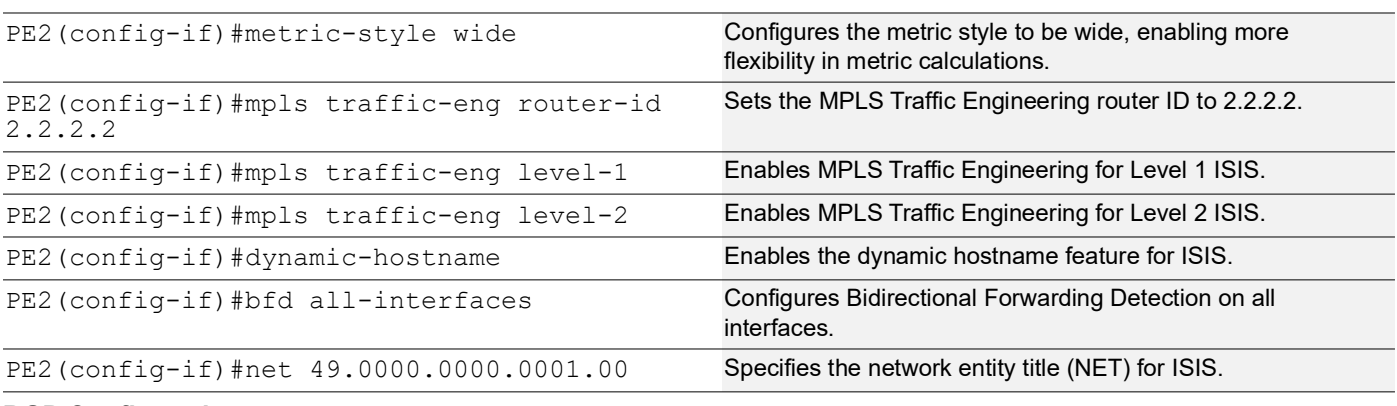

# **BGP Configuration**

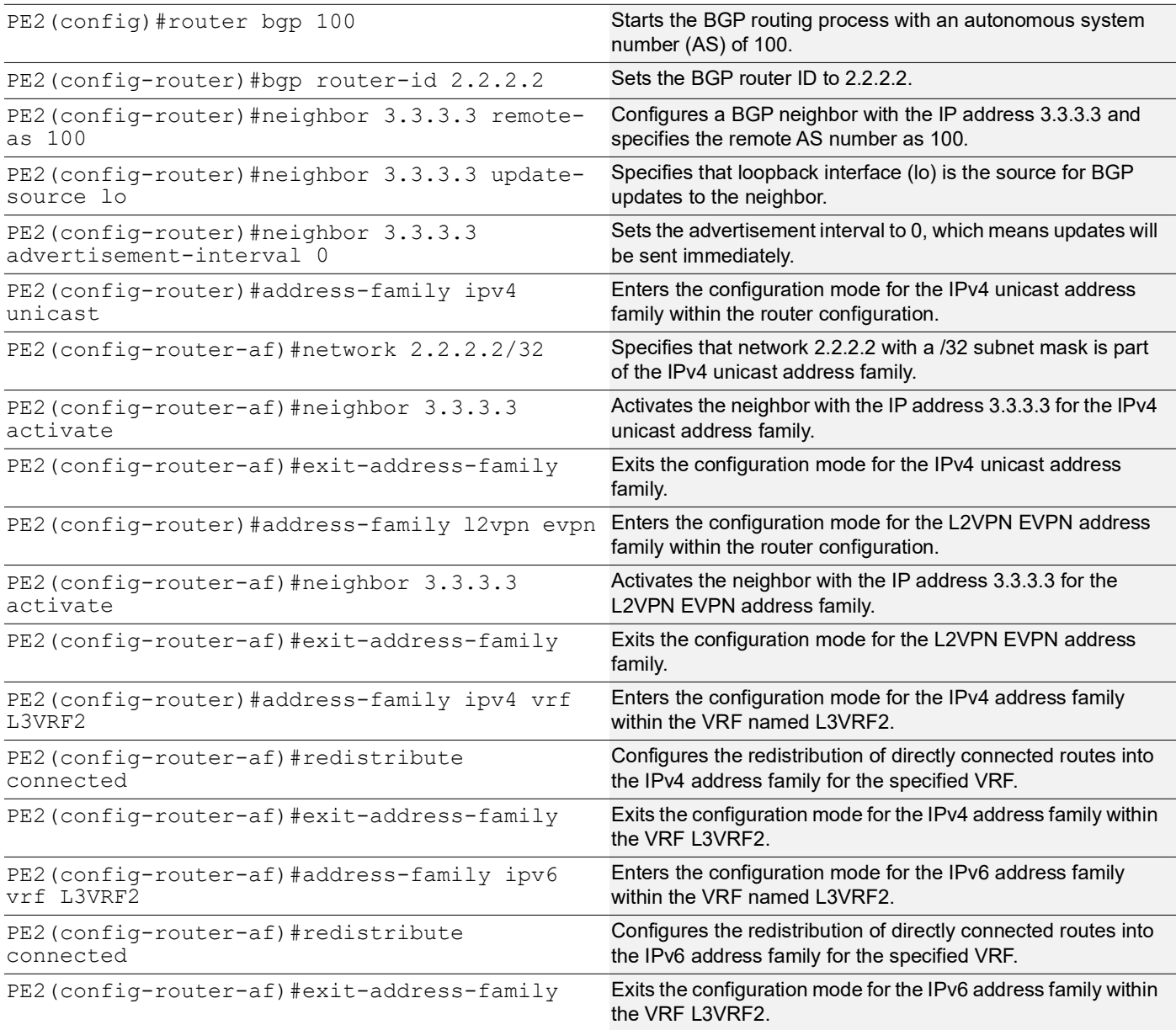

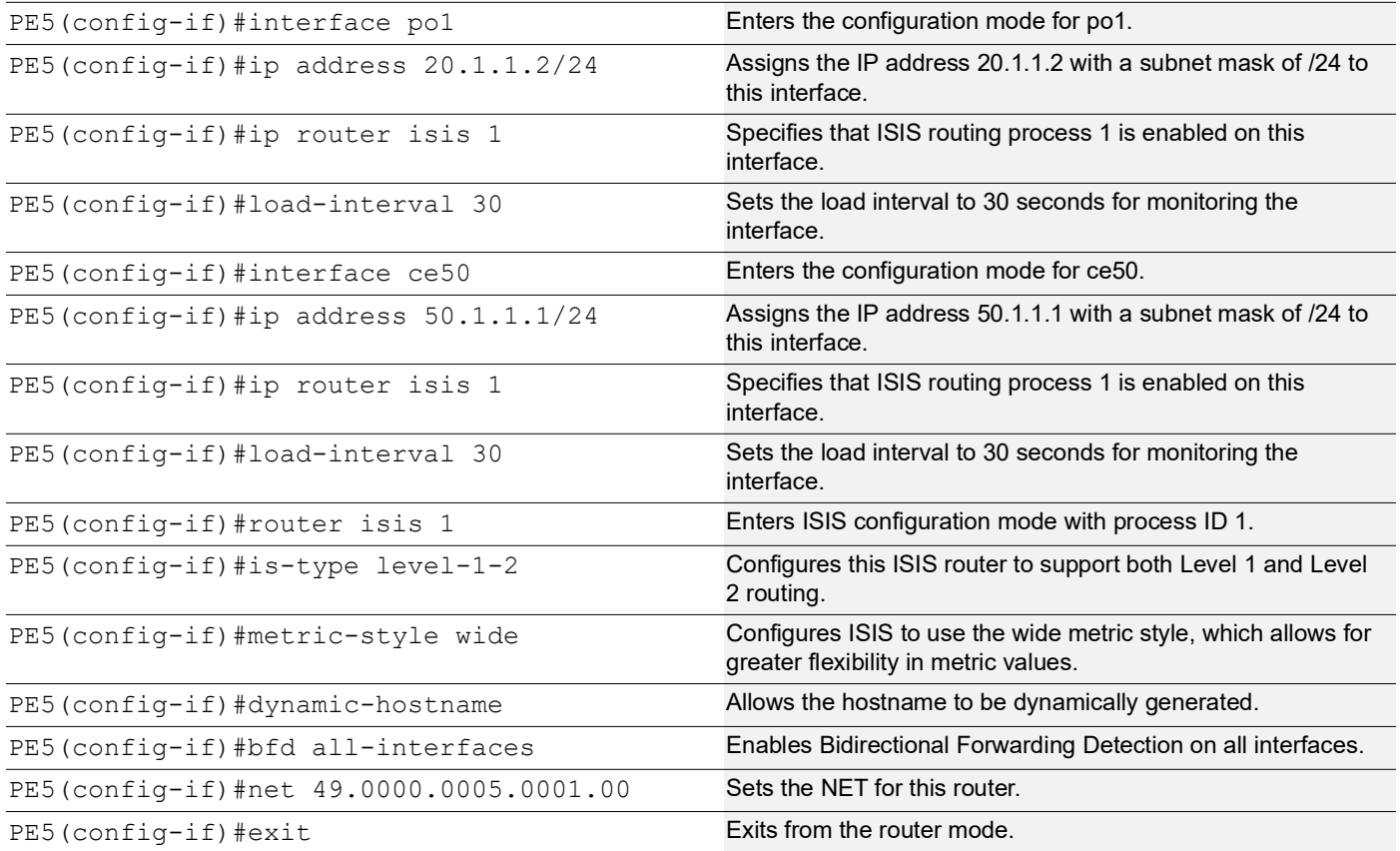

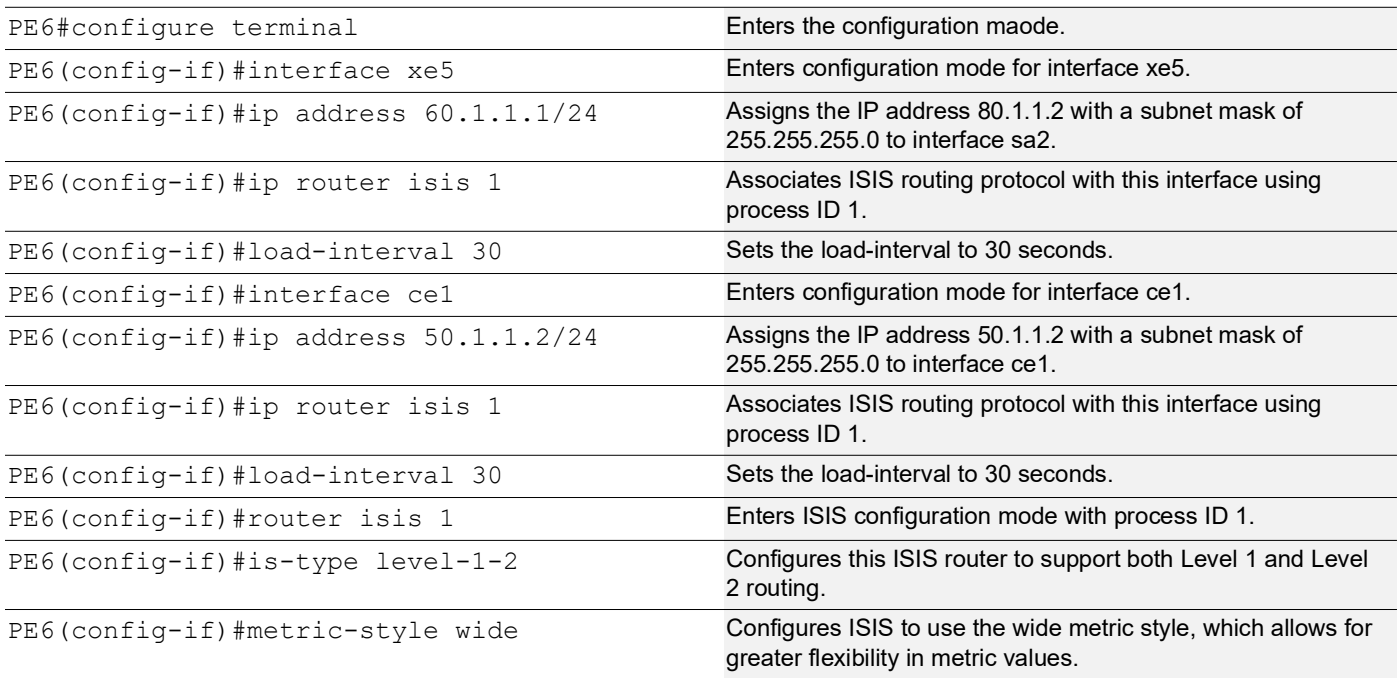

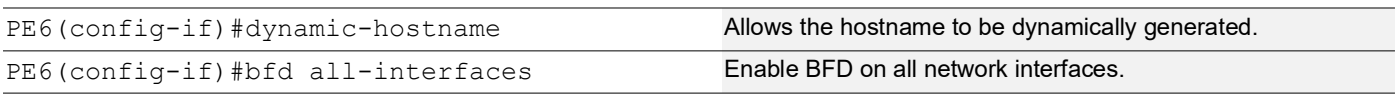

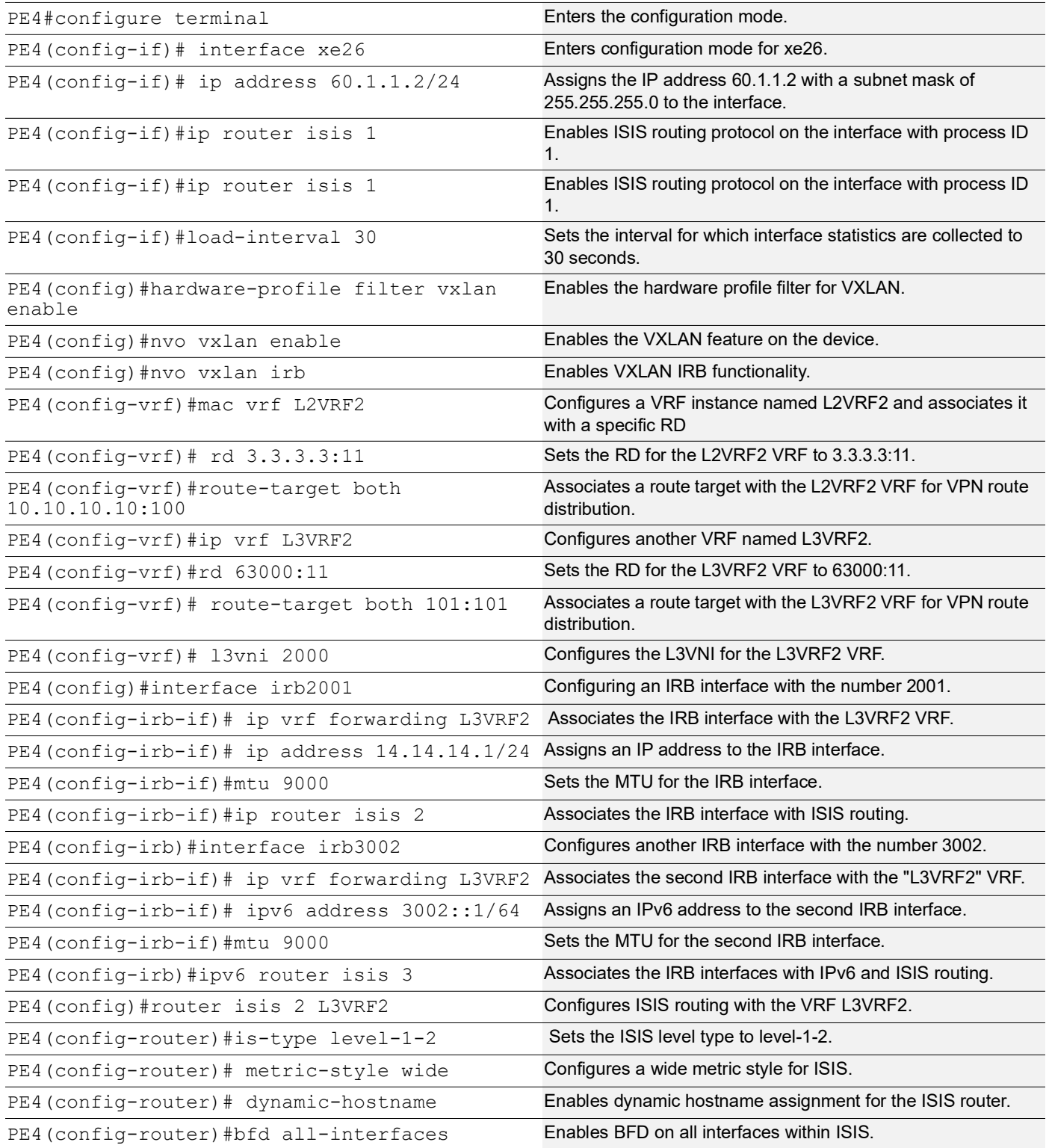

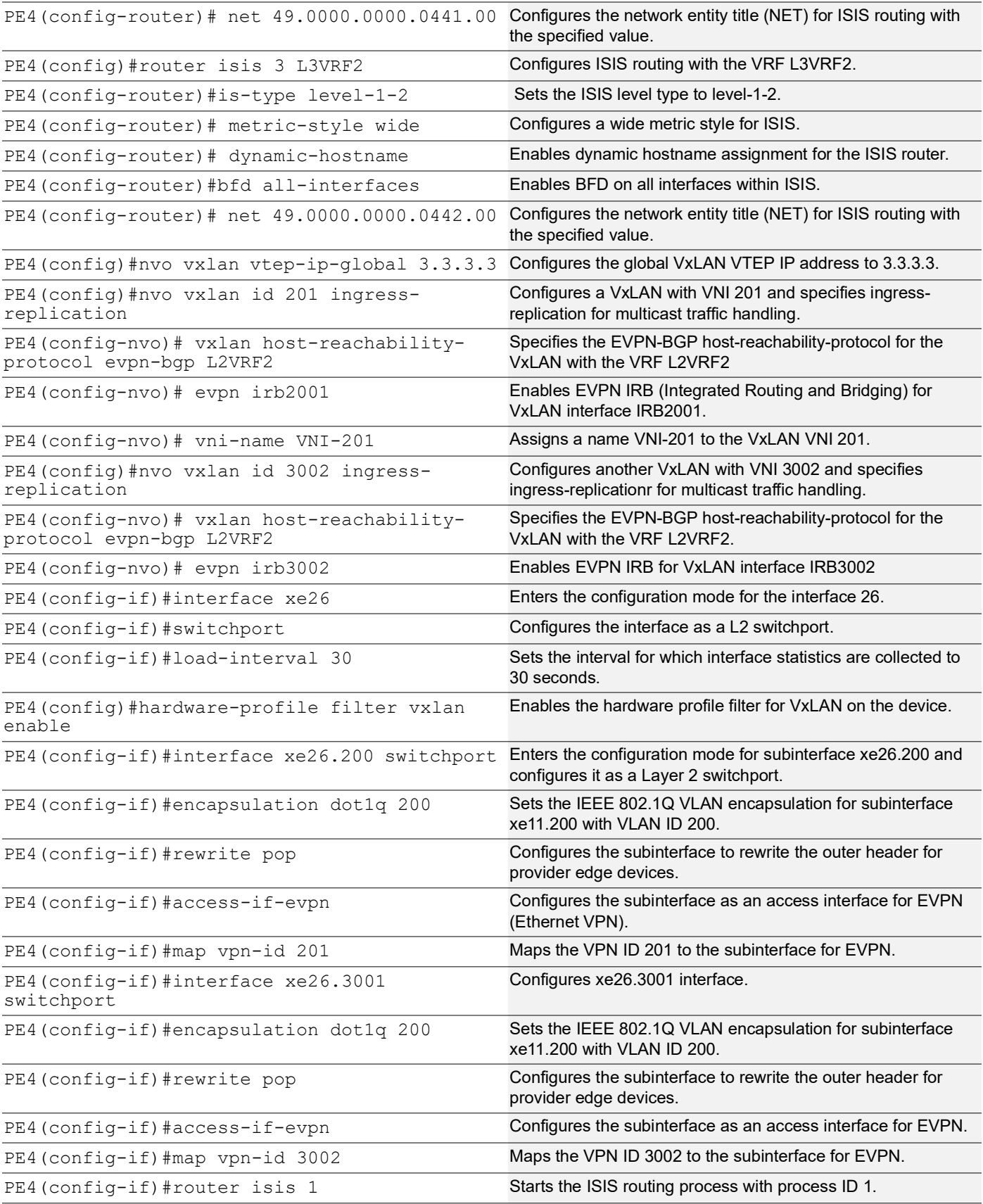

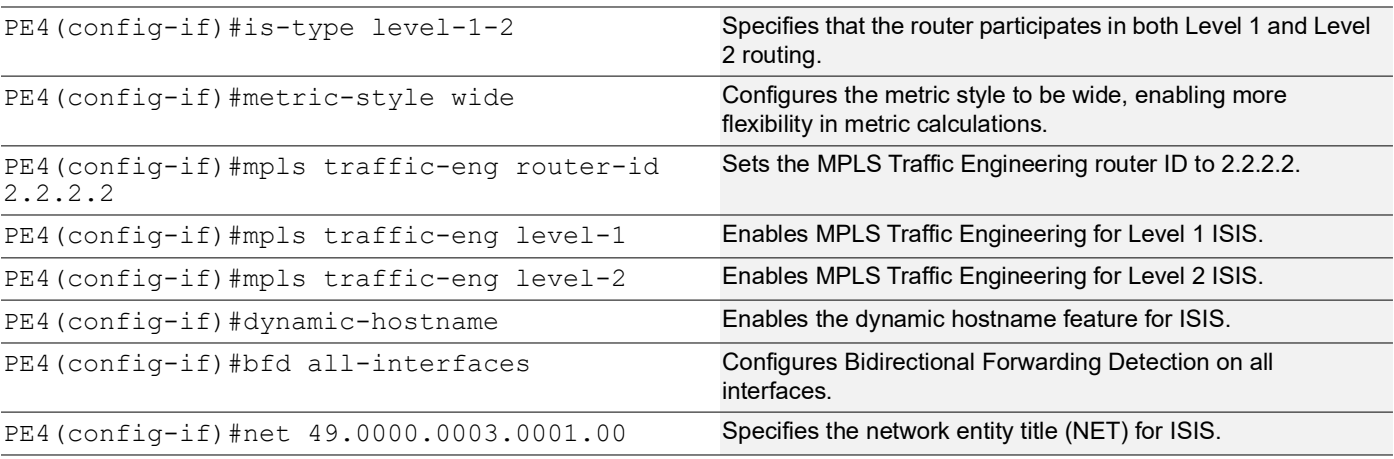

### **BGP Configuration**

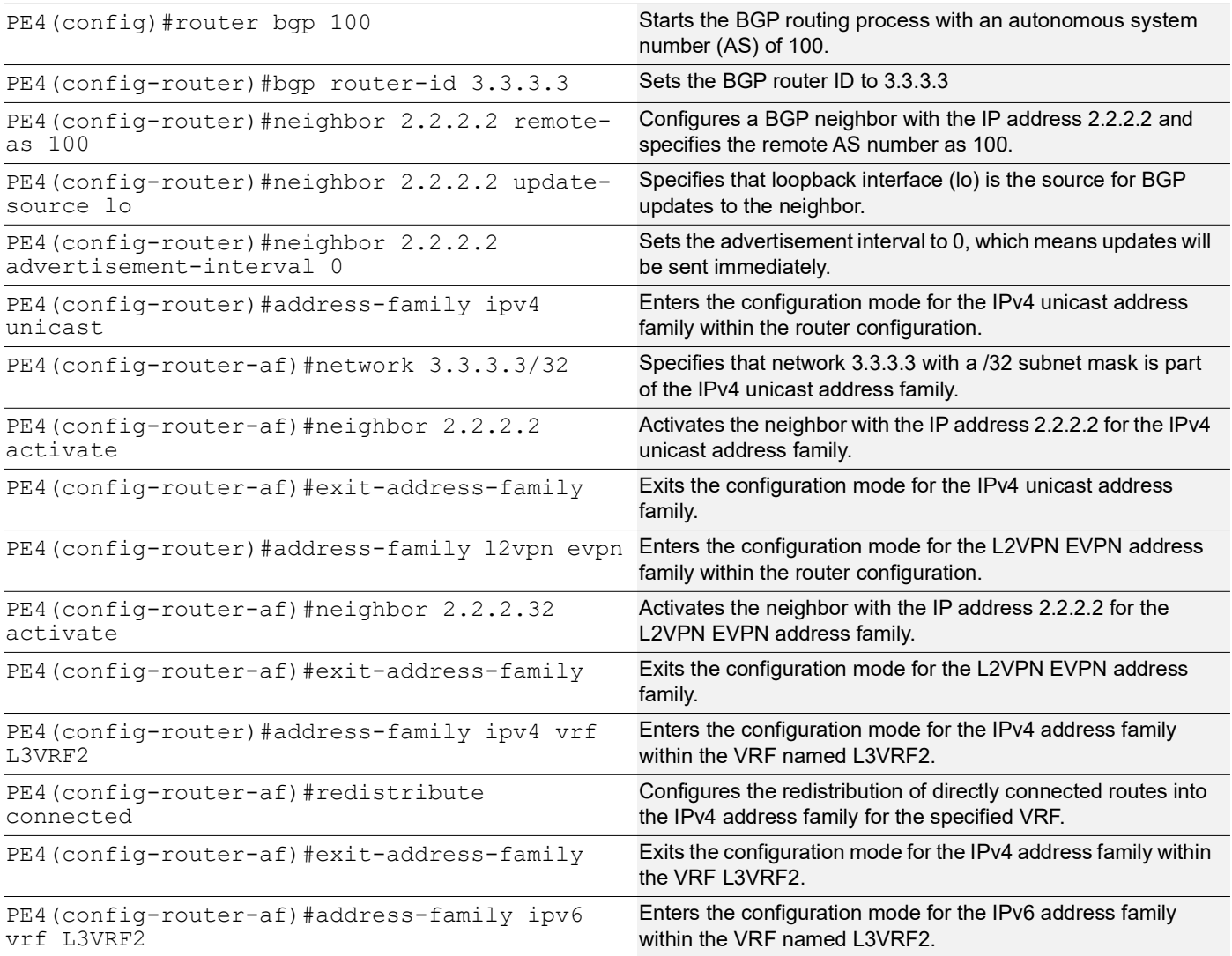

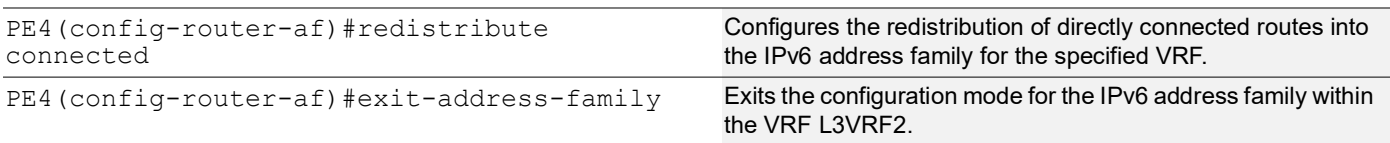

# **Implementation Examples**

**Scenario**: Configure OSPF and ISIS protocols on an IRB interface with an assigned IP address.

# **Validation**

#### **OSPF Validation**

```
PE1#show ip ospf neighbor
Total number of full neighbors: 1
OSPF process 1 VRF(default):
Neighbor ID Pri State Dead Time Address Interface
      Instance ID
50.1.1.1 1 Full/DR 00:00:38 10.1.1.2 sa1
 0
Total number of full neighbors: 1
OSPF process 2 VRF(L3VRF1):
Neighbor ID Pri State Dead Time Address Interface
      Instance ID
192.0.0.1 0 Full/DROther 00:00:34 11.11.11.2 irb1001
<u>0</u>
PE1#show nvo vxlan tunnel
VXLAN Network tunnel Entries
Source Destination Status Up/Down Update
========================================================================
1.1.1.1 4.4.4.4 Installed 00:15:59 00:15:59
Total number of entries are 2
PE1#show nvo vxlan irb-status
IRB is ACTIVE in Hardware
PE1#show nvo vxlan arp-cache
VXLAN ARP-CACHE Information
===========================
VNID Ip-Addr Mac-Addr Type Age-Out Retries-Left
____________________________________________________________________________
101 11.11.11.1 9819.2ccd.9301 Static Local ----
101 11.11.11.2 0010.9400.0001 Dynamic Local ----
Total number of entries are 2
PE1#show ip route vrf all
Codes: K - kernel, C - connected, S - static, R - RIP, B - BGP
      O - OSPF, IA - OSPF inter area
      N1 - OSPF NSSA external type 1, N2 - OSPF NSSA external type 2
```

```
 E1 - OSPF external type 1, E2 - OSPF external type 2
       i - IS-IS, L1 - IS-IS level-1, L2 - IS-IS level-2,
       ia - IS-IS inter area, E - EVPN,
       v - vrf leaked
       * - candidate default
IP Route Table for VRF "default"
C 1.1.1.1/32 is directly connected, lo, 00:53:03
O 4.4.4.4/32 [110/31] via 10.1.1.2, sa1, 00:16:29
O 7.7.7.7/32 [110/12] via 10.1.1.2, sa1, 00:44:26
C 10.1.1.0/24 is directly connected, sa1, 00:50:10
O 30.1.1.0/24 [110/20] via 10.1.1.2, sa1, 00:44:22
O 40.1.1.0/24 [110/30] via 10.1.1.2, sa1, 00:17:14
O 70.1.1.0/24 [110/11] via 10.1.1.2, sa1, 00:45:18
C 127.0.0.0/8 is directly connected, lo, 00:53:03
IP Route Table for VRF "management"
C 10.12.98.0/24 is directly connected, eth0, 00:53:03
C 127.0.0.0/8 is directly connected, lo.management, 00:53:03
IP Route Table for VRF "L2VRF1"
IP Route Table for VRF "L3VRF1"
B 4.4.4.4/32 [0/0] is directly connected, tunvxlan2, 00:16:25
B 7.7.7.7/32 [0/0] is directly connected, tunvxlan2, 00:44:21
C 11.11.11.0/24 is directly connected, irb1001, 00:53:03
B 12.12.12.0/24 [200/0] via 4.4.4.4 (recursive is directly connected,
 tunvxlan2), 00:16:26
B 16.16.16.0/24 [200/0] via 7.7.7.7 (recursive is directly connected,
 tunvxlan2), 00:44:21
C 127.0.0.0/8 is directly connected, lo.L3VRF1, 00:53:03
Gateway of last resort is not set
PE1#show bgp l2vpn evpn
BGP table version is 5, local router ID is 1.1.1.1
Status codes: s suppressed, d damped, h history, a add-path, * valid, > best, i
- internal,
             l - labeled, S Stale
Origin codes: i - IGP, e - EGP, ? - incomplete
[EVPN route type]:[ESI]:[VNID]:[relevent route informantion]
1 - Ethernet Auto-discovery Route
2 - MAC/IP Route
3 - Inclusive Multicast Route
4 - Ethernet Segment Route
5 - Prefix Route
    Network Next Hop Metric LocPrf Weight Path Peer Encap
RD[7100:11]
*>i [5]:[0]:[0]:[24]:[16.16.16.0]:[0.0.0.0]:[1000]
```
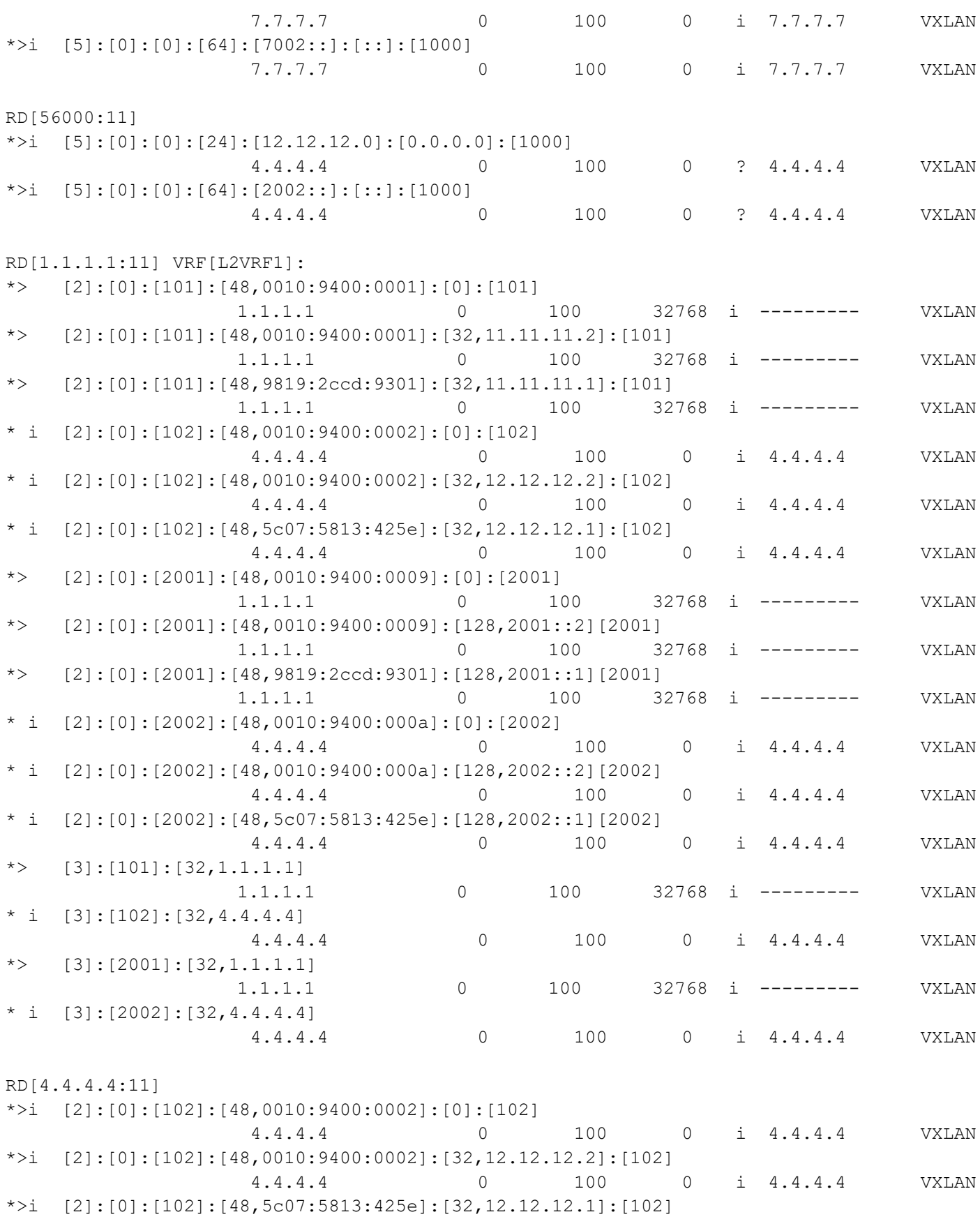

```
 4.4.4.4 0 100 0 i 4.4.4.4 VXLAN
*>i [2]:[0]:[2002]:[48,0010:9400:000a]:[0]:[2002]
 4.4.4.4 0 100 0 i 4.4.4.4 VXLAN
*>i [2]:[0]:[2002]:[48,0010:9400:000a]:[128,2002::2][2002]
 4.4.4.4 0 100 0 i 4.4.4.4 VXLAN
*>i [2]:[0]:[2002]:[48,5c07:5813:425e]:[128,2002::1][2002]
 4.4.4.4 0 100 0 i 4.4.4.4 VXLAN
*>i [3]:[102]:[32, 4.4.4.4] 4.4.4.4 0 100 0 i 4.4.4.4 VXLAN
*>i [3]:[2002]:[32, 4.4.4.4] 4.4.4.4 0 100 0 i 4.4.4.4 VXLAN
Total number of prefixes 28
PE3#show nvo vxlan tunnel
VXLAN Network tunnel Entries
Source Destination Status Up/Down Update
========================================================================
4.4.4.4 1.1.1.1 Installed 00:18:19 00:18:19
Total number of entries are 1
PE3#show ip ospf neighbor
Total number of full neighbors: 1
OSPF process 1 VRF(default):
Neighbor ID Pri State Dead Time Address Interface
      Instance ID
40.1.1.2 1 Full/DR 00:00:36 40.1.1.1 ce30
 0
Total number of full neighbors: 1
OSPF process 2 VRF(L3VRF1):
Neighbor ID Pri State Dead Time Address Interface
      Instance ID
192.0.0.2 0 Full/DROther 00:00:36 12.12.12.2 irb1001
 0
PE3#show ip route vrf all
Codes: K - kernel, C - connected, S - static, R - RIP, B - BGP
      O - OSPF, IA - OSPF inter area
      N1 - OSPF NSSA external type 1, N2 - OSPF NSSA external type 2
      E1 - OSPF external type 1, E2 - OSPF external type 2
      i - IS-IS, L1 - IS-IS level-1, L2 - IS-IS level-2,
      ia - IS-IS inter area, E - EVPN,
      v - vrf leaked
      * - candidate default
IP Route Table for VRF "default"
O 1.1.1.1/32 [110/31] via 40.1.1.1, ce30, 00:18:35
C 4.4.4.4/32 is directly connected, lo, 00:19:22
O 7.7.7.7/32 [110/22] via 40.1.1.1, ce30, 00:18:35
```

```
O 10.1.1.0/24 [110/30] via 40.1.1.1, ce30, 00:18:35
O 30.1.1.0/24 [110/20] via 40.1.1.1, ce30, 00:18:35
C 40.1.1.0/24 is directly connected, ce30, 00:19:21
O 70.1.1.0/24 [110/21] via 40.1.1.1, ce30, 00:18:35
C 127.0.0.0/8 is directly connected, lo, 00:20:05
IP Route Table for VRF "management"
C 10.12.98.0/24 is directly connected, eth0, 00:19:19
C 127.0.0.0/8 is directly connected, lo.management, 00:20:05
IP Route Table for VRF "L3VRF1"
B 1.1.1.1/32 [0/0] is directly connected, tunvxlan2, 00:18:31
B 11.11.11.0/24 [200/0] via 1.1.1.1 (recursive is directly connected,
 tunvxlan2), 00:18:32
C 12.12.12.0/24 is directly connected, irb1001, 00:19:28
C 127.0.0.0/8 is directly connected, lo.L3VRF1, 00:19:29
IP Route Table for VRF "L2VRF1"
Gateway of last resort is not set
PE3# show bgp l2vpn evpn
BGP table version is 4, local router ID is 4.4.4.4
Status codes: s suppressed, d damped, h history, a add-path, * valid, > best, i
- internal,
           l - labeled, S Stale
Origin codes: i - IGP, e - EGP, ? - incomplete
[EVPN route type]:[ESI]:[VNID]:[relevent route informantion]
1 - Ethernet Auto-discovery Route
2 - MAC/IP Route
3 - Inclusive Multicast Route
4 - Ethernet Segment Route
5 - Prefix Route
   Network Next Hop Metric LocPrf Weight Path Peer Encap
RD[51000:11]
*>i [5]:[0]:[0]:[24]:[11.11.11.0]:[0.0.0.0]:[1000] 1.1.1.1 0 100 0 ? 1.1.1.1 VXLAN
*>i [5]:[0]:[0]:[64]:[2001::]:[::]:[1000] 1.1.1.1 0 100 0 ? 1.1.1.1 VXLAN
RD[1.1.1.1:11]
*>i [2]:[0]:[101]:[48,0010:9400:0001]:[0]:[101]
 1.1.1.1 0 100 0 i 1.1.1.1 VXLAN
*>i [2]:[0]:[101]:[48,0010:9400:0001]:[32,11.11.11.2]:[101]
 1.1.1.1 0 100 0 i 1.1.1.1 VXLAN
*>i [2]:[0]:[101]:[48,9819:2ccd:9301]:[32,11.11.11.1]:[101]
 1.1.1.1 0 100 0 i 1.1.1.1 VXLAN
*>i [2]:[0]:[2001]:[48,0010:9400:0009]:[0]:[2001]
 1.1.1.1 0 100 0 i 1.1.1.1 VXLAN
*>i [2]:[0]:[2001]:[48,0010:9400:0009]:[128,2001::2][2001]
 1.1.1.1 0 100 0 i 1.1.1.1 VXLAN
```
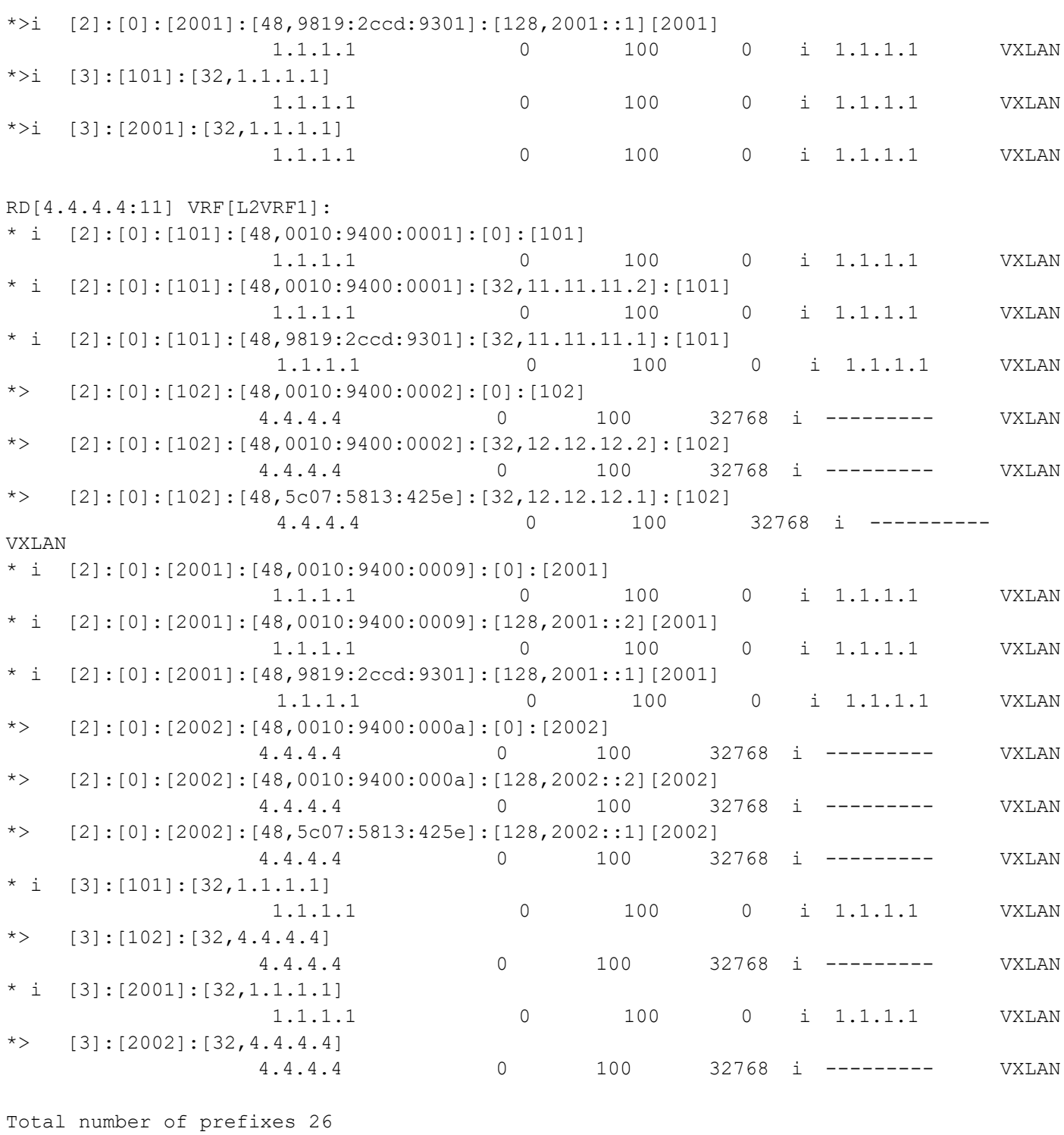

#### **ISIS Validation**

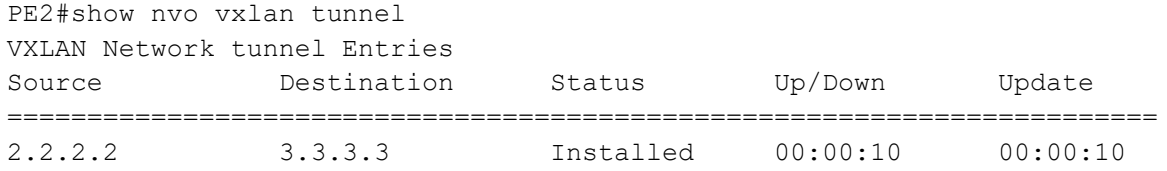

```
Total number of entries are 1
PE2#show clns neighbors
Total number of L1 adjacencies: 1
Total number of L2 adjacencies: 1
Total number of adjacencies: 2
Tag 1: VRF : default
System Id Interface SNPA State Holdtime Type Protocol
PE5 po1 b86a.9725.a7f2 Up 28 L1 IS-IS
 Up 28 L2 IS-IS
Total number of L1 adjacencies: 0
Total number of L2 adjacencies: 1
Total number of adjacencies: 1
Tag 2: VRF : L3VRF2<br>System Id Inter
             Interface SNPA State Holdtime Type Protocol
Spirent-1 irb2001 0010.9400.0003 Up 28 L2 IS-IS
Total number of L1 adjacencies: 0
Total number of L2 adjacencies: 1
Total number of adjacencies: 1
Tag 3: VRF : L3VRF2
System Id Interface SNPA State Holdtime Type Protocol
Spirent-1 irb3001 0010.9400.000c Up 28 L2 IS-IS
PE2#show ip route vrf all
Codes: K - kernel, C - connected, S - static, R - RIP, B - BGP
       O - OSPF, IA - OSPF inter area
       N1 - OSPF NSSA external type 1, N2 - OSPF NSSA external type 2
       E1 - OSPF external type 1, E2 - OSPF external type 2
       i - IS-IS, L1 - IS-IS level-1, L2 - IS-IS level-2,
       ia - IS-IS inter area, E - EVPN,
       v - vrf leaked
       * - candidate default
IP Route Table for VRF "default"
C 2.2.2.2/32 is directly connected, lo, 02:13:57
i L2 3.3.3.3/32 [115/30] via 20.1.1.2, po1, 00:00:32
i L1 7.7.7.7/32 [115/40] via 20.1.1.2, po1, 01:05:49
C 20.1.1.0/24 is directly connected, po1, 02:13:21<br>i L1 50.1.1.0/24 [115/20] via 20.1.1.2, po1, 01:06:05
           50.1.1.0/24 [115/20] via 20.1.1.2, po1, 01:06:05
i L1 60.1.1.0/24 [115/30] via 20.1.1.2, po1, 00:00:47
i L1 80.1.1.0/24 [115/30] via 20.1.1.2, po1, 01:05:49
C 127.0.0.0/8 is directly connected, lo, 02:13:57
IP Route Table for VRF "management"
C 10.12.98.0/24 is directly connected, eth0, 02:13:57
C 127.0.0.0/8 is directly connected, lo.management, 02:13:57
IP Route Table for VRF "L3VRF2"
B 3.3.3.3/32 [0/0] is directly connected, tunvxlan2, 00:00:28
C 13.13.13.0/24 is directly connected, irb2001, 02:13:57
```

```
B 14.14.14.0/24 [200/0] via 3.3.3.3 (recursive is directly connected,
 tunvxlan2), 00:00:28
C 127.0.0.0/8 is directly connected, lo.L3VRF2, 02:13:57
IP Route Table for VRF "L2VRF2"
Gateway of last resort is not set
PE2# show bgp l2vpn evpn
BGP table version is 2, local router ID is 2.2.2.2
Status codes: s suppressed, d damped, h history, a add-path, * valid, > best, i
- internal,
            l - labeled, S Stale
Origin codes: i - IGP, e - EGP, ? - incomplete
[EVPN route type]:[ESI]:[VNID]:[relevent route informantion]
1 - Ethernet Auto-discovery Route
2 - MAC/IP Route
3 - Inclusive Multicast Route
4 - Ethernet Segment Route
5 - Prefix Route
   Network Next Hop Metric LocPrf Weight Path Peer Encap
RD[63000:11]
*>i [5]:[0]:[0]:[24]:[14.14.14.0]:[0.0.0.0]:[2000]
                  3.3.3.3 0 100 0 ? 3.3.3.3 VXLAN
*>i [5]:[0]:[0]:[64]:[3002::]:[::]:[2000]
                  3.3.3.3 0 100 0 ? 3.3.3.3 VXLAN
RD[2.2.2.2:11] VRF[L2VRF2]:
*> [2]:[0]:[201]:[48,0010:9400:0003]:[0]:[201]
                 2.2.2.2 0 100 32768 i --------- VXLAN
*> [2]:[0]:[201]:[48,0010:9400:0003]:[32,13.13.13.2]:[201]
                 2.2.2.2 0 100 32768 i --------- VXLAN
* i [2]:[0]:[201]:[48,0010:9400:0005]:[0]:[201]
                  3.3.3.3 0 100 0 i 3.3.3.3 VXLAN
* i [2]:[0]:[201]:[48,0010:9400:0005]:[32,14.14.14.2]:[201]
 3.3.3.3 0 100 0 i 3.3.3.3 VXLAN
*> [2]:[0]:[201]:[48,e8c5:7a76:581d]:[32,13.13.13.1]:[201]
                 2.2.2.2 0 100 32768 i --------- VXLAN
* i [2]:[0]:[201]:[48,e8c5:7aa8:7cb3]:[32,14.14.14.1]:[201]
                  3.3.3.3 0 100 0 i 3.3.3.3 VXLAN
*> [2]:[0]:[3001]:[48,0010:9400:000c]:[0]:[3001]
                 2.2.2.2 0 100 32768 i --------- VXLAN
*> [2]:[0]:[3001]:[48,0010:9400:000c]:[128,3001::2][3001]
                 2.2.2.2 0 100 32768 i --------- VXLAN
*> [2]:[0]:[3001]:[48,e8c5:7a76:581d]:[128,3001::1][3001]
                 2.2.2.2 0 100 32768 i --------- VXLAN
* i [2]:[0]:[3002]:[48,0010:9400:000b]:[0]:[3002]
                  3.3.3.3 0 100 0 i 3.3.3.3 VXLAN
* i [2]:[0]:[3002]:[48,0010:9400:000b]:[128,3002::2][3002]
```
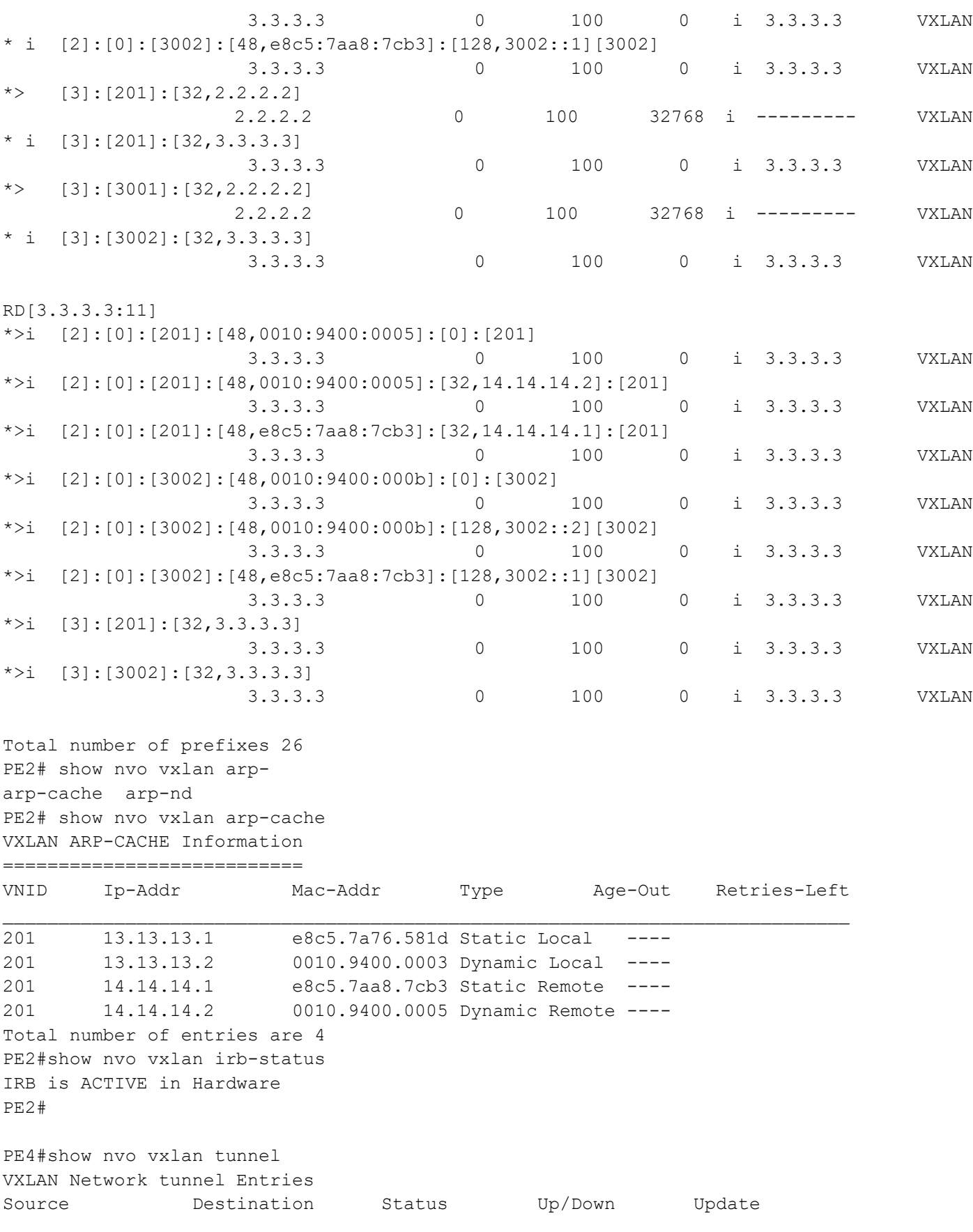

======================================================================== 3.3.3.3 7.7.7.7 Installed 00:01:28 00:01:28 3.3.3.3 2.2.2.2 Installed 00:01:28 00:01:28 Total number of entries are 2 PE4#show clns neighbors Total number of L1 adjacencies: 1 Total number of L2 adjacencies: 1 Total number of adjacencies: 2 Tag 1: VRF : default System Id Interface SNPA State Holdtime Type Protocol PE6 xe5 00e0.4b71.f12c Up 25 L1 IS-IS  $U_{\rm P}$  25 L2 IS-IS Total number of L1 adjacencies: 0 Total number of L2 adjacencies: 1 Total number of adjacencies: 1 Tag 2: VRF : L3VRF2 System Id 1nterface SNPA 3tate Holdtime Type Protocol Spirent-1 irb2001 0010.9400.0005 Up 28 L2 IS-IS Total number of L1 adjacencies: 0 Total number of L2 adjacencies: 1 Total number of adjacencies: 1 Tag 3: VRF : L3VRF2 System Id Interface SNPA State Holdtime Type Protocol Spirent-1 irb3002 0010.9400.000b Up 28 L2 IS-IS PE4#show ip route vrf all Codes: K - kernel, C - connected, S - static, R - RIP, B - BGP O - OSPF, IA - OSPF inter area N1 - OSPF NSSA external type 1, N2 - OSPF NSSA external type 2 E1 - OSPF external type 1, E2 - OSPF external type 2 i - IS-IS, L1 - IS-IS level-1, L2 - IS-IS level-2, ia - IS-IS inter area, E - EVPN, v - vrf leaked \* - candidate default IP Route Table for VRF "default" i L2 2.2.2.2/32 [115/30] via 60.1.1.1, xe5, 00:01:46<br>C 3.3.3.3/32 is directly connected, lo, 02:09:52 C 3.3.3.3/32 is directly connected, lo, 02:09:52 i L1 7.7.7.7/32 [115/30] via 60.1.1.1, xe5, 00:01:46 i L1 20.1.1.0/24 [115/30] via 60.1.1.1, xe5, 00:01:46 i L1 50.1.1.0/24 [115/20] via 60.1.1.1, xe5, 00:01:46 C 60.1.1.0/24 is directly connected, xe5, 00:02:02 i L1 80.1.1.0/24 [115/20] via 60.1.1.1, xe5, 00:01:46 C 127.0.0.0/8 is directly connected, lo, 02:09:52 IP Route Table for VRF "management" C 10.12.98.0/24 is directly connected, eth0, 02:09:52 C 127.0.0.0/8 is directly connected, lo.management, 02:09:52

IP Route Table for VRF "L3VRF2" B 2.2.2.2/32 [0/0] is directly connected, tunvxlan2, 00:01:42 B 7.7.7.7/32 [0/0] is directly connected, tunvxlan2, 00:01:42 B 13.13.13.0/24 [200/0] via 2.2.2.2 (recursive is directly connected, tunvxlan2), 00:01:42 C 14.14.14.0/24 is directly connected, irb2001, 02:09:52 B 17.17.17.0/24 [200/0] via 7.7.7.7 (recursive is directly connected, tunvxlan2), 00:01:42 C 127.0.0.0/8 is directly connected, lo.L3VRF2, 02:09:52 IP Route Table for VRF "L2VRF2" Gateway of last resort is not set PE4# show bgp l2vpn evpn BGP table version is 3, local router ID is 3.3.3.3 Status codes: s suppressed, d damped, h history, a add-path, \* valid, > best, i internal, l - labeled, S Stale Origin codes: i - IGP, e - EGP, ? - incomplete [EVPN route type]:[ESI]:[VNID]:[relevent route informantion] 1 - Ethernet Auto-discovery Route 2 - MAC/IP Route 3 - Inclusive Multicast Route 4 - Ethernet Segment Route 5 - Prefix Route Network Next Hop Metric LocPrf Weight Path Peer Encap RD[7400:11] \*>i  $[5]$ : $[0]$ : $[0]$ : $[24]$ : $[17.17.17.0]$ : $[0.0.0.0]$ : $[2000]$  7.7.7.7 0 100 0 i 7.7.7.7 VXLAN \*>i  $[5]:[0]:[0]:[64]:[8002::]:[::]:[2000]$  7.7.7.7 0 100 0 i 7.7.7.7 VXLAN RD[61000:11] \*>i [5]:[0]:[0]:[24]:[13.13.13.0]:[0.0.0.0]:[2000] 2.2.2.2 0 100 0 ? 2.2.2.2 VXLAN \*>i  $[5]$ : $[0]$ : $[0]$ : $[64]$ : $[3001::]$ : $[::]$ : $[2000]$  2.2.2.2 0 100 0 ? 2.2.2.2 VXLAN RD[2.2.2.2:11] \*>i [2]:[0]:[201]:[48,0010:9400:0003]:[0]:[201] 2.2.2.2 0 100 0 i 2.2.2.2 VXLAN \*>i [2]:[0]:[201]:[48,0010:9400:0003]:[32,13.13.13.2]:[201] 2.2.2.2 0 100 0 i 2.2.2.2 VXLAN \*>i [2]:[0]:[201]:[48,e8c5:7a76:581d]:[32,13.13.13.1]:[201] 2.2.2.2 0 100 0 i 2.2.2.2 VXLAN \*>i [2]:[0]:[3001]:[48,0010:9400:000c]:[0]:[3001] 2.2.2.2 0 100 0 i 2.2.2.2 VXLAN \*>i [2]:[0]:[3001]:[48,0010:9400:000c]:[128,3001::2][3001] 2.2.2.2 0 100 0 i 2.2.2.2 VXLAN

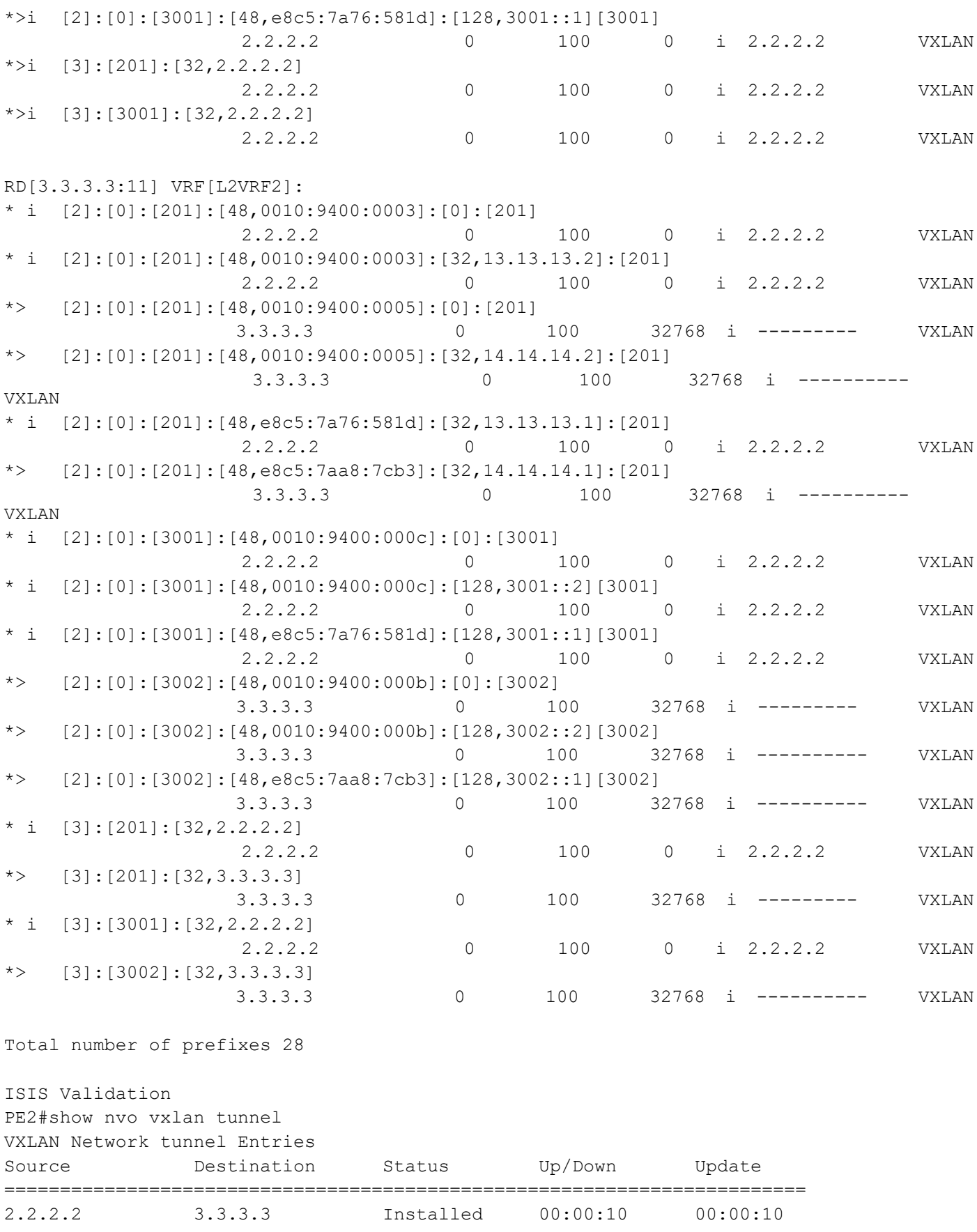

```
Total number of entries are 1
PE2#show clns neighbors
Total number of L1 adjacencies: 1
Total number of L2 adjacencies: 1
Total number of adjacencies: 2
Tag 1: VRF : default
System Id Interface SNPA State Holdtime Type Protocol
PE5 po1 b86a.9725.a7f2 Up 28 L1 IS-IS
 Up 28 L2 IS-IS
Total number of L1 adjacencies: 0
Total number of L2 adjacencies: 1
Total number of adjacencies: 1
Tag 2: VRF : L3VRF2
System Id Interface SNPA State Holdtime Type Protocol
Spirent-1 irb2001 0010.9400.0003 Up 28 L2 IS-IS
Total number of L1 adjacencies: 0
Total number of L2 adjacencies: 1
Total number of adjacencies: 1
Tag 3: VRF : L3VRF2
System Id Interface SNPA State Holdtime Type Protocol
Spirent-1 irb3001 0010.9400.000c Up 28 L2 IS-IS
PE2#
PE2#
PE2#show ip route vrf all
Codes: K - kernel, C - connected, S - static, R - RIP, B - BGP
       O - OSPF, IA - OSPF inter area
       N1 - OSPF NSSA external type 1, N2 - OSPF NSSA external type 2
       E1 - OSPF external type 1, E2 - OSPF external type 2
       i - IS-IS, L1 - IS-IS level-1, L2 - IS-IS level-2,
       ia - IS-IS inter area, E - EVPN,
       v - vrf leaked
       * - candidate default
IP Route Table for VRF "default"
C 2.2.2.2/32 is directly connected, lo, 02:13:57
i L2 3.3.3.3/32 [115/30] via 20.1.1.2, po1, 00:00:32
i L1 7.7.7.7/32 [115/40] via 20.1.1.2, po1, 01:05:49
C 20.1.1.0/24 is directly connected, po1, 02:13:21<br>i L1 50.1.1.0/24 [115/20] via 20.1.1.2, po1, 01:06:05
           50.1.1.0/24 [115/20] via 20.1.1.2, po1, 01:06:05
i L1 60.1.1.0/24 [115/30] via 20.1.1.2, po1, 00:00:47
i L1 80.1.1.0/24 [115/30] via 20.1.1.2, po1, 01:05:49
C 127.0.0.0/8 is directly connected, lo, 02:13:57
IP Route Table for VRF "management"
C 10.12.98.0/24 is directly connected, eth0, 02:13:57
C 127.0.0.0/8 is directly connected, lo.management, 02:13:57
IP Route Table for VRF "L3VRF2"
B 3.3.3.3/32 [0/0] is directly connected, tunvxlan2, 00:00:28
C 13.13.13.0/24 is directly connected, irb2001, 02:13:57
```

```
B 14.14.14.0/24 [200/0] via 3.3.3.3 (recursive is directly connected,
 tunvxlan2), 00:00:28
C 127.0.0.0/8 is directly connected, lo.L3VRF2, 02:13:57
IP Route Table for VRF "L2VRF2"
Gateway of last resort is not set
PE2# show bgp l2vpn evpn
BGP table version is 2, local router ID is 2.2.2.2
Status codes: s suppressed, d damped, h history, a add-path, * valid, > best, i
- internal,
            l - labeled, S Stale
Origin codes: i - IGP, e - EGP, ? - incomplete
[EVPN route type]:[ESI]:[VNID]:[relevent route informantion]
1 - Ethernet Auto-discovery Route
2 - MAC/IP Route
3 - Inclusive Multicast Route
4 - Ethernet Segment Route
5 - Prefix Route
Network Next Hop Metric LocPrf Weight Path
Peer Encap
RD[63000:11]
*>i [5]:[0]:[0]:[24]:[14.14.14.0]:[0.0.0.0]:[2000] 3.3.3.3 0 100 0 ? 3.3.3.3 VXLAN
*>i [5]:[0]:[0]:[64]:[3002::]:[::]:[2000]
                  3.3.3.3 0 100 0 ? 3.3.3.3 VXLAN
RD[2.2.2.2:11] VRF[L2VRF2]:
*> [2]:[0]:[201]:[48,0010:9400:0003]:[0]:[201]
                 2.2.2.2 0 100 32768 i --------- VXLAN
*> [2]:[0]:[201]:[48,0010:9400:0003]:[32,13.13.13.2]:[201]
                 2.2.2.2 0 100 32768 i --------- VXLAN
* i [2]:[0]:[201]:[48,0010:9400:0005]:[0]:[201]
                  3.3.3.3 0 100 0 i 3.3.3.3 VXLAN
* i [2]:[0]:[201]:[48,0010:9400:0005]:[32,14.14.14.2]:[201]
 3.3.3.3 0 100 0 i 3.3.3.3 VXLAN
*> [2]:[0]:[201]:[48,e8c5:7a76:581d]:[32,13.13.13.1]:[201]
                 2.2.2.2 0 100 32768 i --------- VXLAN
* i [2]:[0]:[201]:[48,e8c5:7aa8:7cb3]:[32,14.14.14.1]:[201]
                  3.3.3.3 0 100 0 i 3.3.3.3 VXLAN
*> [2]:[0]:[3001]:[48,0010:9400:000c]:[0]:[3001]
                 2.2.2.2 0 100 32768 i --------- VXLAN
*> [2]:[0]:[3001]:[48,0010:9400:000c]:[128,3001::2][3001]
                 2.2.2.2 0 100 32768 i --------- VXLAN
*> [2]:[0]:[3001]:[48,e8c5:7a76:581d]:[128,3001::1][3001]
                 2.2.2.2 0 100 32768 i --------- VXLAN
* i [2]:[0]:[3002]:[48,0010:9400:000b]:[0]:[3002]
                  3.3.3.3 0 100 0 i 3.3.3.3 VXLAN
* i [2]:[0]:[3002]:[48,0010:9400:000b]:[128,3002::2][3002]
```
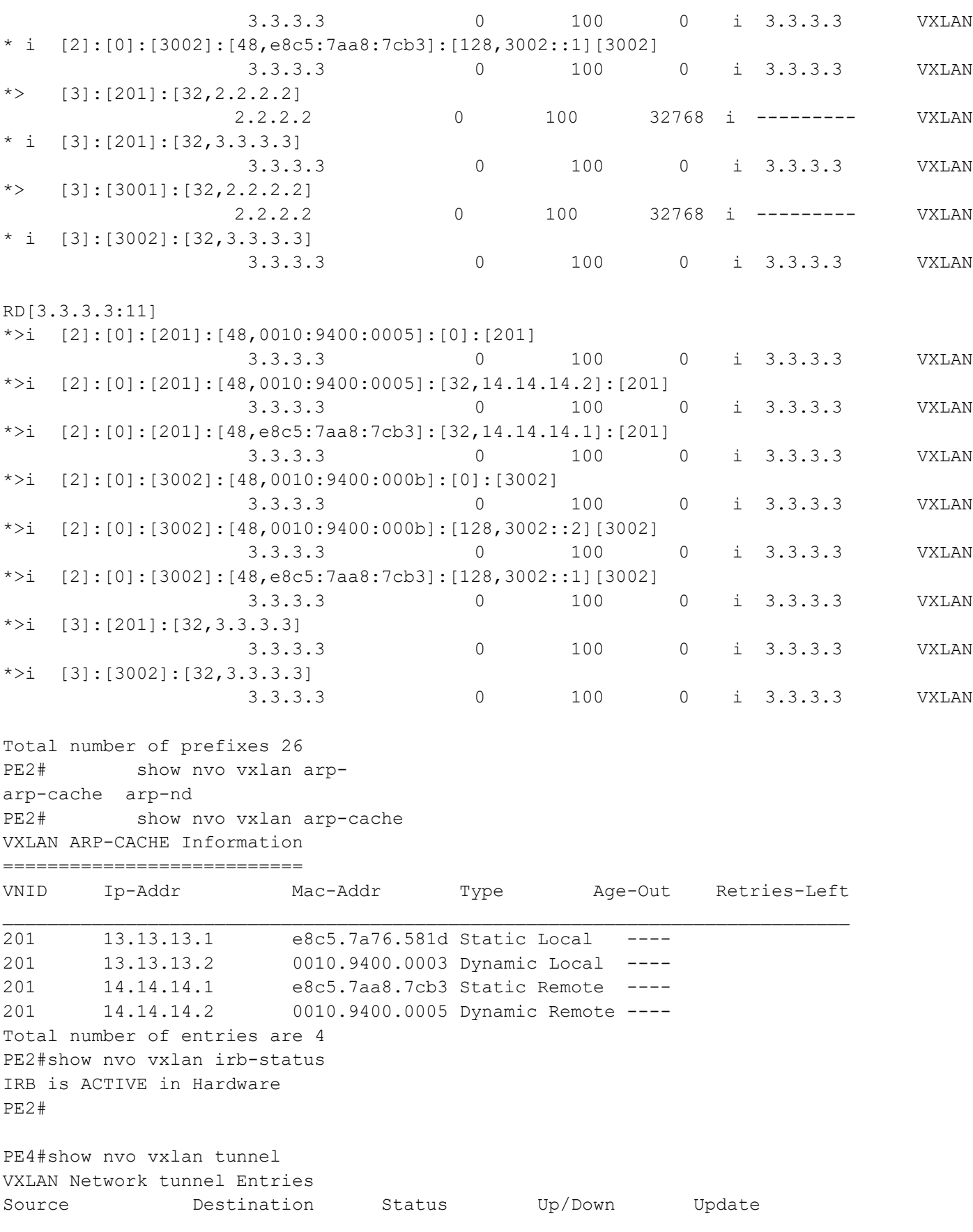

======================================================================== 3.3.3.3 7.7.7.7 Installed 00:01:28 00:01:28 3.3.3.3 2.2.2.2 Installed 00:01:28 00:01:28 Total number of entries are 2 PE4#show clns neighbors Total number of L1 adjacencies: 1 Total number of L2 adjacencies: 1 Total number of adjacencies: 2 Tag 1: VRF : default System Id Interface SNPA State Holdtime Type Protocol PE6 xe5 00e0.4b71.f12c Up 25 L1 IS-IS  $U_{\rm P}$  25 L2 IS-IS Total number of L1 adjacencies: 0 Total number of L2 adjacencies: 1 Total number of adjacencies: 1 Tag 2: VRF : L3VRF2 System Id 1nterface SNPA 3tate Holdtime Type Protocol Spirent-1 irb2001 0010.9400.0005 Up 28 L2 IS-IS Total number of L1 adjacencies: 0 Total number of L2 adjacencies: 1 Total number of adjacencies: 1 Tag 3: VRF : L3VRF2 System Id Interface SNPA State Holdtime Type Protocol Spirent-1 irb3002 0010.9400.000b Up 28 L2 IS-IS PE4#show ip route vrf all Codes: K - kernel, C - connected, S - static, R - RIP, B - BGP O - OSPF, IA - OSPF inter area N1 - OSPF NSSA external type 1, N2 - OSPF NSSA external type 2 E1 - OSPF external type 1, E2 - OSPF external type 2 i - IS-IS, L1 - IS-IS level-1, L2 - IS-IS level-2, ia - IS-IS inter area, E - EVPN, v - vrf leaked \* - candidate default IP Route Table for VRF "default" i L2 2.2.2.2/32 [115/30] via 60.1.1.1, xe5, 00:01:46<br>C 3.3.3.3/32 is directly connected, lo, 02:09:52 C 3.3.3.3/32 is directly connected, lo, 02:09:52 i L1 7.7.7.7/32 [115/30] via 60.1.1.1, xe5, 00:01:46 i L1 20.1.1.0/24 [115/30] via 60.1.1.1, xe5, 00:01:46 i L1 50.1.1.0/24 [115/20] via 60.1.1.1, xe5, 00:01:46 C 60.1.1.0/24 is directly connected, xe5, 00:02:02 i L1 80.1.1.0/24 [115/20] via 60.1.1.1, xe5, 00:01:46 C 127.0.0.0/8 is directly connected, lo, 02:09:52 IP Route Table for VRF "management" C 10.12.98.0/24 is directly connected, eth0, 02:09:52 C 127.0.0.0/8 is directly connected, lo.management, 02:09:52

IP Route Table for VRF "L3VRF2" B 2.2.2.2/32 [0/0] is directly connected, tunvxlan2, 00:01:42 B 7.7.7.7/32 [0/0] is directly connected, tunvxlan2, 00:01:42 B 13.13.13.0/24 [200/0] via 2.2.2.2 (recursive is directly connected, tunvxlan2), 00:01:42 C 14.14.14.0/24 is directly connected, irb2001, 02:09:52 B 17.17.17.0/24 [200/0] via 7.7.7.7 (recursive is directly connected, tunvxlan2), 00:01:42 C 127.0.0.0/8 is directly connected, lo.L3VRF2, 02:09:52 IP Route Table for VRF "L2VRF2" Gateway of last resort is not set PE4# show bgp l2vpn evpn BGP table version is 3, local router ID is 3.3.3.3 Status codes: s suppressed, d damped, h history, a add-path, \* valid, > best, i internal, l - labeled, S Stale Origin codes: i - IGP, e - EGP, ? - incomplete [EVPN route type]:[ESI]:[VNID]:[relevent route informantion] 1 - Ethernet Auto-discovery Route 2 - MAC/IP Route 3 - Inclusive Multicast Route 4 - Ethernet Segment Route 5 - Prefix Route Network Next Hop Metric LocPrf Weight Path Peer Encap RD[7400:11] \*>i  $[5]:[0]:[24]:[17.17.17.0]:[0.0.0.0]:[2000]$  7.7.7.7 0 100 0 i 7.7.7.7 VXLAN \*>i  $[5]$ : $[0]$ : $[0]$ : $[64]$ : $[8002$ ::]: $[::]$ : $[2000]$  7.7.7.7 0 100 0 i 7.7.7.7 VXLAN RD[61000:11] \*>i  $[5]$ : $[0]$ : $[0]$ : $[24]$ : $[13.13.13.0]$ : $[0.0.0.0]$ : $[2000]$  2.2.2.2 0 100 0 ? 2.2.2.2 VXLAN \*>i  $[5]$ : $[0]$ : $[0]$ : $[64]$ : $[3001::]$ : $[::]$ : $[2000]$  2.2.2.2 0 100 0 ? 2.2.2.2 VXLAN RD[2.2.2.2:11] \*>i [2]:[0]:[201]:[48,0010:9400:0003]:[0]:[201] 2.2.2.2 0 100 0 i 2.2.2.2 VXLAN \*>i [2]:[0]:[201]:[48,0010:9400:0003]:[32,13.13.13.2]:[201] 2.2.2.2 0 100 0 i 2.2.2.2 VXLAN \*>i [2]:[0]:[201]:[48,e8c5:7a76:581d]:[32,13.13.13.1]:[201] 2.2.2.2 0 100 0 i 2.2.2.2 VXLAN \*>i [2]:[0]:[3001]:[48,0010:9400:000c]:[0]:[3001] 2.2.2.2 0 100 0 i 2.2.2.2 VXLAN \*>i [2]:[0]:[3001]:[48,0010:9400:000c]:[128,3001::2][3001]

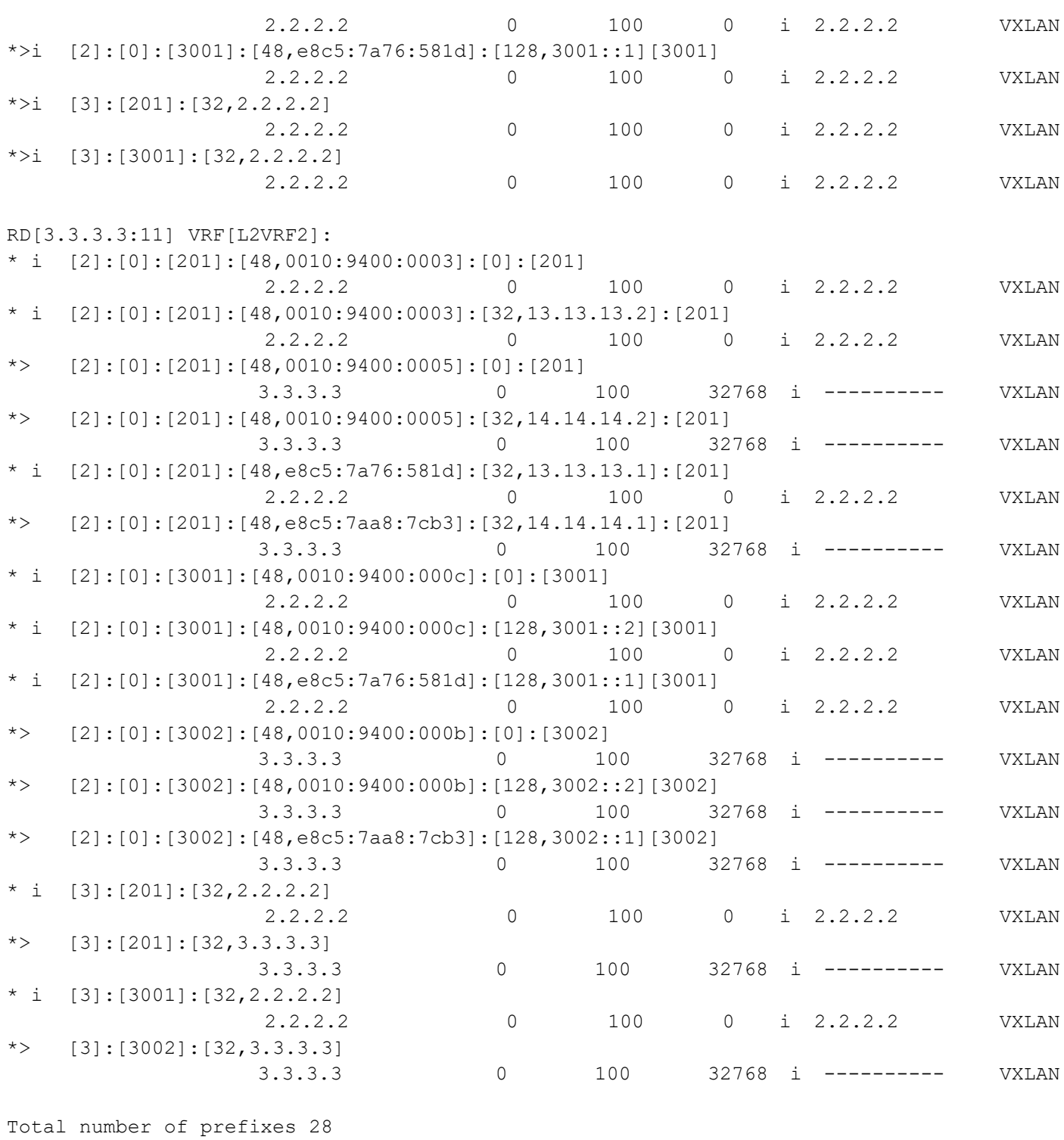

# **Abbreviations**

The following are some key abbreviations and their meanings relevant to this document:

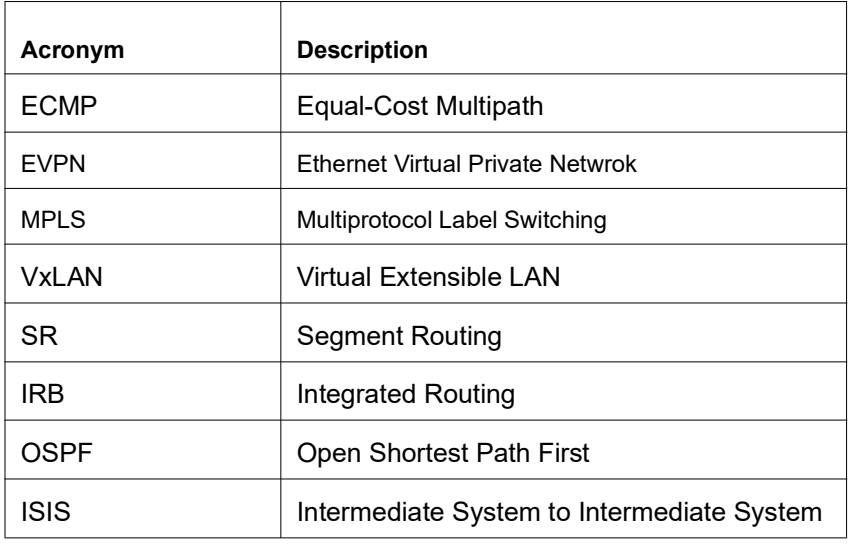

# **Glossary**

The following provides definitions for key terms used throughout this document.

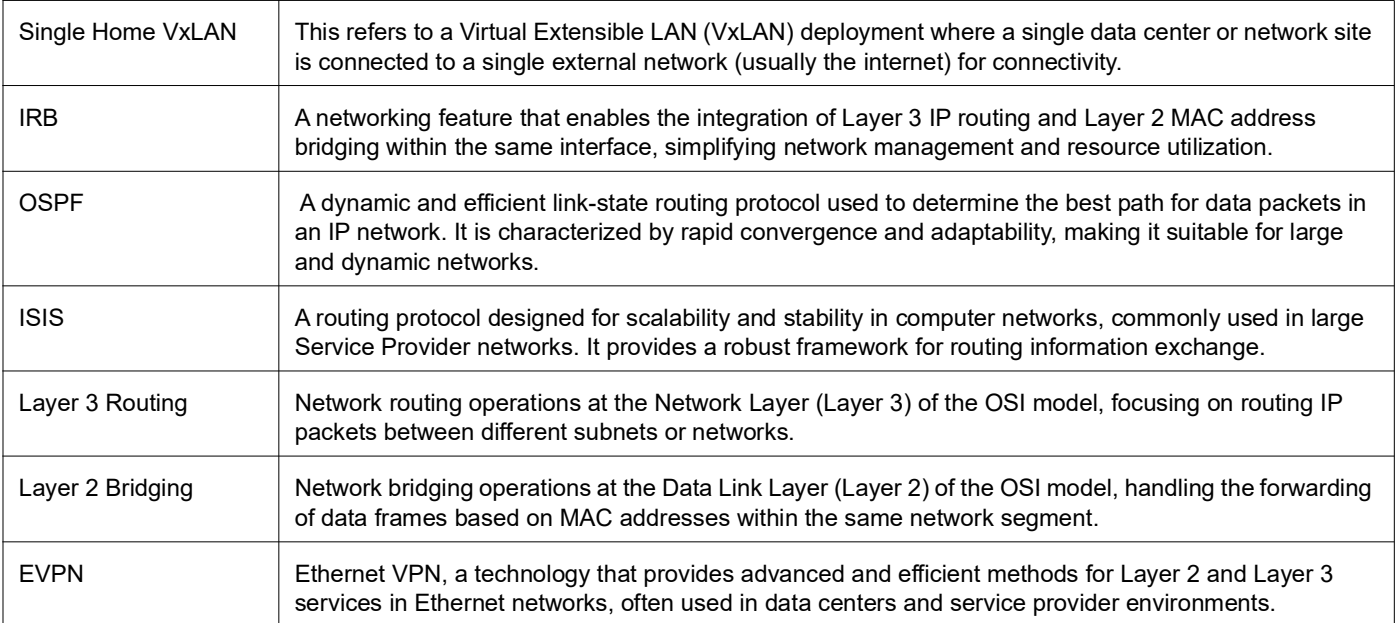

# Single-Home for VxLAN EVPN IRB with OSPF or ISIS

# **Overview**

Single Home EVPN-MPLS IRB with OSPF and ISIS feature provides streamline routing and bridging operations within Service Provider (SP) networks. It seamlessly integrates EVPN-MPLS architecture and handles both Layer 3 routing and Layer2 bridging, making it an ideal choice for SP networks. This feature utilizes routing protocols, OSPF and ISIS, known for their efficiency and reliability. It also supports Integrated Routing and Bridging (IRB), enabling the integration of Layer3 IP routing and Layer2 MAC address bridging within the same interface. It simplifies network operations, enhances efficiency, and ensures network reliability for SP in dynamic environments.

# **Feature Characteristics**

The Single Home EVPN-MPLS IRB with OSPF and ISIS feature has the following characteristics:

- Integrates with the EVPN-MPLS architecture, providing a comprehensive solution for Layer 3 routing and Layer 2 bridging within the network.
- Supports IRB, allowing for the integration of Layer 3 routing and Layer 2 bridging within the same interface.

# **Benefits**

The Single Home EVPN-MPLS IRB with OSPF and ISIS feature has the following benefits:

- With OSPF and ISIS support, the network can effortlessly scale to accommodate increased traffic and new network elements.
- The use of robust routing protocols like OSPF and ISIS ensures reliable and fault-tolerant network communication, minimizing downtime and enhancing network stability.
- The integration of multiple functionalities into a single feature simplifies network management, reducing operational complexity and lowering the risk of configuration errors.

# **Prerequisites**

• Router must be up and running.

# **Topology for OSPF**

The network topology includes various network elements such as routers, customer edge (CE) devices, and Provider Edge (PE) routers. The feature enables OSPF on the IRB interfaces, allowing for efficient routing and communication between network devices within the topology.

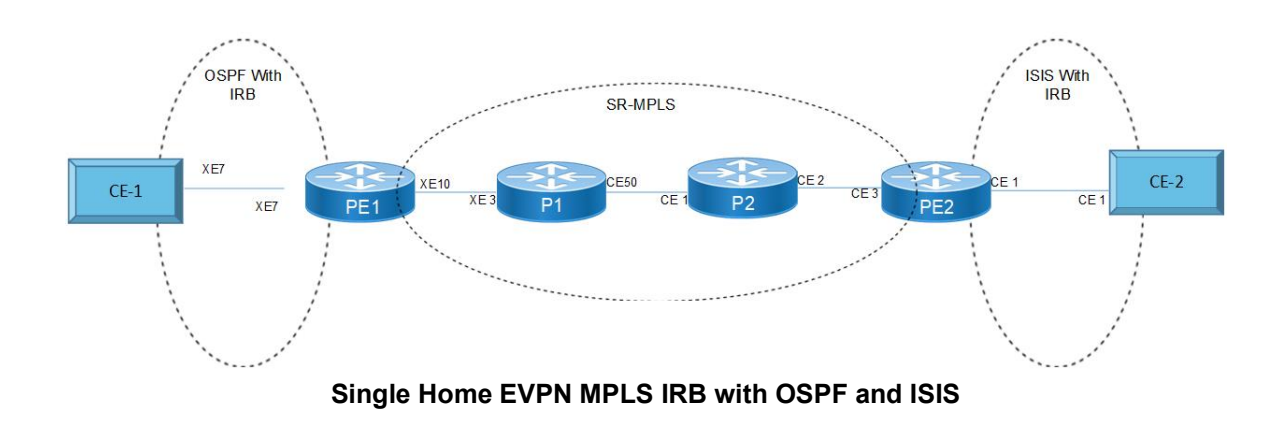

# **Configuration**

Perform the following configurations to set up interfaces, assign IP addresses, configure VLAN encapsulation, establish OSPF routing, and prepare the network for routing and forwarding operations. Please ensure that the subnet mask values are accurate and suitable for your network requirements.

### **CE1**

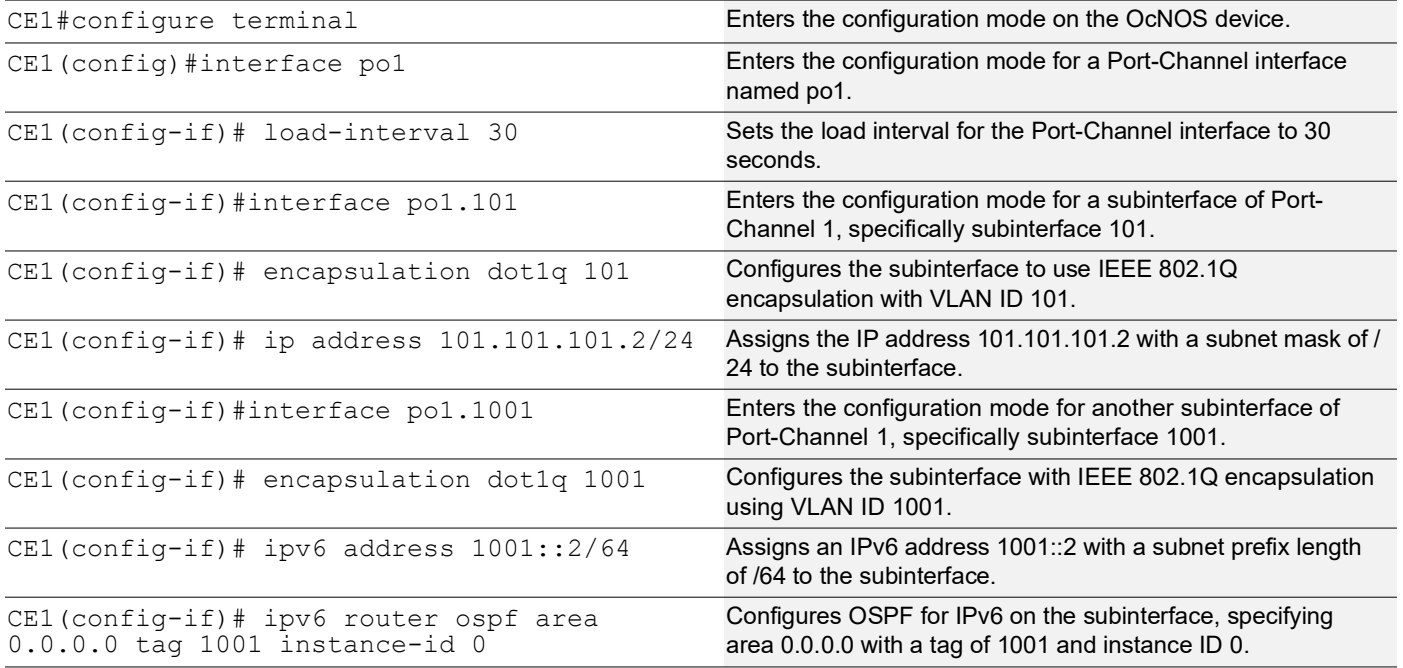

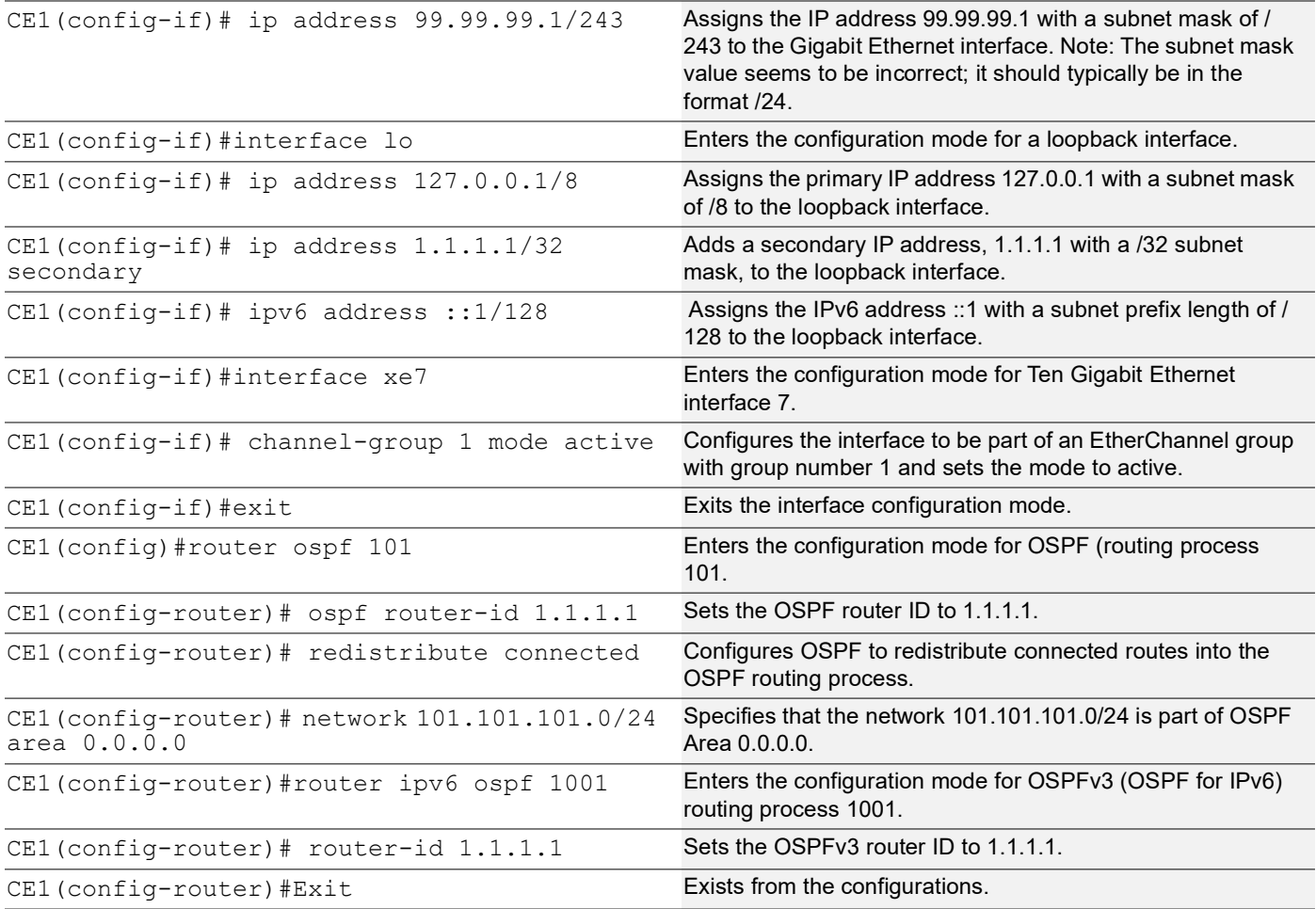

### **Configure MTU over IRB**

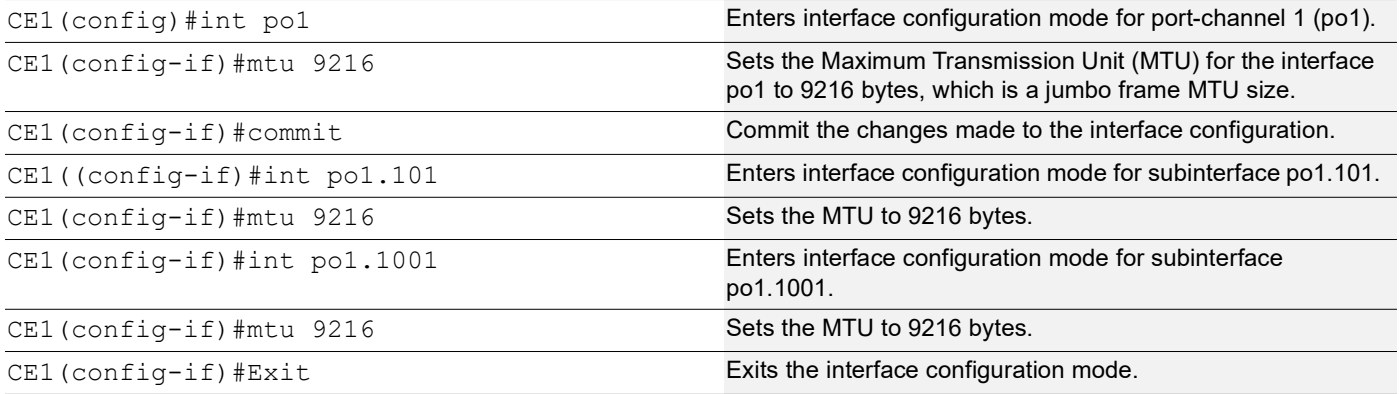

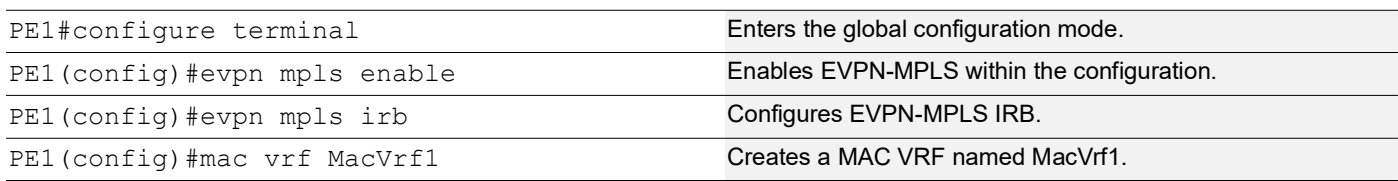

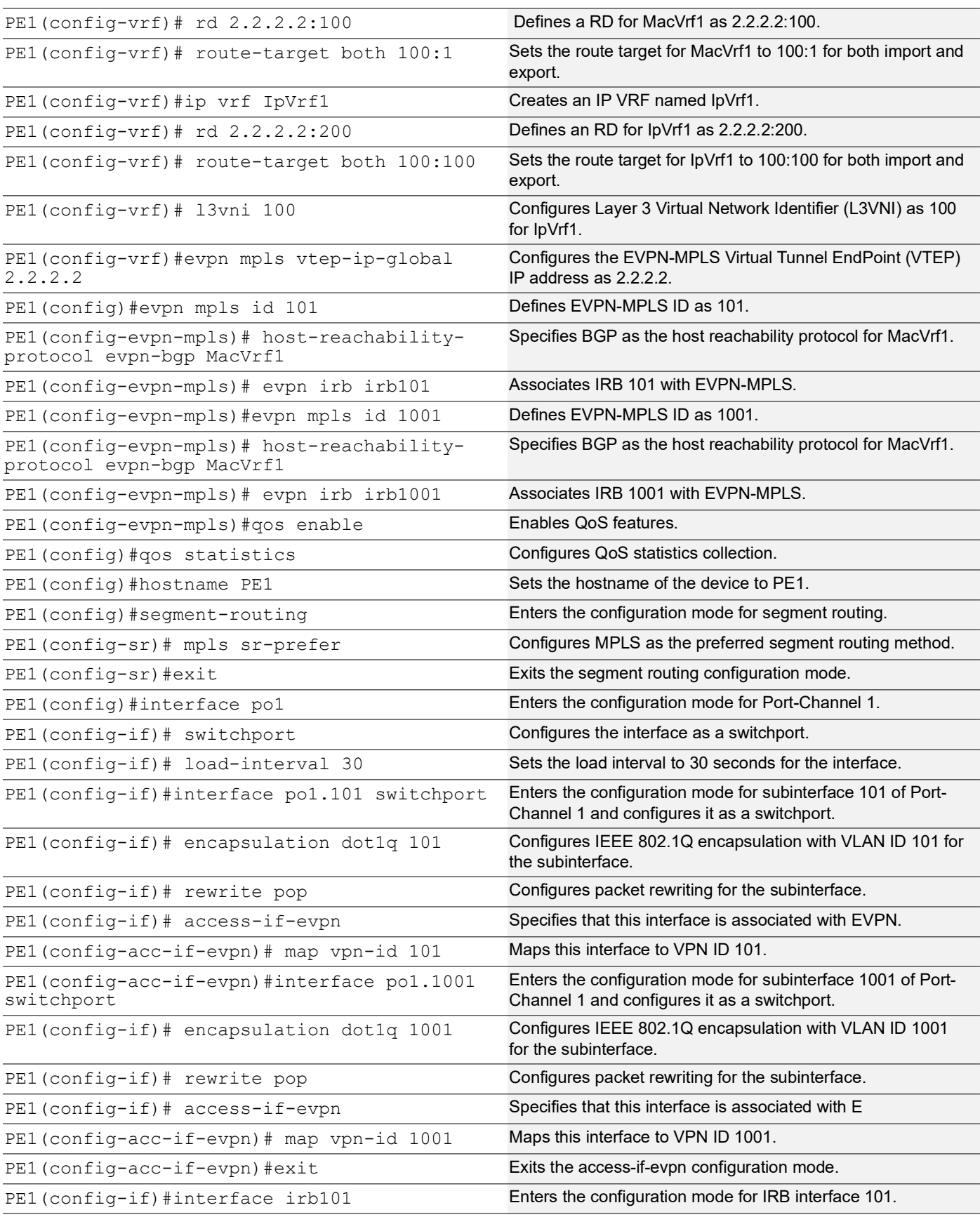

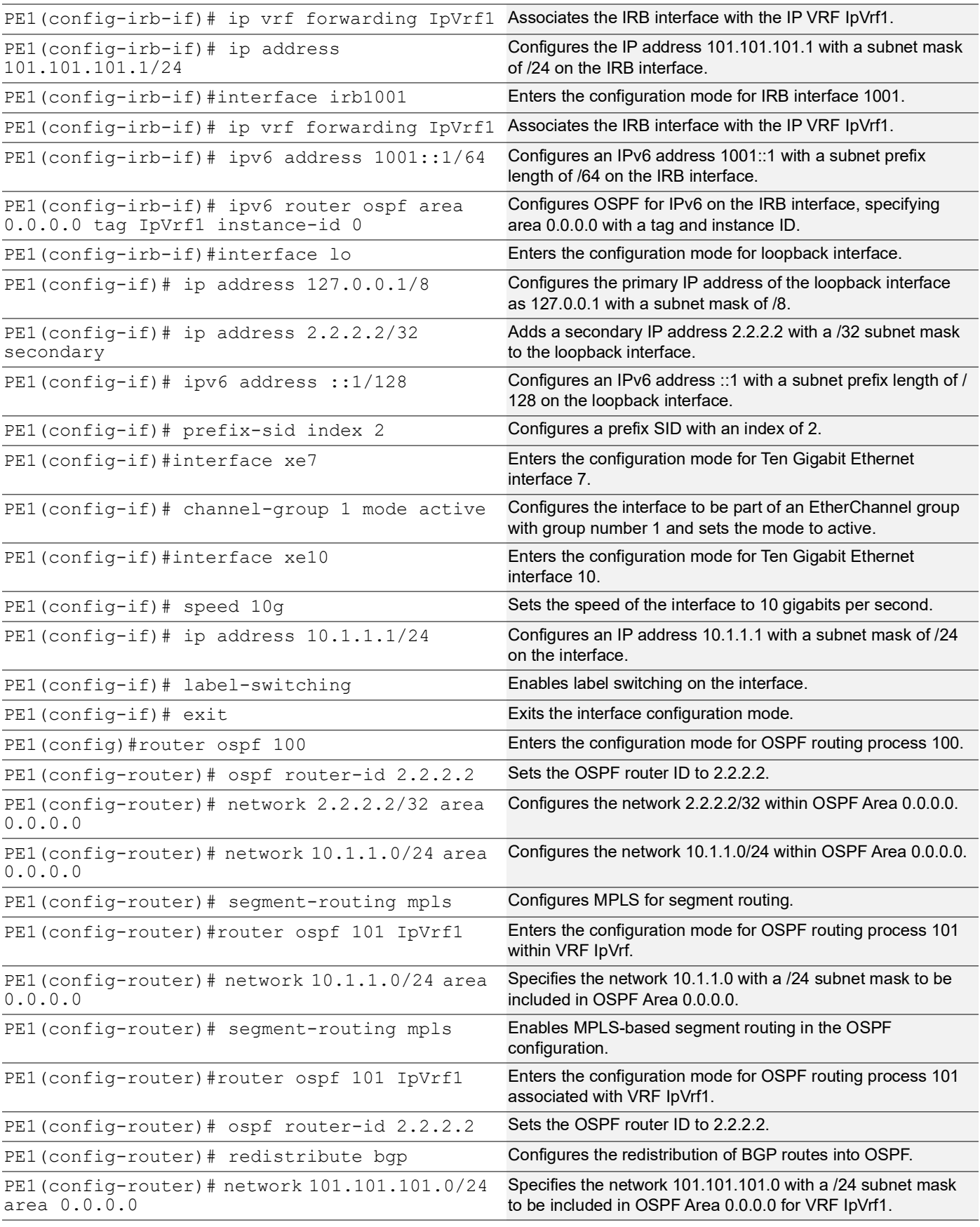
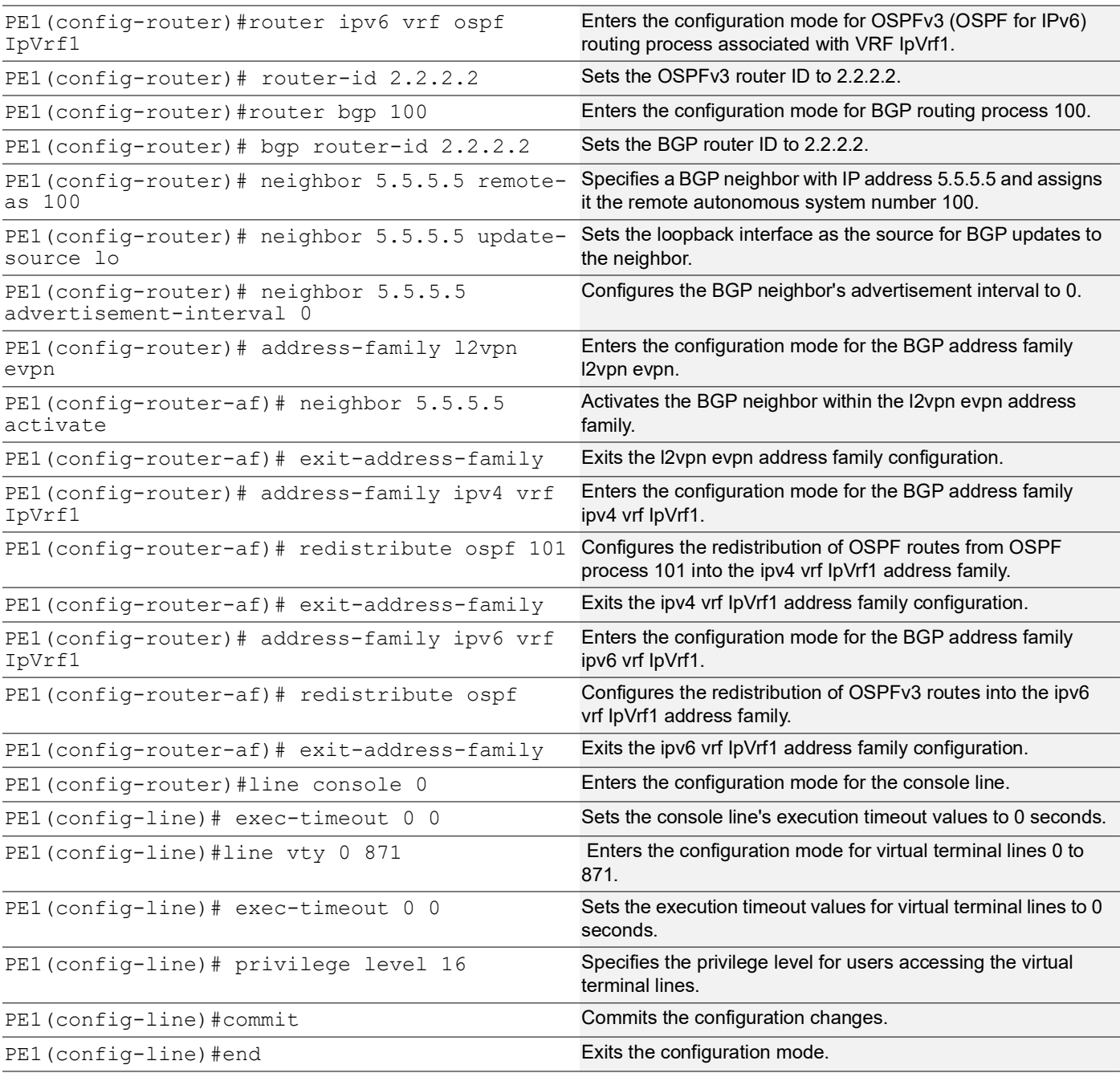

## **Configure MTU over IRB**

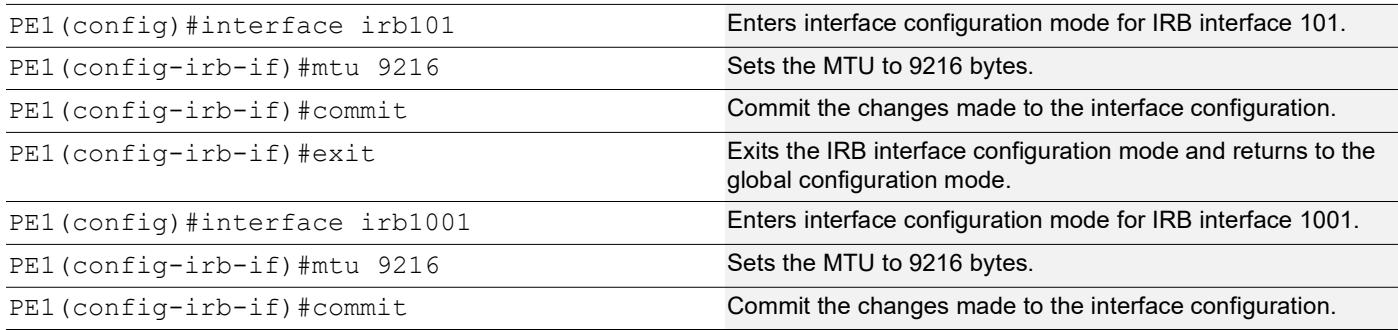

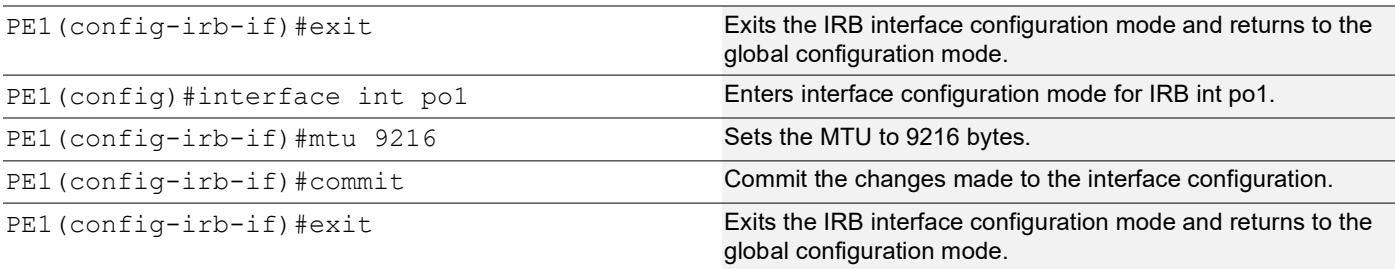

## **P1**

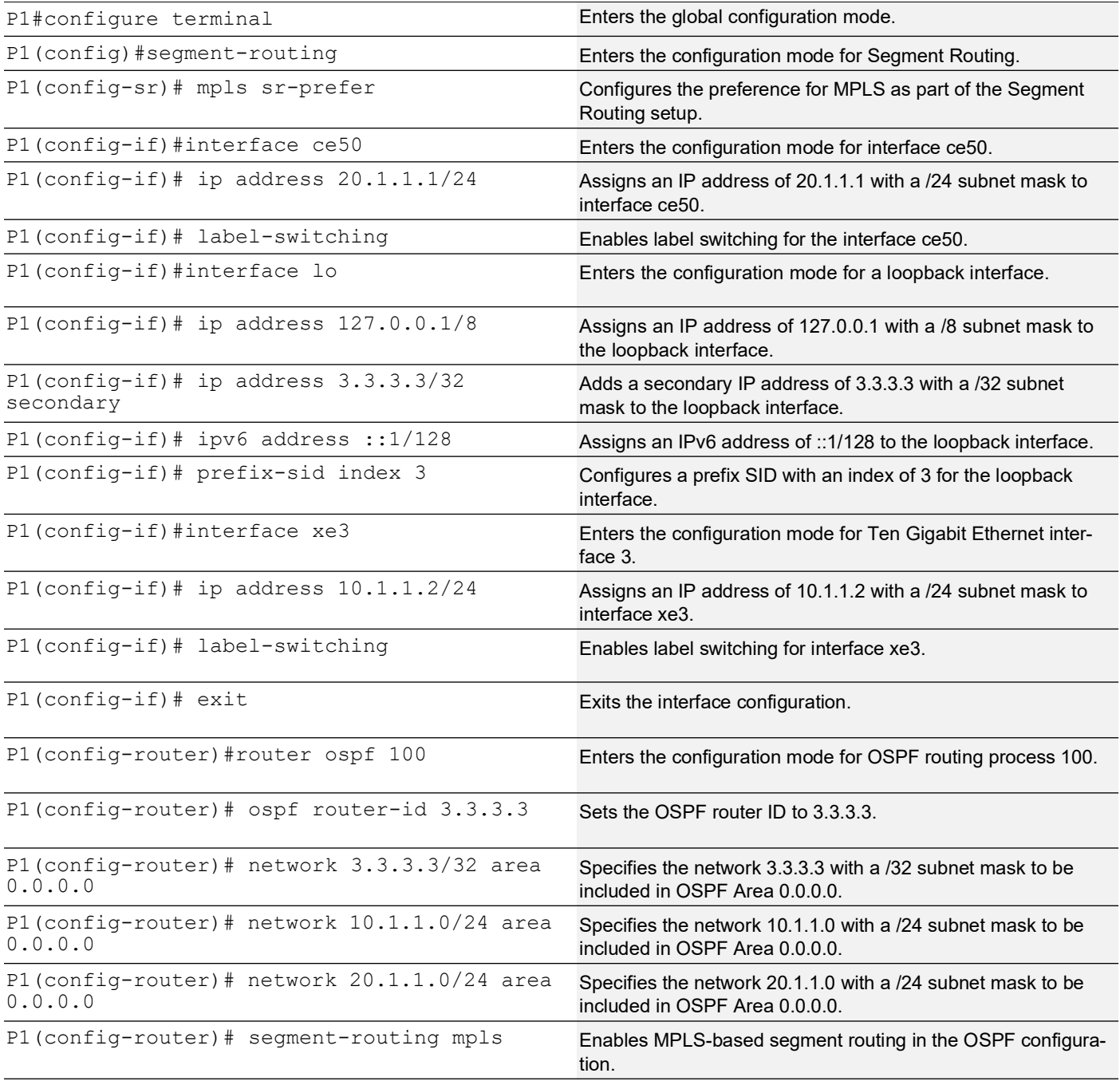

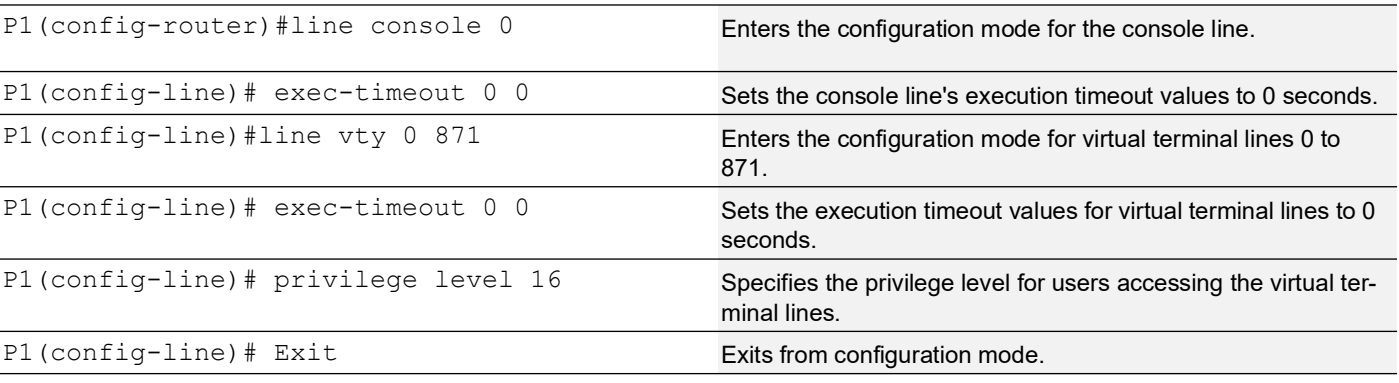

### **P2**

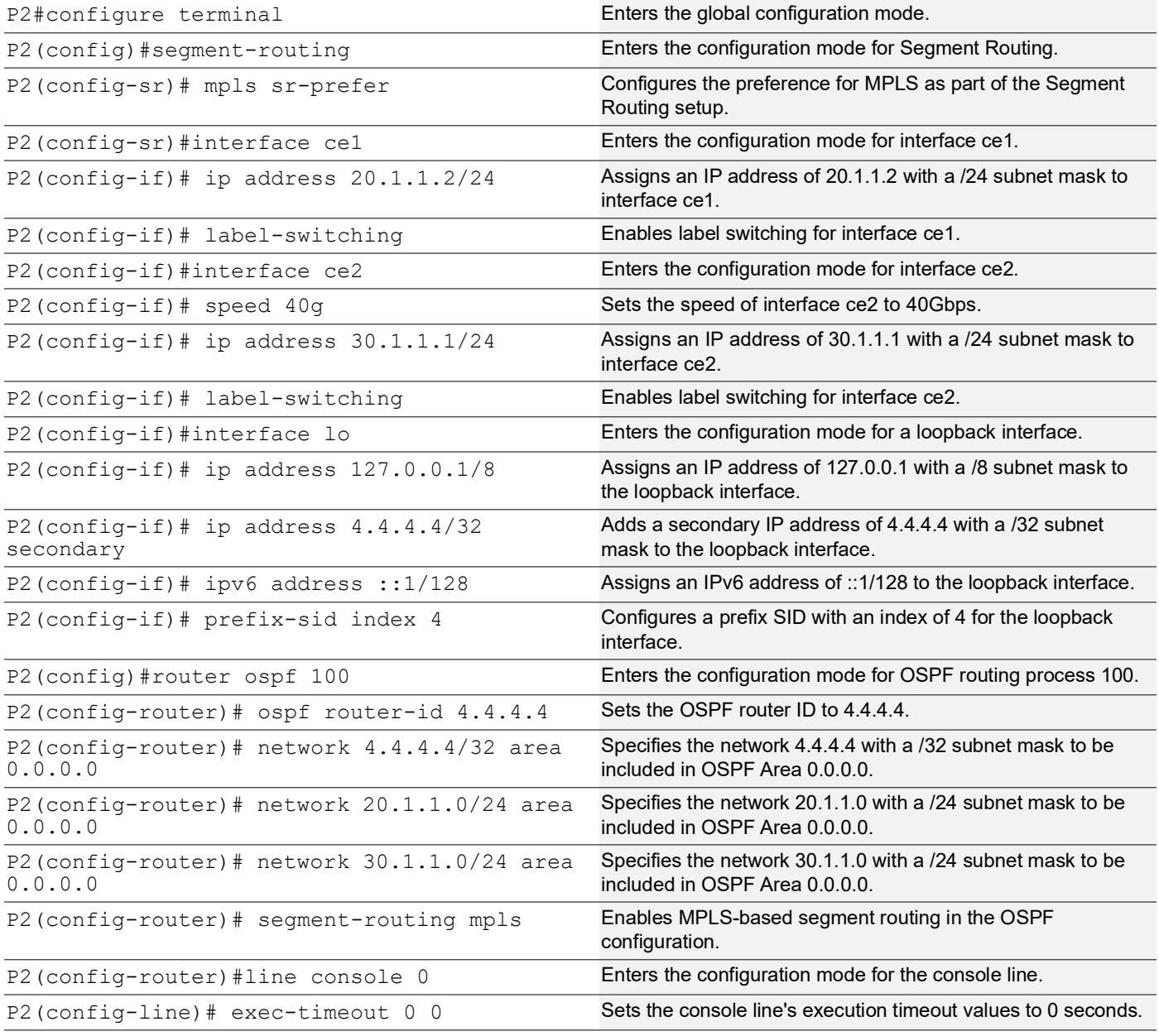

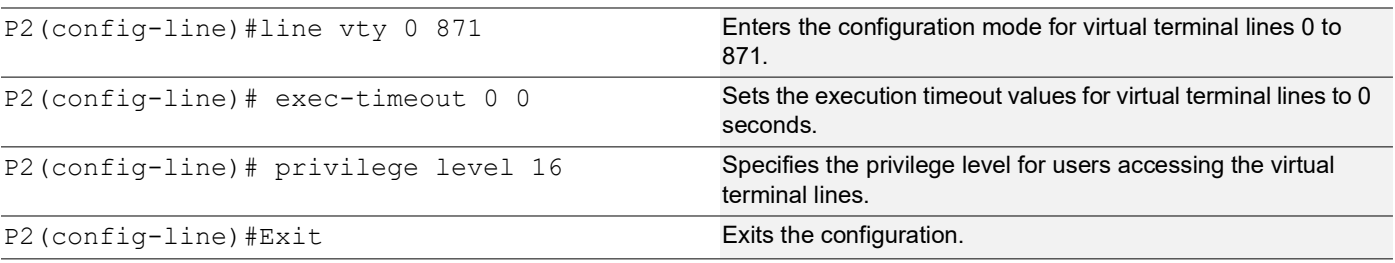

### **PE2**

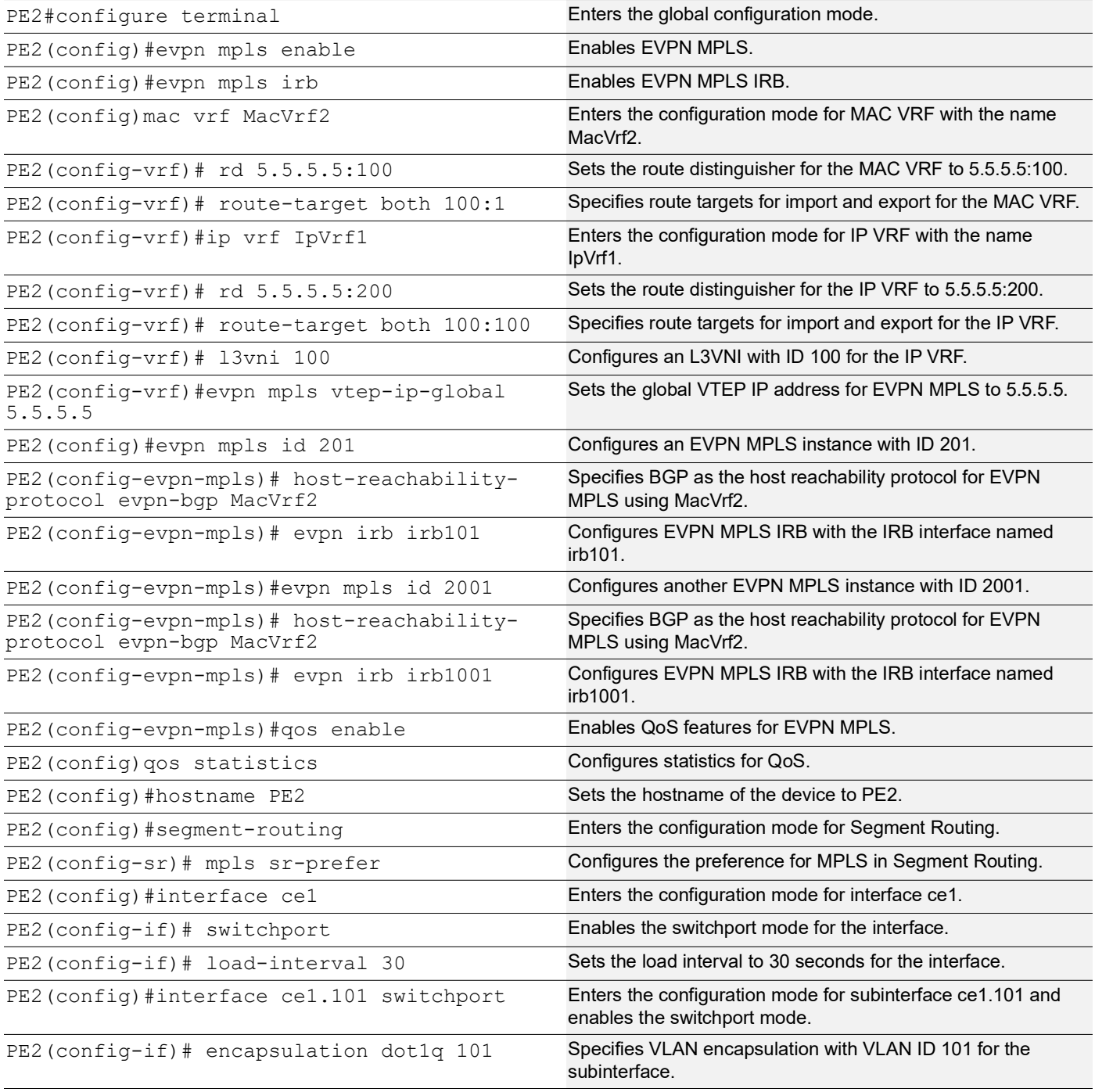

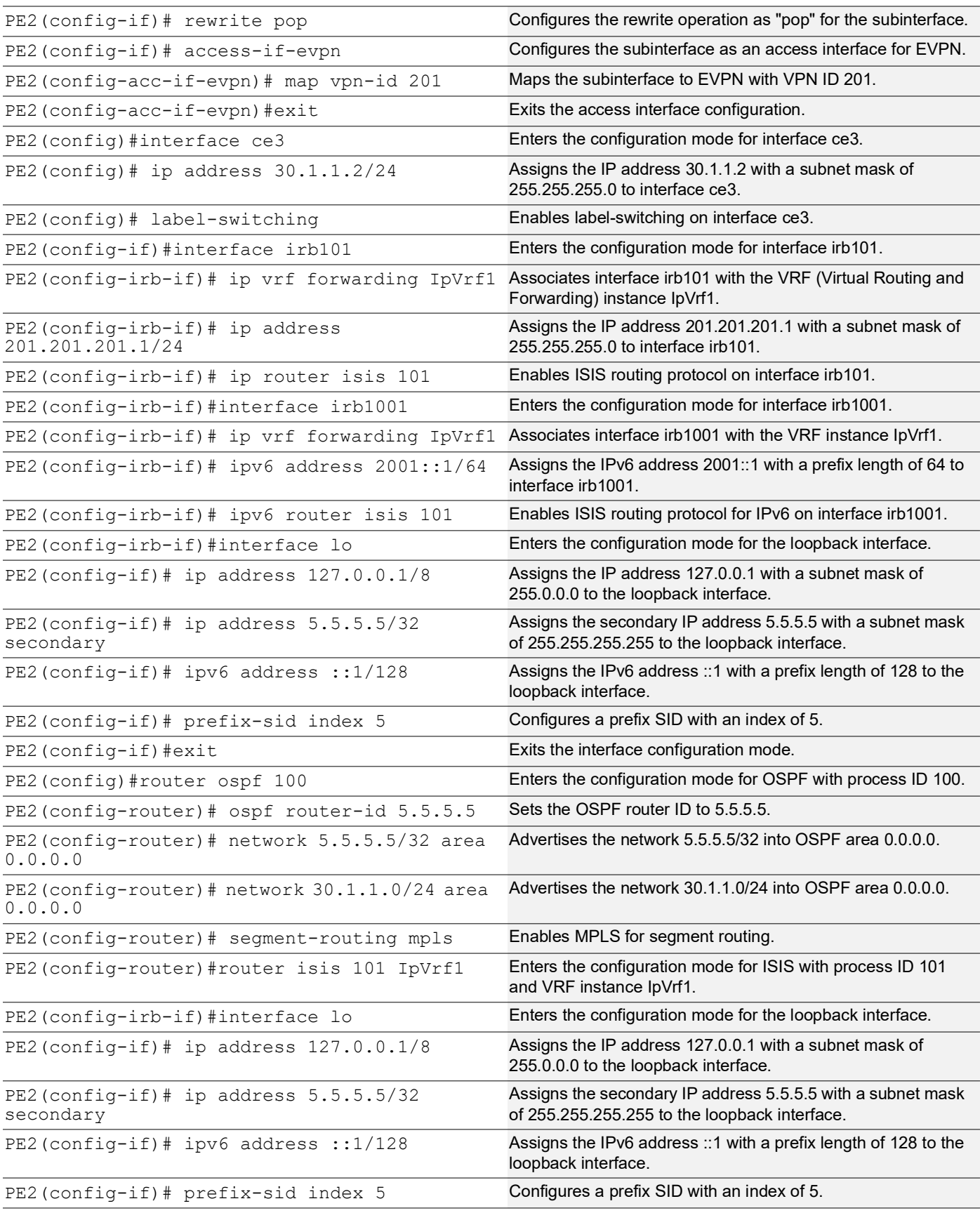

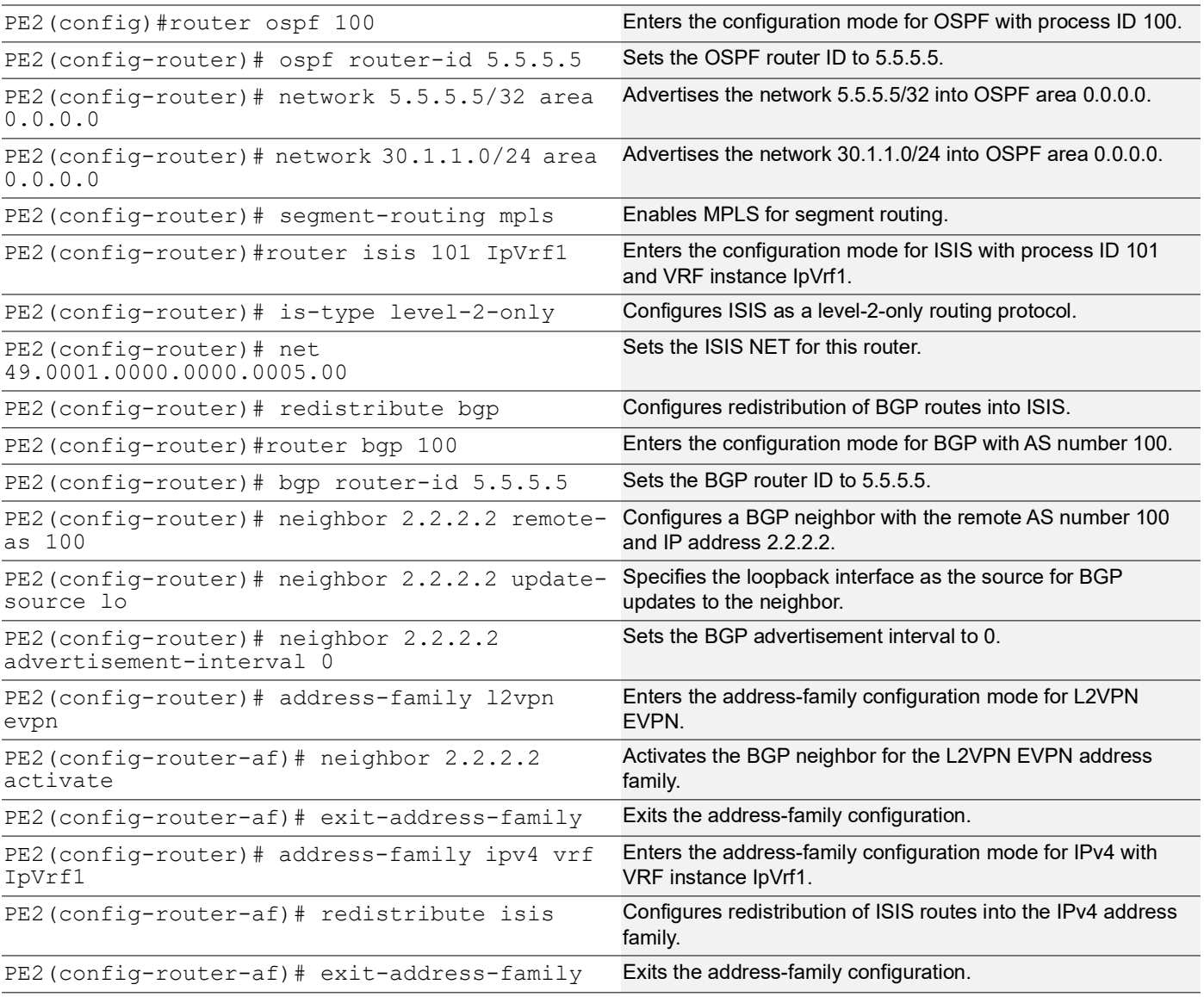

### **Configure MTU over IRB**

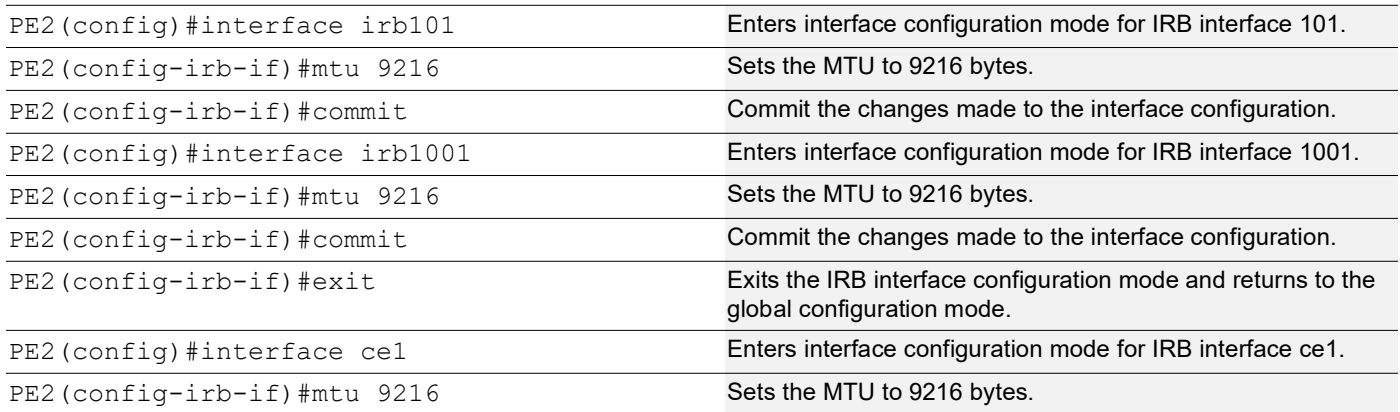

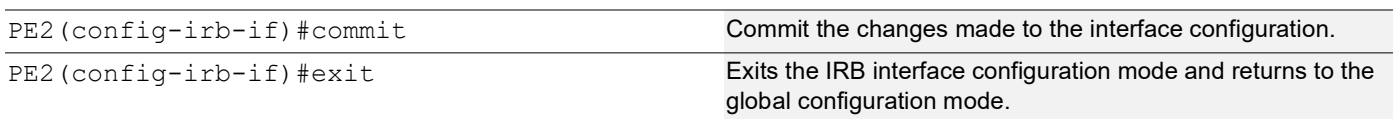

**CE2**

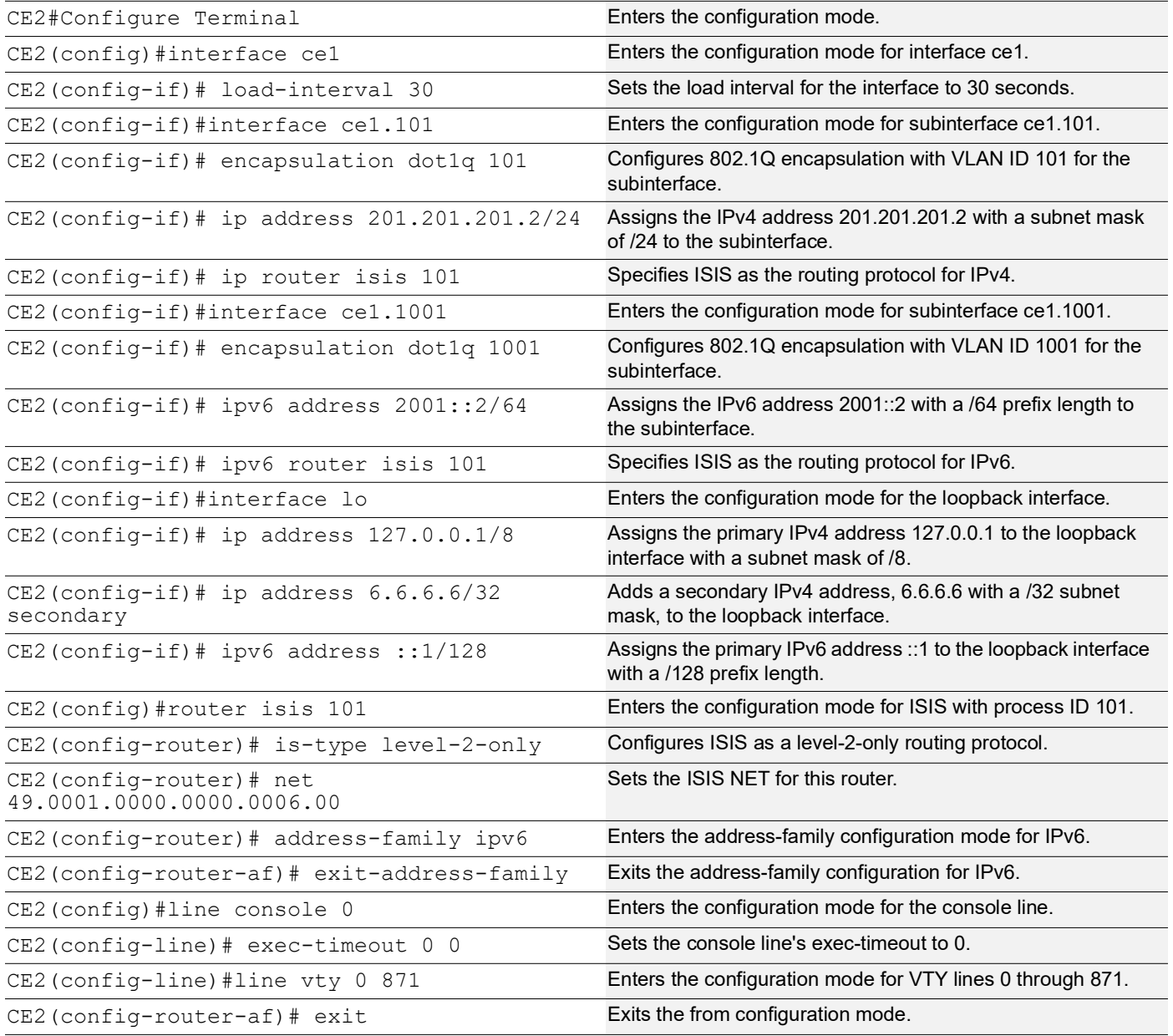

### **Configure MTU over IRB**

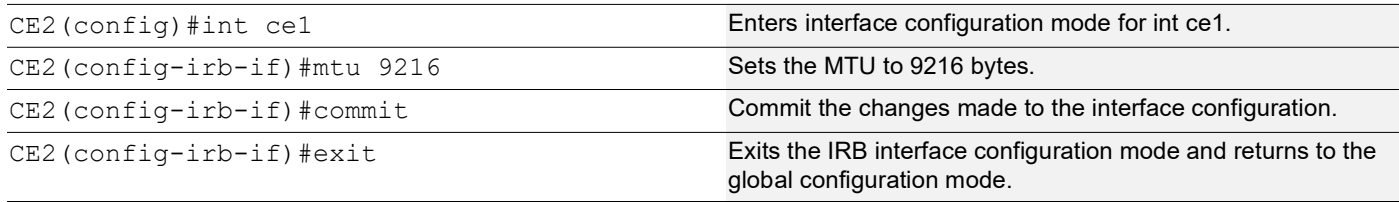

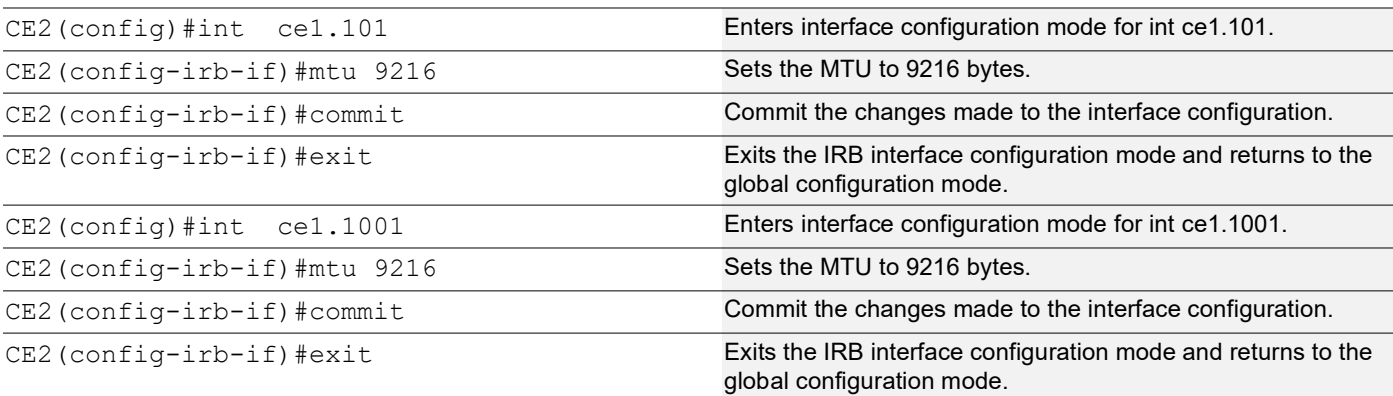

## **Implementation Examples**

**Scenario**: Configure OSPF and ISIS protocols on an IRB interface with an assigned IP address.

## **Validation**

```
CE1#show ip ospf neighbor
Total number of full neighbors: 1
OSPF process 101 VRF(default):
Neighbor ID Pri State Dead Time Address Interface 
Instance ID
2.2.2.2 1 Full/DR 00:00:37 101.101.101.1 po1.101 
\capCE1#
CE1#
CE1#show ipv6 ospf neighbor
Total number of full neighbors: 1
OSPFv3 Process (1001)
Neighbor ID Pri State Dead Time Interface Instance ID
2.2.2.2 1 Full/DR 00:00:34 po1.1001 0
CE1#
CE1#
CE1#show ip route
Codes: K - kernel, C - connected, S - static, R - RIP, B - BGP
       O - OSPF, IA - OSPF inter area
       N1 - OSPF NSSA external type 1, N2 - OSPF NSSA external type 2
       E1 - OSPF external type 1, E2 - OSPF external type 2
       i - IS-IS, L1 - IS-IS level-1, L2 - IS-IS level-2,
       ia - IS-IS inter area, E - EVPN,
       v - vrf leaked
       * - candidate default
IP Route Table for VRF "default"
C 1.1.1.1/32 is directly connected, lo, 00:16:58
```

```
C 99.99.99.0/24 is directly connected, ge2, 00:16:59
           C 101.101.101.0/24 is directly connected, po1.101, 00:14:10
C 127.0.0.0/8 is directly connected, lo, 00:18:23
O E2 201.201.201.0/24 [110/1] via 101.101.101.1, po1.101, 00:06:14
Gateway of last resort is not set
CE1#
CE1#
CE1#show ipv6 route
IPv6 Routing Table
Codes: K - kernel route, C - connected, S - static, D- DHCP, R - RIP,
       O - OSPF, IA - OSPF inter area, E1 - OSPF external type 1,
      E2 - OSPF external type 2, E - EVPN N1 - OSPF NSSA external type 1,
       N2 - OSPF NSSA external type 2, i - IS-IS, B - BGP,
       v - vrf leaked
Timers: Uptime
IP Route Table for VRF "default"
C ::1/128 via ::, lo, 00:18:30
C 1001::/64 via ::, po1.1001, 00:14:17
O E2 2001::/64 [110/20] via fe80::eac5:7aff:fea8:7cb3, po1.1001, 00:03:50
C fe80::/64 via ::, po1.1001, 00:14:17
PE1 :
PE1#show ip ospf neighbor
Total number of full neighbors: 1
OSPF process 100 VRF(default):
Neighbor ID Pri State Dead Time Address Interface 
Instance ID
3.3.3.3 1 Full/DR 00:00:38 10.1.1.2 xe10 0
Total number of full neighbors: 1
OSPF process 101 VRF(IpVrf1):
Neighbor ID Pri State Dead Time Address Interface 
Instance ID
1.1.1.1 1 Full/Backup 00:00:32 101.101.101.2 irb101 
\capPE1#show ipv6 ospf neighbor
Total number of full neighbors: 1
OSPFv3 Process (IpVrf1)
Neighbor ID Pri State Dead Time Interface Instance ID
1.1.1.1 1 Full/Backup 00:00:33 irb1001 0
PE1#show evpn mpls tunnel
EVPN-MPLS Network tunnel Entries
Source Destination Status Up/Down Update evpn-id
===================================================================================
2.2.2.2 5.5.5.5 Installed 00:24:13 00:24:13 100
```

```
Total number of entries are 1
PE1#show bgp l2vpn evpn summary
BGP router identifier 2.2.2.2, local AS number 100
BGP table version is 2
1 BGP AS-PATH entries
0 BGP community entries
Neighbor V AS MsgRcv MsgSen TblVer InQ OutQ Up/Down State/
        AD MACIP MCAST ESI PREFIX-ROUTE<br>4 100 20 21
5.5.5.5 4 100 20 21 1 0 0 00:04:09 
9 0 5 2 0 2
Total number of neighbors 1
Total number of Established sessions 1
PE1#show evpn mpls
EVPN-MPLS Information
=================
   Codes: NW - Network Port
        AC - Access Port
        (u) - Untagged
VPN-ID EVI-Name EVI-Type Type Interface ESI VLAN DF-
Status Src-Addr
_______________________________________________________________________________________
100 ---- L3 NW ---- ---- ---- --- --- --- -
--- 2.2.2.2 5.5.5.5
101 ---- -- -- AC po1.101 --- Single Homed Port --- ----<br>--- ---- ---- ----
--- ---- ----
1001 ---- -- -- AC po1.1001 --- Single Homed Port --- ----<br>--- ---- ---- ----
--- ---- ----
Total number of entries are 3
Note: Refer sub-interface config for VLAN information.
PE1#
PE1#
PE1#show bgp l2vpn evpn prefix-route
RD[5.5.5.5:200]
ESI Eth-Tag Prefix-Length IP-Address GW-IPAddress L3VNID/LABEL 
                   Router-Mac
0 0 24 201.201.201.0 0.0.0.0 16<br>5.5.5.5 MPLS e49d:73b1:c301
                   e49d:73b1:c301
0 0 64 2001:: :: 16
5.5.5.5 MPLS e49d:73b1:c301
PE1#
PE1#show bgp l2vpn evpn mac-ip
RD[2.2.2.2:100] VRF[MacVrf1]:
```
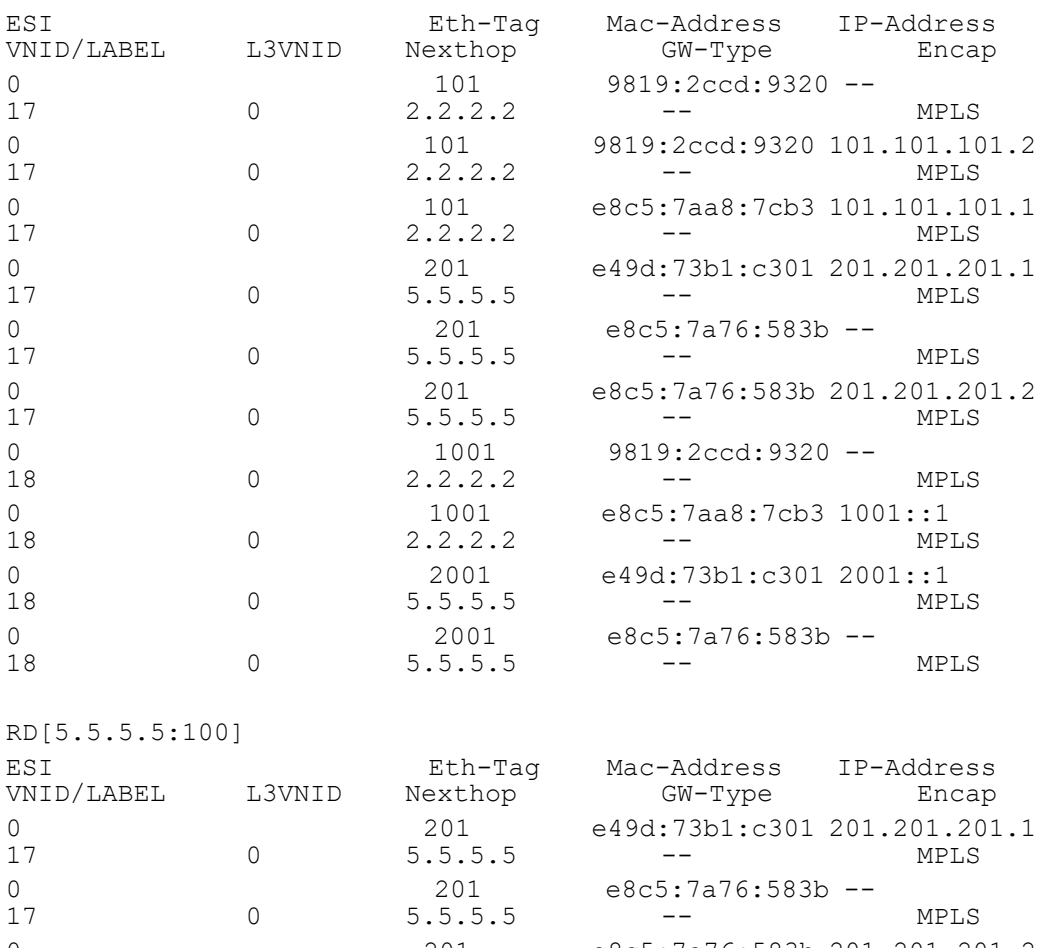

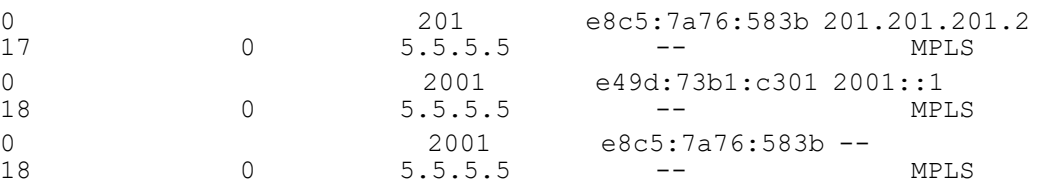

PE1#show mpls ftn-table

 Primary FTN entry with FEC: 3.3.3.3/32, id: 1, row status: Active, Tunnel-Policy: N/A, State: Installed Owner: OSPF-SR, distance: 110, Action-type: Redirect to Tunnel, Exp-bits: 0x0,

Incoming DSCP: none

 Tunnel id: 0, Protected LSP id: 0, LSP-type: Primary, QoS Resource id: 0, Description: N/A, , Color: 0

Cross connect ix: 3, in intf: - in label: 0 out-segment ix: 2

Owner: N/A, Persistent: No, Admin Status: Up, Oper Status: Up

Out-segment with ix: 2, owner: N/A, Stale: NO, out intf: xe10, out label: 3

Nexthop addr: 10.1.1.2 cross connect ix: 3, op code: Push

 Primary FTN entry with FEC: 4.4.4.4/32, id: 2, row status: Active, Tunnel-Policy: N/A, State: Installed Owner: OSPF-SR, distance: 110, Action-type: Redirect to Tunnel, Exp-bits: 0x0,

Incoming DSCP: none

Tunnel id: 0, Protected LSP id: 0, LSP-type: Primary, QoS Resource id: 0, Description: N/A, , Color: 0

```
 Cross connect ix: 4, in intf: - in label: 0 out-segment ix: 4
      Owner: OSPF-SR, Persistent: No, Admin Status: Up, Oper Status: Up
       Out-segment with ix: 4, owner: OSPF-SR, Stale: NO, out intf: xe10, out label: 
16004
   Nexthop addr: 10.1.1.2 cross connect ix: 4, op code: Push
 Primary FTN entry with FEC: 5.5.5.5/32, id: 3, row status: Active, Tunnel-Policy: N/A, 
State: Installed
   Owner: OSPF-SR, distance: 110, Action-type: Redirect to Tunnel, Exp-bits: 0x0, 
Incoming DSCP: none
 Tunnel id: 0, Protected LSP id: 0, LSP-type: Primary, QoS Resource id: 0, Description:
N/A, , Color: 0
     Cross connect ix: 5, in intf: - in label: 0 out-segment ix: 6
      Owner: OSPF-SR, Persistent: No, Admin Status: Up, Oper Status: Up
       Out-segment with ix: 6, owner: OSPF-SR, Stale: NO, out intf: xe10, out label: 
16005
   Nexthop addr: 10.1.1.2 cross connect ix: 5, op code: Push
PE1#show mpls forwarding-table
Codes: > - installed FTN, * - selected FTN, p - stale FTN, ! - using backup
       B - BGP FTN, K - CLI FTN, (t) - tunnel, P - SR Policy FTN, (b) - bypass,
       L - LDP FTN, R - RSVP-TE FTN, S - SNMP FTN, I - IGP-Shortcut,
       U - unknown FTN, O - SR-OSPF FTN, i - SR-ISIS FTN, k - SR-CLI FTN
       (m) - FTN mapped over multipath transport, (e) - FTN is ECMP
FTN-ECMP LDP: Disabled
Code FEC FTN-ID Nhlfe-ID Tunnel-id Pri LSP-Type Out-Label<br>Out-Intf ELC Nexthop
Out-Intf
O> 3.3.3.3/32 1 3 0 Yes LSP_DEFAULT 3<br>xe10 No 10.1.1.2
                10.1.1.2
O> 4.4.4.4/32 2 5 0 Yes LSP_DEFAULT 16004<br>xe10 No 10.1.1.2
                10.1.1.2
 O> 5.5.5.5/32 3 7 0 Yes LSP_DEFAULT 16005 
                10.1.1.2
PE1#show mpls ilm-table
Codes: > - installed ILM, * - selected ILM, p - stale ILM, ! - using backup
       K - CLI ILM, T - MPLS-TP, s - Stitched ILM
      S - SNMP, L - LDP, R - RSVP, C - CRLDP
      B - BGP , K - CLI , V - LDP VC, I - IGP SHORTCUT
       O - OSPF/OSPF6 SR, i - ISIS SR, k - SR CLI
       P - SR Policy, U - unknown
ILM-ECMP LDP: Disabled
Code FEC/VRF/L2CKT ILM-ID In-Label Out-Label In-Intf Out-Intf/VRF<br>Nexthop pri LSP-Type
                             LSP-Type
B> evpn:1001 5 18 Nolabel N/A N/A<br>127.0.0.1 Yes LSP DEFAULT
                             LSP DEFAULT
B> evpn:101 3 17 Nolabel N/A N/A<br>127.0.0.1 Yes LSP DEFAULT
                             LSP DEFAULT
B> IpVrf1 1 16 Nolabel N/A N/A N/M
A Yes LSP DEFAULT
```
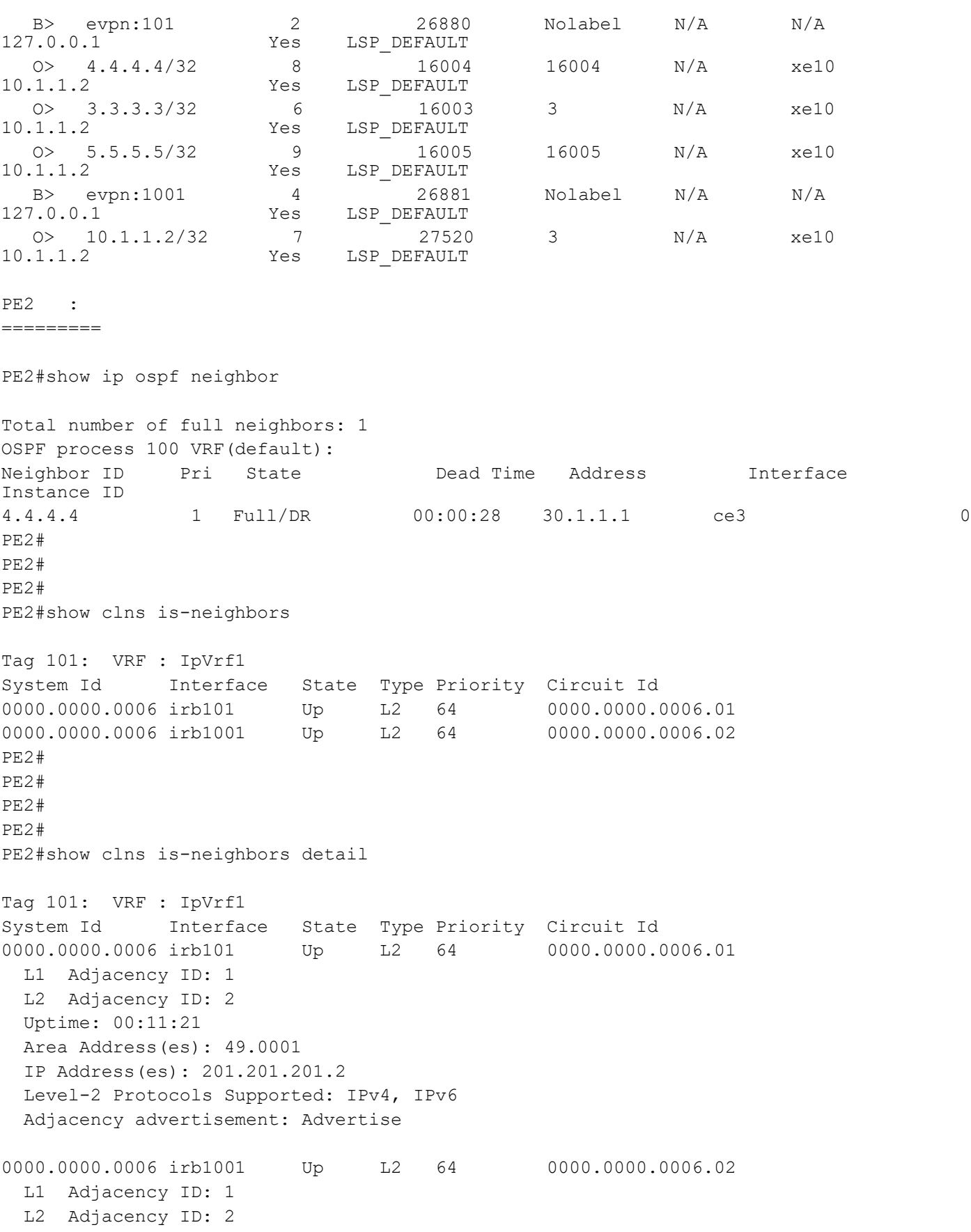

 Uptime: 00:11:21 Area Address(es): 49.0001 IPv6 Address(es): fe80::eac5:7aff:fe76:583b Level-2 Protocols Supported: IPv4, IPv6 Adjacency advertisement: Advertise PE2#show evpn mpls tunnel EVPN-MPLS Network tunnel Entries Source Destination Status Up/Down Update evpn-id =================================================================================== 5.5.5.5 2.2.2.2 Installed 00:24:13 00:24:13 100 Total number of entries are 1 PE2# PE2# PE2# PE2#show bgp l2vpn evpn summary BGP router identifier 5.5.5.5, local AS number 100 BGP table version is 4 1 BGP AS-PATH entries 0 BGP community entries Neighbor V AS MsgRcv MsgSen TblVer InQ OutQ Up/Down State/ ESI PREFIX-ROUTE 2.2.2.2<br>12 0 5 2 0 5 5 2 0 5 94 3 0 0 00:14:47 12 0 5 2 0 5 Total number of neighbors 1 Total number of Established sessions 1 PE2# PE2# PE2# PE2#show bgp l2vpn evpn prefix-route RD[2.2.2.2:200] ESI Eth-Tag Prefix-Length IP-Address GW-IPAddress L3VNID/LABEL Router-Mac 0 0 24 99.99.99.0 0.0.0.0 16 2.2.2.2 MPLS e8c5:7aa8:7cb3 0 0 24 101.101.101.0 0.0.0.0 16<br>2.2.2.2 MPLS e8c5:7aa8:7cb3 e8c5:7aa8:7cb3  $0 \t 0 \t 32 \t 1.1.1.1 \t 0.0.0.0 \t 16$ 2.2.2.2 MPLS e8c5:7aa8:7cb3 0 0 64 1001:: :: 16 2.2.2.2 MPLS e8c5:7aa8:7cb3 0 0 64 9001:: :: 16 2.2.2.2 MPLS e8c5:7aa8:7cb3 PE2#show bgp l2vpn evpn mac-ip RD[2.2.2.2:100]

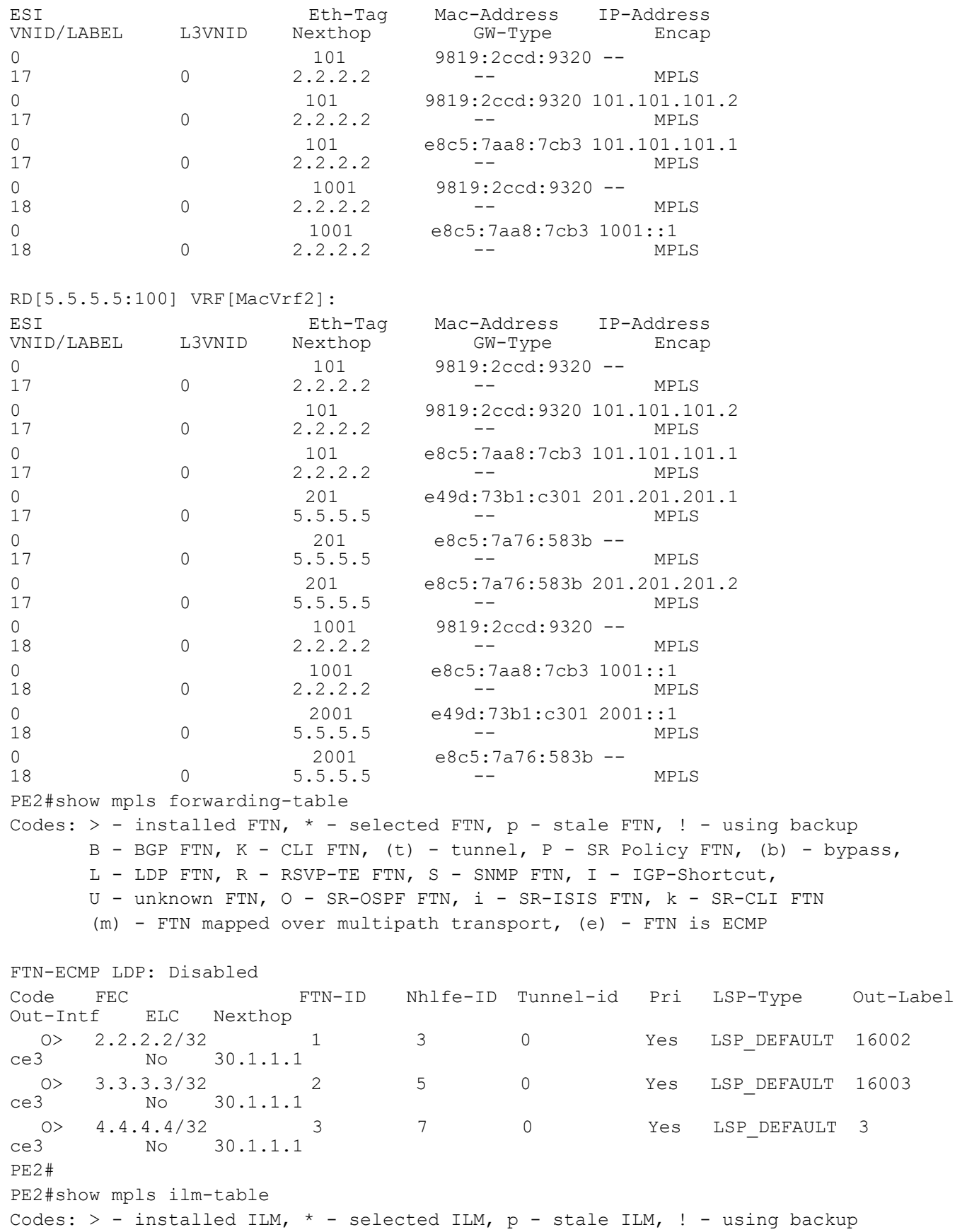

 K - CLI ILM, T - MPLS-TP, s - Stitched ILM S - SNMP, L - LDP, R - RSVP, C - CRLDP  $B$  - BGP , K - CLI , V - LDP VC, I - IGP SHORTCUT O - OSPF/OSPF6 SR, i - ISIS SR, k - SR CLI P - SR Policy, U - unknown ILM-ECMP LDP: Disabled Code FEC/VRF/L2CKT ILM-ID In-Label Out-Label In-Intf Out-Intf/VRF<br>Nexthop pri LSP-Type LSP-Type B> evpn:2001 5 18 Nolabel N/A N/A<br>127.0.0.1 Yes LSP DEFAULT LSP DEFAULT B> evpn:201 3 17 Nolabel N/A N/A<br>127.0.0.1 Yes LSP DEFAULT LSP DEFAULT B> IpVrf1 1 16 Nolabel N/A N/A N/M A Yes LSP DEFAULT B> evpn:201 2 26880 Nolabel N/A N/A<br>127.0.0.1 2 26880 Nolabel N/A N/A LSP DEFAULT O> 3.3.3.3/32 7 16003 16003 N/A ce3<br>30.1.1.1 Yes LSP DEFAULT LSP DEFAULT O> 2.2.2.2/32 6 16002 16002 N/A ce3 LSP DEFAULT O> 4.4.4.4/32 8 16004 3 N/A ce3<br>30.1.1.1 Yes LSP DEFAULT LSP DEFAULT B> evpn:2001 4 26881 Nolabel N/A N/A<br>127.0.0.1 Yes LSP DEFAULT 127520 Yes LSP\_DEFAULT<br>127520 0> 30.1.1.1/32 9 27520 3 N/A ce3<br>30.1.1.1 Yes LSP DEFAULT LSP DEFAULT PE2# PE2# PE2#show mpls ftn-table Primary FTN entry with FEC: 2.2.2.2/32, id: 1, row status: Active, Tunnel-Policy: N/A, State: Installed Owner: OSPF-SR, distance: 110, Action-type: Redirect to Tunnel, Exp-bits: 0x0, Incoming DSCP: none Tunnel id: 0, Protected LSP id: 0, LSP-type: Primary, QoS Resource id: 0, Description: N/A, , Color: 0 Cross connect ix: 3, in intf: - in label: 0 out-segment ix: 2 Owner: OSPF-SR, Persistent: No, Admin Status: Up, Oper Status: Up Out-segment with ix: 2, owner: OSPF-SR, Stale: NO, out intf: ce3, out label: 16002 Nexthop addr: 30.1.1.1 cross connect ix: 3, op code: Push Primary FTN entry with FEC: 3.3.3.3/32, id: 2, row status: Active, Tunnel-Policy: N/A, State: Installed Owner: OSPF-SR, distance: 110, Action-type: Redirect to Tunnel, Exp-bits: 0x0, Incoming DSCP: none Tunnel id: 0, Protected LSP id: 0, LSP-type: Primary, QoS Resource id: 0, Description: N/A, , Color: 0 Cross connect ix: 4, in intf: - in label: 0 out-segment ix: 4 Owner: OSPF-SR, Persistent: No, Admin Status: Up, Oper Status: Up Out-segment with ix: 4, owner: OSPF-SR, Stale: NO, out intf: ce3, out label: 16003 Nexthop addr: 30.1.1.1 cross connect ix: 4, op code: Push

 Primary FTN entry with FEC: 4.4.4.4/32, id: 3, row status: Active, Tunnel-Policy: N/A, State: Installed Owner: OSPF-SR, distance: 110, Action-type: Redirect to Tunnel, Exp-bits: 0x0, Incoming DSCP: none Tunnel id: 0, Protected LSP id: 0, LSP-type: Primary, QoS Resource id: 0, Description: N/A, , Color: 0 Cross connect ix: 5, in intf: - in label: 0 out-segment ix: 6 Owner: N/A, Persistent: No, Admin Status: Up, Oper Status: Up Out-segment with ix: 6, owner: N/A, Stale: NO, out intf: ce3, out label: 3 Nexthop addr: 30.1.1.1 cross connect ix: 5, op code: Push CE2#show clns is-neighbors Tag 101: VRF : default System Id Interface State Type Priority Circuit Id 0000.0000.0005 ce1.101 Up L2 64 0000.0000.0006.01 0000.0000.0005 ce1.1001 Up L2 64 0000.0000.0006.02 CE2#show clns is-neighbors detail Tag 101: VRF : default System Id Interface State Type Priority Circuit Id 0000.0000.0005 ce1.101 Up L2 64 0000.0000.0006.01 L1 Adjacency ID: 1 L2 Adjacency ID: 2 Uptime: 00:13:41 Area Address(es): 49.0001 IP Address(es): 201.201.201.1 Level-2 Protocols Supported: IPv4, IPv6 Adjacency advertisement: Advertise 0000.0000.0005 ce1.1001 Up L2 64 0000.0000.0006.02 L1 Adjacency ID: 1 L2 Adjacency ID: 2 Uptime: 00:13:41 Area Address(es): 49.0001 IPv6 Address(es): fe80::e69d:73ff:feb1:c301 Level-2 Protocols Supported: IPv4, IPv6 Adjacency advertisement: Advertise CE2#show ip route Codes: K - kernel, C - connected, S - static, R - RIP, B - BGP O - OSPF, IA - OSPF inter area N1 - OSPF NSSA external type 1, N2 - OSPF NSSA external type 2 E1 - OSPF external type 1, E2 - OSPF external type 2 i - IS-IS, L1 - IS-IS level-1, L2 - IS-IS level-2, ia - IS-IS inter area, E - EVPN, v - vrf leaked \* - candidate default

```
IP Route Table for VRF "default"
i L2 1.1.1.1/32 [115/10] via 201.201.201.1, ce1.101, 00:10:22
C 6.6.6.6/32 is directly connected, lo, 00:13:54
i L2 99.99.99.0/24 [115/10] via 201.201.201.1, ce1.101, 00:10:22
i L2 101.101.101.0/24 [115/10] via 201.201.201.1, ce1.101, 00:10:22
C 127.0.0.0/8 is directly connected, lo, 00:18:45
C 201.201.201.0/24 is directly connected, ce1.101, 00:13:54
Gateway of last resort is not set
CE2#show ipv6 route
IPv6 Routing Table
Codes: K - kernel route, C - connected, S - static, D- DHCP, R - RIP,
       O - OSPF, IA - OSPF inter area, E1 - OSPF external type 1,
       E2 - OSPF external type 2, E - EVPN N1 - OSPF NSSA external type 1,
       N2 - OSPF NSSA external type 2, i - IS-IS, B - BGP,
       v - vrf leaked
Timers: Uptime
IP Route Table for VRF "default"
C ::1/128 via ::, lo, 00:18:50
i L2 1001::/64 [115/10] via fe80::e69d:73ff:feb1:c301, ce1.1001, 00:10:27
C 2001::/64 via ::, ce1.1001, 00:13:59
C fe80::/64 via ::, ce1.1001, 00:13:59
```
## **Abbreviations**

The following are some key abbreviations and their meanings relevant to this document:

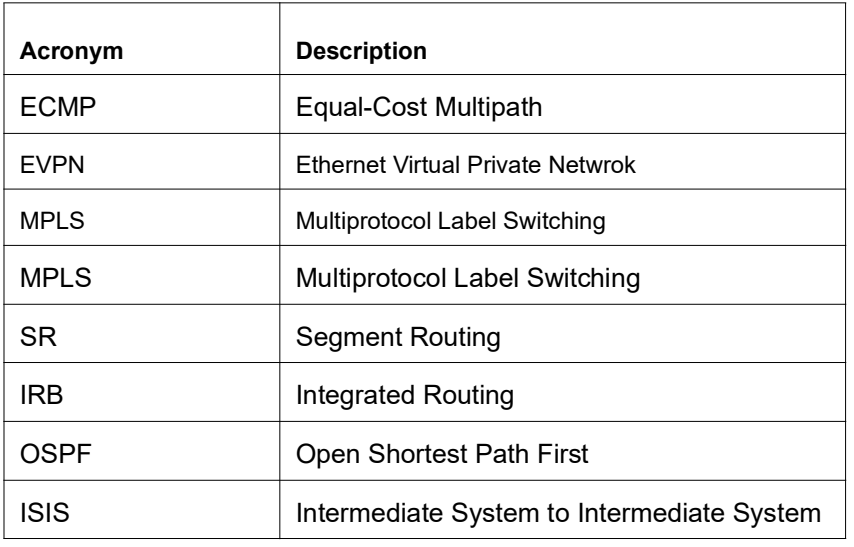

## **Glossary**

The following provides definitions for key terms used throughout this document.

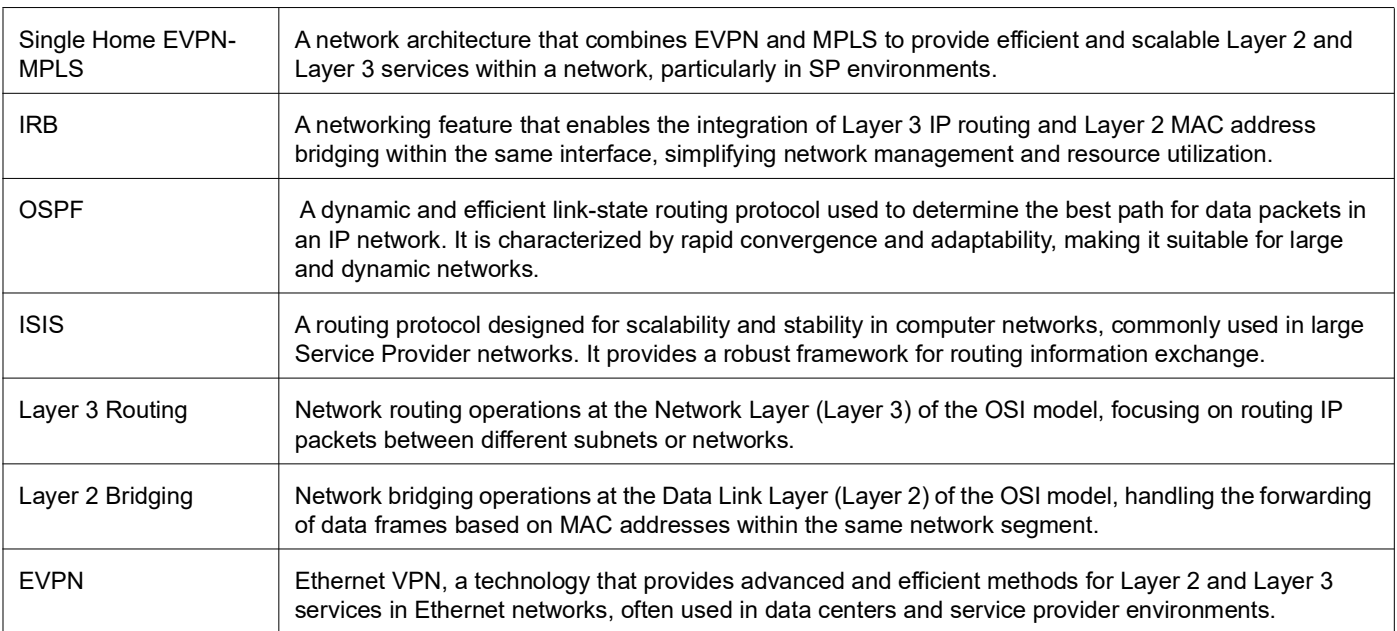

# Fall Back Option for RADIUS Authentication

## **Overview**

Currently, the Remote Authentication Dial-In User Service (RADIUS) server authentication fallback to the local authentication server only when the RADIUS server is not reachable.

This behavior is modified in the current release to forward the authentication request to the local authentication server when the RADIUS authentication is failed or not reachable.

## **Feature Characteristics**

The RADIUS authentication mechanism is enhanced to fallback to local authentication server when the user

- is not present on RADIUS server or
- authentication fails from RADIUS server

To implement the above requirements, the existing CLI aaa authentication login default fallback error local non-existent-user vrf management is used to enable fallback to local authentication server. This is disabled by default.

Note: For invalid secret key there is no fallback local authentication. Console authentication is not supported for RADIUS.

## **Benefits**

By default, the fallback to local authentication is applied when the RADIUS server is unreachable. For other scenarios, enable the fallback using the CLI.

## **Configuration**

Below is the existing CLI used to enable the fallback local authentication server.

```
aaa authentication login default fallback error local non-existent-user vrf 
 management
```
## **Validation**

Configure aaa authentication console and verify console authentication:

```
OcNOS#con t
Enter configuration commands, one per line. End with CNTL/Z.
OcNOS(config)#radius-server login host 1.1.1.2 seq-num 1 key 0 kumar
OcNOS(config)#commit
OcNOS(config)#aaa authentication login console group radius
OcNOS(config)#commit
OcNOS(config)#exit
OcNOS#exit
OcNOS#show users
```

```
Current user : (*). Lock acquired by user : (#).
CLI user : [C]. Netconf users : [N].
Location : Applicable to CLI users.
Session : Applicable to NETCONF users.
Line User Idle Location/Session PID TYPE Role<br>(*) 0 con 0 [C]ocnos 0d00h00m ttyS0 5531 Remote netw
                           ttyS0 5531 Remote network-admin
```
#### Enabled RADIUS local fallback and verify the authentication:

```
OcNOS(config)#aaa authentication login console group radius local
OcNOS(config)#commit
OcNOS(config)#exit
OcNOS#exit
OcNOS>exit
OcNOS>enable
OcNOS#show users
Current user : (*). Lock acquired by user : (#).
CLI user \qquad \qquad : \qquad \lbrack C\rbrack. \quad \text{Netconf users} \qquad \qquad : \qquad \lbrack N\rbrack.Location : Applicable to CLI users.
Session : Applicable to NETCONF users.
Line User Idle Location/Session PID TYPE Role
(*) 0 con 0 [C]test 0d00h00m ttyS0 5713 Local network-engineer
130 vty 0 [C]test 0d00h01m pts/0 5688 Local network-engineer
OcNOS#
```
## **CLI Commands**

### **aaa authentication login default fallback error**

Use this command to enable fallback to local authentication for the default login if remote authentication is configured and all AAA servers are unreachable.

Use the  $n \circ$  form of this command to disable fallback to local authentication.

Note: If you have specified local (use local authentication) in the *aaa authentication login default* command, you do not need to use this command to ensure that "fall back to local" occurs.

#### **Command Syntax**

```
aaa authentication login default fallback error local (vrf management|)
no aaa authentication login default fallback error local (vrf management|)
```
#### **Parameters**

management Management VRF

#### **Default**

By default, AAA authentication is local.

#### **Command Mode**

Configure mode

#### **Applicability**

This command was introduced before OcNOS version 1.3.

#### **Examples**

```
#configure terminal
 (config)#aaa authentication login default fallback error local vrf management
```
## **aaa authentication login default**

Use this command to set the AAA authentication methods.

Use the  $no$  form of this command to set the default AAA authentication method (local).

#### **Command Syntax**

```
aaa authentication login default (vrf management|) ((group LINE) | (local (|none)) 
  | (none))
no aaa authentication login default (vrf management|) ((group) | (local (|none)) | 
  (none))
```

```
Parameters
```
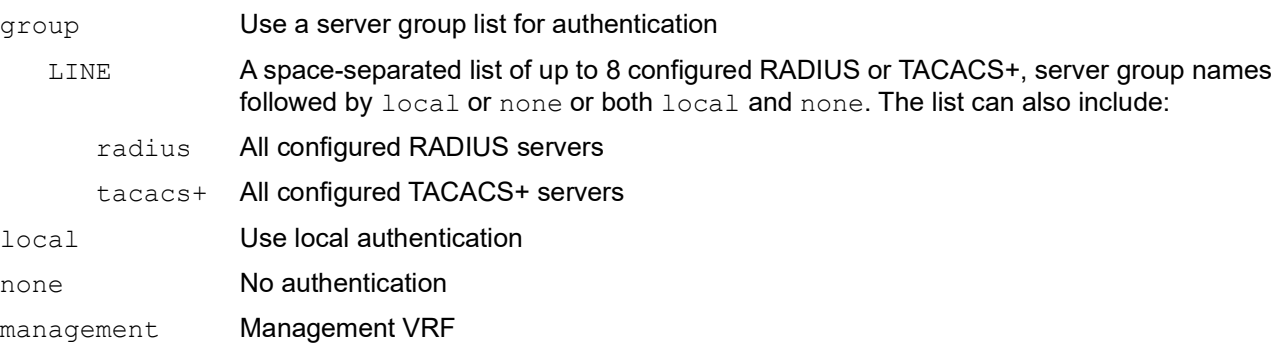

#### **Default**

By default, AAA authentication method is local

By default, groups: RADIUS or TACACS+

#### **Command Mode**

Configure mode

### **Applicability**

This command was introduced before OcNOS version 1.3.

#### **Examples**

```
#configure terminal
(config)#aaa authentication login default vrf management group radius
```
## **Abbreviations**

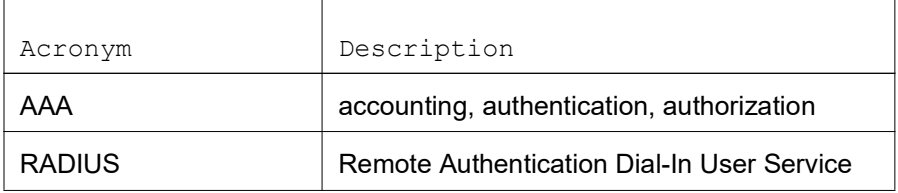

# Modified Extended ACL Deny Rule Behavior in VTY

## **Overview**

The Access Control List refers to rules that allow or deny management protocols to control the network traffic, thus reducing network attacks from external sources.

Users can create Standard and Extended ACL rules and attach them to a virtual teletype (VTY) command line interface. These ACL rules are applied on both Management and Default virtual routing and forwarding (VRFs).

In the case of Standard ACLs, the permit/deny rules are applied only for management protocols such as Telnet/SSH/ SSH-Netconf protocols (port numbers 22,23,830)).

Extended ACL rules are applied as configured by the user, and it is not limited to management protocols only, unlike Standard ACLs.

When a user configures a rule with 'deny any any any' and attaches it to the VTY, it effectively blocks only the Telnet, SSH, and NetConf protocols on the control plane

For example, when a user configures a rule as below and attach them to VTY, If the deny ACL rule includes 'any' value in protocol, only Telnet/SSH/SSH-NetConf protocols are denied.

```
ip access-list ssh-access 
10 permit tcp 10.12.43.0/24 any eq ssh 
20 deny any any any
```
Note: To deny any protocols other than Telnet/SSH/SSH-Netconf, create a deny rule with the specific protocol access on VTY. For example: To deny OSPF protocol from all the source and destination address, apply the rule, 10 deny ospf any any.

## **Feature Characteristics**

In general, the VTY ACLs are more specific to management protocols. Hence, the Extended ACL "Any" rule translation is enhanced to allow management protocols as follows:

- If the **deny** ACL rule includes any value in protocol, only Telnet/SSH/SSH-Netconf protocols are denied.
- The **permit** ACL rule is unchanged.

## **Benefits**

This feature allows the customer to define a Extended ACL deny rule only to the management protocol without impacting other control protocols.

Configure a separate Extended ACL deny rule to deny protocols other than Telnet, SSH, and NetConf.

## **Configuration**

Refer to *Access Control Lists Configurations* section of the *System Management Configuration* guide.

## **Implementation Examples**

```
OcNOS#show running-config aclmgr
ip access-list ssh-access
 10 permit tcp 10.12.43.0/24 any eq ssh
 20 deny tcp 10.12.33.0/24 any eq 6513
 30 deny any 10.12.34.0/24 any
 40 deny any any any
!
line vty
 ip access-group ssh-access in
#####iptables o/p######
root@OcNOS:~# iptables -L 
Chain INPUT (policy ACCEPT)
target prot opt source destination
ACCEPT tcp -- 10.12.43.0/24 anywhere tcp dpt:ssh
DROP tcp -- 10.12.33.0/24 anywhere tcp dpt:tls netconf
DROP tcp -- 10.12.34.0/24 anywhere multiport dports
ssh, telnet, ssh netconf
DROP tcp -- anywhere anywhere anywhere multiport dports
ssh, telnet, ssh_netconf
```
## **CLI Commands**

Refer to *Access Control List Commands (Standard)* section of the *System Management Configuration* guide.

## **Abbreviations**

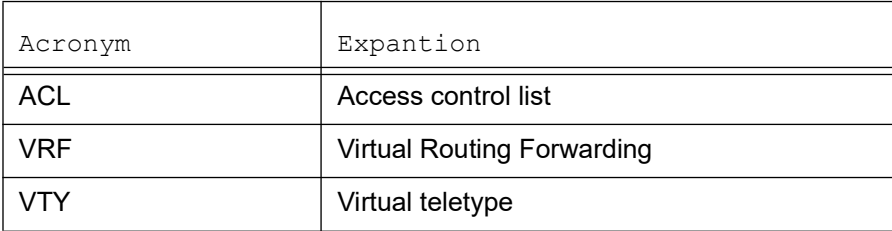

# 400G PM Alarm

## **Overview**

The 400G PM alarm monitors and detects performance issues like the bit error rate and signal power in the network. This feature extends OcNOS performance-related monitoring capabilities and provides additional performance monitors and alarms.

400G coherent module is a high-speed optical transceiver capable of transferring data long-distance with high performance. Its compatibility with single-mode optical fiber makes a robust combination in delivering a high-quality network transmission.

## **Feature Characteristics**

Access the additional set of 400G performance monitoring parameters, such as Transmitter FEC Detected Degrade (Tx FDD), Transmitter FEC Excessive Degrade (Tx FED), Receiver FEC Detected Degrade (Rx FDD), and Receiver FEC Excessive Degrade (Rx FED), to receive an automatic alarm notification on the CLI interface, via an SNMP trap, or thorugh the Netconf interface. The automatic alarm is triggered when the monitored parameter crosses the configured value.

For 400G coherent modules, use this feature to configure custom thresholds for Tx FDD, Tx FED, Rx FDD, Rx FED, Tx Power, Rx Total Power, and Rx Signal Power through a new set of CLI configuration commands and Netconf interface.

Note: Configuration of the threshold value is not possible through SNMP.

## **Benefits**

The capability of this feature to configure the alarm threshold allows customization based on the network requirements and expected error rates. If the signal power exceeds the configured threshold value, it sends a notification to take action that prevents the receiving devices from potential damage.

## **Prerequisites**

The availability of specific parameters or flags is vendor-specific, so read the 400G transceiver data-sheet to determine the available parameters or flags.

## **Configuration**

This section shows the configuration of the 400G PM Alarm.

## **Topology**

R1 is connected to the R2 by 400G ZR/ZR+ transceiver. The interface cd 10 and cd20 are 400G interfaces where the 400G ZR/ZR+ transceiver is connected. Cd10 is the host interface and here the configuration of the threshold value for the host-lane occurs. In cd20 interface, we can configure the media-lane threshold value.

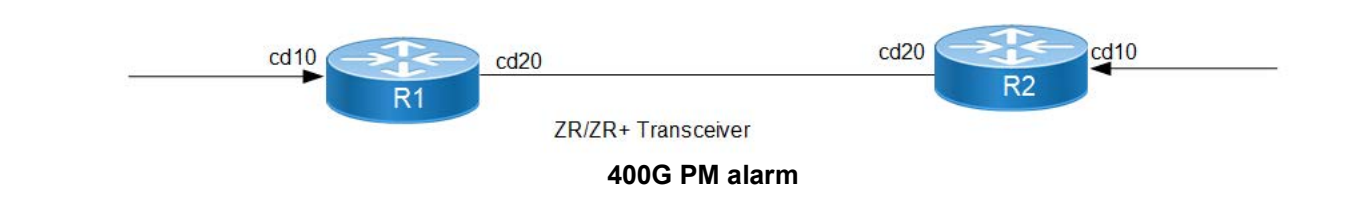

## **Media-lane Configuration**

The below configuration is to set up the threshold value for the media lane.

**R1**

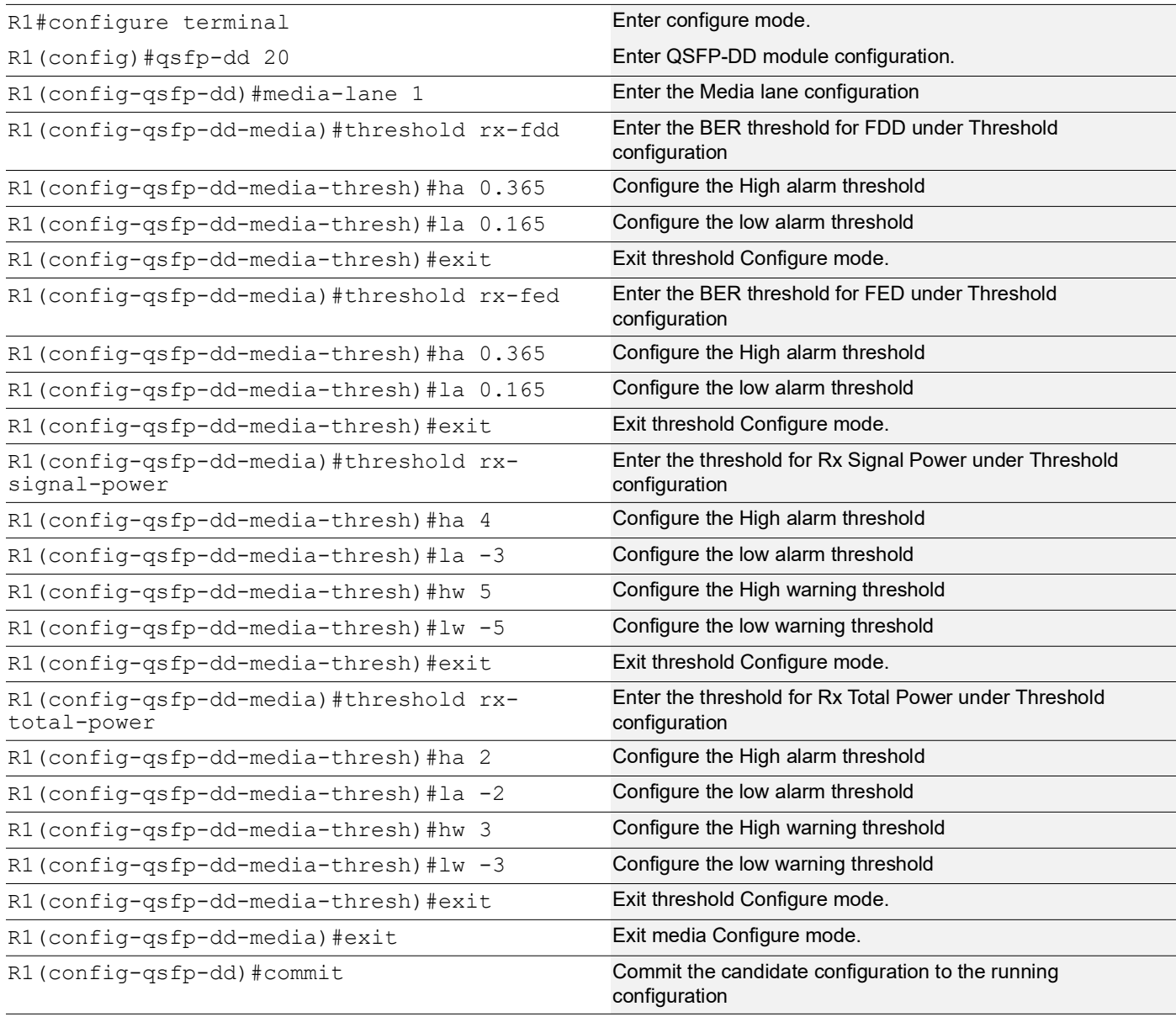

## **Host-lane Configuration**

The below configuration is to set up the threshold value for the host lane.

### **R1**

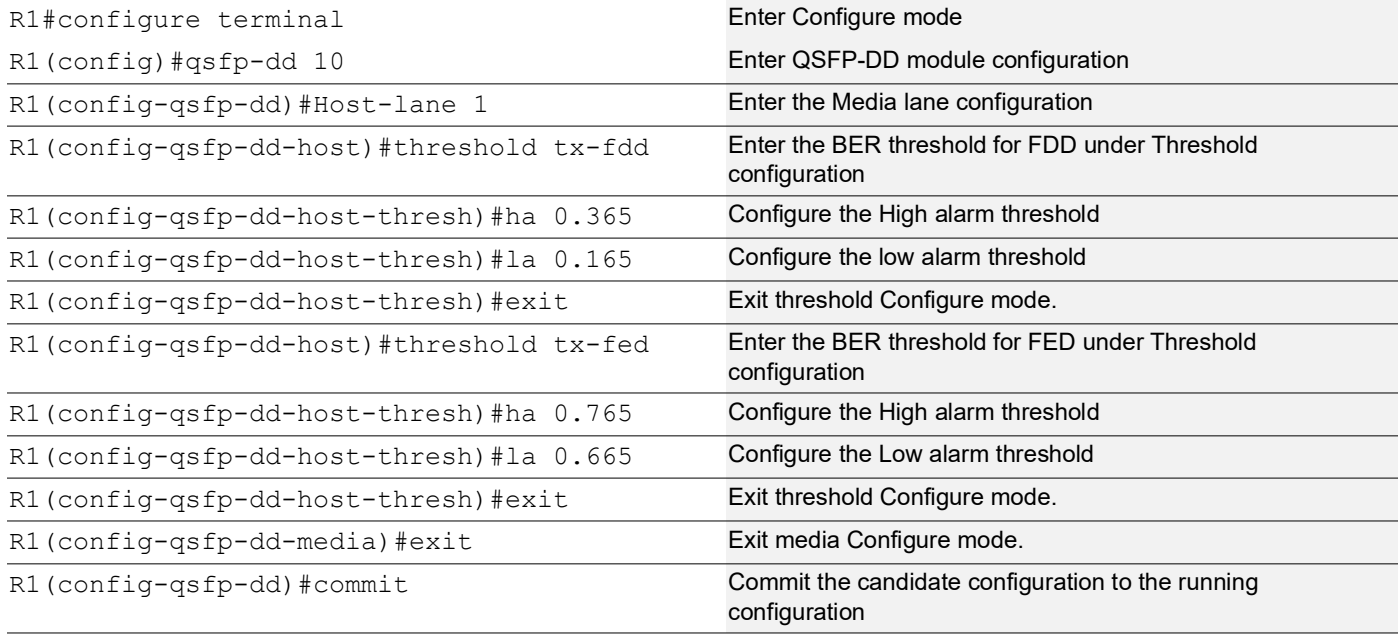

## **Validation**

### **R1**

The below is the show output of media lane threshold parameter:

```
qsfp-dd 20
 media-lane 1
   threshold rx-fdd
   ha 0.365500
    la 0.165000
   threshold rx-fed
    ha 0.365000
    la 0.165000
   threshold rx-total-power
    ha 2.000000
    la -2.000000
    hw 3.000000
    lw -3.000000
   threshold rx-signal-power
    ha 4.000000
    la -3.000000
    hw 5.000000
    lw -5.000000
```
! ! end

#### Verify the user-threshold media-lane:

#show qsfp-dd 20 user-threshold status media Codes: [HA : High Alarm], [LA : Low Alarm], [HW : High Warning], [LW : Low Warning] Port Number : 20 ------------------------------------------------------------------------------------- Threshold | Lane | User Config | H/W Config | Minimum | Maximum | Unit | ------------------------------------------------------------------------------------- Rx FDD Active  $1 \mid 3.65e-01 \mid 3.65e-01 \mid 0.00e+00 \mid 1.00e+00 \mid NA$  Rx FDD Clear | 1 | 1.65e-01 | 1.65e-01 | 0.00e+00 | 1.00e+00 | NA | Rx FED Active | 1 | 3.65e-01 | 3.65e-01 | 0.00e+00 | 1.00e+00 | NA | Rx FED Clear | 1 | 1.65e-01 | 1.65e-01 | 0.00e+00 | 1.00e+00 | NA | Rx Total Power HA | 1 | 2.00 | 2.00 | 0.00 | 15.00 | dBm | Rx Total Power HW | 1 | 3.00 | 3.00 | -10.00 | 13.00 | dBm | Rx Total Power LW | 1 | -3.00 | - | -33.00 | -10.00 | dBm | Rx Total Power LA | 1 | -2.00 | - | -40.00 | -15.00 | dBm | Rx Signal Power HA | 1 | 4.00 | 4.00 | 0.00 | 15.00 | dBm |<br>Rx Signal Power HW | 1 | 5.00 | 5.00 | -10.00 | 13.00 | dBm | Rx Signal Power HW | 1 | 5.00 | 5.00 | -10.00 | 13.00 | dBm | Rx Signal Power LW | 1 | -5.00 | - | -33.00 | -10.00 | dBm | Rx Signal Power LA | 1 | -3.00 | - | -40.00 | -15.00 | dBm |

The below is the show output of host lane threshold parameter:

```
qsfp-dd 10
 host-lane 1
   threshold tx-fdd
    ha 0.365000
    la 0.165000
   threshold tx-fed
    ha 0.765000
    la 0.665000
```
#### Verify the user-threshold host-lane:

#show qsfp-dd 10 user-threshold status host

Port Number : 20

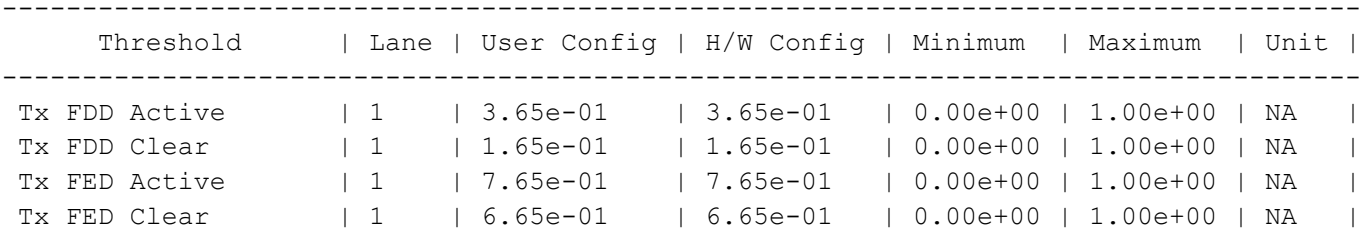

## **Global Threshold Configuration**

The below configuration is to set up the threshold value for the global threshold.

## **R1**

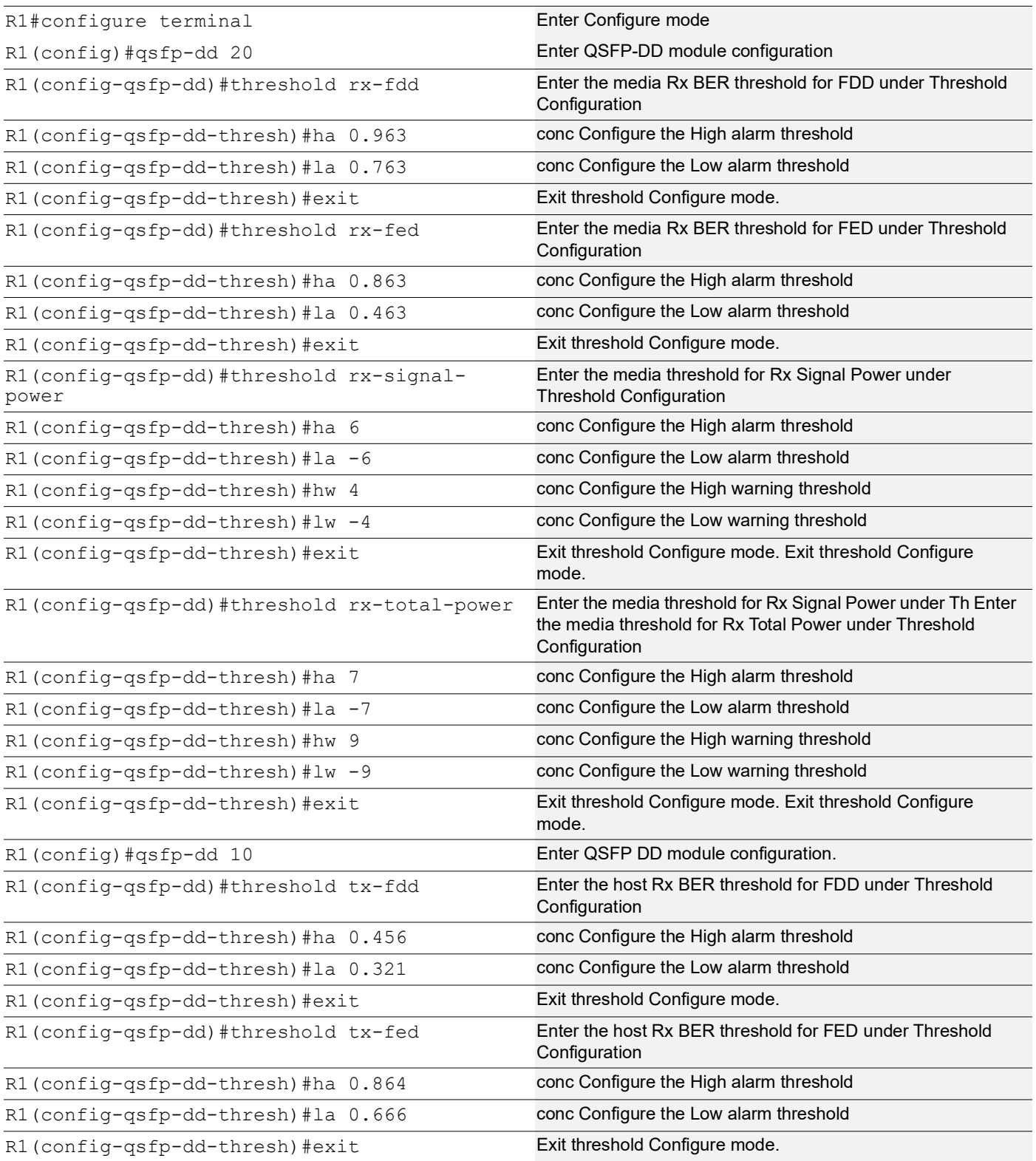

## **Validation**

### **R1**

The below is the show output of global threshold parameter:

```
#sh running-config
qsfp-dd 20
 threshold rx-fdd
  ha 0.963000
   la 0.763000
 threshold rx-fed
  ha 0.863000
  la 0.463000
 threshold rx-total-power
  ha 7.000000
   la -7.000000
  hw 9.000000
  lw -9.000000
 threshold rx-signal-power
  ha 6.000000
   la -6.000000
  hw 4.000000
   lw -4.000000
qspf-dd 10
 threshold tx-fdd
  ha 0.456000
  la 0.321000
 threshold tx-fed
  ha 0.864000
   la 0.666000
```
#### Verify the global threshold:

```
#sh qsfp-dd 20 user-threshold status media
Codes: [HA : High Alarm], [LA : Low Alarm], [HW : High Warning], [LW : Low Warning]
Port Number : 20
-------------------------------------------------------------------------------------
```
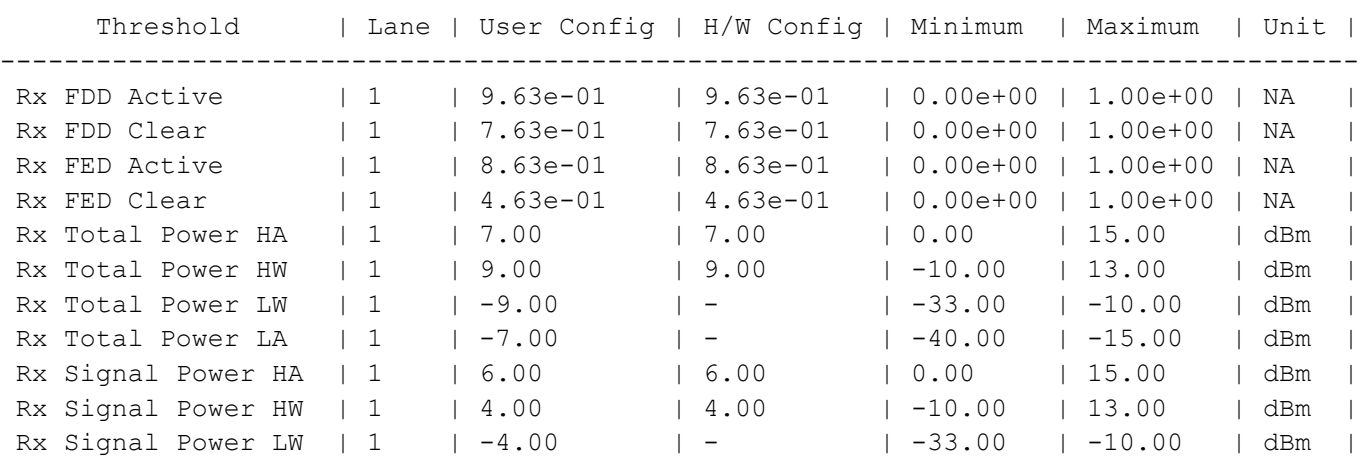

Rx Signal Power LA | 1 | -6.00 | - | -40.00 | -15.00 | dBm | #sh qsfp-dd 10 user-threshold status host Port Number : 10 ------------------------------------------------------------------------------------- Threshold | Lane | User Config | H/W Config | Minimum | Maximum | Unit | ------------------------------------------------------------------------------------- Tx FDD Active | 1 | 4.56e-01 | 4.56e-01 | 0.00e+00 | 1.00e+00 | NA | Tx FDD Clear | 1 | 3.21e-01 | 3.21e-01 | 0.00e+00 | 1.00e+00 | NA | Tx FED Active | 1 | 8.64e-01 | 8.64e-01 | 0.00e+00 | 1.00e+00 | NA | Tx FED Clear | 1 | 6.66e-01 | 6.66e-01 | 0.00e+00 | 1.00e+00 | NA |

## **New CLI Commands**

### **ha**

Use this command to set the high alarm threshold value for the Tx FDD, Tx FED, Rx FDD, Rx FED, Tx power, Rx Total Power, and Rx Signal Power performance monitoring parameters. High alarm threshold is the highest parameter value for the 400G transceiver to operate safely and reliably. For FEC Detected Degrade (FDD) and FEC Excessive Degrade (FED) monitoring, this command sets the active threshold. FDD suggests that the FEC has detected errors in data transmission. The alarm notification is triggered if the average BER exceeds the configured FDD value.

#### **Command Syntax**

ha VALUE no ha

#### **Parameters**

VALUE high alarm value

### **Command Mode**

Global threshold mode, host-lane threshold mode, and media-lane threshold mode.

### **Applicability**

This command was introduced in OcNOS version 6.4.1.

### **Example**

The below configuration shows to configure the high warning threshold:

```
OcNOS#configure terminal
OcNOS(config)#qsfp-dd 48
OcNOS(config-qsfp-dd)#threshold tx-fdd
OcNOS(config-qsfp-dd-thresh)#ha 0.9876
OcNOS(config-qsfp-dd-thresh)#commit
OcNOS(config-qsfp-dd-thresh)#no ha
OcNOS(config-qsfp-dd-thresh)#commit
```
### **hw**

Use this command to set the high warning threshold value for Tx power, Rx Total Power, and Rx Signal Power. High warning threshold is the highest parameter value for the 400G transceiver, exceeding which the transceiver performance and operational issues can occur.

Note: This command has no effect for FED and FDD thresholds.

#### **Command Syntax**

hw VALUE no hw

#### **Parameters**

VALUE high warning value

### **Command Mode**

Global threshold mode, host-lane threshold mode, and media-lane threshold mode.

#### **Applicability**

This command was introduced in OcNOS version 6.4.1.

#### **Example**

The below configuration shows to configure the high warning threshold:

```
OcNOS#configure terminal
OcNOS(config)#qsfp-dd 48
OcNOS(config-qsfp-dd)#threshold rx-total-power
OcNOS(config-qsfp-dd-thresh)#threshold rx-total-power
OcNOS(config-qsfp-dd-thresh)#hw 3.0
OcNOS(config-qsfp-dd-thresh)#commit
OcNOS(config-qsfp-dd-thresh)#no hw
OcNOS(config-qsfp-dd-thresh)#commit
```
### **la**

Use this command to set the low alarm threshold value based on the vendor-specific threshold for all the performance monitoring parameters Tx FDD, Tx FED, Rx FDD, Rx FED, Tx power, Rx Total Power, and Rx Signal Power threshold value. Low alarm threshold is the lowest parameter value for the 400G transceiver to operate with reliability. For FDD and FED monitoring this command sets the clear threshold.

### **Command Syntax**

```
la VALUE
```
no ha

#### **Parameters**

VALUE low alarm value

#### **Command Mode**

Global threshold mode, host-lane threshold mode, and media-lane threshold mode.

### **Applicability**

This command was introduced in OcNOS version 6.4.1.

### **Example**

The below configuration shows to configure the low alarm threshold:

```
OcNOS#configure terminal
OcNOS(config)#qsfp-dd 48
OcNOS(config-qsfp-dd)#threshold rx-fed
OcNOS(config-qsfp-dd-thresh)#la 0.001234
OcNOS(config-qsfp-dd-thresh)#commit
OcNOS(config-qsfp-dd-thresh)#no la
OcNOS(config-qsfp-dd-thresh)#commit
```
### **lw**

Use this command to set the low warning threshold value. Low warning threshold is the lowest parameter value for the 400G transceiver, below which the transceiver performance and operational issues can occur.

Note: This command has no effect for FED and FDD thresholds.

### **Command Syntax**

lw VALUE

no lw

### **Parameters**

 $\mathbf{1}_{\mathbf{W}}$  low warning value

### **Command Mode**

Global threshold mode, host-lane threshold mode, and media-lane threshold mode.

### **Applicability**

This command was introduced in OcNOS version 6.4.1.

### **Example**

The below configuration shows to configure the low warning threshold:

```
OcNOS#configure terminal
OcNOS(config)#qsfp-dd 48
OcNOS(config-qsfp-dd)#threshold rx-total-power
OcNOS(config-qsfp-dd-thresh)#lw -1.0
OcNOS(config-qsfp-dd-thresh)#commit
OcNOS(config-qsfp-dd-thresh)#no lw
OcNOS(config-qsfp-dd-thresh)#commit
```
## **show qsfp-dd user-threshold status**

Use this command to show the current configuration status of user thresholds.

#### **Command Syntax**

show qsfp-dd <PORT> user-threshold status (host|media)

#### **Parameters**

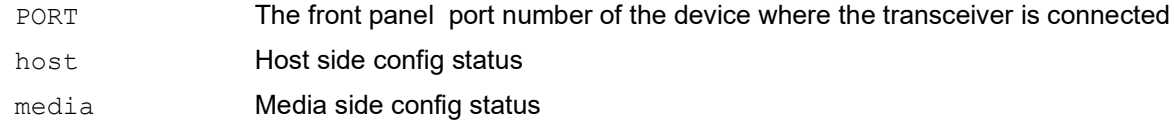

#### **Command Mode**

Exec mode and privileged Exec mode.

#### **Applicability**

This command was introduced in OcNOS version 6.4.1.

#### **Example**

This below show command displays the hardware state of the programmed user thresholds.

OcNOS#show qsfp-dd 48 user-threshold status host

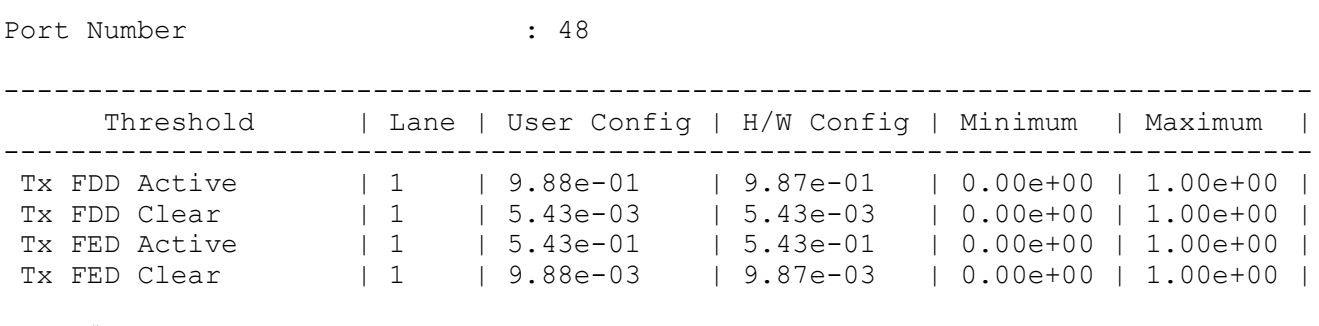

OcNOS#show qsfp-dd 48 user-threshold status media

Codes: [HA : High Alarm], [LA : Low Alarm], [HW : High Warning], [LW : Low Warning]

Port Number : 48

------------------------------------------------------------------------------ Threshold | Lane | User Config | H/W Config | Minimum | Maximum | ------------------------------------------------------------------------------ Rx FDD Active  $1 \quad 1 \quad 1.23e-01 \quad 1.23e-01 \quad 0.00e+00 \quad 1.00e+00 \quad 1.00e+00$  Rx FDD Clear | 1 | 6.79e-03 | 6.78e-03 | 0.00e+00 | 1.00e+00 | Rx FED Active | 1 | 6.79e-01 | 6.78e-01 | 0.00e+00 | 1.00e+00 | Rx FED Clear | 1 | 1.23e-03 | 1.23e-03 | 0.00e+00 | 1.00e+00 | Rx Total Power HA | 1 | 4.00 | 4.00 | -26.00 | 9.00 | Rx Total Power HW | 1 | 3.00 | 3.00 | -26.00 | 9.00 | Rx Total Power LW | 1 |  $-3.00$  |  $-3.00$  |  $-26.00$  |  $9.00$  | Rx Total Power LA  $\vert$  1  $\vert$  -4.00  $\vert$  -4.00  $\vert$  -26.00  $\vert$  9.00  $\vert$ 

Rx Signal Power HA | 1 | 2.00 | 2.00 | -26.00 | 9.00 | Rx Signal Power HW | 1 | 1.00 | 1.00 | -26.00 | 9.00 | Rx Signal Power LW | 1 |  $-1.00$  |  $-1.00$  |  $-26.00$  |  $9.00$  | Rx Signal Power LA | 1 |  $-2.00$  |  $-2.00$  |  $-26.00$  |  $9.00$  |

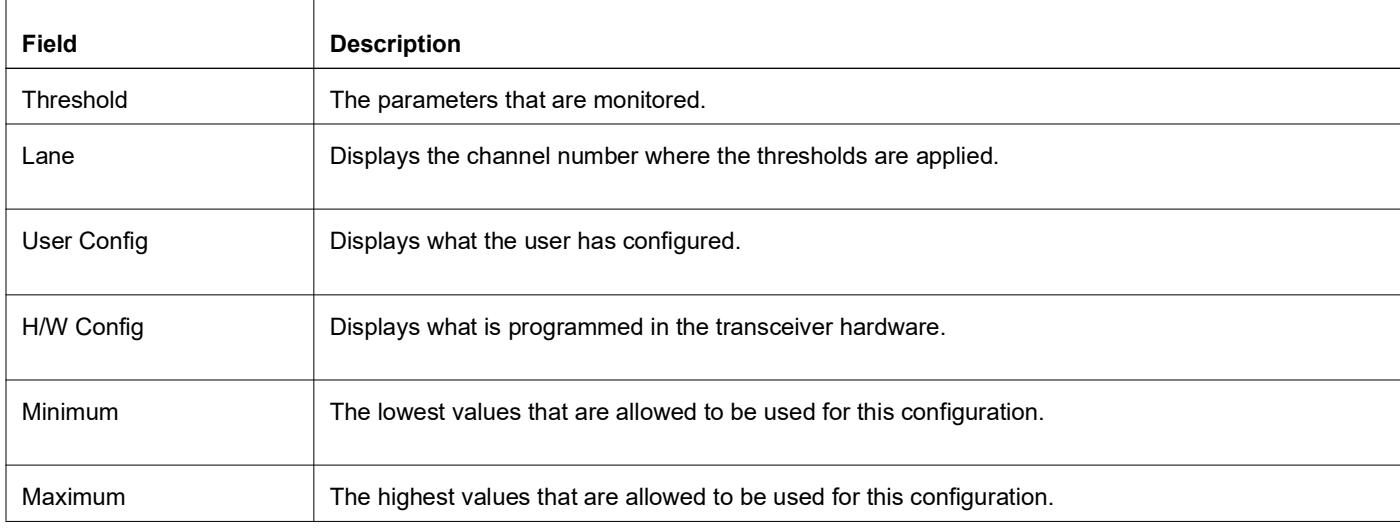

#### **show qsfp-dd 48 user-threshold status host output details**

## **threshold (host-lane mode)**

Use this command to enter host lane level user threshold configuration mode. Host lane mode is a configuration mode that allows configuring specific values for the host lanes.Host lanes are wires that carry the electrical signal from the host interface to the module and vice-versa.

### **Command Syntax**

threshold (tx-fdd|tx-fed)

#### **Parameters**

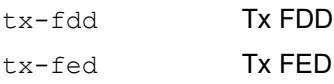

### **Command Mode**

host-lane mode.

### **Applicability**

This command was introduced in OcNOS version 6.4.1.

### **Example**

The below configuration shows to configure the host-lane threshold:

```
OcNOS#configure terminal
OcNOS(config)#qsfp-dd 48
OcNOS(config-qsfp-dd)#host-lane 1
OcNOS(config-qsfp-dd-host)#threshold tx-fdd
OcNOS(config-qsfp-dd-host-thresh)#ha 0.9876
OcNOS(config-qsfp-dd-host-thresh)#la 0.005432
OcNOS(config-qsfp-dd-host-thresh)#threshold tx-fed
OcNOS(config-qsfp-dd-host-thresh)#ha 0.5432
OcNOS(config-qsfp-dd-host-thresh)#la 0.009876
OcNOS(config-qsfp-dd-host-thresh)#commit
```
# **threshold (media-lane mode)**

Use this command to enter media lane level user threshold configuration mode. Media lane mode is a configuration mode that allows configuring specific values for each media lane. Media lanes are the electrical wire pairs (copper cables) or optical fibers that carry signals from the module to the other router and vice-versa.

#### **Command Syntax**

threshold (rx-fdd|rx-fed|rx-total-power|rx-signal-power)

#### **Parameters**

rx-fdd Rx FDD rx-fed Rx FED rx-total-power Rx Total Power rx-signal-powerRx Signal Power

#### **Command Mode**

Media-lane mode.

#### **Applicability**

This command was introduced in OcNOS version 6.4.1.

#### **Example**

The below configuration shows to configure the media-lane threshold:

```
OcNOS#configure terminal
OcNOS(config)#qsfp-dd 48
OcNOS(config-qsfp-dd)#media-lane 1
OcNOS(config-qsfp-dd-media)#threshold rx-fdd
OcNOS(config-qsfp-dd-media-thresh)#ha 0.1234
OcNOS(config-qsfp-dd-media-thresh)#la 0.006789
OcNOS(config-qsfp-dd-media-thresh)#threshold rx-fed
OcNOS(config-qsfp-dd-media-thresh)#ha 0.6789
OcNOS(config-qsfp-dd-media-thresh)#la 0.001234
OcNOS(config-qsfp-dd-media-thresh)#threshold rx-total-power
OcNOS(config-qsfp-dd-media-thresh)#ha 4
OcNOS(config-qsfp-dd-media-thresh)#hw 3
OcNOS(config-qsfp-dd-media-thresh)#lw -3
OcNOS(config-qsfp-dd-media-thresh)#la -4
OcNOS(config-qsfp-dd-media-thresh)#threshold rx-signal-power
OcNOS(config-qsfp-dd-media-thresh)#ha 2
OcNOS(config-qsfp-dd-media-thresh)#hw 1
OcNOS(config-qsfp-dd-media-thresh)#lw -1
OcNOS(config-qsfp-dd-media-thresh)#la -2
OcNOS(config-qsfp-dd-media-thresh)#commit
```
## **threshold (QSFP-DD mode)**

Use this command to enter global level user threshold configuration mode.In global mode, configure the same threshold value across all host or media lanes.

#### **Command Syntax**

threshold (tx-fdd|tx-fed|rx-fdd|rx-fed|rx-total-power|rx-signal-power)

#### **Parameters**

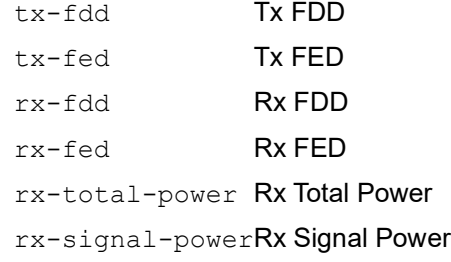

#### **Command Mode**

QSFP-DD mode.

#### **Applicability**

This command was introduced in OcNOS version 6.4.1.

#### **Example**

The below configuration shows to configure the threshold in global mode:

```
OcNOS#configure terminal
OcNOS(config)#qsfp-dd 48
OcNOS(config-qsfp-dd)#threshold tx-fdd
OcNOS(config-qsfp-dd-thresh)#ha 0.9876
OcNOS(config-qsfp-dd-thresh)#la 0.005432
OcNOS(config-qsfp-dd-thresh)#threshold tx-fed
OcNOS(config-qsfp-dd-thresh)#ha 0.5432
OcNOS(config-qsfp-dd-thresh)#la 0.009876
OcNOS(config-qsfp-dd-thresh)#threshold rx-fdd
OcNOS(config-qsfp-dd-thresh)#ha 0.1234
OcNOS(config-qsfp-dd-thresh)#la 0.006789
OcNOS(config-qsfp-dd-thresh)#threshold rx-fed
OcNOS(config-qsfp-dd-thresh)#ha 0.6789
OcNOS(config-qsfp-dd-thresh)#la 0.001234
OcNOS(config-qsfp-dd-thresh)#threshold rx-total-power
OcNOS(config-qsfp-dd-thresh)#ha 4
OcNOS(config-qsfp-dd-thresh)#hw 3
OcNOS(config-qsfp-dd-thresh)#lw -3
OcNOS(config-qsfp-dd-thresh)#la -4
OcNOS(config-qsfp-dd-thresh)#threshold rx-signal-power
OcNOS(config-qsfp-dd-thresh)#ha 2
OcNOS(config-qsfp-dd-thresh)#hw 1
OcNOS(config-qsfp-dd-thresh)#lw -1
OcNOS(config-qsfp-dd-thresh)#la -2
OcNOS(config-qsfp-dd-thresh)#commit
```
# **Abbreviations**

The following are some key abbreviations and their meanings relevant to this document:

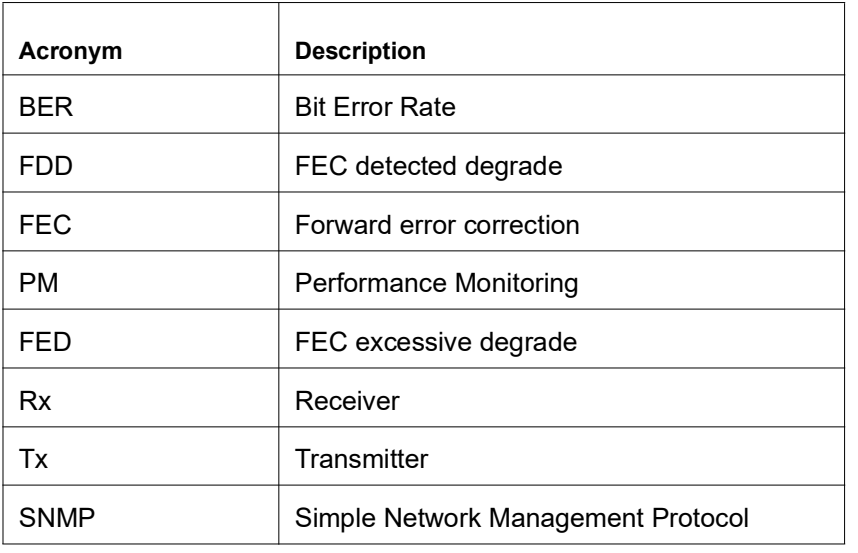

# **Glossary**

The following provides definitions for key terms used throughout this document.

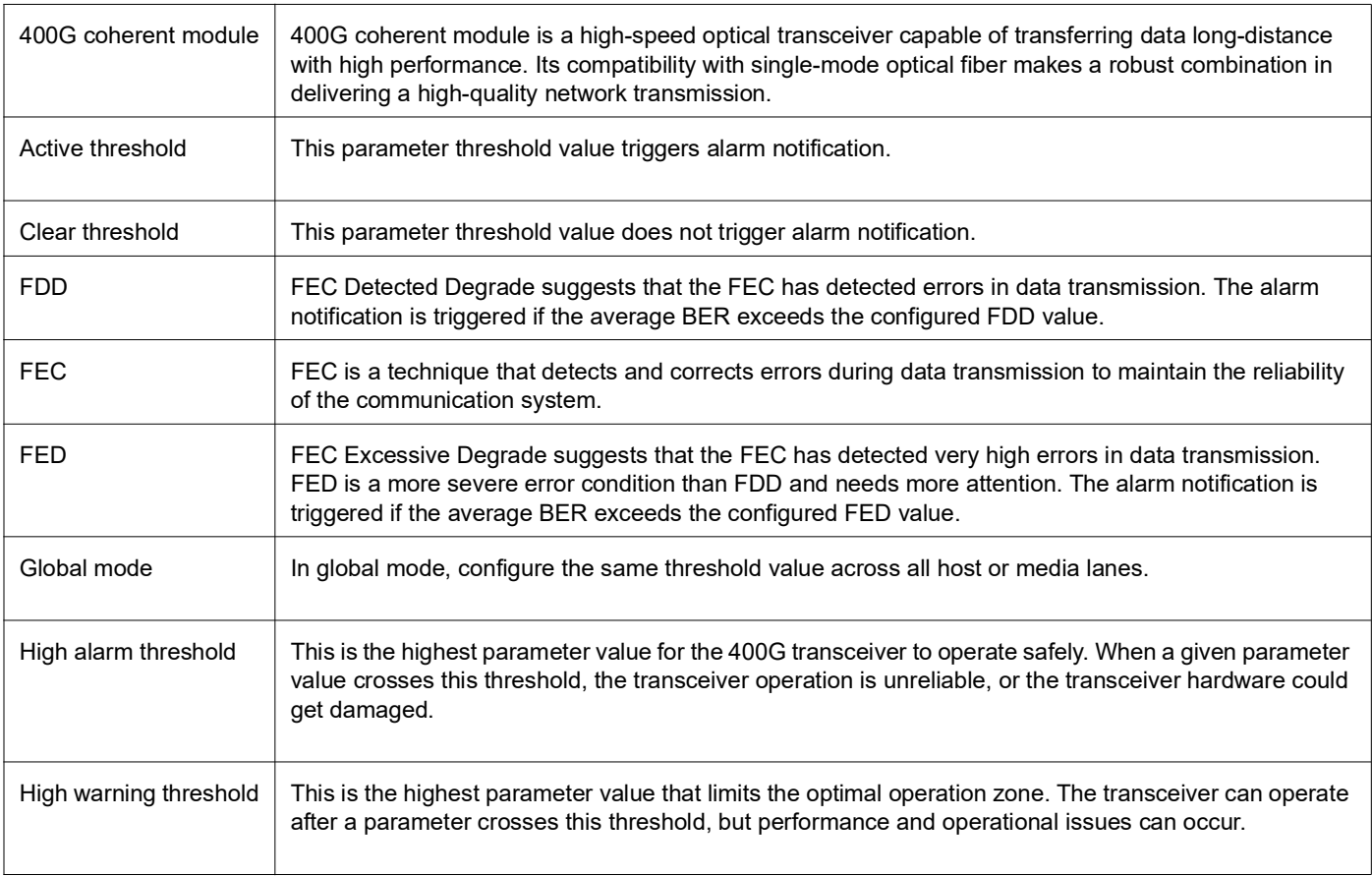

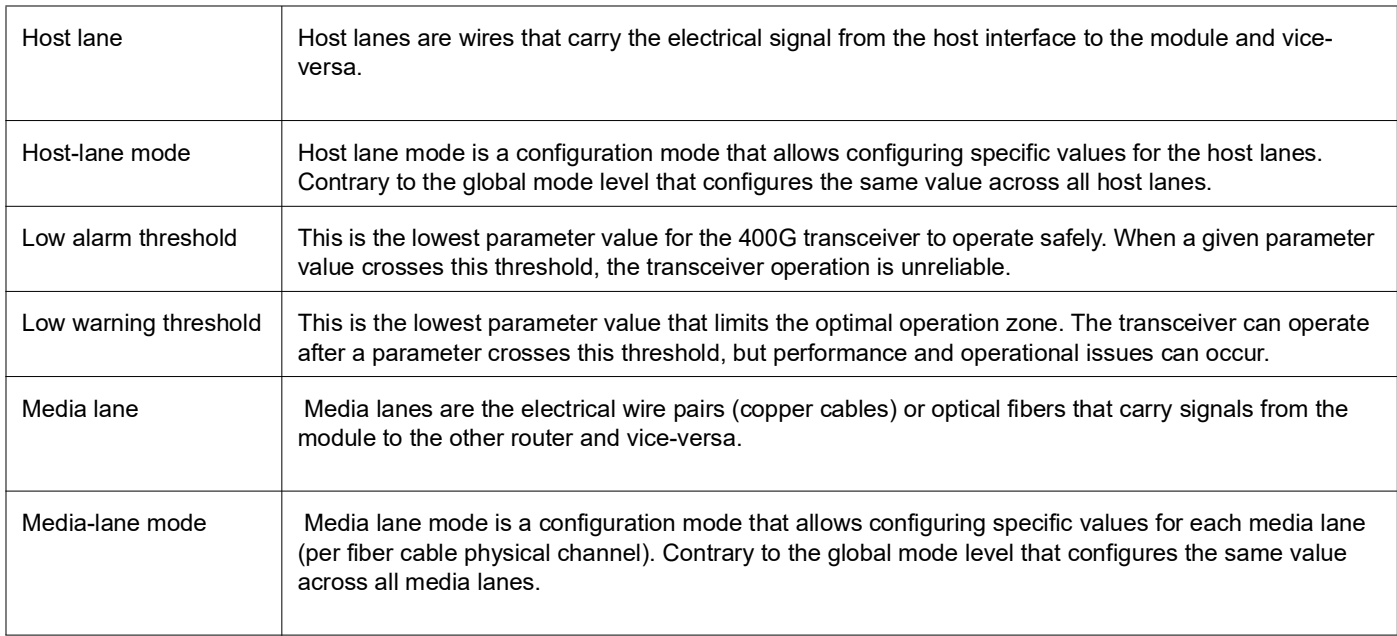

# Improved Network Resilience

This section describes the load balancing, network resilience, failover and error handling enhancements and new features introduced in the Release 6.4.2 and Release 6.4.1.

#### **Release 6.4.2**

- Limitation on Generating SFlow Data
- [Entropy Labels for ISIS or OSPF Segment Routing](#page-223-0)
- [EVPN Active-Standby](#page-292-0) - [Single-Active](#page-292-1)

#### **Release 6.4.1**

- [ERPS with CFM Down-MEP over Bridge-Domain](#page-233-0)
- [RSVP Detour Over Ring Topology](#page-268-0)
- [Commit Rollback](#page-286-0)
- [EVPN Active-Standby](#page-292-0) - [Port-Active](#page-292-2)
- [Anycast Gateway Routing for Multiple Subnets in EVPN-IRB](#page-384-0)

# Limitation on Generating SFlow Data

# **Overview**

## **Feature Characteristics**

On Qumran1 (Q1) and Qumran2 (Q2) devices the number of different sampling rates that can be configured are limited.

# **Limitations**

- The Qumran 1 (Q1) platform is equipped to handle a total of 9 unique sampling rates. Ingress and egress sampling rate is counted separately.
- The Qumran 2 (Q2) platform is equipped to handle a total of 15 unique sampling rates.
	- For egress, maximum 7 unique sampling rates can be created.
	- If egress sampling is not used, a total of 15 unique ingress sampling rates can be configured.
	- Total ingress sampling = 15 number of egress sampling rates.

### **References**

For more insights into sFlow Configuration, refer to the *sFlow Configuration* chapter in the *System Management Guide*, Release 6.4.2.

# <span id="page-223-0"></span>Entropy Labels for ISIS or OSPF Segment Routing

# **Overview**

The Entropy feature, which involves integrating Entropy Labels into ISIS or OSPF Segment Routing, aims to enhance load balancing, path distribution, and overall network efficiency.

## **Feature Characteristics**

The Entropy Label feature has the following advantages for optimized traffic distribution:

- At the source node, the Entropy label is added into the ISIS or OSPF Segment Routing framework. This ensures load-balancing and even traffic distribution across available Link Aggregation Groups (LAG) paths.
- Intermediate routers in the network utilize the Entropy label to perform a hash calculation on the packet's header fields. The hashing mechanism (fields) used, is hardware-dependent. To enable entropy label functionality, the hashing mechanism must encompass the MPLS header. The calculated hash value determines the optimal LAG path for the packet to follow.
- Entropy Labels lead to the better utilization of the available network routes.
- Entropy Labels enables dynamic traffic distribution, leading to more balanced network resource utilization.

### **Benefits**

The Entropy Label feature has the following benefits:

- Optimizes traffic distribution and load balancing, resulting in improved network performance and reduced latency.
- Evenly distributes traffic and reduces congestion on specific links.
- Introduces path diversity, allowing ISIS or OSPF Segment Routing to leverage a wider range of routing options for efficient traffic distribution.
- The dynamic traffic distribution achieved through Entropy Labels reduces the need for manual traffic engineering, simplifying network management.
- Enhances the scalability of ISIS or OSPF Segment Routing by enabling efficient utilization of multiple available paths.

# **Prerequisites**

- Ensure that the network devices and routers used support Entropy Label functionality.
- The network must already have MPLS configured and operational.

# **Topology**

In the given network topology, each of the nodes is configured to operate using the ISIS or OSPF protocol. Additionally, the network is running an EVPN service, which facilitates the extension of Layer 2 Ethernet services across this network infrastructure.

The topology comprises the links connecting the P and PE nodes, configured as channel groups (LAG) that bundle multiple physical links for increased bandwidth and redundancy. However, the current setup has a limitation: different services may utilize the same MPLS transport, potentially resulting in the same hashing value. Consequently, the network fails to optimize the available resources fully, leading to suboptimal performance and underutilization of the aggregated bandwidth provided by the channel group.

The Entropy label feature addresses this issue by introducing distinct entropy labels for different services within the MPLS label stack. This optimization results in better utilization of the available links in the LAG or ECMP. With this feature, the network evenly distributes traffic across the various physical links within the channel group. Instead of relying on a single link, the network simultaneously utilizes multiple links to handle bidirectional traffic between the P and PE nodes.

Implementation of the Entropy label feature enhances the routing and load balancing of network traffic. Consequently, the network can fully leverage the capabilities of the channel group setup, making the most of the aggregated bandwidth and improving overall network responsiveness.

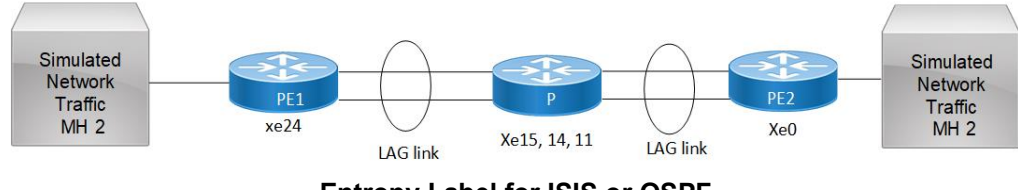

**Entropy Label for ISIS or OSPF**

# **ISIS Configuration**

**P**

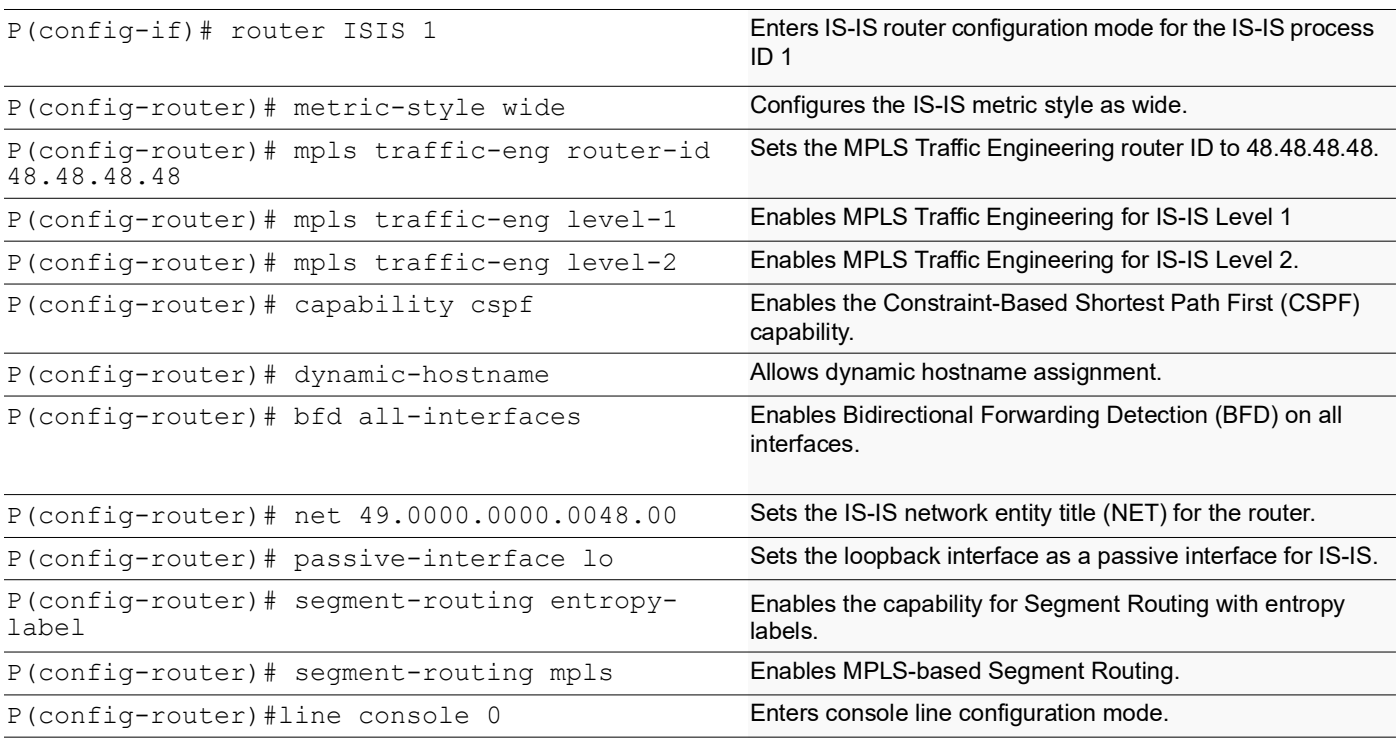

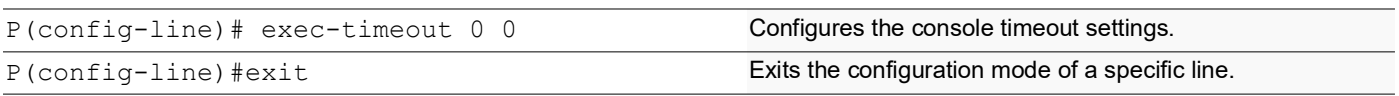

### **PE1**

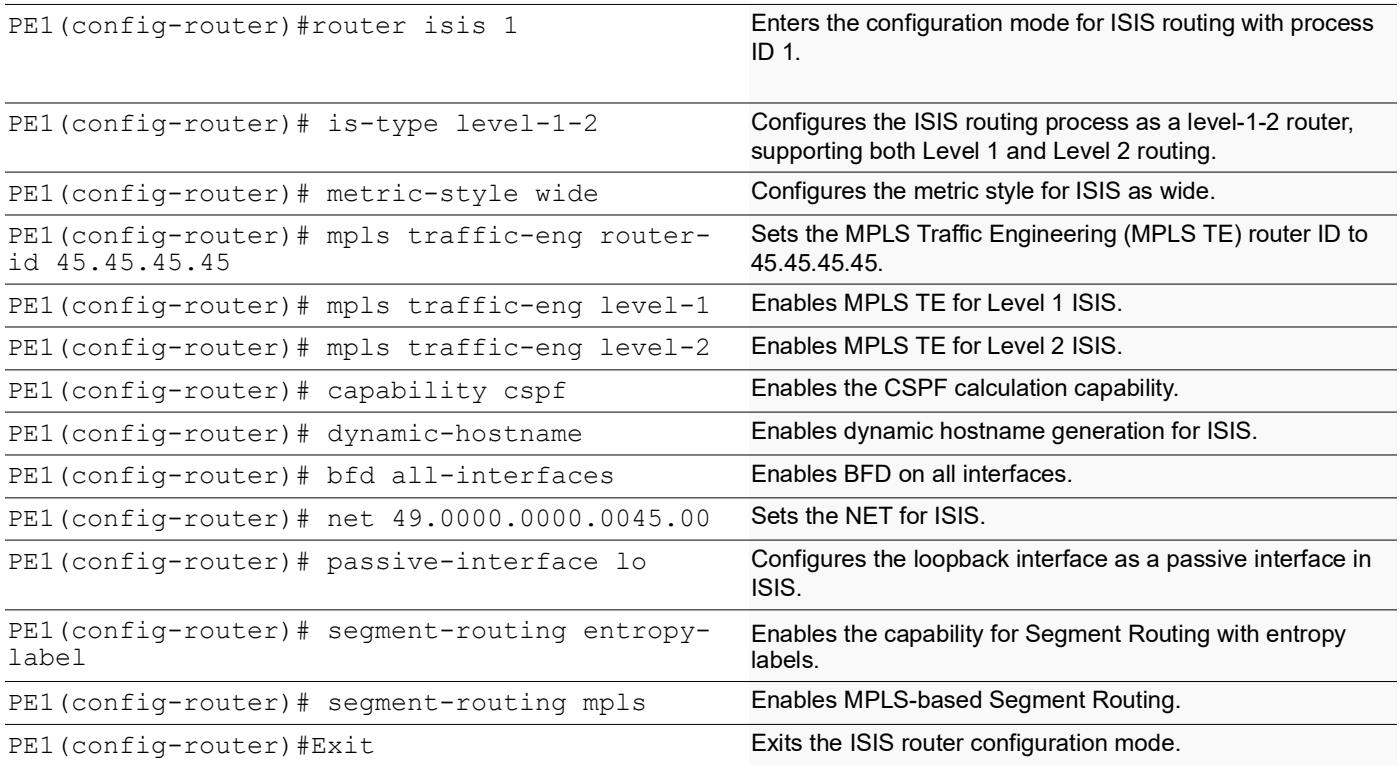

### **PE2**

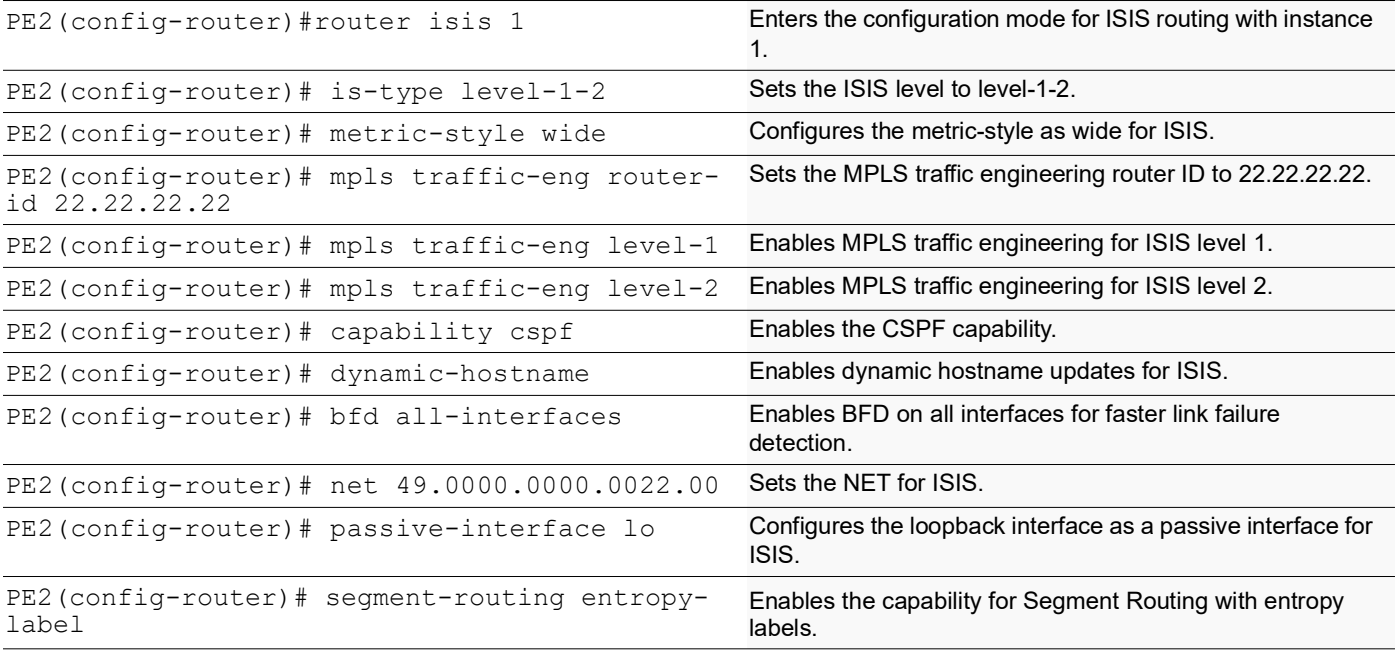

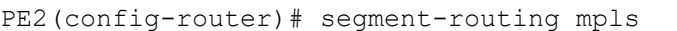

PE2(config-router)#Exit **Exits the ISIS router configuration mode.** 

Enables MPLS-based Segment Routing.

## **OSPF Configuration**

#### **P**

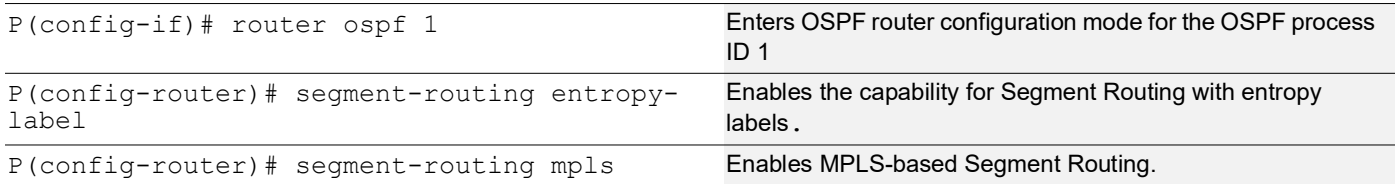

#### **PE1**

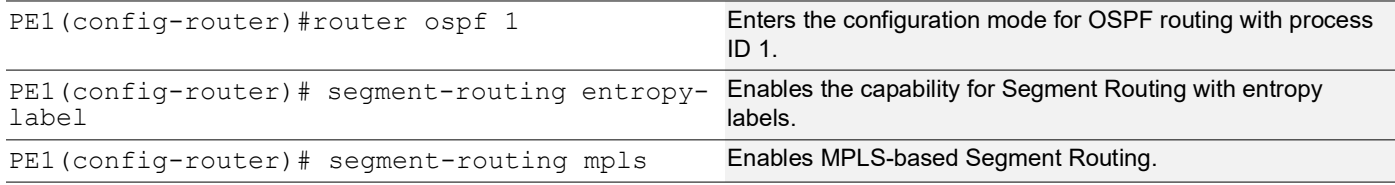

#### **PE2**

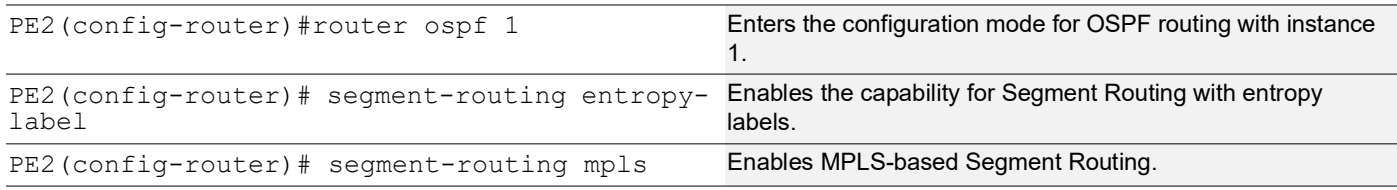

# **Implementation Examples**

**Scenario**: Achieve load balancing across Link Aggregation Group (LAG) in a network:

- Configure ISIS with Segment Routing (SR) extensions in the network.
- Enable entropy feature under router isis.

Use entropy labels to distribute traffic evenly across LAG, optimizing resource utilization.

# **New CLI Commands**

Here is the compilation of new commands for configuring Entropy Label for Segment Routing.

• segment-routing entropy-label in the "New Features in Release 6.4.1" document.

# **segment-routing entropy-label**

Use this command to enable and configure entropy labels within the Segment Routing framework in ISIS instances. Use no form of CLI to disable the entropy labels within the Segment Routing framework.

#### **Command Syntax**

```
segment-routing entropy-label 
no segment-routing entropy-label
```
#### **Parameters**

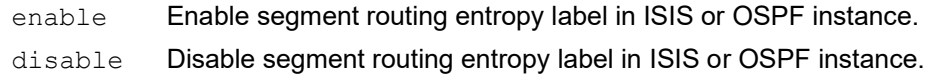

#### **Command Mode**

Router ISIS

#### **Applicability**

This command was introduced in OcNOS version 6.4.1.

#### **Examples**

(config-router)#segment-routing entropy-label

# **Validation**

#### **ISIS Validation**

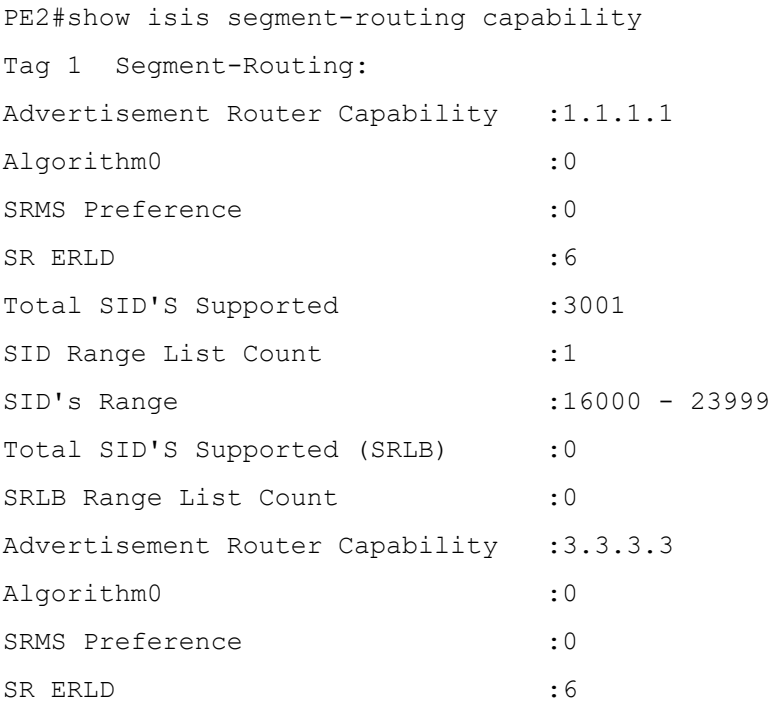

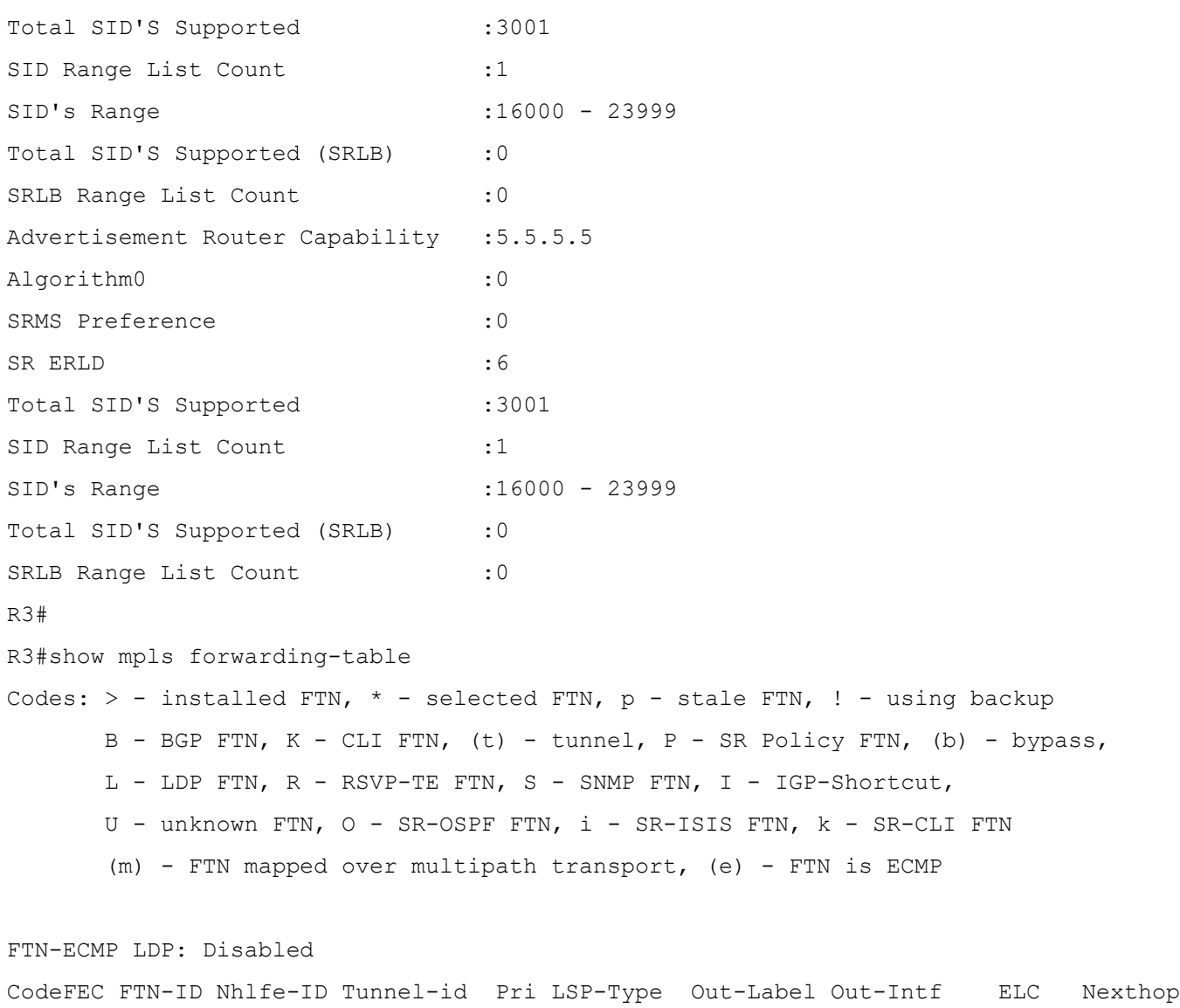

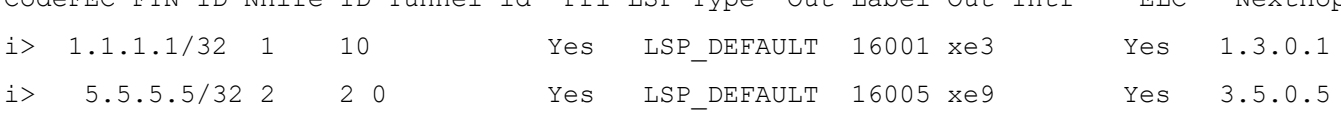

#### **OSPF Validation**

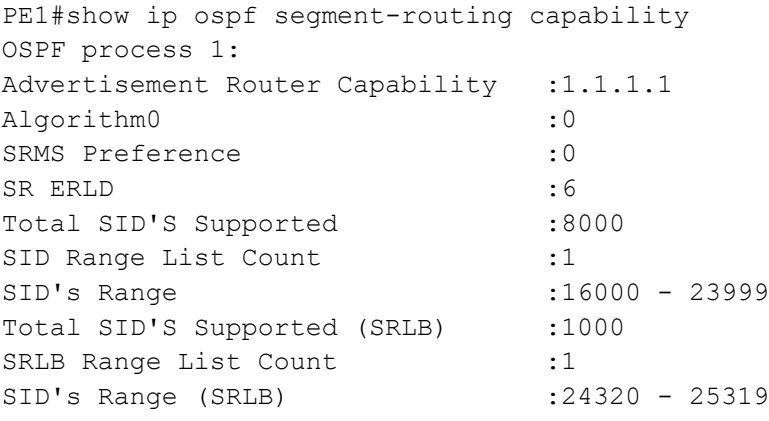

```
Advertisement Router Capability :3.3.3.3
Algorithm0 : 0
SRMS Preference : 0
SR ERLD : 6
Total SID'S Supported :8000
SID Range List Count :1
SID's Range :16000 - 23999
Total SID'S Supported (SRLB) :1000
SRLB Range List Count :1
SID's Range (SRLB) :24320 - 25319
Advertisement Router Capability :5.5.5.5
Algorithm0 :0
SRMS Preference : 0
SR ERLD : 6
Total SID'S Supported :4000
SID Range List Count :1
SID's Range :16000 - 23999
Total SID'S Supported (SRLB) :1000
SRLB Range List Count :1
SID's Range (SRLB) : 24320 - 25319
R3#
R3#show mpls forwarding-table
Codes: > - installed FTN, * - selected FTN, p - stale FTN, ! - using backup
     B - BGP FTN, K - CLI FTN, (t) - tunnel, P - SR Policy FTN, (b) - bypass,
      L - LDP FTN, R - RSVP-TE FTN, S - SNMP FTN, I - IGP-Shortcut,
      U - unknown FTN, O - SR-OSPF FTN, i - SR-ISIS FTN, k - SR-CLI FTN
      (m) - FTN mapped over multipath transport, (e) - FTN is ECMP
FTN-ECMP LDP: Disabled
Code FEC FTN-ID Nhlfe-ID Tunnel-id Pri LSP-Type Out-Label Out-Intf ELC Nexthop
O> 1.1.1.1/32 1 16 0 Yes LSP_DEFAULT 16001 xe3 Yes 1.3.0.1
O> 5.5.5.5/32 2 19 0 Yes LSP_DEFAULT 1600 xe9 Yes 3.5.0.5 
        Yes 20.1.1.15
```
# **Abbreviations**

.

The following are some key abbreviations and their meanings relevant to this document:

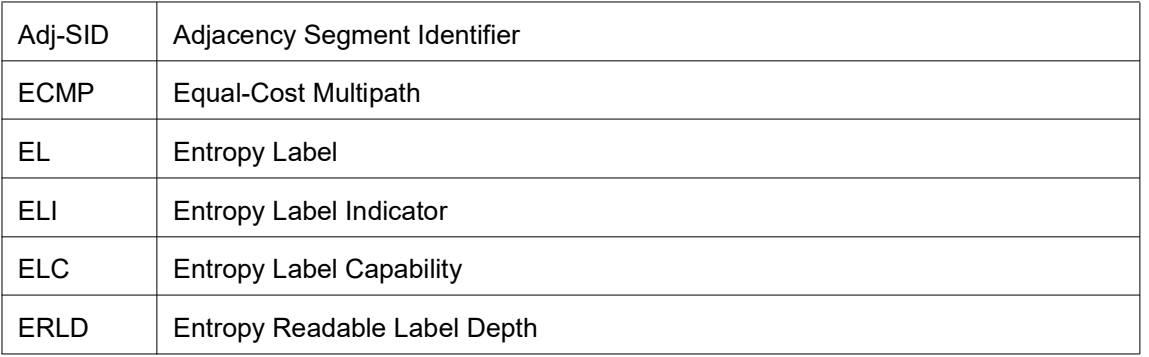

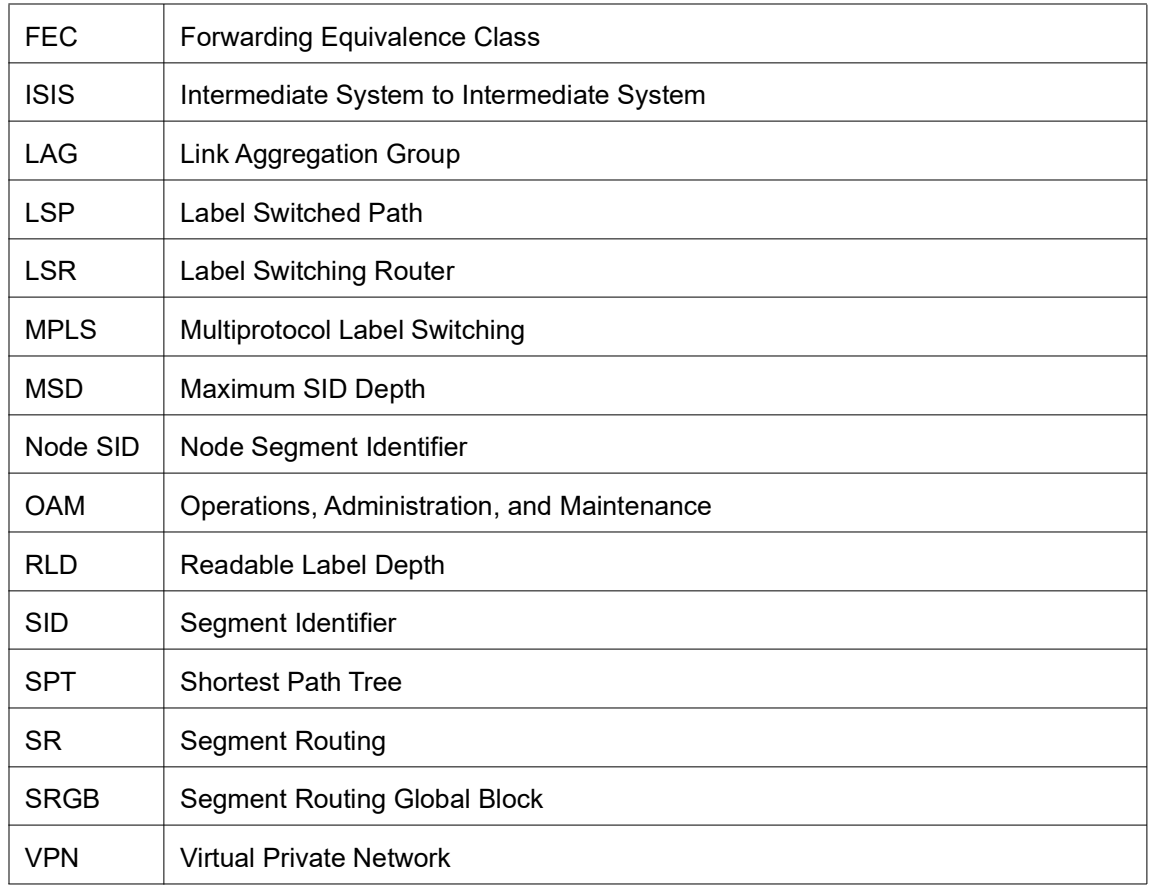

# **Glossary**

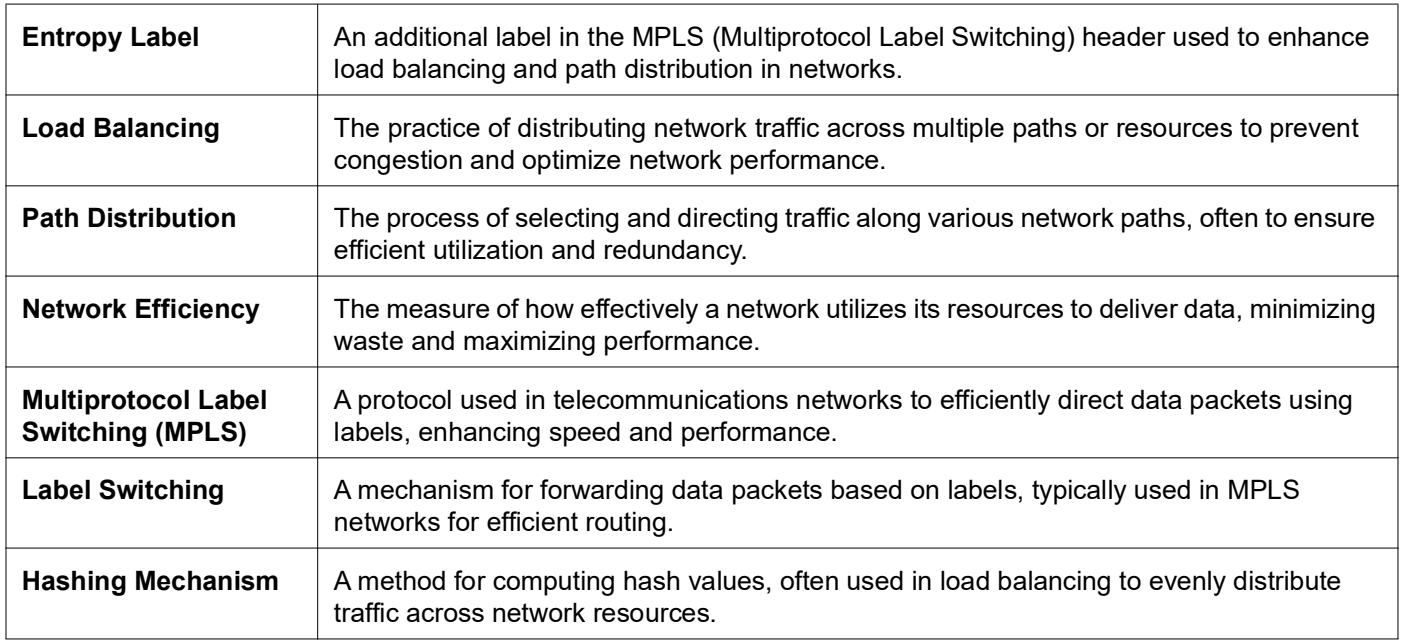

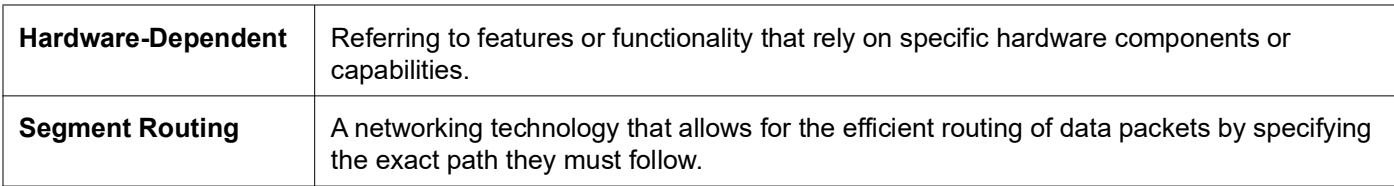

# <span id="page-233-0"></span>ERPS with CFM Down-MEP over Bridge-Domain

# **Overview**

Ethernet Ring Protection Switching (ERPS) over a bridge domain is a network feature that allows the implementation of ring protection in Ethernet networks using bridge domains. ERPS, a protocol specified by ITU-T G.8032, is designed to provide fast and seamless protection switching in ring topologies to ensure network availability. Previously, all ERPS instances were mapped to a single bridge domain. It is now possible to map different flooding domains with ERPS instances.

### **Feature Characteristics**

- 1. **ERPS Configuration over L2 Sub-Interface:** OcNOS allows the configuration of ERPS over Layer 2 subinterfaces mapped under Bridge-Domains, enabling efficient utilization of network resources.
- 2. **L2 Sub-Interface Configuration as Ring Ports:** Layer 2 sub-interfaces can be easily configured as east and west ring ports of an ERPS ring, providing a flexible and intuitive setup.
- 3. **Support for Multiple ERPS Instances:** The software supports the creation of multiple ERPS instances, facilitating the deployment of different logical ERPS rings across various Bridge-Domains.
- 4. **Shared ERPS Instances for Logical Rings:** Optionally, multiple ERPS logical rings can utilize a single ERPS instance if the ring ports share the same parent interface, streamlining the configuration process.
- 5. **Single Bridge-Domain per ERPS Instance:** A single ERPS instance can only have ring ports from a single Bridge-Domain, ensuring consistent and efficient ring management.
- 6. **CFM Triggering for ERPS Instances:** Configuration of Continuity Fault Management (CFM) over L2-subinterfaces will trigger signal fail events for ERPS instances created over the same L2-sub-interface upon link fault detection.
- 7. **Single ERPS Instance Monitoring Multiple ERPS Rings:** The software allows a single ERPS instance to monitor multiple ERPS rings, offering centralized management and improved network oversight.
	- Note: When a single instance is utilized to monitor multiple ERPS rings, only a fault detected by the primary ring will trigger a switchover (ERPS) in associate rings. Individual sub-interface (subifp) link shutdowns of associate ring member interfaces will not initiate a switchover in that instance.

### **Benefits**

**Network Resilience:** ERPS enhances network resiliency by creating a ring topology, where traffic can be rerouted in case of a link or node failure, ensuring uninterrupted connectivity.

**Faster Traffic Switchover:** In case of a link or node failure within the ring, ERPS ensures rapid traffic switchover to the backup path, minimizing service disruptions.

# **Prerequisites**

Before configuring ERPS over bridge-domains, ensure the following prerequisites are met:

- Properly configure the bridge-domains and L2 sub-interfaces. For more details, refer Bridging Support Over Layer2 Sub Interface and Layer 2 Subinterface Configuration chapters in the *Layer 2 Guide*, *Release 6.4.1*.
- Understand the network topology and ERPS requirements. For more details, refer G.8032 ERPS Version 2 chapter in the *Carrier Ethernet Configuration Guide*, *Release 6.4.1*.
- Knowledge of CFM configuration if integrating CFM with ERPS. For more details, refer *Carrier Ethernet Guide*, *Release 6.4.1.*

# **Major Ring Configuration**

The major ring is the primary ring in an ERPS configuration. It carries the traffic under normal operating conditions. When no failure occurs, traffic flows through the major ring.

## **Topology**

Figure 1 illustrates a sample Ring Protection topology in which protection switching is configured using four bridges. The Ring Protection Link (RPL) owner is the link between Bridge 3 and Bridge 4 (xe16), with Bridge 4 explicitly defined as the RPL owner and Bridge 3 as the RPL neighbor on one side of the link. The other bridges are explicitly configured as RPL non-owners to enable Ethernet Ring Protection Switching (ERPS) within the ring.

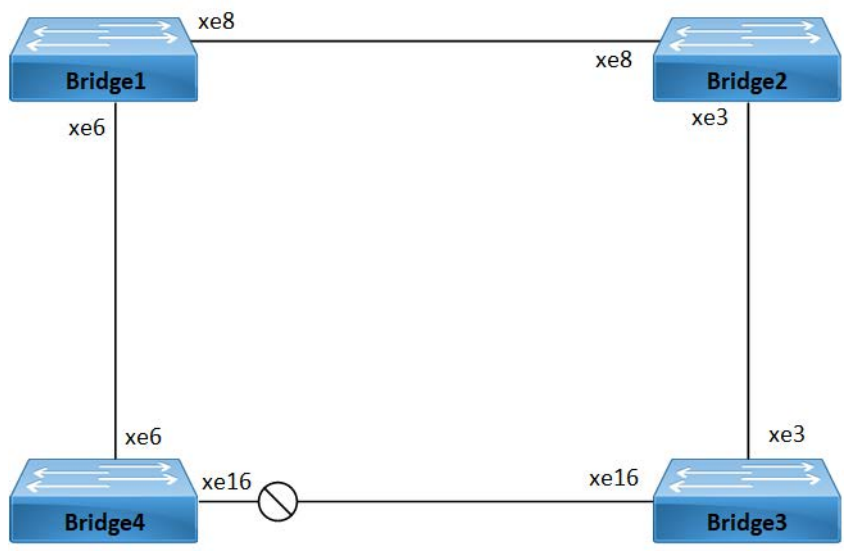

**Figure 1: Major Ring Topology**

#### **Prerequisite**

In configuration mode, enable the following hardware-profile commands related to CFM and then reboot the nodes:

hardware-profile filter cfm-domain-name-str enable hardware-profile statistics cfm-ccm enable

The following steps provide a detailed configuration of commands for setting up ERPS and CFM on Bridge1, Bridge2, Bridge3, and Bridge4 nodes. These commands enable the creation of rings, maintenance associations, Maintenance End Points (MEPs), and various parameters to ensure network reliability and protection against faults.

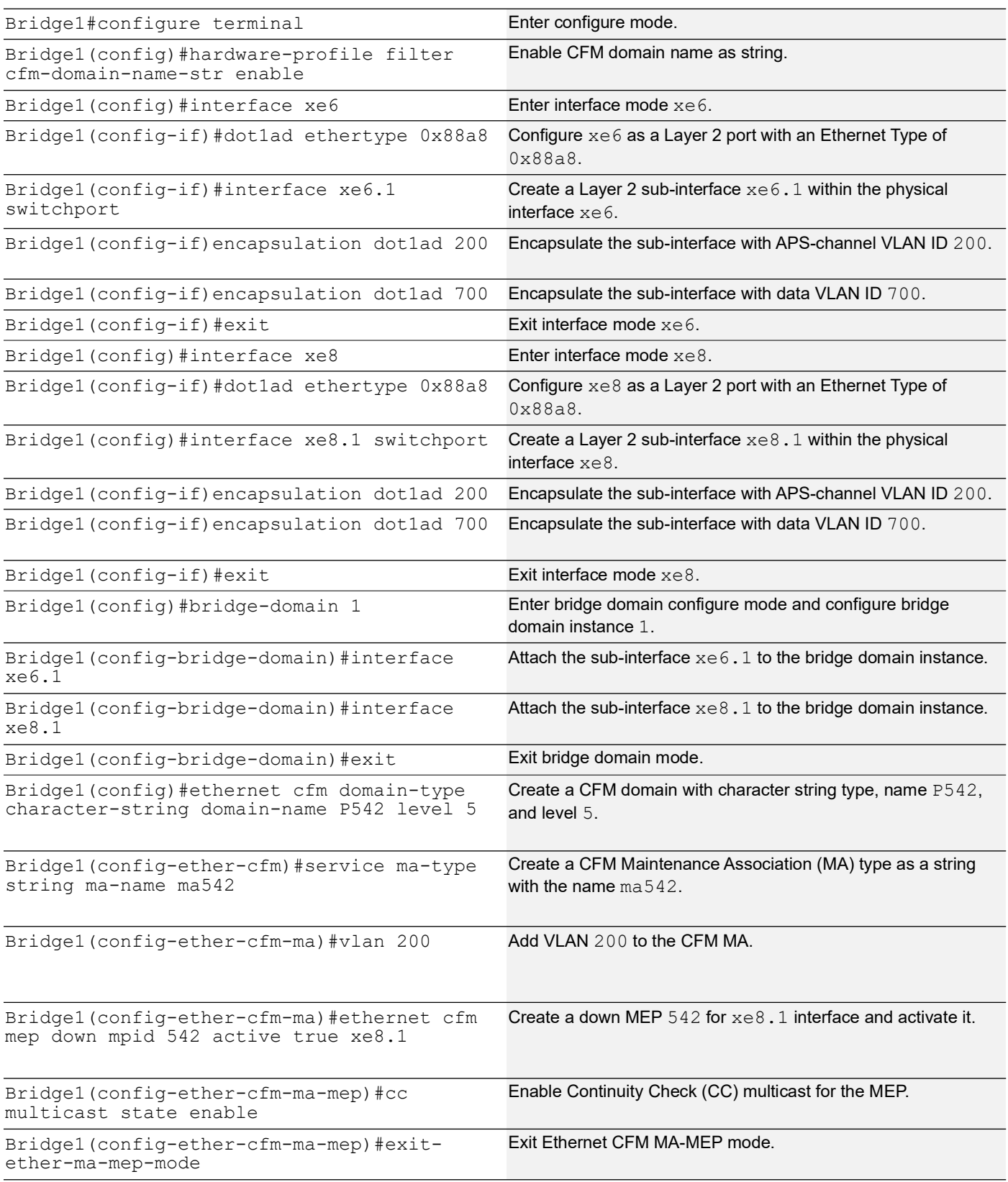

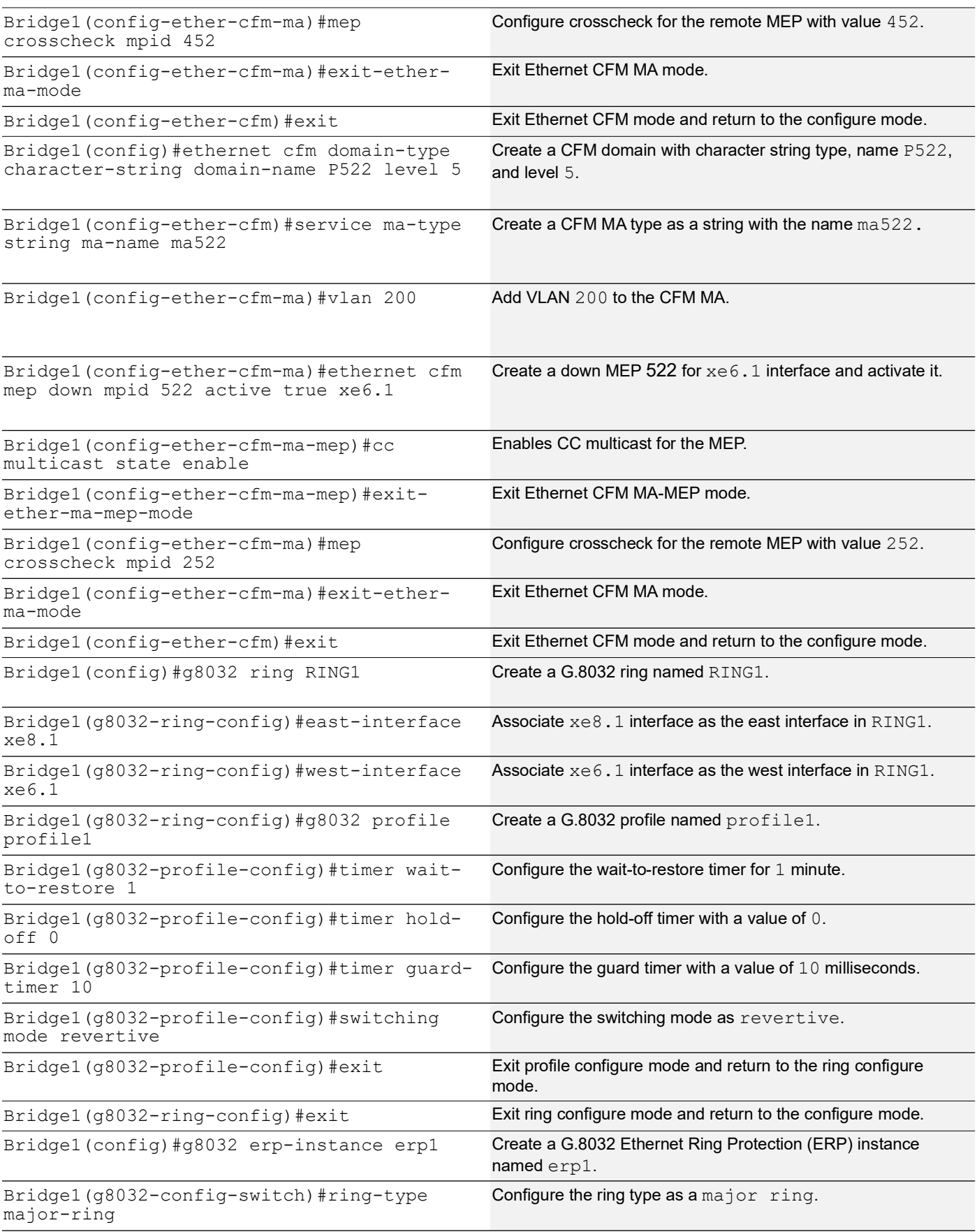

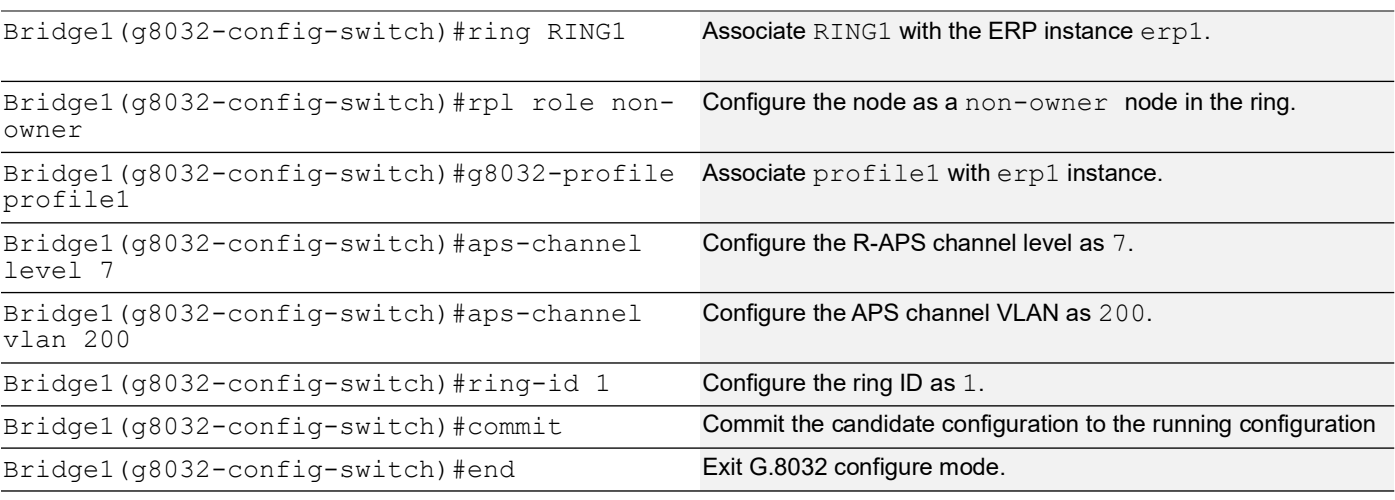

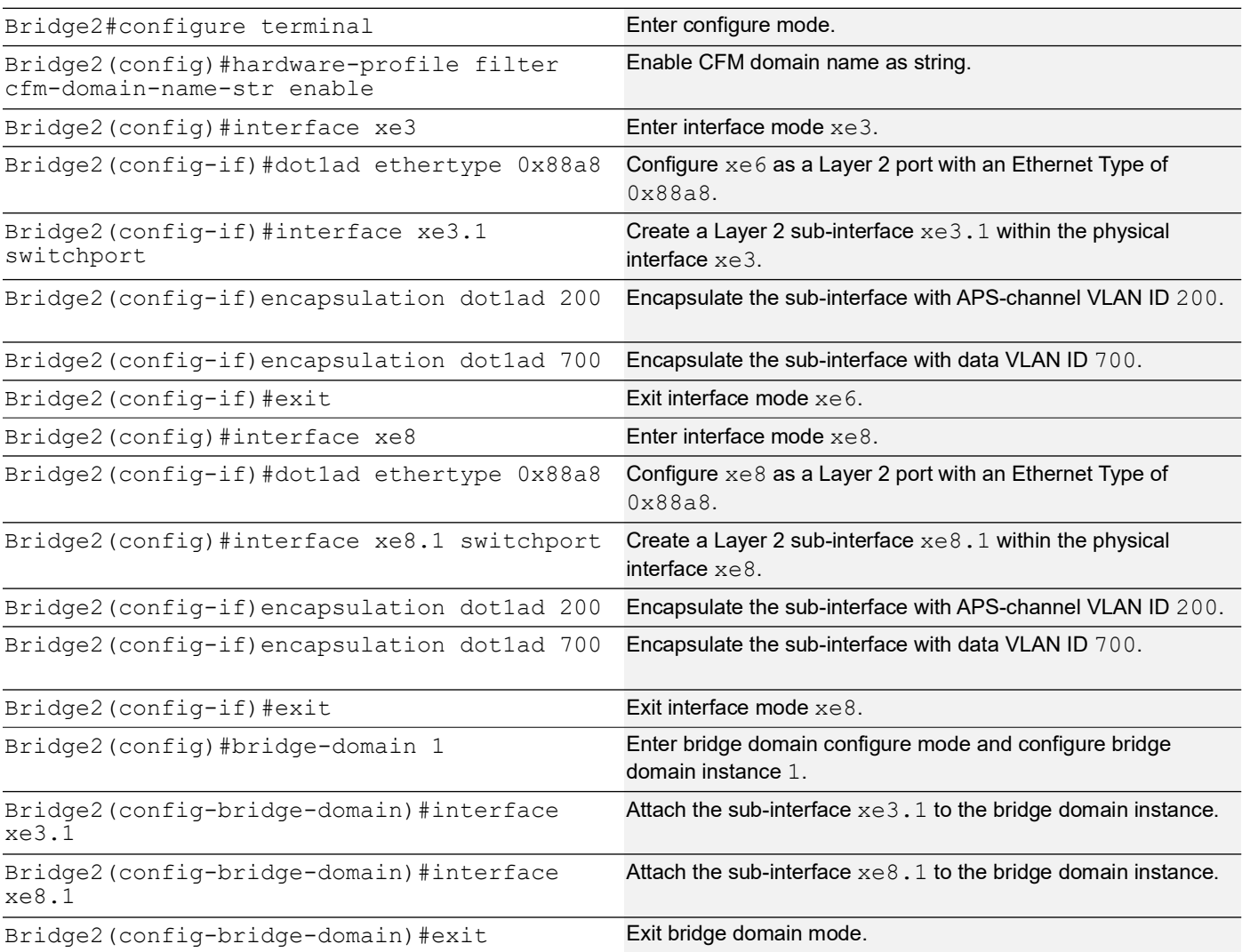

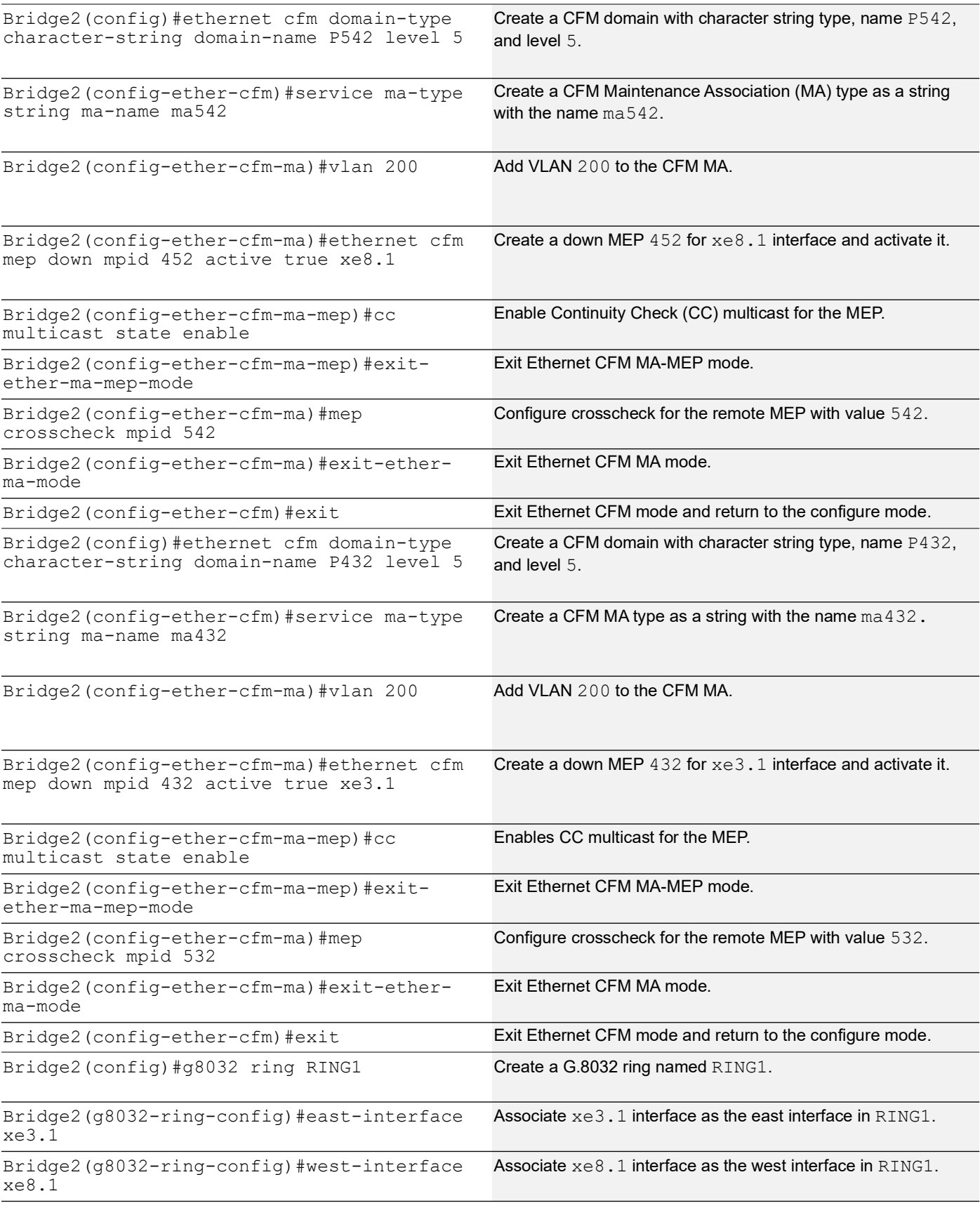

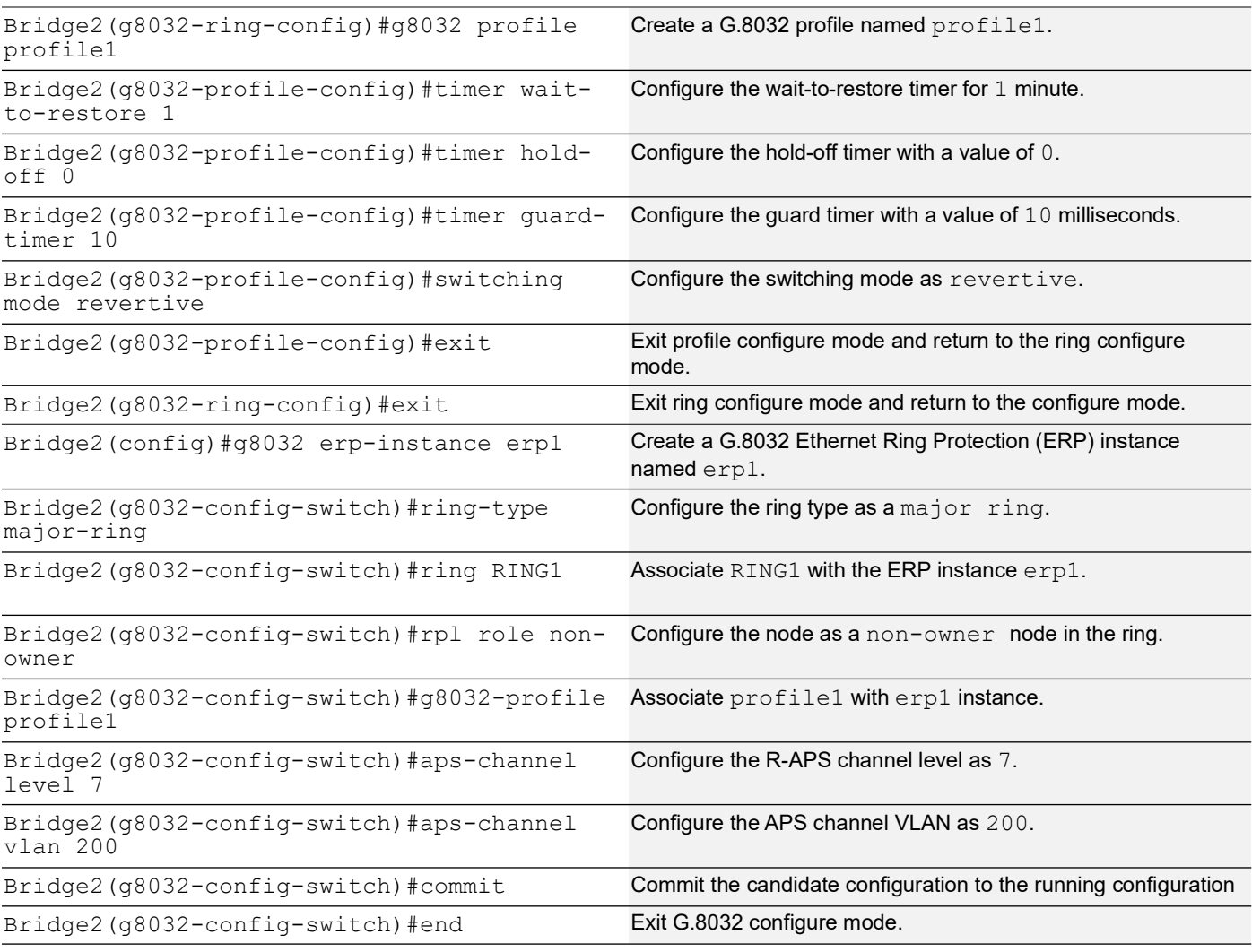

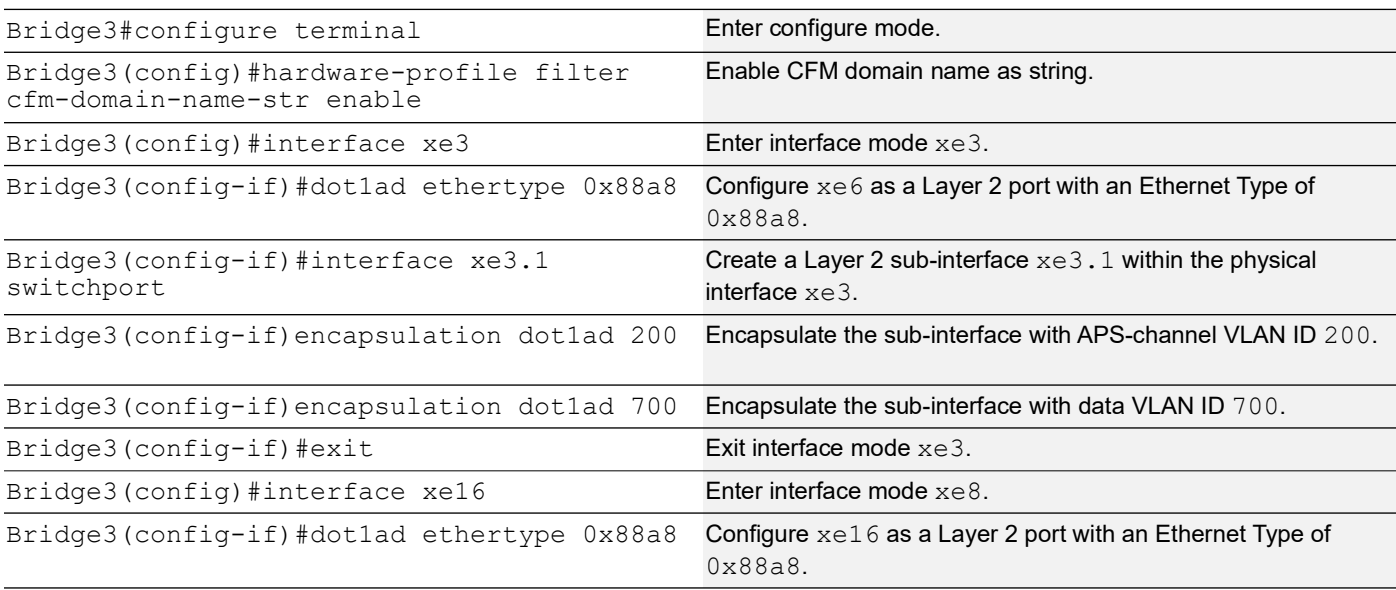

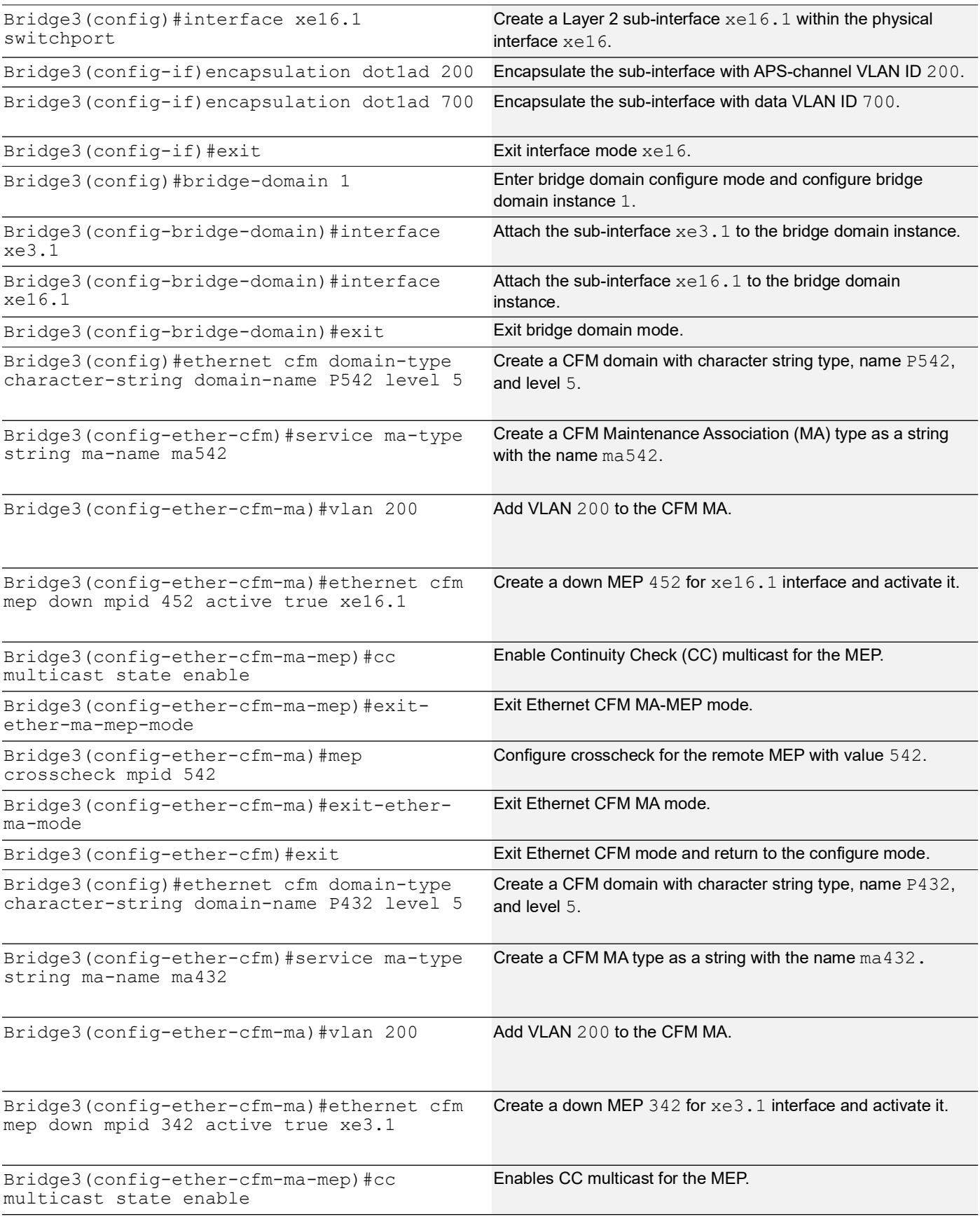

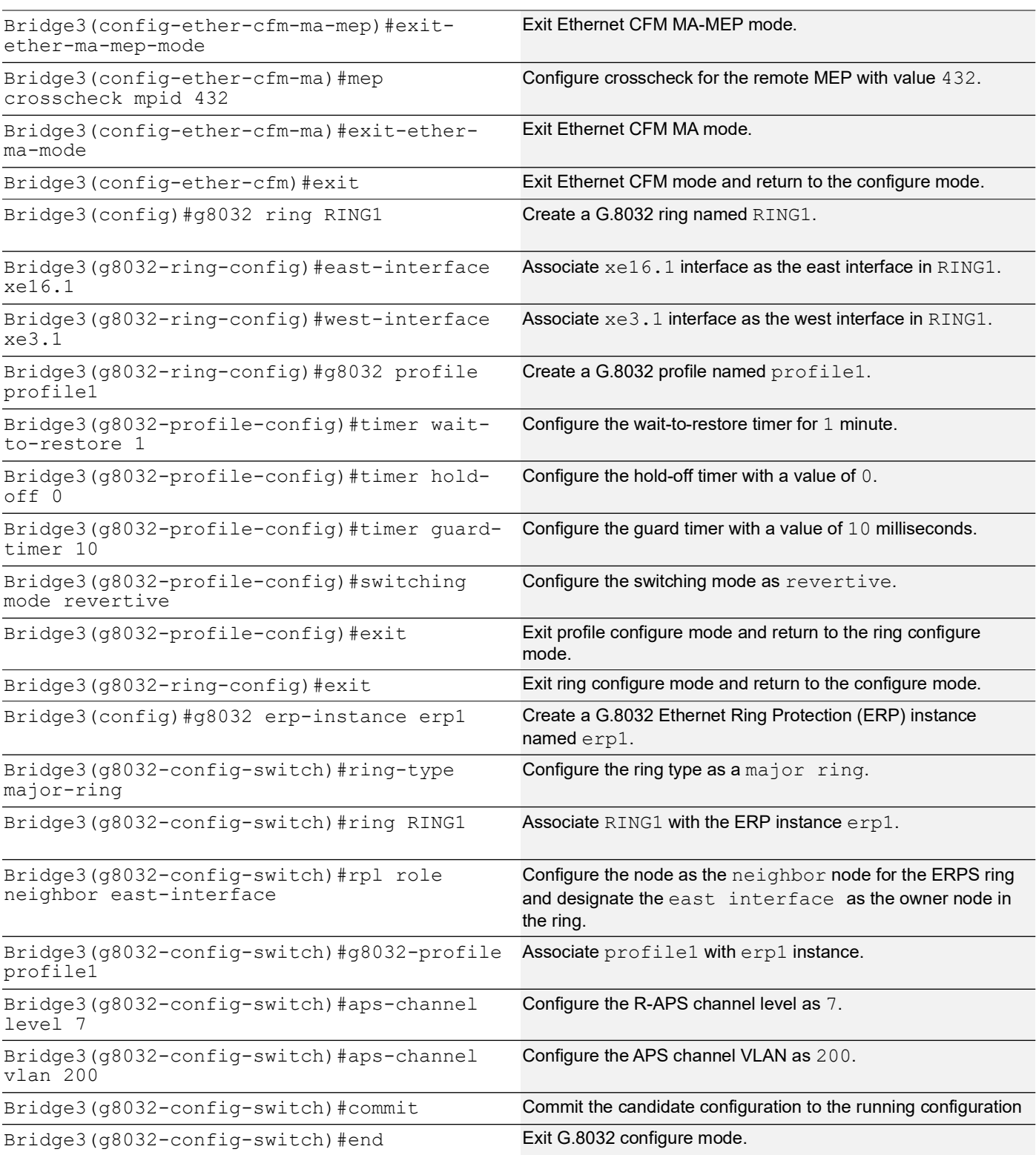

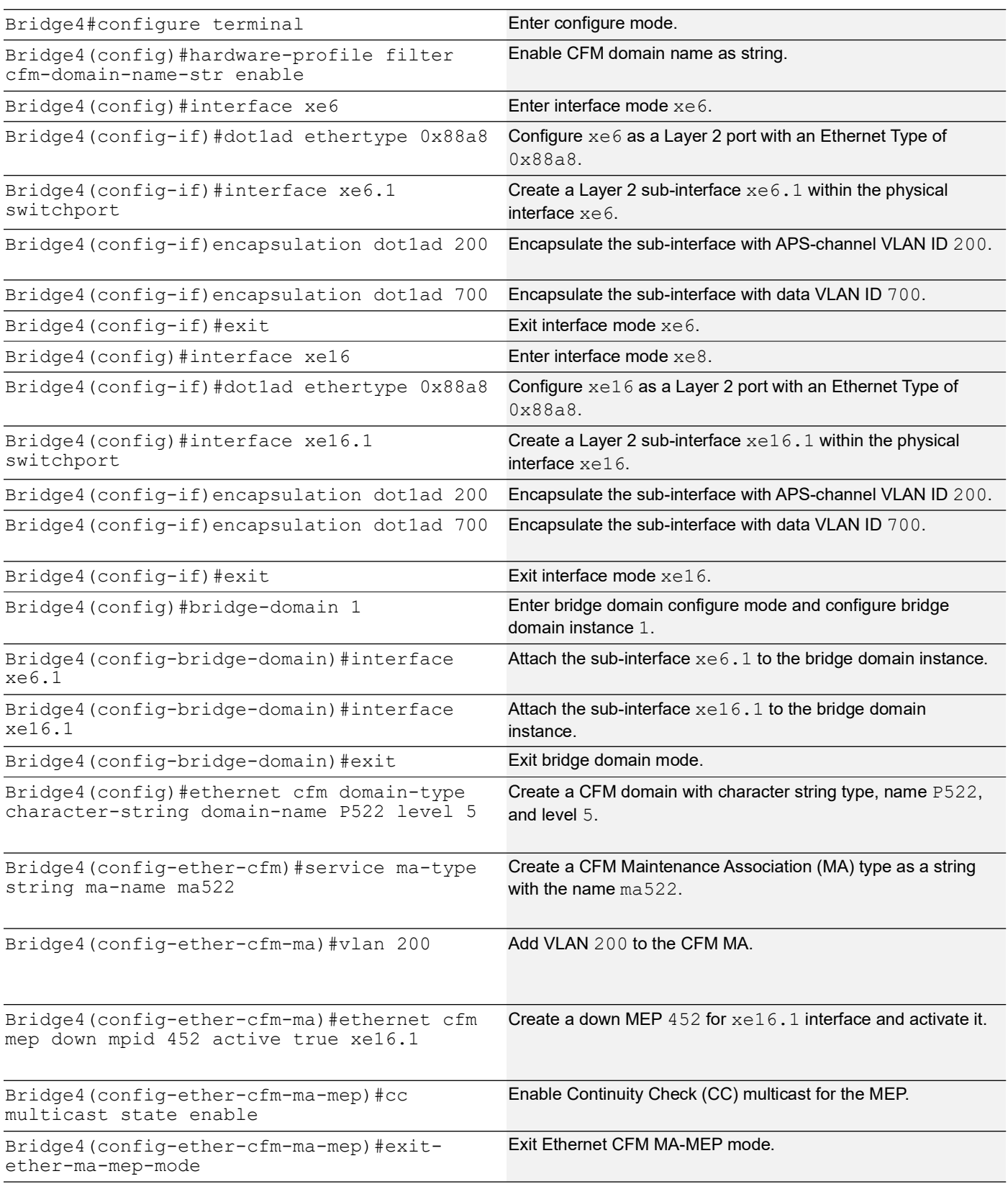

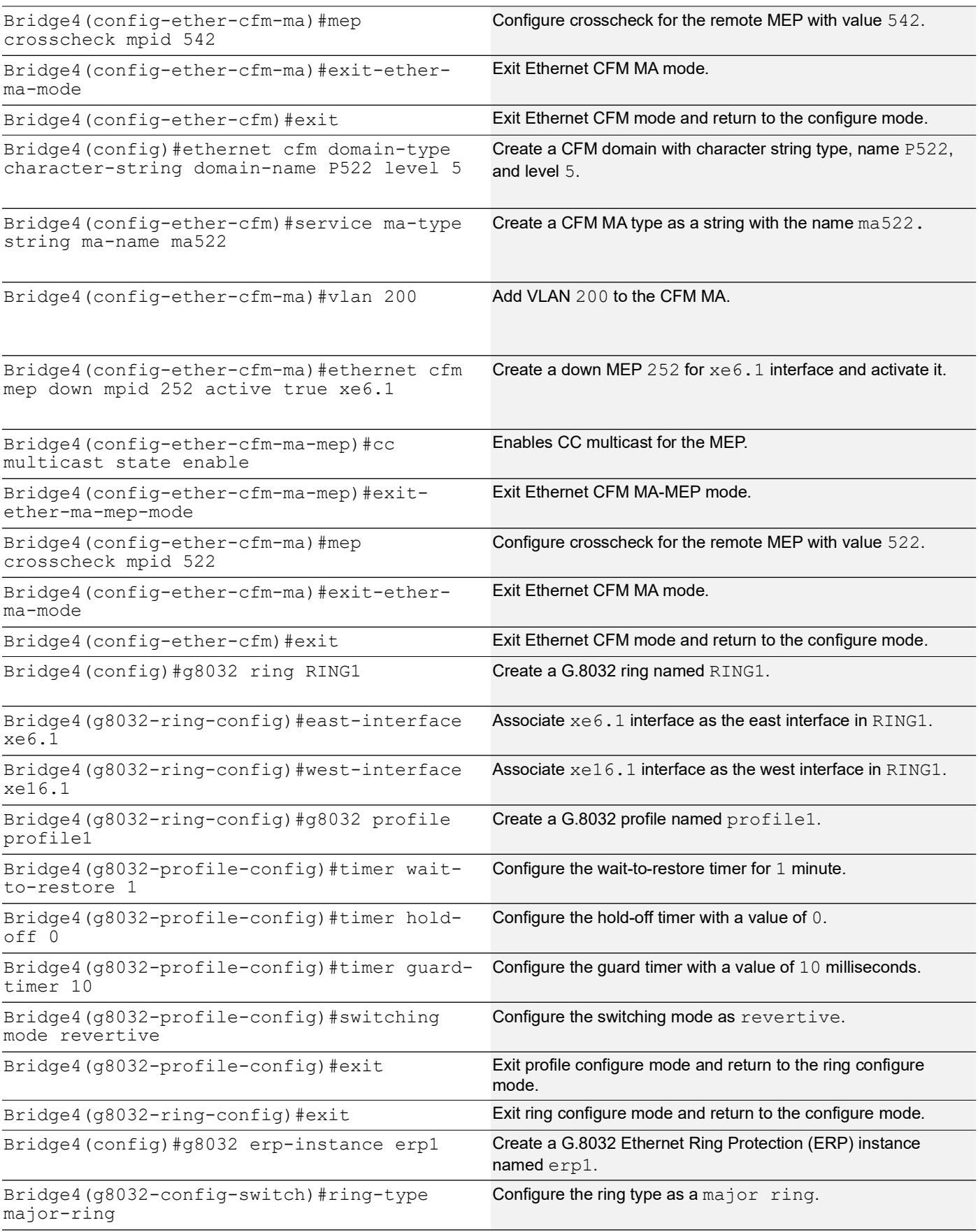

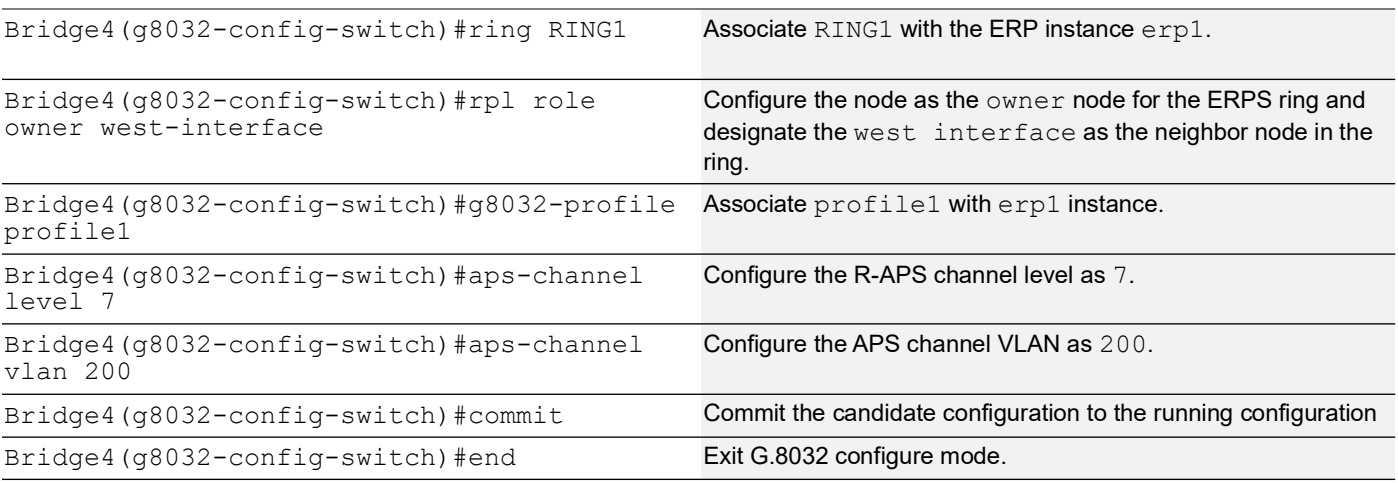

### **Validation**

The following details provide validation for the G.8032 ERPS configuration on Bridge1, Bridge2, Bridge3, and Bridge4.

#### **Bridge1**

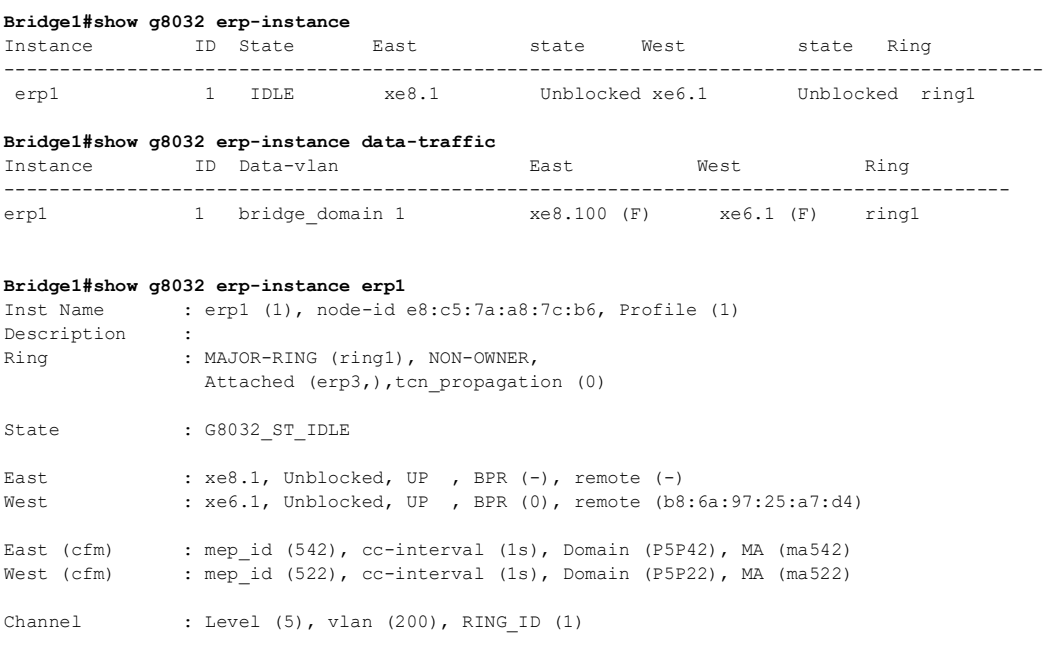

#### **Bridge2**

#### **Bridge2#show g8032 erp-instance**

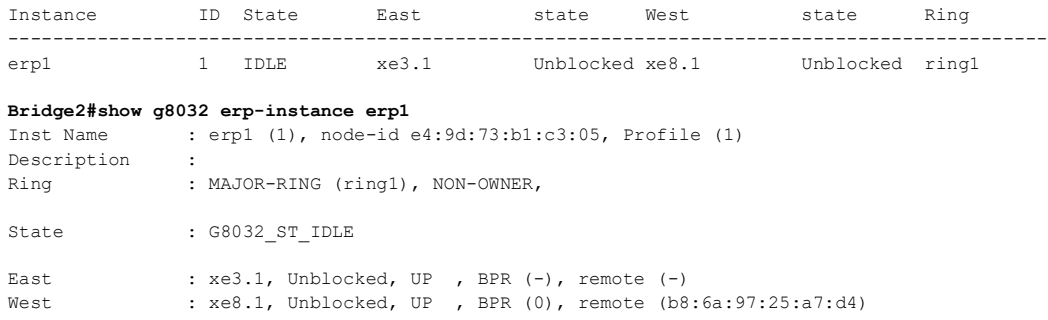

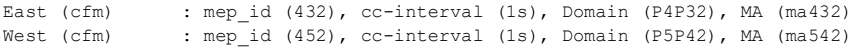

Channel : Level (5), vlan (200), RING\_ID (1)

#### **Bridge2#show g8032 erp-instance data-traffic**

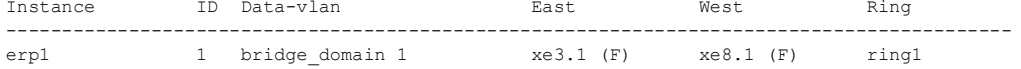

#### **Bridge3**

#### **Bridge3#show g8032 erp-instance erp1**

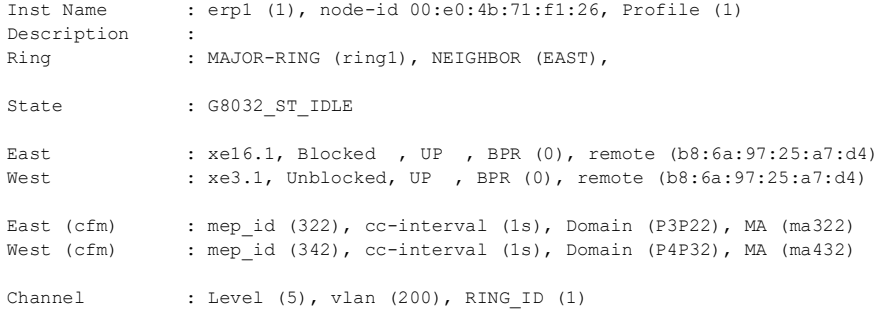

#### **Bridge3#show g8032 erp-instance**

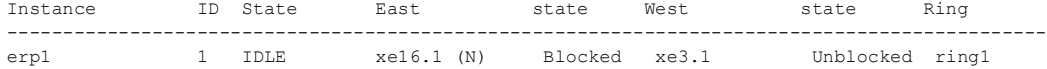

#### **Bridge3#show g8032 erp-instance data-traffic**

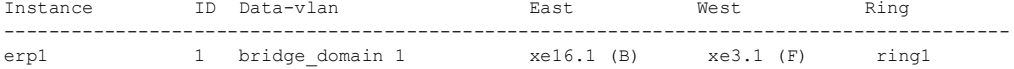

#### **Bridge4**

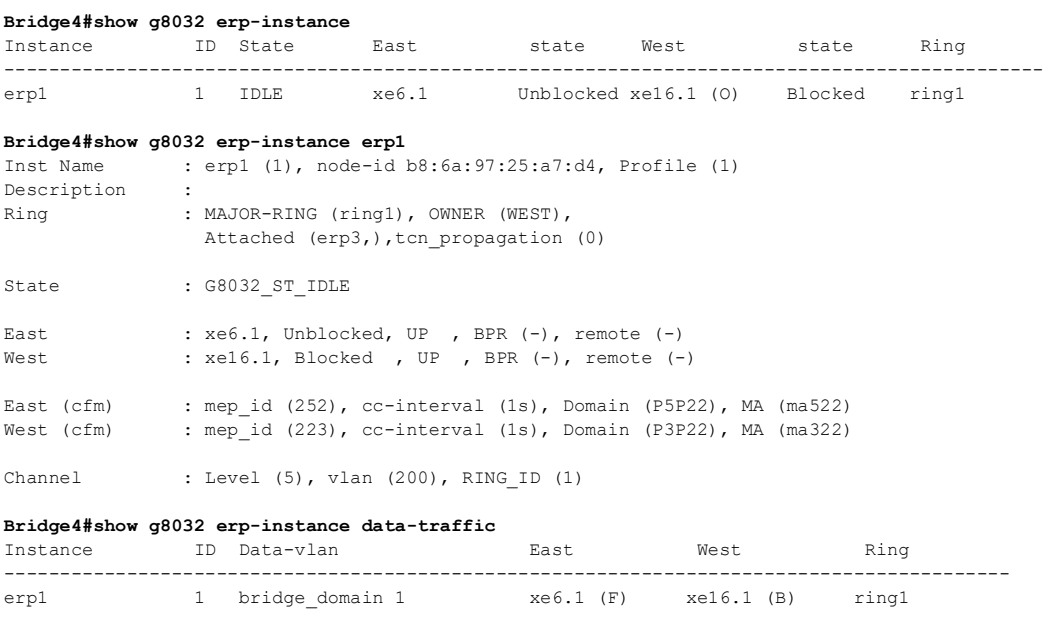

# **Associate Ring Configuration**

The associate-ring is a newly introduced command for supporting ERPS within a bridge-domain. This command is used when there is a need to establish a single ERPS instance that can manage multiple rings. It is essential that all

rings associated with the associate-ring share the same parent interface as the primary ring linked to the ERPS instance. For more details, refer to the *associate-ring* command section.

#### **Prerequisite**

Before using the associate-ring command, it is necessary to configure the major ring for *Bridge1*, *Bridge2, Bridge3,* and *Bridge4* as described in the *Major Ring Configuration* section.

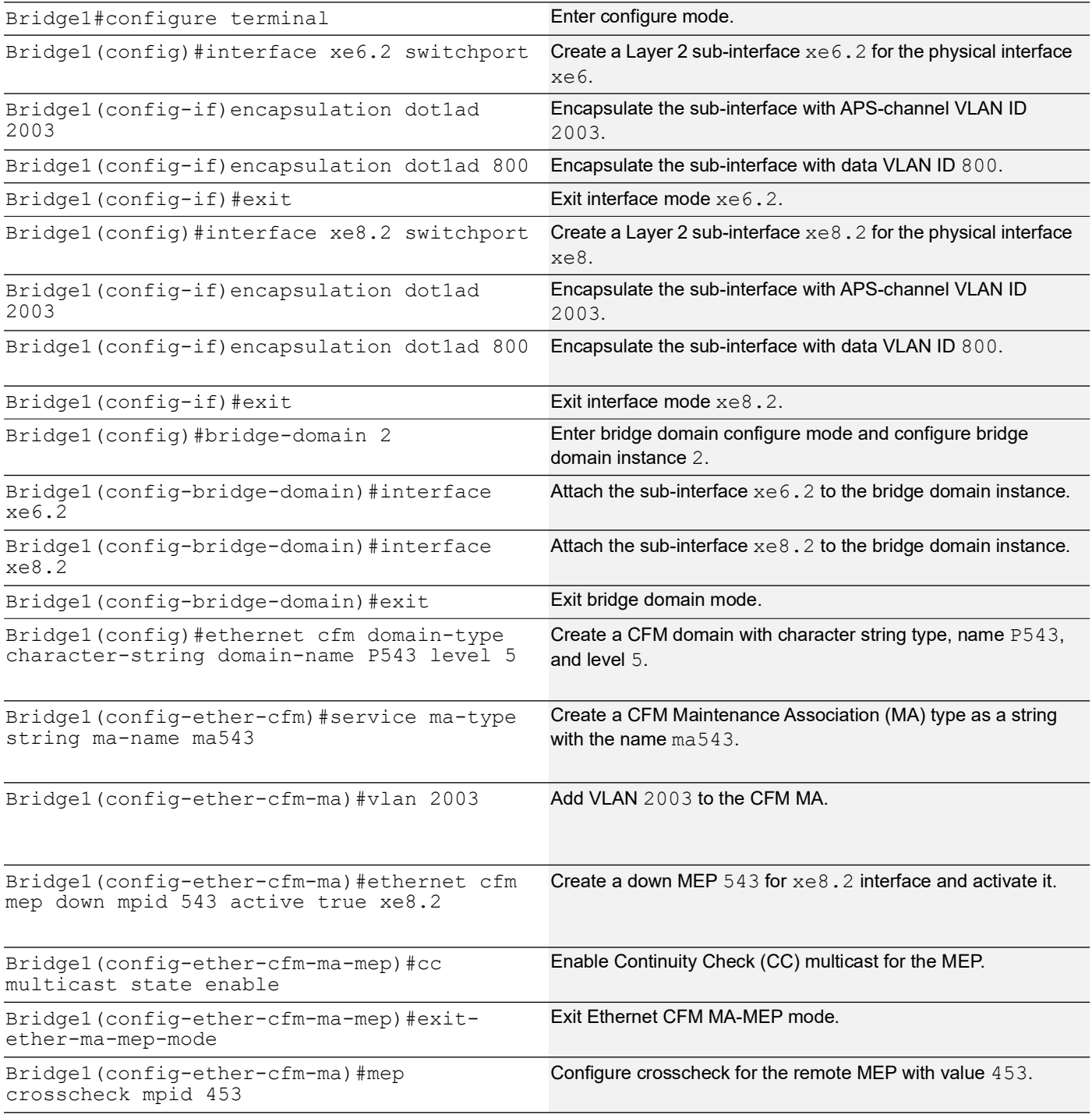

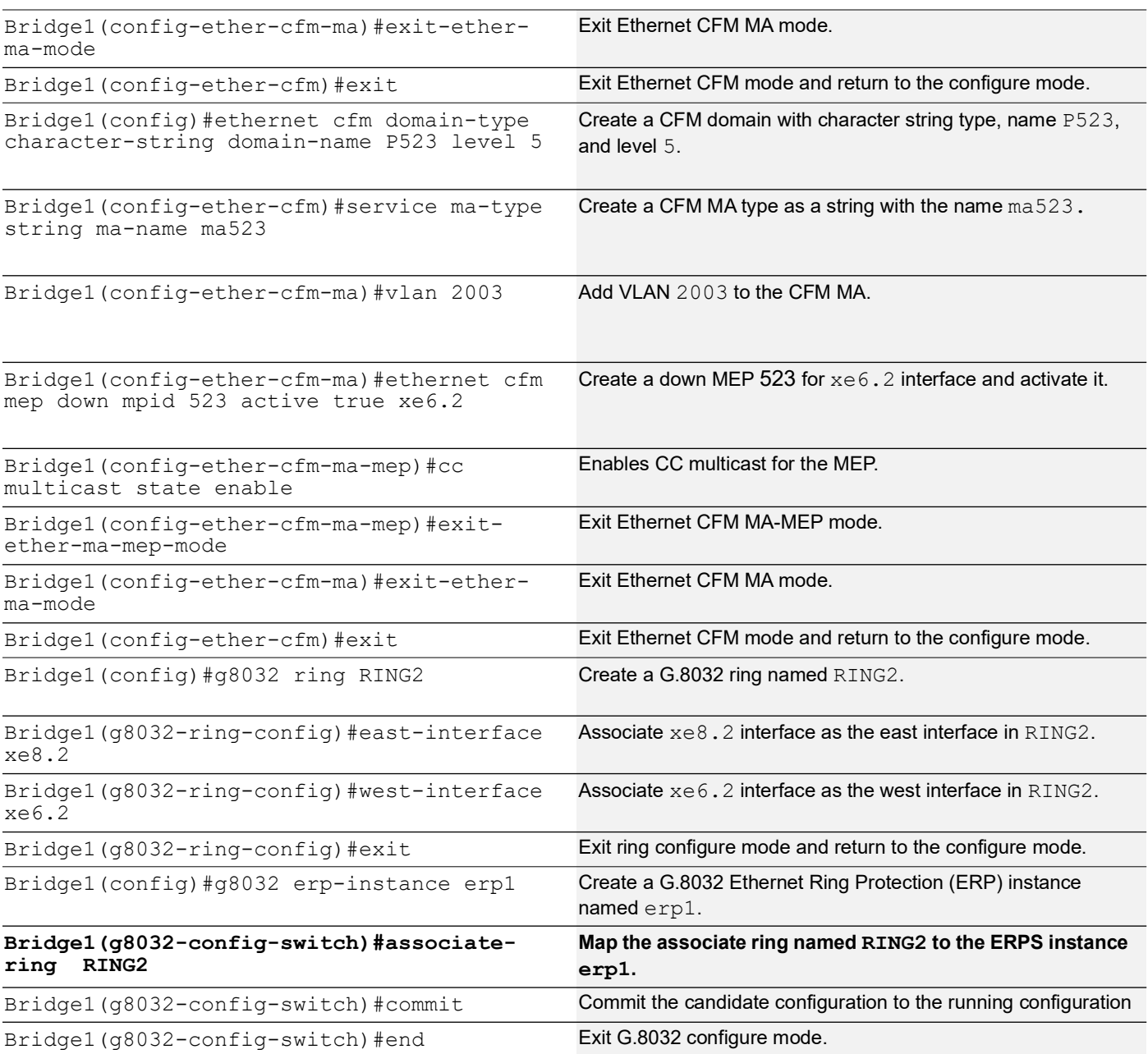

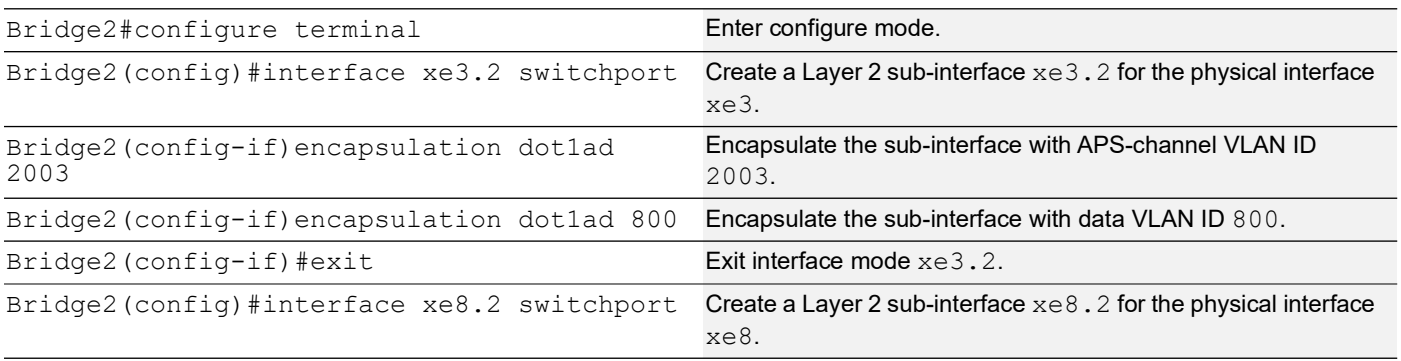

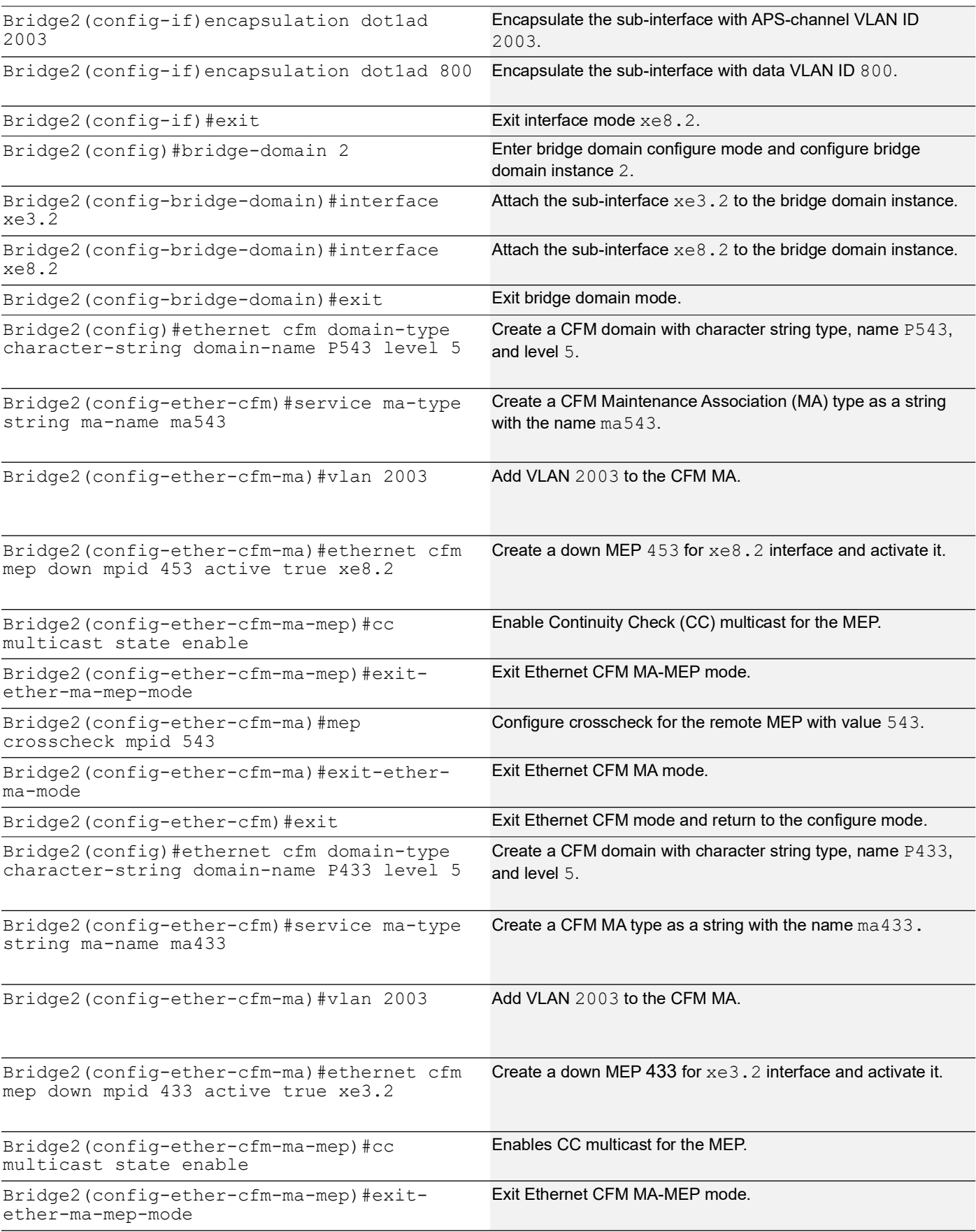

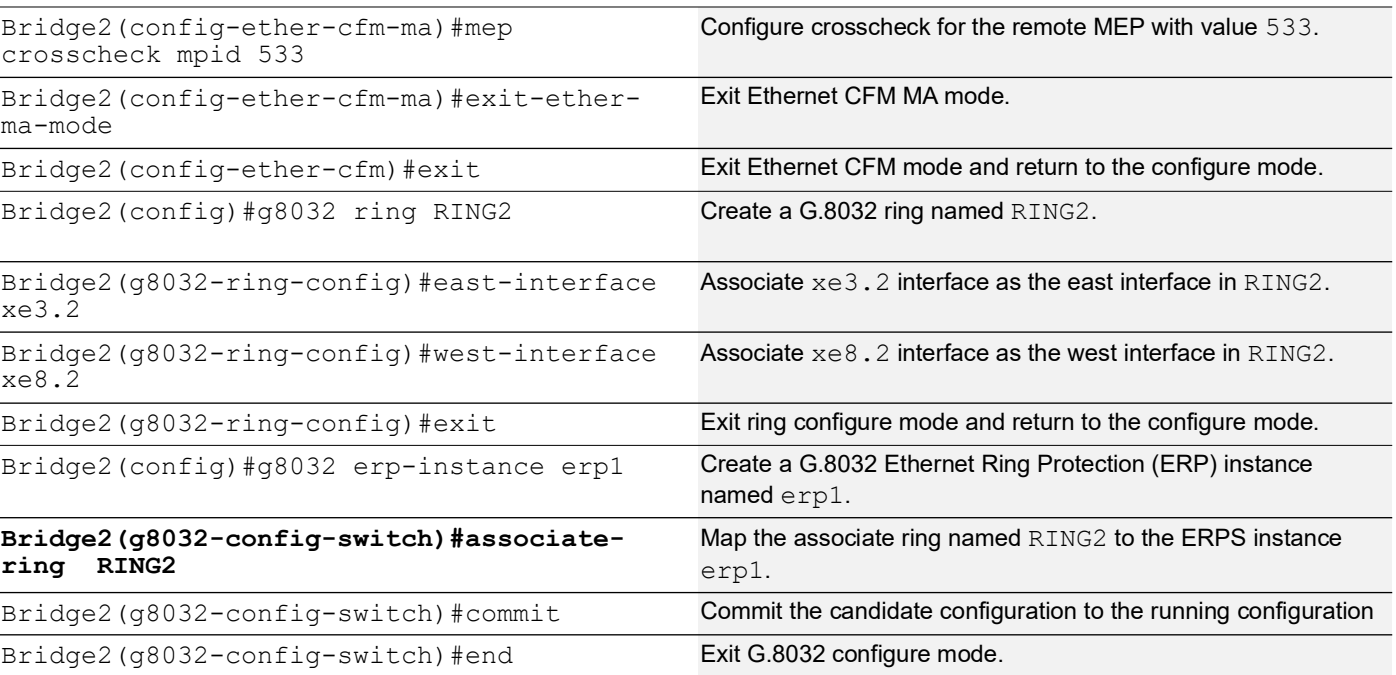

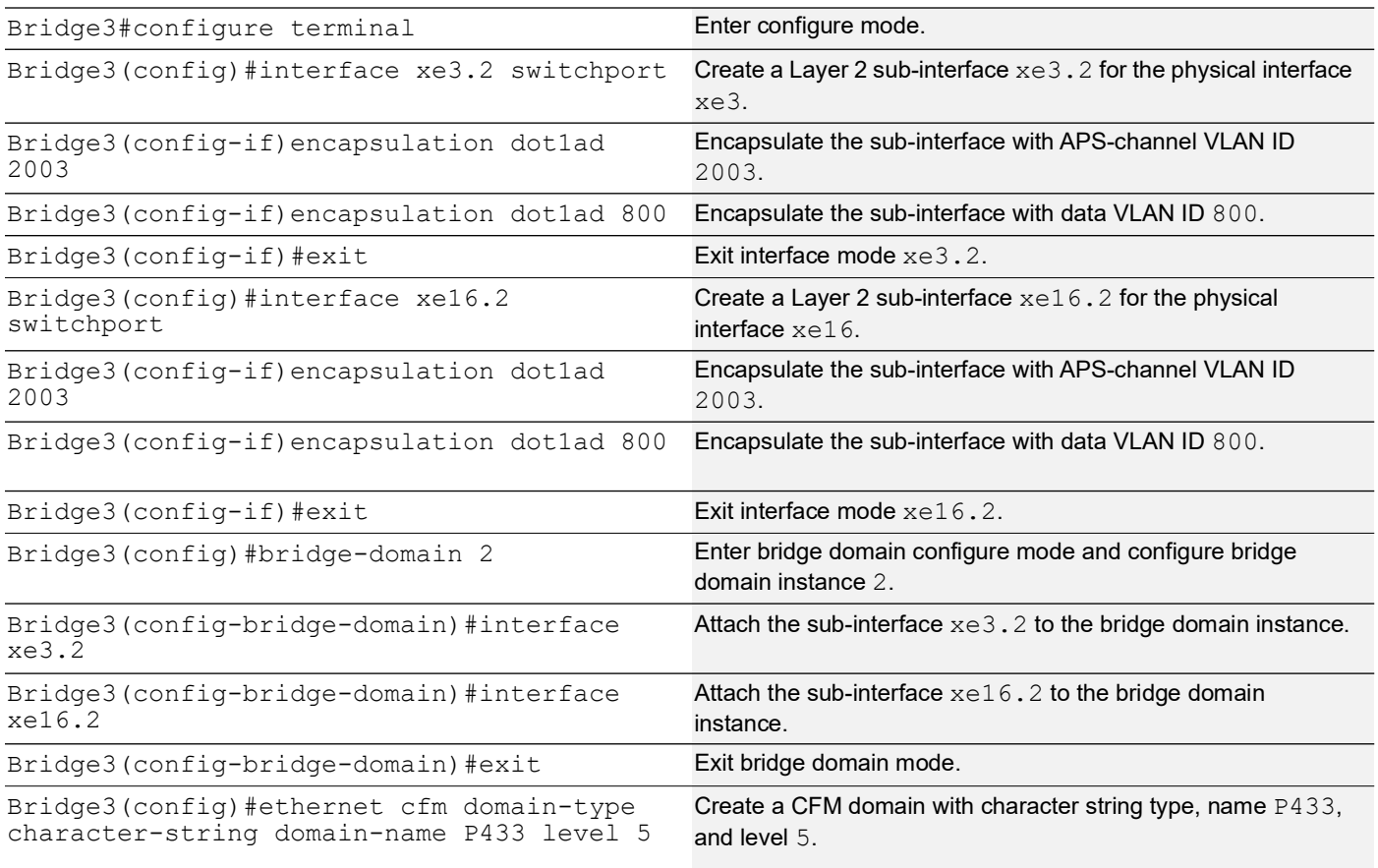

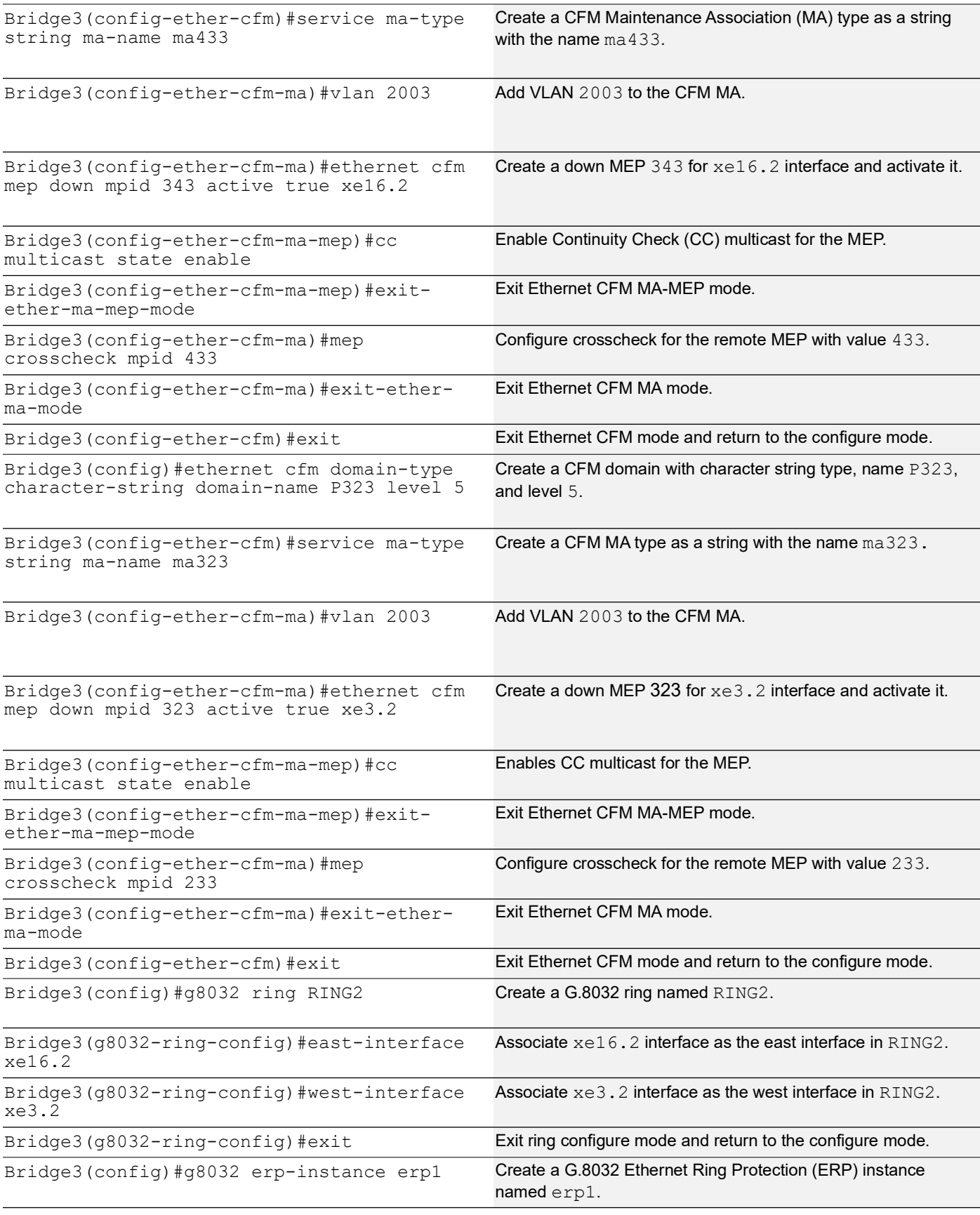

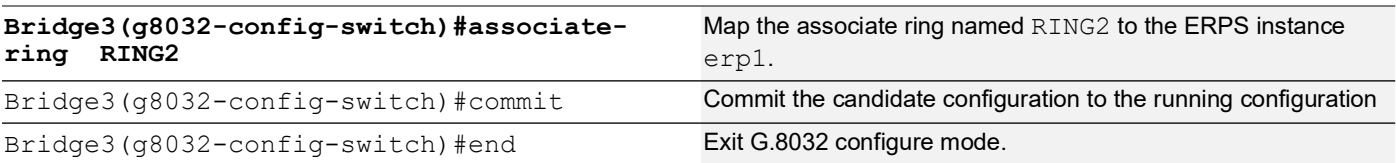

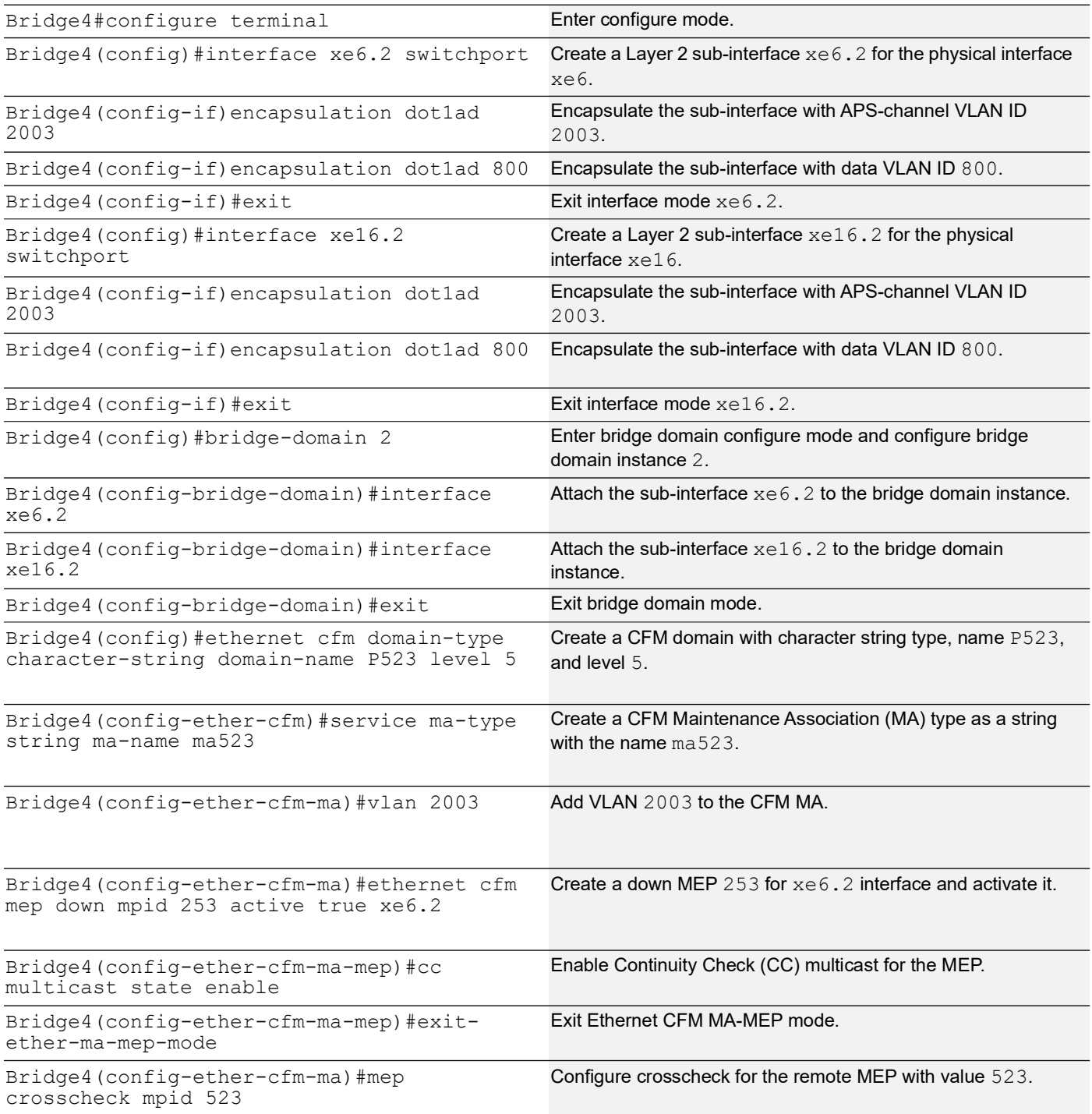
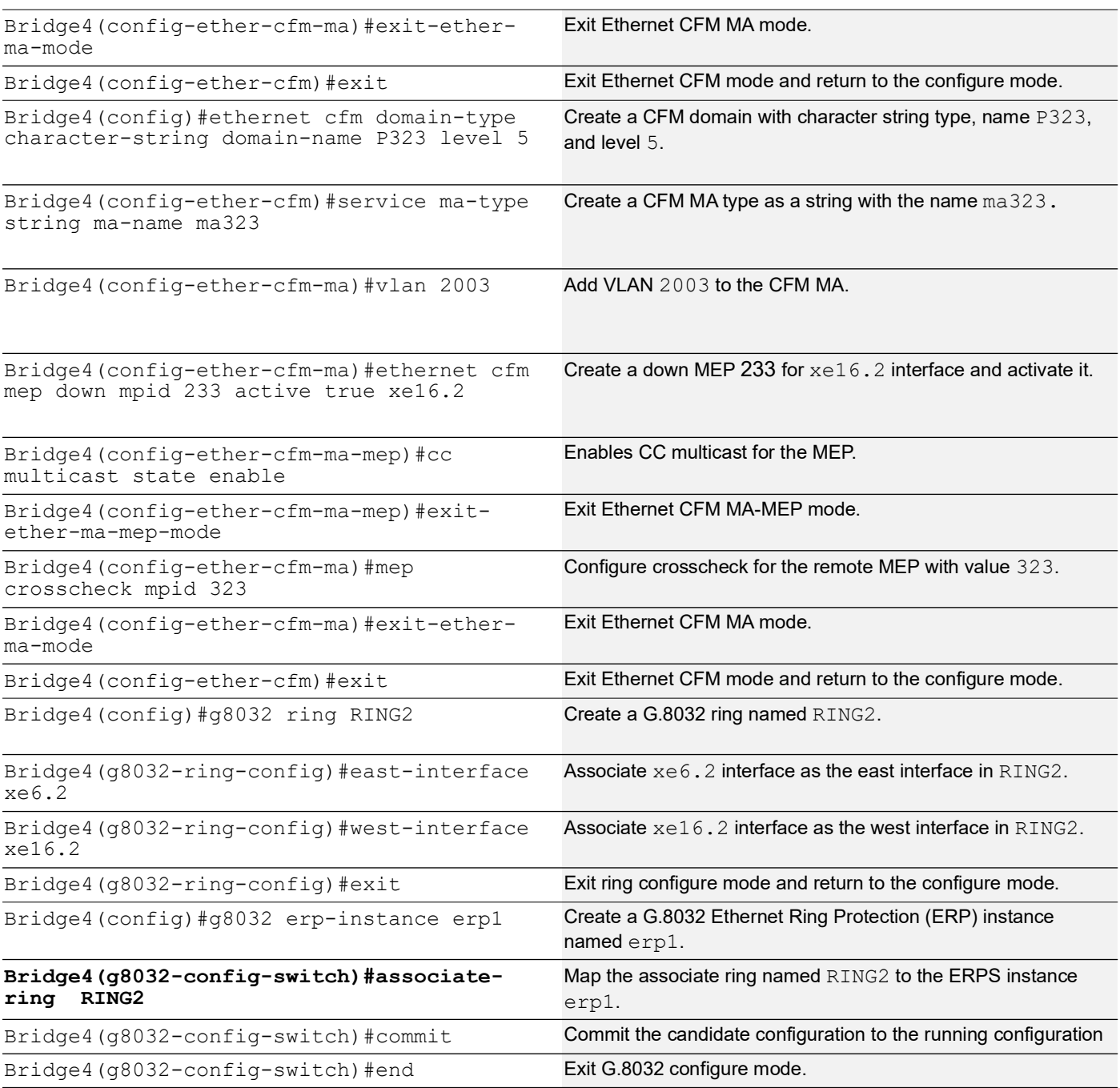

# **Validation**

The following validation output displays data traffic details for ERP instances and provides details for the specified ERP instance using the show g8032 erp-instance data-traffic command on Bridge1, Bridge2, Bridge3, and Bridge4.

**Bridge1#show g8032 erp-instance data-traffic**

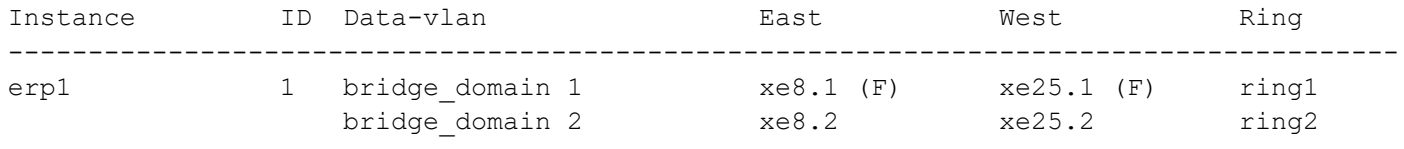

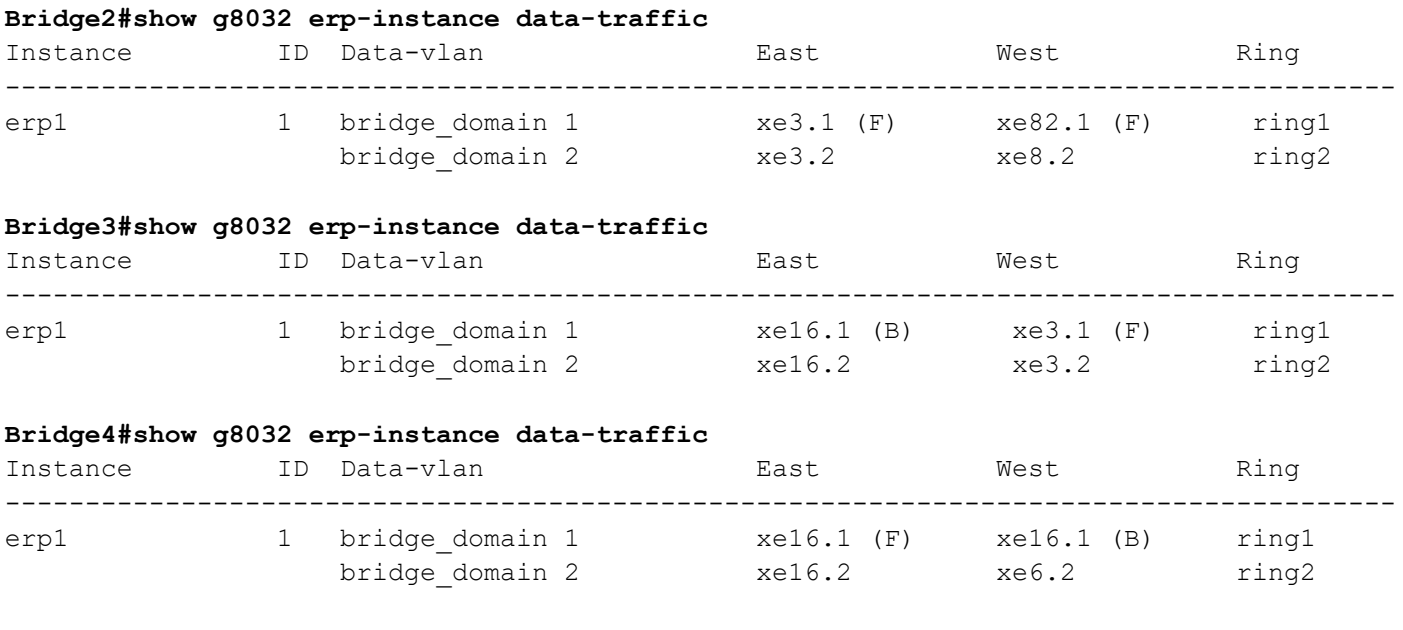

# **Sub-ring with Virtual Channel Configuration**

An Ethernet ring connects to a Major Ring at the interconnection nodes. The Sub-Ring, by itself, does not constitute a closed ring. It connects to the interconnection nodes on only one port, which is configured as the east-interface.

# **Topology**

[Figure 2](#page-253-0) displays a sample Ring Protection topology with five bridges, consisting of one major ring (Bridge1, Bridge2, Bridge3, and Bridge4) and one sub-ring (Bridge5, Bridge1, and Bridge2). In the major ring, the RPL is enabled between Bridge 3 (owner node) and Bridge 4 (neighbor node) on the xe16 interface, while other devices are non-owner nodes for that ring. In the sub-ring, the RPL is enabled between Bridge 5 (neighbor node) and Bridge 4 (owner node) on link xe7, with other devices as non-owner nodes. A virtual channel is enabled for this Sub-Ring on interconnected nodes on VLAN 100, and TCN propagation is also enabled.

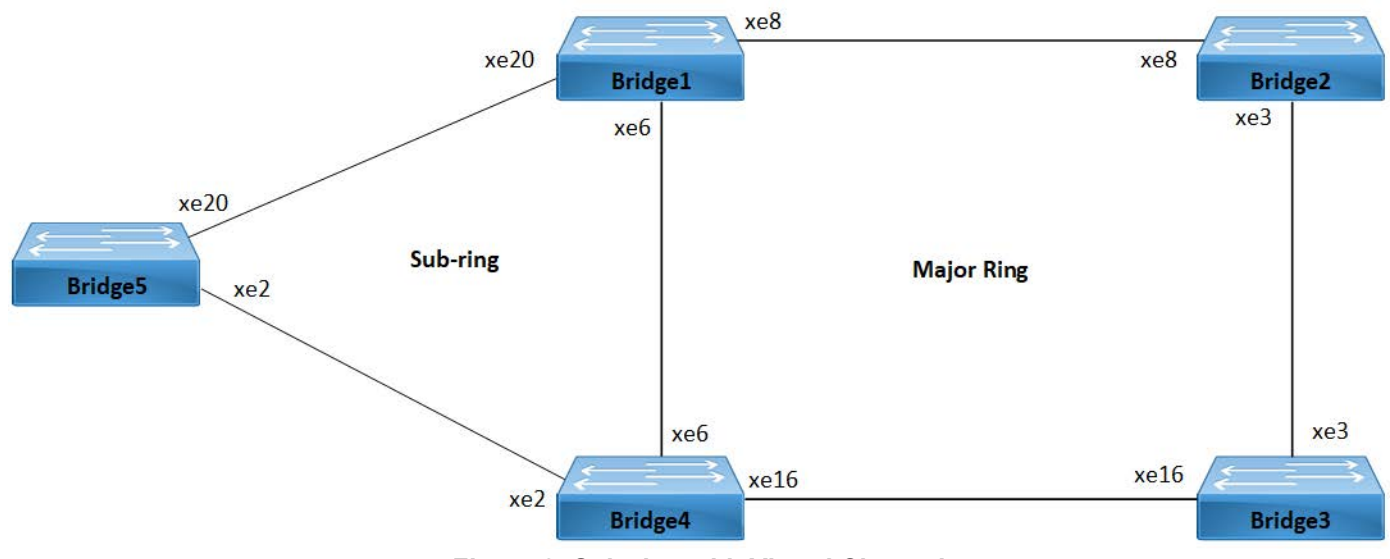

<span id="page-253-0"></span>**Figure 2: Sub-ring with Virtual Channel**

### **Prerequisite**

Before configuring the sub-ring with virtual channel, it is necessary to configure the major ring for *Bridge1, Bridge2, Bridge3,* and *Bridge4* as described in the *Major Ring Configuratio*n section.

### **Bridge5**

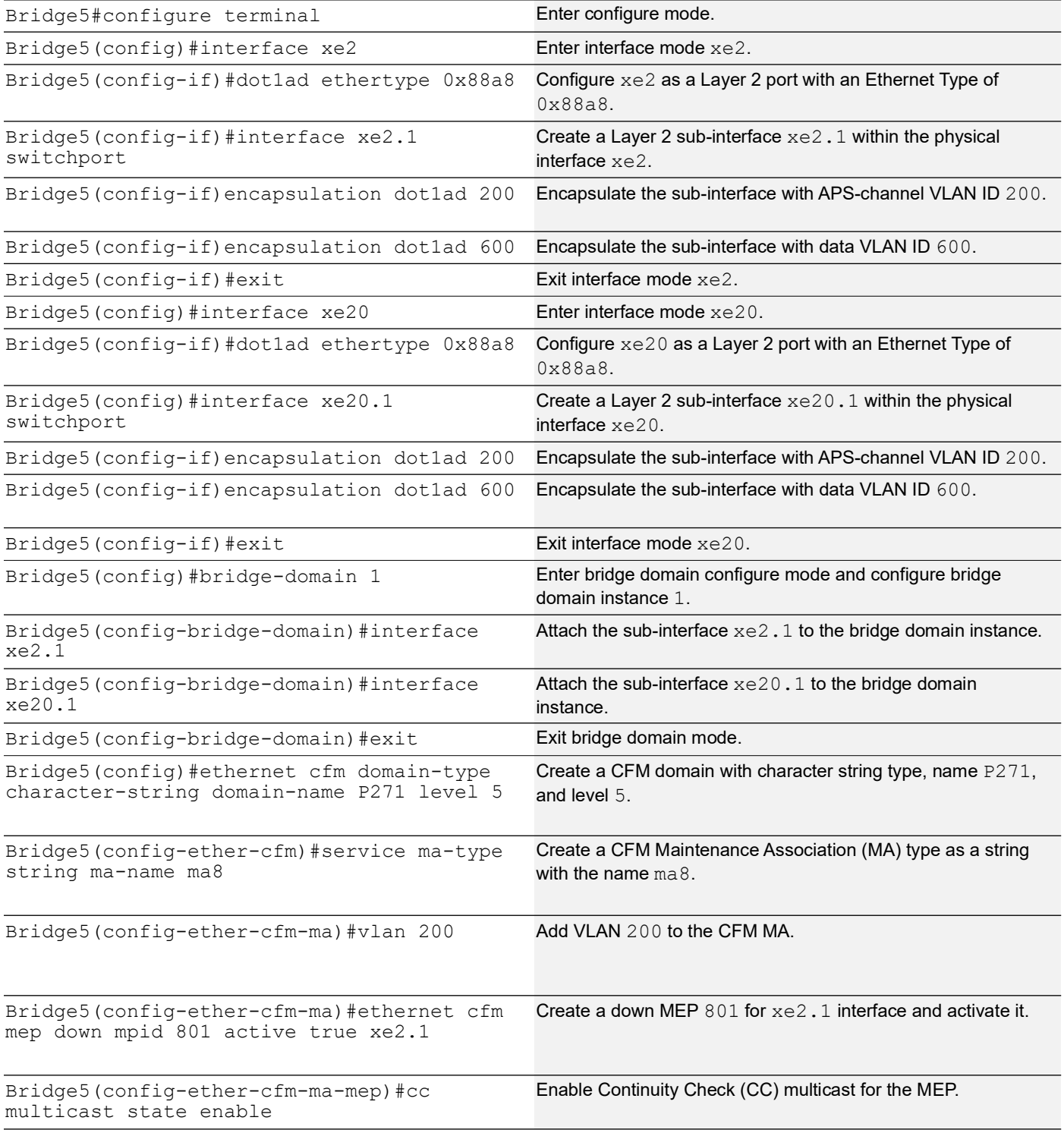

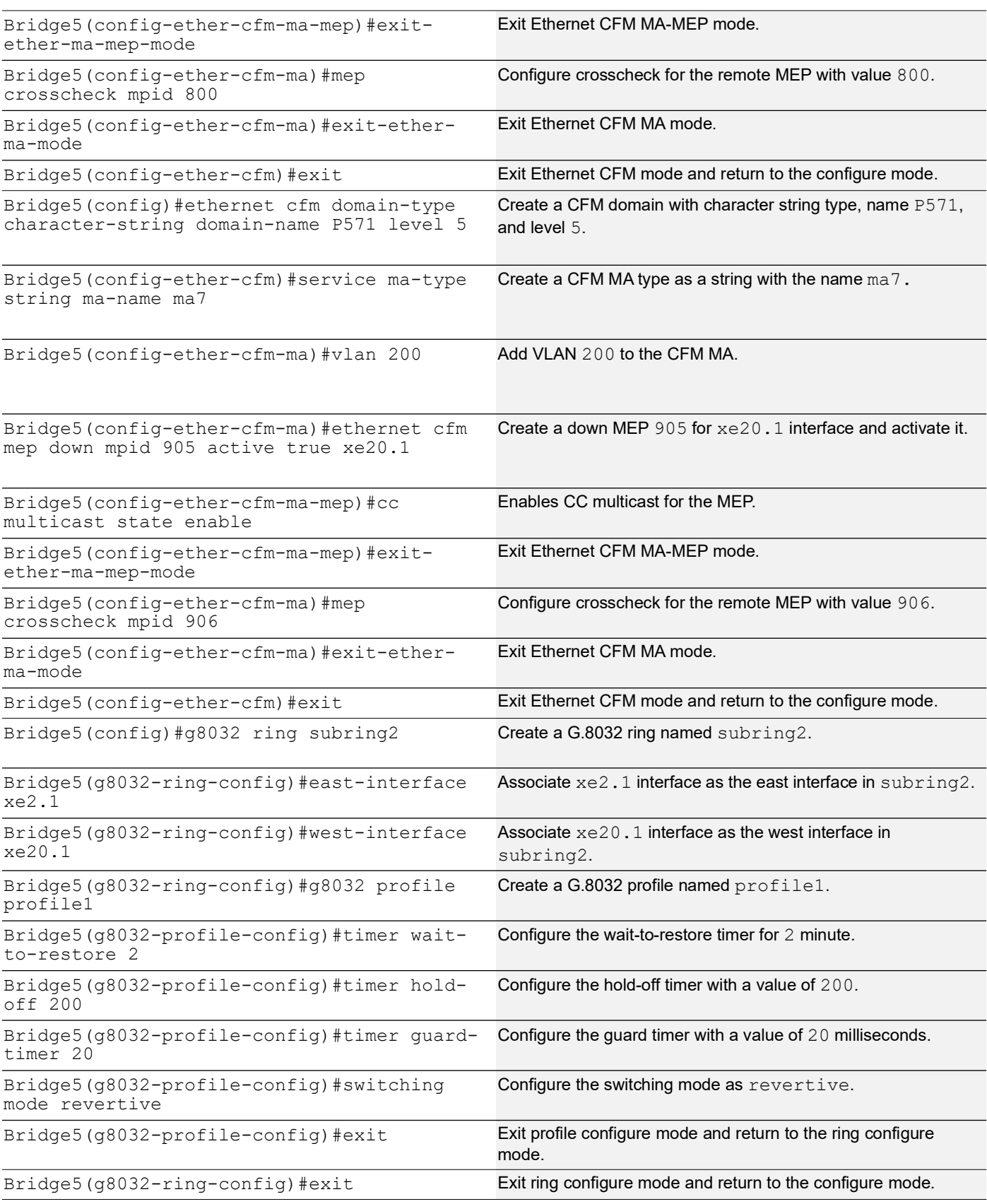

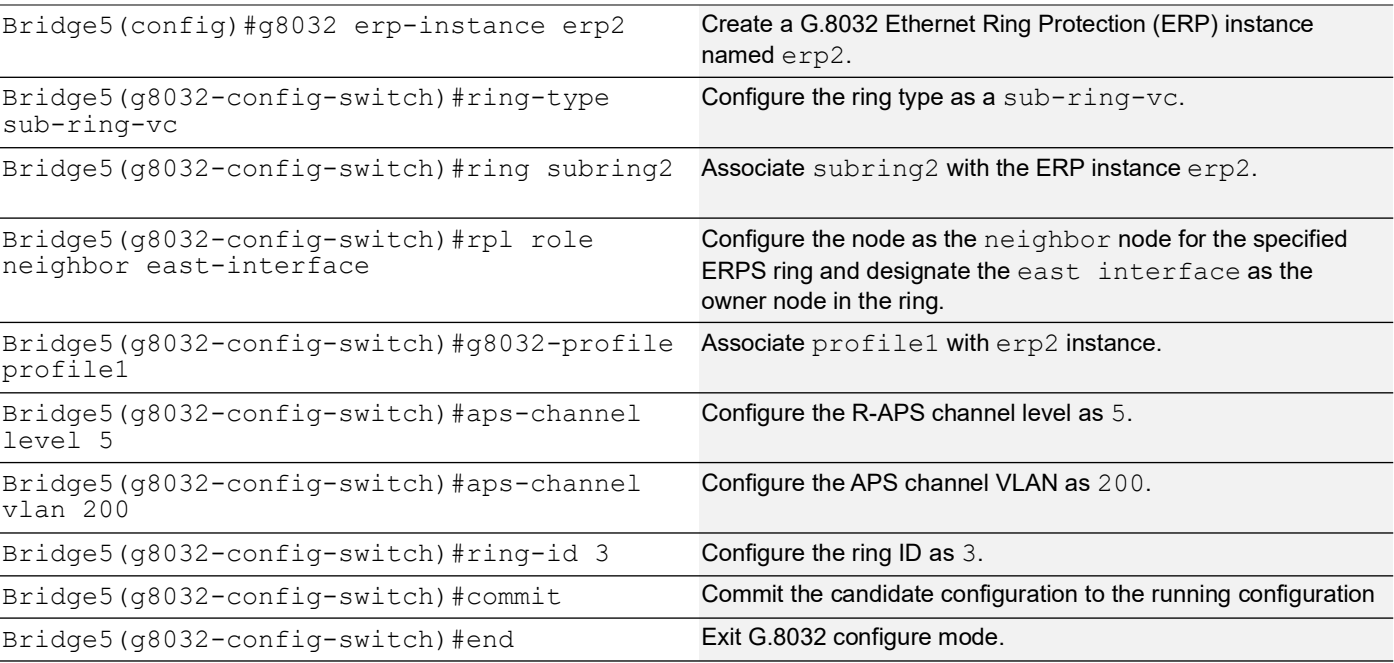

# **Bridge1**

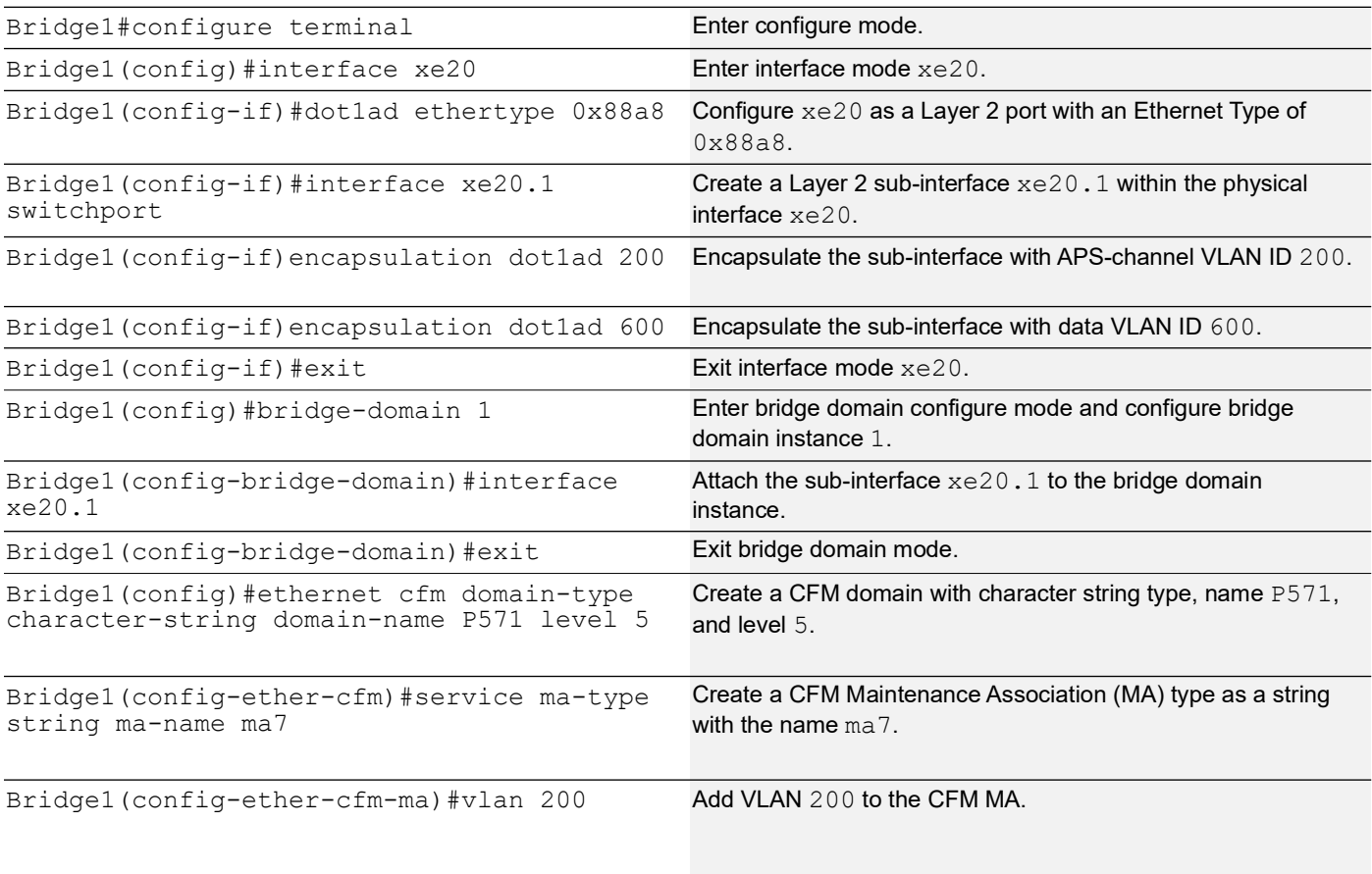

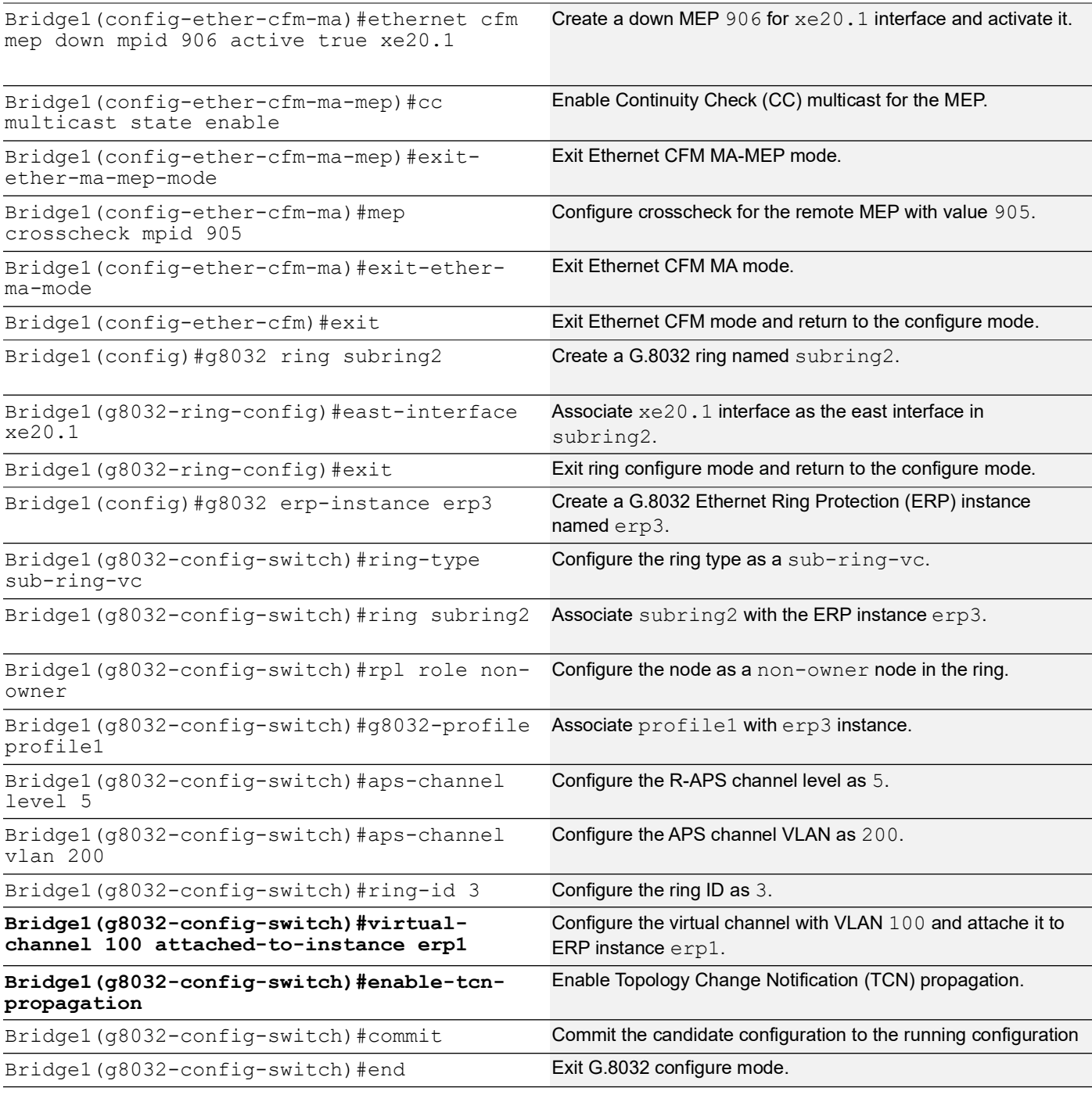

## **Bridge4**

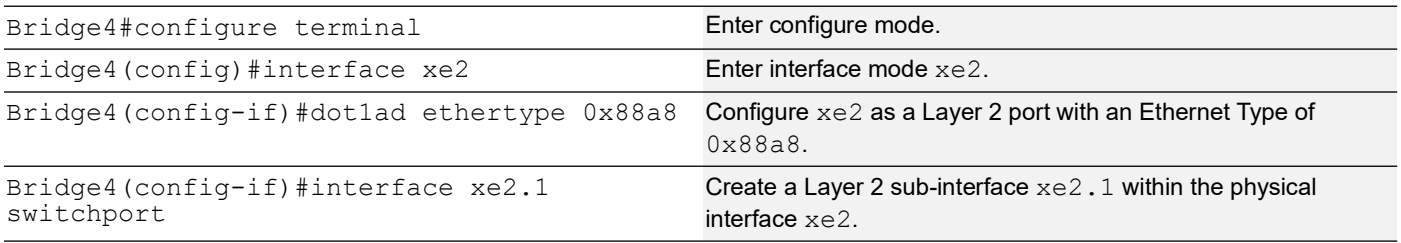

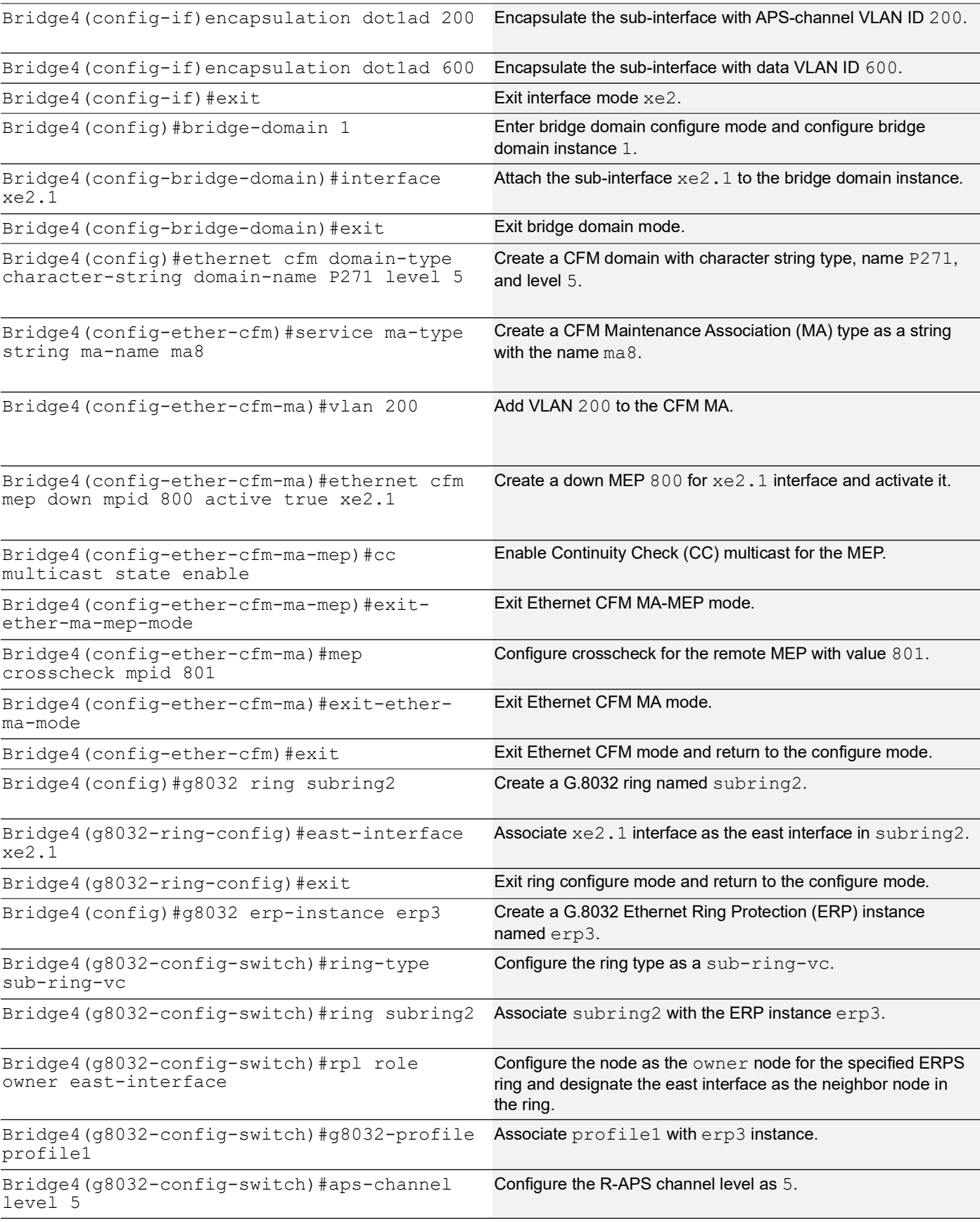

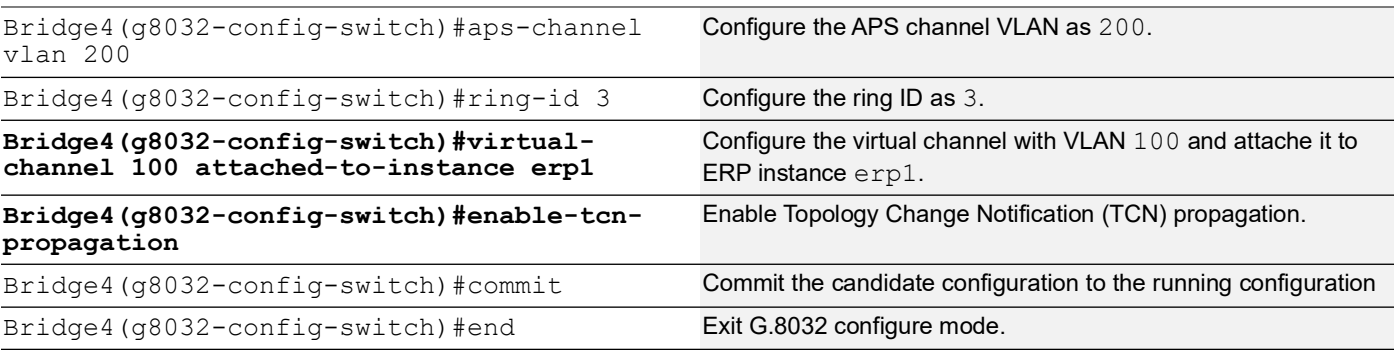

## **Validation**

The following validation output displays details for the specified ERP instance using the show g8032 erp-instance command on Bridge5, Bridge1, and Bridge4. It describes the sub-ring type for Bridge1 and Bridge4 as virtual. Additionally, it specifies that Bridge1 is a non-owner node, while Bridge4 is the owner node for the specified ERPS ring, designating the east interface as the neighbor node in the ring.

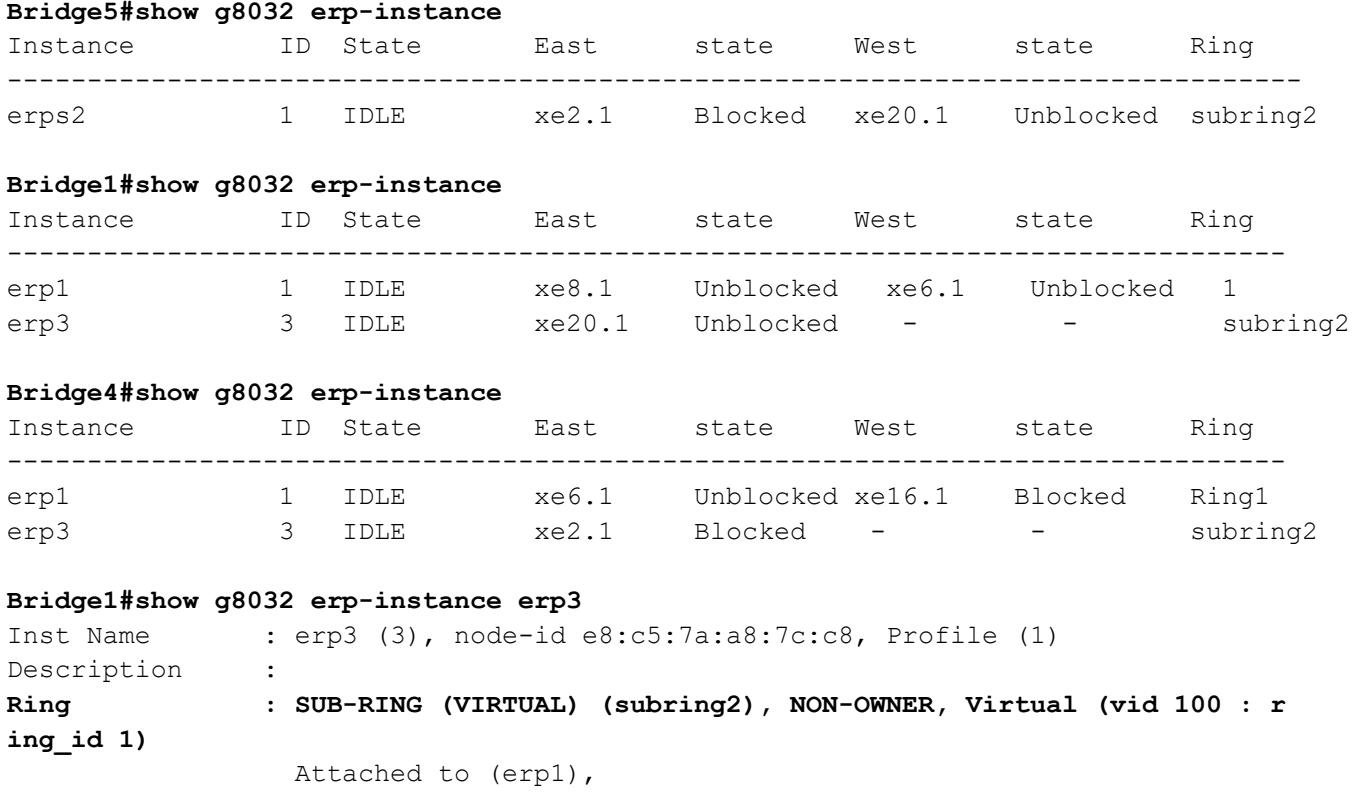

tcn\_propagation (1)

Channel : Level (5), vlan (200), RING\_ID (2)

East : xe20.1, Unblocked, UP, BPR (-), remote (-)

East (cfm) : mep\_id (906), cc-interval (1s), Domain (P5P71), MA (ma7)

State : G8032 ST IDLE

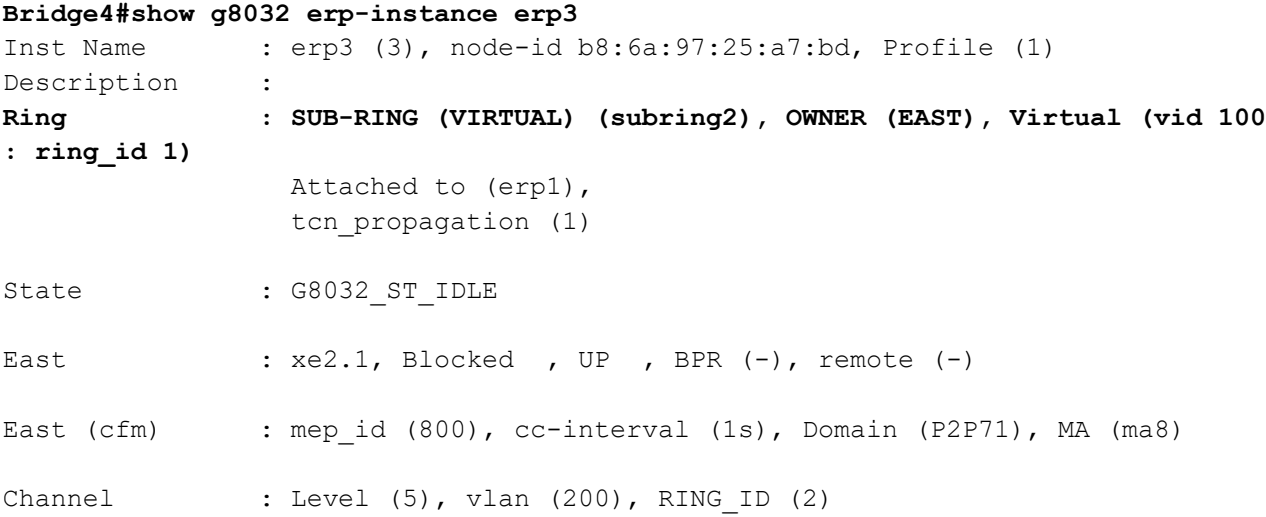

# **Sub-ring without Virtual Channel Configuration**

The following section presents a sample Ring Protection topology, demonstrating the configuration of protection switching with five bridges.

# **Topology**

[Figure 3](#page-260-0) illustrates a sample Ethernet Ring Protection Switching topology. This scenario consists of one major ring, which includes Bridge1, Bridge2, Bridge3, and Bridge4, and one sub-ring involving Bridge5, Bridge1, and Bridge2.

In the major ring, RPL is enabled between Bridge 3 (the owner node) and Bridge 4 (the neighbor node) through interface xe16. The remaining devices within this major ring are non-owner nodes. For the sub-ring, RPL is enabled between Bridge 5 (the neighbor node) and Bridge 4 (the owner node) using link xe7, while the other devices in this subring function as non-owner nodes.

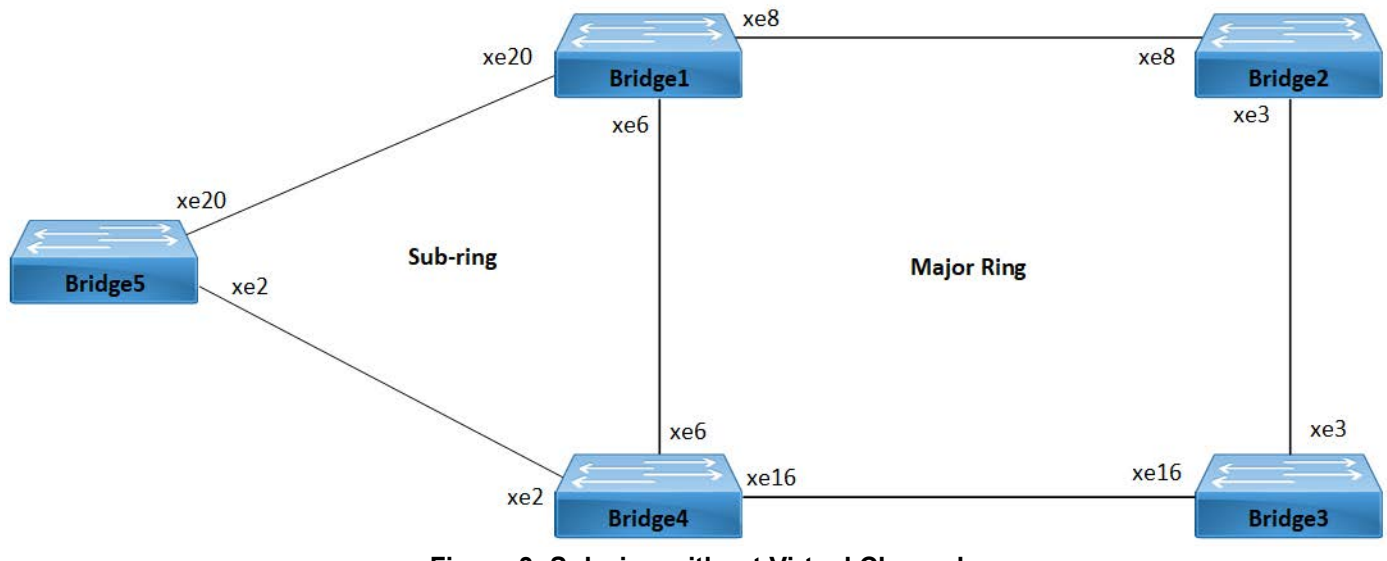

<span id="page-260-0"></span>**Figure 3: Sub-ring without Virtual Channel**

#### **Prerequisite**

- 1. Before configuring the non-virtual channel, ensure that the major ring is configured for *Bridge1, Bridge2, Bridge3,* and *Bridge4* following the instructions provided in the *Major Ring Configuration* section.
- 2. Repeat the same configuration steps for Bridge5, Bridge1, and *Bridge4* as outlined in the *Sub-ring without Virtual Channel Configuration* section. Instead of using the virtual-channel command, configure the non-virtual channel command for Bridge1 and Bridge4 as shown below:

```
Bridge4(g8032-config-switch)#non-virtual-
channel
                                                    Configure the non-virtual channel and attach it to ERP instance.
Bridge4(g8032-config-switch)#enable-tcn-
propagation
                                                    Enable Topology Change Notification (TCN) propagation.
Bridge4(g8032-config-switch)#tcn-to-
instance erp1
                                                    Attach TCN propagation to ERPS instance.
```
## **Validation**

The following validation output displays details for the specified ERP instance using the show g8032 erp-instance command on Bridge5, Bridge1, and Bridge4. It describes the sub-ring type for Bridge1 and Bridge4 as non-virtual. Additionally, it specifies that Bridge1 is a non-owner node, while Bridge4 is the owner node for the specified ERPS ring, designating the east interface as the neighbor node in the ring.

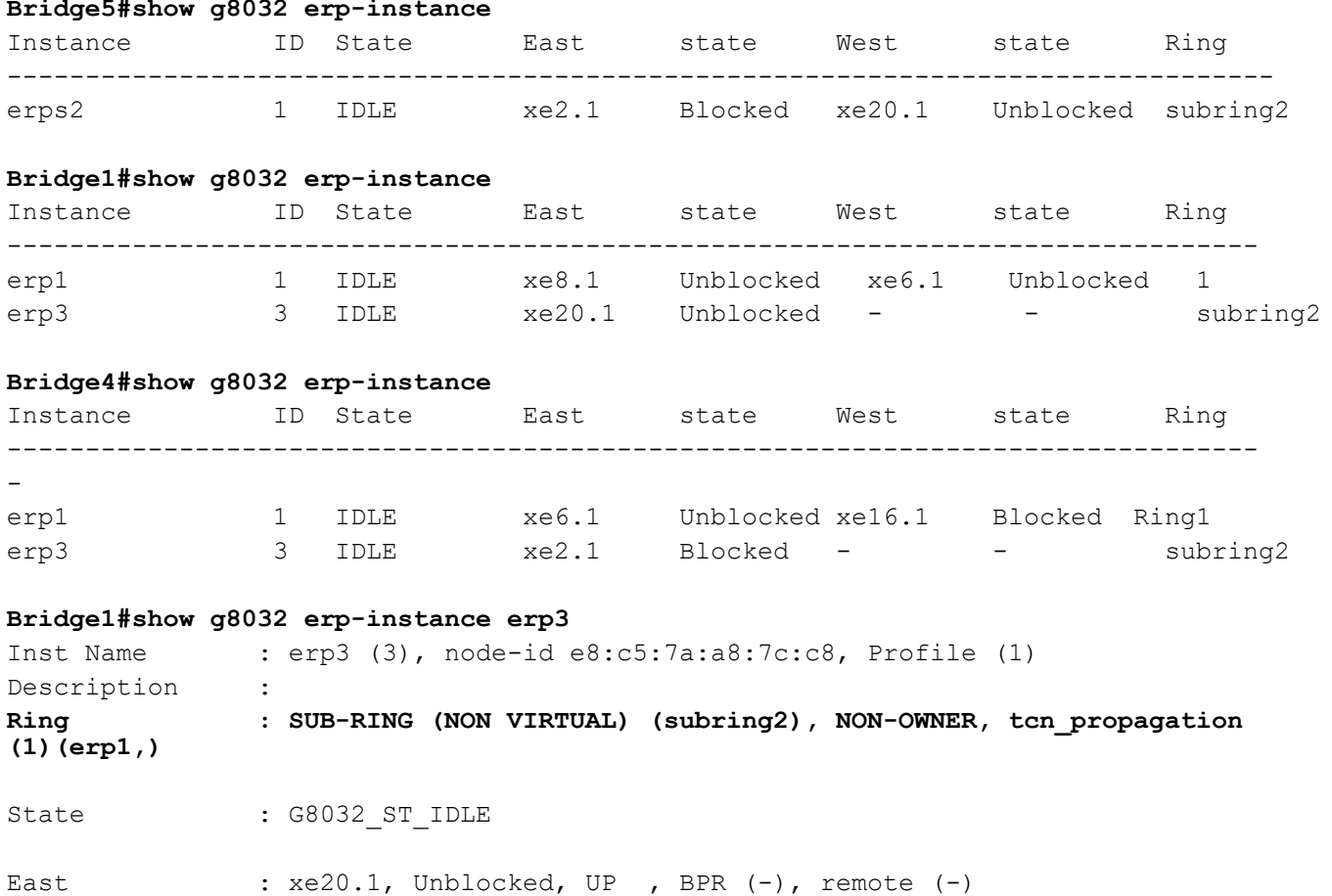

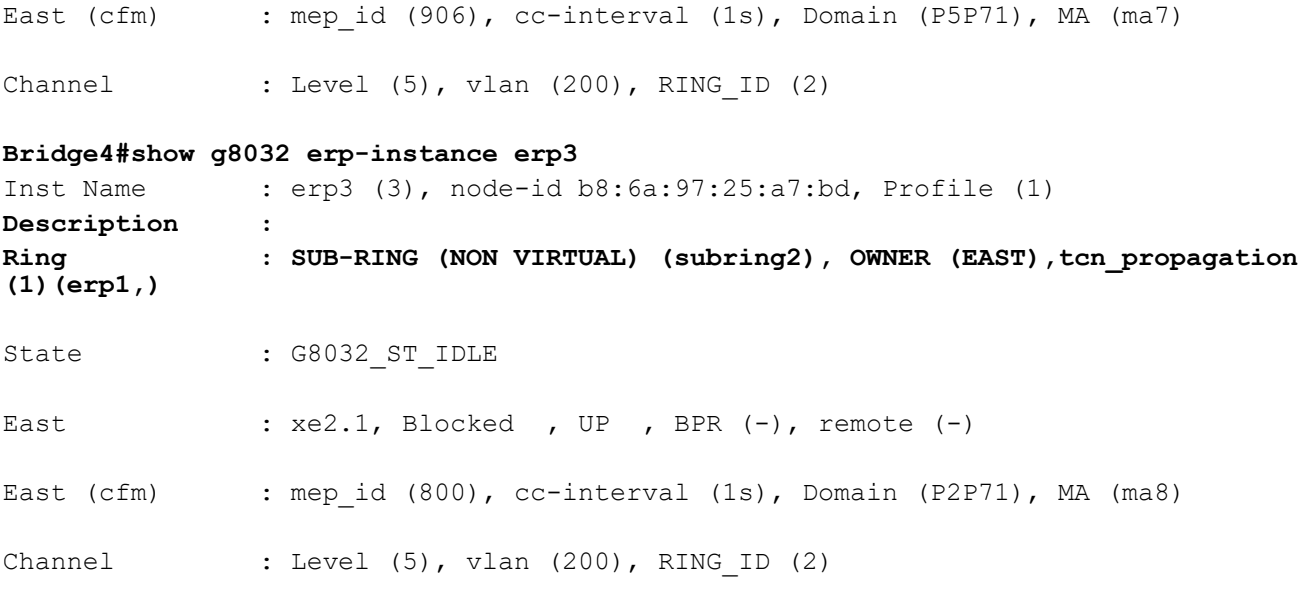

# **Implementation Examples**

We explore deploying Ethernet LAN (ELAN) services using a bridge domain and leveraging ERPS to enhance network resilience and accelerate traffic switchover.

ELAN services find common applications in data centers and enterprise networks, facilitating connectivity among multiple endpoints. A bridge domain serves as a logical segment where these services are extended and managed.

# **Ring Topology in Data Center Network Scenario**

In a data center network, multiple access switches are connected to aggregation switches forming a ring topology using bridge domains. The data center operator wants to implement fast protection switching to ensure uninterrupted connectivity for critical services in case of link or node failures.

**Use Case:** The data center network can achieve network resiliency by configuring ERPS over the bridge domains. In the event of a link failure on one of the ring ports, ERPS will automatically redirect traffic through the backup path, maintaining service continuity and minimizing downtime.

# **Campus LAN with Redundant Links Scenario**

A campus LAN network is designed with redundant links between distribution switches using bridge domains. The network administrators want to implement ring protection to ensure reliable communication between buildings and minimize service disruptions in case of link failures.

**Use Case:** The campus LAN network can achieve seamless switchover during link failures by deploying ERPS over the bridge domains connecting the distribution switches. ERPS will detect the failure and swiftly switch traffic to the backup link, ensuring continuous connectivity for users and devices.

## **Industrial Automation Network Scenario**

An industrial automation network uses a redundant ring topology with bridge domains to connect various industrial devices and controllers. The network operator requires a solution to achieve rapid network recovery in case of link or node failures.

**Use Case:** The network operator can achieve seamless switchover during link or node failures by configuring ERPS over the bridge domains in the industrial automation network. ERPS will provide fast protection switching, reducing downtime and ensuring continuous operation of critical industrial processes.

# **New CLI Commands**

The ERPS with CFM Down-MEP over Bridge-Domain introduces the following configuration commands.

## **associate-ring**

Use this command to configure a single ERPS instance to monitor multiple rings. All the rings associated with the associate-ring command must share the same parent interface as the primary ring mapped to the ERPS instance.

Note: The primary ring or instance is responsible for monitoring and managing multiple associate rings. However, it's important to note that only failures detected by the primary instance will trigger a switchover in all associated rings. Individual failures, such as link shutdowns on ring ports of associate rings, will not independently trigger failover switches in the associate rings. Instead, the primary instance must detect the failure for it to propagate to the associated rings.

#### **Command Syntax**

associate-ring RINGNAME

#### **Parameters**

RINGNAME Specifies the name of the ring to associate with the ERPS instance.

#### **Default**

None

#### **Command Mode**

G.8032 configure switch mode

#### **Applicability**

This command was introduced in OcNOS version 6.4.1.

#### **Examples**

Here is a sample example of configuring a G.8032 ERP instance and associate ring in OcNOS device.

```
OcNOS#configure terminal
OcNOS(config)#g8032 erp-instance instance1
OcNOS(g8032-config-switch)#associate-ring ring1
OcNOS(g8032-config-switch)#end
```
### **hardware-profile aclif failover**

Use this command to enable failover for the logical interface (LIF) resources, optimizing ERPS hardware failover ID.

Use the no parameter of this command to disable failover for the LIF resources.

Note: Recommend using per-interface-based Access Control List (ACL) failover on ERPS ring ports instead of a global profile.

#### **Command Syntax**

hardware-profile aclif failover hardware-profile aclif no-failover

#### **Parameters**

None

#### **Default**

None

#### **Command Mode**

Configure mode.

#### **Applicability**

This command was introduced in OcNOS version 6.4.1.

#### **Examples**

Below are examples of configuring hardware profiles for ACL interface (aclif) with and without failover in OcNOS device.

```
OcNOS#configure terminal
OcNOS(config)#hardware-profile aclif failover
```
OcNOS(config)#hardware-profile aclif no-failover

### **aclif failover**

Use this command to enable failover for the logical interface (LIF) resources, enhancing the LIFs hardware profile for ERPS.

Use the  $no$  parameter of this command to disable failover for the LIF resources, providing control over individual LIFs.

#### **Command Syntax**

```
aclif failover
aclif no-failover
```
#### **Parameters**

None

#### **Default**

None

#### **Command Mode**

Interface mode.

#### **Applicability**

This command was introduced in OcNOS version 6.4.1.

#### **Examples**

Below are sample examples of configuring ACL interface (aclif) with and without failover on interface  $x \in 2$  in OcNOS device.

OcNOS#configure terminal OcNOS(config)#interface xe2 OcNOS(config)#aclif failover

```
OcNOS(config)#aclif no-failover
```
# **Revised CLI Commands**

Below is the revised command for configuring ERPS with Bridge-Domain. For more details, refer *G.8032 ERPS Version 2 Commands* chapter in the *Carrier Ethernet Guide, Release 6.4.1*.

## **clear g8032 erp-instance**

- The command *clear g8032 erp-instance* is used to clear ERPS instance.
- The existing syntax now includes the newly added parameter for clearing all ERPS instance, namely all.

### **erp-instance**

- The command *erps-instance* is used to set the ERPS-instance for the sub-interface.
- The syntax has been revised to remove the none parameter.

## **g8032 erp-instance force-switch**

- The command *g8032 erp-instance force-switch* is used to configure administrative commands related to force switching within ERPS instances.
- The existing syntax now includes the newly added parameter to apply the command to all ERPS instances configured on the device, namely all.

## **g8032 erp-instance manual-switch**

- The command *g8032 erp-instance manual-switch* is used to configure administrative commands related to force switching within ERPS instances.
- The existing syntax now includes the newly added parameter to apply the command to all ERPS instances configured on the device, namely  $all.$

### **show g8032 erp-instance**

- The command *show g8032 erp-instance* is used to display details about an ERP instance.
- The existing syntax now includes the newly added parameters to display data traffic details for ERP instances and details for a specific ERP instance, namely data-traffic and summary.

# **Troubleshooting**

## **ERPSConflictwithVXLAN**

In some scenarios, ERPS may encounter conflicts with VXLAN configurations, leading to issues with traffic forwarding. These conflicts primarily arise due to resource conflicts in the hardware for wide LIF data. This section provides insights into identifying and resolving such conflicts.

#### **IssueDescription**

When VXLAN is used in conjunction with ERPS, traffic forwarding for xConnects configured in specific scenarios, such as Qumran2 series platform, may fail.

### **ConflictDetails**

ERPS optimizations, particularly those related to hardware failover IDs  $(hw-failover-id)$ , can conflict with VXLAN bridge configurations and VXLAN xConnects, causing VXLAN-related functionalities to stop working as expected. The conflict arises due to resource contention in the hardware, particularly when dealing with wide LIFs data.

#### **Proposed Solution**

To address these conflicts and provide granular control over resource usage, a new CLI commands *hardware-profile aclif failover* and *aclif failover* has been introduced. This command allows users to enable or disable the hardwareaclif-failover feature for failover on LIFs.

#### **ImpactonERPS**

- For bridge and PB configurations, default  $\text{active}$  features are available, and there is no impact on ERPS.
- For bridge-domain configurations, conflicts may arise with VXLAN on sub-interface LIFs. To resolve this, the CLI commands *hardware-profile aclif failover and aclif failover* must be configured on ring ports. It's important to note that enabling or configuring aclif-failover on ring ports for bridge-domain configurations does not result in any functional changes compared to the previous CLI settings.

# **Abbreviations**

The following are some key abbreviations and their meanings relevant to this document:

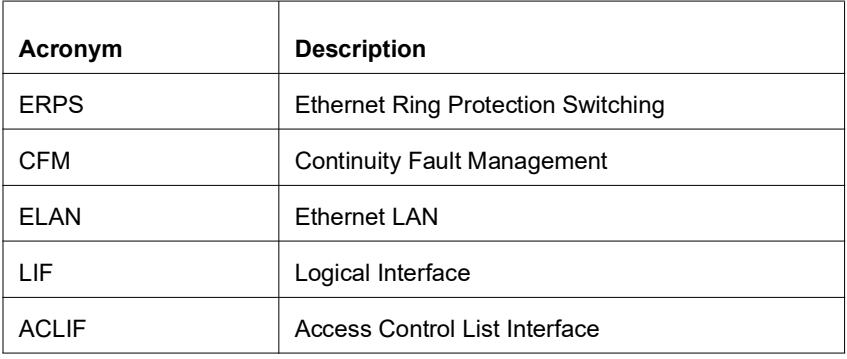

# **Glossary**

The following provides definitions for key terms used throughout this document.

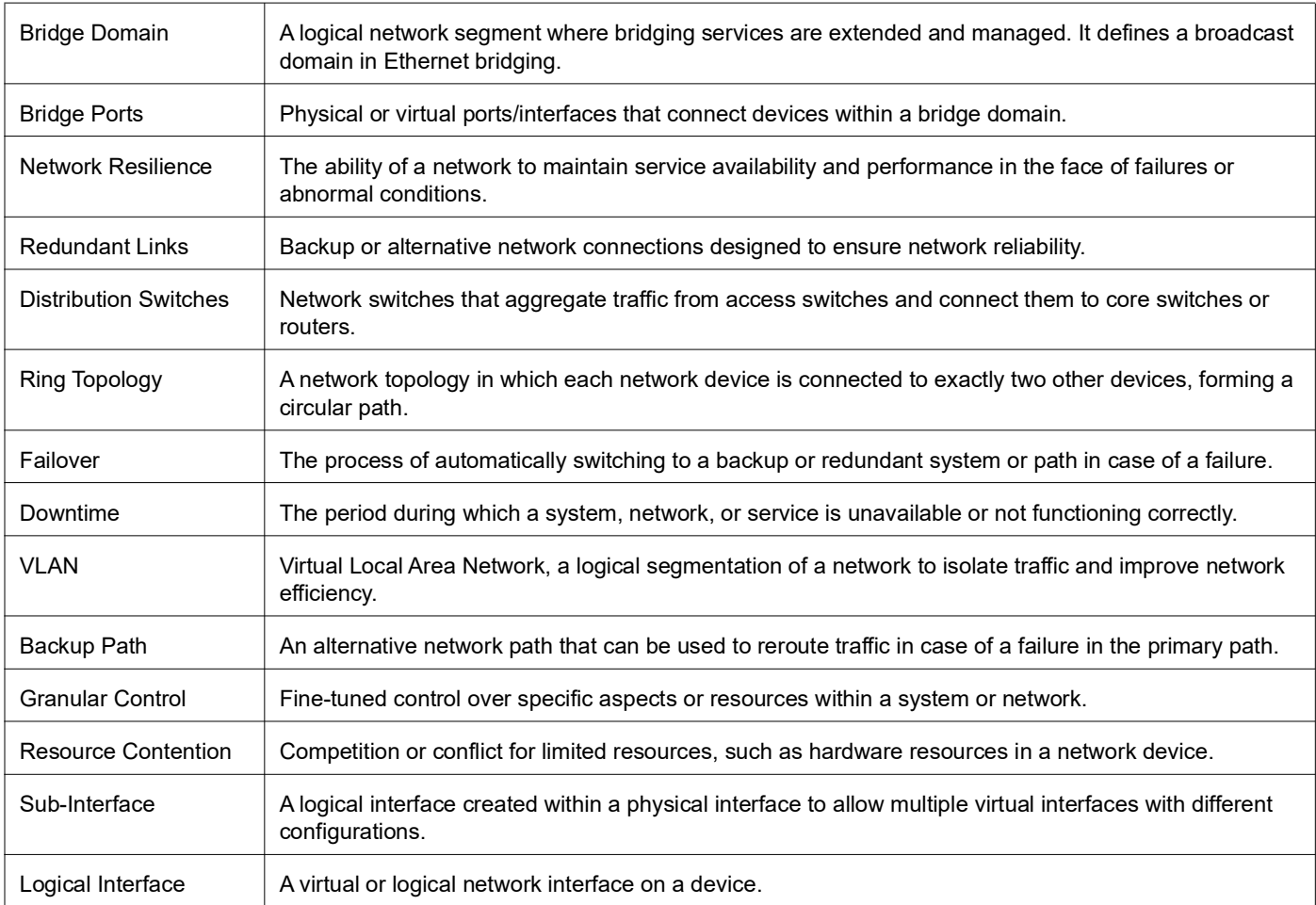

# RSVP Detour Over Ring Topology

# **Overview**

In OcNOS, this feature allows the detour formation in the ring topology to enhance the routing experience. The detour formation is a local protection mechanism to reroute the data traffic when a failure or congestion occurs in the primary Label Switched Path (LSP). In Multiprotocol Label Switching (MPLS), the primary LSP is the default path through which the data travels from the source to the destination node.

## **Feature Characteristics**

This feature allows detour to take the upstream path of protected LSP, allowing a detour based protection in a ring topology. The upstream path of the protected LSP is the section of the network that precedes the PLR node in the network. This feature works for both path and sender-template method of detour formation. For the inter-op solutions that do not support the sender-template method, use the path method of detour formation.

In the below diagram, the data traffic path highlighted in green dots is the primary LSP. The link shown with the red cross is locally protected at the Point of Local Repair (PLR) node. A PLR node is a network device that reacts and takes action when a link fails. For continued data traffic flow, detour occurs through the red dotted line. Detour in MPLS is an alternate path used when the primary LSP encounters disruption or congestion.

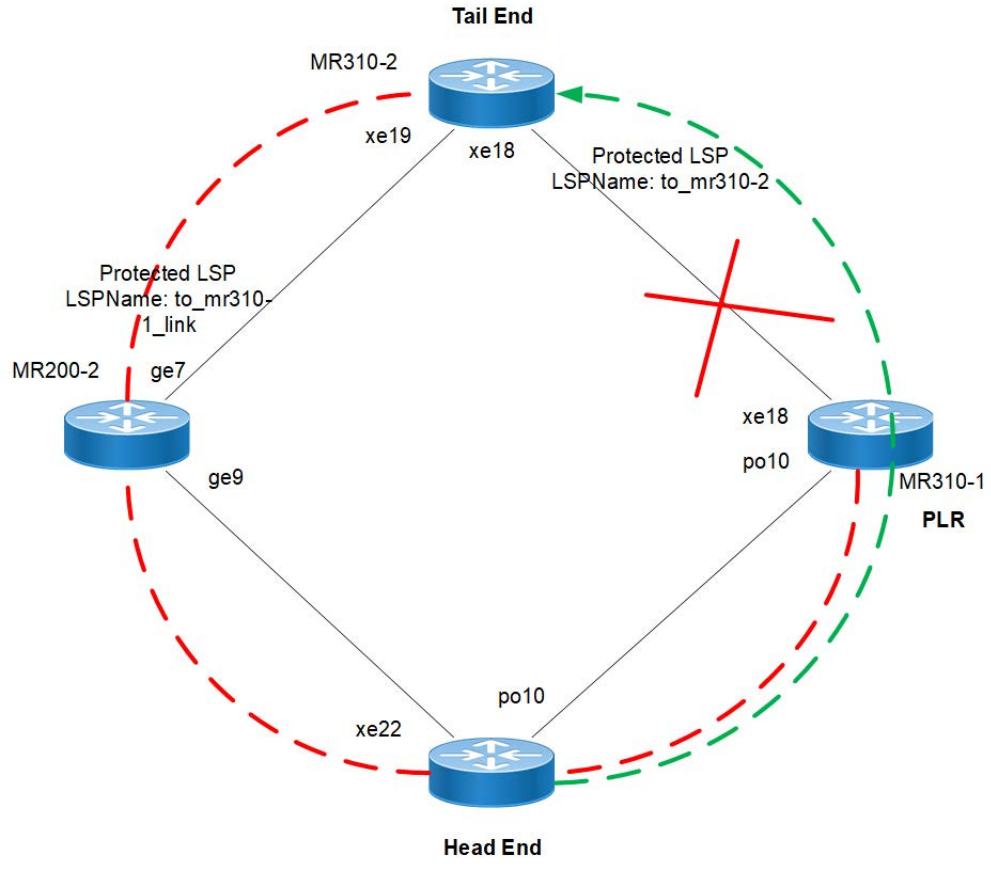

**RSVP-TE FRR failover ring topology Feature Characteristics**

# **Benefits**

This feature helps detour the data traffic when there is a link or node failure, keeping the data traffic loss to a minimum (less than 50ms when BFD negotiated for fastest detection).

# **Prerequisite**

Before the detour configuration in a ring topology, configure the RSVP tunnel with fast reroute protection of the one-toone method.

For more information, refer to the F*ast Reroute Configuration (one-to-one method)* section of the *RSVP-TE Configuration* chapter in the *OcNOS Multi-Protocol Label Switching Guide,* Release 6.4.1.

# **Configuration**

This section shows the configuration procedure to create a detour in the ring topology.

# **Topology**

Configure the primary LSP in the below ring topology from the head end to the tail end.

For example, consider PE1 as the head end and PE2 as the tail end, and the primary LSP is via R1, R2, and R3. In this case, first configure the *Fast Reroute Configuration (one-to-one method)* on the PE1 and PE2 and then configure the *detour-allow-primary-upstream-path* command in all the nodes. For example, if the link between R3 and PE2 is down, the detour follows via primary LSP to reach PE2.

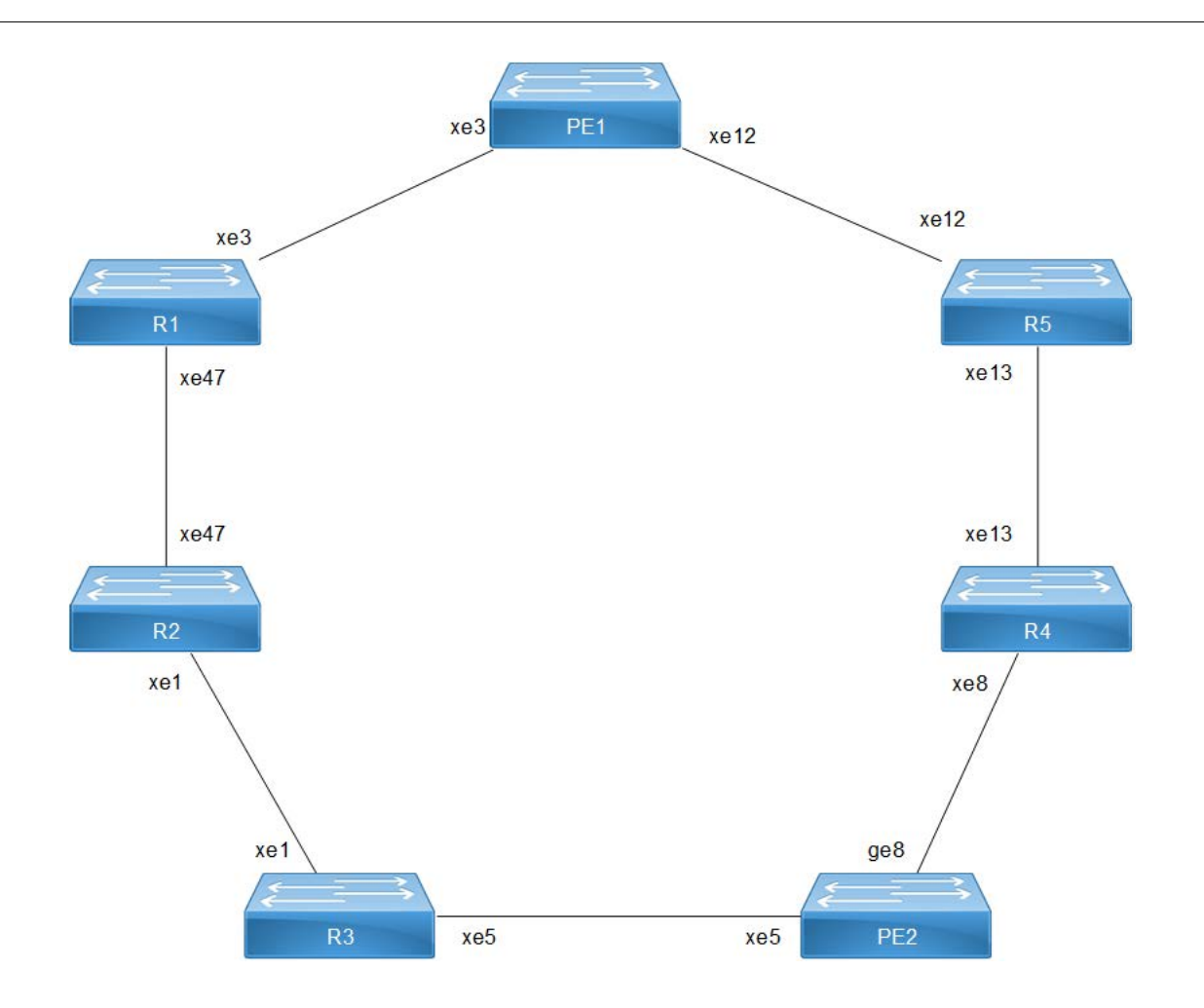

**RSVP-TE FRR failover ring topology - 1:1 Detour**

## **PE1 - OSPF Configurations**

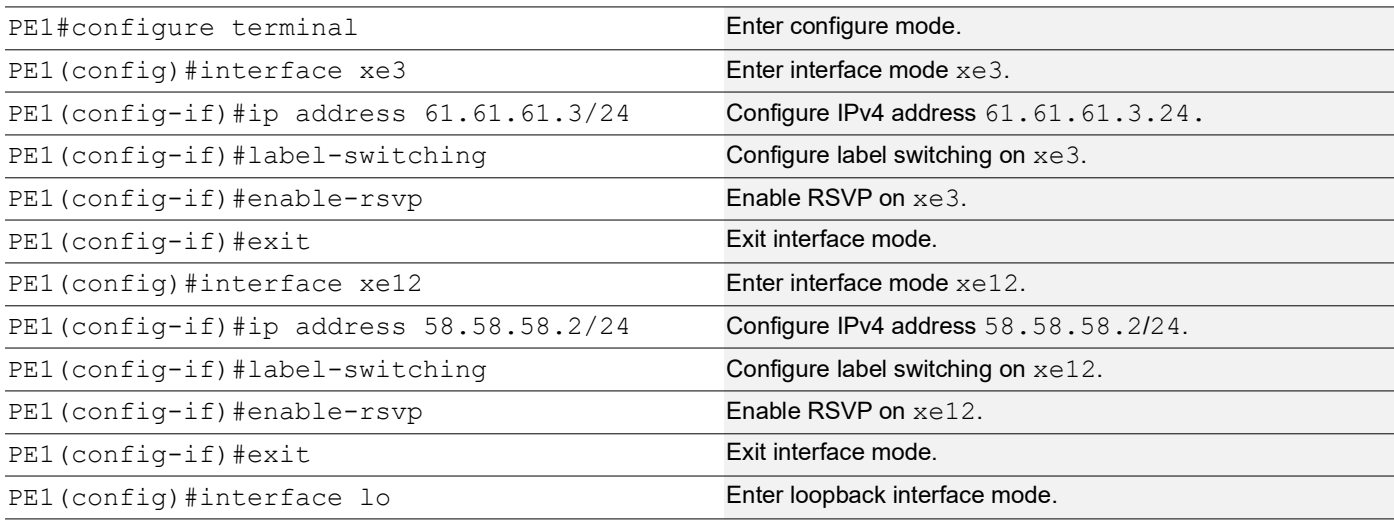

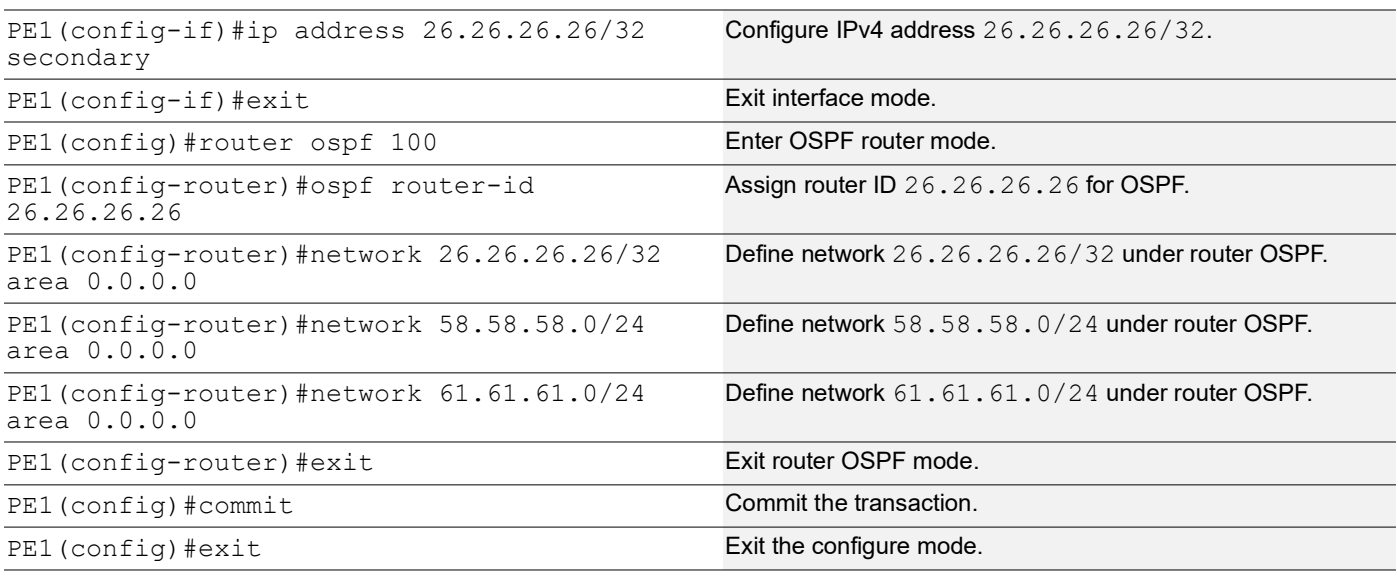

### **PE1 - RSVP Configurations**

This section shows:

- 1. The configuration of detour to take the upstream path of protected LSP.
- 2. The configuration of the primary LSP and attaching it to the RSVP trunk.
- 3. The configuration of the FRR.

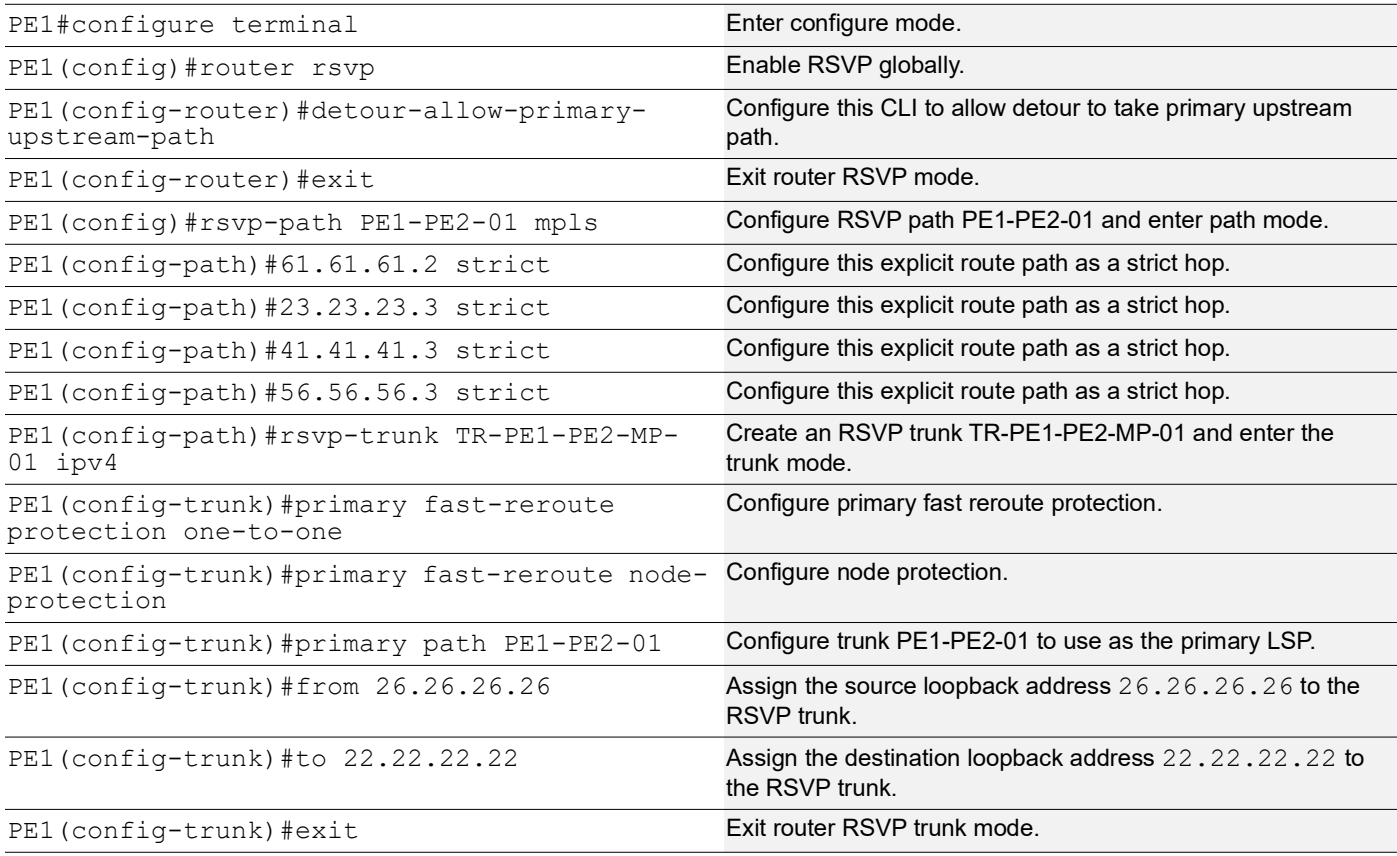

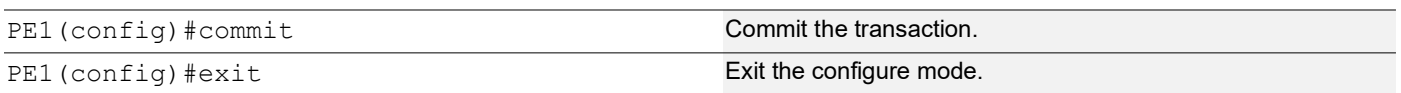

### **R1 - OSPF Configurations**

This section shows how to configure the Open Shortest Path First (OSPF) as Interior Gateway Protocol (IGP).

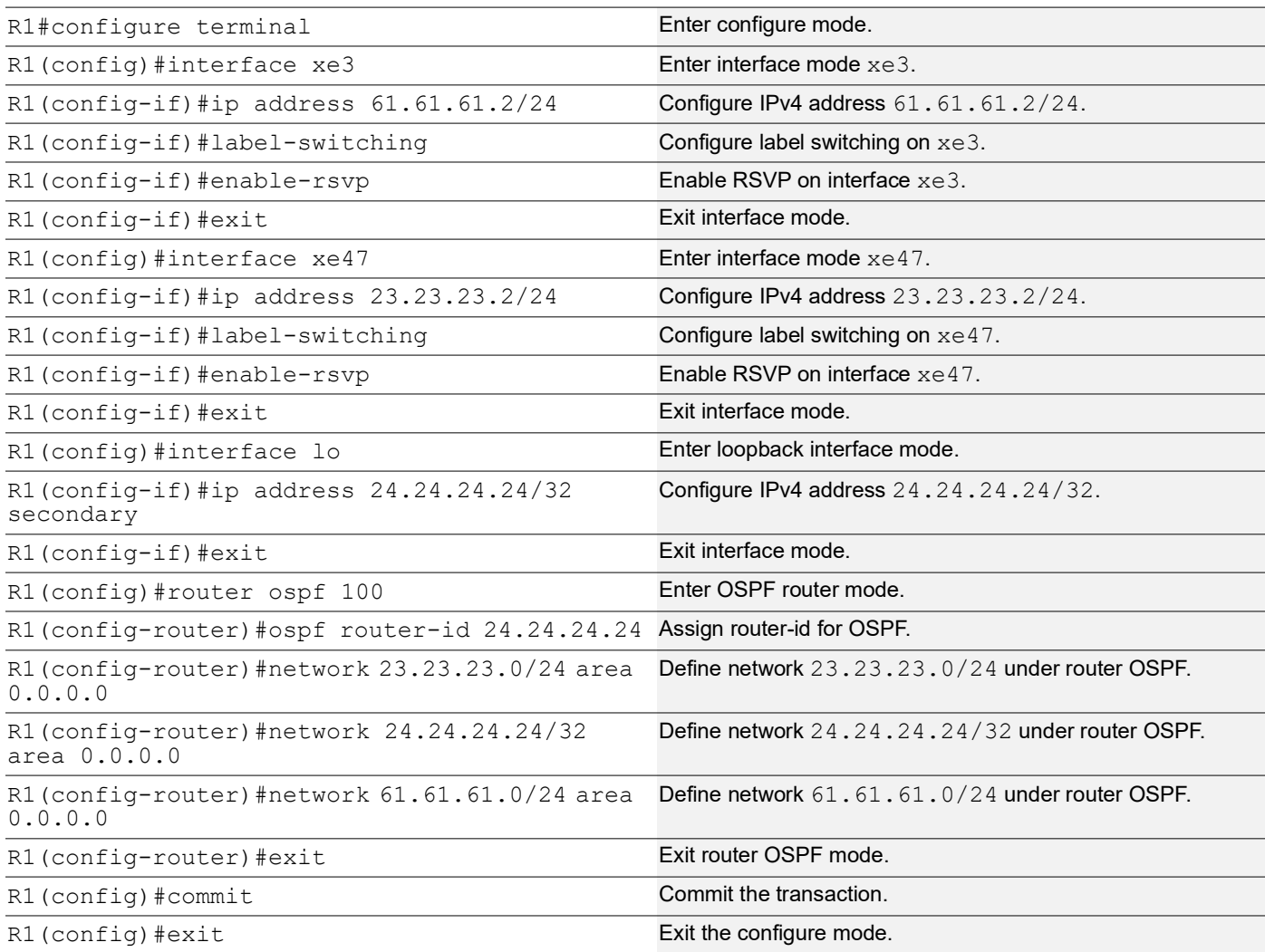

### **R1 - RSVP Configurations**

This section shows how to configure the detour to take the upstream path of protected LSP.

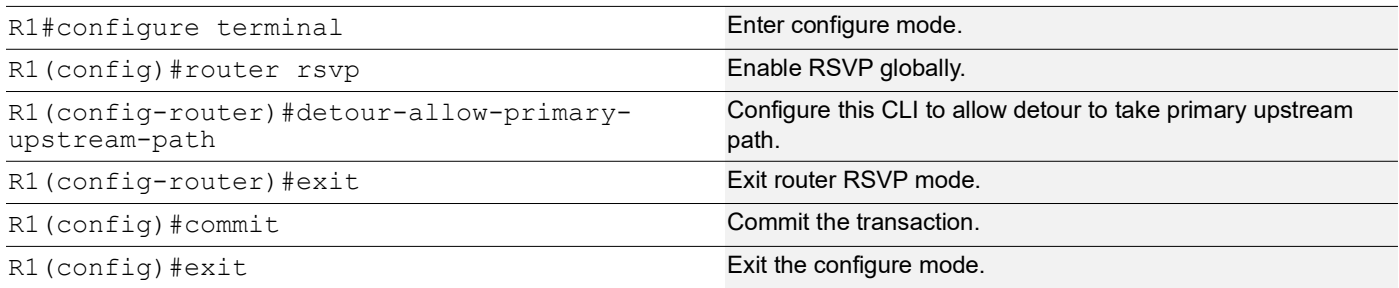

### **R2 - OSPF Configurations**

This section shows how to configure the Open Shortest Path First (OSPF) as Interior Gateway Protocol (IGP).

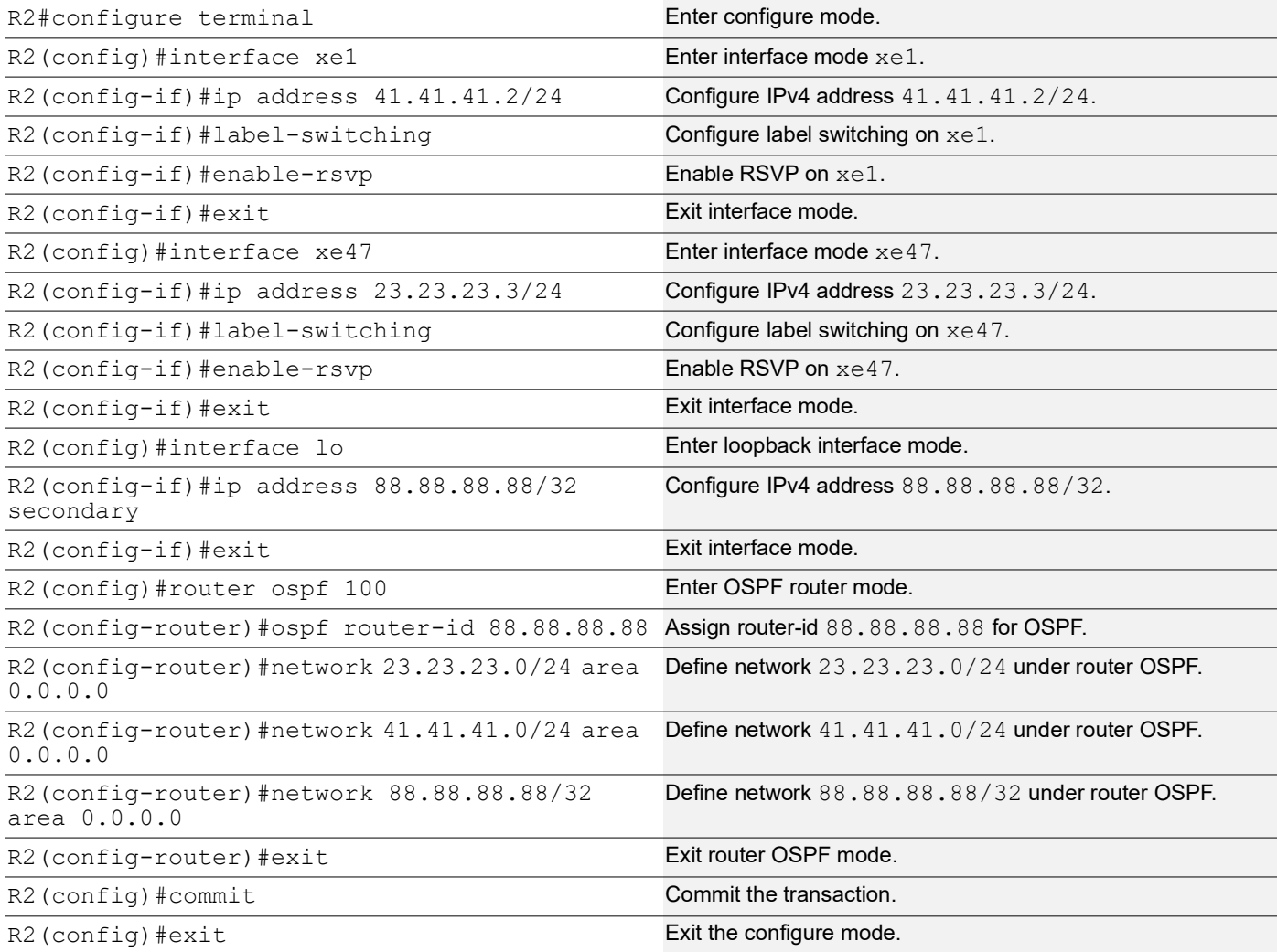

## **R2 - RSVP Configurations**

This section shows how to configure the detour to take the upstream path of protected LSP.

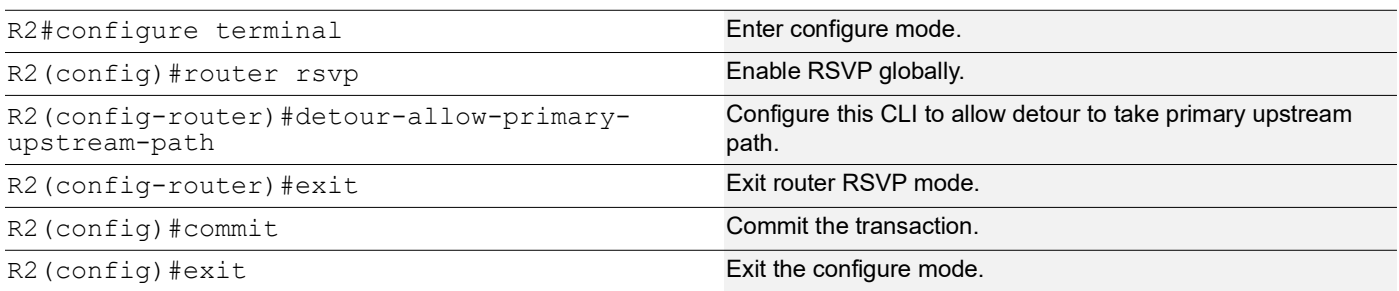

### **R3 - OSPF Configurations**

This section shows how to configure the Open Shortest Path First (OSPF) as Interior Gateway Protocol (IGP).

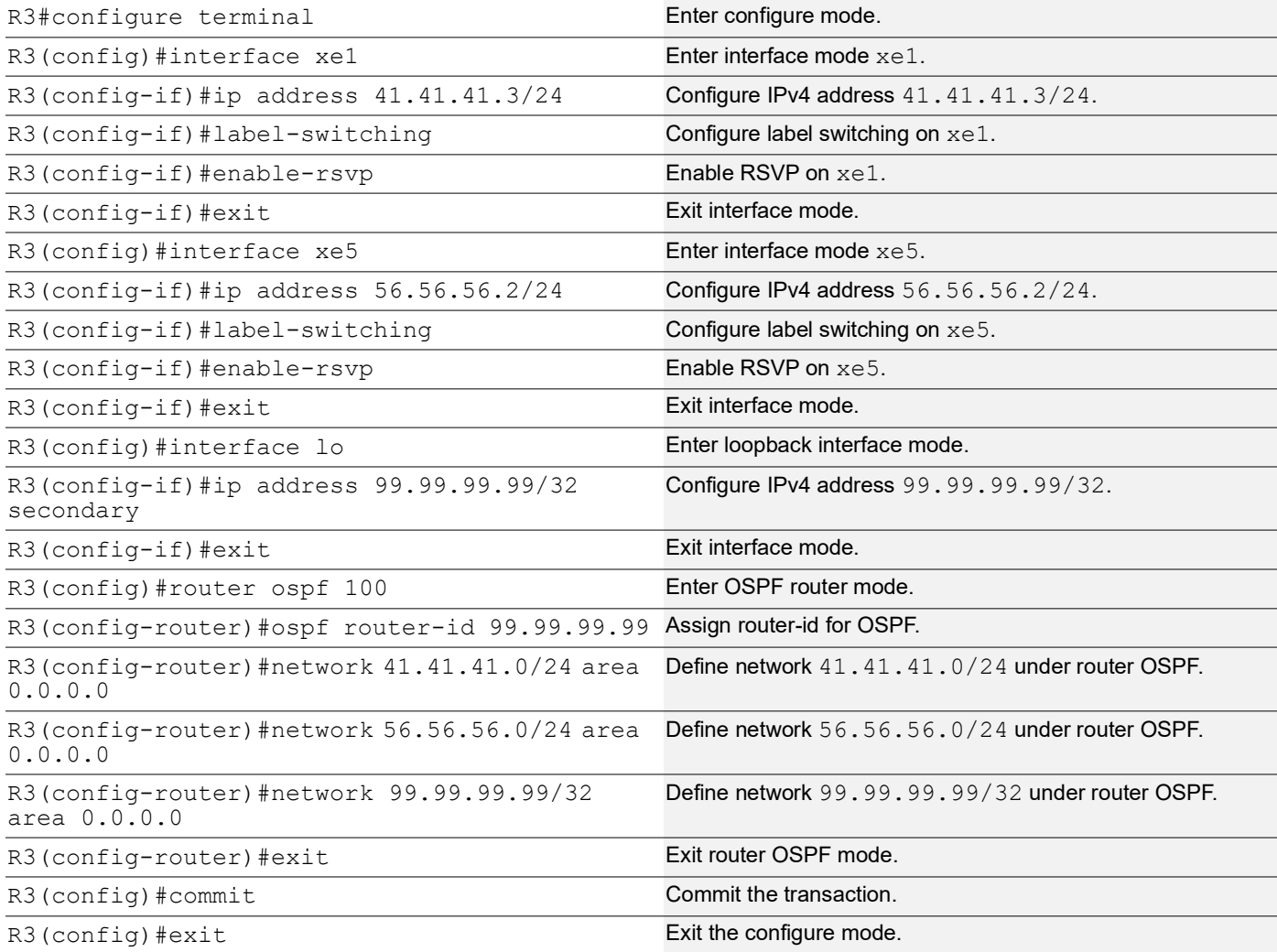

### **R3 - RSVP Configurations**

This section shows how to configure the detour to take the upstream path of protected LSP.

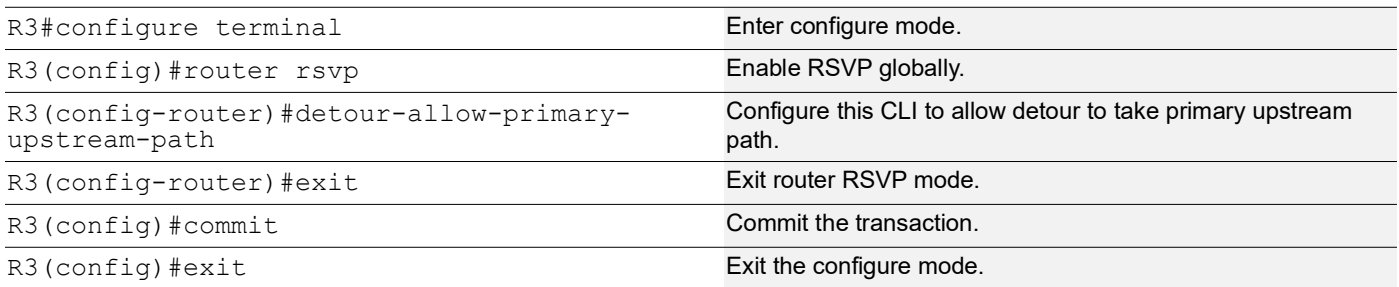

### **R5 - OSPF Configurations**

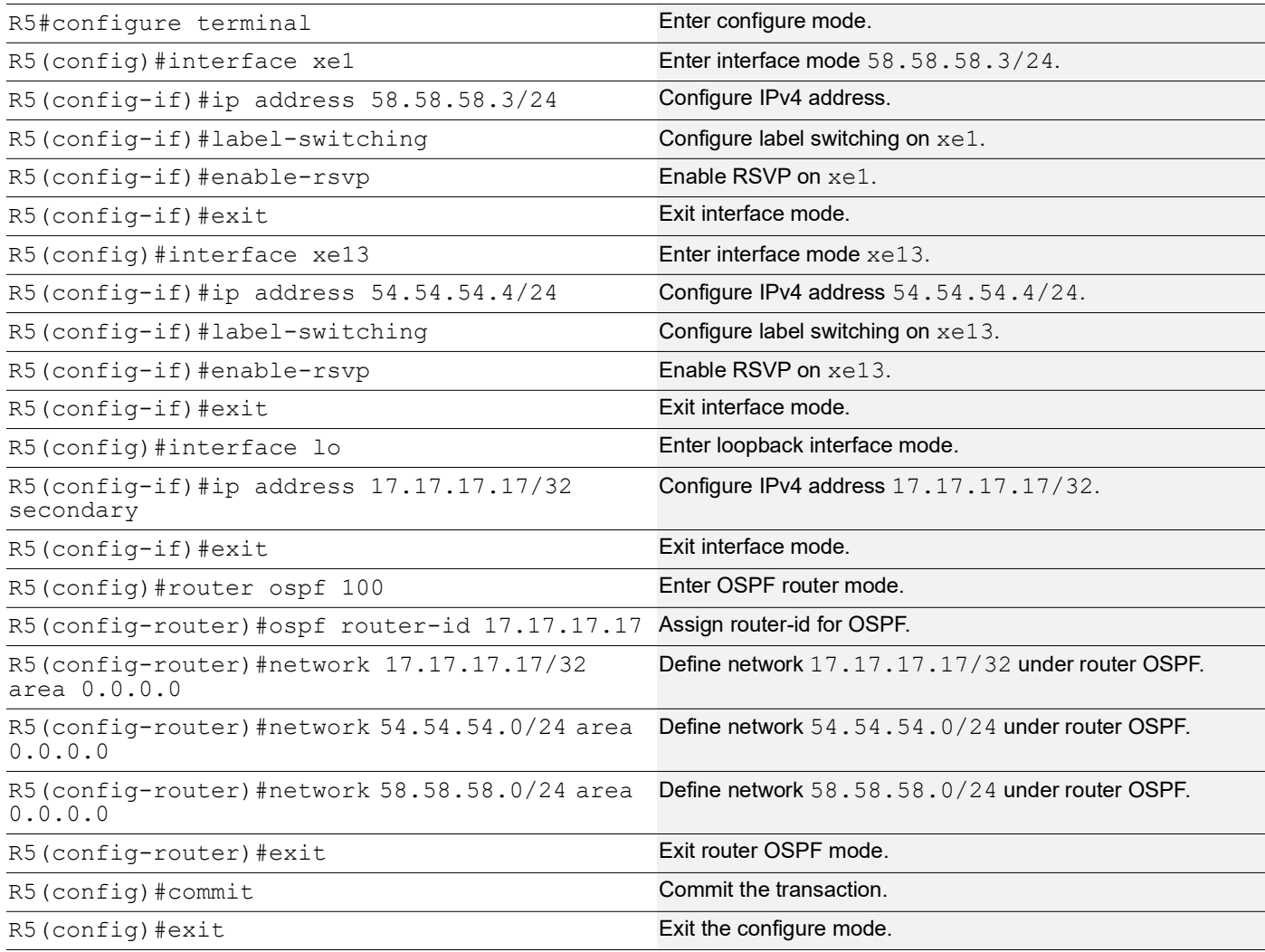

### **R5 - RSVP Configurations**

This section shows how to configure the detour to take the upstream path of protected LSP.

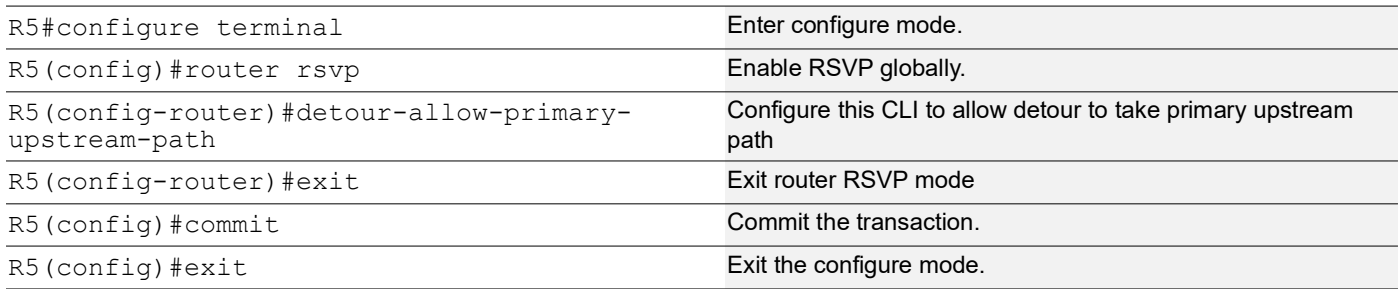

## **R4 - OSPF Configurations**

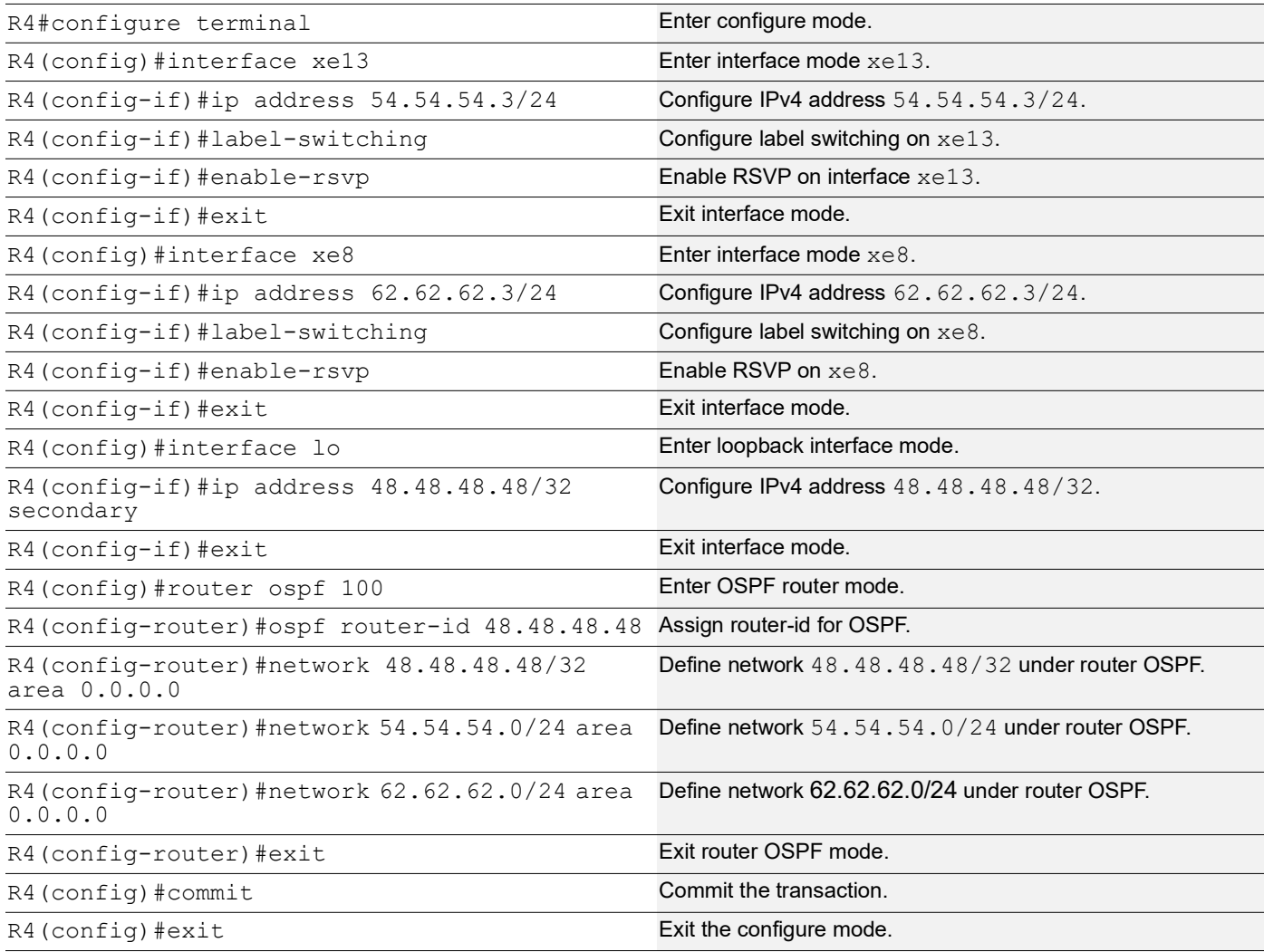

### **R4 - RSVP Configurations**

This section shows how to configure the detour to take the upstream path of protected LSP.

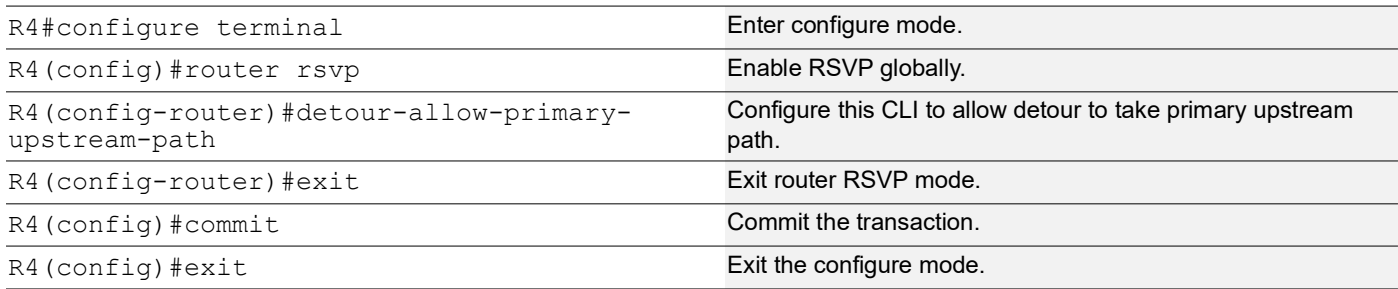

## **PE2 - OSPF Configurations**

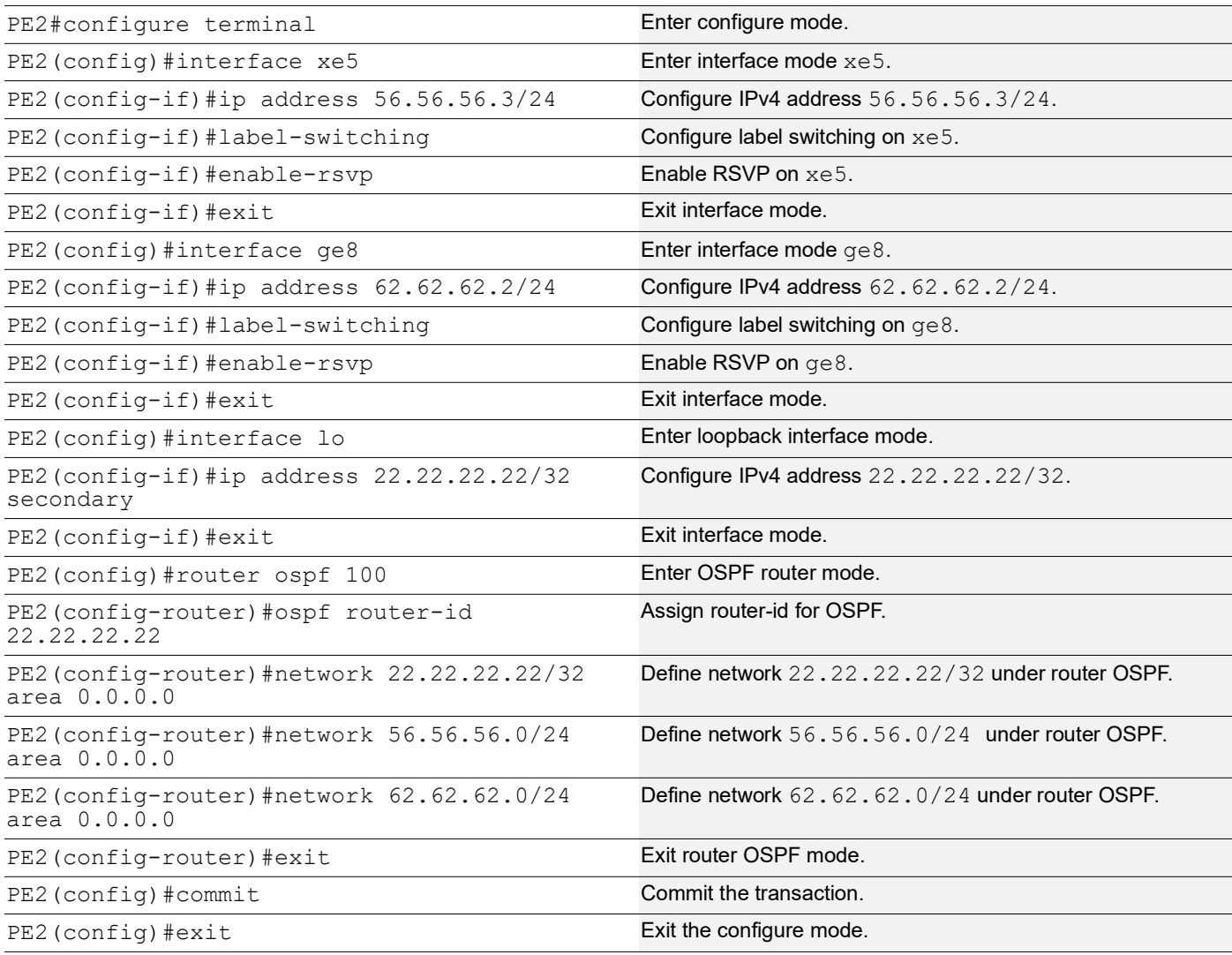

### **PE2 - RSVP Configurations**

This section shows:

- 1. The configuration of detour to take the upstream path of protected LSP.
- 2. The configuration of the primary LSP and attaching it to the RSVP trunk.
- 3. The configuration of the FRR.

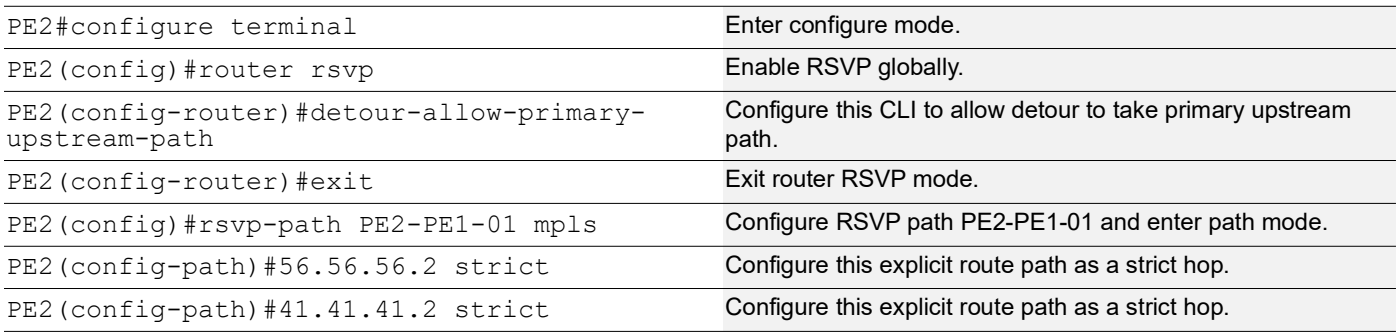

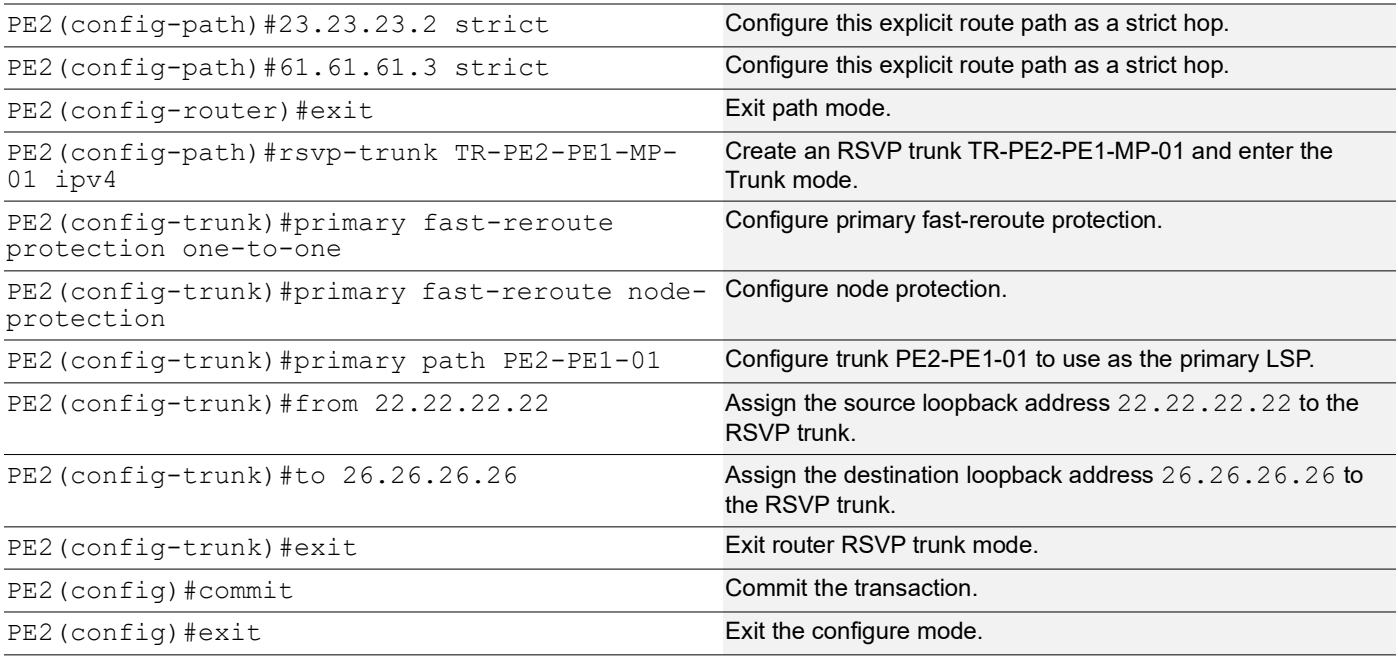

## **Validation**

#### **PE1**

#### Below is the validation output of RSVP LSPs from PE1 to PE2 via R1>R2>R3:

#show rsvp session Type : PRI - Primary, SEC - Secondary, DTR - Detour, BPS - Bypass State : UP - Up, DN - Down, BU - Backup in Use, SU - Secondary in Use, FS - Forced to Secondary \* indicates the session is active with local repair at one or more nodes (P) indicates the secondary-priority session is acting as primary

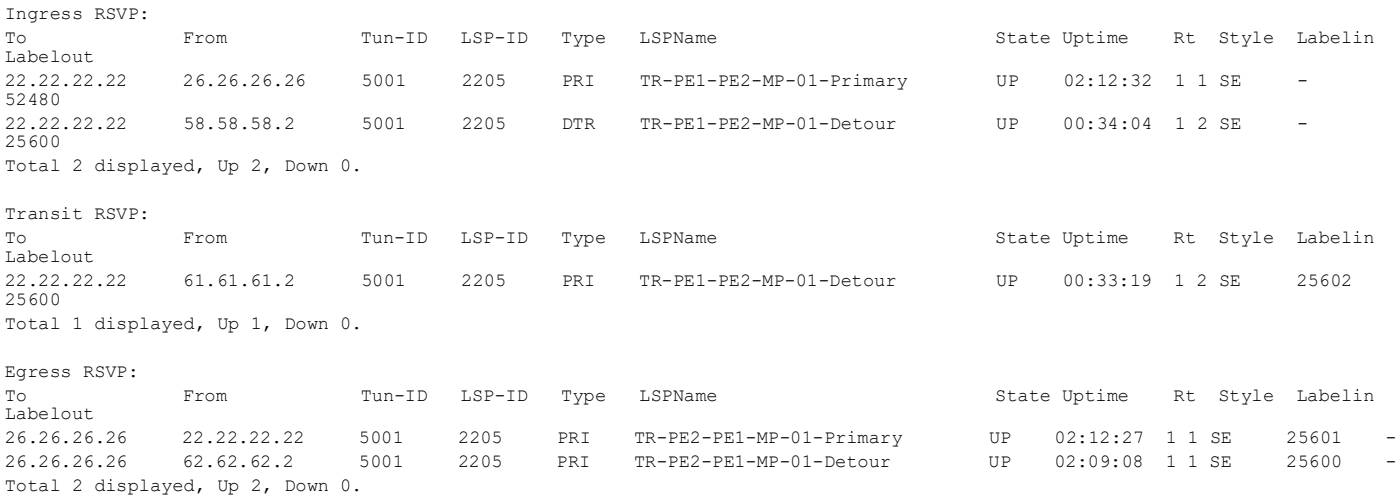

#### Below is the validation output of RSVP ping and trace from PE1 to PE2:

#ping mpls rsvp egress 22.22.22.22 detail Sending 5 MPLS Echos to 22.22.22.22, timeout is 5 seconds

Codes: '!' - Success, 'Q' - request not sent, '.' - timeout, 'x' - Retcode 0, 'M' - Malformed Request, 'm' - Errored TLV, 'N' - LBL Mapping Err, 'D' - DS Mismatch,

```
'U' - Unknown Interface, 'R' - Transit (LBL Switched),
'B' - IP Forwarded, 'F' No FEC Found, 'f' - FEC Mismatch,
'P' - Protocol Error, 'X' - Unknown code,
'Z' - Reverse FEC Validation Failed
 Type 'Ctrl+C' to abort
! seq num = 1 56.56.56.3 0.91 ms
\frac{1}{1} seq num = 2 56.56.56.3 0.54 ms
! seq_num = 3 56.56.56.3 0.48 ms
! seq\_num = 4 \ 56.56.56.3 \ 0.47 ms! seq_num = 5 56.56.56.3 0.50 ms
Success Rate is 100.00 percent (5/5)
round-trip min/avg/max = 0.47/0.69/0.91
PE1#
#trace mpls rsvp egress 22.22.22.22 detail
Tracing MPLS Label Switched Path to 22.22.22.22, timeout is 5 seconds
Codes:
'!' - Success, 'Q' - request not sent, '.' - timeout,
'x' - Retcode 0, 'M' - Malformed Request, 'm' - Errored TLV,
'N' - LBL Mapping Err, 'D' - DS Mismatch,
'U' - Unknown Interface, 'R' - Transit (LBL Switched),
'B' - IP Forwarded, 'F' No FEC Found, 'f' - FEC Mismatch,
'P' - Protocol Error, 'X' - Unknown code,
'Z' - Reverse FEC Validation Failed
 Type 'Ctrl+C' to abort
```
 0 61.61.61.3 [Labels: 52480] R 1 61.61.61.2 [Labels: 25600] 0.71 ms R 2 23.23.23.3 [Labels: 25600] 0.83 ms R 3 41.41.41.3 [Labels: 25600] 0.88 ms ! 4 56.56.56.3 0.69 ms

Below are the outputs from transit nodes R1, R2 and R3 for primary LSP configured:

#### **R1**

```
#show rsvp session
Type : PRI - Primary, SEC - Secondary, DTR - Detour, BPS - Bypass
State : UP - Up, DN - Down, BU - Backup in Use, SU - Secondary in Use, FS - Forced to Secondary
* indicates the session is active with local repair at one or more nodes
(P) indicates the secondary-priority session is acting as primary
```
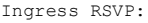

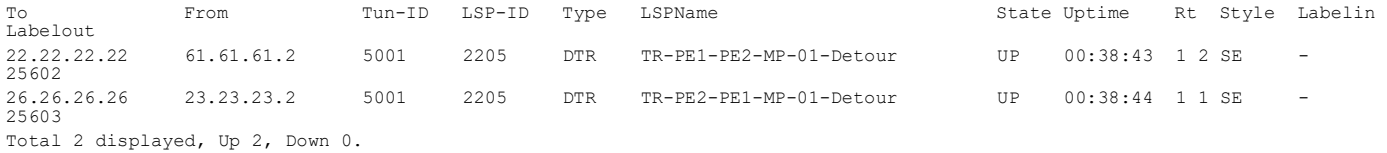

Transit RSVP: To State Uptime From Tun-ID LSP-ID Type LSPName State Uptime Rt Style Labelin Labelout<br>22 22 22 22 22.22.22.22 26.26.26.26 5001 2205 PRI TR-PE1-PE2-MP-01-Primary UP 02:17:55 1 1 SE 52480 25600<br>22.22.22.22 22.22.22.22 23.23.23.3 5001 2205 PRI TR-PE1-PE2-MP-01-Detour UP 00:37:58 1 2 SE 52482 25602<br>26.26.26.26 26.26.26.26 22.22.22.22 5001 2205 PRI TR-PE2-PE1-MP-01-Primary UP 02:17:50 1 1 SE 52481 25601 Total 3 displayed, Up 3, Down 0.

#### **R2**

```
#show rsvp session
Type : PRI - Primary, SEC - Secondary, DTR - Detour, BPS - Bypass
State : UP - Up, DN - Down, BU - Backup in Use, SU - Secondary in Use, FS - Forced to Secondary
* indicates the session is active with local repair at one or more nodes
(P) indicates the secondary-priority session is acting as primary
```
Ingress RSVP:

#### RSVP Detour Over Ring Topology

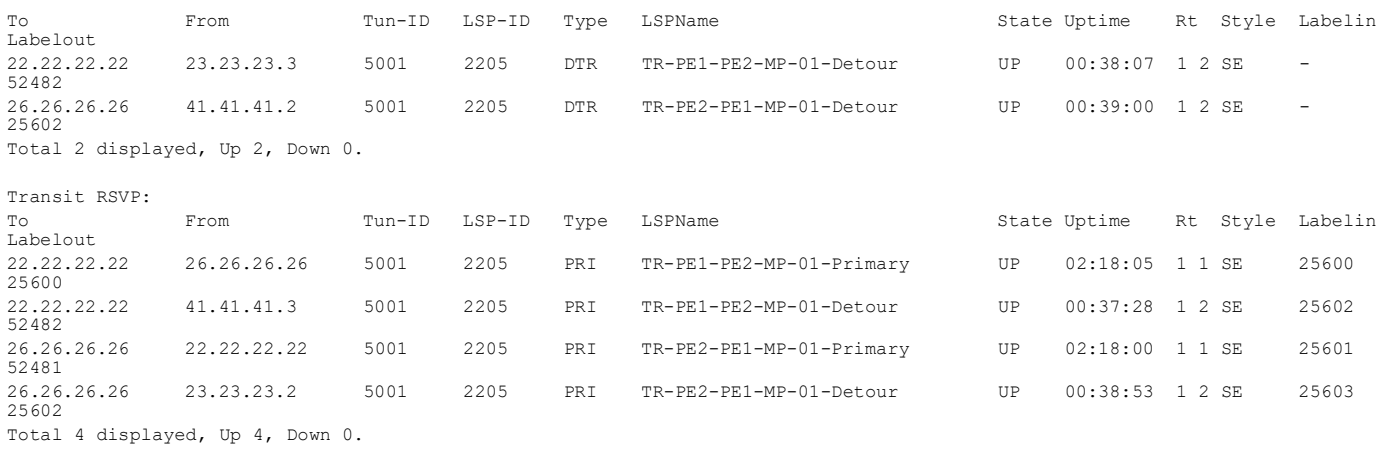

#### **R3**

```
#show rsvp session
```

```
Type : PRI - Primary, SEC - Secondary, DTR - Detour, BPS - Bypass
State : UP - Up, DN - Down, BU - Backup in Use, SU - Secondary in Use, FS - Forced to Secondary
* indicates the session is active with local repair at one or more nodes
(P) indicates the secondary-priority session is acting as primary
```
Ingress RSVP:

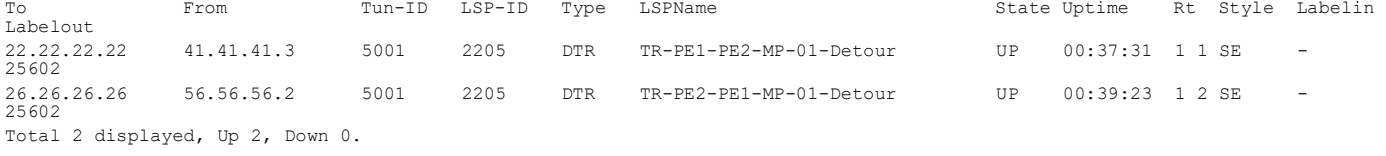

Transit RSVP:

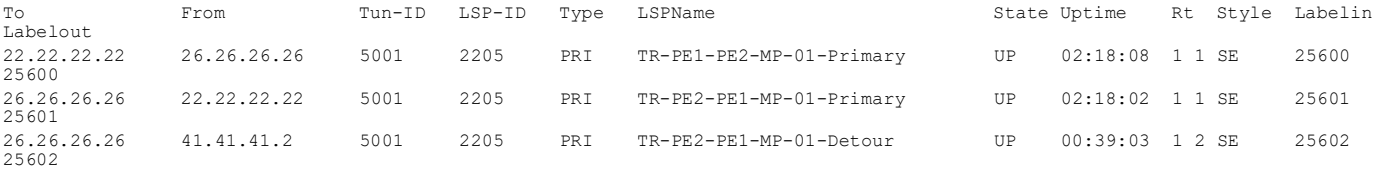

Total 3 displayed, Up 3, Down 0.

#### Below are the outputs from transit nodes R4 and R5 for Detour LSPs formation:

#### **From R4**

#show rsvp session Type : PRI - Primary, SEC - Secondary, DTR - Detour, BPS - Bypass State : UP - Up, DN - Down, BU - Backup in Use, SU - Secondary in Use, FS - Forced to Secondary \* indicates the session is active with local repair at one or more nodes (P) indicates the secondary-priority session is acting as primary

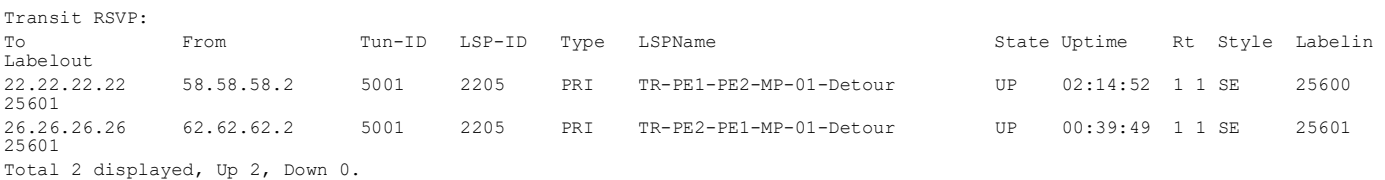

#### **From R5**

#show rsvp session Type : PRI - Primary, SEC - Secondary, DTR - Detour, BPS - Bypass State : UP - Up, DN - Down, BU - Backup in Use, SU - Secondary in Use, FS - Forced to Secondary \* indicates the session is active with local repair at one or more nodes (P) indicates the secondary-priority session is acting as primary

Transit RSVP:

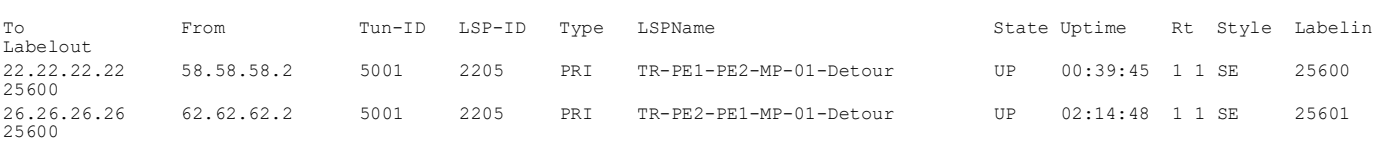

Total 2 displayed, Up 2, Down 0.

Now, shutting down one of the interfaces on Primary LSP path and check RSVP tunnel outputs on PE1 and PE2

Shutdown interface xe47 connected between R1 and R2:

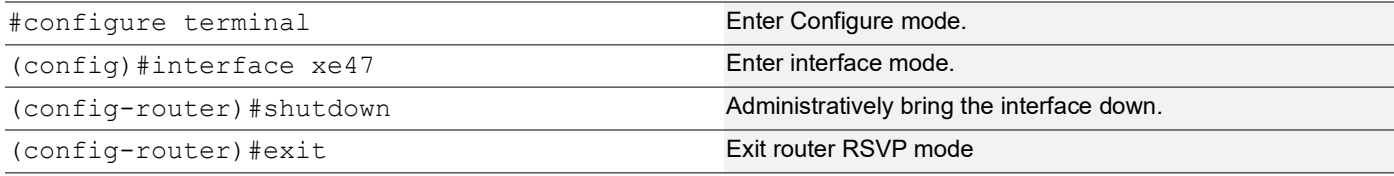

#### Below is the validation output of RSVP LSPs from PE1 to PE2 after admin shutting one of the interfaces on primary LSP path:

#show rsvp session Type : PRI - Primary, SEC - Secondary, DTR - Detour, BPS - Bypass State : UP - Up, DN - Down, BU - Backup in Use, SU - Secondary in Use, FS - Forced to Secondary \* indicates the session is active with local repair at one or more nodes (P) indicates the secondary-priority session is acting as primary Ingress RSVP: To State Uptime From Tun-ID LSP-ID Type LSPName State Uptime Rt Style Labelin Labelout<br>22.22.22.22 22.22.22.22 26.26.26.26 5001 2205 PRI TR-PE1-PE2-MP-01-Primary UP\* 02:32:40 1 1 SE - 52480<br>22.22.22.22 22.22.22.22 26.26.26.26 5001 2201 PRI TR-PE1-PE2-MP-01-Primary DN N/A 0 0 SE - - 22.22.22.22 58.58.58.2 5001 2205 DTR TR-PE1-PE2-MP-01-Detour UP 00:54:12 1 2 SE - 25600 Total 3 displayed, Up 2, Down 1. Transit RSVP: To State Uptime From Tun-ID LSP-ID Type LSPName State Uptime Rt Style Labelin Labelout 22.22.22.22 61.61.61.2 5001 2205 PRI TR-PE1-PE2-MP-01-Detour UP 00:53:27 1 2 SE 25602 25600 Total 1 displayed, Up 1, Down 0. Below is the validation output of RSVP ping and trace from PE1 to PE2 after shutting one of the interfaces on primary Egress RSVP: 26.26.26.26 62.62.62.2 5001 2205 PRI TR-PE2-PE1-MP-01-Detour UP 02:29:16 1 1 SE 25600 - Total 1 displayed, Up 1, Down 0. #ping mpls rsvp egress 22.22.22.22 detail Codes:

LSP path:

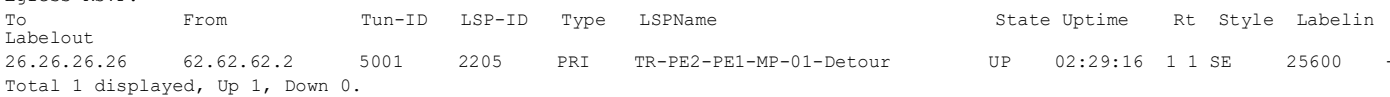

Sending 5 MPLS Echos to 22.22.22.22, timeout is 5 seconds

'!' - Success, 'Q' - request not sent, '.' - timeout, 'x' - Retcode 0, 'M' - Malformed Request, 'm' - Errored TLV, 'N' - LBL Mapping Err, 'D' - DS Mismatch, 'U' - Unknown Interface, 'R' - Transit (LBL Switched), 'B' - IP Forwarded, 'F' No FEC Found, 'f' - FEC Mismatch, 'P' - Protocol Error, 'X' - Unknown code, 'Z' - Reverse FEC Validation Failed Type 'Ctrl+C' to abort

! seq num = 1 62.62.62.2 0.69 ms  $!$  seq\_num = 2 62.62.62.2 0.54 ms ! seq\_num = 3 62.62.62.2 0.56 ms

```
! seq num = 4 62.62.62.2 0.49 ms
! seq_num = 5 62.62.62.2 0.51 ms
Success Rate is 100.00 percent (5/5)
round-trip min/avg/max = 0.49/0.59/0.69
#trace mpls rsvp egress 22.22.22.22 detail
Tracing MPLS Label Switched Path to 22.22.22.22, timeout is 5 seconds
Codes:
'!' - Success, 'Q' - request not sent, '.' - timeout,
'x' - Retcode 0, 'M' - Malformed Request, 'm' - Errored TLV,
'N' - LBL Mapping Err, 'D' - DS Mismatch,
'U' - Unknown Interface, 'R' - Transit (LBL Switched),
'B' - IP Forwarded, 'F' No FEC Found, 'f' - FEC Mismatch,
'P' - Protocol Error, 'X' - Unknown code,
'Z' - Reverse FEC Validation Failed
 Type 'Ctrl+C' to abort
  0 61.61.61.3 [Labels: 52480]
R 1 61.61.61.2 [Labels: 25602] 0.72 ms
```
R 2 61.61.61.3 [Labels: 25600] 0.67 ms R 3 58.58.58.3 [Labels: 25600] 0.80 ms R 4 54.54.54.3 [Labels: 25601] 0.80 ms ! 5 62.62.62.2 0.50 ms

Below is the validation output of RSVP LSPs from PE2 to PE1 after admin shutting one of the interfaces on primary LSP path:

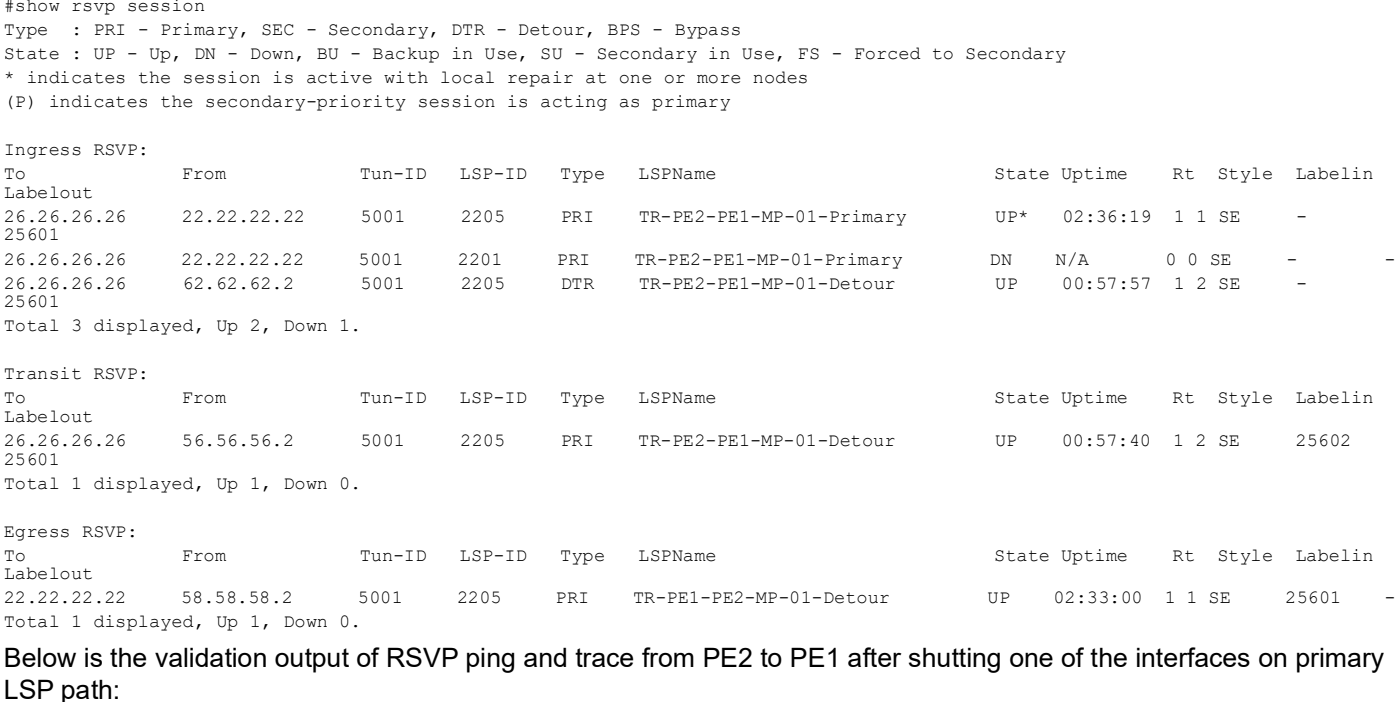

#ping mpls rsvp egress 26.26.26.26 detail Sending 5 MPLS Echos to 26.26.26.26, timeout is 5 seconds Codes: '!' - Success, 'Q' - request not sent, '.' - timeout, 'x' - Retcode 0, 'M' - Malformed Request, 'm' - Errored TLV, 'N' - LBL Mapping Err, 'D' - DS Mismatch, 'U' - Unknown Interface, 'R' - Transit (LBL Switched), 'B' - IP Forwarded, 'F' No FEC Found, 'f' - FEC Mismatch, 'P' - Protocol Error, 'X' - Unknown code, 'Z' - Reverse FEC Validation Failed

Type 'Ctrl+C' to abort

```
! seq num = 1 58.58.58.2 0.80 ms
! seq_num = 2 58.58.58.2 0.59 ms
! \text{ seq num} = 3 \, 58.58.58.2 \, 0.47 \, \text{ms}! seq_num = 4 58.58.58.2 0.49 ms
! seq_num = 5 58.58.58.2 0.54 ms
Success Rate is 100.00 percent (5/5)
round-trip min/avg/max = 0.47/0.63/0.80#trace mpls rsvp egress 26.26.26.26 detail
Tracing MPLS Label Switched Path to 26.26.26.26, timeout is 5 seconds
Codes:
'!' - Success, 'Q' - request not sent, '.' - timeout,
'x' - Retcode 0, 'M' - Malformed Request, 'm' - Errored TLV,
'N' - LBL Mapping Err, 'D' - DS Mismatch,
'U' - Unknown Interface, 'R' - Transit (LBL Switched),
'B' - IP Forwarded, 'F' No FEC Found, 'f' - FEC Mismatch,
'P' - Protocol Error, 'X' - Unknown code,
'Z' - Reverse FEC Validation Failed
 Type 'Ctrl+C' to abort
   0 56.56.56.3 [Labels: 25601]
R 1 56.56.56.2 [Labels: 25601] 1.01 ms
R 2 41.41.41.2 [Labels: 25602] 0.95 ms
R 3 41.41.41.3 [Labels: 25602] 0.62 ms
R 4 56.56.56.3 [Labels: 25601] 0.79 ms
R 5 62.62.62.3 [Labels: 25601] 0.67 ms
R 6 54.54.54.4 [Labels: 25600] 0.57 ms
! 7 58.58.58.2 0.50 ms
```
# **Implementation Examples**

To implement detour based protection in a ring topology, use the command *detour-allow-primary-upstream-path* that allows the detour formation to consider the upstream path of protected LSP. This is only applicable in ring topology.

# **New CLI Commands**

### **detour-allow-primary-upstream-path**

Use this command to ensure detour formation to consider the upstream path of protected LSPs. This is a deviation to RFC 4090 section 6.2 recommendation (https://datatracker.ietf.org/doc/html/rfc4090). This command is intended to be used in special cases where detour protection is required on ring topology if no alternate path is available.

Use the no parameter with this command to bypass the upstream path to the protected LSP when choosing a detour path.

Note: This command is intended to be used in ring topology if detour support is required at the cost of resource and link bandwidth. This command is not recommended to be configured otherwise.

#### **Command Syntax**

detour-allow-primary-upstream-path

no detour-allow-primary-upstream-path

### **Parameters**

None

#### **Default**

By default, detour formation excludes the protected LSP upstream path as per RFC 4090 section 6.2 recommendations.

#### **Command Mode**

Router mode

#### **Applicability**

This command was introduced in OcNOS version 6.4.1.

#### **Examples**

```
#configure terminal
(config)#router rsvp
(config-router)#detour-allow-primary-upstream-path
(config-router)#commit
(config-router)#no detour-allow-primary-upstream-path
(config-router)#commit
```
# **Abbreviations**

The following are some key abbreviations and their meanings relevant to this document:

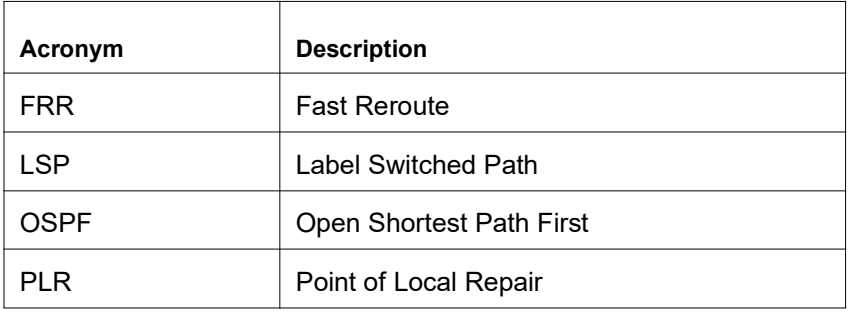

# **Glossary**

The following provides definitions for key terms used throughout this document:

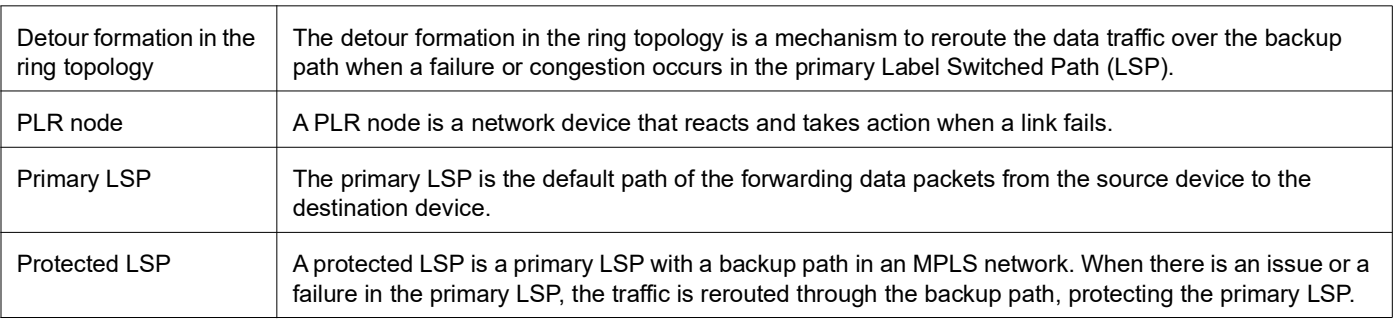

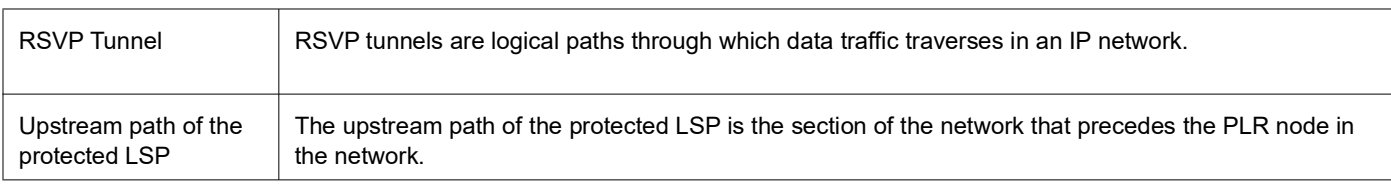

# Commit Rollback

# **Overview**

The Commit Rollback capability in Common Management Layer Commands (CMLSH) is designed to execute a rollback operation for a set of configurations that were previously committed, with each commit operation identified by a unique commit ID. The Commit ID is numeric value and is generated by the CMLSH Commit, Confirmed Commit and Commit Rollback.

This Commit Rollback application is used for rolling back the commits that are performed after the specified commit ID whether they were executed through either Commit or Confirmed Commit operations.

Here, you find the description for Commit and Confirmed Commit:

- **Commit operation**: Involves committing the candidate configuration to the running configuration.
- **Confirmed Commit operation**: Provides more options to the commit operation with timeout parameter, user could provide timeout for the commit (default is 300 seconds).

During this timeout interval, users can either confirm the commit or cancel it, and if no confirmation or cancellation is provided before the timer expires, commit will be automatically rolled back after timeout. For an example, see the Example section of *commit-rollback* CLI.

## **FeatureCharacteristics**

The Confirmed-Commit operation temporarily applies the configuration for the duration specified in seconds. If the user does not confirm the configuration within this timeframe, an automatic rollback will be initiated once the timer expires. For committing the configurations with timings, see *commit.*

Once the configurations are confirmed, users can use the commit rollback operation to revert the configuration, whether it is for a commit operation or a confirmed commit operation.

## **Benefits**

With the integration of CMLSH Commit Rollback with Standard or Confirmed Commit, users can initiate a rollback operation for any specific commit, utilizing the associated commit ID to revert the configurations to their previous state. In this way, reverting to an earlier state, functional configuration is possible in case the new configuration is compromised or if the configuration makes the device unstable.

# **Prerequisites**

Before configuring this operation, enable cml commit-history to ensure the commit records are stored in the commit history list. By default, cml commit-history is enabled. For enabling or disabling it, see *cml commit-history (enable | disable).*

## **showcommitlist**

Use this command to display a record of commit operations stored in the commit history list.

Note: For commit records to be stored in the commit history list, enable *cml commit-history (enable | disable).* Otherwise, commit operations will not be stored.

#### **Command Syntax**

show commit list

#### **Parameter**

None

#### **Command Mode**

Exec mode

#### **Applicability**

This command is introduced in OcNOS 6.4.1.

#### **Example**

Example for show commit list:

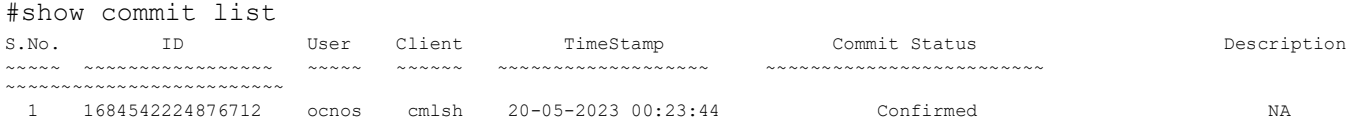

## **commit-rollback**

Use this command to revert configurations to a previously committed stable state. This action will remove configurations made after the provided commit ID (Word).

Note: To use commit-rollback, cml commit-history must be enabled.

#### **Command Syntax**

commit-rollback to WORD (description LINE|)

#### **Parameter**

Word Commit ID associated with recorded commit operations stored within the commithistory list.

description LINE [Optional] Short description about commit-rollback, maximum 65 characters.

#### **Command Mode**

Exec mode

#### **Applicability**

This command is introduced in OcNOS 6.4.1.

#### **Example**

Example output for commit-rollback WORD:

#show commit list

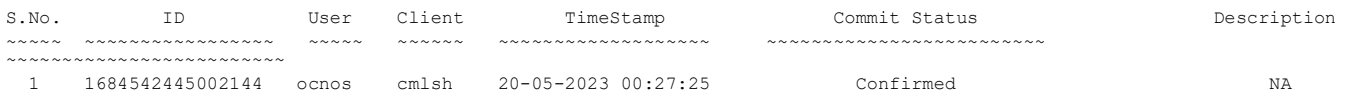
#### Example of a Commit Rollback to the Commit List ID 1684542445002144:

#commit-rollback to 1684542445002144 description commit-rollback Test #show commit list

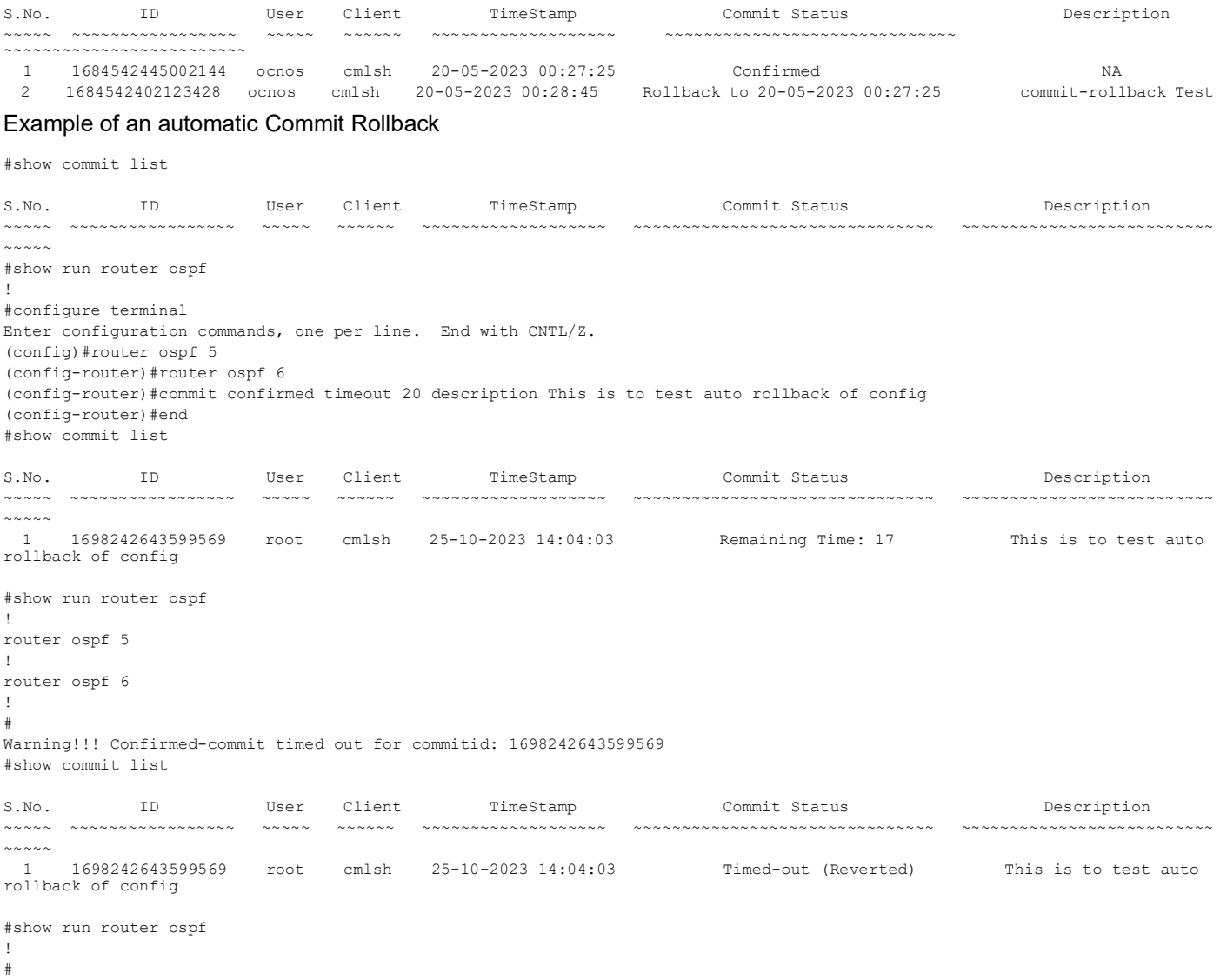

# **clear cml commit-history (WORD|)**

Use this command to delete any specific entry mentioned by commit ID or to delete entire list entries.

Note: To use the commit-rollback operation, the cml commit-history operation must be enabled, and note that commit-rollback cannot be used for deleted entries.

#### **Command Syntax**

clear cml commit-history (WORD|)

#### **Parameter**

Word commit ID of the recorded commit operations into commit-history list

# **Default**

When no parameter is provided, the commit history is deleted by default. If you specify the 'Word' parameter, it will delete the specific commit record.

#### **Command Mode**

Exec mode

# **Applicability**

This command is introduced in OcNOS 6.4.1.

# **Example**

Example for clear commit using Commit History ID:

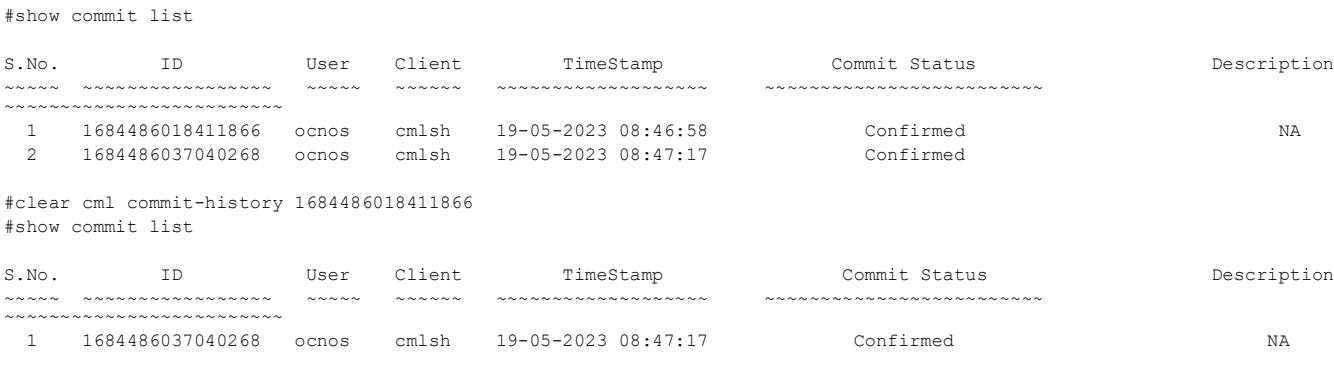

# **cml commit-history (enable | disable)**

Use this command to enable or disable confirmed commit operation (commit-history operation). To verify the state of the operation, use the command show cml commit-history state.

Note:

- By default, cml commit-history operation is enabled.
- After disabling the cml commit-history operation, confirmed commit CLIs cannot be used, rendering the commit confirmed, *confirm-commit,* and *cancel-commit* operations unavailable.

# **Command Syntax**

```
cml commit-history (enable | disable)
```
#### **Parameter**

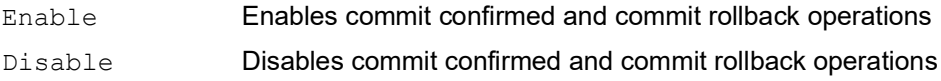

#### **Default**

By default, commit confirmed and commit rollback operations are enabled.

#### **Command Mode**

Exec mode

# **Applicability**

This command is introduced in OcNOS 6.4.1.

# **Example**

Example for enabling Commit History:

```
#cml commit-history enable
Warning!!! commit-history feature is enabled, confirmed commit and commit-
rollback features are available for use.
```
Example for disabling Commit History:

```
#cml commit-history disable
Warning!!! commit-history feature is disabled, confirmed commit and commit-
rollback features can not be used.
```
# **cml commit-id rollover (enable | disable)**

Use this command to enable or disable commit entry rollover when the maximum count of 50 commit entries is reached. When enabled, older commit entries will be automatically deleted from the commit history list to record new entries.

To verify the state of the operation, use command show cml commit-id rollover state.

Note:

- By default, cml commit-id rollover operation is enabled.
- The cml commit-history operation must be enabled to use this operation.
- The commit-rollback operation can not be used for deleted entry.
- When this operation is disabled and the number of commit entries reaches the maximum count, the addition of commit records to the commit history list will be stopped.

# **Command Syntax**

cml commit-id rollover (enable | disable)

# **Parameter**

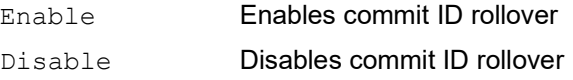

# **Default**

By default, commit ID rollover is enabled.

# **Command Mode**

Exec mode

# **Applicability**

This command is introduced in OcNOS 6.4.1.

# **Example**

Example for verifying commit ID rollover state:

```
#show cml commit-id rollover state
cml commit-id rollover feature is enabled
```
# **Abbreviations**

List of key terms used in this document is:

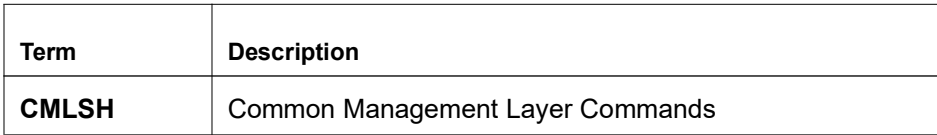

# EVPN Active-Standby

# **Overview**

EVPN Multihoming is a mechanism that allows a host or customer edge (CE) device to be connected to multiple Provider Edge (PE) devices called Multihoming (MH) peers for redundancy and load balancing purposes. This provides high availability and resiliency to the network, ensuring continuous connectivity even in case of a PE device failure.

Note: OcNOS support extends to a maximum of two MH peers.

Multihoming supports two kinds of redundancy, namely 1. All Active 2. Active-Standby.

Till now, OcNOS support All-Active (A-A) only. In OcNOS version 6.4.1, Port-Active mode is supported and in OcNOS version 6.4.2, Single-Active mode is supported in the context of Active-Standby redundancy.

# **Single-Active**

- In this mode, traffic for a specific host or MAC address is handled by only one of the PE devices (MH peers) at a time.
- The other PE devices remain in standby mode, ready to take over if the active PE fails.
- The physical link state (either Physical port or LACP port) on the standby PE remains up, enabling a faster transition to the active role in the event of a failover. The CE devices use different interfaces, including LACP or physical connections, to connect to the Peer MH devices.

# **Port-Active**

- In this mode, traffic for a specific host or MAC address is handled by only one of the PE devices (MH peers) at a time.
- Each MH peer connects through LACP with the same key as the CE devices (similar to A-A redundancy).
- The physical link state (LACP port) on the standby PE is made down, effectively blocking traffic on those ports.
- If a failover occurs, the standby PE must bring up its LACP ports to start forwarding traffic.

**IRB Active-Standby:** Active-standby mode is also applicable to Integrated Routing and Bridging (IRB) for both L3VPN symmetric and asymmetric modes.

# **Feature Characteristics**

Single-Active standby redundancy mechanisms support both ELAN and ELINE services.

# **Single-Active ELINE**

ELINE refers to Ethernet Line services, where two PEs are cross-connected to each other over an Ethernet link.

In Single-Active ELINE, the primary objective is to achieve redundancy for hosts while also using the same link for data exchange until it fails, at which point it should switch to the secondary or standby link. Here's how it works:

- **MH Host Traffic**
	- One of the PE devices (MH peers) acts as the "Active" for the Attachment Circuit (AC) associated with the host. This PE sends and receives traffic to and from the host.
	- The other PE acts as the "Standby" for the same AC and does not allow traffic to or from the host.
- The standby PE, despite receiving BUM traffic from the Host device (which is unaware of the cross-connect), blocks this traffic at the standby PE itself, as it operates in a standby role for the AC. Conversely, the active PE allows the flow of traffic.
- **Remote Host Traffic:** Traffic originating from remote hosts destined for the multihomed host is only sent to the active MH peer for the corresponding AC. This ensures that the cross connect is established only with the Active MH peer.

# **Single-Active ELAN**

ELAN stands for Ethernet LAN services, where a group of PEs are interconnected in a multipoint Ethernet network.

In Single-Active ELAN, similar to Single-Active ELINE, redundancy for hosts and data exchange over the primary link are priorities, but there are some specific differences for Ethernet LAN (ELAN) scenarios:

- **MH Host Traffic**
	- One of the PE devices (MH peers) is designated as the "Active" for the AC associated with the host. This PE handles sending and receiving traffic to and from remote locations.
	- The other PE acts as the "Standby" role for the same AC. It receives BUM traffic from the host but blocks the traffic. Additionally, it refrains from learning MAC addresses and does not uplift Address Resolution Protocol/ Neighbor Discovery (ARP/ND) packets.
	- Unicast traffic from the host will be directed to the active PE, which will then allow the traffic to be sent across the network.
- **Remote Host Unicast Traffic:** Unicast traffic from remote hosts destined for the multihomed host is sent only to the active MH peer for the corresponding AC. This is because the MAC addresses of the host are learned only from the Active MH peer.
- **Remote Host BUM Traffic:** BUM traffic, such as broadcast and multicast packets from the remote PE device, is replicated to both MH PEs. However, only the active PE, which is also designated as a forwarder, allows this traffic to reach the host. The standby PE, classified as a Non-Designated Forwarder, drops the egress traffic.

Port-Active Ethernet LAN (ELAN) and Ethernet LINE (ELINE) are examples of port-active standby redundancy mechanisms.

# **Port-Active ELINE**

Port-Active ELINE enables redundancy and optimized data exchange by designating an active port for traffic handling in multihomed network setups. Here's how it works:

- **Active AC Link:** Among the Multihomed (MH) peers, a designated PE is assigned as "Active" for the AC associated with the host. This PE manages bidirectional traffic to and from the host. In a port-active configuration, all hosts associated with the ESI link remain in the same state, as the Active and Standby status is determined per ESI link.
- **Standby AC Link:** The AC link attached to the host, designated as "Standby," remains operationally down. It serves as a backup link for failover scenarios.
- **MH Host traffic:** BUM and unicast traffic from the host are always directed towards the Active PE because the link towards the Active PE is operational UP. Conversely, the link towards the Standby PE from the host devices is operational DOWN.
- **Remote Host Traffic:** Traffic originating from remote hosts and destined for the multihomed host is directed exclusively to the Active MH node that serves the corresponding AC. This ensures efficient traffic routing and intelligent cross-connection establishment.

# **Port-Active ELAN**

Port-Active ELAN enhances redundancy and efficient data exchange by designating an active port for traffic management in multihomed Ethernet LAN environments. Here's how it works:

- **Active AC Link:** Within the MH peers, one PE is identified as the "Active" entity for the AC. It manages traffic to and from remote locations efficiently.
- **Standby AC Link:** Similar to Port-Active ELINE, the standby AC link attached to the host remains operationally down to ensure effective standby redundancy.
- **MH Host Traffic:** In a port-active scenario, the standby link does not receive any traffic from the host. Only the active link manages incoming traffic from the host. The Active PE also learns and advertises host information to remote locations, including MAC addresses and ARP/ND details.
- **Remote Host Unicast Traffic:** Unicast traffic from remote sources is directed exclusively to the Active MH PE that has advertised the host address, optimizing traffic flow.
- **Remote Host BUM Traffic:** BUM traffic is replicated across all MH nodes. However, egress traffic for BUM packets occurs only from the Active PE. The standby PE drops the traffic since the AC links are operational DOWN.

# **Benefits**

The benefits of Single-Active and Port-Active include enhanced redundancy and fault tolerance for hosts and customer edge devices, efficient data exchange, minimized downtime, and improved network resiliency in multihomed Ethernet Line and Ethernet LAN environments. These mechanisms ensure uninterrupted connectivity and optimized traffic management, contributing to higher availability and improved user experience.

# **Prerequisites**

Here are the prerequisites for configuring EVPN Multihoming:

**Ensure EVPN Configuration:** Make sure that the EVPN is configured already in the network as it is a requirement for EVPN Multihoming.

**Configure Attachment Circuits (AC):** Ensure that each CE device is appropriately linked to the PE devices through Attachment Circuits. These circuits must be configured correctly.

**Set Up LACP Configuration:** To use Link Aggregation Control Protocol (LACP) for multihoming, configure LACP appropriately on the relevant interfaces.

**EVPN MPLS Global Configuration:** To enable EVPN MPLS features, need to configure global settings, such as enabling EVPN MPLS, defining global VTEP IP addresses, enabling hardware profile filtering for multihoming, and activating EVPN MPLS multihoming functionality. These settings are essential for EVPN and MPLS operation.

**Access Port Configuration:** Depending on the network's redundancy plan (single-active or port-active), configure access ports, including parameters for load balancing, service carving preferences, and EVPN settings. These configurations are crucial for network access and connectivity in an EVPN environment.

These prerequisites ensure that the network is ready for the implementation of EVPN Multihoming, providing redundancy and load balancing for CE devices.

# **Configuration**

Here are sample configurations for *EVPN MPLS Active-Standby MultiHoming Configuration* and *EVPN SR Active-Standby Multi-Homing Configuration,* including topology, configuration procedures, and corresponding validations.

For more information on the EVPN MPLS configurations, see the *EVPN MPLS Configuration* and *EVPN MPLS IRB Configuration* chapters in the *Multi-Protocol Label Switching Guide*, Release 6.4.2.

# **EVPN MPLS Active-Standby MultiHoming Configuration**

This section illustrates the Multi-Homed setup for the EVPN MPLS Active-Standby configuration, showcasing examples for both ELINE and ELAN services with LDP as the underlay MPLS path.

# **EVPN MPLS Active-Standby MH Topology**

Figure 1 consists of customer edge routers CE1 and CE2, along with IPv4 Provider Edge routers PE1, PE2, PE3, and PE4, all interconnected through the core routers P1 and P2 in the IPv4 MPLS provider network.

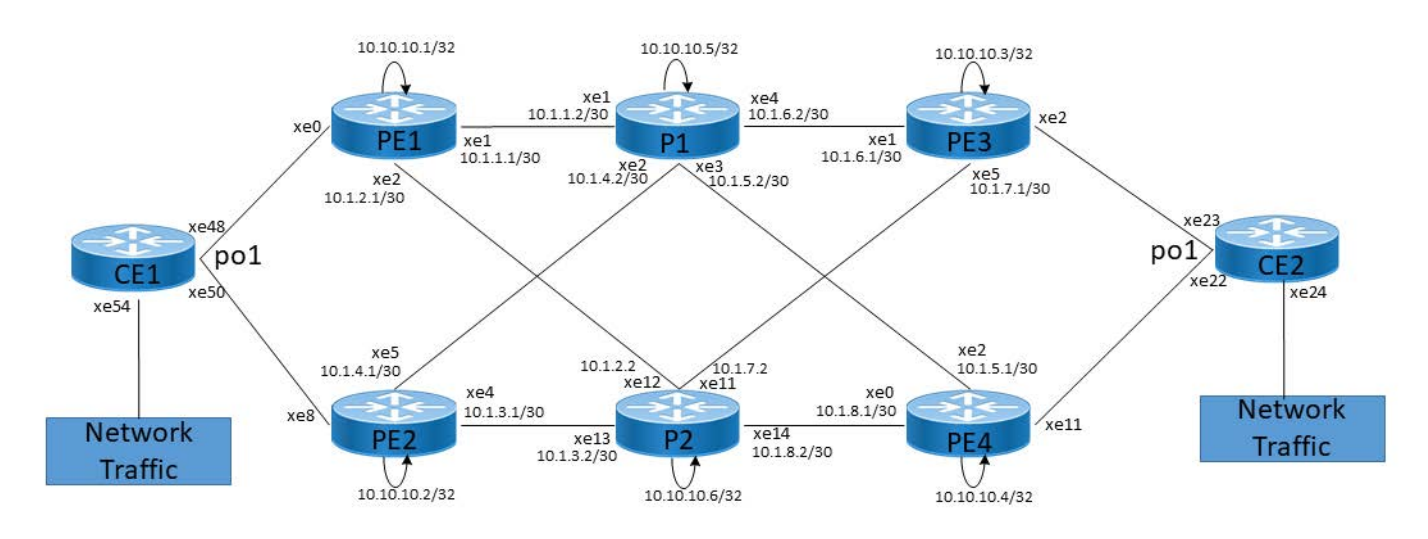

**Figure 1: EVPN MPLS AS MH Configuration**

# **CE1**

The following configuration steps under CE1 are set up to enable VLANs and configure interfaces for carrying VLAN traffic.

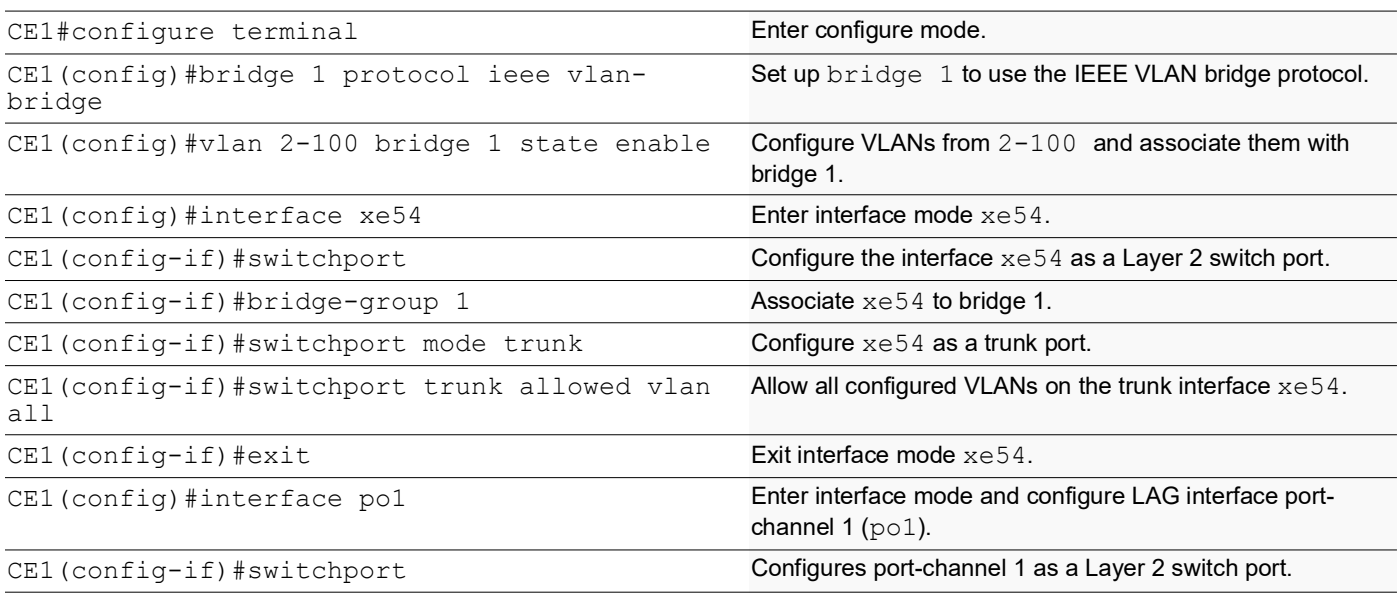

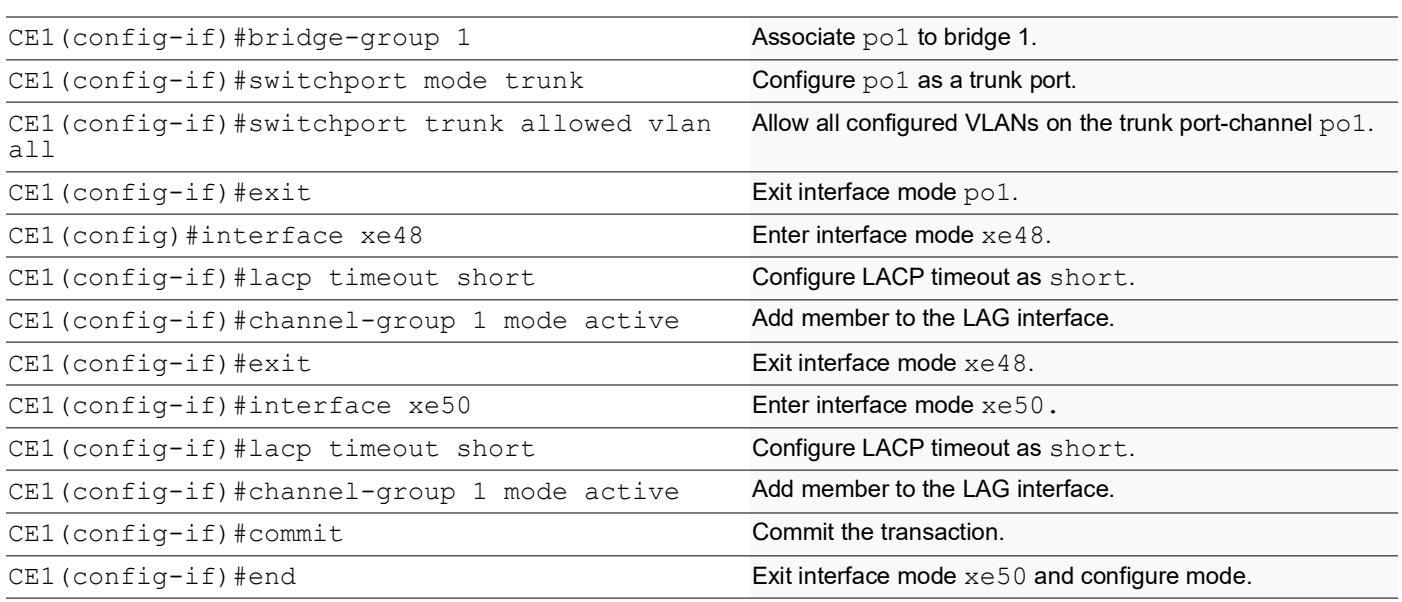

# **PE1: Loopback Interface**

The configuration on PE1 for a loopback interface with IP address 10.10.10.1/32 secondary is set up to provide IP connectivity for the router.

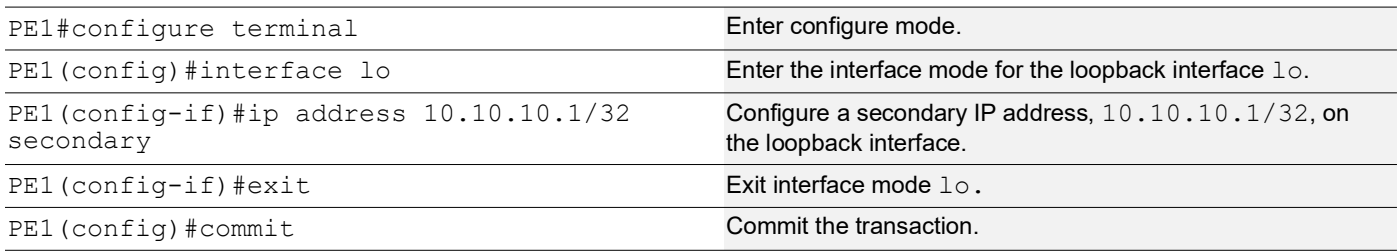

# **PE1: Global LDP**

The configuration on PE1 for the Global LDP router, specifying router ID and targeted peers, is done to set up Label Distribution Protocol (LDP) settings for MPLS.

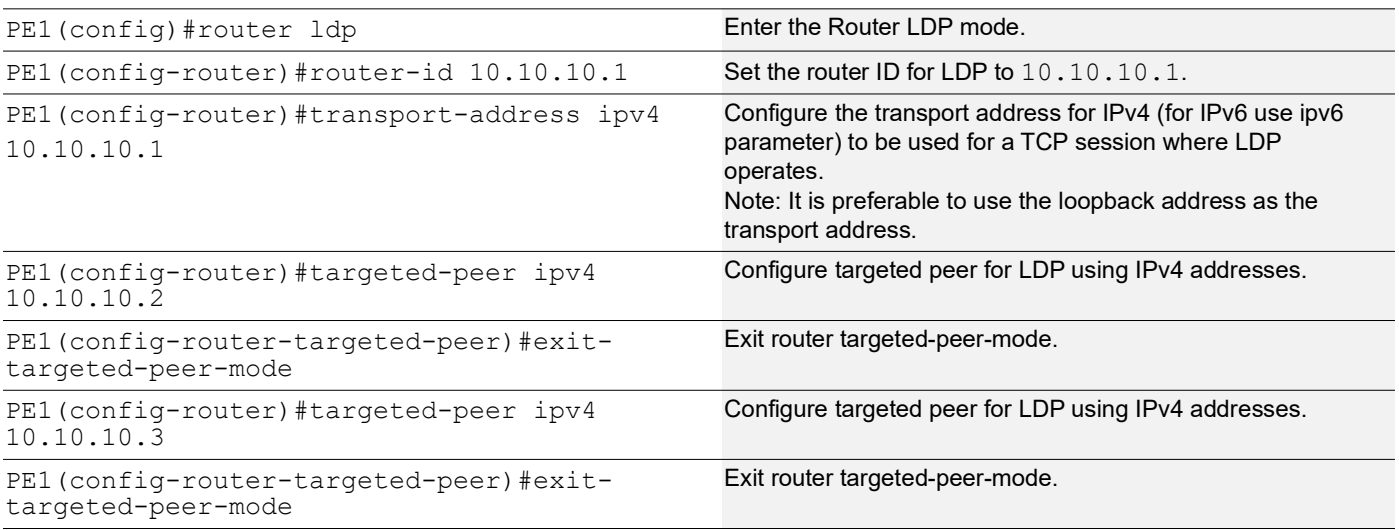

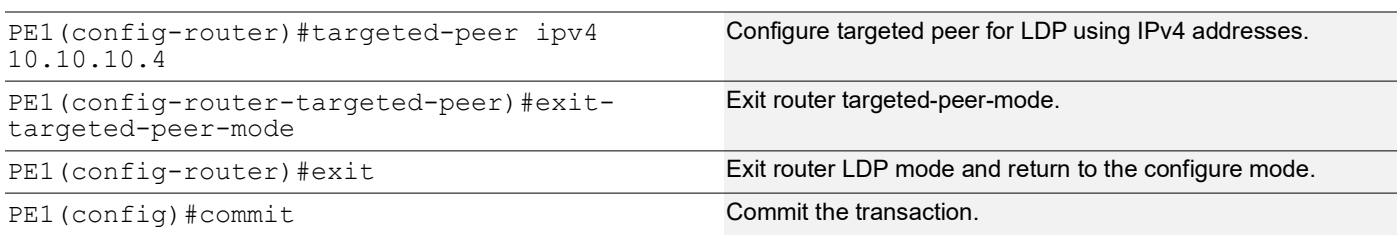

# **PE1: Global EVPN MPLS Command**

The configuration on PE1 for the Global EVPN MPLS, includes activating EVPN MPLS, defining the global VTEP IP address, enabling hardware profile filtering for EVPN MPLS multi-homing, and activating EVPN MPLS multi-homing functionality, all of which are crucial for enabling EVPN MPLS features.

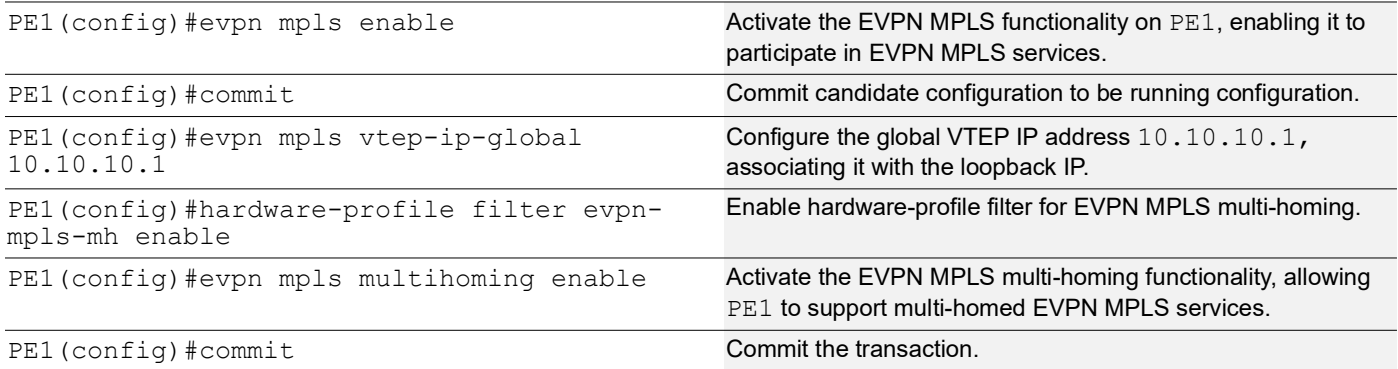

#### **PE1: Interface Configuration Network Side**

The below configuration is performed to set up network interfaces on PE1 and enable LDP for IPv4, ensuring proper routing and labeling functionality.

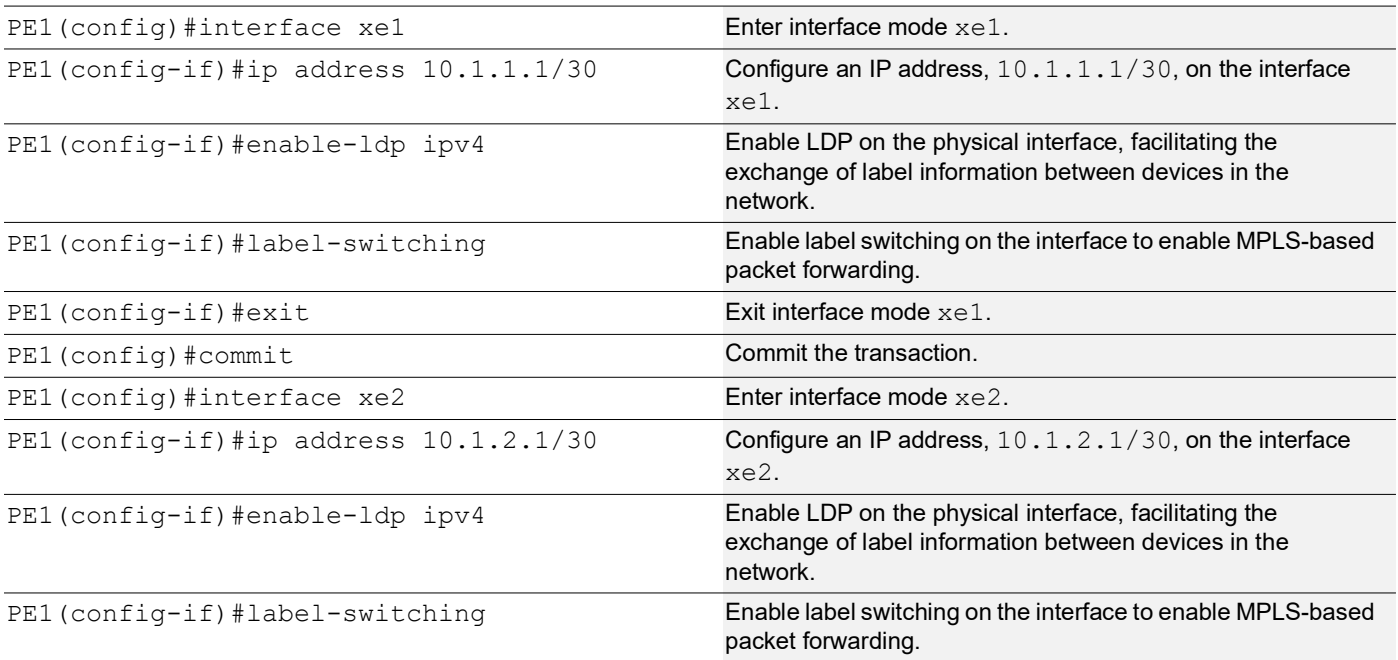

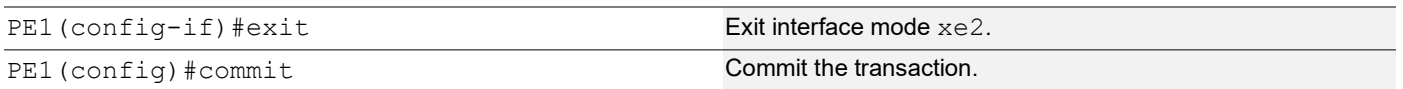

#### **PE1: OSPF Configuration**

The below configuration is performed to set up OSPF on PE1, specifying the router ID, defining network interfaces, and configuring BFD parameters for efficient routing.

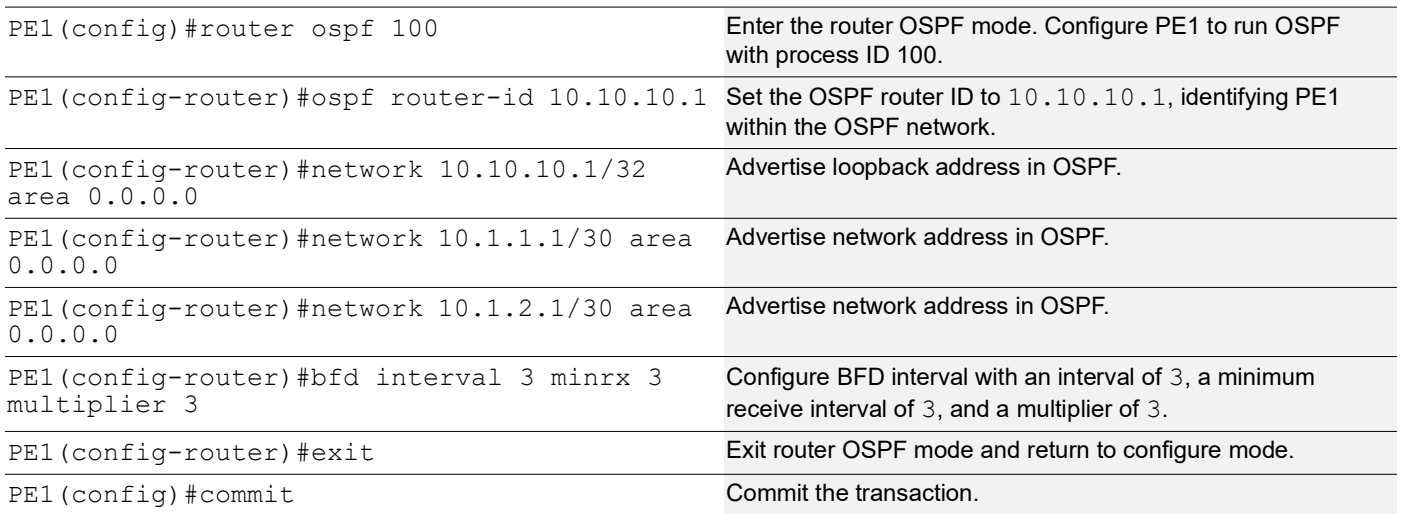

#### **PE1: BGP Configuration**

The below BGP configuration on PE1 is established to enable BGP routing with ASN 65010, set the BGP router ID, define iBGP neighbors, configure BFD, and enable the EVPN address family for efficient routing in an EVPN environment.

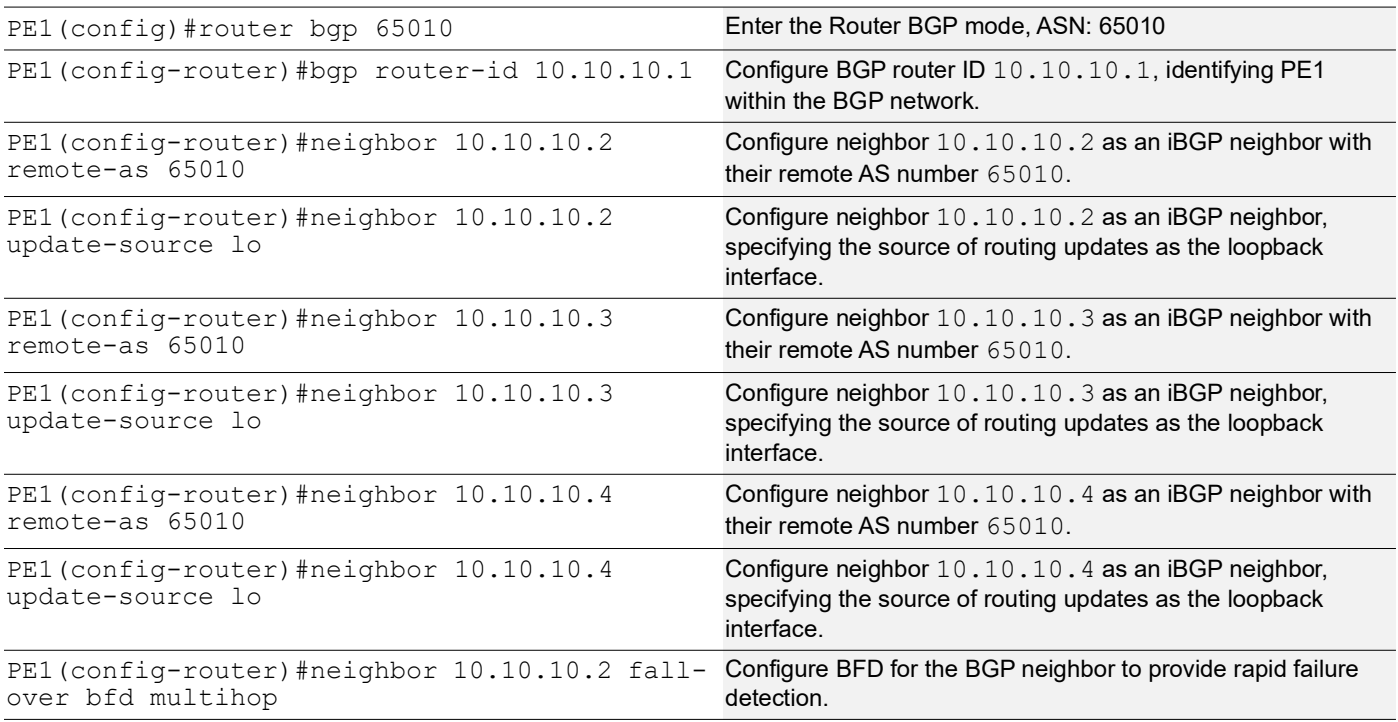

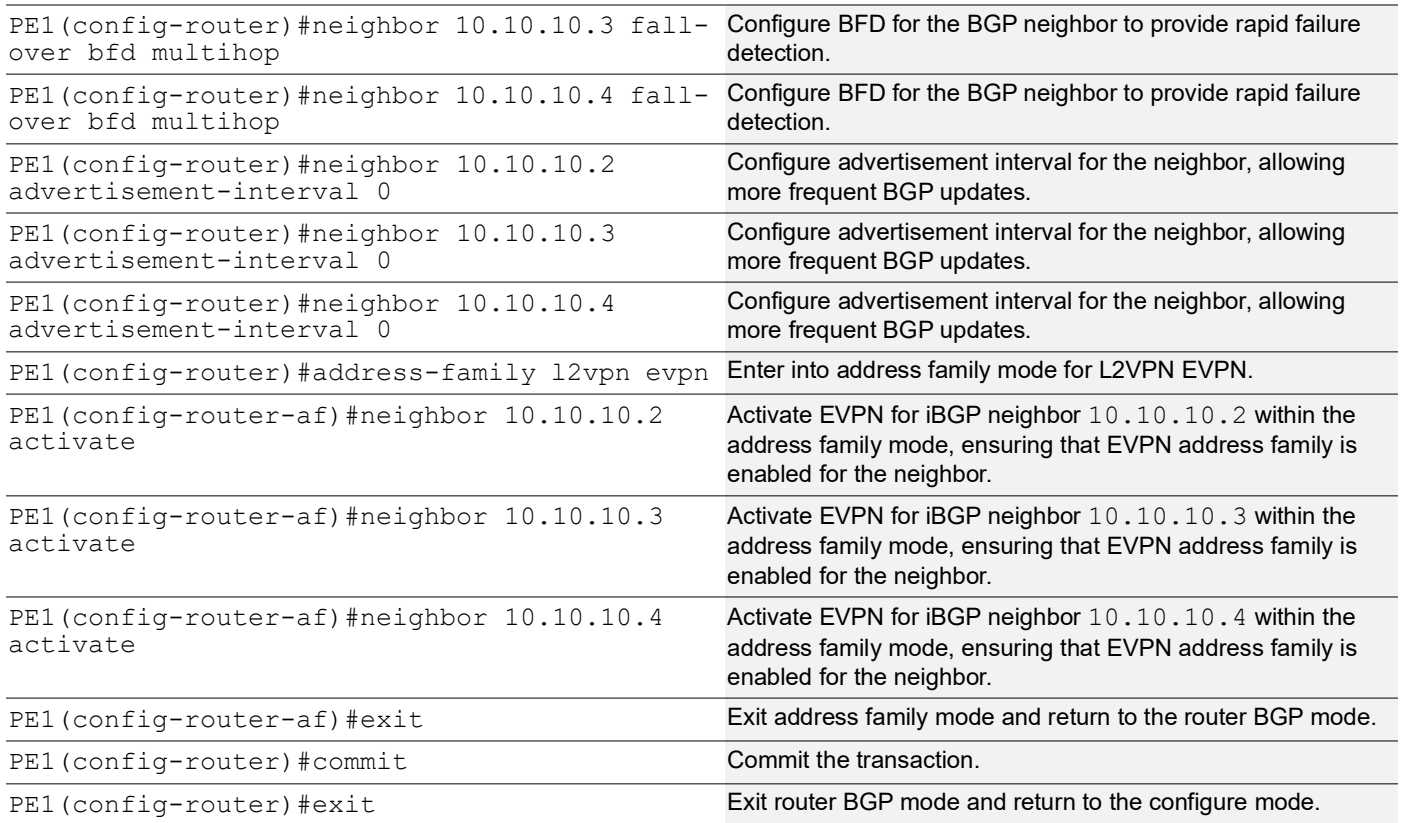

# **PE1: MAC VRF Configuration**

The below MAC VRF configuration on PE1 is carried out to define and set up VRFs named vrf2 and vpls1001 with specific Route-Distinguisher (RD) and route-target values, ensuring segregated MAC address spaces for distinct network services.

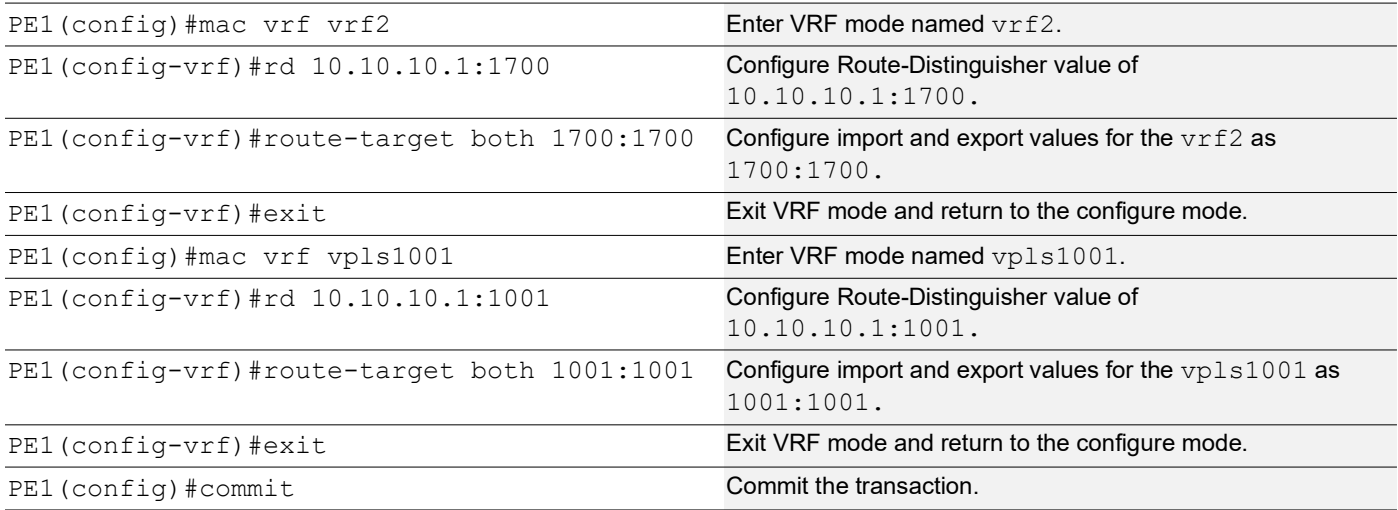

# **PE1: EVPN and VRF Mapping**

The below EVPN and VRF mapping configuration on PE1 is performed to establish mappings between EVPN identifiers and VRFs, facilitating efficient routing and connectivity in an EVPN network environment.

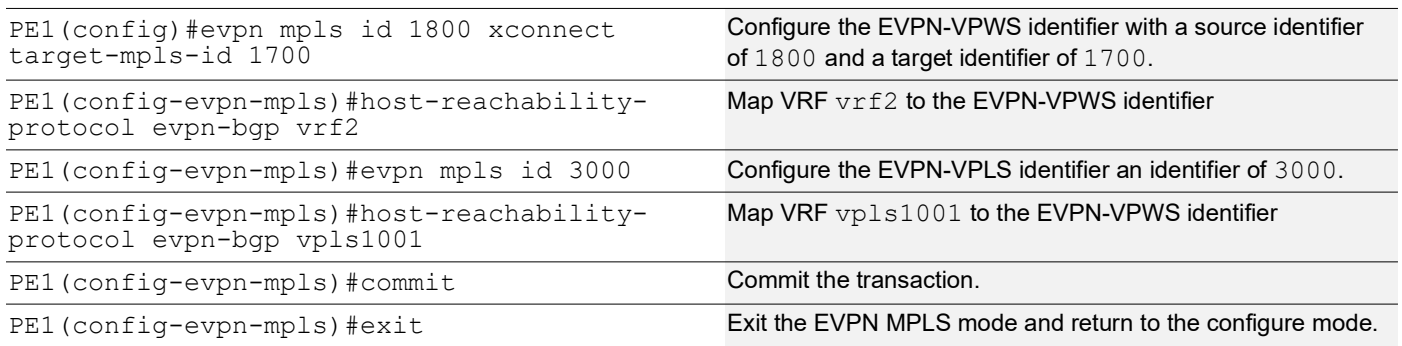

# **PE1: Access Port Configuration for Port-active**

The below access port configuration for port-active mode on PE1 is carried out to configure various parameters including system-mac, load balancing, service carving preferences, and EVPN settings for efficient network access and connectivity.

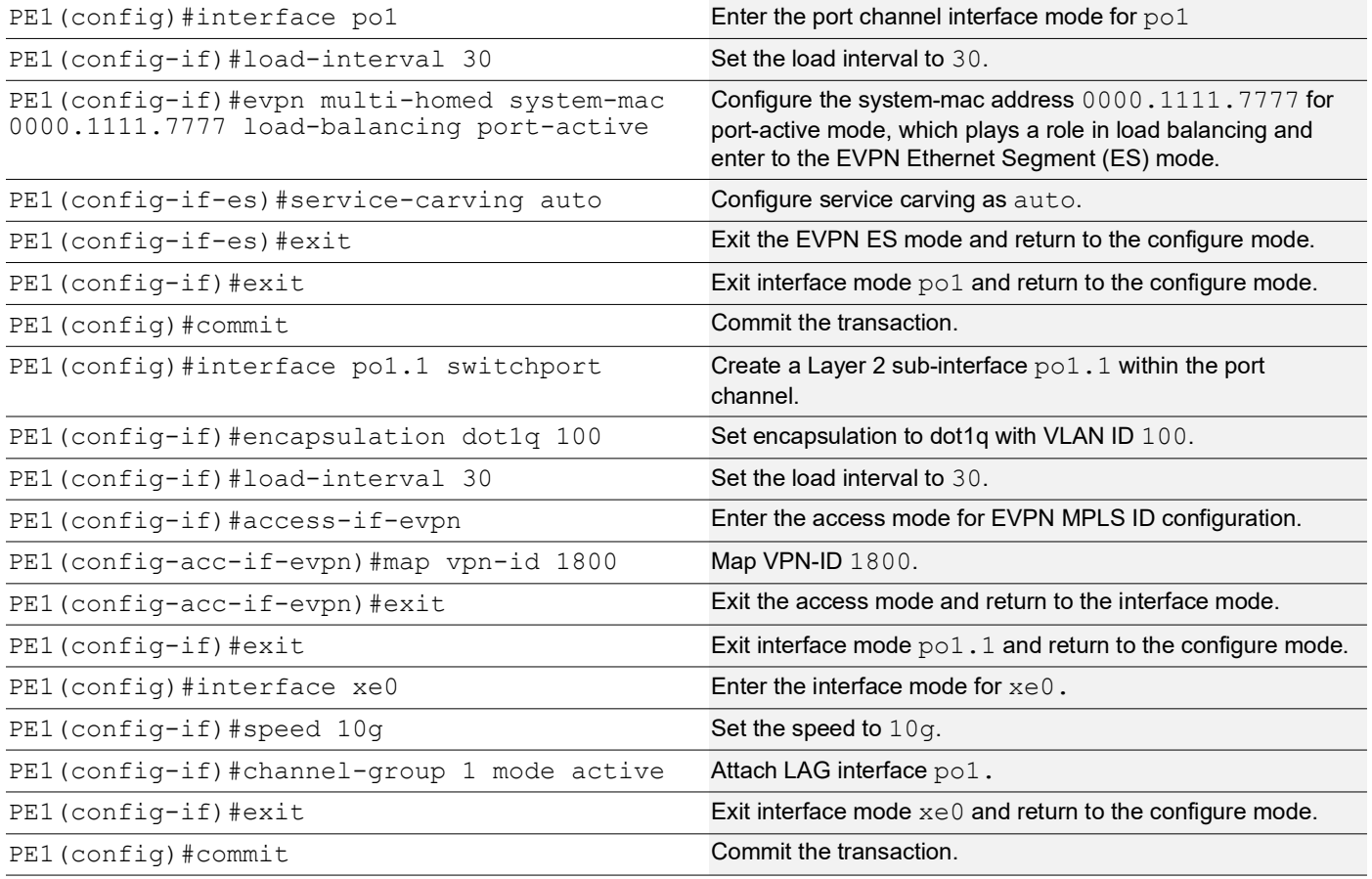

# **PE1: Access Port Configuration for Single-active**

The below access port configuration for single-active mode on PE1 is implemented to set up various parameters, including Ethernet Segment Identifier (ESI) settings, service carving preferences, and EVPN configurations, ensuring efficient network access and connectivity.

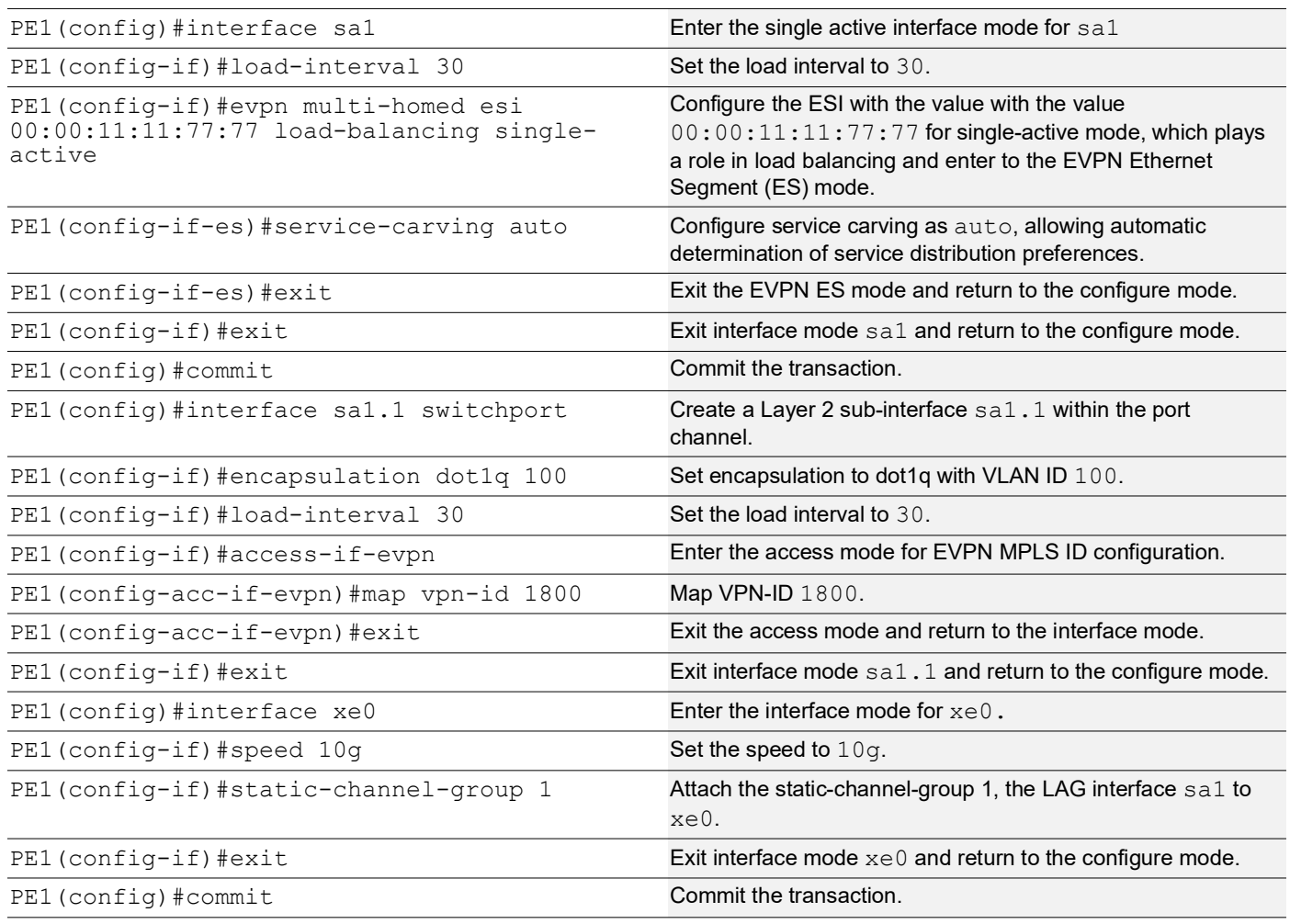

# **PE2: Loopback Interface**

The configuration on PE2 for a loopback interface with IP address 10.10.10.2/32 secondary is set up to provide IP connectivity for the router.

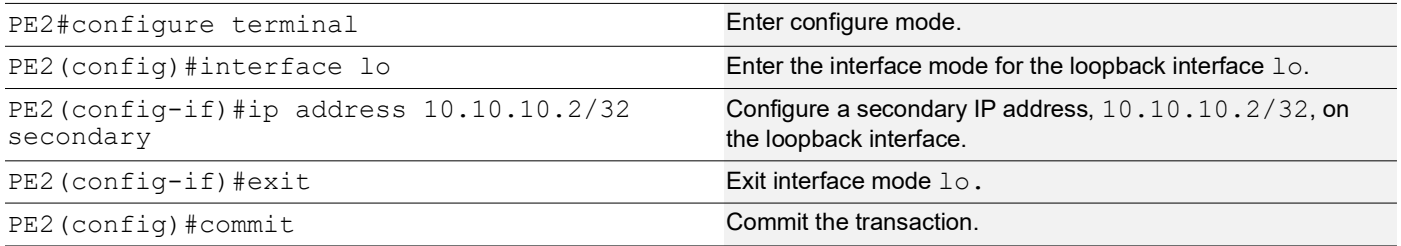

# **PE2: Global LDP**

The configuration on PE2 for the Global LDP router, specifying router ID and targeted peers, is done to set up Label Distribution Protocol (LDP) settings for MPLS.

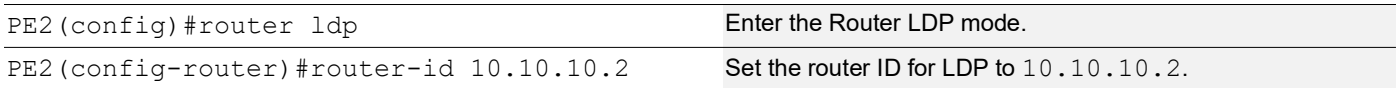

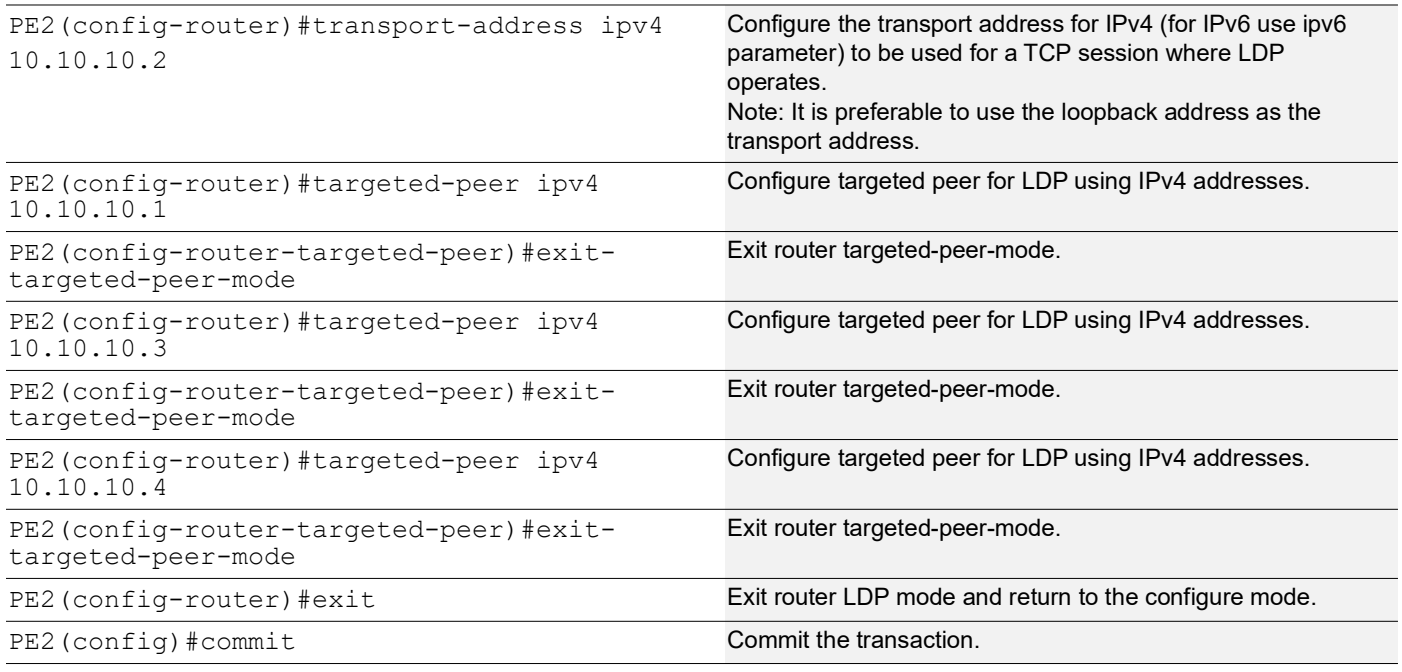

# **PE2: Global EVPN MPLS Command**

The configuration on PE2 for the Global EVPN MPLS, includes activating EVPN MPLS, defining the global VTEP IP address, enabling hardware profile filtering for EVPN MPLS multi-homing, and activating EVPN MPLS multi-homing functionality, all of which are crucial for enabling EVPN MPLS features.

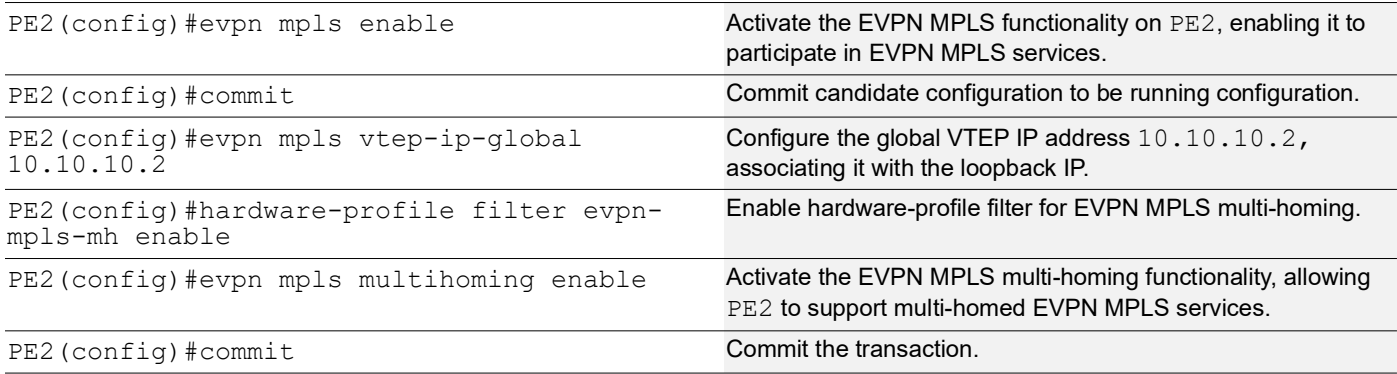

# **PE2: Interface Configuration Network Side**

The below configuration is performed to set up network interfaces on PE2 and enable LDP for IPv4, ensuring proper routing and labeling functionality.

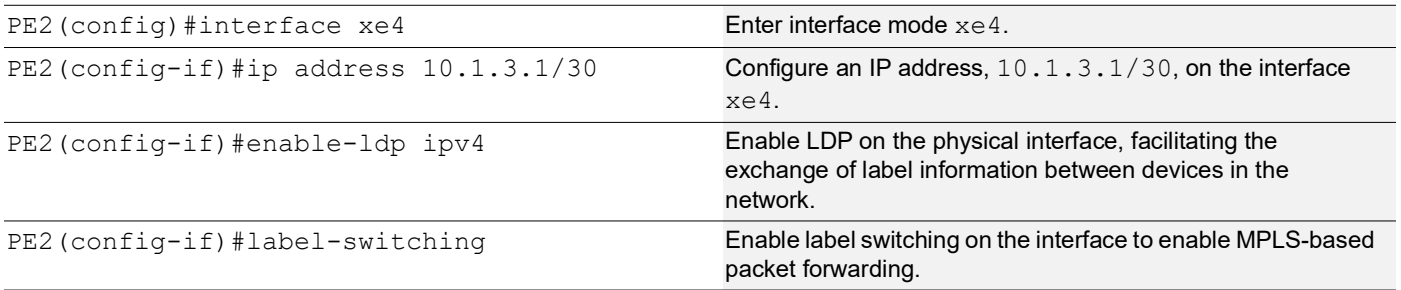

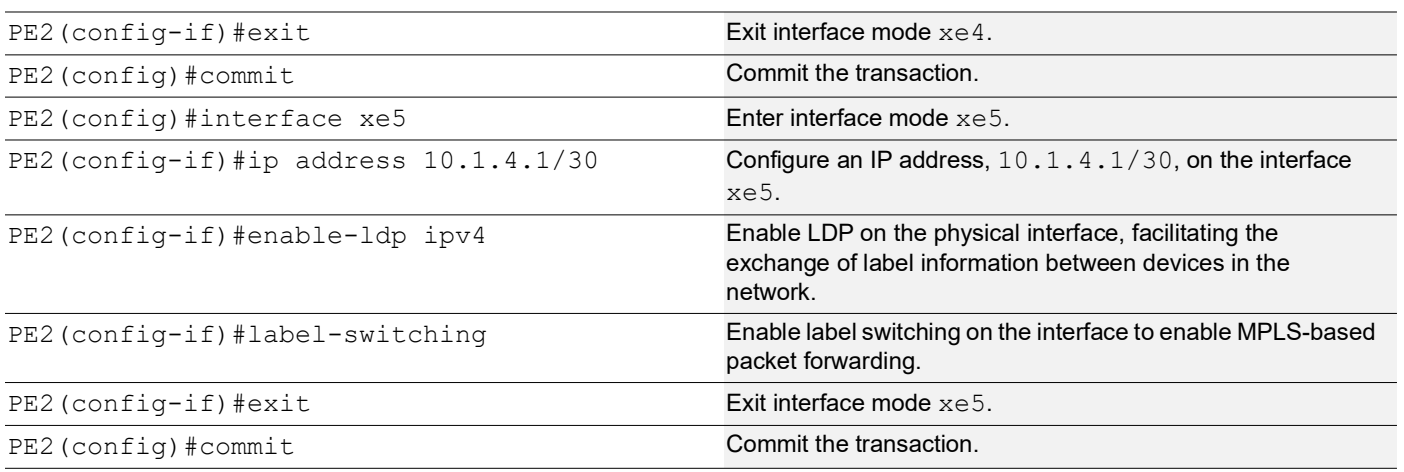

# **PE2: OSPF Configuration**

The below configuration is performed to set up OSPF on PE2, specifying the router ID, defining network interfaces, and configuring BFD parameters for efficient routing.

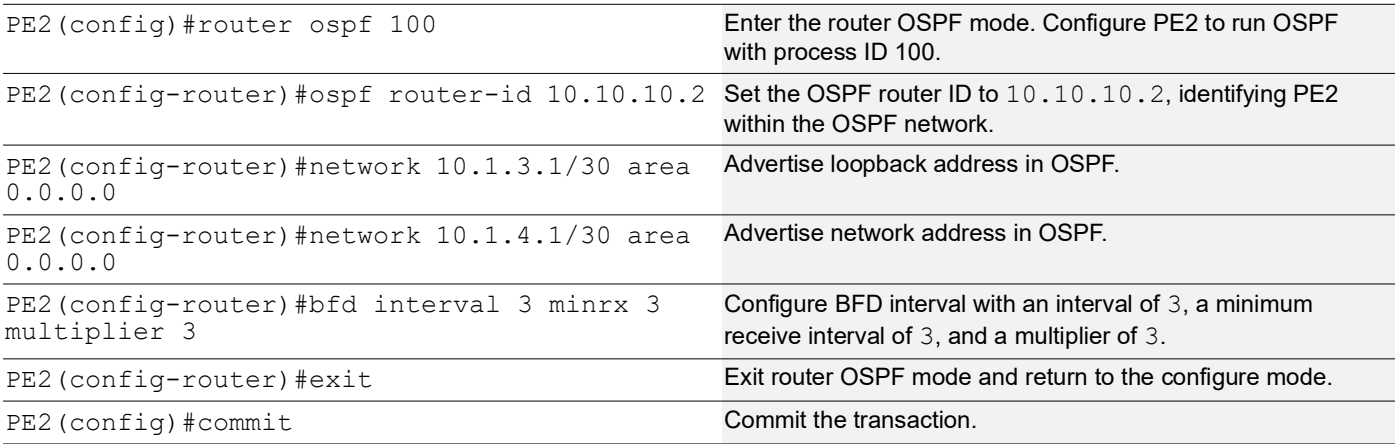

# **PE2: BGP Configuration**

The below BGP configuration on PE2 is established to enable BGP routing with ASN 65010, set the BGP router ID, define iBGP neighbors, configure BFD, and enable the EVPN address family for efficient routing in an EVPN environment.

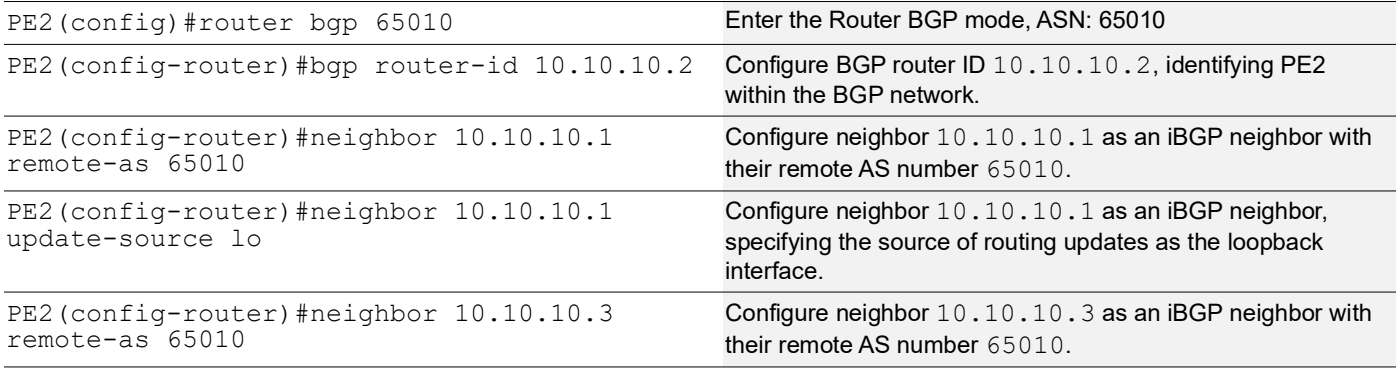

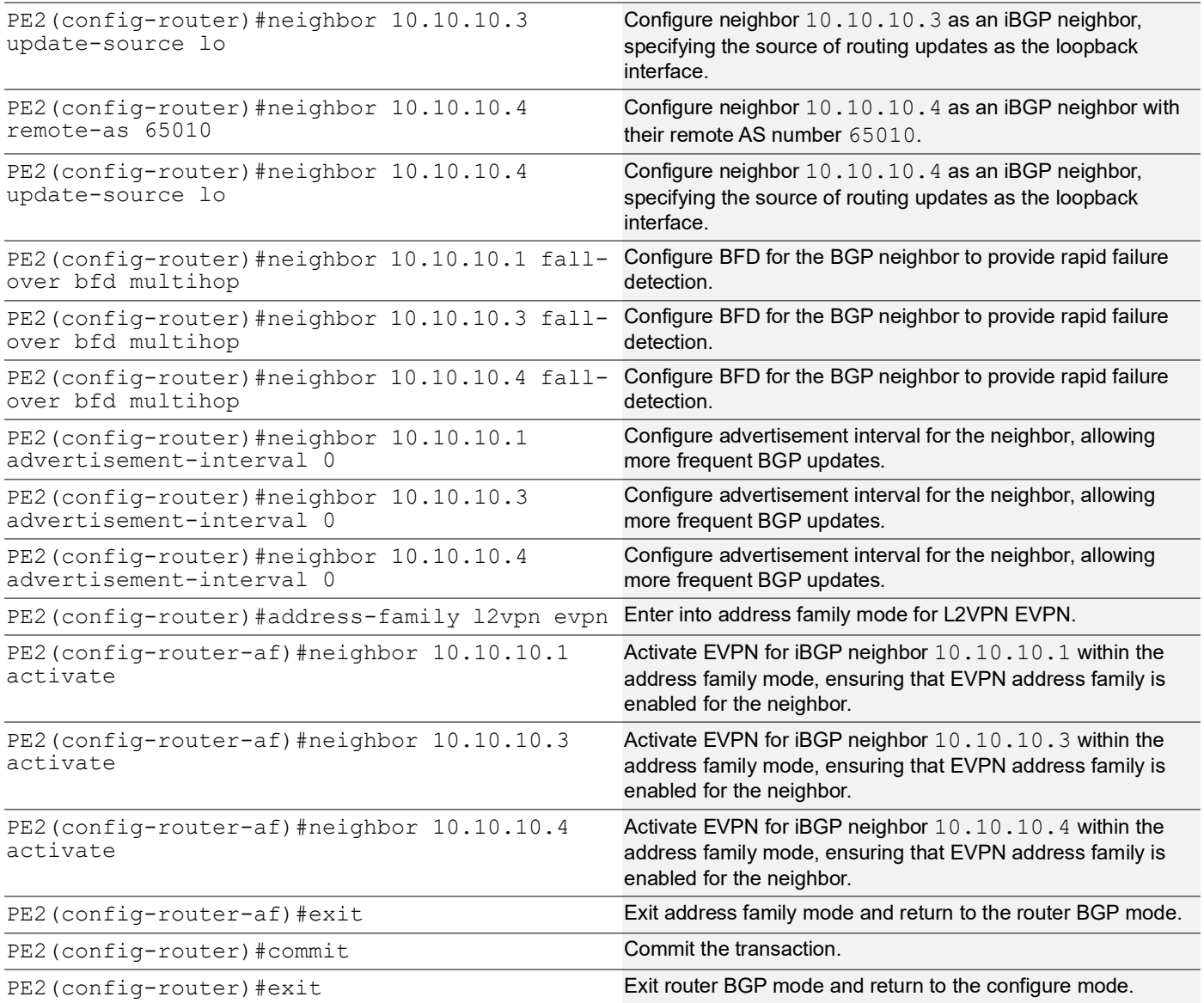

# **PE2: MAC VRF Configuration**

The below MAC VRF configuration on PE2 is carried out to define and set up VRFs named vrf2 and vpls1001 with specific Route-Distinguisher (RD) and route-target values, ensuring segregated MAC address spaces for distinct network services.

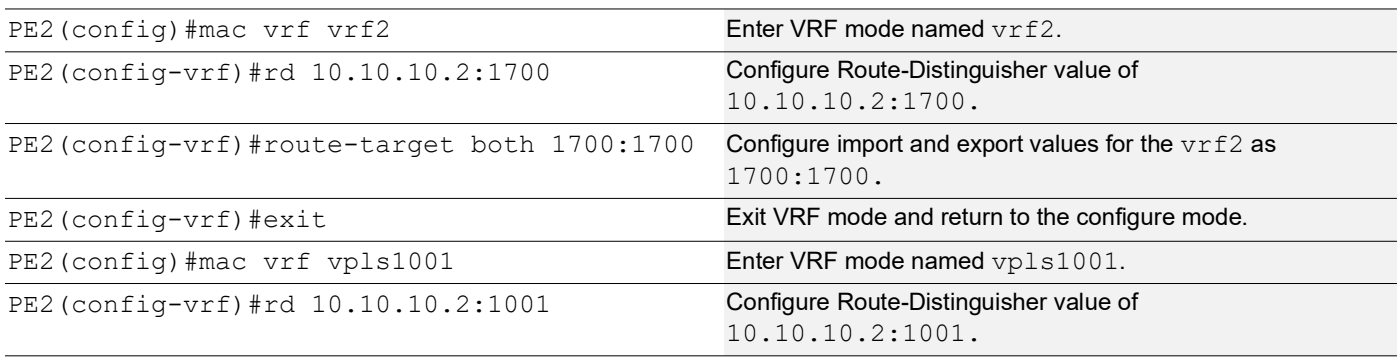

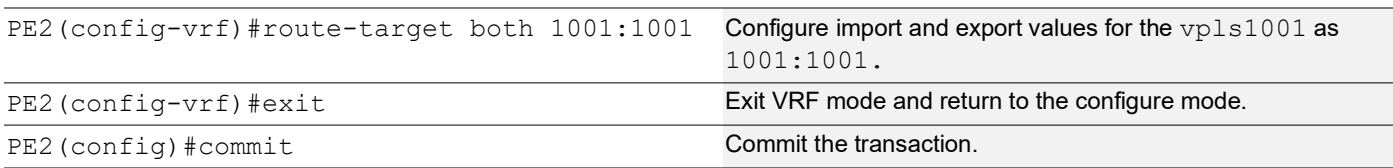

# **PE2: EVPN and VRF Mapping**

The below EVPN and VRF mapping configuration on PE2 is performed to establish mappings between EVPN identifiers and VRFs, facilitating efficient routing and connectivity in an EVPN network environment.

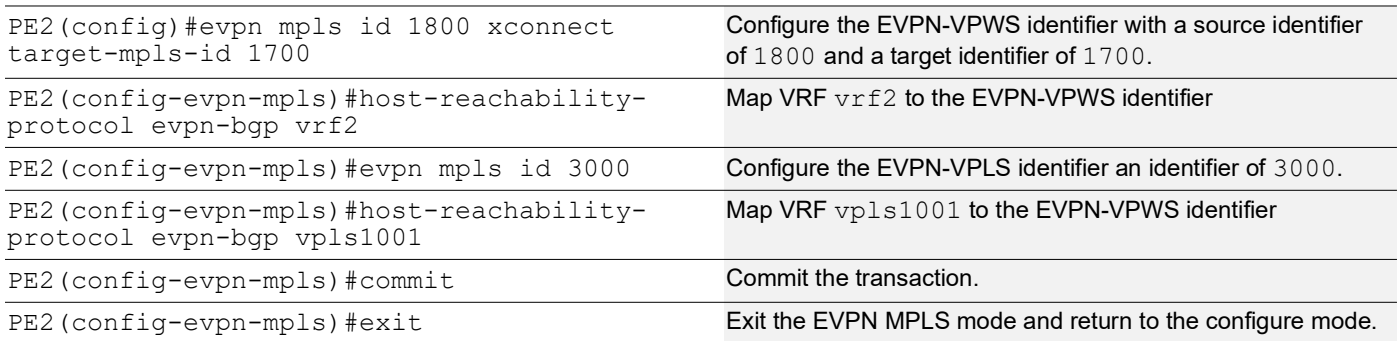

# **PE2: Access Port Configuration for Port-active**

The below access port configuration for port-active mode on PE2 is carried out to configure various parameters including system-mac, load balancing, service carving preferences, and EVPN settings for efficient network access and connectivity.

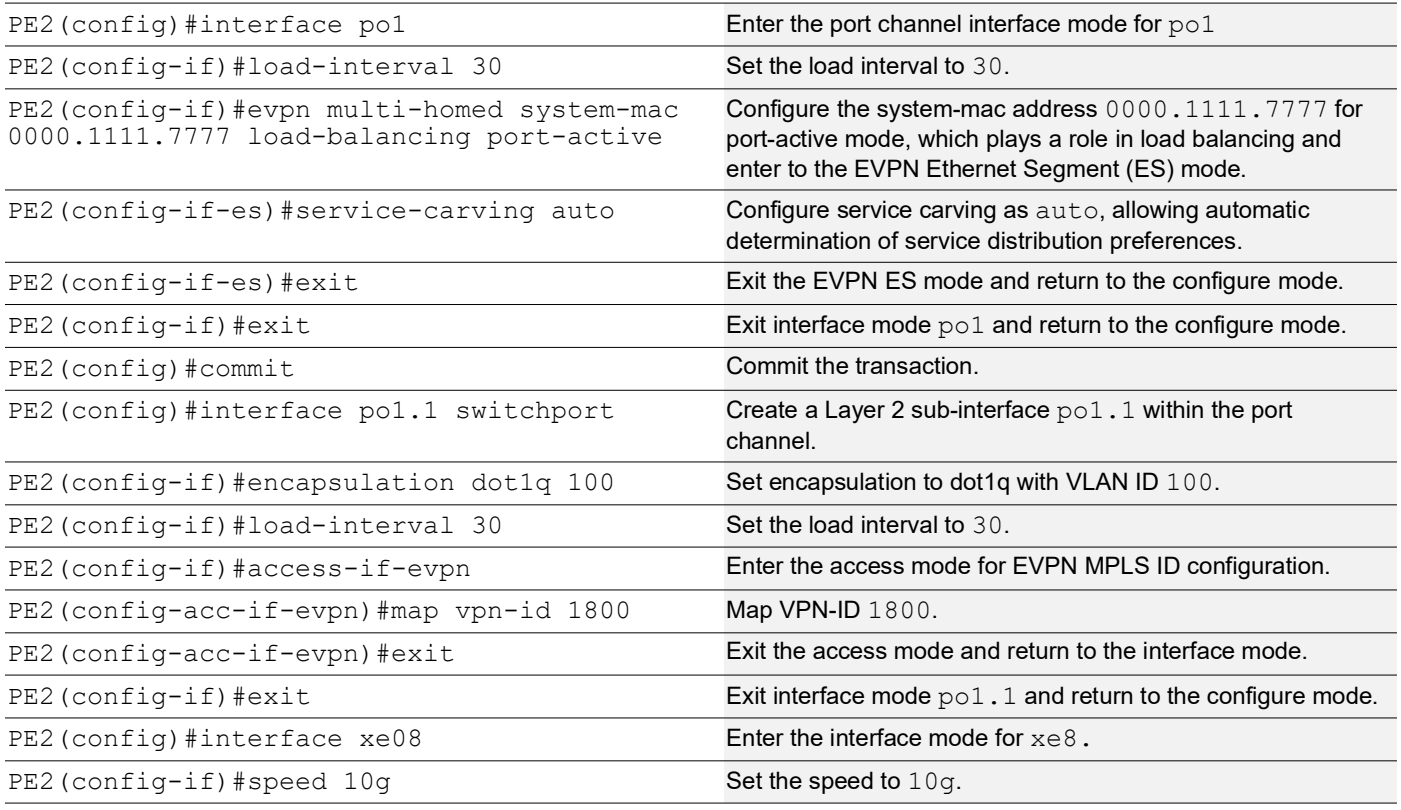

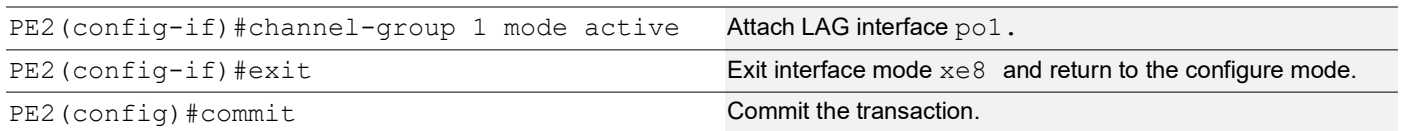

#### **PE2: Access Port Configuration for Single-active**

The below access port configuration for single-active mode on PE2 is implemented to set up various parameters, including Ethernet Segment Identifier (ESI) settings, service carving preferences, and EVPN configurations, ensuring efficient network access and connectivity.

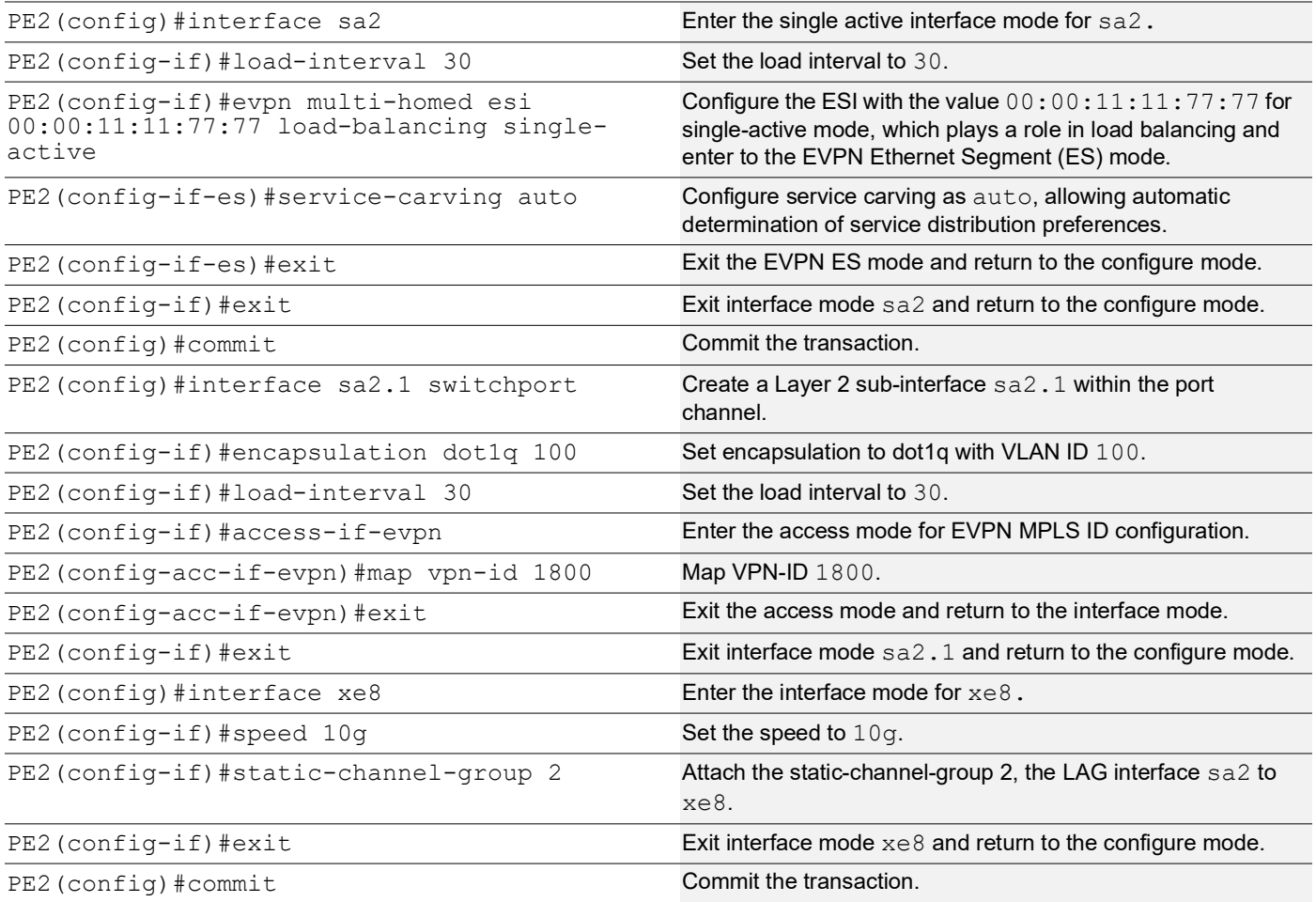

# **P1: Loopback Interface**

The configuration on P1 for a loopback interface with IP address 10.10.10.5/32 secondary is set up to provide IP connectivity for the router.

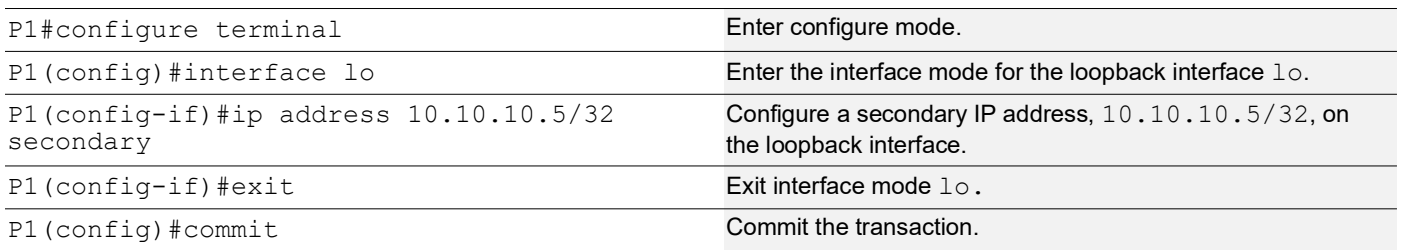

# **P1: Global LDP**

The configuration on P1 for the Global LDP router, specifying router ID and targeted peer, is done to set up Label Distribution Protocol (LDP) settings for MPLS.

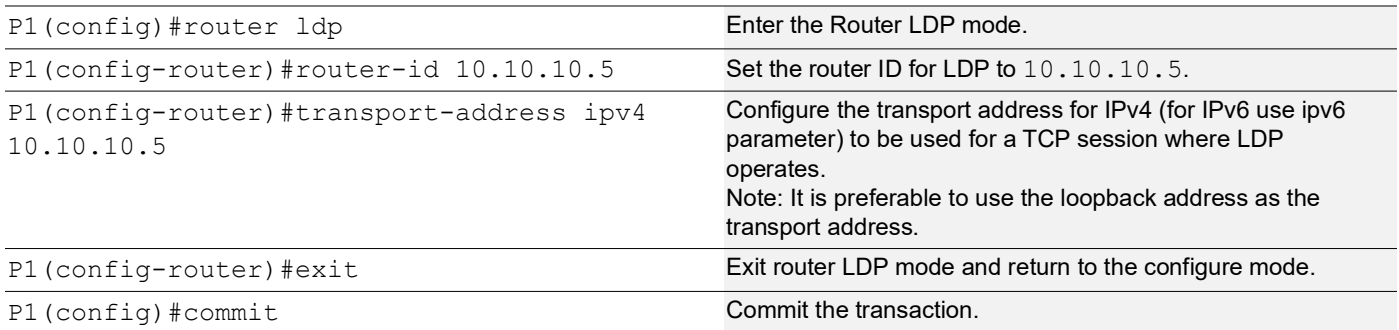

# **P1: Interface Configuration**

The below configuration is performed to set up interfaces on P1 and enable LDP for IPv4, ensuring proper routing and labeling functionality.

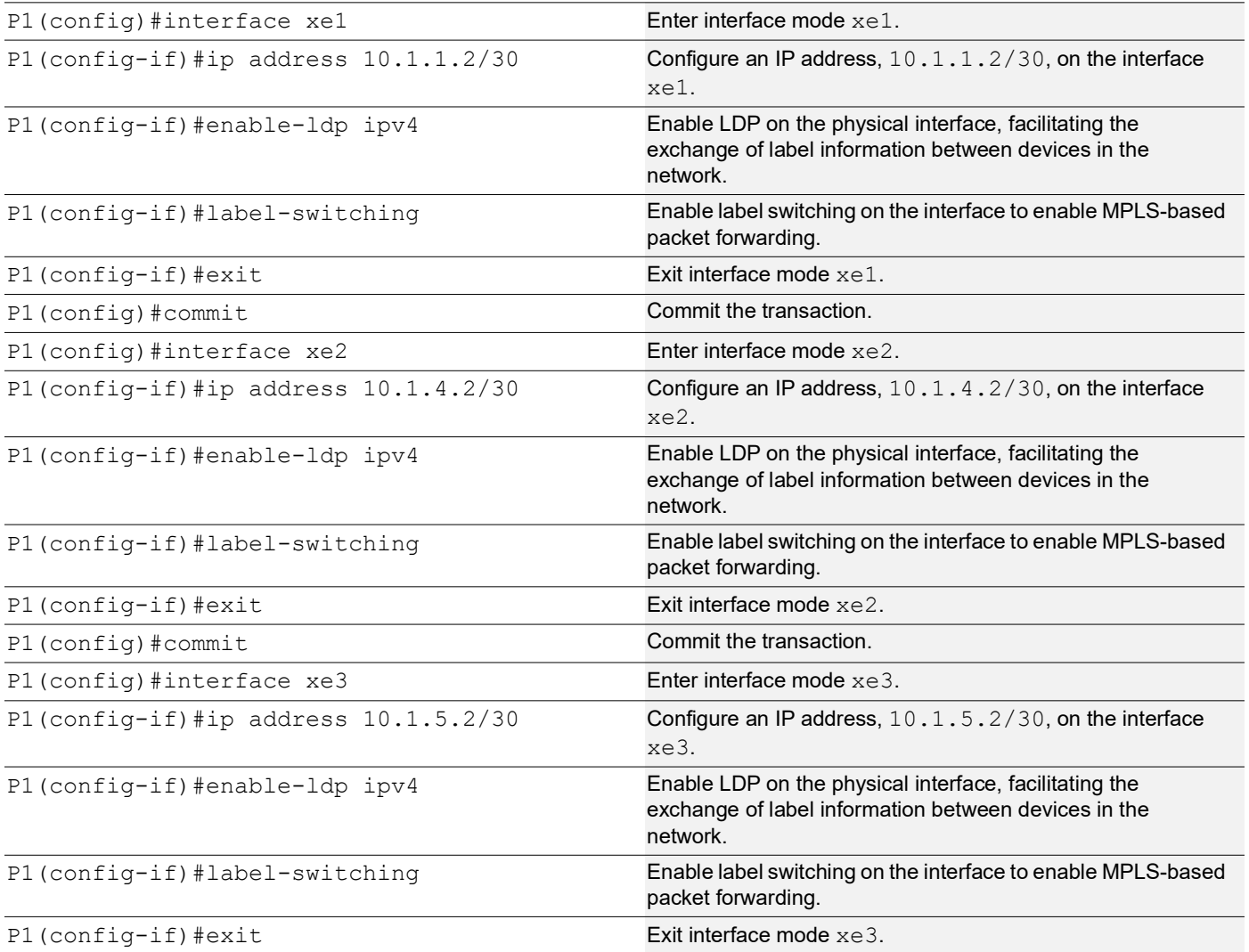

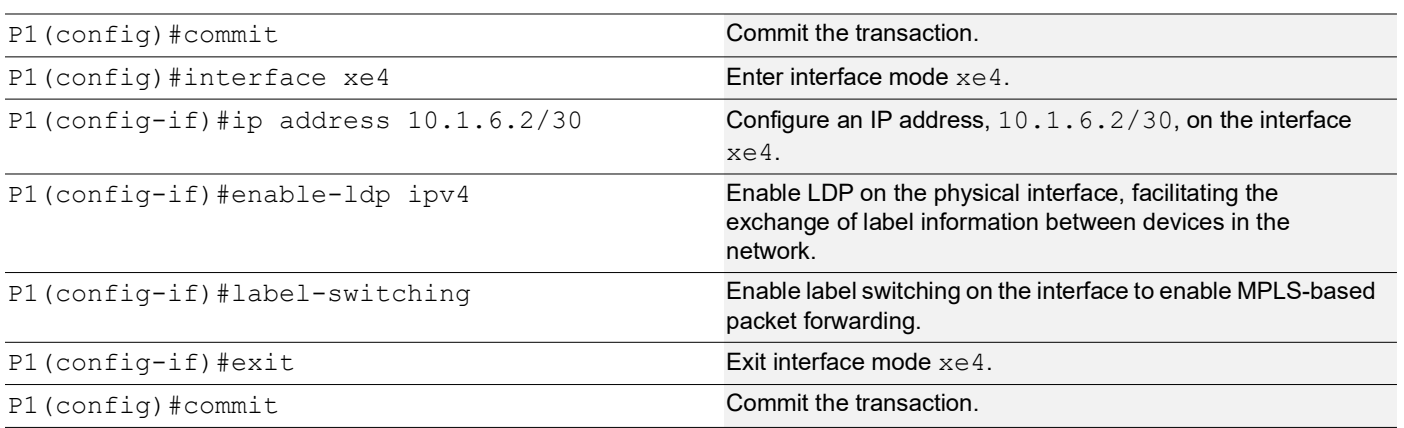

# **P1: OSPF Configuration**

The below configuration is performed to set up OSPF on P1, specifying the router ID, and defining network interfaces for efficient routing.

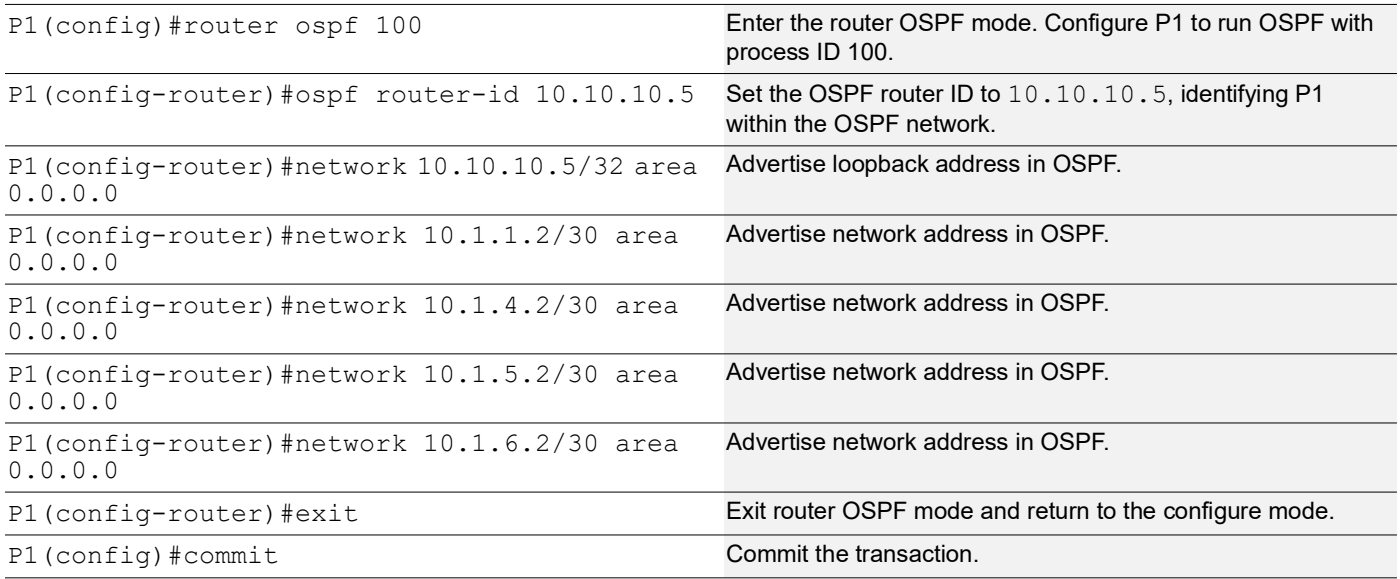

# **P2: Loopback Interface**

The configuration on P2 for a loopback interface with IP address 10.10.10.6/32 secondary is set up to provide IP connectivity for the router.

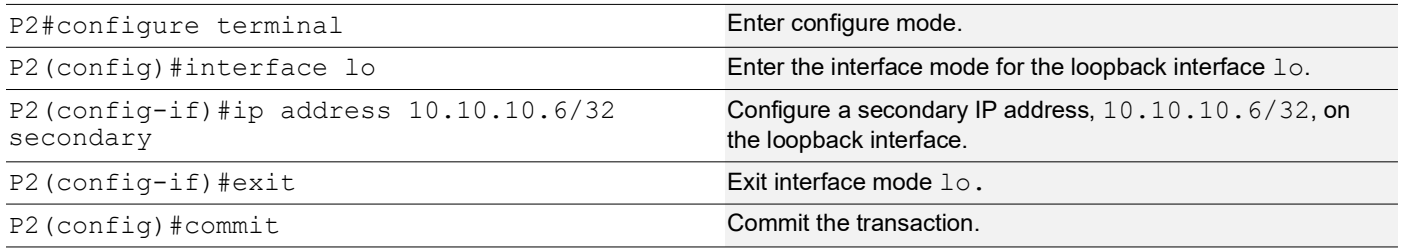

# **P2: Global LDP**

The configuration on P2 for the Global LDP router, specifying router ID and targeted peer, is done to set up Label Distribution Protocol (LDP) settings for MPLS.

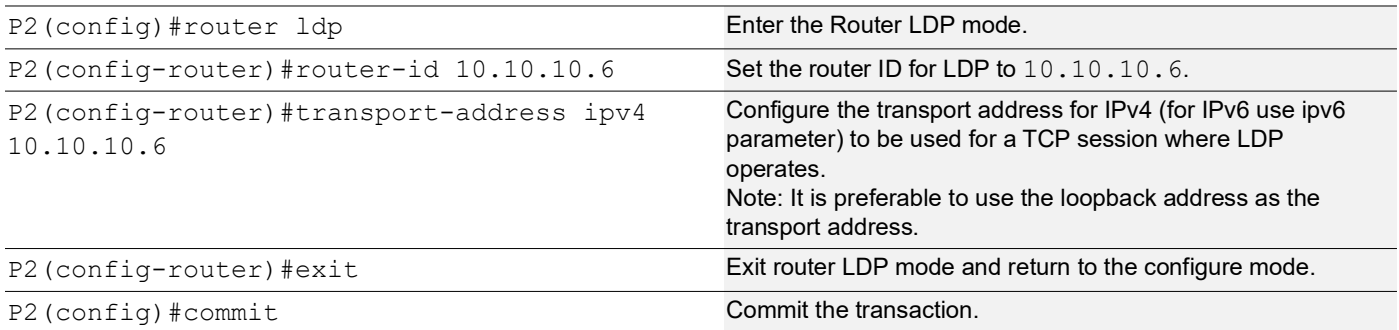

# **P2: Interface Configuration**

The below configuration is performed to set up interfaces on P2 and enable LDP for IPv4, ensuring proper routing and labeling functionality.

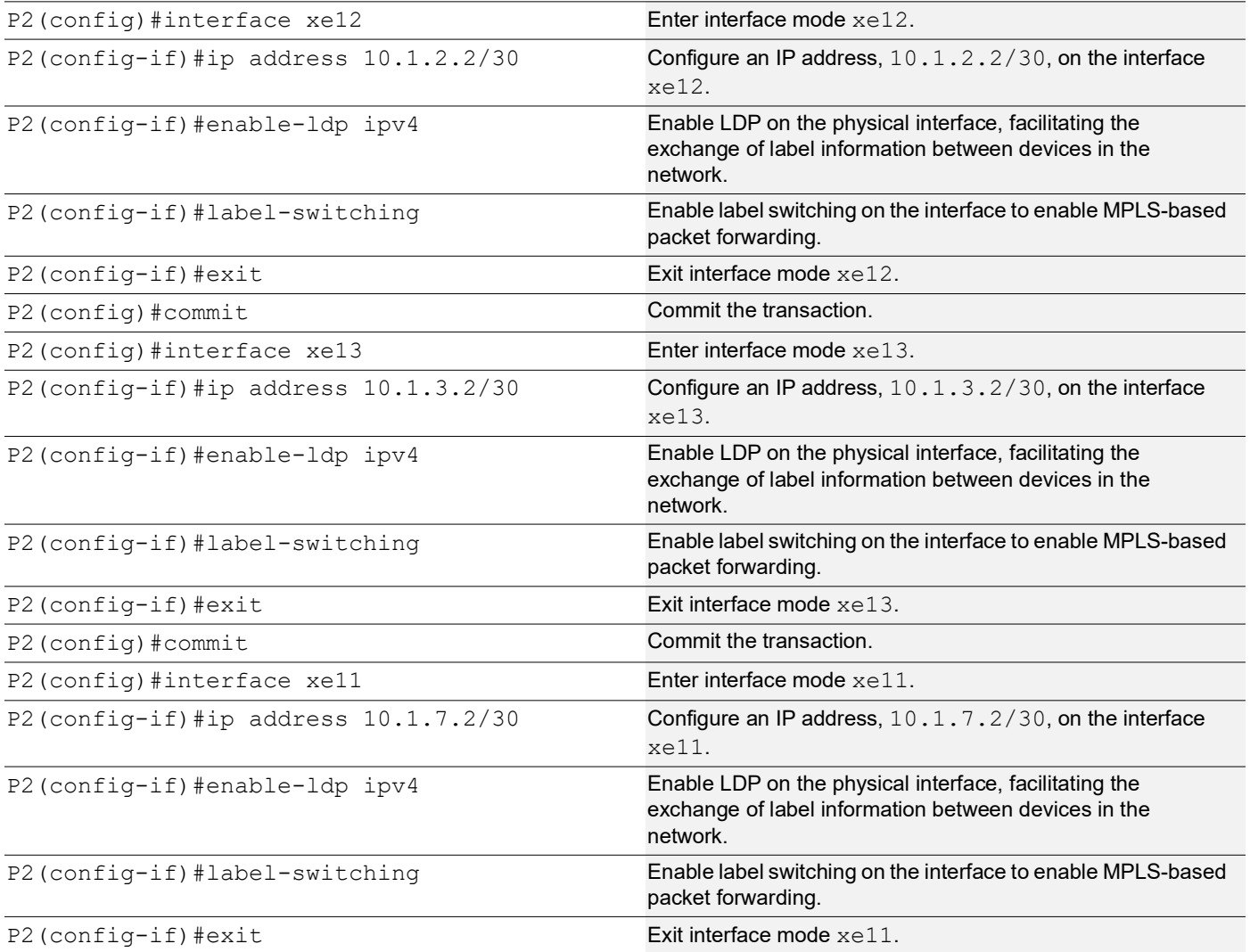

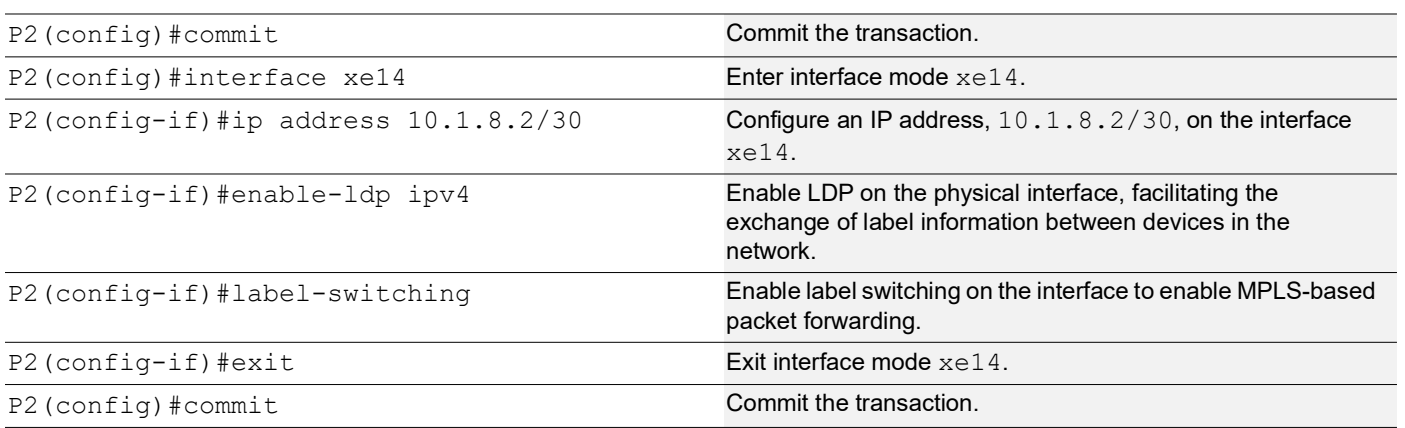

# **P2: OSPF Configuration**

The below configuration is performed to set up OSPF on P2, specifying the router ID, and defining network interfaces for efficient routing.

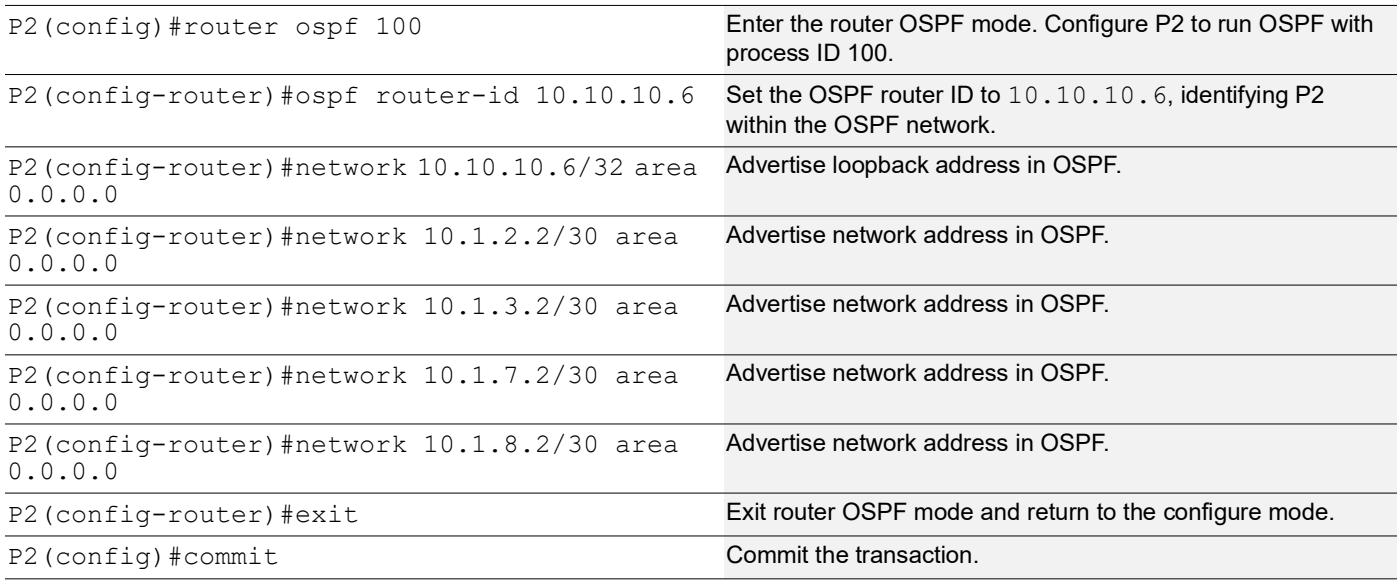

# **PE3: Loopback Interface**

The configuration on PE3 for a loopback interface with IP address 10.10.10.3/32 secondary is set up to provide IP connectivity for the router.

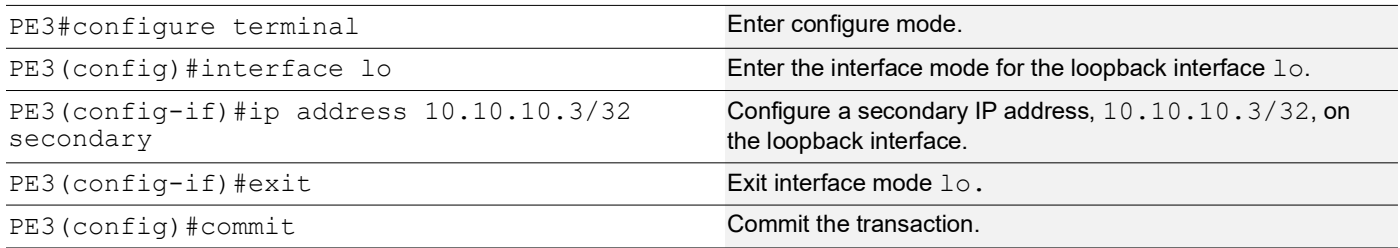

# **PE3: Global LDP**

The configuration on PE3 for the Global LDP router, specifying router ID and targeted peers, is done to set up Label Distribution Protocol (LDP) settings for MPLS.

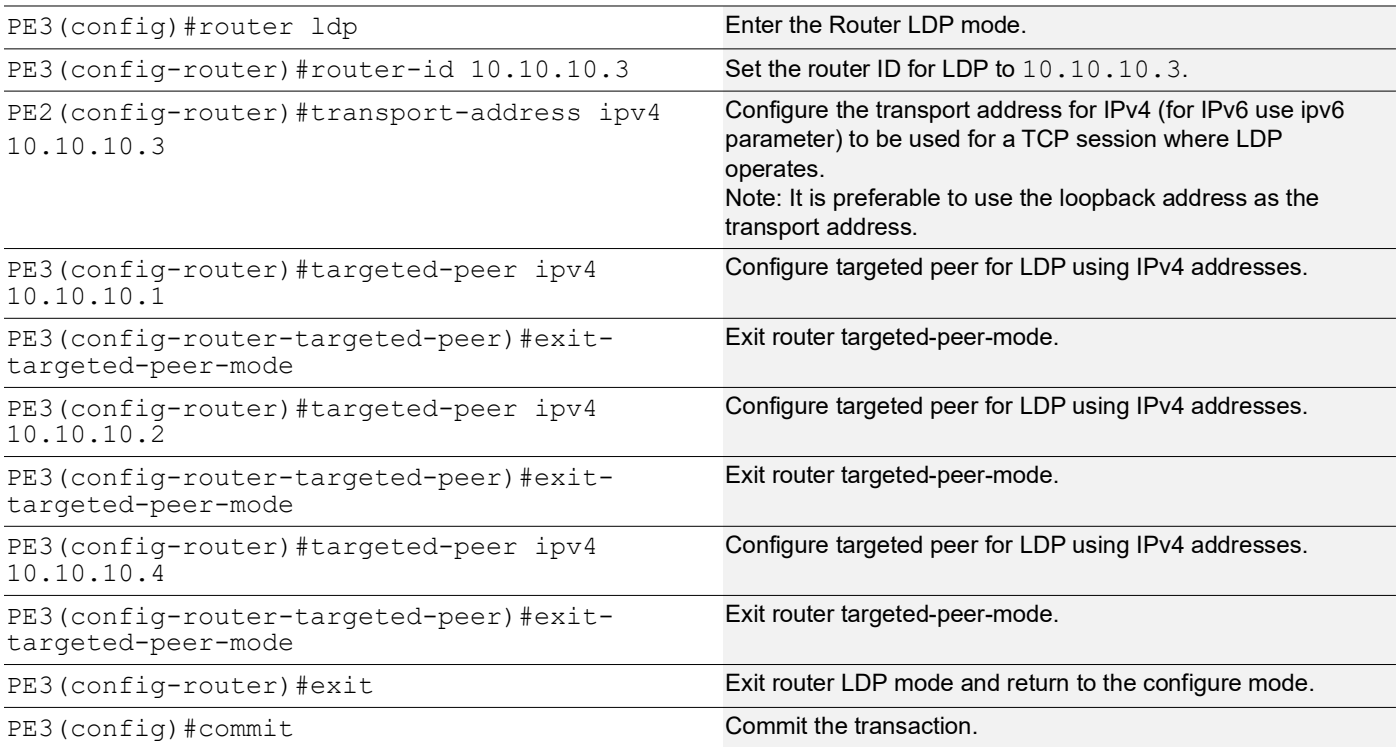

# **PE3: Global EVPN MPLS Command**

The configuration on PE3 for the Global EVPN MPLS, includes activating EVPN MPLS, defining the global VTEP IP address, enabling hardware profile filtering for EVPN MPLS multi-homing, and activating EVPN MPLS multi-homing functionality, all of which are crucial for enabling EVPN MPLS features.

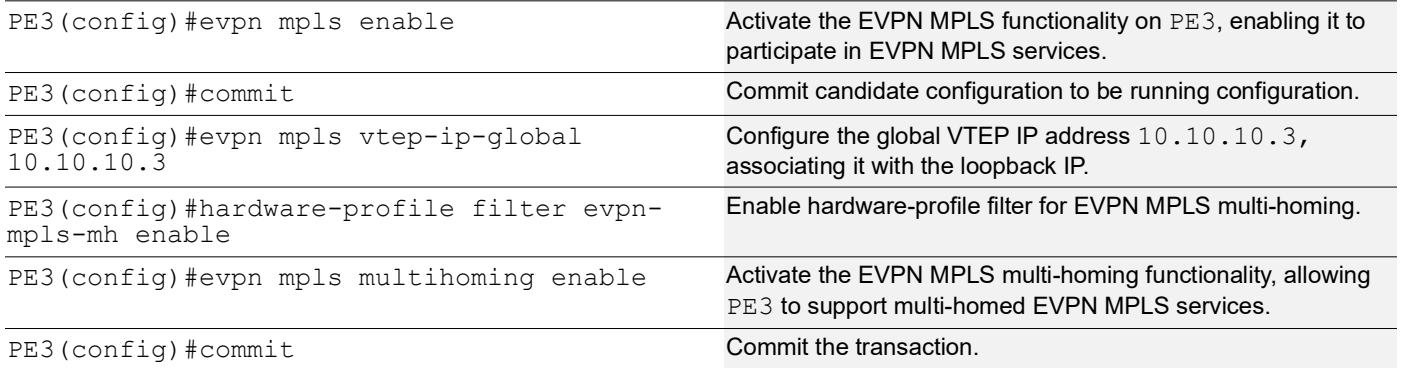

# **PE3: Interface Configuration Network Side**

The below configuration is performed to set up network interfaces on PE3 and enable LDP for IPv4, ensuring proper routing and labeling functionality.

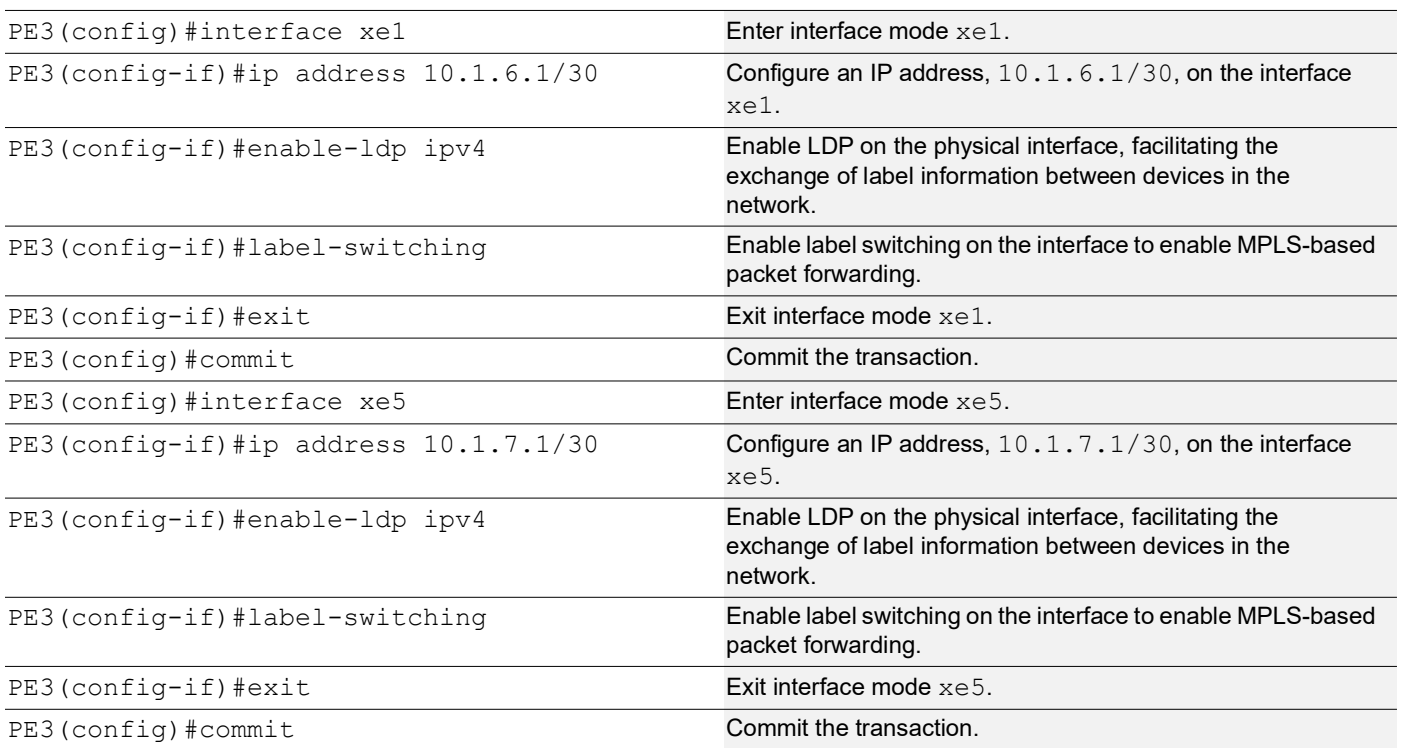

# **PE3: OSPF Configuration**

The below configuration is performed to set up OSPF on PE3, specifying the router ID, defining network interfaces, and configuring BFD parameters for efficient routing.

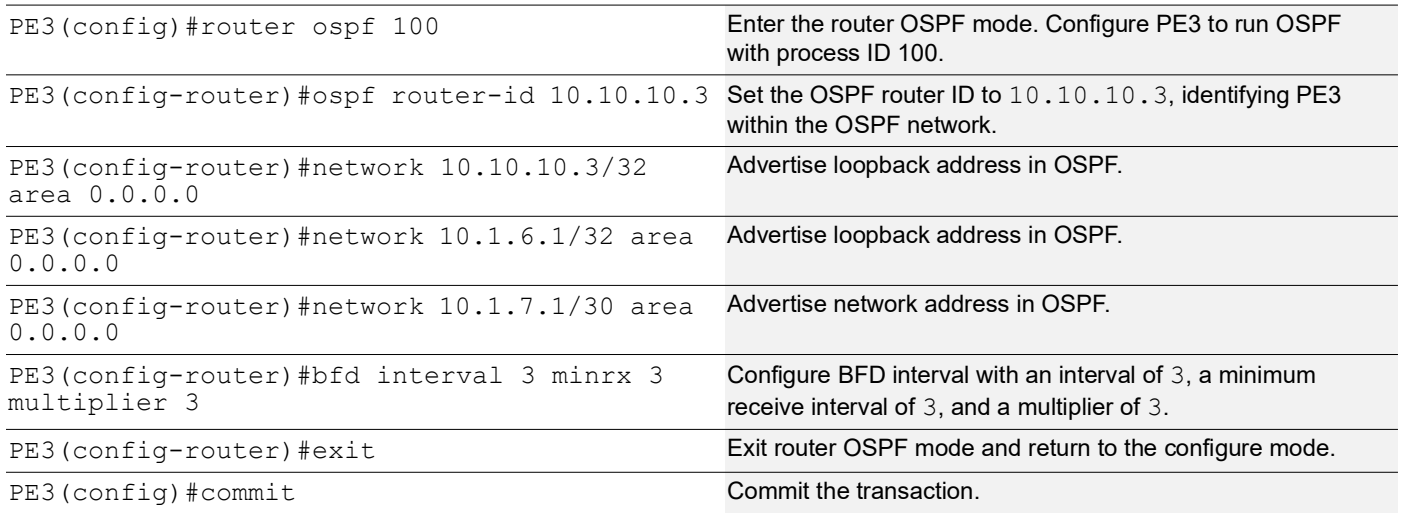

# **PE3: BGP Configuration**

The below BGP configuration on PE3 is established to enable BGP routing with ASN 65010, set the BGP router ID, define iBGP neighbors, configure BFD, and enable the EVPN address family for efficient routing in an EVPN environment.

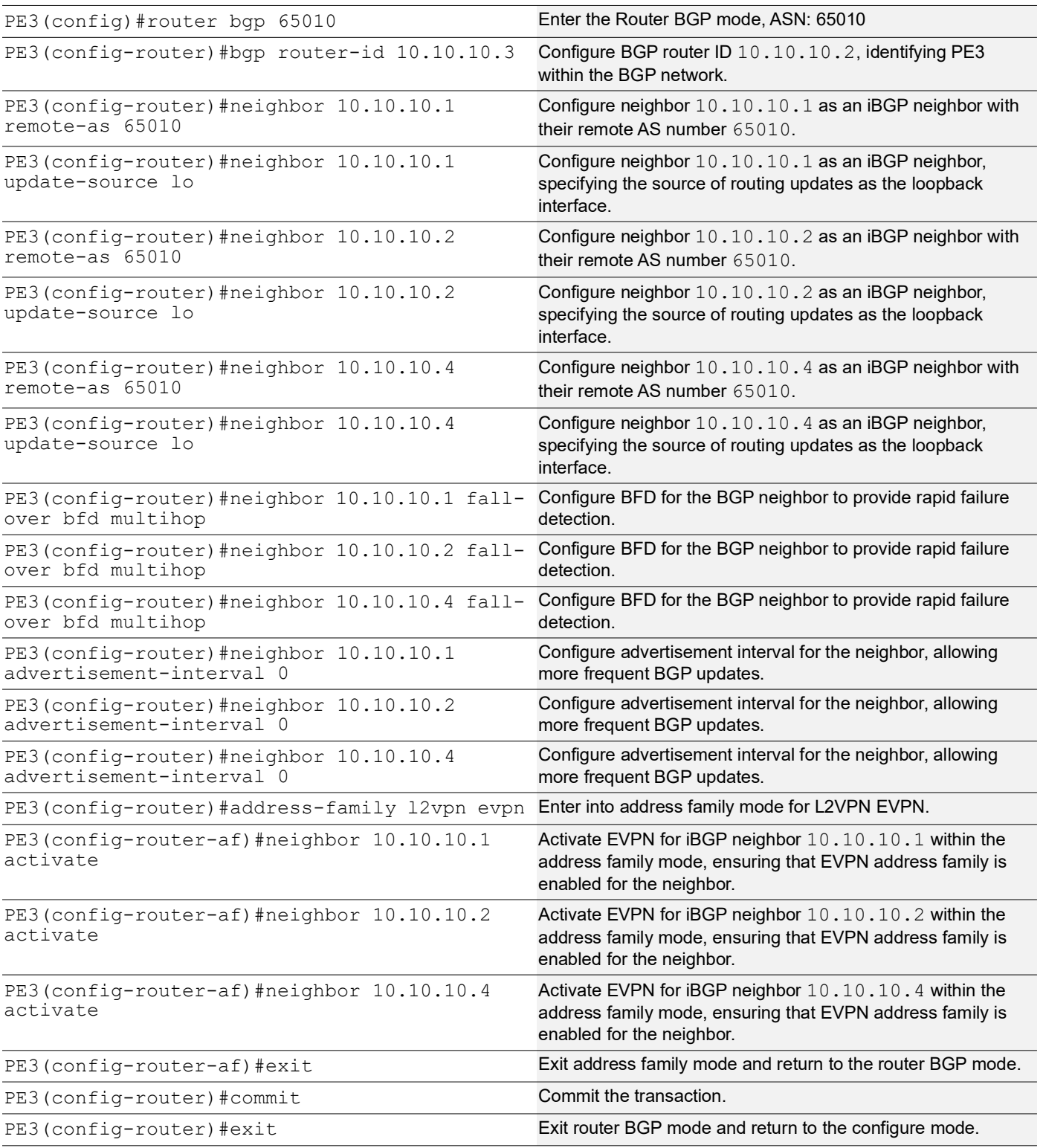

# **PE3: MAC VRF Configuration**

The below MAC VRF configuration on PE3 is carried out to define and set up VRFs named vrf2 and vpls1001 with specific Route-Distinguisher (RD) and route-target values, ensuring segregated MAC address spaces for distinct network services.

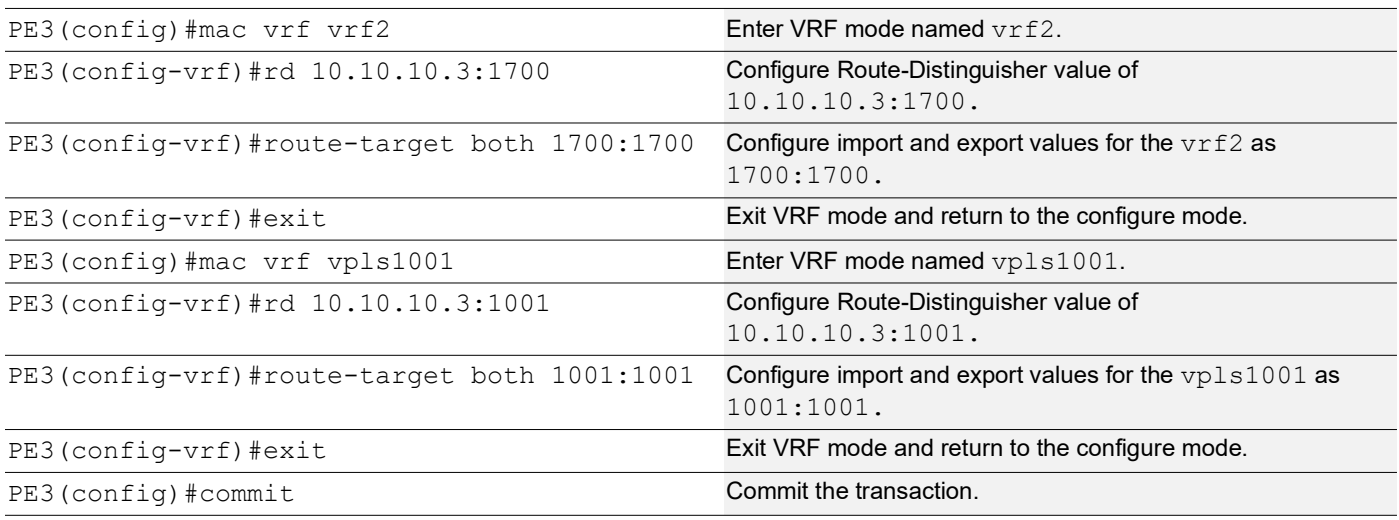

# **PE3: EVPN and VRF Mapping**

The below EVPN and VRF mapping configuration on PE3 is performed to establish mappings between EVPN identifiers and VRFs, facilitating efficient routing and connectivity in an EVPN network environment.

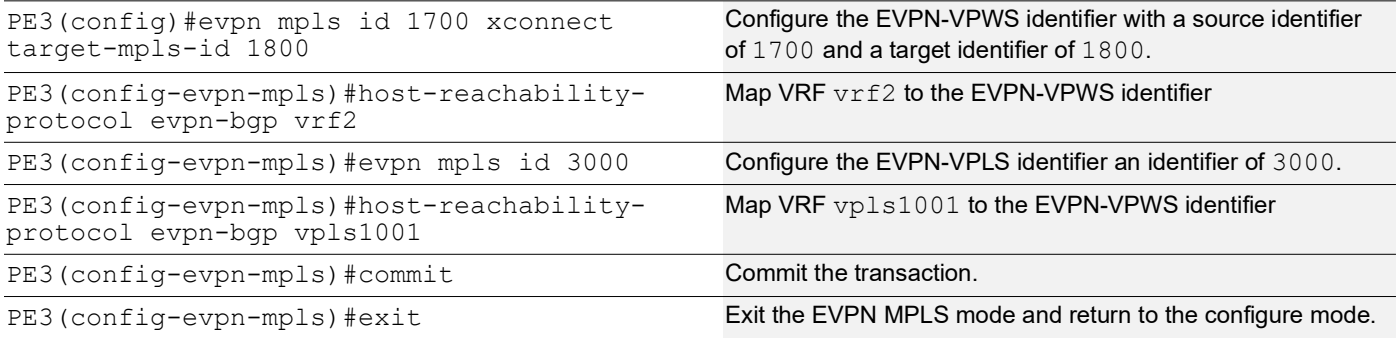

# **PE3: Access Port Configuration for Port-active**

The below access port configuration for port-active mode on PE3 is carried out to configure various parameters including system-MAC, load balancing, service carving preferences, and EVPN settings for efficient network access and connectivity.

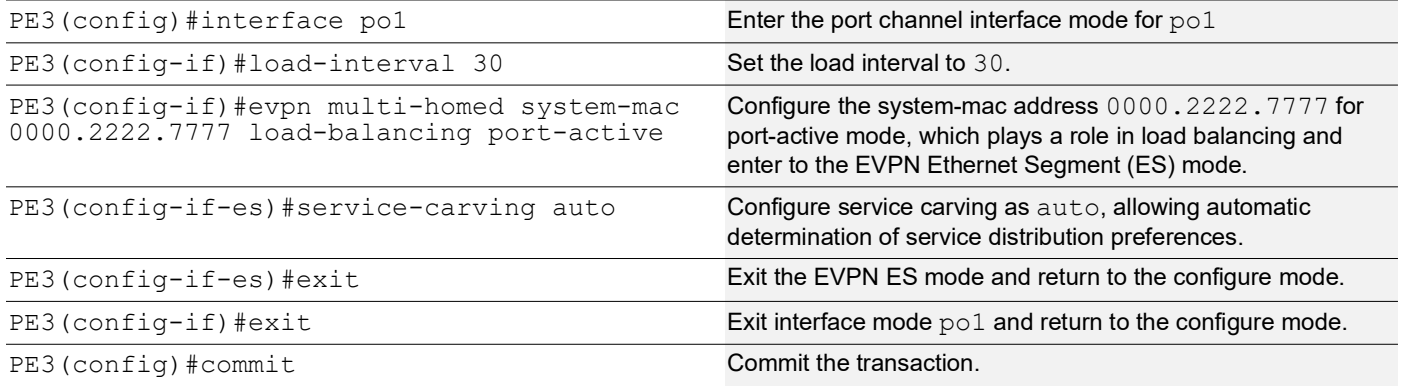

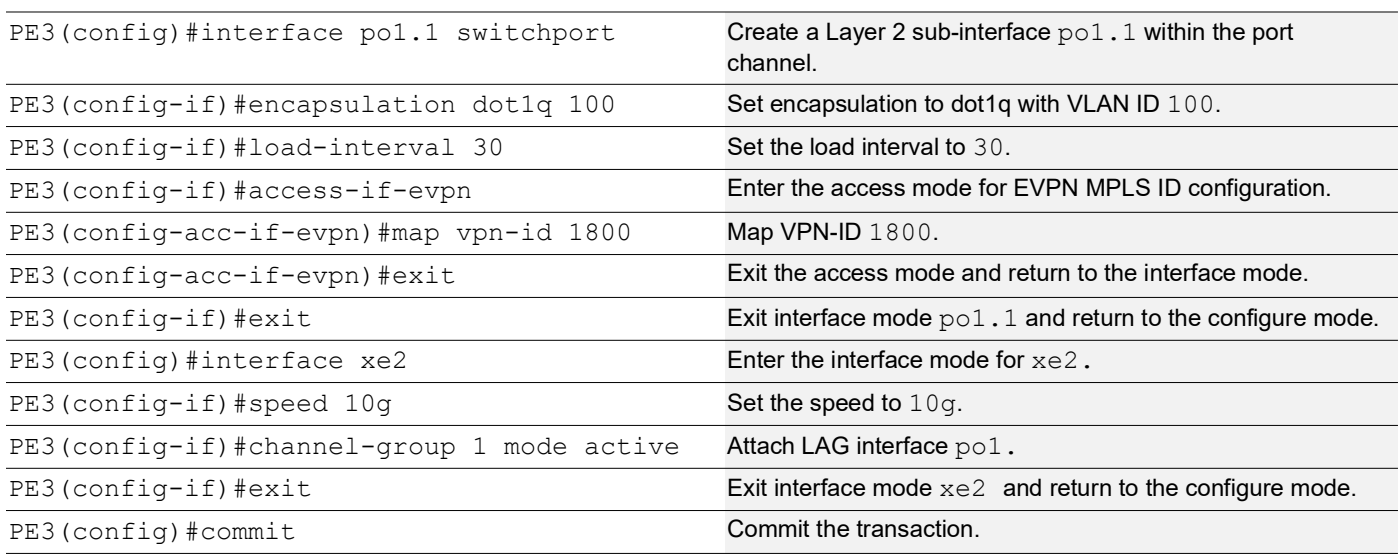

# **PE3: Access Port Configuration for Single-active**

The below access port configuration for single-active mode on PE3 is implemented to set up various parameters, including Ethernet Segment Identifier (ESI) settings, service carving preferences, and EVPN configurations, ensuring efficient network access and connectivity.

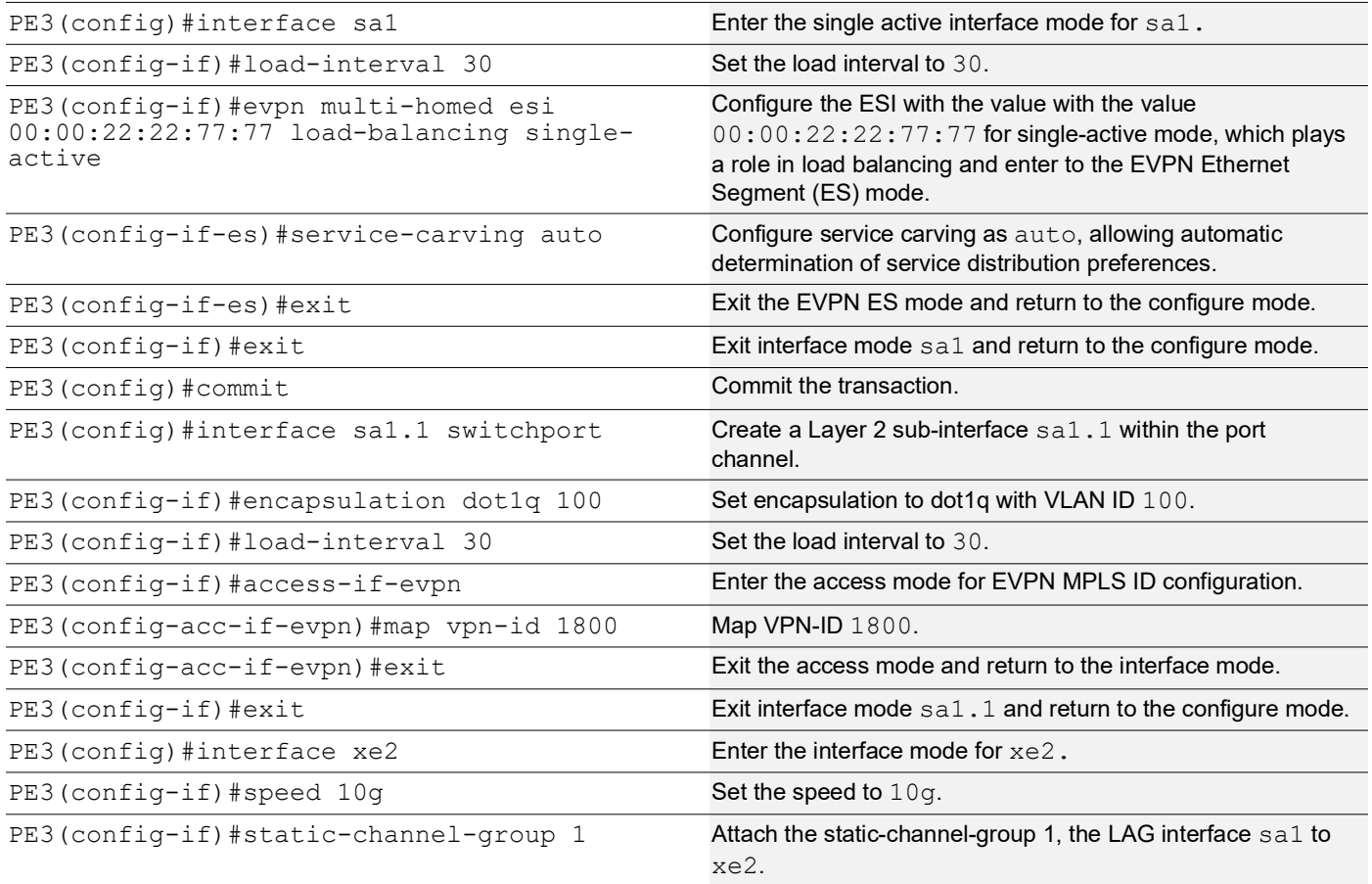

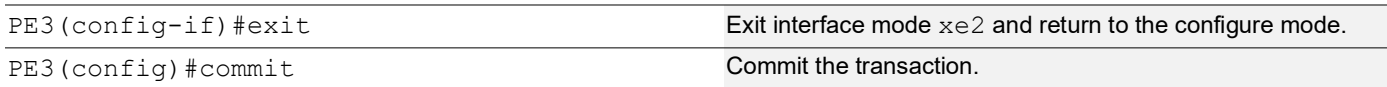

#### **PE4: Loopback Interface**

The configuration on PE4 for a loopback interface with IP address 10.10.10.4/32 secondary is set up to provide IP connectivity for the router.

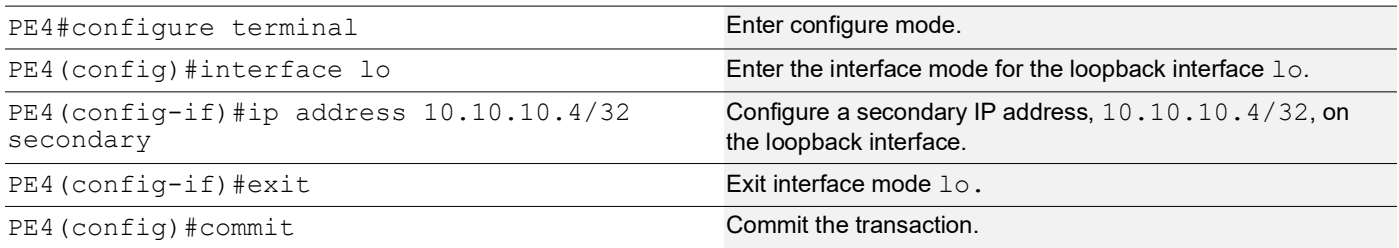

# **PE4: Global LDP**

The configuration on PE4 for the Global LDP router, specifying router ID and targeted peers, is done to set up Label Distribution Protocol (LDP) settings for MPLS.

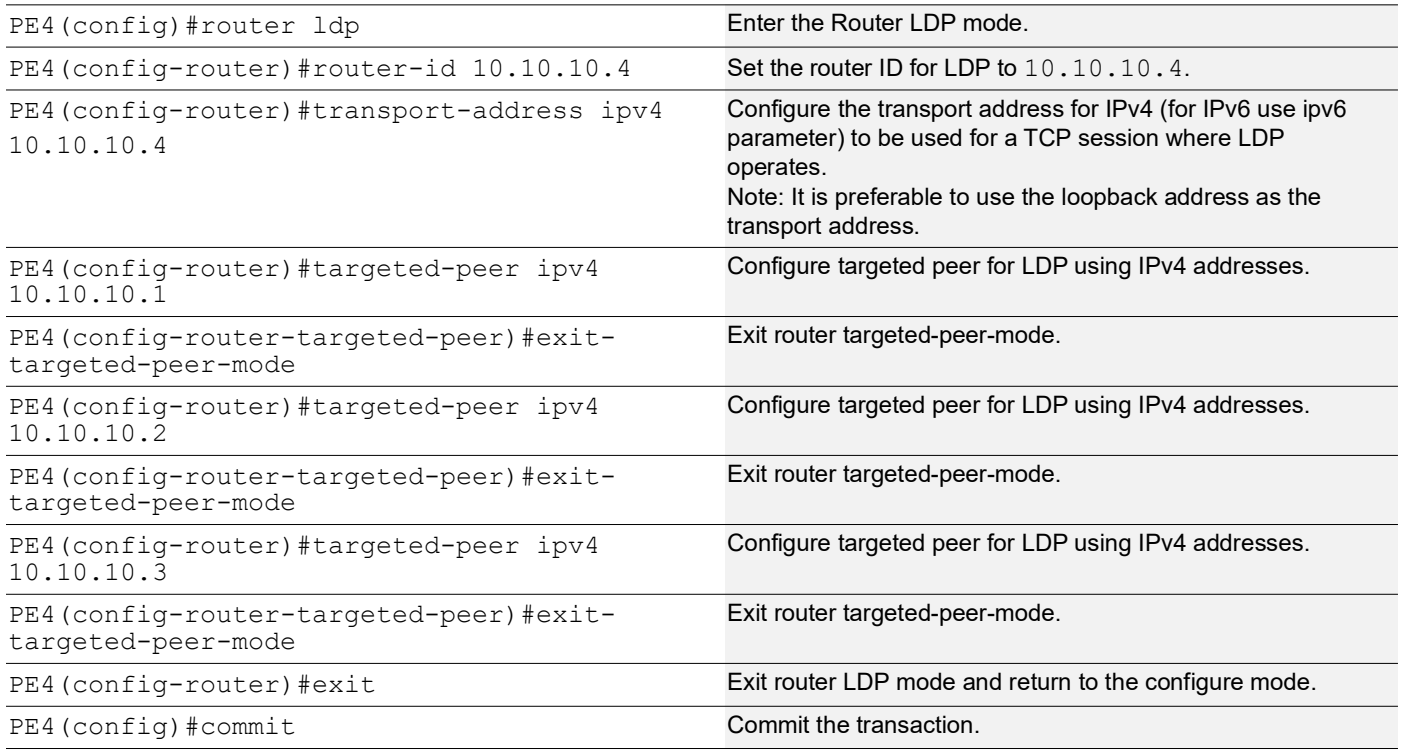

# **PE4: Global EVPN MPLS Command**

The configuration on PE4 for the Global EVPN MPLS, includes activating EVPN MPLS, defining the global VTEP IP address, enabling hardware profile filtering for EVPN MPLS multi-homing, and activating EVPN MPLS multi-homing functionality, all of which are crucial for enabling EVPN MPLS features.

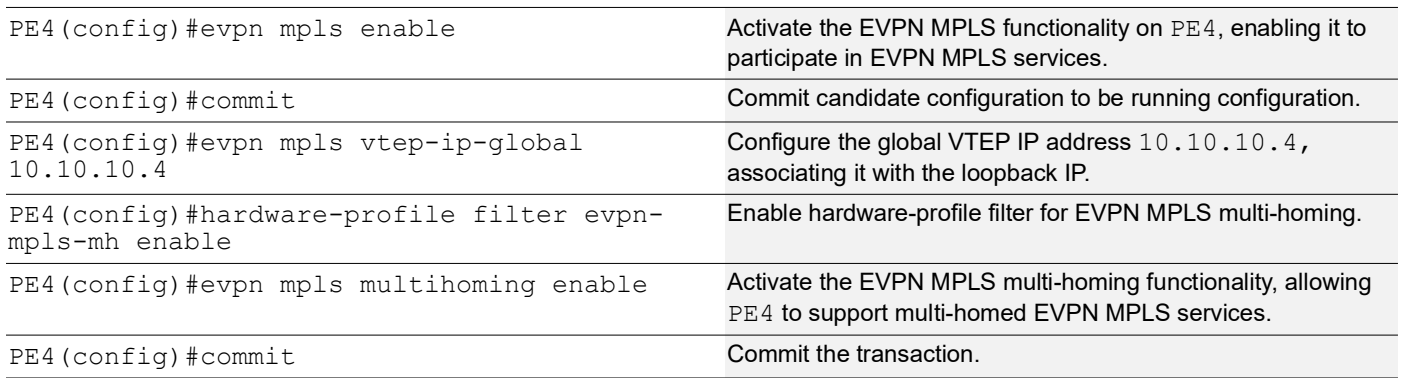

# **PE4: Interface Configuration Network Side**

The below configuration is performed to set up network interfaces on PE4 and enable LDP for IPv4, ensuring proper routing and labeling functionality.

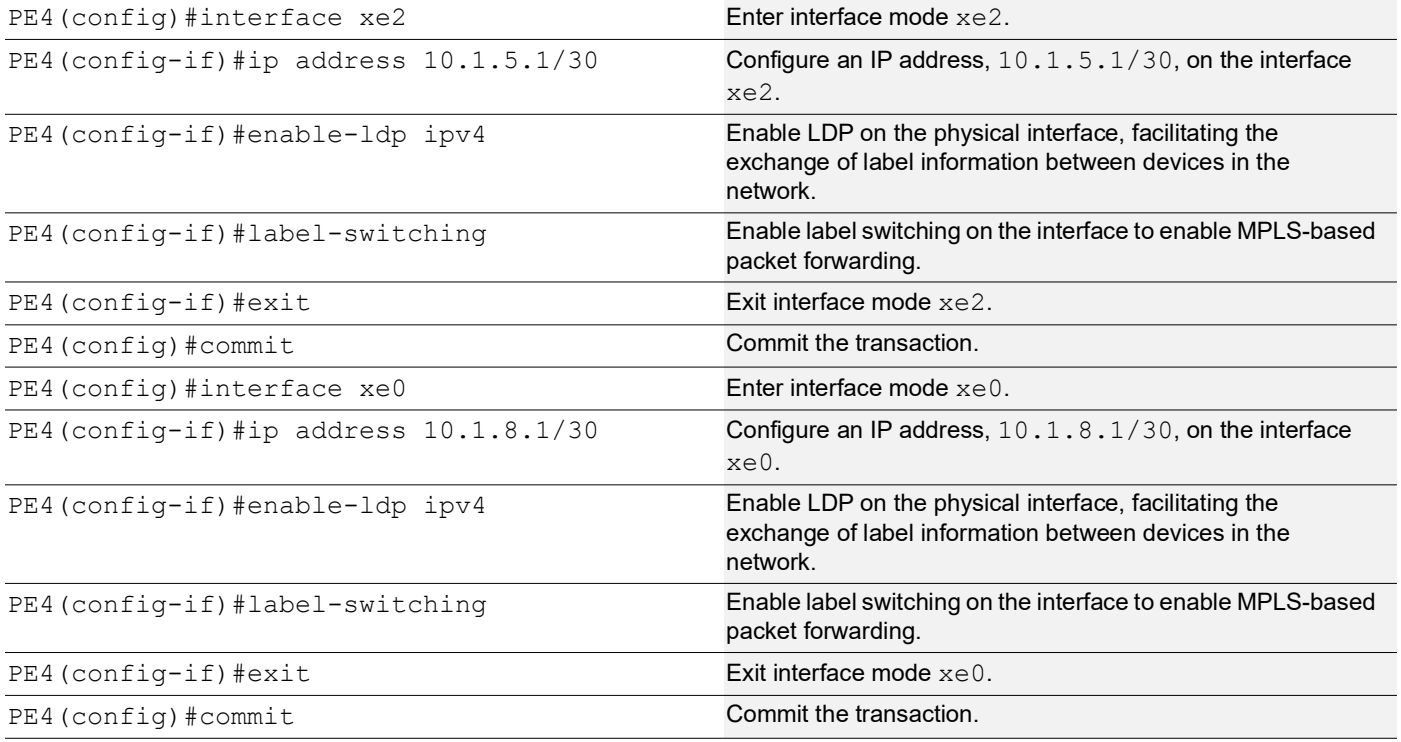

# **PE4: OSPF Configuration**

The below configuration is performed to set up OSPF on PE4, specifying the router ID, defining network interfaces, and configuring BFD parameters for efficient routing.

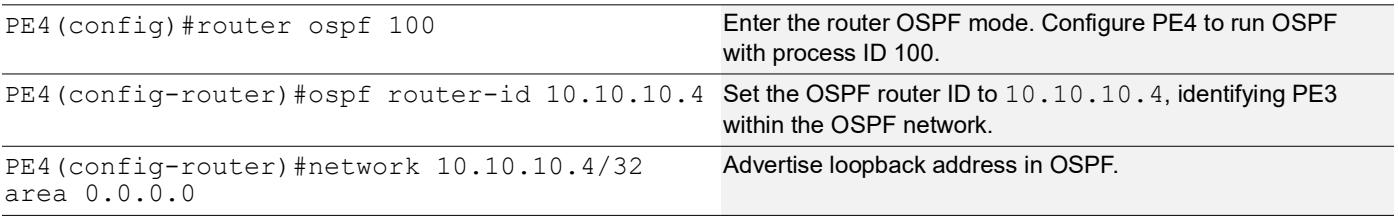

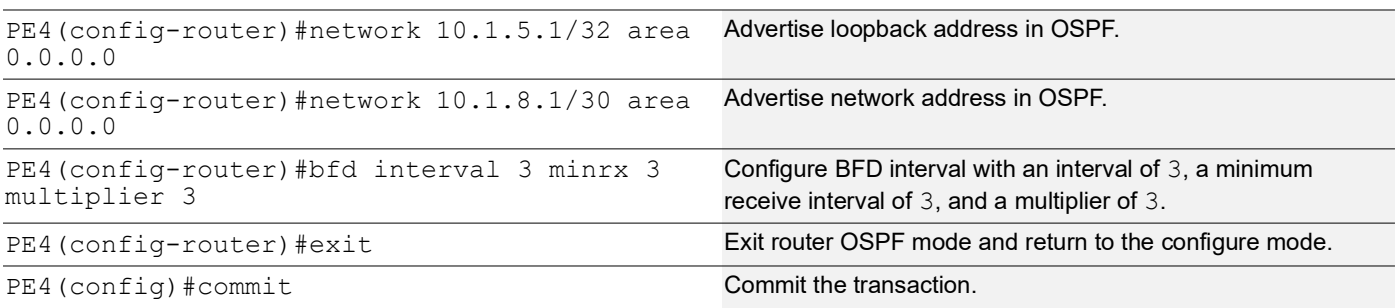

# **PE4: BGP Configuration**

The below BGP configuration on PE4 is established to enable BGP routing with ASN 65010, set the BGP router ID, define iBGP neighbors, configure BFD, and enable the EVPN address family for efficient routing in an EVPN environment.

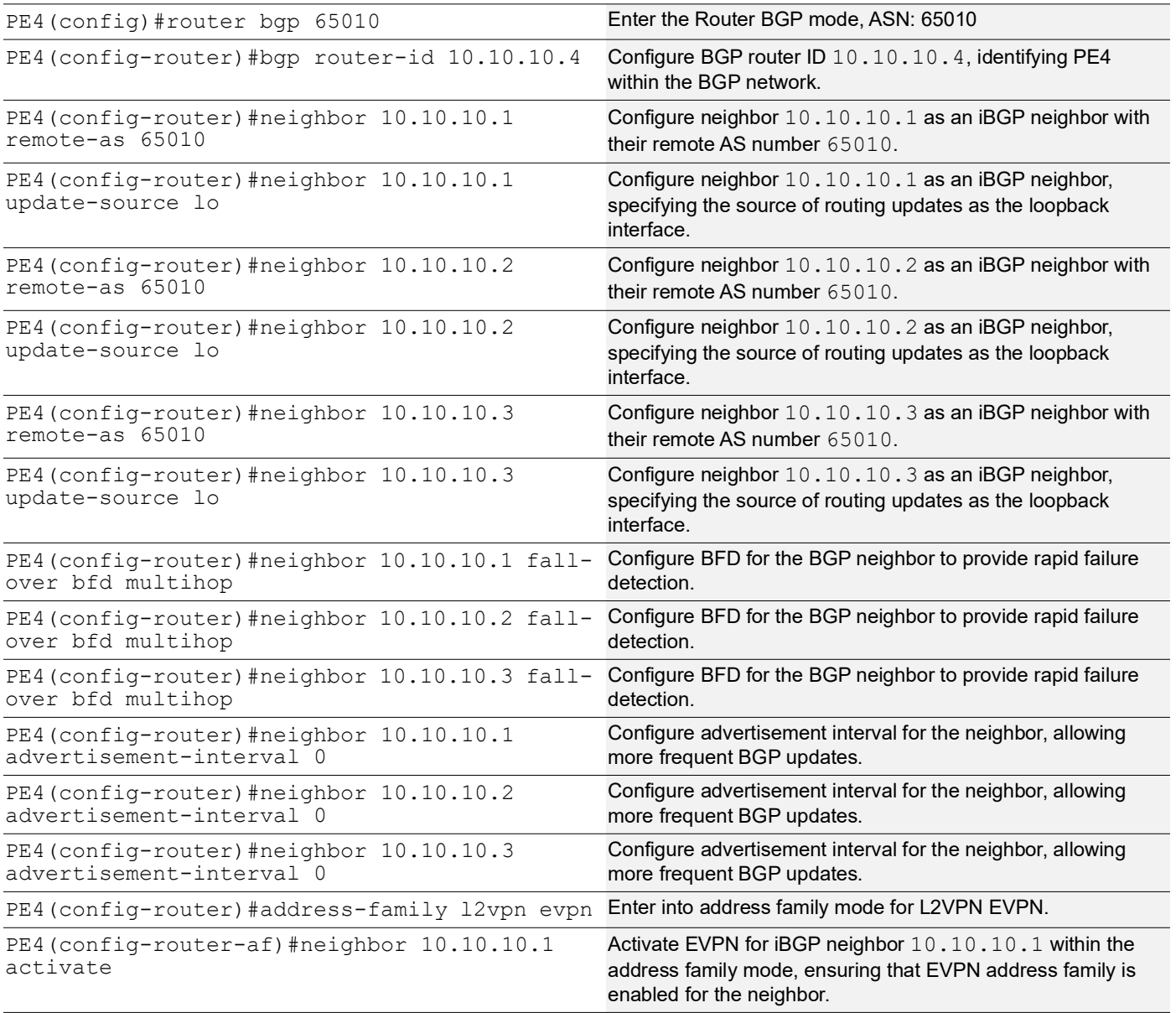

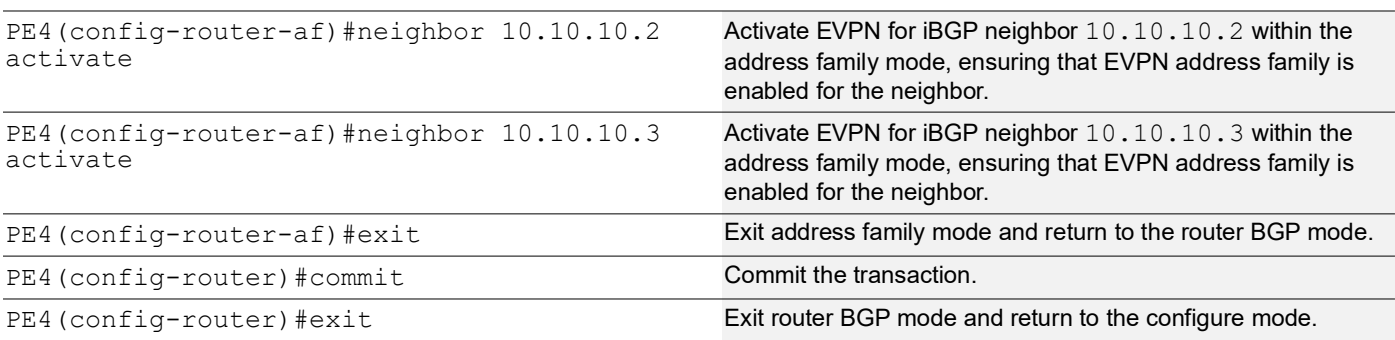

# **PE4: MAC VRF Configuration**

The below MAC VRF configuration on PE4 is carried out to define and set up VRFs named vrf2 and vpls1001 with specific Route-Distinguisher (RD) and route-target values, ensuring segregated MAC address spaces for distinct network services.

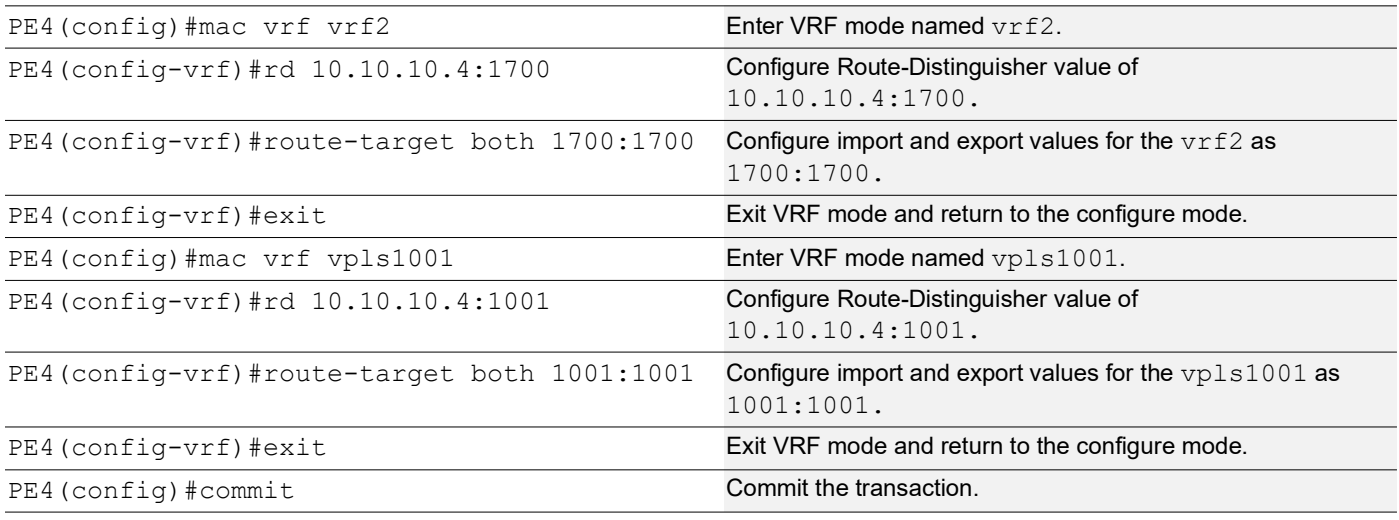

# **PE4: EVPN and VRF Mapping**

The below EVPN and VRF mapping configuration on PE4 is performed to establish mappings between EVPN identifiers and VRFs, facilitating efficient routing and connectivity in an EVPN network environment.

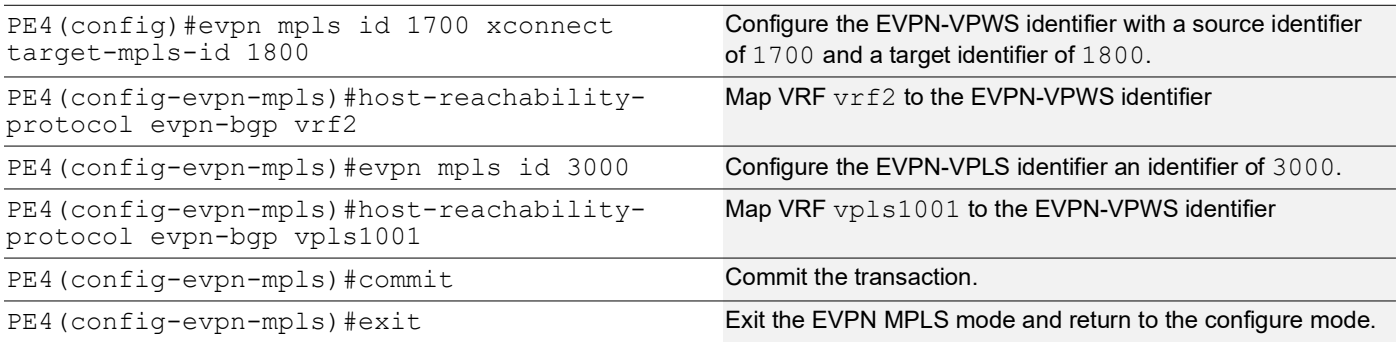

# **PE4: Access Port Configuration for Port-active**

The below access port configuration for port-active mode on PE4 is carried out to configure various parameters including system-MAC, load balancing, service carving preferences, and EVPN settings for efficient network access and connectivity.

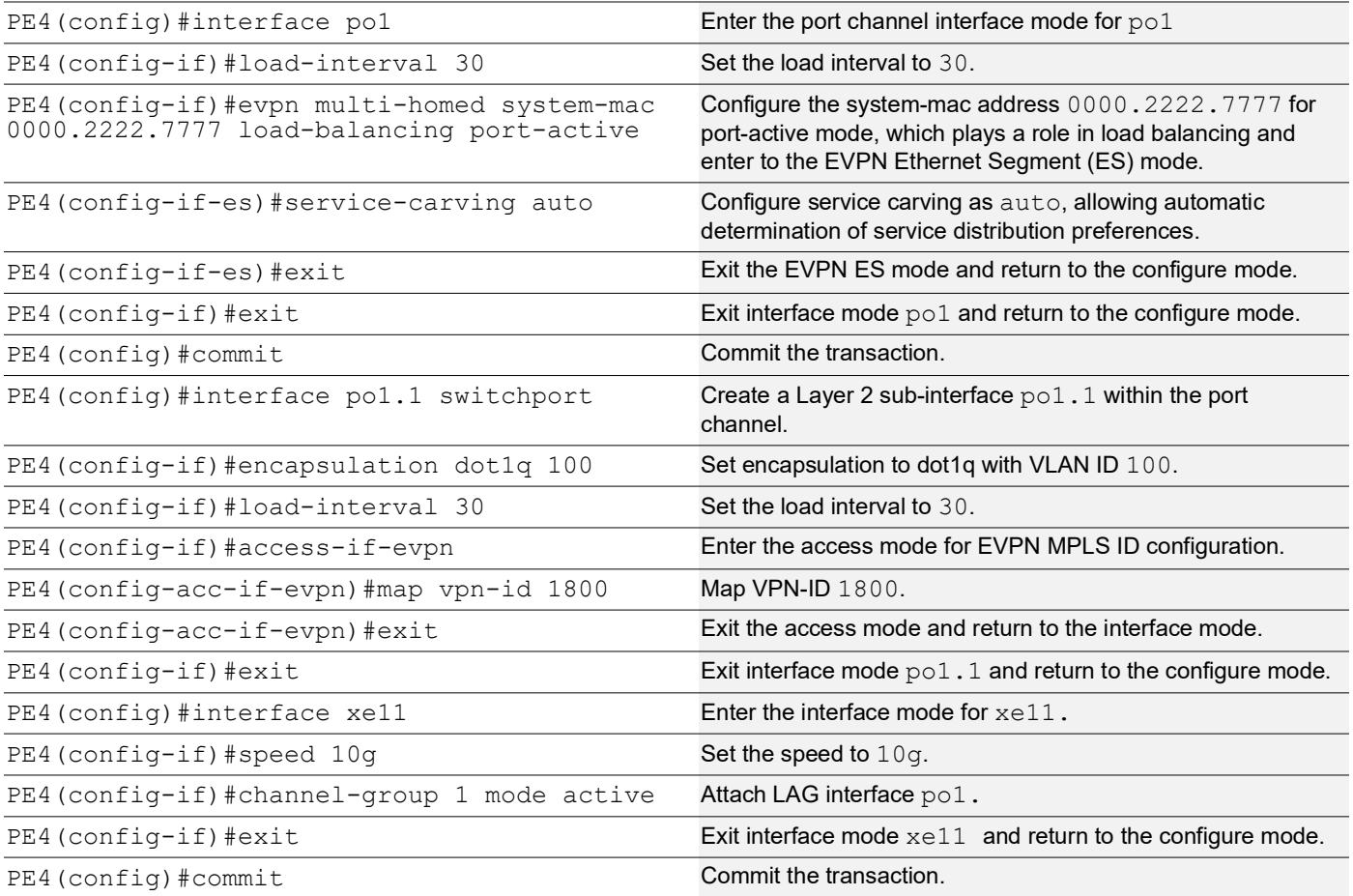

# **PE4: Access Port Configuration for Single-active**

The below access port configuration for single-active mode on PE4 is implemented to set up various parameters, including Ethernet Segment Identifier (ESI) settings, service carving preferences, and EVPN configurations, ensuring efficient network access and connectivity.

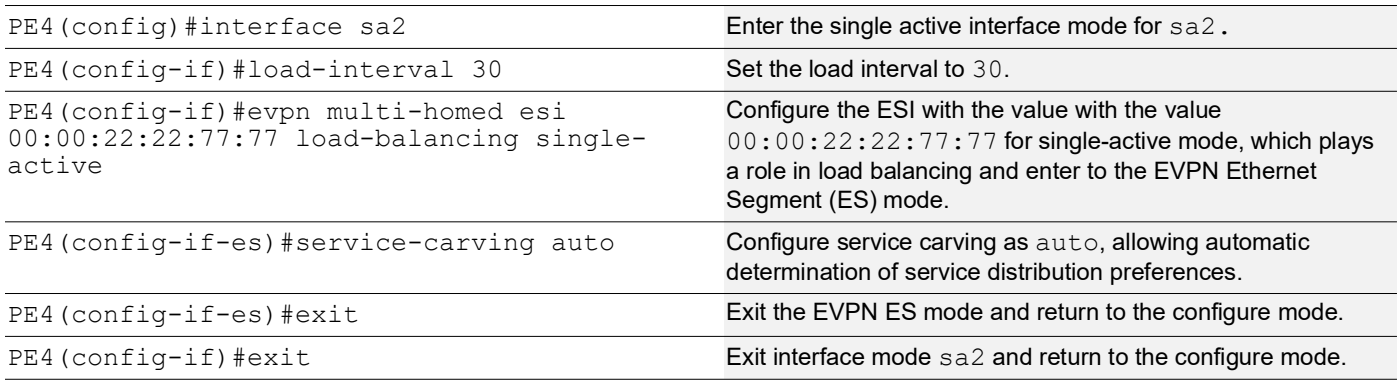

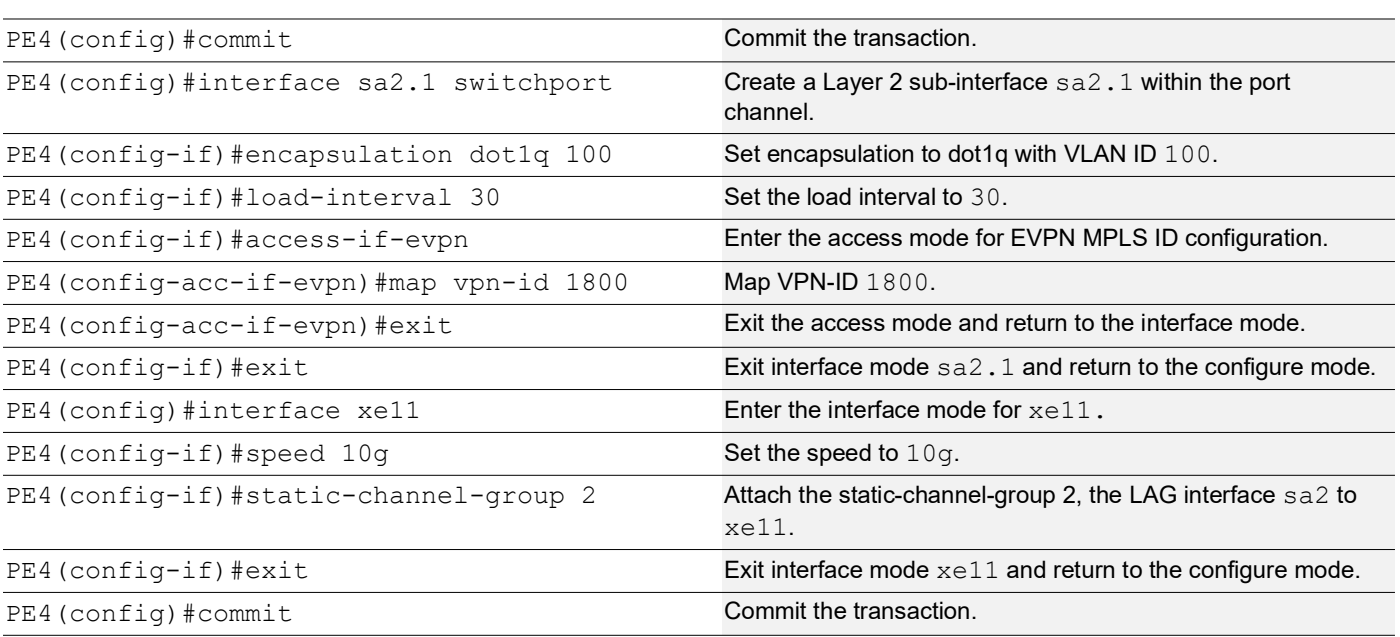

# **CE2**

The following configuration steps under CE2 are set up to enable VLANs and configure interfaces for carrying VLAN traffic.

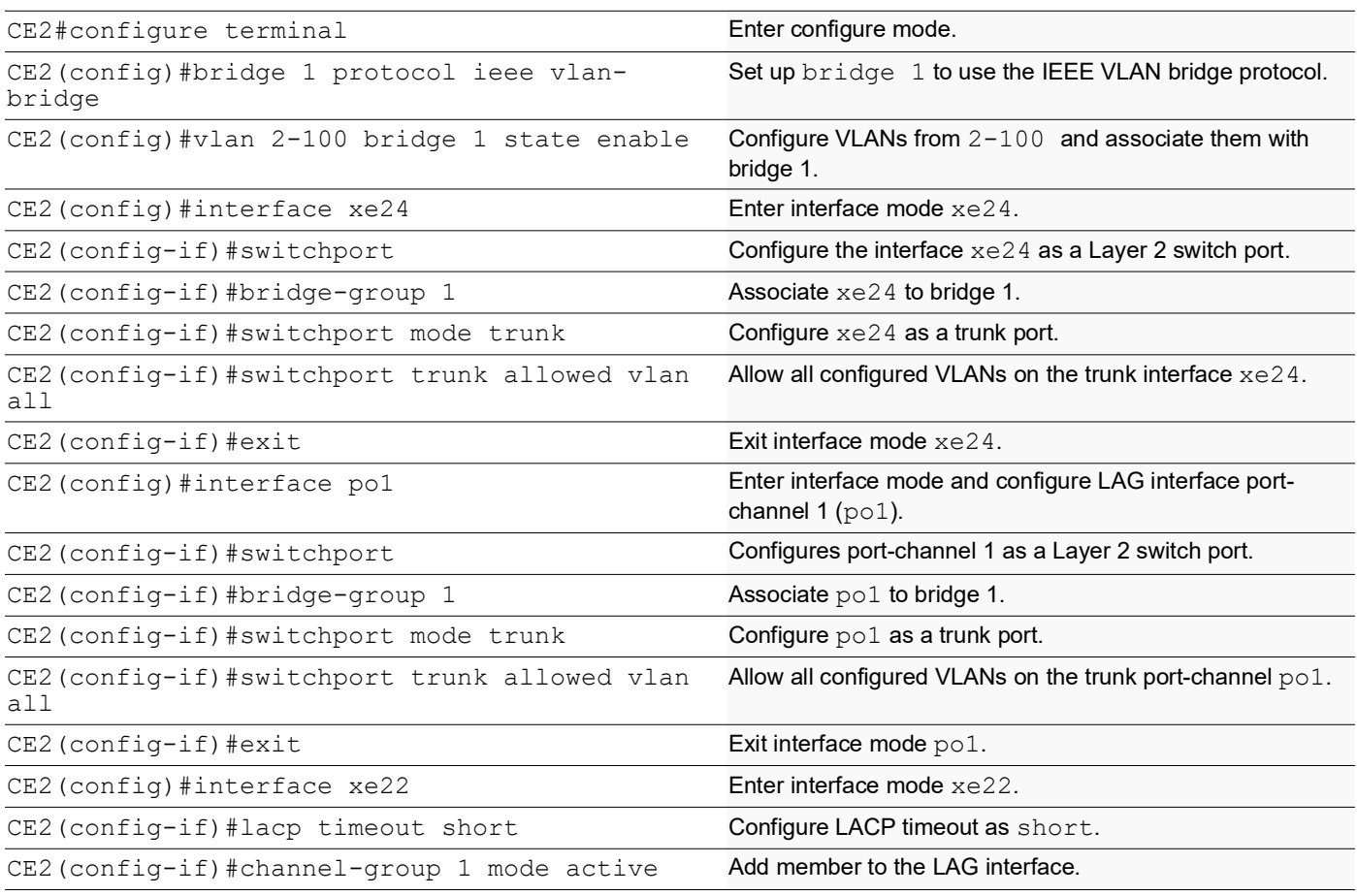

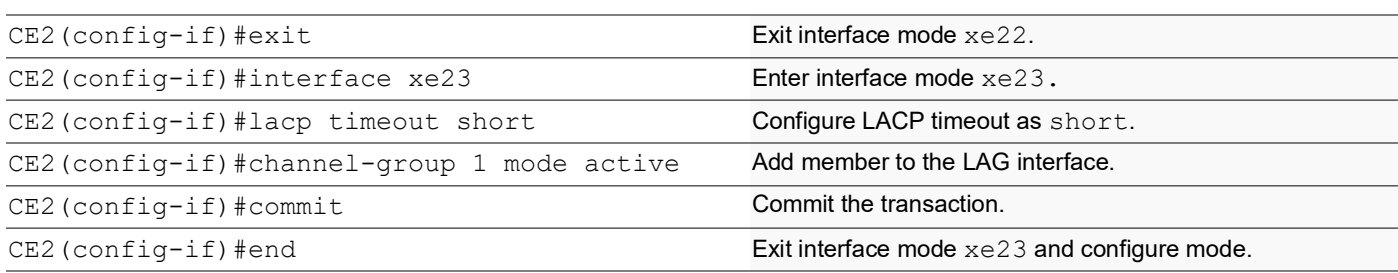

# **EVPN MPLS Active-Standby MH Validation**

The following show outputs provide validation results for both single-active and port-active modes, covering ELINE and ELAN services configurations with LDP as the underlay MPLS path.

# **Single-Active**

The following show output displays the types of load-balancing port selection criteria (PSC) used on configured static aggregators for CE1, PE1, PE2, PE3, PE4, and CE2 devices in the network Figure 1 using the **show static-channelgroup** command.

```
CE1#show static-channel-group
 Static Aggregator: sa1
 Member Status
  xe48 up
------------------------------------------
 Static Aggregator: sa2
 Member Status
   xe50 up
PE1#show static-channel-group
 Static Aggregator: sa1
 Member Status weight
  xe0 up
PE2#show static-channel-group
 Static Aggregator: sa2
 Member Status weight
  xe8 up
PE3#show static-channel-group
 Static Aggregator: sa1
 Member Status weight
  xe2 up
PE4#show static-channel-group
  Static Aggregator: sa2
 Member Status weight
  xe11 up
CE2#show static-channel-group
 Static Aggregator: sa1
 Member Status weight
 xe23 up<br>-----------
------------------------------------------
 Static Aggregator: sa2
  Member Status weight
  ge11 up
```
# **Single-Active ELINE**

The following show output displays the active EVPN MPLS Tunnels and load balance for ELINE on PE1, PE2, PE3, and PE4 devices in the network Figure 1 using the **show evpn load-balance all** and **show evpn mpls xconnect tunnel** commands.

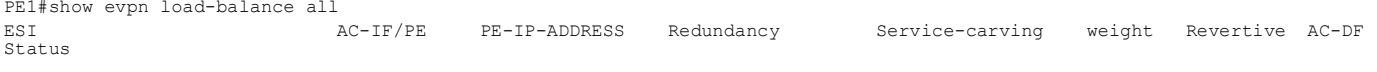

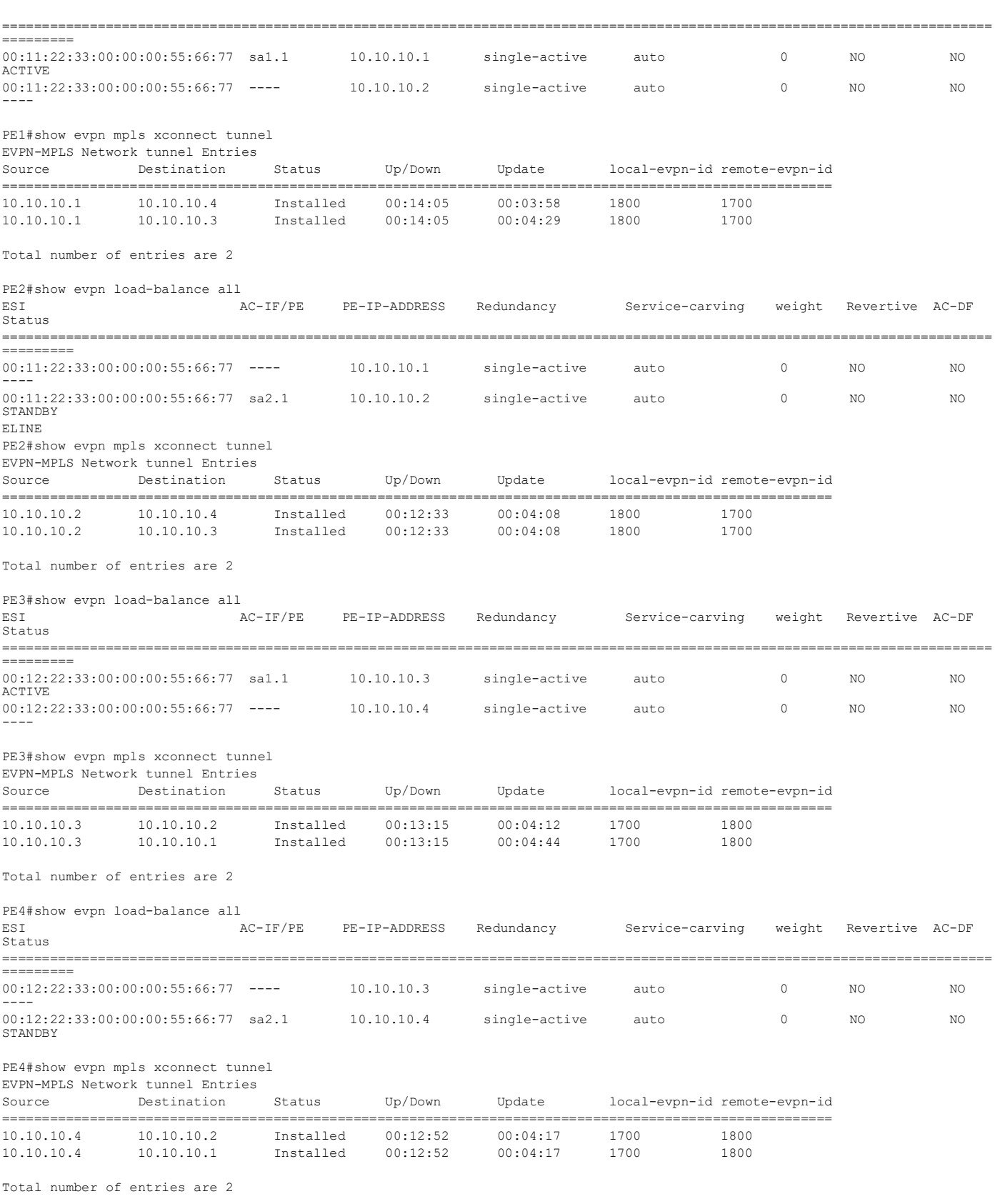
# **Single-Active ELAN**

The following show output displays the active EVPN SR Tunnels and load balance for ELAN on PE1, PE2, PE3, and PE4 devices in the network Figure 1 using the **show evpn mpls tunnel** and **show evpn load-balance all** commands.

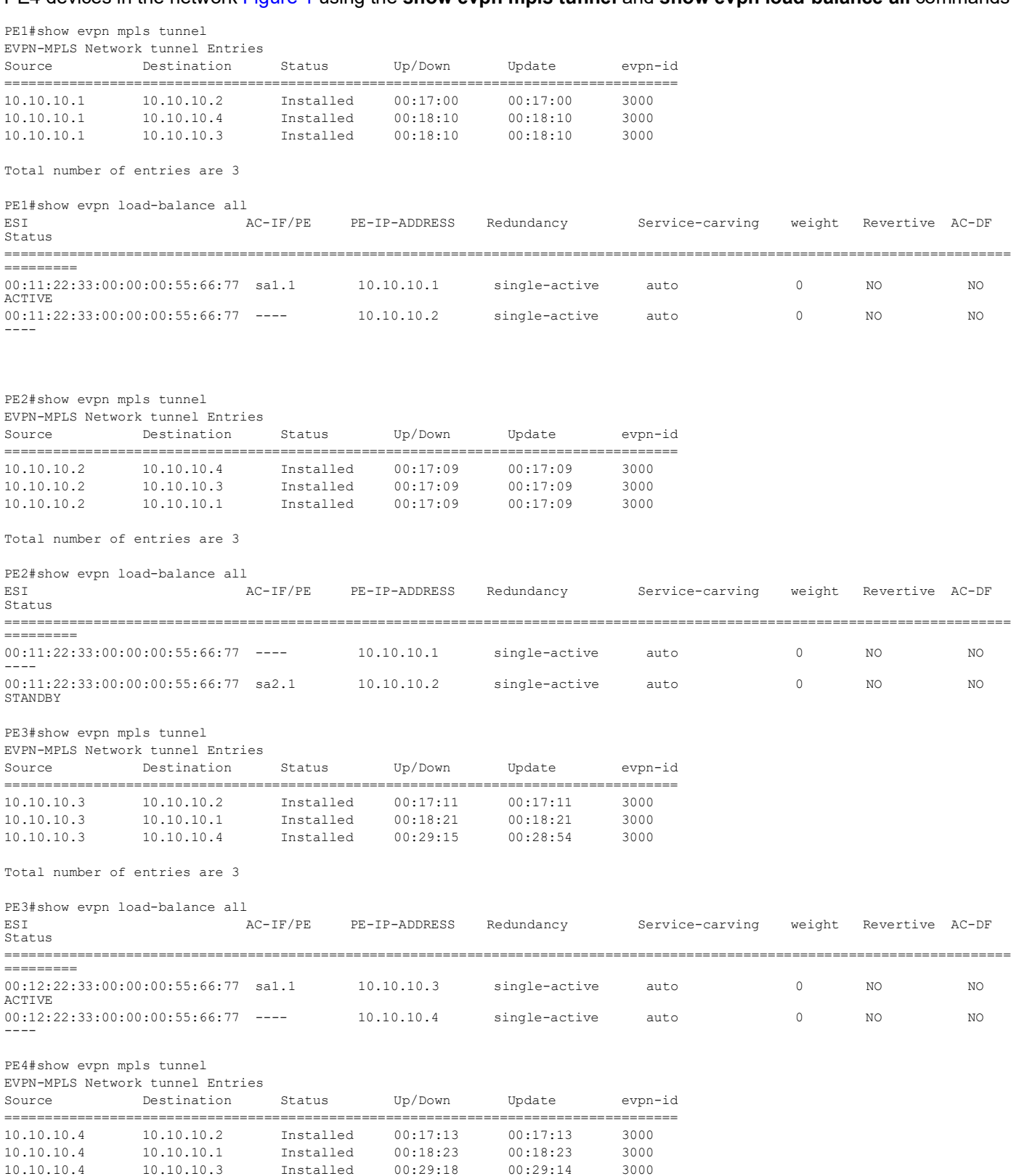

Total number of entries are 3

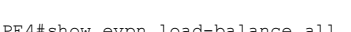

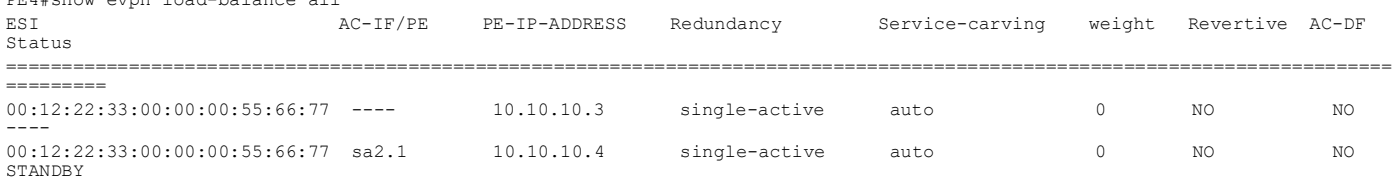

### **Port-Active**

The following show output displays the Ether Channel summary for CE1, CE2, PE1, PE2, PE3, and PE4 devices in the network Figure 1 using the **show etherchannel summary** command.

```
CE1#show etherchannel summary
  Aggregator po1 100001
  Aggregator Type: Layer2
  Admin Key: 0001 - Oper Key 0001
      Link: xe48 (5049) sync: 0
      Link: xe50 (5051) sync: 1
CE2#show etherchannel summary
  Aggregator po1 100001
  Aggregator Type: Layer2
   Admin Key: 0001 - Oper Key 0001
      Link: ge11 (5011) sync: 1
      Link: xe23 (5023) sync: 0
PE1#show etherchannel summary
   Aggregator po1 100001
  Aggregator Type: Layer3
  Admin Key: 0001 - Oper Key 0001
      Link: xe0 (10004) sync: 0
PE2#show etherchannel summary
   Aggregator po1 100001
  Aggregator Type: Layer3
  Admin Key: 0001 - Oper Key 0001
      Link: xe8 (10029) sync: 1
PE3#show etherchannel summary
  Aggregator po1 100001
   Aggregator Type: Layer3
  Admin Key: 0001 - Oper Key 0001
      Link: xe2 (10003) sync: 0
PE4#show etherchannel summary
  Aggregator po1 100001
  Aggregator Type: Layer3
  Admin Key: 0001 - Oper Key 0001
      Link: xe11 (10012) sync: 1
```
The following show output displays the status of LDP sessions on PE1, PE2, PE3, PE4, P1, and P2 devices in the network Figure 1 using the **show ldp session** command.

```
PE1#show ldp session
Codes: m - MD5 password is not set/unset.
        g - GR configuration not set/unset.
        t - TCP MSS not set/unset.
```
 Session has to be cleared manually Code Peer IP Address IF Name My Role State KeepAlive UpTime 10.10.10.2 xe2 Passive OPERATIONAL 30 00:06:57 xe14 Passive OPERATIONAL 30 10.10.10.4 xe14 Passive OPERATIONAL 30 00:06:42 10.10.10.5 xe14 Passive OPERATIONAL 30 00:07:26 10.10.10.6 xe2 Passive OPERATIONAL 30 00:06:36 PE2#show ldp session Codes: m - MD5 password is not set/unset. g - GR configuration not set/unset. t - TCP MSS not set/unset. Session has to be cleared manually Code Peer IP Address IF Name My Role State KeepAlive UpTime<br>10.10.10.1 xe4 Active OPERATIONAL 30 00:07:05 10.10.10.1 xe4 Active OPERATIONAL 30 00:07:05 10.10.10.3 xe4 Passive OPERATIONAL 30 00:07:05 10.10.10.4 xe4 Passive OPERATIONAL 30 00:07:05 10.10.10.5 xe5 Passive OPERATIONAL 30 00:07:03 10.10.10.6 xe4 Passive OPERATIONAL 30 00:07:13 P1#show ldp session Codes: m - MD5 password is not set/unset. g - GR configuration not set/unset. t - TCP MSS not set/unset. Session has to be cleared manually Code Peer IP Address IF Name My Role State KeepAlive UpTime 10.10.10.1 xe1 Active OPERATIONAL 30 00:07:41 10.10.10.2 xe2 Active OPERATIONAL 30 00:07:11 10.10.10.3 xe4 Active OPERATIONAL 30 00:07:13 10.10.10.4 xe3 Active OPERATIONAL 30 00:07:10 P2#show ldp session Codes: m - MD5 password is not set/unset. g - GR configuration not set/unset. t - TCP MSS not set/unset. Session has to be cleared manually Code Peer IP Address IF Name My Role State KeepAlive UpTime 10.10.10.1 xe12 Active OPERATIONAL 30 00:06:55 10.10.10.2 xe13 Active OPERATIONAL 30 00:07:24 10.10.10.3 xe11 Active OPERATIONAL 30 00:01:47 10.10.10.4 xe14 Active OPERATIONAL 30 00:06:56 PE3#show ldp session Codes: m - MD5 password is not set/unset. g - GR configuration not set/unset. t - TCP MSS not set/unset.

 Session has to be cleared manually Code Peer IP Address IF Name My Role State KeepAlive UpTime

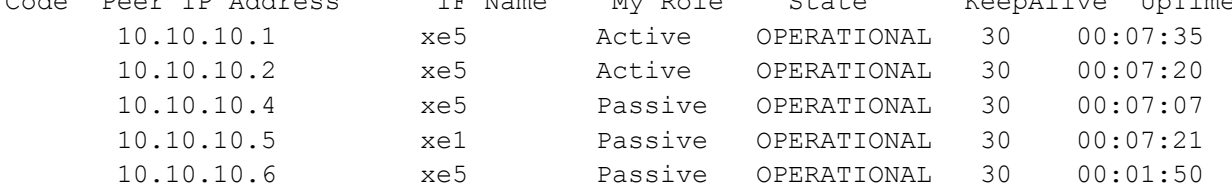

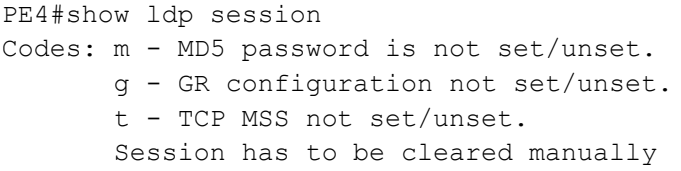

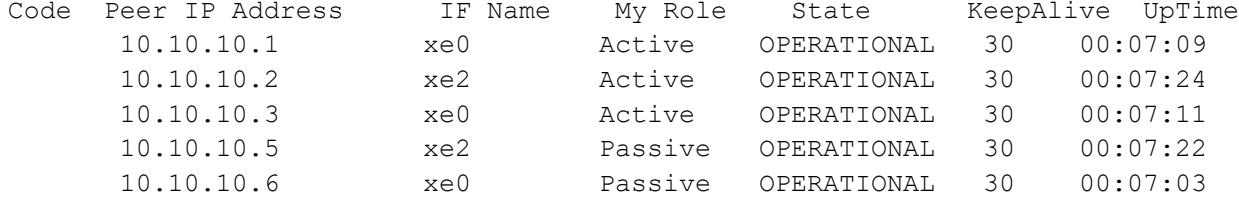

The below show output displays the details about BGP L2VPN EVPN multihoming ES routes and Ethernet advertisement per ES for PE1, PE2, PE3, and PE4 devices in the network Figure 1 using the **show bgp l2vpn evpn multihoming es-route** command.

PE1#show bgp l2vpn evpn multihoming es-route

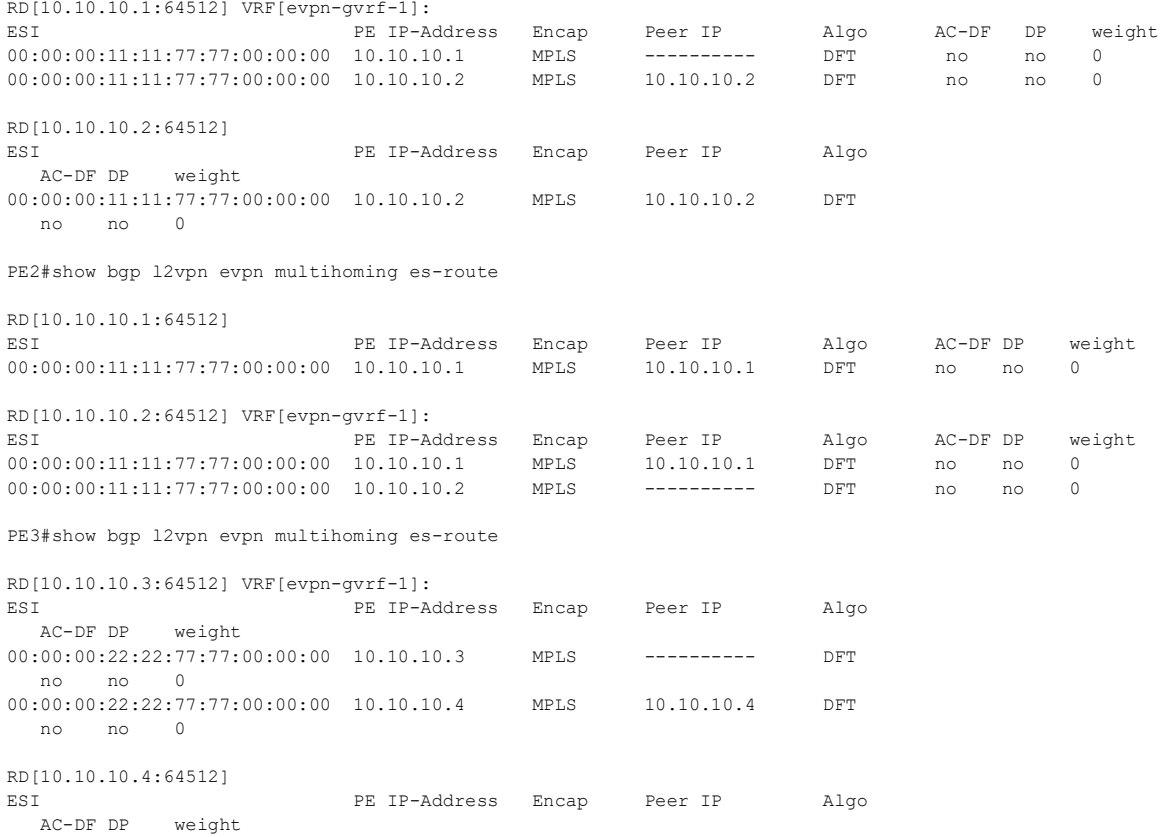

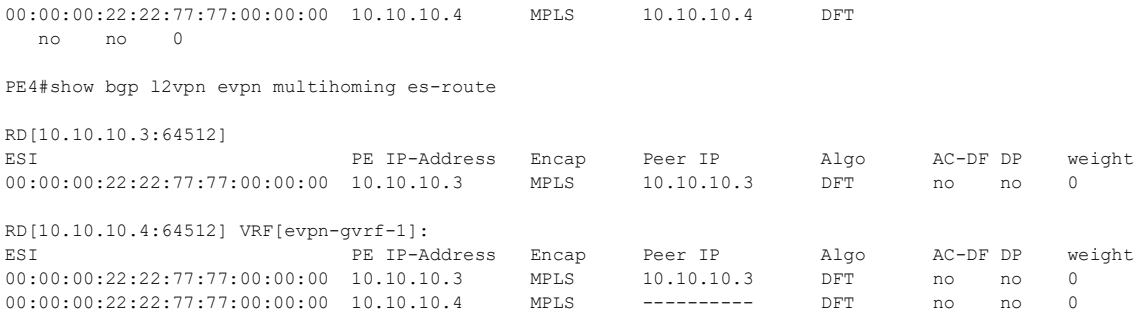

The following show output displays the details about Layer 2 Virtual Private Network (L2VPN) Ethernet Virtual Private Network (EVPN) routes on PE1, PE2, PE3, and PE4 devices in the network Figure 1 using the **show bgp l2vpn evpn multihoming ethernet-ad-per-es** and **show bgp l2vpn evpn multihoming ethernet-ad-per-evi** comands.

PE1#show bgp l2vpn evpn multihoming ethernet-ad-per-es

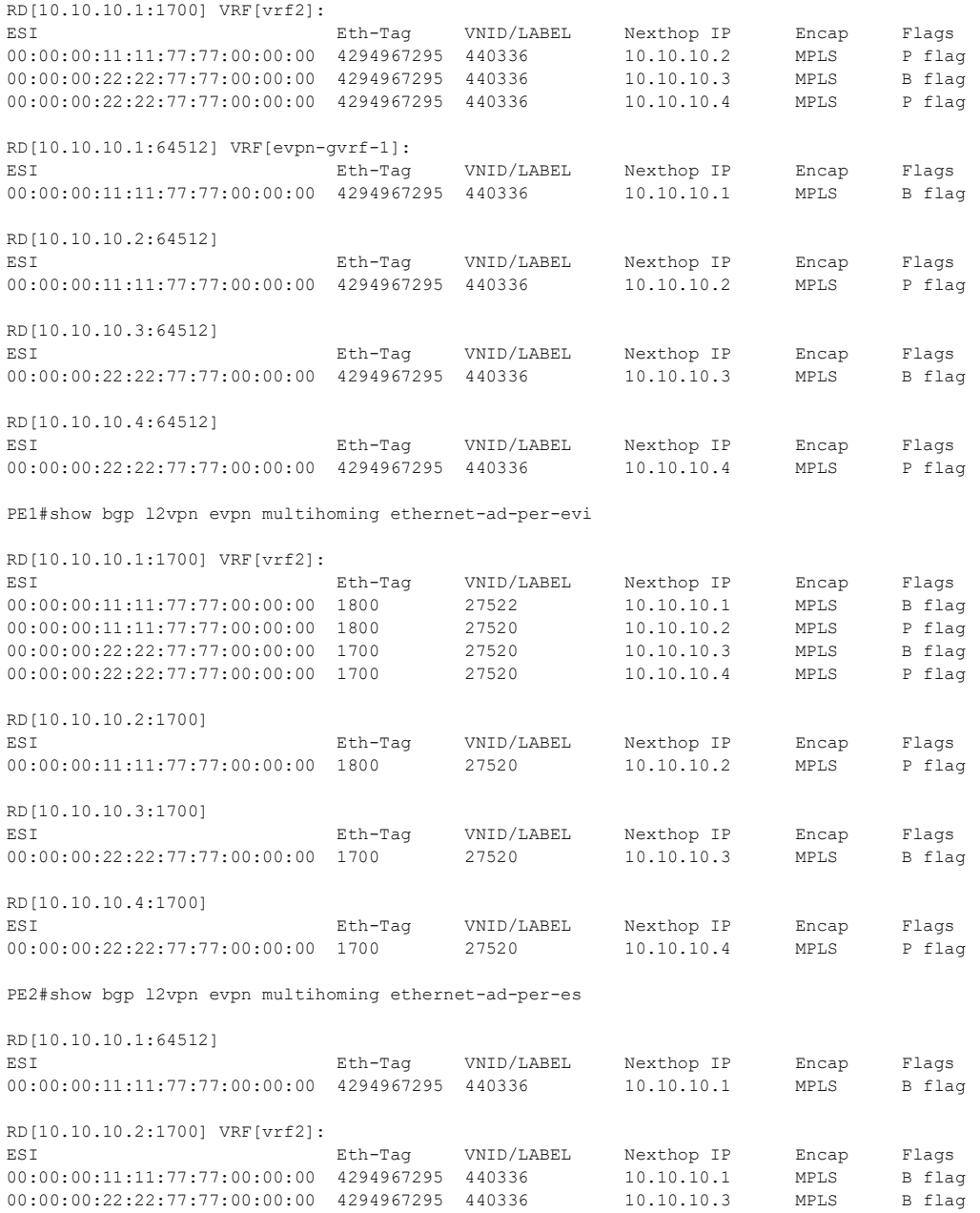

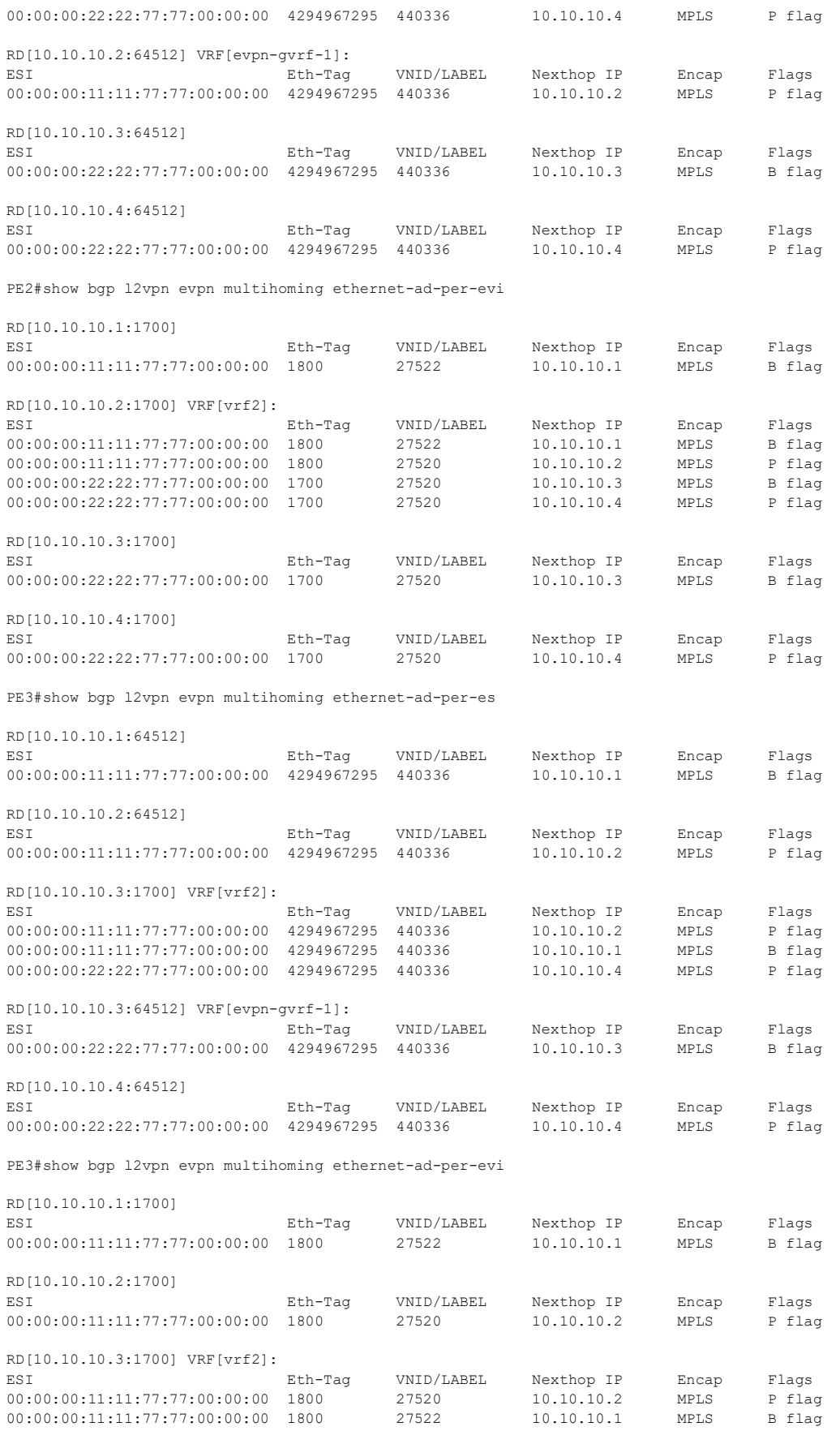

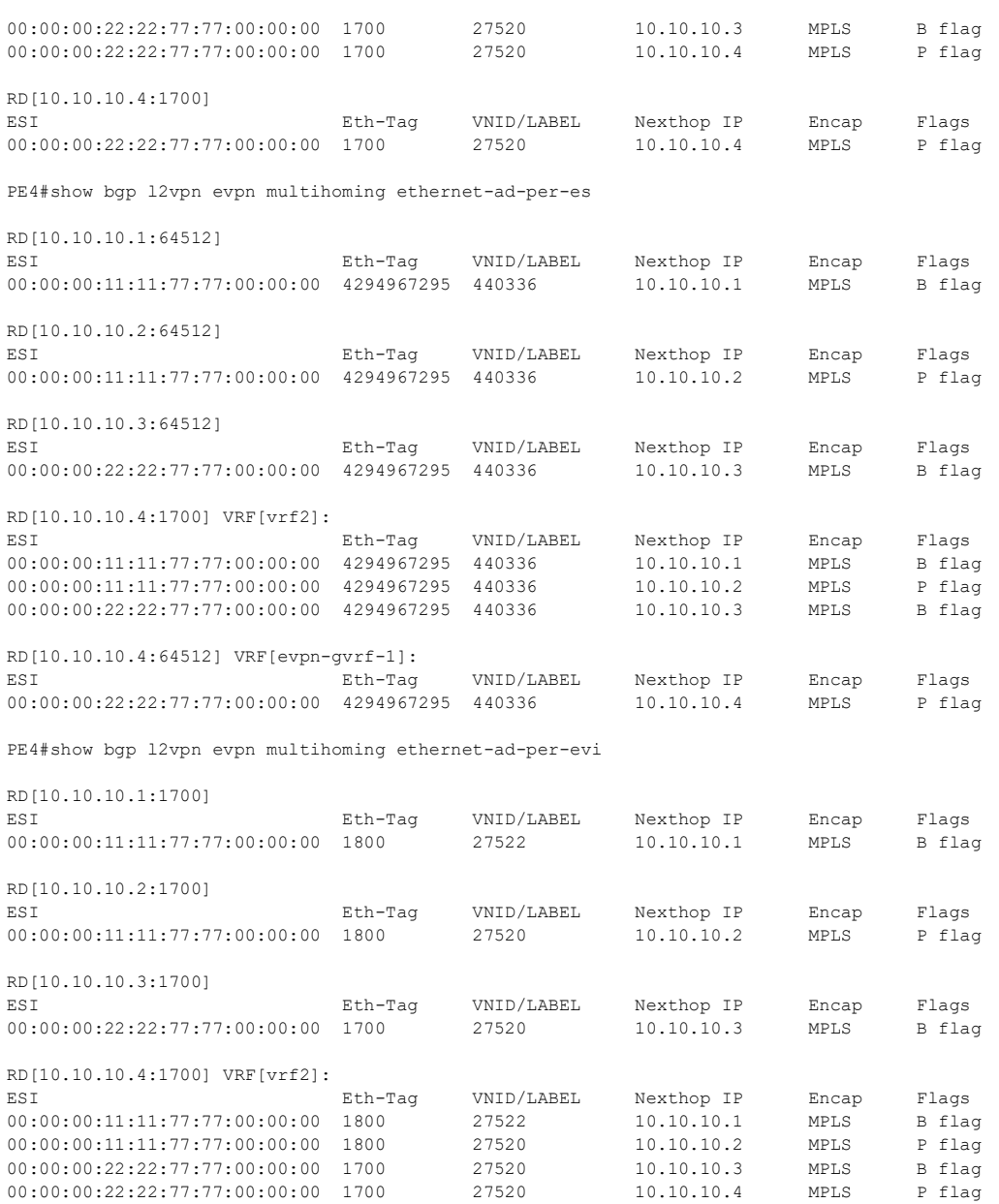

### **Port-Active ELINE**

The following show output displays the active EVPN MPLS Tunnels for ELINE on PE1, PE2, PE3, and PE4 devices in the network Figure 1 using the **show evpn mpls xconnect tunnel** command.

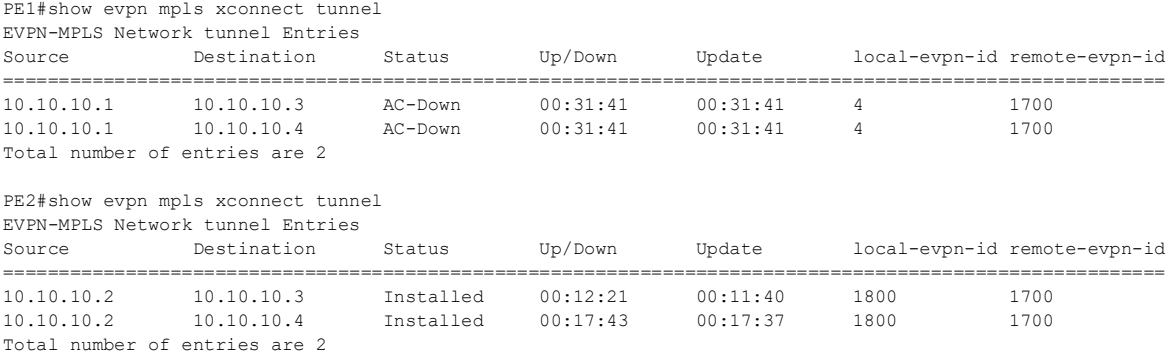

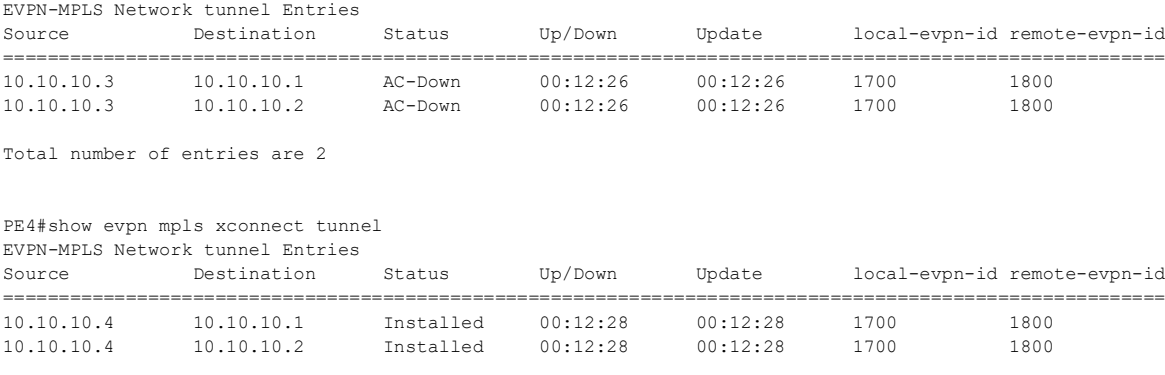

Total number of entries are 2

PE3#show evpn mpls xconnect tunnel

#### **Port-Active ELAN**

The following show outputs provide validation for ELAN configurations.

The following show output displays the active EVPN MPLS Tunnels for ELAN on PE1, PE2, PE3, and PE4 devices in the network Figure 1 using the **show evpn mpls tunnel** command.

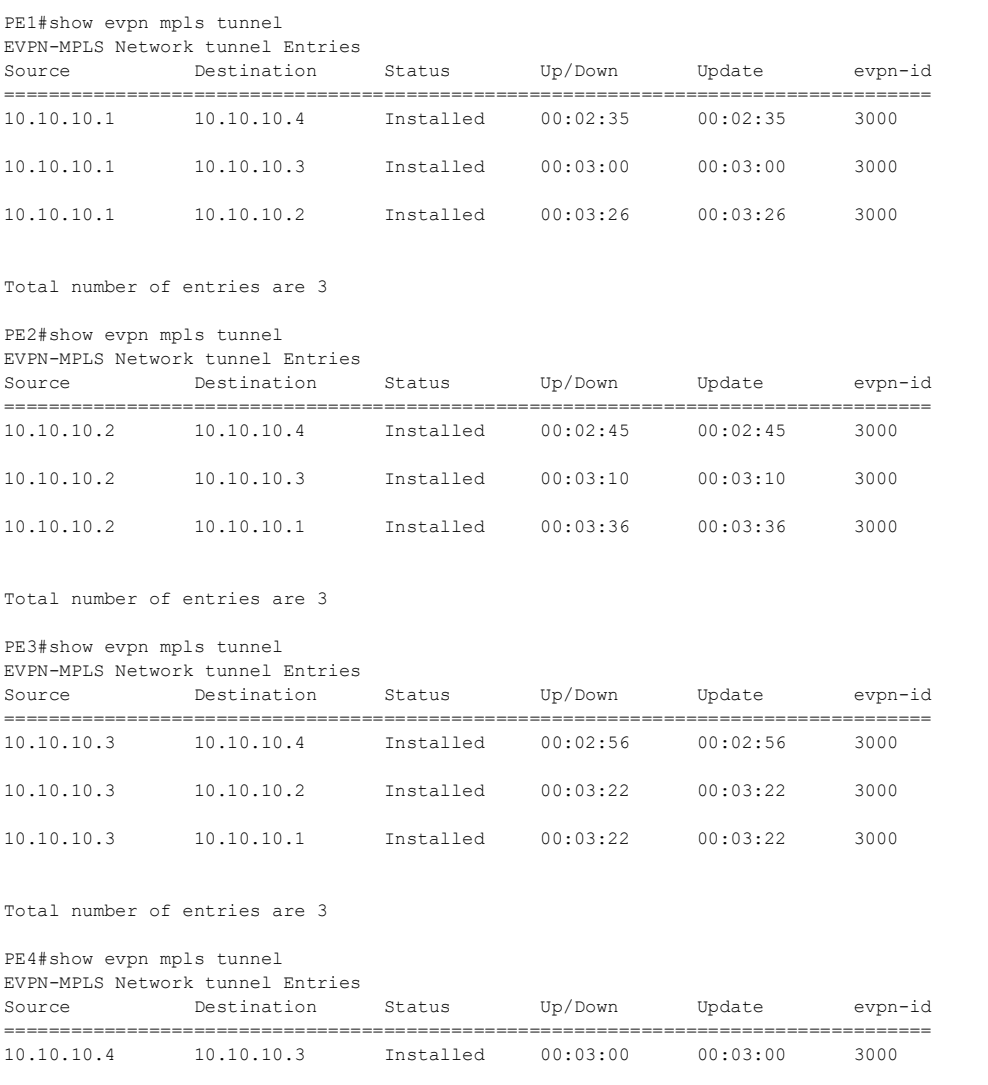

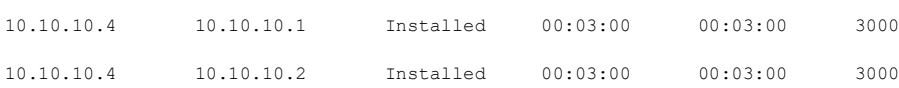

Total number of entries are 3

The following show output displays the EVPN active multi-homed and load-balanced details on PE1, PE2, PE3, and PE4 devices in the network Figure 1 using the **show evpn load-balance port-active** and **show evpn multi-homing all** commands.

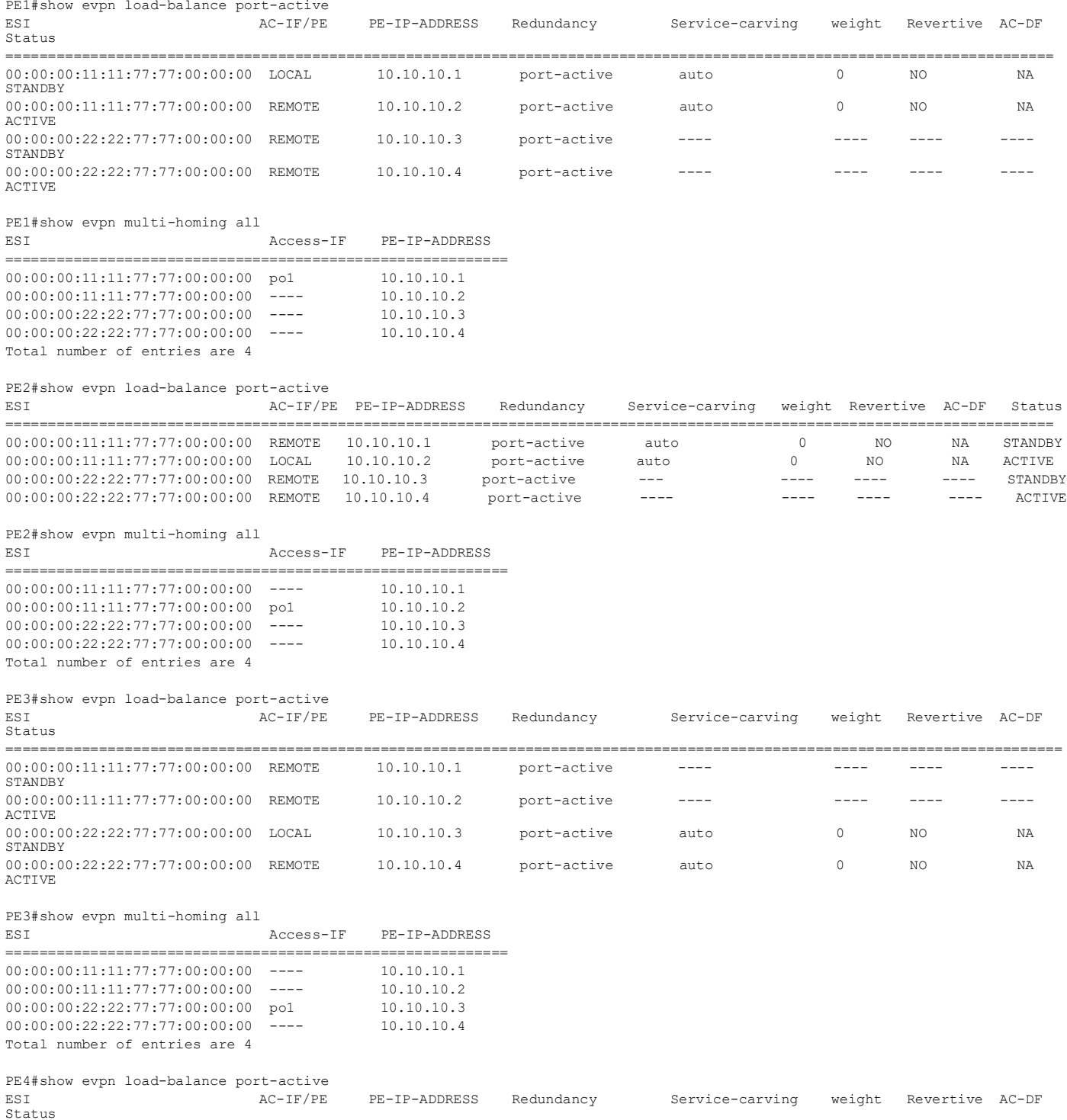

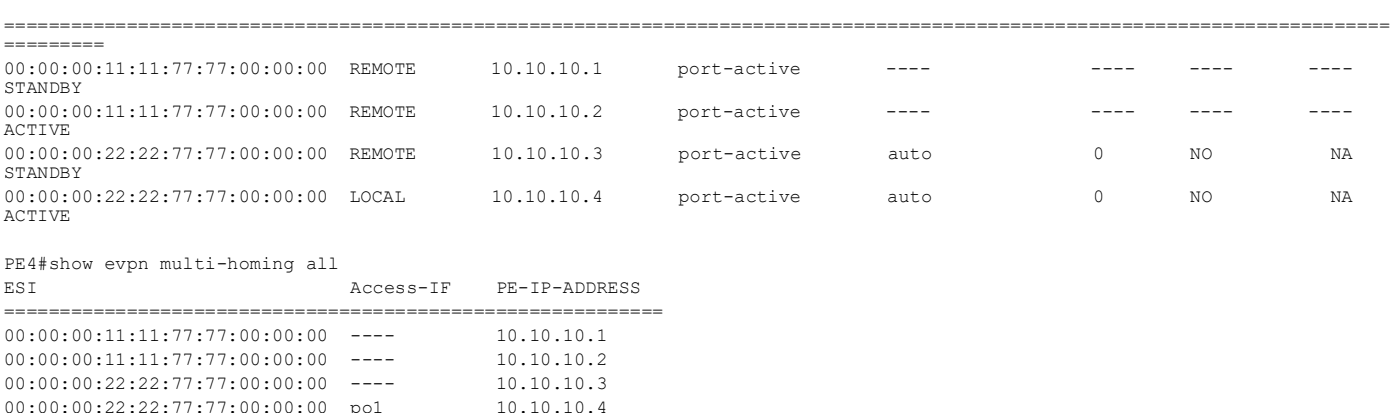

# **EVPN SR Active-Standby Multi-Homing Configuration**

This section illustrates the Multi-Homed setup for the EVPN Segment Routing (SR) Active-Standby configuration, showcasing examples for both ELINE and ELAN services with SR as the underlay MPLS path.

# **EVPN SR Active-Standby MH Topology**

Figure 1 consists of customer edge routers CE1 and CE2, along with IPv4 Provider Edge routers PE1, PE2, PE3, and PE4, all interconnected through the core routers P1 and P2 in the IPv4 MPLS provider network.

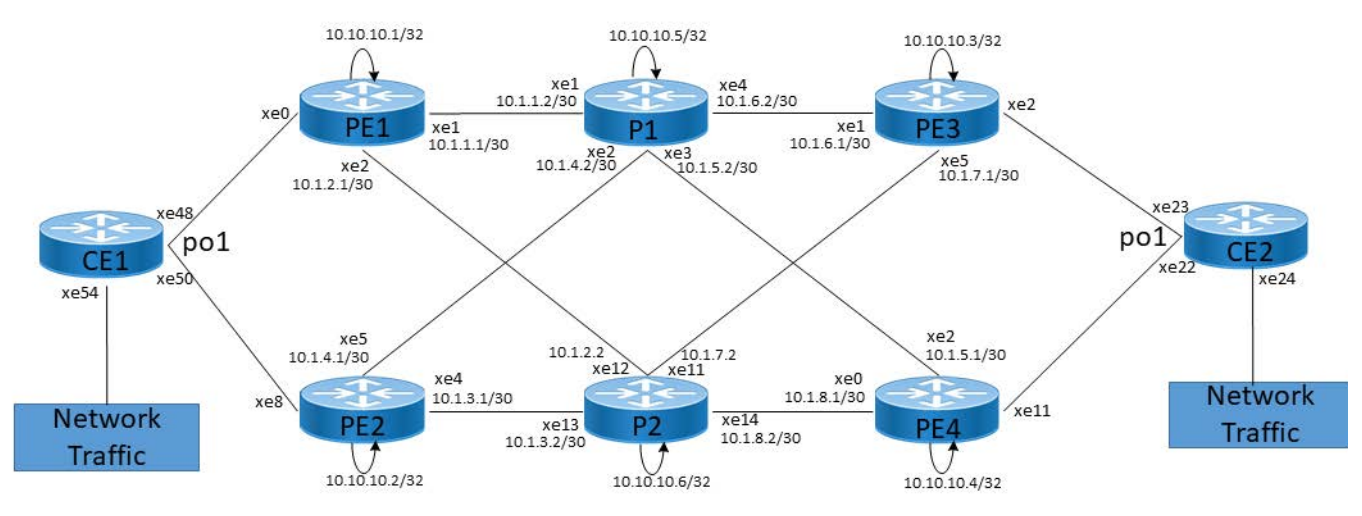

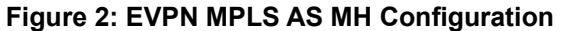

#### **CE1**

The following configuration steps under CE1 are set up to enable VLANs and configure interfaces for carrying VLAN traffic.

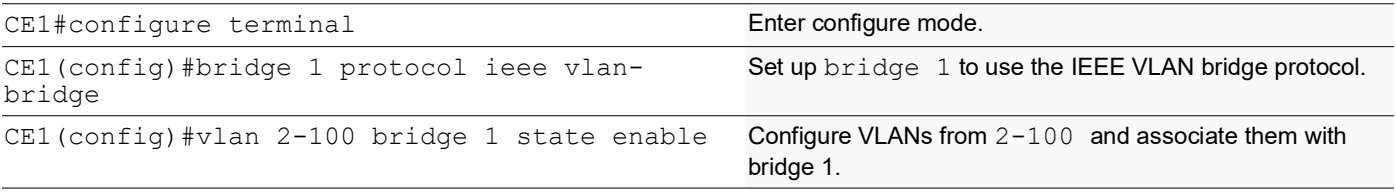

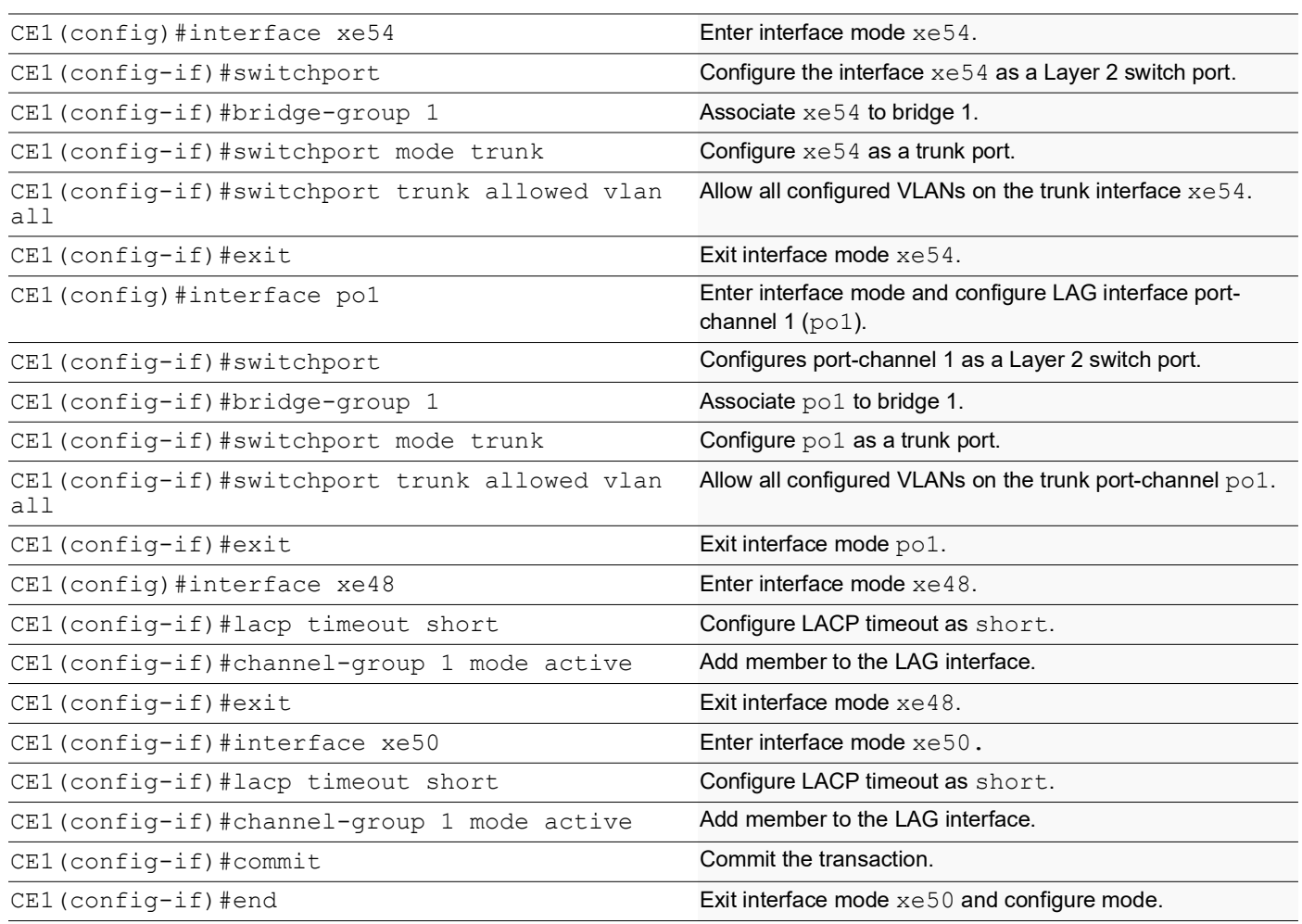

### **PE1: Loopback Interface**

The configuration on PE1 for a loopback interface with IP address 10.10.10.1/32 secondary is set up to provide IP connectivity for the ISIS router.

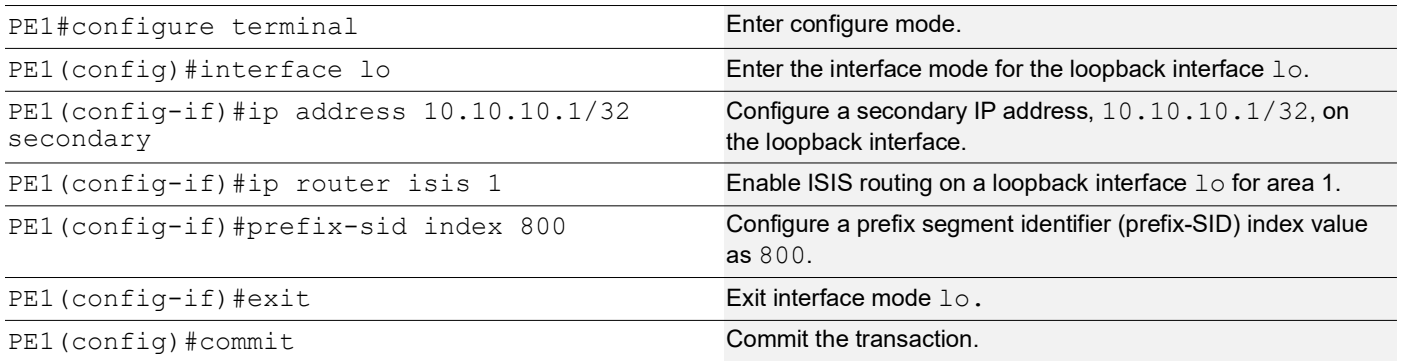

### **PE1: Configure SR**

The following configurations aim to activate Segment Routing (SR) on PE1 and make MPLS the preferred method for segment routing, optimizing routing efficiency.

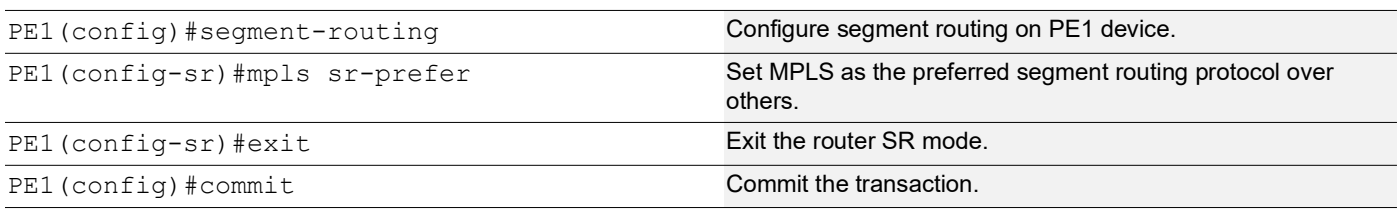

### **PE1: Global LDP**

The configuration on PE1 for the Global LDP router, specifying router ID and targeted peers, is done to set up Label Distribution Protocol (LDP) settings for MPLS.

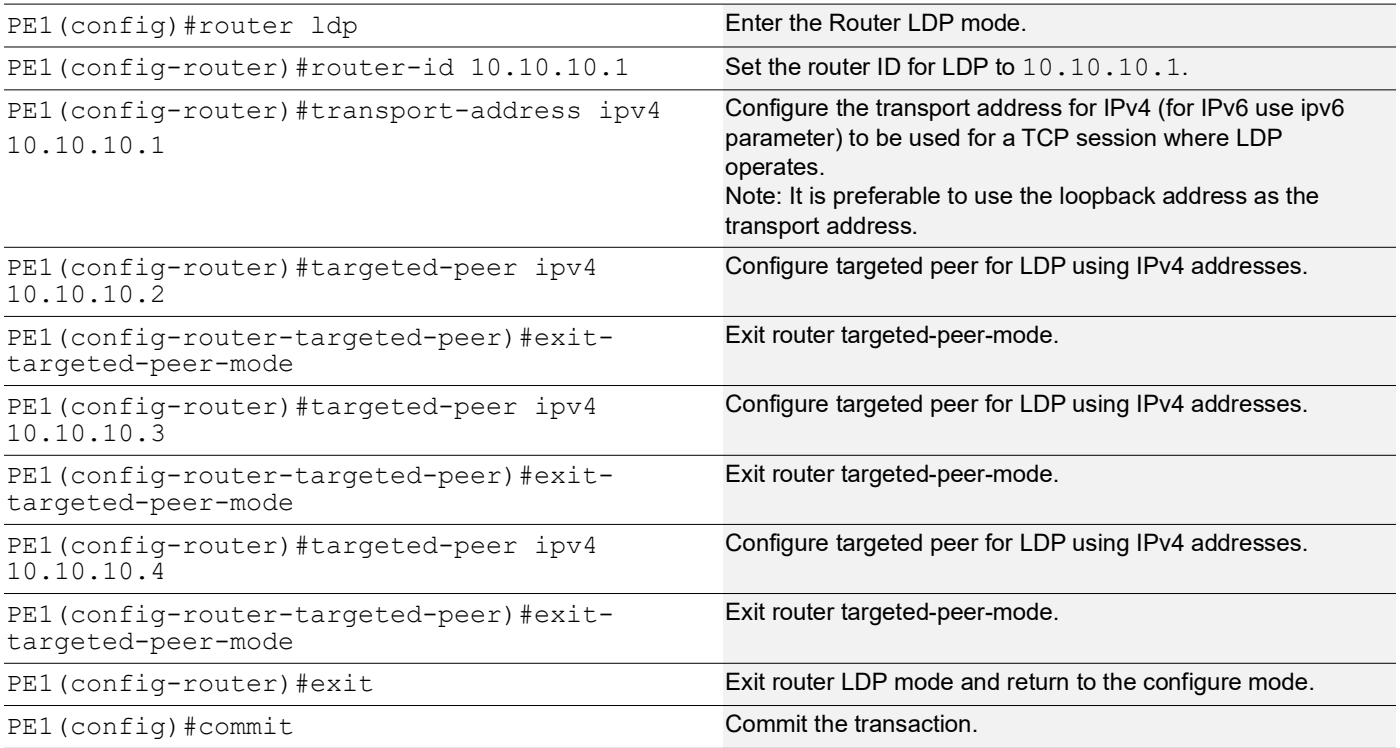

### **PE1: Global EVPN MPLS Command**

The configuration on PE1 for the Global EVPN MPLS, includes activating EVPN MPLS, defining the global VTEP IP address, enabling hardware profile filtering for EVPN MPLS multi-homing, and activating EVPN MPLS multi-homing functionality, all of which are crucial for enabling EVPN MPLS features.

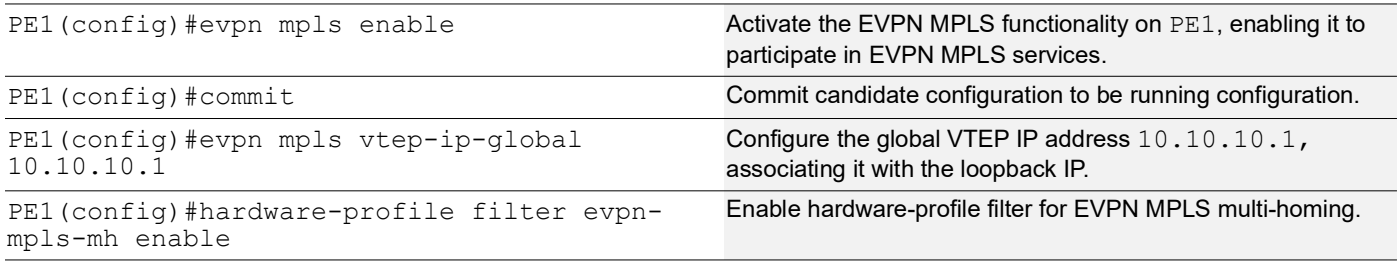

PE1(config)#evpn mpls multihoming enable Activate the EVPN MPLS multi-homing functionality, allowing PE1 to support multi-homed EVPN MPLS services.

PE1(config)#commit Commit Commit Commit the transaction.

#### **PE1: Interface Configuration Network Side**

The below configuration is performed to set up network interfaces on PE1 and enable LDP for IPv4, ensuring proper routing and labeling functionality.

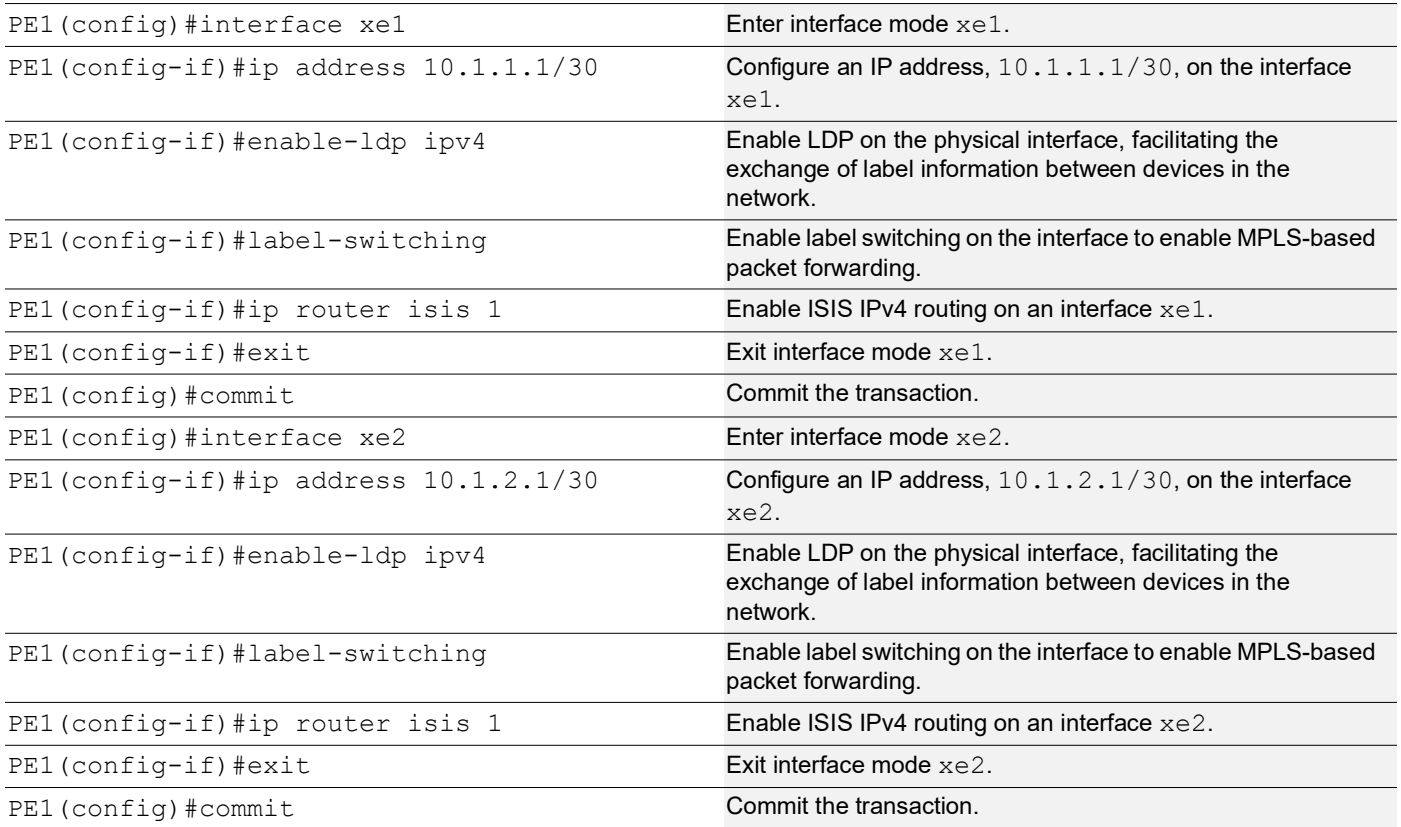

#### **PE1: ISIS Configuration**

The below configuration is performed to set up ISIS on PE1, to enable MPLS Traffic Engineering, Segment Routing, and other related features for efficient routing and network management.

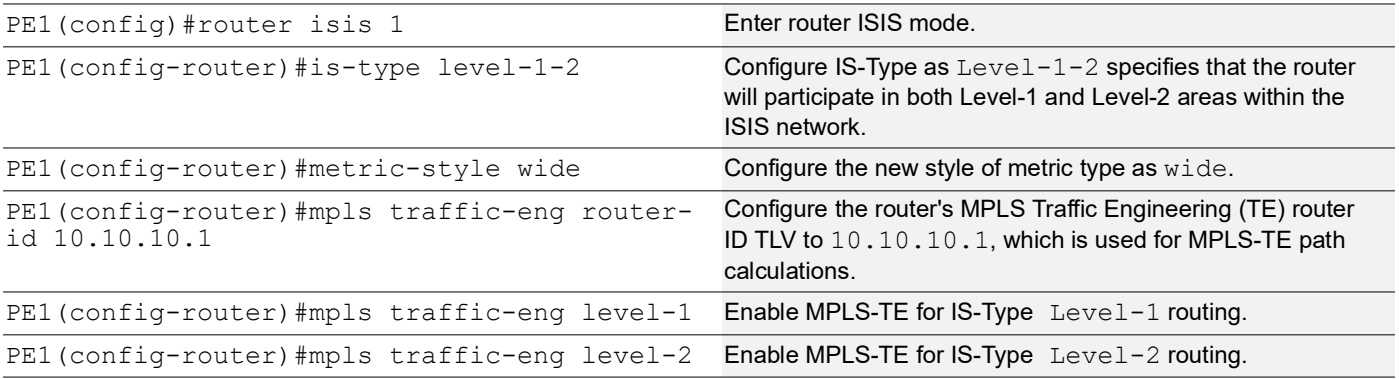

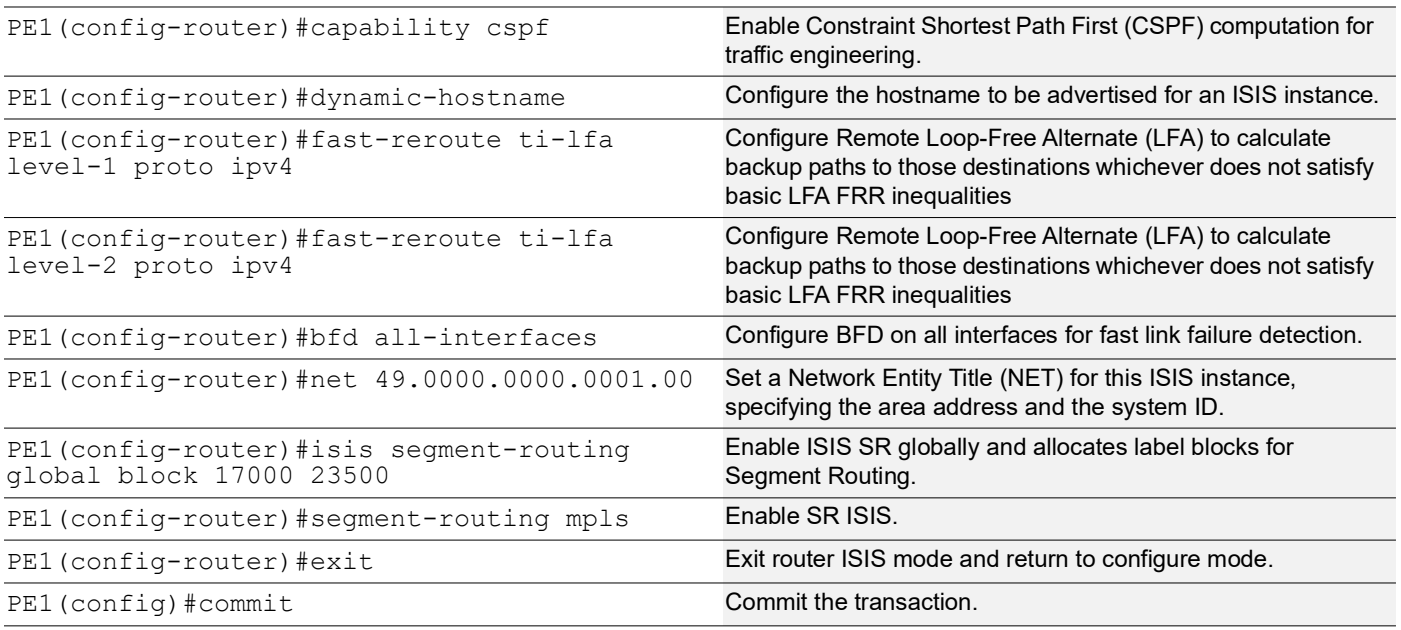

# **PE1: BGP Configuration**

The below BGP configuration on PE1 is established to enable BGP routing with ASN 65010, set the BGP router ID, define iBGP neighbors, configure BFD, and enable the EVPN address family for efficient routing in an EVPN environment.

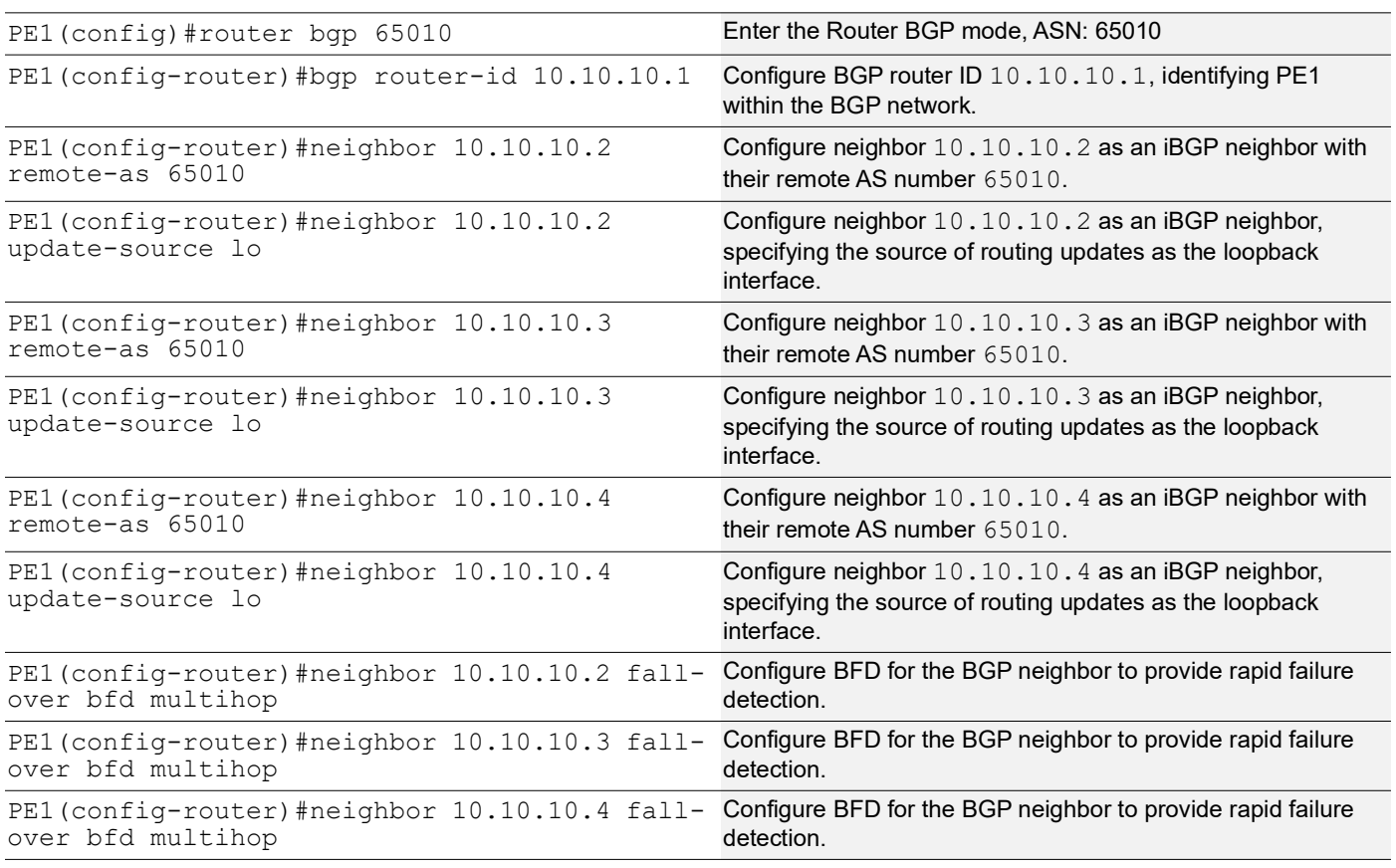

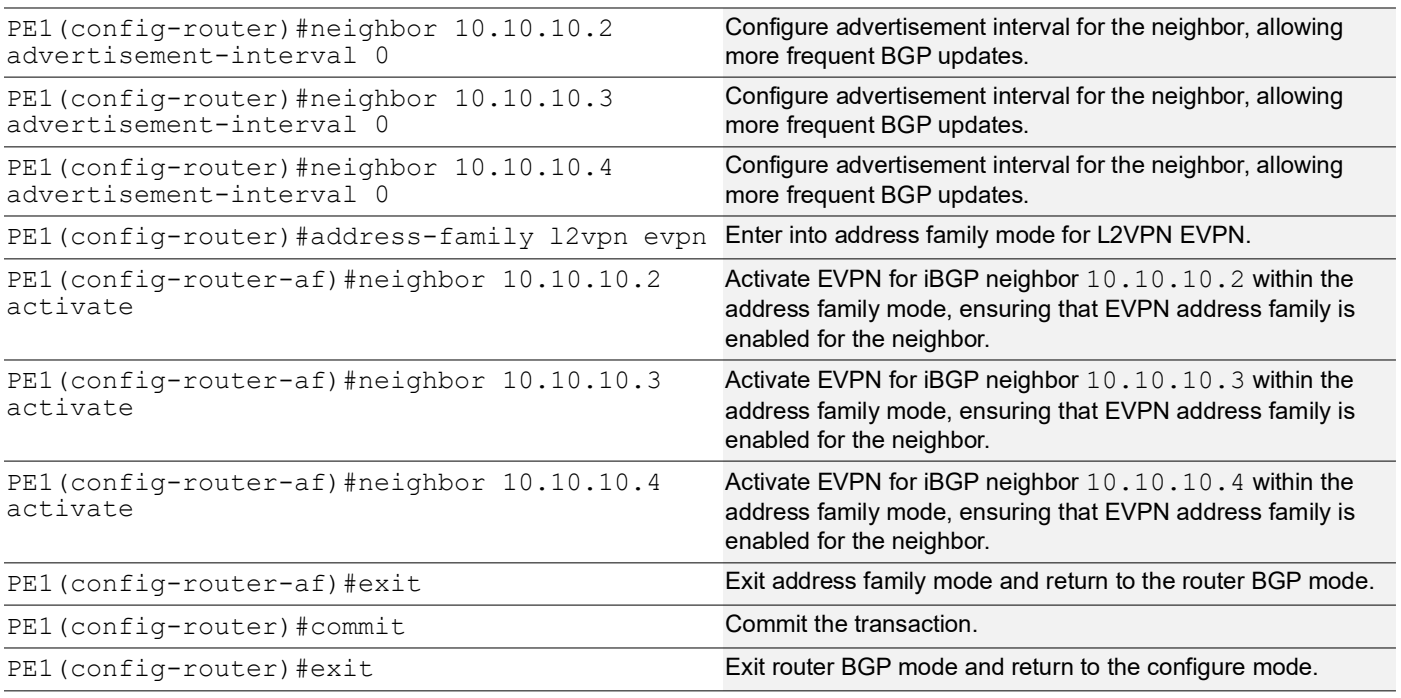

### **PE1: MAC VRF Configuration**

The below MAC VRF configuration on PE1 is carried out to define and set up VRFs named vrf2 and vpls1001 with specific Route-Distinguisher (RD) and route-target values, ensuring segregated MAC address spaces for distinct network services.

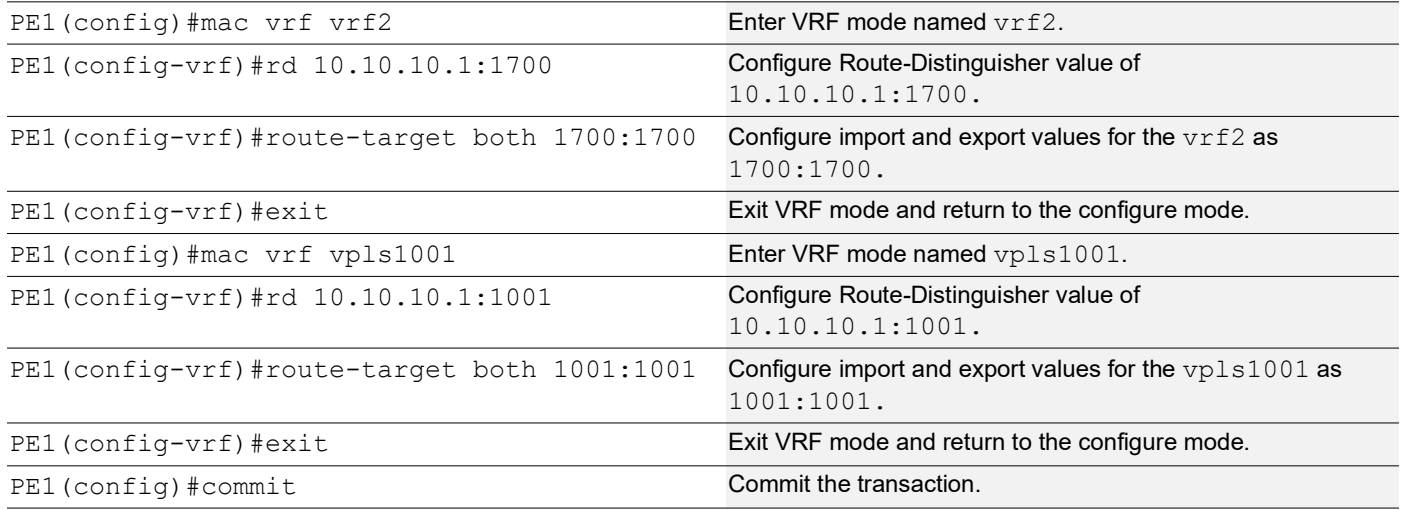

### **PE1: EVPN and VRF Mapping**

The below EVPN and VRF mapping configuration on PE1 is performed to establish mappings between EVPN identifiers and VRFs, facilitating efficient routing and connectivity in an EVPN network environment.

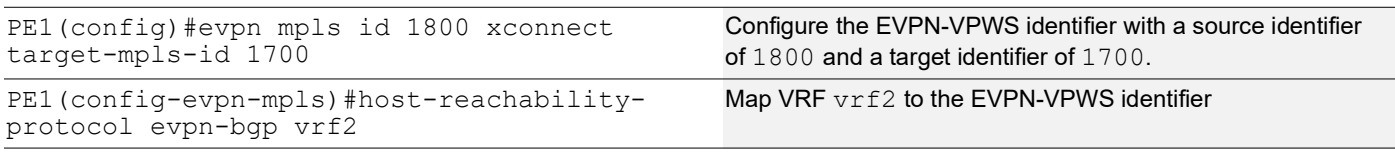

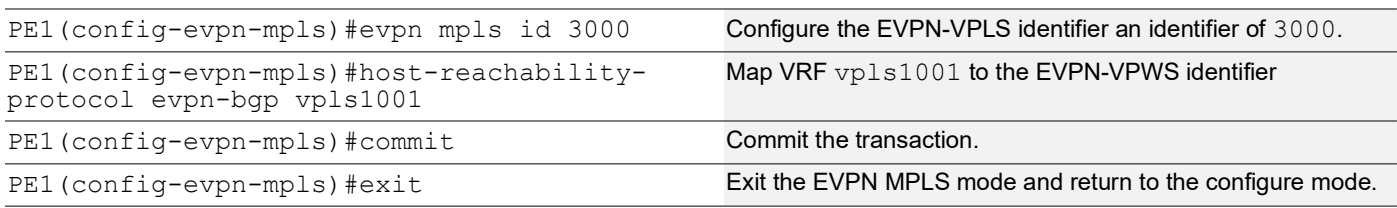

#### **PE1: Access Port Configuration for Port-active**

The below access port configuration for port-active mode on PE1 is carried out to configure various parameters including system-mac, load balancing, service carving preferences, and EVPN settings for efficient network access and connectivity.

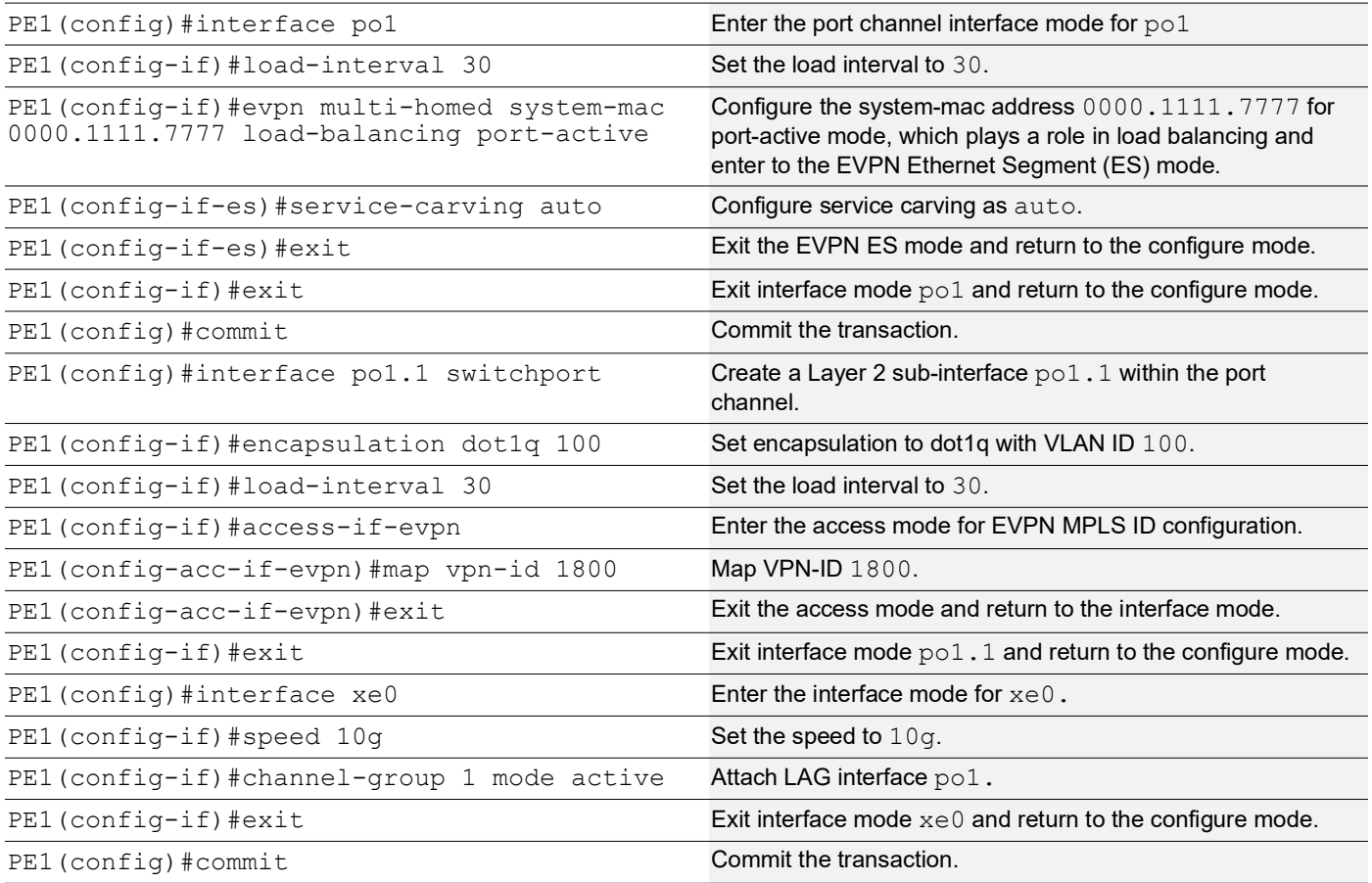

### **PE1: Access Port Configuration for Single-active**

The below access port configuration for single-active mode on PE1 is implemented to set up various parameters, including Ethernet Segment Identifier (ESI) settings, service carving preferences, and EVPN configurations, ensuring efficient network access and connectivity.

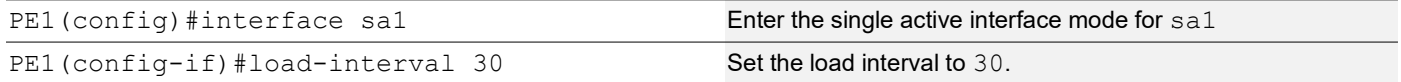

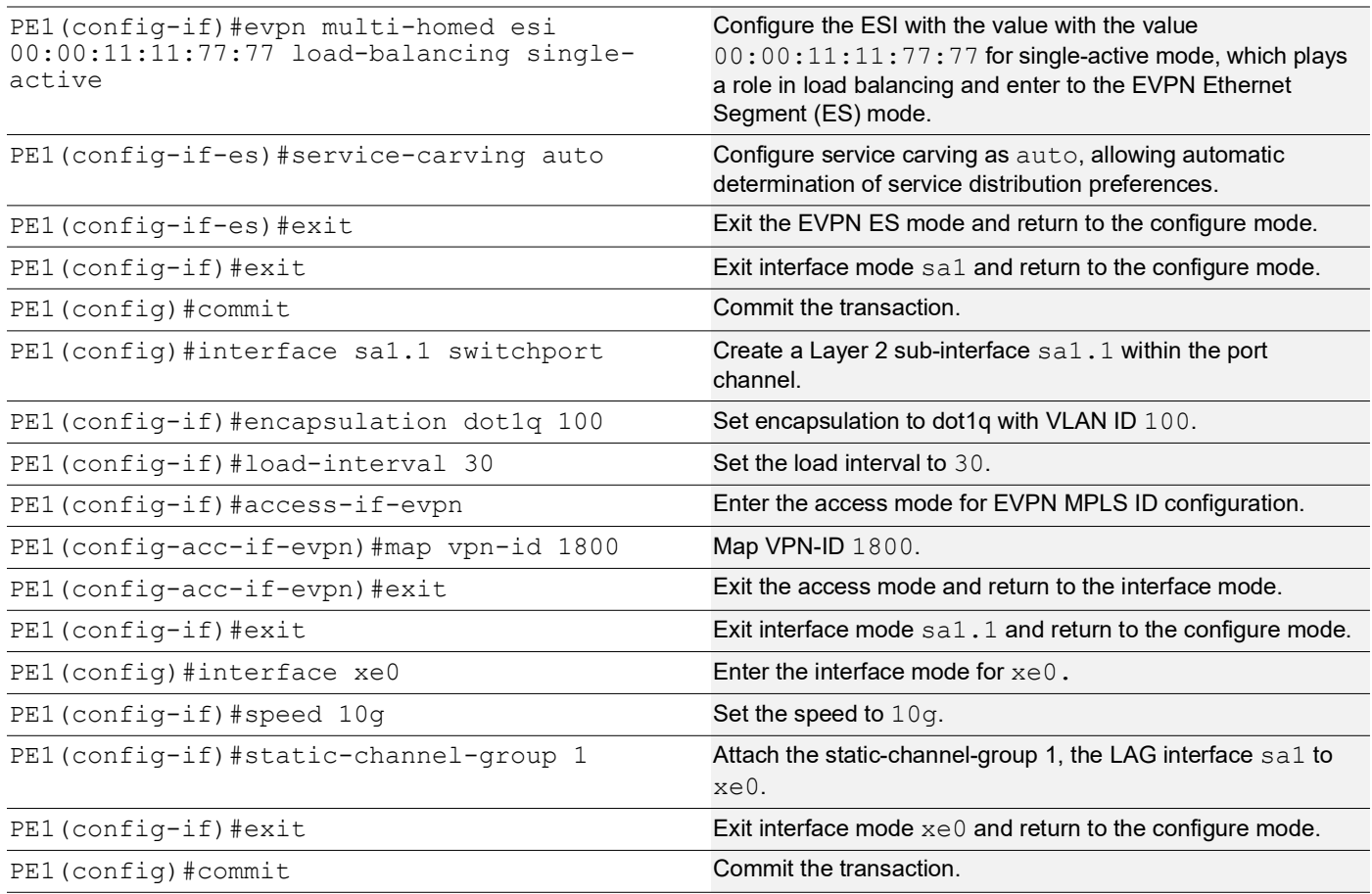

### **PE2: Loopback Interface**

The configuration on PE2 for a loopback interface with IP address 10.10.10.2/32 secondary is set up to provide IP connectivity for the ISIS router.

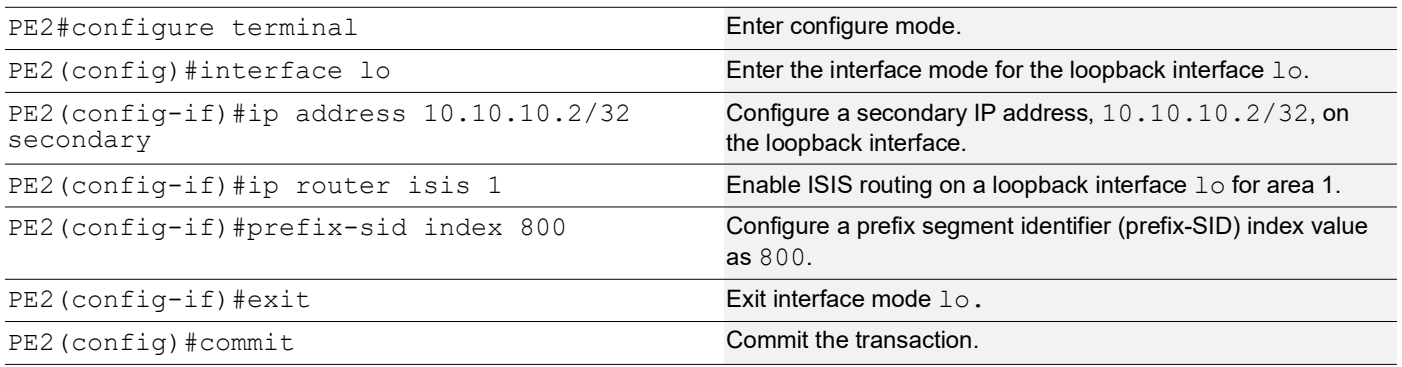

# **PE2: Configure SR**

The following configurations aim to activate Segment Routing (SR) on PE2 and make MPLS the preferred method for segment routing, optimizing routing efficiency.

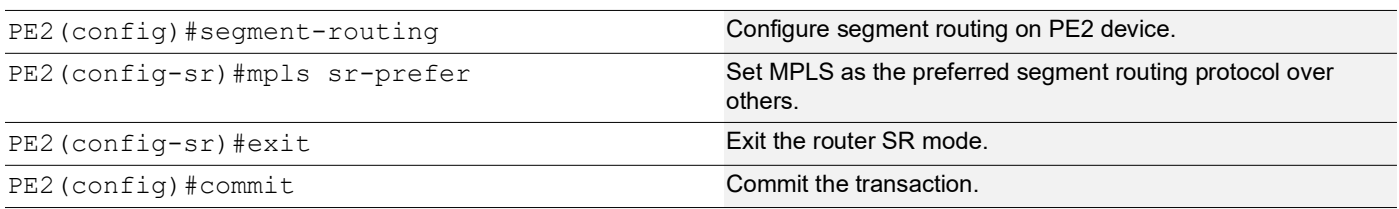

### **PE2: Global LDP**

The configuration on PE2 for the Global LDP router, specifying router ID and targeted peers, is done to set up Label Distribution Protocol (LDP) settings for MPLS.

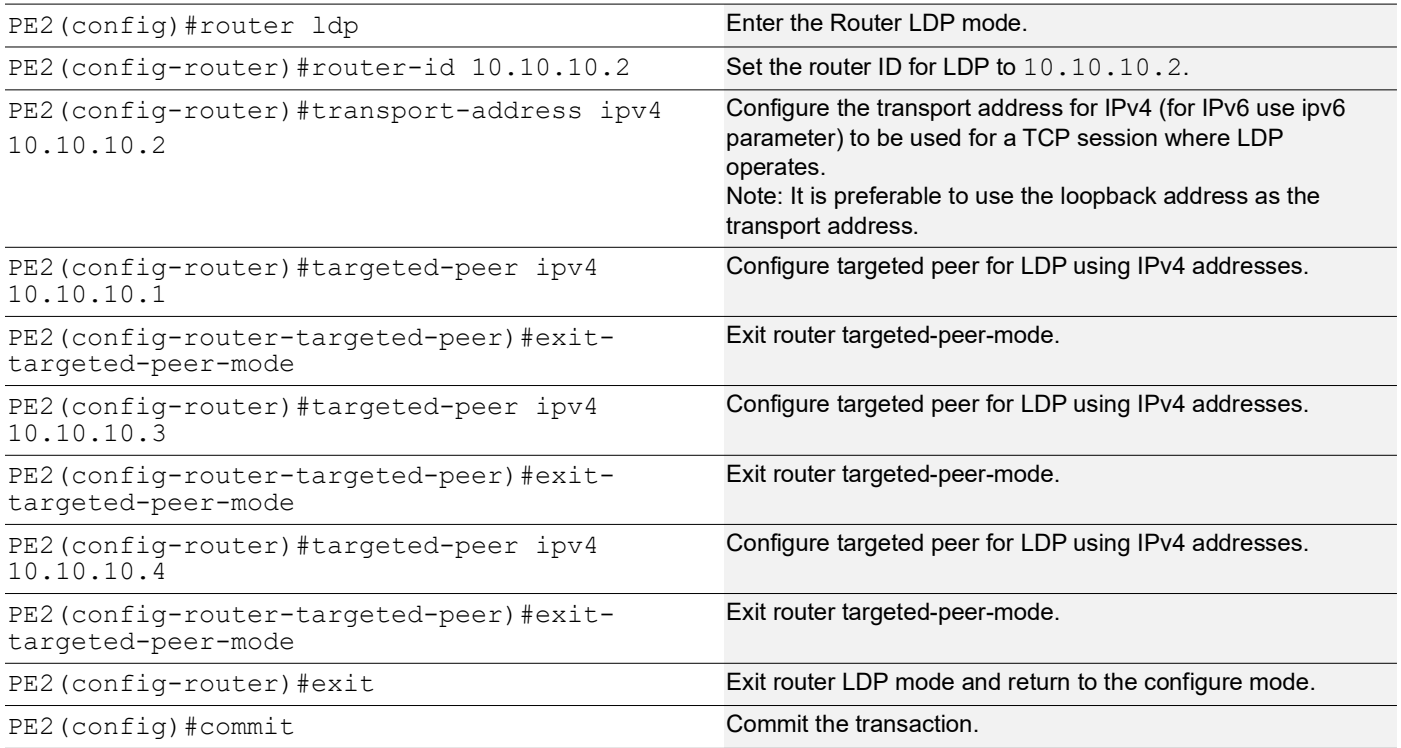

### **PE2: Global EVPN MPLS Command**

The configuration on PE2 for the Global EVPN MPLS, includes activating EVPN MPLS, defining the global VTEP IP address, enabling hardware profile filtering for EVPN MPLS multi-homing, and activating EVPN MPLS multi-homing functionality, all of which are crucial for enabling EVPN MPLS features.

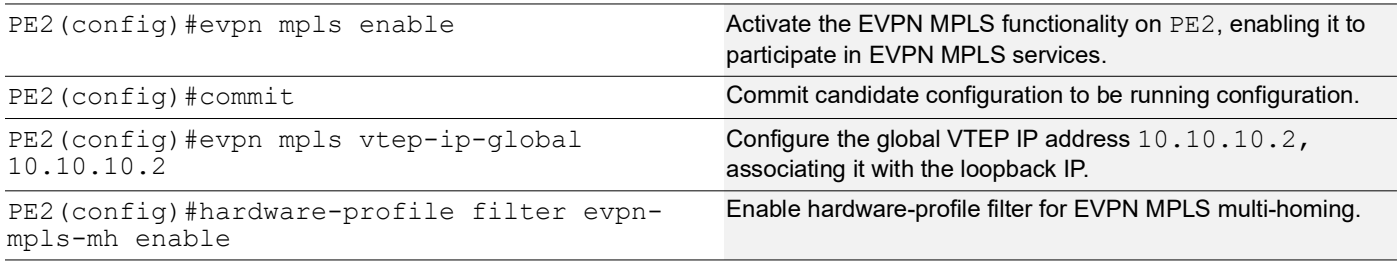

PE2(config)#evpn mpls multihoming enable Activate the EVPN MPLS multi-homing functionality, allowing PE2 to support multi-homed EVPN MPLS services.

PE2(config)#commit Commit Commit Commit the transaction.

#### **PE2: Interface Configuration Network Side**

The below configuration is performed to set up network interfaces on PE2 and enable LDP for IPv4, ensuring proper routing and labeling functionality.

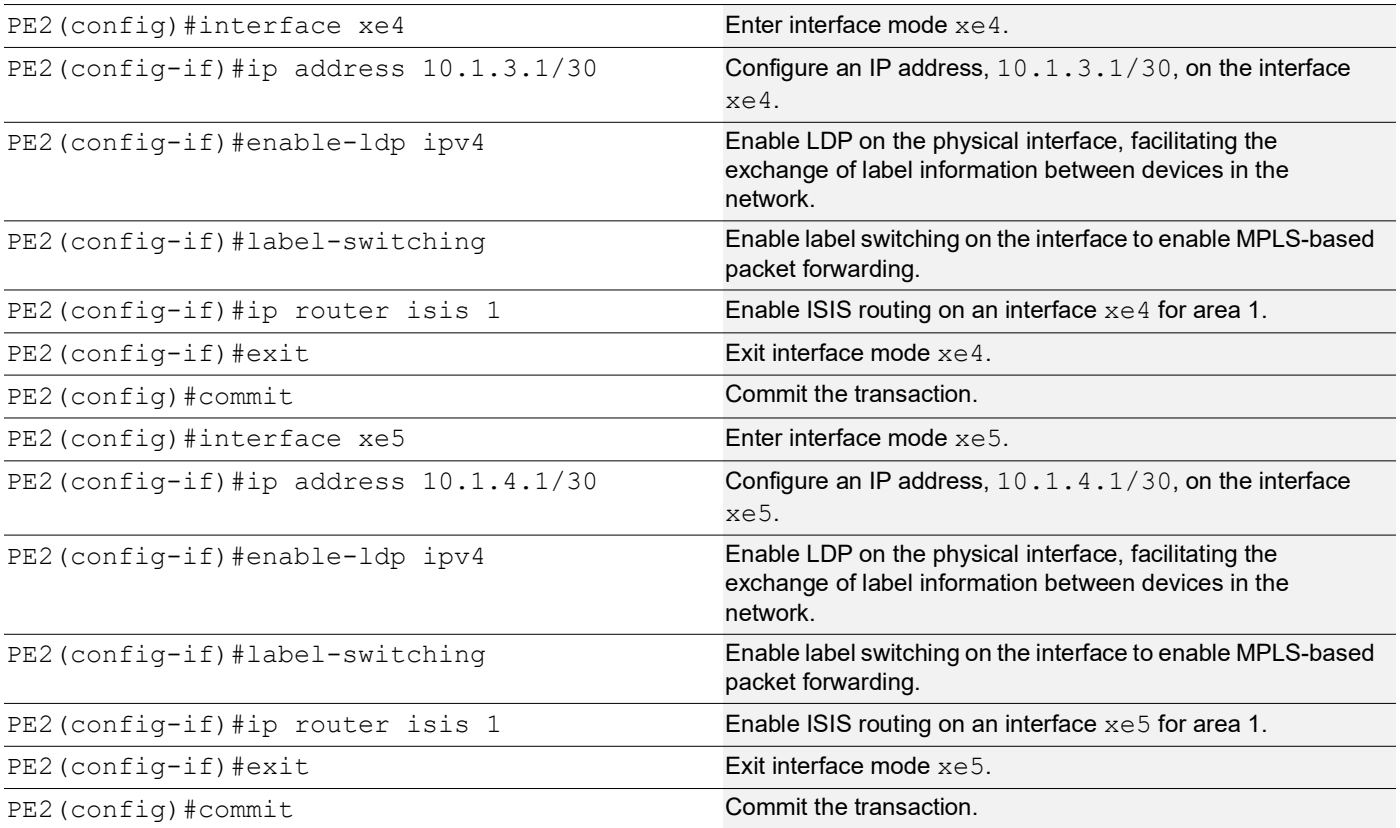

#### **PE2: ISIS Configuration**

The below configuration is performed to set up ISIS on PE2, to enable MPLS Traffic Engineering, Segment Routing, and other related features for efficient routing and network management.

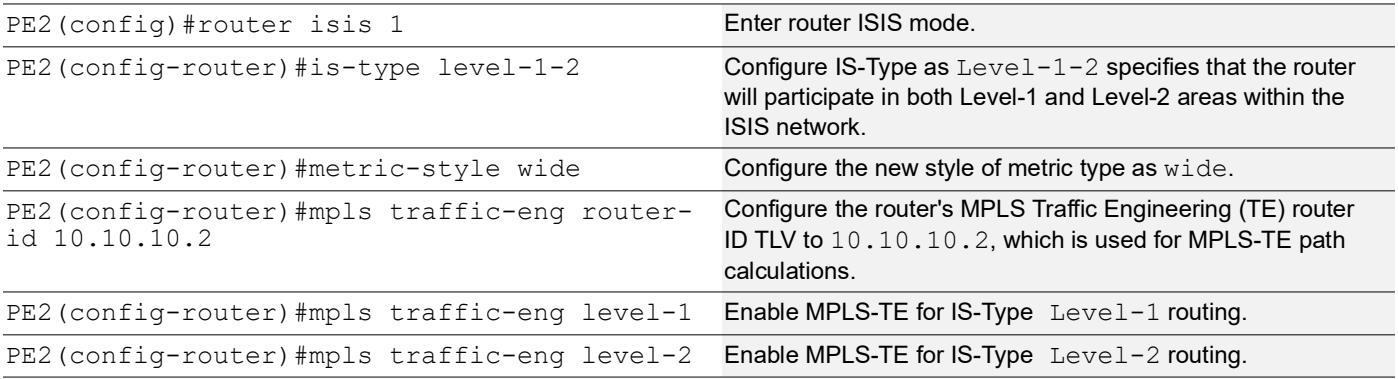

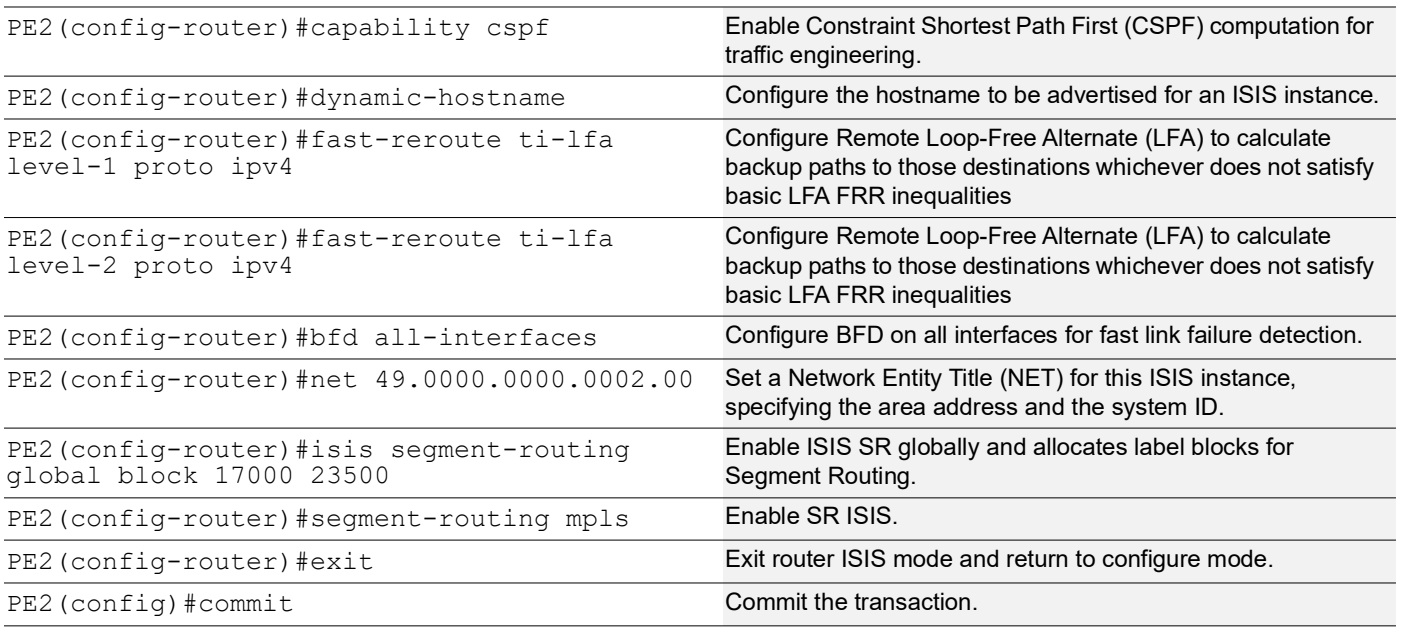

# **PE2: BGP Configuration**

The below BGP configuration on PE2 is established to enable BGP routing with ASN 65010, set the BGP router ID, define iBGP neighbors, configure BFD, and enable the EVPN address family for efficient routing in an EVPN environment.

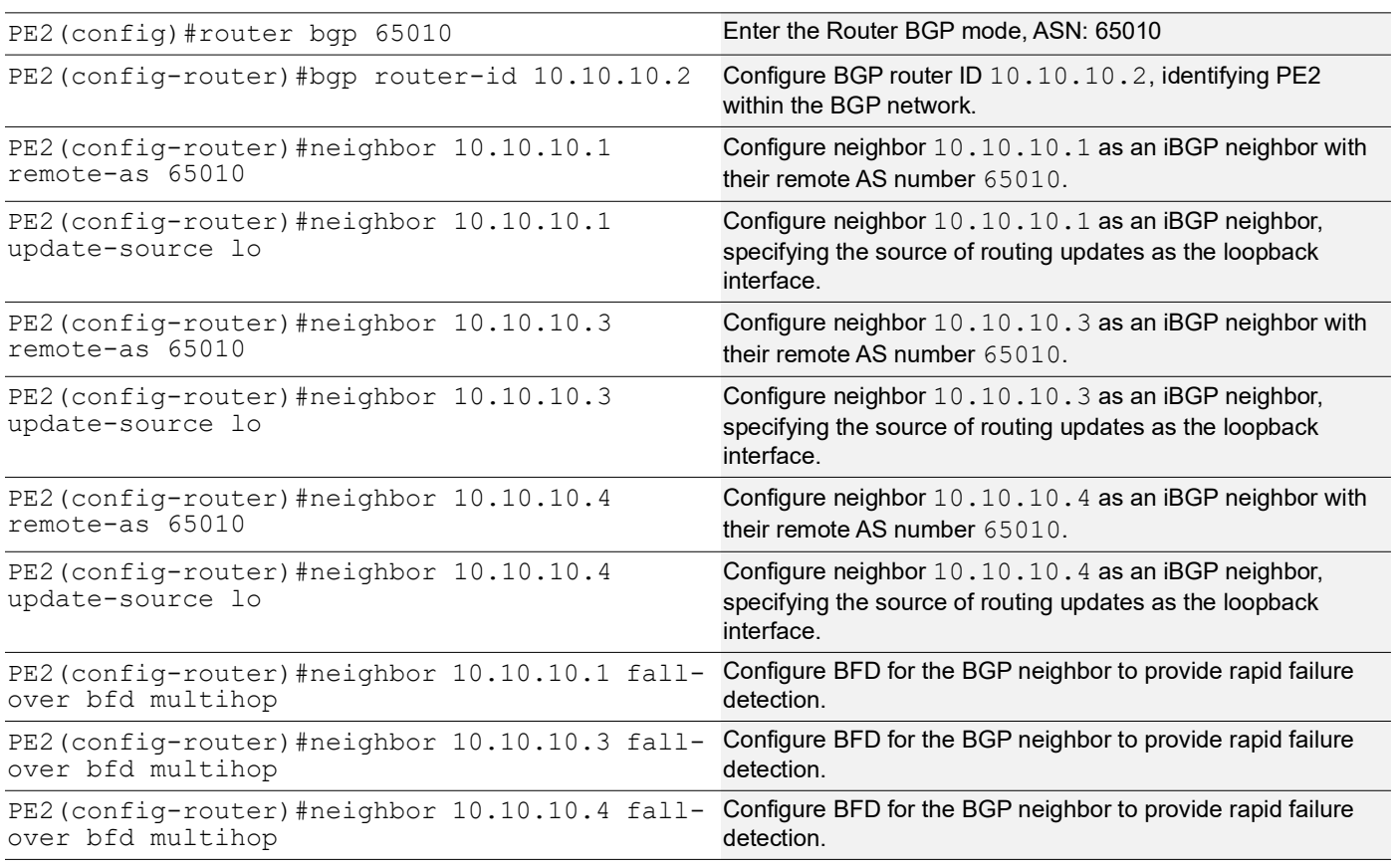

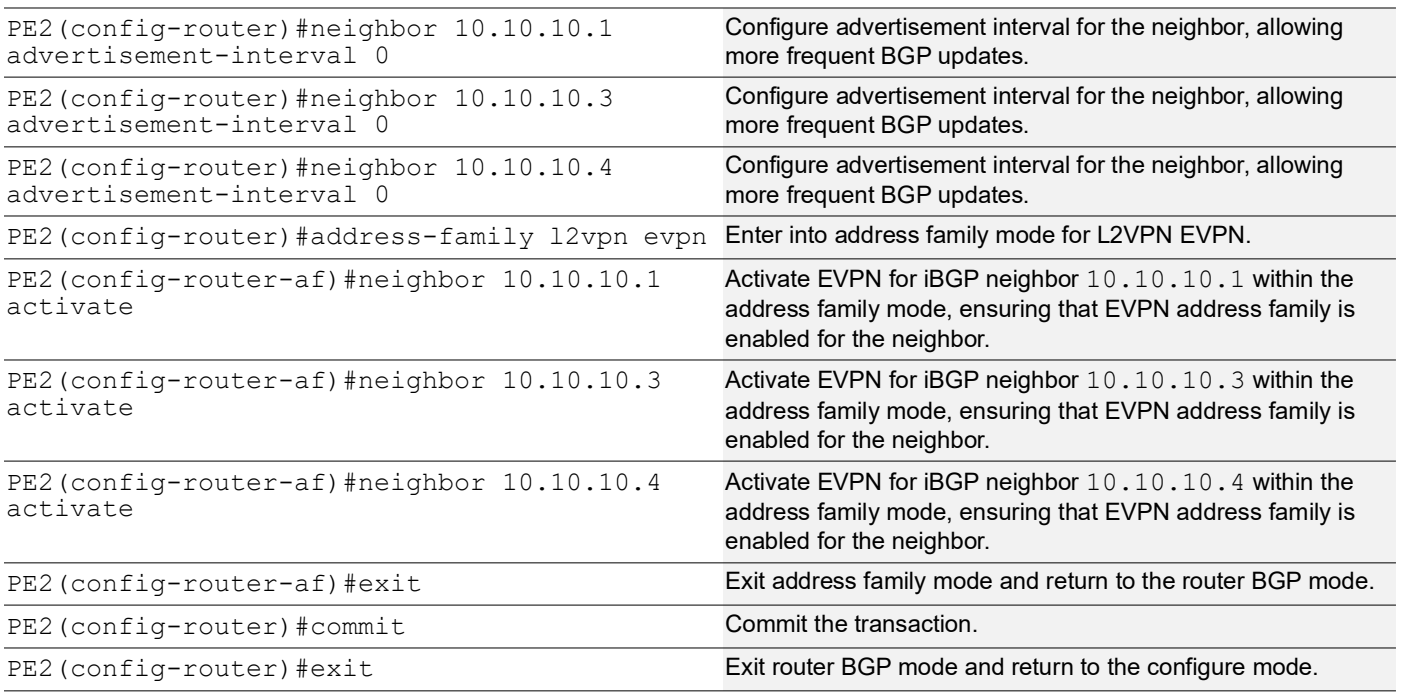

### **PE2: MAC VRF Configuration**

The below MAC VRF configuration on PE2 is carried out to define and set up VRFs named vrf2 and vpls1001 with specific Route-Distinguisher (RD) and route-target values, ensuring segregated MAC address spaces for distinct network services.

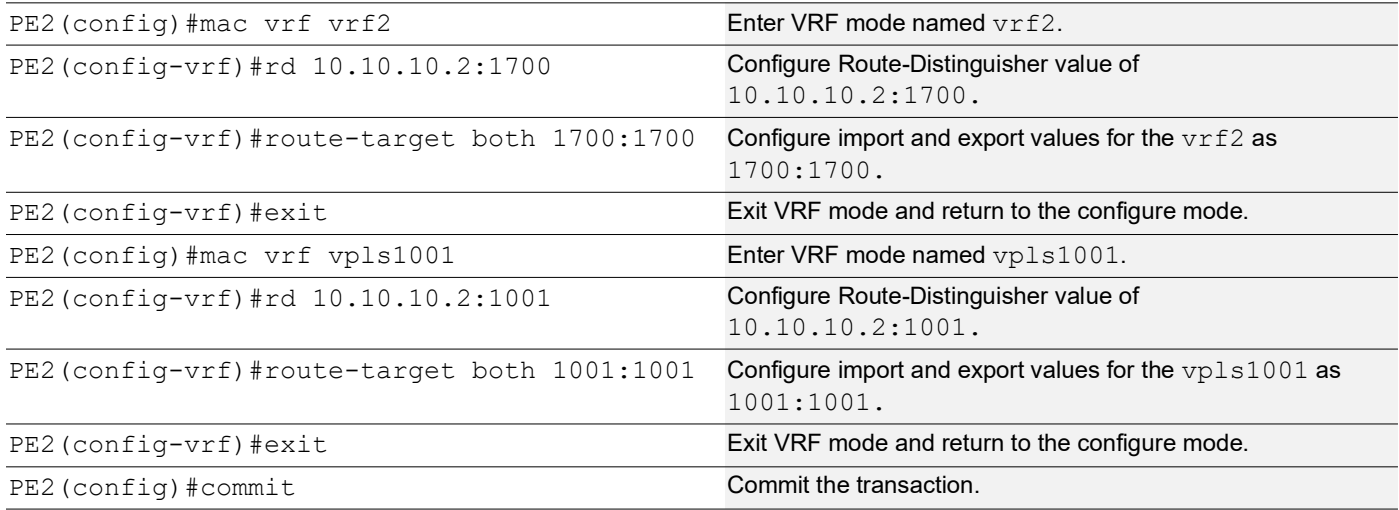

### **PE2: EVPN and VRF Mapping**

The below EVPN and VRF mapping configuration on PE2 is performed to establish mappings between EVPN identifiers and VRFs, facilitating efficient routing and connectivity in an EVPN network environment.

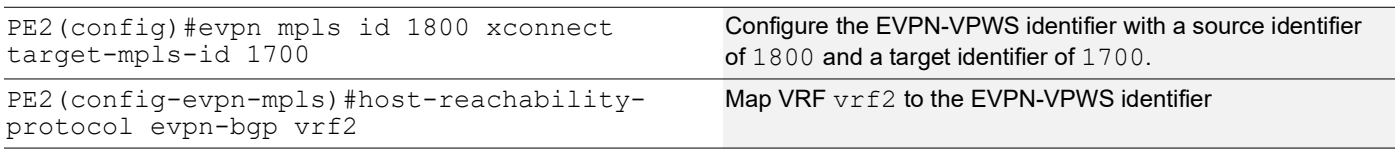

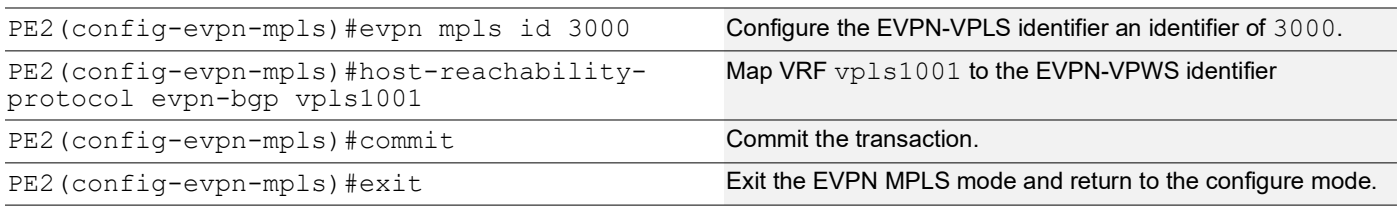

#### **PE2: Access Port Configuration for Port-active**

The below access port configuration for port-active mode on PE2 is carried out to configure various parameters including system-mac, load balancing, service carving preferences, and EVPN settings for efficient network access and connectivity.

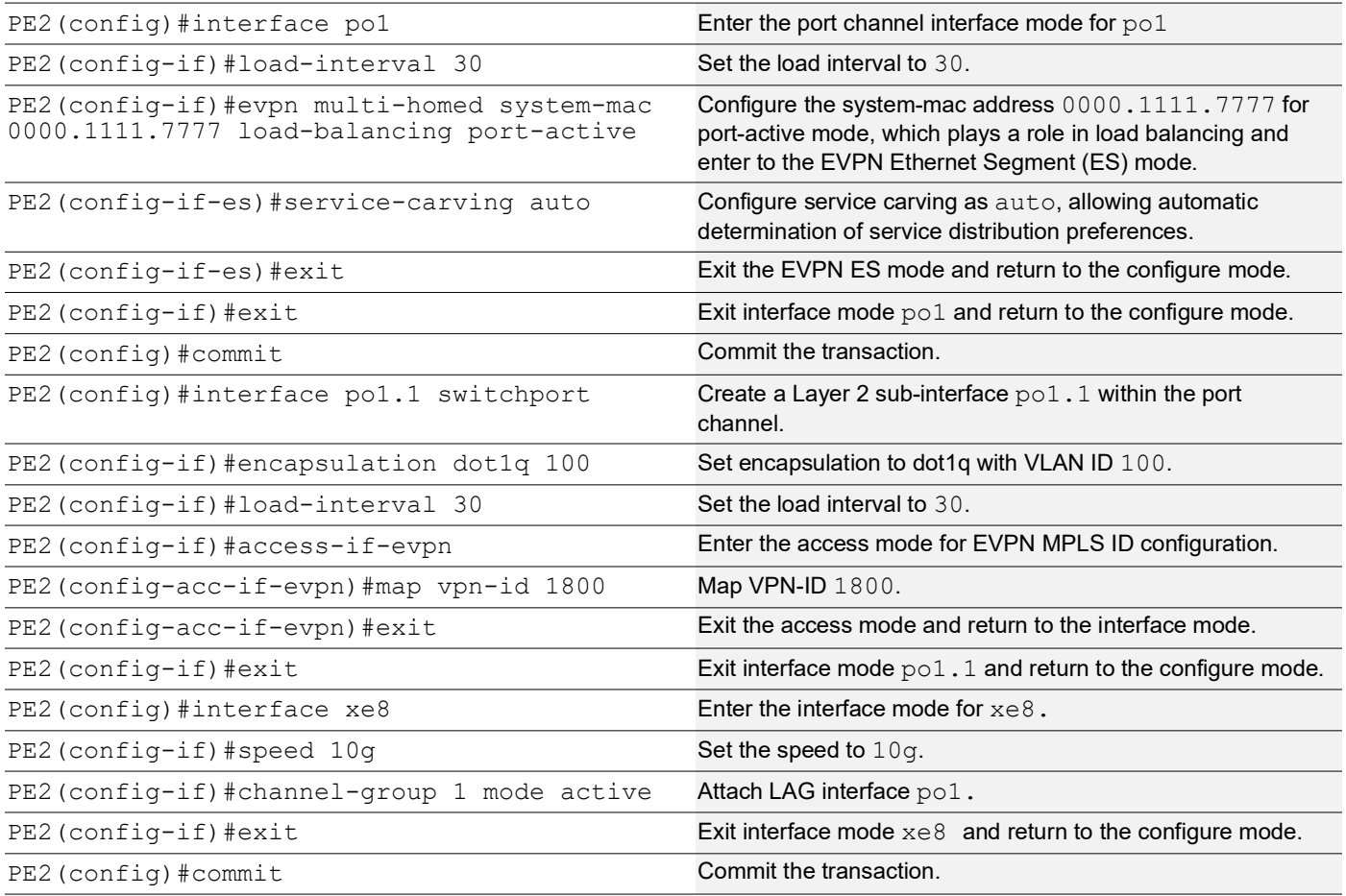

### **PE2: Access Port Configuration for Single-active**

The below access port configuration for single-active mode on PE2 is implemented to set up various parameters, including Ethernet Segment Identifier (ESI) settings, service carving preferences, and EVPN configurations, ensuring efficient network access and connectivity.

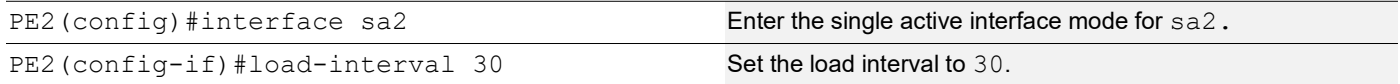

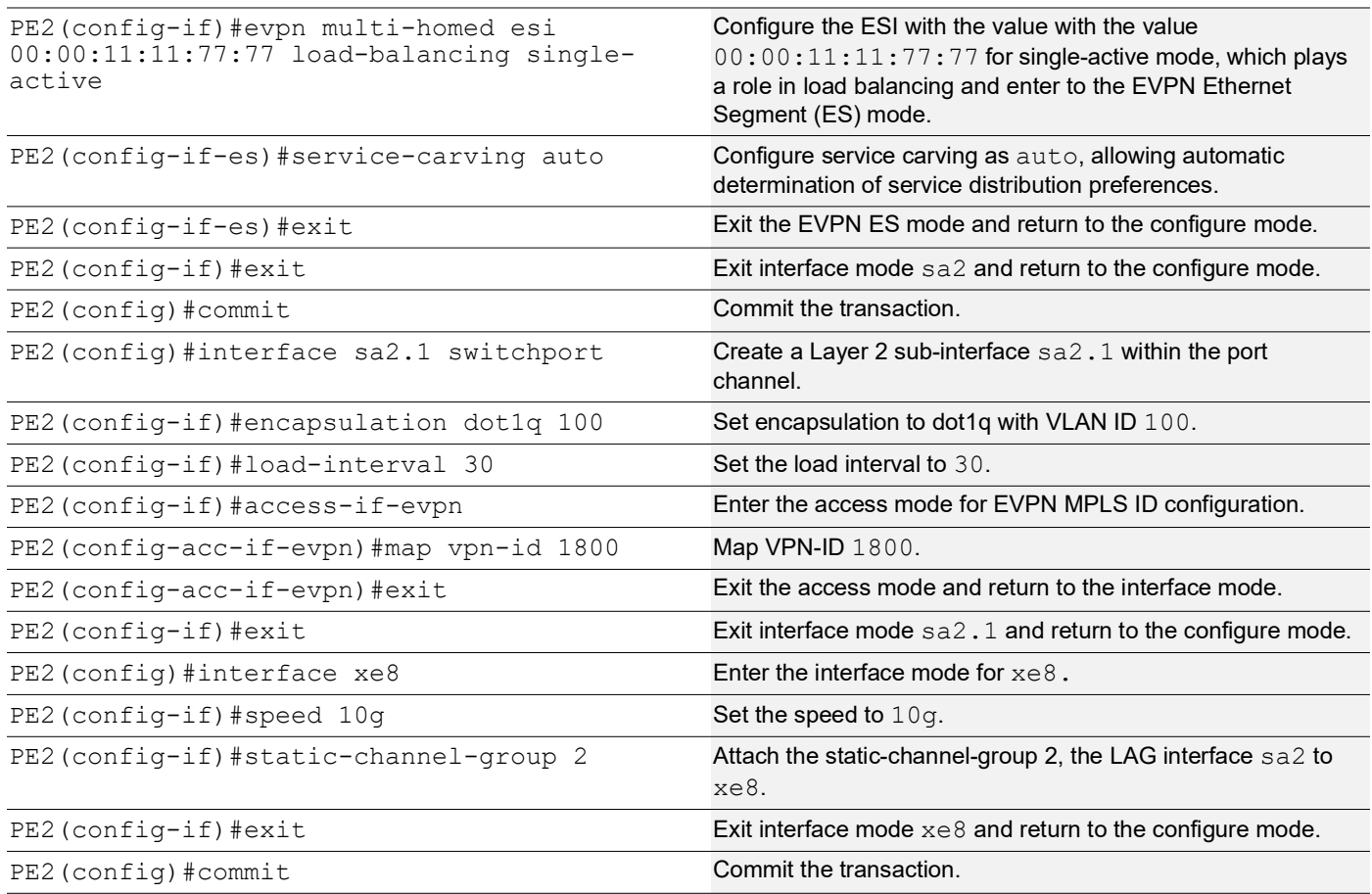

# **P1: Loopback Interface**

The configuration on P1 for a loopback interface with IP address 10.10.10.5/32 secondary is set up to provide IP connectivity for the router.

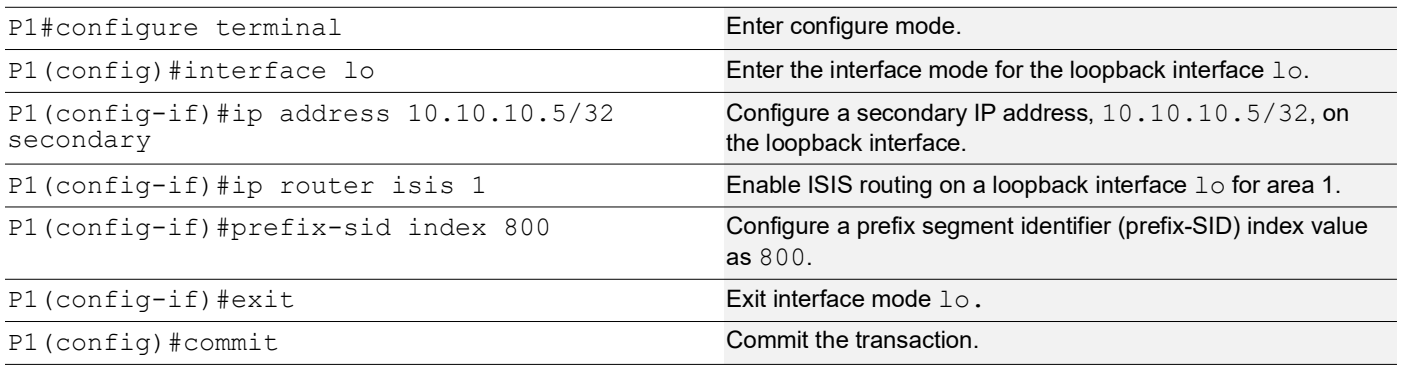

# **P1: Configure SR**

The following configurations aim to activate Segment Routing (SR) on P1 and make MPLS the preferred method for segment routing, optimizing routing efficiency.

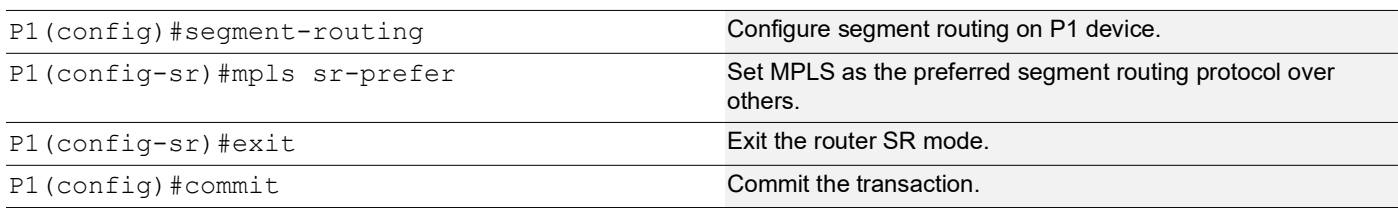

### **P1: Global LDP**

The configuration on P1 for the Global LDP router, specifying router ID and targeted peer, is done to set up Label Distribution Protocol (LDP) settings for MPLS.

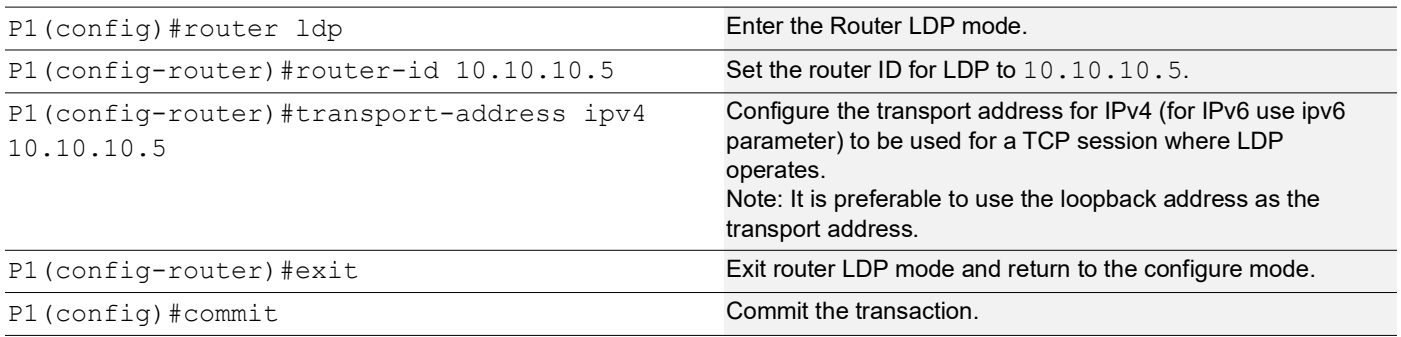

### **P1: Interface Configuration**

The below configuration is performed to set up interfaces on P1 and enable LDP for IPv4, ensuring proper routing and labeling functionality.

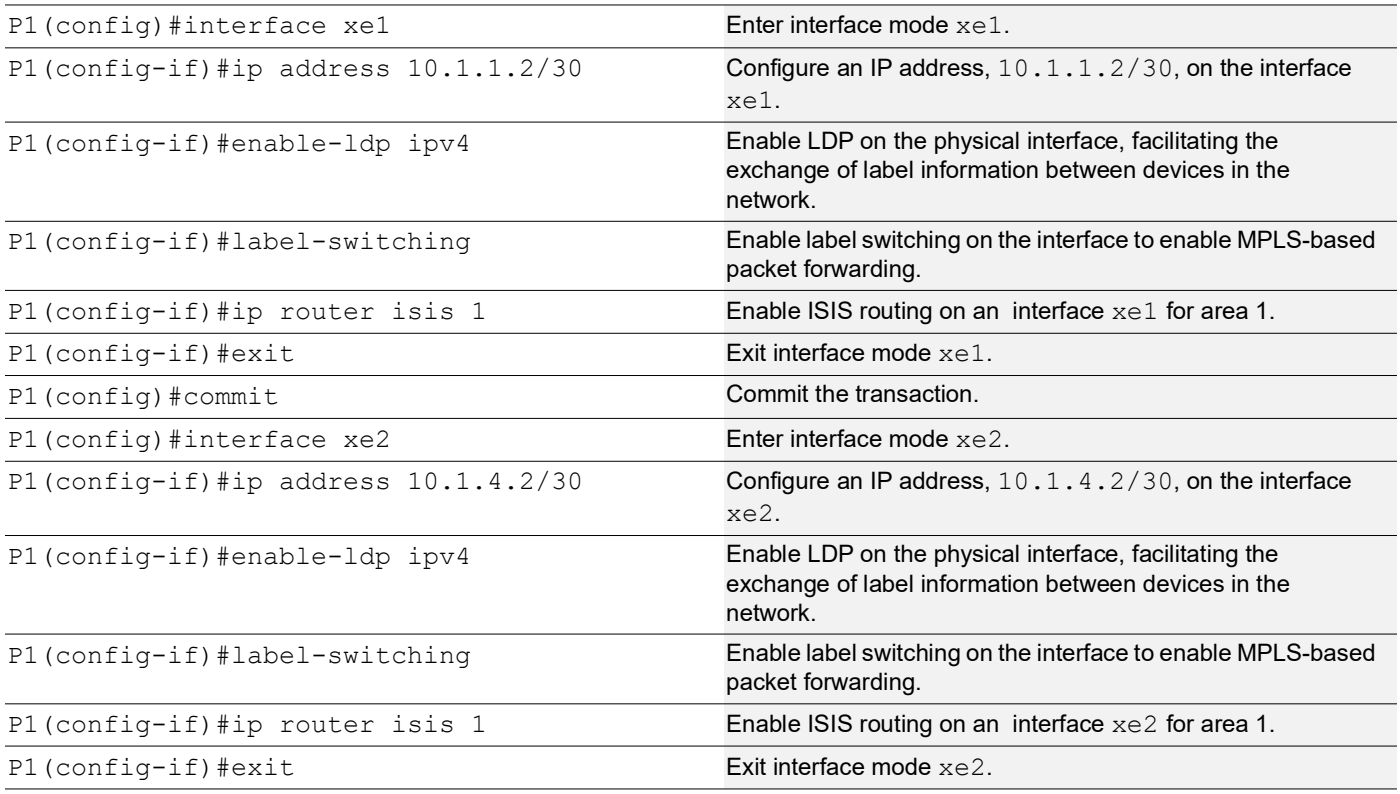

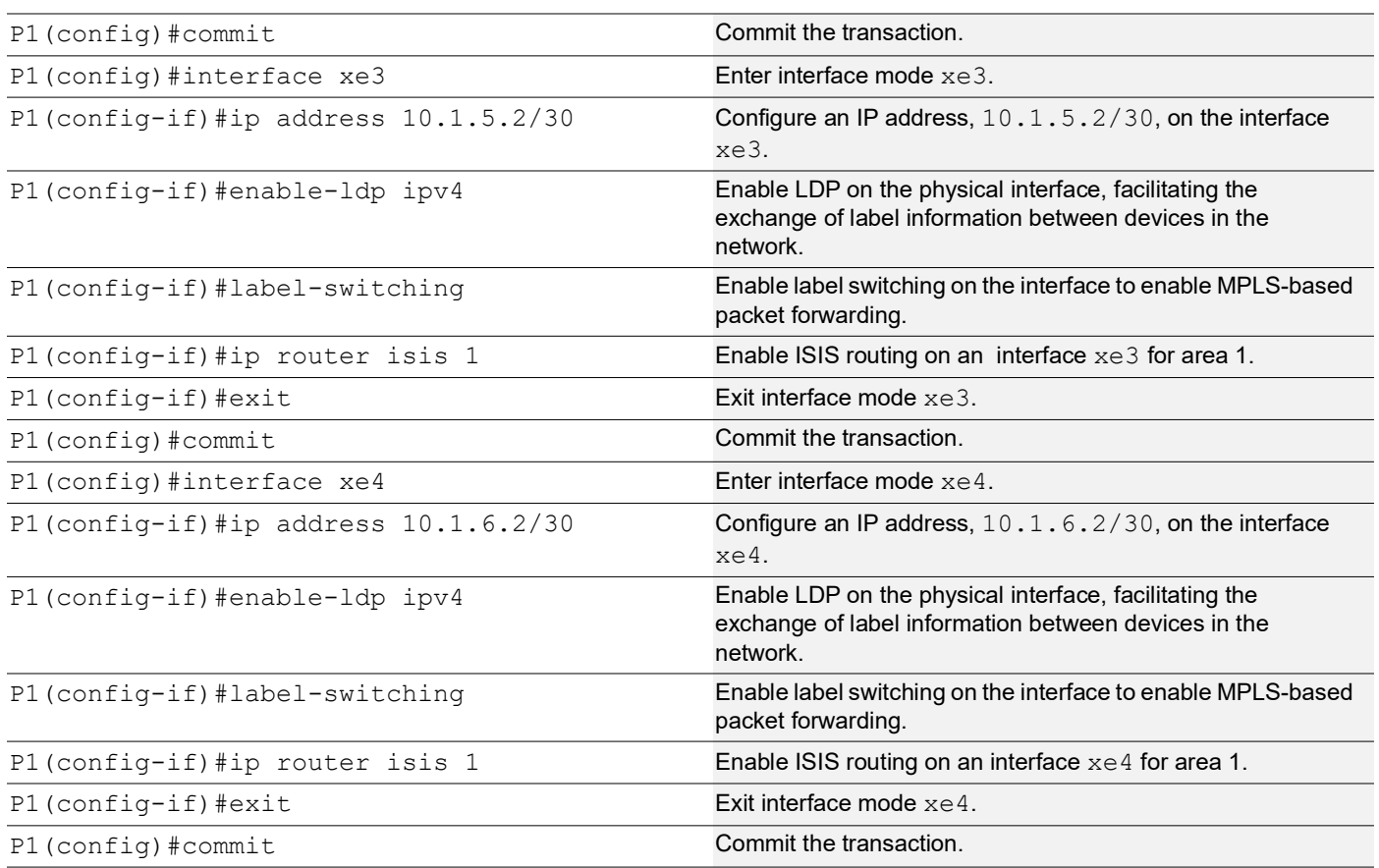

# **P1: ISIS Configuration**

The below configuration is performed to set up ISIS on P1, to enable MPLS Traffic Engineering, Segment Routing, and other related features for efficient routing and network management.

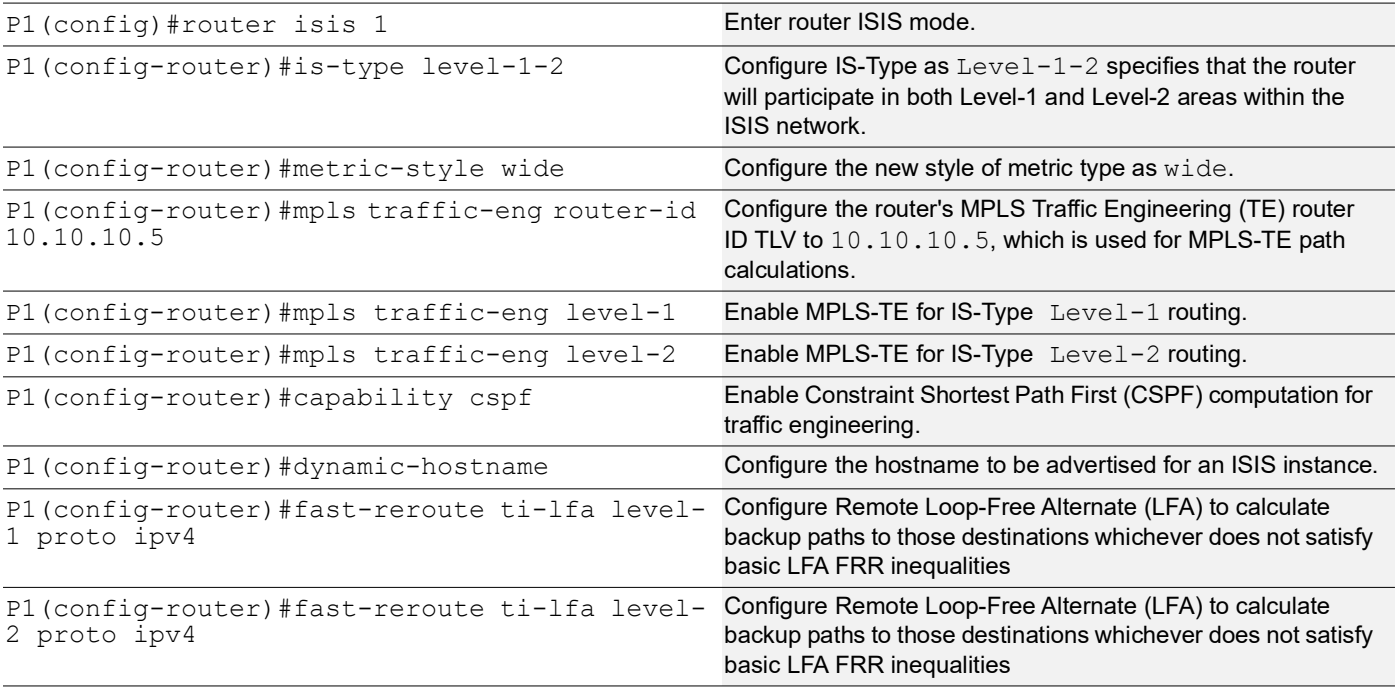

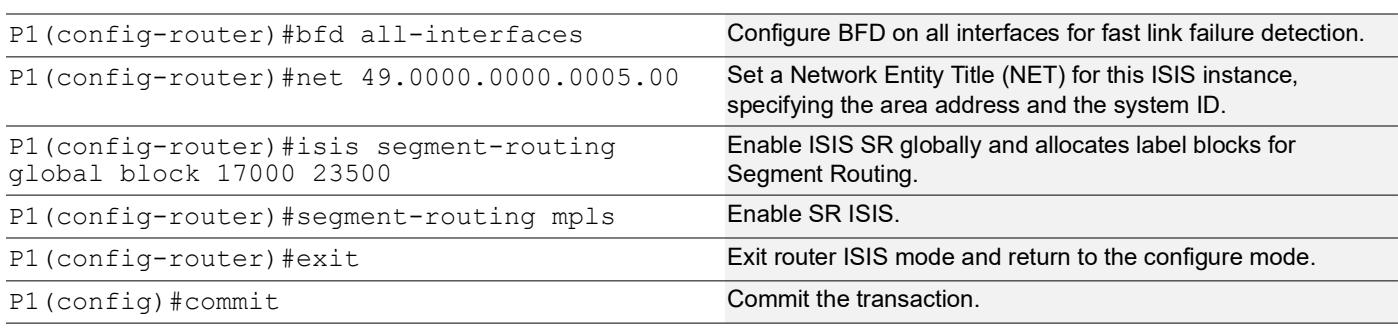

### **P2: Loopback Interface**

The configuration on P2 for a loopback interface with IP address 10.10.10.6/32 secondary is set up to provide IP connectivity for the router.

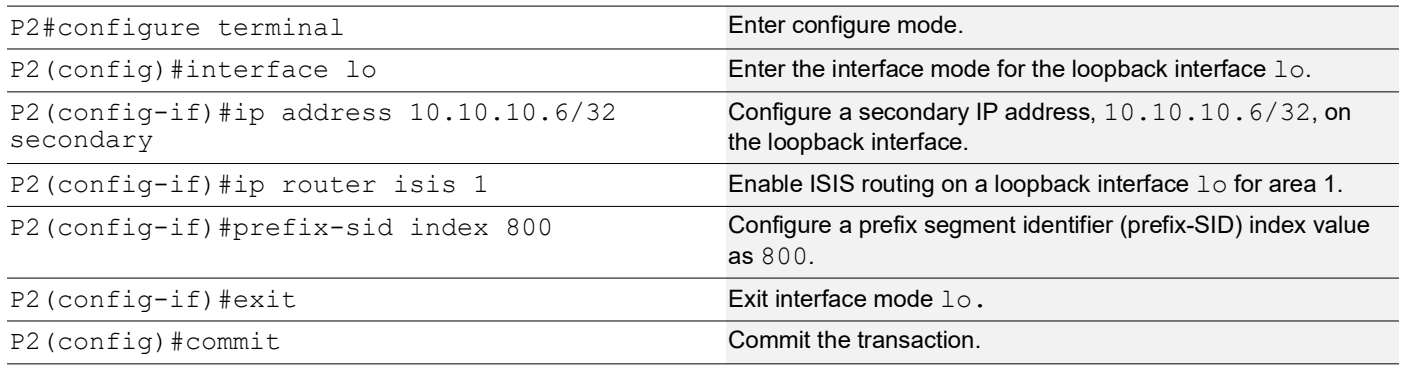

### **P2: Configure SR**

The following configurations aim to activate Segment Routing (SR) on P2 and make MPLS the preferred method for segment routing, optimizing routing efficiency.

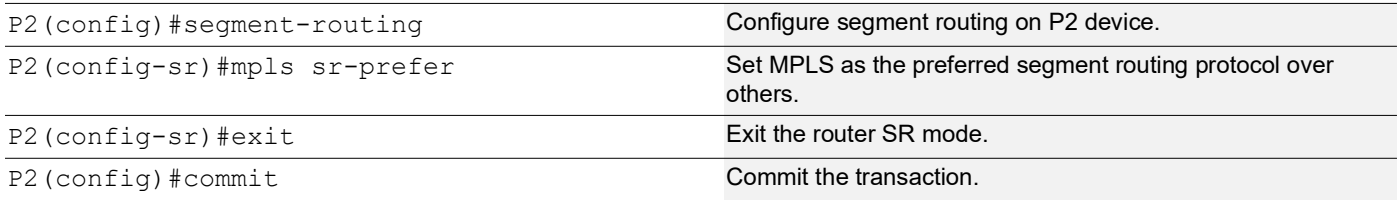

### **P2: Global LDP**

The configuration on P2 for the Global LDP router, specifying router ID and targeted peer, is done to set up Label Distribution Protocol (LDP) settings for MPLS.

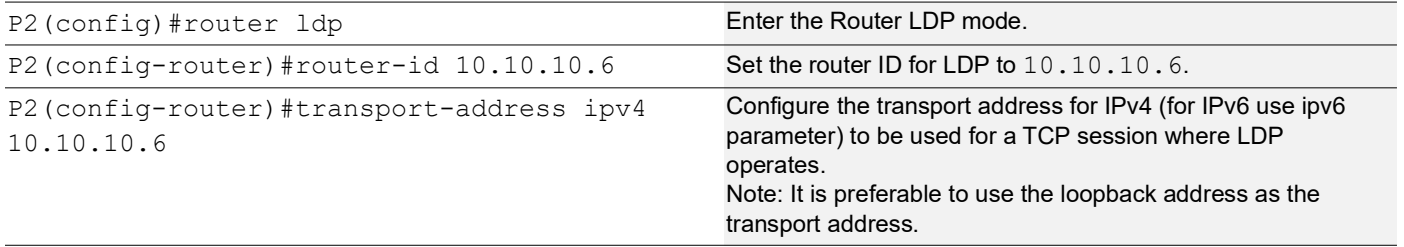

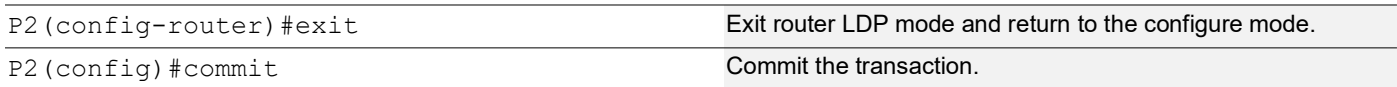

# **P2: Interface Configuration**

The below configuration is performed to set up interfaces on P2 and enable LDP for IPv4, ensuring proper routing and labeling functionality.

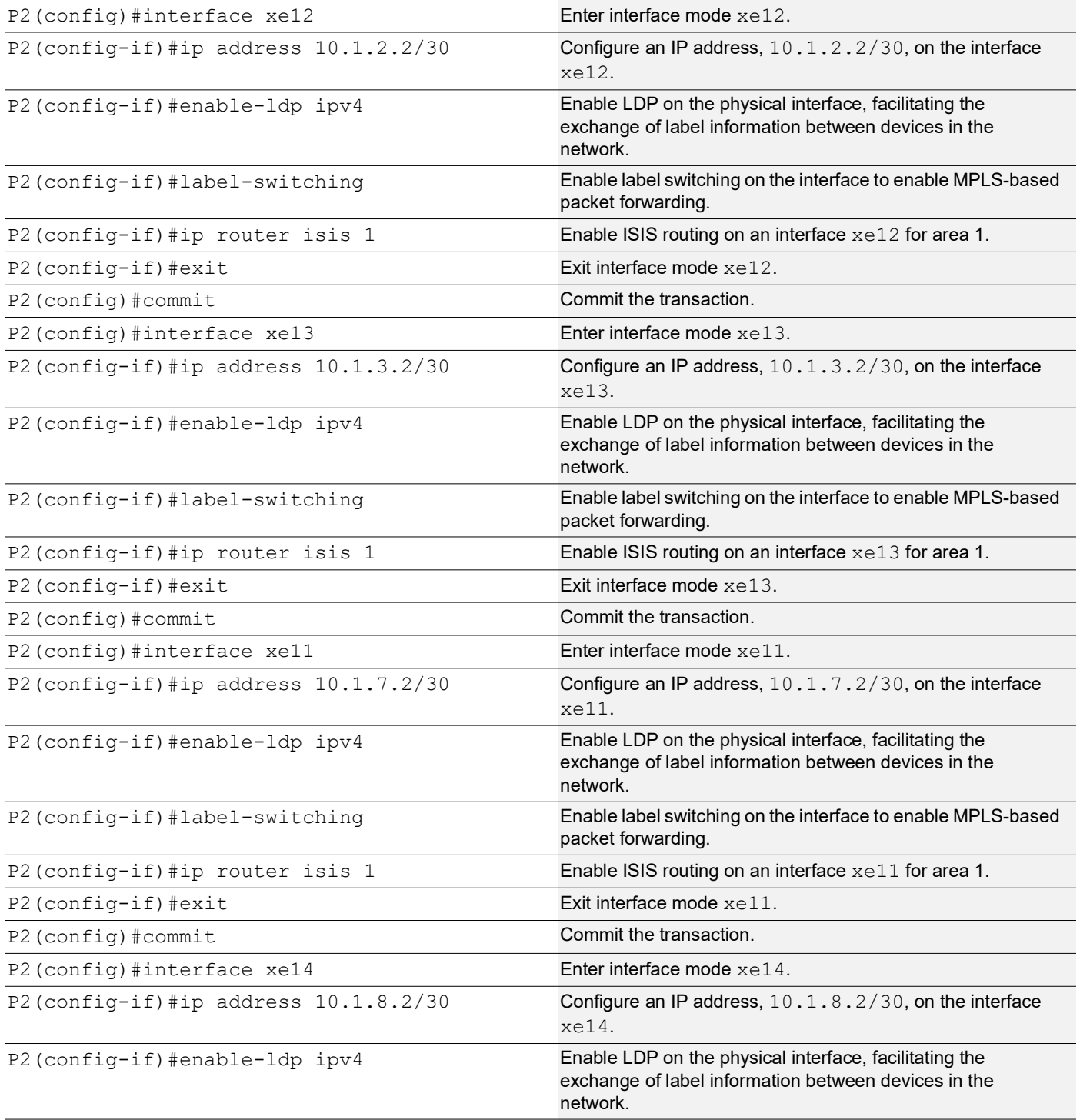

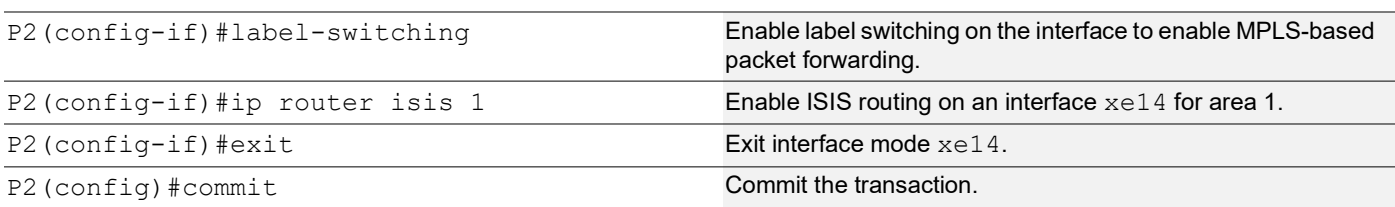

## **P2: ISIS Configuration**

The below configuration is performed to set up ISIS on P2, to enable MPLS Traffic Engineering, Segment Routing, and other related features for efficient routing and network management.

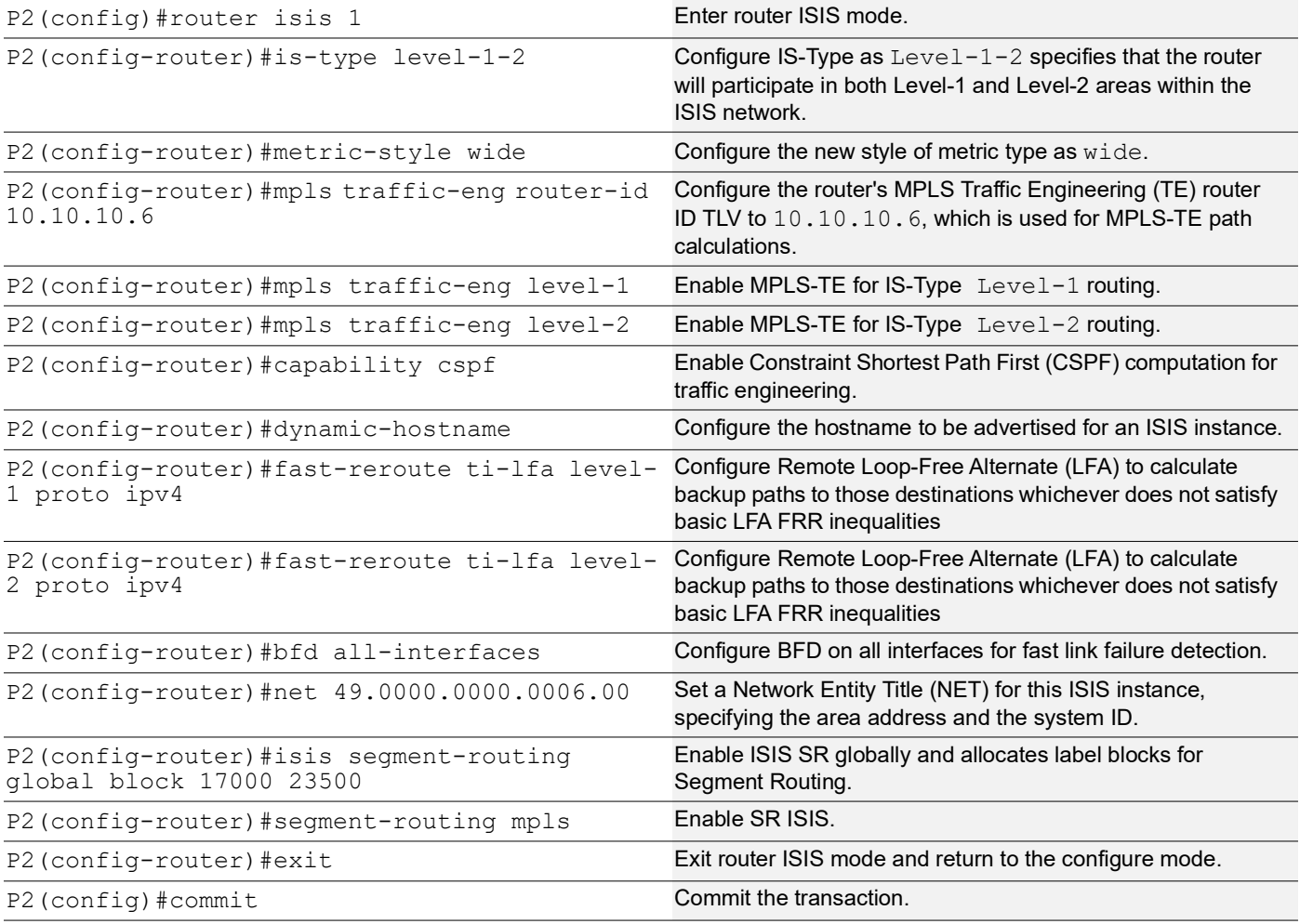

### **PE3: Loopback Interface**

The configuration on PE3 for a loopback interface with IP address 10.10.10.3/32 secondary is set up to provide IP connectivity for the router.

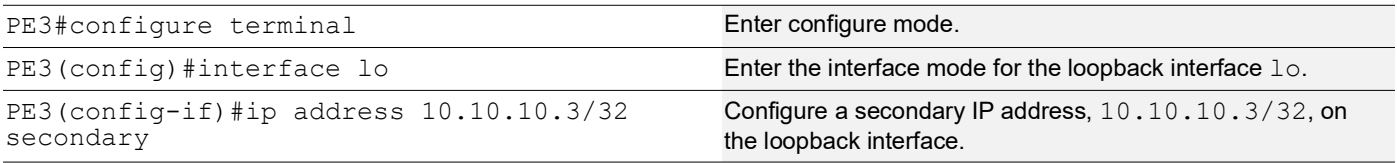

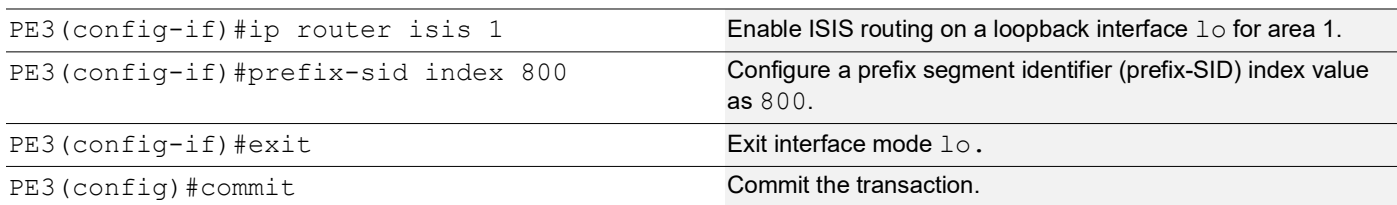

### **PE3: Configure SR**

The following configurations aim to activate Segment Routing (SR) on PE3 and make MPLS the preferred method for segment routing, optimizing routing efficiency.

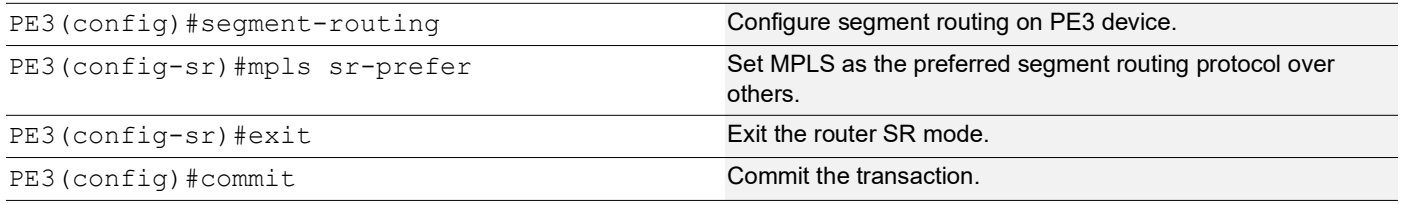

### **PE3: Global LDP**

The configuration on PE3 for the Global LDP router, specifying router ID and targeted peers, is done to set up Label Distribution Protocol (LDP) settings for MPLS.

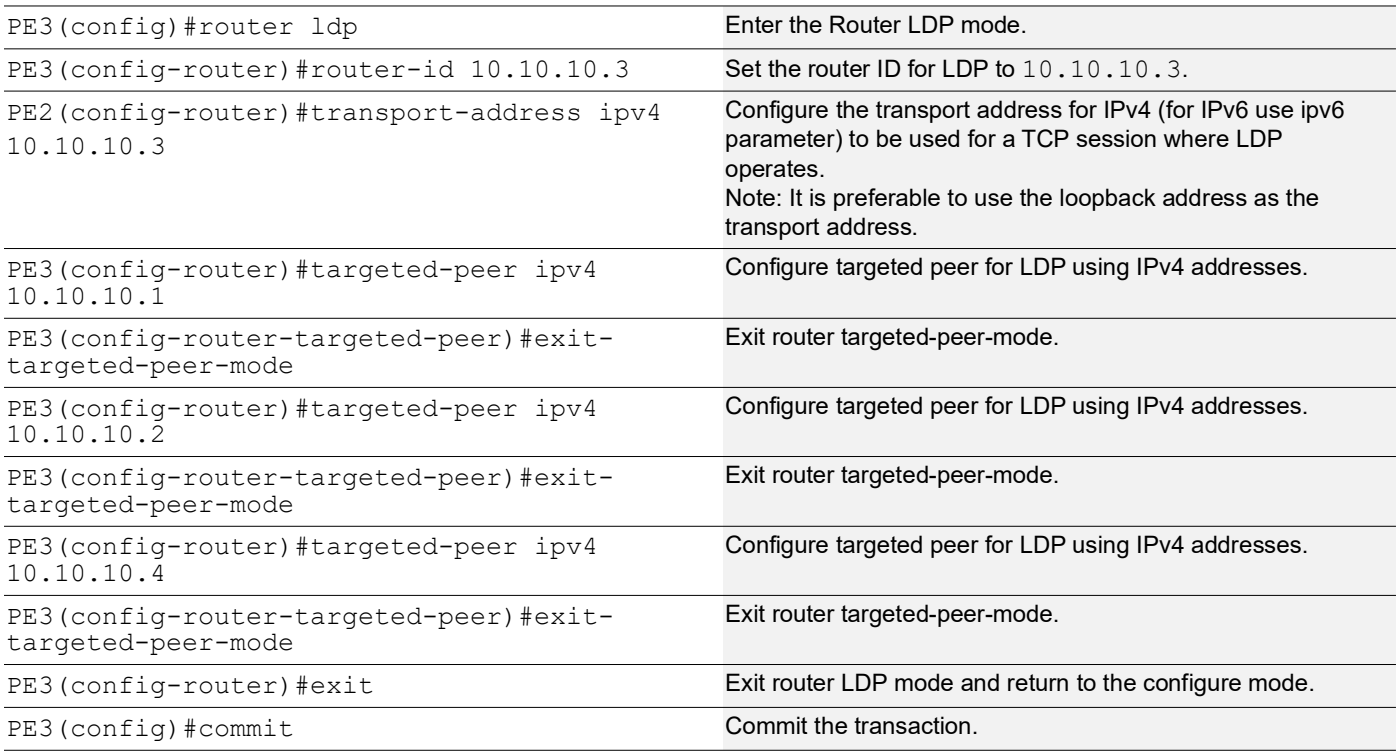

### **PE3: Global EVPN MPLS Command**

The configuration on PE3 for the Global EVPN MPLS, includes activating EVPN MPLS, defining the global VTEP IP address, enabling hardware profile filtering for EVPN MPLS multi-homing, and activating EVPN MPLS multi-homing functionality, all of which are crucial for enabling EVPN MPLS features.

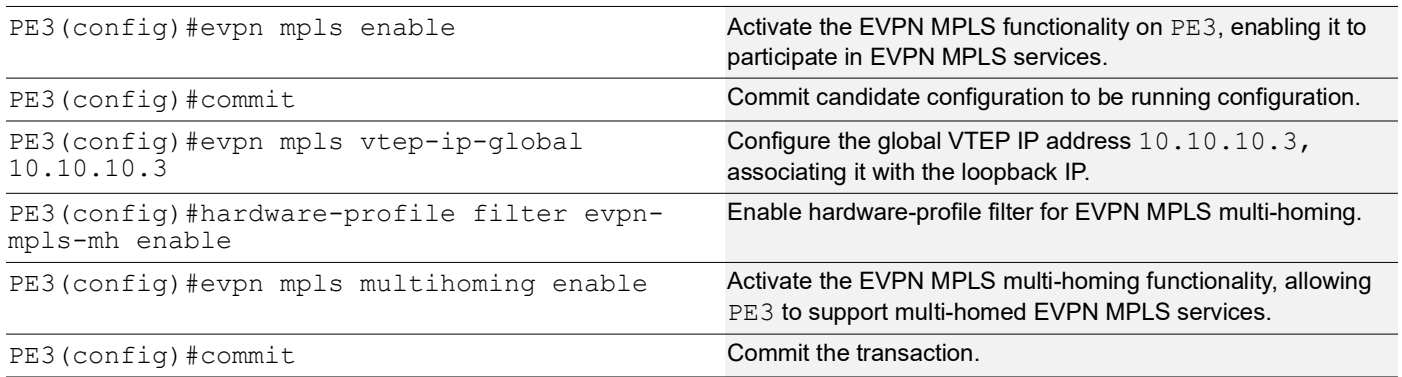

### **PE3: Interface Configuration Network Side**

The below configuration is performed to set up network interfaces on PE3 and enable LDP for IPv4, ensuring proper routing and labeling functionality.

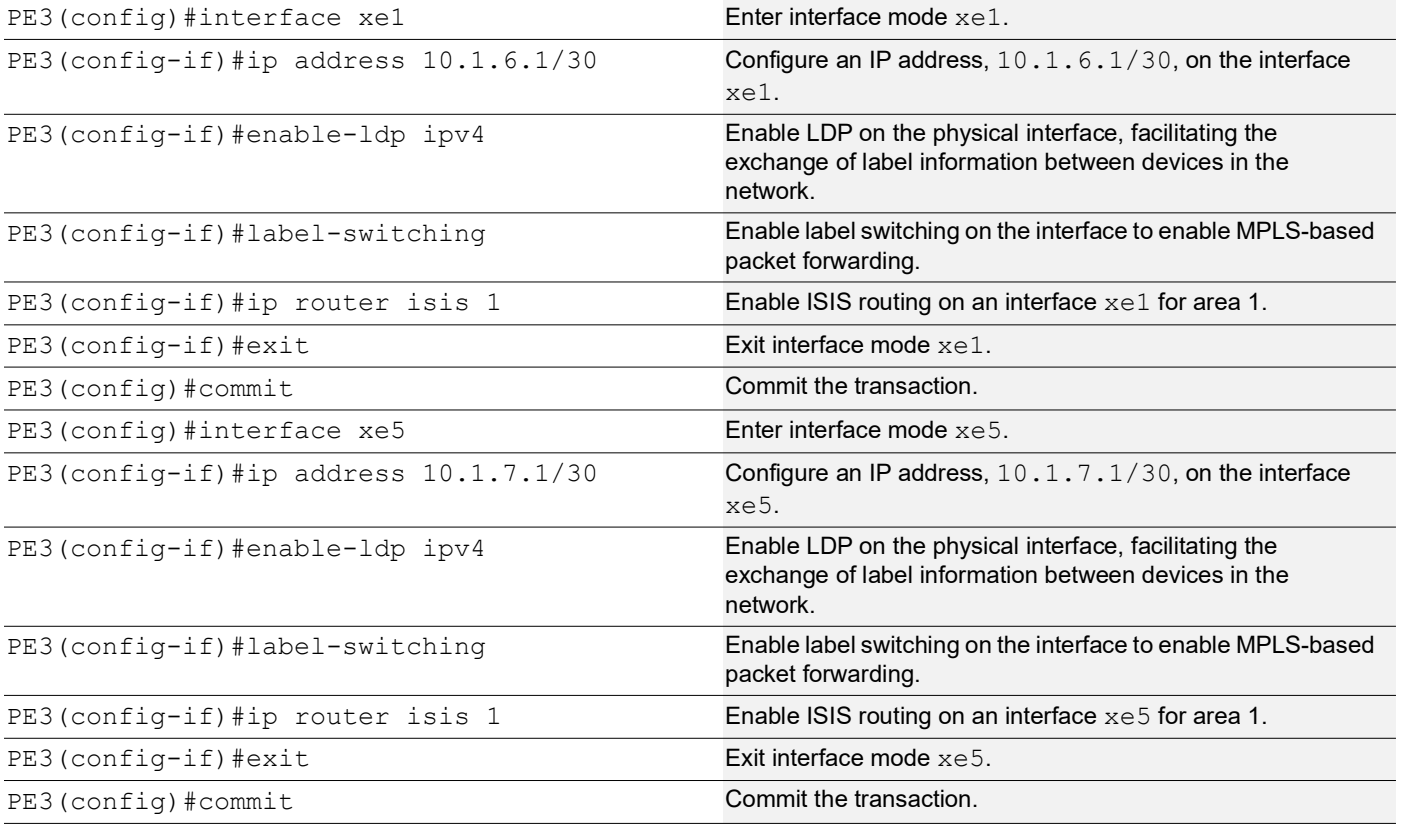

### **PE3: ISIS Configuration**

The below configuration is performed to set up ISIS on PE3, to enable MPLS Traffic Engineering, Segment Routing, and other related features for efficient routing and network management.

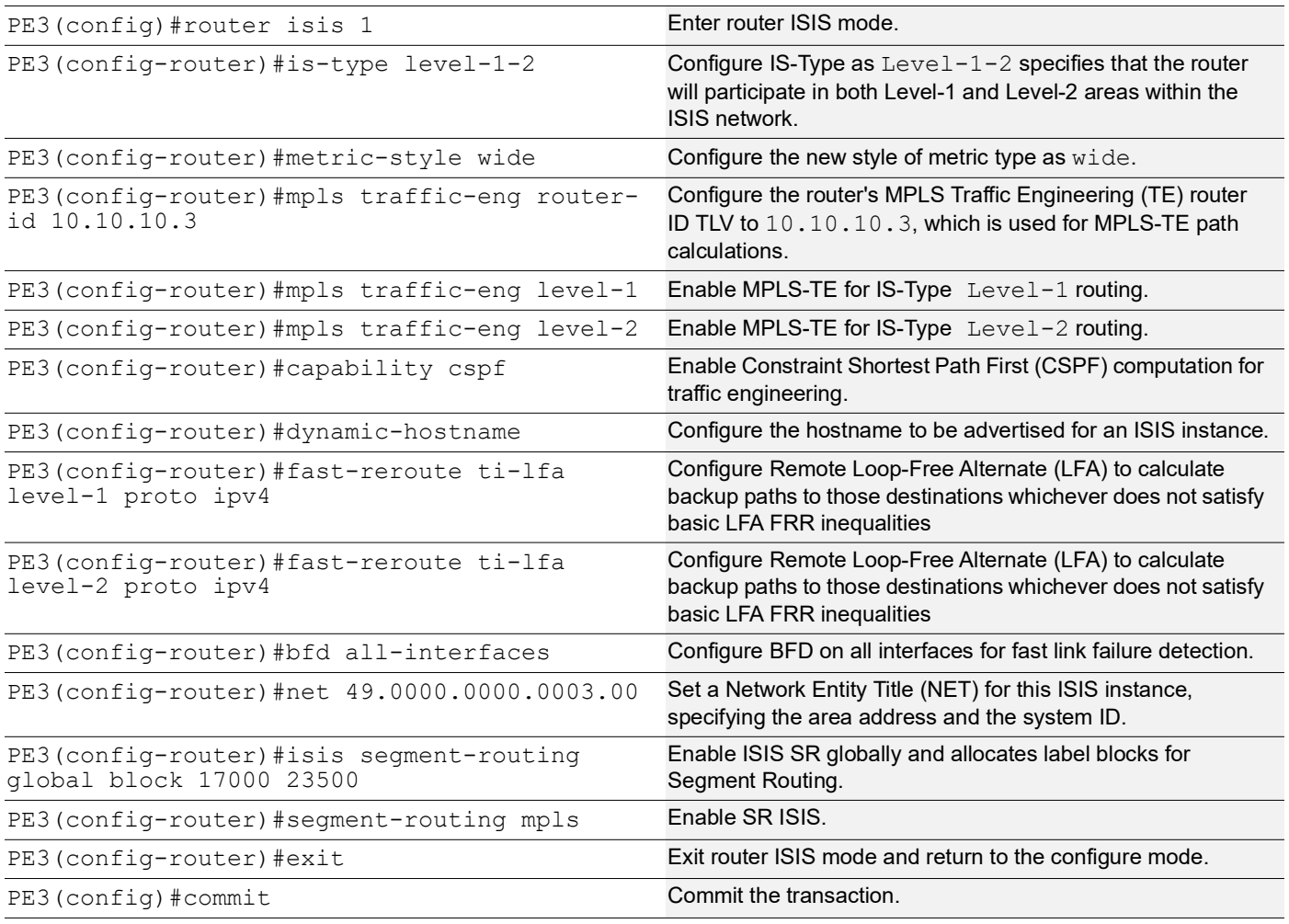

### **PE3: BGP Configuration**

The below BGP configuration on PE3 is established to enable BGP routing with ASN 65010, set the BGP router ID, define iBGP neighbors, configure BFD, and enable the EVPN address family for efficient routing in an EVPN environment.

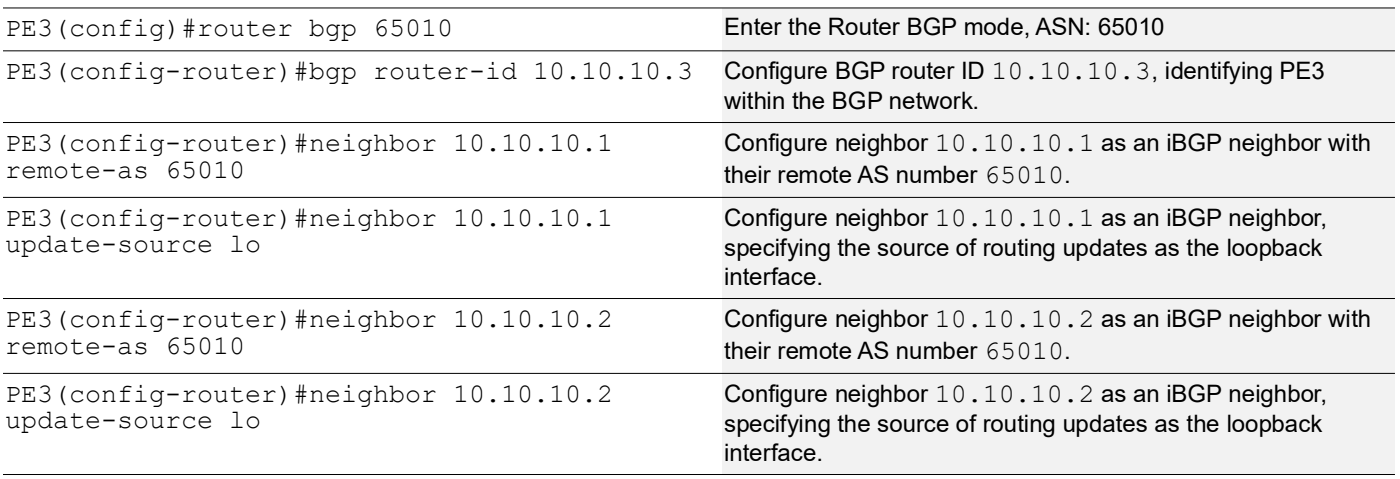

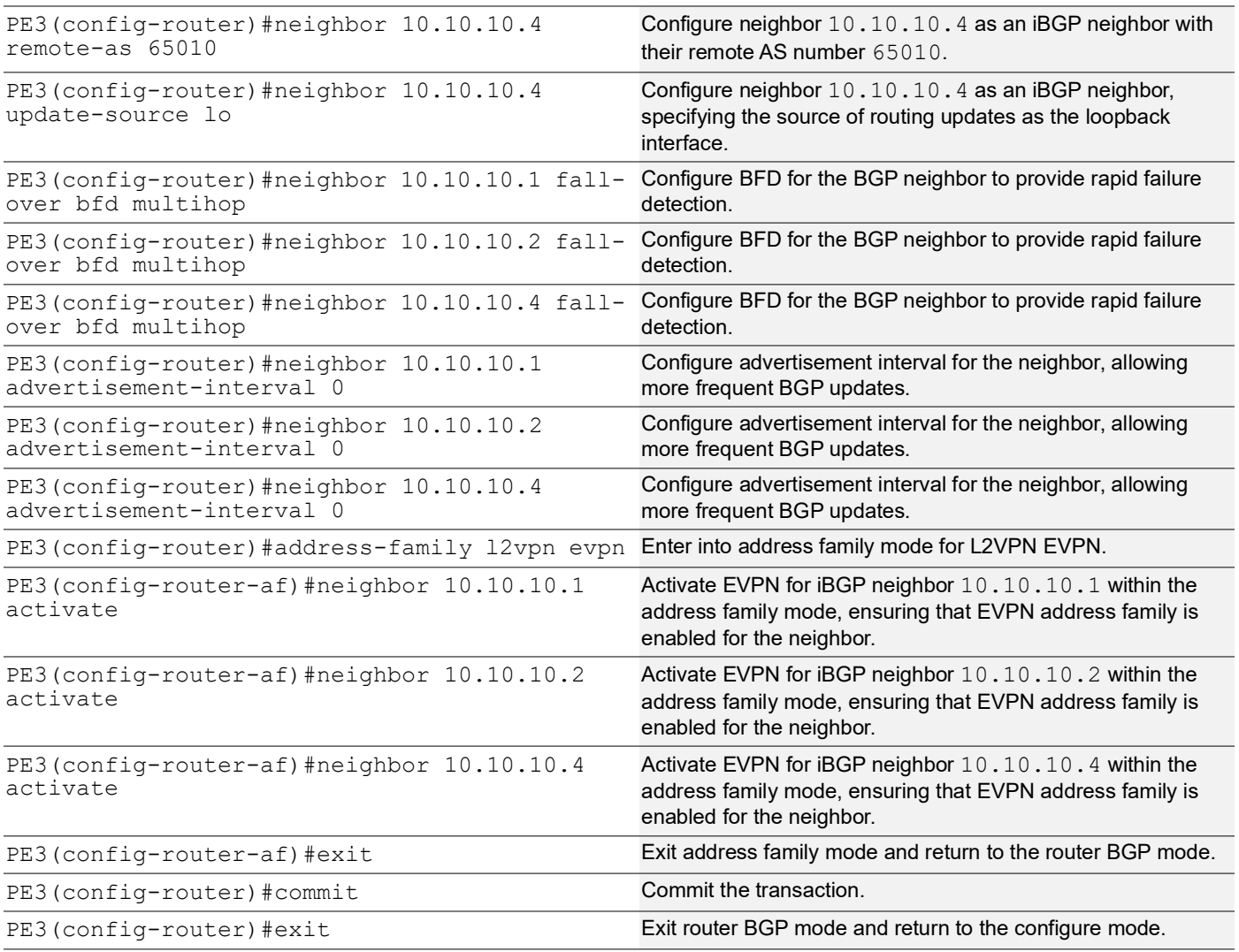

# **PE3: MAC VRF Configuration**

The below MAC VRF configuration on PE3 is carried out to define and set up VRFs named vrf2 and vpls1001 with specific Route-Distinguisher (RD) and route-target values, ensuring segregated MAC address spaces for distinct network services.

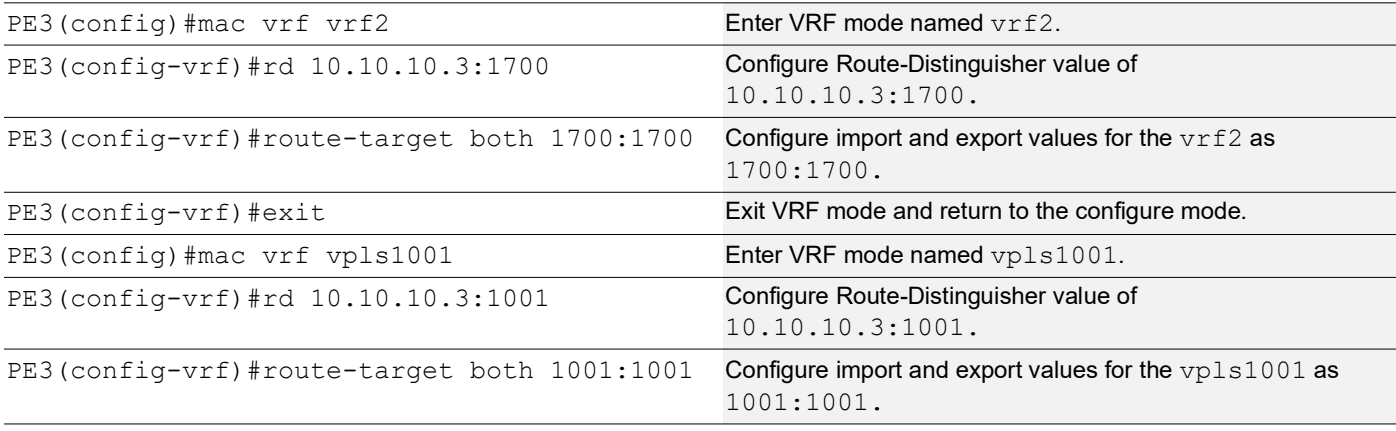

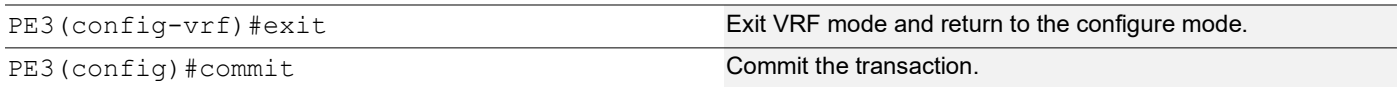

### **PE3: EVPN and VRF Mapping**

The below EVPN and VRF mapping configuration on PE3 is performed to establish mappings between EVPN identifiers and VRFs, facilitating efficient routing and connectivity in an EVPN network environment.

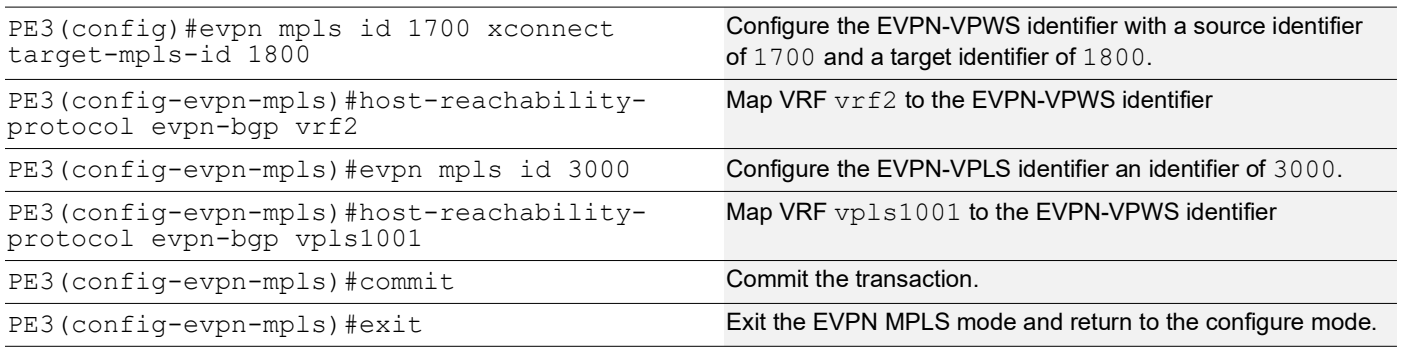

### **PE3: Access Port Configuration for Port-active**

The below access port configuration for port-active mode on PE3 is carried out to configure various parameters including system-MAC, load balancing, service carving preferences, and EVPN settings for efficient network access and connectivity.

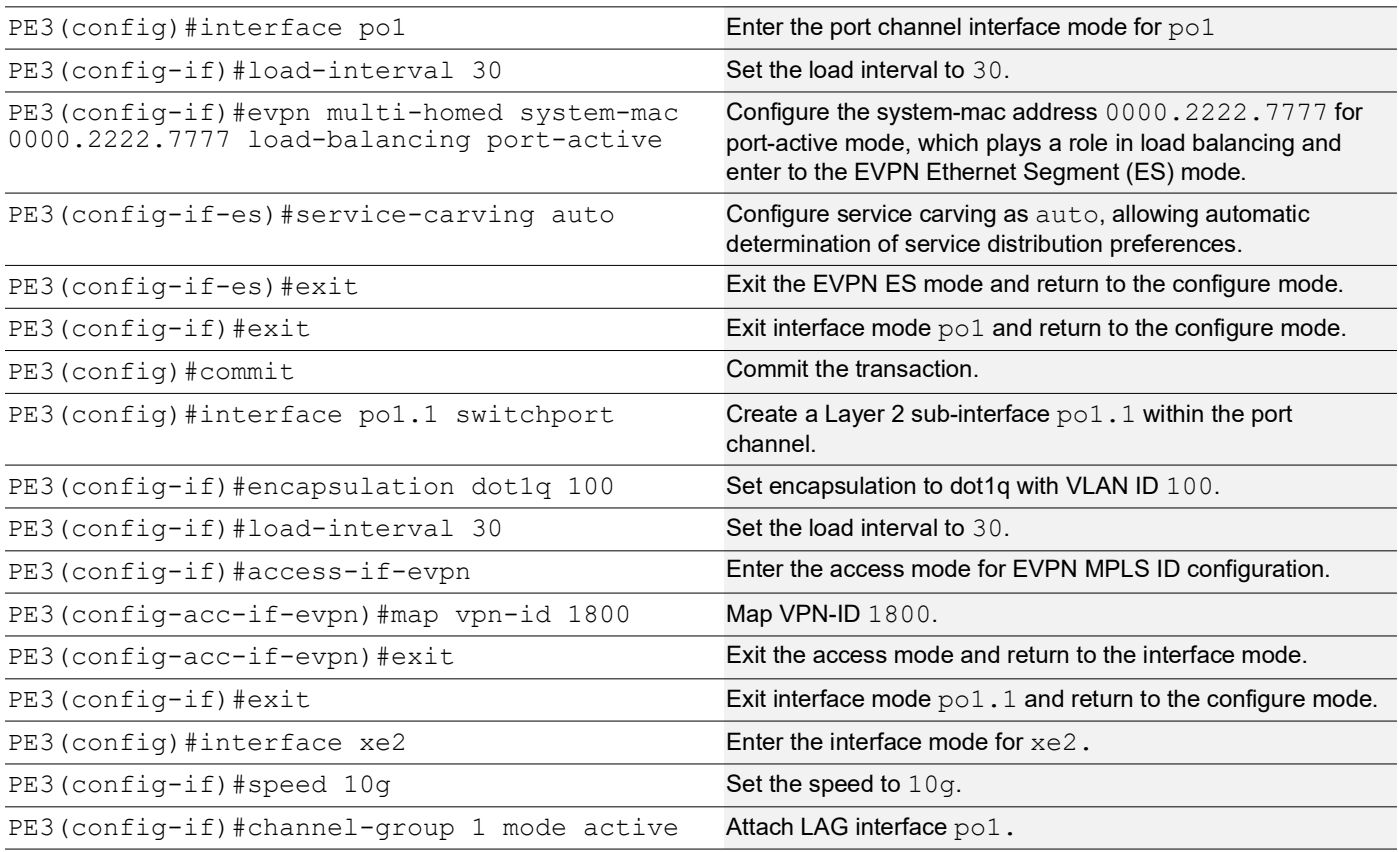

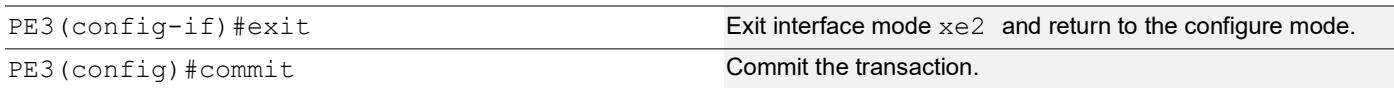

#### **PE3: Access Port Configuration for Single-active**

The below access port configuration for single-active mode on PE3 is implemented to set up various parameters, including Ethernet Segment Identifier (ESI) settings, service carving preferences, and EVPN configurations, ensuring efficient network access and connectivity.

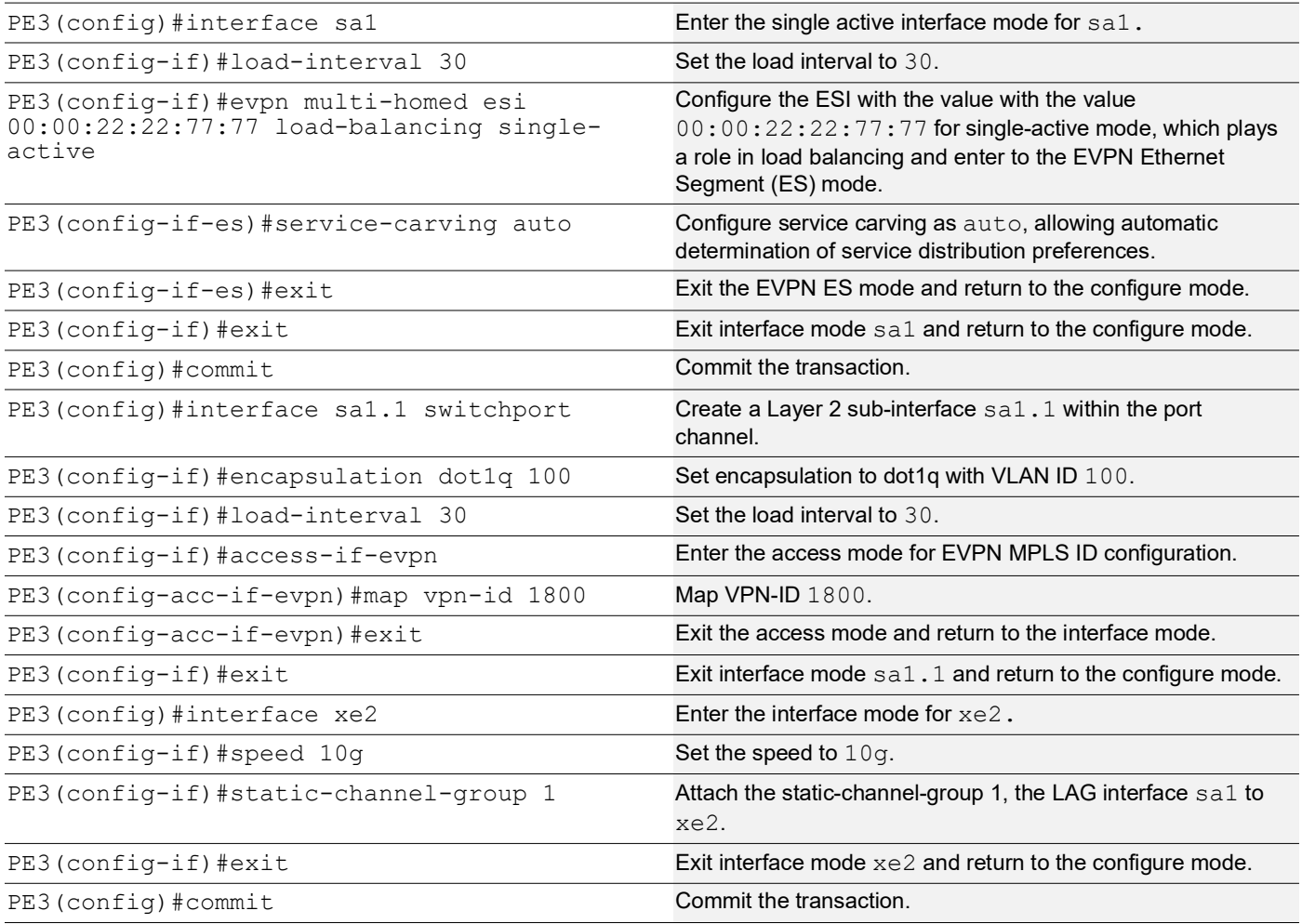

### **PE4: Loopback Interface**

The configuration on PE4 for a loopback interface with IP address 10.10.10.4/32 secondary is set up to provide IP connectivity for the router.

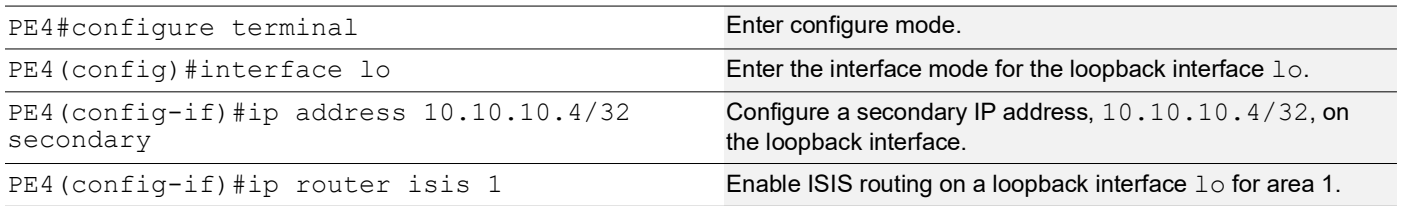

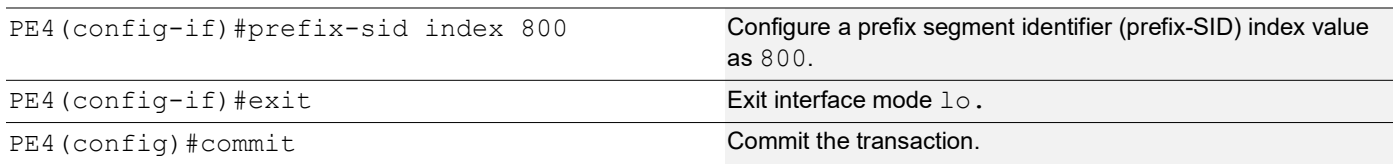

### **PE4: Configure SR**

The following configurations aim to activate Segment Routing (SR) on PE4 and make MPLS the preferred method for segment routing, optimizing routing efficiency.

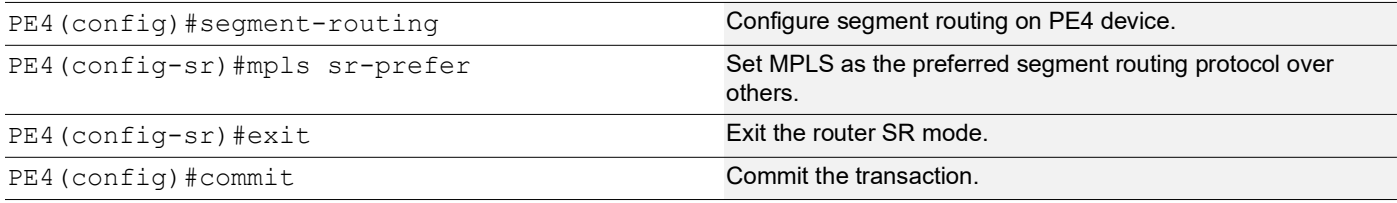

### **PE4: Global LDP**

The configuration on PE4 for the Global LDP router, specifying router ID and targeted peers, is done to set up Label Distribution Protocol (LDP) settings for MPLS.

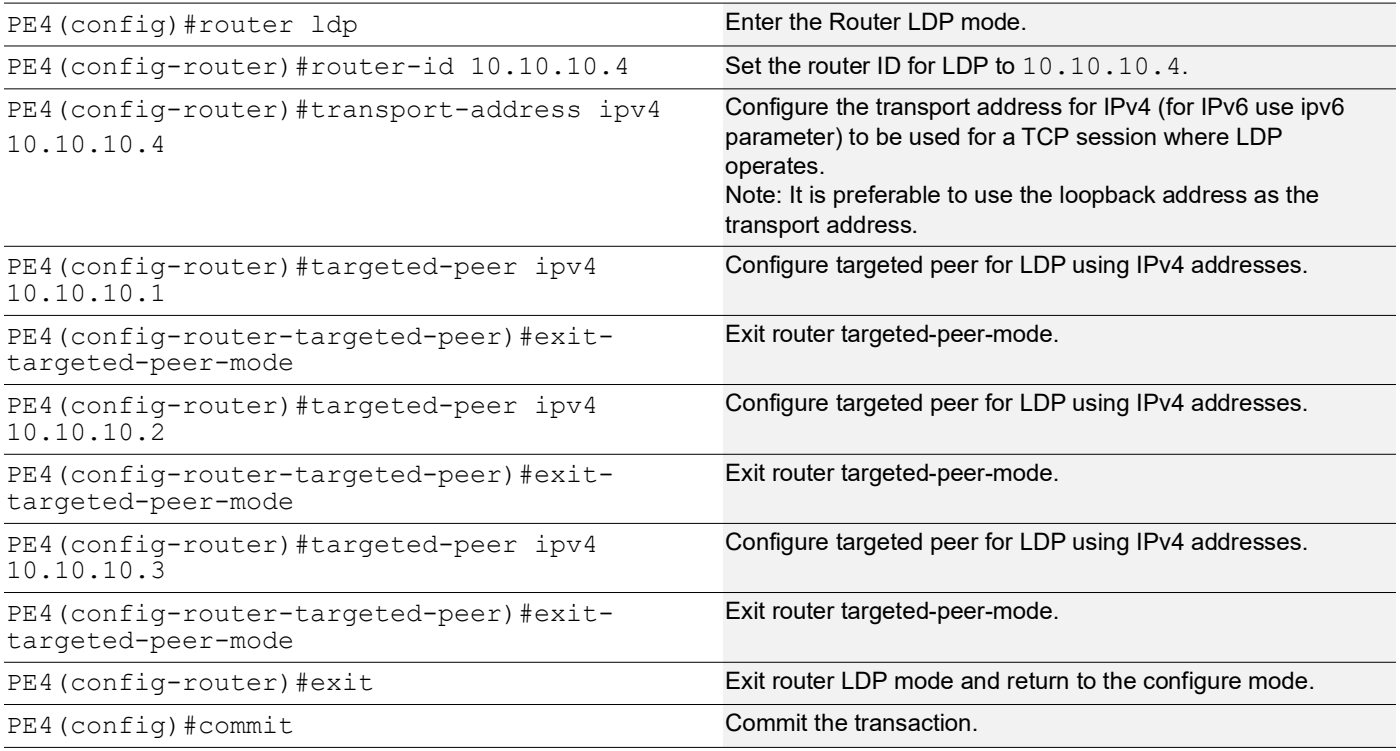

### **PE4: Global EVPN MPLS Command**

The configuration on PE4 for the Global EVPN MPLS, includes activating EVPN MPLS, defining the global VTEP IP address, enabling hardware profile filtering for EVPN MPLS multi-homing, and activating EVPN MPLS multi-homing functionality, all of which are crucial for enabling EVPN MPLS features.

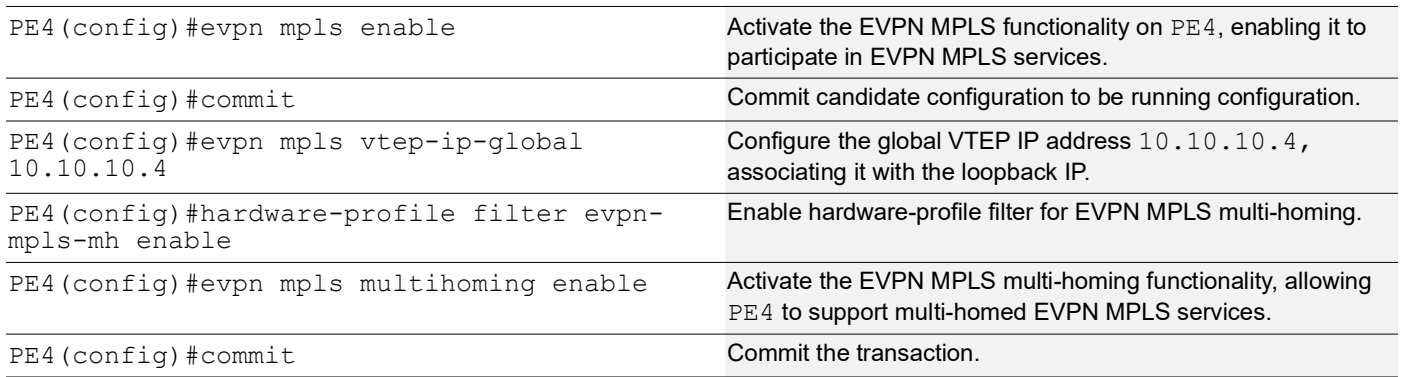

### **PE4: Interface Configuration Network Side**

The below configuration is performed to set up network interfaces on PE4 and enable LDP for IPv4, ensuring proper routing and labeling functionality.

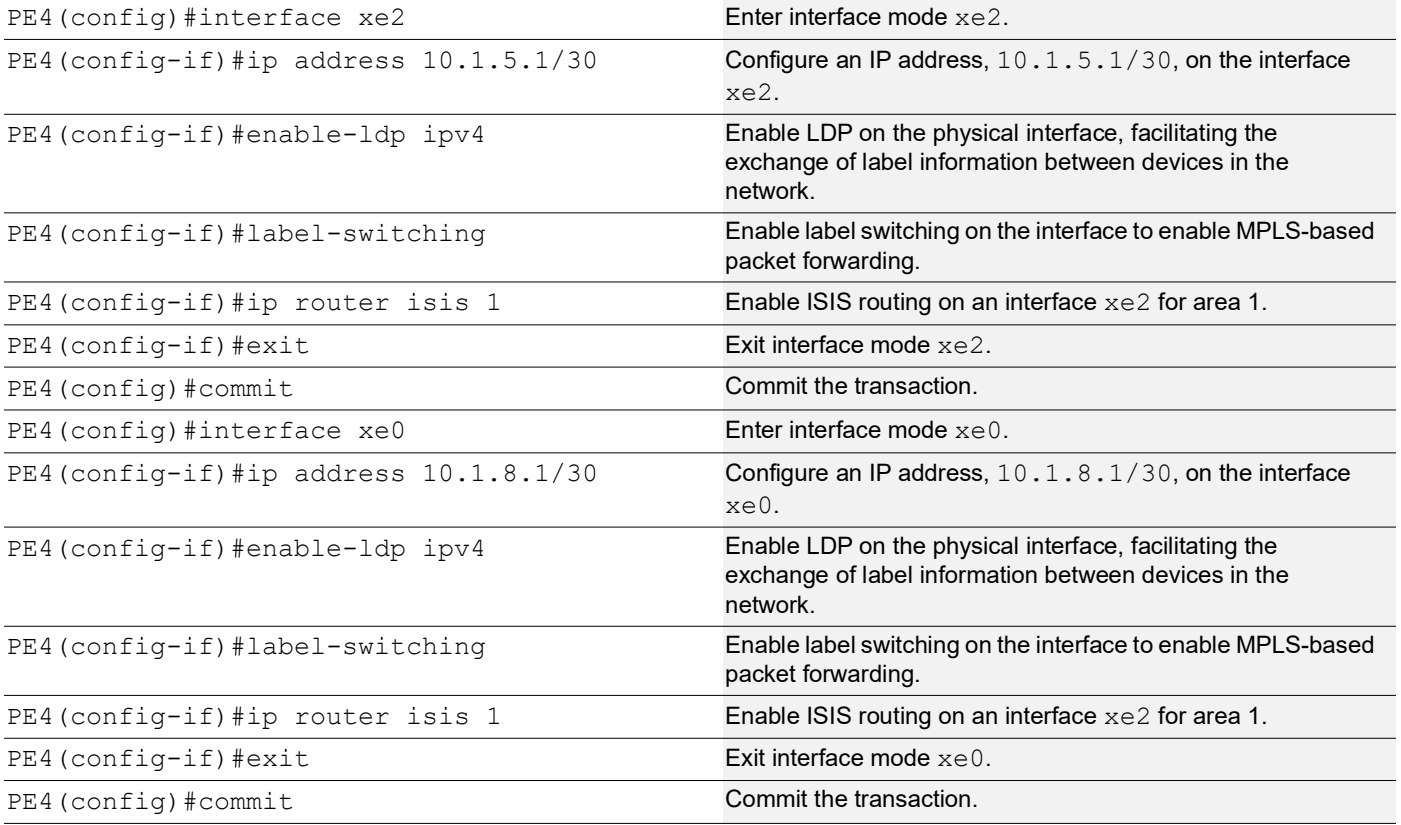

### **PE4: ISIS Configuration**

The below configuration is performed to set up ISIS on PE4, to enable MPLS Traffic Engineering, Segment Routing, and other related features for efficient routing and network management.
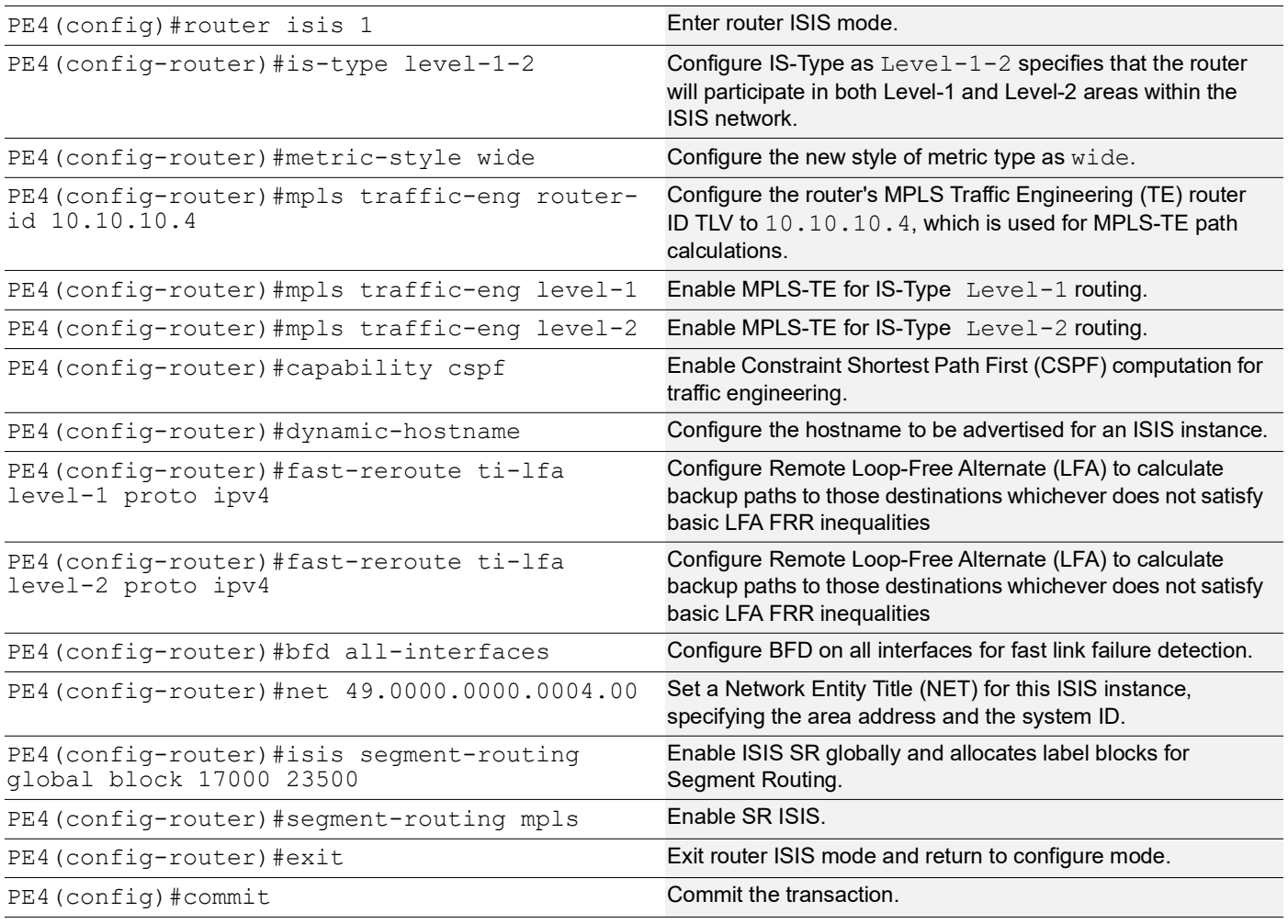

## **PE4: BGP Configuration**

The below BGP configuration on PE4 is established to enable BGP routing with ASN 65010, set the BGP router ID, define iBGP neighbors, configure BFD, and enable the EVPN address family for efficient routing in an EVPN environment.

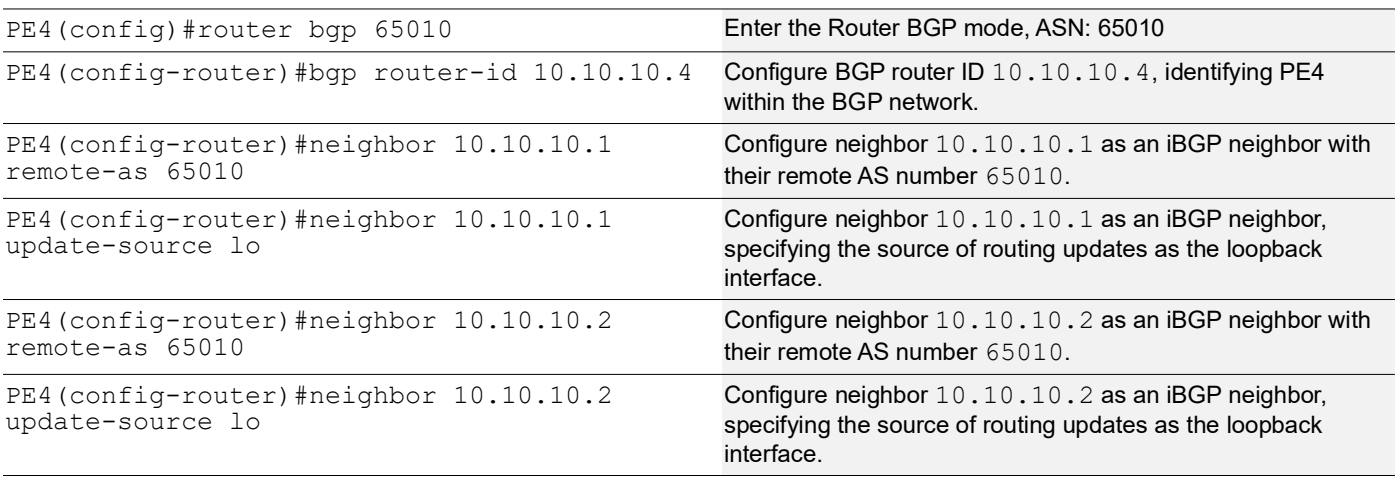

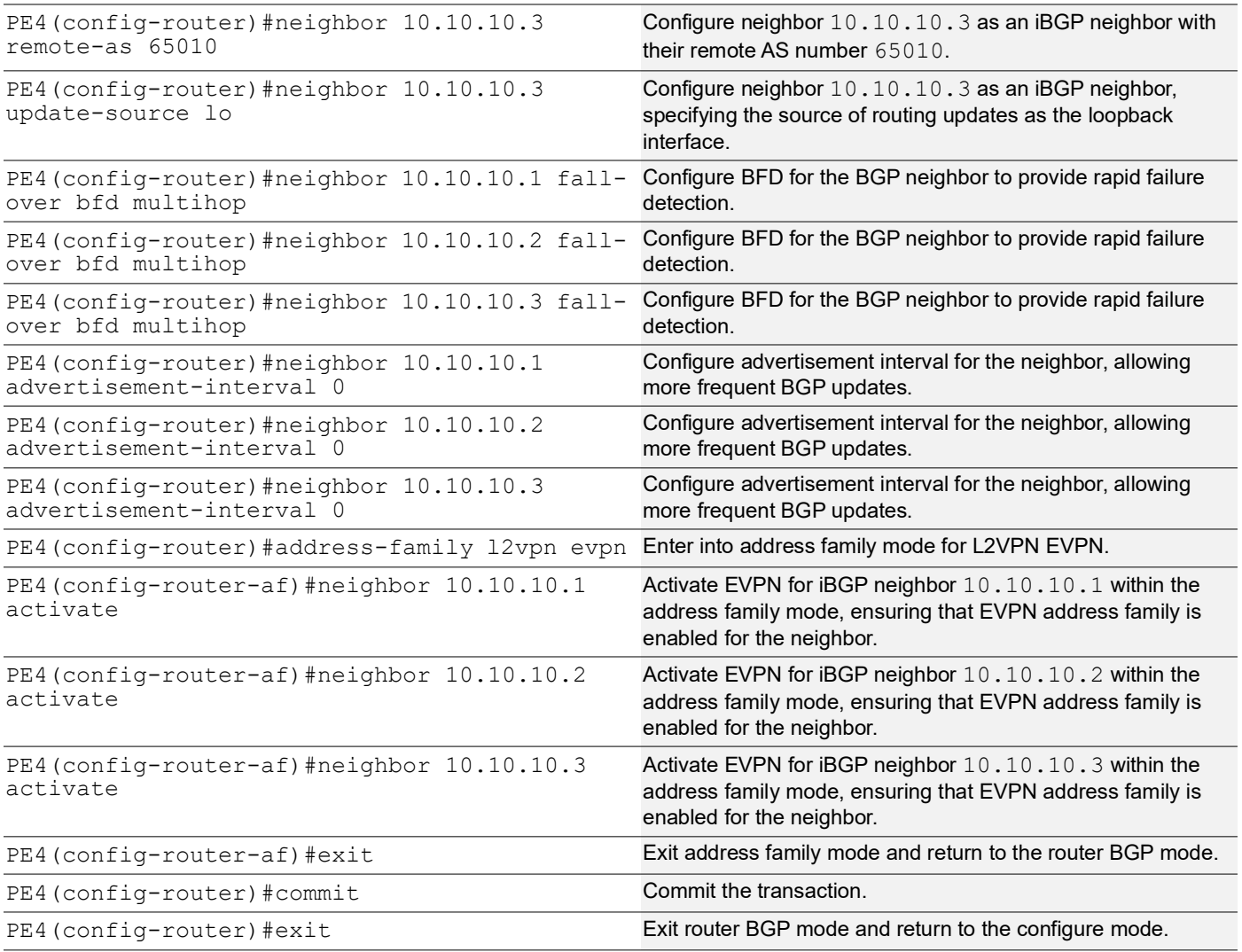

## **PE4: MAC VRF Configuration**

The below MAC VRF configuration on PE4 is carried out to define and set up VRFs named vrf2 and vpls1001 with specific Route-Distinguisher (RD) and route-target values, ensuring segregated MAC address spaces for distinct network services.

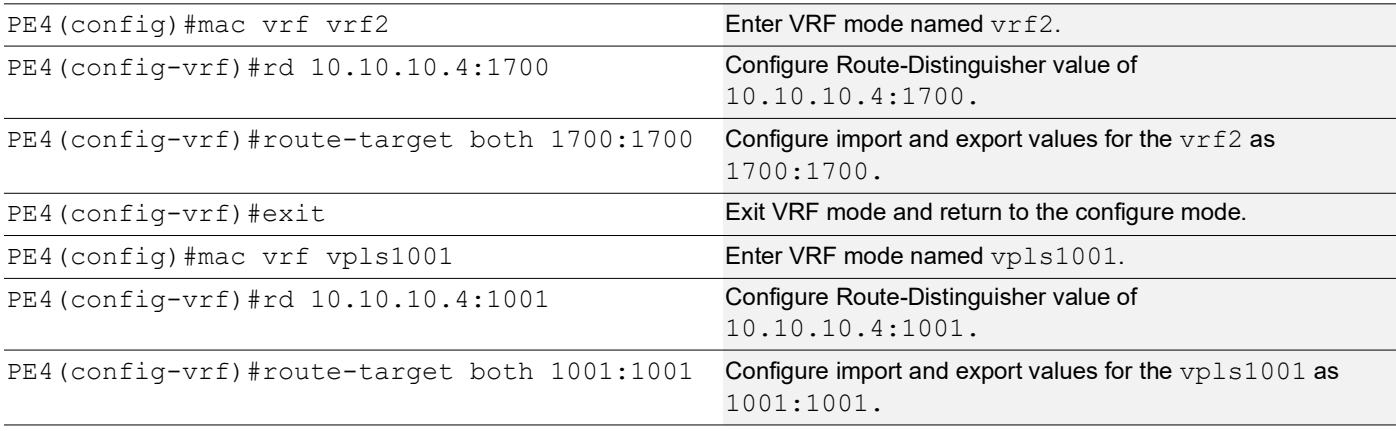

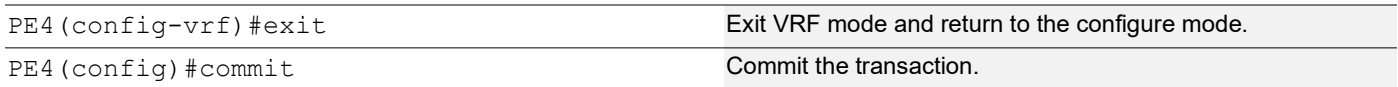

### **PE4: EVPN and VRF Mapping**

The below EVPN and VRF mapping configuration on PE4 is performed to establish mappings between EVPN identifiers and VRFs, facilitating efficient routing and connectivity in an EVPN network environment.

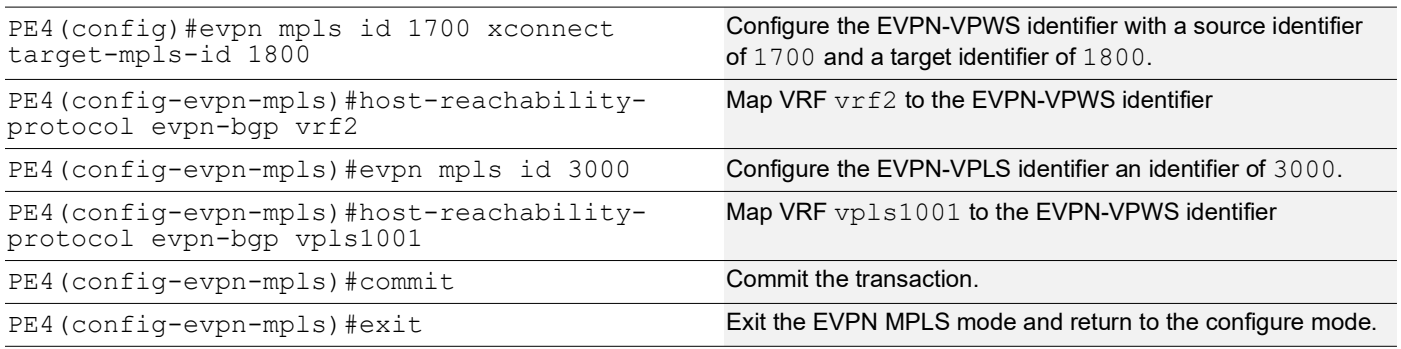

### **PE4: Access Port Configuration for Port-active**

The below access port configuration for port-active mode on PE4 is carried out to configure various parameters including system-MAC, load balancing, service carving preferences, and EVPN settings for efficient network access and connectivity.

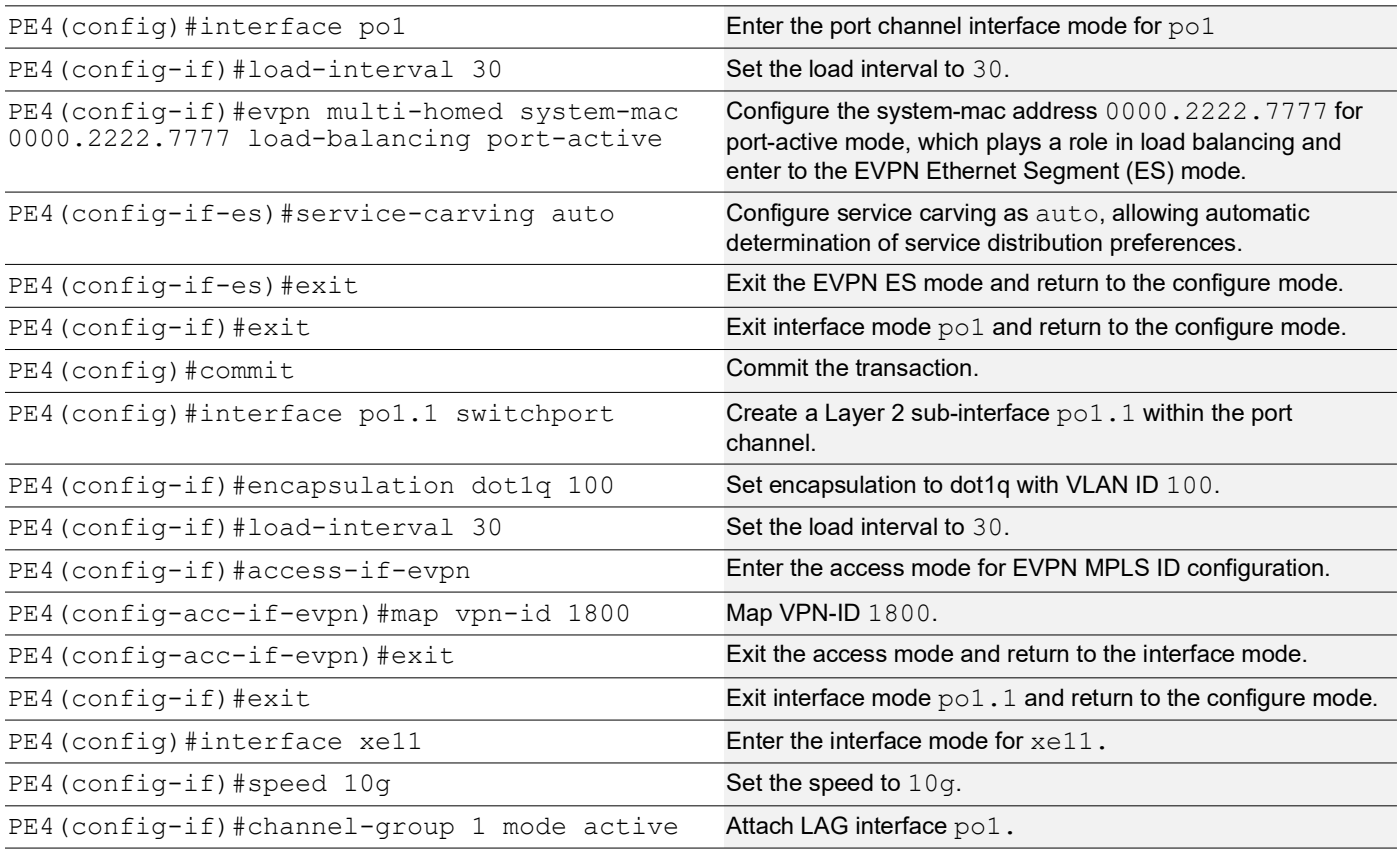

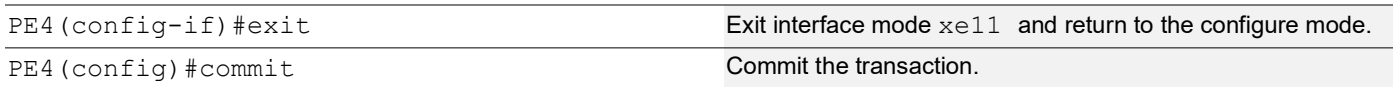

### **PE4: Access Port Configuration for Single-active**

The below access port configuration for single-active mode on PE4 is implemented to set up various parameters, including Ethernet Segment Identifier (ESI) settings, service carving preferences, and EVPN configurations, ensuring efficient network access and connectivity.

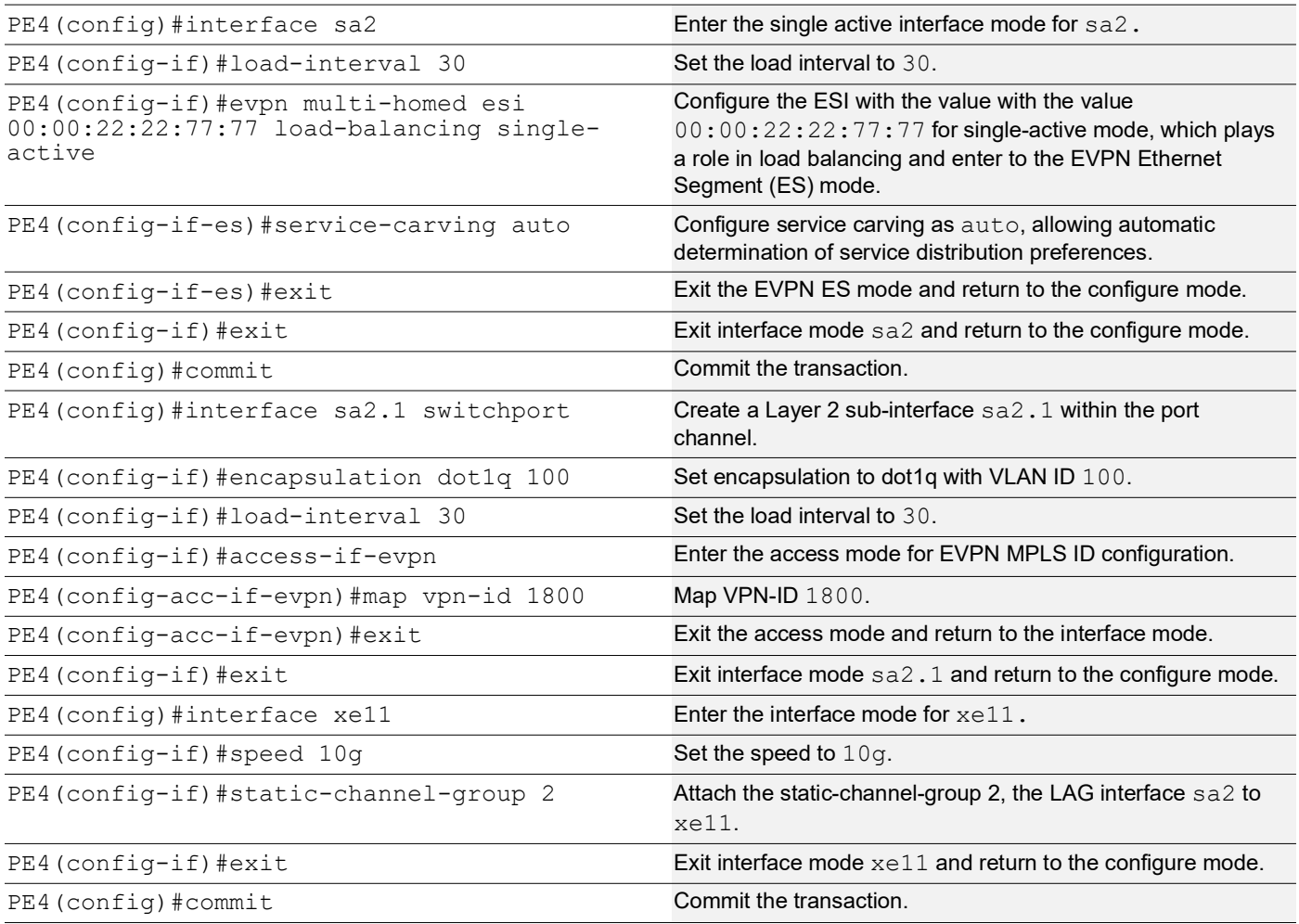

## **CE2**

The following configuration steps under CE2 are set up to enable VLANs and configure interfaces for carrying VLAN traffic.

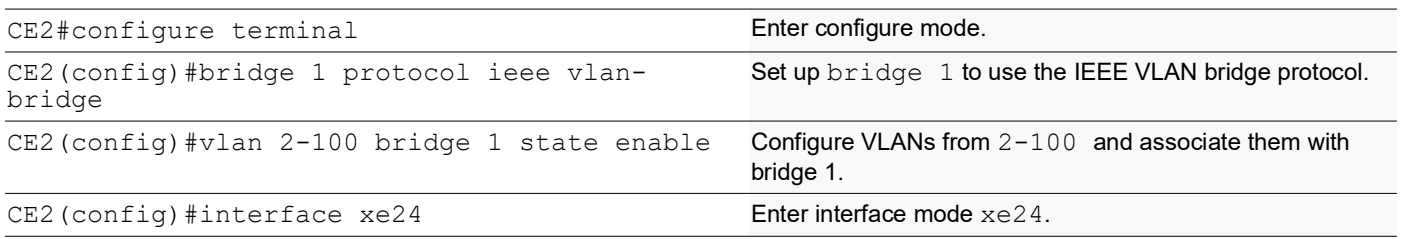

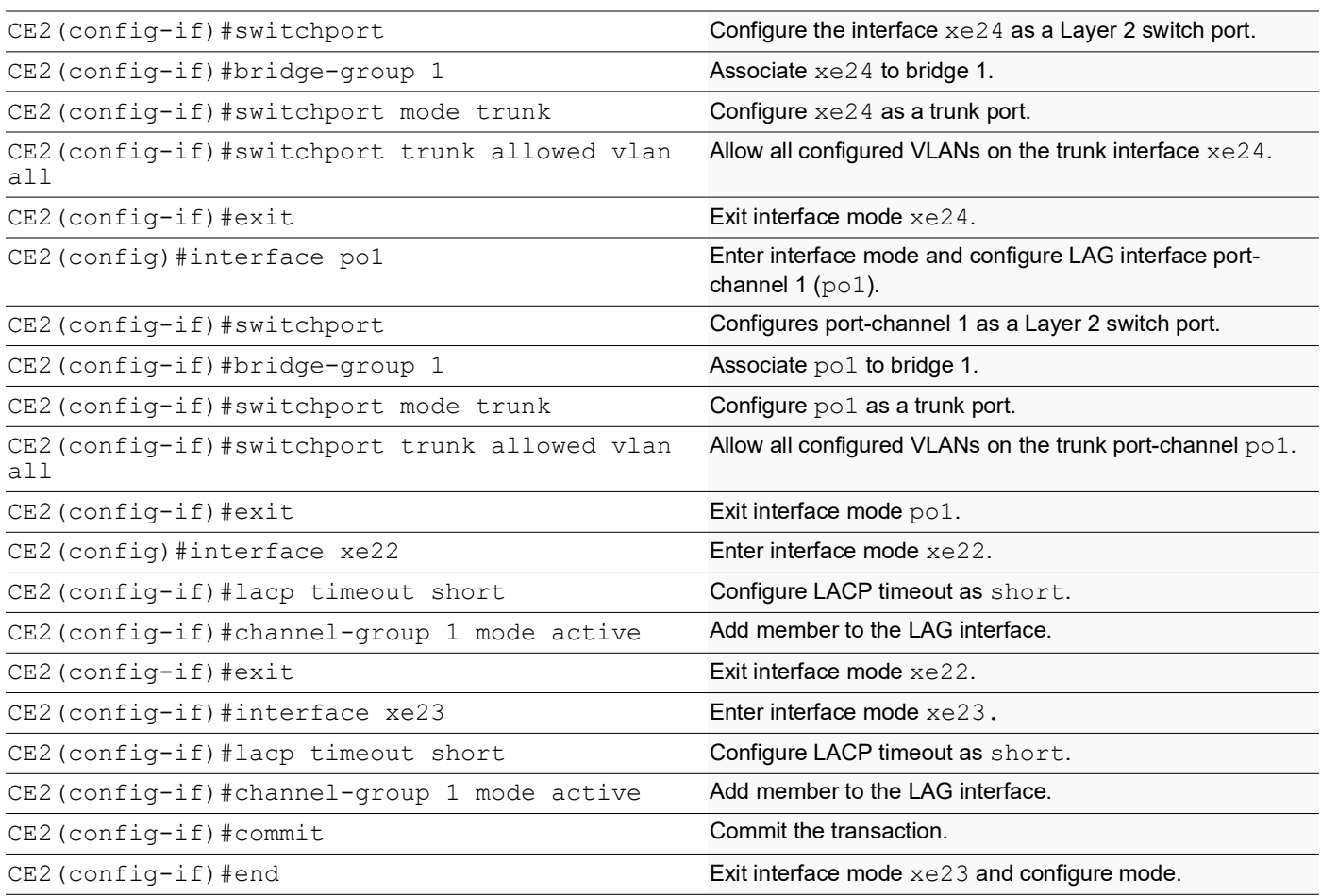

# **EVPN SR Active-Standby MH Validation**

This section provides show outputs validation for port-active mode, covering ELINE and ELAN services with SR as the underlay MPLS path.

The following show output displays the forwarding table entries on PE1, PE2, PE3, and PE4 devices in the network [Figure 2](#page-333-0) using the **show mpls forwarding-table** command.

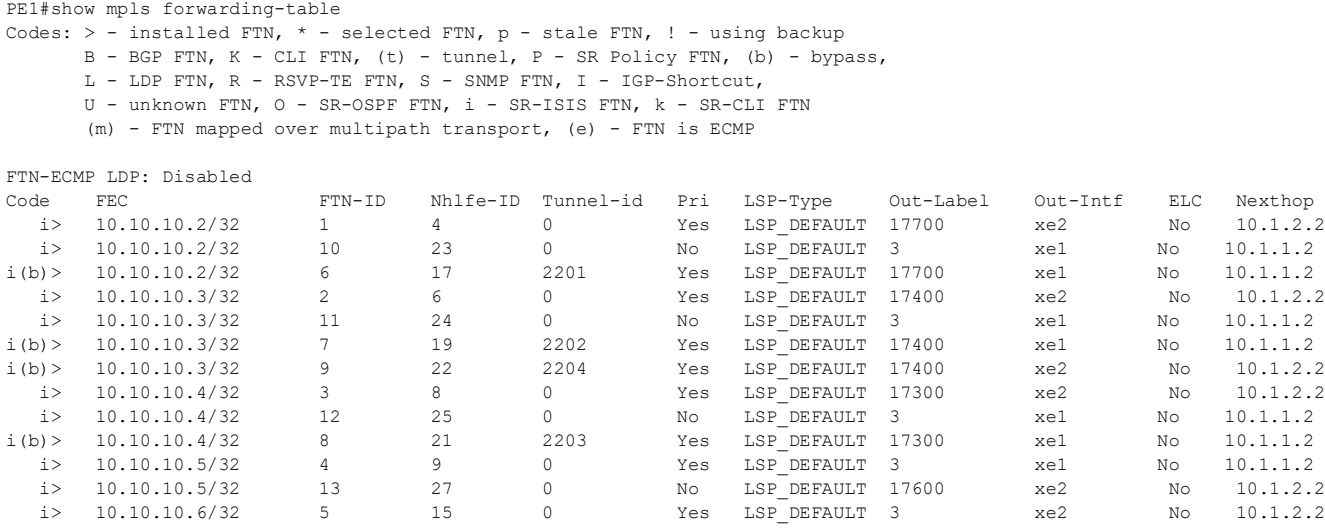

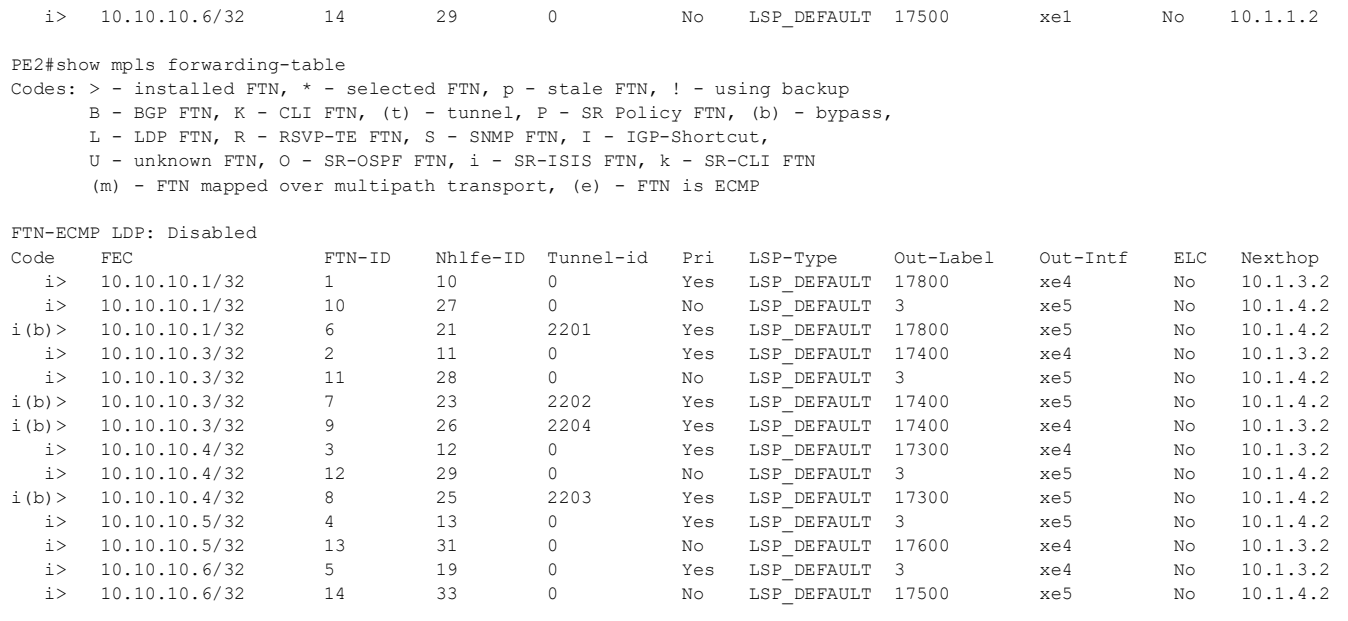

PE3#show mpls forwarding-table

Codes: > - installed FTN, \* - selected FTN, p - stale FTN, ! - using backup

B - BGP FTN, K - CLI FTN, (t) - tunnel, P - SR Policy FTN, (b) - bypass,

L - LDP FTN, R - RSVP-TE FTN, S - SNMP FTN, I - IGP-Shortcut,

U - unknown FTN, O - SR-OSPF FTN, i - SR-ISIS FTN, k - SR-CLI FTN

(m) - FTN mapped over multipath transport, (e) - FTN is ECMP

#### FTN-ECMP LDP: Disabled

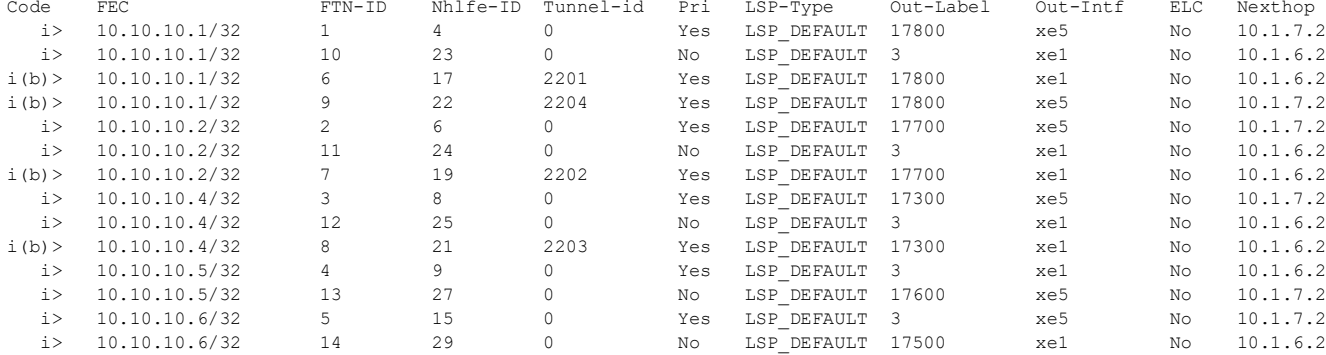

PE4#show mpls forwarding-table

Codes: > - installed FTN, \* - selected FTN, p - stale FTN, ! - using backup

B - BGP FTN, K - CLI FTN, (t) - tunnel, P - SR Policy FTN, (b) - bypass,

L - LDP FTN, R - RSVP-TE FTN, S - SNMP FTN, I - IGP-Shortcut,

U - unknown FTN, O - SR-OSPF FTN, i - SR-ISIS FTN, k - SR-CLI FTN

(m) - FTN mapped over multipath transport, (e) - FTN is ECMP

FTN-ECMP LDP: Disabled

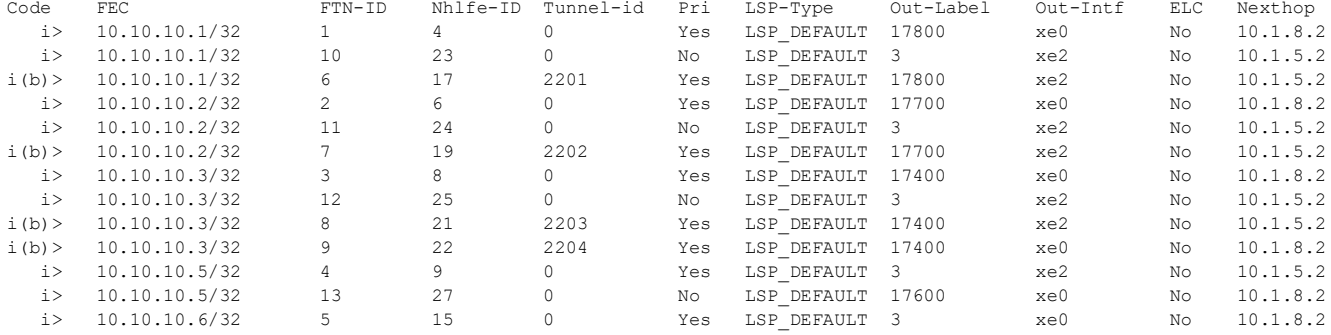

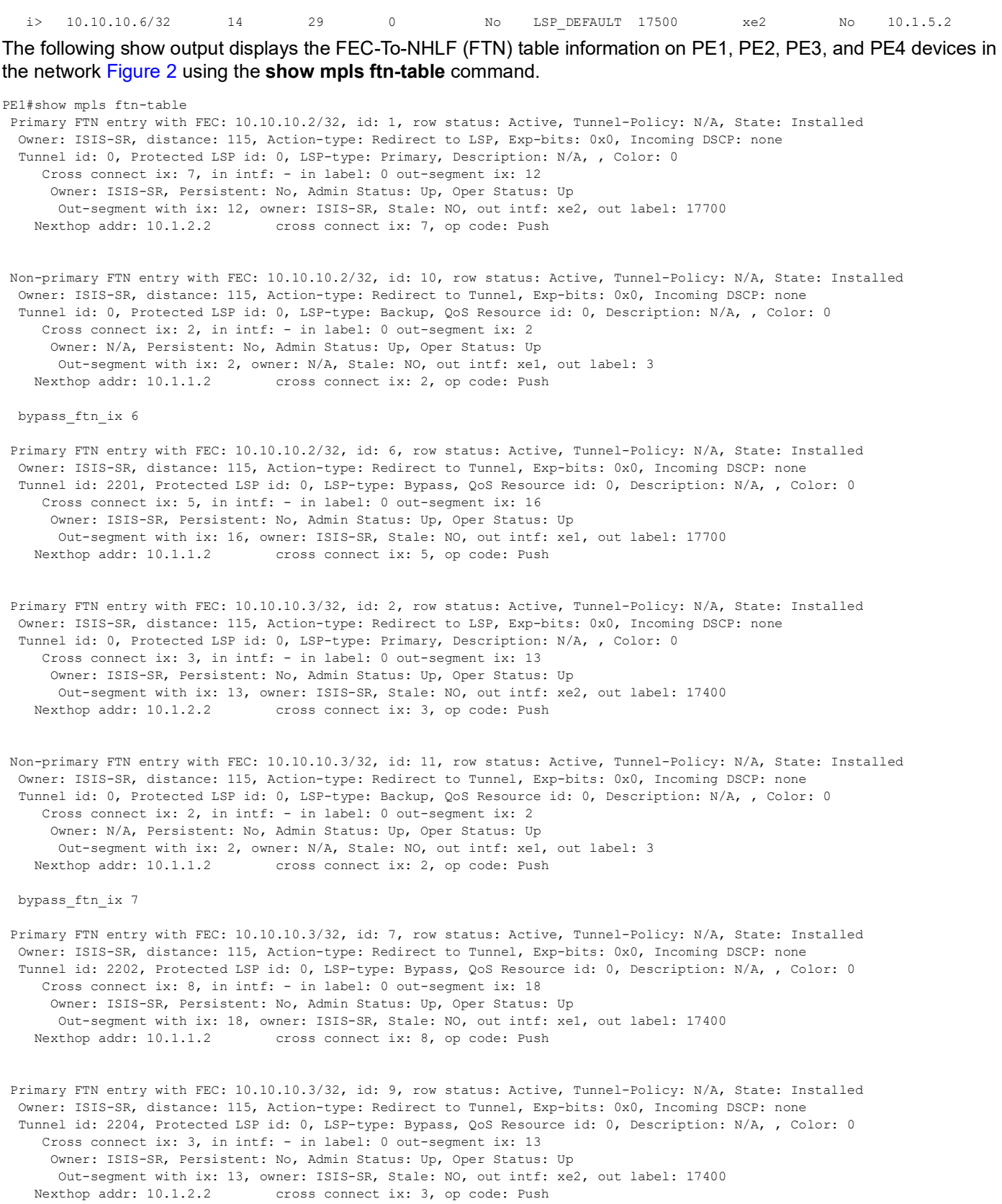

 Primary FTN entry with FEC: 10.10.10.4/32, id: 3, row status: Active, Tunnel-Policy: N/A, State: Installed Owner: ISIS-SR, distance: 115, Action-type: Redirect to LSP, Exp-bits: 0x0, Incoming DSCP: none

```
 Tunnel id: 0, Protected LSP id: 0, LSP-type: Primary, Description: N/A, , Color: 0
      Cross connect ix: 4, in intf: - in label: 0 out-segment ix: 14
       Owner: ISIS-SR, Persistent: No, Admin Status: Up, Oper Status: Up
    Out-segment with ix: 14, owner: ISIS-SR, Stale: NO, out intf: xe2, out label: 17300 Nexthop addr: 10.1.2.2 cross connect ix: 4, op code: Push
                                     cross connect ix: 4, op code: Push
 Non-primary FTN entry with FEC: 10.10.10.4/32, id: 12, row status: Active, Tunnel-Policy: N/A, State: Installed
  Owner: ISIS-SR, distance: 115, Action-type: Redirect to Tunnel, Exp-bits: 0x0, Incoming DSCP: none
   Tunnel id: 0, Protected LSP id: 0, LSP-type: Backup, QoS Resource id: 0, Description: N/A, , Color: 0
      Cross connect ix: 2, in intf: - in label: 0 out-segment ix: 2
       Owner: N/A, Persistent: No, Admin Status: Up, Oper Status: Up
    Out-segment with ix: 2, owner: N/A, Stale: NO, out intf: xel, out label: 3<br>Nexthop addr: 10.1.1.2 cross connect ix: 2, op code: Push
                                    cross connect ix: 2, op code: Push
  bypass_ftn_ix 8
  Primary FTN entry with FEC: 10.10.10.4/32, id: 8, row status: Active, Tunnel-Policy: N/A, State: Installed
  Owner: ISIS-SR, distance: 115, Action-type: Redirect to Tunnel, Exp-bits: 0x0, Incoming DSCP: none
   Tunnel id: 2203, Protected LSP id: 0, LSP-type: Bypass, QoS Resource id: 0, Description: N/A, , Color: 0
      Cross connect ix: 9, in intf: - in label: 0 out-segment ix: 20
       Owner: ISIS-SR, Persistent: No, Admin Status: Up, Oper Status: Up
        Out-segment with ix: 20, owner: ISIS-SR, Stale: NO, out intf: xe1, out label: 17300
     Nexthop addr: 10.1.1.2 cross connect ix: 9, op code: Push
 Primary FTN entry with FEC: 10.10.10.5/32, id: 4, row status: Active, Tunnel-Policy: N/A, State: Installed
  Owner: ISIS-SR, distance: 115, Action-type: Redirect to LSP, Exp-bits: 0x0, Incoming DSCP: none
  Tunnel id: 0, Protected LSP id: 0, LSP-type: Primary, Description: N/A, , Color: 0
      Cross connect ix: 2, in intf: - in label: 0 out-segment ix: 2
       Owner: N/A, Persistent: No, Admin Status: Up, Oper Status: Up
    Out-segment with ix: 2, owner: N/A, Stale: NO, out intf: xe1, out label: 3<br>Nexthop addr: 10.1.1.2 cross connect ix: 2, op code: Push
                                    cross connect ix: 2, op code: Push
 Non-primary FTN entry with FEC: 10.10.10.5/32, id: 13, row status: Active, Tunnel-Policy: N/A, State: Installed
  Owner: ISIS-SR, distance: 115, Action-type: Redirect to Tunnel, Exp-bits: 0x0, Incoming DSCP: none
   Tunnel id: 0, Protected LSP id: 0, LSP-type: Backup, QoS Resource id: 0, Description: N/A, , Color: 0
      Cross connect ix: 10, in intf: - in label: 0 out-segment ix: 26
       Owner: ISIS-SR, Persistent: No, Admin Status: Up, Oper Status: Up
    Out-segment with ix: 26, owner: ISIS-SR, Stale: NO, ISIS-SR out intf: xe2, transport out intf: N/A, out label: 17600<br>Nexthop addr: 10.1.2.2 cross connect ix: 10, op code: Push and Lookup
                                    cross connect ix: 10, op code: Push and Lookup
  bypass_ftn_ix 9
 Primary FTN entry with FEC: 10.10.10.6/32, id: 5, row status: Active, Tunnel-Policy: N/A, State: Installed
  Owner: ISIS-SR, distance: 115, Action-type: Redirect to LSP, Exp-bits: 0x0, Incoming DSCP: none
  Tunnel id: 0, Protected LSP id: 0, LSP-type: Primary, Description: N/A, , Color: 0
      Cross connect ix: 6, in intf: - in label: 0 out-segment ix: 11
       Owner: N/A, Persistent: No, Admin Status: Up, Oper Status: Up
    Out-segment with ix: 11, owner: N/A, Stale: NO, out intf: xe2, out label: 3<br>Nexthop addr: 10.1.2.2 cross connect ix: 6, op code: Push
                                     cross connect ix: 6, op code: Push
 Non-primary FTN entry with FEC: 10.10.10.6/32, id: 14, row status: Active, Tunnel-Policy: N/A, State: Installed
   Owner: ISIS-SR, distance: 115, Action-type: Redirect to Tunnel, Exp-bits: 0x0, Incoming DSCP: none
   Tunnel id: 0, Protected LSP id: 0, LSP-type: Backup, QoS Resource id: 0, Description: N/A, , Color: 0
      Cross connect ix: 11, in intf: - in label: 0 out-segment ix: 28
       Owner: ISIS-SR, Persistent: No, Admin Status: Up, Oper Status: Up
    Out-segment with ix: 28, owner: ISIS-SR, Stale: NO, ISIS-SR out intf: xel, transport out intf: N/A, out label: 17500<br>Nexthop addr: 10.1.1.2 cross connect ix: 11, op code: Push and Lookup
                                    cross connect ix: 11, op code: Push and Lookup
  bypass_ftn_ix 7
PE2#show mpls ftn-table
  Primary FTN entry with FEC: 10.10.10.1/32, id: 1, row status: Active, Tunnel-Policy: N/A, State: Installed
  Owner: ISIS-SR, distance: 115, Action-type: Redirect to LSP, Exp-bits: 0x0, Incoming DSCP: none
  Tunnel id: 0, Protected LSP id: 0, LSP-type: Primary, Description: N/A, , Color: 0
      Cross connect ix: 7, in intf: - in label: 0 out-segment ix: 16
       Owner: ISIS-SR, Persistent: No, Admin Status: Up, Oper Status: Up
    Out-segment with ix: 16, owner: ISIS-SR, Stale: NO, out intf: xe4, out label: 17800<br>Nexthop addr: 10.1.3.2 cross connect ix: 7, op code: Push
                                    cross connect ix: 7, op code: Push
```
 Non-primary FTN entry with FEC: 10.10.10.1/32, id: 10, row status: Active, Tunnel-Policy: N/A, State: Installed Owner: ISIS-SR, distance: 115, Action-type: Redirect to Tunnel, Exp-bits: 0x0, Incoming DSCP: none Tunnel id: 0, Protected LSP id: 0, LSP-type: Backup, QoS Resource id: 0, Description: N/A, , Color: 0 Cross connect ix: 2, in intf: - in label: 0 out-segment ix: 2 Owner: N/A, Persistent: No, Admin Status: Up, Oper Status: Up Out-segment with ix: 2, owner: N/A, Stale: NO, out intf: xe5, out label: 3<br>Nexthop addr: 10.1.4.2 cross connect ix: 2, op code: Push cross connect ix: 2, op code: Push

bypass\_ftn\_ix 6

 Primary FTN entry with FEC: 10.10.10.1/32, id: 6, row status: Active, Tunnel-Policy: N/A, State: Installed Owner: ISIS-SR, distance: 115, Action-type: Redirect to Tunnel, Exp-bits: 0x0, Incoming DSCP: none Tunnel id: 2201, Protected LSP id: 0, LSP-type: Bypass, QoS Resource id: 0, Description: N/A, , Color: 0 Cross connect ix: 5, in intf: - in label: 0 out-segment ix: 20 Owner: ISIS-SR, Persistent: No, Admin Status: Up, Oper Status: Up Out-segment with ix: 20, owner: ISIS-SR, Stale: NO, out intf: xe5, out label: 17800<br>Nexthop addr: 10.1.4.2 cross connect ix: 5, op code: Push cross connect ix: 5, op code: Push

 Primary FTN entry with FEC: 10.10.10.3/32, id: 2, row status: Active, Tunnel-Policy: N/A, State: Installed Owner: ISIS-SR, distance: 115, Action-type: Redirect to LSP, Exp-bits: 0x0, Incoming DSCP: none Tunnel id: 0, Protected LSP id: 0, LSP-type: Primary, Description: N/A, , Color: 0 Cross connect ix: 3, in intf: - in label: 0 out-segment ix: 17 Owner: ISIS-SR, Persistent: No, Admin Status: Up, Oper Status: Up Out-segment with ix: 17, owner: ISIS-SR, Stale: NO, out intf: xe4, out label: 17400<br>Nexthop addr: 10.1.3.2 cross connect ix: 3, op code: Push cross connect ix: 3, op code: Push

 Non-primary FTN entry with FEC: 10.10.10.3/32, id: 11, row status: Active, Tunnel-Policy: N/A, State: Installed Owner: ISIS-SR, distance: 115, Action-type: Redirect to Tunnel, Exp-bits: 0x0, Incoming DSCP: none Tunnel id: 0, Protected LSP id: 0, LSP-type: Backup, QoS Resource id: 0, Description: N/A, , Color: 0 Cross connect ix: 2, in intf: - in label: 0 out-segment ix: 2 Owner: N/A, Persistent: No, Admin Status: Up, Oper Status: Up Out-segment with ix: 2, owner: N/A, Stale: NO, out intf: xe5, out label: 3<br>Nexthop addr: 10.1.4.2 cross connect ix: 2, op code: Push cross connect ix: 2, op code: Push

bypass\_ftn\_ix 7

 Primary FTN entry with FEC: 10.10.10.3/32, id: 7, row status: Active, Tunnel-Policy: N/A, State: Installed Owner: ISIS-SR, distance: 115, Action-type: Redirect to Tunnel, Exp-bits: 0x0, Incoming DSCP: none Tunnel id: 2202, Protected LSP id: 0, LSP-type: Bypass, QoS Resource id: 0, Description: N/A, , Color: 0 Cross connect ix: 8, in intf: - in label: 0 out-segment ix: 22 Owner: ISIS-SR, Persistent: No, Admin Status: Up, Oper Status: Up Out-segment with ix: 22, owner: ISIS-SR, Stale: NO, out intf: xe5, out label: 17400<br>Nexthop addr: 10.1.4.2 cross connect ix: 8, op code: Push cross connect ix: 8, op code: Push

 Primary FTN entry with FEC: 10.10.10.3/32, id: 9, row status: Active, Tunnel-Policy: N/A, State: Installed Owner: ISIS-SR, distance: 115, Action-type: Redirect to Tunnel, Exp-bits: 0x0, Incoming DSCP: none Tunnel id: 2204, Protected LSP id: 0, LSP-type: Bypass, QoS Resource id: 0, Description: N/A, , Color: 0 Cross connect ix: 3, in intf: - in label: 0 out-segment ix: 17 Owner: ISIS-SR, Persistent: No, Admin Status: Up, Oper Status: Up Out-segment with ix: 17, owner: ISIS-SR, Stale: NO, out intf: xe4, out label: 17400<br>Nexthop addr: 10.1.3.2 cross connect ix: 3, op code: Push cross connect ix: 3, op code: Push

 Primary FTN entry with FEC: 10.10.10.4/32, id: 3, row status: Active, Tunnel-Policy: N/A, State: Installed Owner: ISIS-SR, distance: 115, Action-type: Redirect to LSP, Exp-bits: 0x0, Incoming DSCP: none Tunnel id: 0, Protected LSP id: 0, LSP-type: Primary, Description: N/A, , Color: 0 Cross connect ix: 4, in intf: - in label: 0 out-segment ix: 18 Owner: ISIS-SR, Persistent: No, Admin Status: Up, Oper Status: Up Out-segment with ix: 18, owner: ISIS-SR, Stale: NO, out intf: xe4, out label: 17300<br>Nexthop addr: 10.1.3.2 cross connect ix: 4, op code: Push cross connect ix: 4, op code: Push

 Non-primary FTN entry with FEC: 10.10.10.4/32, id: 12, row status: Active, Tunnel-Policy: N/A, State: Installed Owner: ISIS-SR, distance: 115, Action-type: Redirect to Tunnel, Exp-bits: 0x0, Incoming DSCP: none Tunnel id: 0, Protected LSP id: 0, LSP-type: Backup, QoS Resource id: 0, Description: N/A, , Color: 0 Cross connect ix: 2, in intf: - in label: 0 out-segment ix: 2 Owner: N/A, Persistent: No, Admin Status: Up, Oper Status: Up Out-segment with ix: 2, owner: N/A, Stale: NO, out intf: xe5, out label: 3<br>Nexthop addr: 10.1.4.2 cross connect ix: 2, op code: Push cross connect ix: 2, op code: Push

bypass\_ftn\_ix 8

```
 Primary FTN entry with FEC: 10.10.10.4/32, id: 8, row status: Active, Tunnel-Policy: N/A, State: Installed
   Owner: ISIS-SR, distance: 115, Action-type: Redirect to Tunnel, Exp-bits: 0x0, Incoming DSCP: none
   Tunnel id: 2203, Protected LSP id: 0, LSP-type: Bypass, QoS Resource id: 0, Description: N/A, , Color: 0
      Cross connect ix: 9, in intf: - in label: 0 out-segment ix: 24
       Owner: ISIS-SR, Persistent: No, Admin Status: Up, Oper Status: Up
    Out-segment with ix: 24, owner: ISIS-SR, Stale: NO, out intf: xe5, out label: 17300 Nexthop addr: 10.1.4.2 cross connect ix: 9, op code: Push
                                     cross connect ix: 9, op code: Push
  Primary FTN entry with FEC: 10.10.10.5/32, id: 4, row status: Active, Tunnel-Policy: N/A, State: Installed
  Owner: ISIS-SR, distance: 115, Action-type: Redirect to LSP, Exp-bits: 0x0, Incoming DSCP: none
   Tunnel id: 0, Protected LSP id: 0, LSP-type: Primary, Description: N/A, , Color: 0
     Cross connect ix: 2, in intf: - in label: 0 out-segment ix: 2
       Owner: N/A, Persistent: No, Admin Status: Up, Oper Status: Up
    Out-segment with ix: 2, owner: N/A, Stale: NO, out intf: xe5, out label: 3<br>Nexthop addr: 10.1.4.2 cross connect ix: 2, op code: Push
                                    cross connect ix: 2, op code: Push
 Non-primary FTN entry with FEC: 10.10.10.5/32, id: 13, row status: Active, Tunnel-Policy: N/A, State: Installed
  Owner: ISIS-SR, distance: 115, Action-type: Redirect to Tunnel, Exp-bits: 0x0, Incoming DSCP: none
  Tunnel id: 0, Protected LSP id: 0, LSP-type: Backup, QoS Resource id: 0, Description: N/A, , Color: 0
      Cross connect ix: 10, in intf: - in label: 0 out-segment ix: 30
       Owner: ISIS-SR, Persistent: No, Admin Status: Up, Oper Status: Up
    Out-segment with ix: 30, owner: ISIS-SR, Stale: NO, ISIS-SR out intf: xe4, transport out intf: N/A, out label: 17600<br>Nexthop addr: 10.1.3.2 cross connect ix: 10, op code: Push and Lookup
                                   cross connect ix: 10, op code: Push and Lookup
  bypass_ftn_ix 9
  Primary FTN entry with FEC: 10.10.10.6/32, id: 5, row status: Active, Tunnel-Policy: N/A, State: Installed
  Owner: ISIS-SR, distance: 115, Action-type: Redirect to LSP, Exp-bits: 0x0, Incoming DSCP: none
  Tunnel id: 0, Protected LSP id: 0, LSP-type: Primary, Description: N/A, , Color: 0
      Cross connect ix: 6, in intf: - in label: 0 out-segment ix: 15
       Owner: N/A, Persistent: No, Admin Status: Up, Oper Status: Up
    Out-segment with ix: 15, owner: N/A, Stale: NO, out intf: xe4, out label: 3<br>Nexthop addr: 10.1.3.2 cross connect ix: 6, op code: Push
                                    cross connect ix: 6, op code: Push
 Non-primary FTN entry with FEC: 10.10.10.6/32, id: 14, row status: Active, Tunnel-Policy: N/A, State: Installed
   Owner: ISIS-SR, distance: 115, Action-type: Redirect to Tunnel, Exp-bits: 0x0, Incoming DSCP: none
  Tunnel id: 0, Protected LSP id: 0, LSP-type: Backup, QoS Resource id: 0, Description: N/A, , Color: 0
      Cross connect ix: 11, in intf: - in label: 0 out-segment ix: 32
       Owner: ISIS-SR, Persistent: No, Admin Status: Up, Oper Status: Up
    Out-segment with ix: 32, owner: ISIS-SR, Stale: NO, ISIS-SR out intf: xe5, transport out intf: N/A, out label: 17500<br>Nexthop addr: 10.1.4.2 cross connect ix: 11. op code: Push and Lookup
                                    cross connect ix: 11, op code: Push and Lookup
  bypass_ftn_ix 7
PE3#show mpls ftn-table
  Primary FTN entry with FEC: 10.10.10.1/32, id: 1, row status: Active, Tunnel-Policy: N/A, State: Installed
  Owner: ISIS-SR, distance: 115, Action-type: Redirect to LSP, Exp-bits: 0x0, Incoming DSCP: none
  Tunnel id: 0, Protected LSP id: 0, LSP-type: Primary, Description: N/A, , Color: 0
      Cross connect ix: 7, in intf: - in label: 0 out-segment ix: 12
       Owner: ISIS-SR, Persistent: No, Admin Status: Up, Oper Status: Up
    Out-segment with ix: 12, owner: ISIS-SR, Stale: NO, out intf: xe5, out label: 17800<br>Nexthop addr: 10.1.7.2 cross connect ix: 7, op code: Push
                                     cross connect ix: 7, op code: Push
 Non-primary FTN entry with FEC: 10.10.10.1/32, id: 10, row status: Active, Tunnel-Policy: N/A, State: Installed
  Owner: ISIS-SR, distance: 115, Action-type: Redirect to Tunnel, Exp-bits: 0x0, Incoming DSCP: none
  Tunnel id: 0, Protected LSP id: 0, LSP-type: Backup, QoS Resource id: 0, Description: N/A, , Color: 0
      Cross connect ix: 2, in intf: - in label: 0 out-segment ix: 2
       Owner: N/A, Persistent: No, Admin Status: Up, Oper Status: Up
    Out-segment with ix: 2, owner: N/A, Stale: NO, out intf: xel, out label: 3<br>Nexthop addr: 10.1.6.2 cross connect ix: 2, op code: Push
                                    cross connect ix: 2, op code: Push
  bypass_ftn_ix 6
 Primary FTN entry with FEC: 10.10.10.1/32, id: 6, row status: Active, Tunnel-Policy: N/A, State: Installed
```
 Owner: ISIS-SR, distance: 115, Action-type: Redirect to Tunnel, Exp-bits: 0x0, Incoming DSCP: none Tunnel id: 2201, Protected LSP id: 0, LSP-type: Bypass, QoS Resource id: 0, Description: N/A, , Color: 0

 Cross connect ix: 5, in intf: - in label: 0 out-segment ix: 16 Owner: ISIS-SR, Persistent: No, Admin Status: Up, Oper Status: Up Out-segment with ix: 16, owner: ISIS-SR, Stale: NO, out intf: xel, out label: 17800<br>Nexthop addr: 10.1.6.2 cross connect ix: 5, op code: Push cross connect ix: 5, op code: Push Primary FTN entry with FEC: 10.10.10.1/32, id: 9, row status: Active, Tunnel-Policy: N/A, State: Installed Owner: ISIS-SR, distance: 115, Action-type: Redirect to Tunnel, Exp-bits: 0x0, Incoming DSCP: none Tunnel id: 2204, Protected LSP id: 0, LSP-type: Bypass, QoS Resource id: 0, Description: N/A, , Color: 0 Cross connect ix: 7, in intf: - in label: 0 out-segment ix: 12 Owner: ISIS-SR, Persistent: No, Admin Status: Up, Oper Status: Up Out-segment with ix: 12, owner: ISIS-SR, Stale: NO, out intf: xe5, out label: 17800<br>Nexthop addr: 10.1.7.2 cross connect ix: 7, op code: Push cross connect ix: 7, op code: Push Primary FTN entry with FEC: 10.10.10.2/32, id: 2, row status: Active, Tunnel-Policy: N/A, State: Installed Owner: ISIS-SR, distance: 115, Action-type: Redirect to LSP, Exp-bits: 0x0, Incoming DSCP: none Tunnel id: 0, Protected LSP id: 0, LSP-type: Primary, Description: N/A, , Color: 0 Cross connect ix: 3, in intf: - in label: 0 out-segment ix: 13 Owner: ISIS-SR, Persistent: No, Admin Status: Up, Oper Status: Up Out-segment with ix: 13, owner: ISIS-SR, Stale: NO, out intf: xe5, out label: 17700 Nexthop addr: 10.1.7.2 cross connect ix: 3, op code: Push cross connect ix: 3, op code: Push Non-primary FTN entry with FEC: 10.10.10.2/32, id: 11, row status: Active, Tunnel-Policy: N/A, State: Installed Owner: ISIS-SR, distance: 115, Action-type: Redirect to Tunnel, Exp-bits: 0x0, Incoming DSCP: none Tunnel id: 0, Protected LSP id: 0, LSP-type: Backup, QoS Resource id: 0, Description: N/A, , Color: 0 Cross connect ix: 2, in intf: - in label: 0 out-segment ix: 2 Owner: N/A, Persistent: No, Admin Status: Up, Oper Status: Up Out-segment with ix: 2, owner: N/A, Stale: NO, out intf: xe1, out label: 3<br>Nexthop addr: 10.1.6.2 cross connect ix: 2, op code: Push cross connect ix: 2, op code: Push bypass\_ftn\_ix 7 Primary FTN entry with FEC: 10.10.10.2/32, id: 7, row status: Active, Tunnel-Policy: N/A, State: Installed Owner: ISIS-SR, distance: 115, Action-type: Redirect to Tunnel, Exp-bits: 0x0, Incoming DSCP: none Tunnel id: 2202, Protected LSP id: 0, LSP-type: Bypass, QoS Resource id: 0, Description: N/A, , Color: 0 Cross connect ix: 8, in intf: - in label: 0 out-segment ix: 18 Owner: ISIS-SR, Persistent: No, Admin Status: Up, Oper Status: Up Out-segment with ix: 18, owner: ISIS-SR, Stale: NO, out intf: xel, out label: 17700<br>Nexthop addr: 10.1.6.2 cross connect ix: 8, op code: Push cross connect ix: 8, op code: Push Primary FTN entry with FEC: 10.10.10.4/32, id: 3, row status: Active, Tunnel-Policy: N/A, State: Installed Owner: ISIS-SR, distance: 115, Action-type: Redirect to LSP, Exp-bits: 0x0, Incoming DSCP: none Tunnel id: 0, Protected LSP id: 0, LSP-type: Primary, Description: N/A, , Color: 0 Cross connect ix: 4, in intf: - in label: 0 out-segment ix: 14 Owner: ISIS-SR, Persistent: No, Admin Status: Up, Oper Status: Up Out-segment with ix: 14, owner: ISIS-SR, Stale: NO, out intf: xe5, out label: 17300 Nexthop addr: 10.1.7.2 cross connect ix: 4, op code: Push cross connect ix: 4, op code: Push Non-primary FTN entry with FEC: 10.10.10.4/32, id: 12, row status: Active, Tunnel-Policy: N/A, State: Installed Owner: ISIS-SR, distance: 115, Action-type: Redirect to Tunnel, Exp-bits: 0x0, Incoming DSCP: none Tunnel id: 0, Protected LSP id: 0, LSP-type: Backup, QoS Resource id: 0, Description: N/A, , Color: 0 Cross connect ix: 2, in intf: - in label: 0 out-segment ix: 2 Owner: N/A, Persistent: No, Admin Status: Up, Oper Status: Up Out-segment with ix: 2, owner: N/A, Stale: NO, out intf: xe1, out label: 3<br>Nexthop addr: 10.1.6.2 cross connect ix: 2, op code: Push cross connect ix: 2, op code: Push bypass\_ftn\_ix 8 Primary FTN entry with FEC: 10.10.10.4/32, id: 8, row status: Active, Tunnel-Policy: N/A, State: Installed Owner: ISIS-SR, distance: 115, Action-type: Redirect to Tunnel, Exp-bits: 0x0, Incoming DSCP: none Tunnel id: 2203, Protected LSP id: 0, LSP-type: Bypass, QoS Resource id: 0, Description: N/A, , Color: 0 Cross connect ix: 9, in intf: - in label: 0 out-segment ix: 20 Owner: ISIS-SR, Persistent: No, Admin Status: Up, Oper Status: Up Out-segment with ix: 20, owner: ISIS-SR, Stale: NO, out intf: xel, out label: 17300<br>Nexthop addr: 10.1.6.2 cross connect ix: 9, op code: Push cross connect ix: 9, op code: Push

 Primary FTN entry with FEC: 10.10.10.5/32, id: 4, row status: Active, Tunnel-Policy: N/A, State: Installed Owner: ISIS-SR, distance: 115, Action-type: Redirect to LSP, Exp-bits: 0x0, Incoming DSCP: none

```
 Tunnel id: 0, Protected LSP id: 0, LSP-type: Primary, Description: N/A, , Color: 0
      Cross connect ix: 2, in intf: - in label: 0 out-segment ix: 2
       Owner: N/A, Persistent: No, Admin Status: Up, Oper Status: Up
    Out-segment with ix: 2, owner: N/A, Stale: NO, out intf: xel, out label: 3<br>Nexthop addr: 10.1.6.2 cross connect ix: 2, op code: Push
                                     cross connect ix: 2, op code: Push
 Non-primary FTN entry with FEC: 10.10.10.5/32, id: 13, row status: Active, Tunnel-Policy: N/A, State: Installed
  Owner: ISIS-SR, distance: 115, Action-type: Redirect to Tunnel, Exp-bits: 0x0, Incoming DSCP: none
   Tunnel id: 0, Protected LSP id: 0, LSP-type: Backup, QoS Resource id: 0, Description: N/A, , Color: 0
      Cross connect ix: 10, in intf: - in label: 0 out-segment ix: 26
       Owner: ISIS-SR, Persistent: No, Admin Status: Up, Oper Status: Up
    Out-segment with ix: 26, owner: ISIS-SR, Stale: NO, ISIS-SR out intf: xe5, transport out intf: N/A, out label: 17600<br>Nexthop addr: 10.1.7.2 cross connect ix: 10. op code: Push and Lookup
                                    cross connect ix: 10, op code: Push and Lookup
  bypass_ftn_ix 9
  Primary FTN entry with FEC: 10.10.10.6/32, id: 5, row status: Active, Tunnel-Policy: N/A, State: Installed
  Owner: ISIS-SR, distance: 115, Action-type: Redirect to LSP, Exp-bits: 0x0, Incoming DSCP: none
   Tunnel id: 0, Protected LSP id: 0, LSP-type: Primary, Description: N/A, , Color: 0
      Cross connect ix: 6, in intf: - in label: 0 out-segment ix: 11
       Owner: N/A, Persistent: No, Admin Status: Up, Oper Status: Up
        Out-segment with ix: 11, owner: N/A, Stale: NO, out intf: xe5, out label: 3
     Nexthop addr: 10.1.7.2 cross connect ix: 6, op code: Push
 Non-primary FTN entry with FEC: 10.10.10.6/32, id: 14, row status: Active, Tunnel-Policy: N/A, State: Installed
  Owner: ISIS-SR, distance: 115, Action-type: Redirect to Tunnel, Exp-bits: 0x0, Incoming DSCP: none
  Tunnel id: 0, Protected LSP id: 0, LSP-type: Backup, QoS Resource id: 0, Description: N/A, , Color: 0
      Cross connect ix: 11, in intf: - in label: 0 out-segment ix: 28
       Owner: ISIS-SR, Persistent: No, Admin Status: Up, Oper Status: Up
    Out-segment with ix: 28, owner: ISIS-SR, Stale: NO, ISIS-SR out intf: xel, transport out intf: N/A, out label: 17500<br>Nexthop addr: 10.1.6.2 cross connect ix: 11, op code: Push and Lookup
                                    cross connect ix: 11, op code: Push and Lookup
  bypass_ftn_ix 7
PE4#show mpls ftn-table
  Primary FTN entry with FEC: 10.10.10.1/32, id: 1, row status: Active, Tunnel-Policy: N/A, State: Installed
  Owner: ISIS-SR, distance: 115, Action-type: Redirect to LSP, Exp-bits: 0x0, Incoming DSCP: none
   Tunnel id: 0, Protected LSP id: 0, LSP-type: Primary, Description: N/A, , Color: 0
      Cross connect ix: 7, in intf: - in label: 0 out-segment ix: 12
       Owner: ISIS-SR, Persistent: No, Admin Status: Up, Oper Status: Up
    Out-segment with ix: 12, owner: ISIS-SR, Stale: NO, out intf: xe0, out label: 17800<br>Nexthop addr: 10.1.8.2 cross connect ix: 7, op code: Push
                                     cross connect ix: 7, op code: Push
 Non-primary FTN entry with FEC: 10.10.10.1/32, id: 10, row status: Active, Tunnel-Policy: N/A, State: Installed
  Owner: ISIS-SR, distance: 115, Action-type: Redirect to Tunnel, Exp-bits: 0x0, Incoming DSCP: none
   Tunnel id: 0, Protected LSP id: 0, LSP-type: Backup, QoS Resource id: 0, Description: N/A, , Color: 0
      Cross connect ix: 2, in intf: - in label: 0 out-segment ix: 2
       Owner: N/A, Persistent: No, Admin Status: Up, Oper Status: Up
    Out-segment with ix: 2, owner: N/A, Stale: NO, out intf: xe2, out label: 3<br>Nexthop addr: 10.1.5.2 cross connect ix: 2, op code: Push
                                    cross connect ix: 2, op code: Push
  bypass_ftn_ix 6
  Primary FTN entry with FEC: 10.10.10.1/32, id: 6, row status: Active, Tunnel-Policy: N/A, State: Installed
  Owner: ISIS-SR, distance: 115, Action-type: Redirect to Tunnel, Exp-bits: 0x0, Incoming DSCP: none
   Tunnel id: 2201, Protected LSP id: 0, LSP-type: Bypass, QoS Resource id: 0, Description: N/A, , Color: 0
      Cross connect ix: 5, in intf: - in label: 0 out-segment ix: 16
       Owner: ISIS-SR, Persistent: No, Admin Status: Up, Oper Status: Up
    Out-segment with ix: 16, owner: ISIS-SR, Stale: NO, out intf: xe2, out label: 17800<br>Nexthop addr: 10.1.5.2 cross connect ix: 5, op code: Push
                                     cross connect ix: 5, op code: Push
 Primary FTN entry with FEC: 10.10.10.2/32, id: 2, row status: Active, Tunnel-Policy: N/A, State: Installed
  Owner: ISIS-SR, distance: 115, Action-type: Redirect to LSP, Exp-bits: 0x0, Incoming DSCP: none
  Tunnel id: 0, Protected LSP id: 0, LSP-type: Primary, Description: N/A, , Color: 0
      Cross connect ix: 3, in intf: - in label: 0 out-segment ix: 13
       Owner: ISIS-SR, Persistent: No, Admin Status: Up, Oper Status: Up
    Out-segment with ix: 13, owner: ISIS-SR, Stale: NO, out intf: xe0, out label: 17700 Nexthop addr: 10.1.8.2 cross connect ix: 3, op code: Push
                                    cross connect ix: 3, op code: Push
```
 Non-primary FTN entry with FEC: 10.10.10.2/32, id: 11, row status: Active, Tunnel-Policy: N/A, State: Installed Owner: ISIS-SR, distance: 115, Action-type: Redirect to Tunnel, Exp-bits: 0x0, Incoming DSCP: none Tunnel id: 0, Protected LSP id: 0, LSP-type: Backup, QoS Resource id: 0, Description: N/A, , Color: 0 Cross connect ix: 2, in intf: - in label: 0 out-segment ix: 2 Owner: N/A, Persistent: No, Admin Status: Up, Oper Status: Up Out-segment with ix: 2, owner: N/A, Stale: NO, out intf: xe2, out label: 3<br>Nexthop addr: 10.1.5.2 cross connect ix: 2, op code: Push cross connect ix: 2, op code: Push

bypass\_ftn\_ix 7

 Primary FTN entry with FEC: 10.10.10.2/32, id: 7, row status: Active, Tunnel-Policy: N/A, State: Installed Owner: ISIS-SR, distance: 115, Action-type: Redirect to Tunnel, Exp-bits: 0x0, Incoming DSCP: none Tunnel id: 2202, Protected LSP id: 0, LSP-type: Bypass, QoS Resource id: 0, Description: N/A, , Color: 0 Cross connect ix: 8, in intf: - in label: 0 out-segment ix: 18 Owner: ISIS-SR, Persistent: No, Admin Status: Up, Oper Status: Up Out-segment with ix: 18, owner: ISIS-SR, Stale: NO, out intf: xe2, out label: 17700 Nexthop addr: 10.1.5.2 cross connect ix: 8, op code: Push cross connect ix: 8, op code: Push

 Primary FTN entry with FEC: 10.10.10.3/32, id: 3, row status: Active, Tunnel-Policy: N/A, State: Installed Owner: ISIS-SR, distance: 115, Action-type: Redirect to LSP, Exp-bits: 0x0, Incoming DSCP: none Tunnel id: 0, Protected LSP id: 0, LSP-type: Primary, Description: N/A, , Color: 0 Cross connect ix: 4, in intf: - in label: 0 out-segment ix: 14 Owner: ISIS-SR, Persistent: No, Admin Status: Up, Oper Status: Up Out-segment with ix: 14, owner: ISIS-SR, Stale: NO, out intf: xe0, out label: 17400<br>Nexthop addr: 10.1.8.2 cross connect ix: 4, op code: Push cross connect ix: 4, op code: Push

 Non-primary FTN entry with FEC: 10.10.10.3/32, id: 12, row status: Active, Tunnel-Policy: N/A, State: Installed Owner: ISIS-SR, distance: 115, Action-type: Redirect to Tunnel, Exp-bits: 0x0, Incoming DSCP: none Tunnel id: 0, Protected LSP id: 0, LSP-type: Backup, QoS Resource id: 0, Description: N/A, , Color: 0 Cross connect ix: 2, in intf: - in label: 0 out-segment ix: 2 Owner: N/A, Persistent: No, Admin Status: Up, Oper Status: Up Out-segment with ix: 2, owner: N/A, Stale: NO, out intf: xe2, out label: 3<br>Nexthop addr: 10.1.5.2 cross connect ix: 2, op code: Push cross connect ix: 2, op code: Push

#### bypass\_ftn\_ix 8

 Primary FTN entry with FEC: 10.10.10.3/32, id: 8, row status: Active, Tunnel-Policy: N/A, State: Installed Owner: ISIS-SR, distance: 115, Action-type: Redirect to Tunnel, Exp-bits: 0x0, Incoming DSCP: none Tunnel id: 2203, Protected LSP id: 0, LSP-type: Bypass, QoS Resource id: 0, Description: N/A, , Color: 0 Cross connect ix: 9, in intf: - in label: 0 out-segment ix: 20 Owner: ISIS-SR, Persistent: No, Admin Status: Up, Oper Status: Up Out-segment with ix: 20, owner: ISIS-SR, Stale: NO, out intf: xe2, out label: 17400<br>Nexthop addr: 10.1.5.2 cross connect ix: 9, op code: Push cross connect ix: 9, op code: Push

 Primary FTN entry with FEC: 10.10.10.3/32, id: 9, row status: Active, Tunnel-Policy: N/A, State: Installed Owner: ISIS-SR, distance: 115, Action-type: Redirect to Tunnel, Exp-bits: 0x0, Incoming DSCP: none Tunnel id: 2204, Protected LSP id: 0, LSP-type: Bypass, QoS Resource id: 0, Description: N/A, , Color: 0 Cross connect ix: 4, in intf: - in label: 0 out-segment ix: 14 Owner: ISIS-SR, Persistent: No, Admin Status: Up, Oper Status: Up Out-segment with ix: 14, owner: ISIS-SR, Stale: NO, out intf: xe0, out label: 17400<br>Nexthop addr: 10.1.8.2 cross connect ix: 4, op code: Push cross connect ix: 4, op code: Push

 Primary FTN entry with FEC: 10.10.10.5/32, id: 4, row status: Active, Tunnel-Policy: N/A, State: Installed Owner: ISIS-SR, distance: 115, Action-type: Redirect to LSP, Exp-bits: 0x0, Incoming DSCP: none Tunnel id: 0, Protected LSP id: 0, LSP-type: Primary, Description: N/A, , Color: 0 Cross connect ix: 2, in intf: - in label: 0 out-segment ix: 2 Owner: N/A, Persistent: No, Admin Status: Up, Oper Status: Up Out-segment with ix: 2, owner: N/A, Stale: NO, out intf: xe2, out label: 3<br>Nexthop addr: 10.1.5.2 cross connect ix: 2, op code: Push cross connect ix: 2, op code: Push

 Non-primary FTN entry with FEC: 10.10.10.5/32, id: 13, row status: Active, Tunnel-Policy: N/A, State: Installed Owner: ISIS-SR, distance: 115, Action-type: Redirect to Tunnel, Exp-bits: 0x0, Incoming DSCP: none Tunnel id: 0, Protected LSP id: 0, LSP-type: Backup, QoS Resource id: 0, Description: N/A, , Color: 0 Cross connect ix: 10, in intf: - in label: 0 out-segment ix: 26 Owner: ISIS-SR, Persistent: No, Admin Status: Up, Oper Status: Up Out-segment with ix: 26, owner: ISIS-SR, Stale: NO, ISIS-SR out intf: xe0, transport out intf: N/A, out label: 17600<br>Nexthop addr: 10.1.8.2 cross connect ix: 10, op code: Push and Lookup cross connect ix: 10, op code: Push and Lookup

bypass\_ftn\_ix 9

 Primary FTN entry with FEC: 10.10.10.6/32, id: 5, row status: Active, Tunnel-Policy: N/A, State: Installed Owner: ISIS-SR, distance: 115, Action-type: Redirect to LSP, Exp-bits: 0x0, Incoming DSCP: none Tunnel id: 0, Protected LSP id: 0, LSP-type: Primary, Description: N/A, , Color: 0 Cross connect ix: 6, in intf: - in label: 0 out-segment ix: 11 Owner: N/A, Persistent: No, Admin Status: Up, Oper Status: Up Out-segment with ix: 11, owner: N/A, Stale: NO, out intf: xe0, out label: 3<br>Nexthop addr: 10.1.8.2 cross connect ix: 6, op code: Push cross connect ix: 6, op code: Push Non-primary FTN entry with FEC: 10.10.10.6/32, id: 14, row status: Active, Tunnel-Policy: N/A, State: Installed Owner: ISIS-SR, distance: 115, Action-type: Redirect to Tunnel, Exp-bits: 0x0, Incoming DSCP: none Tunnel id: 0, Protected LSP id: 0, LSP-type: Backup, QoS Resource id: 0, Description: N/A, , Color: 0 Cross connect ix: 11, in intf: - in label: 0 out-segment ix: 28 Owner: ISIS-SR, Persistent: No, Admin Status: Up, Oper Status: Up Out-segment with ix: 28, owner: ISIS-SR, Stale: NO, ISIS-SR out intf: xe2, transport out intf: N/A, out label: 17500<br>Nexthop addr: 10.1.5.2 cross connect ix: 11, op code: Push and Lookup cross connect ix: 11, op code: Push and Lookup

bypass\_ftn\_ix 8

#### **Port-Active**

The following show output displays the Ethernet Segment (ES) and Intermediate System (IS) neighbor adjacencies for PE1, PE2, PE3, PE4, P1, and P2 devices in the network [Figure 2](#page-333-0) using the **show clns neighbors** command.

PE1#show clns neighbors

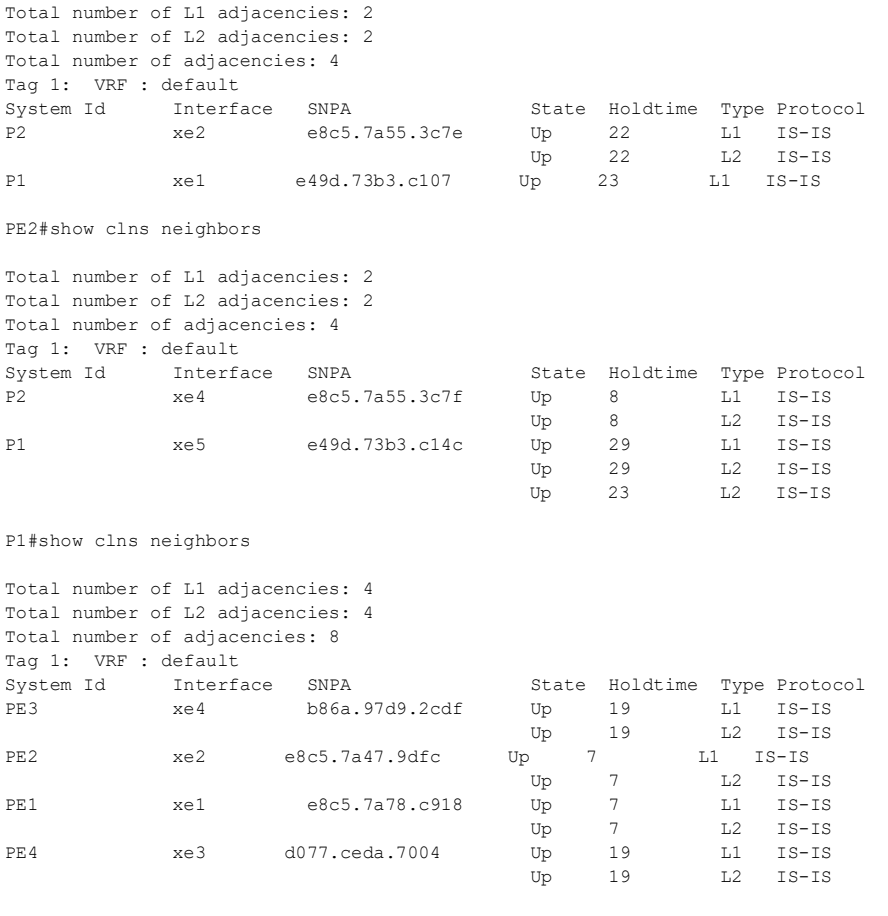

P2#show clns neighbors

```
Total number of L1 adjacencies: 4
Total number of L2 adjacencies: 4
Total number of adjacencies: 8
```
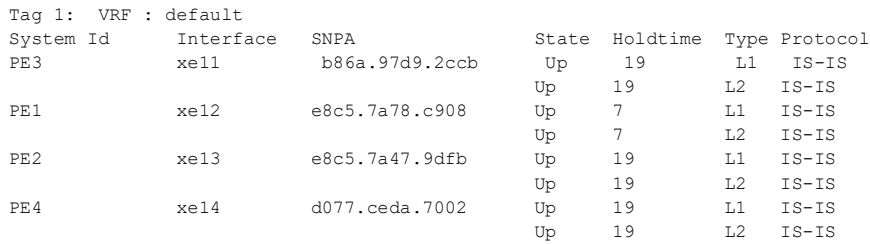

PE3#show clns neighbors

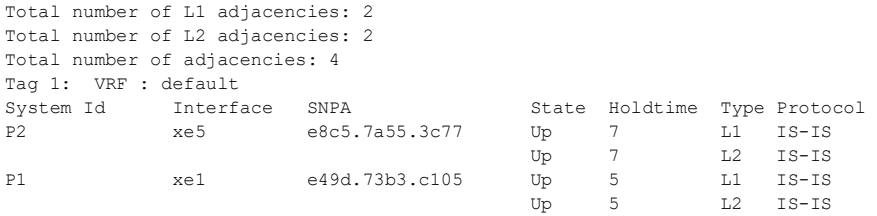

PE4#show clns neighbors

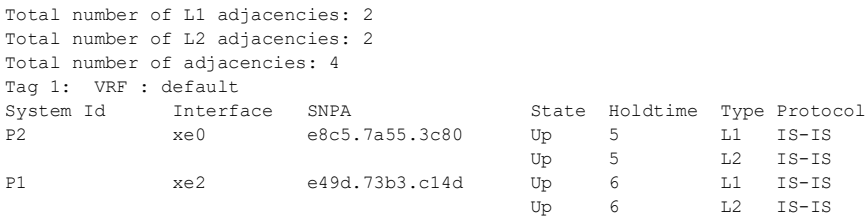

### **Port-Active ELAN**

The following show outputs provide validation for ELAN configurations.

The following show output displays the EVPN active multi-homed and load-balanced details on PE1, PE2, PE3, and PE4 devices in the network [Figure 2](#page-333-0) using the **show evpn load-balance port-active** and **show evpn multi-homing all** commands.

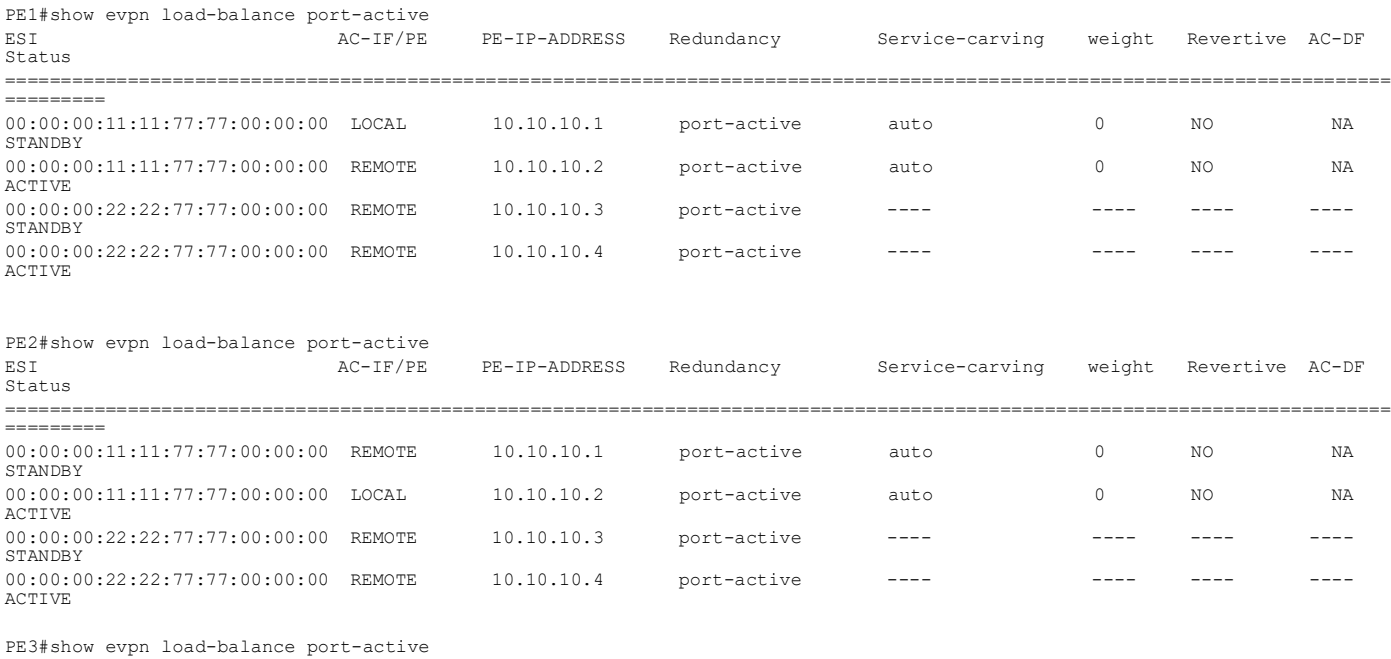

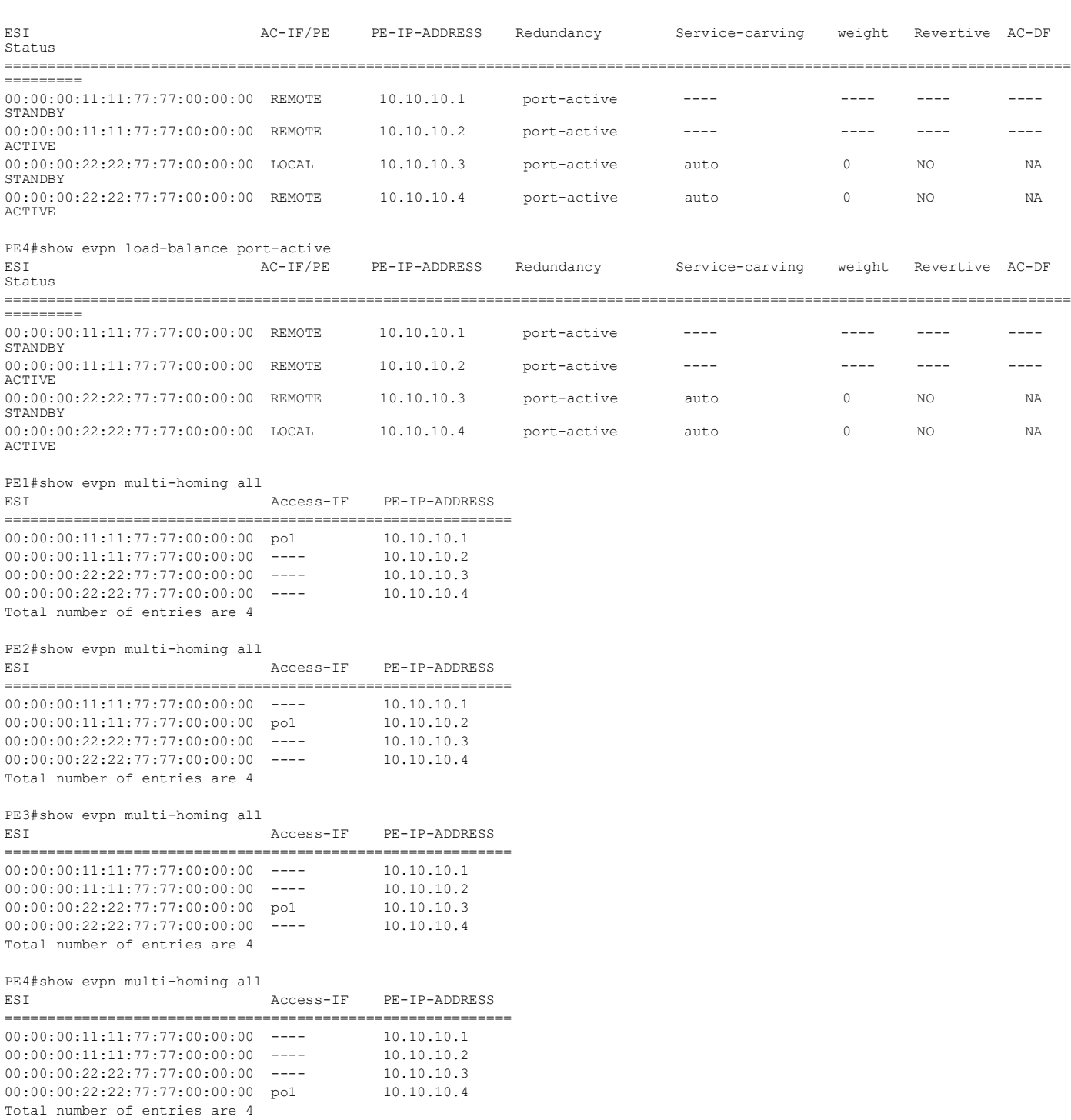

The following show output displays the active EVPN MPLS Tunnels for ELAN on PE1, PE2, PE3, and PE4 devices in the network Figure 1 using the **show evpn mpls tunnel** command.

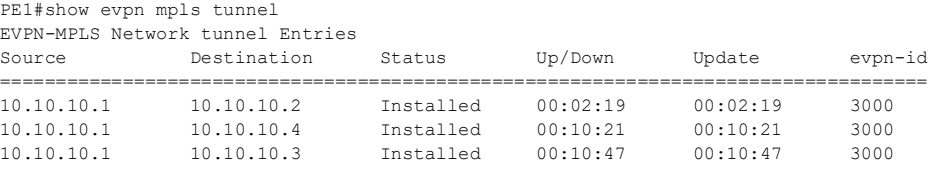

Total number of entries are 3

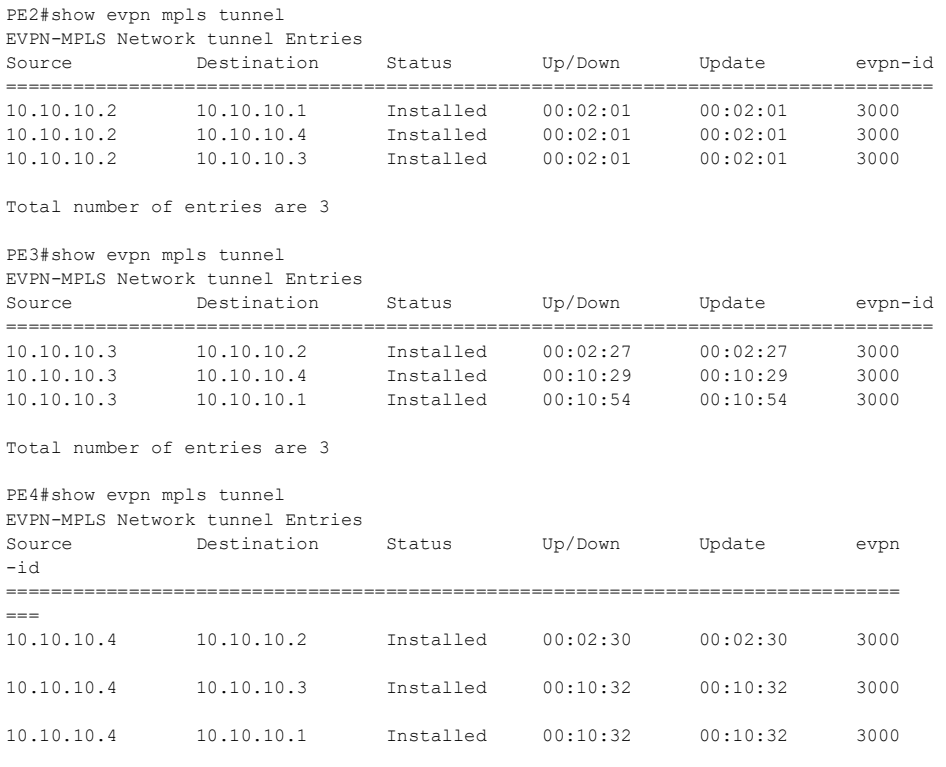

Total number of entries are 3

### **Port-Active ELINE**

The following show output displays the active EVPN SR Tunnels for ELINE on PE1, PE2, PE3, and PE4 devices in the network [Figure 2](#page-333-0) using the **show evpn mpls xconnect tunnel** command.

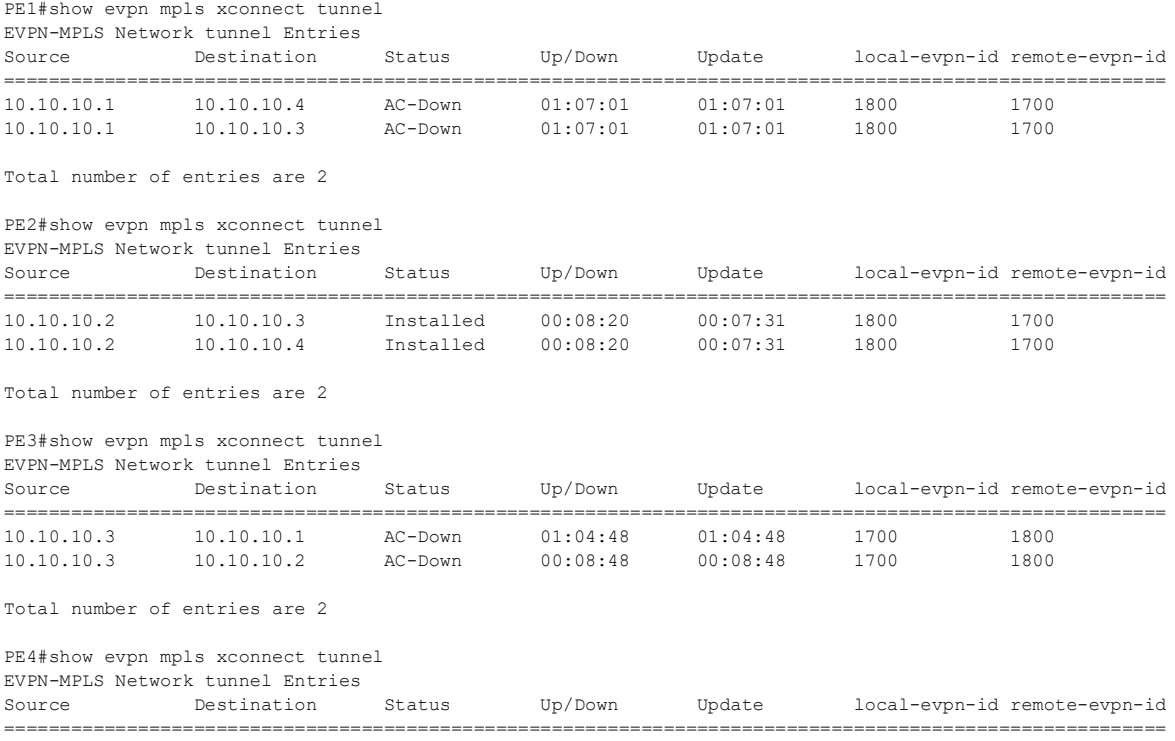

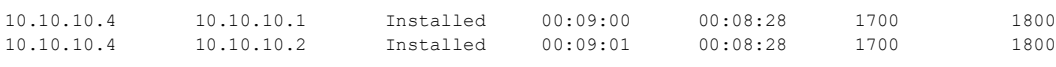

```
Total number of entries are 2
```
# **Implementation Examples**

**Scenario:** Customer wants to achieve redundancy for its hosts in a network using Single-Active or Port-Active redundancy.

- Customer configures the evpn multi-homed command with the load-balancing single-active or load-balancing port-active option on the relevant PE interfaces.
- Single-Active or Port-Active redundancy is now in effect, ensuring redundancy for hosts.
- The feature works in conjunction with other EVPN-related configurations, such as VRF, VLAN mapping, and other EVPN settings.

# **NewCLICommands**

The EVPN Active-Standby feature introduces the following configuration commands. For more information of the EVPN MPLS commands, see the *EVPN MPLS Commands* chapter in the *Multi-Protocol Label Switching Guide*, Release 6.4.2.

# **service-carvingac-driven**

Use this command to enable the AC-influenced method for any selected Designated Forwarder (DF) algorithm.

Enabling the ac-driven method allows the Designated Forwarder (DF) algorithm to be influenced by the Attachment Circuits (AC's) associated with a specific Ethernet Segment (ES). This means that the DF selection is based on the AC's characteristics and conditions, such as whether an AC is operational UP, mapped, or unmapped on the ESI.

Use no form of this command to disable the AC-influenced method for any selected Designated Forwarder (DF) algorithm.

### **CommandSyntax**

```
service-carving ac-driven
no service-carving ac-driven
```
### **Parameters**

None

### **Default**

ac-driven is disabled.

### **Command Mode**

EVPN Ethernet Segment (ES) Mode

### **Applicability**

This command was introduced in the OcNOS version 6.4.2.

### **Example**

The provided examples showcase the configuration of the service-carving ac-driven command in EVPN Ethernet Segment (ES) mode. The first two examples demonstrate enabling this feature with different DF election methods, and the final example illustrates the command to disable service-carving ac-driven.

```
OcNOS#configure terminal
OcNOS(config)#interface sa1
OcNOS(config-if)#evpn multi-homed esi 11:22:33:44:55:66:77:88:99 load-
balancing single-active
OcNOS(config-if-es)#service-carving preference-based
OcNOS(config-if-es)#service-carving ac-driven
OcNOS(config-if-es)#end
OcNOS#configure terminal
OcNOS(config)#interface sa1
OcNOS(config-if)#evpn multi-homed esi 11:22:33:44:55:66:77:88:99 load-
balancing single-active
OcNOS(config-if-es)#service-carving auto
OcNOS(config-if-es)#service-carving ac-driven
OcNOS(config-if-es)#no service-carving ac-driven
OcNOS(config-if-es)#end
```
### **service-carving**

Use this command to provide the flexibility to select the Designated Forwarder (DF) election algorithm based on preference based or modulo-based DF election.

Use no form of this command to disable service-carving.

#### **Command Syntax**

```
service-carving (preference-based|auto)
no service-carving
```
#### **Parameters**

preference-based

Select the DF election algorithm based on preference based.

auto Select the DF election algorithm based on modulo based.

#### **Default**

None

#### **Command Mode**

EVPN ES Mode

#### **Applicability**

This command was introduced in the OcNOS version 6.4.1.

### **Example**

The following examples demonstrate the configuration of the service-carving command in both single-active or port-active mode for the EVPN multi-homed system, with one utilizing auto service carving and the other using preference-based service carving.

```
OcNOS#configure terminal
OcNOS(config)#interface sa1
OcNOS(config-if)#evpn multi-homed esi 11:22:33:44:55:66:77:88:99 load-
balancing single-active
OcNOS(config-if-es)#service-carving auto
OcNOS(config-if-es)#end
```

```
OcNOS#configure terminal
OcNOS(config)#interface po1
OcNOS(config-if)#evpn multi-homed system-mac 0000.0000.0011 load-balancing 
port-active
OcNOS(config-if-es)#service-carving auto
OcNOS(config-if-es)#end
```

```
OcNOS#configure terminal
OcNOS(config)#interface po1
OcNOS(config-if)#evpn multi-homed system-mac 0000.0000.0011 load-balancing 
port-active
OcNOS(config-if-es)#service-carving preference-based
OcNOS(config-if-es)#end
```
The following example is used to disable the service-carving for the EVPN multi-homed system.

OcNOS(config-if-es)#no service-carving OcNOS(config-if-es)#end

### **service-carving weight**

Use this command to specify a preference value when the preference-based Designated Forwarder (DF) election algorithm is selected. This preference value determines the priority of the local PE device to become the DF for a particular Ethernet segment.

Use no form of this command to replace the preference weight value and choose the default preference value.

### **Command Syntax**

```
service-carving weight <1-65535>
no service-carving weight
```
#### **Parameters**

weight <1-65535> Specifies the preference weight value. A lower weight value indicates a higher priority for becoming the DF.

### **Default**

The service-carving weight command is set to 32767 by default.

### **Command Mode**

EVPN Ethernet Segment (ES) Mode

### **Applicability**

This command was introduced in the OcNOS version 6.4.1.

### **Example**

The service-carving weight command is used to configure the preference weight value for service-carving in both port-active and single-active modes.

```
OcNOS#configure terminal
OcNOS(config)#interface po1
OcNOS(config-if)#evpn multi-homed system-mac 0000.0000.0011 load-balancing 
port-active
OcNOS(config-if-es)#service-carving preference-based
OcNOS(config-if-es)#service-carving weight 100
OcNOS(config-if-es)#end
OcNOS#configure terminal
OcNOS(config)#interface sa1
```
OcNOS(config-if)#evpn multi-homed esi 11:22:33:44:55:66:77:88:99 loadbalancing single-active OcNOS(config-if-es)#service-carving preference-based OcNOS(config-if-es)#service-carving weight 100

To disable the configured weight, use the no service-carving weight command.

```
OcNOS(config-if-es)#no service-carving weight
OcNOS(config-if-es)#end
```
# **Revised CLI Commands**

Below is the revised command for configuring EVPN Active-Standby.

### **evpn multi-homed**

- The command evpn multi-homed allows users to configure single-active and port-active load-balancing Ethernet Segment Identifier (ESI) on a link with a multihomed Customer Edge (CE) in the context of EVPN multihomed configurations. For more details, refer to the *evpn multi-homed* command in the *EVPN MPLS Commands* chapter in the Multi-Protocol Label Switching Guide, Release 6.4.2.
- The existing syntax now includes the newly added parameter for load-balancing, namely single-active and port-active.

# **Troubleshooting**

To ensure the reliable operation of the single-active or port-active setup and maintain data accuracy and consistency, follow these troubleshooting steps:

- 1. Verify the Configuration:
	- Use the show running-config command to confirm that the ESI configuration includes load-balancing single-active or port-active, such as: evpn multi-homed esi 11:22:33:44:55:66:77:88:99 load-balancing single-active or evpn multi-homed system-mac 0000.4321.1234 load-balancing port-active
- Ensure that the service-carving algorithm type is configured.
- 2. Verify the show command:
	- Use the show bgp 12vpn evpn multihoming es-route command to confirm that it matches the service-carving algorithm type.
	- Use the show evpn load-balance single-active or port-active command to verify the status of the Multihomed (MH) nodes as ACTIVE and STANDBY.
- 3. **Ensure Proper Connectivity:** Validate the connectivity between the router and the EVPN tunnel to ensure it is up. This involves verifying network settings, ports, and firewalls.
- 4. **For the server:** Enable debugging on OcNOS and enable debug mode. Verify the logs in /var/log/messages for further insights.

# **Abbreviations**

The following are some key abbreviations and their meanings relevant to this document:

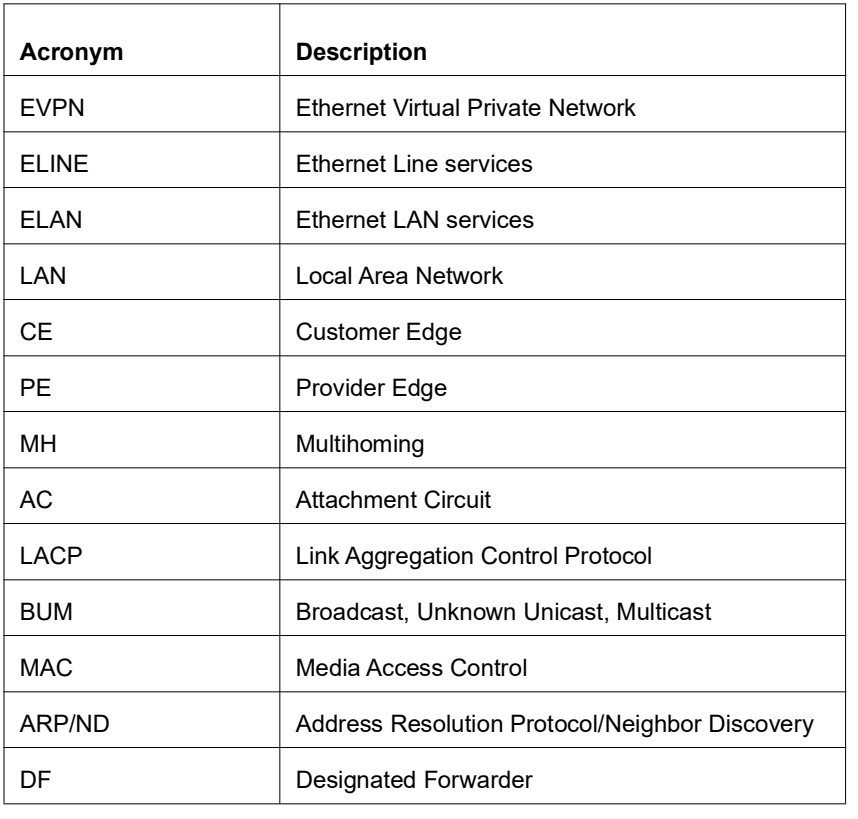

# **Glossary**

The following provides definitions for key terms used throughout this document.

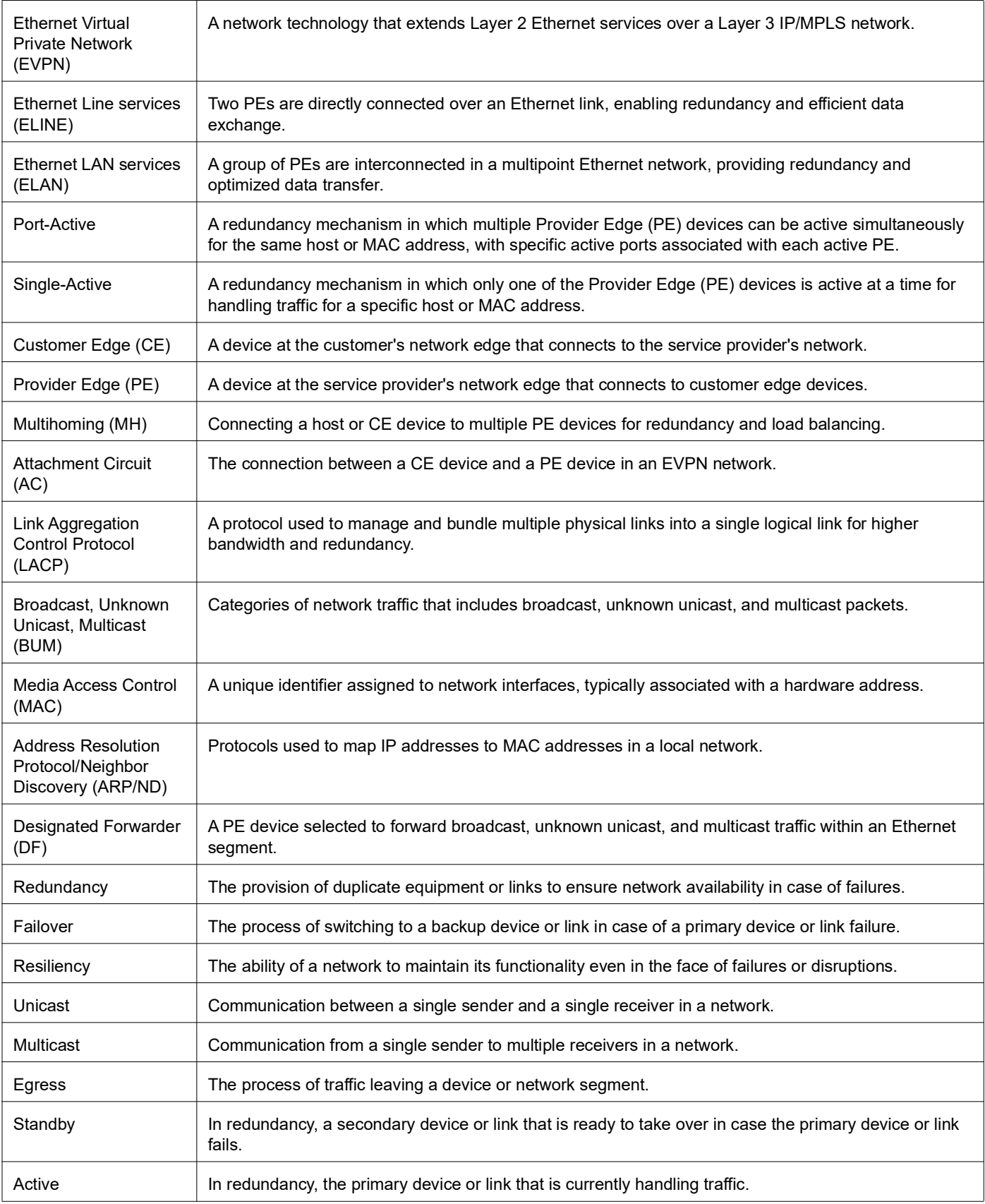

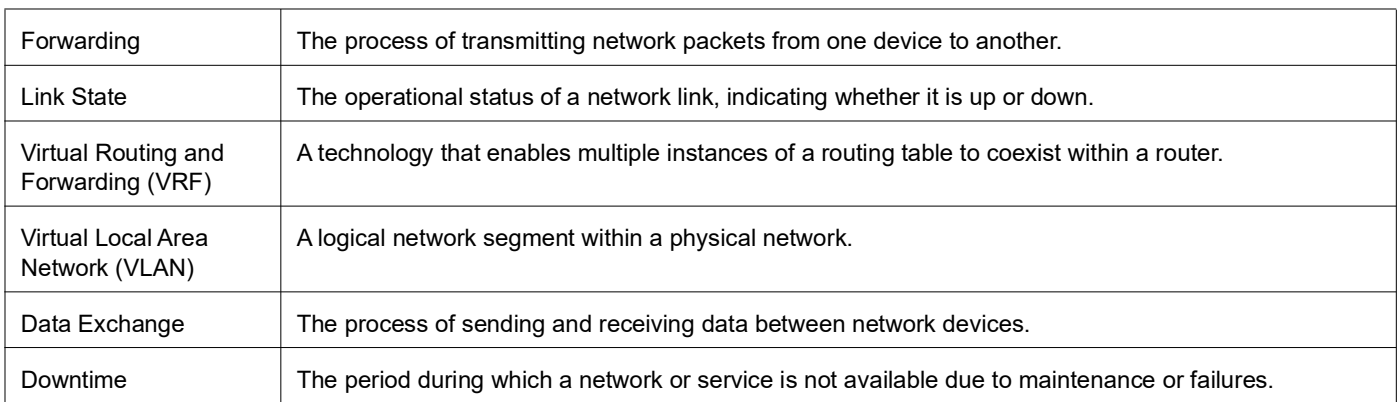

# Anycast Gateway Routing for Multiple Subnets in EVPN-IRB

# **Overview**

In the Ethernet VPN Integrated Routing and Bridging (EVPN-IRB) scenario, any two Layer 2 Virtual Network Identifiers (L2 VNID) nodes communicate using the Routing IP Virtual Routing and Forwarding (VRF). This communication is enriched with Anycast Gateway Routing to accommodate communication among multiple subnets under the IRB interface (per VNID).

In the current implementation, the router's primary IPv4 or IPv6 address is either Router Media Access Control (MAC) or Anycast MAC, and the secondary IPv4 or IPv6 address is always the Router MAC address. Hence, Anycast MAC support was only for the primary IP with a single subnet.

Additionally, the BGP router cannot establish a connection with the primary IP as it is in Anycast mode, and the TCP connection is possible only with any of the routers, as both the routes have the IP as Anycast.

To overcome this drawback, the feature is enhanced to configure both Router MAC or Anycast MAC for both primary and secondary subnets.

By default, each subnet uses the Router MAC address received from the ARP/ND cache. The anycast argument in evpn irb-if forwarding anycast gateway CLI is used to configure the Anycast MAC for primary or secondary subnets. The argument helps to update the ARP/ND cache with Anycast MAC. This enables the user to use Anycast MAC for multiple subnets under L2 VNID. For example, users can have Subnets A, B, C with Anycast MAC and Subnet D with Router MAC.

# **Feature Characteristics**

This feature enhancement provides the following support:

- Enables configuration of either a Router MAC or an Anycast MAC address for primary or secondary subnets.
- Use of Anycast or Routing IP Gateway for multiple subnets under the Layer-2 VNID's.
- Flexibility to have Anycast Gateway for multiple subnets (for example, Subnet A, B, and C) while allowing the other subnet (for example, Subnet D) to be reserved for BGP.
- The InterfaceFull model that provides the flexibility to respond to the ARP/ND requests from the ARP/ND table.
- The InterfaceLess model that use the kernel interface with a unique MAC per interface, either Router MAC or Anycast MAC for all the subnets.

### LIMITATIONS:

In InterfaceLess model, the kernel IRB interface has a single MAC that is either Router MAC or Anycast MAC, however, the response message always has Anycast MAC irrespective of whether the interface's IP address is Anycast or Router MAC.

# **Benefits**

Allows users to have primary and secondary subnets with either Router MAC or Anycast MAC. This flexibility provides support for Anycast Gateway for multiple subnets under Layer 2 VNIDs.

# **Configuration**

Following configuration illustrates how to use the anycast argument in evpn irb-if forwarding anycast gateway CLI to configure the Anycast MAC for both primary or secondary subnets.

# **Topology**

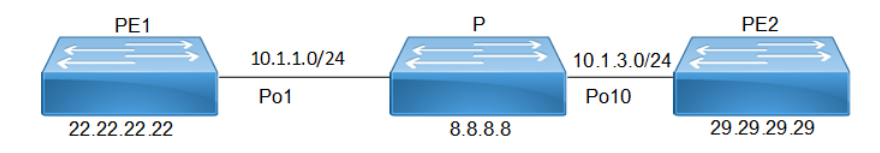

**Anycast Gateway support for subnets**

# **PE1 Configuration**

### **PE1: Loopback Interface**

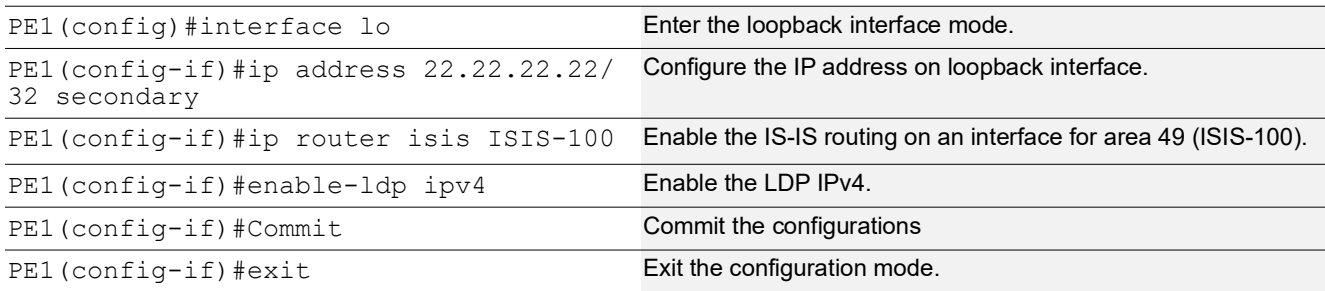

### **PE1: Global LDP**

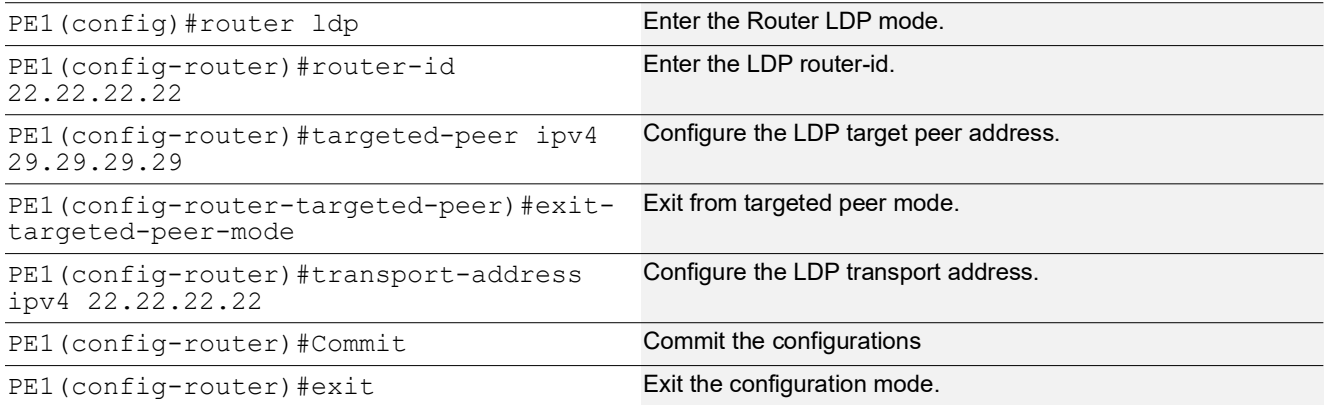

# **PE1: Interface Configuration on Network Side**

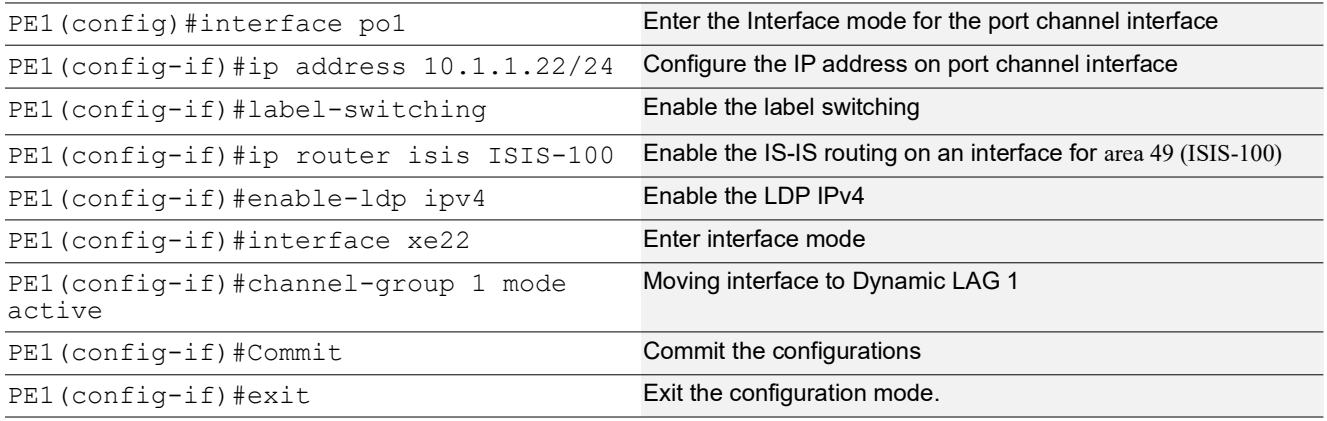

# **PE1: IGP-ISIS Configuration**

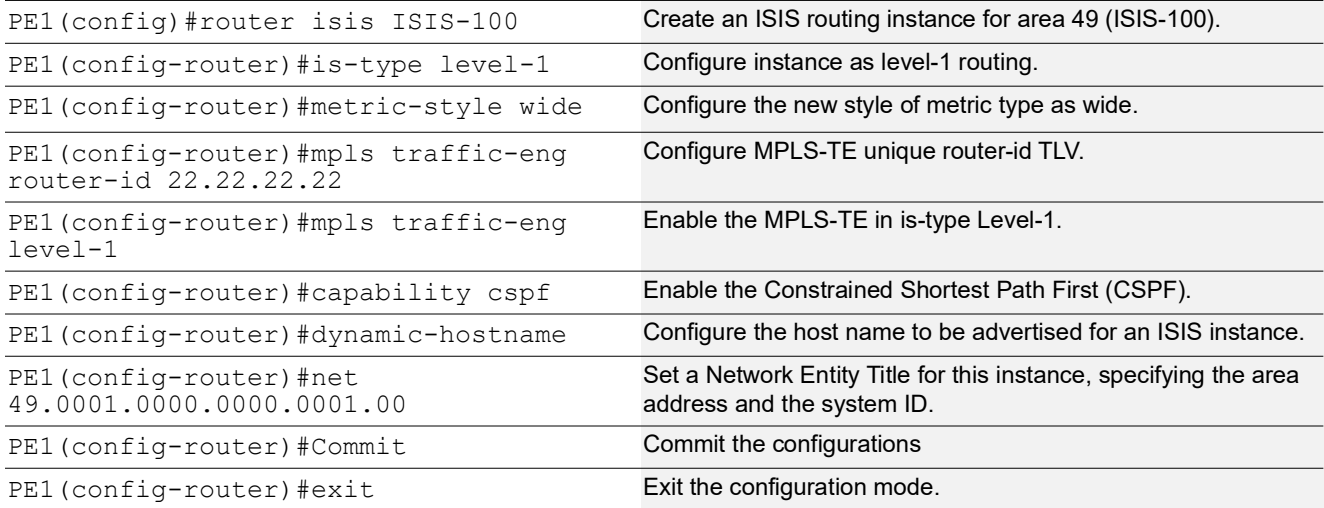

## **PE1: BGP Configuration**

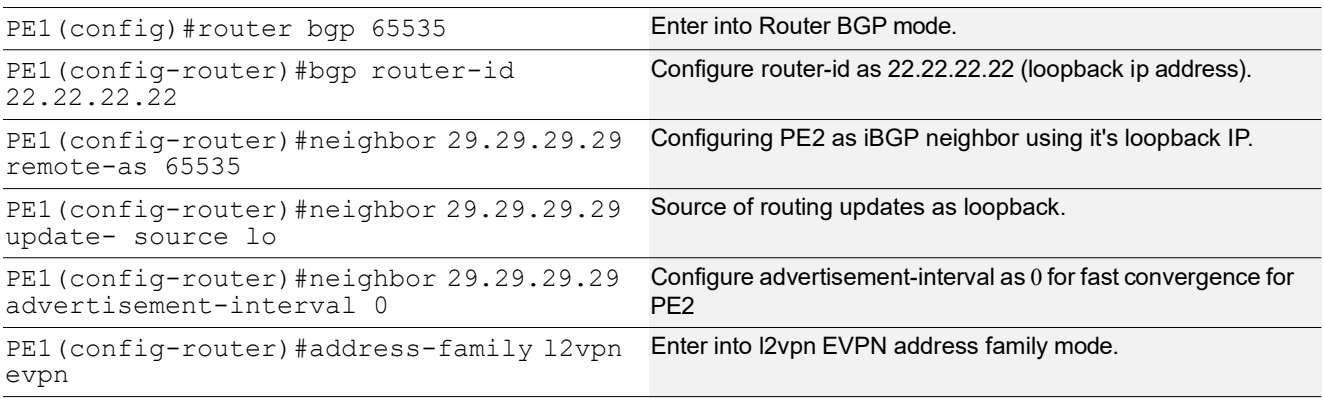

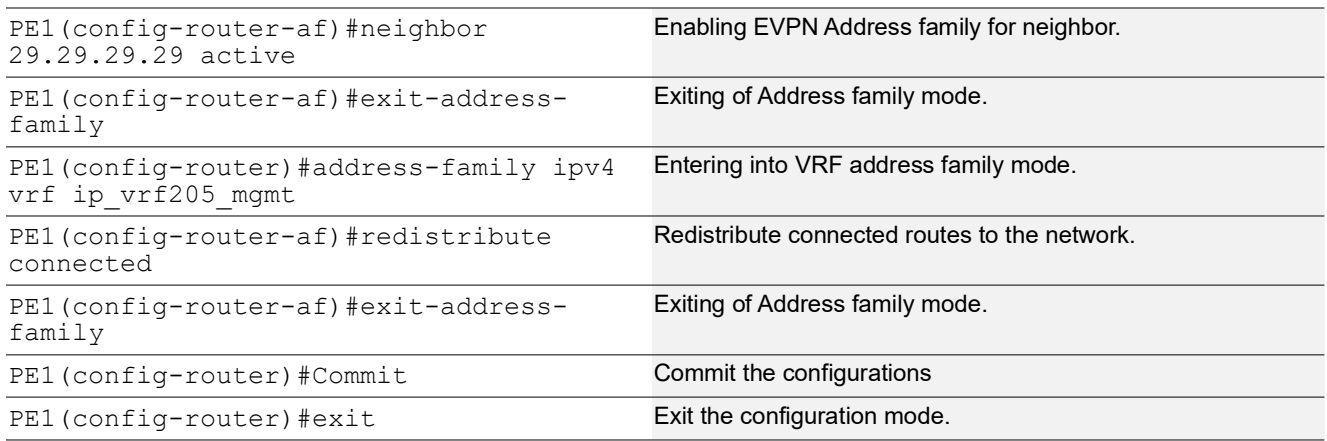

# **PE1: Global EVPN MPLS Command**

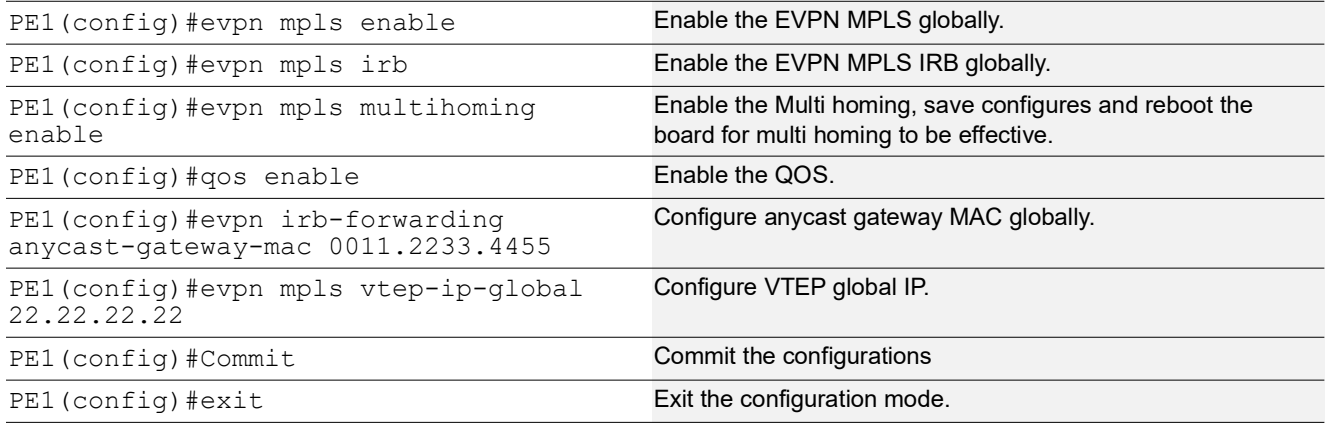

# **PE1: MAC VRF Configuration**

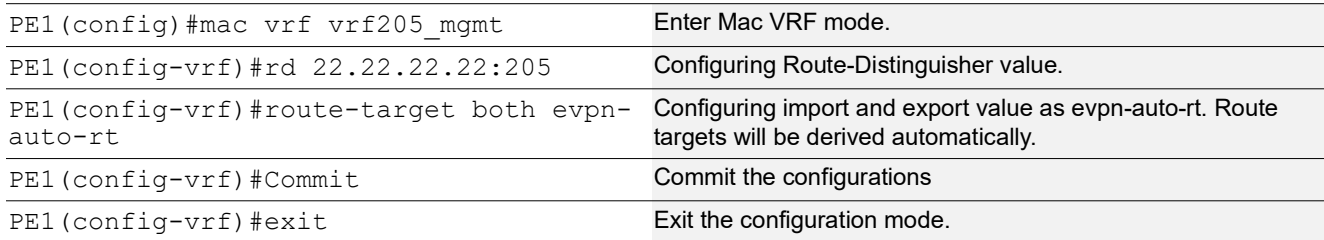

# **PE1: IP VRF Configuration**

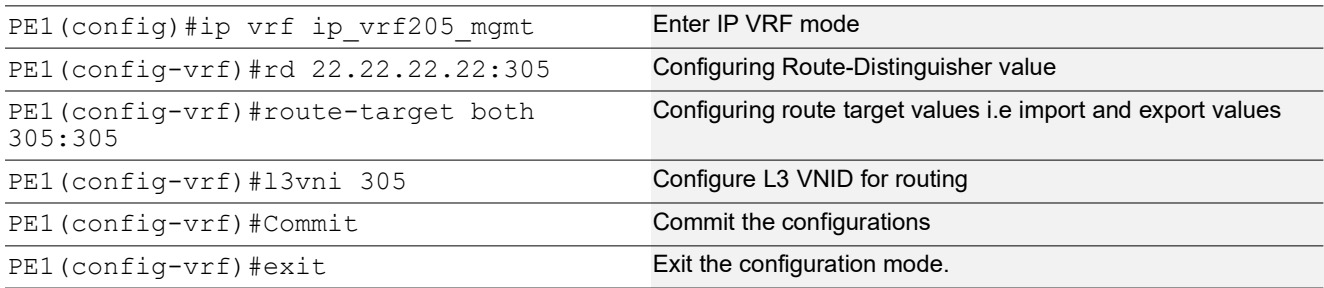

# **PE1: IRB Interface Configuration with multiple IPs**

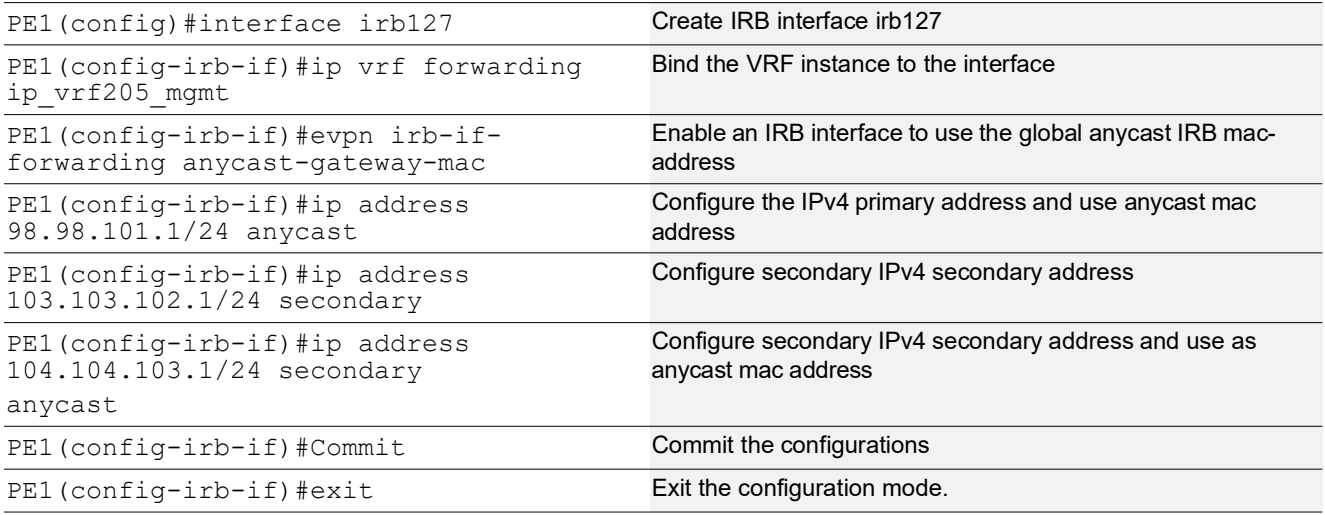

## **PE1: EVPN MPLS Id Configuration**

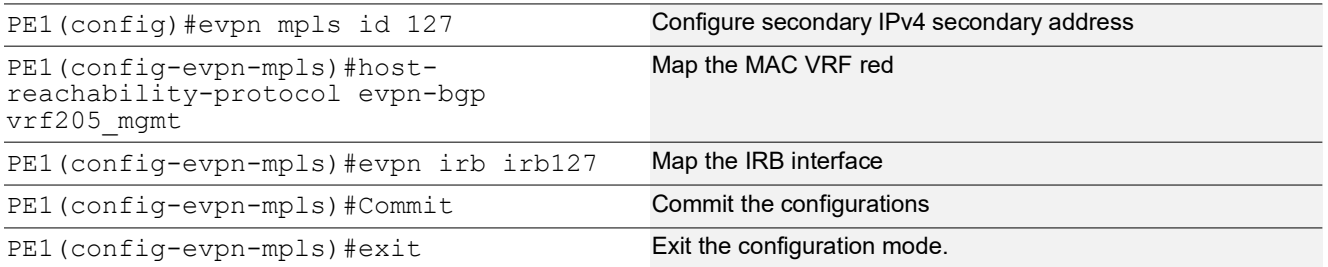

# **PE1: Interface Configuration on Access Side**

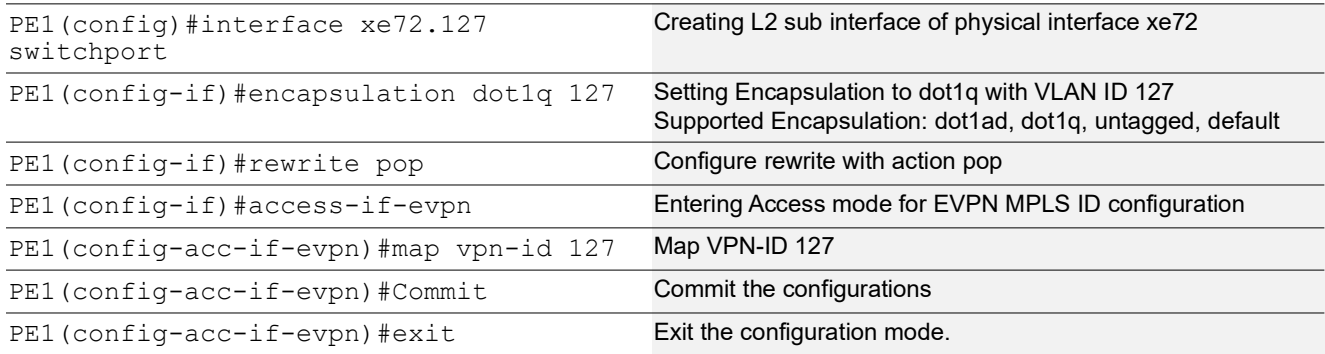

# **P Configuration**

# **P: Loopback Interface**

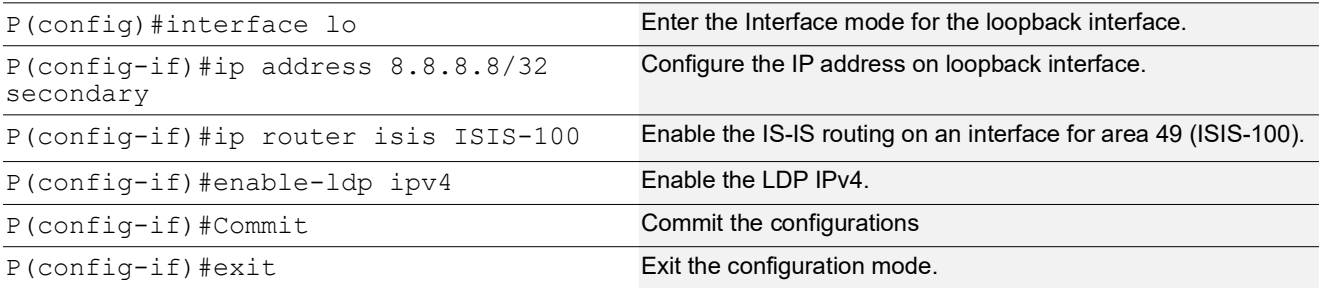

# **P: Global LDP**

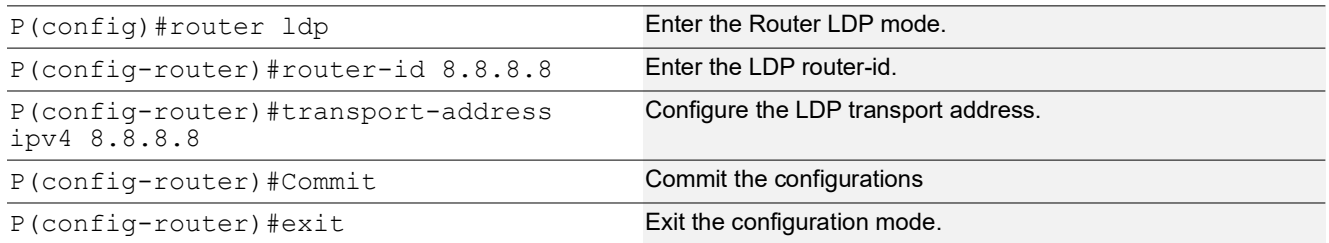

# **P: Interface Configuration on Network Side**

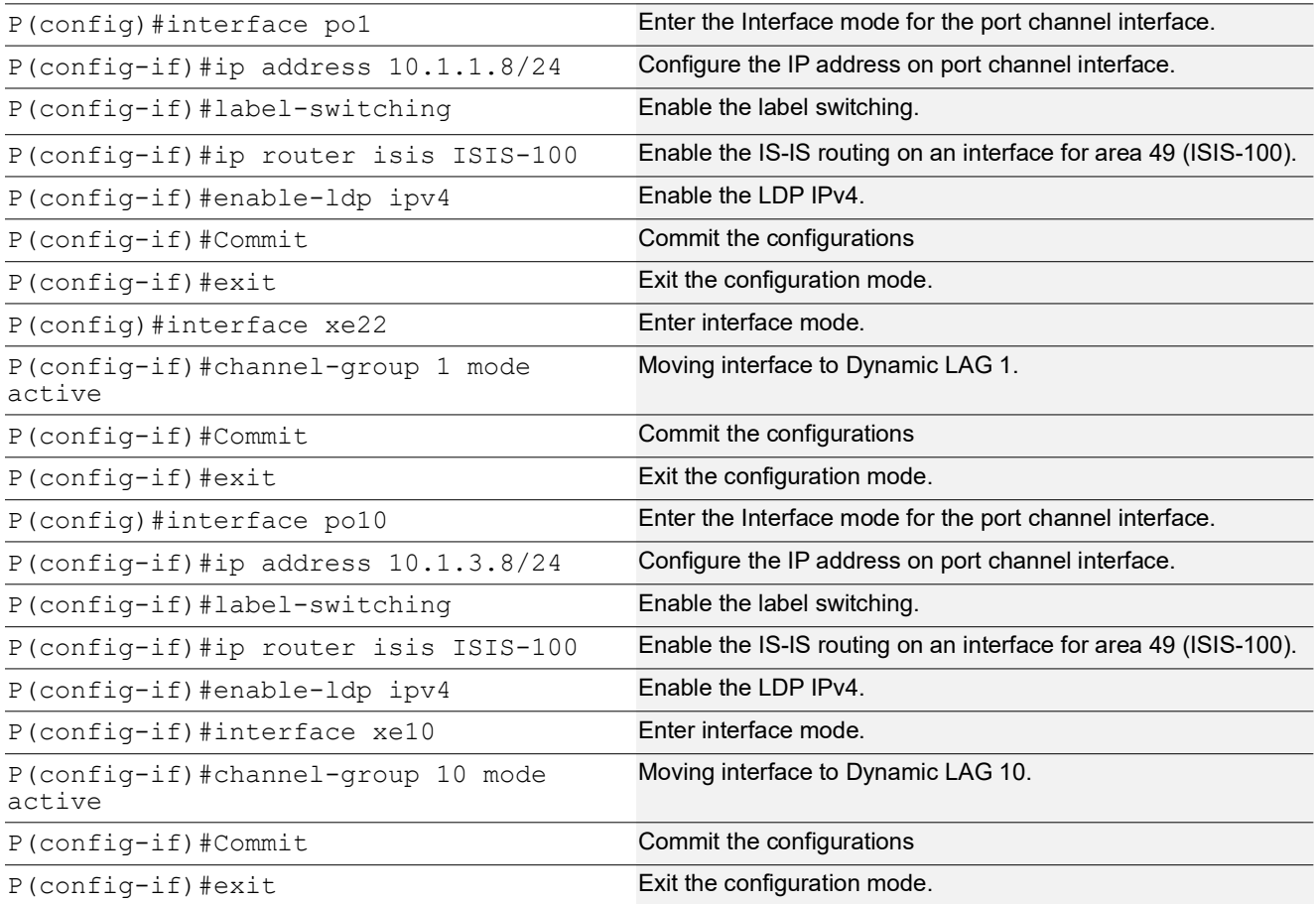

## **P: IGP-ISIS Configuration**

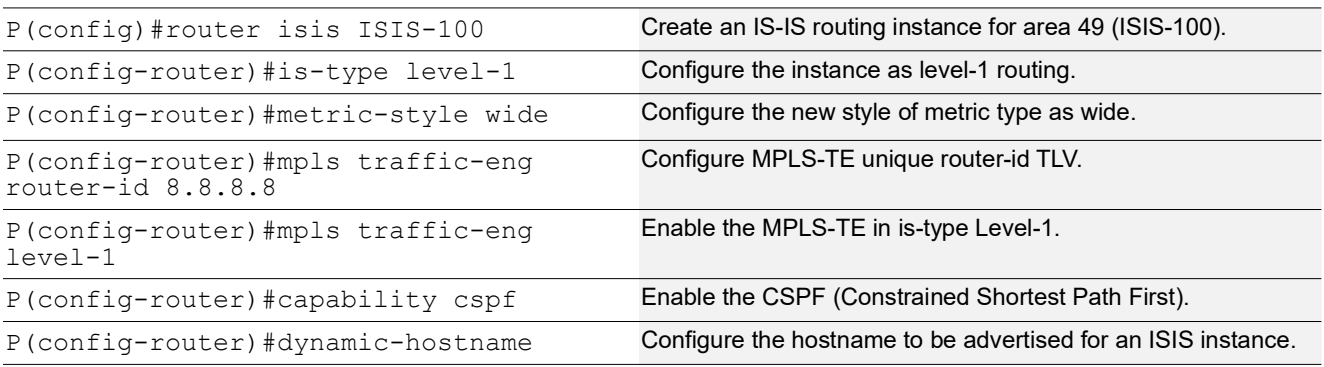

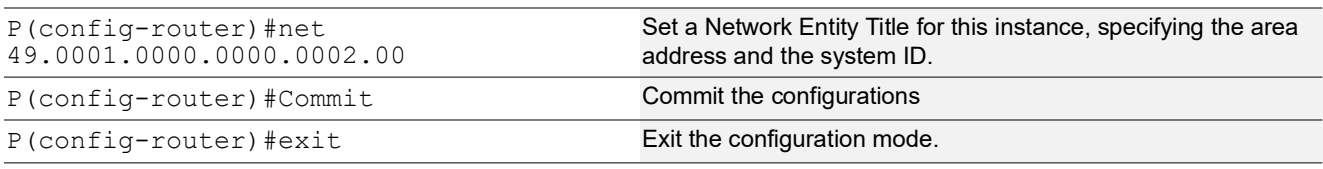

# **PE2 Configuration**

### **PE2: Loopback Interface**

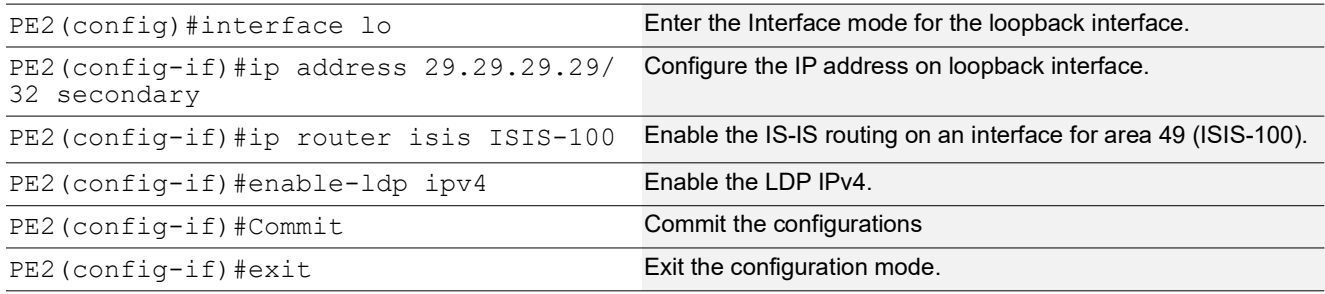

### **PE2: Global LDP**

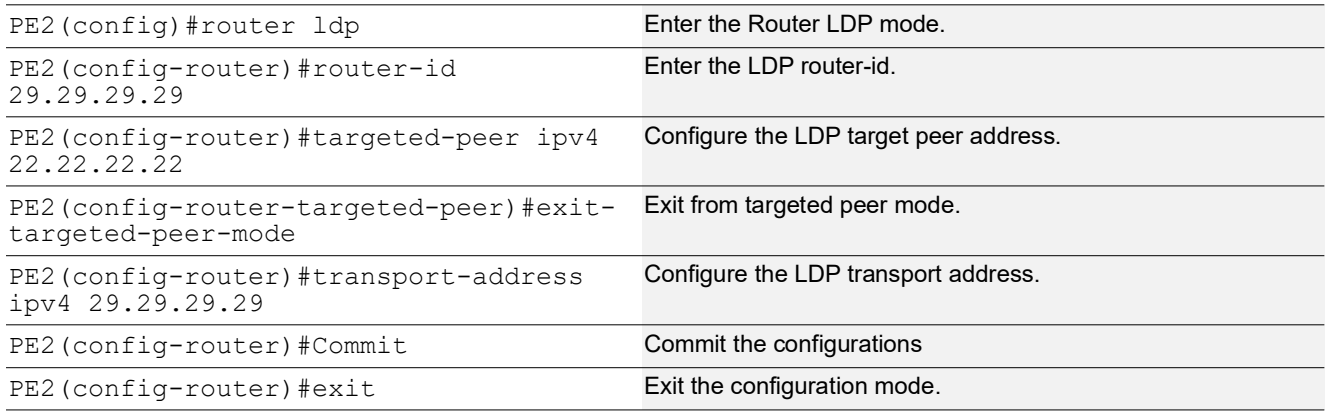

### **PE2: Global LDP**

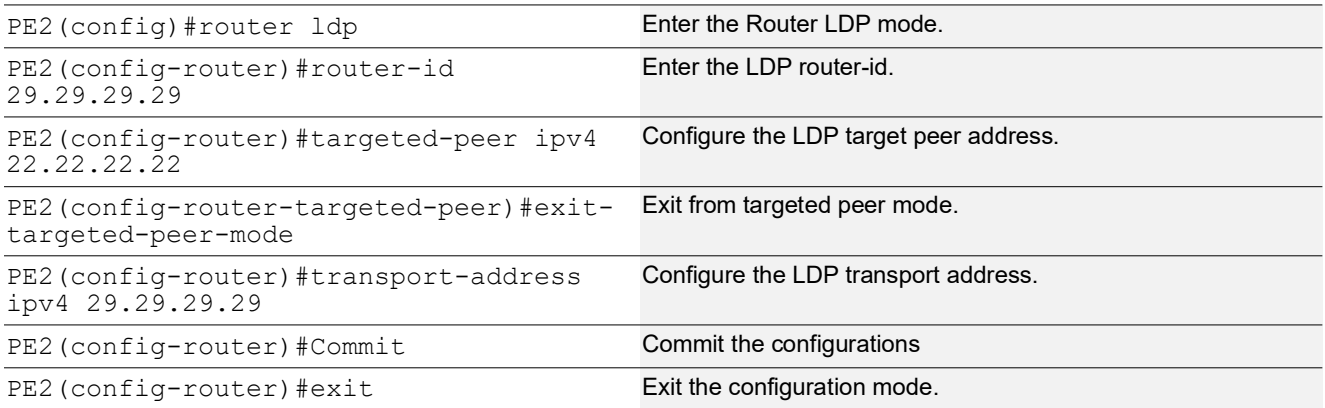

# **PE2: Interface Configuration on Network Side**

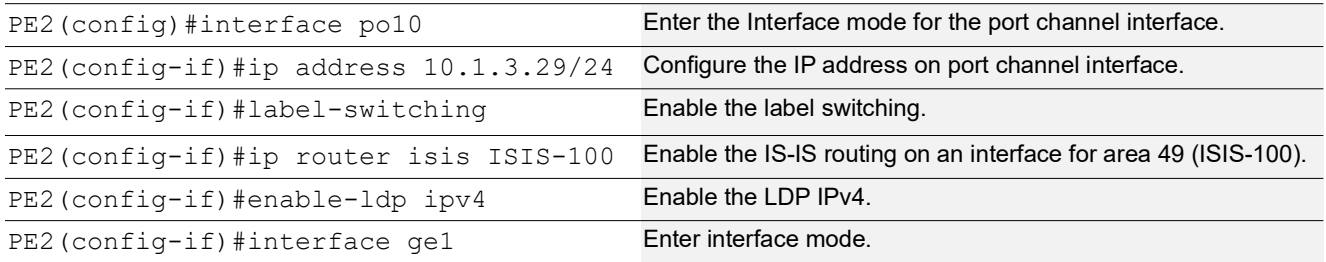

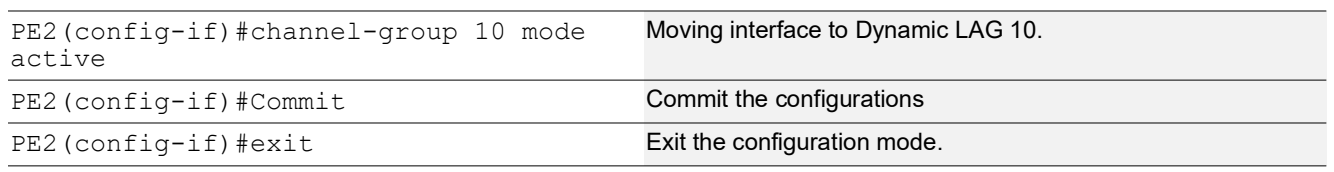

## **PE2: IGP-ISIS Configuration**

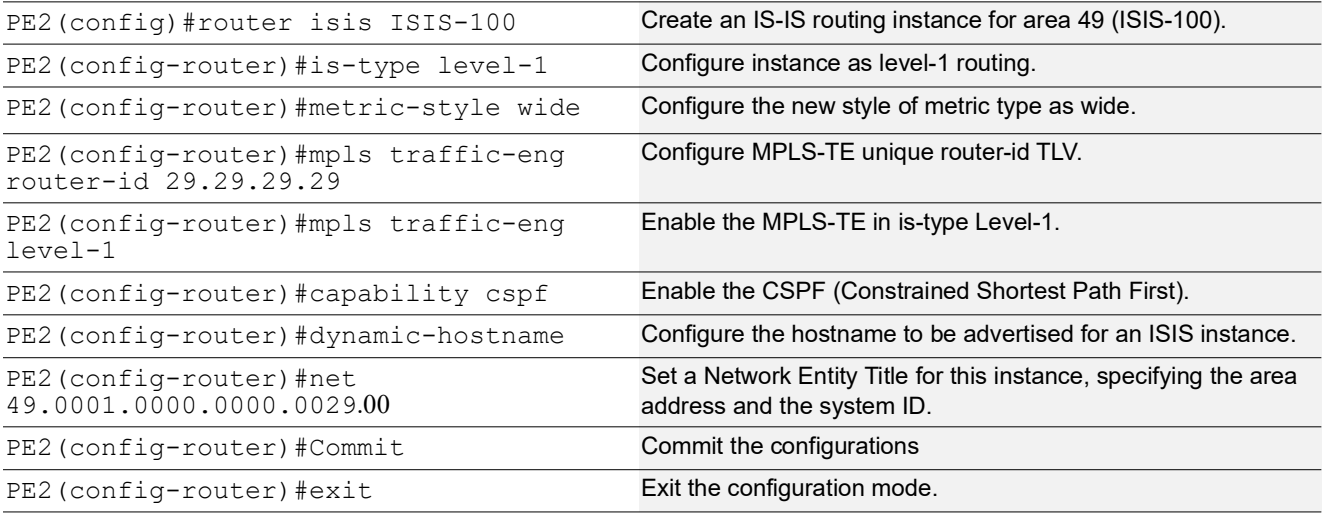

## **PE2: BGP Configuration**

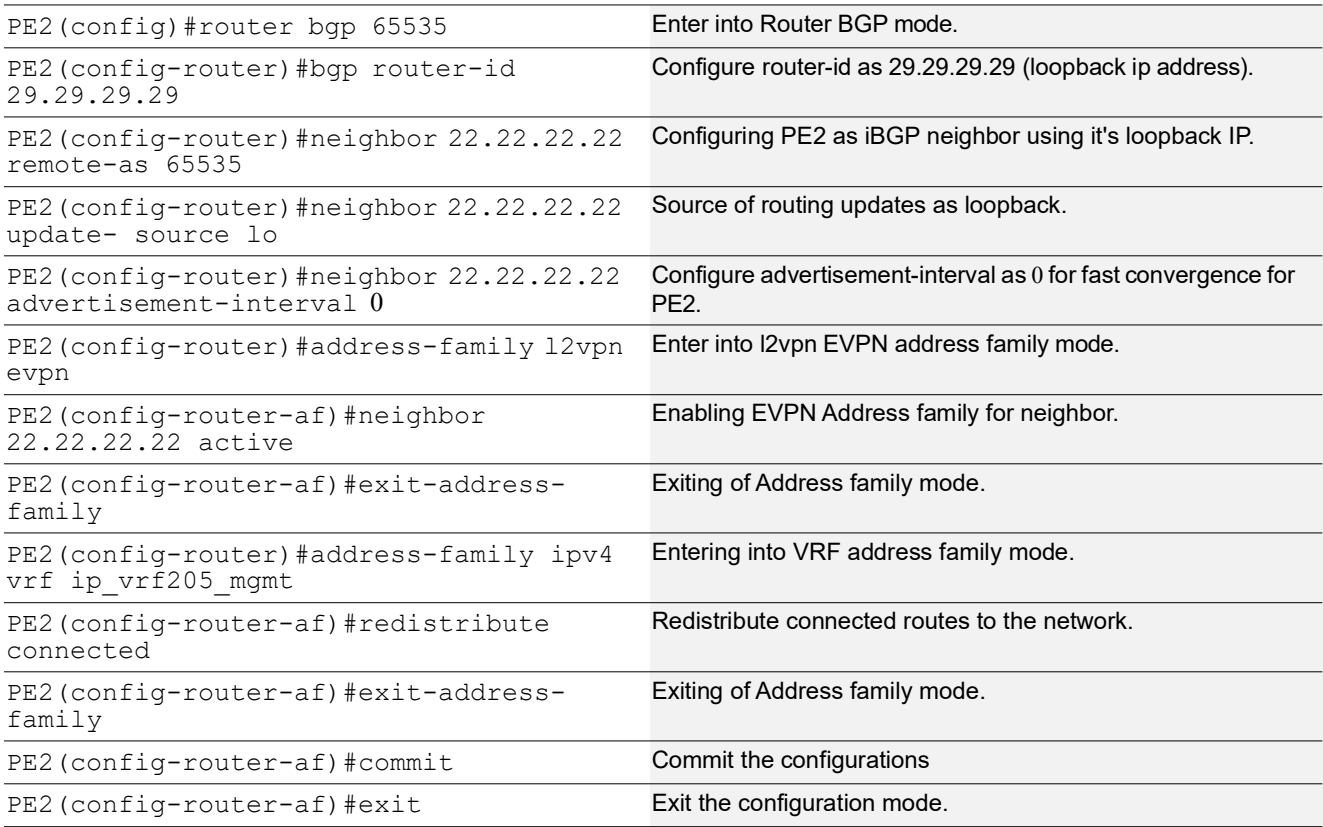

# **PE2: Global EVPN MPLS Command**

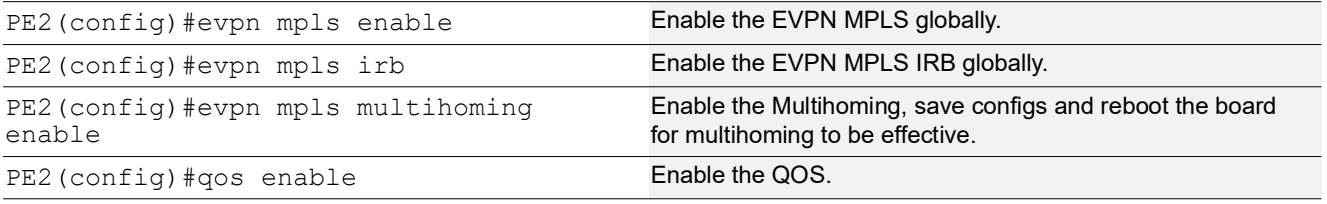

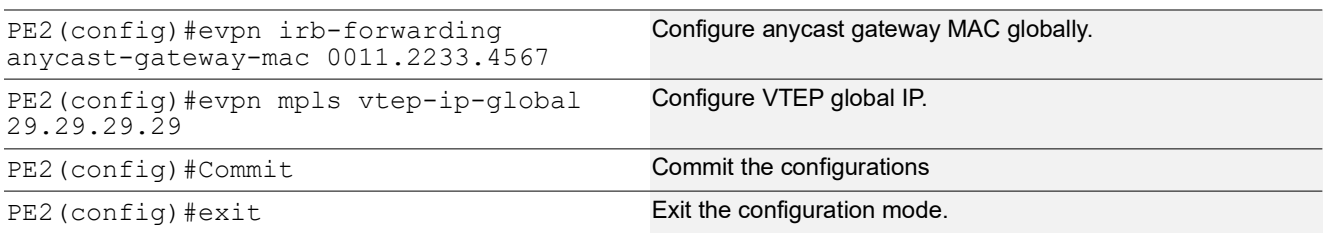
### **PE2: MAC VRF Configuration**

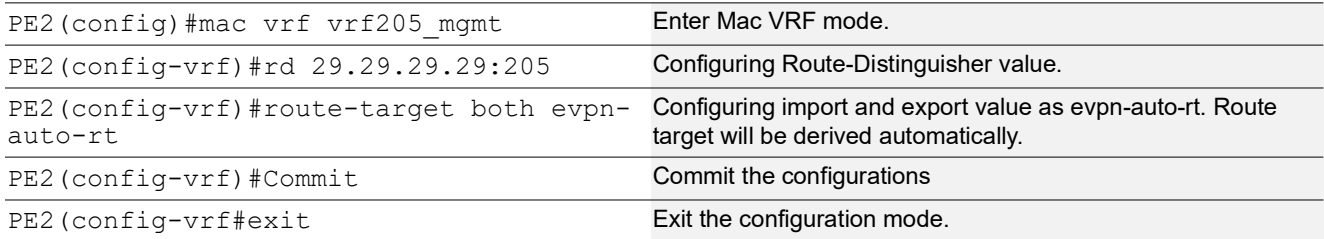

### **PE2: IP VRF Configuration**

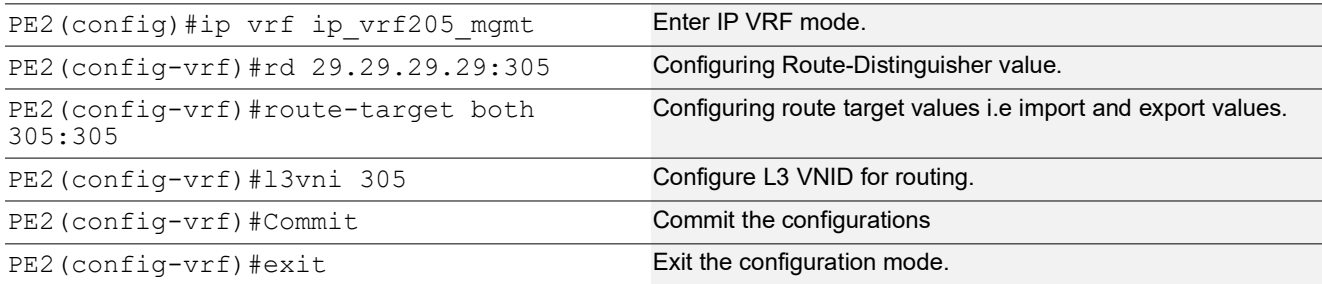

### **PE2: IRB Interface Configuration with multiple IPs**

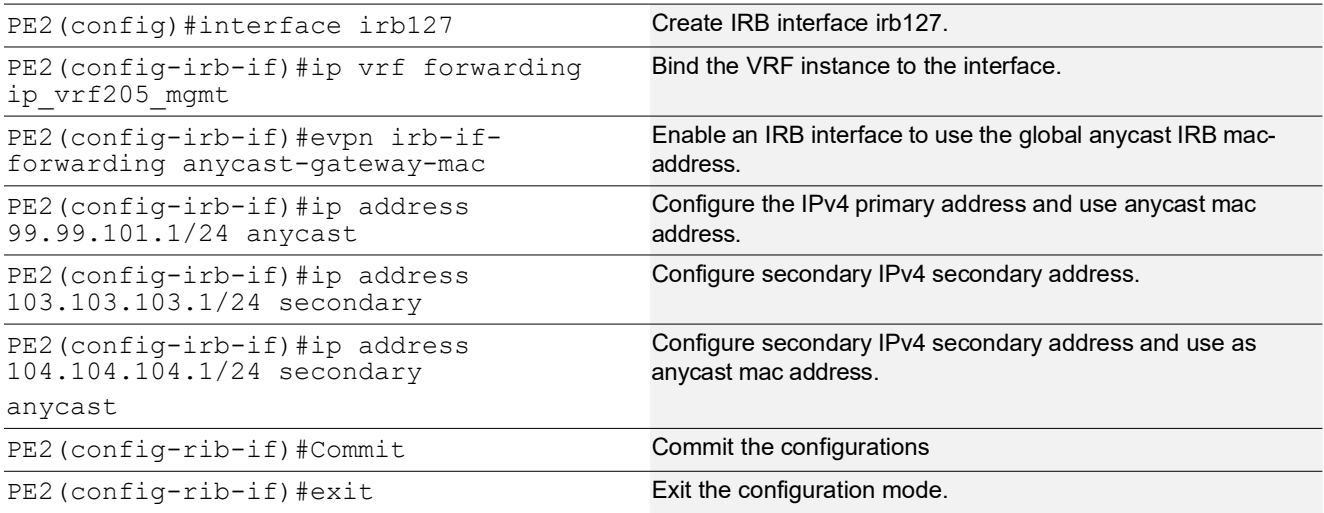

### **PE2: EVPN MPLS Id Configuration**

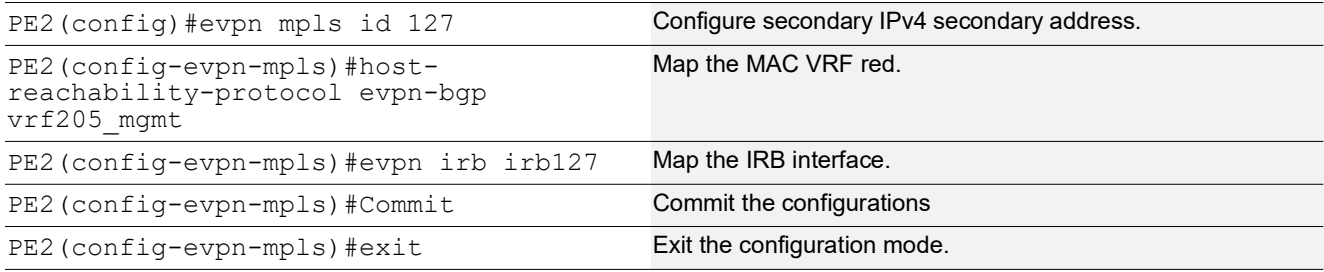

### **PE2: Interface Configuration on Access Side**

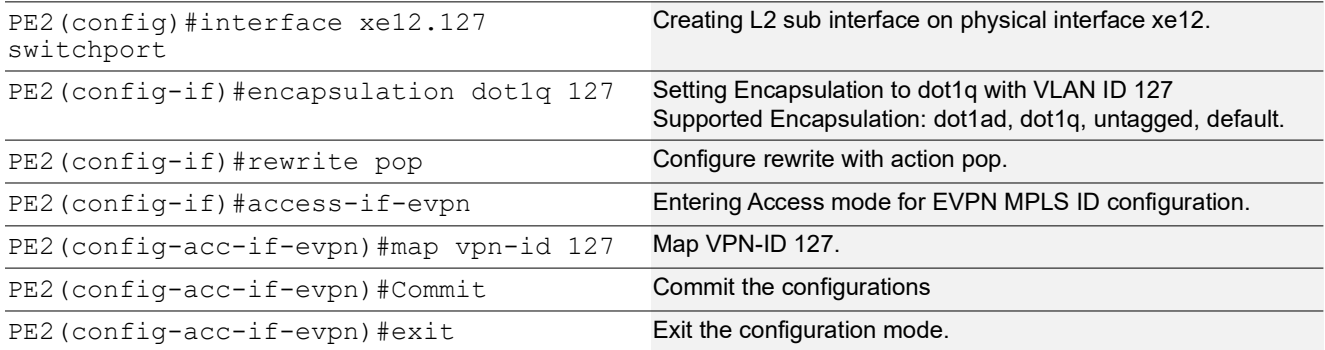

### **Validation**

Verify installed EVPN MPLS tunnels information.

### PE1:

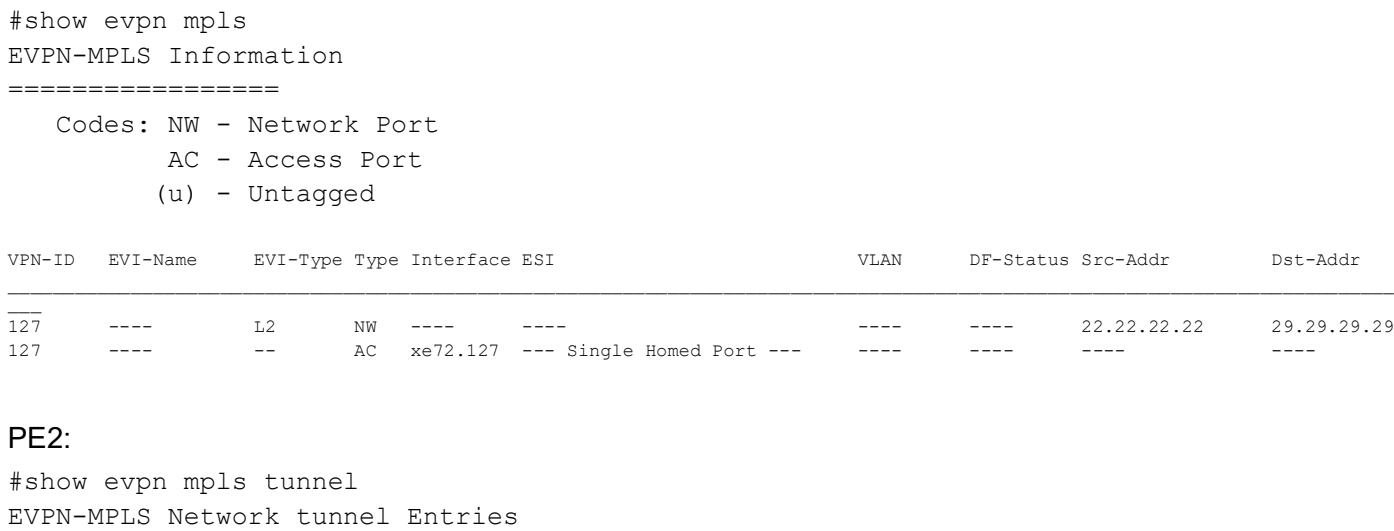

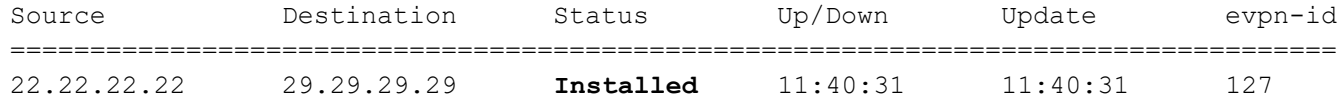

Verify the MAC addresses that are cached in the EVPN MAC and ARP table.

Verify the Anycast Gateway MAC addresses that are updated when configuring subnets with Anycast MAC:

### PE1 verification:

#### #show evpn mpls mac-table

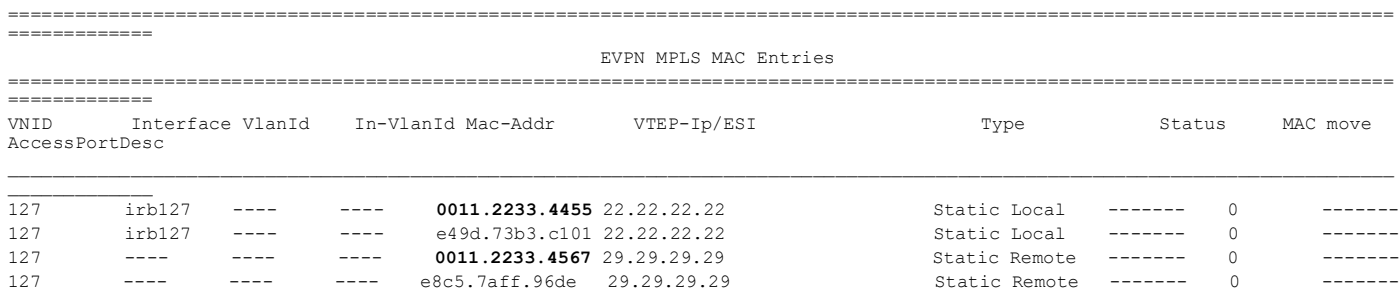

Total number of entries are 4

#show evpn mpls arp-cache MPLS-EVPN ARP-CACHE Information

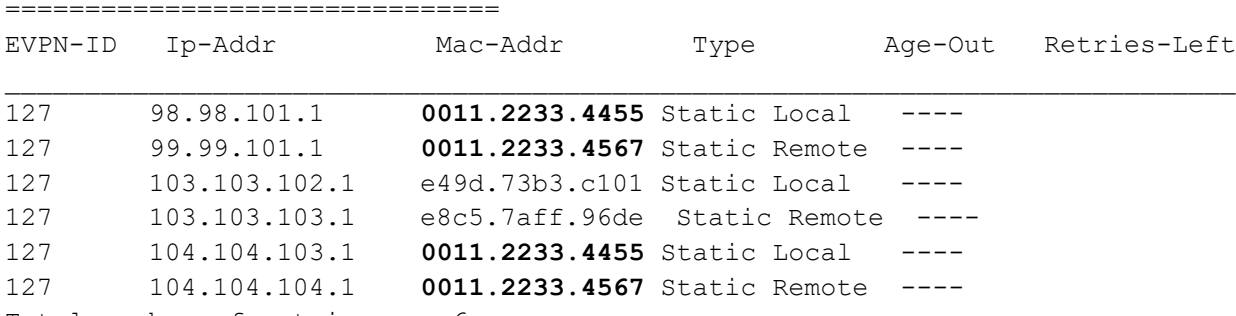

Total number of entries are 6

### PE2 verification:

#show evpn mpls mac-table

============================================================================================================================ ============= EVPN MPLS MAC Entries ============================================================================================================================ ===============<br>VNID In Interface VlanId In-VlanId Mac-Addr VTEP-Ip/ESI Type Status MAC move AccessPortDesc \_\_\_\_\_\_\_\_\_\_\_\_\_\_\_\_\_\_\_\_\_\_\_\_\_\_\_\_\_\_\_\_\_\_\_\_\_\_\_\_\_\_\_\_\_\_\_\_\_\_\_\_\_\_\_\_\_\_\_\_\_\_\_\_\_\_\_\_\_\_\_\_\_\_\_\_\_\_\_\_\_\_\_\_\_\_\_\_\_\_\_\_\_\_\_\_\_\_\_\_\_\_\_\_\_\_\_\_\_\_\_\_\_\_\_\_\_\_\_\_\_\_\_\_ \_\_\_\_\_\_\_\_\_\_\_\_\_ 127 ---- ---- ---- **0011.2233.4455** 22.22.22.22 Static Remote ------- 0 127 irb127 ---- ---- **0011.2233.4567** 29.29.29.29 Static Local ------- 0 -------<br>127 ---- --- --- e49d.73b3.c101 22.22.22.22 Static Remote ------- 0 -------<br>127 irb127 ---- ---- e8c5.7aff.96de 29.29.29.29 Static Local ----127 ---- ---- ---- e49d.73b3.c101 22.22.22.22 Static Remote ------- 0 -------

127 irb127 ---- ---- e8c5.7aff.96de 29.29.29.29 Static Local ------- 0 -------

Total number of entries are : 4

#### #show evpn mpls arp-cache

MPLS-EVPN ARP-CACHE Information

==================================

ARP Timeout : 180 sec Random-Jitter-Max : 200

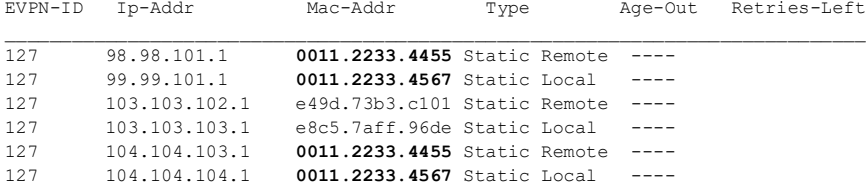

Verify EVPN route count information as per VPN-ID or Route type:

#### PE1 verification:

#show evpn mpls route-count EVPN-MPLS Active route count information ==================================== Max supported route count : 131072 Active route count: 8 --------------------------------------------- VNID Total MACONLY MACIPv4 MACIPv6

--------------------------------------------- 127 8 0 6 2 PE2 verification: #show evpn mpls route-count EVPN-MPLS Active route count information ==================================== Max supported route count : 131072 Active route count: 8 --------------------------------------------- VNID Total MACONLY MACIPv4 MACIPv6 --------------------------------------------- 127 8 0 6 2

#### Verify in the BGP EVPN table:

#### PE1 Verification:

#show bgp l2vpn evpn BGP table version is 2, local router ID is 22.22.22.22 Status codes: s suppressed, d damped, h history, a add-path, \* valid, > best, i internal, l - labeled, S Stale Origin codes: i - IGP, e - EGP, ? - incomplete

[EVPN route type]:[ESI]:[VNID]:[relevant route information]

- 1 Ethernet Auto-discovery Route
- 2 MAC/IP Route
- 3 Inclusive Multicast Route
- 4 Ethernet Segment Route
- 5 Prefix Route

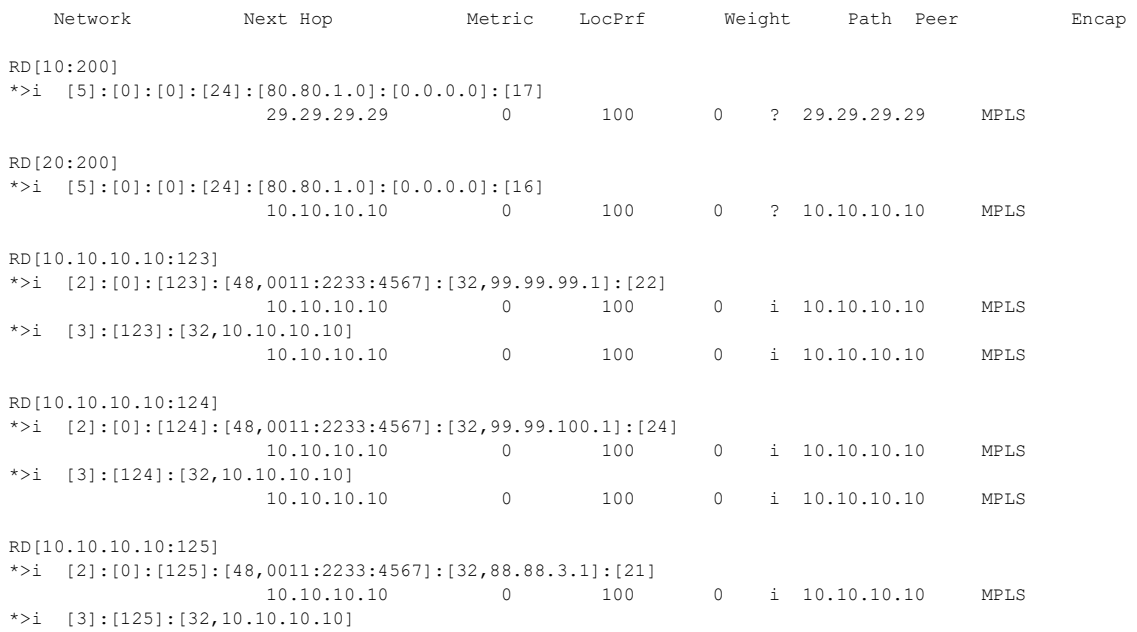

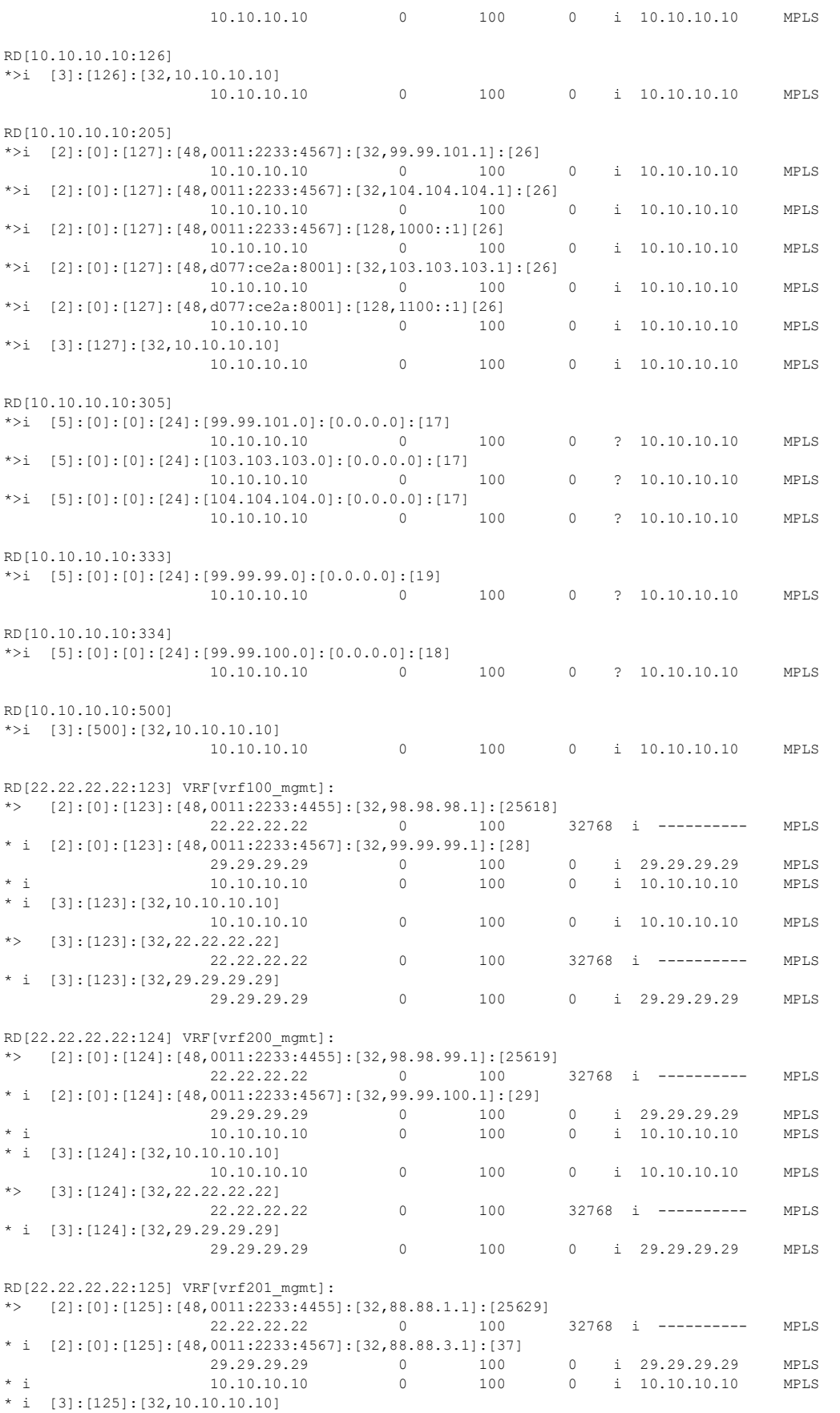

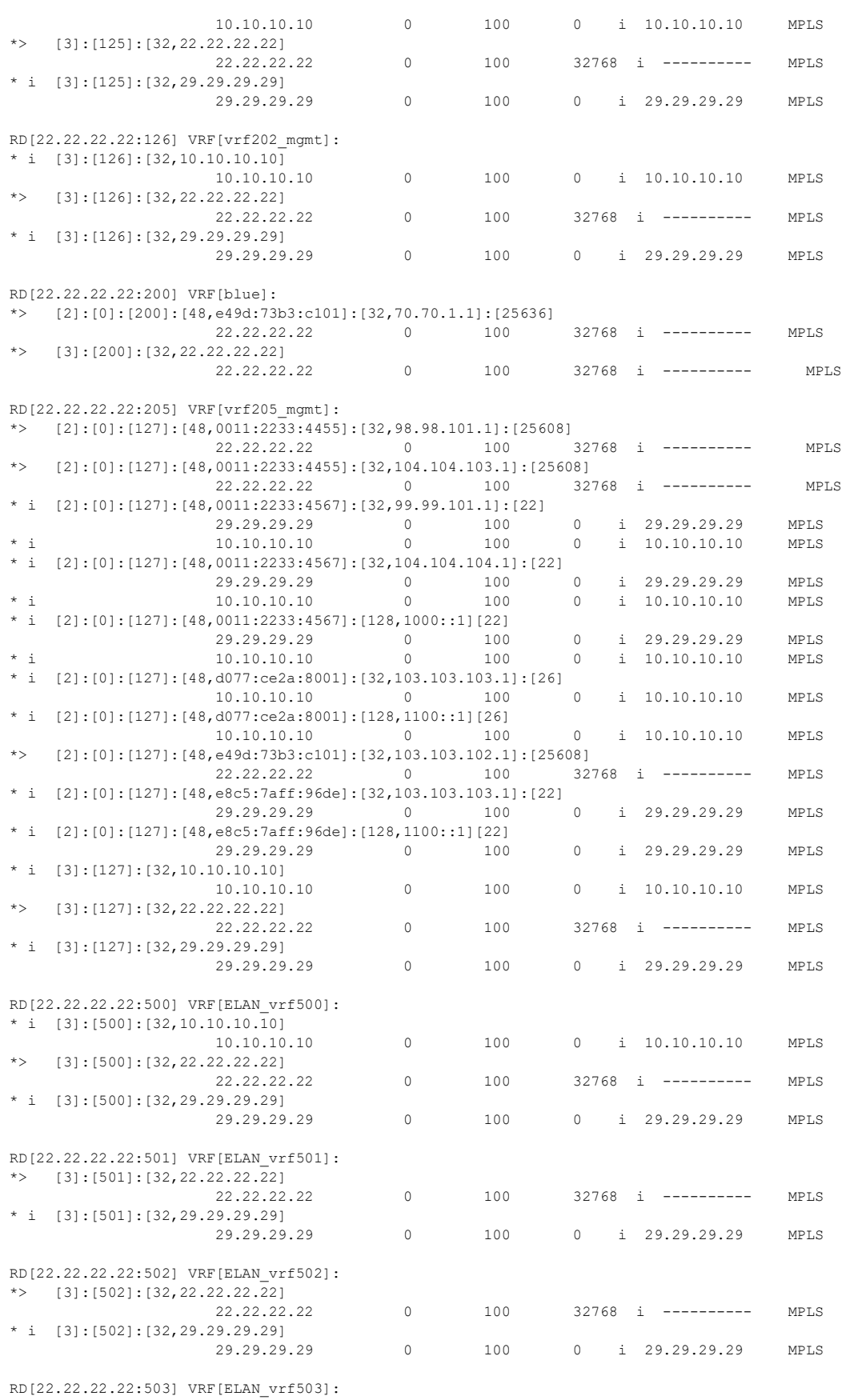

\*> [3]:[503]:[32,22.22.22.22]

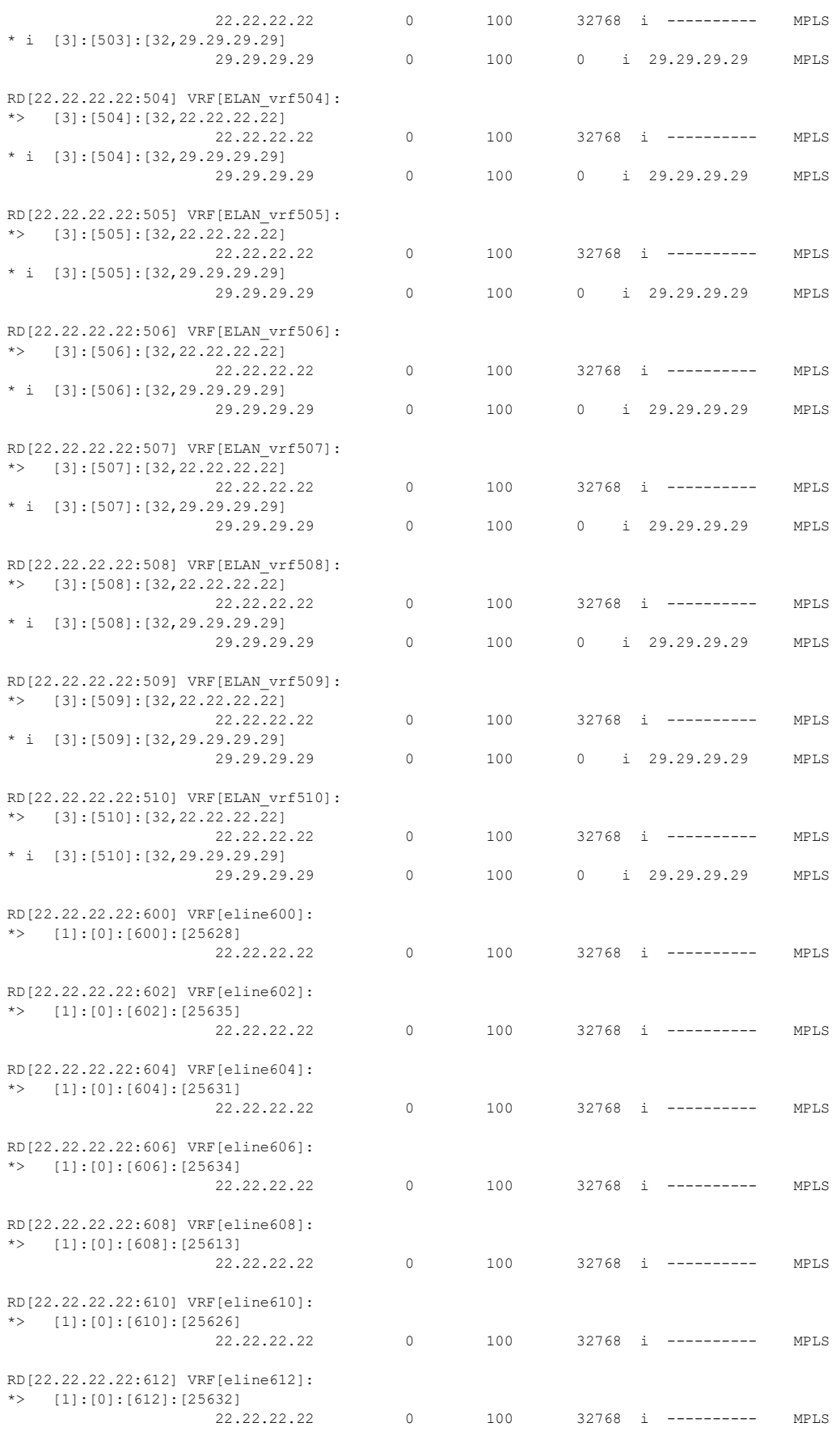

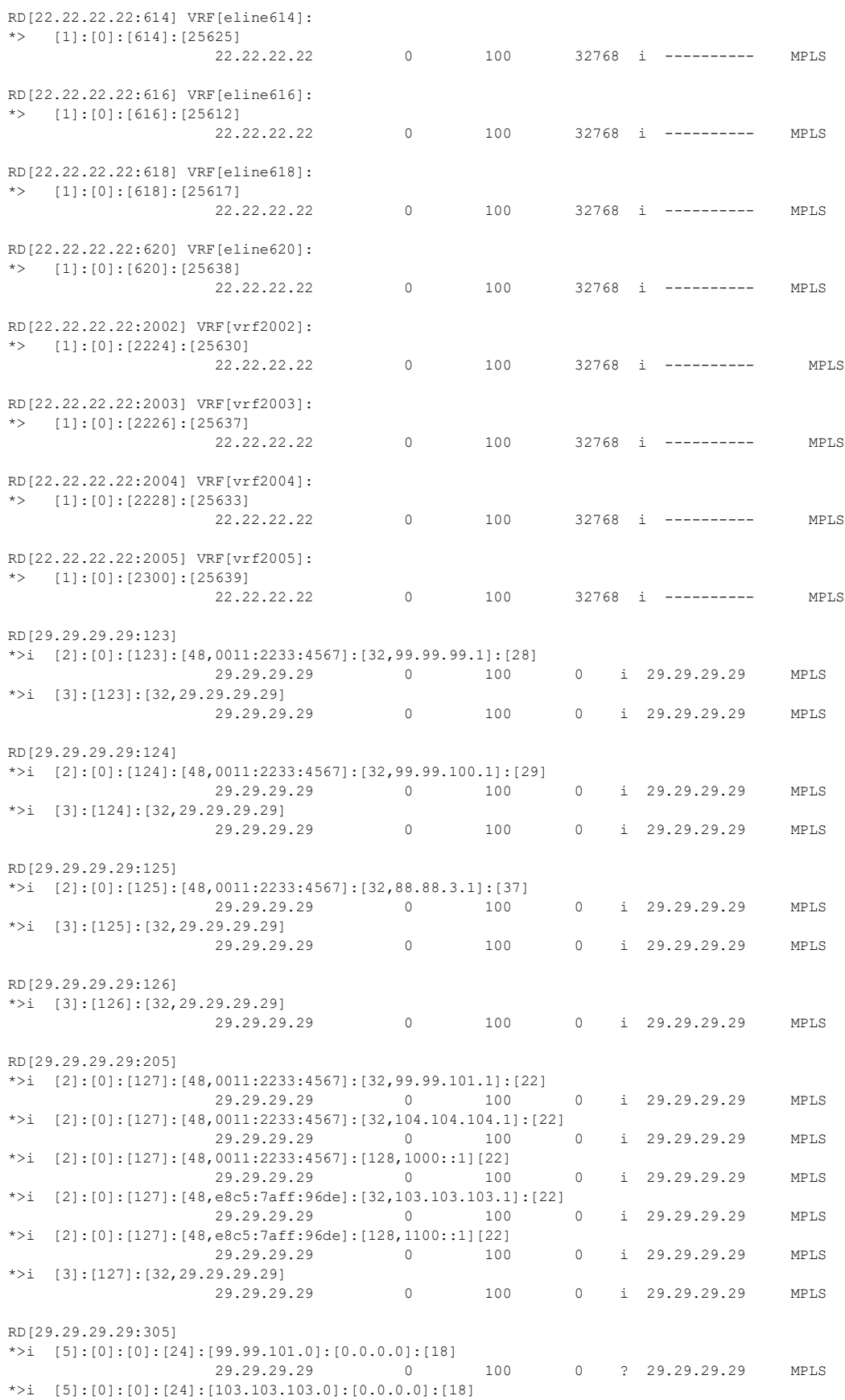

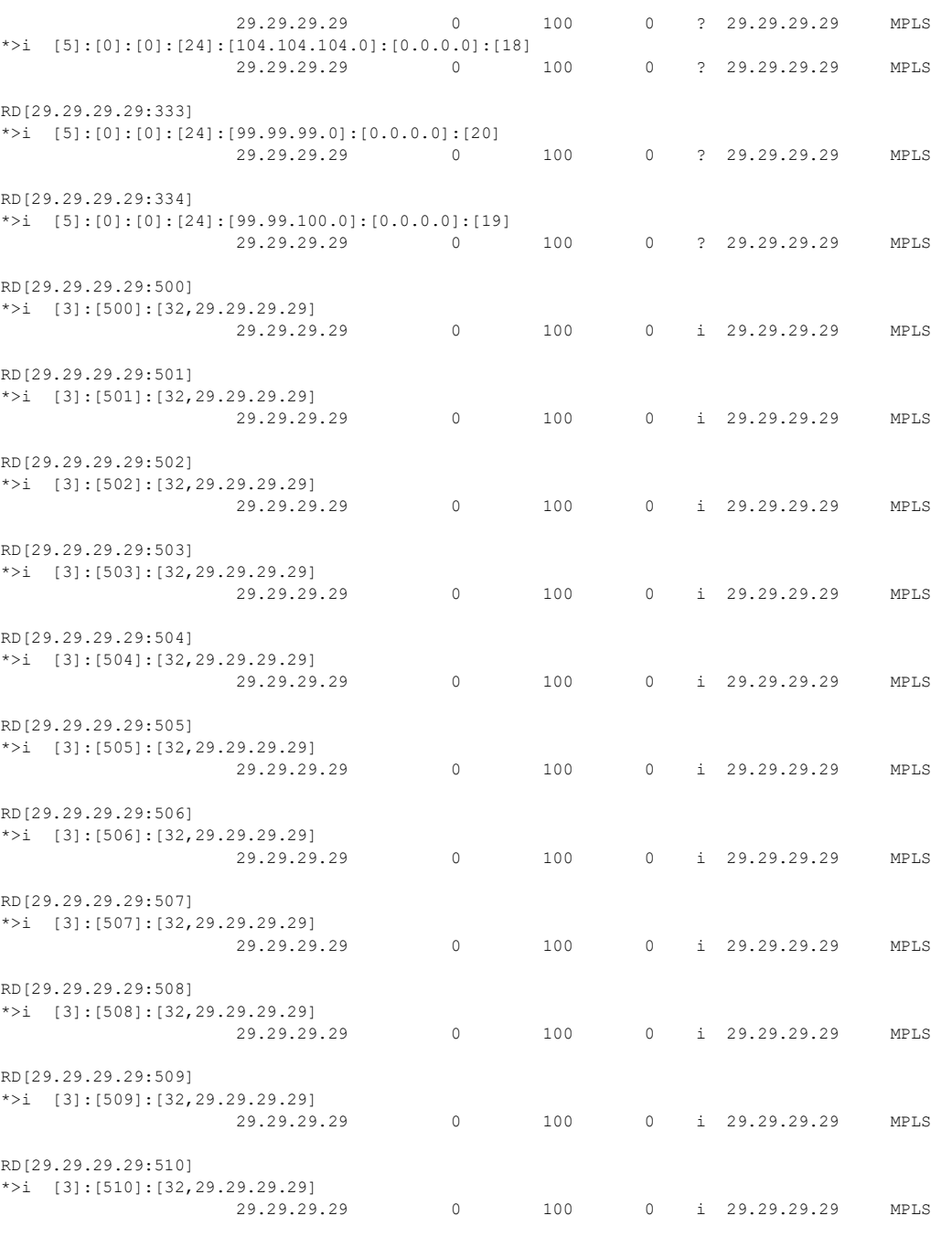

Total number of prefixes 121

### PE2 Verification:

#show bgp l2vpn evpn BGP table version is 3, local router ID is 29.29.29.29 Status codes: s suppressed, d damped, h history, a add-path, \* valid, > best, i internal, l - labeled, S Stale Origin codes: i - IGP, e - EGP, ? - incomplete

[EVPN route type]:[ESI]:[VNID]:[relevant route information]

1 - Ethernet Auto-discovery Route 2 - MAC/IP Route 3 - Inclusive Multicast Route

- 4 Ethernet Segment Route
- 5 Prefix Route

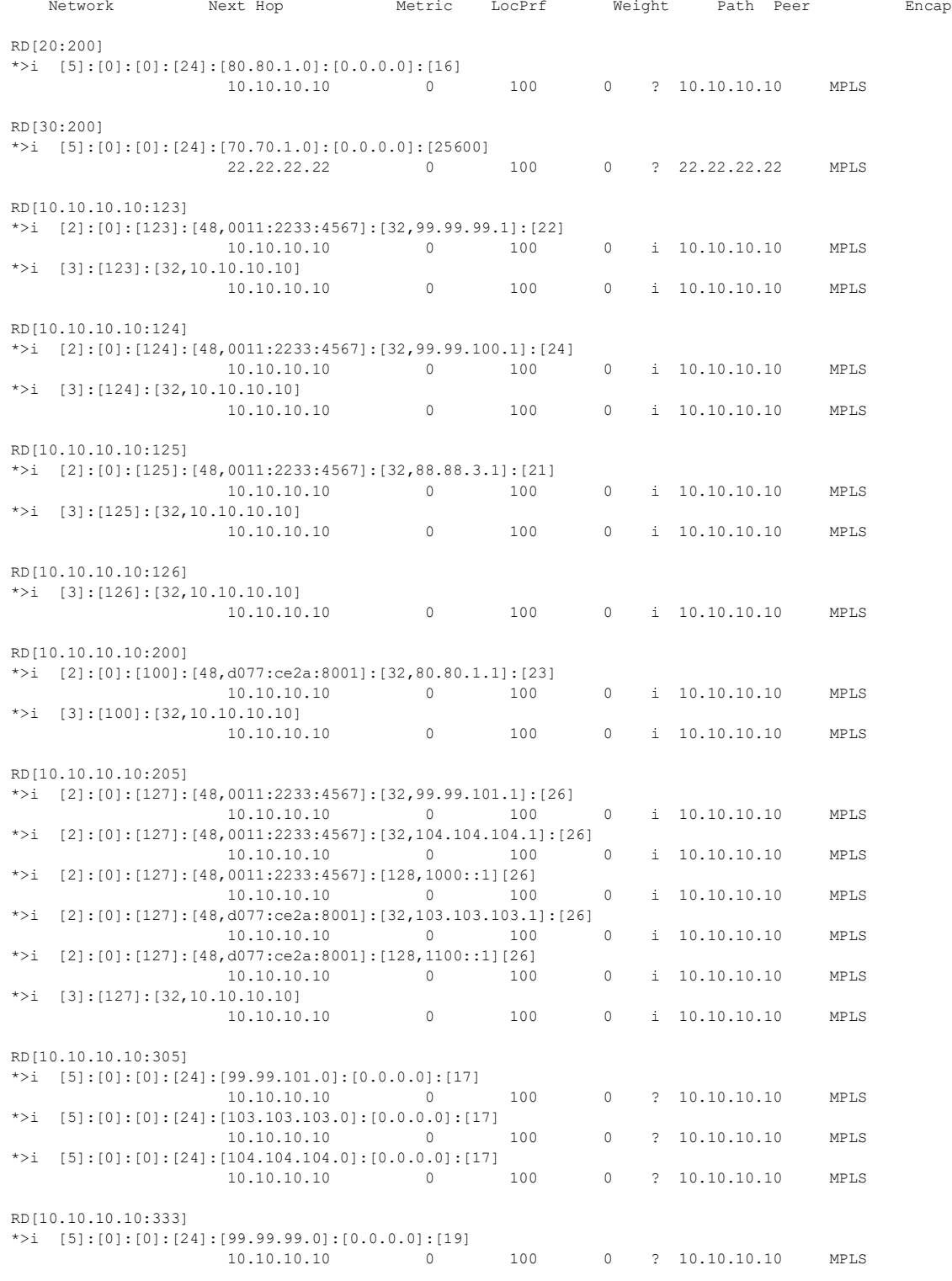

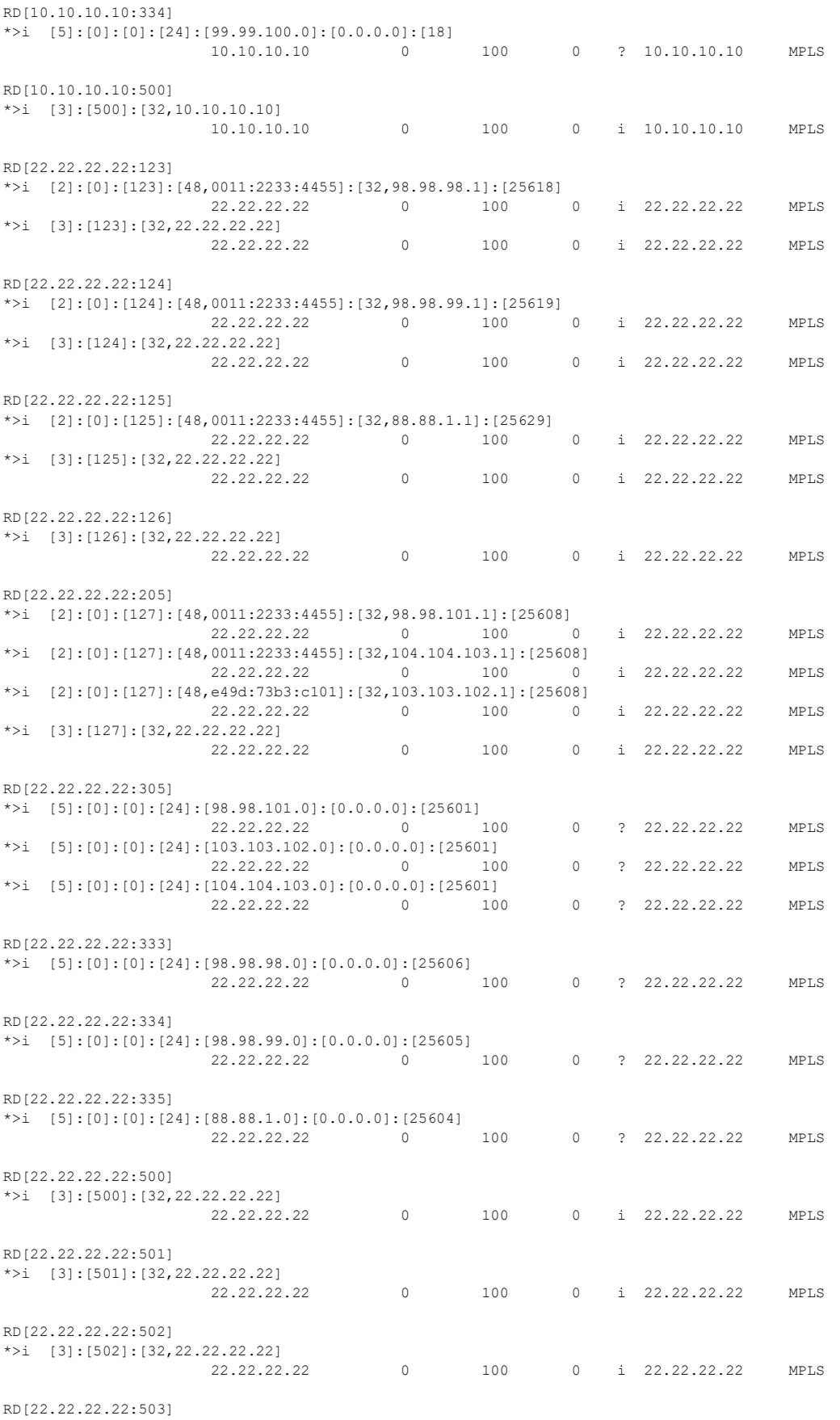

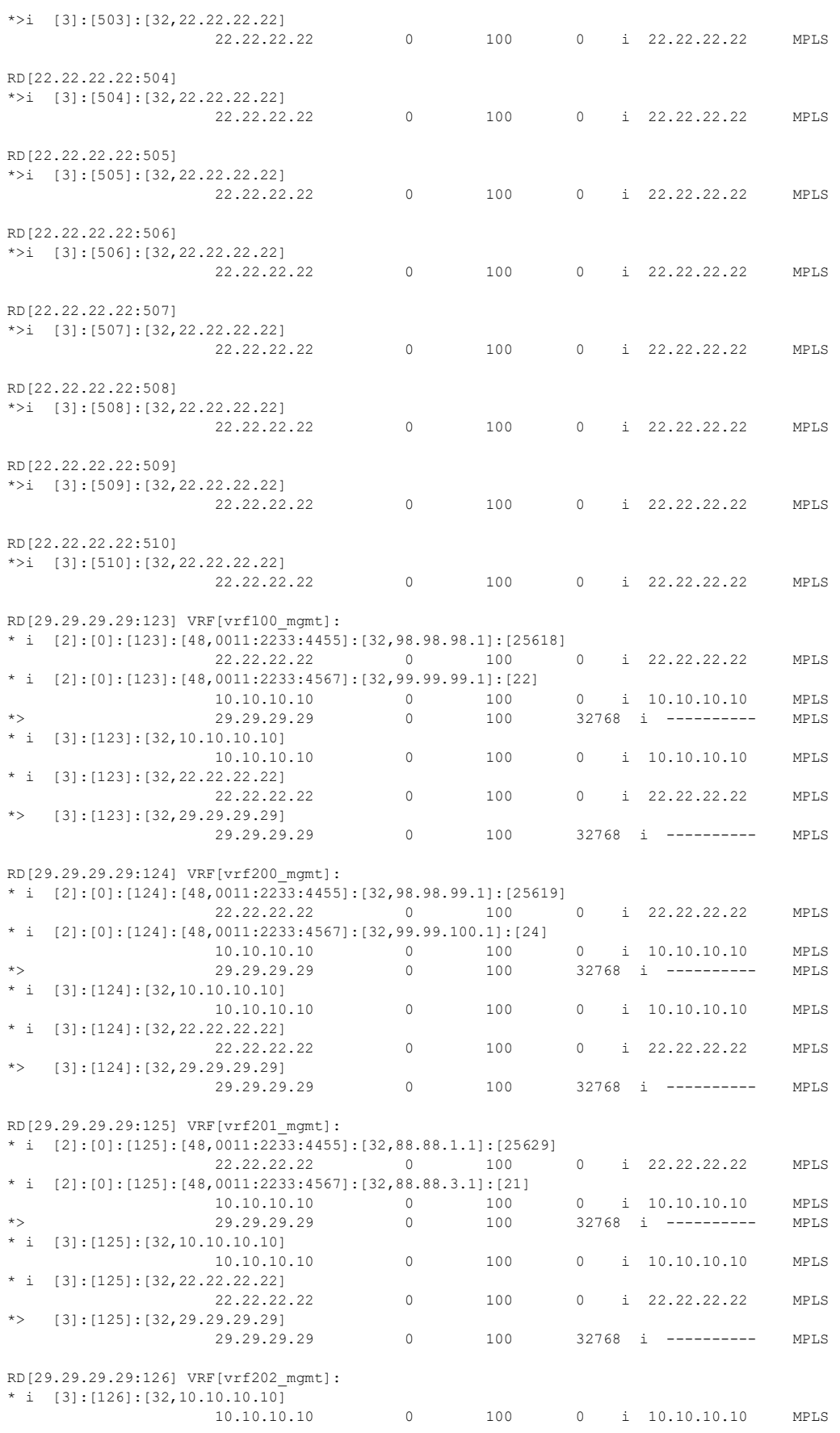

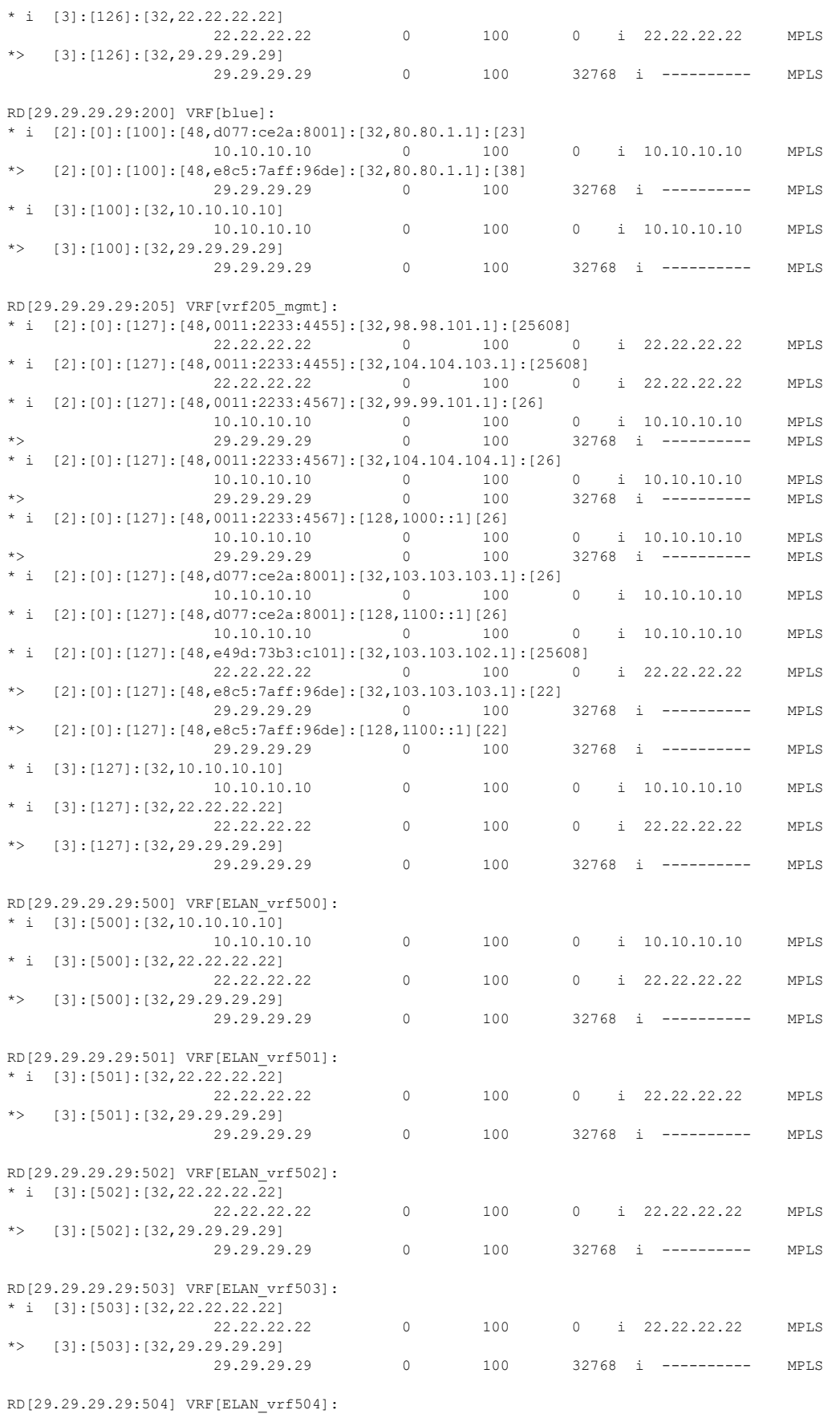

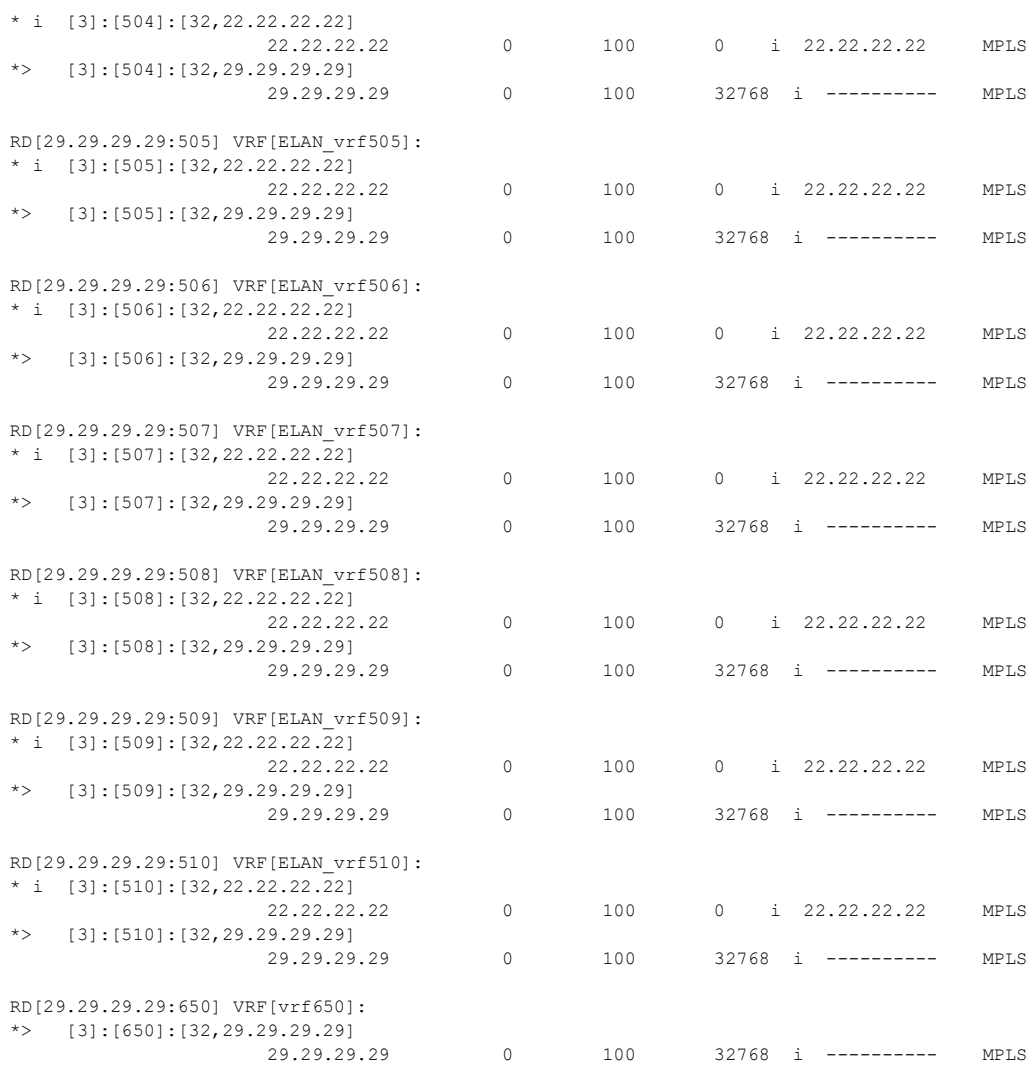

Total number of prefixes 110

#### Verify the specific type of EVPN routes using VRF:

### PE1:

```
#show bgp l2vpn evpn vrf vrf205_mgmt
BGP table version is 1, local router ID is 22.22.22.22
Status codes: s suppressed, d damped, h history, a add-path, * valid, > best, i -
internal,
               l - labeled, S Stale
Origin codes: i - IGP, e - EGP, ? - incomplete
[EVPN route type]:[ESI]:[VNID]:[relevant route information]
1 - Ethernet Auto-discovery Route
2 - MAC/IP Route
```

```
3 - Inclusive Multicast Route
```

```
4 - Ethernet Segment Route
```

```
5 - Prefix Route
```
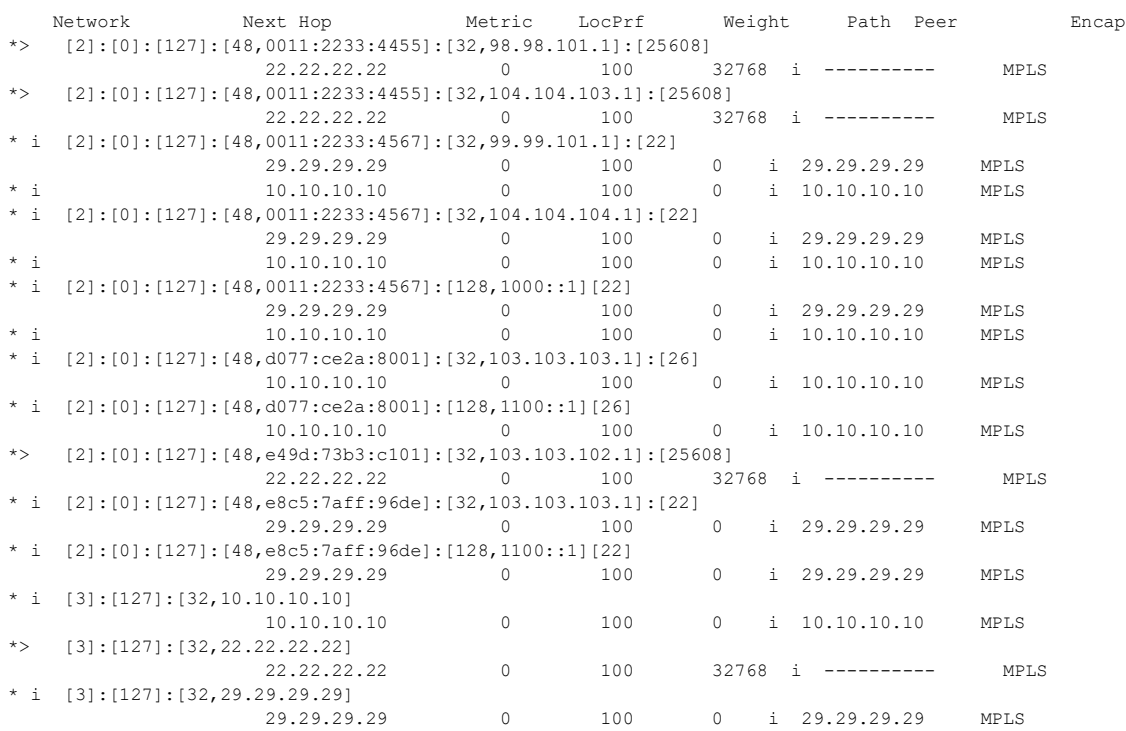

Total number of prefixes 13

 $\begin{array}{rcl} * & i & [2] : [0] : [127] : [48,0011:2233:4567] : [128,1000: :1] & [26] \\ & & 10.10.10.10 & 0 & 100 \end{array}$ 

 $*$  i [2]:[0]:[127]:[48,d077:ce2a:8001]:[32,103.103.103.1]:[26]<br>10.10.10.10 0 100 0

#### PE2:

#show bgp l2vpn evpn vrf vrf205\_mgmt BGP table version is 1, local router ID is 29.29.29.29 Status codes: s suppressed, d damped, h history, a add-path,  $*$  valid,  $>$  best, i internal, l - labeled, S Stale Origin codes: i - IGP, e - EGP, ? - incomplete [EVPN route type]:[ESI]:[VNID]:[relevant route information] 1 - Ethernet Auto-discovery Route 2 - MAC/IP Route 3 - Inclusive Multicast Route 4 - Ethernet Segment Route 5 - Prefix Route Network Next Hop Metric LocPrf Weight Path Peer Encap \* i [2]:[0]:[127]:[48,0011:2233:4455]:[32,98.98.101.1]:[25608] i 22.22.22.22 MPLS \* i [2]:[0]:[127]:[48,0011:2233:4455]:[32,104.104.103.1]:[25608] 0 i 22.22.22.22 MPLS \* i [2]:[0]:[127]:[48,0011:2233:4567]:[32,99.99.101.1]:[26] 10.10.10.10 0 100 0 i 10.10.10.10 MPLS \*> 29.29.29.29 0 100 32768 i ---------- MPLS  $\begin{array}{cccc} * & i & [2] : [0] : [127] : [48,0011 : 2233 : 4567] : [32,104.104.104.1] : [26] \\ & & 10.10.10.10 & 0 & 100 & 0 & i & 10.10.10.10 \\ \end{array}$  10.10.10.10 0 100 0 i 10.10.10.10 MPLS \*> 29.29.29.29 0 100 32768 i ---------- MPLS

10.10.10.10 0 100 0 i 10.10.10.10 MPLS

\*> 29.29.29.29 0 100 32768 i ---------- MPLS

0 100 0 i 10.10.10 10 MPLS

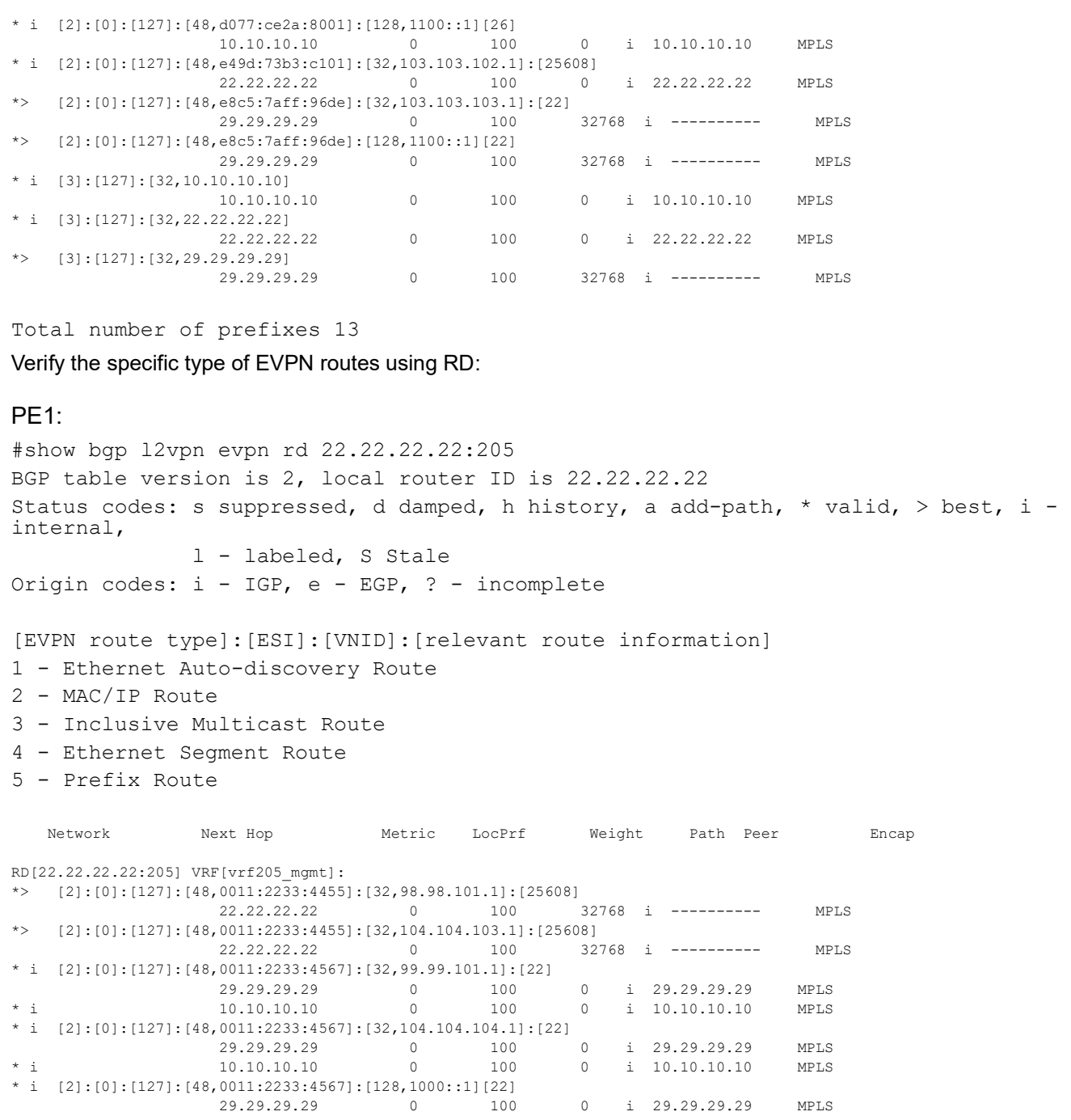

22.22.22.22 0 100 32768 i ---------- MPLS

\* i 10.10.10.10 0 100 0 i 10.10.10.10 MPLS

10.10.10.10.10.10.10 0 100 100 0 110.10.10.10 MPLS<br>
\* i [2]:[0]:[127]:[48,d077:ce2a:8001]:[128,1100::1][26] \* i [2]:[0]:[127]:[48,d077:ce2a:8001]:[128,1100::1][26] 10.10.10.10 0 100 0 i 10.10.10.10 MPLS

22.22.22.22 0 100 32768 i ----------- MPLS<br>\* i [2]:[0]:[127]:[48,e8c5:7aff:96de]:[32,103.103.103.1]:[22]

29.29.29.29 0 100 0 i 29.29.29 MPLS<br>\* i [2]:[0]:[127]:[48,e8c5:7aff:96de]:[128,1100::1][22]

29.29.29 0 100 0 i 29.29.29 MPLS<br>\* i [3]:[127]:[32,10.10.10.10]

 $10.10.10.10$ <br>  $10.10.10.10$  0 100 0 i 10.10.10.10 MPLS<br>  $10.10.1771:132.22.22.22.221$ 

\* i [2]:[0]:[127]:[48,d077:ce2a:8001]:[32,103.103.103.1]:[26]

\*> [2]:[0]:[127]:[48,e49d:73b3:c101]:[32,103.103.102.1]:[25608]

 $[2]:[0]:[127]:[48,e8c5:7aff:96de]:[128,1100::1][22]$ <br>29.29.29.29 0 100

 $[3]$ : $[127]$ : $[32,10.10.10.10]$ 

 $[3]:[127]:[32,22.22.22.22]$ 

\* i [3]:[127]:[32,29.29.29.29]

 $[2]:[0]:[127]:[48,e8c5:7aff:96de]:[32,103.103.103.1]:[22]$ <br> $29.29.29.29.29$  0 100 0

 29.29.29.29 0 100 0 i 29.29.29.29 MPLS Total number of prefixes 13 PE2: #show bgp l2vpn evpn rd 29.29.29.29:205 BGP table version is 3, local router ID is 29.29.29.29 Status codes: s suppressed, d damped, h history, a add-path,  $*$  valid,  $>$  best, i internal, l - labeled, S Stale Origin codes: i - IGP, e - EGP, ? - incomplete [EVPN route type]:[ESI]:[VNID]:[relevant route information] 1 - Ethernet Auto-discovery Route 2 - MAC/IP Route 3 - Inclusive Multicast Route 4 - Ethernet Segment Route 5 - Prefix Route Network Next Hop Metric LocPrf Weight Path Peer Encap RD[29.29.29.29:205] VRF[vrf205\_mgmt]: \* i [2]:[0]:[127]:[48,0011:2233:4455]:[32,98.98.101.1]:[25608] 0 100 0 i 22.22.22.22 MPLS \* i [2]:[0]:[127]:[48,0011:2233:4455]:[32,104.104.103.1]:[25608] 22.22.22.22 0 100 0 i 22.22.22.22 MPLS \* i [2]:[0]:[127]:[48,0011:2233:4567]:[32,99.99.101.1]:[26]<br>10.10.10 0 100<br>29.29.29.29 0 100 10.10.10.10 0 100 0 i 10.10.10.10 MPLS \*> 29.29.29.29 0 100 32768 i ---------- MPLS  $*$  i [2]:[0]:[127]:[48,0011:2233:4567]:[32,104.104.104.1]:[26]<br>10.10.10.10 0 100 0 10.10.10.10 0 100 0 i 10.10.10.10 MPLS \*> 29.29.29.29 0 100 32768 i ---------- MPLS  $\begin{array}{rcl} * & i & [2] : [0] : [127] : [48,0011:2233:4567] : [128,1000: :1] & [26] \\ & & 10.10.10.10 & 0 & 100 \end{array}$ 0 100 0 i 10.10.10.10 MPLS \*> 29.29.29.29 0 100 32768 i ---------- MPLS<br>\* i [2]:[0]:[127]:[48,d077:ce2a:8001]:[32,103.103.103.1]:[26]  $[2]:[0]:[127]:[48,d077:ce2a:8001]:[32,103.103.103.1]:[26]$  10.10.10.10 0 100 0 i 10.10.10.10 MPLS  $[2] : [0] : [127] : [48, d077 : ce2a : 8001] : [128, 1100 : :1] [26] \\ 10.10 .10 .10 \qquad 0 \qquad 100$ 0 i 10.10.10.10 MPLS \* i [2]:[0]:[127]:[48,e49d:73b3:c101]:[32,103.103.102.1]:[25608] 0 i 22.22.22.22 MPLS \*>  $[2]:[0]:[127]:[48, e8c5:7aff:96de]:[32,103.103.103.1]:[22]$ <br>29.29.29.29 0 100 100 32768 i ---------- MPLS \*>  $[2]:[0]:[127]:[48, e8c5:7aff:96de]:[128,1100::1][22]$ <br>29.29.29.29<br>0 100 29.29.29 0 100 32768 i ---------- MPLS<br>\* i [31:[1271:[32.10.10.10.10]  $[3]:[127]:[32,10.10.10.10]$ <br>10.10.10.10 0 100 0 i 10.10.10.10 MPLS  $*$  i [3]:[127]:[32,22.22.22.22]<br>22.22.22.22 0 100 0 i 22.22.22.22 MPLS \*> [3]:[127]:[32,29.29.29.29] 0 100 32768 i ---------- MPLS

Total number of prefixes 13

#### Verify the specific type of EVPN routes using Prefix:

### PE1:

#show bgp l2vpn evpn prefix [3]:[127]:[32,29.29.29.29] BGP table version is 2, local router ID is 22.22.22.22

Status codes: s suppressed, d damped, h history, a add-path,  $*$  valid,  $>$  best, i internal, l - labeled, S Stale Origin codes: i - IGP, e - EGP, ? - incomplete [EVPN route type]:[ESI]:[VNID]:[relevant route information] 1 - Ethernet Auto-discovery Route 2 - MAC/IP Route 3 - Inclusive Multicast Route 4 - Ethernet Segment Route 5 - Prefix Route Network Next Hop Metric LocPrf Weight Path Peer Encap RD[22.22.22.22:205] VRF[vrf205\_mgmt]: \* i [3]:[127]:[32,29.29.29.29] 29.29.29.29 0 100 0 i 29.29.29.29 MPLS RD[29.29.29.29:205] \*>i [3]:[127]:[32,29.29.29.29] 29.29.29.29 0 100 0 i 29.29.29.29 MPLS Total number of prefixes 2 PE2: #show bgp l2vpn evpn prefix [3]:[127]:[32,22.22.22.22] BGP table version is 3, local router ID is 29.29.29.29 Status codes: s suppressed, d damped, h history, a add-path,  $*$  valid,  $>$  best, i internal, l - labeled, S Stale Origin codes: i - IGP, e - EGP, ? - incomplete [EVPN route type]:[ESI]:[VNID]:[relevant route information] 1 - Ethernet Auto-discovery Route 2 - MAC/IP Route 3 - Inclusive Multicast Route 4 - Ethernet Segment Route 5 - Prefix Route Network Next Hop Metric LocPrf Weight Path Peer Encap RD[22.22.22.22:205] \*>i [3]:[127]:[32,22.22.22.22] 0 100 0 i 22.22.22.22 MPLS RD[29.29.29.29:205] VRF[vrf205\_mgmt]: \* i [3]:[127]:[32,22.22.22.22] 0 100 0 i 22.22.22.22 MPLS Total number of prefixes 2

Verify the specific type of EVPN routes using both VRF and Prefix:

PE1: #show bgp l2vpn evpn vrf vrf205\_mgmt prefix [3]:[127]:[32,29.29.29.29] BGP table version is 1, local router ID is 22.22.22.22 Status codes: s suppressed, d damped, h history, a add-path,  $*$  valid,  $>$  best, i internal, l - labeled, S Stale Origin codes: i - IGP, e - EGP, ? - incomplete [EVPN route type]:[ESI]:[VNID]:[relevant route information] 1 - Ethernet Auto-discovery Route 2 - MAC/IP Route 3 - Inclusive Multicast Route 4 - Ethernet Segment Route 5 - Prefix Route Network Next Hop Metric LocPrf Weight Path Peer Encap  $*$  i [3]:[127]:[32,29.29.29.29] 29.29.29.29 Total number of prefixes 1 PE2: #show bgp l2vpn evpn vrf vrf205\_mgmt prefix [3]:[127]:[32,22.22.22.22] BGP table version is 1, local router ID is 29.29.29.29 Status codes: s suppressed, d damped, h history, a add-path, \* valid, > best, i internal, l - labeled, S Stale Origin codes: i - IGP, e - EGP, ? - incomplete [EVPN route type]:[ESI]:[VNID]:[relevant route information] 1 - Ethernet Auto-discovery Route 2 - MAC/IP Route 3 - Inclusive Multicast Route 4 - Ethernet Segment Route 5 - Prefix Route Network Next Hop Metric LocPrf Weight Path Peer Encap  $* i [3]: [127]: [32, 22.22.22.22] 22.22.22.22.22]$ 

Total number of prefixes 1

#### Verify detailed information of EVPN routes:

#### PE1:

```
#show bgp l2vpn evpn vrf vrf205_mgmt prefix [3]:[127]:[32,29.29.29.29] detail
```

```
BGP route entry for prefix : [3]:[127]:[32,29.29.29.29]
 Route-Distinguisher: [29.29.29.29:205]
 Flags : Valid, IBGP
 Nexthop : 29.29.29.29 MED value : 0
 Community:
```

```
 Extended Community: RT:65535:1073741951 Encapsulation:MPLS
  Weight :0, Local Preference :100
  AS Path : Local
  Origin : IGP
 Last Update : Mon Oct 9 10:14:47 2023
  Peer : 29.29.29.29
Total number of prefixes 1
PE2:
```
#show bgp l2vpn evpn vrf vrf205\_mgmt prefix [3]:[127]:[32,22.22.22.22] detail

```
BGP route entry for prefix : [3]:[127]:[32,22.22.22.22]
  Route-Distinguisher: [22.22.22.22:205]
 Flags : Valid, IBGP
 Nexthop : 22.22.22.22 MED value : 0
  Community:
  Extended Community: RT:65535:1073741951 Encapsulation:MPLS
  Weight :0, Local Preference :100
  AS Path : Local
  Origin : IGP
  Last Update : Mon Apr 15 07:05:47 2019
  Peer : 22.22.22.22
```
# **Abbreviations**

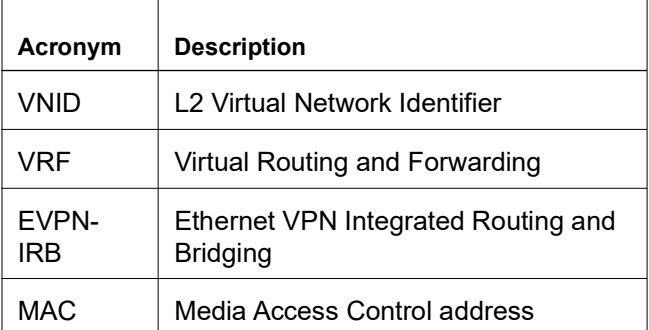

# Improved Management

This section describes the network monitoring enhancements and new features introduced in the Release 6.4.1 and Release 6.4.2.

### **Release 6.4.2**

- [PTP SMPTE Profile Support](#page-417-0)
- [Streaming Telemetry](#page-435-0) - [Supported Datamodel and Sensor Paths](#page-454-0)

### **Release 6.4.1**

- [Streaming Telemetry](#page-435-0)
- [CFM over EVPN-MPLS for ELINE MultiHoming](#page-466-0)
- [Route Monitor](#page-485-0)[DHCP Server Group](#page-496-0)
- [DHCP Server Group](#page-496-0)

# <span id="page-417-0"></span>PTP SMPTE Profile Support

# **Overview**

The IEEE 1588 v2 Precision Time Protocol (PTP) functionality is enhanced to support the Society of Motion Picture and Television Engineers (SMPTE) 2059-2 in OcNOS 6.4.2.

The PTP is a protocol used to synchronize timing among the systems connected in computer networks; it is similar to Network Time Protocol (NTP), which does not have the capability to measure in nanoseconds. The timing capability to measure less than a microsecond is critical while broadcasting multimedia data such as audio, video, etc. The PTP is essential in scenarios where very accurate timing is required.

Currently, the PTP implementation is supported with the following profiles:

- ITU-T G.8275.1
- G.8275.2,
- G.8265.1
- **Boundary Clock**
- Interworking function (IWF)
- Synchronous Ethernet
- End-to-End (E2E) telecom profile for time/phase synchronization

For more information on existing PTP profiles support refer to *[Timing and Synchronization Guide](https://docs.ipinfusion.com/service-provider/#page/OcNOS-SP/Titlepage_11.html#)*[.](https://docs.ipinfusion.com/service-provider/#page/OcNOS-SP/Titlepage_11.html#)

### **Feature Characteristics**

This section describes the PTP SMPTE 2059-2 time and frequency synchronization profile functionalities.

In a computer network, a system installed with a PTP module is called a Grand Master Clock, which performs the timing and synchronization with the other connected systems, called a Slave Clock. The PTP modules can include many timing profiles according to the functionality requirements.

The SMPTE PTP profile is based on IEEE Standard 1588-2008 and includes a description of parameters, their default values, and permitted ranges. This standard specifies a PTP for synchronizing audio/video equipment in a professional broadcast environment.

The SMPTE ST 2059-2 profile defines a point in time, the SMPTE Epoch, which is used for the alignment of real-time signals; formulae that specify the ongoing alignment of signals to time since the SMPTE Epoch; and formulae that specify the calculation of SMPTE ST 12-1 time address values and SMPTE ST 309 date values.

The SMPTE enhanced profile includes the following functionality:

- Implements appropriate algorithm to compare clocks and determines the best clock to use as a source clock
- Implements appropriate configuration management options
- Implements the appropriate path delay mechanisms, delay request-response or peer delay
- Defines the range and default values of all PTP configurable attributes and data set members.
- Defines the transport mechanisms as required, permitted, or prohibited.
- Defines the node types as required, permitted, or prohibited.

Limitations:

- The SMPTE timing profile is supported only on UFI-QUX and UFI-Q2 platforms.
- The new CLI Priority1 command is supported only on Default and SMPTE profiles

### **Benefits**

The SMPTE PTP Profile is used for time and frequency synchronization in a professional multimedia broadcast environment. It provides the following benefits:

- To permit clocks to be synchronized quickly and accurately to enable professional media over IP applications.
- To convey Synchronization Metadata (SM) required for synchronization and time labeling of audio/video signals.

# **Prerequisites**

The PTP process should be up and running.

# **Configuration**

This chapter shows how to configure a PTP SMPTE profile over IPv4 and IPv6. You can configure T-GM and boundary clock with more than one port.S

Note: The SMPTE profile can be enabled on L2/L3 physical interfaces, Sub interfaces, LAG interfaces and VLAN interfaces.

## **Topology**

Describe the topology

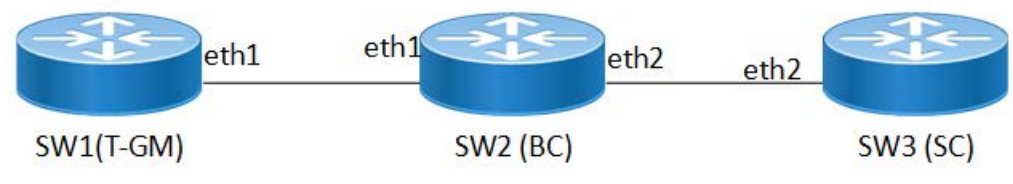

**SMPTE PTP Configuration Toplogy**

In this example, SW1, SW2 and SW3 are running PTP. SW1 acting as T-GM, SW2 as a boundary clock and SW3 as a slave clock.

### **SW1 Telecom Grandmaster (T-GM)**

Perform the following configurations to set T-GM clock.

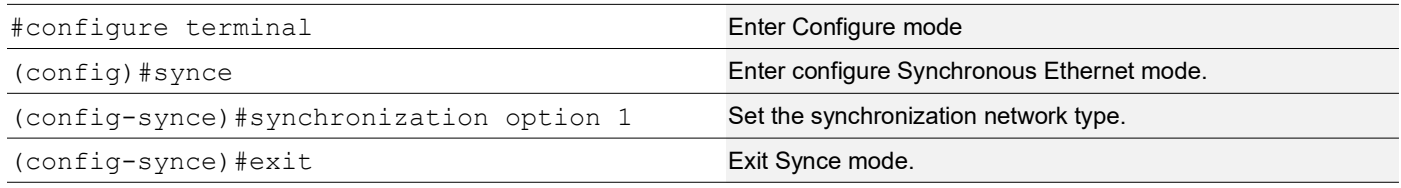

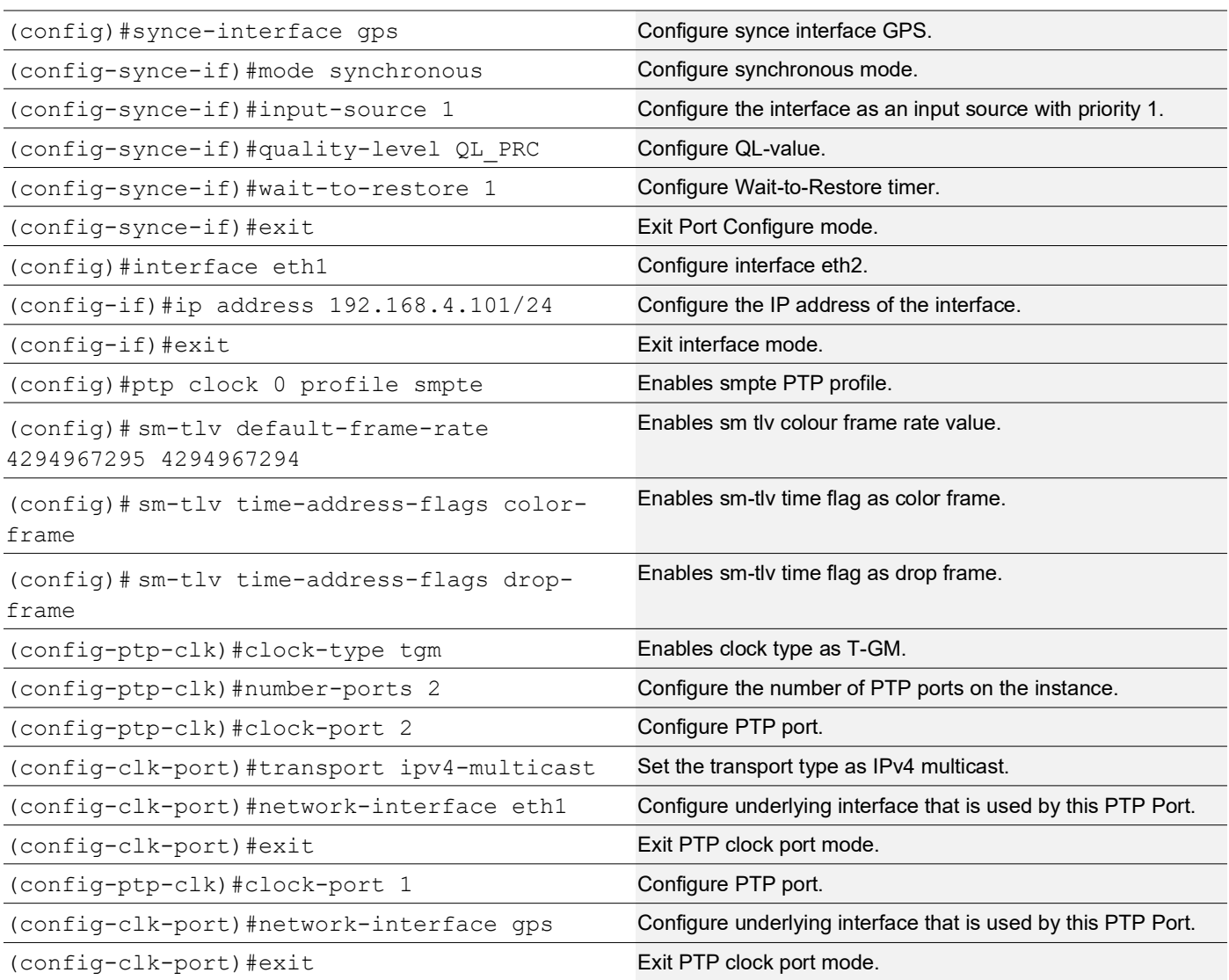

### **SW2 Boundary Clock (BC)**

Perform the following configuration to set Boundary clock. It can function as both Grand Master and Slave to another PTP clock.

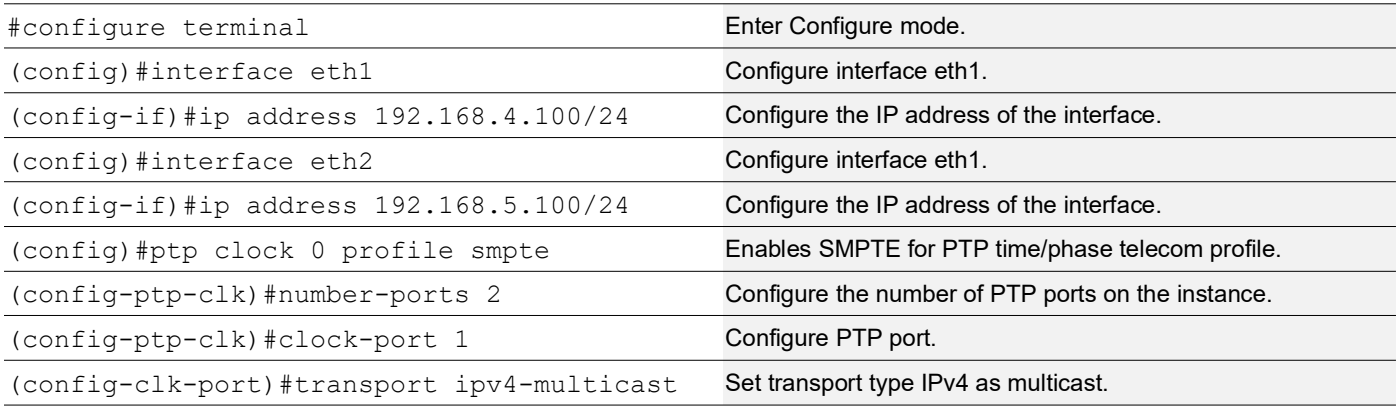

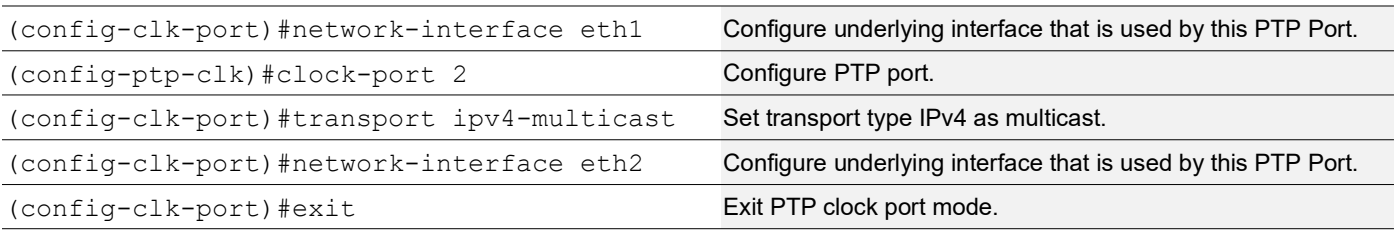

### **SW3 Slave Clock (SC)**

Perform the following configuration to set Slave clock.

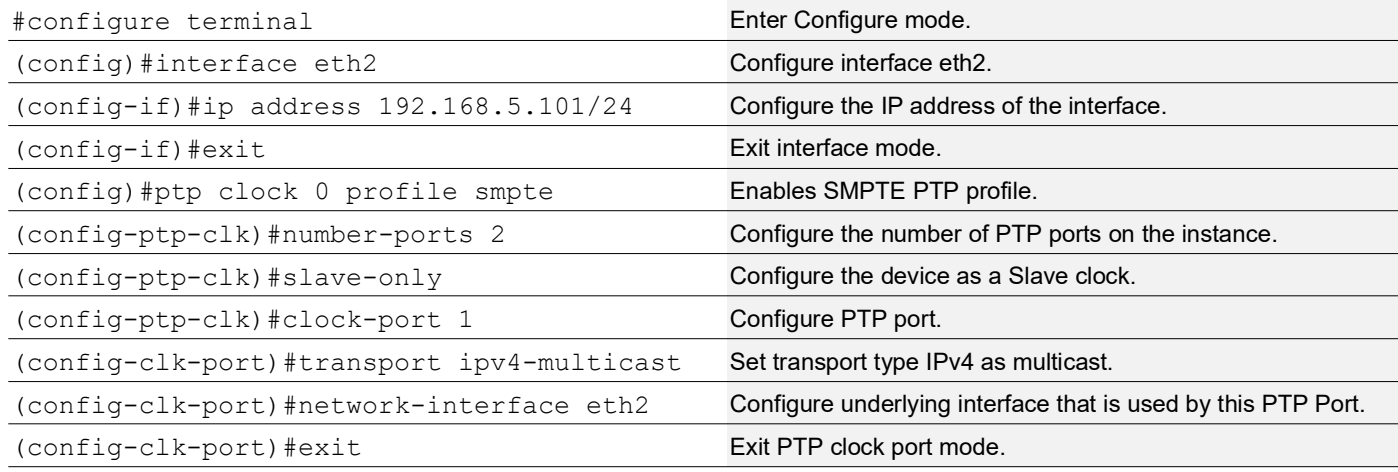

## **Validation**

Current Dataset:

### **SW2(BC)**

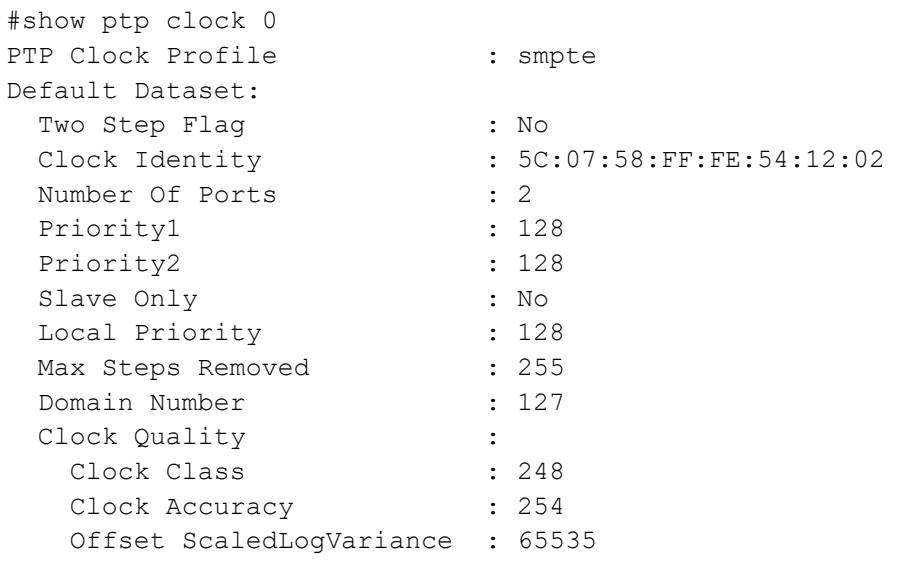

```
Steps Removed : 1<br>Offset From Master : -5318 nsec
 Offset From Master
 Mean Path Delay : 89 nsec
Parent Dataset:
 Parent Port ID :
    Clock Identity : 5C:07:58:FF:FE:51:13:09
Port Number : 2
Parent Stats : No
 Observed Parent O.S.L.V : 65535 (Offset Scaled Log Variance)
Observed Parent P.C.R. : 2147483647 (Phase Change Rate)
 Grandmaster Identity : 5C:07:58:FF:FE:51:13:09
 Grandmaster Priority1 : 128<br>Grandmaster Priority2 : 128
 Grandmaster Priority2
  Grandmaster Clock Quality :
   Clock Class : 248
   Clock Accuracy : 32
    Offset ScaledLogVariance : 20061
Time Dateset:
 Current UTC Offset Valid : True
 Current UTC Offset : 37
 Leap 59 : False
 Leap 61 : False
 Time Traceable : True<br>Frequency Traceable : True
 Frequency Traceable
 PTP Timescale : True
 Time Source : Global positioning system<br>
Time of Day : Fri 10 Nov 2023 07:52:31
                          : Fri 10 Nov 2023 07:52:31 UTC
2. show ptp clock 0 port 1
Port 1:
 Port State : Slave
 Port Identity : 5C:07:58:FF:FE:54:12:02:00:01
 Peer Mean Path Delay : 89
 Log Announce Interval : 0
 Log Min Delay Req Interval : -3<br>Log Sync Interval : -3
 Log Sync Interval
 Announce Receipt Timeout : 3
 Delay Mechanism : End to end
 Version Number : 2<br>
Local Priority : 128
 Local Priority
 Master only \begin{array}{ccc} \text{Master only} & \text{if} \end{array}<br>Signal Fail \begin{array}{ccc} \text{if} \end{array}Signal Fail : False<br>Network Interface : cd20/1
 Network Interface
 Vlan Configured :
 Description :
 TTL : 64
  DSCP : 56
 Unicast Grant Duration : 300
```
 Configured delay asymmetry : 0 nsec Number of Foreign Masters : 1 Current Foreign Master : 0 Foreign Master #0 IPv4 Address : 192.168.4.100 Grandmaster clockIdentity : 5C:07:58:FF:FE:51:13:09 Port ID : 5C:07:58:FF:FE:51:13:09:00:02 clockClass : 6<br>Clock accuracy : 32 Clock accuracy Offset scaled log variance : 20061<br>priority1 : 128 priority1 priority2 : 128<br>Steps removed : 1 Steps removed Received Packets : 20087<br>Discarded Packets : 74 Discarded Packets Transmitted Packets : 8929 Peer #0 IPv4 Address : 192.168.4.100 Clock Identity : 5c:07:58:ff:fe:51:13:09 Received Announce : 1115 Received Sync : 8926 Received Delay Request : 41 Received Delay Response : 8894<br>Received Management : 1111 Received Management : 11<br>Transmitted Announce : 4 Transmitted Announce : 4<br>Transmitted Sync : 28<br> Transmitted Sync Transmitted Delay Request : 8894 Transmitted Management : 3 SMPTE Sync Metadata: Default frame rate : 0xffffffffffffffff GM Lock Status : 4<br>Time Address Flags : 0x03 Time Address Flags Current Local Offset : -37 Jump Seconds<br>Time of Next Jump<br>Time of Next Jam Time of Next Jump : 0x000000000000 Time of Next Jam : 0x000000000000 Time of Previous Jam : 0x000000000000 Previous Jam Local Offset : 0<br>Daylight Saving : 0x00 Daylight Saving Leap Second Jump :  $0x00$ Master #0 : 192.168.4.100

#### 3. show ptp servo

PTP servo status for clock 0

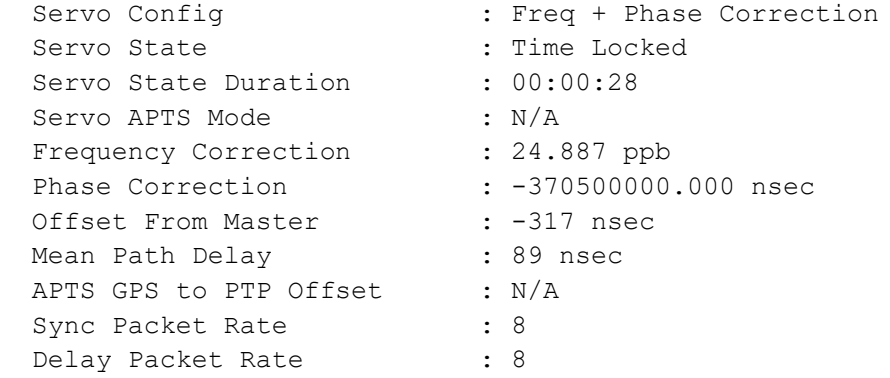

### **SW3(Slave clock)**

### 1.show ptp clock 0

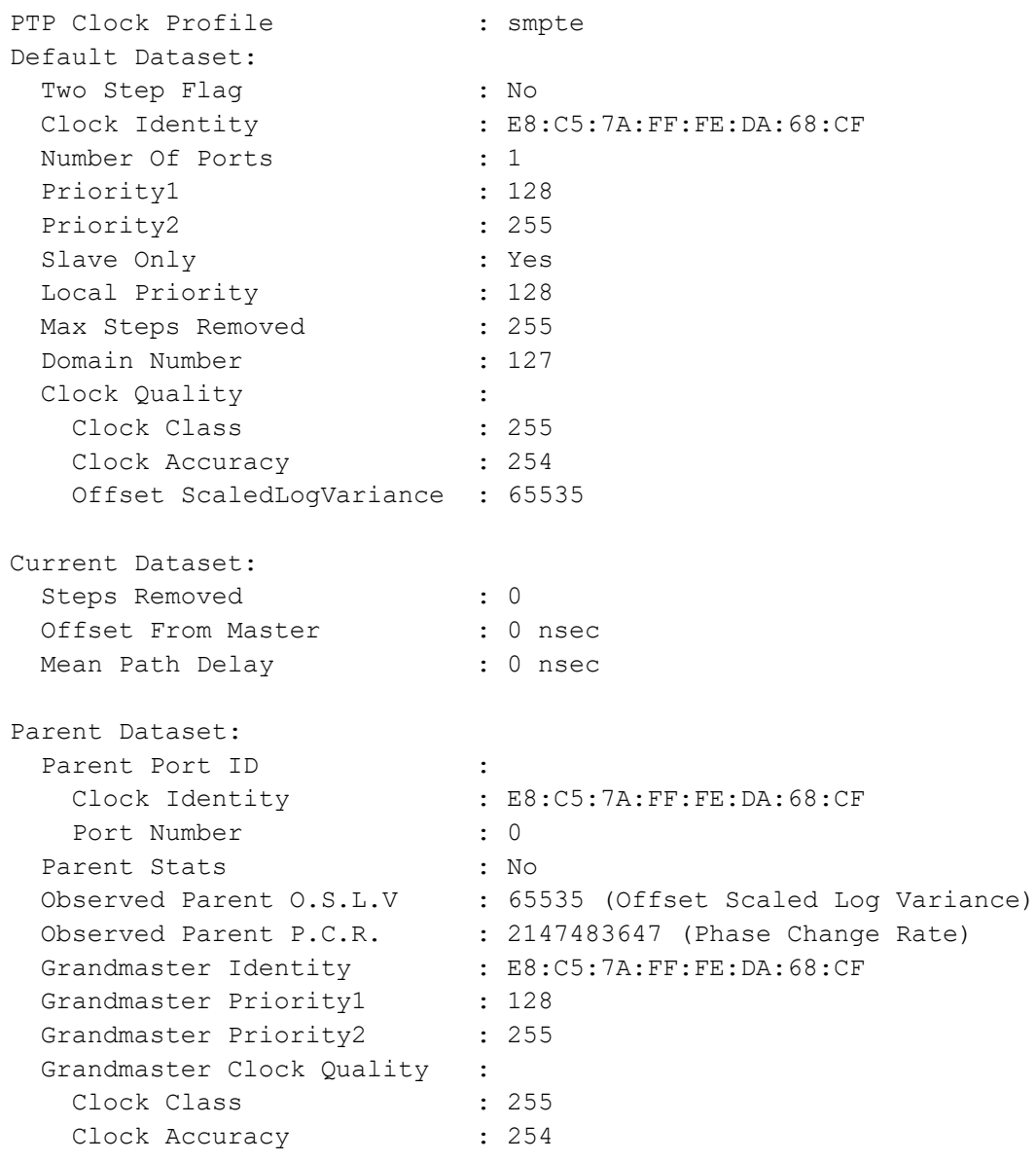

 Offset ScaledLogVariance : 65535 Time Dateset: Current UTC Offset Valid : True Current UTC Offset : 37 Leap 59 : False Leap 61 : False Time Traceable : False Frequency Traceable PTP Timescale : True Time Source : Internal Oscillator Time of Day : Thu 01 Jan 1970 00:05:58 UTC 2.show ptp clock 0 port 1 Port 1: Port State : Slave Port Identity : E8:C5:7A:FF:FE:DA:68:CF:00:01 Peer Mean Path Delay : 2974 Log Announce Interval : 0 Log Min Delay Req Interval : -3<br>Log Sync Interval : -3 Log Sync Interval Announce Receipt Timeout : 3 Delay Mechanism : End to end Version Number : 2 Local Priority : 128 Master only  $\qquad \qquad$ : False Signal Fail : False Network Interface : ce2 Vlan Configured : Description : TTL : 64 DSCP : 56 Unicast Grant Duration : 300 Configured delay asymmetry : 0 nsec Number of Foreign Masters : 1 Current Foreign Master : 0 Foreign Master #0 IPv4 Address : 192.168.4.100 Grandmaster clockIdentity : 5C:07:58:FF:FE:51:13:09<br>Port ID : 5C:07:58:FF:FE:51:13:09  $\therefore$  5C:07:58:FF:FE:51:13:09:00:02 clockClass : 6 Clock accuracy : 32 Offset scaled log variance : 20061 priority1 : 128 priority2 : 128 Steps removed : 1 Received Packets : 210

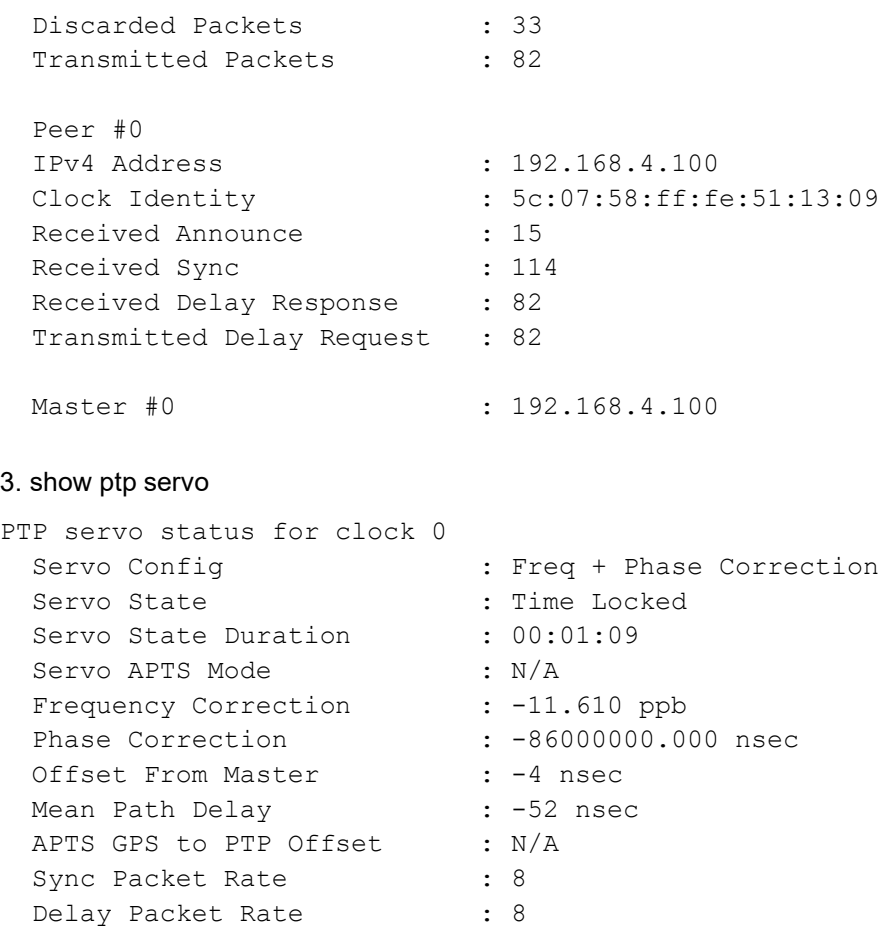

### **SW1(T-GM)**

#### 1. show ptp servo

Delay Packet Rate

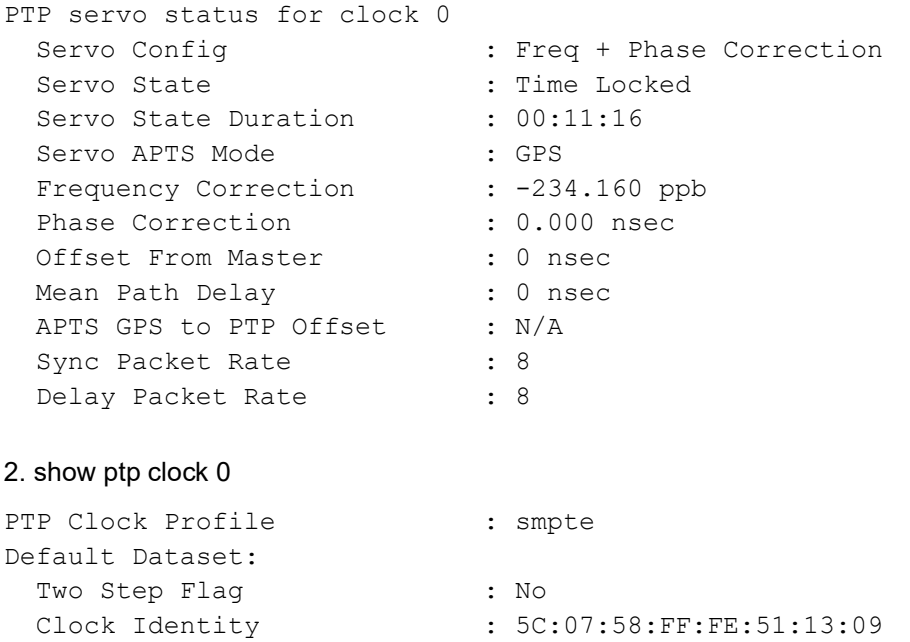

Number Of Ports : 2<br>Priority1 : 128 Priority1 Priority2 : 128 Slave Only : No<br>
Local Priority : 128 Local Priority Max Steps Removed : 255 Domain Number : 127 Clock Quality :<br>Clock Class : 248 Clock Class Clock Accuracy : 254 Offset ScaledLogVariance : 65535 Current Dataset: Steps Removed : 0<br>
Offset From Master : 0 nsec Offset From Master Mean Path Delay : 0 nsec Parent Dataset: Parent Port ID :<br>Clock Identity : : 5C:07:58:FF:FE:51:13:09 Port Number : 0 Parent Stats : No Observed Parent O.S.L.V : 65535 (Offset Scaled Log Variance) Observed Parent P.C.R. : 2147483647 (Phase Change Rate) Grandmaster Identity : 5C:07:58:FF:FE:51:13:09 Grandmaster Priority1 : 128 Grandmaster Priority2 : 128 Grandmaster Clock Quality :<br>Clock Class : 6 Clock Class Clock Accuracy : 32 Offset ScaledLogVariance : 20061 Time Dateset: Current UTC Offset Valid : True Current UTC Offset : 37 Leap 59 : False Leap 61 : False Time Traceable : True<br>Frequency Traceable : True Frequency Traceable PTP Timescale : True<br>
Time Source : Glob. : Global positioning system Time of Day : Fri 10 Nov 2023 04:33:40 UTC 3.show ptp clock 0 port 1 Port 1: Port State : Slave Port Identity : 5C:07:58:FF:FE:51:13:09:00:01<br>Peer Mean Path Delav : 0<br>2 Peer Mean Path Delay Log Announce Interval : 0 Log Min Delay Req Interval : -3

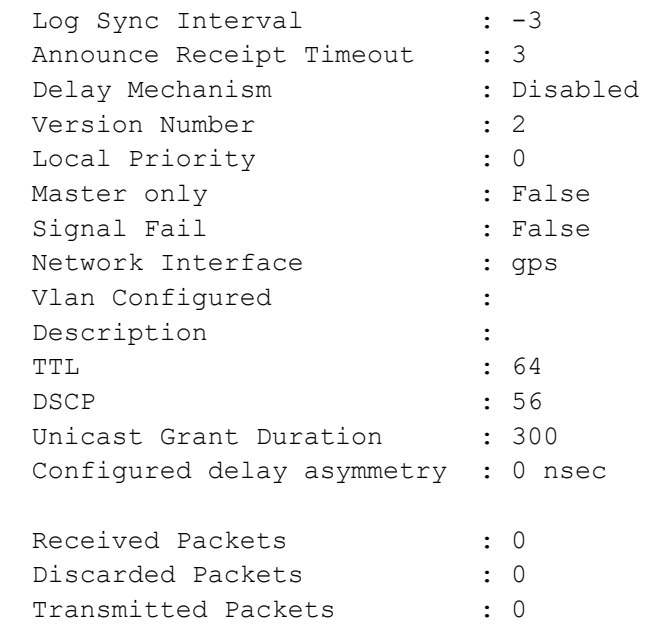

Note: Use show ptp stats to collect the PTP statistics and use clear ptp stats to clear the same.

# **Implementation Examples**

Gather typical use cases for this feature. Your information must include the following:

- Where a customer will enable or disable this feature.
- Cover how the new feature works with other existing features?

Note: Work with SE's and TAC to request and understand customer use cases.

# **New CLI Commands**

Following are the new CLIs introduced in this feature.

- [sm-tlv time-address-flags color-frame](#page-427-0)
- [sm-tlv time-address-flags drop-frame](#page-428-0)
- sm-tly default-frame-rates
- [sm-tlv append disable](#page-429-1)
- [sm-tlv process disable](#page-430-0)
- [transport ipv6-multicast type](#page-431-0)

### <span id="page-427-0"></span>**sm-tlv time-address-flags color-frame**

Use this command to set sm-tlv color frame. Applicable only for smpte profile.

Use the no form of this command to unconfigure sm-tly color-frame.

### **Command Syntax**

```
sm-tlv time-address-flags color-frame
```
no sm-tlv time-address-flags color-frame

#### **Parameters**

None

#### **Default**

None

### **Command Mode**

PTP Clock mode

### **Applicability**

This command was introduced in the OcNOS version 6.4.2.

### **Example**

Following is an example to execute the CLI.

```
OcNOS(config)#ptp clock 0 profile smpte
OcNOS(config-ptp-clk)#sm-tlv time-address-flags color-frame
```

```
OcNOS(config)#ptp clock 0 profile smpte
OcNOS(config-ptp-clk)#no sm-tlv time-address-flags color-frame
```
### <span id="page-428-0"></span>**sm-tlv time-address-flags drop-frame**

Use this command to set sm-tlv drop frame. Applicable only for SMPTE profile.

Use the no form of this command to unconfigure sm-tly drop-frame.

### **Command Syntax**

```
sm-tlv time-address-flags drop-frame
no sm-tlv time-address-flags drop-frame
```
### **Parameters**

None

#### **Default**

None

#### **Command Mode**

PTP Clock mode

### **Applicability**

This command was introduced in the OcNOS version 6.4.2.

### **Example**

Following is an example to execute the CLI.

```
OcNOS(config)#ptp clock 0 profile smpte
OcNOS(config-ptp-clk)#sm-tlv time-address-flags drop-frame
OcNOS(config)#ptp clock 0 profile smpte
OcNOS(config-ptp-clk)#no sm-tlv time-address-flags drop-frame
```
### <span id="page-429-0"></span>**sm-tlv default-frame-rates**

Use this command to set the default frame rate. Applicable only for SMPTE profile.For example, if the video default frame rate is 30000/1001 Hz, set first argument to numerator value (i.e 30000) and second argument to denominator value (i.e 1001).

Use the no form of this command to unconfigure default frame rates.

#### **Command Syntax**

```
 sm-tlv default-frame-rates <numerator> <denominator>
no sm-tlv default-frame-rates
```
#### **Parameters**

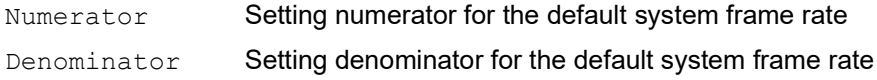

#### **Default**

None

#### **Command Mode**

PTP Clock mode

### **Applicability**

This command was introduced in the OcNOS version 6.4.2.

### **Example**

Following is an example to execute the CLI.

```
OcNOS(config)#ptp clock 0 profile smpte
OcNOS(config-ptp-clk)# sm-tlv default-frame-rate 30000 1001
OcNOS(config)#ptp clock 0 profile smpte
OcNOS(config-ptp-clk)# no sm-tlv default-frame-rate
```
### <span id="page-429-1"></span>**sm-tlv append disable**

Use this command to disable tlv append. Applicable only for SMPTE profile.

Use the no form of this command to unconfigure sm-tly append disable.

### **Command Syntax**

```
sm-tlv append disable
```
[no]sm-tlv append disable

### **Parameters**

None

### **Default**

The sm-tlv append is enabled.

### **Command Mode**

PTP Clock Port mode

### **Applicability**

This command was introduced in the OcNOS version 6.4.2.

### **Example**

Following is an example to execute the CLI.

```
OcNOS(config)#ptp clock 0 profile smpte
OcNOS(config-ptp-clk)#clock-port 1
OcNOS(config-clk-port)#sm-tlv append disable
OcNOS(config)#ptp clock 0 profile smpte
OcNOS(config-ptp-clk)#clock-port 1
OcNOS(config-clk-port)#no sm-tlv append disable
```
### <span id="page-430-0"></span>**sm-tlv process disable**

Use this command to disable tlv processing. Applicable only for smpte profile.

Use the no form of this command to unconfigure sm-tly process disable.

### **Command Syntax**

sm-tlv process disable no sm-tlv process disable

### **Parameters**

None

### **Default**

The sm-tlv process is enabled.

### **Command Mode**

PTP Clock Port mode

### **Applicability**

This command was introduced in the OcNOS version 6.4.2.

### **Example**

Following is an example to execute the CLI.

```
OcNOS(config)#ptp clock 0 profile smpte
OcNOS(config-ptp-clk)#clock-port 1
OcNOS(config-clk-port)#sm-tlv process disable
OcNOS(config)#ptp clock 0 profile smpte
OcNOS(config-ptp-clk)#clock-port 1
OcNOS(config-clk-port)#no sm-tlv process disable
```
### <span id="page-431-0"></span>**transport ipv6-multicast type**

Use this command to set transport type as ipv6 multicast and we can specify the multicast address type. Applicable for G.8275.2 profile, G 8265.1, SMPTE profile and default profile.

Use the no form of this command to unconfigure transport-type.

#### **Command Syntax**

```
transport ipv6-multicast type (site-local|interface-local|link-local|admin-
  local|organization-local|global-local)
```
no transport ipv6-multicast type

#### **Parameters**

Site-local - ff05::181 interface-local- ff01::181  $link-local$  -  $ff02::181$  $admin-local$  -  $f104::181$ organization-local- ff08::181 global-local - ff0e::181

### **Default**

None

#### **Command Mode**

PTP Clock Port mode

### **Applicability**

This command was introduced in the OcNOS version 6.4.2.

### **Example**

Explain or describe the example.

```
OcNOS(config)#ptp clock 0 profile smpte
OcNOS(config-ptp-clk)#clock-port 1
OcNOS(config-clk-port)#transport ipv6-multicast type admin-local
OcNOS(config)#ptp clock 0 profile smpte
OcNOS(config-ptp-clk)#clock-port 1
OcNOS(config-clk-port)#transport ipv6-multicast type global-local
```
```
OcNOS(config)#ptp clock 0 profile smpte
OcNOS(config-ptp-clk)#clock-port 1
OcNOS(config-clk-port)#no transport ipv6-multicast type
```
## **Revised CLI Commands**

The following existing CLIs are applicable for SMPT profile.

- announce-receipt-timeout
- dscp
- log-announce-interval
- log-min-delay-req-interval
- log-sync-interval
- master
- source-address linklocal
- source-address interface
- ttl
- unicast-grant-duration

For more information about the CLIs, refer to the *PTP Timing and Synchronization Guide*, Release 6.4.2.

The following existing CLIs are updated for SMPT profile.

ptp clock profile

## **ptp clock profile**

Use this command to enter PTP Clock Mode and to configure the G 8275.1, G 8275.2, Default, SMPTE and G 8265.1 profiles.

Use the no form of this command to delete PTP clock.

Note: For a single clock configuration, only clock 0 should be configured. Clock 1 is used only for the IWF use case.

#### **Command Syntax**

```
ptp clock <0-1> profile (g8275.1|g8275.2|default|g8265.1|smpte)
no ptp clock <0-1> profile
```
#### **Parameters**

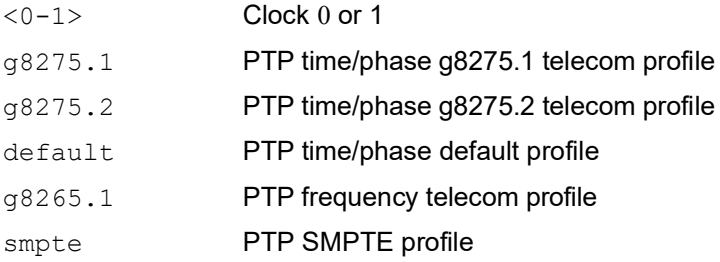

#### **Default**

None

## **Command Mode**

Configure Mode

## **Applicability**

This command was introduced in the OcNOS version 6.4.2.

## **Example**

Explain or describe the example.

```
(config)#ptp clock 0 profile g8275.1
(config-ptp-clk)exit
(config)#ptp clock 0 profile g8275.2
(config-ptp-clk)exit
(config)#ptp clock 0 profile default
(config-ptp-clk)exit
(config)#ptp clock 0 profile g8265.1
(config-ptp-clk)exit
(config)#ptp clock 0 profile smpte 
(config-ptp-clk)exit
```
## **Abbreviations**

The following are some key abbreviations and their meanings relevant to this document:

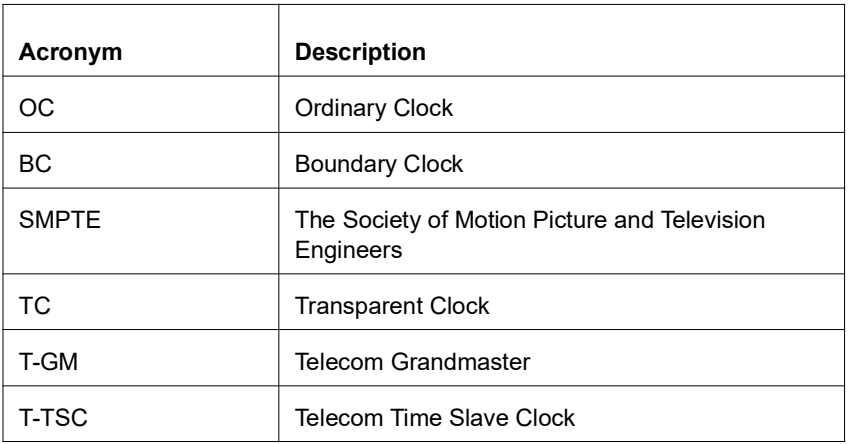

## **Glossary**

The following provides definitions for key terms used throughout this document.

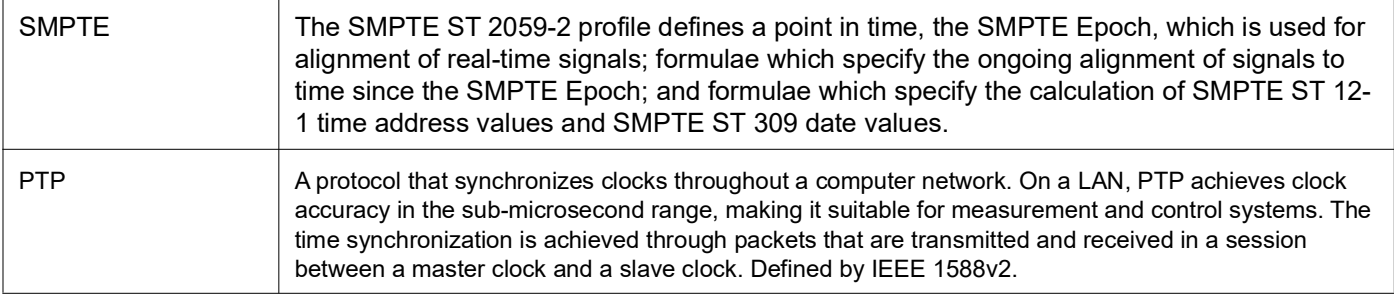

# Streaming Telemetry

## **Overview**

Streaming telemetry allows users to monitor network health by efficiently streaming operational data of interest from OcNOS routers. This structured data is transmitted to remote management systems for proactive network monitoring and understanding CPU and memory usage in managed devices for troubleshooting.

A machine learning (ML) database can be created with telemetry data to establish a baseline for normal network operation and predict or mitigate network issues.

## **Feature Characteristics**

OcNOS version 6.4.1 introduces the initial features for Streaming Telemetry, which include support for gNMI-based Dial-in mode Telemetry for the management plane. The initial feature list includes support for the "**STREAM**" type and "**SAMPLING**" mode subscription for the Subscribe Remote Procedure Call (RPC). The gNMI-based collector connects to the OcNOS target device and invokes the Subscribe RPC, specifying the set of path(s) of interest. Below are the two key components involved:

- **gNMI Server (OcNOS Target):** The gNMI server operates within the OcNOS device, serving as the source of telemetry data. It supports the gNMI protocol, allowing gNMI-based clients (collectors) to request and receive streaming data. The server streams the requested data to the client according to the specified parameters.
- **gNMI Client (Collector):** The gNMI client, also known as the collector, runs outside the OcNOS target device and is responsible for receiving and gathering telemetry data. In this context, it is the entity that connects to the OcNOS target device to collect data using the gNMI protocol. The collector initiates the Subscribe RPC to specify the data of interest.

[Figure 3](#page-435-0) illustrates the gNMI client's (Collector) Subscribe request and response (RPC) interaction with the gNMI server (OcNOS Target).

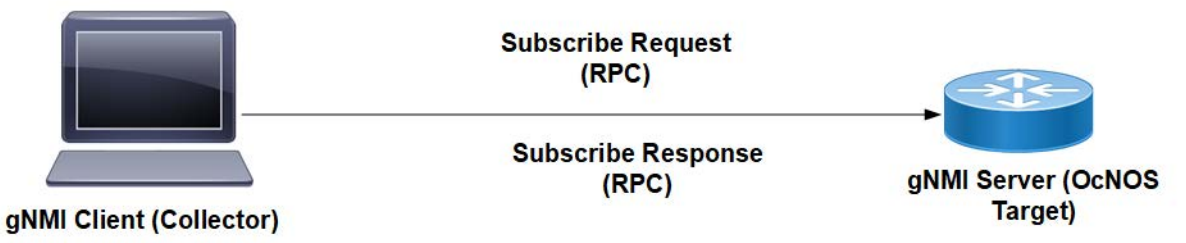

**Figure 3: Sample Subscribe Request**

<span id="page-435-0"></span>**Dial-in Mode:** Dial-in mode is the method used to establish a telemetry connection where the collector initiates the connection to the server. In this mode, the collector sends a Subscribe RPC request to the target device, and the server running on the target device streams the data to the collector.

## **Example Message Flow: Subscribe Request and Response**

[Figure 4](#page-437-0) illustrates a sample gnmic Subscribe Request and Subscribe Response between the collector and the OcNOS target device.

### Step 1: Subscription Request Initiation

- The gnmic collector server initiates a Subscribe Request by sending a Subscribe RPC in Stream type.
- This subscription request aims explicitly to gather data related to interface state counters and CPU state.
- A fixed 30/45-second sampling interval is set for data collection.

### Step 2: Data Collection and Processing

- The gNMI server, within the OcNOS router, is responsible for data collection.
- At regular 30/45-second intervals, it retrieves data from the sensor path, focusing on interface state counters and CPU State.
- The received data undergoes a validation process, and the data is transformed into the required encoding type.

### Step 3: Continuous Subscription Response Streaming

- The gNMI Server responds to the subscription request by continuously streaming Subscribe Response data.
- This streaming process maintains the same 30/45-second interval as the data collection.
- The collected data is streamed in real-time to the gnmic collector server.

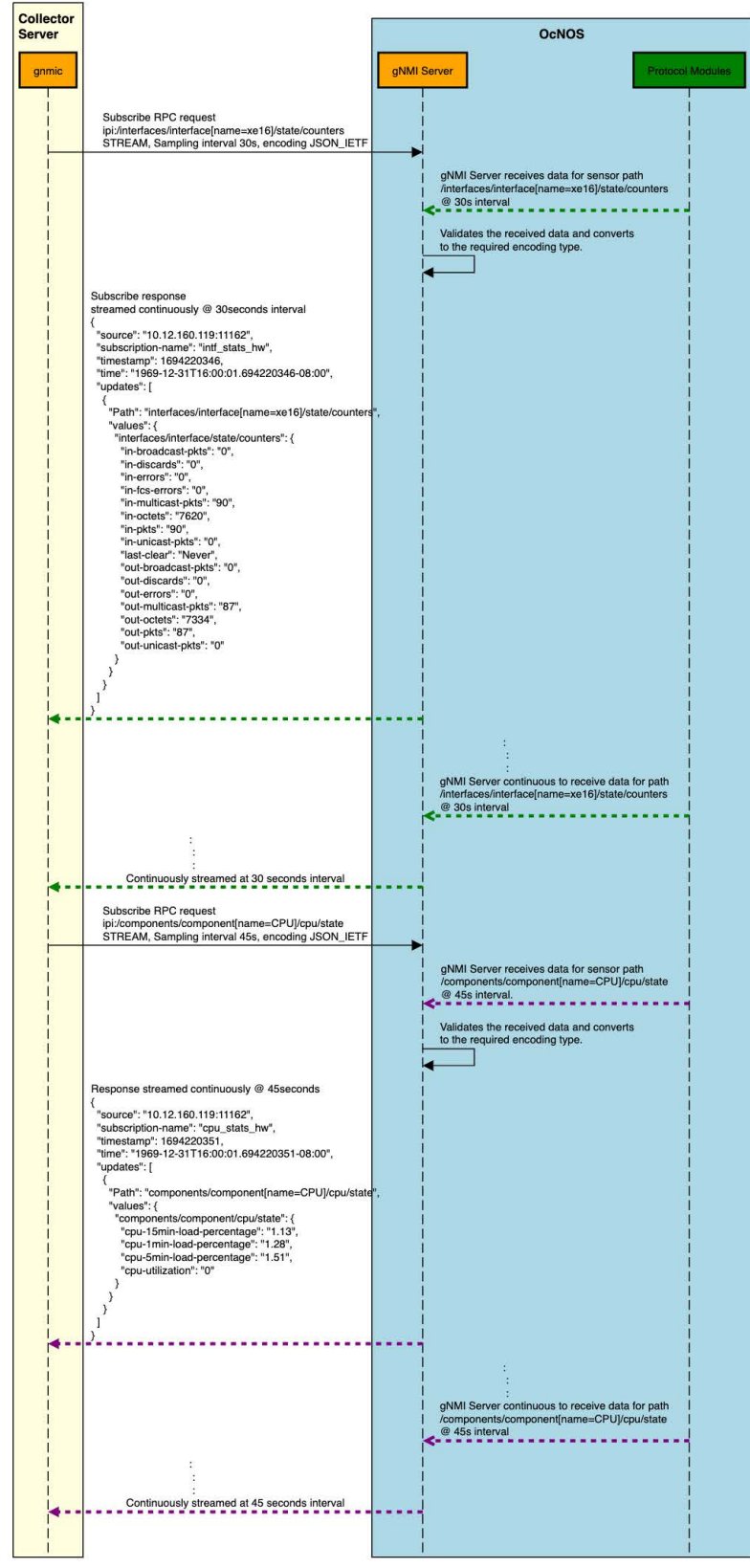

<span id="page-437-0"></span>**Figure 4: Message Flow: Subscribe Request and Response**

## **Scale and Minimum Sample Interval Supported**

To limit the impact of telemetry on critical features of the OcNOS target device, certain limits have been implemented. In Stream mode, there is a maximum limit of 100 sensor paths that can be subscribed to at any given point in time. Additionally, the minimum supported sample interval is 10 seconds.

## **Scale Scenarios**

- 1. **New Subscribe RPC Request Makes Total Paths To Not Exceed 100:** When these new paths are added to the existing paths already handled by gNMI server, the total number does not exceed the maximum limit of 100 paths. Consequently, the gNMI server accepts this subscribe request and proceeds with the processing.
- 2. **New Subscribe RPC Request Makes Total Paths To Reach 100:** With the new Subscribe RPC Request, the total paths handled would be exactly equal to 100. The gNMI server accepts the new subscribe request; however, a warning is logged by the gNMI server, indicating that the maximum number of paths has been reached, and it signifies that no new Subscribe RPC Stream mode requests will be handled until the number of currently handled paths drops below 100.
- 3. **New Subscribe RPC Request Makes Total Paths To Exceed 100:** With the new Subscribe RPC Request, the total paths handled exceed 100. The gNMI server returns an error. The RPC request is not closed but will be accepted and responded to when the total number of paths handled drops to a level that can accommodate this RPC request.

**Minimum Sample Interval:** The minimum supported sample interval is 10 seconds. Any sampling mode request with a sample interval of less than 10 seconds will result in an error. However, if a sample interval is 0, it defaults to the minimum sample interval supported by the gNMI server, which is 10 seconds.

## **Benefits**

**Proactive Network Monitoring:** Obtain real-time insights into network health and performance, and how to enable quicker response to issues.

**Resource Utilization Monitoring:** Monitor CPU and memory utilization to optimize resource allocation and performance.

**Predictive Troubleshooting:** Identify patterns and potential issues before they impact the network, reducing downtime.

**Automation and Resilience:** Use telemetry data to automate network management tasks and design a more resilient network.

## **Prerequisites**

Before configuring Streaming Telemetry, ensure that:

- A supported OcNOS router running a compatible release.
- Access to the management interface of the router.
- Any gNMI client that complies with gNMI specifications can be used as a client.

## **Configuration**

In this example, streaming telemetry with OcNOS is demonstrated, using 'gnmic' as the gNMI Client.

gNMI Specification can be found at: https://github.com/openconfig/reference/blob/master/rpc/gnmi/gnmispecification.md

The 'gnmic' tool is available at: https://github.com/openconfig/gnmic

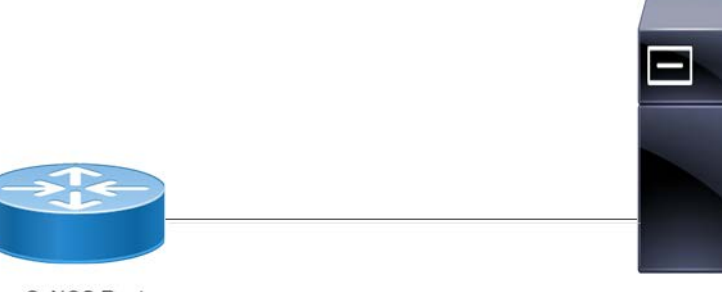

**OcNOS Router** 

gNMI Client

**Figure 5: Streaming Telemetry Topology**

## **gnmic installation**

To install gnmic, use the following command:

bash -c "\$(curl -sL https://get-gnmic.openconfig.net)"

To enable streaming telemetry on OcNOS:

```
OcNOS#configure terminal
OcNOS(config)#feature streaming-telemetry
OcNOS(config)#commit
```
#### **Telemetry Subscription Request via gnmic Command and YAML Input**

Use the gnmic command with a YAML file input to request telemetry subscriptions with multiple paths.

```
gnmic -a <ipaddress:port> -u <UserName> -p <Password> --insecure --config <path to 
 config file> subscribe
```
This command establishes a telemetry subscription with the specified paths defined in the YAML file.

#### **Telemetry Subscription Request via gnmic Command with a Single Path Option**

Use the gnmic command with a single path option to request a telemetry subscription for a specific data path.

```
gnmic -a <ipaddress:port> -u <UserName> -p <Password> --encoding json ietf --
  insecure --mode STREAM --stream-mode sample --sample-interval sample-interval-
 value sub --path <path>
```
This command creates a telemetry subscription for the specified path with the chosen sample interval and encoding format.

#### **Supported gnmic Options**

The below table explains the option fields.

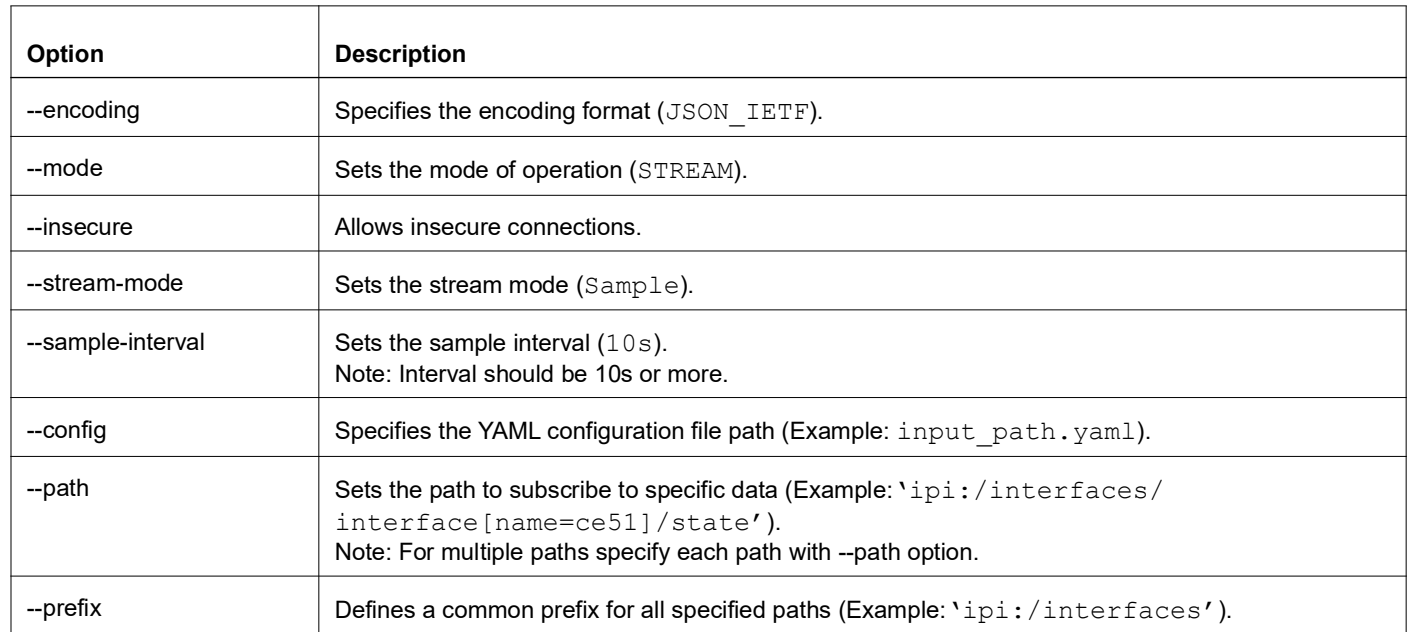

#### **gnmic Options details**

## **Invoking Subscribe RPC with gnmic**

### **Use Case 1: Monitoring Interface State with Single Path Option**

In this use case, gnmic subscribes to a specific path using the Subscribe RPC, monitoring the state of an interface with the path 'ipi:/interfaces/interface[name=ce51]/state'.

```
#gnmic -a 10.12.91.111:11162 -u ocnos -p ocnos --encoding json_ietf --insecure 
--mode STREAM --stream-mode sample --sample-interval 10s sub --path 'ipi:/
interfaces/interface[name=ce51]/state'
{
  "source": "10.12.91.111:11162",
  "subscription-name": "default-1695368813",
   "timestamp": 1551956933,
   "time": "1970-01-01T05:30:01.551956933+05:30",
   "updates": [
\{ "Path": "ipi:interfaces/interface[name=ce51]/state",
       "values": {
         "interfaces/interface/state": {
           "admin-status": "up",
           "counters": {
             "in-broadcast-pkts": "0",
             "in-discards": "0",
             "in-errors": "0",
             "in-fcs-errors": "0",
             "in-multicast-pkts": "23",
             "in-octets": "2126",
             "in-pkts": "23",
             "in-unicast-pkts": "0",
             "last-clear": "Never",
             "out-broadcast-pkts": "0",
```

```
 "out-discards": "0",
             "out-errors": "0",
             "out-multicast-pkts": "28",
             "out-octets": "2552",
             "out-pkts": "28",
             "out-unicast-pkts": "0"
           },
           "ifindex": 10051,
           "last-change": 15500,
           "logical": false,
         "oper-status": "up"
 }
      }
    }
```
The output of the Subscribe RPC includes the following information:

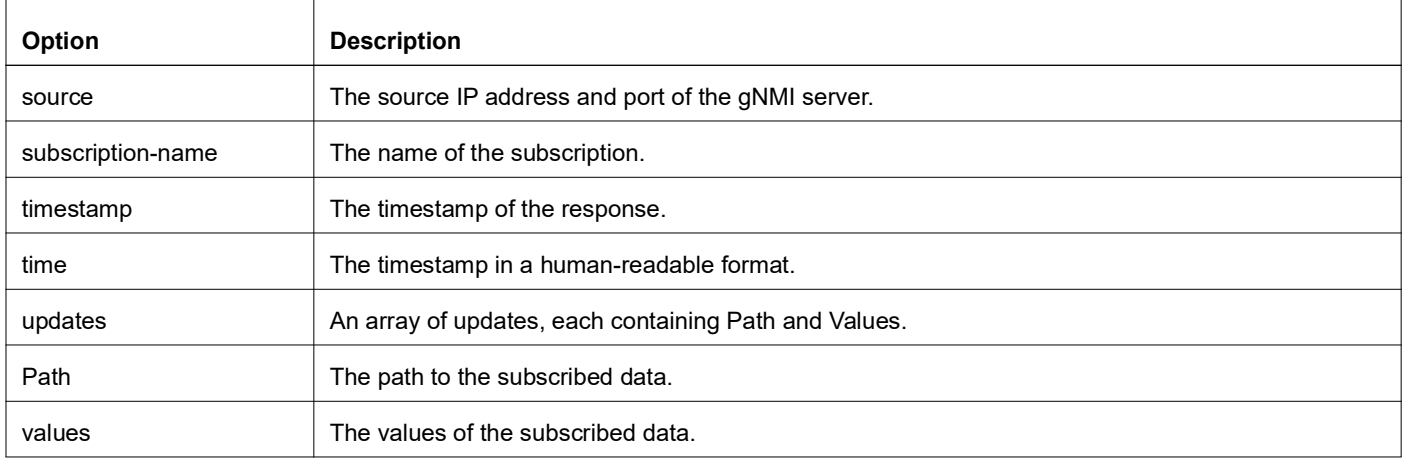

### **Subscribe RPC Output details**

## **Validation**

 ] }

The below show command provides details about the subscriptions that have been established, including the client ID, sampling interval, encoding type, and the sensor paths that are being monitored.

```
OcNOS#show streaming-telemetry dynamic-subscriptions
 Feature streaming telemetry : Enabled
 SI: Sampling Interval in seconds
 Enc-Type: Encoding type
 Dial-In Subscription Details:
 ClientIP:Port ID SI Enc-Type Origin:Path
 ------------- ------ ---- -------- ------------
 10.12.43.165:59304 4148 10 JSON_IETF ipi:interfaces/interface[name=ce51]/state/counters
                                                  ipi:interfaces/interface[name=ce51]/state
```
#### **Use Case 2: Monitoring Interface State with Multiple Path Option**

In this use case, gnmic subscribes to a specific path using the Subscribe RPC, monitoring the state of an interface with the multiple path 'ipi:/interfaces/interface[name=ce51]/state' and 'ipi:/interfaces/ interface[name=ce52]/state'.

```
#gnmic -a 10.12.91.111:11162 -u ocnos -p ocnos --encoding json_ietf --
insecure --mode STREAM --stream-mode sample --sample-interval 11s sub --path 
'ipi:/interfaces/interface[name=ce51]/state' --path 'ipi:/interfaces/
interface[name=ce52]/state'
{
   "source": "10.12.91.111:11162",
   "subscription-name": "default-1695377304",
   "timestamp": 1551965423,
   "time": "1970-01-01T05:30:01.551965423+05:30",
   "updates": [
     {
       "Path": "ipi:interfaces/interface[name=ce51]/state",
       "values": {
         "interfaces/interface/state": {
           "admin-status": "up",
           "counters": {
             "in-broadcast-pkts": "0",
             "in-discards": "0",
             "in-errors": "0",
             "in-fcs-errors": "0",
             "in-multicast-pkts": "10",
             "in-octets": "1060",
             "in-pkts": "10",
             "in-unicast-pkts": "0",
             "last-clear": "Never",
             "out-broadcast-pkts": "0",
             "out-discards": "0",
             "out-errors": "0",
             "out-multicast-pkts": "10",
             "out-octets": "1020",
             "out-pkts": "10",
             "out-unicast-pkts": "0"
           },
           "ifindex": 10051,
           "last-change": 22500,
           "logical": false,
         "oper-status": "up"
 }
       }
     }
   ]
}
{
   "source": "10.12.91.111:11162",
   "subscription-name": "default-1695377304",
   "timestamp": 1551965423,
   "time": "1970-01-01T05:30:01.551965423+05:30",
   "updates": [
     {
       "Path": "ipi:interfaces/interface[name=ce52]/state",
```

```
 "values": {
         "interfaces/interface/state": {
           "admin-status": "up",
           "counters": {
             "in-broadcast-pkts": "0",
             "in-discards": "0",
             "in-errors": "0",
             "in-fcs-errors": "0",
             "in-multicast-pkts": "13",
             "in-octets": "1664",
             "in-pkts": "13",
             "in-unicast-pkts": "0",
             "last-clear": "Never",
             "out-broadcast-pkts": "0",
             "out-discards": "0",
             "out-errors": "0",
             "out-multicast-pkts": "10",
             "out-octets": "1020",
             "out-pkts": "10",
             "out-unicast-pkts": "0"
           },
           "ifindex": 10052,
           "last-change": 22500,
           "logical": false,
           "oper-status": "up"
 }
       }
     }
  ]
```
## **Validation**

}

The below show command provides details about the subscriptions that have been established, including the client ID, sampling interval, encoding type, and the sensor paths that are being monitored.

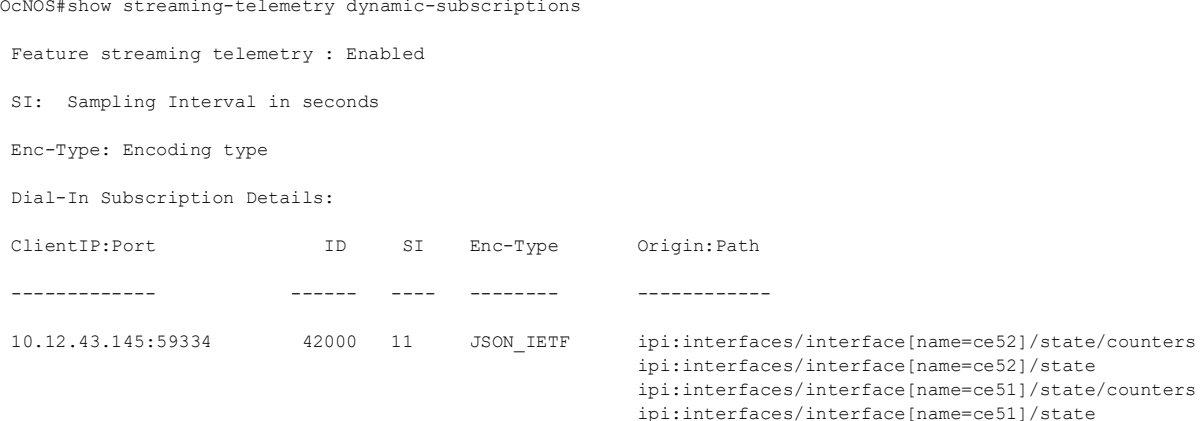

## **YAML File Input for Multiple Path Subscription**

### **Use Case 1: Configuring One Subscription Requests with Multiple Path Option**

This use case illustrates the configuration of a subscription request with multiple paths using a YAML file input. It streamlines the subscription setup process by specifying the desired paths and subscription parameters directly in the YAML file.

#### YAML File Content (**single\_request.yaml**)

```
#cat single request.yaml
```
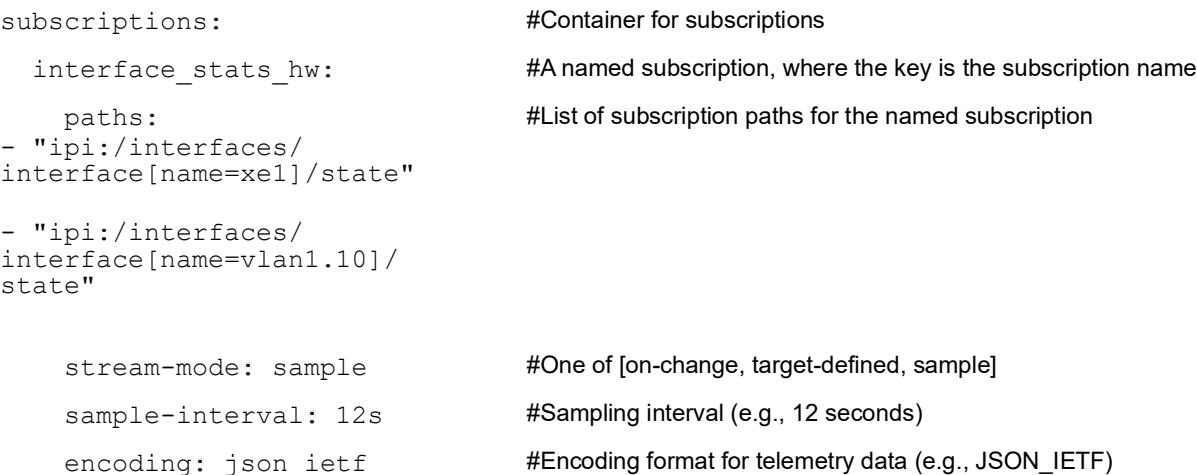

#### gnmic Command

```
# gnmic -a 10.12.91.111:11162 -u ocnos -p ocnos --insecure --config 
single request.yaml subscribe
{
   "source": "10.12.91.111:11162",
   "subscription-name": "interface_stats_hw",
   "timestamp": 1551965792,
   "time": "1970-01-01T05:30:01.551965792+05:30",
   "updates": [
     {
       "Path": "ipi:interfaces/interface[name=xe1]/state",
       "values": {
         "interfaces/interface/state": {
           "admin-status": "up",
           "counters": {
             "in-broadcast-pkts": "0",
             "in-discards": "0",
             "in-errors": "0",
             "in-fcs-errors": "0",
             "in-multicast-pkts": "0",
             "in-octets": "0",
             "in-pkts": "0",
             "in-unicast-pkts": "0",
             "last-clear": "Never",
             "out-broadcast-pkts": "0",
             "out-discards": "0",
```

```
 "out-errors": "0",
              "out-multicast-pkts": "2",
              "out-octets": "164",
              "out-pkts": "2",
              "out-unicast-pkts": "0"
           },
           "ifindex": 10001,
           "last-change": 0,
           "logical": false,
           "oper-status": "down"
 }
       }
     }
   ]
}
{
   "source": "10.12.91.111:11162",
   "subscription-name": "interface_stats_hw",
   "timestamp": 1551965792,
   "time": "1970-01-01T05:30:01.551965792+05:30",
   "updates": [
     {
       "Path": "ipi:interfaces/interface[name=vlan1.10]/state",
       "values": {
         "interfaces/interface/state": {
           "admin-status": "up",
           "counters": {
              "in-broadcast-pkts": "0",
              "in-discards": "0",
              "in-errors": "0",
              "in-fcs-errors": "0",
              "in-multicast-pkts": "0",
              "in-octets": "0",
              "in-pkts": "0",
              "in-unicast-pkts": "0",
              "last-clear": "Never",
              "out-broadcast-pkts": "0",
              "out-discards": "0",
              "out-errors": "0",
              "out-multicast-pkts": "0",
              "out-octets": "0",
              "out-pkts": "0",
              "out-unicast-pkts": "0"
           },
           "ifindex": 25010,
           "last-change": 22500,
           "logical": false,
           "oper-status": "up"
 }
       }
     }
   ]
}
```
## **Validation**

The below show command provides details about the subscriptions that have been established, including the client ID, sampling interval, encoding type, and the sensor paths that are being monitored.

```
OcNOS#show streaming-telemetry dynamic-subscriptions
 Feature streaming telemetry : Enabled
 SI: Sampling Interval in seconds
 Enc-Type: Encoding type
 Dial-In Subscription Details:
ClientIP:Port 			ID SI Enc-Type 		Origin:Path
 ------------- ------ ---- -------- ------------
 10.12.43.135:58208 45333 12 JSON_IETF ipi:interfaces/interface[name=xe1]/state/counters
                                                    ipi:interfaces/interface[name=xe1]/state
                                                    ipi:interfaces/interface[name=vlan1.10]/state/counters
                                                    ipi:interfaces/interface[name=vlan1.10]/state
```
### **Use Case 2: Configuring Multiple Subscription Requests with Multiple Path Option**

This use case illustrates the configuration of multiple subscription request with multiple paths using a YAML file input. It streamlines the subscription setup process by specifying the desired paths and subscription parameters directly in the YAML file.

#### YAML File Content (**multiple\_subs.yaml**)

```
#cat multiple_subs.yaml
```
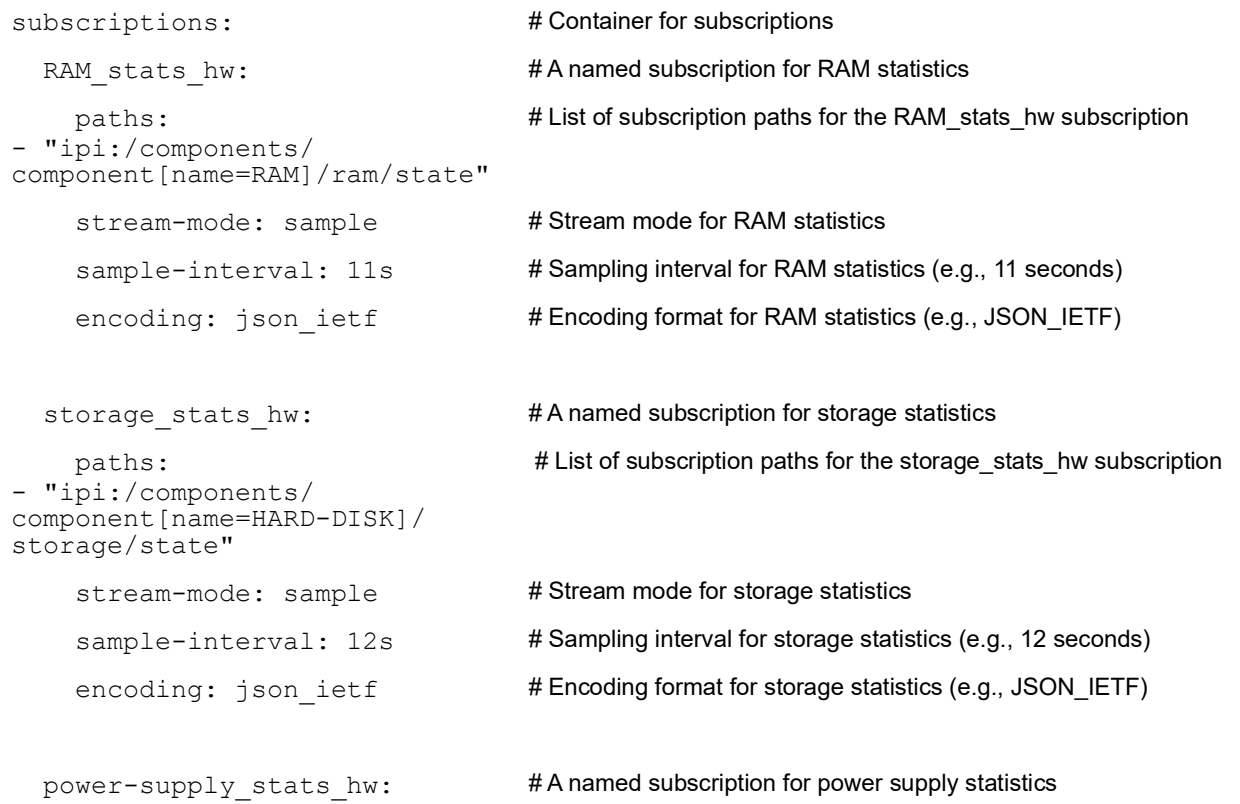

```
 paths:
- "ipi:/components/
component[name=PSU-1]/power-
supply/state"
- "ipi:/components/
component[name=PSU-2]/power-
supply/state"
                                     # List of subscription paths for the power-supply stats hw subscription
    stream-mode: sample # Stream mode for power supply statistics
    sample-interval: 13s # Sampling interval for power supply statistics (e.g., 13 seconds)
    encoding: json ietf # Encoding format for power supply statistics (e.g., JSON_IETF)
  intf-tray_stats_hw: # A named subscription for interface tray statistics
     paths:
- "ipi:/interfaces/
interface[name=xe1]/state"
  - "ipi:/interfaces/
interface[name=vlan1.8]/
state"
                                     # List of subscription paths for the intf-tray_stats_hw subscription
    stream-mode: sample # Stream mode for interface tray statistics
    sample-interval: 14s # Sampling interval for interface tray statistics (e.g., 14 seconds)
    encoding: json ietf \# Encoding format for interface tray statistics (e.g., JSON_IETF)
```
#### gnmic Command

```
# gnmic -a 10.12.91.111:11162 -u ocnos -p ocnos --insecure --config 
multiple_subs.yaml subscribe
{
   "source": "10.12.91.111:11162",
   "subscription-name": "ram_stats_hw",
   "timestamp": 1551967101,
   "time": "1970-01-01T05:30:01.551967101+05:30",
   "updates": [
     {
       "Path": "ipi:components/component[name=RAM]/ram/state",
       "values": {
         "components/component/ram/state": {
           "available-high-memory": "0",
           "available-memory": "14743",
           "buffers": "15",
           "current-process-count": 232,
           "free-swap": "0",
 "shared-memory": "8",
 "total-high-memory": "0",
           "total-memory": "16012",
           "total-swap": "0",
         "used-memory": "1269"
 }
       }
     }
```

```
 ]
}
{
   "source": "10.12.91.111:11162",
   "subscription-name": "storage_stats_hw",
   "timestamp": 1551967102,
   "time": "1970-01-01T05:30:01.551967102+05:30",
   "updates": [
\{ "Path": "ipi:components/component[name=HARD-DISK]/storage/state",
       "values": {
         "components/component/storage/state": {
           "free-memory": "16908",
           "total-memory": "30208",
           "used-memory": "5020"
 }
 }
     }
   ]
}
{
   "source": "10.12.91.111:11162",
   "subscription-name": "power-supply_stats_hw",
   "timestamp": 1551967103,
   "time": "1970-01-01T05:30:01.551967103+05:30",
   "updates": [
     {
       "Path": "ipi:components/component[name=PSU-1]/power-supply/state",
       "values": {
         "components/component/power-supply/state": {
           "capacity": "650",
           "fan1-rpm": 24288,
           "operational-status": "not-present",
           "output-current": "8.28",
           "output-voltage": "12.07",
           "power-consumption": "99",
           "temperature-sensor1": "22",
           "temperature-sensor2": "28",
         "temperature-sensor3": "24"
 }
 }
     }
   ]
}
{
   "source": "10.12.91.111:11162",
   "subscription-name": "power-supply_stats_hw",
   "timestamp": 1551967103,
   "time": "1970-01-01T05:30:01.551967103+05:30",
   "updates": [
     {
       "Path": "ipi:components/component[name=PSU-2]/power-supply/state",
       "values": {
         "components/component/power-supply/state": {
```

```
 "operational-status": "running",
           "temperature-sensor1": "0",
           "temperature-sensor2": "0",
           "temperature-sensor3": "0"
 }
 }
     }
   ]
}
{
   "source": "10.12.91.111:11162",
   "subscription-name": "intf-tray_stats_hw",
   "timestamp": 1551967104,
   "time": "1970-01-01T05:30:01.551967104+05:30",
   "updates": [
     {
       "Path": "ipi:interfaces/interface[name=xe1]/state",
       "values": {
         "interfaces/interface/state": {
           "admin-status": "up",
           "counters": {
             "in-broadcast-pkts": "0",
             "in-discards": "0",
             "in-errors": "0",
             "in-fcs-errors": "0",
             "in-multicast-pkts": "0",
             "in-octets": "0",
             "in-pkts": "0",
             "in-unicast-pkts": "0",
             "last-clear": "Never",
             "out-broadcast-pkts": "0",
             "out-discards": "0",
             "out-errors": "0",
             "out-multicast-pkts": "5",
             "out-octets": "410",
             "out-pkts": "5",
             "out-unicast-pkts": "0"
           },
           "ifindex": 10001,
           "last-change": 0,
           "logical": false,
         "oper-status": "down"
 }
       }
     }
   ]
}
{
   "source": "10.12.91.111:11162",
  "subscription-name": "intf-tray stats hw",
   "timestamp": 1551967104,
   "time": "1970-01-01T05:30:01.551967104+05:30",
   "updates": [
\{ "Path": "ipi:interfaces/interface[name=vlan1.8]/state",
```

```
 "values": {
         "interfaces/interface/state": {
           "admin-status": "up",
           "counters": {
             "in-broadcast-pkts": "0",
             "in-discards": "0",
             "in-errors": "0",
             "in-fcs-errors": "0",
             "in-multicast-pkts": "0",
             "in-octets": "0",
             "in-pkts": "0",
             "in-unicast-pkts": "0",
             "last-clear": "Never",
             "out-broadcast-pkts": "0",
             "out-discards": "0",
             "out-errors": "0",
             "out-multicast-pkts": "0",
             "out-octets": "0",
             "out-pkts": "0",
             "out-unicast-pkts": "0"
           },
           "ifindex": 25008,
           "last-change": 22500,
           "logical": false,
           "oper-status": "up"
 }
       }
     }
  ]
```
## **Validation**

OcNOS#show streaming-telemetry dynamic-subscriptions

}

The below show command provides details about the subscriptions that have been established, including the client ID, sampling interval, encoding type, and the sensor paths that are being monitored.

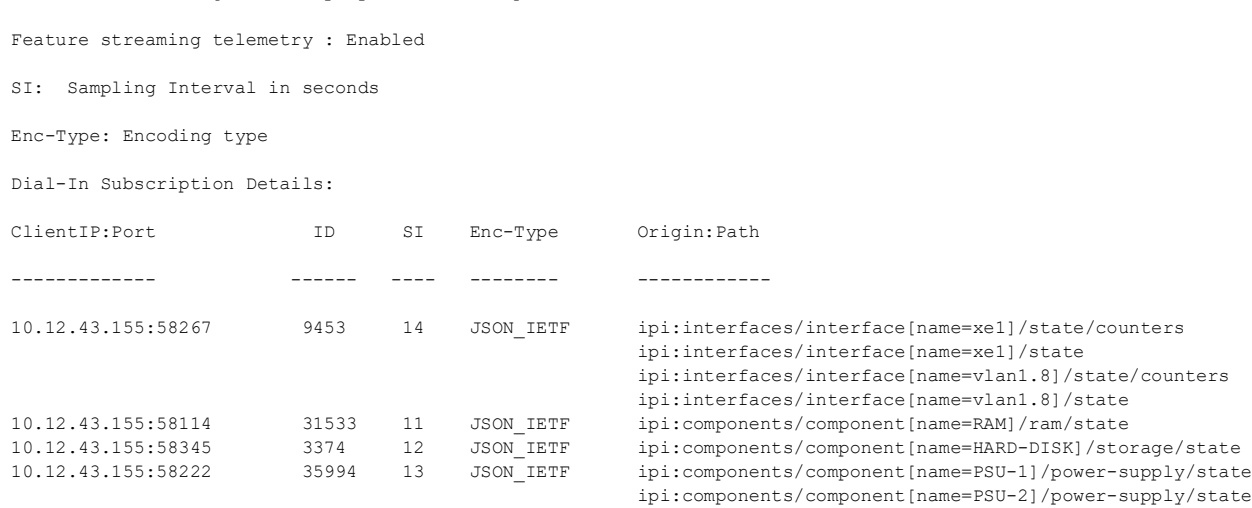

## **Use Case 3: Configuring Multiple Subscription Requests with Prefix Option**

This use case illustrates the configuration of multiple subscription request with prefix option using a YAML file input. It streamlines the subscription setup process by specifying the desired paths and subscription parameters directly in the YAML file.

#### YAML File Content (**prefix\_path.yaml**)

```
#cat prefix path.yaml
 subscriptions: #Container for subscriptions
   RAM stats hw: #A named subscription for RAM statistics
     prefix: "ipi:" #Common prefix for paths in this subscription
      paths:
 - "/components/
component[name=RAM]/ram/
 state"
                                   #List of subscription paths for the RAM stats hw subscription
     stream-mode: sample #Stream mode for RAM statistics
     sample-interval: 11s #Sampling interval for RAM statistics (e.g., 11 seconds)
     encoding: json ietf #Encoding format for RAM statistics (e.g., JSON_IETF)
   intf-tray stats hw: #A named subscription for interface tray statistics
      prefix: "ipi:" #Common prefix for paths in this subscription
      paths: 
 - "/interfaces/
 interface[name=xe1]/state"
   - "/interfaces/
 interface[name=vlan1.8]/
 state"
                                   #List of subscription paths for the intf-tray_stats_hw subscription
     stream-mode: sample #Stream mode for interface tray statistics
     sample-interval: 14s #Sampling interval for interface tray statistics (e.g., 14 seconds)
     encoding: json ietf #Encoding format for interface tray statistics (e.g., JSON_IETF)
```
#### gnmic Command

```
# gnmic -a 10.12.91.111:11162 -u ocnos -p ocnos --insecure --config 
prefix_path.yaml subscribe
{
   "source": "10.12.91.111:11162",
   "subscription-name": "ram_stats_hw",
   "timestamp": 1551968637,
   "time": "1970-01-01T05:30:01.551968637+05:30",
   "updates": [
     {
       "Path": "components/component[name=RAM]/ram/state",
       "values": {
         "components/component/ram/state": {
           "available-high-memory": "0",
           "available-memory": "14793",
           "buffers": "16",
```

```
 "current-process-count": 231,
           "free-swap": "0",
           "shared-memory": "8",
           "total-high-memory": "0",
 "total-memory": "16012",
 "total-swap": "0",
         "used-memory": "1219"
 }
       }
     }
   ]
}
{
   "source": "10.12.91.111:11162",
   "subscription-name": "intf-tray_stats_hw",
   "timestamp": 1551968640,
   "time": "1970-01-01T05:30:01.55196864+05:30",
   "updates": [
     {
       "Path": "interfaces/interface[name=xe1]/state",
       "values": {
         "interfaces/interface/state": {
           "admin-status": "up",
           "counters": {
             "in-broadcast-pkts": "0",
             "in-discards": "0",
             "in-errors": "0",
             "in-fcs-errors": "0",
             "in-multicast-pkts": "0",
             "in-octets": "0",
             "in-pkts": "0",
             "in-unicast-pkts": "0",
             "last-clear": "Never",
             "out-broadcast-pkts": "0",
             "out-discards": "0",
             "out-errors": "0",
             "out-multicast-pkts": "9",
             "out-octets": "738",
             "out-pkts": "9",
             "out-unicast-pkts": "0"
           },
           "ifindex": 10001,
           "last-change": 0,
           "logical": false,
         "oper-status": "down"
 }
       }
     }
   ]
}
{
   "source": "10.12.91.111:11162",
  "subscription-name": "intf-tray stats hw",
   "timestamp": 1551968640,
   "time": "1970-01-01T05:30:01.55196864+05:30",
```

```
 "updates": [
     {
       "Path": "interfaces/interface[name=vlan1.8]/state",
       "values": {
         "interfaces/interface/state": {
           "admin-status": "up",
           "counters": {
              "in-broadcast-pkts": "0",
              "in-discards": "0",
             "in-errors": "0",
             "in-fcs-errors": "0",
              "in-multicast-pkts": "0",
              "in-octets": "0",
              "in-pkts": "0",
              "in-unicast-pkts": "0",
             "last-clear": "Never",
              "out-broadcast-pkts": "0",
              "out-discards": "0",
              "out-errors": "0",
              "out-multicast-pkts": "0",
              "out-octets": "0",
             "out-pkts": "0",
              "out-unicast-pkts": "0"
           },
           "ifindex": 25008,
           "last-change": 22500,
           "logical": false,
           "oper-status": "up"
 }
       }
     }
  ]
}
```
## **Validation**

The below show command provides details about the subscriptions that have been established, including the client ID, sampling interval, encoding type, and the sensor paths that are being monitored.

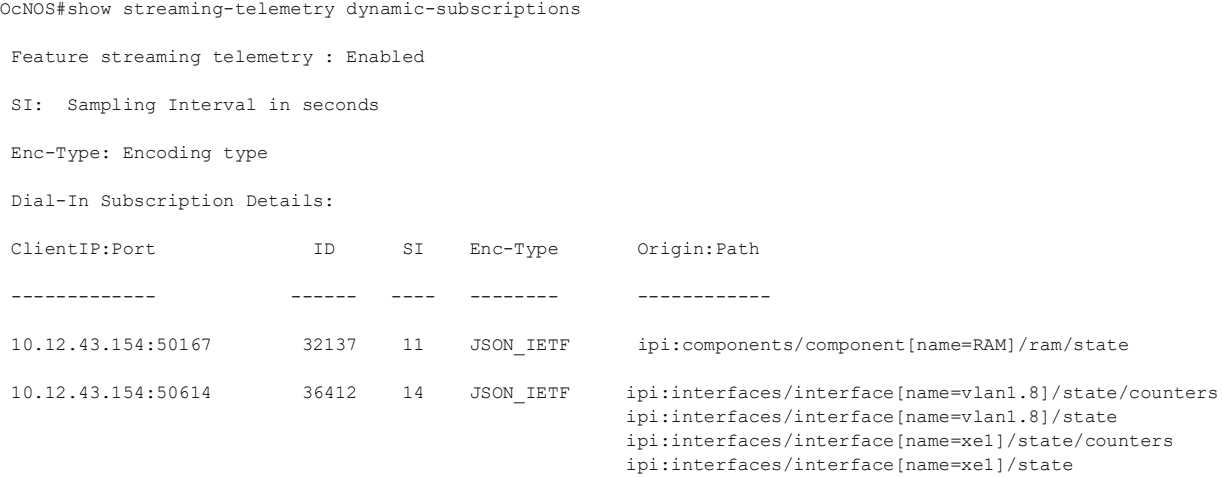

## **Supported Datamodel and Sensor Paths**

Streaming telemetry incrementally supports all IPI datamodels, with OcNOS version 6.4.1 introducing support for two IPI datamodels listed below. Telemetry supports only operational containers and a subset of leaf attributes. The Pyang tree output below illustrates the supported containers or leaves, along with a list of supported container-level paths.

## **ipi-platform**

```
 +--rw components 
     +--ro component* [name]
                            \rightarrow ../state/name
        +--ro state
         +--ro name? string<br>+--ro type? string ipi-pl
                                               ipi-platform-
types: cmm_component_type_t<br>| +--ro location?
          | +--ro location? string 
       \begin{matrix} \vert & +--ro \text{ mfg-name?} \\ \vert & +--ro \text{ mfg-date?} \end{matrix}yang:date-and-time<br>string
        | +--ro description? string 
         +--ro hardware-version?
           | +--ro firmware-version? string 
           | +--ro software-version? string
        | +--ro serial-no? string
           | +--ro part-no? string
         +--ro removable? boolean<br>+--ro oper-status? boolean<br>ipi-platform-
         +--ro oper-status?
types:cmm_component_oper_status_t
        | +--ro product-name? string
          t--ro asset-tag? string<br>t--ro component-additional-details* string
         +--ro component-additional-details*<br>+--ro parent?
                                               -> /components/component/
state/name
        | +--ro empty? boolean
        | +--ro memory
        | | +--ro available? uint64
        | | +--ro utilized? uint64
           | +--ro board-fru
           | | +--ro board-name? string
           | | +--ro board-serial-no? string
          | +--ro board-mfg-name? string<br>| +--ro board-mfg-date? yang:date-and-time
          | +--ro board-mfg-date?
           | +--ro temperature
              | +--ro instant? decimal64
              | +--ro min? decimal64
              | +--ro max? decimal64
              | +--ro avg? decimal64
              | +--ro interval? uint32
              | +--ro sensor-name? string
              | +--ro sensor-index? uint8
              | +--ro alarm-status? boolean
             +--ro alarm-threshold?<br>+--ro alarm-severity?
                                                  cml_alarm_severity_t<br>decimal64
              | +--ro minimum-emergency-temperature? decimal64
              | +--ro maximum-emergency-temperature? decimal64
              | +--ro minimum-alert-temperature? decimal64
              | +--ro maximum-alert-temperature? decimal64
             +--ro minimum-critical-temperature?
```

```
 | +--ro maximum-critical-temperature? decimal64
       +--ro cpu
       | +--ro state
 | +--ro cpu-1min-load-percentage? decimal64
 | +--ro cpu-5min-load-percentage? decimal64
           | +--ro cpu-15min-load-percentage? decimal64
      | +--ro cpu-utilization?
       +--ro storage
       | +--ro state
           | +--ro total-memory? uint64
 | +--ro used-memory? uint64
 | +--ro free-memory? uint64
       +--ro ram
       | +--ro state
 | +--ro total-memory? uint64
 | +--ro used-memory? uint64
           | +--ro available-memory? uint64
           | +--ro shared-memory? uint64
          +--ro buffers?
          +--ro total-swap?<br>+--ro free-swap?
                            uint64<br>uint64
           | +--ro current-process-count? uint16
 | +--ro total-high-memory? uint64
 | +--ro available-high-memory? uint64
       +--ro transceiver
         | +--ro state
           | +--ro grid-spacing? decimal64
 | +--ro first-frequency? decimal64
 | +--ro last-frequency? decimal64
           | +--ro transceiver-temperature? decimal64
           | +--ro transceiver-voltage? decimal64
       +--ro power-supply
       | +--ro state
           | +--ro operational-status? cml_cmm_power_supply_operstatus_t
 | +--ro capacity? decimal64
 | +--ro power-consumption? decimal64
 | +--ro input-power? decimal64
 | +--ro input-voltage? decimal64
 | +--ro output-voltage? decimal64
 | +--ro input-current? decimal64
 | +--ro output-current? decimal64
 | +--ro temperature-sensor1? decimal64
 | +--ro temperature-sensor2? decimal64
 | +--ro temperature-sensor3? decimal64
           | +--ro fan1-rpm? uint32
           | +--ro fan2-rpm? uint32
           | +--ro fan3-rpm? uint32
      | +--ro fan4-rpm?
       +--ro fan
        +--ro state<br>+--ro rpm?
 | +--ro rpm? uint32
 | +--ro fan-status? cml_cmm_fan_status_t
       | +--ro fan-location? cml_cmm_fan_location_t
       +--ro fan-tray
         +--ro state
            +--ro status? cml_cmm_fan_tray_status_t
```
#### **ipi-interface**

```
 +--rw interfaces
      +--rw interface* [name]
         +--rw name -> ../config/name
         +--rw config
            | +--rw name? string
         +--ro state
             +--ro ifindex? uint32
            +--ro admin-status? ipi-if-types:if interface admin status t
 +--ro oper-status? ipi-if-types:if_interface_oper_status_t
 +--ro last-change? yang:timeticks
             +--ro logical? boolean
             +--ro counters
                +--ro in-octets? yang:counter64
               +--ro in-pkts? yang:counter64<br>+--ro in-unicast-pkts? yang:counter64
                +--ro in-unicast-pkts? yang:counter64 
               +--ro in-broadcast-pkts?
                +--ro in-multicast-pkts? yang:counter64
               +--ro in-discards?<br>+--ro in-errors?
                                             yang:counter64<br>yang:counter64
               +--ro in-fcs-errors?    yang:counter64<br>+--ro out-octets?    yang:counter64
               +--ro out-octets?<br>+--ro out-pkts?
 +--ro out-pkts? yang:counter64
 +--ro out-unicast-pkts? yang:counter64 
               +--ro out-broadcast-pkts? yang:counter64<br>+--ro out-multicast-pkts? yang:counter64
               +--ro out-multicast-pkts? yang:counter64<br>+--ro out-discards? yang:counter64
                +--ro out-discards? yang:counter64
               +--ro out-errors?<br>+--ro last-clear?
                                               ipi-if-types:if last clear time t
```
#### **Container Level Sensor Paths and Leaf Attributes**

The below section lists the container level sensor paths and leaf attributes supported for telemetry.

#### **ipi-interface**

## Interface State Sensor Path ipi:/interfaces/interface[name]/state /interfaces/interface[name]/state/name /interfaces/interface[name]/state/ifindex /interfaces/interface[name]/state/admin-status /interfaces/interface[name]/state/oper-status /interfaces/interface[name]/state/last-change /interfaces/interface[name]/state/logical Interface Counters Sensor Path

```
 ipi:/interfaces/interface[name]/state/counters
     /interfaces/interface[name]/state/counters/in-octets
     /interfaces/interface[name]/state/counters/in-pkts
     /interfaces/interface[name]/state/counters/in-unicast-pkts
     /interfaces/interface[name]/state/counters/in-broadcast-pkts
     /interfaces/interface[name]/state/counters/in-multicast-pkts
     /interfaces/interface[name]/state/counters/in-discards
```

```
 /interfaces/interface[name]/state/counters/in-errors
 /interfaces/interface[name]/state/counters/in-fcs-errors
 /interfaces/interface[name]/state/counters/out-octets
 /interfaces/interface[name]/state/counters/out-pkts
 /interfaces/interface[name]/state/counters/out-unicast-pkts
 /interfaces/interface[name]/state/counters/out-broadcast-pkts
 /interfaces/interface[name]/state/counters/out-multicast-pkts
 /interfaces/interface[name]/state/counters/out-discards
 /interfaces/interface[name]/state/counters/out-errors
 /interfaces/interface[name]/state/counters/last-clear
```
### **ipi-platform**

The paths listed below represent telemetry paths for monitoring the state of various components, including CPU, storage, RAM, power supply, fans, fan trays, and transceivers.

#### CPU

Sensor Path

ipi:/components/component[name]/cpu/state

```
Leaf Attributes
```

```
 /components/component[name]/cpu/state/cpu-1min-load-percentage
 /components/component[name]/cpu/state/cpu-5min-load-percentage
 /components/component[name]/cpu/state/cpu-15min-load-percentage
 /components/component[name]/cpu/state/cpu-utilization
```
### Storage

```
Sensor Path
```
ipi:/components/component[name]/storage/state/

```
Leaf Attributes
```

```
 /components/component[name]/storage/state/total-memory
 /components/component[name]/storage/state/used-memory
 /components/component[name]/storage/state/free-memory
```
## RAM

```
Sensor Path
         ipi:/components/component[name]/ram/state/
```
#### Leaf Attributes

```
 /components/component[name]/ram/state/total-memory
 /components/component[name]/ram/state/used-memory
 /components/component[name]/ram/state/available-memory
 /components/component[name]/ram/state/shared-memory
 /components/component[name]/ram/state/buffers
 /components/component[name]/ram/state/total-swap
 /components/component[name]/ram/state/free-swap
 /components/component[name]/ram/state/current-process-count
 /components/component[name]/ram/state/total-high-memory
 /components/component[name]/ram/state/available-high-memory
```
#### Power-Supply

Sensor Path

```
 ipi:/components/component[name]/power-supply/state/
```
Leaf Attributes

```
 /components/component[name]/power-supply/state/capacity
 /components/component[name]/power-supply/state/power-consumption
 /components/component[name]/power-supply/state/input-power
 /components/component[name]/power-supply/state/input-voltage
 /components/component[name]/power-supply/state/input-current
 /components/component[name]/power-supply/state/output-voltage
 /components/component[name]/power-supply/state/output-current
 /components/component[name]/power-supply/state/operational-status
 /components/component[name]/power-supply/state/fan1-rpm
 /components/component[name]/power-supply/state/fan2-rpm
 /components/component[name]/power-supply/state/fan3-rpm
 /components/component[name]/power-supply/state/fan4-rpm
 /components/component[name]/power-supply/state/temperature-sensor1
 /components/component[name]/power-supply/state/temperature-sensor2
 /components/component[name]/power-supply/state/temperature-sensor3
```
#### Fan

```
Sensor Path
```

```
 ipi:/components/component[name]/fan/state/
```
#### Leaf Attributes

 /components/component[name]/fan/state/rpm /components/component[name]/fan/state/fan-status /components/component[name]/fan/state/fan-location

#### Fan-Tray

```
Sensor Path
         ipi:/components/component[name]/fan-tray/state/
```
Leaf Attributes

/components/component[name]/fan-tray/state/status

#### **Transceiver**

```
Sensor Path
         ipi:/components/component[name]/transceiver/state/
```

```
Leaf Attributes
```

```
 /components/component[name]/transceiver/state/grid-spacing
             /components/component[name]/transceiver/state/first-frequency
             /components/component[name]/transceiver/state/last-frequency
             /components/component[name]/transceiver/state/transceiver-
temperature
             /components/component[name]/transceiver/state/transceiver-voltage
```
#### Platform State

```
Sensor Path
         ipi:/components/component[name]/state/
```
#### Leaf Attributes

```
 /components/component[name]/state/name
 /components/component[name]/state/type
 /components/component[name]/state/location
 /components/component[name]/state/mfg-name
 /components/component[name]/state/description
 /components/component[name]/state/hardware-version
 /components/component[name]/state/firmware-version
```

```
 /components/component[name]/state/software-version
             /components/component[name]/state/serial-no
             /components/component[name]/state/part-no
             /components/component[name]/state/removable
             /components/component[name]/state/oper-status
             /components/component[name]/state/product-name
             /components/component[name]/state/asset-tag
             /components/component[name]/state/component-additional-details
             /components/component[name]/state/parent
             /components/component[name]/state/empty
Sensor Path
         ipi:/components/component[name]/state/memory
Leaf Attributes
             /components/component[name]/state/memory/available
             /components/component[name]/state/memory/utilized
Sensor Path
         ipi:/components/component[name]/state/board-fru
Leaf Attributes
             /components/component[name]/state/board-fru/board-name
             /components/component[name]/state/board-fru/board-serial-no
             /components/component[name]/state/board-fru/board-mfg-name
             /components/component[name]/state/board-fru/board-mfg-date
Sensor Path
         ipi:/components/component[name]/state/temperature
Leaf Attributes
             /components/component[name]/state/temperature/instant
             /components/component[name]/state/temperature/min
             /components/component[name]/state/temperature/max
             /components/component[name]/state/temperature/avg
             /components/component[name]/state/temperature/interval
             /components/component[name]/state/temperature/sensor-name
             /components/component[name]/state/temperature/sensor-index
             /components/component[name]/state/temperature/alarm-status
             /components/component[name]/state/temperature/alarm-threshold
             /components/component[name]/state/temperature/alarm-severity
             /components/component[name]/state/temperature/minimum-emergency-
temperature
             /components/component[name]/state/temperature/maximum-emergency-
temperature
             /components/component[name]/state/temperature/minimum-alert-
temperature
             /components/component[name]/state/temperature/maximum-alert-
temperature
             /components/component[name]/state/temperature/minimum-critical-
temperature
             /components/component[name]/state/temperature/maximum-critical-
temperature
```
## **Implementation Examples**

## **Typical Use Cases**

- Enable Streaming Telemetry to monitor interface counters and the health of the OcNOS target device, including memory, CPU usage, fan speed, and temperature.
- Use telemetry data to trigger automated network tasks based on specific conditions.

## **Integration with Existing Features**

Streaming Telemetry can be used in conjunction with other network monitoring and management features.

## **New CLI Commands**

The Streaming Telemetry introduces the following configuration commands.

## **debug cml**

Use this command to enable or disable debugging information for CML streaming telemetry.

## **Command Syntax**

debug cml enable telemetry debug cml disable telemetry

## **Parameters**

None

## **Default**

By default, debugging information is disabled.

## **Command Mode**

Exec Mode

## **Applicability**

This command was introduced in OcNOS version 6.4.1.

## **Examples**

The following example illustrates how to enable and disable the telemetry debugging information.

```
OcNOS#debug cml enable telemetry
OcNOS#debug cml disable telemetry
```
## **debug telemetry gnmi**

Use this command to enable or disable gNMI server debugging logs with severity levels.

### **Command Syntax**

```
 debug telemetry gnmi (enable) (severity (debug|info|warning|error|fatal|panic|d-
panic)|)
 debug telemetry gnmi (disable) (severity (debug|info|warning|error|fatal|panic|d-
panic)|)
```
#### **Parameters**

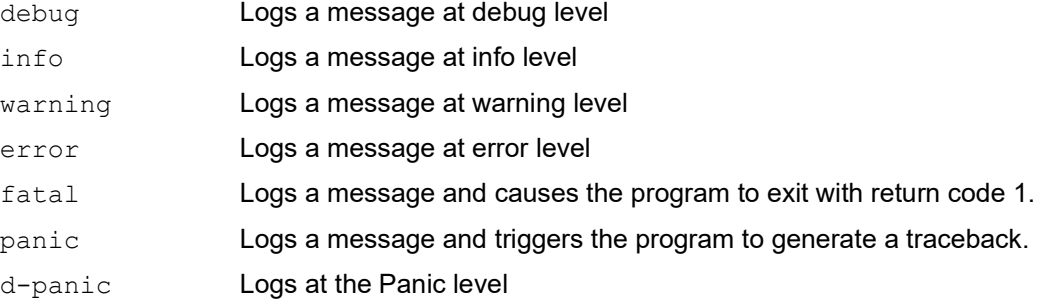

## **Default**

By default, this command is disabled, and the gNMI server debugging level in the disabled state is set to the Error level.

## **Command Mode**

Configure Mode

## **Applicability**

This command was introduced in OcNOS version 6.4.1.

## **Examples**

The following example illustrates how to enable and disable the telemetry debug logs and their corresponding show output.

```
OcNOS(config)#feature streaming-telemetry
OcNOS(config)#debug telemetry gnmi enable severity warning
OcNOS(config)#commit
OcNOS(config)#show running-config streaming-telemetry
!
feature streaming-telemetry
debug telemetry gnmi enable severity warning
!
OcNOS(config)#debug telemetry gnmi disable severity warning
OcNOS(config)#commit
OcNOS(config)#show running-config streaming-telemetry
!
feature streaming-telemetry
!
```
## **feature streaming-telemetry**

Use this command to enable the streaming telemetry and, upon configuration, to start the gNMI server. The gNMI server initiates listening for incoming gRPC connections on port 11162.

Use the no parameter of this command to disable the streaming telemetry, It will stop the gNMI server.

## **Command Syntax**

feature streaming-telemetry no feature streaming-telemetry

### **Parameters**

None

**Default**

By default, the streaming-telemetry feature is disabled.

### **Command Mode**

Configure mode

## **Applicability**

This command was introduced in OcNOS version 6.4.1.

### **Examples**

The following example illustrates how to enable the streaming telemetry.

```
OcNOS#configure terminal
OcNOS(config)#feature streaming-telemetry
OcNOS(config)#commit
```
## **show running-config streaming-telemetry**

Use this command to display streaming telemetry status in the running configuration.

#### **Command Syntax**

show running-config streaming-telemetry

#### **Parameters**

None

#### **Command Mode**

Exec mode and Configuration Mode

## **Applicability**

This command was introduced in OcNOS version 6.4.1.

## **Examples**

The following example shows the streaming telemetry status in the show running-config output.

```
OcNOS#configure terminal
Enter configuration commands, one per line. End with CNTL/Z.
OcNOS(config)#feature streaming-telemetry
OcNOS(config)#commit
OcNOS(config)#show running-config streaming-telemetry
!
feature streaming-telemetry
```

```
!
OcNOS(config)#exit
OcNOS#show running-config streaming-telemetry
!
feature streaming-telemetry
!
```
## **show streaming-telemetry dynamic-subscriptions**

Use this command to display the streaming telemetry dial-in configurations.

### **Command syntax**

show streaming-telemetry dynamic-subscriptions

#### **Parameters**

None

#### **Command Mode**

Exec mode

## **Applicability**

This command was introduced in OcNOS version 6.4.1.

## **Examples**

The following example displays the streaming telemetry dial-in configuration output.

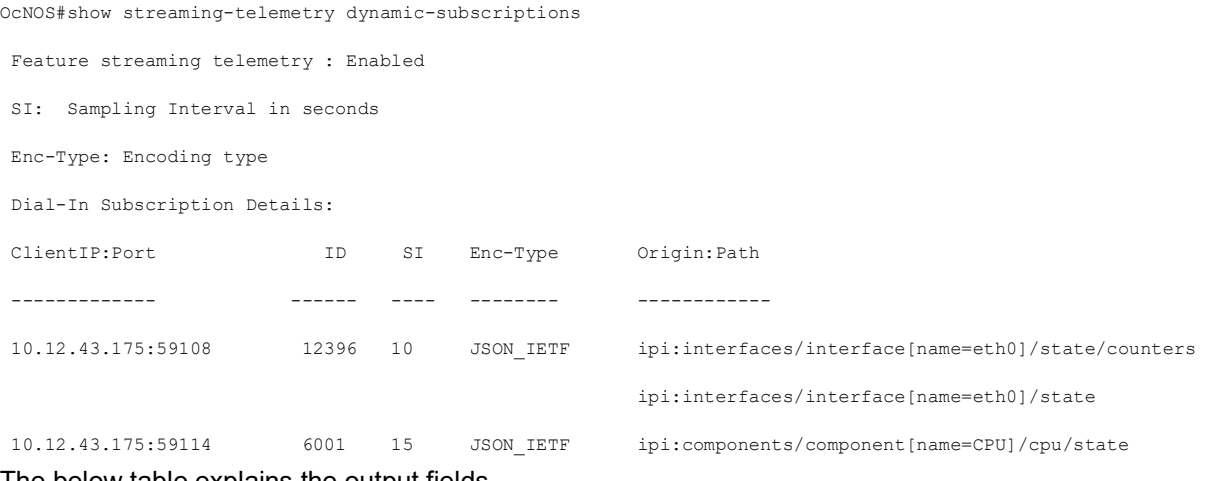

The below table explains the output fields.

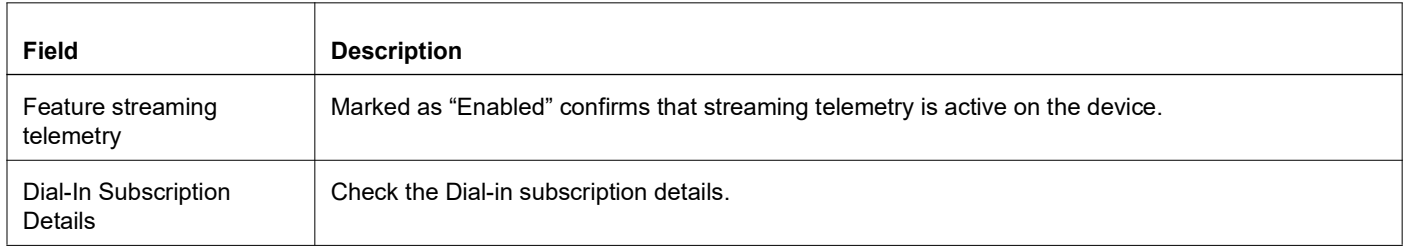

#### **show streaming-telemetry dynamic-subscriptions parameters output details**

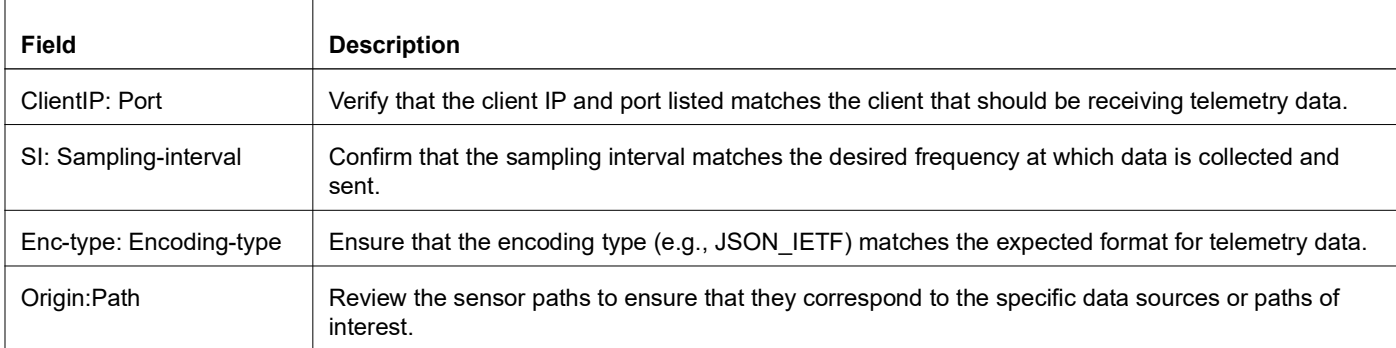

#### **show streaming-telemetry dynamic-subscriptions parameters output details**

## **Troubleshooting**

Follow the below troubleshooting steps, to debug telemetry related issues:

**Verify Collector (gnmic) Command Options:** Verify the input parameters, such as the sensor path, prefix and origin "ipi:".

**Check the Encoding Method Compatibility:** Check that the request conforms to the supported JSON-IETF encoding method.

**Ensure Proper Connectivity:** Validate the connectivity between the router and the remote management system. This involves verifying network settings, ports, firewalls, and any potential disruptions in communication.

**Collector:** If gnmic does not receive a response or not receiving expected response, restart the request using the "- $log$ " option. If more verbose debug output is needed, consider adding the " $-\text{delay}$ " option as well. The gnmic tool displays the possible cause for any error, which helps in debugging the issue.

**gNMI Server:** If the issue is on server side, follow the steps below to troubleshoot telemetry issues on the OcNOS target. Enable debug and verify the logs in /var/log/messages file.

1. In configure mode, enable debug with a specific severity level either " $\inf$ <sup>"</sup> or "debug" level, using the following command:

```
debug telemetry gnmi (enable) (severity 
(debug|info|warning|error|fatal|panic|d-panic)|)
```
- Note: To disable the debug telemetry, configure debug telemetry gnmi (disable) command.
- 2. In Exec mode, enable telemetry related debugs, using the following command:

```
debug cml enable telemetry
```
- Note: To disable telemetry related debugs, configure "debug cml disable telemetry" command.
- 3. Collect the output of the following command to check the state of streaming telemetry: show streaming-telemetry dynamic dynamic-subscriptions

Note: If telemetry is in "disabled" state, then telemetry feature need to enabled.

4. Collect the output of the following command to gather diagnostic information and the logs in  $/var/log/$ messages file, to triage further.

show techsupport all

## **Abbreviations**

The following are some key abbreviations and their meanings relevant to this document:

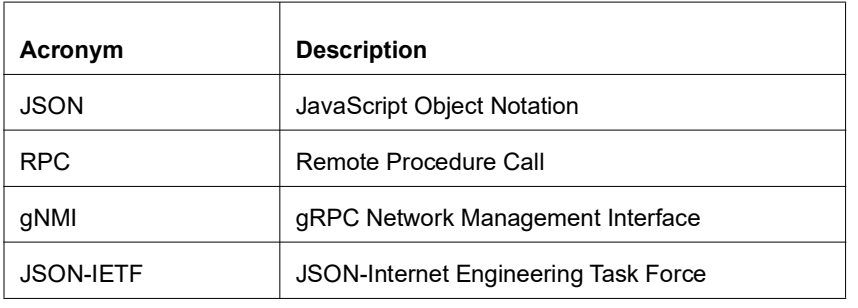

## **Glossary**

The following provides definitions for key terms used throughout this document.

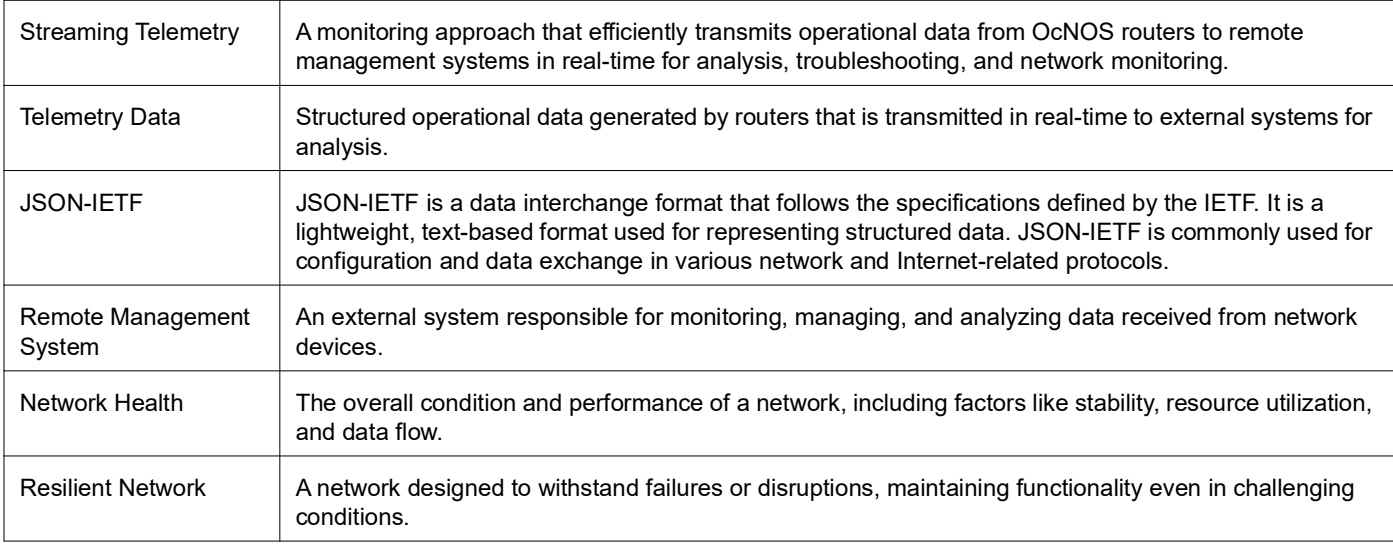

# CFM over EVPN-MPLS for ELINE MultiHoming

## **Overview**

The Connectivity Fault Management (CFM) enhances the product offering for the Ethernet LINE (ELINE) services in MultiHoming scenarios. Based on the 802.1ag standard, CFM encompasses Continuity Check Message (CCM), Ping, and Trace functions that help in network fault detection and isolation. This feature extends CFM over EVPN-MPLS from being solely for Single-Homing deployments to a MultiHoming scenario, where a Remote Maintenance End Point (R-MEP) is treated as a single instance by MultiHoming peers.

The [Topology](#page-468-0) illustrates the configuration of User-to-Provider (UP) MEP on PE2 and PE3 Access Circuit (AC) ports, along with the corresponding UP MEP configured on the remote AC port (PE1). This configuration results in the establishment of a CFM session between the PE VTEPs and the remote VTEP.

## **Feature Characteristics**

Functional requirements for CFM over ELINE MultiHoming:

## **Continuity Check Message**

Continuity Check Message (CCM) provides the following capabilities:

- Ensures error-free base configuration for EVPN-MPLS MultiHoming.
- Maintains uniformity of R-MEP and remote-MAC on MultiHoming nodes.
- Enables the data plane to notify the control plane of CCM timeout, port/interface state changes, and Remote Defect Indication (RDI).
- Configures the data plane to send and process CCMs at specified intervals, with options to enable/disable CCM transmission.
- Detects connectivity failures when no CCM frames are received within a set interval and notifies the control plane.
- Programs the data plane to include Port and Interface Status Type-Length-Values (TLVs) in transmitted CCM frames.
- Transmits CC Protocol Data Unit (PDU) frames with IEEE 802.1ag-2007 compliance and supports RDI bit set or reset operations.

## **Ping and Trace**

Ping and Trace provide the following capabilities:

- Facilitates data plane snooping of LBM or Linktrace Message (LTM) received on MEP.
- Traps LTR PDUs received on MEP and processes/replies to LBM received on User-to-Provider (UP) MEP.
- Uplifts CFM PDUs from the data plane to the control plane, and sends CFM PDUs from the control plane to the data plane.
- Provides statistics counters for transmitted Loopback Replies (LBR) and encodes service frame counts in LBM and LBR PDUs.

## **Benefits**

**Enhanced Network Monitoring:** CFM enables continuous monitoring of network connections, providing real-time insights into connectivity status and performance. This ensures that any issues are quickly detected and addressed. **Quick Fault Detection:** Through CCM, the system promptly identifies any disruptions or faults in the network. This swift detection allows for rapid response and minimized downtime.

**Efficient Troubleshooting:** CFM's Ping and Trace functions help troubleshoot network problems by pinpointing the origin of issues and the paths taken by data packets. This capability streamlines the resolution process.

**Robust MultiHoming Support:** The extension of CFM support to MultiHoming scenarios ensures that complex network setups remain resilient and well-monitored, even in challenging environments.

## **Prerequisites**

Before configuring and utilizing CFM for ELINE MultiHoming, ensure the following prerequisites are met:

- **Hardware Profiles Configuration**
	- Enable the required hardware profiles to facilitate CFM operations. These include  $cfm-domain-name-str$ , cfm-ccm, and evpn-mpls-mh profiles.
	- Establish the hardware-profile filter (evpn-mpls-mh) for EVPN-MPLS MultiHoming.

#### **• EVPN-MPLS Configuration**

• Enable and configure EVPN MPLS on the relevant devices and enable MultiHoming support within EVPN MPLS.

#### **• ELINE Service Setup**

- Establish the ELINE service and assign the corresponding VPN identifiers (VPN-ID).
- Configure the host-reachability-protocol using EVPN BGP with the associated Virtual Routing and Forwarding (VRF).
- **ELINE AC MultiHoming Configuration**
	- Configure ELINE MultiHoming features with proper encapsulation settings (e.g.,  $dot1q$ ) and  $access-if$ evpn settings on relevant interfaces.
	- Define the necessary mapping of VPN identifiers (VPN-ID) for the EVPN service.

For more information on the EVPN MPLS configurations, refer to the *EVPN MPLS Configuration* and *EVPN MPLS Commands* chapters in the *Multi-Protocol Label Switching Guide*, Release 6.4.1.

#### **• MAC and MEP Considerations**

• Ensure that the MEP on MultiHoming nodes has the same MAC. Consistent Media Access Control (MAC) addressing across Access Circuit (AC) ports is essential to facilitate single R-MEP consideration on MultiHoming peers.

For more information on the EVPN MPLS configurations, refer to the *EVPN MPLS Configuration* and *CFM and Y.1731 Commands* chapters in the *Carrier Ethernet Guide*, Release 6.4.1.

Meeting these prerequisites ensures a successful setup of CFM for ELINE MultiHoming, enabling enhanced network fault detection and isolation capabilities.

## **Configuration**

This section illustrates the MultiHomed setup for the CFM over EVPN MPLS feature, showcasing examples for ELINE services with LDP as the underlay MPLS path.
## **Topology**

Figure 6 consists of customer edge routers CE1 and CE2, and with IPv4 Provider Edge routers PE1, PE2, and PE3, all interconnected through the core router P in the IPv4 MPLS provider network.

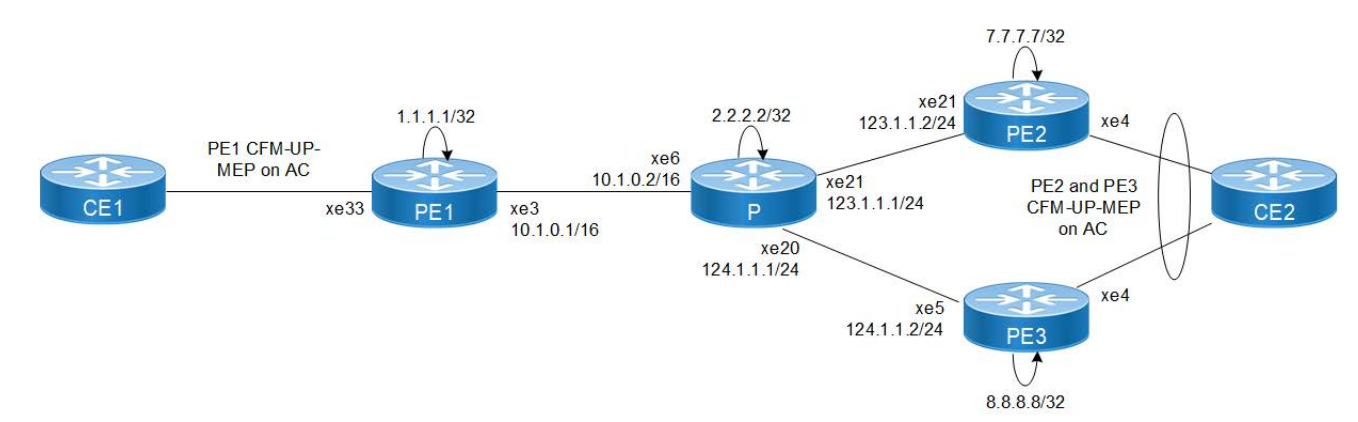

**Figure 6: CFM over EVPN-MPLS for ELINE MH configuration**

### **CFM Configuration**

To enhance network management, monitoring, performance, and fault detection, configure the following hardwareprofile commands on PE1, PE2, and PE3 devices, and here are the steps for the configurations: [PE1: CFM](#page-479-0) and [PE2/](#page-480-0) [PE3: CFM](#page-480-0).

- Enable the filter for CFM domain name strings with the command hardware-profile filter cfm-domainname-str enable. This filter enhances the network devices ability to process CFM domain name strings, facilitating better network management and service identification.
- Enable statistics collection for CFM Continuity Check Messages (CCM) using the command hardware-profile statistics cfm-ccm enable. This feature allows the network devices to gather valuable insights into network performance and fault detection by collecting and analyzing data related to CFM CCMs.

### **PE1: Loopback Interface**

The configuration on PE1 for a loopback interface with IP address  $1.1.1.1/32$  secondary is set up to provide IP connectivity for the router.

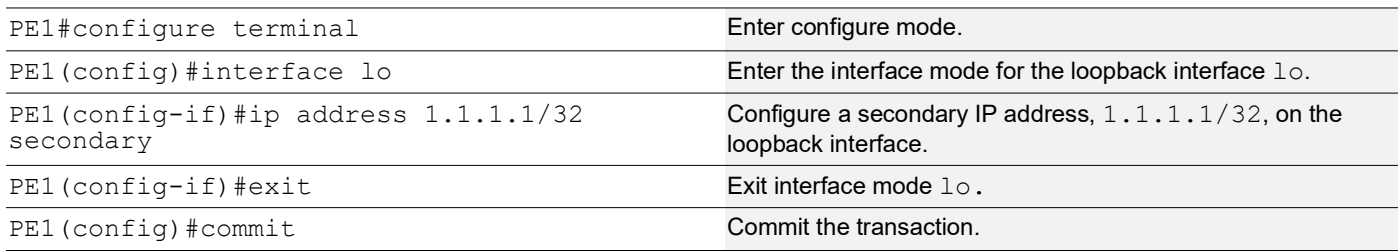

### **PE1: Global LDP**

The configuration on PE1 for the Global LDP router, specifying router ID and targeted peers, is done to set up Label Distribution Protocol (LDP) settings for MPLS.

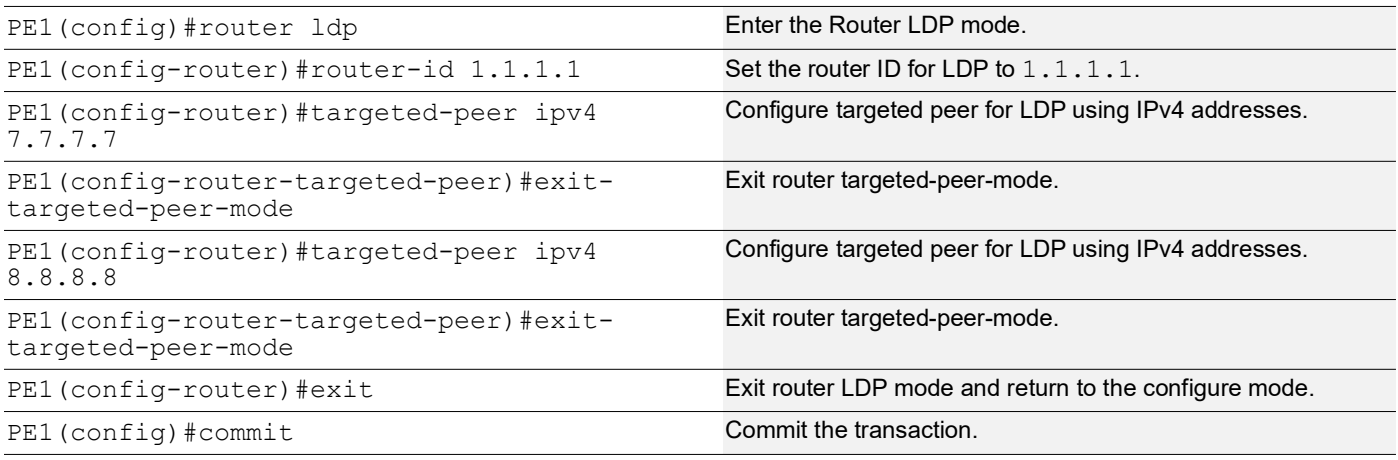

### **PE1: Global EVPN MPLS Command**

The configuration on PE1 for the Global EVPN MPLS includes activating EVPN MPLS defining the global VTEP IP address, enabling hardware profile filtering for EVPN MPLS multihoming, and activating EVPN MPLS multihoming functionality, all of which are crucial for enabling EVPN MPLS features.

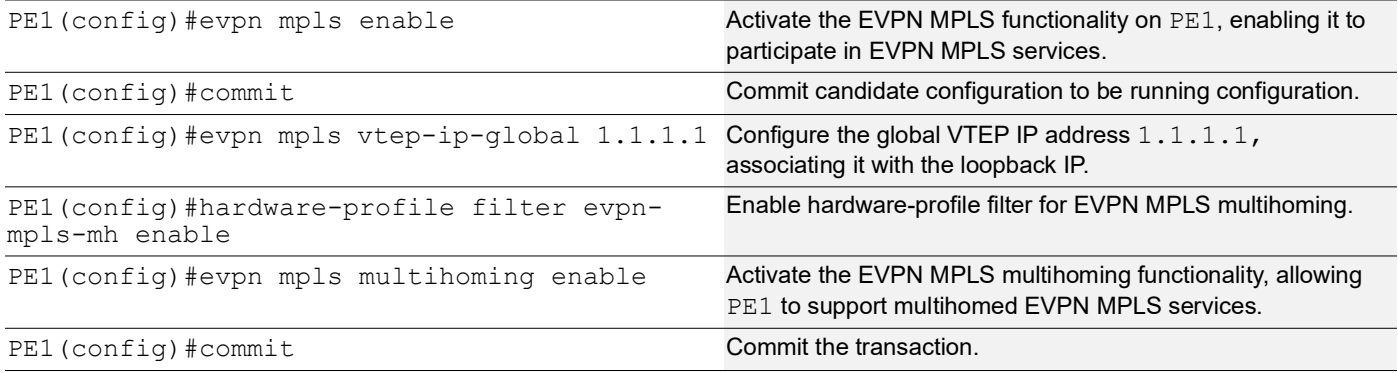

### **PE1: Interface Configuration Network Side**

The below configuration is performed to set up network interfaces on PE1 and enable LDP for IPv4, ensuring proper routing and labeling functionality.

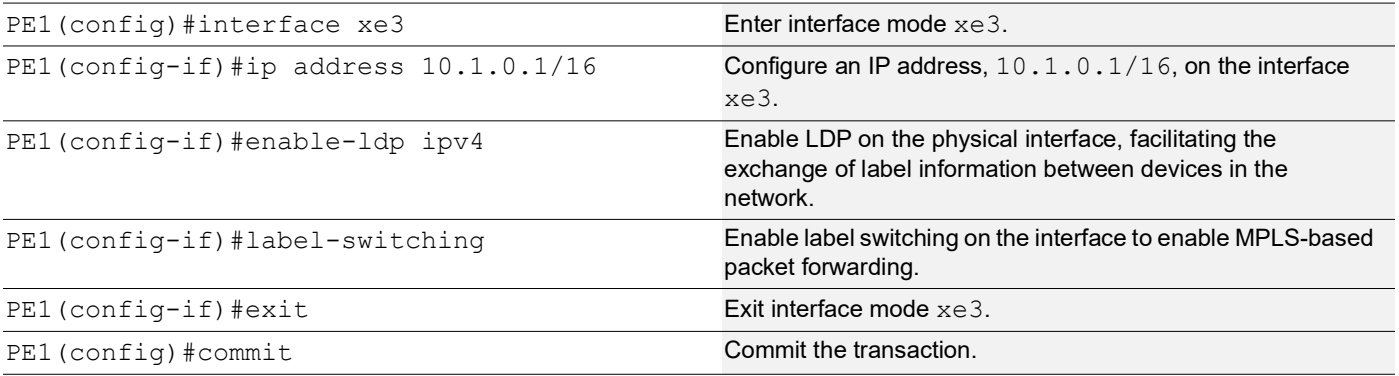

### **PE1: OSPF Configuration**

The below configuration is performed to set up OSPF on PE1, specifying the router ID and defining network interfaces.

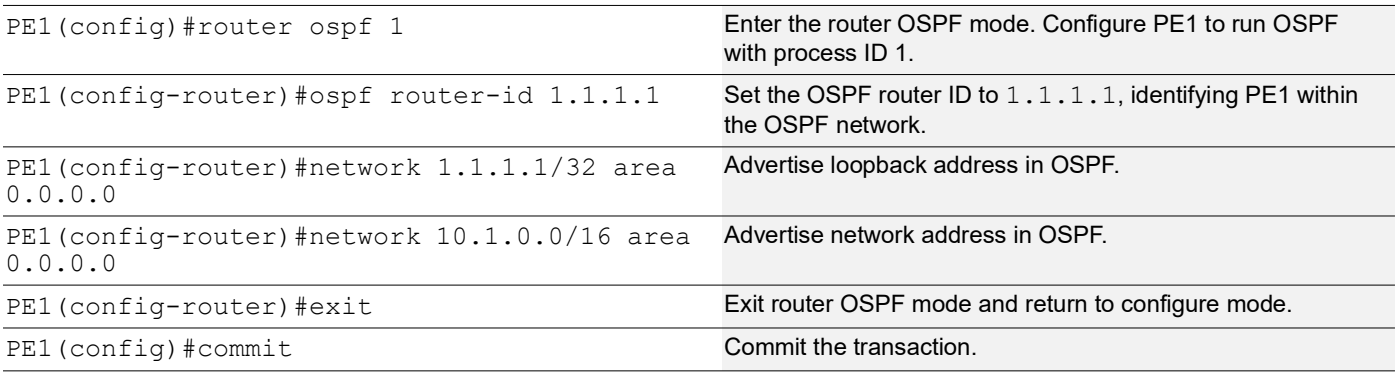

#### **PE1: BGP Configuration**

The below BGP configuration on PE1 is established to enable BGP routing with ASN 1, set the BGP router ID, define iBGP neighbors, and enable the EVPN address family for efficient routing in an EVPN environment.

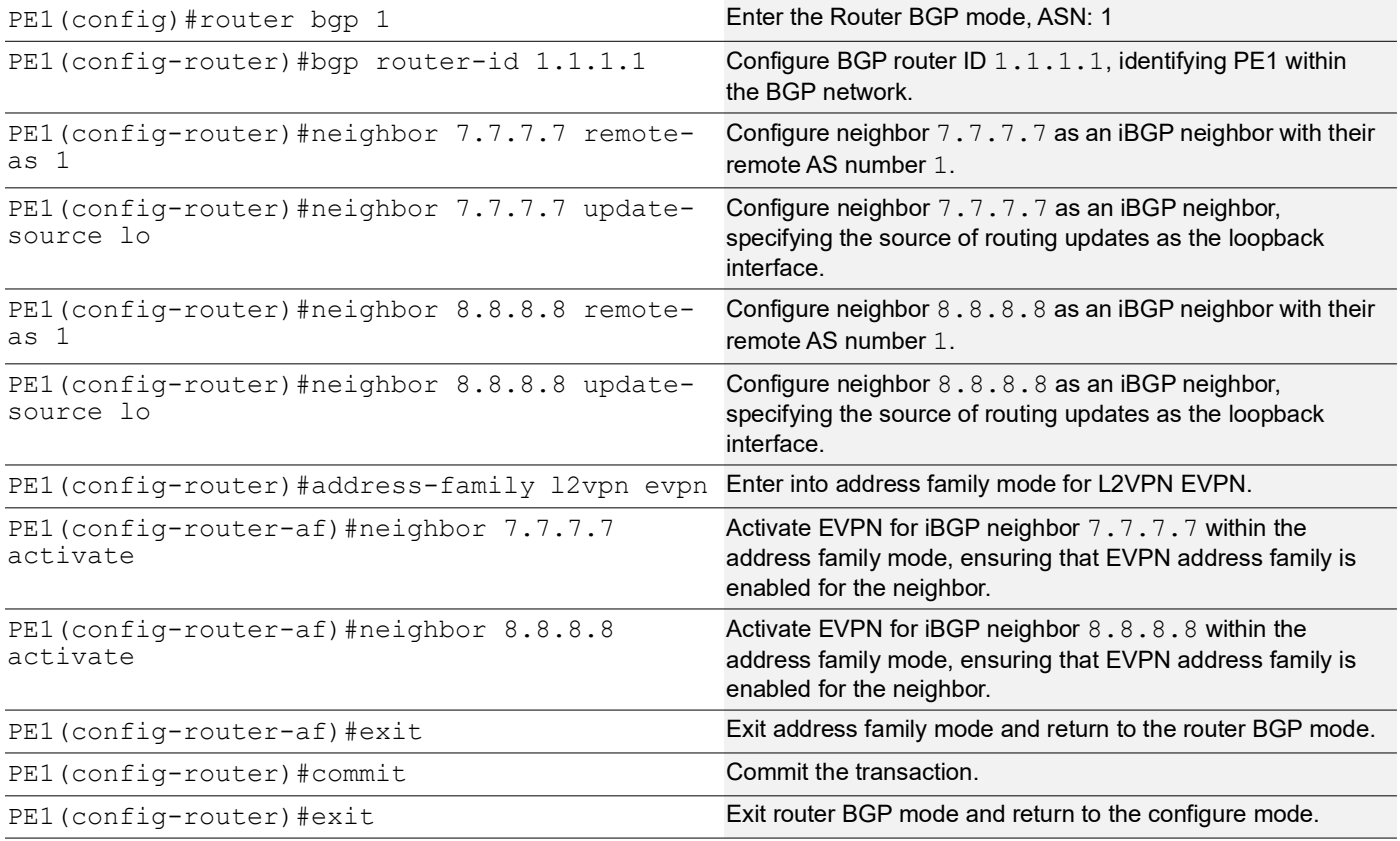

### **PE1: MAC VRF Configuration**

The below MAC VRF configuration on PE1 is carried out to define and set up VRF named  $\text{vrf2}$  with specific Route-Distinguisher (RD) and route-target values, ensuring segregated MAC address spaces for distinct network services.

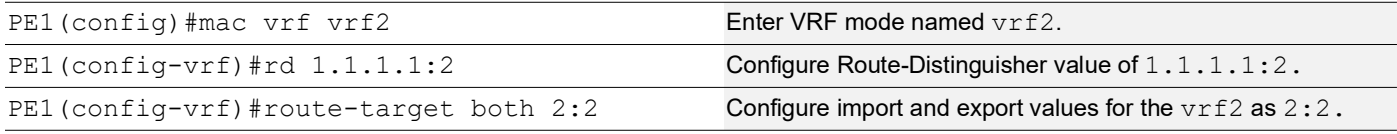

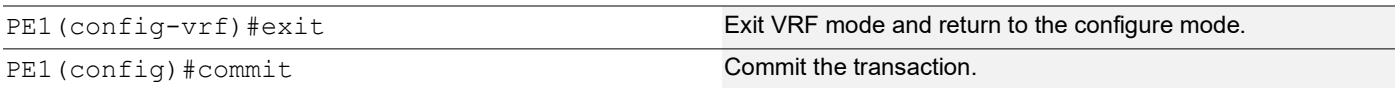

### **PE1: EVPN and VRF Mapping**

The EVPN and VRF mapping configuration on PE1 establishes mappings between the EVPN identifier and VRF, facilitating efficient routing and connectivity in an EVPN network environment.

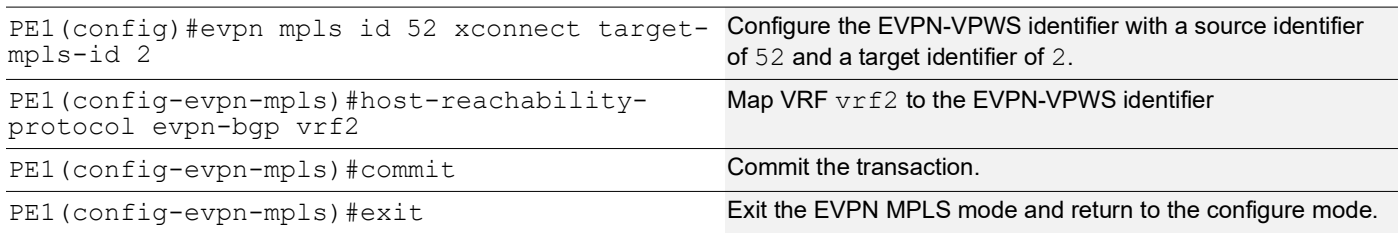

### **PE1: Access Port Configuration**

The below access port configuration on PE1 is carried out to create a Layer 2 sub-interface within the physical interface, description the interface, configure the encapsulation with VLAN ID, and map VPN-ID for efficient network access and connectivity.

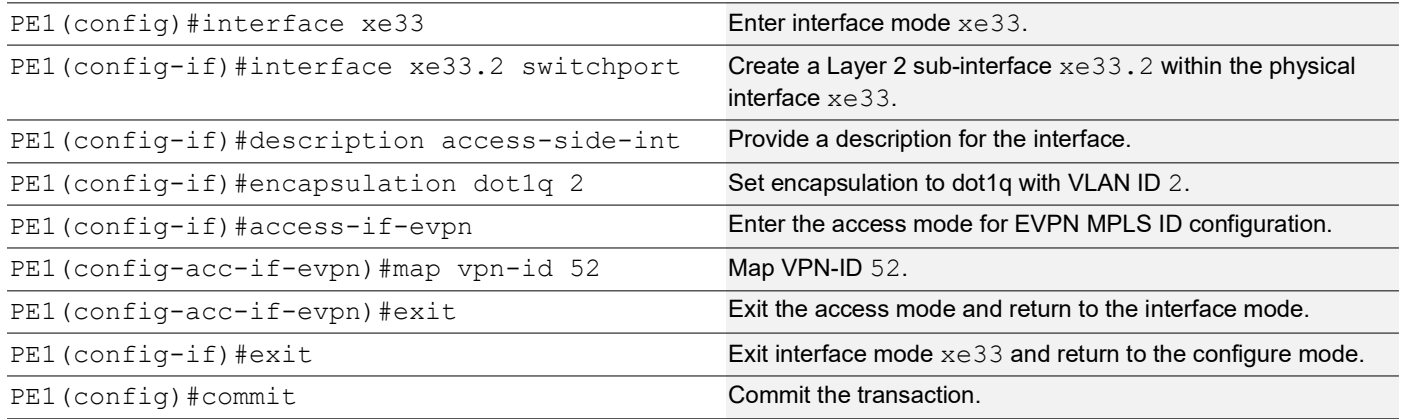

### **P: Loopback Interface**

The configuration on P for a loopback interface with IP address 2.2.2.2/32 secondary is set up to provide IP connectivity for the router.

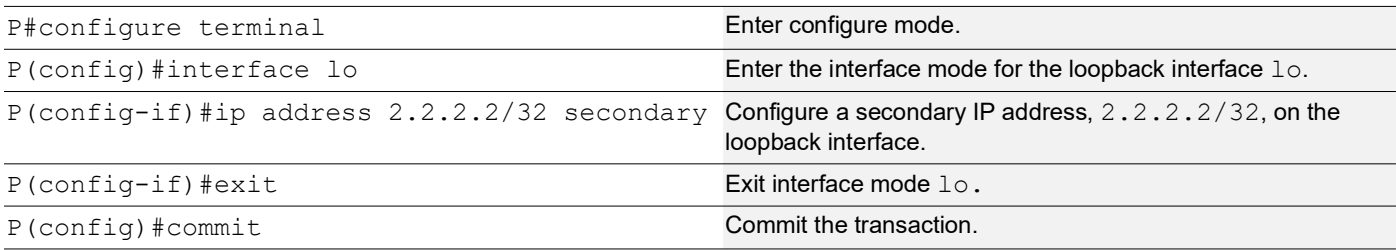

### **P: Global LDP**

The configuration on P for the Global LDP router, specifying router ID to set up Label Distribution Protocol (LDP) settings for MPLS.

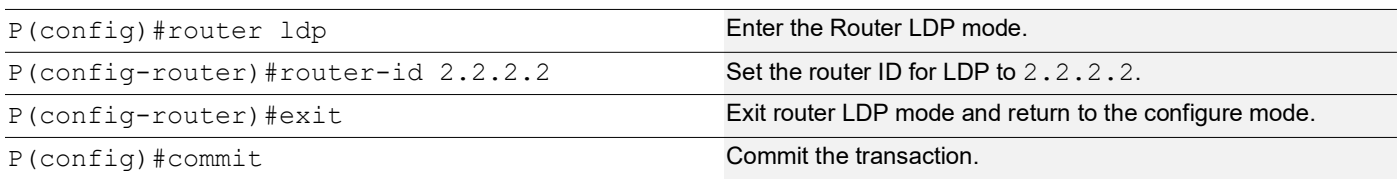

### **P: Interface Configuration**

The below configuration is performed to set up interfaces on P and enable LDP for IPv4, ensuring proper routing and labeling functionality.

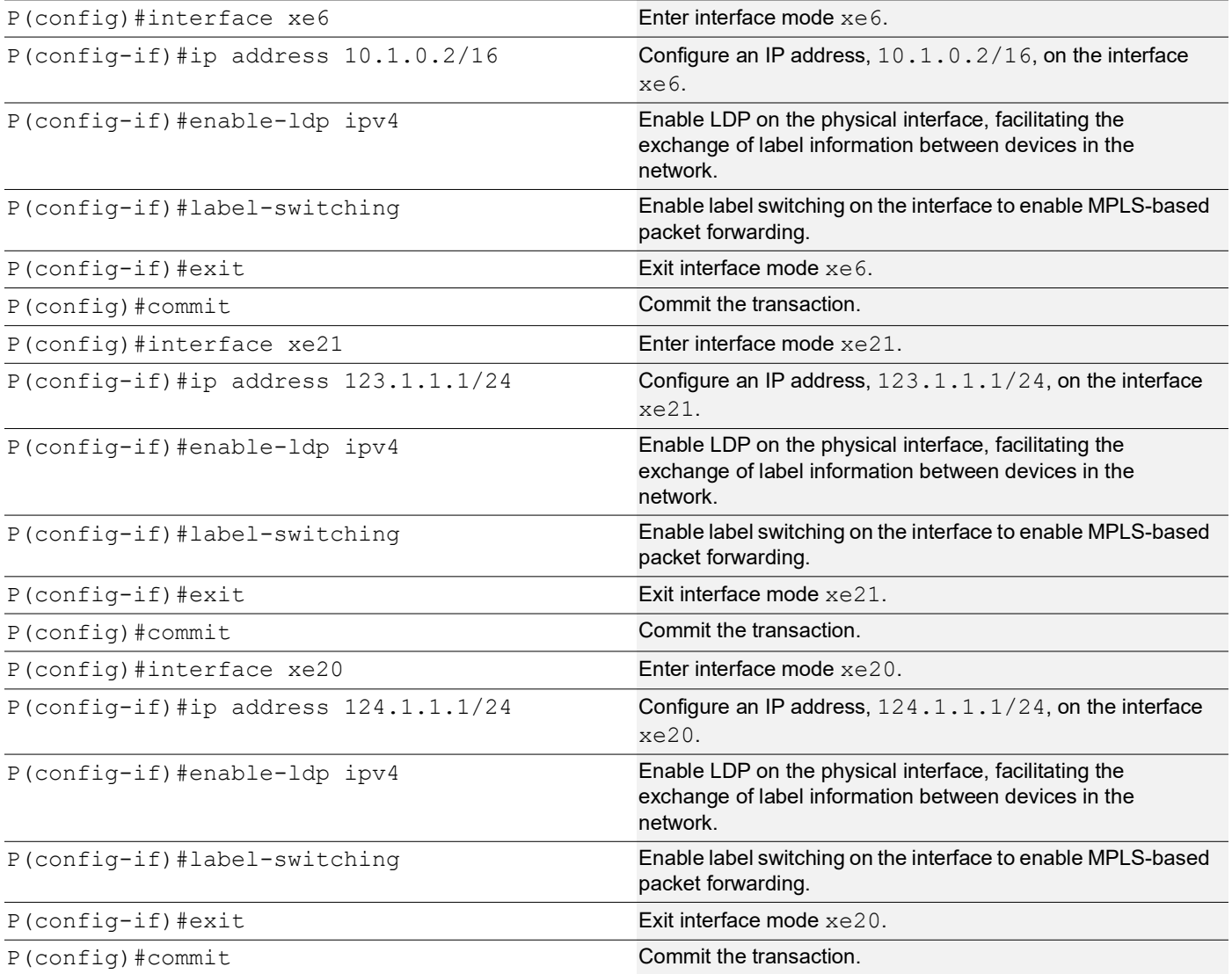

### **P: OSPF Configuration**

The below configuration is performed to set up OSPF on P, specifying the router ID and defining network interfaces for efficient routing.

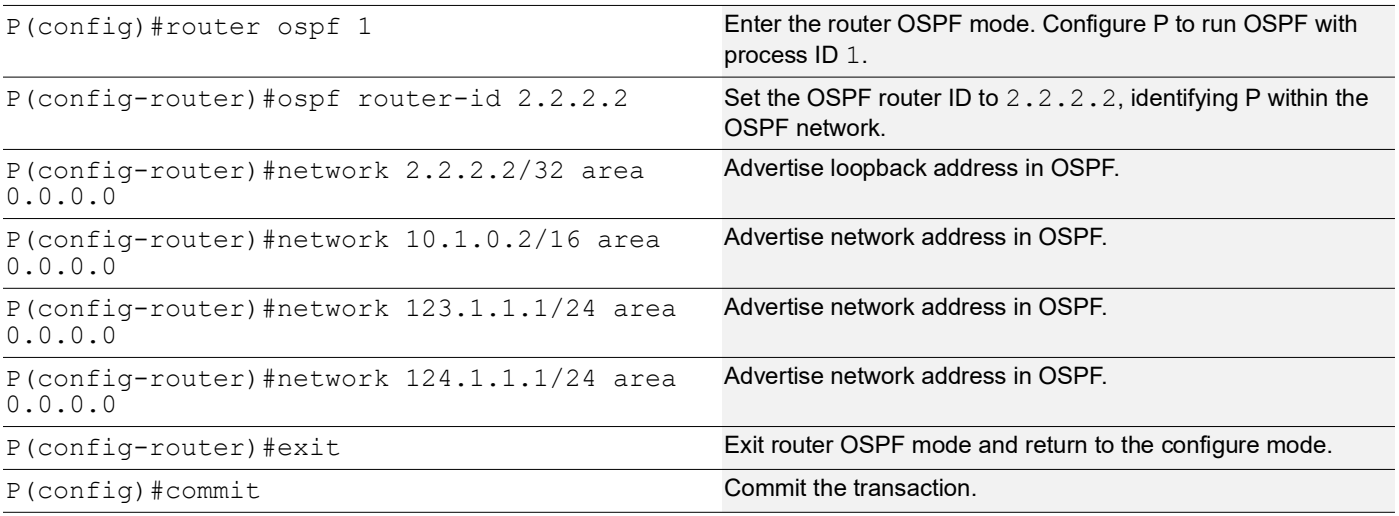

### **PE2: Loopback Interface**

The configuration on PE2 for a loopback interface with IP address 7.7.7.7/32 secondary is set up to provide IP connectivity for the router.

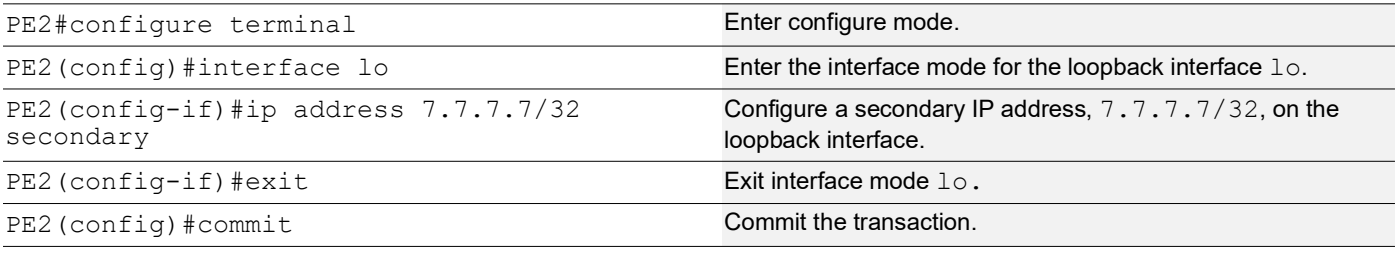

### **PE2: Global LDP**

The configuration on PE2 for the Global LDP router, specifying router ID and targeted peers, is done to set up Label Distribution Protocol (LDP) settings for MPLS.

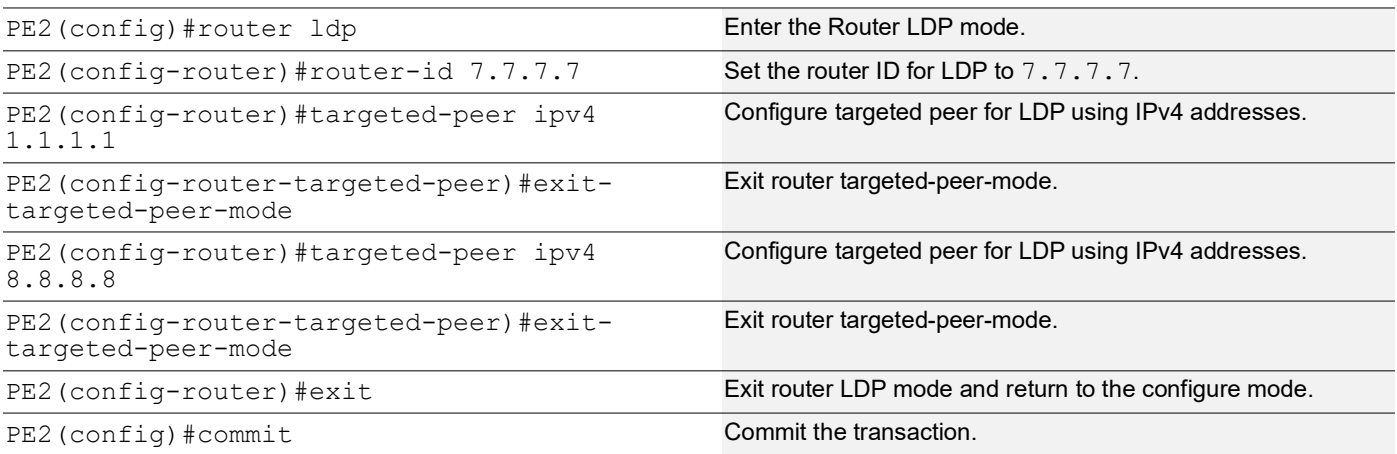

### **PE2: Global EVPN MPLS Command**

The configuration on PE2 for the Global EVPN MPLS, includes activating EVPN MPLS defining the global VTEP IP address, enabling hardware profile filtering for EVPN MPLS multihoming, and activating EVPN MPLS multihoming functionality, all of which are crucial for enabling EVPN MPLS features.

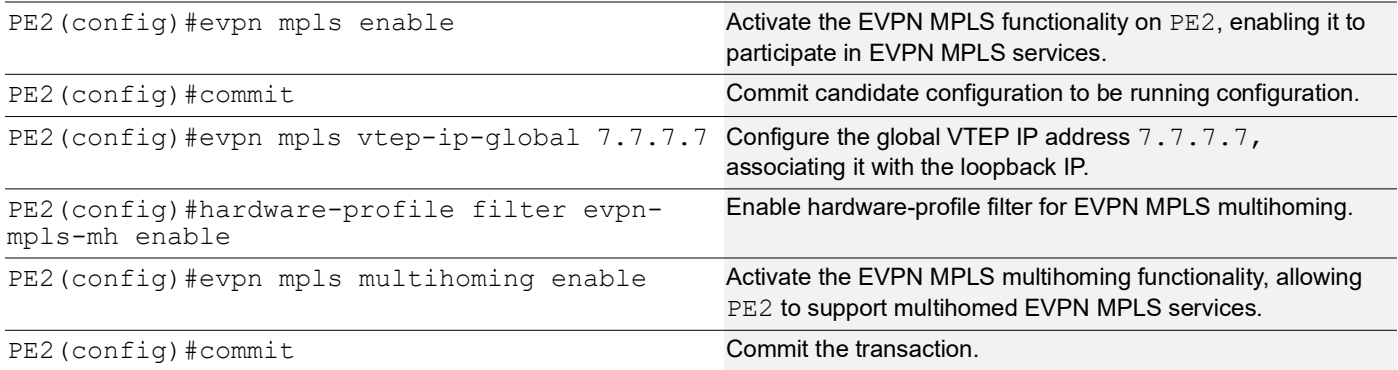

### **PE2: Interface Configuration Network Side**

The below configuration is performed to set up network interfaces on PE2 and enable LDP for IPv4, ensuring proper routing and labeling functionality.

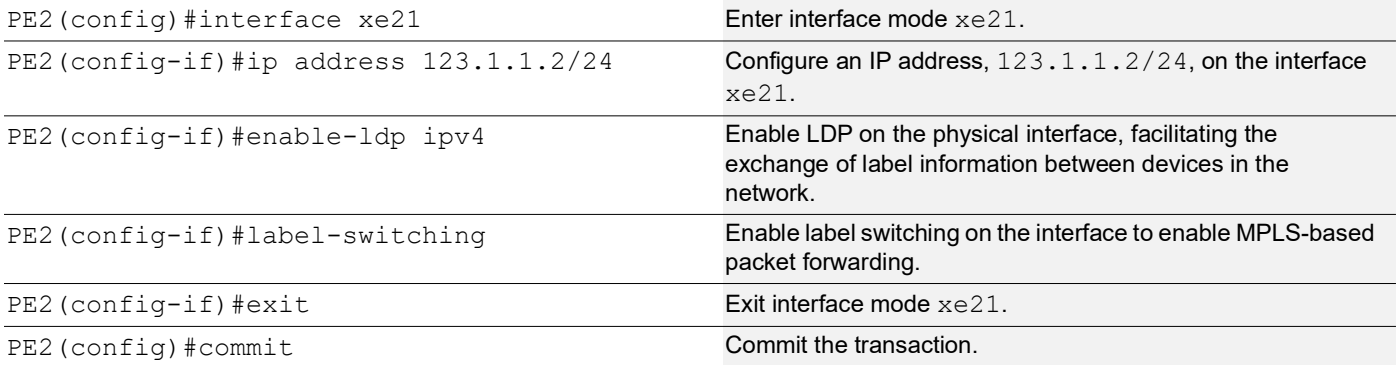

### **PE2: OSPF Configuration**

The below configuration is performed to set up OSPF on PE2, specifying the router ID and defining network interfaces.

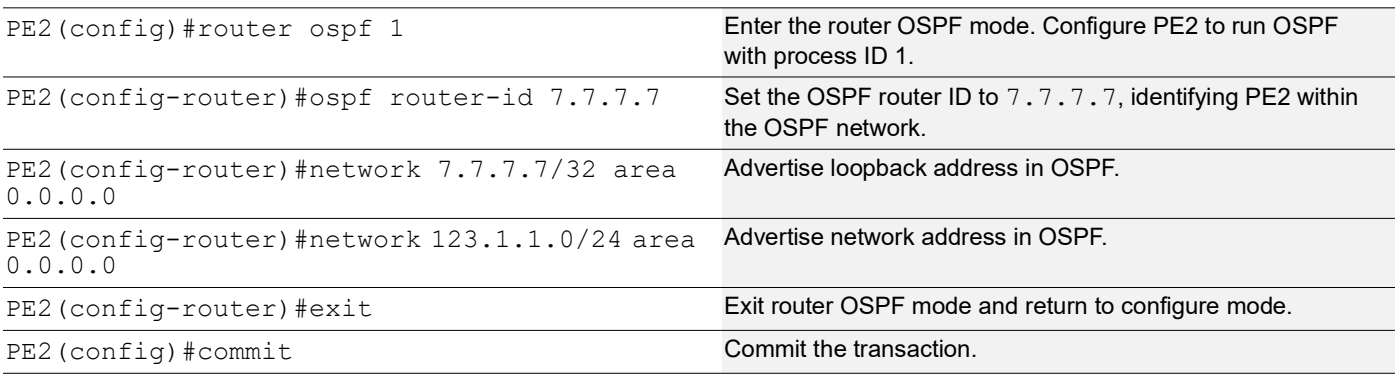

### **PE2: BGP Configuration**

The below BGP configuration on PE2 is established to enable BGP routing with ASN 1, set the BGP router ID, define iBGP neighbors, and enable the EVPN address family for efficient routing in an EVPN environment.

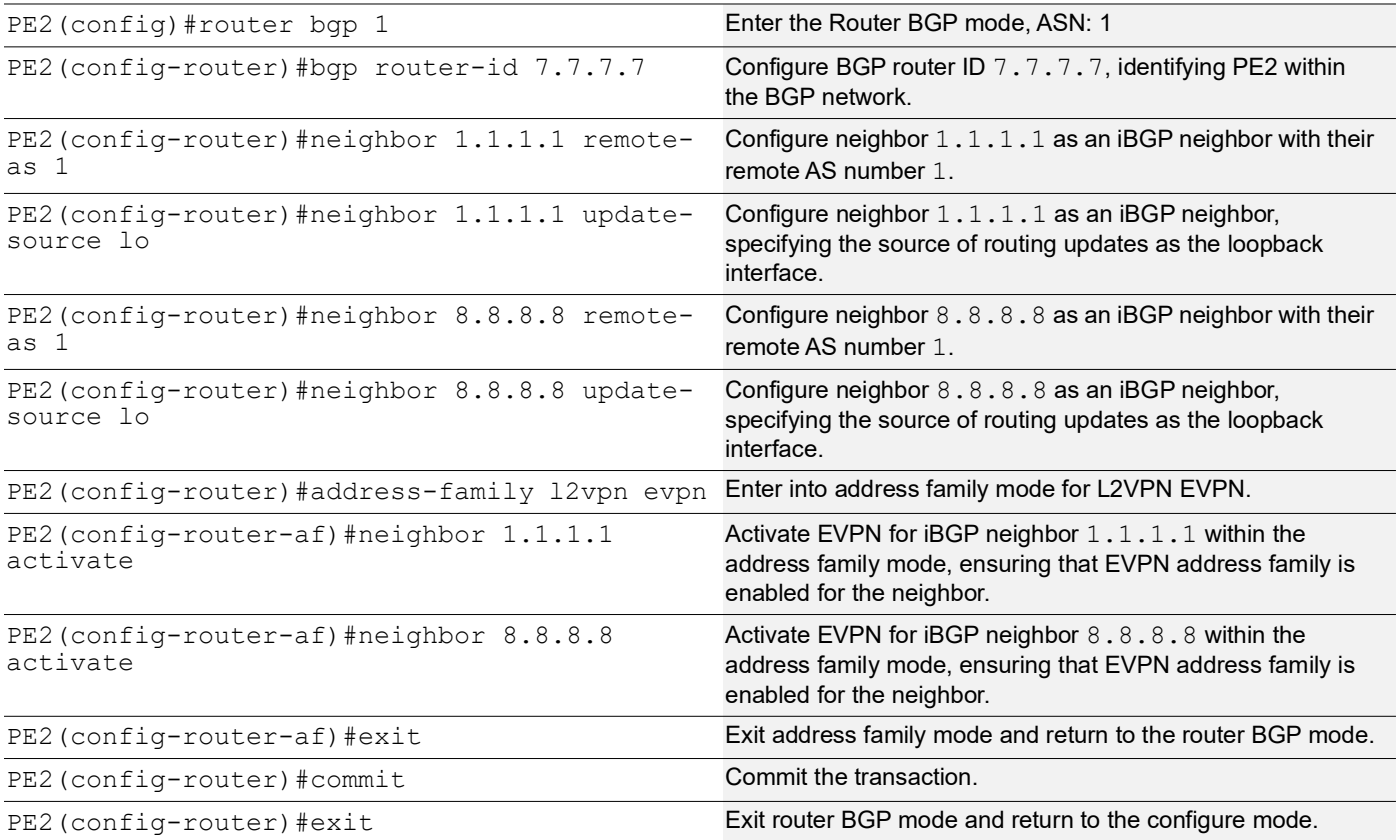

#### **PE2: MAC VRF Configuration**

The below MAC VRF configuration on PE2 is carried out to define and set up VRF named  $vrf2$  with specific Route-Distinguisher (RD) and route-target values, ensuring segregated MAC address spaces for distinct network services.

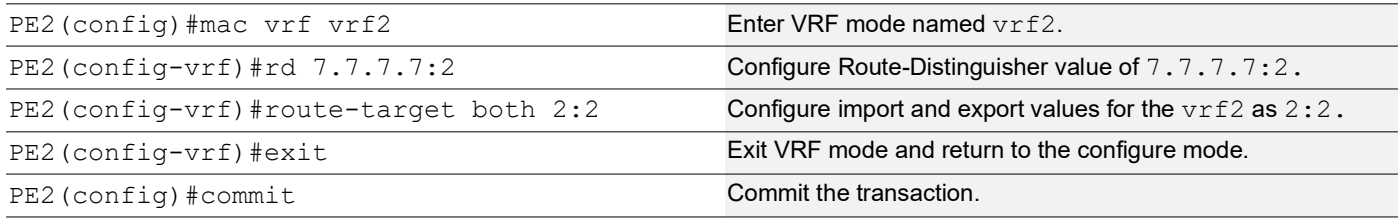

### **PE2: EVPN and VRF Mapping**

The EVPN and VRF mapping configuration on PE2 establishes mappings between the EVPN identifier and VRF, facilitating efficient routing and connectivity in an EVPN network environment.

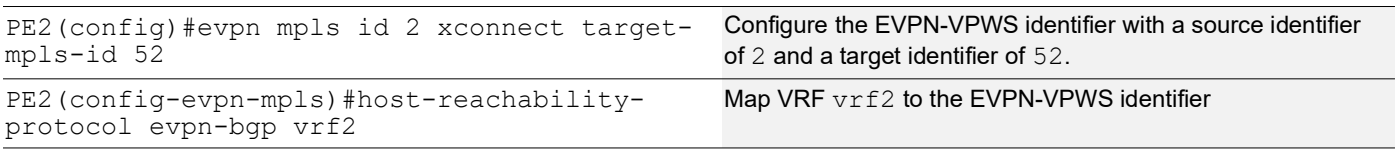

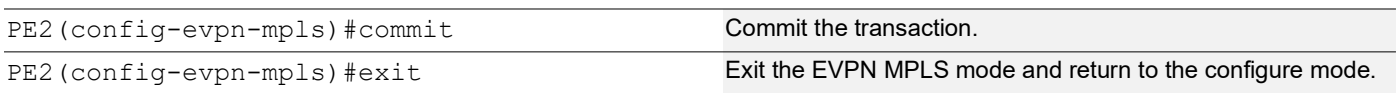

### **PE2: Access Port Configuration**

The below access port configuration on PE2 is carried out to create a Layer 2 sub-interface within the port channel interface, set the load balancing, configure system MAC and the encapsulation with VLAN ID, map VPN-ID for efficient network access and connectivity.

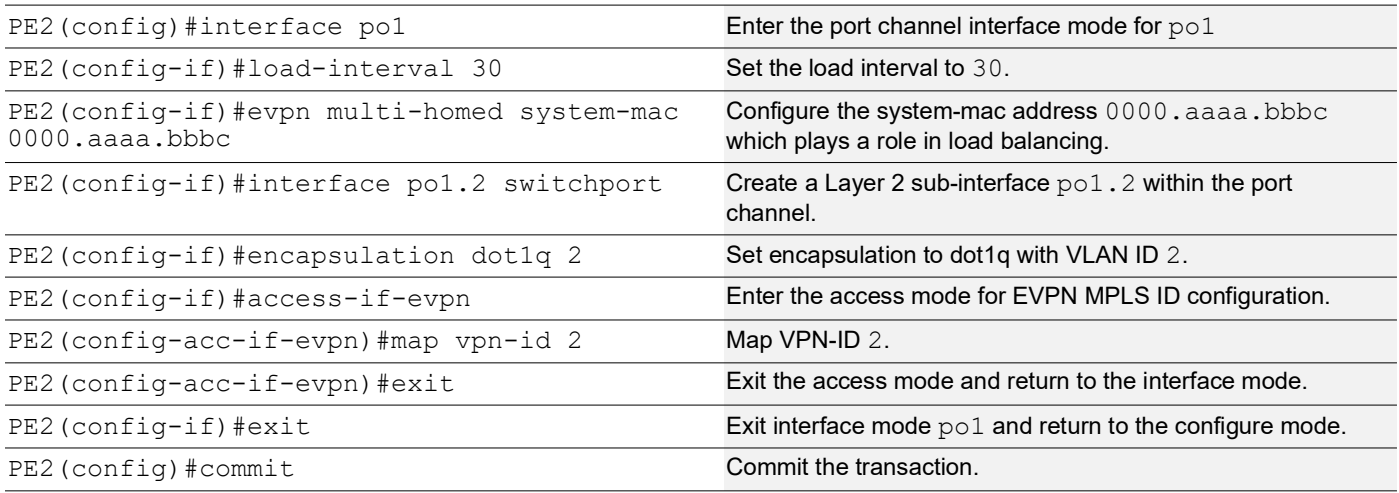

### **PE3: Loopback Interface**

The configuration on PE3 for a loopback interface with IP address 8.8.8.8/32 secondary is set up to provide IP connectivity for the router.

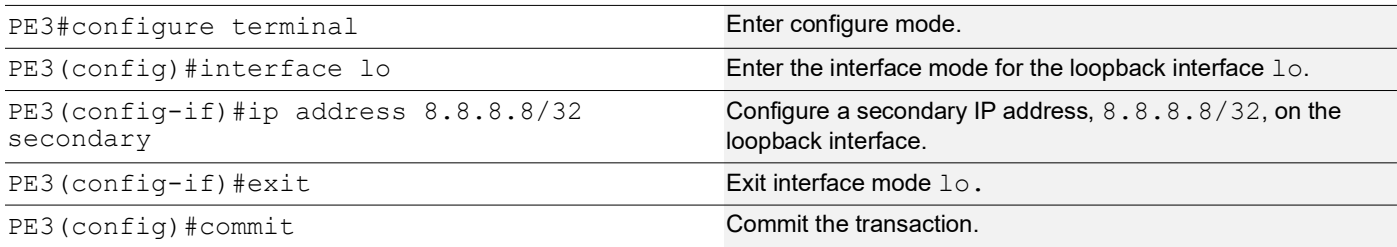

### **PE3: Global LDP**

The configuration on PE3 for the Global LDP router, specifying router ID and targeted peers, is done to set up Label Distribution Protocol (LDP) settings for MPLS.

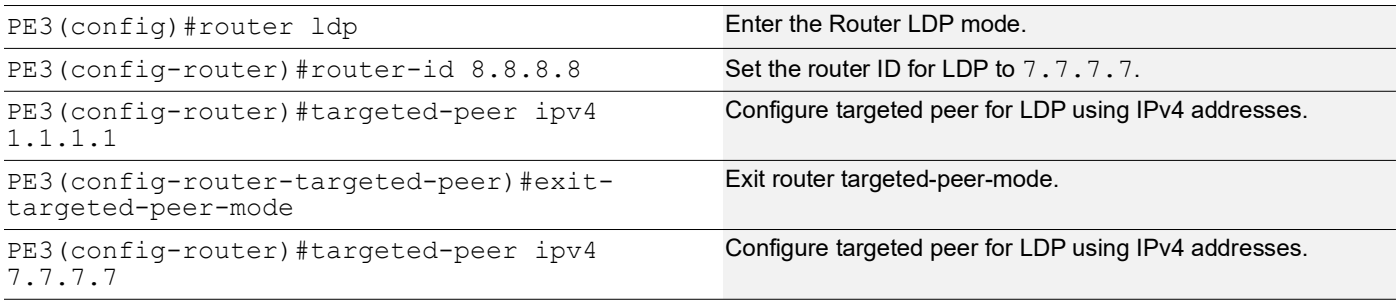

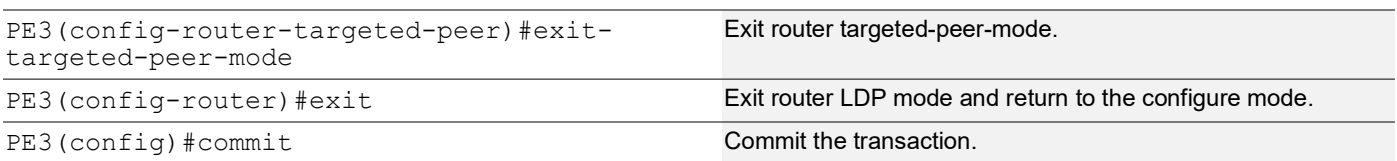

### **PE3: Global EVPN MPLS Command**

The configuration on PE3 for the Global EVPN MPLS, includes activating EVPN MPLS defining the global VTEP IP address, enabling hardware profile filtering for EVPN MPLS multihoming, and activating EVPN MPLS multihoming functionality, all of which are crucial for enabling EVPN MPLS features.

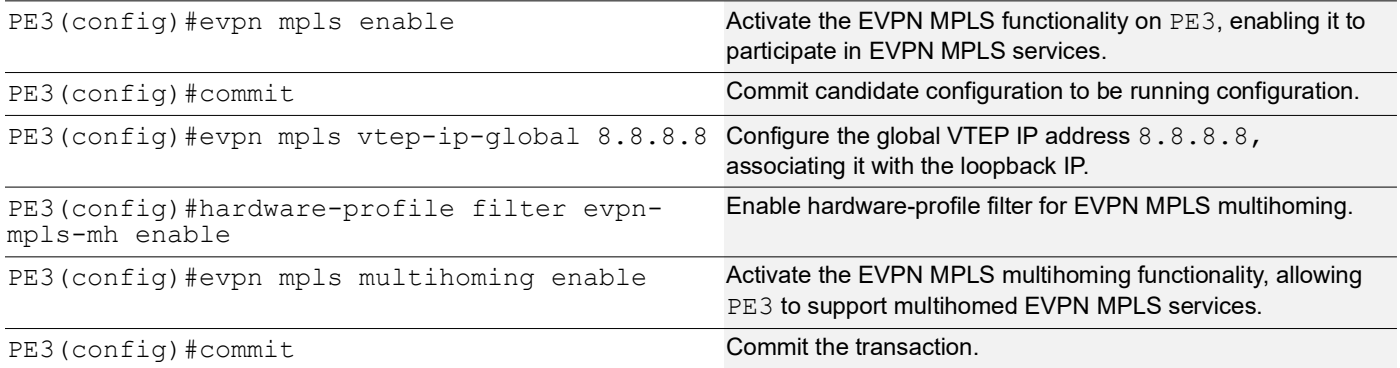

#### **PE3: Interface Configuration Network Side**

The below configuration is performed to set up network interfaces on PE3 and enable LDP for IPv4, ensuring proper routing and labeling functionality.

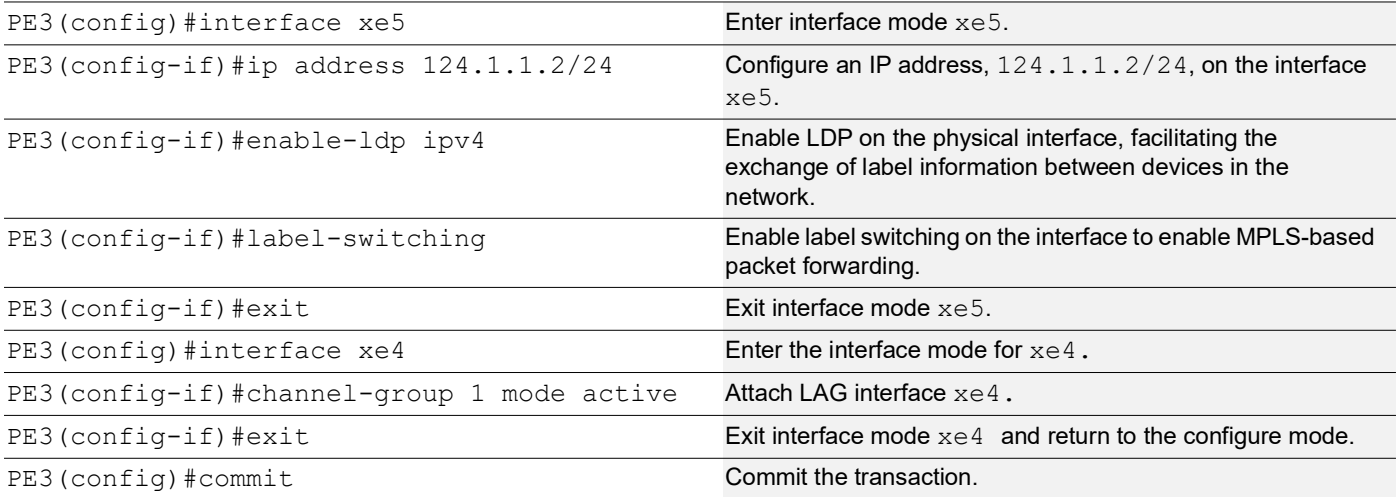

### **PE3: OSPF Configuration**

The below configuration is performed to set up OSPF on PE3, specifying the router ID and defining network interfaces.

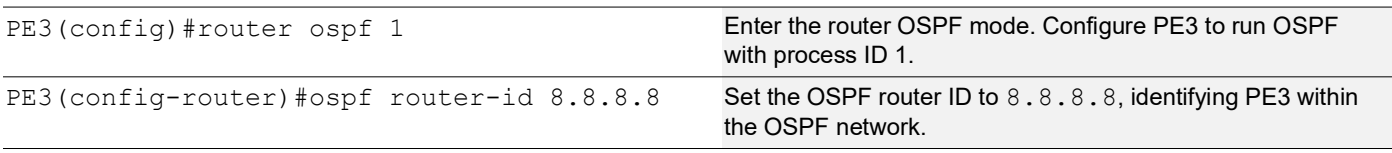

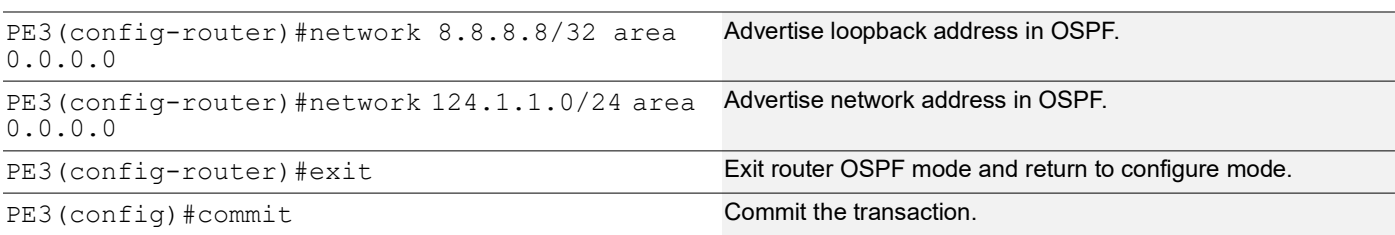

### **PE3: BGP Configuration**

The below BGP configuration on PE3 is established to enable BGP routing with ASN 1, set the BGP router ID, define iBGP neighbors, and enable the EVPN address family for efficient routing in an EVPN environment.

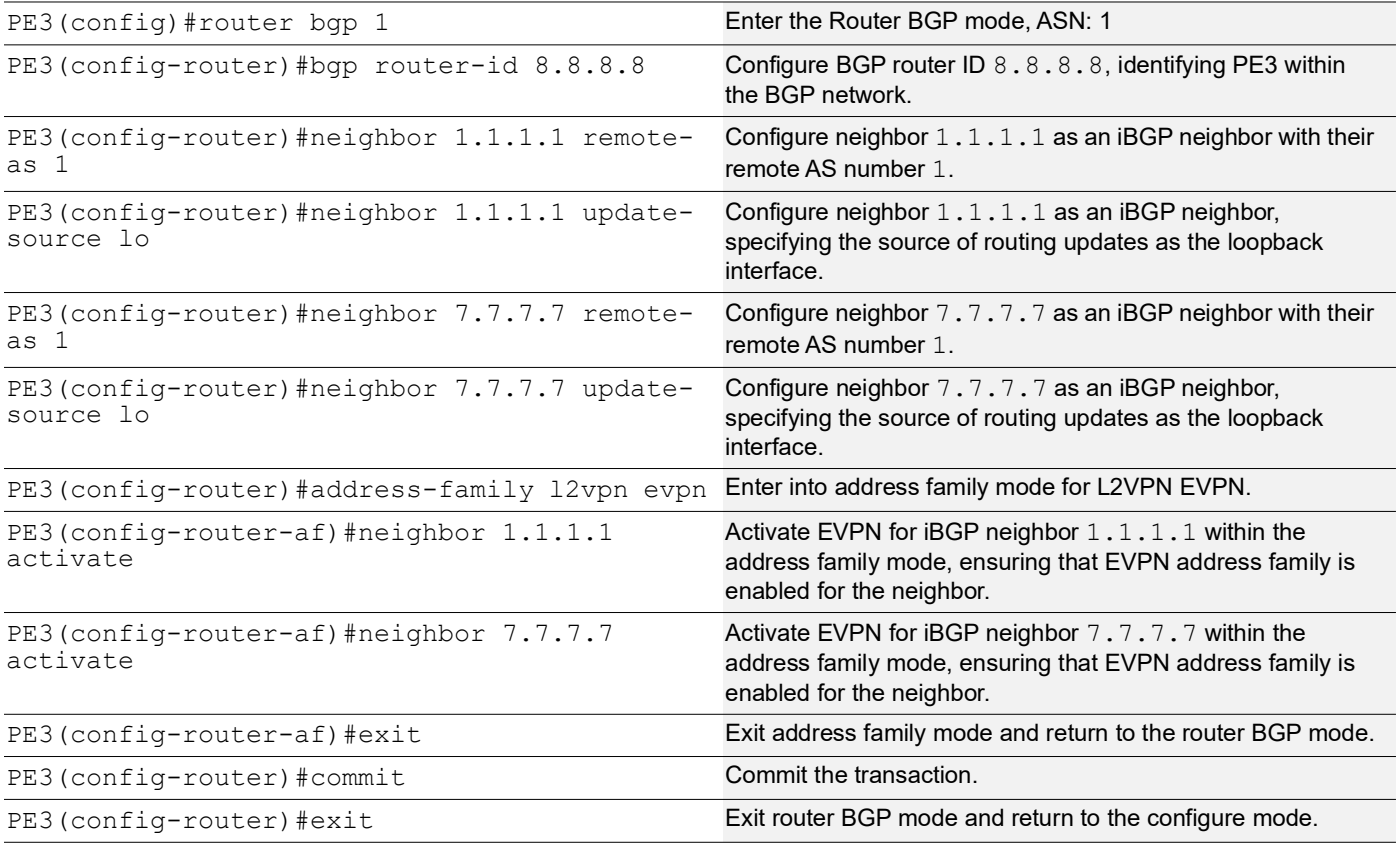

### **PE3: MAC VRF Configuration**

The below MAC VRF configuration on PE3 is carried out to define and set up VRF named  $vrf2$  with specific Route-Distinguisher (RD) and route-target values, ensuring segregated MAC address spaces for distinct network services.

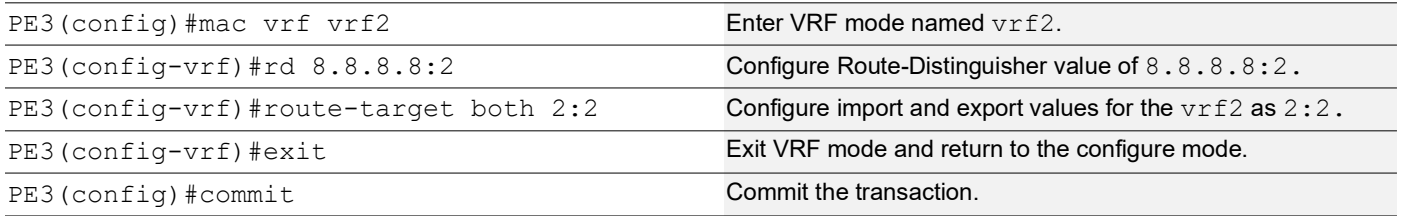

### **PE3: EVPN and VRF Mapping**

The EVPN and VRF mapping configuration on PE3 establishes mappings between the EVPN identifier and VRF, facilitating efficient routing and connectivity in an EVPN network environment.

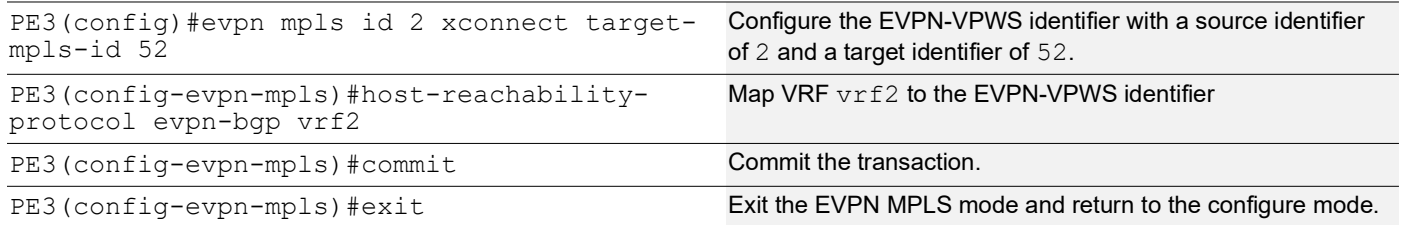

### **PE3: Access Port Configuration**

The below access port configuration on PE3 is carried out to create a Layer 2 sub-interface within the port channel interface, set the load balancing, configure system MAC and the encapsulation with VLAN ID, map VPN-ID for efficient network access and connectivity.

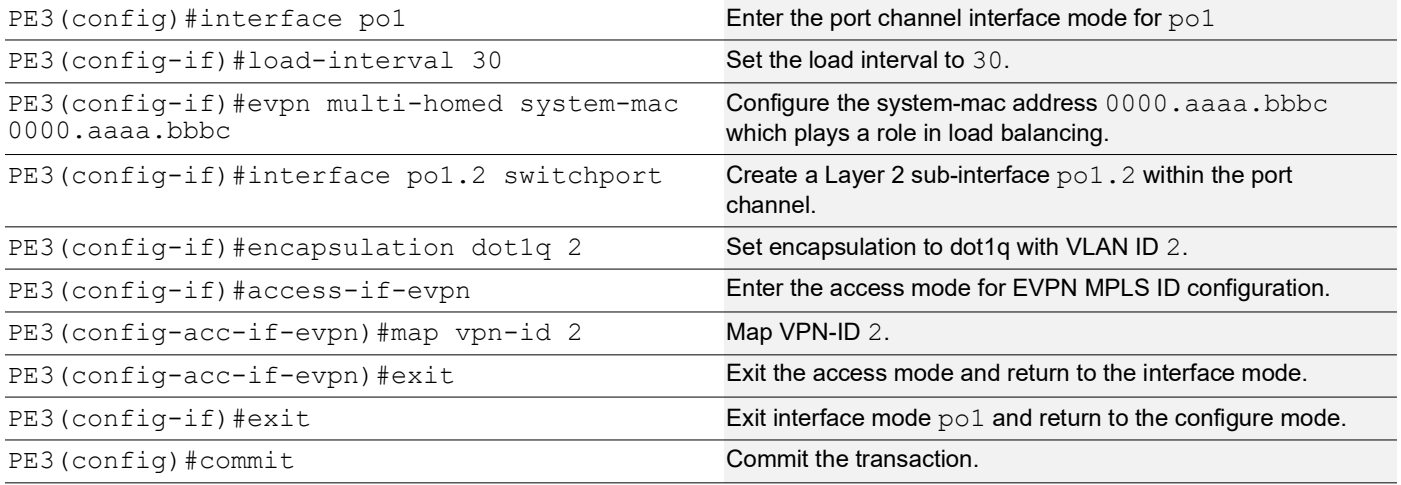

### <span id="page-479-0"></span>**PE1: CFM**

The following configuration enables CFM monitoring and maintenance for EVPN services on PE1.

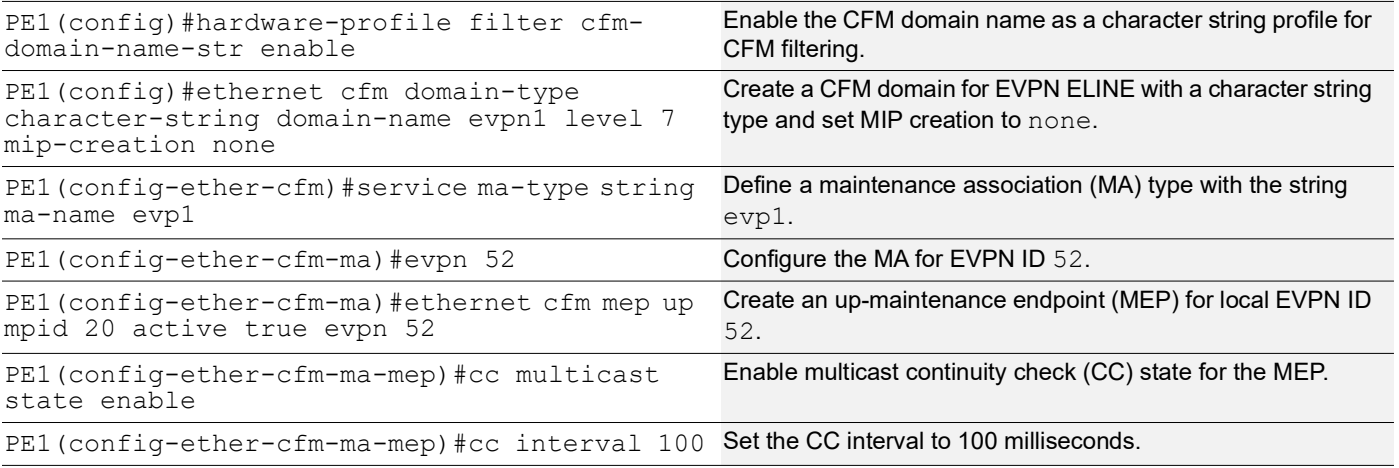

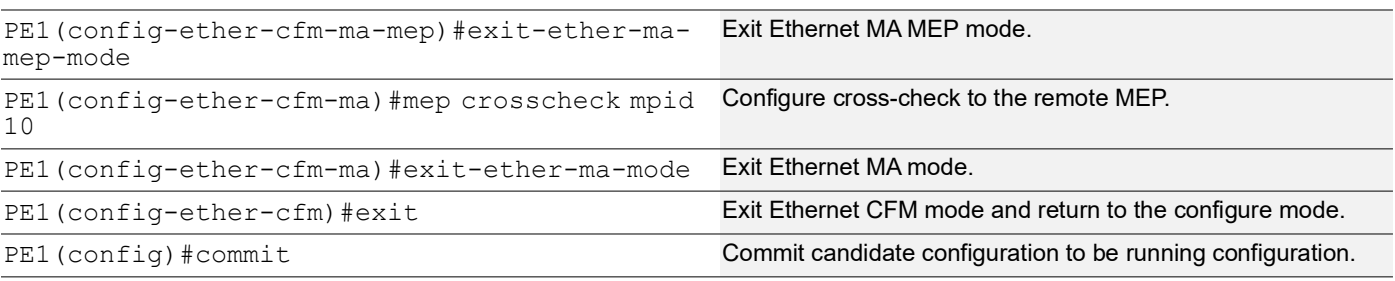

### <span id="page-480-0"></span>**PE2/PE3: CFM**

The following configuration enables CFM monitoring and maintenance for EVPN services on PE2 and PE3 devices.

Note: Apply the same set of configurations to the PE3 device.

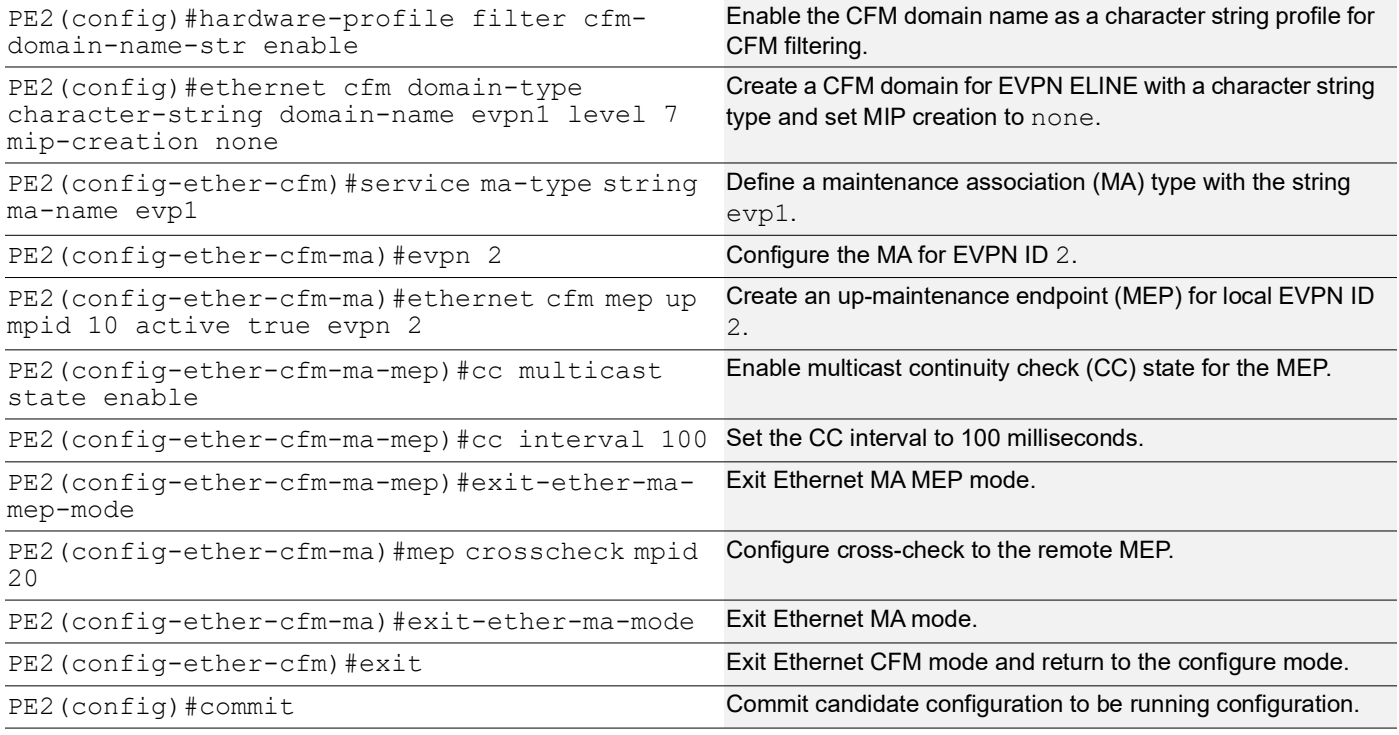

## **Validation**

The following output displays the validation results for PE1, PE2, and PE3 in an EVPN setup, which includes EVPN xconnect status, Ethernet CFM errors, remote maintenance points, local maintenance points, and successful ping tests.

### **PE1: Display xConnect Status**

**PE1#show evpn mpls xconnect** EVPN Xconnect Info ======================== AC-AC: Local-Cross-connect AC-NW: Cross-connect to Network AC-UP: Access-port is up AC-DN: Access-port is down NW-UP: Network is up NW-DN: Network is down NW-SET: Network and AC both are up

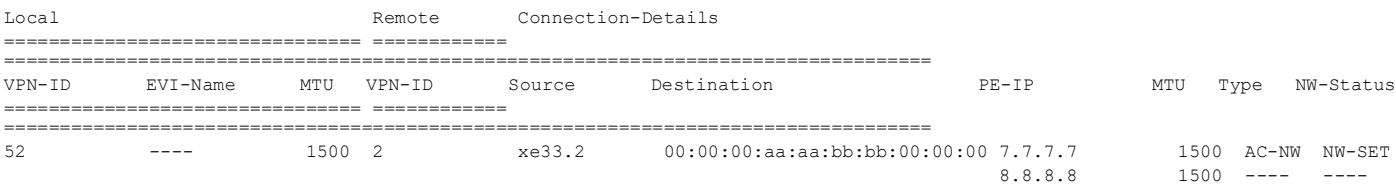

#### **PE1: Display Ethernet CFM errors**

PE1#show ethernet cfm errors domain evpn1

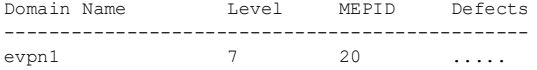

#### **PE1: Display Remote Maintenance Points**

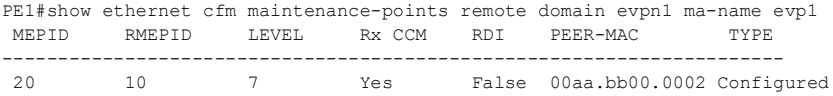

#### **PE1: Display Local Maintenance Points**

PE1#show ethernet cfm maintenance-points local mep domain evpn1 ma-name evp1 MPID Dir Lvl CC-Stat HW-Status CC-Intvl MAC-Address Def Port MD Name --------------------------------------------------------------------------- 20 Up 7 Enable Installed 100 ms 3417.ebe4.af22 F xe33.2 evpn1

#### **PE1: Ping Test**

PE1#ping ethernet mac 00aa.bb00.0002 unicast source 20 domain evpn1 ma evp1 success rate is 100 (5/5)

#### **PE2/PE3: Display xConnect Status**

PE2#show evpn mpls xconnect EVPN Xconnect Info ======================== AC-AC: Local-Cross-connect AC-NW: Cross-connect to Network AC-UP: Access-port is up AC-DN: Access-port is down NW-UP: Network is up NW-DN: Network is down NW-SET: Network and AC both are up

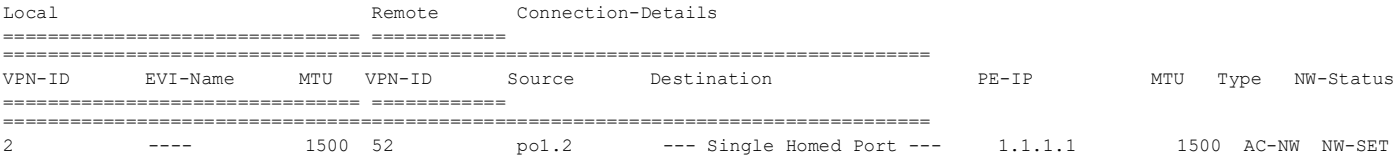

#### **PE2/PE3: Display Ethernet CFM errors**

PE2#show ethernet cfm errors domain evpn1

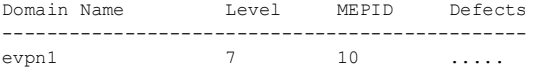

#### **PE2/PE3: Display Local Maintenance Points**

PE2#show ethernet cfm maintenance-points local mep domain evpn1 ma-name evp1 MPID Dir Lvl CC-Stat HW-Status CC-Intvl MAC-Address Def Port MD Name ---------------------------------------------------------------------------

10 Up 7 Enable Installed 100 ms 00aa.bb00.0002 F po1.2 evpn1

#### **PE2/PE3: Display Remote Maintenance Points**

PE2#show ethernet cfm maintenance-points remote domain evpn1 ma-name evp1 MEPID RMEPID LEVEL Rx CCM RDI PEER-MAC TYPE ---------------------------------------------------------------------- 10 20 7 Yes False 3417.ebe4.af22 Configured

### **PE2/PE3: Ping and Traceroute Test**

PE2#ping ethernet mac 3417.ebe4.af22 unicast source 10 domain evpn1 ma evp1 success rate is 100 (5/5) PE2#traceroute ethernet 3417.ebe4.af22 mepid 10 domain evpn1 ma evp1 MP Mac Hops Relay-action Ingress/Egress Ingress/Egress action 3417.ebe4.af22 1 RlyHit Ingress IngOK

## **Implementation Examples**

Here is a practical scenario and use case for CFM (802.1ag) implementation for ELINE MultiHoming in the context of a telecommunications service provider who offers Ethernet-based Virtual Private Network (EVPN) services to various enterprises.

#### **Use Case: Ensuring Service Reliability and Quality**

**Scenario:** Consider a company with several branch offices that rely heavily on its ELINE connections to ensure smooth communication and data exchange between offices. The company subscribes to an EVPN service provided by a telecommunications service provider.

#### **Use Case Details**

- 1. **MultiHoming Resilience:** The company's critical applications and services require high availability. MultiHoming ensures redundancy by connecting each branch office to the provider's network through multiple paths. This way, if one path fails due to network issues, the traffic can be rerouted through the alternative path without causing a disruption.
- 2. **Continuous Monitoring:** CFM implementation allows the service provider to continuously monitor the connectivity and performance of the ELINE connections between the branch offices. By sending CCMs, the provider can quickly identify any interruptions in connectivity.
- 3. **Swift Issue Detection and Resolution:** In case of a network disruption or fault, the service provider receives immediate alerts through CFM CCMs. This enables the provider's network operations team to pinpoint the issue's location and take prompt action to restore services, minimizing downtime for the company.
- 4. **Troubleshooting Efficiency:** The CFM Ping and Trace functions assist in troubleshooting network issues. If the company's IT team reports a performance issue or communication problem, use CFM diagnostic capabilities to trace the path of packets and identify bottlenecks or faulty segments.

In this use case, the CFM implementation for ELINE MultiHoming provides a robust solution for ensuring reliable and high-quality connectivity for the company's distributed offices. It enables proactive monitoring and rapid issue resolution, which are critical for maintaining the company's communication and operational efficiency.

## **Troubleshooting**

Follow the troubleshooting steps below to resolve connectivity issues related to CFM EVPN-ID and crosscheck local and remote MEP ID matching.

1. **Check Local EVPN-ID:** Verify the EVPN-ID configured on the local device (Example: PE1) and ensure that it matches the intended EVPN-ID for the target service or connection.

- 2. **Verify Remote EVPN-ID:** Check the EVPN-ID configured on the remote device (Example: PE2) and confirm that it matches the EVPN-ID expected by the local device.
- 3. **Crosscheck MEP ID:** Examine the MEP ID configured on the local device (PE1) and ensure it matches the expected R-MEP ID on the remote device (PE2).
- 4. **Validate Remote MEP ID:** Verify the MEP ID configured on the remote device (PE2) and ensure it matches the R-MEP ID expected by the local device (PE1).
- 5. **Reconfigure If Needed:** If there are discrepancies between the local and remote EVPN-IDs or MEP IDs, reconfigure the devices to match.
- 6. **Test the Connection:** After ensuring that EVPN-IDs and MEP IDs match on both devices, test the connection to confirm it is established correctly.

## **Abbreviations**

The following are some key abbreviations and their meanings relevant to this document:

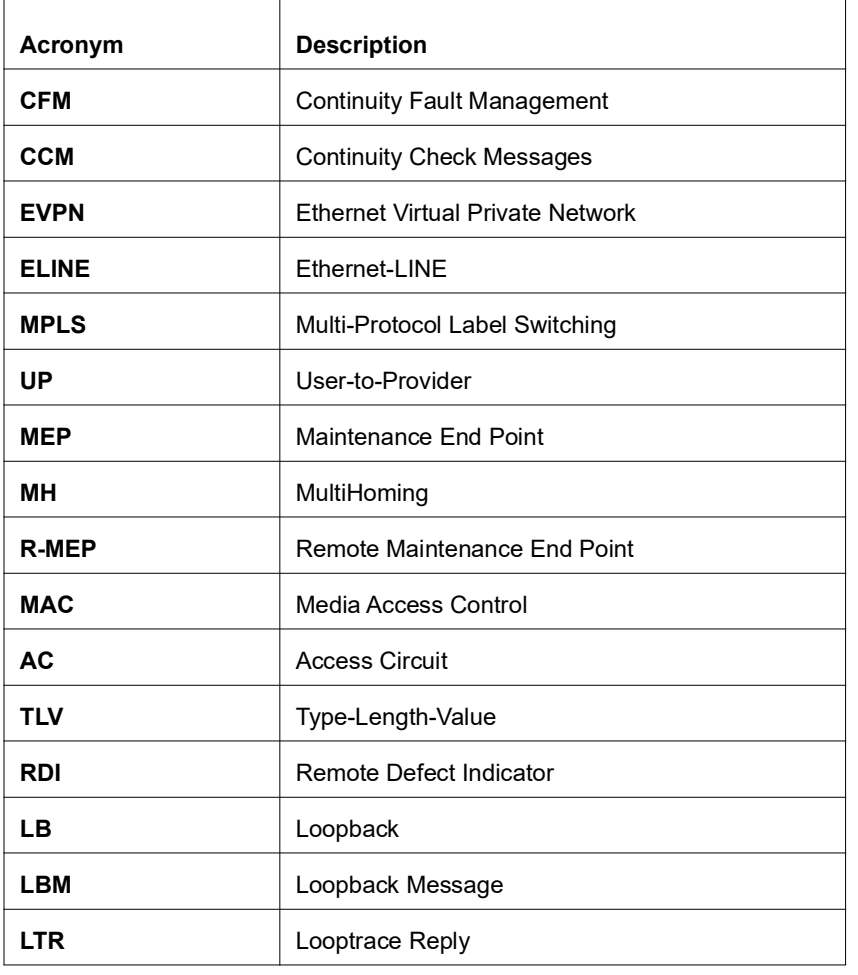

## **Glossary**

The following provides definitions for key terms used throughout this document.

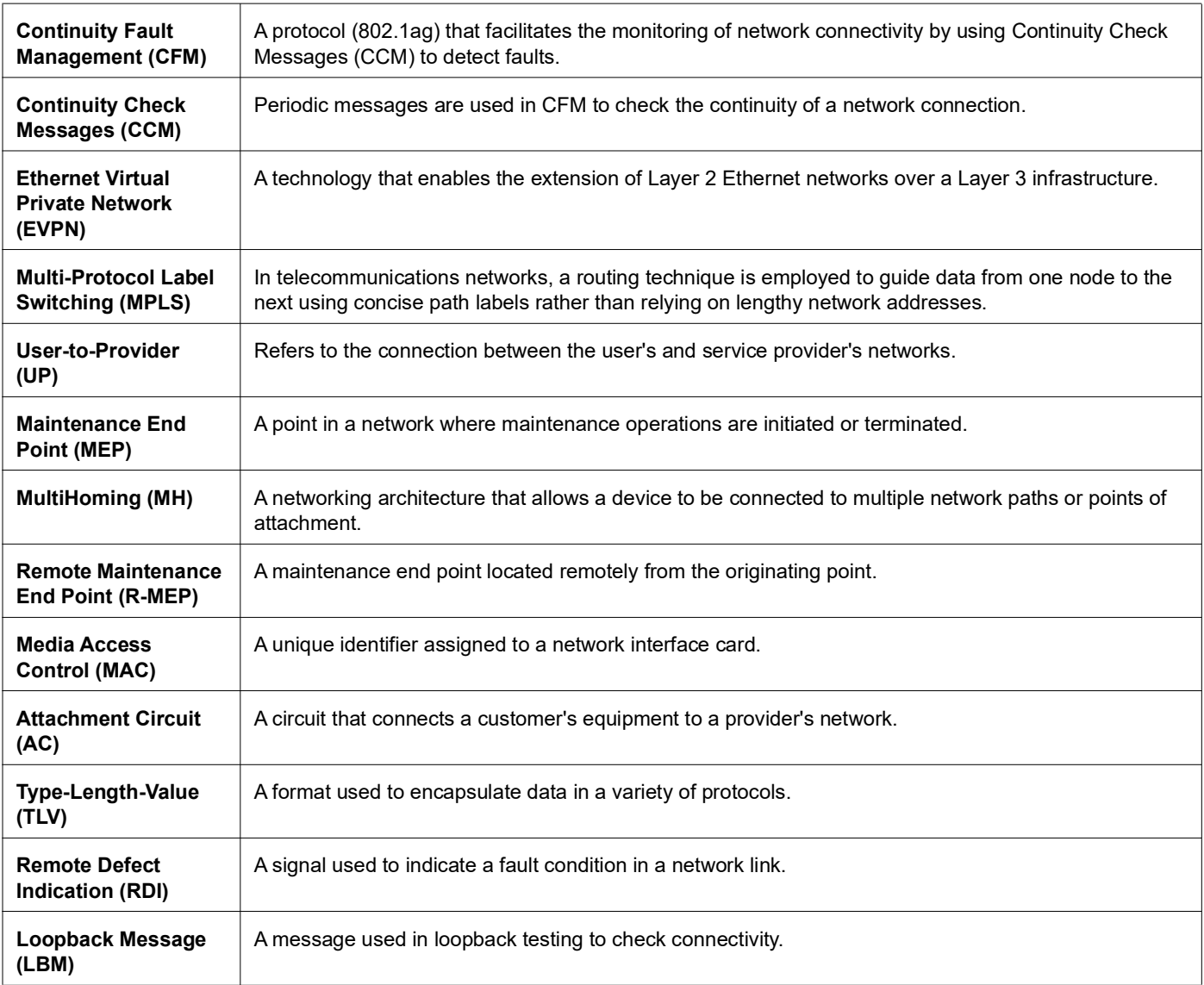

# Route Monitor

## **Overview**

Object Tracking provides a mechanism for tracking the reachability status of objects, such as IP status, using Internet Protocol Service Level Agreement (IP SLA). This feature empowers users to monitor the state of these objects and make decisions based on their status. It permits the configuration of multiple track objects on interfaces, delivering flexibility in managing network link status.

### **Feature Characteristics**

Object Tracking establishes a distinct separation between the tracked objects and the actions initiated by a client when there's a change in the state of a tracked object. Users can configure object tracking types as any or all on the interface, alongside track IDs that specify which statuses to monitor. Modify the interface's link status to either up or down based on the selected track type and the statuses of the associated track IDs.

When using Track type all, the feature performs a Boolean AND operation, requiring every object configured on the interface to be in an up state for the interface itself to be considered up. If any of these objects are not in an up state, the interface is set to down.

Conversely, Track type any operates as a Boolean OR function, necessitating that at least one object configured on the interface must be in an up state for the interface to remain up. If none of the tracked objects are in an up state, the interface is marked as down.

### **Benefits**

Users can ensure network reliability by defining specific tracking criteria and actions, allowing them to take appropriate measures when tracked objects experience status change. This contributes to improved network management and performance.

## **Prerequisites**

Before configuring and utilizing Object Tracking, ensure the following prerequisites:

**Track IDs:** Users must define and configure the track IDs and corresponding objects they want to track for reachability. These track IDs are essential for the feature to work effectively. Deleting all track IDs from the interface will bring the interface up if it was previously down.

**Interface Configuration:** The feature involves configuring track types on interfaces. Therefore, ensuring that the interfaces are correctly configured and operational is important. In cases where an interface has both object tracking configurations and next-hop reachability, deleting the object tracking configurations is necessary to bring the interface back up if it goes down.

**Object Tracking Criteria:** Define the specific criteria and conditions for tracking an object's reachability, such as IP status, using IP SLA.

## **Configuration**

The below topology illustrates a network configuration involving three routers, R1, R2, and R3, with a central device referred to as the Device Under Test (DUT) positioned in the middle. This topology represents a linear or sequential network structure that showcases the Route Monitor feature.

## **Topology**

A series of configurations were implemented on routers R1, R2, and R3, as well as on the DUT, to showcase the functionality of the Route Monitor feature. The objective was to demonstrate the configuration of network routers to monitor the reachability status of specific IPv4 and IPv6 addresses using IP SLA and illustrate that these configurations can work in conjunction with the Route Monitor feature to enable informed decisions based on the reachability status of tracked objects.

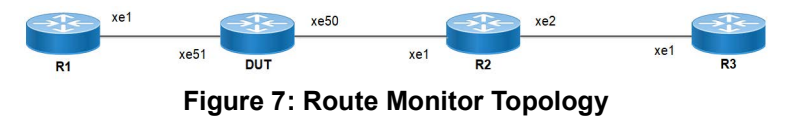

### **IPv4 Configuration**

### **DUT**

Use the following configuration to set up an IP SLA and enable object tracking on a network device. These commands assign IPv4 addresses to interfaces, configure specific IP SLA parameters such as threshold, timeout, and frequency, create a time-range for scheduling measurements, and establish static routes with nexthop addresses. Configure object tracking to monitor the reachability of tracked objects. These configurations highlight the versatility and functionality of the network device by allowing it to monitor IPv4 addresses, make decisions based on object tracking, and optimize network operations.

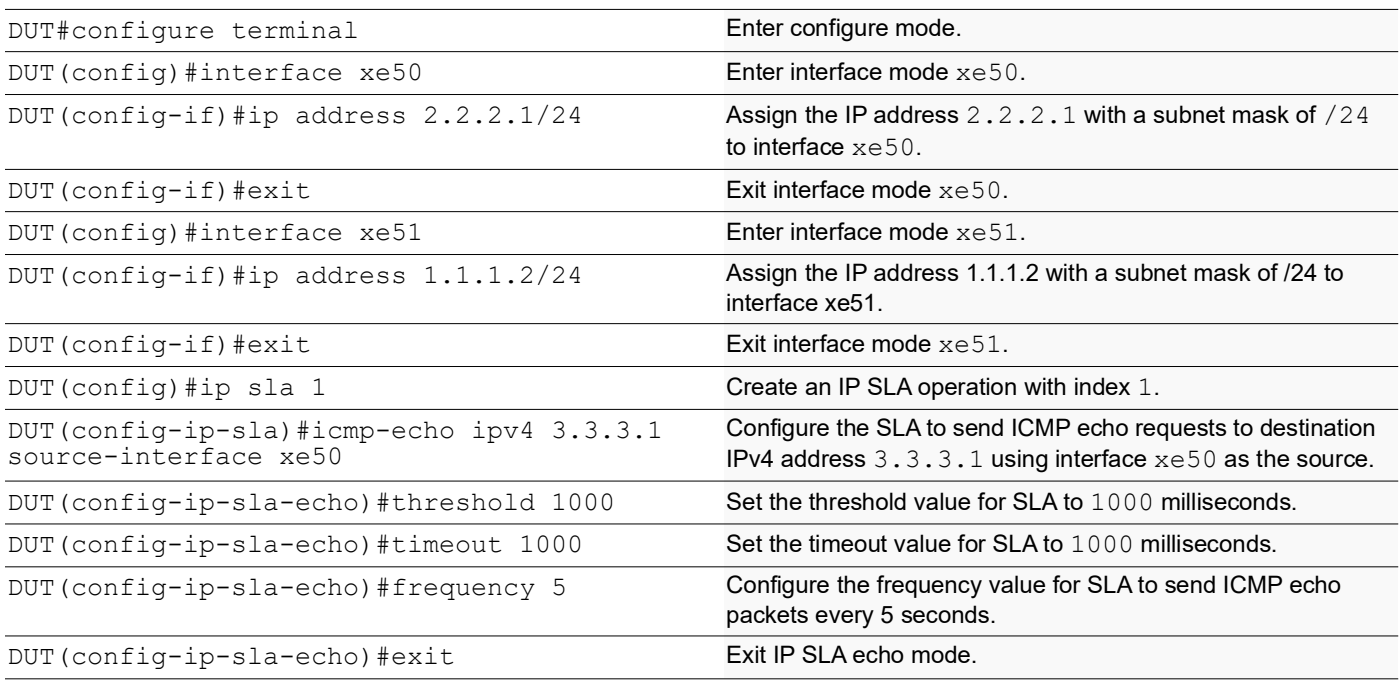

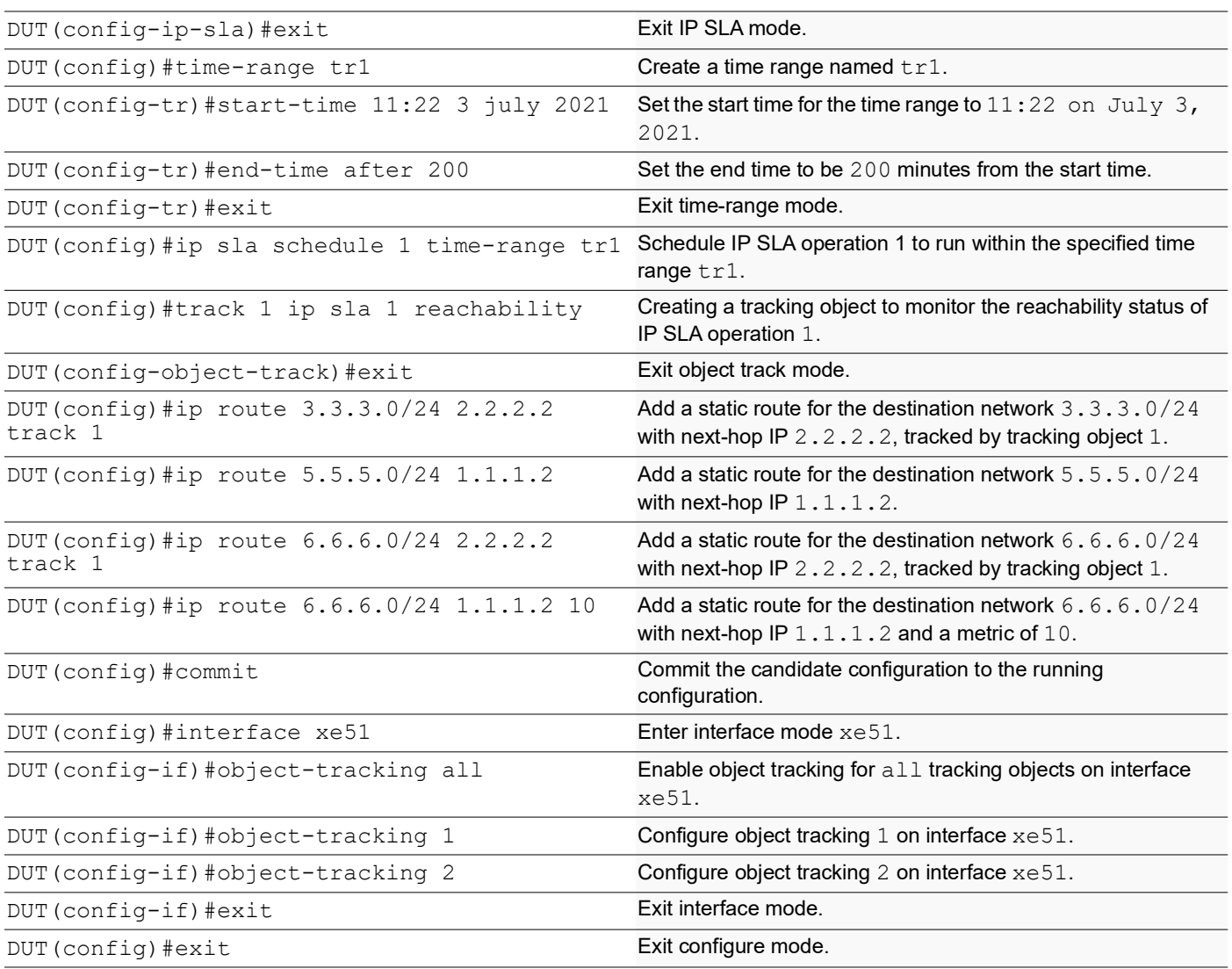

By configuring the routes below, R1, R2, and R3 effectively forward network traffic to its designated destinations within the network. These configurations actively contribute to efficient routing operations and ensure network traffic reaches its targets.

### **R1**

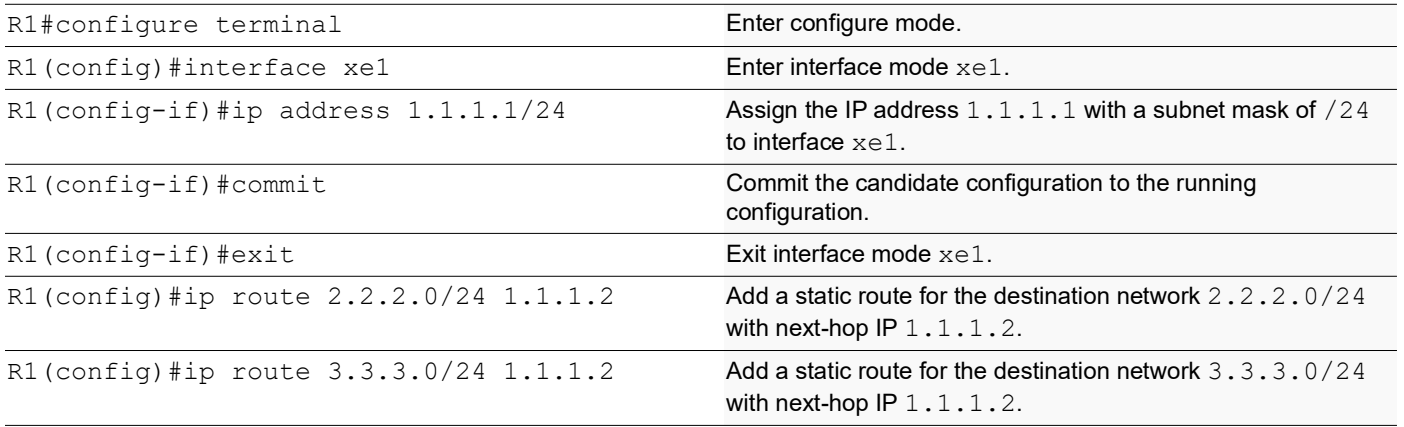

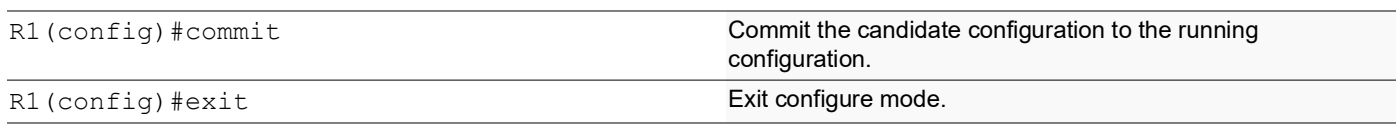

### **R2**

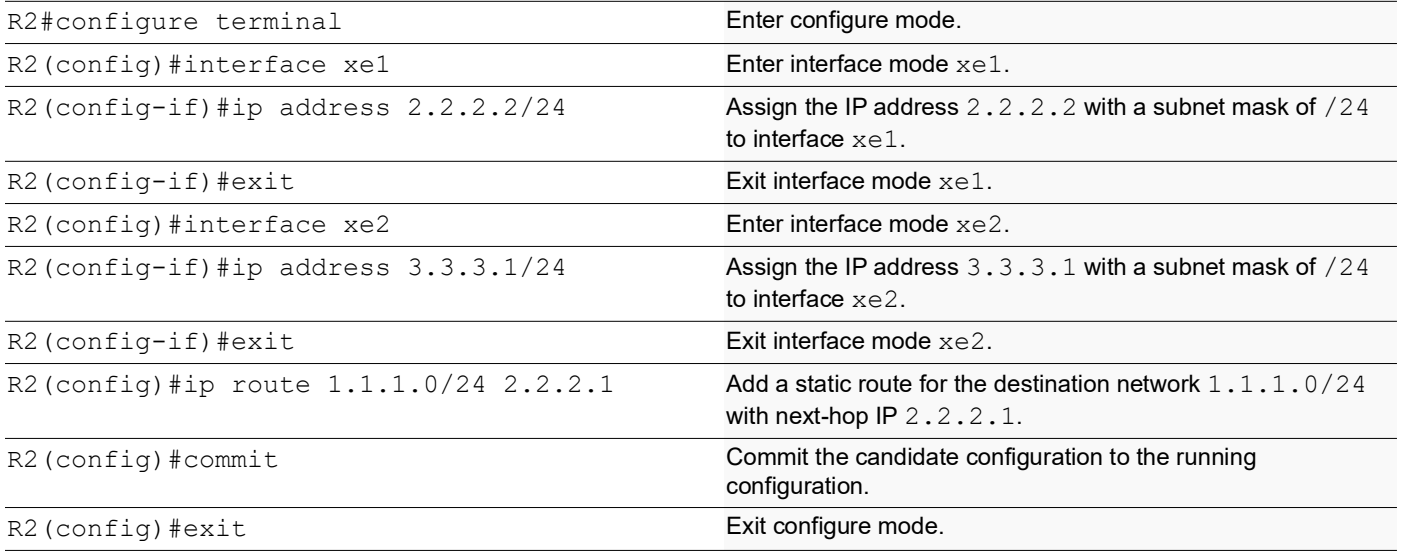

### **R3**

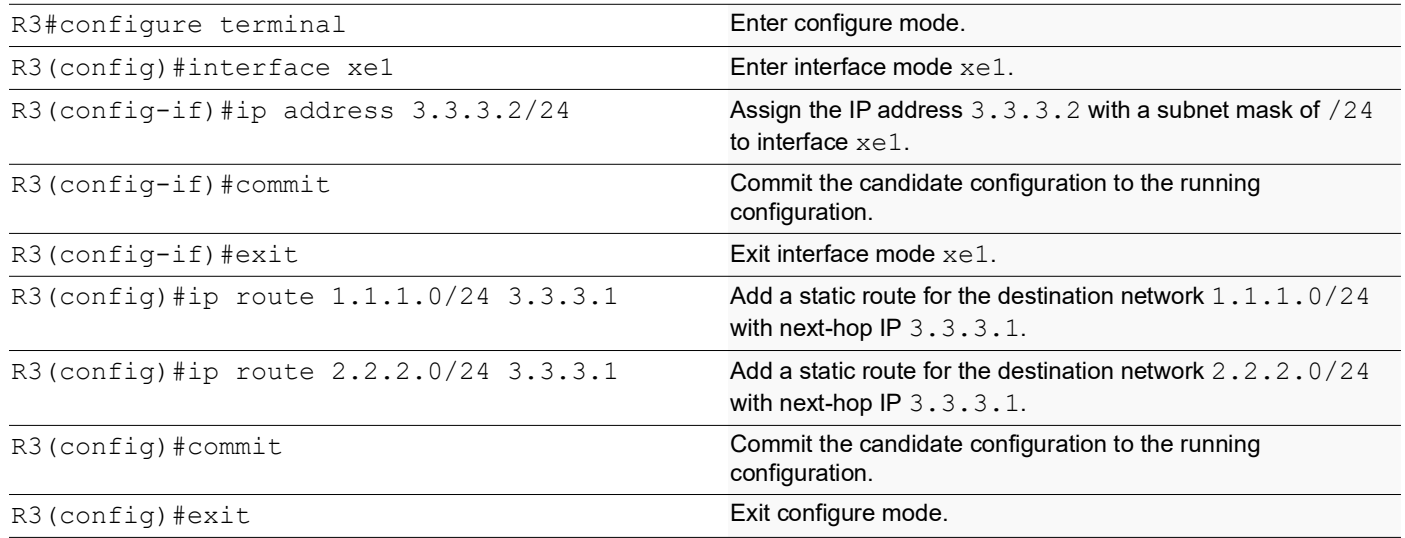

## **Validation**

The following show output displays information about the IPv4 route table, IP SLA reachability tracking, and interface status on a network device running OcNOS.

### **DUT**

```
DUT#show track
TRACK Id: 1
   IP SLA 1 reachability
```

```
 Reachability is UP
    4 changes, last change : 2019 Mar 14 14:53:47
Track interface : xe51
DUT#show ip route track-table
 ip route 3.3.3.0 255.255.255.0 2.2.2.2 track 1 state is [up]
 ip route 6.6.6.0 255.255.255.0 2.2.2.2 track 1 state is [up]
DUT#show ip route
Codes: K - kernel, C - connected, S - static, R - RIP, B - BGP
        O - OSPF, IA - OSPF inter area
        N1 - OSPF NSSA external type 1, N2 - OSPF NSSA external type 2
        E1 - OSPF external type 1, E2 - OSPF external type 2
        i - IS-IS, L1 - IS-IS level-1, L2 - IS-IS level-2,
        ia - IS-IS inter area, E - EVPN,
        v - vrf leaked
        * - candidate default
IP Route Table for VRF "default"<br>C 1.1.1.0/24 is direct
C 1.1.1.0/24 is directly connected, xe51, 00:55:38<br>C 2.2.2.0/24 is directly connected, xe50, 00:49:50
C 2.2.2.0/24 is directly connected, xe50, 00:49:50<br>3 3 3 0/24 [1/01 via 2 2 2 2 xe50 00:00:03
S 3.3.3.0/24 [1/0] via 2.2.2.2, xe50, 00:00:03<br>S 5.5.5.0/24 [1/0] via 1.1.1.2, xe51, 00:08:12
            S 5.5.5.0/24 [1/0] via 1.1.1.2, xe51, 00:08:12
S 6.6.6.0/24 [1/0] via 2.2.2.2, xe50, 00:00:03
Gateway of last resort is not set
DUT#show interface brief xe51
Codes: ETH - Ethernet, LB - Loopback, AGG - Aggregate, MLAG - MLAG Aggregate
        FR - Frame Relay, TUN -Tunnel, PBB - PBB Logical Port, VP - Virtual Port
        CVP - Channelised Virtual Port, METH - Management Ethernet, UNK- Unknown
        ED - ErrDisabled, PD - Protocol Down, AD - Admin Down, IA - InActive
        PD(Min L/B) - Protocol Down Min-Links/Bandwidth
        OTD - Object Tracking Down
        DV - DDM Violation, NA - Not Applicable
        NOM - No operational members, PVID - Port Vlan-id
        Ctl - Control Port (Br-Breakout/Bu-Bundle)
           --------------------------------------------------------------------------------
Ethernet Type PVID Mode Status Reason Speed Port ch# Ctl Br/Bu Loopbk Interface 
--------------------------------------------------------------------------------
         ETH -- routed down OTD 10g -- No
```
### **IPv6 Configuration**

### **DUT**

Use the following configuration to set up an IP SLA and enable object tracking on a network device. These commands assign IPv6 addresses to interfaces, configure specific IP SLA parameters such as threshold, timeout, and frequency, create a time-range for scheduling measurements, and establish static routes with nexthop addresses. Configure object tracking to monitor the reachability of tracked objects. These configurations highlight the versatility and functionality of the network device by allowing it to monitor IPv6 addresses, make decisions based on object tracking, and optimize network operations.

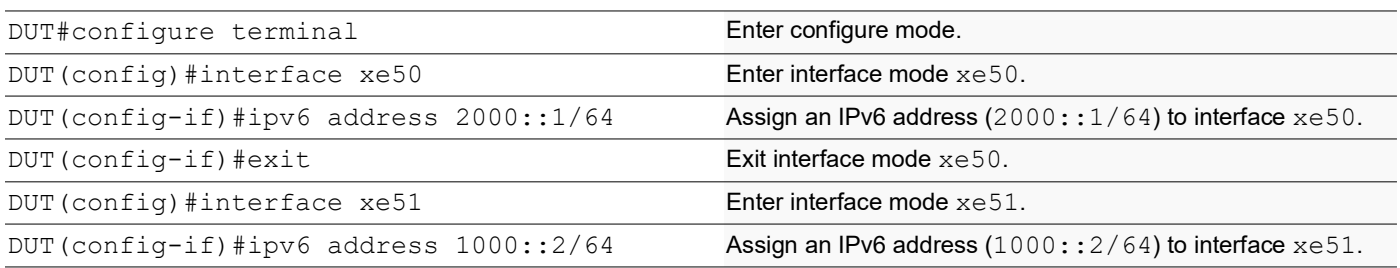

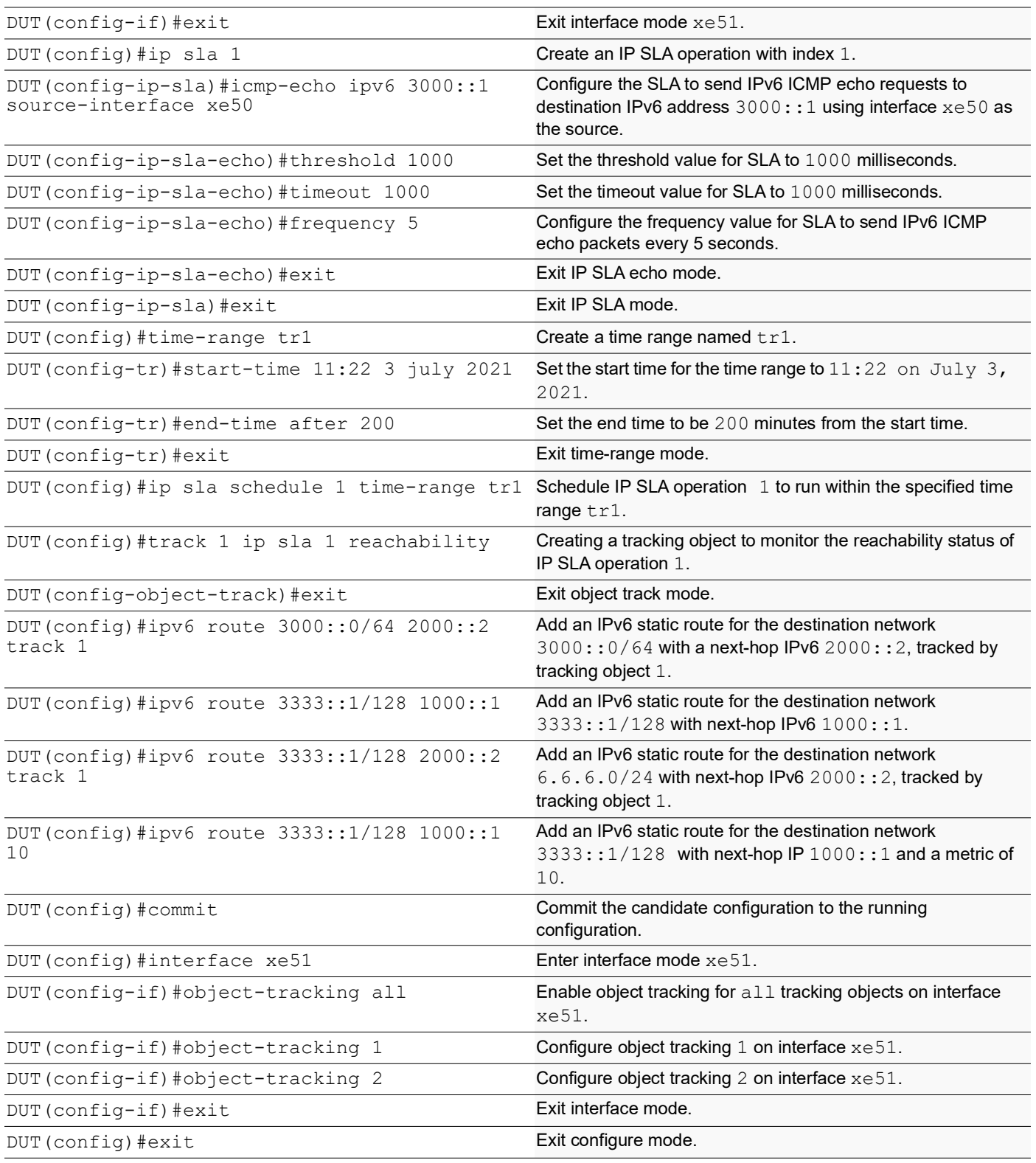

By configuring the routes below, R1, R2, and R3 effectively forward network traffic to its designated destinations within the network. These configurations actively contribute to efficient routing operations and ensure network traffic reaches its targets.

### **R1**

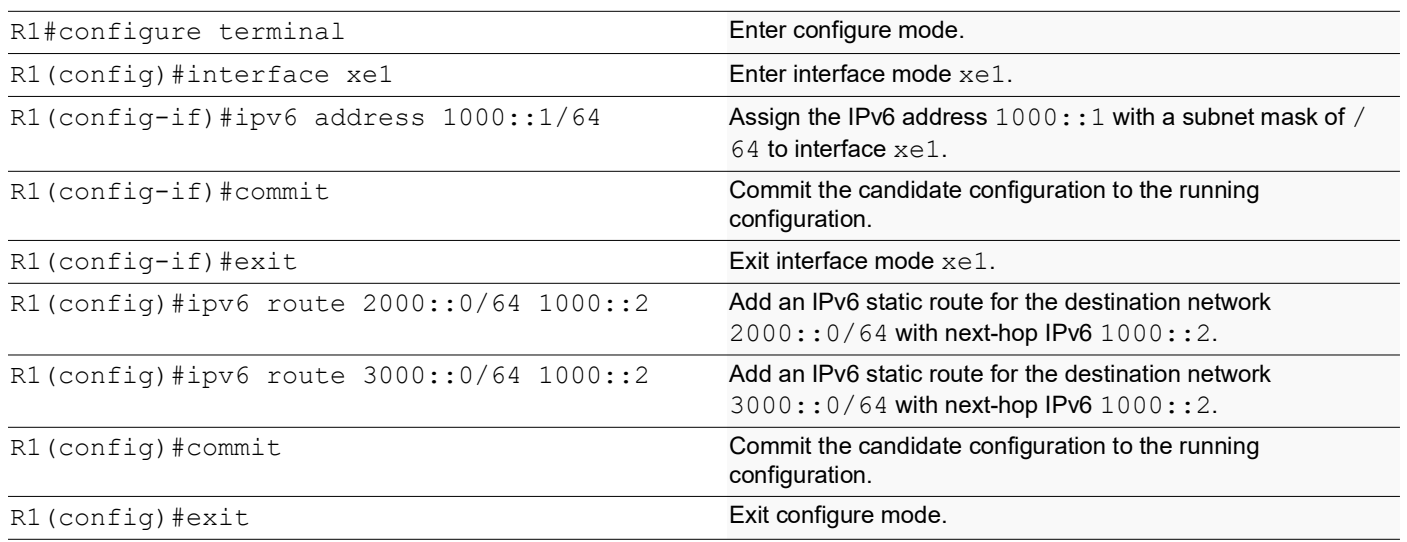

### **R2**

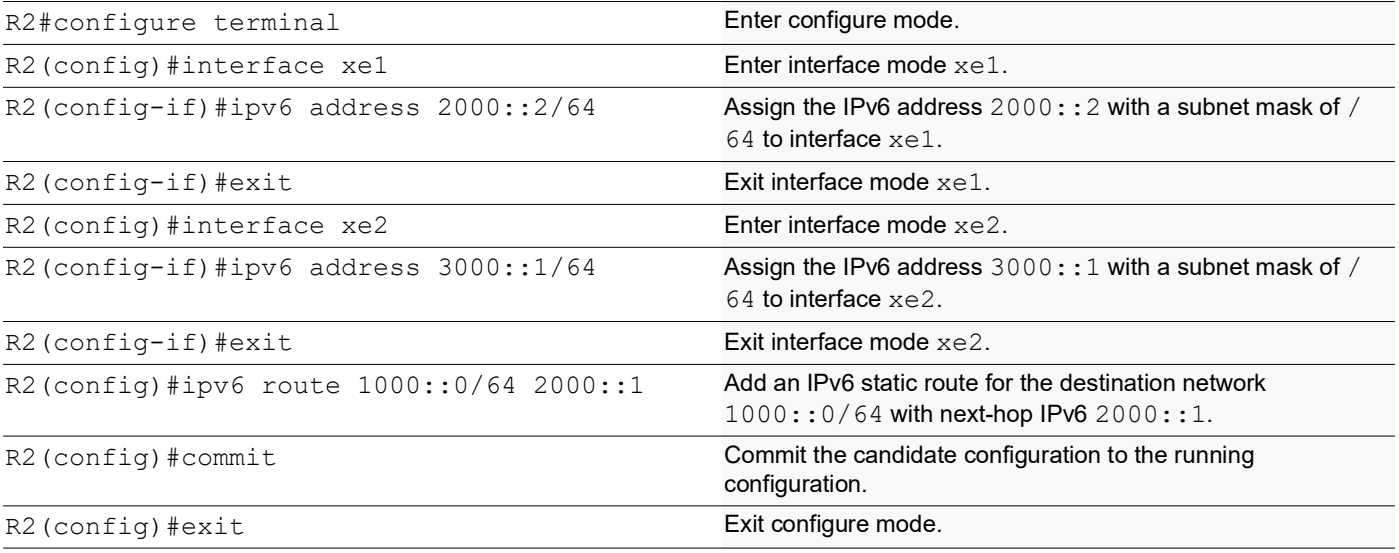

### **R3**

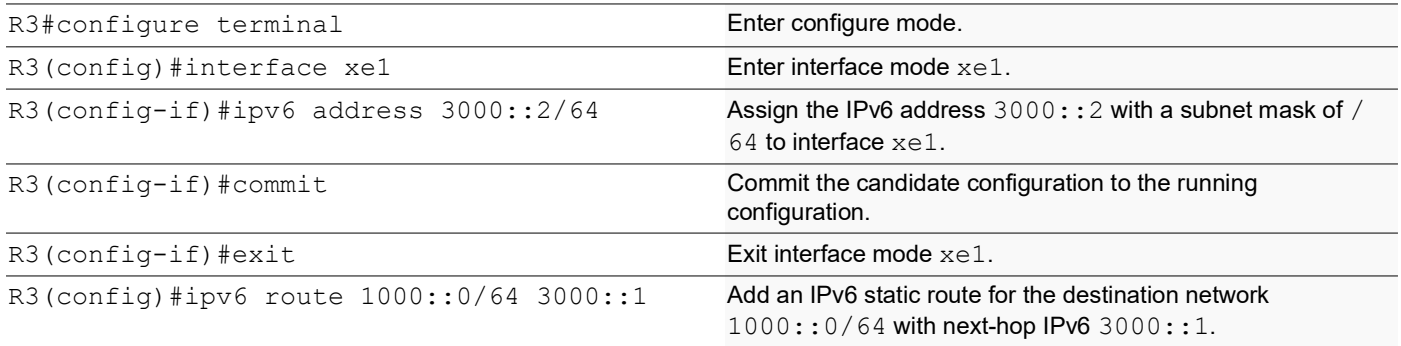

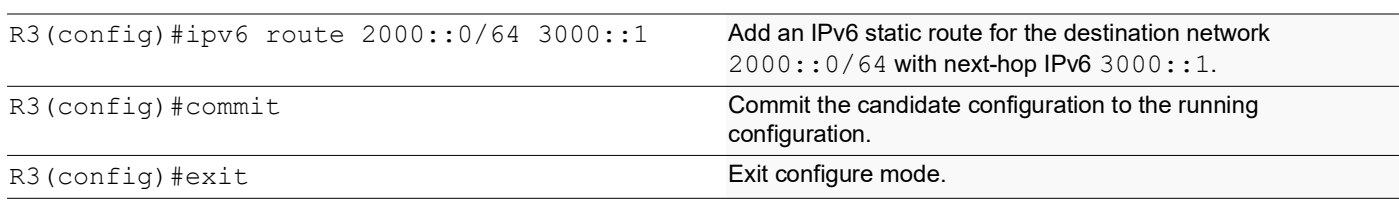

### **Validation**

The following show output displays the information about IP SLA reachability tracking, IPv6 route tables, and interface status on a network device running OcNOS.

### **DUT**

```
DUT#show track
TRACK Id: 1
  IP SLA 1 reachability
   Reachability is UP
    4 changes, last change : 2019 Mar 14 14:53:47
Track interface : xe51
DUT#show ip route track-table
  ipv6 route 3000::0/64 2000::2 track 1 state is [up]
 ipv6 route 3333::1/128 2000::2 track 1 state is [up]
DUT#show ip sla summary
IP SLA Operation Summary
Codes: * active, ^ inactive
ID Type Destination Stats Return Last
 (usec) Code Run
-------------------------------------------------------------------
*1 icmp-echo 3000::16:11:40
             -------------------------------------------------------------------
DUT#show ipv6 route
IPv6 Routing Table
Codes: K - kernel route, C - connected, S - static, D- DHCP, R - RIP,
        O - OSPF, IA - OSPF inter area, E1 - OSPF external type 1,
       E2 - OSPF external type 2, E - EVPN N1 - OSPF NSSA external type 1,
        N2 - OSPF NSSA external type 2, i - IS-IS, B - BGP,
        v - vrf leaked
Timers: Uptime
IP Route Table for VRF "default"<br>C = \frac{(1128 \text{ yia} \cdot 1)}{28 \text{ yia} \cdot 1} = 0.0010C ::1/128 via ::, lo, 00:04:46<br>C 1000::/64 via ::. xe51. 00:02
C 1000::/64 via ::, xe51, 00:02:48<br>C 2000::/64 via :: xe50 00:02:48
C 2000::/64 via ::, xe50, 00:02:48<br>S 3000::/64 [1/0] via 2000::2, xe5
        S 3000::/64 [1/0] via 2000::2, xe50, 00:02:48
S 3333::1/128 [1/0] via 2000::2, xe50, 00:02:48
DUT#show interface brief xe51
Codes: ETH - Ethernet, LB - Loopback, AGG - Aggregate, MLAG - MLAG Aggregate
        FR - Frame Relay, TUN -Tunnel, PBB - PBB Logical Port, VP - Virtual Port
        CVP - Channelised Virtual Port, METH - Management Ethernet, UNK- Unknown
        ED - ErrDisabled, PD - Protocol Down, AD - Admin Down, IA - InActive
        PD(Min L/B) - Protocol Down Min-Links/Bandwidth
        OTD - Object Tracking Down
        DV - DDM Violation, NA - Not Applicable
        NOM - No operational members, PVID - Port Vlan-id
        Ctl - Control Port (Br-Breakout/Bu-Bundle)
    ---------------------------------------------------------------------------------------
Ethernet Type PVID Mode Status Reason Speed Port Ch # Ctl Br/Bu Loopbk
Interface
```
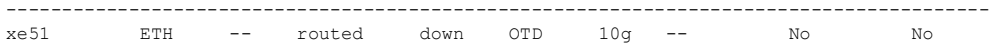

## **Implementation Examples**

Here is a practical scenario and use case for Object Tracking implementation:

**Link Redundancy:** Object Tracking can be used to monitor the reachability of primary and backup network links. If the primary link fails or becomes congested, the system can automatically switch traffic to the backup link, ensuring uninterrupted network connectivity.

**Load Balancing:** Object Tracking helps optimize load balancing by continuously assessing the health and availability of servers or paths. If a server becomes overloaded or fails, traffic can be intelligently redirected to healthy servers, improving resource utilization and user experience.

**Failover Testing and Verification:** Object Tracking provides a mechanism for simulating network failures and verifying failover mechanisms. By configuring tracked objects to mimic real-world conditions, network administrators can assess the resilience of their network configurations and ensure they perform as expected during failures.

## **NewCLICommands**

The Route Monitor feature introduces the following configuration commands. For more information, refer to the *Interface Commands, IP Service Level Agreements Commands*, and *Object Tracking Commands* chapters in the System Management Guide, Release 6.4.1.

### **object-tracking**

Use this command to configure track IDs and options on the interfaces.

Use the no parameter with this command to remove the configurations.

These commands configure object tracking on interfaces, with specific track IDs and tracked objects set to determine what gets tracked and affects the interface's status.

The object-tracking command provides flexibility, enabling both all and any tracking behaviors for influencing the interface's status. A maximum of 8 track IDs can be configured per interface. It is possible to configure the same track IDs or options on multiple interfaces.

### **CommandSyntax**

```
object-tracking <1-500>
object-tracking <all | any>
no object-tracking <1-500>
no object-tracking <all | any>
```
#### **Parameters**

 <1-500> Object tracking ID all Boolean AND operation. Each object configured on the interface must be in an up state for the interface itself to be in an up state; otherwise, it will be brought down. any **Boolean OR operation. At least one object configured on the interface must be in an up** state; otherwise, the interface will be brought down.

### **Default**

None

### **Command Mode**

Interface mode

### **Applicability**

This command was introduced in OcNOS version 6.4.1.

### **Example**

Here are some example commands for configuring object tracking in the interface mode.

```
OcNOS(config)#interface xe5
OcNOS(config-if)#object-tracking 10
OcNOS(config-if)#object-tracking all
OcNOS(config-if)#commit
OcNOS(config-if)#no object-tracking 10
OcNOS(config-if)#no object-tracking all
OcNOS(config-if)#commit
OcNOS(config-if)#exit
```
## **Troubleshooting**

**Interface Status:** Verify the status of the interface linked with object tracking. If the configured track type is all, confirm that all tracked objects are in an up state to consider the interface as up. In the case of the track type being any, ensure that at least one tracked object is up to maintain the interface in an up state.

## **Abbreviations**

The following are some key abbreviations and their meanings relevant to this document:

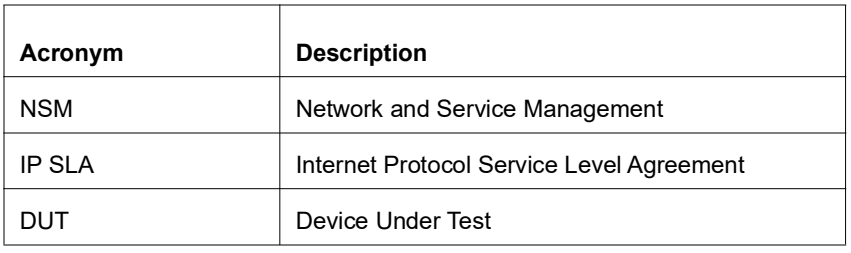

## **Glossory**

The following provides definitions for key terms used throughout this document.

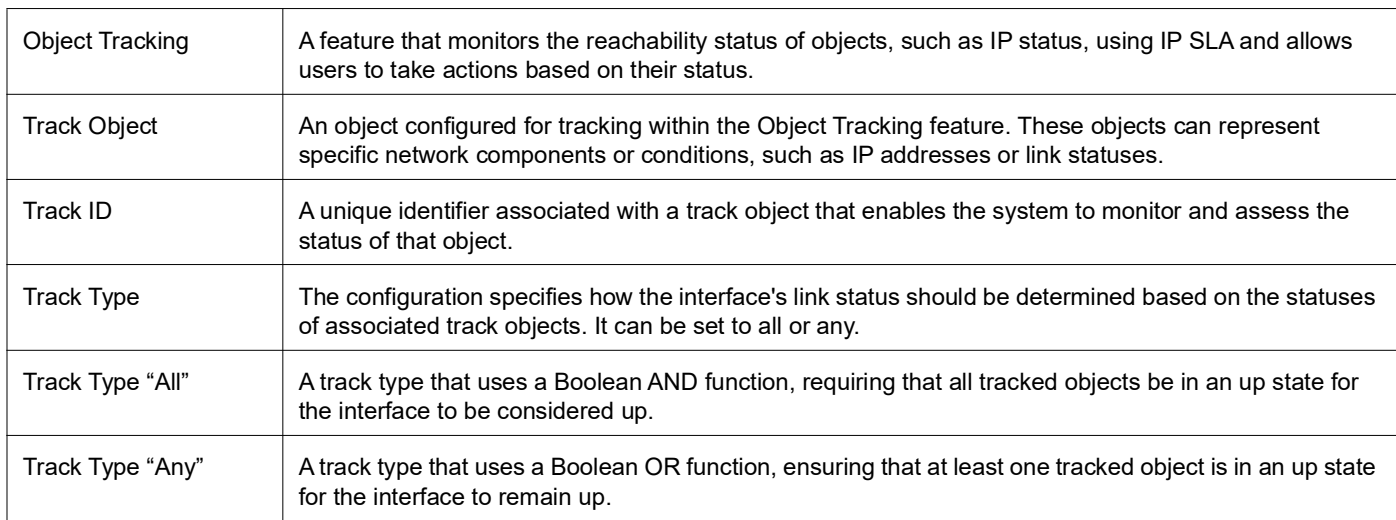

# DHCP Server Group

## **Overview**

Dynamic Host Control Protocol (DHCP) Group provides the capability to specify multiple DHCP servers as a group on the DHCP relay agent and to correlate a relay agent interface with the server group. When the interface receives request messages from clients, the relay agent forwards the message to all the DHCP servers of the group. One or multiple DHCP servers in the group process the request and respond with an offer to the client. The client reviews the offer and sends the request message to the chosen server to obtain the network configuration that includes an IP address. The illustration below shows a DHCP client sending a request message to a DHCP relay agent that forwards the message to the three servers in the DHCP server group to get their network configuration. The DHCP client and DHCP relay agent run OcNOS, but the DHCP servers can be OcNOS or Linux devices.

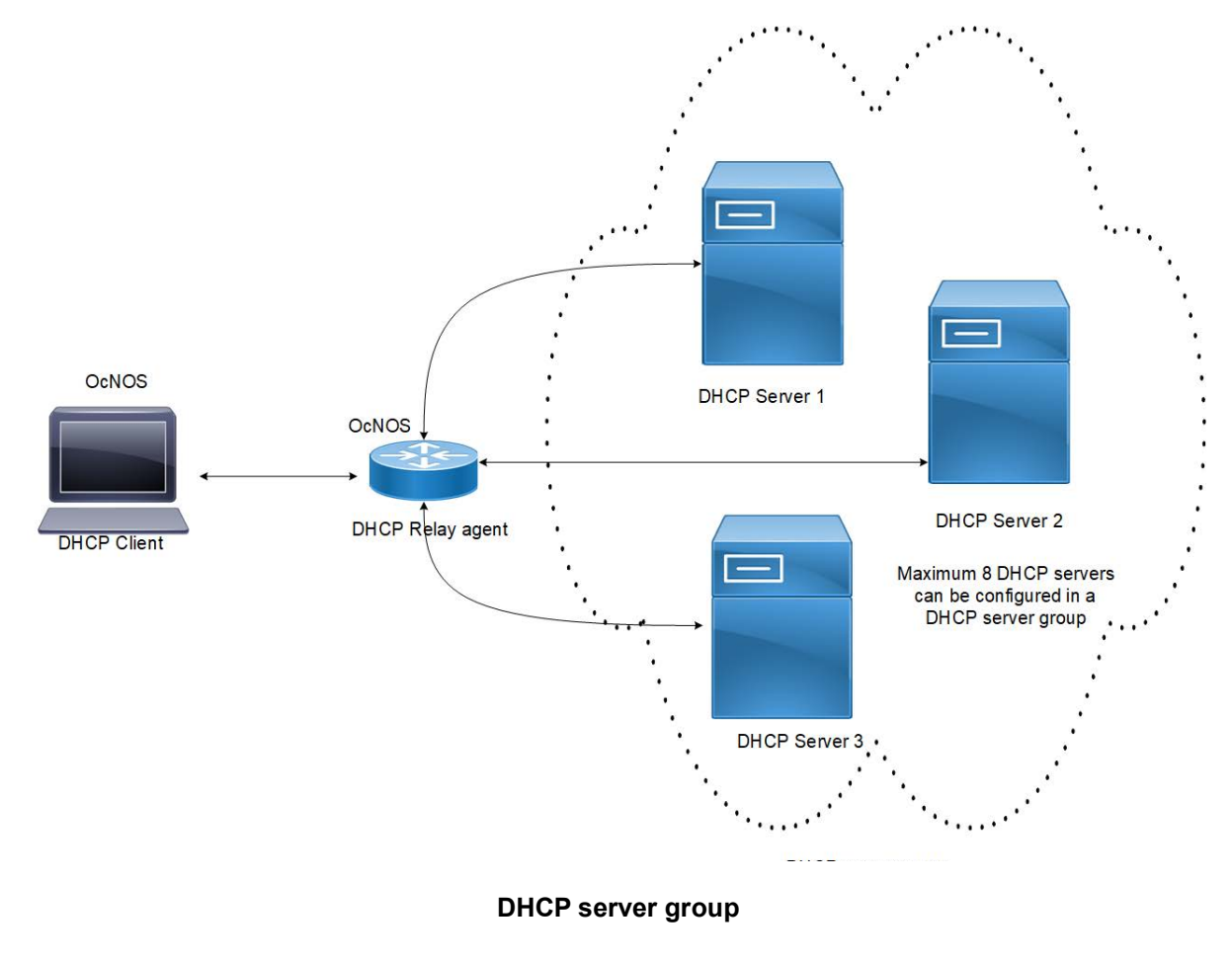

### **Feature Characteristics**

This feature enables the configuration of the DHCP server group and attaches it to a DHCP relay agent through the CLI and the NetConf interface. A DHCP server group can be attached with multiple DHCP relay uplink interfaces, but at a given time, a single DHCP relay uplink interface is allowed to be attached with a single DHCP server group. The attachment of the DHCP relay uplink interface to another DHCP server group dissociates its attachment with the earlier attached DHCP server group.

This feature helps to configure DHCP IPv4 and IPv6 groups and attach server IP addresses to the group. Creating a maximum of 32 IPv4 and 32 IPv6 groups per VRF is allowed, and configuring 8 DHCP servers is permitted for each DHCP server group.

### **Benefits**

The DHCP relay agent forwards the request message from the DHCP client to multiple DHCP servers in the group. Forwarding the request message to multiple DHCP servers increases the reliability of obtaining the network configuration.

## **Configuration**

Before configuring the DHCP client and the DHCP relay agent, make sure that DHCP server is configured and the dhcpd service is running in the DHCP server.

## **Topology**

In the below example, DHCP server1 and DHCP server2 (OcNOS or Linux devices) are connected to the DHCP relay agent (an OcNOS device), and the DHCP relay is connected to a DHCP client (an OcNOS device). The DHCP client sends discover message to the DHCP servers through the DHCP relay agent.

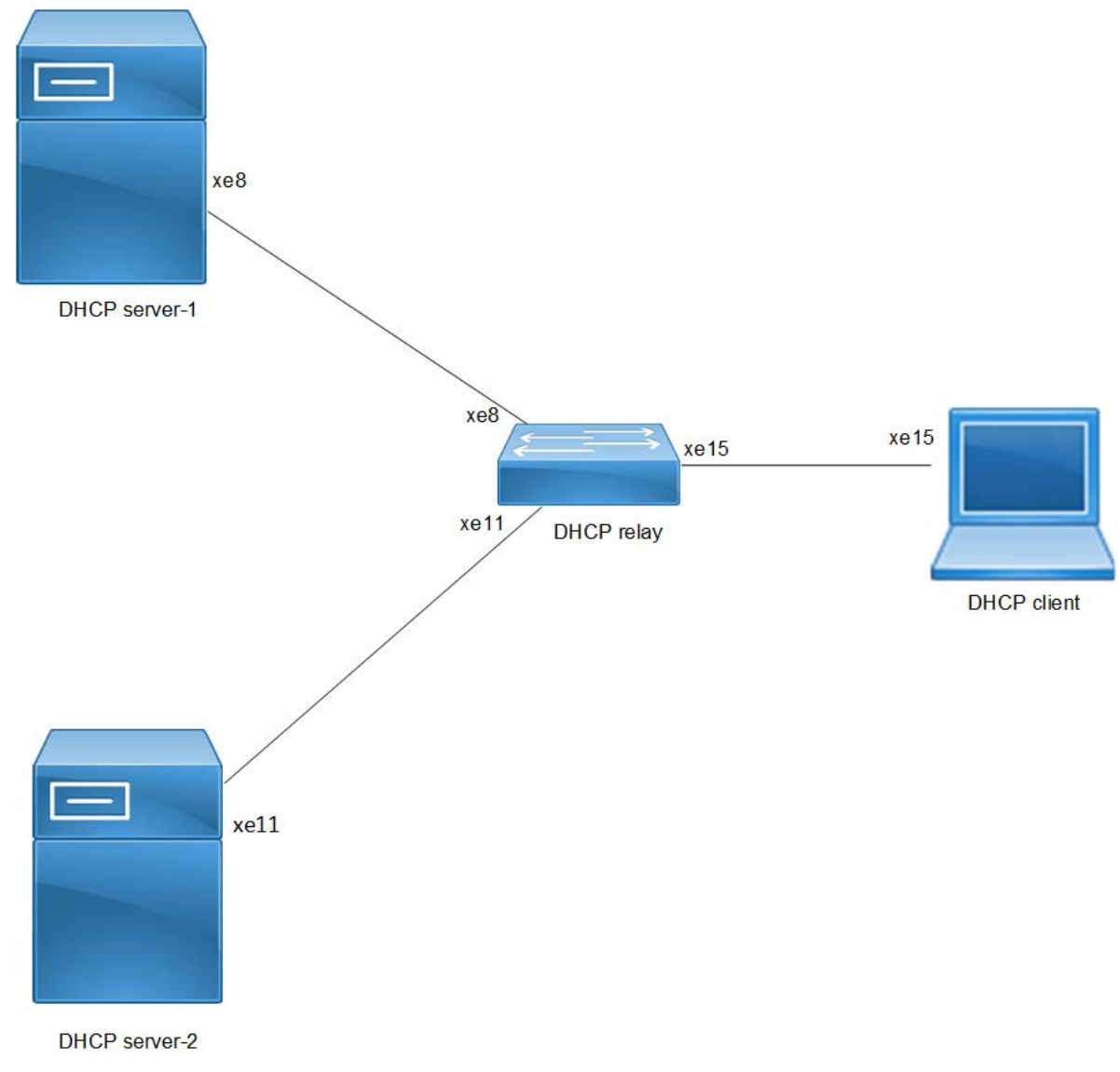

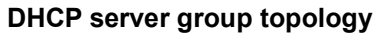

## **DHCP Server-1 Configuration for IPv4**

This section shows how to configure the DHCPv4 Server-1.

### **DHCPv4 Server-1**

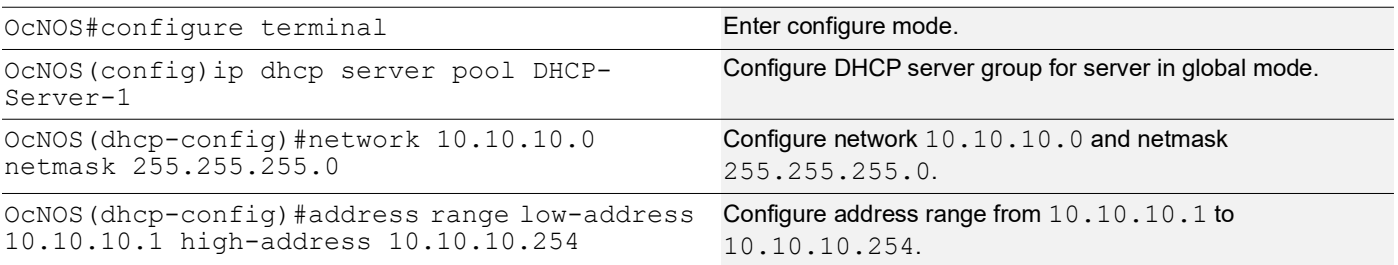

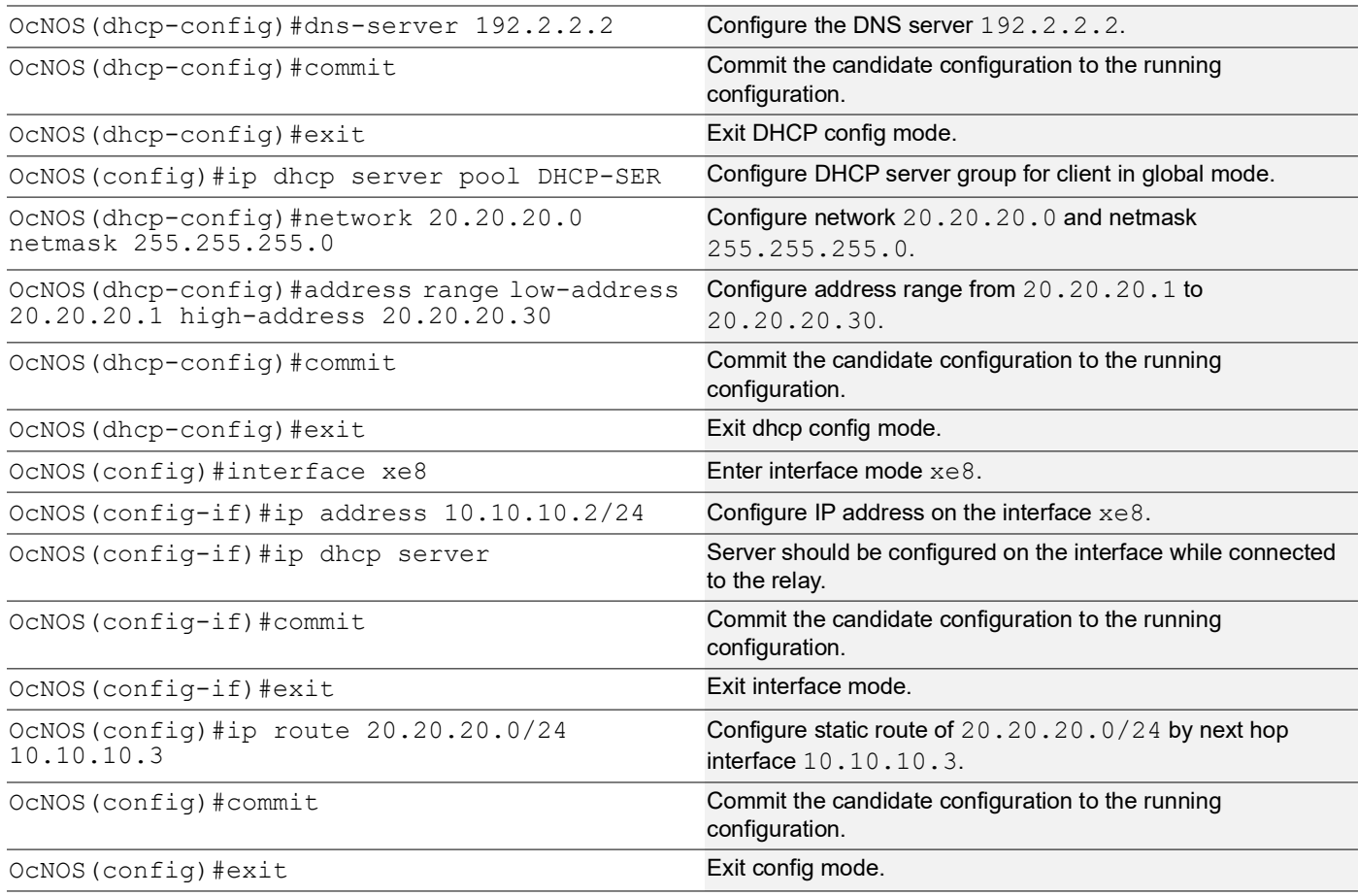

## **Validation**

The below shows the running configuration of the DHCPv4 Server-1 node:

```
OcNOS#show running-config dhcp
interface eth0
 ip address dhcp
!
!
ip dhcp server pool DHCP-Server-1
 network 10.10.10.0 netmask 255.255.255.0
 address range low-address 10.10.10.1 high-address 10.10.10.254
 dns-server 192.2.2.2
ip dhcp server pool DHCP-SER
 network 20.20.20.0 netmask 255.255.255.0
 address range low-address 20.20.20.1 high-address 20.20.20.30
interface xe8
 ip dhcp server
!
OcNOS#
```
### **DHCP Server-2 Configuration for IPv4**

This section shows how to configure the DHCPv4 Server-2.

### **DHCPv4 Server-2**

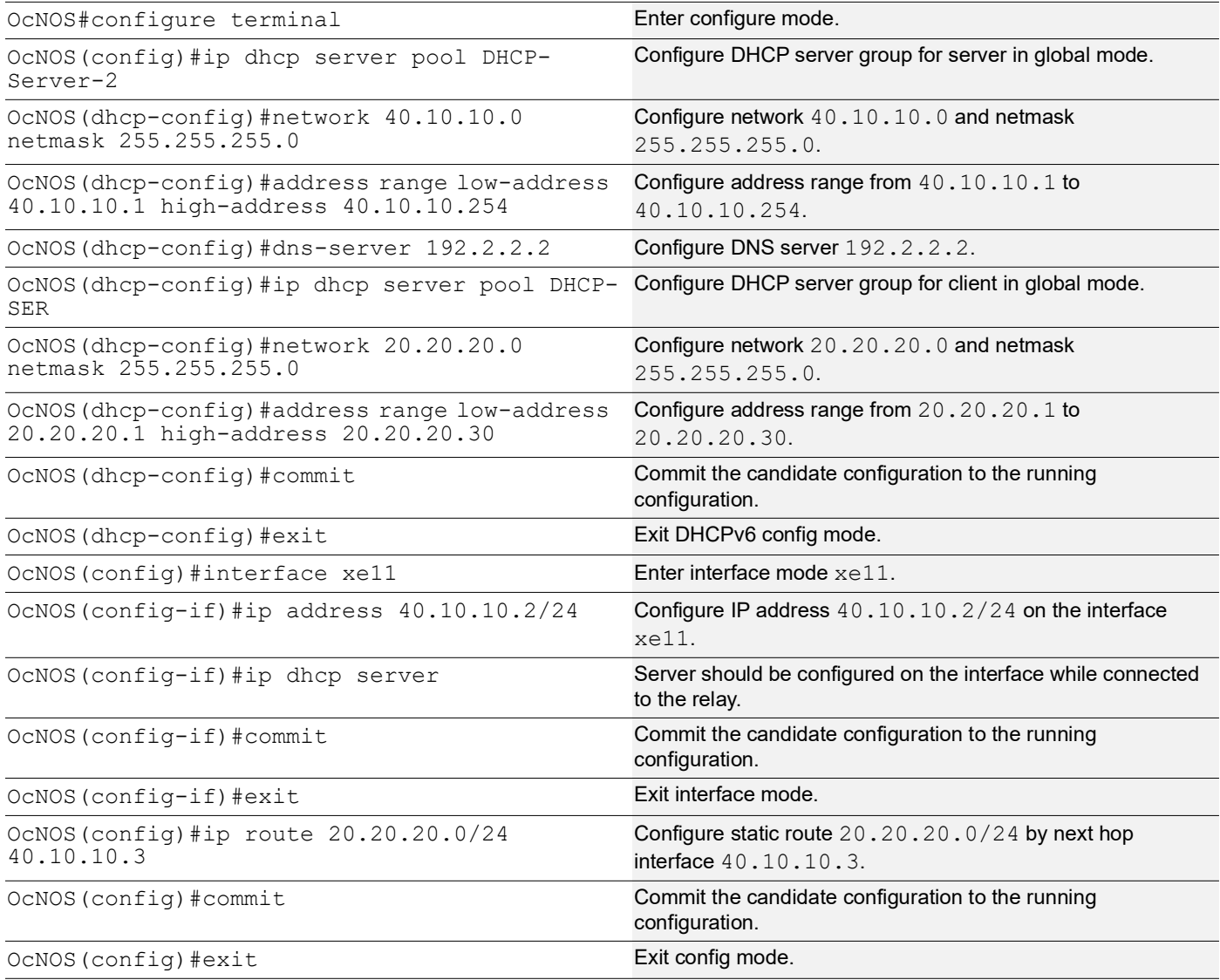

## **Validation**

The below shows the running configuration of the DHCPv4 Server-2 node:

```
OcNOS#show running-config dhcp
interface eth0
 ip address dhcp
!
!
ip dhcp server pool DHCP-Server-2
 network 40.10.10.0 netmask 255.255.255.0
 address range low-address 40.10.10.1 high-address 40.10.10.254
 dns-server 192.2.2.2
ip dhcp server pool DHCP-SER
 network 20.20.20.0 netmask 255.255.255.0
```

```
 address range low-address 20.20.20.1 high-address 20.20.20.30
interface xe11
 ip dhcp server
!
OcNOS#
```
## **DHCP Relay Agent Configuration for IPv4**

This section shows how to configure the DHCPv4 relay agent.

### **DHCPv4 Relay Agent**

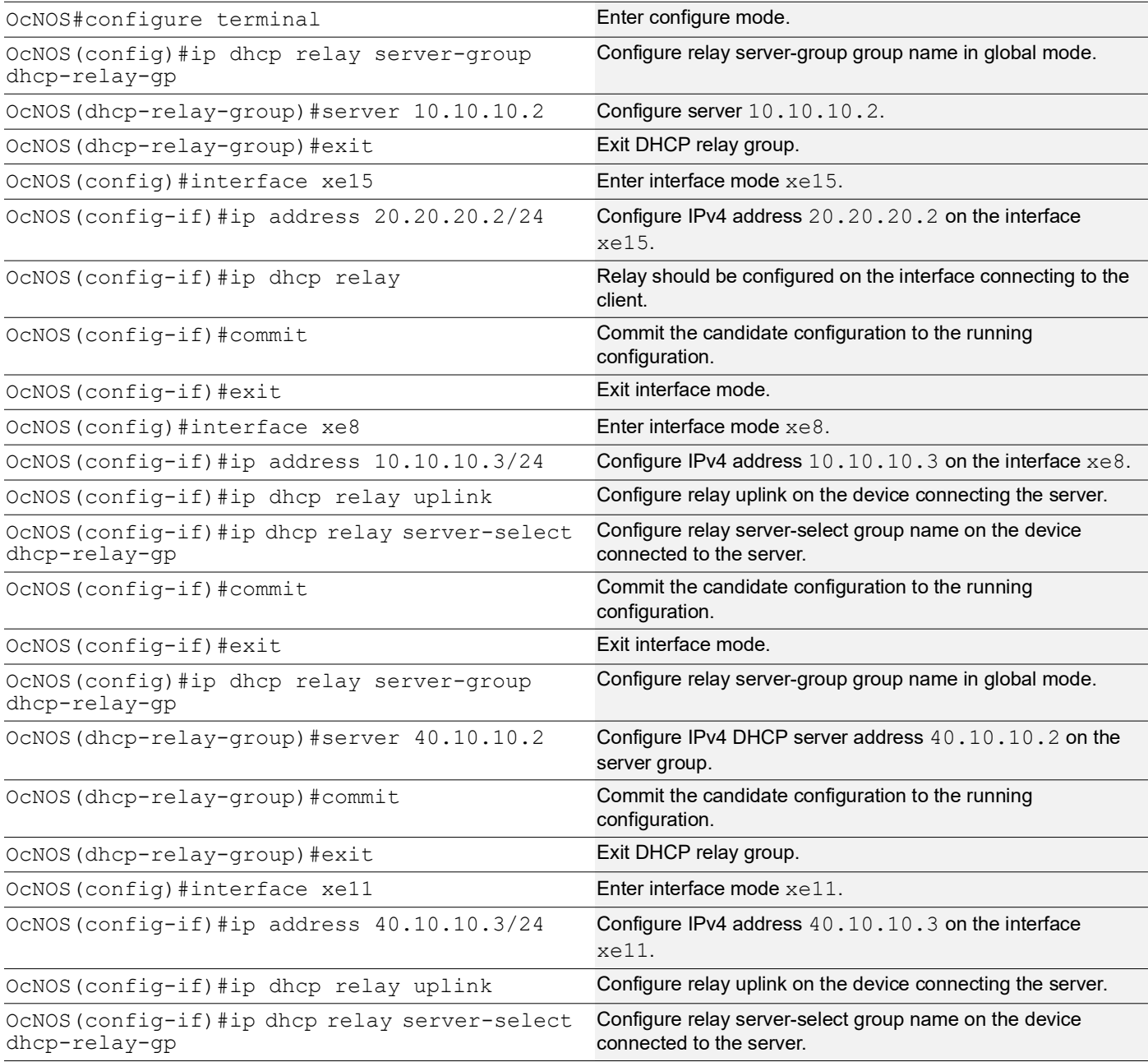

OcNOS (config-if) #commit Commit Commit the candidate configuration to the running configuration. OcNOS(config-if)#exit exit exit exit interface mode.

### **Validation**

The below shows the running configuration of the DHCPv4 relay agent node:

```
OcNOS#show running-config dhcp
interface eth0
 ip address dhcp
!
!
ip dhcp relay server-group dhcp-relay-gp
 server 10.10.10.2
 server 40.10.10.2
interface xe8
 ip dhcp relay uplink
 ip dhcp relay server-select dhcp-relay-gp
!
interface xe11
 ip dhcp relay uplink
 ip dhcp relay server-select dhcp-relay-gp
!
interface xe15
 ip dhcp relay
!
OcNOS#
OcNOS#
OcNOS#show ip dhcp relay
DHCP relay service is Enabled.
VRF Name: default
 Option 82: Disabled<br>Interface
  Interface Uplink/Downlink
  --------- -------------
 xe8 Uplink<br>xe11 Uplink
 xe11 Uplink<br>xe15 Downli
 xe15 Downlink<br>Interface Group-Nam
  Interface Group-Name Server
  --------- ------------- ------
                                         10.10.10.2,40.10.10.2
Incoming DHCPv4 packets which already contain relay agent option are FORWARDED 
u
nchanged.
OcNOS#
```
## **DHCP Client Configuration for IPv4**

This section shows how to configure the DHCPv4 Client.

### **DHCPv4 Client**

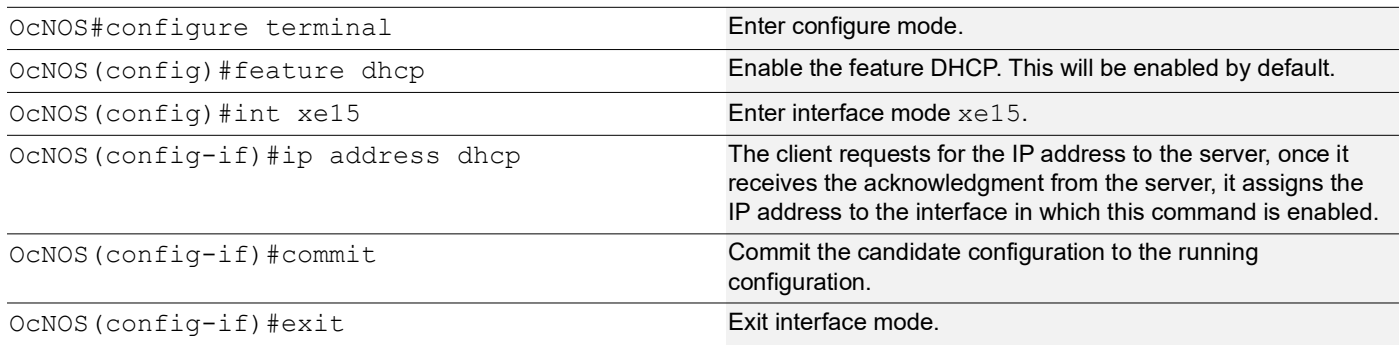

### **Validation**

The below shows the running configuration of the DHCPv4 client node:

```
OcNOS#show running-config dhcp
interface eth0
 ip address dhcp
!
interface xe15
 ip address dhcp
OcNOS#show ip interface brief
'*' - address is assigned by dhcp client
Interface IP-Address Admin-Status Link-Status cd1 up down
cd1 unassigned up down<br>cd3 unassigned up down
cd3 unassigned up down
ce0 unassigned up down
ce2 unassigned up down
eth0 *10.12.121.156 up up
              lo 127.0.0.1 up up
lo.management 127.0.0.1 up up<br>
xe4 unassigned up down
xe4 unassigned up down<br>xe5 unassigned up down
xe5 unassigned up down<br>xe6 unassigned up down
xe6 unassigned up down<br>xe7 unassigned up down
xe7 unassigned up down<br>xe8 unassigned up down
xe8 unassigned up down<br>xe9 unassigned up down
xe9 unassigned up down
xe10 unassigned up down<br>xe11 unassigned up down
xe11 unassigned up down<br>xe12 unassigned up down
xe12 unassigned up down<br>xe13 unassigned up down
xe13 unassigned up down<br>xe14 unassigned up down
xe14 unassigned<br>xe15 *20.20.20.1xe15 *20.20.20.1 up up
xe16 unassigned up down
xe17 unassigned up down<br>xe18 unassigned up down
xe18 unassigned up down
xe19 unassigned up down<br>xe20 unassigned up down
xe20 unassigned up<br>xe21 unassigned up
xe21 unassigned up down<br>xe22 unassigned up down
              unassigned
```
xe23 unassigned up down<br>xe24 unassigned up down xe24 unassigned up down<br>xe25 unassigned up down xe25 unassigned up down<br>xe26 unassigned up down xe26 unassigned up down<br>xe27 unassigned up down unassigned up OcNOS#-- OcNOS# OcNOS#show ip int xe15 br '\*' - address is assigned by dhcp client Interface IP-Address Admin-Status Link-Status  $*20.20.20.1$ OcNOS#

## **DHCP Server-1 Configuration for IPv6**

This section shows how to configure the DHCPv6 Server-1.

#### **DHCPv6 Server-1**

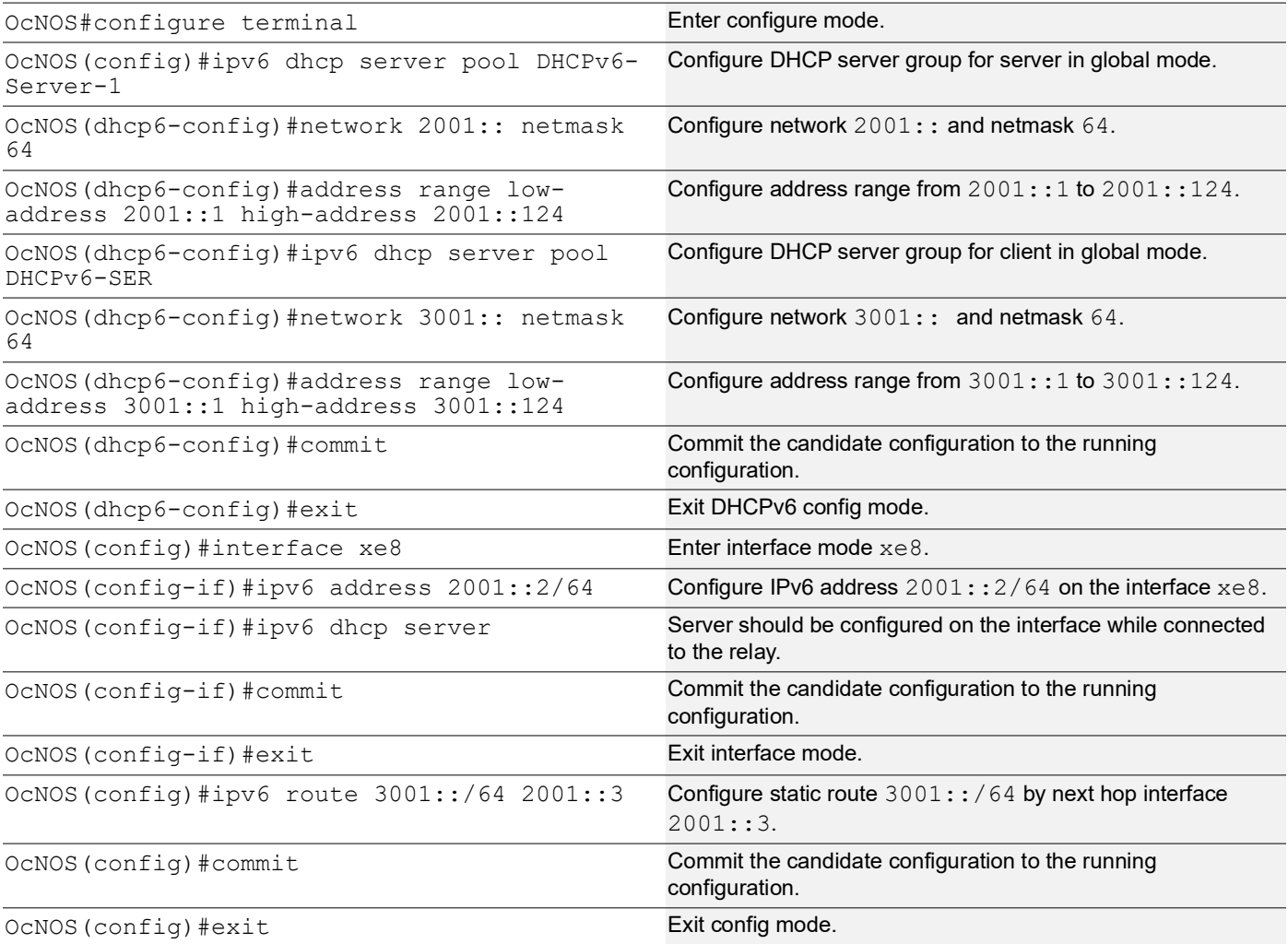

# **Validation**

The below shows the running configuration of the DHCPv6 Server-1 node:

```
OcNOS#show running-config dhcp
interface eth0
  ip address dhcp
!
!
ipv6 dhcp server pool DHCPv6-Server-1
 network 2001:: netmask 64
  address range low-address 2001::1 high-address 2001::124
ipv6 dhcp server pool DHCPv6-SER
 network 3001:: netmask 64
  address range low-address 3001::1 high-address 3001::124
interface xe8
  ipv6 dhcp server
!
OcNOS#
```
## **DHCP Server-2 Configuration for IPv6**

This section shows how to configure the DHCPv6 Server-2.

### **DHCPv6 Server-2**

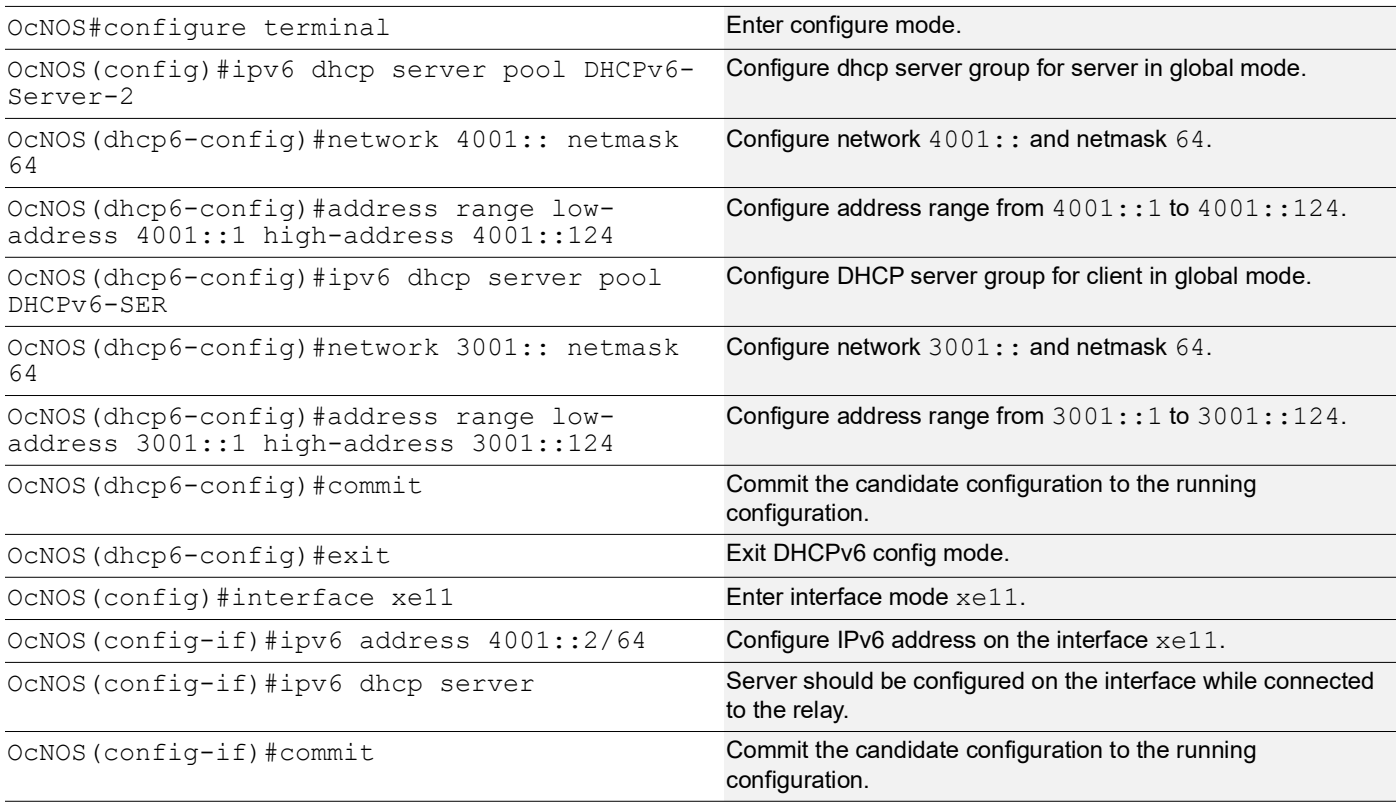

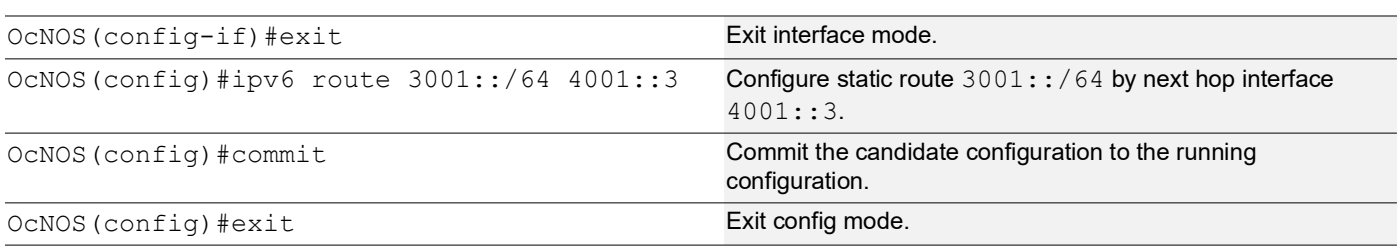

## **Validation**

The below shows the running configuration of the DHCPv6 Server-2 node:

```
OcNOS#show running-config dhcp
interface eth0
 ip address dhcp
!
!
ipv6 dhcp server pool DHCPv6-Server-2
 network 4001:: netmask 64
 address range low-address 4001::1 high-address 4001::124
ipv6 dhcp server pool DHCPv6-SER
 network 3001:: netmask 64
 address range low-address 3001::1 high-address 3001::124
interface xe11
 ipv6 dhcp server
!
OcNOS#
```
## **DHCP Relay Agent Configuration for IPv6**

This section shows how to configure the DHCPv6 relay agent.

### **DHCPv6 Relay Agent**

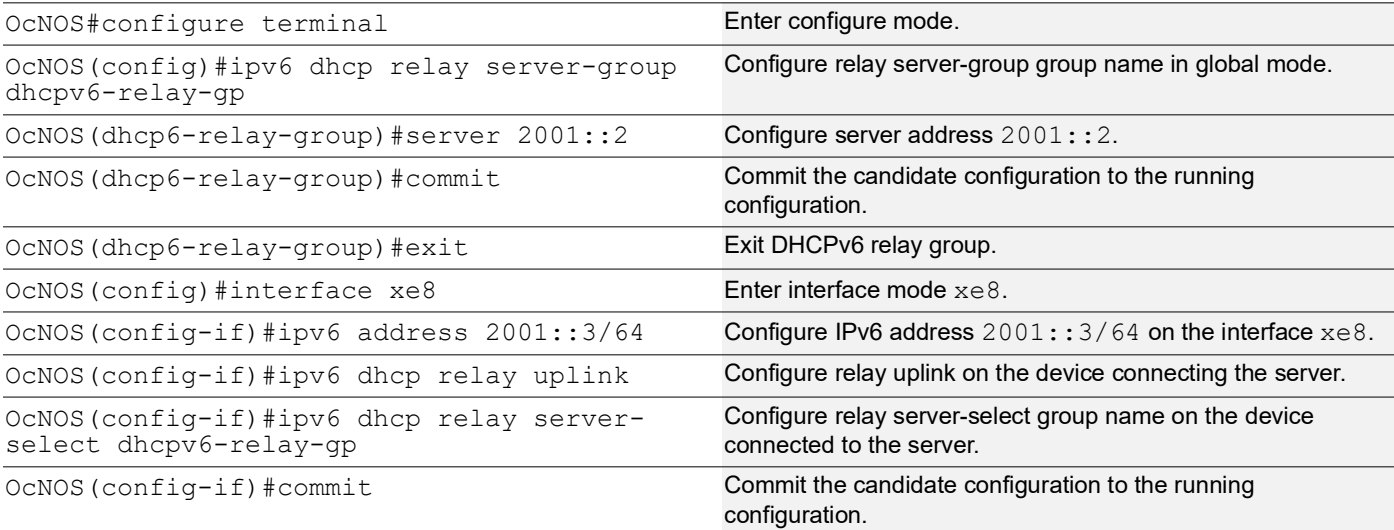

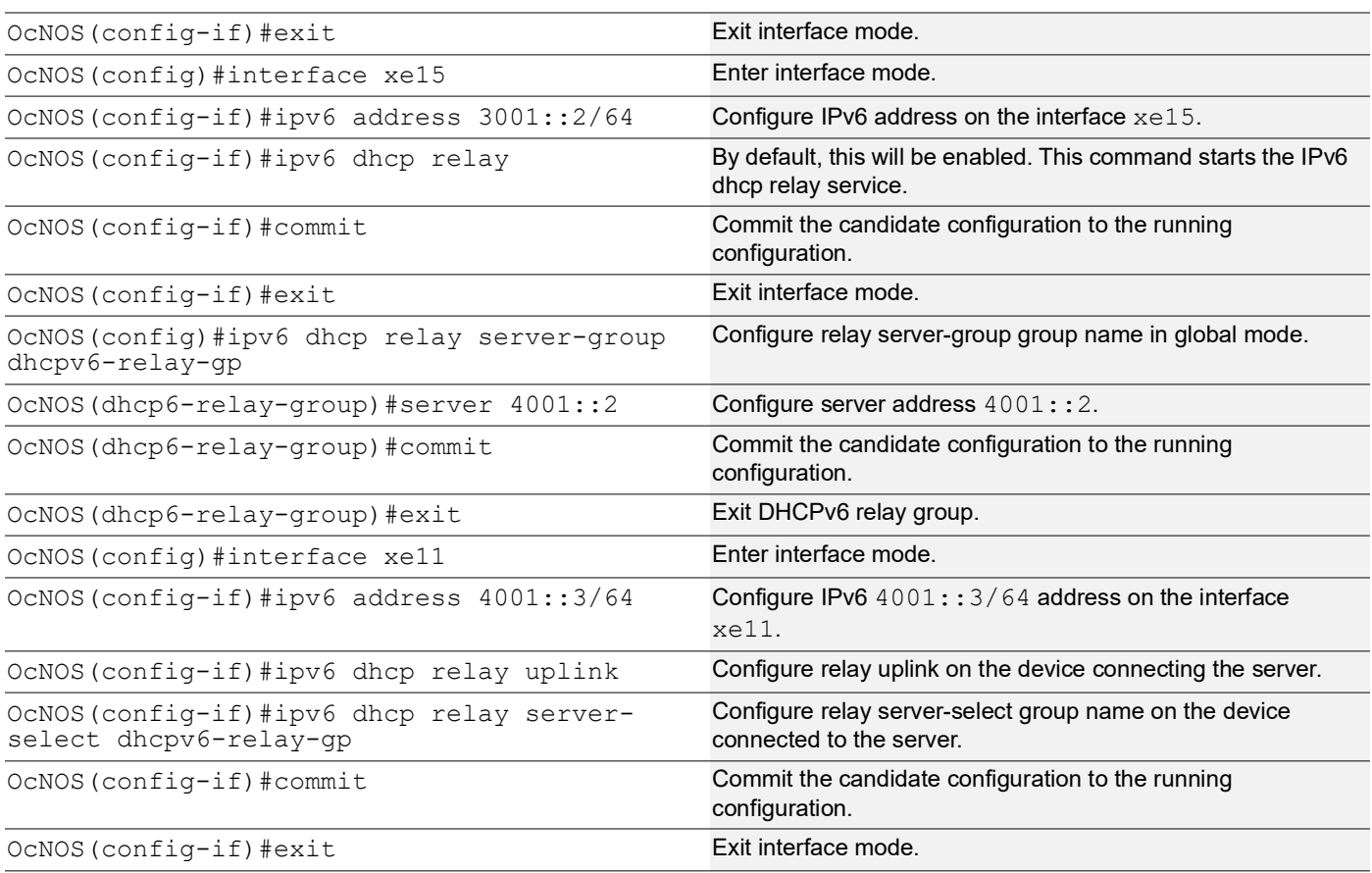

## **Validation**

The below shows the running configuration of the DHCPv6 relay agent node:

```
OcNOS#show running-config dhcp
interface eth0
  ip address dhcp
!
!
ipv6 dhcp relay server-group dhcpv6-relay-gp
 server 2001::2
  server 4001::2
interface xe8
 ipv6 dhcp relay uplink
  ipv6 dhcp relay server-select dhcpv6-relay-gp
!
interface xe11
  ipv6 dhcp relay uplink
  ipv6 dhcp relay server-select dhcpv6-relay-gp
!
interface xe15
  ipv6 dhcp relay
OcNOS#show ipv6 dhcp relay
```

```
IPv6 DHCP relay service is Enabled.
VRF Name: default
 DHCPv6 IA PD Route injection: Disabled
  Interface Uplink/Downlink
                   --------- -------------
  xe8 Uplink
  xe11 Uplink
  xe15 Downlink
 Interface Group-Name Server
  --------- ------------- ------
  xe11 dhcpv6-relay-gp 2001::2,4001::2
OcNOS#
```
## **DHCP Client Configuration for IPv6**

This section shows how to configure the DHCPv6 client.

#### **DHCPv6 client**

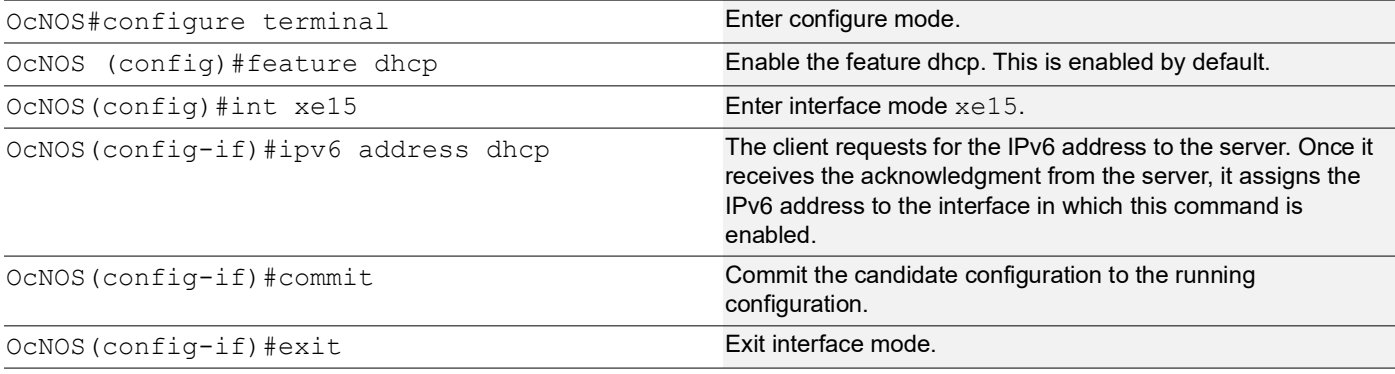

## **Validation**

The below shows the running configuration of the DHCPv6 client node:

```
OcNOS#show running-config dhcp
interface eth0
 ip address dhcp
!
interface xe15
 ipv6 address dhcp
OcNOS#show ipv6 int br
Interface 1Pv6-Address and 1997 and 1997 and 1997 and 1997 and 1997 and 1997 and 1997 and 1997 and 1997 and 19
tus
cd1 unassigned [up/down]
cd3 unassigned [up/down]
ce0          unassigned                          [up/down]
```
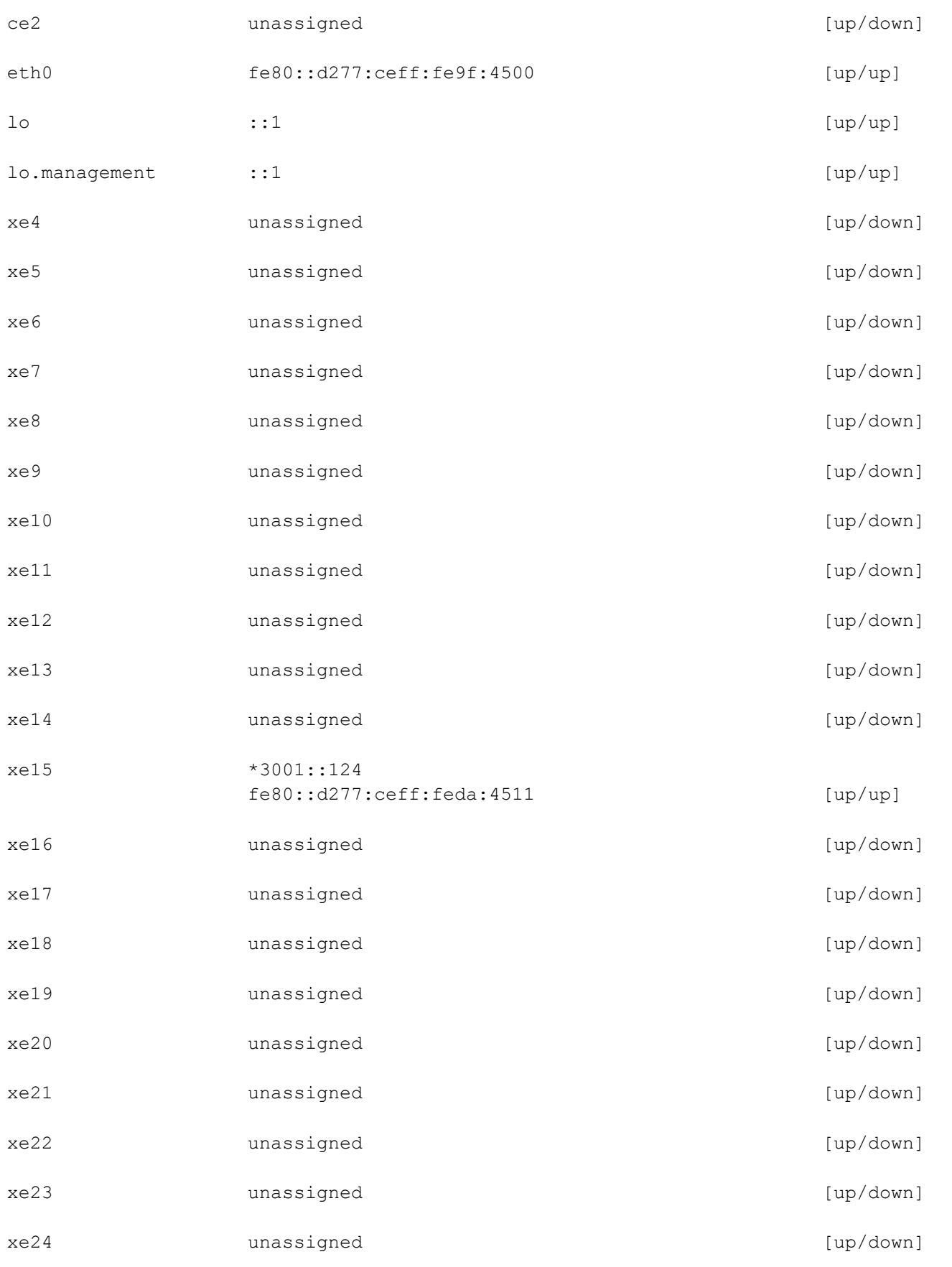

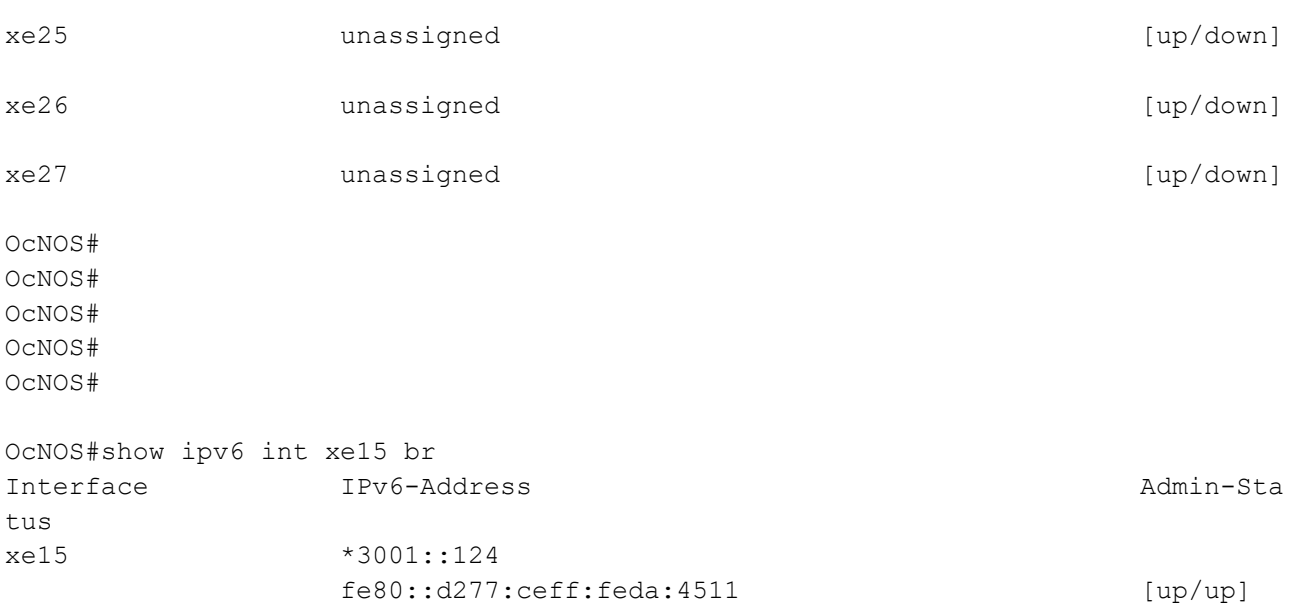

# **New CLI Commands**

### **ip dhcp relay server-group**

Use this command to create the DHCP IPv4 server group. This group lists the servers to which DHCP Relay forwards the DHCP client requests.

Use the no form of this command to unconfigure the DHCP IPv4 server group.

#### **Command Syntax**

ip dhcp relay server-group GROUP\_NAME

no ip dhcp relay server-group GROUP\_NAME

#### **Parameters**

GROUP\_NAME Name of the DHCP server group (specify a maximum 63 alphanumeric characters).

#### **Command Mode**

Configure mode and VRF mode. In the configure mode, the DHCP IPv4 server group is created in the default VRF. In the configure-vrf mode, the DHCP IPv4 server group is created in the user-defined VRF.

#### **Applicability**

This command was introduced in OcNOS version 6.4.1.

#### **Examples**

The example below shows the creation of DHCP IPv4 server groups.

```
OcNOS(config)#ip vrf vrf1
OcNOS(config-vrf)#ip dhcp relay server-group Group1
OcNOS(dhcp-relay-group)#end
```

```
OcNOS#configure terminal
OcNOS(config)#ip dhcp relay server-group Group2
```
### **ip dhcp relay server-select**

Use this command to attach the DHCP IPv4 server group to the DHCP relay uplink interface.

Use the  $n \circ$  form of this command to remove the DHCP IPv4 server group attached to the DHCP relay interface.

Note: Attach the groups only to the DHCP relay uplink interfaces.

#### **Command Syntax**

```
ip dhcp relay server-select GROUP_NAME
no ip dhcp relay server-select
```
#### **Parameters**

GROUP NAME **Name of the DHCP server group (specify a maximum 63 alphanumeric characters).** 

#### **Command Mode**

Interface mode.

#### **Applicability**

This command was introduced in OcNOS version 6.4.1.

#### **Examples**

The below example shows attaching the DHCP IPv4 server group to the DHCP relay uplink interface:

```
OcNOS#configure terminal
OcNOS(config)#interface xe1
OcNOS(config-if)#ip dhcp relay server-select group1
```
## **ipv6 dhcp relay server-group**

Use this command to create the DHCP IPv6 server group. This group lists the servers to which DHCP relay forwards the DHCP client requests.

Use the no form of this command to unconfigure the DHCP IPv6 server group.

#### **Command Syntax**

ipv6 dhcp relay server-group GROUP\_NAME no ipv6 dhcp relay server-group GROUP\_NAME

#### **Parameters**

GROUP\_NAME Name of the DHCP server group (specify a maximum of 63 alphanumeric characters).

#### **Command Mode**

Configure mode and VRF mode. In the configure mode, the DHCP IPv6 server group is created in the default VRF. In the configure-vrf mode, the DHCP IPv6 server group is created in the user-defined VRF.

### **Applicability**

This command was introduced in OcNOS version 6.4.1.

#### **Examples**

The example below shows the creation of DHCP IPv6 server groups:

```
OcNOS#configure terminal
OcNOS(config)#ip vrf vrf1
OcNOS(config-vrf)#ipv6 dhcp relay server-group Group1
OcNOS(dhcp relay server-group)#end
OcNOS#configure terminal
OcNOS(config)#ipv6 dhcp relay server-group Group2
```
### **ipv6 dhcp relay server-select**

Use this command to attach the DHCP IPv6 group to the DHCP relay uplink interface.

Use the  $n \circ$  form of this command to remove the DHCP IPv6 group attached to the interface.

Note: Attach the groups only to the DHCP relay uplink interfaces.

#### **Command Syntax**

```
ipv6 dhcp relay server-select GROUP_NAME
no ipv6 dhcp relay server-select
```
#### **Parameters**

GROUP NAME Name of the DHCP server group (specify a maximum of 63 alphanumeric characters).

#### **Command Mode**

Interface mode.

#### **Applicability**

This command was introduced in OcNOS version 6.4.1.

#### **Examples**

The below example shows how to attach the DHCP IPv6 server group to the DHCP relay uplink interface:

```
#configure terminal
(config)#interface xe1
(config-if)#ipv6 dhcp relay server-select group1
```
### **server A.B.C.D**

Use this command to add the DHCP IPv4 servers to the DHCP server group.

Use the no form of this command to remove the DHCP IPv4 servers from the DHCP server Group.

Note: A maximum of eight servers can be added to a DHCP group.

#### **Command Syntax**

```
server A.B.C.D
no server A.B.C.D
```
#### **Parameters**

A.B.C.D DHCP IPv4 Relay group server address to be added in the DHCP server group.

#### **Command Mode**

DHCP Relay Group Mode.

#### **Applicability**

This command was introduced in OcNOS version 6.4.1.

#### **Examples**

The below example shows the addition of DHCP IPv4 servers to a DHCP server group:

```
OcNOS#configure terminal
OcNOS(config)#ip vrf vrf1
OcNOS(config-vrf)#ip dhcp relay server-group group
OcNOS(dhcp-relay-group)#server 10.12.23.205
OcNOS(dhcp-relay-group)#end
OcNOS#configure terminal
OcNOS(config)#ip dhcp relay server-group group1
OcNOS(dhcp-relay-group)#server 10.12.33.204
```
### **server X:X::X:X**

Use this command to add the DHCP IPv6 servers to the DHCP server group.

Use the  $no$  form of this command to remove the DHCP IPv6 servers from the DHCP server group.

Note: A maximum of eight servers can be added to a DHCP group.

#### **Command Syntax**

```
server X:X::X:X
no server X:X::X:X
```
#### **Parameters**

X:X::X:X DHCP IPv6 Relay Group server address to be added in the DHCP server group.

#### **Command Mode**

DHCPv6 Relay Group Mode.

#### **Applicability**

This command was introduced in OcNOS version 6.4.1.

#### **Examples**

The below example shows the addition of DHCP IPv6 servers to a DHCP server group:

```
OcNOS#configure terminal
OcNOS(config)#ip vrf vrf1
OcNOS(config-vrf)#ipv6 dhcp relay server-group group
OcNOS(dhcp6-relay-group)#server 2003::1
OcNOS(dhcp6-relay-group)#end
```

```
OcNOS#configure terminal
OcNOS(config)#ipv6 dhcp relay server-group group1
OcNOS(dhcp-relay-group)#server 2001::1
OcNOS(dhcp6-relay-group)end
```
# **Abbreviations**

The following are some key abbreviations and their meanings relevant to this document:

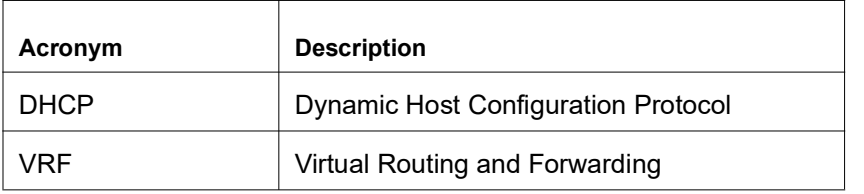

# **Glossary**

The following provides definitions for key terms used throughout this document:

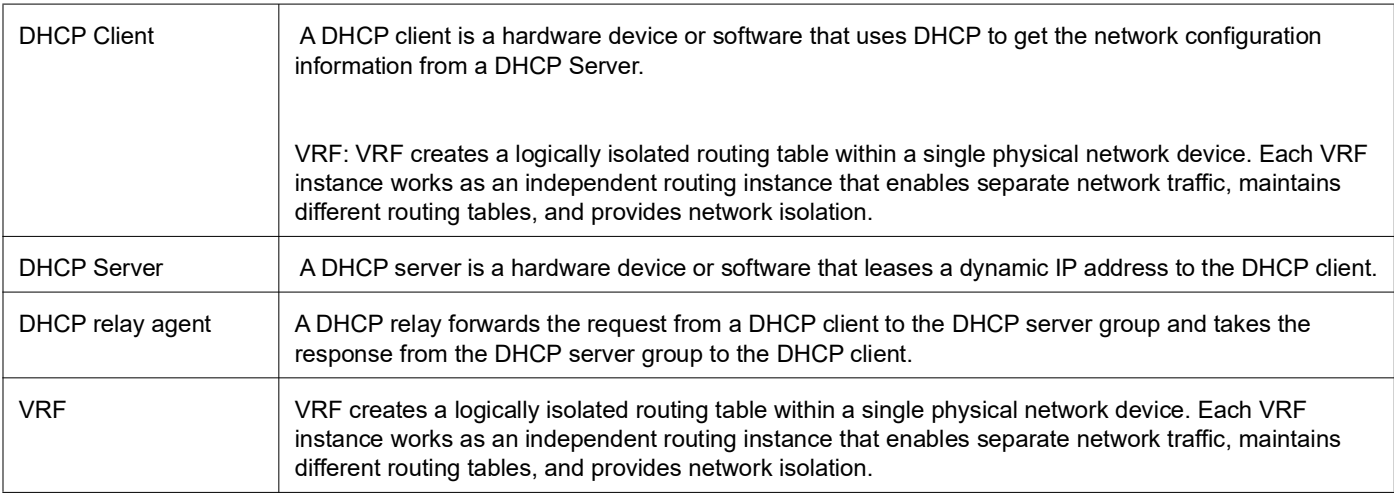